<span id="page-0-0"></span>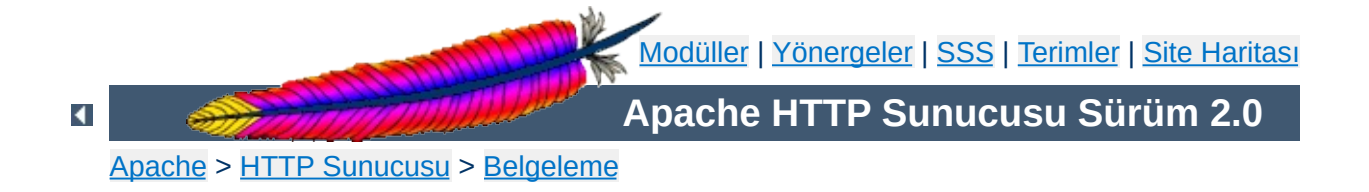

# **Apache HTTP Sunucusu Sürüm 2.0 Belgeleri**

Google'de Ara

**Sürümlerin Dağıtım Bilgileri**

Apache 2.0'daki yeni [özellikler](#page-16-0) 1.3'ten 2.0'a [yükseltme](#page-8-0) [Apache](#page-24-0) Lisansı

# **Başvuru Kılavuzu**

[Derleme](#page-32-0) ve Kurulum

**[Başlatma](#page-47-0)** 

[Durdurma](#page-54-0) ve Yeniden Başlatma

Çalışma anı [Yapılandırma](#page-1641-0) Yönergeleri

Hızlı Yönerge [Kılavuzu](#page-1654-0)

[Modüller](#page-1679-0)

Çok Süreçlilik Modülleri [\(MPM'ler\)](#page-174-0)

**[Süzgeçler](#page-198-0)** 

**[Eylemciler](#page-192-0)** 

Sunucu ve [Desteklenen](#page-1706-0) Programlar

**[Terimler](#page-1629-0)** 

#### **Kullanıcı Kılavuzu**

[Dinleme](#page-167-0)

[Yapılandırma](#page-62-0) Dosyaları

[Yapılandırma](#page-69-0) Bölümleri

İçerik Dili [Yönetimi](#page-142-0)

Devingen [Paylaşımlı](#page-132-0) Nesneler (DSO'lar)

Ortam [Değişkenleri](#page-180-0)

Günlük [Dosyaları](#page-89-0)

URL'lerin Dosya Sistemi ile [Eşlenmesi](#page-107-0)

[Başarım](#page-219-0) Arttırma

[Güvenlik](#page-118-0) İpuçları

Sunucu Genelinde [Yapılandırma](#page-84-0)

SSL/TLS [Şifrelemesi](#page-1710-0)

CGI için Suexec [Desteği](#page-202-0)

URL [Yeniden](#page-245-0) Yazma Rehberi

**Sanal [Konaklar](#page-1714-0)** 

# **Nasıllar ve Öğreticiler**

Kimlik Doğrulama, [Yetkilendirme](#page-435-0) ve Erişim Denetimi

CGI: [Devingen](#page-449-0) İçerik

[.htaccess](#page-482-0) dosyaları

Sunucu Taraflı İçerik [Yerleştirme](#page-466-0) (SSI)

Kullanıcı Dizinleri [\(public\\_html\)](#page-496-0)

**Platformlara Özgü Bilgiler**

**[Microsoft](#page-511-0) Windows** 

Novell [NetWare](#page-545-0)

[EBCDIC](#page-565-0) Port

# **Diğer Konular**

Sıkça [Sorulan](#page-1687-0) Sorular

**Site [Haritası](#page-1690-0)** 

[Geliştiriciler](#page-1718-0) için Belgeler

Diğer [Bilgiler](#page-1722-0)

Copyright 2013 The Apache Software Foundation. Apache [License,](http://www.apache.org/licenses/LICENSE-2.0) Version 2.0 altında lisanslıdır.

[Modüller](#page-1679-0) | [Yönergeler](#page-1641-0) | [SSS](#page-1687-0) | [Terimler](#page-1629-0) | Site [Haritası](#page-1690-0)

<span id="page-8-0"></span>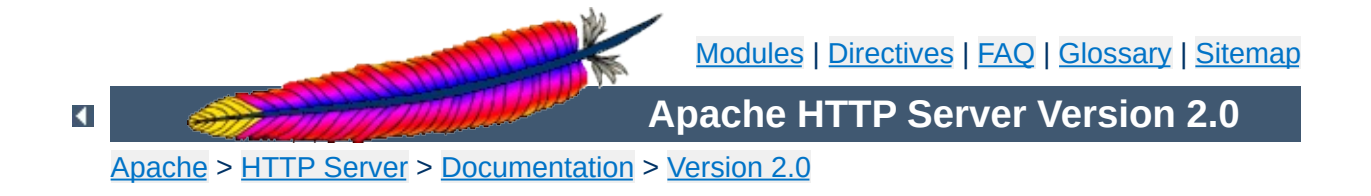

# **Upgrading to 2.0 from 1.3**

In order to assist folks upgrading, we maintain a document describing information critical to existing Apache users. These are intended to be brief notes, and you should be able to find more information in either the New [Features](#page-16-0) document, or in the src/CHANGES file.

# **See also**

[Overview](#page-16-0) of new features in Apache 2.0

Apache now uses an autoconf and libtool system for [configuring](#page-32-0) the build processes. Using this system is similar to, but not the same as, using the APACI system in Apache 1.3.

**Compile-Time Configuration Changes**

• In addition to the usual selection of modules which you can choose to compile, Apache 2.0 has moved the main part of request processing into **[Multi-Processing](#page-174-0) Modules** (MPMs).

• Many directives that were in the core server in Apache 1.3 are now in the MPMs. If you wish the behavior of the server to be as similar as possible to the behavior of Apache 1.3, you should select the [prefork](#page-915-0) MPM. Other MPMs will have different directives to control process creation and request processing.

**Run-Time Configuration Changes**

- The proxy [module](#page-1349-0) has been revamped to bring it up to HTTP/1.1. Among the important changes, proxy access control is now placed inside a  $\le$ Proxy> block rather than a  $\le$ Directory proxy:> block.
- The handling of PATH\_INFO (trailing path information after the true filename) has changed for some modules. Modules that were previously implemented as a handler but are now implemented as a filter may no longer accept requests with PATH\_INFO. Filters such as [INCLUDES](#page-1207-0) or [PHP](http://www.php.net/) are implemented on top of the core handler, and therefore reject requests with PATH\_INFO. You can use the [AcceptPathInfo](#page-760-0) directive to force the core handler to accept requests with PATH\_INFO and thereby restore the ability to use PATH INFO in server-side includes.
- The [CacheNegotiatedDocs](#page-1340-0) directive now takes the argument on or off. Existing instances of CacheNegotiatedDocs should be replaced with CacheNegotiatedDocs on.
- The [ErrorDocument](#page-784-0) directive no longer uses a quote at the beginning of the argument to indicate a text message. Instead, you should enclose the message in double quotes. For example, existing instances of

ErrorDocument 403 "Some Message

should be replaced with

ErrorDocument 403 "Some Message"

As long as the second argument is not a valid URL or pathname, it

will be treated as a text message.

- The AccessConfig and ResourceConfig directives no longer exist. Existing instances of these directives can be replaced with the **[Include](#page-802-0)** directive which has equivalent functionality. If you were making use of the default values of these directives without including them in the configuration files, you may need to add Include conf/access.conf and Include conf/srm.conf to your httpd.conf. In order to assure that Apache reads the configuration files in the same order as was implied by the older directives, the [Include](#page-802-0) directives should be placed at the end of httpd.conf, with the one for srm.conf preceding the one for access.conf.
- The BindAddress and Port directives no longer exist. Equivalent functionality is provided with the more flexible **[Listen](#page-871-0)** directive.
- Another use of the Port directive in Apache-1.3 was setting the port number to be used in self-referential URL's. The Apache-2.0 equivalent is the new **[ServerName](#page-844-0)** syntax: it has been changed to allow specifying both the hostname *and* the port number for selfreferential URL's in one directive.
- The ServerType directive no longer exists. The method used to serve requests is now determined by the selection of MPM. There is currently no MPM designed to be launched by inetd.
- The mod\_log\_agent and mod\_log\_referer modules which provided the AgentLog, RefererLog and RefererIgnore directives have been removed. Agent and referer logs are still available using the [CustomLog](#page-1273-0) directive of mod log config.
- The AddModule and ClearModuleList directives no longer exist. These directives were used to ensure that modules could be enabled in the correct order. The new Apache 2.0 API allows modules to explicitly specify their ordering, eliminating the need for these directives.
- The FancyIndexing directive has been removed. The same functionality is available through the FancyIndexing option to the [IndexOptions](#page-1049-0) directive.
- The MultiViews content-negotiation technique provided by mod negotiation has become more strict in its default file matching. It will select only from *negotiable* files. The old behavior can be restored using the **[MultiviewsMatch](#page-1315-0)** directive.
- (*since version 2.0.51*) The functionality of the ErrorHeader directive was put together with the **[Header](#page-1189-0)** directive, since it was a misnomer. Use

Header always set foo bar

instead to get the desired behaviour.

- The module [mod\\_auth\\_digest](#page-989-0), which was experimental in Apache 1.3, is now a standard module.
- The mod\_mmap\_static module, which was experimental in Apache 1.3, has been replaced with mod file cache.
- The distribution has been completely reorganized so that it no longer contains an independent src directory. Instead, the sources are logically organized under the main distribution directory, and installations of the compiled server should be directed to a separate directory.

 $\blacktriangle$ 

**Misc Changes**

Extensive changes were made to the server API in Apache 2.0. Existing modules designed for the Apache 1.3 API will **not** work in Apache 2.0 without modification. Details are provided in the developer [documentation.](#page-1718-0)

Copyright 2013 The Apache Software Foundation. Licensed under the Apache [License,](http://www.apache.org/licenses/LICENSE-2.0) Version 2.0.

**Third Party Modules**

[Modules](#page-1679-0) | [Directives](#page-1641-0) | [FAQ](#page-1687-0) | [Glossary](#page-1629-0) | [Sitemap](#page-1690-0)

<span id="page-16-0"></span>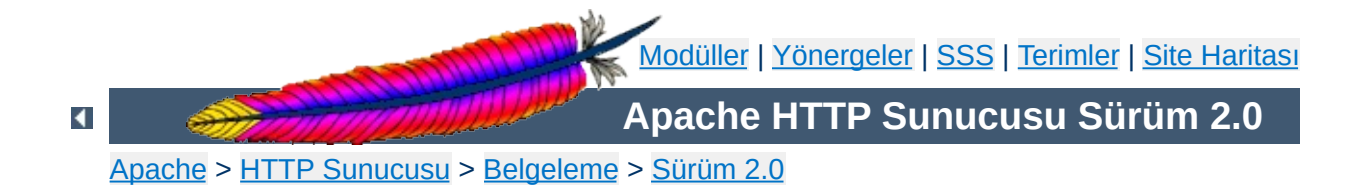

# **Apache 2.0'da Yeni olan Özellikler**

Bu belgede Apache HTTP Sunucusunun 1.3 ve 2.0 sürümleri arasındaki başlıca değişikliklerin bazılarına değinilmiştir.

# **Ayrıca bakınız:**

1.3'ten 2.0'a [Yükseltme](#page-8-0)

#### **Unix Evreleri**

POSIX evreleri desteği olan Unix sistemlerinde Apache, çok evreli kipte çok süreçlilik şeklinde melez bir yapıda çalışır. Bu bir çok bakımdan ölçeklenebilirliği arttırsa da bütün yapılandırmalarda sağlanamaz.

#### **Yeni Paket Derleme Sistemi**

**Çekirdekteki Gelişmeler**

Yeni kaynak paketi derleme sistemi autoconf ve libtool'a dayalı olarak sıfırdan, yeni baştan yazıldı. Böylece Apache'nin paket yapılandırma sistemi diğer paketlerinkiyle benzerlik kazanmış oldu.

#### **Çok Sayıda Protokol Desteği**

Apache artık çok sayıda protokol ile hizmet sunacak bir alt yapıya sahiptir. Örneğin, [mod\\_echo](#page-1148-0) modülü bu amaçla yazılmıştır.

#### **Unix dışı platformalara daha iyi destek**

Apache 2.0 sürümleri, BeOS, OS/2, Windows gibi Unix olmayan platformlarda daha hızlı ve daha kararlı çalışacak duruma getirilmiştir. Genelde iyi geliştirilmemiş olan dolayısıyla istenen başarımı sağlayamayan POSIX taklit katmanlarının kullanımından vazgeçilmiş, platforma özgü çok süreçlilik [modülleri](#page-174-0) (MPM) ve Apache Taşınabilirlik Arayüzü (APR) sayesinde bu platformlar artık kendi doğal programlama arayüzleriyle gerçeklenir olmuştur.

#### **Yeni Apache Programlama Arayüzü**

Modüller için kullanılan programlama arayüzü 2.0 sürümüyle önemli değişikliklere uğramıştır. 1.3 sürümünde görülen modüllerle ilgili sıralama/öncelik sorunlarının çoğu giderilmiştir. 2.0 sürümü bu işlemleri daha bir özdevimli yapar olmuştur; daha fazla esneklik sağlamak için artık kancalı modül sıralaması kullanılabilmektedir. Ayrıca, arayüze, Apache sunucu çekirdeğini yamamaya gerek kalmadan modüllerle sunucu yeteneklerinin arttırılabilmesini sağlayan yeni çağrılar eklenmiştir.

#### **IPv6 Desteği**

IPv6'nın Apache Taşınabilirlik Arayüzü kütüphanesi tarafından

desteklendiği sistemlerde Apache öntanımlı olarak IPv6 soketlerini dinler. Bundan başka, [Listen](#page-871-0), [NameVirtualHost](#page-827-0) ve [VirtualHost](#page-859-0) yönergelerinin IPv6 sayısal adres dizgelerini desteklemesi sağlanmıştır. Örnek: Listen [2001:db8::1]:8080

#### **Süzme**

Apache modülleri, artık, sunucuya teslim edilen veya sunucudan teslim alınan içerik akımları üzerinde süzgeç gibi davranacak şekilde yazılabilmektedir. Bu sayede, örneğin CGI betiklerinin çıktılarının mod include modülünün INCLUDES süzgeci kullanılarak SSI yönergeleri için çözümlenmesi mümkündür. CGI programlarının birer eylemci olarak davranması gibi, mod ext filter modülü de harici programların birer süzgeç olarak davranabilmesini mümkün kılar.

#### **Çok Dilli Hata Yanıtları**

Hata yanıtlarının tarayıcılara yönelik iletileri artık SSI belgeleri kullanılarak çeşitli dillerde sağlanabilmektedir. Bunlar ayrıca yönetici tarafından görünüş ve kullanışlılık tutarlılığı bakımından kişiselleştirilebilmektedir.

#### **Basitleştirilmiş Yapılandırma**

Bazı yönergelerle ilgili kafa karışıklıkları giderilmiştir. Bilhassa belli bir IP adresini dinlemek için kullanılan Port ve BindAddress yönergeleri ile ilgili karışıklığın önüne geçmek için sadece [Listen](#page-871-0) yönergesi yeterli olmaktadır. [ServerName](#page-844-0) yönergesi ise sadece yönlendirme ve sanal konak tanıma amacıyla sunucu ismi ve port belirtiminde kullanılmaktadır.

#### **Doğal Windows NT Unicode Desteği**

Apache 2.0, Windows NT üzerinde artık tüm dosya sistemi kodlamalarında utf-8 kullanmaktadır. Bu destek, Windows 2000 ve Windows XP dahil tüm Windows NT temelli sistemlere çok dillilik desteğini sağlamak üzere mevcut Unicode dosya sistemine doğrudan uyarlanır. *Dosya sisteminde makinenin yerel karakter kodlamasını kullanan kullanan Windows 95, 98 ve ME için bu destek* *yoktur.*

# **Düzenli İfade Kütüphanesi Güncellemesi**

Apache 2.0'da Perl uyumlu düzenli ifade [kütüphanesi](http://www.pcre.org/) bulunur. Tüm düzenli ifadelerde artık çok daha güçlü olan Perl 5 sözdizimi kullanılmaktadır.

#### **[mod\\_ssl](#page-1452-0)**

**Modüllerdeki Gelişmeler**

Apache 2.0'da yeni olan bu modül, OpenSSL tarafından sağlanan SSL/TLS şifreleme protokollerine bir arayüzdür.

#### **[mod\\_dav](#page-1097-0)**

Apache 2.0'da yeni olan bu modül, site içeriğinin destek ve bakımı için HTTP dağıtık yazım ve sürüm yönetimi (DAV - Distributed Authoring and Versioning) belirtimini gerçekler.

#### **[mod\\_deflate](#page-1109-0)**

Apache 2.0'da yeni olan bu modül sayesinde ağ band genişliğinden daha verimli yararlanabilmek için içeriğin sıkıştırılarak gönderilmesini talep eden tarayıcıların desteklenmesi mümkün olmuştur.

#### **[mod\\_auth\\_ldap](#page-1002-0)**

Apache 2.0.41'de yeni olan bu modül, HTTP temel kimlik doğrulamasında kullanılan delillerin saklanması için LDAP veritabanının kullanılabilmesini mümkün kılar. Kardeş modülü olan mod 1 dap ise bağlantı havuzlaması ve sonuçların önbelleğe alınması ile ilgilenir.

#### **[mod\\_auth\\_digest](#page-989-0)**

Paylaşımlı belleği kullanan süreçlere karşı oturum önbelleklemesi için ek destek içerir.

#### **[mod\\_charset\\_lite](#page-1091-0)**

Apache 2.0'da yeni olan bu deneysel modül, karakter kümesi dönüşümleri veya kaydı için destek sağlar.

### **[mod\\_file\\_cache](#page-1178-0)**

Apache 2.0'da yeni olan bu modül, Apache 1.3'teki mod\_mmap\_static modülünün işlevselliğini içermenin yanında buna önbellekleme yetenekleri de ekler.

#### **[mod\\_headers](#page-1184-0)**

Bu modül Apache 2.0'da daha esnek hale getirilmiştir. Artık [mod\\_proxy](#page-1349-0) tarafından kullanılan istek başlıkları değiştirilebilmekte ve bunlar yanıt başlıklarına şartlı olarak atanabilmektedir.

#### **[mod\\_proxy](#page-1349-0)**

Bu modül HTTP/1.1 uyumlu vekaleti daha güvenilir kılmak ve yeni süzgeç alt yapısının getirilerinden de yararlanmak amacıyla yeni baştan yazılmıştır. Bunun yanında, <u>[<Proxy>](#page-1367-0)</u> bölümünün yeni hali vekil siteleri desteklemek bakımından daha okunabilir (ve kendi içinde daha hızlı) olması sağlanmıştır; <Directory "proxy:..."> yapılandırması artık desteklenmemektedir. Modül, proxy\_connect, proxy\_ftp ve proxy\_http şeklinde her biri belli bir protokolü destekleyen ayrı modüllere bölünmüştür.

#### **[mod\\_negotiation](#page-1334-0)**

Yeni [ForceLanguagePriority](#page-1341-0) yönergesi sayesinde istemciye "Kabul edilebilir bir gösterim çeşidi yok" ya da "Çok sayıda seçim belirtilmiş" yanıtını döndürmek yerine tüm durumlara uyan bir sayfanın gönderilebilmesi sağlanmıştır. Bundan başka, uzlaşım ve MultiViews algoritmaları daha tutarlı sonuçlar elde etmek amacıyla elden geçirilmiş ve belge içeriği ile daha iyi eşleşen yeni bir tür eşlem yapısı sağlanmıştır.

#### **[mod\\_autoindex](#page-1032-0)**

Dizin içeriklerinin özdevimli listelenmesi artık HTML tabloları kullanılacak şekilde yapılandırılabilmektedir. Böylece sayfa daha iyi biçemlenebilmekte, içerik daha hassas sıralanabilmekte, sürüm numarasına göre sıralama yapılabilmekte ve dosya ismi kalıpları kullanılarak sadece istenen içerik listelenebilmektedir.

#### **[mod\\_include](#page-1207-0)**

Yeni yönergeler, değiştirilecek SSI elemanları için öntanımlı başlangıç ve bitiş etiketlerine izin vermekte, hataların ve zaman biçemleme yapılandırmalarının SSI belgesinde değil ana yapılandırma dosyasında bulunması mümkün olmaktadır. Düzenli ifadelerin gruplanmış sonuçları (Perl düzenli ifade sözdizimi kullanılmaktadır) [mod\\_include](#page-1207-0) modülünün \$0 .. \$9 değişkenleri sayesinde kullanılabilmektedir.

**[mod\\_auth\\_dbm](#page-980-0)**

[AuthDBMType](#page-986-0) yönergesi sayesinde artık çok sayıda DBM tarzı veritabanı türü desteklenmektedir.

Copyright 2013 The Apache Software Foundation. Apache [License,](http://www.apache.org/licenses/LICENSE-2.0) Version 2.0 altında lisanslıdır.

[Modüller](#page-1679-0) | [Yönergeler](#page-1641-0) | [SSS](#page-1687-0) | [Terimler](#page-1629-0) | Site [Haritası](#page-1690-0)

<span id="page-24-0"></span>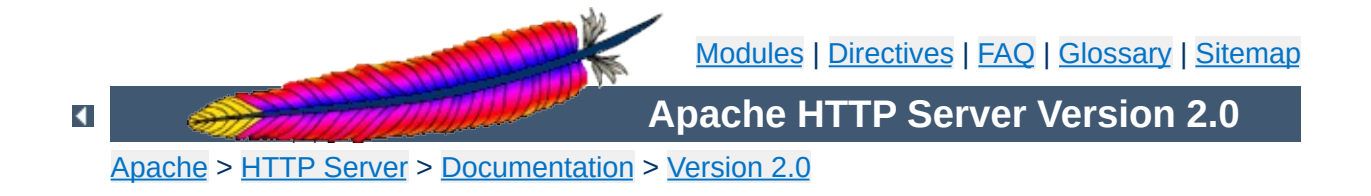

# **The Apache License, Version 2.0**

Apache License Version 2.0, January 2004 <http://www.apache.org/licenses/>

# TERMS AND CONDITIONS FOR USE, REPRODUCTION, AND **DISTRIBUTION**

#### 1. **Definitions**

"License" shall mean the terms and conditions for use, reproduction, and distribution as defined by Sections 1 through 9 of this document.

"Licensor" shall mean the copyright owner or entity authorized by the copyright owner that is granting the License.

"Legal Entity" shall mean the union of the acting entity and all other entities that control, are controlled by, or are under common control with that entity. For the purposes of this definition, "control" means (i) the power, direct or indirect, to cause the direction or management of such entity, whether by contract or otherwise, or (ii) ownership of fifty percent (50%) or more of the outstanding shares, or (iii) beneficial ownership of such entity.

"You" (or "Your") shall mean an individual or Legal Entity exercising permissions granted by this License.

"Source" form shall mean the preferred form for making modifications, including but not limited to software source code, documentation source, and configuration files.

"Object" form shall mean any form resulting from mechanical transformation or translation of a Source form, including but not limited to compiled object code, generated documentation, and conversions to other media types.

"Work" shall mean the work of authorship, whether in Source or Object form, made available under the License, as indicated by a copyright notice that is included in or attached to the work (an example is provided in the Appendix below).

"Derivative Works" shall mean any work, whether in Source or Object form, that is based on (or derived from) the Work and for which the editorial revisions, annotations, elaborations, or other modifications represent, as a whole, an original work of authorship. For the purposes of this License, Derivative Works shall not include works that remain separable from, or merely link (or bind by name) to the interfaces of, the Work and Derivative Works thereof.

"Contribution" shall mean any work of authorship, including the original version of the Work and any modifications or additions to that Work or Derivative Works thereof, that is intentionally submitted to Licensor for inclusion in the Work by the copyright owner or by an individual or Legal Entity authorized to submit on behalf of the copyright owner. For the purposes of this definition, "submitted" means any form of electronic, verbal, or written communication sent to the Licensor or its representatives, including but not limited to communication on electronic mailing lists, source code control systems, and issue tracking systems that are managed by, or on behalf of, the Licensor for the purpose of discussing and improving the Work, but excluding communication that is conspicuously marked or otherwise designated in writing by the copyright owner as "Not a Contribution."

"Contributor" shall mean Licensor and any individual or Legal Entity on behalf of whom a Contribution has been received by Licensor and subsequently incorporated within the Work.

- 2. **Grant of Copyright License.** Subject to the terms and conditions of this License, each Contributor hereby grants to You a perpetual, worldwide, non-exclusive, no-charge, royalty-free, irrevocable copyright license to reproduce, prepare Derivative Works of, publicly display, publicly perform, sublicense, and distribute the Work and such Derivative Works in Source or Object form.
- 3. **Grant of Patent License.** Subject to the terms and conditions of this License, each Contributor hereby grants to You a perpetual, worldwide, non-exclusive, no-charge, royalty-free, irrevocable (except as stated in this section) patent license to make, have made, use, offer to sell, sell, import, and otherwise transfer the Work, where such license applies only to those patent claims licensable by such Contributor that are necessarily infringed by their Contribution(s) alone or by combination of their Contribution(s) with the Work to which such Contribution(s) was submitted. If You institute patent litigation against any entity (including a cross-claim or counterclaim in a lawsuit) alleging that the Work or a Contribution incorporated within the Work constitutes direct or contributory patent infringement, then any patent licenses granted to You under this License for that Work shall terminate as of the date such litigation is filed.
- 4. **Redistribution.** You may reproduce and distribute copies of the Work or Derivative Works thereof in any medium, with or without modifications, and in Source or Object form, provided that You meet the following conditions:
	- a. You must give any other recipients of the Work or Derivative Works a copy of this License; and
	- b. You must cause any modified files to carry prominent notices stating that You changed the files; and
- c. You must retain, in the Source form of any Derivative Works that You distribute, all copyright, patent, trademark, and attribution notices from the Source form of the Work, excluding those notices that do not pertain to any part of the Derivative Works; and
- d. If the Work includes a "NOTICE" text file as part of its distribution, then any Derivative Works that You distribute must include a readable copy of the attribution notices contained within such NOTICE file, excluding those notices that do not pertain to any part of the Derivative Works, in at least one of the following places: within a NOTICE text file distributed as part of the Derivative Works; within the Source form or documentation, if provided along with the Derivative Works; or, within a display generated by the Derivative Works, if and wherever such third-party notices normally appear. The contents of the NOTICE file are for informational purposes only and do not modify the License. You may add Your own attribution notices within Derivative Works that You distribute, alongside or as an addendum to the NOTICE text from the Work, provided that such additional attribution notices cannot be construed as modifying the License.

You may add Your own copyright statement to Your modifications and may provide additional or different license terms and conditions for use, reproduction, or distribution of Your modifications, or for any such Derivative Works as a whole, provided Your use, reproduction, and distribution of the Work otherwise complies with the conditions stated in this License.

5. **Submission of Contributions.** Unless You explicitly state otherwise, any Contribution intentionally submitted for inclusion in the Work by You to the Licensor shall be under the terms and conditions of this License, without any additional terms or conditions. Notwithstanding the above, nothing herein shall

supersede or modify the terms of any separate license agreement you may have executed with Licensor regarding such Contributions.

- 6. **Trademarks.** This License does not grant permission to use the trade names, trademarks, service marks, or product names of the Licensor, except as required for reasonable and customary use in describing the origin of the Work and reproducing the content of the NOTICE file.
- 7. **Disclaimer of Warranty.** Unless required by applicable law or agreed to in writing, Licensor provides the Work (and each Contributor provides its Contributions) on an "AS IS" BASIS, WITHOUT WARRANTIES OR CONDITIONS OF ANY KIND, either express or implied, including, without limitation, any warranties or conditions of TITLE, NON-INFRINGEMENT, MERCHANTABILITY, or FITNESS FOR A PARTICULAR PURPOSE. You are solely responsible for determining the appropriateness of using or redistributing the Work and assume any risks associated with Your exercise of permissions under this License.
- 8. **Limitation of Liability.** In no event and under no legal theory, whether in tort (including negligence), contract, or otherwise, unless required by applicable law (such as deliberate and grossly negligent acts) or agreed to in writing, shall any Contributor be liable to You for damages, including any direct, indirect, special, incidental, or consequential damages of any character arising as a result of this License or out of the use or inability to use the Work (including but not limited to damages for loss of goodwill, work stoppage, computer failure or malfunction, or any and all other commercial damages or losses), even if such Contributor has been advised of the possibility of such damages.
- 9. **Accepting Warranty or Additional Liability.** While redistributing the Work or Derivative Works thereof, You may choose to offer, and charge a fee for, acceptance of support, warranty, indemnity,

or other liability obligations and/or rights consistent with this License. However, in accepting such obligations, You may act only on Your own behalf and on Your sole responsibility, not on behalf of any other Contributor, and only if You agree to indemnify, defend, and hold each Contributor harmless for any liability incurred by, or claims asserted against, such Contributor by reason of your accepting any such warranty or additional liability.

#### END OF TERMS AND CONDITIONS

APPENDIX: How to apply the Apache License to your work.

To apply the Apache License to your work, attach the following boilerplate notice, with the fields enclosed by brackets "[]" replaced with your own identifying information. (Don't include the brackets!) The text should be enclosed in the appropriate comment syntax for the file format. We also recommend that a file or class name and description of purpose be included on the same "printed page" as the copyright notice for easier identification within third-party archives.

Copyright [yyyy] [name of copyright owner]

Licensed under the Apache License, Version 2.0 (the "License"); you may not use this file except in compliance with the License. You may obtain a copy of the License at

http://www.apache.org/licenses/LICENSE-2.0

Unless required by applicable law or agreed to in writing, software distributed under the License is distributed on an "AS IS" BASIS, WITHOUT WARRANTIES OR CONDITIONS OF ANY KIND, either express or impl See the License for the specific language governing permissions and limitations under the License.

Copyright 2013 The Apache Software Foundation. Licensed under the Apache [License,](http://www.apache.org/licenses/LICENSE-2.0) Version 2.0.

[Modules](#page-1679-0) | [Directives](#page-1641-0) | [FAQ](#page-1687-0) | [Glossary](#page-1629-0) | [Sitemap](#page-1690-0)

<span id="page-32-0"></span>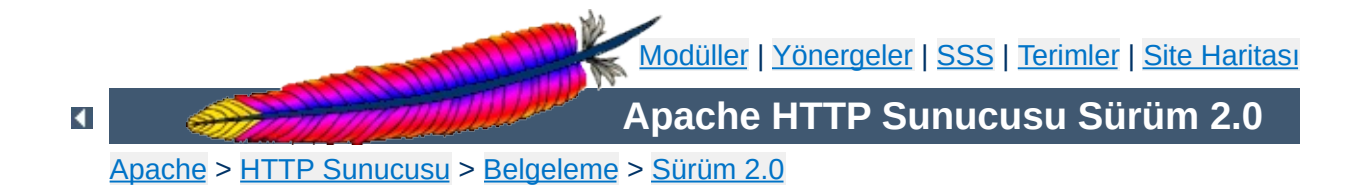

# **Derleme ve Kurulum**

Bu belge Apache'nin sadece Unix ve Unix benzeri sistemlerde derlenmesini ve kurulmasını kapsar. Windows üzerinde derleme ve kurulum için [Apache'nin](#page-511-0) Microsoft Windows ile kullanımı bölümüne bakınız. Diğer platformlar için ise [platform](#page-1725-0) belgelerine bakınız.

Apache 2.0'ın yapılandırma ve kurulum ortamı Apache 1.3'e göre tamamen değişmiştir. Apache 1.3, kurulumu kolaylaştırmak için özel bazı betikler kullanırdı. Apache 2.0 ise artık derleme ortamını oluşturmak için çoğu Açık Kaynak Kodlu projenin yaptığı gibi libtool ve autoconf kullanmaktadır.

Eğer sadece sürüm yükseltiyorsanız (2.0.50'den 2.0.51'e yükseltmek gibi) lütfen doğrudan [Yükseltme](#page-45-0) bölümüne atlayınız.

# **Ayrıca bakınız:**

Kaynak ağacının [yapılandırılması](#page-606-0) Apache'nin [başlatılması](#page-47-0) [Durdurma](#page-54-0) ve yeniden başlatma

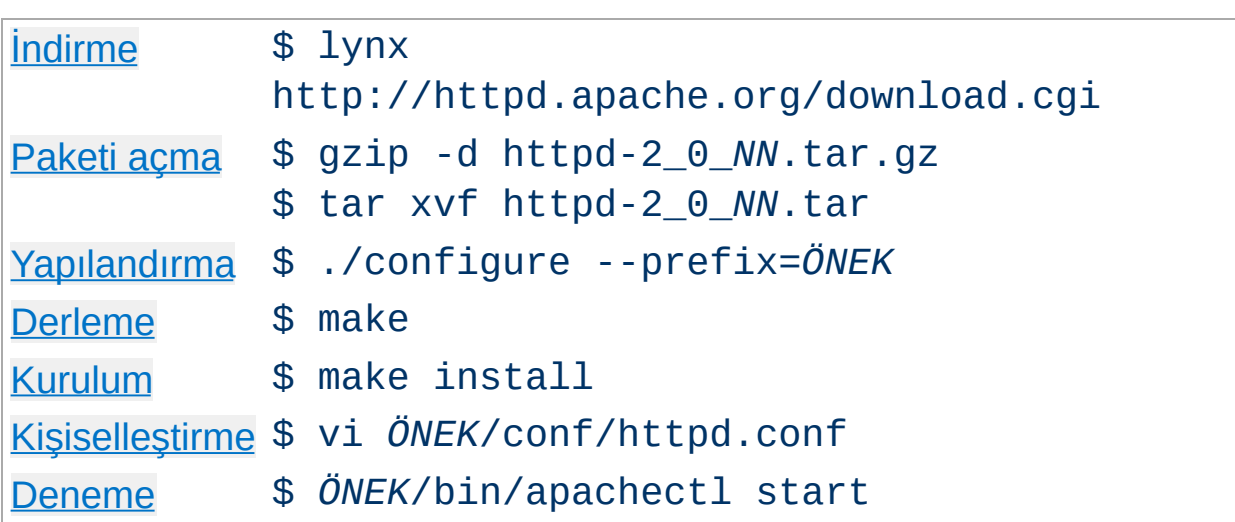

**Tez canlılar için genel bir bakış**

*NN* yerine kuracağınız alt sürümü, *ÖNEK* yerine de dosya sisteminde sunucunun altına kurulacağı dizin yolunu yazınız. *ÖNEK* belirtilmezse /usr/local/apache2 öntanımlıdır.

Derleme ve kurulum işleminin her aşaması, Apache httpd'nin derlenmesi ve kurulması için gerekenler başta olmak üzere aşağıda ayrıntılı olarak açıklanmıştır.

### Apache'yi derleyebilmek için şunlar mevcut olmalıdır:

#### **Disk Alanı**

**Gereksinimler**

Geçici olarak en azından 50 MB boş disk alanınız olduğundan emin olunuz. Kurulumdan sonra Apache yaklaşık 10 MB disk alanı kaplıyor olacaktır. Asıl disk alanı gereksinimi seçtiğiniz yapılandırma seçenekleri ve üçüncü parti modüllere göre değişiklik gösterecektir.

# **ANSI-C Derleyici ve Derleme Sistemi**

Bir ANSI-C derleyicinin kurulu [olduğundan](http://www.gnu.org/) emin olunuz. Free Software Foundation (FSF) tarafından dağıtılan GNU C derleyicisini (GCC) [kullanmanız](http://www.gnu.org/software/gcc/gcc.html) önerilir (2.7.2 sürümü uygundur). GCC yoksa en azından satıcınızın derleyicisinin ANSI uyumlu olduğundan emin olunuz. Ayrıca, PATH ortam değişkeninizin içerdiği yollarda make gibi temel derleme araçları da bulunmalıdır.

### **Zamanın doğru belirlenmesi**

HTTP protokolünün elemanları sunuldukları tarih ve saate göre ifade edilirler. Bu bakımdan sisteminizdeki zaman ayarlama oluşumunun ayarlarını gözden geçirmenizin tam sırasıdır. Bu amaçla, Ağ Zaman Protokolüne (NTP) göre çalışan ntpdate veya xntpd programları kullanılır. NTP yazılımları ve halka açık zaman sunucuları hakkında daha ayrıntılı bilgi için NTP [sitesine](http://www.ntp.org) ve Usenet [comp.protocols.time.ntp](news:comp.protocols.time.ntp) haber grubuna bakınız.

# **[Perl](http://www.perl.org/) 5 [SEÇİMLİK]**

Perl ile yazılmış [apxs](#page-596-0) veya [dbmmanage](#page-630-0) gibi bazı betikleri desteklemek için Perl 5 yorumlayıcısı gerekir (5.003 veya daha yeni sürümleri yeterlidir). Eğer sisteminizde birden fazla Perl yorumlayıcı kuruluysa (örneğin, sistem geneli için Perl 4, kendi kullanımızı için Perl 5 kurulu olabilir), doğru sürümün kullanılacağından emin olmak bunu [configure](#page-606-0) betiğine --with-perl seçeneğini kullanarak belirtmeniz önerilir. Eğer [configure](#page-606-0) betiği sisteminizde Perl 5 yorumlayıcısı bulamazsa bu betikleri kullanamazsınız. Ancak, bu durum Apache 2.0'ın derlenip kurulmasına engel değildir.
Apache HTTP Sunucusunu, çeşitli yansıların da listelendiği Apache HTTP Sunucusu indirme sayfasından [indirebilirsiniz.](http://httpd.apache.org/download.cgi) Unix benzeri sistemler kullanan Apache kullanıcılarının kaynak paketlerinden birini indirip derlemeleri daha iyi olacaktır. Derleme işlemi (aşağıda açıklanmıştır) kolaydır ve sunucunuzu ihtiyaçlarınıza uygun olarak kişiselleştirmenize imkan tanır. Ayrıca, hazır derlenmiş paketler çoğunlukla en son kaynak sürüm kadar güncel değildirler. Eğer böyle bir paket indirmişseniz, kurarken paketin içinde bulunan INSTALL.bindist dosyasındaki talimatlara uyunuz.

İndirme işleminin ardından Apache HTTP Sunucusunun eksiksiz ve değişikliğe uğramamış olduğunun doğrulanması önemlidir. Bu indirilen tar paketinin PGP imzasına göre sınanması ile sağlanabilir. Bunun nasıl yapılacağı indirme [sayfasında](http://httpd.apache.org/download.cgi#verify) anlatıldığı gibi PGP [kullanımının](http://httpd.apache.org/dev/verification.html) anlatıldığı daha geniş bir örnek de vardır.

 $\blacktriangle$ 

**İndirme**

Apache HTTPD tar paketinden sıkıştırmayı kaldırdıktan sonra tar arşivinden dosyaları çıkarmak basit bir işlemdir:

```
$ gzip -d httpd-2_0_NN.tar.gz
$ tar xvf httpd-2_0_NN.tar
```
**Paketi açma**

Bu işlem bulunduğunuz dizinin içinde dağıtımın kaynak dosyalarını içeren yeni bir dizin oluşturacaktır. Sunucuyu derleme işlmine başlayabilmek için önce cd ile bu dizine geçmelisiniz.

Sonraki adım, Apache kaynak ağacının platformunuza ve kişisel gereksinimlerinize uygun olarak yapılandırılmasıdır. Bu işlem dağıtımın kök dizininde bulunan [configure](#page-606-0) betiği kullanılarak yapılır. (Apache kaynak ağacının CVS sürümünü indiren geliştiricilerin sistemlerinde autoconf ve libtool kurulu olması ve sonraki adıma geçmek için buildconf çalıştırmaları gerekir. Bu işlem resmi dağıtımlar için gerekli değildir.)

**Kaynak ağacının yapılandırılması**

Kaynak ağacını tamamen öntanımlı seçenekler kullanılarak derlemek için ./configure komutunu vermek yeterlidir. Öntanımlı seçenekleri değiştirmek için [configure](#page-606-0) betiği çeşitli değişkenler ve komut satırı seçenekleri kabul eder.

En önemli seçenek, Apache'nin kurulacağı yerin belirlenmesini, dolayısıyla Apache'nin bu konumda doğru olarak çalışması için yapılandırılmasını sağlayan --prefix'tir. Kurulacak dosyaların yerleri ile ilgili daha ayrıntılı denetim ek [yapılandırma](#page-610-0) seçenekleri ile mümkün kılınmıştır.

Bu noktada ayrıca, Apache'de hangi özelliklerin bulunmasını istediğinizi [modülleri](#page-1679-0) etkin kılarak veya iptal ederek belirtebilirsiniz. Apache, öntanımlı olarak içerilmiş [temel](#page-740-0) modüllerle gelir. Diğer modüller - enable-*modül* seçenekleri kullanılarak etkinleştirilir. Buradaki *modül*, önünden mod\_ dizgesi kaldırılmış ve içindeki altçizgi imleri tire imleri ile değiştirilmiş modül ismidir. Ayrıca, --enable-*modül*=shared seçeneklerini kullanarak modülleri çalışma anında gerektiğinde yüklemek veya kaldırmak üzere [paylaşımlı](#page-132-0) nesneler (DSO'lar) olarak derlemeniz de mümkündür. Temel modülleri de benzer şekilde --disable-*modül* seçenekleriyle iptal edebilirsiniz. [configure](#page-606-0) betiği mevcut olmayan modüller için sizi uyarmayıp, seçeneği yok saymakla yetineceğinden, bu seçenekleri kullanırken dikkatli olmalısınız.

Ek olarak, bazen kullandığınız derleyici, kütüphaneler veya başlık

dosyalarının yerleri hakkında [configure](#page-606-0) betiğine ilave bilgiler sağlamanız gerekir. Bu işlem [configure](#page-606-0) betiğine ya ortam değişkenleriyle ya da komut satırı seçenekleriyle bilgi aktarılarak yapılır. Daha fazla bilgi için [configure](#page-606-0) kılavuz sayfasına bakınız.

Apache'yi derlerken ne gibi olasılıklara sahip olduğunuz hakkında bir izlenim edinmeniz için aşağıda tipik bir örneğe yer verilmiştir. Bu örnekte, Apache'nin /sw/pkg/apache önekiyle başlayan dizinlere kurulması, belli bir derleyici ve derleyici seçenekleriyle derlenmesi ve [mod\\_rewrite](#page-1393-0) ve [mod\\_speling](#page-1449-0) modüllerinin de DSO mekanizması üzerinden daha sonra yüklenmek üzere derlenmesi istenmektedir:

```
$ CC="pgcc" CFLAGS="-O2" \
./configure --prefix=/sw/pkg/apache \
--enable-rewrite=shared \
```
--enable-speling=shared

[configure](#page-606-0) betiği başlatıldığında sisteminizde mevcut özelliklerin işe yararlığını sınamak ve sonradan sunucuyu derlemek için kullanılacak Makefile dosyalarını oluşturmak için bir kaç dakika çalışacaktır.

[configure](#page-606-0) seçeneklerinin tamamı ayrıtılı olarak [configure](#page-606-0) kılavuz sayfasında açıklanmıştır.

Artık, Apache paketini şekillendiren çeşitli parçaları derlemek için basitçe aşağıdaki komutu verebilirsiniz:

\$ make

**Derleme**

Bu komutu verdikten sonra lütfen sabırlı olunuz. Temel yapılandırmanın derlenmesi bir Pentium III/Linux 2.2 makinede 3 dakika alsa da modüllerin derlenmesi donanımınıza ve seçtiğiniz modüllerin sayısına bağlı olarak daha uzun süre gerektirecektir.

Şimdi sıra *ÖNEK* dizini altına kurulmak üzere yapılandırdığınız (yukarı - prefix seçeneğine bakınız) paketi kurmaya geldi. Basitçe şu komutu veriniz:

# make install

**Kurulum**

*ÖNEK* dizininde genellikle yazma izinlerinin sınırlı oluşu nedeniyle bu adım genellikle root yetkilerini gerektirir.

Eğer sürüm yükseltiyorsanız, kurulum sırasında mevcut yapılandırma dosyalarının ve belgelerin üzerine yazılmayacaktır.

Bu adımda, Apache HTTP sunucunuzu *ÖNEK*/conf/ dizini altındaki [yapılandırma](#page-62-0) dosyalarını düzenleyerek kişiselleştirebilirsiniz.

\$ vi *ÖNEK*/conf/httpd.conf

**Kişiselleştirme**

Bu kılavuz ve kullanılabilecek yapılandırma [yönergelerinin](#page-1641-0) kılavuzlarını [docs/manual/](#page-0-0) altında bulabileceğiniz gibi en son sürümünü daima <http://httpd.apache.org/docs/2.0/> adresinde bulabilirsiniz.

Artık Apache HTTP sunucunuzu [başlatmaya](#page-47-0) hazırsınız. Hemen şu komutu verin:

\$ *ÖNEK*/bin/apachectl start

**Deneme**

http://localhost/ üzerinden ilk belgeniz için bir istek yapmalısınız. Genellikle [DocumentRoot](#page-779-0) olarak bilinen *ÖNEK*/htdocs/ altındaki sayfayı görürsünüz. Çalışmakta olan sunucuyu [durdurmak](#page-54-0) için şu komutu verebilirsiniz:

\$ *ÖNEK*/bin/apachectl stop

Sürüm yükseltme işleminin ilk adımı, sitenizi etkileyen değişiklikleri öğrenmek için dağıtım duyurusunu ve kaynak paketindeki CHANGES dosyasını okumaktır. Ana sürümlerden yükseltme yapıyorsanız (1.3'ten 2.0'a veya 2.0'dan 2.2'ye gibi), derleme anı ve çalışma anı yapılandırmalarındaki ana farklılıklar elle ayarlamalar yapmanızı gerektirecektir. Ayrıca, tüm modüllerin de modül API'sindeki değişikliklere uyum sağlaması için yükseltilmesi gerekecektir.

Aynı ana sürüm içinde yükseltme yapmak (2.0.55'ten 2.0.57'ye yükseltmek gibi) daha kolaydır. make install işlemi, mevcut yapılandırma ve günlük dosyalarınızın ve belgelerin üzerine yazmayacaktır. Ek olarak, geliştiriciler alt sürüm değişikliklerinde [configure](#page-606-0) seçenekleri, çalışma anı yapılandırması veya modül API'sinde uyumsuz değişiklikler yapmamaya özen göstereceklerdir. Çoğu durumda, aynı [configure](#page-606-0) komut satırını, aynı yapılandırma dosyasını kullanabileceksiniz ve tüm modülleriniz de çalışmaya devam edebilecektir. (Bu sadece 2.0.41 sürümünden sonrası için geçerlidir; daha önceki sürümler için uyumluluk söz konusu değildir.)

Aynı ana sürüm içinde yükseltme işlemine, eski kaynak ağacının kök dizininde veya kurulu sunucunuzun build dizininde bulacağınız config.nice dosyasını yeni kaynak ağacının kök dizinine kopyalamak suretiyle başlayabilirsiniz. Bu dosya evvelce kaynak ağacını yapılandırmakta kullandığınız [configure](#page-606-0) komut satırını içerir. config.nice dosyasında yapmak istediğiniz değişiklikler varsa yaptıktan sonra şu komutları veriniz:

```
$ ./config.nice
```
**Yükseltme**

- \$ make
- \$ make install
- \$ *ÖNEK*/bin/apachectl graceful-stop
- \$ *ÖNEK*/bin/apachectl start

Her yeni sürümü hizmete sokmadan önce daima çalışma ortamınızda

denemeniz gerekir. Örneğin, yükseltme işlemini sonuçlandırmadan önce eski sürümün çalışmasını durdurmadan yenisini farklı bir -- prefix ile kurabilir ve farklı bir port ile ([Listen](#page-871-0) yönergesini ayarlamak suretiyle) çalıştırabilirsiniz.

Copyright 2013 The Apache Software Foundation. Apache [License,](http://www.apache.org/licenses/LICENSE-2.0) Version 2.0 altında lisanslıdır.

[Modüller](#page-1679-0) | [Yönergeler](#page-1641-0) | [SSS](#page-1687-0) | [Terimler](#page-1629-0) | Site [Haritası](#page-1690-0)

<span id="page-47-0"></span>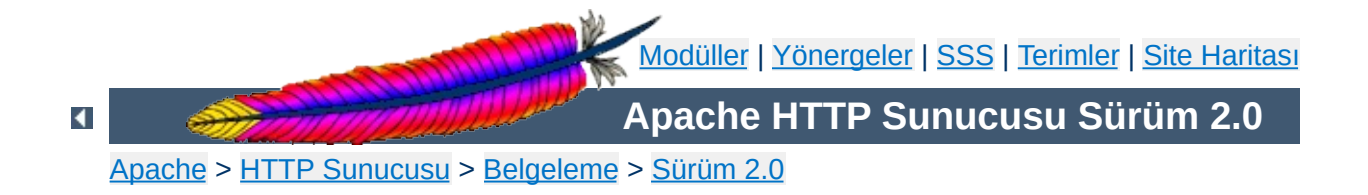

## **Apache HTTPd'nin başlatılması**

Apache normal olarak, Windows NT, 2000 ve XP'de bir hizmet olarak, Windows 9x ve ME'de ise bir konsol uygulaması olarak çalışır. Ayrıntılı bilgi için Apache HTTPd'nin bir hizmet olarak [çalıştırılması](#page-521-0) ve Apache HTTPd'nin bir konsol uygulaması olarak [çalıştırılması](#page-526-0) bölümlerine bakınız.

Unix'te ise artalanda isteklere yanıt vermek için sürekli çalışan bir artalan sürecidir. Bu belgede [httpd](#page-577-0)'nin nasıl çalıştırılacağı açıklanmaktadır.

#### **Ayrıca bakınız:**

[Durdurma](#page-54-0) ve Yeniden Başlatma [httpd](#page-577-0) [apachectl](#page-590-0)

Yapılandırma dosyasında [Listen](#page-871-0) yönergesi ile öntanımlı olan port 80 (veya 1024'ten küçük herhangi bir port) belirtilmişse Apache HTTP Sunucusunu başlatmak için root yetkileri gerekecektir. Sunucu başlatılıp günlük dosyalarını açmak gibi bazı ön hazırlık etkinliklerinde bulunduktan sonra istemcilerden gelen istekleri dinlemek ve yanıt vermek için çeşitli *çocuk* süreçler başlatır. Ana [httpd](#page-577-0) süreci root kullanıcısının aidiyetinde çalışmasını sürdürürken çocuk süreçler daha az yetkili bir kullanıcının aidiyetinde çalışır. Bu işlem seçilen Cok [Süreçlilik](#page-174-0) Modülü tarafından denetlenir.

**Apache Nasıl Başlatılır?**

[httpd](#page-577-0)'yi çalıştırmak için önerilen yöntem [apachectl](#page-590-0) betiğini kullanmaktır. Bu betik, [httpd](#page-577-0)'nin bazı işletim sistemlerinde işlevini gerektiği gibi yerine getirebilmesi için gereken belli ortam değişkenlerini ayarlar ve [httpd](#page-577-0)'yi çalıştırır. [apachectl](#page-590-0), komut satırı argümanlarını [httpd](#page-577-0)'ye aktarabildiğinden gerekli httpd seçenekleri [apachectl](#page-590-0) betiğine komut satırı seçenekleri olarak belirtilebilir. Ayrıca, [apachectl](#page-590-0) betiğinin içeriğini doğrudan düzenlemek suretiyle betiğin başlangıç satırlarındaki HTTPD değişkenine [httpd](#page-577-0) çalıştırılabilir dosyasının doğru yerini ve *daima* mevcut olmasını istediğiniz komut satırı seçeneklerini belirtebilirsiniz.

httpd çalıştırıldığında yaptığı ilk şey [yapılandırma](#page-62-0) dosyası httpd.conf'u bulup okumaktır. Bu dosyanın yeri derleme sırasında belirtilmekteyse de -f komut satırı seçeneği kullanılarak çalıştırma sırasında belirtmek de mümkündür:

/usr/local/apache2/bin/apachectl -f /usr/local/apache2/conf/httpd.conf

Başlatma sırasında herşey yolunda giderse sunucu kendini uçbirimden ayıracak ve hemen ardından uçbirim, komut istemine düşecektir. Bu, sunucunun etkin ve çalışmakta olduğunu gösterir. Artık tarayıcınızı kullanarak sunucuya bağlanabilir, **[DocumentRoot](#page-779-0)** dizinindeki deneme sayfasını görebilir ve bu sayfadan bir bağla bu belgelerin makinenizdeki kopyasına erişebilirsiniz.

Apache başlatma sırasında ölümcül bir sorunla karşılaşacak olursa çıkmadan önce sorunu açıklayan bir iletiyi konsola veya [ErrorLog](#page-787-0) yönergesi ile belirtilen hata günlüğüne yazacaktır. En çok karşılaşılan hata iletilerinden biri "Unable to bind to Port ..." dizgesidir. Bu iletiye genellikle şu iki durumdan biri sebep olur:

**Başlatma Sırasındaki Hatalar**

- Sunucunun, root yetkileri gerektiren bir portu kullanmak üzere root kullanıcısı tarafından çalıştırılmamış olması.
- Aynı portu kullanan başka bir Apache Sunucusunun veya başka bir HTTP sunucusunun zaten çalışmakta oluşu.

Bu ve diğer sorun çözme talimatları için Apache [SSS'](#page-1687-0)sini inceleyiniz.

Sunucunuzun sistem yeniden başlatıldıktan sonra çalışmasına devam etmesini istiyorsanız sistem başlatma betiklerinize (genellikle ya rc. local dosyasıdır ya da bir rc. N dizininde bir dosyadır) [apachectl](#page-590-0) betiği için bir çağrı eklemelisiniz. Bu, Apache sunucunuzu root yetkileriyle başlatacaktır. Bunu yapmadan önce sunucunuzun güvenlik ve erişim kısıtlamaları bakımından gerektiği gibi yapılandırıldığından emin olunuz.

**Sistem Açılışında Başlatma**

[apachectl](#page-590-0) betiği, bir standart SysV init betiği gibi davranacak şekilde tasarlanmıştır. start, restart ve stop argümanlarını kabul edebilir ve bunları [httpd](#page-577-0)'ye uygun sinyallere dönüştürebilir. Bu bakımdan, çoğunlukla uygun init dizinlerinden birine apachect1 betiği için basitçe bir bağ yerleştirebilirsiniz. Fakat bunu yapmadan önce betiğin sisteminizin gereklerini yerine getirdiğinden emin olunuz.

[httpd](#page-577-0), [apachectl](#page-590-0) ve sunucuyla gelen diğer destek programlarının komut satırı seçenekleri hakkında ek bilgi Sunucu ve Destek [Programları](#page-1706-0) sayfasında bulunabilir. Ayrıca, Apache dağıtımında bulunan tüm [modüller](#page-1679-0) ve bunlarla sağlanan [yönergeler](#page-1641-0) hakkında da belgeler vardır.

Copyright 2013 The Apache Software Foundation. Apache [License,](http://www.apache.org/licenses/LICENSE-2.0) Version 2.0 altında lisanslıdır.

**Ek Bilgiler**

[Modüller](#page-1679-0) | [Yönergeler](#page-1641-0) | [SSS](#page-1687-0) | [Terimler](#page-1629-0) | Site [Haritası](#page-1690-0)

<span id="page-54-0"></span>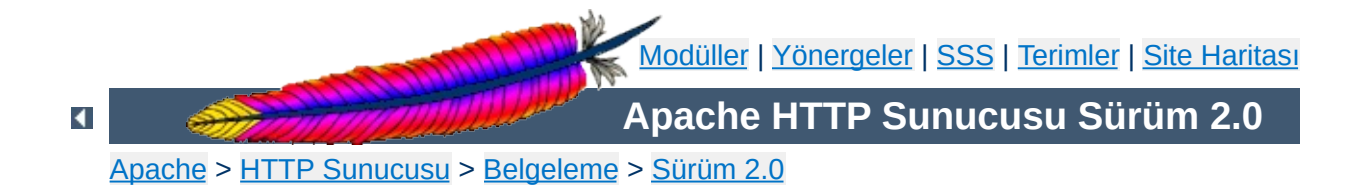

## **Durdurma ve Yeniden Başlatma**

Bu belge Apache HTTPd'nin Unix benzeri sistemlerde durdurulması ve yeniden başlatılması konularını kapsar. Windows NT, 2000 ve XP kullanıcıları Apache HTTPd'yi bu platformlarda nasıl denetimlerine alacaklarını öğrenmek için Apache HTTPd'nin Bir Hizmet Olarak [Çalıştırılması](#page-521-0) sayfasına, Windows 9x ve ME kullanıcıları ise Apache HTTPd'nin Bir Konsol Uygulaması Olarak [Çalıştırılması](#page-526-0) sayfasına bakabilirler.

#### **Ayrıca bakınız:**

[httpd](#page-577-0) [apachectl](#page-590-0) [Başlatma](#page-47-0)

Apache HTTPd'yi durdurmak ve yeniden başlatmak için çalışan [httpd](#page-577-0) süreçlerine bir sinyal göndermeniz gerekir. Sinyal göndermek için iki yol vardır. İlki, süreçlere doğrudan sinyal göndermek için unix kill komutunun kullanımıdır. Bu suretle, sisteminizde çalışmakta olan bir çok [httpd](#page-577-0) sürecini uyarabilirsiniz ama süreç kimliği [PidFile](#page-882-0) yönergesi ile belirtilen dosyada tutulan ana süreç dışında hiçbirine sinyal göndermemelisiniz. Başka bir deyişle, ana süreç haricinde hiçbir sürece sinyal göndermeye normal olarak ihtiyacınız olmaması gerekir. Ana sürece gönderebileceğiniz üç çeşit sinyal vardır: [TERM](#page-57-0), [HUP](#page-60-0) ve [USR1](#page-58-0). Bunlar yeri geldikçe açıklanacaktır.

Ana sürece kill ile sinyal göndermek için şöyle bir komut verebilirsiniz:

```
kill -TERM `cat /usr/local/apache2/logs/httpd.pid`
```
[httpd](#page-577-0) süreçlerine sinyal göndermenin ikinci yolu - k komut satırı seçeneğini şu değerlerden biri ile kullanmaktır: stop, restart ve graceful. Bunlar aşağıda açıklanacaktır. -k komut satırı seçeneği [httpd](#page-577-0)'ye ait olsa da ana sürece bu sinyalleri göndermek için [apachectl](#page-590-0) betiğini kullanmanızı öneririz. [apachectl](#page-590-0), komut satırı seçeneklerini [httpd](#page-577-0)'ye aktaracaktır.

[httpd](#page-577-0)'ye sinyal gönderdikten sonra olup biteni şu komutla izleyebilirsiniz:

tail -f /usr/local/apache2/logs/error\_log

Bu örnekleri, kendi [ServerRoot](#page-847-0) ve [PidFile](#page-882-0) yönergelerinizdeki ayarlara uygun olarak değiştirdikten sonra kullanınız.

**Giriş**

## **Sinyal: TERM**

<span id="page-57-0"></span>**Hemen Durdur**

apachectl -k stop

Ana sürece TERM veya stop sinyali göndererek tüm çocukların bir an önce öldürülmeye çalışılmasını sağlamış olursunuz. Tüm çocukların öldürülmesi bir kaç saniye sürebilir. Son olarak ana süreç çıkacaktır. Yanıtlanmakta olan istekler hemen sonlandırılacak ve artık isteklere yanıt verilmeyecektir.

#### **Sinyal: USR1** apachectl -k graceful

<span id="page-58-0"></span>**Nazikçe Yeniden Başlat**

Ana sürece USR1 veya graceful sinyalinin gönderilmesi, çocuklara ellerindeki mevcut işleri bitirdikten sonra (veya sundukları bir şey yoksa hemen) çıkmalarının *önerilmesi* demektir. Ana süreç kendi yapılandırma dosyalarını yeniden okur ve kendi günlük dosyalarını yeniden açar. Ana sürecin öldürdüğü her sürecin yerine yeni yapılandırma *kuşağından* bir süreç başlatır ve hemen yeni isteklere hizmet sunulmaya başlanır.

Belli platformlarda, nazikçe yeniden başlatma için USR1 sinyalinin kullanılmasına izin verilmez. Bu gibi durumlarda, WINCH gibi başka bir sinyal kullanılabilir. apachect1 graceful komutu platformunuz için doğru sinyali gönderecektir.

Bu kod MPM'lerin süreçleri denetleyen yönergelerine daima uyacak şekilde tasarlanmıştır. Bu suretle, istemcilere hizmet sunacak çocuk süreçler ve evreler, yeniden başlatma işleminde de uygun sayıda sağlanmış olur. Bununla birlikte, [StartServers](#page-888-0) yönergesinde şöyle davranılır: İlk saniye içinde en azından [StartServers](#page-888-0) sayıda yeni çocuk oluşturulmamışsa iş olmayan bir devreyi geçiştirecek kadarı oluşturulur. Ardından sunucunun mevcut yükünü karşılamak için gereken sayıda çocuk süreç oluşturulur. Bu suretle, kod her ikisi için de gereğini yerine getirmeye çalışmış olur.

[mod\\_status](#page-1510-0) kullanıcıları USR1 gönderildiği zaman sunucu istatistiklerinin sıfırlanmadığı konusunda uyarılacaktır. Kod, sunucunun yeni isteklere yanıt veremediği zamanı en aza indirmenin yanısıra ayar parametrelerinize de uymak üzere tasarlanmıştır (yeni istekler işletim sistemi tarafından kuyruğa alınacağından bir istek kaybı olayı yaşanmaz). Bunu sağlamak için, her iki kuşağın çocuklarının izini sürecek bir *çetele* tutulur.

[mod\\_status](#page-1510-0) modülü, nazikçe yeniden başlat komutunun verilmesinden önce başlamış ve sunulmaya devam eden isteklere bakan çocukları imlemek için ayrıca bir G (Graceful'un baş harfi) kullanır.

Günlük dosyası döndürme betiğine, yeniden başlatma öncesi günlüğe yazan tüm çocukların işini bitirdiğini USR1 kullanarak bildirmenin bir yolu yoktur. Önerimiz, eski günlük kaydı üzerinde bir işlem yapmaya başlamadan önce USR1 sinyali gönderilmesinin ardından belli bir süre beklenilmesi olacaktır. Örneğin, düşük band genişliğine sahip istemcilere hizmet sunan çoğu sürecin işinin 10 dakikadan önce bitmeyeceğini gözönüne alarak eski günlük üzerinde işlem yapmaya başlamak için 15 dakika beklenebilir.

Bir yeniden başlatma isteğinde, eğer yapılandırma dosyalarınızda bir hata varsa sunucu yeniden başlamaz ve bir hata ile çıkar. Nazikçe yeniden başlatma durumunda ana süreç çıkarken çocuklarını çalışır durumda bırakır. (Bunlar, ellerindeki istekler bitince 'nazikçe çıkacak' olan çocuk süreçlerdir.) Eğer sunucuyu yeniden başlatmaya çalışırsanız bu sorunlara yol açar; örneğin, dinleyeceği portları bağlayamayabilir. Bir yeniden başlatma öncesinde yapılandırma dosyalarınızın sözdizimini -t komut satırı seçeneği ile sınayabilirsiniz (bkz, [httpd](#page-577-0)). Ancak, bu hala sunucunuzun düzgünce yeniden başlatılmasını garanti etmeyecektir. Yapılandırma dosyalarınızı sözdizimi denetiminin yanında anlamlandırılması bakımından da sınamak için [httpd](#page-577-0)'nin root olmayan bir kullanıcı tarafından çalıştırılmasını deneyebilirsiniz. Eğer yapılandırma dosyalarında bir hata yoksa soketleri ve günlük dosyalarını açmaya çalışırken root aidiyetinde çalışmadığından veya çalışmakta olan asıl sunucu bu portları zaten dinlediğinden başarısız olacaktır. Eğer başka bir sebeple başarısız olursa olası sebep bir yapılandırma dosyası hatasıdır ve asıl sunucuya 'nazikçe yeniden başla' komutunu vermeden önce bu hatayı düzeltmeniz gerekir.

#### **Sinyal: HUP**

apachectl -k restart

<span id="page-60-0"></span>**Hemen Yeniden Başlat**

Ana sürece HUP veya restart sinyalinin gönderilmesi tüm çocukların TERM sinyali gönderilmiş gibi öldürülmesine sebep olur fakat ana sürecin çıkmasını sağlamaz. Ana süreç yapılandırma dosyalarını yeniden okur ve günlük kayıt dosyalarını yeniden açar. Bunların ardından isteklere yanıt verecek yeni kuşak çocukları oluşturmaya başlar.

[mod\\_status](#page-1510-0) kullanıcıları bir HUP sinyali gönderildiğinde sunucu istatistiklerinin sıfırlandığı konusunda uyarılırlar.

Eğer yapılandırma dosyalarınızda sözdizimi hatası varsa yeniden başlatma işlemi gerçekleşmez ve ana süreç bir hata vererek çıkar. Bundan kaçınmak için önceki yönteme bakınız.

Apache 1.2b9 sürümü öncesinde, yeniden başlatma ve ölüm sinyalleri ile ilgili olarak ortaya çıkan çeşitli yarış koşulları vardı. (Basitçe, bir yarış koşulu zamanlama ile ilgili bir sorundur; yanlış zamanda veya yanlış sırada oluşan bir şey istenmeyen sonuçlara yol açarken, aynı şey doğru zaman ve doğru sırada oluştuğunda herşey yolunda gider.) Bu tür mimarilerde elimizden geldiği kadar bu sorunları giderecek doğru özellikleri kullanmaya gayret etsek de belli mimarilerde hala yarış koşullarının ortaya çıkma olasılığı bulunduğunu belirtmek gerekir.

**Ek: Sinyaller ve yarış koşulları**

Disk üzerinde [ScoreBoardFile](#page-884-0) dosyası tutan mimarilerde çetele bozulması olasılığı gündeme gelebilir. Bu durum, "bind: Address already in use" (HUP sonrası) veya "long lost child came home!" (USR1 sonrası) iletileriyle sonuçlanabilir. İkincisi sadece çetele kaybına sebep olurken birincisi ölümcül bir hatadır. Bu bakımdan, normalde nazikçe yeniden başlatma kullanıp ara sıra normal yeniden başlatma yapılması önerilebilir. Bu sorunları kitabına uydurmak çok zordur fakat şans eseri çoğu mimari bir çetele dosyası gerektirmemektedir. Çetele dosyası kullanan mimariler için [ScoreBoardFile](#page-884-0) belgesine bakınız.

Kalıcı HTTP bağlantısı (KeepAlive) üzerinden ikinci ve sonraki isteklerle ilgili olarak her çocuk süreçte bir yarış koşulu oluşma olasılığı küçük de olsa bütün mimarilerde vardır. İstek satırı okunduktan sonra hiçbir istek başlığı okunmadan çıkabilir. Bu durum 1.2 sürümünde geç de olsa farkedilmiş ve düzeltme yoluna gidilmiştir. Teorik olarak, ağ gecikmeleri ve sunucu zaman aşımları nedeniyle KeepAlive istemcisi açısından bu olaylar beklenmediğinden, bu önemli bir konu değildir. Uygulamada ise, ne sunucuyu ne de istemciyi etkilediği görülmez; bir deneme ortamında sunucu saniyede 20 kere yeniden başlatılmış ve istemciler boş belge veya bozuk resim almadan siteyi başarıyla gezmişlerdir.

Copyright 2013 The Apache Software Foundation. Apache [License,](http://www.apache.org/licenses/LICENSE-2.0) Version 2.0 altında lisanslıdır.

<span id="page-62-0"></span>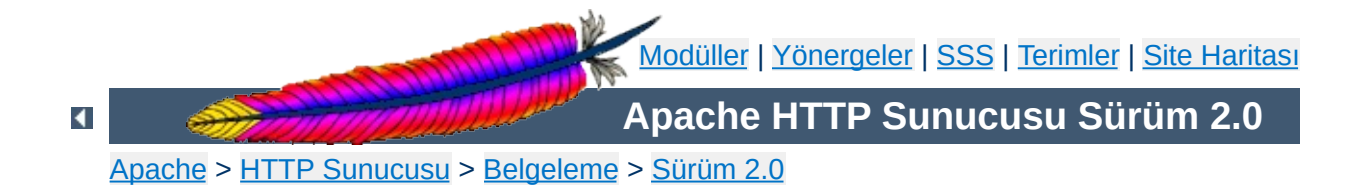

# **Yapılandırma Dosyaları**

Bu belgede Apache HTTP sunucusunu yapılandırmakta kullanılan dosyalar açıklanmıştır.

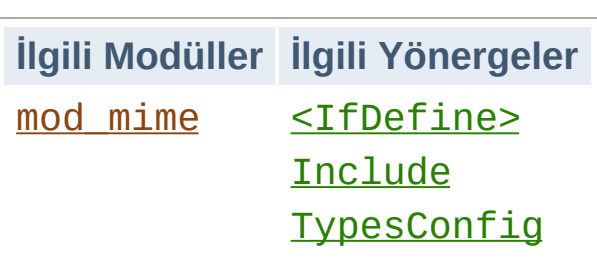

**Ana Yapılandırma Dosyaları**

Apache düz metin yapılandırma dosyalarına [yönergeler](#page-1641-0) yerleştirilerek yapılandırılır. Ana yapılandırma dosyasının ismi normalde httpd.conf'tur. Bu dosyanın yeri derleme sırasında belirlenir, ancak çalıştırma sırasında -f komut satırı seçeneği ile başka bir yer belirtilebilir. Ayrıca, [Include](#page-802-0) yönergesi kullanılarak başka yapılandırma dosyaları da eklenebilir ve bu dosyaların isimleri belirtilirken dosya ismi şablonları kullanılabilir. Bu dosyaların içine de ana yapılandırma dosyasında olduğu gibi her türlü yönerge yerleştirilebilir. Ana yapılandırma dosyalarındaki değişiklikler Apache tarafından sadece başlatma veya yeniden başlatma sırasında etkin kılınır.

Sunucu ayrıca MIME belge türlerini içeren bir dosya daha okur; dosya ismi öntanımlı olarak mime.types olup [TypesConfig](#page-1324-0) yönergesi ile başka bir dosya belirtilebilir.

Apache yapılandırma dosyalarının her satırında sadece bir yönerge bulunur ve bir yönergenin birden fazla satıra yayılması daha iyi olacaksa satır katlanabilir; devamı bir alt satırda olan her satırın son karakteri "\" (tersbölü) olmalı, satırsonu karakteri ile bu tersbölü karakteri arasında başka karakter bulunmamalıdır.

**Yapılandırma Dosyalarının Sözdizimi**

Yapılandırma dosyalarındaki yönergelerin isimleri harf büyüklüğüne duyarlı olduğu halde argümanları genellikle harf büyüklüğüne duyarlı değildir. Diyez ("#") karakteri ile başlayan satırlar açıklama olarak ele alınır ve yok sayılırlar. Yapılandırma yönergesi içeren satırların ardına açıklama yerleştirilemez. Yönerge isminden önce yer alan boşluklar ve boş satırlar yok sayılır; bu özellik, okunabilirliği sağlamak için yönergelerin girintilenebilmesi olanağını verir.

Sunucuyu başlatmadan önce apachectl configtest ile veya -t komut satırı seçeneği ile yapılandırma dosyalarınızı sözdizimi hatalarına karşı sınayabilirsiniz.

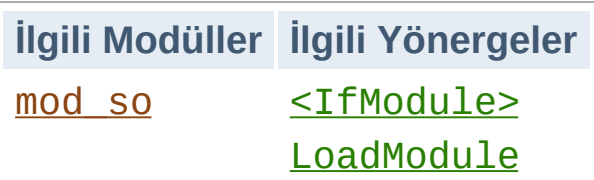

**Modüller**

Apache modüler yapıda bir sunucudur. Bu, çekirdek sunucunun sadece en temel işlevselliği içermesi demektir. Ek özellikler, Apache'ye [modüller](#page-1679-0) halinde yüklenebilir. Öntanımlı olarak, derleme sırasında sunucunun [temel](#page-740-0) bir modül kümesi içermesi sağlanır. Eğer sunucu devingen yüklenen modülleri kullanmak üzere [yapılandırılarak](#page-132-0) derlenirse modüller ayrı olarak derlenip gerektiği zaman [LoadModule](#page-1448-0) yönergesi kullanılarak yüklenebilir. Aksi takdirde, ek modülleri yükleyebilmek veya kaldırabilmek için Apache'nin yeniden derlenmesi gerekir. Yapılandırma yönergeleri belli bir modülün varlığına dayalı olarak bir [<IfModule>](#page-800-0) bloku içine alınmak suretiyle sunucuya koşullu olarak eklenebilir.

Sunucunun içinde derlenmiş modüllerin listesini görmek için -1 komut satırı seçeneğini kullanabilirsiniz.

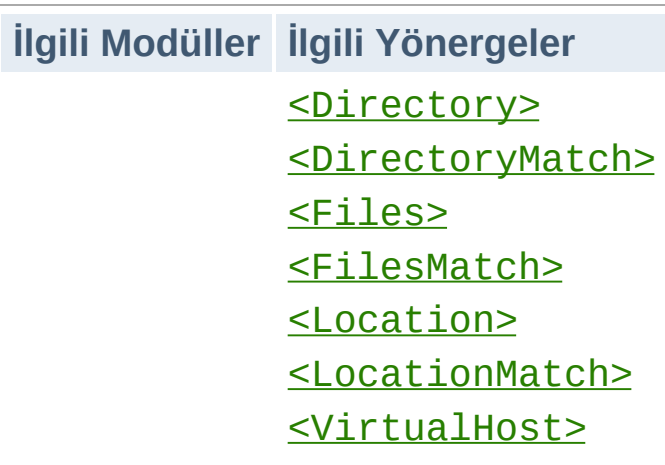

**Yönergelerin Etki Alanı**

Ana yapılandırma dosyasına yerleştirilen yönergeler sunucunun tamamına uygulanır. Yapılandırmanızı sunucunun belli bir parçası için değiştirmek isterseniz yönergelerinizi [<Directory>](#page-775-0), [<DirectoryMatch>](#page-778-0), [<Files>](#page-791-0), [<FilesMatch>](#page-793-0), [<Location>](#page-819-0) ve [<LocationMatch>](#page-822-0) bölümleri içine yerleştirerek etki alanlarını değiştirebilirsiniz. Bu bölümler yönergelerin etkilediği alanları dosya sistemininin belli yerleri veya belli URL'lerle sınırlar. Yerine göre daha hassas ayarlamalar yapmak için bu bölgeler iç içe de kullanılabilir.

Apache, çok sayıda farklı siteyi aynı anda sunabilecek yetenektedir. Buna Sanal [Konaklık](#page-1714-0) adı verilir. Yönergelerin etki alanları ayrıca [<VirtualHost>](#page-859-0) bölümleri içine konarak da değiştirilebilir. Böylece belli bir siteden gelen isteklere farklı bir uygulama yapılabilir.

Yönergelerin çoğu bu bölümlere yerleştirilebilirse de bazı yönergelerin bazı bağlamlarda bir etkisi olmaz. Örneğin, süreç oluşturmayı denetleyen yönergeler sadece ana sunucu bağlamına yerleştirilebilir. Hangi yönergenin hangi bağlama yerleştirilebileceğini bulmak için yönergenin [bağlamın](#page-751-0)[a](#page-69-0) bakınız. Bu konuda daha ayrıntılı bilgi edinmek için: Directory, Location ve Files Bölümleri Nasıl Çalışır.

### **İlgili Modüller İlgili Yönergeler** [AccessFileName](#page-762-0) [AllowOverride](#page-768-0)

**.htaccess Dosyaları**

Apache yapılandırma sorumluluğunu dağıtmak için site ağaçları içine özel dosyalar yerleştirilmesine izin verir. Bu özel dosyalar normalde .htaccess dosyaları olmakla birlikte [AccessFileName](#page-762-0) yönergesi kullanılarak rasgele bir isim belirtilebilir. .htaccess dosyalarına yerleştirilen yönergeler sadece dosyanın bulunduğu dizine ve alt dizinlerine uygulanır. .htaccess dosyalarında da ana yapılandırma dosyalarında geçerli sözdizimi kullanılır. .htaccess dosyaları her istek gelişinde yeniden okunduğundan bu dosyalarda yapılan değişiklikler hemen etkisini gösterir.

.htaccess dosyalarına hangi yönergelerin yerleştirilebileceğini bulmak için yönerge [bağlamına](#page-751-0) bakınız. Sunucunun yöneticisi .htaccess dosyalarına hangi yönergelerin yerleştirilebileceğini ana yapılandırma dosyalarında [AllowOverride](#page-768-0) yönergesini kullanarak belirleyebilir.

.htaccess dosyaları hakkında daha ayrıntılı bilgi edinmek için .htaccess öğreticisine [bakabilirsiniz.](#page-482-0)

[Modüller](#page-1679-0) | [Yönergeler](#page-1641-0) | [SSS](#page-1687-0) | [Terimler](#page-1629-0) | Site [Haritası](#page-1690-0)

Copyright 2013 The Apache Software Foundation. Apache [License,](http://www.apache.org/licenses/LICENSE-2.0) Version 2.0 altında lisanslıdır.

<span id="page-69-0"></span>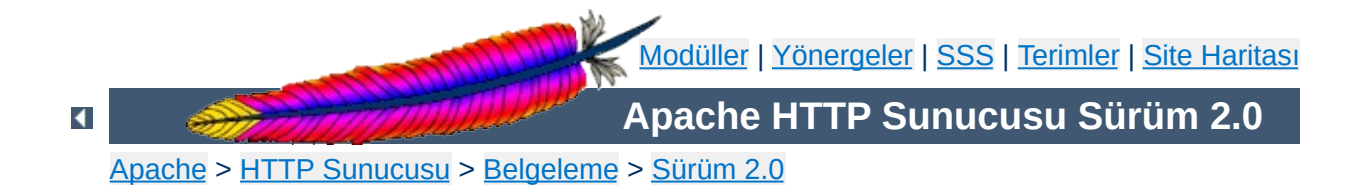

## **Yapılandırma Bölümleri**

[Yapılandırma](#page-62-0) dosyalarındaki yönergeler sunucunun tamamına uygulanacağı gibi sadece belli dizinler, dosyalar, konaklar veya URL'lere uygulanmakla sınırlanabilir. Bu belgede, yapılandırma bölümü taşıyıcılarınının veya .htaccess dosyalarının, yapılandırma dosyalarındaki diğer yönergelerin etki alanlarını değiştirtirmek için nasıl kullanılacağı açıklanmıştır.

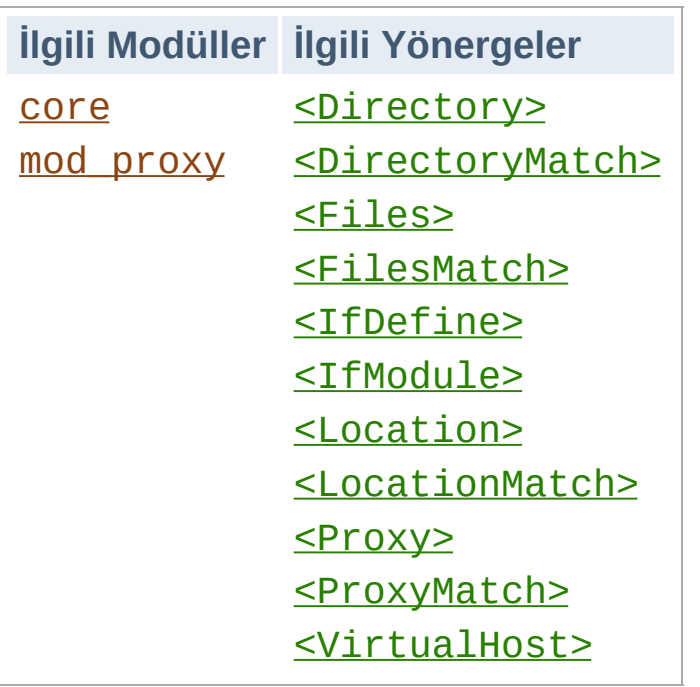

**Yapılandırma Bölümü Taşıyıcılarının Türleri**

İki temel taşıyıcı türü vardır. Taşıyıcıların çoğu her istek için değerlendirmeye alınır. Taşıyıcılardaki yönergeler ise sadece bu taşıyıcılarla eşleşen istekler için uygulanır. Diğer yandan, <1fDefine> ve [<IfModule>](#page-800-0) taşıyıcıları sadece sunucu başlatılırken veya yeniden başlatılırken değerlendirmeye alınır. Başlatma sırasında gerektirdikleri koşullar sağlanıyorsa içerdikleri yönergeler tüm isteklere uygulanır. Aksi takdirde, içerdikleri yönergeler yok sayılır.

[<IfDefine>](#page-798-0) yönergesi sadece [httpd](#page-577-0) komut satırında uygun parametreler tanımlanmışsa uygulanabilecek yönergeleri içerir. Örneğin, aşağıdaki yapılandırma ile tüm isteklerin diğer siteye yönlendirilebilmesi sadece sunucu httpd -DClosedForNow komut satırı ile başlatıldığı takdirde mümkün olur:

```
<IfDefine ClosedForNow>
  Redirect / http://otherserver.example.com/
</IfDefine>
```
[<IfModule>](#page-800-0) yönergesi sadece belli bir modülün sunucuda kullanılabilir
durumda olması halinde uygulanabilecek yönergeleri içerir. Modülün ya sunucuyla birlikte durağan olarak derlenmiş olması ya da devingen olarak derlenmiş ve yapılandırma dosyasında yönergeden önce o modüle ilişkin bir [LoadModule](#page-1448-0) satırının bulunması gerekir. Bu yönergeyi sadece belli bir modülün varlığının veya yokluğunun yapılandırma dosyanızın çalışmasını etkilememesini istediğiniz durumlarda kullanmalısınız. Eksik modüllerle ilgili hata iletilerini engellediğinden, taşıyıcı içine, her zaman çalışması istenen yönergeler konulmamalıdır.

Aşağıdaki örnekte, [MimeMagicFiles](#page-1326-0) yönergesi sadece mod mime magic modülü mevcutsa uygulanacaktır.

<IfModule mod\_mime\_magic.c> MimeMagicFile conf/magic </IfModule>

[<IfDefine>](#page-798-0) ve [<IfModule>](#page-800-0) yönergelerinin her ikisi de önüne "!" konularak olumsuz koşullar için uygulanabilir. Ayrıca, bu bölümler daha karmaşık sınırlamalar elde etmek amacıyla bir diğerinin içinde kullanılabilirler.

En sık kullanılan yapılandırma bölümü taşıyıcıları dosya sistemindeki veya site alanındaki belli yerlerin yapılandırmalarını değiştirmekte kullanılanlardır. Öncelikle, bu ikisi arasındaki farkları bilmek önemlidir. Dosya sistemi disklerinizin işletim sistemi tarafından size gösterilen halidir. Örneğin, öntanımlı kurulumda Apache, Unix sistemlerinde /usr/local/apache2 altındayken Windows sistemlerinde "c:/Program Files/Apache Group/Apache2" altındadır. (Bilgi: Windows için bile, Apache'de dosya yolu belirtilirken tersbölü değil normal bölü karakterleri kullanılır.) Site alanı ise sunucu tarafından istemciye sunulan dizin ağacıdır. Yani, site alanı içindeki /dir/ dizini, Apache'nin Unix üzerinde dosya sistemine öntanımlı olarak kurulduğu yer göz önüne alınarak, dosya sistemindeki /usr/local/apache2/htdocs/dir/ dizinine karşılıktır. Site sayfaları veritabanlarından veya başka yerlerden devingen olarak üretilebildiğinden site alanlarının doğrudan dosya sistemine eşlenmesi gerekli değildir.

## **Dosya Sistemi Taşıyıcıları**

**Dosya Sistemi ve Site Alanı**

[<Directory>](#page-775-0) ve [<Files>](#page-791-0) taşıyıcıları, düzenli ifade karşılıkları ile beraber, yönergeleri dosya sisteminin parçalarına uygularlar. Bir [<Directory>](#page-775-0) bölümü içindeki yönergeler belli bir dosya sistemi dizinine ve onun alt dizinlerine uygulanır. Aynı etki [.htaccess](#page-482-0) dosyaları kullanılarak da sağlanabilir. Örneğin aşağıdaki yapılandırmada, /var/web/dir1 dizini ve alt dizinlerinde dizin içeriğinin listelenmesi etkin kılınmaktadır.

```
<Directory /var/web/dir1>
  Options +Indexes
</Directory>
```
Bir [<Files>](#page-791-0) bölümü içindeki yönergeler, hangi dizinde bulunduğuna bakılmaksızın ismi belirtilen dosyalara uygulanır. Örneğin, aşağıdaki yapılandırma yönergeleri yapılandırma dosyasının ana bölümüne

yerleştirildiği takdirde gizli.html isimli dosyalara nerede bulunursa bulunsun erişime izin vermeyecektir.

```
<Files gizli.html>
  Order allow,deny
  Deny from all
</Files>
```
Dosya sisteminin belli bir yerindeki belli dosyalarla ilgili yaptırımlar için [<Files>](#page-791-0) ve [<Directory>](#page-775-0) bölümleri birlikte kullanılabilir. Örneğin,

aşağıdaki yapılandırma /var/web/dir1/gizli.html,

```
/var/web/dir1/subdir2/gizli.html,
```
/var/web/dir1/subdir3/gizli.html ve /var/web/dir1/ altında bulunabilecek diğer tüm gizli.html dosyalarına erişimi yasaklar.

```
<Directory /var/web/dir1>
  <Files gizli.html>
     Order allow,deny
     Deny from all
  </Files>
</Directory>
```
## **Site Alanı Taşıyıcıları**

[<Location>](#page-819-0) yönergesi ve yönergenin düzenli ifade karşılığı site alanındaki içerik için yapılandırmayı değiştirir. Örneğin aşağıdaki yapılandırma, /gizli ile başlayan URL yollarına erişimi engeller. Özellikle, http://siteniz.mesela.dom/gizli, http://siteniz.mesela.dom/gizli123 ve http://siteniz.mesela.dom/gizli/dir/dosya.html istekleri yanında /gizli ile başlayan diğer isteklere de uygulanır.

```
<Location /gizli>
  Order Allow, Deny
  Deny from all
</Location>
```
Dosya sistemi ile etkileşime girmeyen herşey için [<Location>](#page-819-0) yönergesi gerekir. Aşağıdaki örnekte, belli bir URL'nin [mod\\_status](#page-1510-0) modülü tarafından sağlanan bir dahili Apache eylemcisine nasıl eşlenebileceği gösterilmiştir. Bu örnek için dosya sisteminde serverstatus adında bir dosya veya dizin bulunması gerekli değildir.

```
<Location /server-status>
  SetHandler server-status
</Location>
```
### **Dosya Adı Şablonları ve Düzenli İfadeler**

[<Directory>](#page-775-0), [<Files>](#page-791-0) ve [<Location>](#page-819-0) yönergelerinde, Standart C kütüphanesindeki fnmatch işlevindeki gibi kabuk tarzı dosya ismi kalıpları kullanılabilir. "\*" karakteri herhangi bir karakter dizisi ile eşleşirken "?" karakteri tek tek karakterlerle ve "[*seq*]" kalıbı ise *seq* içindeki her karakterle eşleşir. "/" karakteri her hangi bir kalıp karakteri ile eşleşmez; açıkça belirtilmesi gerekir.

Daha esnek bir eşleşmenin gerekli olduğu durumlar için her taşıyıcının bir düzenli ifade karşılığı vardır. [<DirectoryMatch>](#page-778-0), [<FilesMatch>](#page-793-0) ve [<LocationMatch>](#page-822-0) yönergelerinde gerekli eşleşmeleri seçmek için perl uyumlu düzenli [ifadelerin](#page-1632-0) kullanımına izin verilir. Ayrıca, yönergelerin uygulanışının düzenli ifade bölümleri kullanılarak nasıl değiştirileceğini öğrenmek için, aşağıda, yapılandırmanın katıştırılmasıyla ilgili bölüme de bakınız.

Tüm kullanıcı dizinlerine ilişkin yapılandırmayı değiştirmek için dosya ismi kalıpları şöyle kullanılabilirdi:

```
<Directory /home/*/public_html>
  Options Indexes
</Directory>
```
Düzenli ifade bölümleri kullanarak çeşitli türlerdeki resim dosyalarına

erişimi bir defada yasaklayabiliriz:

```
<FilesMatch \.(?i:gif|jpe?g|png)$>
  Order allow,deny
  Deny from all
</FilesMatch>
```
### **Ne, Ne Zaman Kullanılır?**

Dosya sistemi taşıyıcıları ile site alanı taşıyıcıları arasında seçim yapmak aslında oldukça kolaydır. Dosya sisteminde bulunan nesnelere uygulanacak yönergeler için daima [<Directory>](#page-775-0) veya [<Files>](#page-791-0) kullanılır. Dosya sisteminde bulunmayan nesnelere (bir sayfanın bir veritabanı tarafından üretilmesi gibi) uygulanacak yönergeler için ise [<Location>](#page-819-0) kullanılır.

Dosya sistemindeki nesnelere erişimi kısıtlarken asla [<Location>](#page-819-0) kullanmamak önemlidir. Bunun sebebi farklı site alanı konumlarının (URL'ler) aynı dosya sistemi konumuna eşlenebilmesi dolayısıyla kısıtlamalarınızın etrafından dolaşılabilmesine izin vermesidir. Örneğin, aşağıdaki yapılandırmayı ele alalım:

```
<Location /dir/>
  Order allow,deny
  Deny from all
</Location>
```
http://siteniz.mesela.dom/dir/ için bir istek yapılmışsa bu doğru çalışacaktır. Fakat dosya sistemi harf büyüklüğüne duyarsızsa ne olacak? Kısıtlamanız, istek http://siteniz.mesela.dom/DIR/ şeklinde yapılarak kolayca geçersiz kılınabilir. Halbuki [<Directory>](#page-775-0) yönergesi isteğin nasıl yapıldığına bakılmaksızın bu konumdan sunulan her türlü içeriğe uygulanacaktı. (Dosya sistemi bağlarıyla bu da aşılabilir. Sembolik bağlar kullanılarak aynı dizin dosya sisteminin bir çok yerine yerleştirilebilir. [<Directory>](#page-775-0) yönergesi dosya yolunu sıfırlamaksızın sembolik bağları izleyecektir. Bu bakımdan, en yüksek seviyede güvenlik için uygun [Options](#page-829-0) yönergesi ile sembolik bağların izlenmesi devredışı bırakılabilir.)

Belki de siz sırf harf büyüklüğüne duyarlı bir dosya sistemi kullanıyorsunuz diye böyle uygulamalara ihtiyacınız olmadığını düşünüyor olabilirsiniz, fakat aynı site alanını çok sayıda dosya sistemi konumuna eşleyecek daha bir sürü yol bulunduğunu unutmayınız. Bu bakımdan dosya sisteminde yapacağınız kısıtlamalarda daima dosya sistemi taşıyıcılarını kullanmalısınız. Bununla birlikte bu kuralın da bir istisnası vardır. Yapılandırma kısıtlamalarının bir <Location/> bölümü içine koyulması, bu bölüme konan yönergelerin etki alanının belli bir URL ile sınırlı olmaması nedeniyle mükemmelen güvenlidir.

[<VirtualHost>](#page-859-0) taşıyıcısının içinde belli bir konağa uygulanan yönergeler bulunur. Aynı makinede çok sayıda konağı farklı yapılandırmalarla sunuyorsanız bu taşıyıcı çok işinize yarar. Daha fazla bilgi için Sanal Konak [Belgeleri](#page-1714-0) bölümüne bakınız.

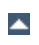

**Sanal Konaklar**

[<Proxy>](#page-1367-0) ve [<ProxyMatch>](#page-1374-0) taşıyıcıları, sadece belli bir URL ile eşleşen [mod\\_proxy](#page-1349-0) vekil sunucusu üzerinden erişilen sitelere uygulanan yapılandırma yönergelerini bulundururlar. Örneğin aşağıdaki yapılandırma cnn.com sitesine erişim için vekil sunucunun kullanılmasını engelleyecektir.

<Proxy http://cnn.com/\*> Order allow,deny Deny from all </Proxy>

 $\blacktriangle$ 

**Vekil**

Hangi yönergelere hangi yapılandırma bölümlerinde izin verildiğini öğrenmek için yönerge [bağlamına](#page-751-0) bakınız. [<Directory>](#page-775-0) bölümlerinde izin verilen herşeye sözdizimsel olarak ayrıca [<DirectoryMatch>](#page-778-0), [<Files>](#page-791-0), [<FilesMatch>](#page-793-0), [<Location>](#page-819-0), [<LocationMatch>](#page-822-0), [<Proxy>](#page-1367-0) ve [<ProxyMatch>](#page-1374-0) bölümlerinde de izin verilir. Yine de bazı istisnai durumlar mevcuttur:

**Hangi Yönergelere İzin Veriliyor?**

- [AllowOverride](#page-768-0) yönergesi sadece [<Directory>](#page-775-0) bölümlerinde çalışır.
- [Options](#page-829-0) yönergesinin FollowSymLinks ve SymLinksIfOwnerMatch seçenekleri sadece [<Directory>](#page-775-0) bölümlerinde veya .htaccess dosyalarında çalışır.
- [Options](#page-829-0) yönergesi [<Files>](#page-791-0) ve [<FilesMatch>](#page-793-0) bölümlerinde kullanılamaz.

Yapılandırma bölümleri belli bir sıra ile uygulanır. Yapılandırma yönergelerinin yorumlanışı üzerinde önemli etkilere sahip olabilmesi nedeniyle neyin ne zaman çalıştığını anlamak çok önemlidir.

Yapılandırma bölümlerinin katıştırılma sırası şöyledir:

**Bölümler Nasıl Katıştırılır?**

- 1. [<Directory>](#page-775-0) (düzenli ifadeler hariç) ve .htaccess aynı anda işleme sokulur (.htaccess ile eğer izin verilmişse [<Directory>](#page-775-0) içindeki bazı yönergeler geçersiz kılınabileceği için).
- 2. **[<DirectoryMatch>](#page-778-0)** (ve <Directory ~>).
- 3. [<Files>](#page-791-0) ve [<FilesMatch>](#page-793-0) aynı anda işleme sokulur.
- 4. <u>[<Location>](#page-819-0)</u> ve <u>[<LocationMatch>](#page-822-0)</u> aynı anda işleme sokulur.

 $\le$ Directory> bölümündekiler hariç, her grup, yapılandırma dosyasında bulundukları sıraya göre işleme sokulurlar. Yukarıda 1. grup olan [<Directory>](#page-775-0) bölümü en kısa dizin elemanından en uzun dizin elemanına doğru işleme sokulur. Yani, örneğin, <Directory /var/web/dir> bölümü <Directory /var/web/dir/subdir> bölümünden önce işleme sokulacaktır. Eğer aynı uzunlukta çok sayıda dizin varsa [<Directory>](#page-775-0) bölümleri yapılandırma dosyasında bulundukları sıraya göre işleme sokulurlar. **[Include](#page-802-0)** yönergeleri ile yapılandırmaya dahil edilen dosyaların içerikleri **[Include](#page-802-0)** yönergesinin bulunduğu yere konulduktan sonra işleme sokulurlar.

[<VirtualHost>](#page-859-0) bölümlerinin içindeki bölümler, sanal konak tanımı dışındaki karşılıklarından *sonra* uygulanırlar.

Sonraki bölümler öncekileri geçersiz kılmak üzere işleme alınırlar.

#### **Bazı Teknik Bilgiler**

Aslında, isim dönüşüm aşamasından (Aliases ve DocumentRoots, URL'leri dosya isimlerine eşlemek için kullanılırken) hemen önce

uygulanan bir <Location>/<LocationMatch> dizisi vardır. Bu dizinin sonuçları isim dönüşüm aşaması tamamlandıktan sonra tamamen elden çıkarılır.

## **Bazı Örnekler**

Aşağıdaki yapay örnekte katıştırma sırası gösterilmiştir. Hepsinin aynı isteğe uygulandığı varsayımıyla, bu örnekteki yönergeler A > B > C > D > E sırasıyla uygulanacaktır.

```
<Location />
E
</Location>
<Files f.html>
D
</Files>
<VirtualHost *>
<Directory /a/b>
B
</Directory>
</VirtualHost>
<DirectoryMatch "^.*b$">
C
</DirectoryMatch>
<Directory /a/b>
A
</Directory>
```
Daha somut bir örnek olarak aşağıdakini ele alalım. [<Directory>](#page-775-0) bölümlerindeki erişim sınırlamaları ne olursa olsun [<Location>](#page-819-0) bölümü son olarak değerlendirmeye alınacak ve sunucuya sınırsız erişim verecektir. Başka bir deyişle, katıştırma sırası önemlidir, bu nedenle dikkatli olmalısınız!

```
<Location />
  Order deny,allow
```
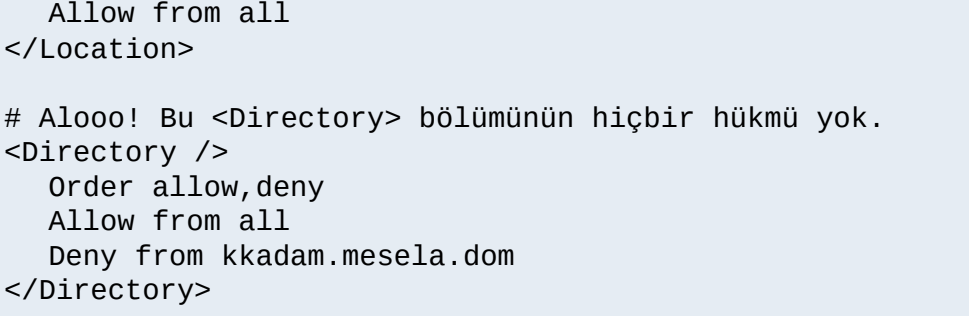

Copyright 2013 The Apache Software Foundation. Apache [License,](http://www.apache.org/licenses/LICENSE-2.0) Version 2.0 altında lisanslıdır.

[Modüller](#page-1679-0) | [Yönergeler](#page-1641-0) | [SSS](#page-1687-0) | [Terimler](#page-1629-0) | Site [Haritası](#page-1690-0)

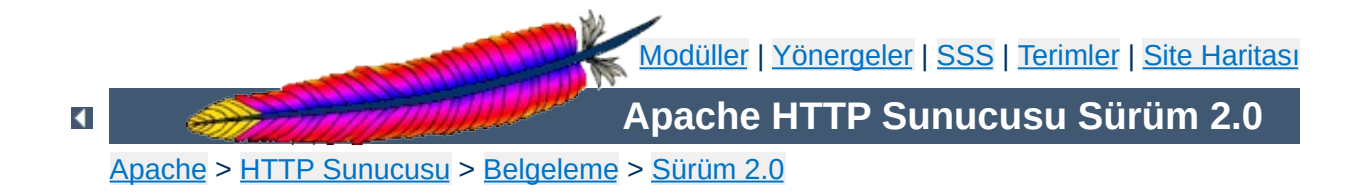

# **Sunucu Genelinde Yapılandırma**

Bu belgede [core](#page-758-0) modülü ile sağlanan ve sunucunun temel işlemlerini yapılandırmakta kullanılan yönergelerden bazıları açıklanmıştır.

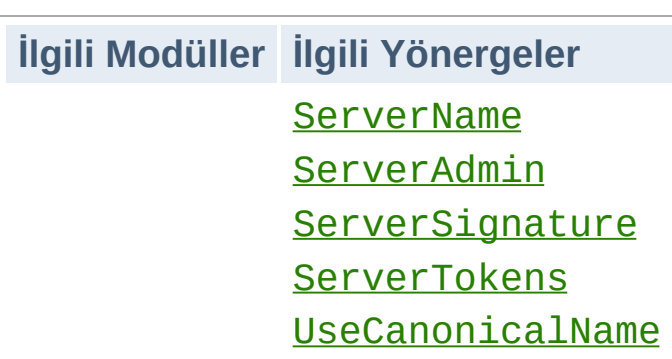

**Sunucu Kimliği**

[ServerAdmin](#page-842-0) ve [ServerTokens](#page-849-0) yönergeleri, hata iletileri gibi sunucu tarafından üretilen belgelerde sunucu ile ilgili hangi bilgilerin sunulacağını belirlerler. [ServerTokens](#page-849-0) yönergesi sunucunun HTTP yanıt başlığı alanının değerini belirler.

[ServerName](#page-844-0) ve [UseCanonicalName](#page-857-0) yönergeleri, sunucu tarafından, özüne yönelik URL'leri nasıl oluşturacağını saptamak için kullanılır. Örneğin bir istemci bir dizin isteğinde bulunurken URL'nin sonuna bölü çizgisi eklemese bile Apache'nin istemciyi bölü çizgisi ile bitirilmiş URL yoluna yönlendirmesi gerekir; böylece istemci belge içindeki göreli bağlantıları doğru şekilde çözümleyebilir.

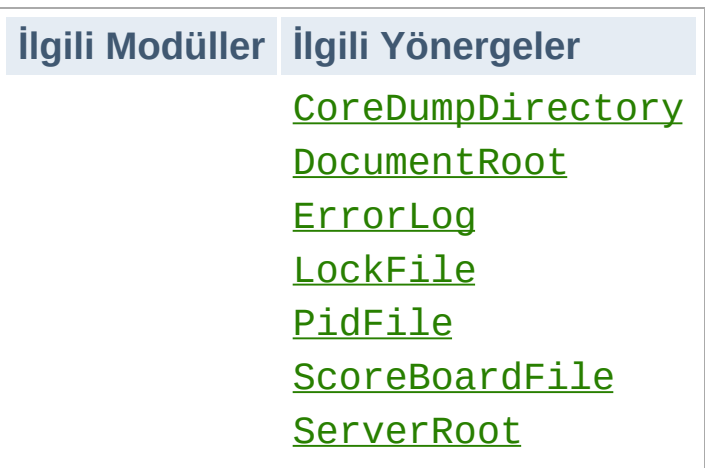

**Dosyaların Yerleri**

Bu yönergeler Apache'nin doğru işlem yapması için gereksinim duyduğu çeşitli dosyaların yerlerini belirlerler. Bölü çizgisi (/) ile başlamayan dosya yolları kullanıldığında bu dosyaların yerlerinin [ServerRoot](#page-847-0) yönergesinde belirtilen dizine göre belirtildiği varsayılır; root olmayan kullanıcılar tarafından yazılabilen dosya yollarına dosya yerleştirmemeye dikkat ediniz. Bu konuda daha ayrıntılı bilgi edinmek için [güvenlik](#page-121-0) ipuçları belgesine bakınız.

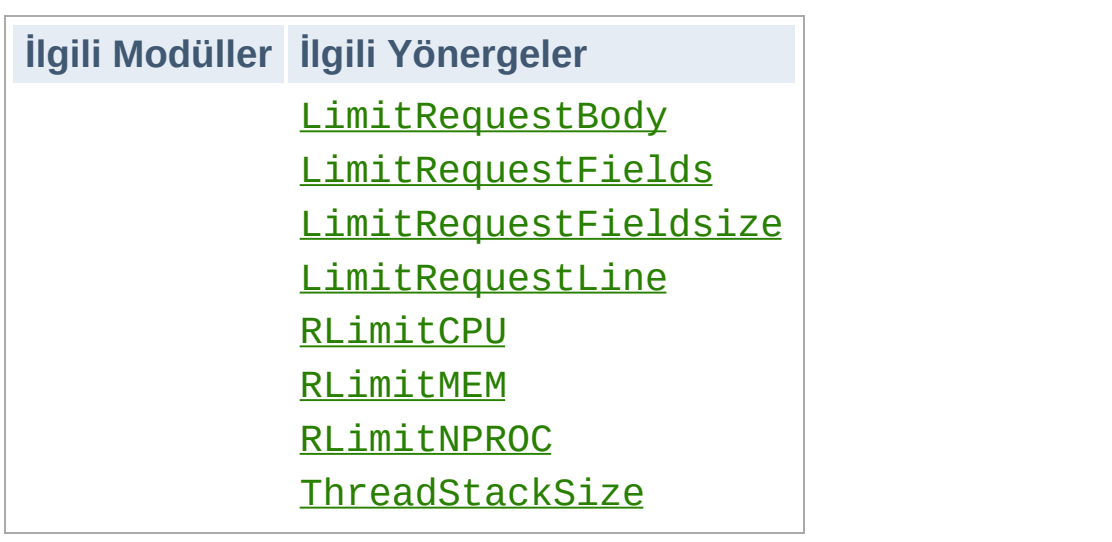

**Özkaynak Kullanımının Sınırlanması**

LimitRequest\* yönergeleri, Apache'nin istemcilerden gelen istekleri okumak için kullanacağı özkaynakların miktarları ile ilgili sınırlamalar koymak için kullanılırlar. Bu değerleri sınırlamak suretiyle bazı hizmet reddi saldırılarının etkileri azaltılabilir.

RLimit\* yönergeleri ise Apache'nin çocuk süreçleri tarafından çatallanabilen özkaynakların miktarlarını sınırlamakta kullanılırlar. Özellikle de CGI betikleri ve SSI çalıştırma komutları tarafından kullanılan özkaynakları denetlemekte kullanılırlar.

[ThreadStackSize](#page-904-0) yönergesi bazı platformlarda yığıt boyutunu denetim altında tutmak için kullanılır.

[Modüller](#page-1679-0) | [Yönergeler](#page-1641-0) | [SSS](#page-1687-0) | [Terimler](#page-1629-0) | Site [Haritası](#page-1690-0)

Copyright 2013 The Apache Software Foundation. Apache [License,](http://www.apache.org/licenses/LICENSE-2.0) Version 2.0 altında lisanslıdır.

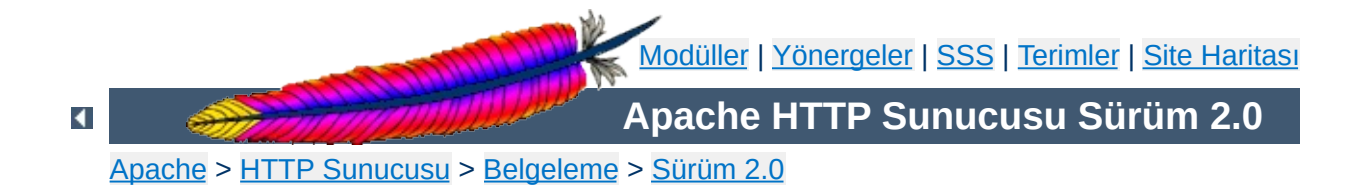

# **Günlük Dosyaları**

Bir HTTP sunucusunu verimli şekilde yönetebilmek için oluşabilecek sorunlardan başka sunucunun başarımı ve etkinliği hakkında da bazı geri bildirimler almak gerekir. Apache HTTP Sunucusu çok kapsamlı ve esnek bir günlükleme yeteneğine sahiptir. Bu belgede sunucunun günlükleme yeteneğini nasıl yapılandıracağınızdan ve günlük kayıtlarını nasıl yorumlayacağınızdan bahsedilecektir.

Apache'nin günlük dosyalarını yazdığı dizine yazabilen birinin sunucuyu başlatan kullanıcı kimliğine (bu genellikle root olur) erişim kazanabileceğine hemen hemen kesin gözüyle bakılabilir. Sonuçlarının neler olacağını kestiremiyorsanız günlüklerin yazıldığı dizinde *hiç kimseye* yazma erişimi vermeyin; ayrıntılı bilgi için [güvenlik](#page-118-0) ipuçları belgesine bakınız.

Buna ilaveten, günlük dosyaları istemci tarafından sağlanmış bilgiler de içerebilir. Bu nedenle, kötü niyetli istemcilerin günlük dosyalarına denetim karakterleri girmeleri olasılığına karşı ham günlükler ele alınırken dikkatli olunmalıdır.

 $\blacktriangle$ 

**Güvenlik Uyarısı**

## **İlgili Modüller İlgili Yönergeler** [ErrorLog](#page-787-0) **[LogLevel](#page-823-0)**

**Hata Günlüğü**

İsmi ve yeri [ErrorLog](#page-787-0) yönergesi ile belirtilen sunucu hata günlüğü, en önemli günlük dosyasıdır. Apache httpd tarafından istekler işlenirken saptanan hatalar ve tanı bilgileri bu dosyaya gönderilir. Sunucuyu başlatırken veya sunucu çalışırken bir sorunla karşılaşıldığında, neyin yanlış gittiğini öğrenmek için bakılacak ilk yer burasıdır. Günlük kaydı çoğunlukla sorunun nasıl düzeltileceği ile ilgili ayrıntıları da içerir.

Hata günlüğü normal olarak bir dosyaya yazılır (genellikle, dosyanın ismi Unix sistemlerinde error\_log, Windows ve OS/2'de ise error.log'dur). Ayrıca, Unix sistemlerinde sunucunun hataları syslog'a veya [borulamak](#page-102-0) suretiyle bir programa aktarması da mümkündür.

Hata günlüğünün biçemi anlaşılır olup içeriği kısmen serbestçe belirlenir. Çoğu hata günlüğü girdisinde bulunan belli başlı bilgiler vardır. Örnek tipik bir hata iletisi içermektedir:

[Wed Oct 11 14:32:52 2000] [error] [client 127.0.0.1] client denied by server configuration: /export/home/live/ap/htdocs/test

Günlük girdisinin ilk öğesi iletinin yazıldığı tarih ve saatten oluşur. İkinci öğe raponlanan bilginin önem derecesini belirtir. Hata günlüğüne gönderilecek hata türlerinin önem seviyesini belirlemek için [LogLevel](#page-823-0) yönergesi kullanılır. Üçüncü öğe hatanın üretilmesine sebep olan istemcinin IP adresini içerir. Kalanı iletinin kendisidir (duruma bakılırsa sunucu istemci erişimini reddetmek üzere yapılandırılmış). Sunucu istenen belgenin (belge yolunu değil) dosya sistemindeki yolunu raporlamıştır.

Hata günlüğünde görünebilecek ileti çeşitliliği oldukça fazladır. Çoğu yukarıdaki örneğin benzeridir. Hata günlüğü ayrıca, CGI betiklerinin hata ayıklama çıktılarını da içerir. Bir CGI betiği tarafından standart hataya (stderr) yazılan her türlü bilgi doğrudan hata günlüğüne kopyalanır.

Hata günlüğünü bilgi ekleyerek veya kaldırarak kişiselleştirmek mümkündür. Bununla birlikte, hata günlüğü girdilerinin ilgili olduğu isteklerin erişim [günlüğünde](#page-94-0) de girdileri vardır. Örneğin, yukarıdaki girdi, erişim günlüğünde 403 durum kodlu bir girdiyle ilgilidir. Erişim günlüğünü de kişiselleştirmek mümkün olduğundan hata durumlarında bu günlük dosyasını da kullanarak daha fazla bilgi sağlayabilirsiniz.

Sunucuyu denerken olası sorunlara karşı hata günlüğünü sürekli izlemelisiniz. Unix sistemlerinde bunu şöyle bir komutla sağlayabilirsiniz:

tail -f error\_log

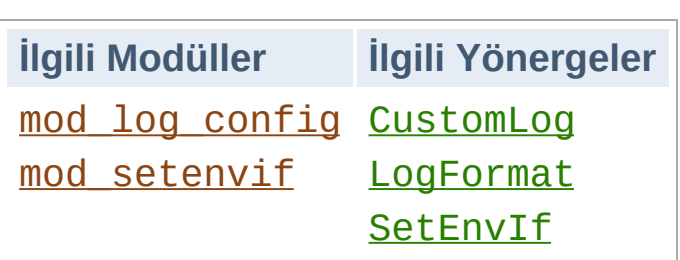

<span id="page-94-0"></span>**Erişim Günlüğü**

Sunucu erişim günlüğü sunucu tarafından işleme alınan tüm istekleri kaydeder. Erişim günlüğünün yeri ve içeriği [CustomLog](#page-1273-0) yönergesi ile belirlenir. [LogFormat](#page-1275-0) yönergesi ile günlük içeriğini kişiselleştirmek mümkündür. Bu bölümde sunucunun bilgileri erişim günlüğüne kaydetmesi için nasıl yapılandırılacağından bahsedilecektir.

Şüphesiz, bilginin erişim günlüğünde saklanması günlük yönetiminde ilk adımı oluşturur. Sonraki adım yararlı istatistikleri üretmek için bu bilgiyi incelemektir. Günlük incelemesi bu belgenin kapsamına dahil değildir ve aslında bu işlem sunucunun yaptığı işlerden biri değildir. Bu konu ve günlük incelemesi yapan uygulamalar hakkında daha ayrıntılı bilgi edinmek için [dmoz.org](http://dmoz.org/Computers/Software/Internet/Site_Management/Log_analysis/) veya [Yahoo'](http://dir.yahoo.com/Computers_and_Internet/Software/Internet/World_Wide_Web/Servers/Log_Analysis_Tools/)ya bakınız.

Apache httpd'nin çeşitli sürümlerinde erişim günlüklerini denetlemek için kullanılan diğer modüller ve yönergeler arasında mod\_log\_referer, mod log agent modülleri ve TransferLog yönergesi sayılabilir. Artık, daha eski tüm diğer yönergelerin işlevselliklerini bir araya toplayan [CustomLog](#page-1273-0) yönergesi kullanılmaktadır.

Erişim günlüğünün girdi biçemi kolayca isteğe göre düzenlenebilmektedir. Biçemi belirtmekte kullanılan biçem dizgesi, C tarzı printf(1) biçem dizgesini andırır. Sonraki bölümlerde bazı örneklere yer verilmiştir. Biçem dizgesini oluşturan belirteçlerin tam listesi için mod log config belgesinin Günlük Girdilerinin [Kişiselleştirilmesi](#page-1265-0) bölümüne bakınız.

## **Ortak Günlük Biçemi (OGB)**

Erişim günlüğü için sıklıkla kullanılan bir yapılandırma:

İlk satırda belli bir biçem dizgesi için common diye bir *takma ad* tanımlanmaktadır. Biçem dizgesi, sunucuya hangi belli bir bilgi parçalarını günlükleyeceğini söyleyen % imli biçem belirteçlerinden oluşur. Biçem dizgesine ayrıca dizgesel sabitler de yerleştirilebilir ve bunlar erişim günlüğüne oldukları gibi kopyalanırlar. Biçem dizgesi içinde çift tırnak karakteri (") biçem dizgesini vaktinden önce sonlandırmaması için ters bölü çizgisi ile öncelenmelidir. Biçem dizgesi ayrıca, satır sonlarını belirtmek için "\n" ve sekmeleri belirtmek için "\t" denetim karakterlerini de içerebilir.

[CustomLog](#page-1273-0) yönergesi evvelce tanımlanmış bir *takma adı* kullanarak yeni bir günlük dosyası tanımlar. Erişim günlüğünün dosya ismi bölü çizgisi ile başlamadıkça dosya yolunun [ServerRoot](#page-847-0) değerine göreli olduğu varsayılır.

Yukarıdaki yapılandırma günlük dosyasına girdileri Ortak Günlük Biçemi (Common Log Format) adı verilen standart biçemde yazar. Bu standart biçem başka HTTP sunucuları tarafından da kullanılır ve çoğu günlük inceleme yazılımı tarafından tanınır. Ortak Günlük Biçeminde üretilen günlük girdileri şöyle görünür:

```
127.0.0.1 - frank [10/Oct/2000:13:55:36 -0700] "GET /apache_pb.gif
HTTP/1.0" 200 2326
```
Bu günlük girdisini parça parça açıklayalım:

#### **127.0.0.1 (%h)**

Bu, sunucuya istek yapan istemcinin (uzak konağın) IP adresidir. Eğer [HostnameLookups](#page-795-0) yönergesine On değeri atanmışsa sunucu bu IP adresi için DNS sorgusu yapacak ve IP adresi yerine bulduğu konak ismini yazmaya çalışacaktır. Bununla birlikte, bu işlem sunucuyu epeyce yavaşlattığından önerilmemektedir. Konak

isimlerini saptamak için en iyisi günlük girdilerini **[logresolve](#page-661-0)** gibi bir günlük işlemcisinden geçirmektir. Burada raporlanan IP adresi doğrudan istemcinin IP adresi olmayabilir. Eğer sunucu ile istemci arasında bir vekil sunucu varsa bu IP adresi, vekil sunucunun IP adresi olacaktır.

#### **- (%l)**

Çıktıdaki bir "tire" imi istenen bilgi parçasının mevcut olmadığı anlamına gelir. Bu durumda, mevcut olmayan bilgi istemci makine üzerinde identd tarafından belirlenen istemcinin RFC 1413 kimliğidir. Bu bilgi oldukça güvenilmezdir ve sıkıca denetlenen iç ağlar haricinde hemen hemen asla kullanılmamalıdır. Apache, [IdentityCheck](#page-797-0) yönergesine On değeri atanmış olmadıkça bu bilgiyi saptamaya uğraşmaz.

#### **frank (%u)**

Bu, belge isteğinde bulunan kişinin HTTP kimlik doğrulamasıyla saptanan kullanıcı kimliğidir. Bu değer CGI betiklerine REMOTE\_USER ortam değişkeni ile sağlanır. Eğer istek için durum kodu 401 ise (aşağıya bakınız) henüz kullanıcının kimliği doğrulanmamış olacağından bu değere güvenilmemelidir. Eğer belge parola korumalı değilse günlüğün bu kısmı da yukarıdaki gibi "-" olacaktır.

#### **[10/Oct/2000:13:55:36 -0700] (%t)**

İsteğin alındığı tarih ve saat. Biçemi şöyledir:

[gün/ay/yıl:saat:dakika:saniye dilim]  $g\ddot{u}$ n = 2 hane ay  $= 3 \text{ harf}$  $y11 = 4$  hane saat  $= 2$  hane  $dakika = 2 \text{ hane}$ saniye  $= 2$  hane dilim =  $('+' | '-'') 4$  hane

Günlük biçem dizgesinde zaman gösterim biçemini %{*biçem*}t şeklinde belirtmek de mümkündür. Buradaki *biçem* dizgesi, stardart C kütüphanesindeki strftime(3) işlevi için tanımlanmış biçem belirteçleriyle oluşturulabilir.

### **"GET /apache\_pb.gif HTTP/1.0" (\"%r\")**

İstemciden alınan istek satırının çift tırnaklar arasında gösterilmesi istenmiştir. İstek satırı en yararlı bilgi parçalarını içerir. Birincisi, istemci tarafından kullanılan yöntem GET'miş. İkinci olarak istemci /apache\_pb.gif dosyasını istemiş ve üçüncü olarak istemci HTTP/1.0 protokolünü kullanmış. İstek satırının bazı parçalarını bağımsız olarak da günlüklemek mümkündür. Örneğin, "%m %U%q %H" dizgesi, yöntem, yol, sorgu dizgesi ve protokolü kaydedecektir; bu dizge "%r" biçem belirtecinin tek başına yaptığı işi yapar.

#### **200 (%>s)**

Bu, sunucunun istemciye gönderdiği durum kodudur. İsteğin başarıyla yerine getirilip getirilmediğini gösterdiği için bu bilgi çok değerlidir. Durum kodu 2 ile başlıyorsa istek başarıyla yerine getirilmiştir, 3 ile başlıyorsa yönlendirilmiştir, 4 ile başlıyorsa istemci tarafında bir hata oluşmuştur, 5 ile başlıyorsa sunucuda bir hata oluşmuştur. Olası hata kodlarının tam listesi RFC2616 Hiper Metin Aktarım [Protokolünün](http://www.w3.org/Protocols/rfc2616/rfc2616.txt) 10. bölümünde bulunabilir.

#### **2326 (%b)**

Son parça istemciye döndürülen nesnenin yanıt başlığı hariç uzunluğudur. Eğer istemciye bir içerik döndürülmemişse bu değer "- " olacaktır. Bunun yerine günlüğe "0" yazdırmak için %B belirtecini kullanınız.

## **Birleşik Günlük Biçemi**

Sıklıkla kullanılan diğer bir biçem dizgesi Birleşik Günlük Biçemi (Combined Log Format) olup şöyle kullanılabilir:

Bu biçem ilaveten 2 alan içermesi dışında Ortak Günlük Biçemi ile aynıdır. İlave alanların ikisi de %{*başlık*}i biçeminde olup buradaki *başlık*, HTTP isteğindeki başlık alanlarından biridir. Bu biçemin kullanıldığı bir erişim günlüğü girdisi şöyle olurdu:

```
127.0.0.1 - frank [10/Oct/2000:13:55:36 -0700] "GET /apache_pb.gif
HTTP/1.0" 200 2326 "http://www.example.com/start.html" "Mozilla/4.08
[en] (Win98; I ;Nav)"
```
Ek alanlar:

```
"http://www.example.com/start.html" (\"%{Referer}i\")
    HTTP istek başlığı "Referer". İstemcinin raporladığı isteğin
    kaynaklandığı URI. (Bu isteğin yapılmasını sağlayan bağlantıyı
    içeren URL veya istek bir sayfanın bileşenleri ile ilgiliyse istenen
    sayfanın URL'si olabilir.)
```
#### **"Mozilla/4.08 [en] (Win98; I ;Nav)" (\"%{Useragent}i\")**

Tarayıcı kimliğini içeren HTTP istek başlığı. Bu istemcinin tarayıcısının raporladığı kendi tanıtım bilgisidir.

## **Çok Sayıda Erişim Günlüğü**

Yapılandırma dosyasında çok sayıda [CustomLog](#page-1273-0) yönergesi kullanarak çok sayıda erişim günlüğü kolayca oluşturulabilir. Örneğin aşağıdaki yönergelerle 3 tane erişim günlüğü oluşturulacaktır. İlki temel OGB bilgisini içerirken diğer ikisi isteğin kaynaklandığı yeri ve tarayıcı kimliğini içerir. Son iki [CustomLog](#page-1273-0) satırı ayrıca, ReferLog ve AgentLog yönergelerinin etkilerinin nasıl taklit edileceğini de göstermektedir.

```
LogFormat "%h %l %u %t \"%r\" %>s %b" common
CustomLog logs/access_log common
CustomLog logs/referer_log "%{Referer}i -> %U"
```
Bu örnek ayrıca, [LogFormat](#page-1275-0) yönergesi ile bir takma ad tanımlamanın şart olmadığını da göstermektedir. Günlük biçemi doğrudan [CustomLog](#page-1273-0) yönergesinde belirtilebilir.

## **Şarta Bağlı Günlükler**

Bazı durumlarda istemcinin yaptığı isteğe bağlı olarak erişim günlüğünde belli girdilerin dışlanması gerekebilir. Bu, ortam [değişkenleri](#page-180-0) sayesinde kolayca yerine getirilebilir. Önce isteğin belli koşulları sağladığını belirten bir ortam değişkeni ataması yapılır. Bu işlem [SetEnvIf](#page-1439-0) yönergesi ile yapılır. Sonra da, ortam değişkenine bağlı olarak isteklerin günlüğe dahil edilip edilmeyeceği [CustomLog](#page-1273-0) yönergesinin env= deyimi kullanılarak belirtilir. Bazı örnekler:

```
# yerel konaktan kaynaklanan istekleri imleyelim
SetEnvIf Remote Addr "127\.0\.0\.1" kaydetme
# robots.txt dosyası isteklerini imleyelim
SetEnvIf Request_URI "^/robots\.txt$" kaydetme
# Kalanları günlüğe kaydedelim
CustomLog logs/access_log common env=!kaydetme
```
Başka bir örnek olarak, Türkçe belge isteklerini bir dosyaya diğer dillerdeki istekleri başka bir dosyaya kaydedelim.

SetEnvIf Accept-Language "tr" turkce CustomLog logs/turkce\_log common env=turkce CustomLog logs/diger\_diller\_log common env=!turkce

Şarta bağlı günlük kaydının çok esnek ve güçlü olabileceğini göstermiş olsak da günlük içeriğini denetlemenin tek yolu bu değildir. Günlük dosyaları sunucu etkinliğini eksiksiz olarak kaydedebildikleri takdirde daha yararlı olurlar. Günlük dosyalarını sonradan işleme tabi tutarak istenmeyen girdileri kaldırılmış bir kopya almak hem kolay hem de daha yararlıdır.

Yükü ağır sunucularda günlük dosyalarına kaydedilen bilginin miktarı çok büyük boyutlara ulaşabilir. 10.000 istek içeren bir erişim günlüğü yaklaşık 1MB yer kaplar. Etkin günlük dosyasını belirli aralıklarla değiştirmek veya silmek gerekebilir. Apache çalışırken dosyayı sürekli açık tuttuğu ve yazdığı için bu işlem sunucu çalışırken yapılamaz. Bu bakımdan, günlük dosyası değiştirildikten veya silindikten sonra yeni dosyanın açılması için sunucunun yeniden [başlatılması](#page-54-0) gerekir.

Nazikçe yeniden [başlatmak](#page-58-0) suretiyle sunucunun, mevcut ve bekleyen bağlantıları kaybetmeden yeni günlük dosyalarını açması sağlanabilir. Bununla birlikte, bu işlem sırasında sunucunun eski isteklere sunumu bitirene kadar eski günlük dosyalarına yazmaya devam edebilmesi gerekir. Bu bakımdan, yeniden başlatmanın ardından eski günlük dosyaları üzerinde bir işlem yapmadan önce biraz beklemek gerekir. Günlük dosyalarını döndürürken kullanılan senaryolarda genellikle eski günlük dosyaları yer kazanmak için sıkıştırılırlar:

```
mv access_log access_log.old
mv error_log error_log.old
apachectl graceful
sleep 600
gzip access_log.old error_log.old
```
**Günlük Çevrimi**

Günlük çevrimi yapmanın başka bir yolu da sonraki bölümde açıklandığı gibi borulu [günlükler](#page-102-0) kullanmaktır.

Apache httpd hata ve erişim günlüklerini doğrudan bir dosyaya yazmak yerine bir boru üzerinden başka bir sürece yazabilir. Bu yetenek ana sunucuya herhangi bir kod eklemeksizin günlükleme esnekliğini şaşırtıcı derecede arttırır. Günlükler boruya yazılmak istenirse dosya ismini boru karakteriyle ("|") değiştirip ardına günlük girdilerini standart girdisinden kabul edecek programın ismini eklemek yeterlidir. Apache sunucusu başlatıldığı zaman borulu günlük işlemini de başlatacaktır. Eğer sunucu çalışırken günlükleri kabul eden süreç çökerse Apache bu programı yeniden başlatır. (Bu son özelliği sebebiyle bu tekniğe "güvenilir borulu günlükleme" adını veriyoruz.)

<span id="page-102-0"></span>**Borulu Günlükler**

Borulu günlük süreçleri ana Apache httpd süreci tarafından başlatılır ve bu süreçler ana Apache httpd sürecinin kullanıcı kimliğini miras alırlar. Yani borulu günlükleme programları aslında root tarafından çalıştırılmış gibi olur. Bu bakımdan, bu programları basit ve güvenilir kılmak çok önemlidir.

Borulu günlüklerin önemli kullanım alanlarından biri de sunucuyu yeniden başlatmak gerekmeksizin günlük çevrimini mümkün kılmaktır. Apache HTTP sunucusu bu amaçla kullanılmak üzere [rotatelogs](#page-665-0) diye bir program içerir. Örneğin, günlükleri 24 saatte bir döndürmek isterseniz bunu şöyle yapabilirsiniz:

```
CustomLog "|/usr/local/apache/bin/rotatelogs /var/log/access_log
86400" common
```
Borunun diğer ucundaki süreci başlatacak komutun tırnak içine alındığına dikkat ediniz. Bu örnekler erişim günlüğü için verilmişse de aynı teknik hata günlüğü için de kullanılabilir.

Hariçten bir uygulama olarak [cronolog](http://www.cronolog.org/) isminde buna benzer ancak çok daha esnek bir program daha vardır.

Borulu günlükler de şarta bağlı günlükleme kadar güçlü olmakla beraber

çevrimdışı ardıl işlemler gibi daha basit çözümler için kullanılmamalıdır.

Bir sunucu çok sayıda sanal [konak](#page-1714-0) ile hizmet sunarken bunların günlük kayıtları için çeşitli seçenekler mevcuttur. İlk seçenekte, sanki sunucu tek bir konakla hizmet sunuyormuş gibi günlük kaydı yapılır. Günlükleme yönergelerini [<VirtualHost>](#page-859-0) bölümlerinin dışına, ana sunucu bağlamına yerleştirerek tüm isteklerin aynı erişim ve hata günlüğüne yazılmasını sağlamak olasıdır. Bu teknik, tek tek sanal konaklar için kolayca istatistik toplamaya izin vermez.

Eğer [CustomLog](#page-1273-0) veya [ErrorLog](#page-787-0) yönergesi bir [<VirtualHost>](#page-859-0) bölümüne yerleştirilirse bu sanal konağa bütün erişimler veya hatalar belirtilen dosyaya günlüklenecektir. Böyle günlükleme yönergeleri içermeyen sanal konakların günlükleri hala ana sunucunun hata ve erişim günlüklerine yazılmaya devam edecektir. Bu teknik az sayıda sanal konak barındıran sunucular için çok kullanışlıdır. Fakat sanal konak sayısı çok fazlaysa bu teknikle günlük dosyalarını yönetmek çok karmaşık bir hal alabilir. Ayrıca, yetersiz dosya [tanıtıcısı](#page-347-0) sorunlarıyla çok sık karşılaşılabilir.

Erişim günlükleri için çok az bir fedakarlıkla çok iyi bir çözüm vardır. Günlük biçemine sanal konaklarla ilgili bilgi eklemek suretiyle tüm konakların aynı günlük dosyasını kullanmaları olasıdır. Böylece günlük dosyası sonradan her sanal konak için ayrı bir dosya oluşturmak üzere ayrıştırılabilir. Örneğin, bu işlem için şu yönergeler kullanılıyor olsun:

```
LogFormat "%v %l %u %t \"%r\" %>s %b" ortaksankon
CustomLog logs/access_log ortaksankon
```
%v belirteci isteği sunan sanal konağın ismini günlüğe yazmak için kullanılır. Daha sonra [split-logfile](#page-673-0) gibi bir program kullanarak, bu dosyadan her sanal konak için ayrı birer dosya elde edilebilir.

**Sanal Konaklar**

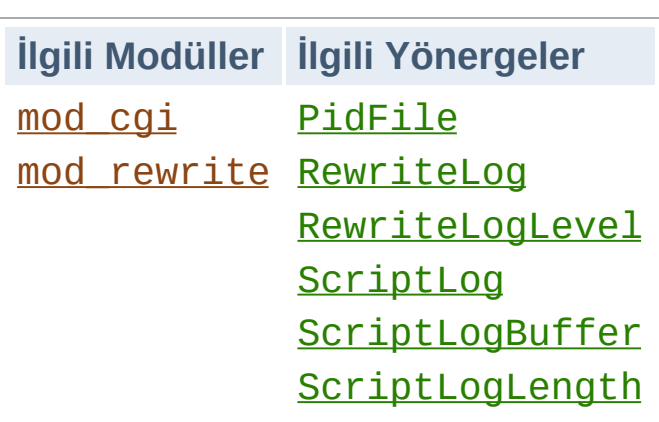

**Diğer Günlük Dosyaları**

## **PID Dosyası**

Apache httpd başlatıldığında, ana httpd sürecinin kimliği (PID) logs/httpd.pid dosyasına kaydedilir. Bu dosyanın ismi [PidFile](#page-882-0) yönergesi ile değiştirilebilir. Bu süreç kimliği sistem yöneticisi tarafından ana sürece sinyal göndererek artalan sürecini sonlandırmak veya yeniden başlatmak için kullanılır. Windows üzerinde bu işlem için -k komut satırı seçeneği kullanılır. Bu konuda daha ayrıntılı bilgi edinmek için [Durdurma](#page-54-0) ve Yeniden Başlatma belgesine bakınız.

## **Betik Günlüğü**

[ScriptLog](#page-1084-0) yönergesi CGI betiklerinin girdi ve çıktılarını kaydetmenizi mümkün kılmak suretiyle hata ayıklamaya yardımcı olur. Bu sadece deneysel amaçla kullanılmalı, asıl sunucuya uygulanmamalıdır. [mod\\_cgi](#page-1078-0) belgesinde daha fazla bilgi bulunabilir.

## **Yeniden Yazım Günlüğü**

Güçlü ve karmaşık mod rewrite özellikleri kullanılırken, hata ayıklamaya yardımcı olmak için [RewriteLog](#page-1414-0) yönergesini kullanmak gerekebilir. Yönerge, günlük dosyasında yeniden yazım motorunun istekleri nasıl dönüştürdüğüyle ilgili ayrıntılı bir döküm üretir. Ayrıntı seviyesi [RewriteLogLevel](#page-1415-0) yönergesi ile belirlenir.

Copyright 2013 The Apache Software Foundation. Apache [License,](http://www.apache.org/licenses/LICENSE-2.0) Version 2.0 altında lisanslıdır.

[Modüller](#page-1679-0) | [Yönergeler](#page-1641-0) | [SSS](#page-1687-0) | [Terimler](#page-1629-0) | Site [Haritası](#page-1690-0)

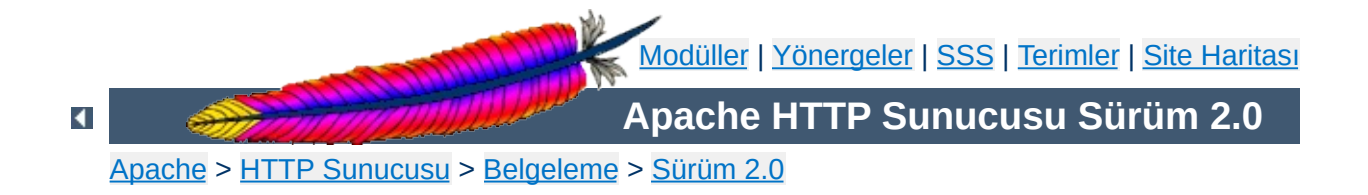
### **URL'lerin Dosya Sistemi ile Eşleştirilmesi**

Bu belgede, bir istekte belirtilen URL'nin sunulacak dosyanın dosya sistemindeki yerini bulmak için Apache tarafından nasıl kullanıldığı açıklanmaktadır.

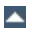

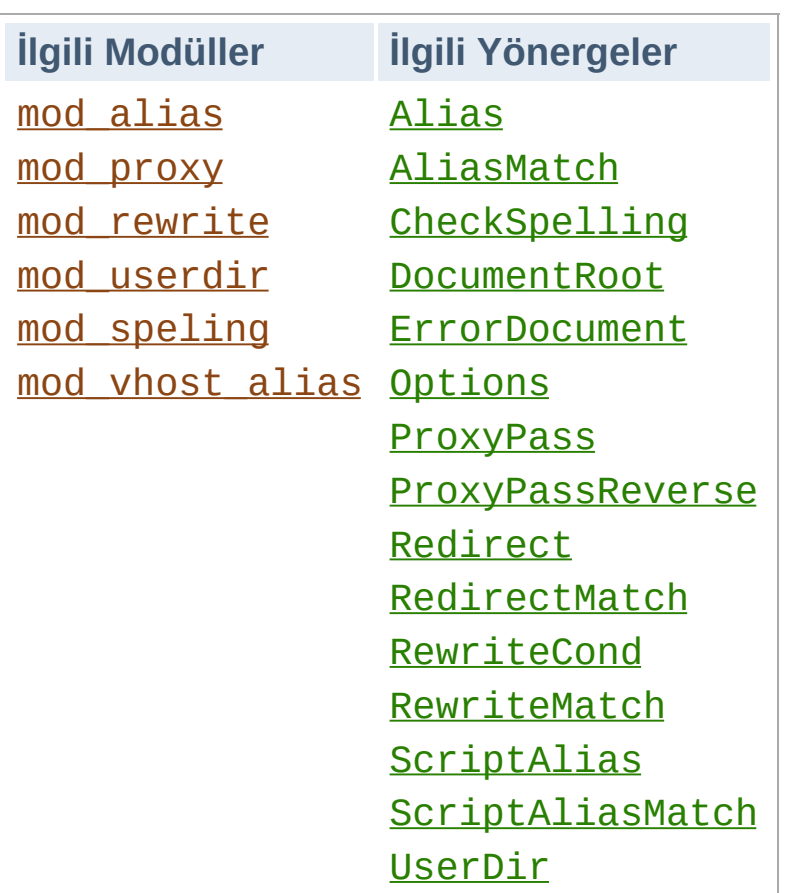

**İlgili Modüller ve Yönergeler**

Yapılan bir isteğe hangi dosyanın sunulacağına karar verirken Apache'nin öntanımlı davranışı istek için URL yolunu (URL'den konak ismi ve port ayrıldıktan sonra kalan kısım) alıp bunu yapılandırma dosyasında **[DocumentRoot](#page-779-0)** yönergesi ile belirtilen dizinin sonuna eklemektir. Bu nedenle, **[DocumentRoot](#page-779-0)** altındaki dizinler ve dosyalar sitenin dışardan görünen temel belge ağacını oluştururlar.

Örneğin, [DocumentRoot](#page-779-0) yönergesine /var/http/html atanmış olsun. http://mesela.dom/balıklar/zargana.html şeklindeki bir istek için istemciye /var/http/html/balıklar/zargana.html dosyası sunulur.

Apache ayrıca, sunucunun birden fazla konak için istek kabul etmesini sağlayan sanal [barındırmaya](#page-1714-0) da muktedirdir. Bu durumda her sanal konak için ayrı bir [DocumentRoot](#page-779-0) belirtilebileceği gibi sunulacak içeriğin istekte bulunulan IP adresi veya konak ismine dayanarak devingen olarak saptanmasını sağlayabilen mod vhost alias modülüyle gelen yönergeler de kullanılabilir.

 $\blacktriangle$ 

**DocumentRoot**

Bazen dosya sisteminde doğrudan [DocumentRoot](#page-779-0) altında bulunmayan dosyalara da erişim izni vermek gerekir. Apache'de bunu sağlamanın çeşitli yolları vardır. Unix sistemlerinde sembolik bağlar sayesinde dosya sisteminin farklı yerlerindeki dosyaları ve dizinleri **[DocumentRoot](#page-779-0)** altındaymış gibi göstermek mümkündür. [Options](#page-829-0) yönergesine değer olarak FollowSymLinks veya SymLinksIfOwnerMatch atanmadıkça Apache olası güvenlik açıklarına karşı öntanımlı olarak sembolik bağları izlemez.

**Belge Kök Dizini Dışındaki Dosyalar**

Bundan başka, dosya sisteminin farklı parçalarını belge kök dizini altında göstermek için [Alias](#page-949-0) yönergesi de kullanılabilir. Örneğin,

Alias /belgeler /var/http

yapılandırması ile

http://mesela.dom/belgeler/dizin/dosya.html URL'si için dosya sistemindeki /var/http/dizin/dosya.html dosyası sunulacaktır. Hedef dizindeki dosyaları birer → [CGI](#page-1635-0) betiği olarak imlemesi dışında [ScriptAlias](#page-957-0) yönergesi de aynı şekilde çalışır.

Biraz daha fazla esnekliğin gerektiği durumlarda → düzenli [ifadelere](#page-1632-0) dayalı eşleşmeler sağlamak üzere [AliasMatch](#page-951-0) ve [ScriptAliasMatch](#page-959-0) yönergelerinin gücünden yararlanılabilir. Örneğin,

```
ScriptAliasMatch ^/~([a-zA-Z0-9]+)/cgi-bin/(.+) /home/$1/cgi-bin/$2
```
satırı sayesinde http://mesela.dom/~user/cgi-bin/betik.cgi URL'si /home/user/cgi-bin/betik.cgi dosyası ile eşleştirilir ve dosya bir CGI betiği olarak çalıştırılırdı.

Geleneksel olarak Unix sistemlerinde belli bir kullanıcının (örn, *birisi*) ev dizinine ~birisi/ şeklinde atıfta bulunulabilir. [mod\\_userdir](#page-1526-0) modülü bu özelliği site üzerinden kullanıcıların ev dizinlerindeki dosyaları kişisel sayfalar olarak sunmalarını sağlamak üzere kullanır. Örnek:

http://mesela.dom/~birisi/dosya.html

**Kullanıcı Dizinleri**

Güvenlik sebebiyle kullanıcıların ev dizinlerine doğrudan HTTP erişimi vermek uygun olmaz. Bu bakımdan, kullanıcının ev dizini altında HTTP erişimi verilecek dosyaların bulunduğu dizini belirtmek için [UserDir](#page-1528-0) yönergesi sağlanmıştır. Öntanımlı olan Userdir public\_html yapılandırması ile yukarıdaki gibi bir URL kullanıcının ev dizini (/etc/passwd dosyasında belirtilir) /home/birisi/ altında yer alan /home/birisi/public\_html/dosya.html dosyası ile eşleşirdi.

Ev dizininin yerinin /etc/passwd dosyasında belirtilmediği sistemlerde kullanılmak üzere Userdir yönergesinin başka kullanım şekilleri de vardır.

Bazı kişiler (genellikle URL üzerinde %7e olarak kodlanması sebebiyle) "~" simgesini biçimsiz bulabilir ve kullanıcı dizinlerini imlemek için başka bir karakter kullanmayı tercih edebilirler. Bu işlevsellik mod userdir tarafından desteklenmemektedir. Ancak, kullanıcı dizinleri düzgün şekilde yapılandırılmışsa istenen etki [AliasMatch](#page-951-0) yönergesi ile sağlanabilir. Örneğin, http://mesela.dom/sayfalar/birisi/dosya.html URL'si ile /home/birisi/public\_html/dosya.html dosyasını eşlemek için AliasMatch yönergesi şöyle kullanılabilirdi:

```
AliasMatch ^/sayfalar/([a-zA-Z0-9]+)/?(.*) /home/$1/public_html/$2
```
Yukarıdaki bölümlerde açıklanan yapılandırma yönergeleri Apache'ye içeriği dosya sisteminin belli bir yerinden alıp istemciye göndermesini söyler. Bazen istemciye, istediği içeriğe farklı bir URL ile erişebileceğini ve bu URL için ayrı bir istek yapması gerektiğini bildirmek gerekir. Bu işleme *yönlendirme* adı verilir ve bu işlevsellik [Redirect](#page-952-0) yönergesi ile sağlanır. Örneğin, **[DocumentRoot](#page-779-0)** altındaki /foo/ dizininin içeriğinin /bar/ adında yeni bir dizine taşınması halinde istemciye yeni konumun bildirilmesi şöyle sağlanabilirdi:

Redirect permanent /foo/ http://mesela.dom/bar/

<span id="page-113-0"></span>**URL Yönlendirme**

Bu atama sayesinde /foo/ ile başlayan URL yolları mesela.dom sunucundaki /bar/ dizini altındaki içeriğe yönlendirilmektedir. Yönlendirmeyi aynı sunucu üzerinde yapmak zorunda değilsiniz, bu yönerge ile başka bir sunucuya da yönlendirme yapabilirsiniz.

Apache ayrıca, yeniden yazma ile ilgili daha karmaşık sorunlara çözüm olarak [RedirectMatch](#page-954-0) diye bir yönerge daha sağlar. Örneğin bir sitenin baş sayfasını diğer isteklerden ayrı olarak farklı bir siteye yönlendirmek için yönergeyi şöyle kullanabilirsiniz:

```
RedirectMatch permanent ^/$ http://misal.dom/ilksayfa.html
```
Bundan başka, bir sitedeki tüm sayfalara yapılan istekleri başka bir siteye geçici olarak yönlendirmek için şöyle bir şey yapabilirsiniz:

RedirectMatch temp .\* http://mesela.misal.dom/ilksayfa.html

Apache ayrıca, uzak sunuculardaki belgelerin yerel sunucunun URL alanına getirilmesini de mümkün kılar. Bu tekniğe HTTP sunucunun belgeleri uzak bir sunucudan alıp istemciye sunmasını sağlayarak bir vekil sunucu gibi davranması nedeniyle *ters vekalet* adı verilir. Belgelerin istemciye özkaynağın bulunduğu sunucudan geliyormuş gibi değilde doğrudan isteği yaptığı sunucudan geliyormuş gibi sunulması nedeniyle bu işlem normal vekaletten farklıdır.

Aşağıdaki örnekte, istemci /foo/ dizini altından bir belge istemekte, sunucu ise bu belgeyi dahili.mesela.dom üzerindeki /bar/ dizininden alıp istemciye yerel sunucudan geliyormuş gibi sunmaktadır:

ProxyPass /foo/ http://dahili.mesela.dom/bar/ ProxyPassReverse /foo/ http://dahili.mesela.dom/bar/

[ProxyPass](#page-1376-0) sunucuyu uygun belgeleri alması için yapılandırırken [ProxyPassReverse](#page-1378-0) yönergesi dahili.mesela.dom sunucusundan kaynaklanan yönlendirmeleri yeniden yazar. Yalnız, belgelerin içindeki hiperbağların yeniden yazılmayacağına dikkat ediniz. Dolayısıyla, belge içinde dahili.mesela.dom'u ismiyle hedef alan mutlak hiperbağlar varsa bunlar istemci tarafından vekil sunucudan değil doğrudan dahili.mesela.dom'dan istenecektir.

 $\blacktriangle$ 

**Karşı Vekil**

Daha güçlü ikameler gerektiğinde [mod\\_rewrite](#page-1393-0) modülü tarafından sağlanan yeniden yazma motoru işe yarayabilir. Bu modüldeki yönergeler sunulacak içeriğin yerine karar vermek için kaynak IP adresi, tarayıcı türü gibi isteğe özgü özellikleri kullanırlar. [mod\\_rewrite](#page-1393-0) modülü buna ek olarak isteğin nasıl ele alınacağına karar vermek için harici yazılımları ve veritabanlarını kullanabilir. Yeniden yazma motoru yukarıda değinilen üç eşleşme türünü de uygulayabilecek yetenektedir: Dahili yönlendirmeler (rumuzlar), harici yönlendirmeler ve vekalet. [mod\\_rewrite](#page-1393-0) modülü tarafından sağlanan yeteneklerin ayrıntılı açıklamaları ve bunların kullanım örnekleri URL [Yeniden](#page-245-0) Yazma Rehberinde bulunmaktadır.

 $\blacktriangle$ 

**Yeniden Yazma Motoru**

Kaçınılmaz olarak, dosya sisteminde mevcut olmayan dosyalar için de istek yapılacaktır. Bunun çeşitli sebepleri olabilir. Bazı durumlarda bu, belgelerin yerlerininin değiştirilmesinin bir sonucu olabilir. Bu durumda yapılacak en iyi şey, istemciyi belgeyi yeni yerinden istemesi için bilgilendirmek amacıyla URL [yönlendirmesi](#page-113-0) kullanmaktır. Bu şekilde, içeriğin yeri değişse bile eski yer imlerinin ve hiperbağların çalışmaya devam edeceklerinden emin olabilirsiniz.

**Dosya orada yok**

"Dosya orada yok" ("File Not Found") hatalarının diğer bir bildik sebebi de URL'lerin hiperbağlarda veya doğrudan tarayıcıda kasıtlı ya da kasıtsız, yanlış yazılmasıdır. Bu tür sorunlarda yardımcı olması için Apache mod speling (sic) adında bir modülle gelir. Bu modül etkin kılındığında Apache, "Dosya orada yok" ("File Not Found") hatalarının önünü kesip başka bir yerde benzer isimde bir dosya var mı diye bakar. Böyle bir dosya varsa, mod speling istemciye dosyanın doğru yerini bildiren bir HTTP yönlendirmesi yollar. Benzer çok sayıda dosya varsa bunlar istemciye bir liste halinde sunulur.

[mod\\_speling](#page-1449-0) modülünün en yararlı özelliklerinden biri de dosya isimlerini harf büyüklüğüne duyarsız olarak arayabilmesidir. Dosya isimlerinde harf büyüklüğünün önemli olduğu Unix benzeri sistemler hakkında bilgisi olmayan kullanıcılara sahip sistemlerin kullanıcılarına bu büyük yarar sağlar. Fakat modülün URL düzeltmekten başka şeyler için de kullanılması, istemcilerden gelen neredeyse her isteğin URL yönlendirmesine konu olmasına sebep olarak sunucunun yükünü arttırabilir.

Yerinde bulunmayan içeriğin bulunması çabalarının tümü Apache'nin 404 (Dosya orada yok) HTTP durum kodlu bir hata sayfası döndürmesine yol açar. Bu sayfanın içeriği [ErrorDocument](#page-784-0) yönergesi ile denetlenebilir ve Hata Yanıtlarının [Kişiselleştirilmesi](#page-160-0) ve [Uluslararası](#page-677-0) Hata Yanıtları belgelerinde anlatıldığı gibi oldukça esnek bir şekilde kişiselleştirilebilir.

Copyright 2013 The Apache Software Foundation.

Apache [License,](http://www.apache.org/licenses/LICENSE-2.0) Version 2.0 altında lisanslıdır.

[Modüller](#page-1679-0) | [Yönergeler](#page-1641-0) | [SSS](#page-1687-0) | [Terimler](#page-1629-0) | Site [Haritası](#page-1690-0)

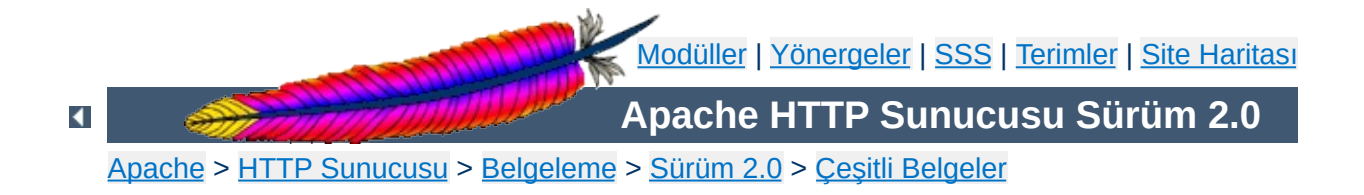

# **Güvenlik İpuçları**

Bir HTTP Sunucusunu ayarlarken dikkat edilmesi gerekenler ve bazı ipuçları. Öneriler kısmen Apache'ye özel kısmen de genel olacaktır.

Apache HTTP Sunucusu iyi bir güvenlik sicilinin yanında güvenlik konularıyla oldukça ilgili bir geliştirici topluluğuna sahiptir. Fakat, bir yazılımın dağıtılmasının ardından küçük ya da büyük bazı sorunların keşfedilmesi kaçınılmazdır. Bu sebeple, yazılım güncellemelerinden haberdar olmak oldukça önem kazanır. HTTP sunucunuzu doğrudan Apache'den temin ediyorsanız yeni sürümler ve güvenlik güncellemeleri ile ilgili bilgileri tam [zamanında](http://httpd.apache.org/lists.html#http-announce) alabilmek için Apache HTTP Sunucusu Duyuru Listesine mutlaka üye olmanızı öneririz. Apache yazılımının üçüncü parti dağıtımlarını yapanların da buna benzer hizmetleri vardır.

Şüphesiz, bir HTTP sunucusu, sunucu kodunda bir sorun olmasa da tehlike altındadır. Eklenti kodları, CGI betikleri hatta işletim sisteminden kaynaklanan sorunlar nedeniyle bu ortaya çıkabilir. Bu bakımdan, sisteminizdeki tüm yazılımların sorunları ve güncellemeleri hakkında bilgi sahibi olmalısınız.

 $\blacktriangle$ 

**Güncel Tutma**

Normalde, Apache root kullanıcı tarafından başlatılır ve hizmetleri sunarken [User](#page-893-0) yönergesi tarafından tanımlanan kullanıcının aidiyetinde çalışır. Root tarafından çalıştırılan komutlarda olduğu gibi, root olmayan kullanıcıların yapacakları değişikliklerden korunmak konusunda da dikkatli olmalısınız. Dosyaların sadece root tarafından yazılabilir olmasını sağlamak yeterli değildir, bu dizinler ve üst dizinler için de yapılmalıdır. Örneğin, sunucu kök dizininin /usr/local/apache olmasına karar verdiyseniz, bu dizini root olarak şöyle oluşturmanız önerilir:

mkdir /usr/local/apache cd /usr/local/apache mkdir bin conf logs chown 0 . bin conf logs chgrp 0 . bin conf logs chmod 755 . bin conf logs

/, /usr, /usr/local dizinlerinde sadece root tarafından değişiklik yapılabileceği kabul edilir. [httpd](#page-577-0) çalıştırılabilirini kurarken de benzer bir önlemin alındığından emin olmalısınız:

cp httpd /usr/local/apache/bin chown 0 /usr/local/apache/bin/httpd chgrp 0 /usr/local/apache/bin/httpd chmod 511 /usr/local/apache/bin/httpd

**ServerRoot Dizinlerinin İzinleri**

Diğer kullanıcıların değişiklik yapabileceği bir dizin olarak bir htdocs dizini oluşturabilirsiniz. Bu dizine root tarafından çalıştırılabilecek dosyalar konulmamalı ve burada root tarafından hiçbir dosya oluşturulmamalıdır.

Diğer kullanıcılara root tarafından yazılabilen ve çalıştırılabilen dosyalarda değişiklik yapma hakkını tanırsanız, onlara root kullanıcısını ele geçirilebilme hakkını da tanımış olursunuz. Örneğin, biri [httpd](#page-577-0) çalıştırılabilirini zararlı bir programla değiştirebilir ve o programı tekrar çalıştırdığınız sırada program yapacağını yapmış olur. Günlükleri

kaydettiğiniz dizin herkes tarafından yazılabilen bir dizin olduğu takdirde, birileri bir günlük dosyasını bir sistem dosyasına sembolik bağ haline getirerek root kullanıcısının bu dosyaya ilgisiz şeyler yazmasına sebep olabilir. Günlüklerin dosyaları herkes tarafından yazılabilir olduğu takdirde ise birileri dosyaya yanıltıcı veriler girebilir.

SSI sayfaları bir sunucu yöneticisi açısından çeşitli olası risklere kaynaklık edebilir.

**Sunucu Taraflı İçerik Yerleştirme**

İlk risk, sunucu yükündeki artış olasılığıdır. Tüm SSI sayfaları, SSI kodu içersin içermesin Apache tarafından çözümlenir. Bu küçük bir artış gibi görünürse de bir paylaşımlı sunucu ortamında önemli bir yük haline gelebilir.

SSI sayfaları, CGI betikleriyle ilgili riskleri de taşır. exec cmd elemanı kullanılarak bir SSI sayfasından herhangi bir CGI betiğini veya bir sistem programını Apache'nin aidiyetinde olduğu kullanıcının yetkisiyle çalıştırmak mümkündür.

SSI sayfalarının yararlı özelliklerinden yararlanırken güvenliğini de arttırmanın bazı yolları vardır.

Sunucu yöneticisi, bir başıbozuk SSI sayfasının sebep olabileceği zararları bertaraf etmek için CGI [Genelinde](#page-124-0) bölümünde açıklandığı gibi [suexec'](#page-202-0)i etkin kılabilir.

SSI sayfalarını .html veya .htm uzantılarıyla etkinleştirmek tehlikeli olabilir. Bu özellikle paylaşımlı ve yüksek trafikli bir sunucu ortamında önemlidir. SSI sayfalarını normal sayfalardan farklı olarak . shtml gibi bildik bir uzantıyla etkinleştirmek gerekir. Bu, sunucu yükünü asgari düzeyde tutmaya ve risk yönetimini kolaylaştırmaya yarar.

Diğer bir çözüm de SSI sayfalarından betik ve program çalıştırmayı iptal etmektir. Bu, [Options](#page-829-0) yönergesine değer olarak Includes yerine IncludesNOEXEC vererek sağlanır. Ancak, eğer betiklerin bulunduğu dizinde [ScriptAlias](#page-957-0) yönergesiyle CGI betiklerinin çalışması mümkün kılınmışsa, kullanıcıların <--#include virtual="..." --> ile bu betikleri çalıştırabileceklerine dikkat ediniz.

Herşeyden önce ya CGI betiğini/programını yazanlara ya da kendinizin CGI'deki güvenlik açıklarını (ister kasıtlı olsun ister tesadüfi) yakalama becerinize güvenmek zorundasınız. CGI betikleri esasen sisteminizdeki komutları site kullanıcılarının izinleriyle çalıştırırlar. Bu bakımdan dikkatle denenmedikleri takdirde oldukça tehlikeli olabilirler.

CGI betiklerinin hepsi aynı kullanıcının aidiyetinde çalışırsa diğer betiklerle aralarında çelişkilerin ortaya çıkması ister istemez kaçınılmazdır. Örneğin A kullanıcısının B kullanıcısına garezi varsa bir betik yazıp B'nin CGI veritabanını silebilir. Bu gibi durumların ortaya çıkmaması için betiklerin farklı kullanıcıların aidiyetlerinde çalışmasını sağlayan ve 1.2 sürümünden beri Apache ile dağıtılan [suEXEC](#page-202-0) diye bir program vardır. Başka bir yol da [CGIWrap](http://cgiwrap.unixtools.org/) kullanmaktır.

 $\blacktriangle$ 

<span id="page-124-0"></span>**CGI Genelinde**

Kullanıcıların sitenin her yerinde CGI betiklerini çalıştırmalarına izin vermek ancak şu koşullarda mümkün olabilir:

- Kullanıcılarınızın kasıtlı ya da kasıtsız sistemi saldırıya açık hale getirecek betikler yazmayacaklarına tam güveniniz vardır.
- Sitenizin güvenliği zaten o kadar kötüdür ki, bir delik daha açılmasının mahzuru yoktur.
- Sitenizin sizden başka kullanıcısı yoktur ve sunucunuzu sizden başka hiç kimsenin ziyaret etmesi mümkün değildir.

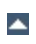

**ScriptAlias'sız CGI**

CGI'yi belli dizinlerle sınırlamak yöneticiye bu dizinlerde daha iyi denetim imkanı sağlar. Bu kaçınılmaz olarak [ScriptAlias](#page-957-0)'sız CGI'den çok daha güvenlidir, ancak bu dizinlere yazma hakkı olan kullanıcılarınız güvenilir kişiler olması ve site yöneticisinin de olası güvenlik açıklarına karşı CGI betiklerini ve programlarını denemeye istekli olması şartıyla.

Çoğu site yöneticisi ScriptAlias'sız CGI yerine bu yaklaşımı seçer.

 $\blacktriangle$ 

**ScriptAlias'lı CGI**

Sunucunun bir parçası gibi çalışan, mod\_php, mod\_perl, mod\_tcl ve mod\_python gibi gömülü betik çalıştırma seçenekleri sunucuyu çalıştıran kullanıcının aidiyetinde çalışırlar ([User](#page-893-0) yönergesine bakınız). Bu bakımdan bu betik yorumlayıcılar tarafından çalıştırılan betikler, sunucu kullanıcısının eriştiği herşeye erişebilirler. Bazı betik yorumlayıcıların getirdiği bazı sınırlamalar varsa da bunlara pek güvenmemek, gerekli sınamaları yine de yapmak gerekir.

**Devingen içerikli kaynaklar**

Güvenliği gerçekten sıkı tutmak istiyorsanız, kullanıcılarınızın yapılandırmanızdaki güvenlik ayarlarını geçersiz kılmak için .htaccess dosyalarını kullanabilmelerinin de önüne geçmelisiniz. Bunu yapmanın tek bir yolu vardır.

Sunucu yapılandırma dosyanıza şunu yerleştirin:

**Sistem Ayarlarının Korunması**

```
<Directory />
  AllowOverride None
</Directory>
```
Böylece, belli dizinlerde özellikle etkinleştirilmedikçe bütün dizinlerde .htaccess dosyalarının kullanımını engellemiş olursunuz.

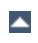

Apache'nin ister istemez yanlış anlaşılan yönlerinden biri öntanımlı erişim özelliğidir. Yani siz aksine bir şeyler yapmadıkça, sunucu normal URL eşleme kurallarını kullanarak bir dosyayı bulabildiği sürece onu istemciye sunacaktır.

**Sunucu dosyalarının öntanımlı olarak korunması**

Örneğin, aşağıdaki durumu ele alalım:

```
# cd /; ln -s / public_html
```
Ve, tarayıcınıza http://localhost/~root/ yazın.

Böylece, istemcilerin tüm dosya sisteminizi gezmelerine izin vermiş olursunuz. Bu işlemin sonuçlarının önünü almak için sunucu yapılandırma dosyanıza şunları yazın:

```
<Directory />
  Order Deny,Allow
  Deny from all
</Directory>
```
Bu suretle, dosya sisteminize öntanımlı erişimi yasaklamış olursunuz. Erişime izin vermek istediğiniz dizinler için uygun [Directory](#page-775-0) bölümleri eklemeniz yeterli olacaktır. Örnek:

```
<Directory /usr/users/*/public_html>
  Order Deny,Allow
  Allow from all
</Directory>
<Directory /usr/local/httpd>
  Order Deny,Allow
  Allow from all
</Directory>
```
[Location](#page-819-0) ve [Directory](#page-775-0) yönergelerinin etkileşimine de özellikle önem vermelisiniz; örneğin <Directory /> erişimi yasaklarken bir <Location /> yönergesi bunu ortadan kaldırabilir.

[UserDir](#page-1528-0) yönergesi de size buna benzer bir oyun oynayabilir; yönergeye ./ atamasını yaparsanız, root kullanıcısı söz konusu olduğunda yukarıda ilk örnekteki durumla karşılaşırız. Apache 1.3 veya üstünü kullanıyorsanız, sunucu yapılandırma dosyanızda aşağıdaki satırın mutlaka bulunmasını öneririz:

UserDir disabled root

[Sunucunuzda](#page-89-0) olup biteni günü gününe bilmek istiyorsanız günlük dosyalarına bakmalısınız. Günlük dosyaları sadece olup biteni raporlamakla kalmaz, sunucunuza ne tür saldırılar yapıldığını ve güvenlik seviyenizin yeterli olup olmadığını anlamanızı da sağlarlar.

Bazı örnekler:

**Günlüklerin İzlenmesi**

```
grep -c "/jsp/source.jsp?/jsp/ /jsp/source.jsp??" access_log
grep "client denied" error_log | tail -n 10
```
İlk örnek, Apache Tomcat [Source.JSP](http://online.securityfocus.com/bid/4876/info/) Bozuk İstek Bilgilerini İfşa Açığını istismar etmeyi deneyen saldırıların sayısını verirken ikinci örnek, reddedilen son on istemciyi listeler; örnek:

```
[Thu Jul 11 17:18:39 2002] [error] [client falan.filan.dom] client
denied by server configuration: /usr/local/apache/htdocs/.htpasswd
```
Gördüğünüz gibi günlük dosyaları sadece ne olup bittiğini raporlar, bu bakımdan eğer istemci .htpasswd dosyasına erişebiliyorsa erişim [günlüğünüzde](#page-94-0) şuna benzer bir kayıt görürsünüz:

```
falan.filan.dom - - [12/Jul/2002:01:59:13 +0200] "GET /.htpasswd
HTTP/1.1"
```
Bu, sunucu yapılandırma dosyanızda aşağıdaki yapılandırmayı iptal ettiğiniz anlamına gelir:

```
\leFiles \sim "\land.ht">
  Order allow,deny
  Deny from all
</Files>
```
Copyright 2013 The Apache Software Foundation. Apache [License,](http://www.apache.org/licenses/LICENSE-2.0) Version 2.0 altında lisanslıdır.

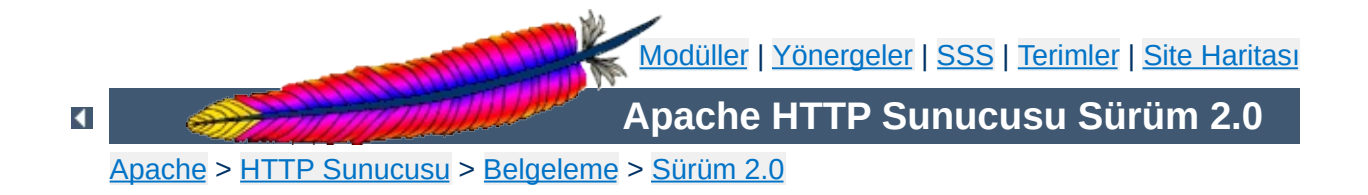

## **Devingen Paylaşımlı Nesne Desteği**

Apache HTTP Sunucusu modüler bir program olup, yönetici sadece bir grup modül seçerek sunucuya işlevsellik ekleyebilir. Modüller sunucunun derlenmesi sırasında doğrudan [httpd](#page-577-0) programının içinde derlenebileceği gibi Devingen Paylaşımlı Nesneler (DSO - Dynamic Shared Object) halinde [httpd](#page-577-0) programından ayrı olarak da derlenebilir. DSO modülleri sunucunun derlenmesi sırasında derlenebileceği gibi ayrı olarak derlenip daha sonra Apache Eklenti Aracı (Apache Extension Tool) [apxs](#page-596-0) programı kullanılarak sunucuya eklenebilir.

Bu belgede DSO modüllerinin kullanımının yanında teorisine de değinilecektir.

#### **İlgili Modüller İlgili Yönergeler** [mod\\_so](#page-1443-0) [LoadModule](#page-1448-0)

**Gerçeklenim**

Apache modüllerini yüklemek için DSO desteği, Apache çekirdeğine durağan olarak ilintilenerek derlenmiş olan [mod\\_so](#page-1443-0) adında bir modül tarafından sağlanır. [core](#page-758-0) modülünden başka, bir DSO modülü olamayan tek modül [mod\\_so](#page-1443-0) modülüdür. Hemen hemen tüm diğer Apache modülleri kurulum [belgesinde](#page-32-0) de açıklandığı gibi [configure](#page-606-0) betiğinin - enable-*modül*=shared seçeneği her modül için ayrı ayrı belirtilerek birer DSO modülü olarak derlenebilir. Derlenmiş modüller mod\_filanca.so biçeminde birer DSO ismi alırlar ve her biri istenirse httpd.conf dosyasında mod so modülünün [LoadModule](#page-1448-0) yönergesiyle belirtilerek sunucu başlatılırken veya yeniden başlatılırken sunucuya yüklenebilir.

Apache modülleri için (özellikle üçüncü parti modüller için) DSO dosyası üretimini kolaylaştırmak amacıyla [apxs](#page-596-0) (*APache eXtenSion*) adında yeni bir destek programı kullanılmaktadır. Bu program Apache modüllerini Apache kaynak ağacından ayrı olarak derlemek için kullanılabilir. Fikir basittir: Apache derlenirken DSO dosyalarını derlemek için platforma bağımlı derleyici ve ilintileyici seçenekleri [apxs](#page-596-0) programının içine konur ve Apache'nin make install ile kurulumu sırasında Apache C başlık dosyaları da kurulur. Böylece kullanıcı Apache dağıtımının kaynak ağacına ihtiyaç duymadan ve platforma bağımlı derleyici ve ilintileyici seçeneklerini bilmek zorunda kalmadan istediği Apache modülünü [apxs](#page-596-0) programını kullanarak derleyebilir.

Apache 2.x'in DSO özelliklerine bir giriş olarak burada kısaca bir bilgi vermekle yetinilecektir:

1. Kaynak dosyası mod\_filanca.c dosyasında dağıtılan bir *özgün* Apache modülünü mod\_filanca.so isminde bir DSO modülü olarak derlemek ve kurmak için şöyle yapılır:

```
$ ./configure --prefix=/kurulum/yeri --enable-filanca=shared
$ make install
```
2. Kaynak dosyası mod\_filanca.c dosyasında dağıtılan bir *üçüncü parti* Apache modülünü mod\_filanca.so isminde bir DSO modülü olarak derlemek ve kurmak için şöyle yapılır:

```
$ ./configure --add-module=modül-
türü:/bir/kurulum/yeri/mod_filanca.c \
  --enable-filanca=shared
$ make install
```
3. Paylaşımlı modülleri *sonradan kurmak için* Apache şöyle yapılandırılır:

```
$ ./configure --enable-so
$ make install
```
**Kullanıcı Özeti**

4. Kaynak dosyası mod\_filanca.c dosyasında dağıtılan bir *üçüncü parti* Apache modülü mod\_filanca.so isminde bir DSO modülü olarak Apache kaynak ağacının dışında [apxs](#page-596-0) kullanarak derlemek ve kurmak için şöyle yapılır:

```
$ cd /bir/kurulum/yeri
$ apxs -c mod_filanca.c
$ apxs -i -a -n filanca mod_filanca.la
```
Tüm durumlarda derlenen paylaşımlı modülü Apache'nin etkin kılabilmesi

için httpd.conf dosyasında o modül için bir <u>[L](#page-1448-0)oadModule</u> yönergesi bulunmalıdır.

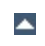

Günümüzün Unix türevlerinde var olan şık bir mekanizma sayesinde çalıştırılabilir bir programın adres uzayına çalışma anında yüklenmek veya ilintilenmek üzere *Devingen Paylaşımlı Nesneler* (DSO - Dynamic Shared Object) adı verilen, özel bir biçem kullanarak kodlanmış program parçaları oluşturulabilir.

**Artalan Bilgisi**

Bu yükleme normalde iki yolla yapılabilir: Ya çalıştırılabilir programın başlatılması sırasında yüklenen ld.so adlı bir sistem programınının devingen olarak yüklenmesi ile ya da çalıştırılabilir programın içinden Unix yükleyicisine programsal sistem arayüzü sağlayan dlopen()/dlsym() sistem çağrılarının elle yapılması suretiyle.

İlk yöntemde kullanılan DSO'lara genelde *paylaşımlı kütüphaneler* veya *DSO kütüphaneleri* adı verilir ve bunların dosyaları libfilanca.so veya libfilanca.so.1.2 biçiminde isimlendirilir. Belli bir sistem dizininde (normalde /usr/lib) bulunurlar ve derleme sırasında ilintileyici komutuna -lfilanca şeklinde belirtilerek çalıştırılabilir programla ilintilenirler. Doğrudan çalıştırılabilir koda eklenen bu kodlar Unix yükleyicisinin programın başlatılması sırasında kütüphaneyi /usr/lib altında libfilanca.so adıyla bulabilmesini sağlar. Kütüphanelerin aranacağı yerler ya -R gibi bir ilintileyici seçeneği ile koda eklenir ya da arama yolları LD\_LIBRARY\_PATH ortam değişkeni aracılığıyla yapılandırılır. Böylece çalıştırılabilir programda henüz çözümlenmemiş simgeler DSO içinde bulunarak çözümlenebilir.

Çalıştırılabilir program içindeki simgelere normalde DSO içinden atıfta bulunulmaz (genel kod kütüphanesinin başka programlarca da kullanılması nedeniyle). Bu bakımdan DSO tarafında böyle bir çözümleme yapılmaz. Çalıştırılabilir program da DSO'daki simgeleri kendisi çözümlemeye uğraşmaz, bu işlemlerden tamamen Unix yükleyicisi (ld.so) sorumludur. (Aslında, ld.so'yu çağıracak kod, her çalıştırılabilir programın içine ilintilenmiş (durağan değil) başlatma kodunun bir parçasıdır.) Programlar tarafından ortaklaşa kullanılan

kütüphanelerin devingen olarak yüklenmesinin sebebi basittir: Kütüphane kodu libc.so gibi bir sistem kütüphanesine bir kere kaydedilip disk alanından yer kazanılmış olur.

İkinci yöntemde kullanılan DSO'lara yine *paylaşımlı kütüphaneler* veya *DSO kütüphaneleri* adı verilir fakat bunların dosyaları geçerli kabule göre filanca.so gibi isimlendirilse de genelde keyfi olarak seçilen bir dosya uzantısı kullanılarak isimlendirilirler. Bu dosyalar genellikle programa özel bir dizinde dururlar ve bu dosyaları kullanacak olan çalıştırılabilir programla aralarında özdevimli olarak bağ kurulmamıştır. Bunun yerine, çalıştırılabilir program DSO'yu çalışma anında dlopen() sayesinde kendi adres uzayına ekler. Çalıştırılabilir program için DSO'daki simgeler bu sırada çözümlenmez. Özdevimli olarak devreye giren Unix yükleyicisi, (varsa) artakalan simgeleri, çalıştırılabilir ihraç edilen simge kümelerini (ve özellikle her yerde hazır ve nazır libc.so içindeki tüm simgeleri) kullanarak çözümler. Bu yolla DSO, çalıştırılabilir programın simge kümesi bilgilerini sanki kendisine baştan durağan olarak ilintilenmiş gibi ulaşabilir.

Son olarak, DSO'nun programlama arayüzünün getirilerinden yararlanmak amacıyla çalıştırılabilir program, daha sonra dağıtım tabloları vb. yerlerde kullanmak üzere dlsym() üzerinden DSO'daki belli simgeleri çözümlemek zorundadır. Başka bir deyişle: Çalıştırılabilir program ihtiyaç duyduğu her simgeyi kullanmak için kendisi çözümleme yapmak zorundadır. Böyle bir mekanizmanın getirisi, programın isteğe bağlı parçalarının gerekli olana kadar yüklenmemesidir (böylece daha az bellek alanı kullanılır). Gerektiği zaman programın işlevselliğini arttırmak amacıyla bu parçalar devingen olarak programa yüklenebilir.

DSO mekanizmasının bu basit gibi görünen işleyişinde zorluk içeren bir adım şudur (başkaları da olabilir): Bir programın işlevselliğini genişletmek için DSO kullanılırken (ikinci yöntem) çalıştırılabilir programdan DSO için simgelerin çözümlenmesi. Zorluğun sebebi, "tersine çözümleme" yapılmasıdır; çalıştırılabilir programın simge kümesindeki DSO simgeleri

kütüphane tasarımına aykırı bir şekilde çözümlenir ve bu uygulama tüm platformlarda hazır olarak desteklenmediği gibi standartlaşmış da değildir. Geçer uygulamada çalıştırılabilir programın evrensel simgeleri çoğunlukla yeniden dışa verilmez ve bu bakımdan bir DSO içinde kullanılmaları uygun değildir. Esas sorun, çalıştırılabilir bir programın işlevselliğini çalışma anında genişletmek için DSO kullanımı sırasında ilintileyicinin tüm evrensel simgeleri dışa vermesini zorlamanın bir yolunu bulmaktır.

Paylaşımlı kütüphane yaklaşımı bu bakımdan türünün tek örneğidir, çünkü DSO mekanizması özellikle bunun için tasarlanmıştır, dolayısıyla işletim sisteminin sağladığı hemen hemen tüm kütüphaneler için kullanılabilir. Diğer taraftan, bir programın işlevselliğini genişletmek için paylaşımlı nesne kullanımı çoğu program tarafından kullanılan bir şey değildir.

1998 itibariyle, DSO nesneleriyle çalışma anında çalıştırılabilir program işlevselliğini genişleten başlıca birkaç yazılım paketi vardır: Perl 5 (XS mekanizması ve DynaLoader modülü üzerinden), Netscape Sunucusu, vd. 1.3 sürümünden itibaren Apache de bu gruba katıldı. Çünkü Apache, modül kavramını zaten program işlevselliğini genişletmek için kullanıyordu ve temel işlevselliğine dış modülleri ilintilemek için dahili olarak dağıtım listesine dayalı bir yaklaşım kullanmaktaydı. Dolayısıyla Apache, modüllerini çalışma anında yüklemek için DSO kullanmaya baştan yazgılıydı.

Yukarıda bahsedilen DSO'ya dayalı özelliklerin getirileri şunlardır:

- Sunucu paketi çalışma anında daha esnektir çünkü, asıl sunucuyu oluşturan parçalar derleme sırasında [configure](#page-606-0) seçenekleriyle birleştirilmek yerine httpd.conf içinde [LoadModule](#page-1448-0) yönergeleri sayesinde çalışma anında birleştirilebilmektedir. Bu yolla, örneğin tek bir Apache kurulumuyla birbirinden farklı yapılandırmalara sahip çok sayıda sunucu çalıştırmak mümkündür. (standart veya SSL sürümü; basitleştirilmiş veya güçlendirilmiş sürümü [mod\_perl, PHP3], vs.)
- Sunucu paketi kurulumdan sonra bile üçüncü parti modüllerle kolayca genişletilebilir. Bu özellikle, bir Apache temel paketinin yanında PHP3, mod\_perl, mod\_fastcgi gibi ek paketler oluşturan paket dağıtıcılarına büyük yarar sağlar.
- Yeni Apache modülleri için daha kolay prototip geliştirilebilir: Modül kaynak kodunu DSO/[apxs](#page-596-0) çifti sayesinde Apache kaynak ağacının dışında derleyip modülün yeni bir sürümünü bir apxs -i komutunun ardından apachectl restart yaparak çalışan bir Apache sunucusunda denemek daha kolay hale getirilmiştir.

DSO kullanımının götürüleri ise şunlardır:

**Getiriler ve Götürüler**

- Her platformda hazır olarak desteklenmeme: Tüm işletim sistemleri bir programa devingen olarak kod yükleme becerisine sahip olmadığından DSO mekanizması her platformda kullanılamaz.
- İlk yüklemede %20 yavaşlama: Unix yükleyicisi simgeleri çözümlemek zorunda olduğundan sunucu ilk başlatılırken yaklaşık %20 daha yavaş faaliyete geçer.
- Çalışma sırasında % 5 yavaşlama: Konumdan bağımsız kodun (PIC - Position Independent Code) göreli adresleme için karmaşık oyunlara girmesi ve bunun mutlak adresleme kadar hızlı olmaması nedeniyle sunucu bazı platformlarda çalışma anında yaklaşık %5 daha yavaş çalışabilir.
- DSO'nun tüm modüller için uygun olmaması: DSO modülleri bazı platformlarda diğer DSO temelli kütüphanelerle ilintilenemediğinden

(ld -lfilanca) DSO mekanizmasını tüm modül türleri için kullanamazsınız (örneğin a.out temelli platformlar bu işlevselliği ELF temelli platformlar kadar iyi sağlamaz). Başka bir deyişle, DSO dosyaları olarak derlenmiş modüllerin kullanabileceği simgeler ya Apache temel kodunda vardır ya Apache temel kodunun kullandığı C kütüphanesinde (libc) ve diğer durağan ve devingen kütüphanelerde vardır ya da konumdan bağımsız kodu içeren durağan kütüphane arşivlerinde (libfilanca.a) vardır. Diğer modülleri kullanmak için tek şansınız ya Apache çekirdeğinin modüle bir atıf içermesini sağlamak ya da modül kodunu dlopen() vasıtasıyla yüklemektir.

Copyright 2013 The Apache Software Foundation. Apache [License,](http://www.apache.org/licenses/LICENSE-2.0) Version 2.0 altında lisanslıdır.

[Modüller](#page-1679-0) | [Yönergeler](#page-1641-0) | [SSS](#page-1687-0) | [Terimler](#page-1629-0) | Site [Haritası](#page-1690-0)

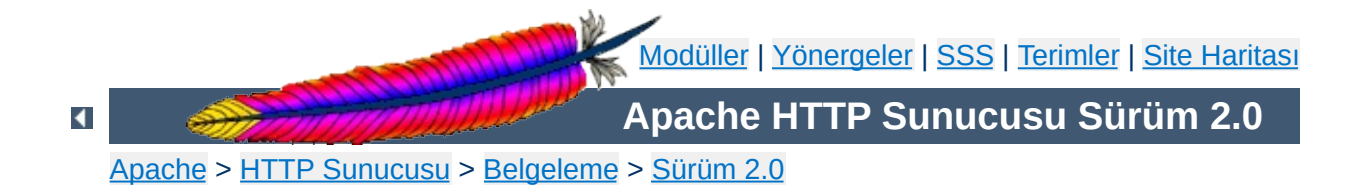

## **İçerik Uzlaşımı**

Apache, içerik uzlaşımını HTTP/1.1 belirtiminde bahsedildiği şekliyle destekler. Bir özkaynağın en iyi gösterimini, tarayıcının sağladığı karakter kodlaması, karakter kümesi, dil, ortam türü gibi kullanıcı tercihlerine bağlı olarak seçebilir. Ayrıca, tarayıcının kullanıcı tercihlerini tam yansıtamadığı durumlarda istekleri daha akıllıca ele alabilmeyi sağlayacak bir takım özelliklere de sahiptir.

İçerik uzlaşımı öntanımlı olarak derlenen [mod\\_negotiation](#page-1334-0) modülü tarafından sağlanır.
Bir özkaynağın bir çok farklı gösterimi olabilir. Örneğin, bir belgenin farklı ortam türleri ve/veya farklı diller için gösterimleri olabilir. En uygun seçimi yapmanın tek yolu kullanıcıya bir liste verip seçmesini istemektir. Bununla birlikte sunucunun bu seçimi kendiliğinden yapması da mümkündür. Tarayıcılar isteğin bir parçası olarak kullanıcı tercihlerini de gönderdiğinden bu istendiği gibi çalışır. Örneğin bir tarayıcı, kullanıcısınının mümkünse Fransızca içerik tercih ettiğini yoksa İngilizce içeriğe de razı olabileceğini belirtebilirdi. Tarayıcılar bu tercihleri başlıkta belirtirler. Tarayıcı sadece Türkçe içerik istendiğini şöyle belirtebilirdi:

Accept-Language: tr

**İçerik Uzlaşımı Hakkında**

Bu tercihin yerine getirilebilmesininin sadece, desteklenen diller arasında bu dilin varlığına ve istenen belgenin bu dilde bir gösteriminin bulunmasına bağlı oluşuna dikkat ediniz.

Daha karmaşık bir istek örneği olarak, tarayıcının Fransızca ve İngilizce içerik kabul etmeye ayarlandığını fakat Fransızcayı tercih ettiğini ve çeşitli ortam türlerini kabul etmekle birlikte salt metin ve diğer metin türlerinden ziyade HTML tercih ettiğini, ayrıca, diğer ortam türleri üzerinde GIF veya JPEG tercih ettiğini fakat başka çare yoksa her ortam türüne de izin verdiğini belirtiyor olsun:

```
Accept-Language: fr; q=1.0, en; q=0.5
Accept: text/html; q=1.0, text/\ast; q=0.8, image/gif; q=0.6, image/jpeg;
q=0.6, image/*; q=0.5, */*; q=0.1
```
Apache, HTTP/1.1 belirtiminde tanımlanan şekliyle 'sunucu yönetiminde' içerik uzlaşımını destekler. Accept, Accept-Language, Accept-Charset ve Accept-Encoding istek başlıklarını tamamen destekler. Apache ayrıca, RFC 2295 ve RFC 2296'da tanımlanan bir deneysel uzlaşım olarak 'şeffaf' içerik uzlaşımını da destekler. Fakat 'özellik uzlaşımını' bu RFC'lerde tanımlandığı gibi desteklemez.

Bir **özkaynak** bir URI (RFC 2396) tarafından betimlenen kavramsal bir öğedir. Apache gibi bir HTTP sunucusu, ortam türü, karakter kümesi, kodlama ve saire ile tanımlanmış bir bayt dizisi şeklindeki her gösterimiyle, özkaynaklara kendi isim alanları dahilinde erişim sağlar. Her özkaynağın aynı anda bir veya daha fazla gösterimi mevcut olabileceği gibi hiç mevcut olmayabilir de. Eğer çok sayıda gösterim mevcutsa, bu özkaynağın **uzlaşılabilir** olduğundan ve her gösteriminin bir **çeşitlilik** oluşturduğundan bunun da uzlaşımın **boyutlar**ından kaynaklandığından bahsedilebilir.

Bir özkaynak üzerinde uzlaşılırken gösterim çeşitlerinin her biri hakkında sunucuya bilgi verilmesi gerekir. Bu iki yolla yapılabilir:

- Ya gösterim çeşitlerini içeren dosyaların isimleriyle eşleşmeyi sağlayan bir tür eşlemi kullanılır (bir \*. var dosyası gibi).
- Ya da sunucu örtük bir dosya ismi kalıbı eşleşmesinin ardından sonuçlar arasından seçim yapar; buna 'Çoklu Görünüm' araması adı verilir.

### **Bir türeşlem dosyası kullanmak**

**Apache'de İçerik Uzlaşımı**

Bir türeşlem, type-map eylemcisi ile ilişkili bir belgedir (ya da eski Apache yapılandırmaları ile geriye uyumluluk için, application/xtype-map  $\rightarrow$  [MIME](#page-1629-0) türünde bir belgedir). Bu özelliği kullanmak için, yapılandırmada bir tür eşleyici olarak bir dosya ismi uzantısı için bir type-map eylemcisi tanımlamalısınız. Bu, sunucu yapılandırma dosyasında en iyi şöyle yapılabilir:

AddHandler type-map .var

Türeşlem dosyaları kendilerini tanımlayan özkaynak ile aynı isimde olmalı ve her gösterim çeşidi için bir girdi içermelidir; bu girdiler ardarda belirtilen HTTP biçem başlık satırlarından oluşur. Farklı gösterimlerin girdileri bir boş satırla diğerlerinden ayrılır. Aynı girdi içinde boş satır kullanılamaz. Bir eşlem dosyasını bir birleşik öğenin tamamı için bir girdi ile başlatmak adet olmuştur (ise de, bu gerekli değildir, hele yoksayılacaksa hiç gerekli değildir). Eşlem dosyası için aşağıda bir örnek verilmiştir. Dosya misal isimli bir özkaynak hakkında olduğundan dosyaya misal.var ismi verilebilir.

```
URI: misal
```
URI: misal.en.html Content-type: text/html Content-language: en

URI: misal.fr.de.html Content-type: text/html;charset=iso-8859-2 Content-language: fr, de

Ayrıca, bir türeşlem dosyasının MultiViews etkin olsa bile dosya ismi uzantısına göre öncelik alacağına dikkat ediniz. Eğer gösterimler bu örnekteki resim dosyasında olduğu gibi farklı kaynak üstünlüklerine sahipseler, ortam türünün qs parametresi kullanılarak kaynak üstünlükleri belirtilebilir:

URI: misal URI: misal.jpeg Content-type: image/jpeg; **qs=0.8** URI: misal.gif Content-type: image/gif; **qs=0.5** URI: misal.txt Content-type: text/plain; **qs=0.01**

qs değerleri 0.000-1.000 değer aralığı içinde belirtilebilir. 0.000 qs değerine sahip gösterimin asla seçilmeyeceğine dikkat ediniz. Bir qs değeri belirtilmeyen gösterimlerin kaynak üstünlüğü 1.000 kabul edilir. qs parametresinin belirttiği değer istemcinin yeteneklerinden bağımsız olarak olası gösterimler arasında göreli bir üstünlük ifade eder. Örneğin bir fotoğraf sözkonusu olduğunda bir JPEG dosyasının kaynak üstünlüğü bir ASCII çiziminkinden yüksek olacaktır. Diğer taraftan özgün resim bir ASCII çizim olduğu takdirde, ASCII çizim, bir JPEG gösterimine göre öncelikli olacaktır. Bu nedenle qs değeri özkaynağın doğasına bakarak belirlenir.

Tanınan başlıkların tam listesini mod negotation modülünün belgesinde bulabilirsiniz.

# **Çoklu Görünümler**

MultiViews, httpd.conf dosyasındaki veya ([AllowOverride](#page-768-0) yönergesinin değerine bağlı olarak) .htaccess dosyalarındaki [<Directory>](#page-775-0), [<Location>](#page-819-0) veya [<Files>](#page-791-0) bölümleri içinde [Options](#page-829-0) yönergeleri ile belirtilebilen, dizine özgü bir seçenektir. Yalnız, dikkatli olun, Options All yaparak MultiViews seçeneğini etkin kılamazsınız; seçeneği ismiyle açıkça belirtmelisiniz.

MultiViews şöyle etki eder: Sunucudan, MultiViews seçeneğinin etkin olduğu /bir/dizin dizininden filanca dosyası için bir istekte bulunulmuşsa fakat dizinde bu dosya yoksa, sunucu dizin içeriğini filanca.\* dosyaları için tarar ve bu dosyalar için istemcinin ismiyle talep ettiği ortam türlerini ve kodlamaları kullanarak bir türeşlem dosyası uydurup bu gösterimler arasından istemcinin gereksinimlerine en uygun gösterimi seçer.

MultiViews ayrıca, sunucunun bir dizin içeriğini listelemeye çalıştığı durumda [DirectoryIndex](#page-1124-0) yönergesi ile belirtilen dosya için de bir arama tertipleyebilir. Eğer yapılandırma dosyalarında

DirectoryIndex index

seklinde bir atama varsa ve dizinde index.html ve index.html3 dosyaları varsa sunucu bunlar arasından hakem sıfatıyla bir seçim yapacaktır; ama bu ikisi yerine dizinde sadece index.cgi mevcutsa sunucu sadece bu dosyayı çalıştıracaktır.

Okunan dizinde bulunan dosyalar arasında mod\_mime tarafından tanınan karakter kümesi, içerik türü, dil ve kodlama başlıklarına uygun gösterim uzantılarından birine sahip bir dosya yoksa sonuç [MultiViewsMatch](#page-1315-0) yönergesiyle yapılan tanıma bağlı olur. Bu yönerge hangi diğer dosya uzantılarının, eylemcilerin veya süzgeçlerin çok gösterimli uzlaşımla ilintileneceğini belirler.

Apache'nin, bir türeşlem dosyası veya dizin içindeki bir dosya sayesinde belli bir özkaynağın gösterim çeşitlerinin bir listesini elde ettikten sonra 'en uygun' gösterime karar vermek için kullanabileceği iki yöntem vardır. Apache'nin içerik uzlaşım özelliklerinin kullanımı sırasında uzlaşımın nasıl yerine getirileceği ile ilgili ayrıntıları bilmek aslında gerekli değildir. Bununla birlikte belgenin kalanında bu konu açıklanmaya çalışılmıştır.

İki uzlaşım yöntemi vardır:

**Uzlaşım Yöntemleri**

- 1. Normal durumda **sunucu yönetiminde Apache uzlaşım algoritması** kullanılır. Bu algoritma aşağıda ayrıntılı olarak açıklanmıştır. Bu algoritma kullanıldığı zaman, Apache, en iyi sonuca ulaşmak için bazen belli boyutların üstünlük katsayılarıyla 'oynar'. Apache'nin bu katsayılarla oynama işini nasıl yaptığı aşağıda daha ayrıntılı açıklanmıştır.
- 2. İstemci bu işlem için özellikle RFC 2295'te tanımlanan mekanizmanın kullanılmasını isterse **şeffaf içerik uzlaşımı** kullanılır. Bu uzlaşım yöntemi, en uygun gösterimin seçilmesi konusunda tarayıcıya tam denetim imkanı verir; dolayısıyla sonuç tarayıcının bu işlem için kullandığı algoritmanın başarısına bağlıdır. Şeffaf uzlaşım sürecinin bir parçası olarak, tarayıcı, RFC 2296'da tanımlanan 'gösterim çeşidini uzaktan seçme algoritması'nın çalıştırılmasını Apache'den isteyebilir.

# **Uzlaşımın Boyutları**

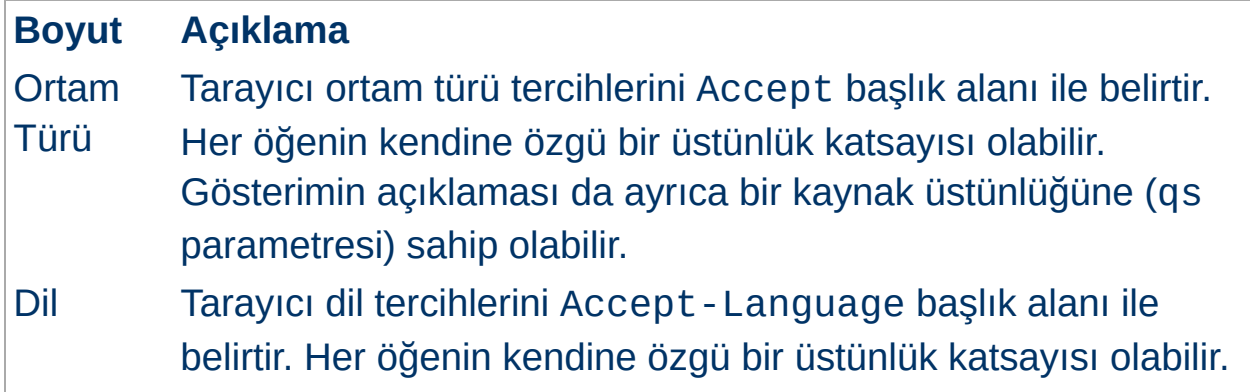

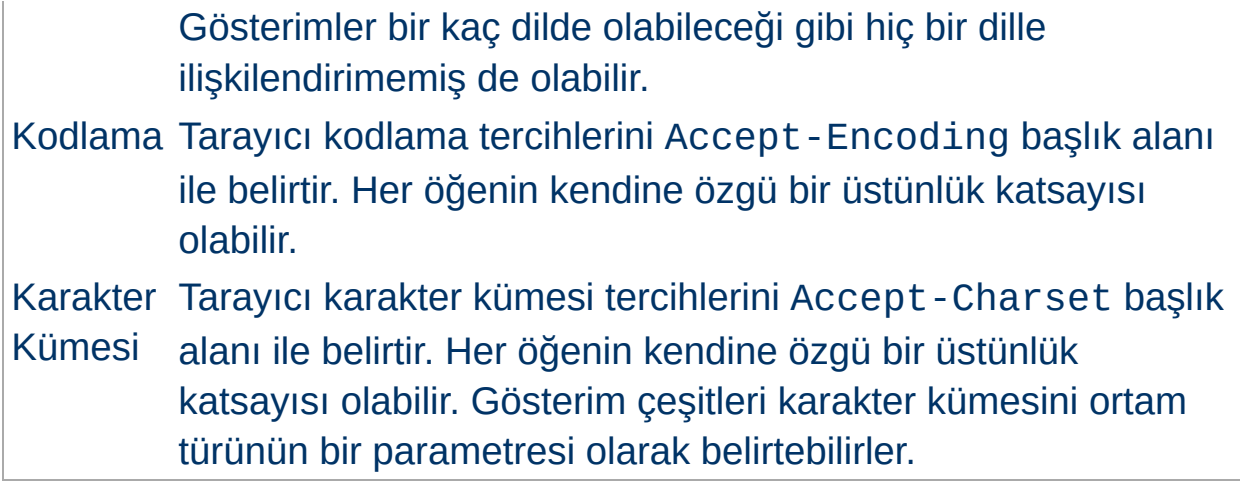

### **Apache Uzlaşım Algoritması**

Apache, tarayıcıya döndürülecek en uygun gösterim çeşidini (varsa) seçmek için aşağıdaki algoritmayı kullanabilir. Bu algoritma pek de yapılandırılabilir değildir. Şöyle çalışır:

- 1. Önce her uzlaşım boyutu için ilgili *Accept\** başlık alanına bakılıp her gösterim çeşidine bir üstünlük katsayısı atanır. Eğer boyutlardan bazıları için ilgili *Accept\** başlığı uygulanabilir değilse bu boyut elenir ve sonuçta hiçbir gösterim çeşidi kalmasza 4. adıma atlanır.
- 2. 'En uygun' gösterim çeşidi bir eleme süreciyle seçilir. Bu süreç sırasında aşağıdaki sınamalar sırayla uygulanır. Sınamalardan geçemeyen bir gösterim çeşidi elenir. Sınamaların bir aşamasında tek bir gösterim çeşidi kalırsa bu en uygun eşleşme olarak seçilmiş olur ve 3. adıma atlanır. Eğer birden fazla gösterim çeşidi kalırsa sonraki sınamaya geçilir.
	- 1. Accept başlığındaki üstünlük katsayısı ile gösterimin ortam türünde belirtilen kaynak üstünlüğünün çarpımı en büyük olan gösterim çeşidi seçilir.
	- 2. En yüksek dil üstünlük katsayısına sahip gösterim çeşidi seçilir.
	- 3. En uygun dil eşleşmesine sahip gösterim çeşidini seçmek için önce varsa Accept-Language başlığındaki dil sıralamasına

bakılır, aksi takdirde LanguagePriority yönergesi ile atanmışsa oradaki dil sıralamasına bakılır.

- 4. En yüksek 'seviyeden' ortam parametresine (text/html ortam türü sürümünü belirtmekte kullanılır) sahip gösterim çeşitleri seçilir.
- 5. Accept-Charset başlık satırında belirtilene bakarak en uygun karakter kümesine sahip gösterim çeşitleri seçilir. Alenen dışlanmadıkça ISO-8859-1 kabul edilebilir karakter kümesidir. text/\* ortam türüne sahip gösterim çeşitlerinden belli bir karakter kümesi ile ilişkilendirilmemiş olanların karakter kümesinin ISO-8859-1 olduğu varsayılır.
- 6. ISO-8859-1 karakter kümesi ile ilişkilendirilmemiş gösterim çeşitleri seçilir. Böyle hiçbir gösterim yoksa bütün gösterimler seçilir.
- 7. En uygun kodlamaya sahip gösterim çeşitleri seçilir. Tarayıcı tarafından kabul edilebilir kodlamaya sahip gösterim çeşitleri varsa bunlar seçilir. Yoksa kodlanmış ve kodlanmamış gösterim çeşitleri karışık olarak mevcutsa sadece kodlanmamış olanlar seçilir. Eğer bütün gösterim çeşitlerinin sadece kodlanmış ya da sadece kodlanmamış gösterimleri mevcutsa hepsi seçilir.
- 8. En küçük içerik uzunluğuna sahip gösterim çeşitleri seçilir.
- 9. Kalan gösterim çeşitlerinin ilki seçilir. Bu ilk, ya türeşlem dosyasında listelenen ilk çeşittir ya da gösterimler bir dizinden okunuyorsa ASCII kod sıralamasına göre ilk sıradaki dosya ismine sahip gösterimdir.
- 3. Algoritma, artık seçilmiş en uygun gösterim çeşidine sahipse bu artık yanıt olarak döndürülebilir. HTTP yanıt başlığı Vary'ye uzlaşım boyutları atanır (tarayıcı ve arabellekler özkaynağı kaydederken bu bilgiyi kullanırlar) ve algoritma sonlandırılır.
- 4. Buraya gelinmişse hiçbir gösterim seçilmemiş demektir (hiçbiri tarayıcı tarafından kabul edilebilir bulunmadığından dolayı).

Gövdesinde mevcut gösterim çeşitlerini listeleyen bir HTML belgesi 406 durum koduyla döndürülür (406: 'kabul edilebilir bir gösterim yok'). Ayrıca HTTP Vary başlığında gösterim çeşitliliğinin boyutları belirtilir.

Apache bazen yukarıdaki Apache uzlaşım algoritmasının kesin sonucunun beklenenden farklı olması için üstünlük değerleriyle oynar. Bunu tam ve doğru bilgi göndermeyen tarayıcılar için algoritmadan en iyi sonucu elde etmek amacıyla yapar. Bazen günümüzün en tanınmış tarayıcıları bile çoğu durumda yanlış bir seçimle sonuçlanmayacaksa Accept başlık bilgilerini göndermemektedir. Eğer tarayıcı eksiksiz ve doğru bilgi gönderirse Apache bu değerlerle oynamayacaktır.

### **Ortam Türleri ve Dosyaismi Kalıpları**

**Üstünlük Değerleriyle Oynamak**

Accept: istek başlığı ortam türü tercihlerini yansıtır. Ayrıca, \* bir dizge ile eşleşmek üzere "image/\*" veya "\*/\*" gibi ortam türü kalıpları da içerebilir. Dolayısıyla şöyle bir istek,

Accept: image/\*, \*/\*

diğer türler gibi "image/" ile başlayan ortam türlerini kabul edilebilir kılacaktır. Bazı tarayıcılar ortam türlerini örtük olarak elde etmek amacıyla hep bu tür kalıplar gönderirler. Örnek:

Accept: text/html, text/plain, image/gif, image/jpeg, \*/\*

Bunun amacı, açıkça listelenmiş türlerin tercih edildiğini, fakat farklı gösterimler varsa onların da kabul edilebileceğini belirtmektir. Üstünlük değerlerini doğrudan kullanarak tarayıcılar gerçekte ne istediklerini şuna benzer şekilde belirtebilirler:

```
Accept: text/html, text/plain, image/gif, image/jpeg, */*; q=0.01
```
Açıkça belirtilen türler için üstünlük katsayısı belirtilmemiştir, dolayısıyla üstünlük katsayılarının 1.0 (en yüksek) olduğu varsayılmaktadır. \*/\* kalıbı 0.01 gibi çok daha düşük bir öncelik belirtmektedir. Bu bakımdan, ancak, açıkça belirtilen türlerden hiçbirinin bulunmaması halinde diğer türler eşleşecektir.

Eğer Accept: başlığı *hiçbir* q katsayısı içermiyorsa ve başlıkta "\*/\*" belirtilmişse, Apache istenen davranışı taklit etmek için bu kalıba 0.01 katsayısını atar. Keza "type/\*" kalıbına da 0.02 katsayısını atar (yani, \*/\* kalıbına göre tercihli olur). Eğer Accept: alanındaki her ortam türü bir q katsayısı içeriyorsa bu özel değerler uygulanmaz. Dolayısıyla gerekli bilgiyi açıkça bildiren tarayıcılardan gelen istekler umulduğu gibi işlem görecektir.

# **Dil Uzlaşımında İstisnalar**

Apache 2.0'dan itibaren, uzlaşım algoritmasına, bir eşleşme bulmak konusunda algoritma başarılı olamadığı takdirde hoş bir son çareye izin vermek için bazı istisnalar eklenmiştir.

İstemci sunucudan bir sayfa istediğinde, sunucu, tarayıcı tarafından gönderilen Accept-language başlığıyla eşleşen tek bir sayfa bulamadığı takdirde istemciye ya "Kabul edilebilir bir gösterim çeşidi yok" ya da "Çok sayıda seçim belirtilmiş" yanıtını döndürür. Bu hata iletilerinden kaçınmak için bu gibi durumlarda Apache Acceptlanguage başlığını yoksaymaya ayarlanabilir. Böylece istemcinin isteğine tam olarak uymasa da bir belge sağlanır. Bu hata iletilerinin birini veya her ikisini de geçersiz kılmak için [ForceLanguagePriority](#page-1341-0) yönergesi kullanılabilir ve sunucunun kararını [LanguagePriority](#page-1343-0) yönergesine dayanarak vermesi sağlanabilir.

Sunucu ayrıca, tam bir eşleşme bulunmadığı zaman lehçelerle de eşleşme arayabilir. Örneğin, bir istemci Britanya İngilizcesi (en-GB) ile yazılmış belgeler için istekte bulunursa, sunucu normalde HTTP/1.1 standardına göre bir belgenin basitçe en olarak imlenmesine izin vermez. (Bir okuyucu Britanya İngilizcesini anlıyor ama genel İngilizceyi anlamıyor diye Accept-Language başlığında en değil de en-GB'yi belirtmesinin hemen hemen daima bir yapılandırma hatasına yol açacağına dikkat ediniz. Maalesef, mevcut istemcilerin çoğu öntanımlı yapılandırmalarında buna benzer şeyler yapmaktadır.) Bununla birlikte, başka bir dille

eşleşme mümkün değilse ve sunucu "Kabul edilebilir bir gösterim çeşidi yok" hatasını döndürmeye hazırsa veya [LanguagePriority](#page-1343-0) son çaresine ayarlanmışsa alt küme belirtimini yok sayacak ve en belge isteklerine en-GB belgelerle yanıt verecektir. Apache, lehçenin üyesi olduğu anadili, istemcinin kabul edilebilir diller listesine örtük olarak düşük bir üstünlük değeri ile ekler. Yalnız şuna dikkat edin, eğer istemci tercihini "en-GB; q=0.9, fr; q=0.8" olarak belirtirse ve sunucuda sadece "en" ve "fr" belgeleri varsa sunucu "fr" belge ile yanıt verecektir. HTTP/1.1 belirtimi ile uyumluluğu sağlamak ve düzgün yapılandırılmış istemcilerle gerektiği gibi çalışabilmek için bu gereklidir.

Gelişmiş tekniklerin (çerezler, özel URL yolları gibi) desteklenmesi sırasında, kullanıcının tercih ettiği dili saptamak için Apache 2.0.47 sürümünden beri mod negotiation modülü [prefer-language](#page-180-0) ortam değişkenini tanımaktadır. Değişken mevcutsa ve uygun bir dil yaftası içeriyorsa mod negotiation uygun gösterimi seçmeyi deneyecektir. Böyle bir gösterim çeşidi mevcut değilse normal uzlaşım işlemi uygulanacaktır.

#### **Örnek**

SetEnvIf Cookie "language=en" prefer-language=en SetEnvIf Cookie "language=fr" prefer-language=fr

Apache, şeffaf içerik uzlaşımı protokolünü (RFC 2295) şöyle genişletir: Sadece içerik kodlamasına özgü olmak üzere gösterim çeşidi listelerinde gösterim çeşitlerini imlemek için yeni bir {encoding ..} elemanı kullanılır. RVSA/1.0 algoritmasının (RFC 2296) gerçeklenimi, listedeki kodlanmış gösterim çeşitlerini tanımak ve onları Accept-Encoding başlık alanıyla ilgili olarak kabul edilebilir kodlamalara aday gösterim çeşitleri olarak kullanmak üzere genişletilmiştir. RVSA/1.0 gerçeklenimi, en uygun gösterim çeşidi seçiminin öncesinde hesaplanmış üstünlük katsayısını virgülden sonra beş haneye yuvarlamaz.

**Şeffaf İçerik Uzlaşımının Genişletilmesi**

Eğer dil uzlaşımı kullanıyorsanız ve birden fazla dosya ismi uzantısına sahip dosyalarınız varsa uzantıların sıralamasının normalde uygunsuz düştüğü farklı isimlendirme yaklaşımlarında bulunabilirsiniz (ayrıntılar için mod mime belgesine bakınız).

**Hiperbağlar ve İsimlendirme Uzlaşımları**

Bir MIME türü uzantısına sahip bir dosyanın (html gibi), kodlanmış bir gösterimi (gz gibi) mevcut olabilir. Bu dosyanın ayrıca farklı dillerdeki gösterimleri için de bir uzantısı (en gibi) olabilir.

Örnekler:

- misal.en.html
- misal.html.en
- misal.en.html.gz

Hiperbağ olarak geçerli ve geçersiz bazı dosya ismi örnekleri:

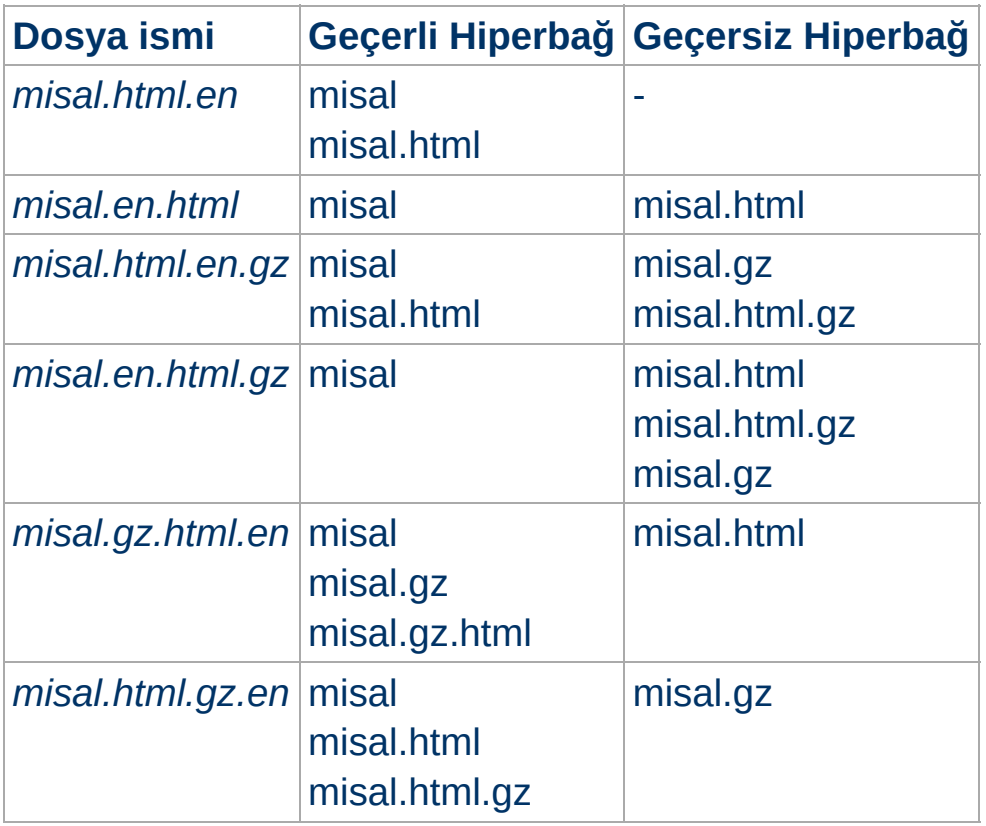

Yukarıdaki tabloya bakarak hiperbağlarda bir dosya ismini uzantısız olarak (misal gibi) kullanmanın daima mümkün olduğunu farkedeceksiniz. Böylece br belgenin asıl türünü gizleyebilir ve sonradan bir hiperbağ değişikliği yapmaksızın örneğin html'den shtml veya cgi'ye geçebilirsiniz.

Hiperbağlarda MIME türlerini (misal.html gibi) kullanmaya devam etmek istiyorsanız dil uzantısı MIME türü uzantısının sağında kalmalıdır (misal.html.en gibi).

Bir arabellek, bir gösterimi istek URL'si ile ilişkilendirerek saklar. Böylece, sonradan aynı URL için bir istek yapıldığında kaydettiği gösterimi kullanabilir. Fakat özkaynak sunucuyla uzlaşılan türdeyse arabelleğe ilk istenen çeşit saklanmış olacağından isteğe yanlış gösterimle yanıt verilmiş olacaktır. Bunun olmaması için Apache, normal olarak içerik uzlaşımının sonucu olarak döndürülen tüm yanıtları HTTP/1.0 istemciler tarafından arabelleklenemez olarak imler. Apache ayrıca, uzlaşımlı yanıtların arabelleklenmesini mümkün kılan HTTP/1.1 protokolünü de destekler.

HTTP/1.0 uyumlu istemcilerden (bir tarayıcı veya arabellek) gelen istekler için, uzlaşıma konu yanıtların arabelleklenmesini mümkün kılmak üzere [CacheNegotiatedDocs](#page-1340-0) yönergesi kullanılabilir. Bu yönerge argümansızdır ve sunucu genelinde veya sanal konakların yapılandırılmasında kullanılabilir. Bunun HTTP/1.1 istemcilerinden gelen isteklere bir etkisi yoktur.

Copyright 2013 The Apache Software Foundation. Apache [License,](http://www.apache.org/licenses/LICENSE-2.0) Version 2.0 altında lisanslıdır.

**Arabellekler Hakkında**

[Modüller](#page-1679-0) | [Yönergeler](#page-1641-0) | [SSS](#page-1687-0) | [Terimler](#page-1629-0) | Site [Haritası](#page-1690-0)

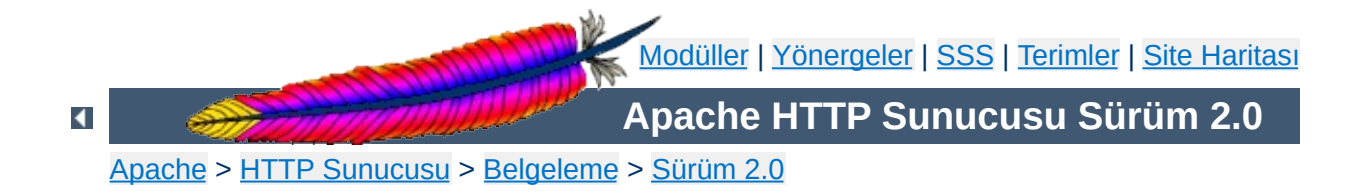

# **Hata Yanıtlarının Kişiselleştirilmesi**

Apache, bazı sorunlara ve hatalara karşılık vereceği yanıtların yapılandırabilmesini mümkün kılan ek bir işlevselliğe sahiptir.

Site yöneticisi tarafından kişiselleştirilebilen bu tür yanıtlar, sunucu belli hatalar veya sorunlarla karşılaştığında etkin kılınmak üzere tanımlanabilir.

Bir betik bir hata nedeniyle bir "500 Server Error" yanıtının verilmesine sebep olursa bu yanıt yerine başka bir adrese yönlendirilerek (dahili veya harici) veya doğrudan daha dostça bir metin sunulabilir.

### **Eski Davranış**

**Davranış**

NCSA httpd 1.3, çoğunlukla kullanıcıya anlamsız gelen ve sebebiyle kavramsal bir bağ kurulamayan günlük kayıtları üreten, can sıkıcı bazı hata/sorun yanıtları döndürürdü.

# **Yeni Davranış**

Sunucudan NCSA kodlu iletiler yerine

- başka bir metin göstermesi,
- istemciyi başka bir yerel adrese yönlendirmesi veya
- istemciyi bir harici adrese yönlendirmesi

istenebilir. Başka bir adrese yönlendirme, hata veya sorunu daha iyi açıklamakta kullanılabilecek bazı bilgilerin aktarılması şartıyla oldukça kullanışlı olabilir.

Apache, buna olanak vermek için CGI benzeri yeni ortam değişkenleri tanımlamıştır:

```
REDIRECT_HTTP_ACCEPT=*/*, image/gif, image/x-xbitmap, image/jpeg
REDIRECT_HTTP_USER_AGENT=Mozilla/1.1b2 (X11; I; HP-UX A.09.05
9000/712)
REDIRECT_PATH=.:/bin:/usr/local/bin:/etc
REDIRECT_QUERY_STRING=
REDIRECT_REMOTE_ADDR=121.345.78.123
REDIRECT_REMOTE_HOST=ooh.ahhh.dom
REDIRECT_SERVER_NAME=batti.balik.yan.gider.edu
REDIRECT_SERVER_PORT=80
REDIRECT_SERVER_SOFTWARE=Apache/0.8.15
REDIRECT_URL=/cgi-bin/hatalar.pl
```
REDIRECT\_ önekine dikkat edin.

Yeni adrese (hedefin bir CGI betiği veya SSI sayfası olduğu kabulüyle) en azından REDIRECT\_URL ve REDIRECT\_QUERY\_STRING değişkenleri

aktarılır. Diğer değişkenler ise sadece hata veya sorunun öncesinde mevcut oldukları takdirde aktarılacaklardır. Eğer *harici* yönlendirmeyi [ErrorDocument](#page-784-0) yönergesi üzerinden yapıyorsanız bunlara **None** değeri atanacaktır. (Yönlendirme adresi http: ile başlıyorsa adres aynı sunucuya ait olsa bile bu bir harici yönlendirme olarak ele alınır.)

```
ErrorDocument yönergesinin .htaccess dosyalarında kullanılması
AllowOverride yönergesine uygun bir değer atanmışsa
mümkündür.
```
Bazı örnekler:

**Yapılandırma**

```
ErrorDocument 500 /cgi-bin/hata-kurtarma
ErrorDocument 500 "Pardon, galiba bizim betik hata verdi."
ErrorDocument 500 http://xxx/
ErrorDocument 404 /ozuru_kabahatinden_buyuk/yok.html
ErrorDocument 401 /Uyeler/NASIL_uye_olunur.html
```
#### Burada sözdizimi şöyledir:

```
ErrorDocument <3-rakamlı-kod> <eylem>
```
*eylem* şunlardan biri olabilir:

- Gösterilecek metin. Metnin başına bir tırnak imi (") konmalıdır. (*Bu tırnak öneki çıktıda gösterilmez.*)
- Yönlendirmenin yapılacağı harici adres.
- Yönlendirmenin yapılacağı dahili adres.

Apache'nin yönlendirme ile ilgili davranışı bir CGI betiği veya SSI sayfası sözkonusu olduğunda bazı ek ortam değişkenleri ile yapılandırılabilir.

# **Eski Davranış**

Yönlendirme yapılan betikte standart CGI değişkenleri kullanılırdı. Yönlendirmenin kaynağı ile ilgili bir belirtiye rastlanmazdı.

**Özel Hata Yanıtları ve Yönlendirme**

# **Yeni Davranış**

Yönlendirme yapılan betikte kullanılmak üzere özel olarak tanımlanmış ortam değişkenleri vardır. Her değişkenin ismi REDIRECT\_ ile başlar. REDIRECT\_ ortam değişkenleri, yönlendirme öncesinde tanımlanmış CGI ortam değişkenlerinin isimlerinin başına REDIRECT\_ öneki getirilerek oluşturulur. Yani, HTTP\_USER\_AGENT değişkeni REDIRECT\_HTTP\_USER\_AGENT haline gelir. Bunlara ek olarak, betiğe olayın izini sürmekte yardımcı olması için REDIRECT\_URL ve REDIRECT\_STATUS değişkenleri tanımlanmıştır. Erişim günlüğüne özgün adresle birlikte yönlendirme adresi de kaydedilir.

Eğer [ErrorDocument](#page-784-0) yönergesi bir yerel CGI betiğine yönlendirme belirtiyorsa, hatanın kaynağı hakkında istemciye bilgi vermek amacıyla betiğin çıktısında bir "Status:" başlık alanına yer verilmesi önerilir. Örneğin, bir Perl betiği şunları içerebilirdi:

... print "Content-type: text/html; charset=UTF-8\n"; printf "Status: %s durumu saptandi.\n", \$ENV{"REDIRECT\_STATUS"}; ...

Eğer betik, 404 Not Found gibi, belli bir hata durumunu ele almaya adanmışsa duruma özel kod ve hata metni kullanılabilir.

Eğer yanıt, (istemci taraflı yönlendirme yapılırken) bir Location: başlığı da içeriyorsa betiğin çıktıya uygun bir Status: başlığı (302 Found gibi) eklemesinin *gerekli* oluşuna dikkat ediniz. Aksi takdirde, Location: başlığı etkisiz olabilir.

Copyright 2013 The Apache Software Foundation. Apache [License,](http://www.apache.org/licenses/LICENSE-2.0) Version 2.0 altında lisanslıdır.

[Modüller](#page-1679-0) | [Yönergeler](#page-1641-0) | [SSS](#page-1687-0) | [Terimler](#page-1629-0) | Site [Haritası](#page-1690-0)

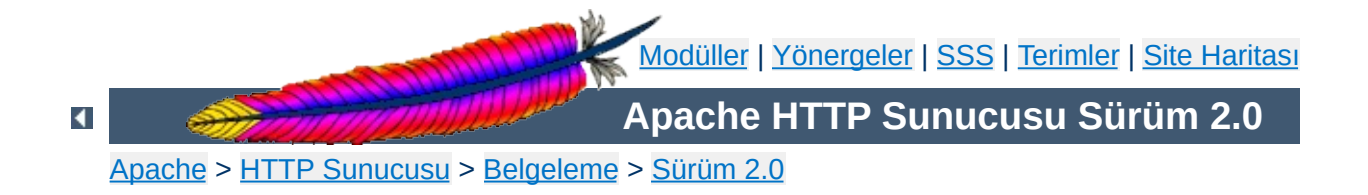

# **Dinleme**

Apache'nin belli adresleri ve portları dinlemek üzere yapılandırılması.

# **Ayrıca bakınız:**

**Sanal [Konaklar](#page-1714-0) DNS [Konuları](#page-351-0)** 

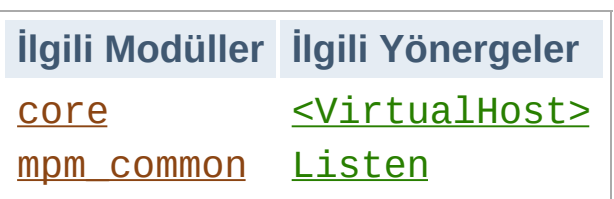

**Genel Bakış**

Apache başlatıldığında yerel makinedeki bazı adres ve portları kendine bağlar ve gelecek istekleri bekler. Öntanımlı olarak makine üzerindeki tüm adresleri dinler. Bununla birlikte, belli portları veya sadece seçilmiş bazı adresleri ya da her ikisini de dinlemesi için bunun belirtilmesi gerekebilir. Bu çoğunlukla, Apache'nin farklı IP adreslerine, konak isimlerine ve portlarına nasıl yanıt vereceğinin belirlendiği sanal konak özelliği ile birlikte yürür.

[Listen](#page-871-0) yönergesi sunucuya gelen istekleri sadece belli portlardan veya belli adres ve port birleşimlerinden kabul etmesini söyler. [Listen](#page-871-0) yönergesinde sadece port numarası belirtilmişse sunucu tüm arabirimlerin belirtilen portunu dinleyecektir. Portla birlikte bir IP adresi de belirtilmişse sunucu belirtilen portu ve arabirimi dinleyecektir. Çok sayıda adres ve portu dinlemek için çok sayıda *[Listen](#page-871-0)* yönergesi kullanılabilir. Sunucu böyle bir durumda belirtilen bütün adres ve portlardan gelen isteklere yanıt verecektir.

Örneğin, sunucunun hem 80 portundan hem de 8000 portundan gelen bağlantıları kabul etmesini sağlamak için,

Listen 80 Listen 8000

yapılandırmasını kullanabilirsiniz. Sunucunun 80 portuna gelen bağlantıları bir arabirimden 8000 portuna gelenleri ise başka bir arabirimden kabul etmesini sağlamak için ise,

```
Listen 192.0.2.1:80
Listen 192.0.2.5:8000
```
yapılandırmasını kullanabilirsiniz. IPv6 adresleri aşağıdaki örnekteki gibi köşeli ayraçlar içine alınarak belirtilmelidir:

Listen [2001:db8::a00:20ff:fea7:ccea]:80

IPv6'yı gerçekleyen platformların sayısı giderek artmaktadır. Bu platformların çoğunda APR, Apache'nin IPv6 soketleri ayırmasını mümkün kılarak IPv6'yı desteklemekte ve IPv6 üzerinden gönderilmiş istekleri elde etmektedir.

**IPv6 Adreslerin Durumu**

Apache yöneticilerinin kafasını karıştırıran tek şey IPv6 soketlerin hem IPv4 hem de IPv6 bağlantılarını kabul edip etmeyeceğidir. IPv4 bağlantılarını kabul eden IPv6 soketleri IPv4 eşlemli IPv6 adresleri kullanırlar. Bu çoğu sistemde öntanımlı olarak böyleyken, FreeBSD, NetBSD ve OpenBSD'de sistem geneline uygulanan kurallar gereğince öntanımlı olarak buna izin verilmez; bu sistemlerde özel bir [configure](#page-606-0) parametresi ile Apache'nin davranışı değiştirilebilir.

Apache'nin IPv4 ve IPv6 adresleri, IPv4 eşlemli IPv6 adreslerin kullanımını gerektiren en az sayıda soketle kabul etmesini istiyorsanız, [configure](#page-606-0) betiğine --enable-v4-mapped seçeneğini belirtiniz ve [Listen](#page-871-0) yönergesini örnekteki gibi kullanınız:

Listen 80

--enable-v4-mapped seçeneği ile derlenen Apache tarafından oluşturulan öntanımlı yapılandırma dosyasındaki [Listen](#page-871-0) yönergeleri bu biçimi kullanacaktır. --enable-v4-mapped seçeneği, FreeBSD, NetBSD ve OpenBSD hariç tüm platformlarda öntanımlıdır. Muhtemelen siz de Apache'nin böyle derlenmesini isterdiniz.

Platformunuzun ve APR'nin neyi desteklediğine bakmaksızın Apache'nin sadece IPv4 adresleri kabul etmesini istiyorsanız, tüm [Listen](#page-871-0) yönergelerinde örnekteki gibi IPv4 adresleri belirtiniz:

```
Listen 0.0.0.0:80
Listen 192.0.2.1:80
```
Apache'nin IPv4 ve IPv6 adresleri ayrı soketlerden kabul etmesini (yani

IPv4 eşlemli IPv6 adreslerin iptalini) istiyorsanız [configure](#page-606-0) betiğine --disable-v4-mapped seçeneğini belirtiniz ve bu amaca yönelik [Listen](#page-871-0) yönergelerini örnekteki gibi belirtiniz:

Listen [::]:80 Listen 0.0.0.0:80

--disable-v4-mapped seçeneği ile derlenen Apache tarafından oluşturulan öntanımlı yapılandırma dosyasındaki [Listen](#page-871-0) yönergeleri bu biçimi kullanacaktır. --disable-v4-mapped seçeneği, FreeBSD, NetBSD ve OpenBSD'de öntanımlıdır.

[Listen](#page-871-0) yönergesi sanal konaklar için gerçeklenmemiştir; sadece ana sunucuya hangi adresleri ve portları dinleyeceğini söyler. Hiç [<VirtualHost>](#page-859-0) yönergesi kullanılmamışsa sunucu kabul edilen tüm isteklere aynı şekilde davranacaktır. Eğer bir veya daha fazla adres ve port için farklı bir davranış belirtmek istiyorsanız [<VirtualHost>](#page-859-0) kullanabilirsiniz. Bir sanal konağı gerçeklemek için önce sunucunun sanal konak için kullanacağı adres ve portu dinleyeceğini belirtmek gerekir. Bundan sonra bu sanal konağın davranışını ayarlamak üzere belirtilen adres ve port için bir [<VirtualHost>](#page-859-0) bölümü oluşturulmalıdır. Yalnız dikkat edin, eğer <virtualHost> için belirtilen adres ve port sunucu tarafından dinlenmiyorsa ona erişemezsiniz.

Copyright 2013 The Apache Software Foundation. Apache [License,](http://www.apache.org/licenses/LICENSE-2.0) Version 2.0 altında lisanslıdır.

**Sanal Konaklarla Nasıl Çalışır?**

[Modüller](#page-1679-0) | [Yönergeler](#page-1641-0) | [SSS](#page-1687-0) | [Terimler](#page-1629-0) | Site [Haritası](#page-1690-0)

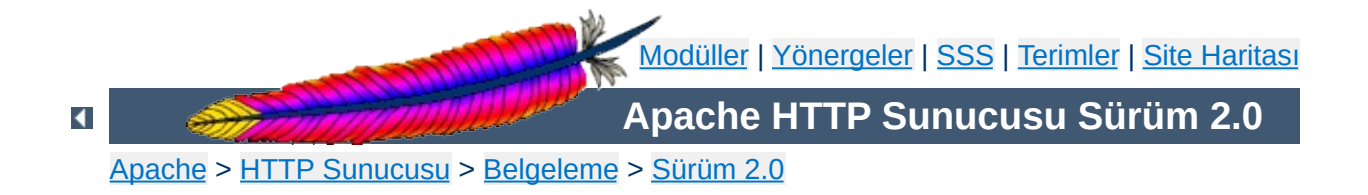

# **Çok Süreçlilik Modülleri (MPM'ler)**

Bu belgede Çok Süreçlilik Modülü denince ne anlaşıldığı ve bunların Apache HTTP Sunucusu tarafından nasıl kullanıldıkları açıklanmıştır.

Apache HTTP Sunucusu çok çeşitli platformlar üstünde farklı ortamlarda çalışabilen güçlü ve esnek bir HTTP sunucusu olarak tasarlanmıştır. Farklı platformlar ve farklı ortamlar çoğunlukla farklı özellikler veya aynı özelliğin en yüksek verimlilikle gerçeklenmesi için farklı yöntemler gerektirir. Apache, geniş ortam çeşitliliğini daima modüler tasarımı sayesinde uzlaştırmıştır. Bu tasarım, site yöneticilerine, sunucularında bulunmasını istedikleri özellikleri derleme sırasında veya çalışma anında gerekli modülleri yüklemek suretiyle seçebilme imkanı verir.

**Giriş**

Apache 2.0, bu modüler tasarımı sunucunun en temel işlevlerine kadar indirmiştir. Sunucu, Çok Süreçlilik Modülleri adı verilen ve makine üzerindeki ağ portlarının bağlanmasından, isteklerin kabul edilmesinden ve bu istekleri yanıtlayacak çocuklara dağıtmaktan sorumlu olan modüllerin seçimine imkan verecek bir yapılanma ile gelir.

Sunucunun modüler tasarımının bu seviyede genişletilmesi iki önemli yarar sağlar:

- Apache geniş çeşitlilikteki işletim sistemlerini daha temiz ve daha verimli bir şekilde destekleyebilmektedir. Özellikle, [mpm\\_winnt](#page-922-0) modülü, Apache 1.3'te kullanılan POSIX katmanının yerine işletim sistemine özgü özellikleri kullanabildiğinden, Apache HTTP Sunucusunun Windows sürümü artık çok daha verimli bir duruma gelmiştir. Aynı fayda özelleştirilmiş MPM'lerle diğer işletim sistemlerine de sağlanmıştır.
- Sunucu, belli bir sitenin ihtiyaçlarına uygun olarak daha iyi kişiselleştirilebilmektedir. Örneğin, eski yazılım ile uyumluluk ve kararlılığa önem veren siteler *[prefork](#page-915-0)* modülünü kullanabilirken, daha geniş ölçeklenebilirlik gerektiren siteler [worker](#page-925-0) gibi evreli bir MPM modülünü seçebilmektedir. Ek olarak, farklı konakların farklı kullanıcı kimlikleri ile sunulması gibi özel oluşumlar da ([perchild](#page-907-0)) sağlanabilmektedir.

Kullanıcı açısından MPM'lerin diğer Apache modüllerinden görünüşte bir

farkı yoktur. Asıl fark sunucuya yüklenebilecek azami MPM modülü sayısının bir ve yalnız bir olarak sınırlanmış olmasıdır. Mevcut MPM modülleri [modül](#page-1679-0) dizini sayfasında listelenmiştir..

MPM'ler paket yapılandırması sırasında seçilmeli ve sunucu içinde derlenmelidir. Derleyiciler evrelerin kullanılacağını bildikleri takdirde çoğu işlevi evreleri kullanacak şekilde en iyileyebilmektedir.

Kullanmak istediğiniz MPM'yi kendiniz seçmek istediğiniz takdirde [configure](#page-606-0) betiğini --with-mpm=*AD* seçeneği ile kullanınız. Burada *AD* istenen MPM'nin adıdır.

Sunucu derlendikten sonra hangi MPM'nin seçilmiş olduğunu ./httpd -l komutuyla saptamak mümkündür. Bu komut, MPM de dahil omak üzere sunucuyla birlikte derlenmiş tüm modülleri listeleyecektir.

 $\blacktriangle$ 

**MPM Seçimi**

Aşağıdaki tabloda çeşitli işletim sistemlerinde öntanımlı olan MPM'ler listelenmiştir. Derleme sırasında başka bir seçim yapmadığınız takdirde bu işletim sistemlerinde bu MPM'ler seçilmiş olacaktır.

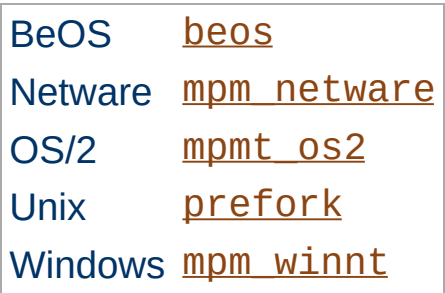

**Öntanımlı MPM'ler**

Copyright 2013 The Apache Software Foundation. Apache [License,](http://www.apache.org/licenses/LICENSE-2.0) Version 2.0 altında lisanslıdır.

[Modüller](#page-1679-0) | [Yönergeler](#page-1641-0) | [SSS](#page-1687-0) | [Terimler](#page-1629-0) | Site [Haritası](#page-1690-0)
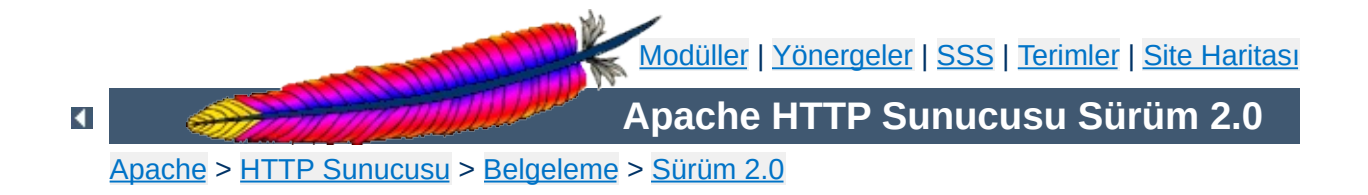

# **Apache'de Ortam Değişkenleri**

Apache HTTP Sunucusunda bilgiyi değişkenlerde saklamak için *ortam değişkenleri* adı verilen bir mekanizma bulunur. Saklanan bu bilgi erişim denetimi, günlük kaydı gibi çeşitli işlemleri denetlemekte kullanılabilir. Değişkenler ayrıca, CGI betikleri gibi harici uygulamalarla iletişim mekanizması olarak da kullanılabilir. Bu belgede bu değişkenler üzerindeki işlemlere ve kullanım şekillerine değinilmiştir.

Bu değişkenlere *ortam değişkenleri* dense de işletim sisteminin ortam değişkenleri gibi değillerdir. Bunlar sadece Apache ortamında geçerli değişkenler olup işletim sisteminin bu değişkenlerden haberi olmaz. Sadece CGI betikleri ve SSI sayfaları gibi harici uygulamalar tarafından üretilen ortam değişkenleri sistem ortamının değişkenleri haline gelirler. İşletim sistemi ortamına çalışmakta olan sunucudan müdahale etmek isterseniz işletim sisteminizin kabuğu tarafından sağlanan standart ortam müdahale mekanizmalarını kullanmalısınız.

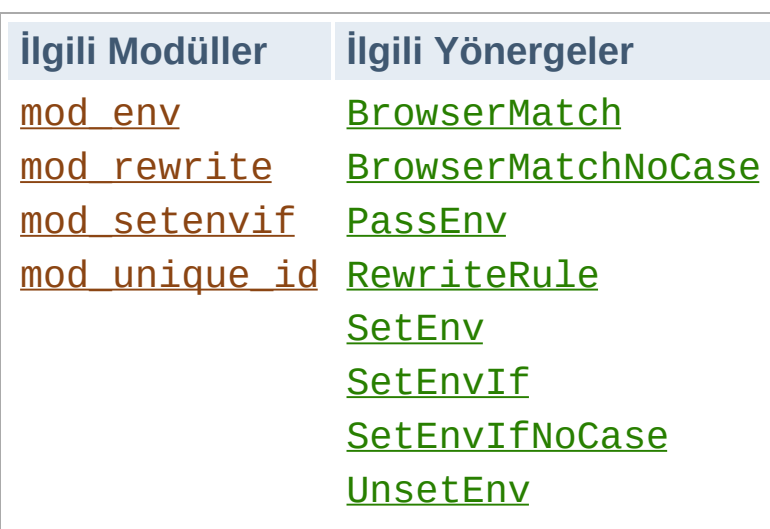

**Ortam Değişkenlerinin Atanması**

# **Temel Ortamda Değişiklik**

Apache ortamında bir ortam değişkenine müdahale etmenin en temel yolu hiçbir koşula tabi olmayan SetEny yönergesini kullanmaktır. Bu değişkenleri Apache başlatılırken sistem ortam değişkenleri haline getirmek için [PassEnv](#page-1153-0) yönergesi kullanılabilir.

# **İsteğe Bağlı Şartlı Atamalar**

Esnekliği arttırmak için, mod setenvif modülü ile isteğin özelliklerine uygun olarak her isteğe özel değişkenler atayabilmek mümkün kılınmıştır. Örneğin, bir değişken sadece isteği yapan tarayıcıya özgü bir değerle veya sadece belli bir başlık alanınına bağlı olarak atanabilir. Daha da esnek bir mekanizma, ortam değişkeni atamak için [E=...] seçeneğinin kullanıldığı mod rewrite modülünün [RewriteRule](#page-1424-0) yönergesi ile sağlanmıştır.

## **Eşsiz Betimleyiciler**

Son olarak, [mod\\_unique\\_id](#page-1520-0) UNIQUE\_ID ortam değişkenine her istek için o isteğin çok özel koşullar altında tüm diğer istekler arasında eşsizliğini garanti edecek bir değer atar.

# **Standart CGI Değişkenleri**

Apache yapılandırmasıyla atanan ve kabuğa aktarılan ortam değişkenlerinden başka CGI [Belirtimin](http://cgi-spec.golux.com/)in gerektirdiği istekler hakkında temel bilgileri içeren ortam değişkenlerinin CGI betikleri ve SSI sayfalarınca atanabilmesi sağlanmıştır.

# **Bazı Yetersizlikler**

- Standart CGI değişkenlerini ortam değişkenlerine müdahale yönergelerini kullanarak değiştirmek veya geçersiz kılmak mümkün değildir.
- CGI betiklerini çalıştırmak için [suexec](#page-1729-0) kullanıldığında ortam, CGI betikleri çalıştırılmadan önce *güvenilir* değişkenler kalacak şekilde temizlenir. *Güvenilir* değişken listesi suexec.c içinde derleme sırasında tanımlanır.
- Taşınabilirlik adına, ortam değişkenlerinin isimleri sadece harfler, rakamlar ve alt çizgi imlerini içerebilir. Bunlara ek olarak ismin ilk karakteri bir rakam olmamalıdır. Değişkenler CGI betiklerine ve SSI sayfalarına aktarılırken bu sınırlamalara uygun olmayan karakterlerin yerlerine alt çizgi imleri konur.
- İsteklerin işleme konması sırasında [SetEnv](#page-1154-0) yönergesi geç çalıştırılır, yani [SetEnvIf](#page-1439-0) ve [RewriteCond](#page-1405-0) gibi yönergeler [SetEnv](#page-1154-0) ile atanan değişken değerlerini görmezler.

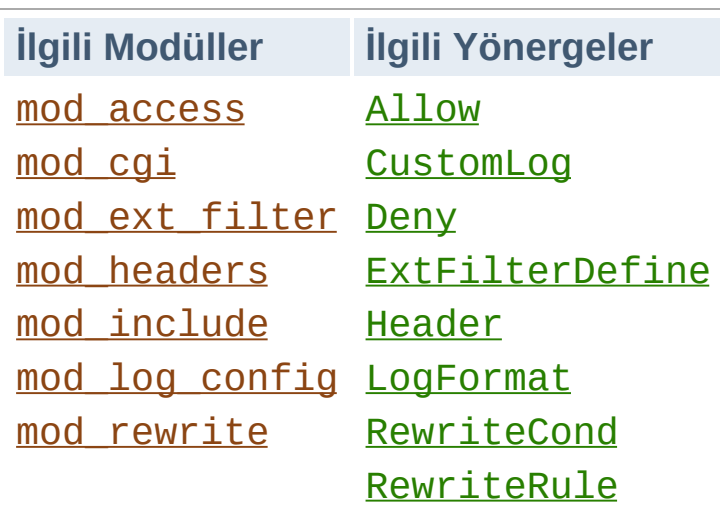

**Ortam Değişkenlerinin Kullanımı**

# **CGI Betikleri**

Ortam değişkenlerinin başlıca amaçlarından biri CGI betikleriyle iletişim kurmaktır. Yukarıda bahsedildiği gibi CGI betiklerine aktarılan ortam Apache yapılandırmasında atanan değişkenlere ek olarak istek hakkında standart temel bilgileri de içerir. Bu konuda ayrıntılı bilgi edinmek için CGI Öğreticisine [bakabilirsiniz.](#page-449-0)

# **SSI Sayfaları**

Sunucu tarafında mod include modülünün INCLUDES süzgeci ile yorumlanan SSI sayfalarında ortam değişkenleri echo elemanı ile basılabilir ve sayfayı isteğin özelliklerine uygun olarak oluşturmak için ortam değişkenleri akış denetim elemanları içinde kullanılabilir. Apache ayrıca, yukarıda bahsedildiği gibi standart CGI ortam değişkenli SSI sayfalarını da [sağlayabilmektedir.](#page-466-0) Daha ayrıntılı bilgi edinmek için SSI Öğreticisine bakabilirsiniz.

# **Erişim Denetimi**

allow from env= ve deny from env= yönergeleri sayesinde ortam değişkenlerine dayalı olarak sunucuya erişim denetim altında tutulabilir. Bunlar [SetEnvIf](#page-1439-0) yönergesi ile birlikte kullanılmak suretiyle sunucuya

erişim isteğin özelliklerine bağlı olarak daha esnek bir tarzda denetlenebilir. Örneğin, belli bir tarayıcının sunucuya erişimi bu yönergelerle engellenebilir.

# **Şartlı Günlük Kaydı**

Ortam değişkenleri [LogFormat](#page-1275-0) yönergesinin %e seçeneği kullanılarak erişim günlüğüne kaydedilebilir. Bundan başka, [CustomLog](#page-1273-0) yönergesi sayesinde isteklerin günlüğe kaydedilip kaydedilmeyeceğine ortam değişkenlerine dayalı olarak karar verilmesi sağlanabilir. Bunlar [SetEnvIf](#page-1439-0) yönergesi ile birlikte kullanılmak suretiyle günlük kayıtları isteğin özelliklerine bağlı olarak daha esnek bir tarzda denetlenebilir. Örneğin, gif uzantılı dosyalar için yapılan isteklerin günlüğe kaydedilmemesi veya sadece alt ağınızın dışından gelen isteklerin günlüğe kaydedilmesini isteyebilirsiniz.

# **Şartlı Yanıt Başlıkları**

[Header](#page-1189-0) yönergesi belli bir yanıt başlığının istemciye gönderilip gönderilmeyeceğine belli bir ortam değişkeninin varlığına bakarak karar vermek için kullanılabilir. Böylece örneğin, belli bir başlığın istemciye gönderilmesine istemciden belli bir başlığın alınıp alınmadığına bağlı olarak karar verilebilir.

# **Harici Süzgeçlerin Etkinleştirilmesi**

mod ext filter tarafından yapılandırılan harici süzgeçler [ExtFilterDefine](#page-1174-0) yönergesinin disableenv= ve enableenv= seçenekleri kullanılarak bir ortam değişkenine bağlı olarak etkinleştirilebilir.

# **URL Kurgulaması**

[RewriteCond](#page-1405-0) yönergesinin *SınamaDizgesi* olarak kullanılan % {ENV:*değişken*} biçemi [mod\\_rewrite](#page-1393-0) yeniden yazma motorunun ortam değişkenlerine bağlı kararlar almasını mümkün kılar. Yalnız şuna dikkat ediniz: mod rewrite'ta ENV: öneki kullanılmadan belirtilen değişkenler ortam değişkenleri değillerdir. Onlar mod rewrite'a özgü diğer modüllerden erişilemeyen özel değişkenlerdir.

Birlikte çalışabilirlik sorunları Apache'nin belli istemcilerle veri alışverişi sırasında davranışını değiştirmesini gerektirebilir. Genellikle [SetEnv](#page-1154-0) ve [PassEnv](#page-1153-0) yönergelerinden başka [BrowserMatch](#page-1437-0) gibi yönergelerle ortam değişkenleri atanarak bunu sağlayan mekanizmaların olabildiğince esnek davranabilmesi sağlanabilir.

## **downgrade-1.0**

**Özel Amaçlı Ortam Değişkenleri**

İstek, daha yüksek bir HTTP protokolüyle yapılmış olsa bile HTTP/1.0 isteği olarak ele alınır.

## **force-no-vary**

İstemciye gönderilmeden önce yanıttan Vary alanının çıkarılmasına sebep olur. Bazı istemciler bu alanı gerektiği gibi yorumlayamazlar (bilinen istemci [sorunları](#page-701-0) sayfasına bakınız), bu değişken atanarak bu sorunla karşılaşılmamaya çalışılır. Bu değişkenin atanması ayrıca **forceresponse-1.0** değişkeninin de atanmasına sebep olur.

## **force-response-1.0**

HTTP/1.0 isteği yapan istemcilere HTTP/1.0 yanıtı verilmesini zorunlu kılar. AOL vekillerindeki bir sorun nedeniyle gerçeklenmiştir. Bazı HTTP/1.0 istemciler HTTP/1.1 yanıtlarında doğru davranmayabilirler; bu değişken atanarak bunların sorunları giderilebilir.

## **gzip-only-text/html**

Bu değişkene "1" değeri atandığında text/html'den farklı içerik türleri için [mod\\_deflate](#page-1109-0) modülü tarafından sağlanan DEFLATE çıktı süzgeci iptal edilir.

## **no-gzip**

Bu değişken atandığında, mod deflate modülünün DEFLATE süzgeci

kapatılır.

## **nokeepalive**

Bu değişken atandığında, [KeepAlive](#page-804-0) yönergesi iptal edilir.

## **prefer-language**

Değer olarak en, ja veya x-klingon gibi bir dil kısaltması verilerek atanmışsa mod negotiation modülünün normal davranışını değiştirerek belirtilen dilde bir teslimat yapılmaya çalışılır. Böyle bir belge yoksa normal [uzlaşım](#page-142-0) süreci uygulanır.

## **redirect-carefully**

İstemciye bir yönlendirme gönderirken sunucuyu daha dikkatli olmaya zorlar. Bu genellikle istemcinin yönlendirmeler konusunda sorunlu olduğu bilindiği takdirde yararlı olur. Bu değişkenin gerçeklenme sebebi, dizin kaynaklarına yönlendirmeler için DAV yöntemlerini kullanan Microsoft'un WebFolders yazılımındaki bir sorundur.

## **suppress-error-charset**

#### *2.0.54 sürümünden beri mevcuttur.*

Apache bir isteğe bir yönlendirme ile yanıt verdiğinde istemci yönlendirmeyi kendiliğinden yapmaz veya yapamazsa kullanıcıya yanıtla birlikte gönderilen metin gösterilir. Apache normal olarak bu metni ISO-8859-1 ile kodlar.

Ancak, yönlendirmenin yapıldığı sayfa farklı bir karakter kümesine sahipse bazı tarayıcı sürümleri asıl sayfanın karakter kodlaması yerine yönlendirmenin kodlamasını kullanmaya çalışırlar. Bu özellikle Yunanca gibi dillerde hedef sayfanın hatalı yorumlanmasına yol açar.

Bu ortam değişkeninin atanması Apache'nin yönlendirme için karakter kümesi belirtmemesini sağlamak suretiyle hatalı tarayıcıların hedef

sayfayı yanlış karakter kodlamasıyla yorumlamasını önler.

#### **Protokolü yanlış yorumlayan tarayıcıların davranışlarının değiştirilmesi**

**Örnekler**

Bilinen istemci davranışlarına karşı önlem olarak aşağıdaki satırların httpd.conf içinde bulunması önerilir.

```
#
# Aşağıdaki yönergeler normal HTTP yanıt davranışını değiştirirler.
# İlk yönerge Netscape 2.x ve kendini öyle gösteren tarayıcılar için
# kalıcı bağlantıyı (keepalive) iptal eder. İkinci yönerge ise HTTP/1.1
# protokolü bozuk olan ve 301/302 durum kodlu yönlendirme yanıtları
# kullanıldığında kalıcı bağlantıları gerektiği gibi desteklemeyen
# Microsoft Internet Explorer 4.0b2 içindir.
#
BrowserMatch "Mozilla/2" nokeepalive
BrowserMatch "MSIE 4\.0b2;" nokeepalive downgrade-1.0 force-response-1.0
#
# Aşağıdaki yönergeler HTTP/1.0 yanıtlarından başkasına yabancı olan
# tarayıcılara HTTP/1.1 yanıtlarının gönderilmesini iptal eder.
#
BrowserMatch "RealPlayer 4\.0" force-response-1.0
BrowserMatch "Java/1\.0" force-response-1.0
BrowserMatch "JDK/1\.0" force-response-1.0
```
## **Resim isteklerinin erişim günlüğüne kaydedilmemesi**

Bu örnek resim isteklerinin erişim günlüğüne yazılmasını engeller. Bu örnek değiştirilerek belli dizinlerin veya belli konaklardan gelen isteklerin günlüğe kaydedilmesini engellemek amacıyla da kullanılabilir.

```
SetEnvIf Request_URI \.gif image-request
SetEnvIf Request_URI \.jpg image-request
SetEnvIf Request_URI \.png image-request
CustomLog logs/access log common env=!image-request
```
## **"Resim Hırsızlığı" için önlem alınması**

Bu örnekte sunucunuzda bulunmayan sayfalarda sunucunuzdaki resimlerin kullanılmasının nasıl önleneceği gösterilmiştir. Bu yapılandırma önerilmemekle birlikte nadir durumlarda işe yarar. Tüm resimlerin /siteler/resimler dizini altında tutulduğu varsayılmıştır.

```
SetEnvIf Referer "^http://filan.fesmekan.dom/" local_referal
# Referrer bilgisi göndermeyen tarayıcılara izin verelim
SetEnvIf Referer "^$" local_referal
<Directory /siteler/resimler>
  Order Deny,Allow
  Deny from all
  Allow from env=local referal
</Directory>
```
Bu teknik hakkında daha ayrıntılı bilgi edinmek için ServerWatch üzerindeki "Diğer sitelerin sizin resimlerinizle [donatılmasını](http://www.serverwatch.com/tutorials/article.php/1132731) engellemek" belgesine bakınız.

Copyright 2013 The Apache Software Foundation. Apache [License,](http://www.apache.org/licenses/LICENSE-2.0) Version 2.0 altında lisanslıdır.

[Modüller](#page-1679-0) | [Yönergeler](#page-1641-0) | [SSS](#page-1687-0) | [Terimler](#page-1629-0) | Site [Haritası](#page-1690-0)

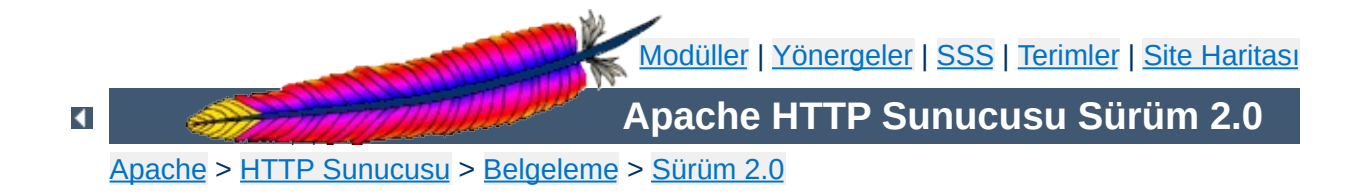

# **Apache Eylemcilerinin Kullanımı**

Bu belgede Apache Eylemcilerinin kullanımı açıklanmıştır.

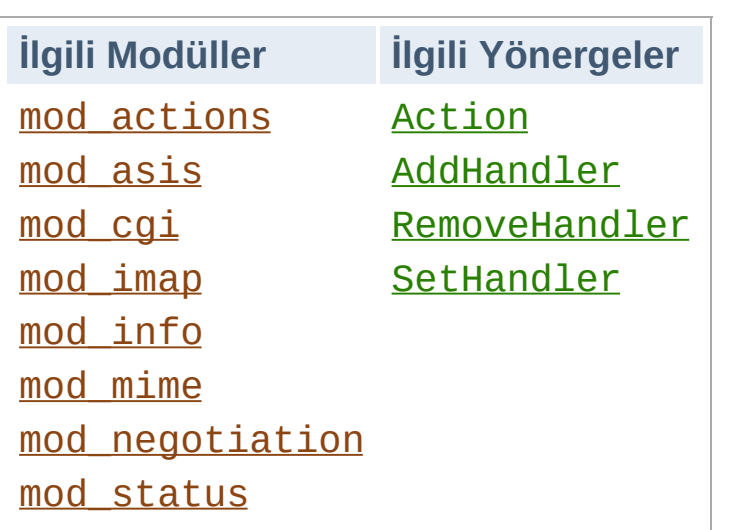

**Eylemci Nedir?**

Bir *eylemci* bir dosya çağrıldığında uygulanacak eylemin Apache dahilindeki gösterimidir. Genellikle dosyaların kendi türüne bağlı olarak örtük eylemcileri vardır. Normalde tüm dosyalar basitçe sunucu tarafından sunulurlar, fakat bazı dosya türleri normalden farklı şekilde ele alınırlar.

Apache 1.1 sürümünden itibaren eylemciler doğrudan kullanılabilmektedir. Dosya türünden bağımsız olarak dosyanın bulunduğu yere veya dosya ismi uzantısına göre de yapılandırılabilirler. Gerek, zarif bir çözüm oluşuyla gerekse, hem dosya türünü hem de bir dosya ile ilişkili bir eylemciyi mümkün kılması sebebiyle bunun getirisi daha yüksektir. (Ayrıca, çok uzantılı [dosyalara](#page-1299-0) da bakınız.)

Eylemciler sunucu içinde derlenebileceği gibi bir modül olarak ya da [Action](#page-942-0) yönergesi ile de sunucuya dahil edilebilirler. Standart dağıtımda bulunan yerleşik eylemciler şunlardır:

- **default-handler**: Dosyayı, öntanımlı olarak durağan içeriği işlemekte kullanılan default\_handler() işlevini kullanarak gönderir. ([core](#page-758-0))
- **send-as-is**: Dosyayı HTTP başlıklarıyla olduğu gibi gönderir. ([mod\\_asis](#page-960-0))
- **cgi-script**: Dosyayı bir CGI betiği olarak ele alır. ([mod\\_cgi](#page-1078-0))
- **imap-file**: Dosyayı bir resim eşleme kuralları dosyası olarak çözümler. ([mod\\_imap](#page-1194-0))
- **server-info**: Sunucunun yapılandırma bilgisini döndürür. ([mod\\_info](#page-1230-0))
- **server-status**: Sunucunun durum raporunu döndürür. ([mod\\_status](#page-1510-0))
- **type-map**: Dosyayı içerik uzlaşımı için bir tür eşlem dosyası olarak çözümler. ([mod\\_negotiation](#page-1334-0))

## **Bir CGI betiği kullanarak durağan içeriğin değiştirilmesi**

Aşağıdaki yönergeler sayesinde, html uzantılı dosyalar için yapılan istekler footer.pl CGI betiğininin çalıştırılmasına sebep olacaktır.

```
Action add-footer /cgi-bin/footer.pl
AddHandler add-footer .html
```
Bu yapılandırmayla, istenen belgenin özgün haliyle mi (yeri PATH\_TRANSLATED ortam değişkenindedir) yoksa istenen değişiklikler veya eklemeler yapıldıktan sonra mı gönderileceğinden CGI betiği sorumlu olacaktır.

## **HTTP başlıklı dosyalar**

**Örnekler**

Aşağıdaki yönergeler kendi HTTP başlıklarını içeren dosyalar için kullanılan send-as-is eylemcisini etkinleştirmek amacıyla kullanılmıştır. /siteler/htdocs/asis/ dizinindeki tüm dosyalar dosya ismi uzantılarına bakılmaksızın send-as-is eylemcisi tarafından işleme sokulacaktır.

```
<Directory /siteler/htdocs/asis>
  SetHandler send-as-is
</Directory>
```

```
\blacktriangle
```
Eylemci özellikleri gerçeklenirken kullanılmak üzere [Apache](#page-1555-0) API'ye bir ekleme yapılmıştır. Özellikle de, request\_rec yapısına yeni bir kayıt eklenmiştir:

char \*handler

**Yazılım Geliştirenler İçin**

Modülünüzün bir eylemciyi devreye sokmasını isterseniz, tek yapacağınız isteğin invoke\_handler aşamasının hemen öncesinde r->handler alanına eylemcinin ismini atamak olacaktır. Eylemciler daha önce de bahsedildiği gibi bir içerik türü yerine bir eylemci ismi kullanılarak gerçeklenirler. Çok gerekli olmamakla birlikte, eylemciler için kullanılan adlandırma uzlaşımları gereğince, ismi oluşturan sözcükler, ortam türü isim alanını ihlal etmemek amacıyla bölü imleri ile değil tire imleri ile ayrılırlar.

Copyright 2013 The Apache Software Foundation. Apache [License,](http://www.apache.org/licenses/LICENSE-2.0) Version 2.0 altında lisanslıdır.

[Modüller](#page-1679-0) | [Yönergeler](#page-1641-0) | [SSS](#page-1687-0) | [Terimler](#page-1629-0) | Site [Haritası](#page-1690-0)

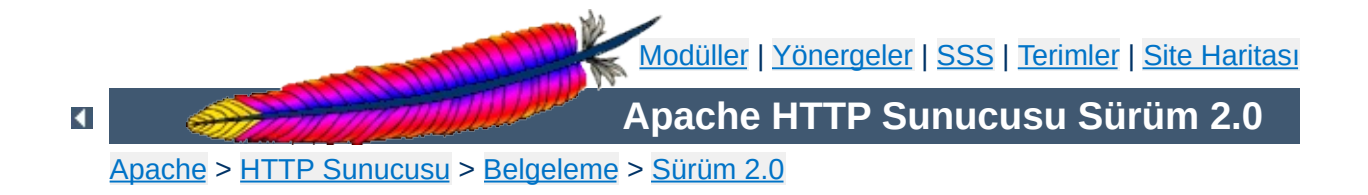

# **Süzgeçler**

Bu belge, Apache'de süzgeç kullanımı hakkındadır.

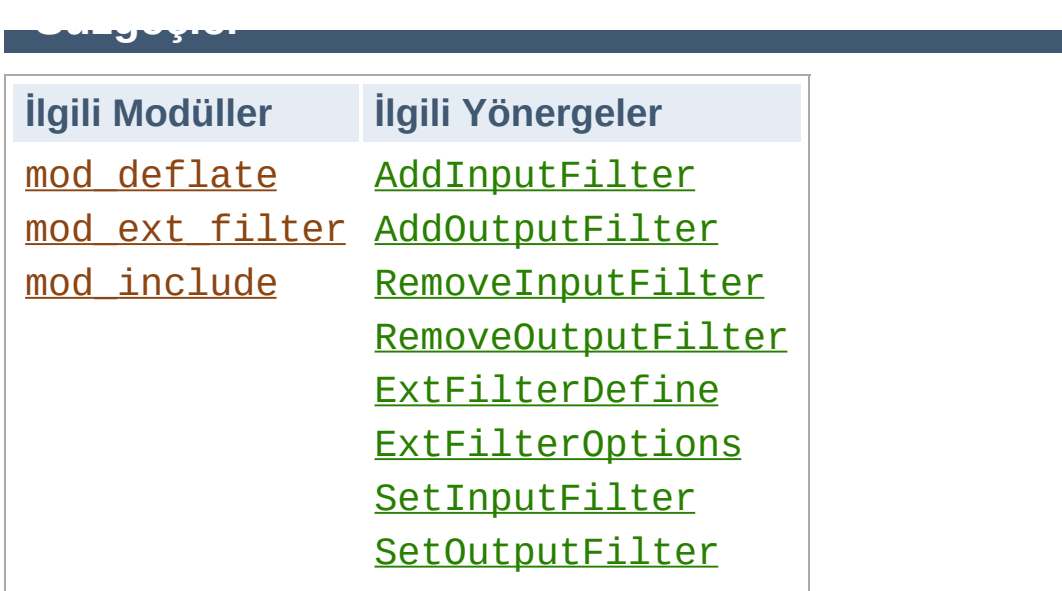

Bir *süzgeç*, sunucu tarafından alınan ve gönderilen verilere uygulanan bir işlemdir. Sunucuya istemcilerin gönderdiği veriler *girdi süzgeçleri* tarafından, sunucunun istemciye gönderdiği veriler ise *çıktı süzgeçleri* tarafından işleme tabi tutulurlar. Verilere çok sayıda süzgeç uygulanabilir ve süzgeçlerin uygulanma sırası belirlenebilir.

Süzgeçler Apache tarafından dahili olarak bayt dizilerinin elde edilmesi ve içeriğin bölünmesi gibi işlemler için kullanılabilir. Bundan başka, modüller tarafından sağlanan süzgeçler de vardır ve bunlar çalışma anında yapılandırma yönergeleri ile seçilebilir. Veriye uygulanacak süzgeçlerle ilgili işlemler için kullanılabilecek yönergeler: [SetInputFilter](#page-853-0), [SetOutputFilter](#page-854-0), [AddInputFilter](#page-1307-0), [AddOutputFilter](#page-1310-0), [RemoveInputFilter](#page-1320-0) ve [RemoveOutputFilter](#page-1322-0).

Aşağıdaki kullanıcı tarafından seçilebilen süzgeç uygulamaları Apache HTTP Sunucusu dağıtımıyla gelmektedir:

#### **[mod\\_include](#page-1207-0)**

Sunucu taraflı içerik yerleştirmeyi gerçekler.

#### **[mod\\_deflate](#page-1109-0)**

Çıktıyı istemciye göndermeden önce sıkıştırır.

## Bunlardan başka mod ext filter modülü ile harici uygulamaların süzgeç olarak kullanılması da mümkündür.

Copyright 2013 The Apache Software Foundation. Apache [License,](http://www.apache.org/licenses/LICENSE-2.0) Version 2.0 altında lisanslıdır.

[Modüller](#page-1679-0) | [Yönergeler](#page-1641-0) | [SSS](#page-1687-0) | [Terimler](#page-1629-0) | Site [Haritası](#page-1690-0)

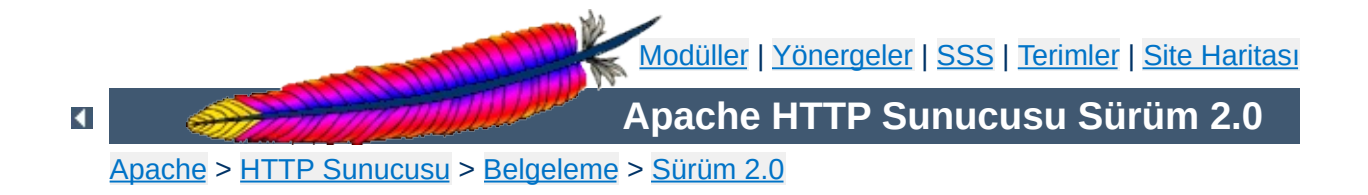

# **SuEXEC Desteği**

**SuEXEC** özelliği, Apache kullanıcılarına **CGI** ve **SSI** programlarını sunucunun aidiyetinde çalıştığı kullanıcıdan farklı bir kullanıcının aidiyetinde çalıştırma olanağı verir. Normalde, **CGI** ve **SSI** programlarını çalıştıranla sunucuyu çalıştıran aynı kullanıcıdır.

Gerektiği gibi kullanıldığında bu özellik, kullanıcılara **CGI** ve **SSI** programlarını çalıştırma ve geliştirmeye izin vermekle ortaya çıkan güvenlik risklerini azaltır. Bununla birlikte, **suEXEC** gerektiği gibi yapılandırılmadığı takdirde bazı sorunlara yol açabilir ve bilgisayar güvenliğinizde yeni delikler ortaya çıkmasına sebep olabilir. Güvenlikle ilgili mevcut sorunlarla başa çıkmada ve *setuid root* programları yönetmekte bilgi ve deneyim sahibi değilseniz **suEXEC** kullanmayı kesinlikle düşünmemenizi öneririz.

Belgeye balıklama dalmadan önce, Apache Grubu ve bu belge ile ilgili kabuller hakkında bilgi sahibi olmalısınız.

**Başlamadan önce**

Öncelikle, üzerinde **setuid** va **setgid** işlemlerinin yapılabildiği Unix türevi bir işletim sistemi kullandığınızı varsayıyoruz. Tüm komut örnekleri buna dayanarak verilmiştir. Bu desteğe sahip başka platformlar varsa onlardaki yapılandırma burada anlattığımız yapılandırmadan farklı olabilir.

İkinci olarak, bilgisayarınızın güvenliği ve yönetimi ile ilgili bazı temel kavramları bildiğinizi kabul ediyoruz. Buna **setuid/setgid** işlemlerinin sisteminiz ve güvenlik seviyesi üzerindeki etkilerini bilmek dahildir.

Üçüncü olarak, **suEXEC** kodunun **değiştirilmemiş** bir sürümünü kullandığınızı varsayıyoruz. Tüm suEXEC kodu, geliştiricilerin yanında sayısız beta kullanıcısı tarafından dikkatle incelenmiş ve denenmiştir. Kodların hem basit hem de sağlam bir şekilde güvenli olması için gerekli tüm önlemler alınmıştır. Bu kodun değiştirilmesi beklenmedik sorunlara ve yeni güvenlik risklerine yol açabilir. Özellikle güvenlikle ilgili programlarda deneyimli değilseniz suEXEC kodunda kesinlikle bir değişiklik yapmamalısınız. Değişiklik yaparsanız kodlarınızı gözden geçirmek ve tartışmak üzere Apache Grubu ile paylaşmanızı öneririz.

Dördüncü ve son olarak, Apache Grubunun suEXEC'i öntanımlı Apache kurulumunun bir parçası yapmama kararından bahsetmek gerekir. Bunun sonucu olarak, suEXEC yapılandırması sistem yöneticisinin ayrıntılı bir incelemesini gerektirir. Gerekli incelemeden sonra yönetici tarafından suEXEC yapılandırma seçeneklerine karar verilip, normal yollardan sisteme kurulumu yapılır. Bu seçeneklerin belirlenmesi, suEXEC işlevselliğinin kullanımı sırasında sistem güvenliğini gerektiği gibi sağlamak için yönetici tarafından dikkatle saptanmayı gerektirir. Bu sürecin ayrıntılarının yöneticiye bırakılma sebebi, Apache Grubunun suEXEC kurulumunu, suEXEC'i dikkatle kullanacak yeterliliğe sahip olanlarla sınırlama beklentisidir.

Hala bizimle misiniz? Evet mi? Pekala, o halde devam!

SuEXEC yapılandırması ve kurulumuna girişmeden önce biraz da gerçekleşmesini istediğiniz güvenlik modelinin ayrıntıları üzerinde duralım. Böylece, suEXEC'in içinde olup bitenleri ve sisteminizin güvenliği için alınacak önlemleri daha iyi anlayabilirsiniz.

<span id="page-206-0"></span>**SuEXEC Güvenlik Modeli**

**suEXEC** işlevselliği, Apache HTTP Sunucusu tarafından gerektiği takdirde artalanda çalıştırılan bir setuid programa dayanır. Bu program, bir CGI veya SSI betiğine bir HTTP isteği yapıldığı zaman, bu betiği, yöneticinin ana sunucunun aidiyetinde çalıştığı kullanıcıdan farklı olarak seçtiği bir kullanıcının aidiyetinde çalıştırmak için çağrılır. Böyle bir istek geldiğinde, Apache artalandaki setuid programına, HTTP isteği yapılan programın ismiyle beraber aidiyetinde çalışacağı kullanıcı ve grup kimliklerini de aktarır.

Artalanda çalıştırılan setuid program başarıyı ve başarısızlığı aşağıdaki süreci izleyerek saptar. Bunlardan herhangi biri başarısız olursa program başarısızlık durumunu günlüğe kaydeder ve bir hata vererek çıkar. Aksi takdirde çalışmaya devam eder.

### 1. **Setuid programı çalıştıran kullanıcı sistemin geçerli kullanıcılarından biri mi?**

Bu, setuid programı çalıştıran kullanıcının sistemin gerçek bir kullanıcısı olduğunudan emin olunmasını sağlar.

## 2. **Setuid program yeterli sayıda argümanla çağrılmış mı?**

Apache'nin artalanda çağırdığı setuid program ancak yeterli sayıda argüman sağlandığı takdirde çalışacaktır. Argümanların sayısını ve sırasını Apache HTTP sunucusu bilir. Eğer setuid program yeterli sayıda argümanla çağrılmamışsa ya kendisinde bir değişiklik yapılmıştır ya da kurulu Apache çalıştırılabilirinin suEXEC ile ilgili kısmında yanlış giden bir şeyler vardır.

#### 3. **Bu geçerli kullanıcının bu setuid programı çalıştırma yetkisi var**

Sadece tek bir kullanıcı (Apache'nin aidiyetinde çalıştığı kullanıcı) bu programı çalıştırmaya yetkilidir.

### 4. **Hedef CGI veya SSI programı hiyerarşik olarak güvenliği bozacak bir dosya yolu üzerinde mi?**

Hedef CGI veya SSI programının dosya yolu '/' veya '..' ile başlıyor mu? Buna izin verilmez. Hedef CGI veya SSI programı suEXEC'in belge kök dizininde yer almalıdır (aşağıda --withsuexec-docroot=*DİZİN* seçeneğine bakınız).

#### 5. **Hedef kullanıcı ismi geçerli mi?**

Hedef kullanıcı mevcut mu?

#### 6. **Hedef grup ismi geçerli mi?**

Hedef grup mevcut mu?

## 7. **Hedef kullanıcı root değil, değil mi?**

Mevcut durumda, root kullanıcısının CGI/SSI programlarını çalıştırmasına izin verilmemektedir.

## 8. **Hedef kullanıcı kimliği asgari kullanıcı numarasından** *BÜYÜK* **mü?**

Asgari kullanıcı numarası yapılandırma sırasında belirtilir. Böylece CGI/SSI programlarını çalıştırmasına izin verilecek olası en düşük kullanıcı numarasını belirlemeniz mümkün kılınmıştır. Bu bazı "sistem" hesaplarını devreden çıkarmak için yararlıdır.

#### 9. **Hedef grup root değil, değil mi?**

#### **mı?**

Mevcut durumda, root grubunun CGI/SSI programlarını çalıştırmasına izin verilmemektedir.

## 10. **Hedef grup numarası asgari grup numarasından** *BÜYÜK* **mü?**

Asgari grup numarası yapılandırma sırasında belirtilir. Böylece CGI/SSI programlarını çalıştırmasına izin verilecek olası en düşük grup numarasını belirlemeniz mümkün kılınmıştır. Bu bazı "sistem" hesaplarını devreden çıkarmak için yararlıdır.

#### 11. **Apache'nin artalanda çağırdığı setuid program hedef kullanıcı ve grubun aidiyetine geçebildi mi?**

Bu noktadan itibaren program setuid ve setgid çağrıları üzerinden hedef kullanıcı ve grubun aidiyetine geçer. Erişim grubu listesi de ayrıca kullanıcının üyesi olduğu tüm gruplara genişletilir.

#### 12. **Hedef CGI/SSI programının bulunduğu dizine geçebildik mi?**

Dizin mevcut değilse dosyaları da içeremez. Hedef dizine geçemiyorsak bu, dizin mevcut olmadığından olabilir.

#### 13. **Hedef dizin Apache için izin verilen yerlerden biri mi?**

İstek sunucunun normal bir bölümü için yapılmış olsa da istenen dizin acaba suEXEC'in belge kök dizini altında mı? Yani, istenen dizin, suEXEC'in aidiyetinde çalıştığı kullanıcının ev dizini altında bulunan, [UserDir](#page-1528-0) ile belirtilen dizinin altında mı? (suEXEC'in yapılandırma [seçeneklerine](#page-211-0) bakınız).

#### 14. **Hedef dizin başkaları tarafından yazılabilen bir dizin değil, değil mi?**

Başkaları da yazabilsin diye bir dizin açmıyoruz; dizin içeriğini sadece sahibi değiştirebilmelidir.

#### 15. **Hedef CGI/SSI programı mevcut mu?**

Mevcut değilse çalıştırılamaz.

#### 16. **Hedef CGI/SSI program dosyasına başkaları tarafından yazılamıyor, değil mi?**

Hedef CGI/SSI programının dosyasına sahibinden başka kimsenin bir şeyler yazmasını istemeyiz.

#### 17. **Hedef CGI/SSI program setuid veya setgid** *değil***, değil mi?**

UID/GID'i tekrar değiştirecek programlar çalıştırmayı istemeyiz.

#### 18. **Hedef kullanıcı/grup, programın kullanıcı/grubu ile aynı mı?**

Hedef kullanıcı dosyanın sahibi mi?

#### 19. **İşlemlerin güvenle yapılabilmesi için süreç ortamını başarıyla temizleyebildik mi?**

suEXEC, sürecin çalışacağı ortama güvenli bir program çalıştırma yolu sağlamaktan başka, yapılandırma sırasında oluşturulan güvenli ortam değişkenleri listesinde isimleri bulunan ortam değişkenlerinden başkasını aktarmayacaktır.

#### 20. **Hedef CGI/SSI programı haline gelip çalışabildik mi?**

Burası suEXEC'in bitip CGI/SSI programının başladığı yerdir.

Bu süreç suEXEC güvenlik modelinin standart işlemlerini oluşturur. Biraz zorlayıcı ve CGI/SSI tasarımına yeni kurallar ve sınırlamalar getiriyor olsa da düşünülen güvenliği adım adım sağlayacak şekilde tasarlanmıştır.

Düzgün bir suEXEC yapılandırmasının hangi güvenlik risklerinden kurtulmayı sağladığı ve bu güvenlik modelinin sunucu yapılandırmasıyla ilgili sorumluluklarınızı nasıl sınırlayabildiği hakkında daha ayrıntılı bilgi

edinmek için bu belgenin <u>"Uya[rıla](#page-217-0)r ve Örnekler"</u> bölümüne bakınız.

#### Eğlence başlıyor.

#### **suEXEC yapılandırma seçenekleri**

<span id="page-211-0"></span>**suEXEC'in Yapılandırılması ve Kurulumu**

#### **--enable-suexec**

Bu seçenek, hiçbir zaman öntanımlı olarak kurulmayan ve etkinleştirilmeyen suEXEC özelliğini etkin kılar. suEXEC özelliğini kullanma isteğinizi Apache'nin kabul edebilmesi için --enablesuexec seçeneğinin yanında en azından bir tane de --withsuexec-xxxxx seçeneği belirtilmiş olmalıdır.

#### **--with-suexec-bin=***YOL*

Güvenlik sebebiyle suexec çalıştırılabilirinin bulunduğu yer sunucu koduna yazılır. Bu seçenekle öntanımlı yol değiştirilmiş olur. Örnek: --with-suexec-bin=/usr/bin/suexec

#### **--with-suexec-caller=***KULLANICI*

Normalde Apache'nin aidiyetinde çalıştığı [kullanıcı](#page-893-0)dır. Bu, bu programı çalıştırmasına izin verilen tek kullanıcıdır.

#### **--with-suexec-userdir=***DİZİN*

Kullanıcıların ev dizinleri altında suEXEC'in erişmesine izin verilen alt dizinin yerini tanımlar. Bu dizin altında suEXEC kullanıcısı tarafından çalıştırılacak tüm programlar "güvenilir" olmalıdır. Eğer "basit" bir [UserDir](#page-1528-0) yönergesi kullanıyorsanız ( içinde "\*" bulunmayan), bunun aynı dizin olması gerekir. Eğer burada belirtilen dizin, passwd dosyasında kullanıcı için belirtilmiş dizinin altında [UserDir](#page-1528-0) yönergesinde belirtilen dizin olmadığı takdirde suEXEC işini gerektiği gibi yapmayacaktır. Öntanımlı değer public\_html'dir.

Eğer, sanal konaklarınızın herbiri farklı [UserDir](#page-1528-0) yönergeleri içeriyorsa burada belirtilecek dizinin üst dizininin hepsinde aynı olması gerekir. **Aksi takdirde, "~***kullanıcı***" istekleri düzgün çalışmayacaktır.**

#### **--with-suexec-docroot=***DİZİN*

Apache için belge kök dizinini belirler. Bu, ([UserDir](#page-1528-0)'lardan başka) suEXEC için kullanılacak tek hiyerarşi olacaktır. Öntanımlı dizin sonuna "/htdocs" eklenmiş --datadir dizinidir. Yani, seçeneği "- -datadir=/home/apache" olarak belirtmişseniz suEXEC çalıştırıcısı için belge kök dizini "/home/apache/htdocs" olur.

#### **--with-suexec-uidmin=***UID*

suEXEC kullanıcısının kullanıcı kimliği olarak izin verilen en düşük değeri belirler. Çoğu sistemde bu ya 500'dür ya da 100; 100 öntanımlıdır.

#### **--with-suexec-gidmin=***GID*

suEXEC kullanıcısının grup kimliği olarak izin verilen en düşük değeri belirler. Çoğu sistemde bu 100 olup, seçeneğin de öntanımlı değeridir.

#### **--with-suexec-logfile=***DOSYA*

suEXEC hareketlerinin ve hatalarının kaydedileceği günlük dosyasının adını belirler (denetim ve hata ayıklama için kullanışlıdır). Öntanımlı günlük dosyası ismi "suexec\_log" olup yeri (- logfiledir seçeneği ile belirtilen) günlük dosyaları dizinidir.

#### **--with-suexec-safepath=***YOL*

CGI çalıştırılabilirlerine aktarılacak güvenilir PATH ortam değişkeninin değerini tanımlar. "/usr/local/bin:/usr/bin:/bin" öntanımlıdır.

## **SuEXEC çalıştırıcısının derlenmesi ve kurulumu**

SuEXEC özelliğini --enable-suexec seçeneği ile etkinleştirdiyseniz make komutunu verdiğinizde Apache ile birlikte suexec çalıştırılabilir dosyası da derlenecektir.

Tüm bileşenler derlendikten sonra make install komutunu vererek kurulumu tamamlayabilirsiniz. suexec çalıştırılabilir dosyası --sbindir seçeneği ile tanımlanan dizine kurulacaktır; öntanımlı yeri /usr/local/apache2/bin/ dizinidir.

Kurulum adımında *root yetkisine* sahip olmanız gerektiğini unutmayın. Çalıştırıcıya kullanıcı kimliğinin atanabilmesi ve dosyanın sahibi olan kullanıcı kimliği ile çalıştırılabilmesini mümkün kılan bitinin etkin kılınabilmesi için kurulumun *root* tarafından yapılması önemlidir.

## **Paranoyak yetkilendirme**

SuEXEC çalıştırıcısı kendini çalıştıran kullanıcının [configure](#page-606-0) betiğine - -with-suexec-caller seçeneği ile belirtilen kullanıcı olup olmadığına bakacaksa da, bu sınamanın da bir sistem veya kütüphane çağrısı ile istismar edilmiş olma ihtimali gözardı edilmemelidir. Bunun meydana gelmesini önlemek için ve genelde yapıldığı gibi dosyanın izinlerini suEXEC çalıştırıcısı sadece Apache sunucusunun aidiyetinde çalıştığı kullanıcı tarafından çalıştırılacak şekilde ayarlayınız.

Örneğin, sunucunuz şöyle yapılandırılmışsa:

User apache Group apache-grup

 $\blacktriangle$ 

Ve [suexec](#page-1729-0) çalıştırılabilir de /usr/local/apache2/bin/ dizinine kurulmuşsa şu komutları vermelisiniz:

chgrp apache-grup /usr/local/apache2/bin/suexec chmod 4750 /usr/local/apache2/bin/suexec

Böylece suEXEC çalıştırıcısını Apache'yi çalıştıran grubun üyelerinden başkasının çalıştıramayacağından emin olabilirsiniz.

Apache başlatıldığı sırada [suexec](#page-1729-0) çalıştırıcısı için --sbindir seçeneği ile tanımlanan dizine bakar (seçeneğin öntanımlı değeri /usr/local/apache/bin/suexec'tir). Apache düzgün yapılandırılmış bir suEXEC çalıştırıcısı bulduğu takdirde hata günlüğüne şöyle bir ileti yazacaktır:

[notice] suEXEC mechanism enabled (wrapper: */dosya/yolu/suexec*)

**suEXEC'in etkin kılınması ve iptal edilmesi**

Sunucu başlatıldığında bu ileti yazılmazsa sunucu ya çalıştırıcı programı umduğu yerde bulamamıştır ya da dosyanın *setuid* biti *root* tarafından etkin kılınmamıştır.

SuEXEC mekanizmasını etkin kılmak istediğiniz sunucu çalışmaktaysa sunucuyu önce öldürmeli sonra yeniden başlatmalısınız. Basit bir HUP veya USR1 sinyali ile yeniden başlamasını sağlamak yeterli olmayacaktır.

SuEXEC mekanizmasını iptal etmek için ise [suexec](#page-1729-0) dosyasını sildikten sonra Apache sunucusunu öldürüp yeniden başlamalısınız.

CGI programlarına yapılan isteklerin suEXEC çalıştırıcısı tarafından yerine getirilebilmesi için sanal konağın bir [SuexecUserGroup](#page-1519-0) yönergesi içermesi veya isteğin [mod\\_userdir](#page-1526-0) tarafından işleme konulması gerekir.

#### **Sanal Konaklar:**

**SuEXEC'in kullanımı**

SuEXEC çalıştırıcısını farklı bir kullanıcı ile etkin kılmanın tek yolu [VirtualHost](#page-859-0) bölümleri içinde [SuexecUserGroup](#page-1519-0) yönergesini kullanmaktır. Bu yönergede ana sunucuyu çalıştıran kullanıcıdan farklı bir kullanıcı belirterek ilgili sanal konak üzerinden CGI kaynakları için yapılan tüm isteklerin belirtilen *kullanıcı* ve *grup* tarafından çalıştırılması sağlanır. Bu yönergeyi içermeyen sanal konaklar için ana sunucunun kullanıcısı öntanımlıdır.

#### **Kullanıcı dizinleri:**

mod userdir tarafından işleme sokulan tüm istekler için suEXEC çalıştırıcısı istek yapılan kullanıcı dizininin sahibinin aidiyetinde çalıştırılacaktır. Bu özelliğin çalışması için tek gereklilik, kullanıcının SuEXEC çalıştırıcısı için etkin kılınmış olması ve çalıştırıcının yukarıdaki güvenlik [sınamalarından](#page-206-0) geçebilmesidir. Ayrıca, --with-suexecuserdir [derleme](#page-211-0) seçeneğinin açıklamasına da bakınız.
SuEXEC çalıştırıcısı yukarıda değinildiği gibi günlük bilgilerini --withsuexec-logfile seçeneği ile belirtilen dosyaya yazacaktır. Çalıştırıcıyı doğru yapılandırarak kurduğunuzdan emin olmak istiyorsanız, yolunda gitmeyen şeyler var mı diye bu günlük dosyasına bakmayı ihmal etmeyin.

 $\blacktriangle$ 

**SuEXEC ve hata ayıklama**

**UYARI!** Bu bölüm henüz bitmedi. Bu bölümün son hali için çevrimiçi [belgelere](http://httpd.apache.org/docs/2.0/suexec.html) bakınız.

SuEXEC çalıştırıcısından dolayı sunucu ayarlarına bazı sınırlamalar getiren bir kaç önemli nokta mevcuttur. SuEXEC ile ilgili hata bildiriminde bulunmadan önce bunlara bir göz atmalısınız.

- **suEXEC ile ilgili önemli noktalar**
- Hiyerarşik sınırlamalar

**Uyarılar ve Örnekler**

Güvenlik ve verimlilik adına, tüm suEXEC isteklerinin sanal konaklar için üst düzey belge kökünün altındaki dosyalarla, kullanıcı dizinleri için ise üst düzey bireysel belge köklerinin altındaki dosyalarla sınırlı kalması gerekir. Örneğin, dört sanal konağınız varsa ve suEXEC çalıştırıcısının getirilerinden faydalanmak istiyorsanız, sanal konaklarınızın belge kök dizinlerini ana sunucunun belge kök dizininin altında kalacak şekilde yapılandırmanız gerekir (örnek yolda).

• SuEXEC'in PATH ortam değişkeni

Bunu değiştirmek tehlikeli olabilir. Bu değişkende tanımladığınız her yolun **güvenli** bir dizini işaret ettiğinden emin olmalısınız. Başkalarının oralarda bir truva atı çalıştırmasını istemiyorsanız buna çok dikkat ediniz.

SuEXEC kodunda değişiklik

Gerçekte ne yaptığınızı bilmiyorsanız bu, **büyük bir sorun** olabilir. Böyle şeyler yapmaktan mümkün olduğunca uzak durmalısınız.

Copyright 2013 The Apache Software Foundation. Apache [License,](http://www.apache.org/licenses/LICENSE-2.0) Version 2.0 altında lisanslıdır.

[Modüller](#page-1679-0) | [Yönergeler](#page-1641-0) | [SSS](#page-1687-0) | [Terimler](#page-1629-0) | Site [Haritası](#page-1690-0)

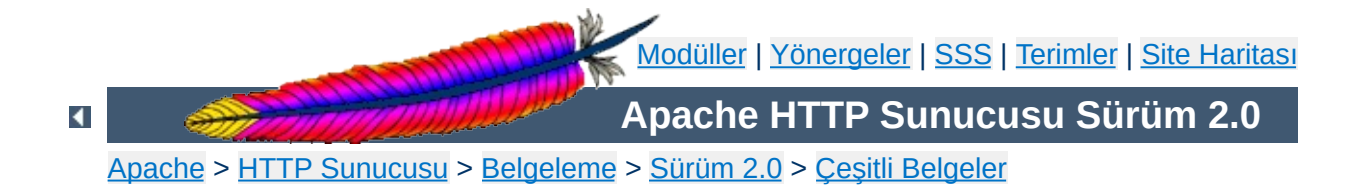

# **Apache'de Başarımın Arttırılması**

Apache 2.x, esneklik, taşınabilirlik ve başarım arasında bir denge sağlamak üzere tasarlanmış genel amaçlı bir HTTP sunucusudur. Başka sunucularla kıyaslama denemelerinde öne geçmek üzere tasarlanmamış olsa da Apache 2.x gerçek yaşamda karşılaşılan pek çok durumda oldukça yüksek bir başarıma ulaşacak yetenektedir.

Apache 1.3 ile karşılaştırıldığında 2.x sürümleri toplam veri hızını ve ölçeklenebilirliği arttırmak için pek çok en iyileme seçeneği içerir. Bu iyileştirmelerin pek çoğu zaten öntanımlı olarak etkin olmakla birlikte derleme ve kullanım sırasında başarımı önemli ölçüde etkileyebilen yapılandırma seçenekleri de mevcuttur. Bu belgede, bir Apache 2.x kurulumunda sunucu yöneticisinin sunucunun başarımını arttırmak amacıyla yapılandırma sırasında neler yapabileceğinden bahsedilmiştir. Bu yapılandırma seçeneklerinden bazıları, httpd'nin donanımın ve işletim sisteminin olanaklarından daha iyi yararlanabilmesini sağlarken bir kısmı da daha hızlı bir sunum için yöneticinin işlevsellikten ödün verebilmesini olanaklı kılar.

 $\blacktriangle$ 

HTTP sunucusunun başarımını etkileyen en önemli donanım bellektir (RAM). Bir HTTP sunucusu asla takaslama yapmamalıdır. Çünkü takaslama, kullanıcının "yeterince hız" umduğu noktada sunumun gecikmesine sebep olur. Böyle bir durumda kullanıcılar yüklemeyi durdurup tekrar başlatma eğilimindedirler; sonuçta yük daha da artar. [MaxClients](#page-875-0) yönergesinin değerini değiştirerek takaslamaya sebep olabilecek kadar çok çocuk süreç oluşturulmasını engelleyebilirsiniz ve böyle bir durumda bunu mutlaka yapmalısınız. Bunun için yapacağınız işlem basittir: top benzeri bir araç üzerinden çalışan süreçlerinizin bir listesini alıp Apache süreçlerinizin ortalama büyüklüğünü saptayıp, mevcut bellekten bir kısmını diğer süreçler için ayırdıktan sonra kalan miktarı bu değere bölerseniz yönergeye atayacağınız değeri bulmuş olursunuz.

**Donanım ve İşletim Sistemi ile İlgili Konular**

Donanımın diğer unsurları için kararı siz verin: Daha hızlı işlemci, daha hızlı ağ kartı, daha hızlı disk; daha hızlının ne kadar hızlı olacağını deneyimlerinize bağlı olarak tamamen sizin ihtiyaçlarınız belirler.

İşletim sistemi seçimi büyük oranda yerel ilgi konusudur. Fakat yine de, genelde yararlılığı kanıtlanmış bazı kurallar bu seçimde size yardımcı olabilir:

- Seçtiğiniz işletim sisteminin (çekirdeğin) en son kararlı sürümünü çalıştırın. Bir çok işletim sistemi, son yıllarda TCP yığıtları ve evre kütüphaneleri ile ilgili belirgin iyileştirmeler yapmışlar ve yapmaktadırlar.
- İşletim sisteminiz sendfile(2) sistem çağrısını destekliyorsa bunun etkinleştirilebildiği sürümün kurulu olması önemlidir. (Örneğin, Linux için bu, Linux 2.4 ve sonraki sürümler anlamına gelirken, Solaris için Solaris 8'den önceki sürümlerin yamanması gerektirdiği anlamına gelmektedir.) sendfile işlevinin desteklendiği sistemlerde Apache 2 duruk içeriği daha hızlı teslim etmek ve işlemci kullanımını düşürmek amacıyla bu işlevselliği kullanacaktır.

 $\blacktriangle$ 

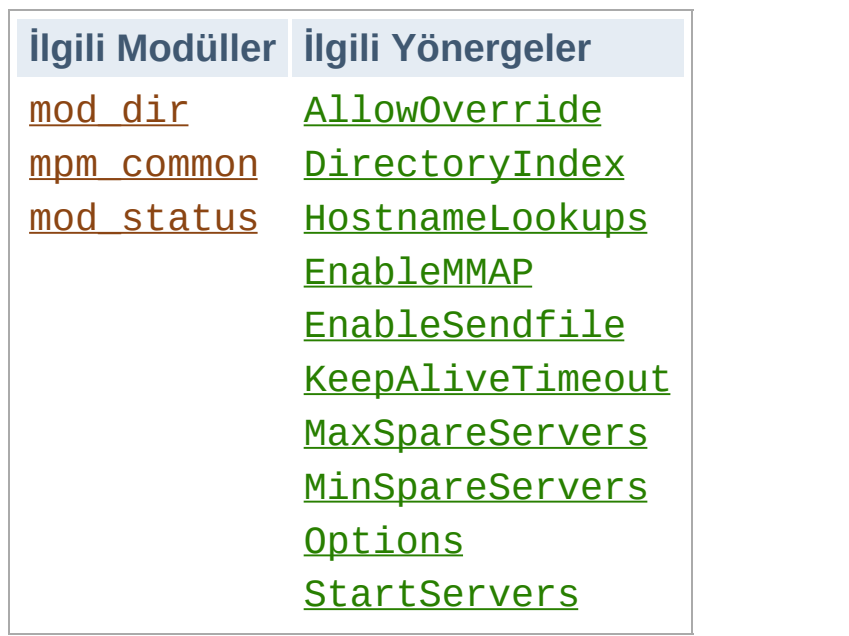

**Çalışma Anı Yapılandırması ile İlgili Konular**

# **HostnameLookups ve DNS ile ilgili diğer konular**

Apache 1.3 öncesinde, [HostnameLookups](#page-795-0) yönergesinin öntanımlı değeri On idi. İstek yerine getirilmeden önce bir DNS sorgusu yapılmasını gerektirmesi sebebiyle bu ayarlama her istekte bir miktar gecikmeye sebep olurdu. Apache 1.3'ten itibaren yönergenin öntanımlı değeri Off yapılmıştır. Eğer günlük dosyalarınızda konak isimlerinin bulunmasını isterseniz, Apache ile birlikte gelen **[logresolve](#page-661-0)** programını kullanabileceğiniz gibi günlük raporlarını çözümleyen Apache ile gelmeyen programlardan herhangi birini de kullanabilirsiniz.

Günlük dosyaları üzerindeki bu işlemi sunucu makinesi dışında günlük dosyasının bir kopyası üzerinde yapmanızı öneririz. Aksi takdirde sunucunuzun başarımı önemli ölçüde etkilenebilir.

[Allow](#page-933-0) veya [Deny](#page-936-0) yönergelerinde IP adresi yerine bir konak veya alan ismi belirtirseniz, iki DNS sorguluk bir bedel ödersiniz (biri normal, diğeri IP taklidine karşı ters DNS sorgusu). Başarımı en iyilemek için bu yönergelerde mümkün olduğunca isim yerine IP adreslerini kullanınız.

[HostnameLookups](#page-795-0) yönergelerinin <Location /server-status> gibi bölüm yönergelerinin içinde de yer alabileceğini unutmayın. Bu gibi durumlarda DNS sorguları sadece istek kuralla eşleştiği takdirde yapılacaktır. Aşağıdaki örnekte .html ve .cgi dosyalarına yapılan istekler hariç DNS sorguları iptal edilmektedir:

```
HostnameLookups off
\leFiles \sim "\.(html|cgi)$">
  HostnameLookups on
</Files>
```
Yine de bazı CGI'lerin DNS isimlerine ihtiyacı olursa bu CGI'lerin bu ihtiyaçlarına yönelik olarak gethostbyname çağrıları yapabileceğini gözardı etmeyiniz.

# **FollowSymLinks ve SymLinksIfOwnerMatch**

URL uzayınızda geçerli olmak üzere bir Options FollowSymLinks yoksa veya Options SymLinksIfOwnerMatch yönergeleri varsa, Apache her sembolik bağın üzerinde bazı sınamalar yapmak için ek bir sistem çağrısından başka istenen her dosya için de ayrı bir çağrı yapacaktır.

```
Örnek:
DocumentRoot /siteler/htdocs
<Directory />
  Options SymLinksIfOwnerMatch
</Directory>
```
Bu durumda /index.html için bir istek yapıldığında Apache, /siteler, /siteler/htdocs ve /siteler/htdocs/index.html üzerinde lstat(2) çağrıları yapacaktır. lstat sonuçları önbelleğe kaydedilmediğinden bu işlem her istekte yinelenecektir. Amacınız gerçekten sembolik bağları güvenlik açısından sınamaksa bunu şöyle yapabilirsiniz:

```
DocumentRoot /siteler/htdocs
<Directory />
  Options FollowSymLinks
</Directory>
<Directory /sitem/htdocs>
  Options -FollowSymLinks +SymLinksIfOwnerMatch
</Directory>
```
Böylece [DocumentRoot](#page-779-0) altındaki dosyalar için fazladan bir çağrı yapılmasını engellemiş olursunuz. Eğer bazı bölümlerde [Alias](#page-949-0), [RewriteRule](#page-1424-0) gibi yönergeler üzerinden belge kök dizininizin dışında kalan dosya yollarına sahipseniz benzer işlemleri onlar için de yapmalısınız. Sembolik bağ koruması yapmamak suretiyle başarımı arttırmak isterseniz, FollowSymLinks seçeneğini her yerde etkin kılın ve SymLinksIfOwnerMatch seçeneğini asla etkinleştirmeyin.

### **AllowOverride**

Genellikle .htaccess dosyaları üzerinden yapıldığı gibi URL uzayınızda geçersizleştirmelere izin veriyorsanız, Apache her dosya bileşeni için bu .htaccess dosyalarını açmaya çalışacaktır.

### **Örnek:**

```
DocumentRoot /siteler/htdocs
<Directory />
  AllowOverride all
</Directory>
```
Bu durumda /index.html sayfasına yapılan bir istek için Apache, /.htaccess, /siteler/.htaccess ve /siteler/htdocs/.htaccess dosyalarını açmaya çalışacaktır. Çözüm Options FollowSymLinks durumunun benzeridir; başarımı arttırmak için dosya sisteminizin her yerinde AllowOverride None olsun.

# **Dil Uzlaşımı**

Başarımı son kırıntısına kadar arttırmak istiyorsanız, mümkünse içerik dili uzlaşımı da yapmayın. Dil uzlaşımından yararlanmak isterken büyük başarım kayıplarına uğrayabilirsiniz. Böyle bir durumda sunucunun başarımını arttırmanın tek bir yolu vardır.

DirectoryIndex index

Yukarıdaki gibi bir dosya ismi kalıbı kullanmak yerine, aşağıdaki gibi seçenekleri tam bir liste halinde belirtin:

DirectoryIndex index.cgi index.pl index.shtml index.html

Buradaki sıralama öncelik sırasını belirler; yani, öncelikli olmasını istediğiniz seçeneği listenin başına yazmalısınız.

İstenen dosya için MultiViews kullanarak dizini taratmak yerine, gerekli bilgiyi tek bir dosyadan okutmak suretiyle başarımı arttırabilirsiniz. Bu amaçla türeşlem (type-map) dosyaları kullanmanız yeterli olacaktır.

Sitenizde içerik dili uzlaşımına gerek varsa, bunu Options MultiViews yönergesi üzerinden değil, türeşlem dosyaları kullanarak yapmayı deneyin. İçerik dili uzlaşımı ve türeşlem dosyalarının oluşturulması hakkında daha ayrıntılı bilgi edinmek için İçerik [Uzlaşımı](#page-142-0) belgesine bakınız.

# **Bellek Eşlemleri**

Apache'nin SSI sayfalarında olduğu gibi teslim edilecek dosyanın içeriğine bakma gereği duyduğu durumlarda, eğer işletim sistemi mmap(2) ve benzerlerini destekliyorsa çekirdek normal olarak dosyayı belleğe kopyalayacaktır.

Bazı platformlarda bu belleğe eşleme işlemi başarımı arttırsa da başarımın veya httpd kararlılığının zora girdiği durumlar olabilmektedir:

- Bazı işletim sistemlerinde işlemci sayısı artışına bağlı olarak, mmap işlevi read(2) kadar iyi ölçeklenmemiştir. Örneğin, çok işlemcili Solaris sunucularda mmap iptal edildiği takdirde içeriği sunucu tarafından işlenen dosyalar üzerinde bazen daha hızlı işlem yapılabilmektedir.
- Belleğe kopyalanacak dosya NFS üzerinden bağlanan bir dosya sistemindeyse ve dosya başka bir NFS istemcisi makine tarafından silinmiş veya dosyanın boyutu değiştirilmişse sunucunuz dosyaya tekrar erişmeye çalıştığında bir hata alabilecektir.

Böyle durumların olasılık dahilinde olduğu kurulumlarda içeriği sunucu tarafından işlenecek dosyaların belleğe kopyalanmaması için yapılandırmanıza EnableMMAP off satırını ekleyiniz. (Dikkat: Bu yönerge dizin seviyesinde geçersizleştirilebilen yönergelerdendir.)

### **sendfile**

Apache'nin duruk dosyalarda olduğu gibi teslim edilecek dosyanın içeriğine bakmadığı durumlarda, eğer işletim sistemi sendfile(2) desteğine sahipse çekirdek normal olarak bu desteği kullanacaktır.

Bazı platformlarda sendfile kullanımı, okuma ve yazma işlemlerinin ayrı ayrı yapılmamasını sağlasa da sendfile kullanımının httpd kararlılığını bozduğu bazı durumlar sözkonusudur:

- Bazı platformlar derleme sisteminin saptayamadığı bozuk bir sendfile desteğine sahip olabilir. Özellikle derleme işleminin başka bir platformda yapılıp sendfile desteği bozuk bir makineye kurulum yapıldığı durumlarda bu desteğin bozuk olduğu saptanamayacaktır.
- Çekirdek, NFS üzerinden erişilen ağ dosyalarını kendi önbelleği üzerinden gerektiği gibi sunamayabilir.

Böyle durumların olasılık dahilinde olduğu kurulumlarda içeriğin sendfile desteğiyle teslim edilmemesi için yapılandırmanıza EnableSendfile off satırını ekleyiniz. (Dikkat: Bu yönerge dizin seviyesinde geçersizleştirilebilen yönergelerdendir.)

### **Süreç Oluşturma**

Apache 1.3 öncesinde [MinSpareServers](#page-919-0), [MaxSpareServers](#page-918-0) ve [StartServers](#page-888-0) ayarları, başka sunucularla kıyaslama denemelerinde olağanüstü kötü sonuçlar alınmasına sebep olmaktaydı. Özellikle uygulanan yükü karşılamaya yetecek sayıda çocuk süreç oluşturulması aşamasında Apache'nin elde ettiği ivme bunlardan biriydi. Başlangıçta [StartServers](#page-888-0) yönergesiyle belli sayıda süreç oluşturulduktan sonra her saniyede bir tane olmak üzere [MinSpareServers](#page-919-0) sayıda çocuk süreç oluşturulmaktaydı. Örneğin, aynı anda 100 isteğe yanıt vermek için [StartServers](#page-888-0) yönergesinin öntanımlı değeri olarak başta 5 süreç oluşturulduğundan kalan süreçler için 95 saniye geçmesi gerekirdi. Sık sık yeniden başlatılmadıklarından dolayı gerçek hayatta sunucuların başına gelen de buydu. Başka sunucularla kıyaslama denemelerinde ise işlem sadece on dakika sürmekte ve içler acısı sonuçlar alınmaktaydı.

Saniyede bir kuralı, sunucunun yeni çocukları oluşturması sırasında sistemin aşırı meşgul duruma düşmemesi için alınmış bir önlemdi. Makine çocuk süreç oluşturmakla meşgul edildiği sürece isteklere yanıt veremeyecektir. Böylesi bir durum Apache'nin başarımını kötüleştirmekten başka işe yaramayacaktır. Apache 1.3'te saniyede bir kuralı biraz esnetildi. Yeni gerçeklenimde artık bir süreç oluşturduktan bir saniye sonra iki süreç, bir saniye sonra dört süreç oluşturulmakta ve işlem, saniyede 32 çocuk süreç oluşturulur duruma gelene kadar böyle ivmelenmektedir. Çocuk süreç oluşturma işlemi [MinSpareServers](#page-919-0) değerine ulaşılınca durmaktadır.

Bu, [MinSpareServers](#page-919-0), [MaxSpareServers](#page-918-0) ve [StartServers](#page-888-0) ayarlarıyla oynamayı neredeyse gereksiz kılacak kadar iyi sonuçlar verecek gibi görünmektedir. Saniyede 4 çocuktan fazlası oluşturulmaya başlandığında hata günlüğüne bazı iletiler düşmeye başlar. Bu iletilerin sayısı çok artarsa bu ayarlarla oynama vakti gelmiş demektir. Bunun için mod status çıktısını bir kılavuz olarak kullanabilirsiniz.

Süreç oluşturmayla ilgili olarak süreç ölümü [MaxRequestsPerChild](#page-877-0) değeri ile sağlanır. Bu değer öntanımlı olarak 0 olup, çocuk süreç başına istek sayısının sınırsız olduğu anlamına gelir. Eğer yapılandırmanızda bu değeri 30 gibi çok düşük bir değere ayarlarsanız bunu hemen kaldırmak zorunda kalabilirsiniz. Sunucunuzu SunOS veya Solaris'in eski bir sürümü üzerinde çalıştırıyorsanız bellek kaçaklarına sebep olmamak için bu değeri 10000 ile sınırlayınız.

Kalıcı bağlantı özelliğini kullanıyorsanız, çocuk süreçler zaten açık bağlantılardan istek beklemekte olacaklardır. [KeepAliveTimeout](#page-805-0) yönergesinin öntanımlı değeri 15 saniye olup bu etkiyi en aza indirmeye yönelik süredir. Burada ağ band genişliği ile sunucu kaynaklarının kullanımı arasında bir seçim yapmak söz konusudur. Hiçbir şey umurunuzda değilse çoğu [ayrıcalığın](http://www.research.digital.com/wrl/techreports/abstracts/95.4.html) yitirilmesi pahasına bu değeri rahatça 60 saniyenin üzerine çıkarabilirsiniz.

 $\blacktriangle$ 

### **MPM Seçimi**

Apache 2.x, Çok Süreçlilik [Modülleri](#page-174-0) (MPM) adı verilen eklemlenebilir çok görevlilik modellerini destekler. Apache'yi derlerken bu MPM'lerden birini seçmeniz gerekir. MPM'lerden bazıları platformlara özeldir: [beos](#page-895-0), [mpm\\_netware](#page-900-0), [mpmt\\_os2](#page-905-0) ve [mpm\\_winnt](#page-922-0). Unix benzeri sistemler için ise seçebileceğiniz modül sayısı birden fazladır. MPM seçiminin httpd'nin hızında ve ölçeklenebilirliğinde bazı etkileri olabilir:

**Derleme Sırasında Yapılandırma ile İlgili Konular**

- [worker](#page-925-0) modülü her biri çok evreli çok sayıda çocuk süreç kullanımını destekler. Her evre aynı anda tek bir bağlantıya hizmet sunar. Aynı hizmeti daha az bellek harcayarak vermesi nedeniyle yüksek trafiğe sahip sunucularda [prefork](#page-915-0) modülüne göre daha iyi bir seçimdir.
- [prefork](#page-915-0) modülü her biri tek bir evreye sahip çok sayıda çocuk süreç kullanımını destekler. Her süreç aynı anda tek bir bağlantıya hizmet sunar. Çoğu sistemde daha hızlı olması nedeniyle [worker](#page-925-0) modülüne göre daha iyi bir seçim olarak görünürse de bunu daha fazla bellek kullanarak sağlar. [prefork](#page-915-0) modülünün evresiz tasarımının [worker](#page-925-0) modülüne göre bazı yararlı tarafları vardır: Çok evreli sistemlerde güvenilir olmayan üçüncü parti modülleri kullanabilir ve evrelerde hata ayıklamanın yetersiz kaldığı platformlarda hatalarını ayıklamak daha kolaydır.

Bu modüller ve diğerleri hakkında daha ayrıntılı bilgi edinmek için Çok Süreçlilik Modülleri [belgesine](#page-174-0) bakınız.

### **Modüller**

Bellek kullanımı başarım konusunda önemli olduğundan gerçekte kullanmadığınız modülleri elemeye çalışmalısınız. Modülleri birer [DSO](#page-132-0) olarak derlediyseniz [LoadModule](#page-1448-0) yönergesinin bulunduğu satırı açıklama haline getirmeniz modülden kurtulmanız için yeterli olacaktır.

Modülleri bu şekilde kaldırarak onların yokluğunda sitenizin hala işlevlerini yerine getirdiğini görme şansına da kavuşmuş olursunuz.

Ancak, eğer modülleri Apache çalıştırılabilirinin içine gömmüşseniz istenmeyen modülleri kaldırmak için Apache'yi yeniden derlemeniz gerekir.

Bu noktada bir soru akla gelebilir: Hangi modüller gerekli, hangileri değil? Bu sorunun yanıtı şüphesiz siteden siteye değişir. Ancak, olmazsa olmaz moüller olarak mod mime, mod dir ve mod log config modüllerini sayabiliriz. Bunlardan mod\_log\_config olmadan da bir sitenin çalışabileceğinden hareketle bu modülün varlığı isteğe bağlı olsa da bu modülü kaldırmanızı önermiyoruz.

# **Atomik İşlemler**

Worker MPM'nin en son geliştirme sürümleri ve mod cache gibi bazı modüller APR'nin atomik API'sini kullanırlar. Bu API, düşük ayarlı evre eşzamanlamasında atomik işlemler yapar.

Öntanımlı olarak, APR bu işlemleri hedef işletim sistemi/işlemci platformunda kullanılabilecek en verimli mekanizmayı kullanarak gerçekleştirir. Günümüz işlemcilerinin çoğu, örneğin, bir atomik karşılaştırma ve takas (CAS) işlemini donanımda gerçekleştirmektedir. Bazı platformlarda APR'nin atomik işlemler için öntanımlı olarak daha yavaş olan mutekslere dayalı gerçeklenimi kullanmasının sebebi eski işlemcilerde bu tür makine kodlarının yokluğudur. Apache'yi bu tür platformalarda günümüz işlemcileriyde çalıştırmayı düşünüyorsanız Apache'yi derlemek için yapılandırırken en hızlı atomik işlemin seçilebilmesi için --enable-nonportable-atomics seçeneğini kullanın:

<sup>./</sup>buildconf ./configure --with-mpm=worker --enable-nonportable-atomics=yes

--enable-nonportable-atomics seçeneği şu platformlar için uygundur:

• SPARC üzerinde Solaris

APR öntanımlı olarak, SPARC/Solaris üzerinde mutekslere dayalı atomik işlemleri kullanır. Ancak, --enable-nonportableatomics yapılandırmasını kullanırsanız, donanım üzerinde hızlı karşılaştırma ve takas için uygun SPARC v8plus kodunu kullanacak şekilde kod üretilir. Apache'yi bu seçenekle yapılandırırsanız atomik işlemler daha verimli olacak fakat derlenen Apache çalıştırılabiliri sadece UltraSPARC kırmığı üzerinde çalışacaktır.

x86 üzerinde Linux

APR öntanımlı olarak, Linux üzerinde mutekslere dayalı atomik işlemleri kullanır. Ancak, --enable-nonportable-atomics yapılandırmasını kullanırsanız, donanım üzerinde hızlı karşılaştırma ve takas için uygun 486 kodunu kullanacak şekilde kod üretilir. Apache'yi bu seçenekle yapılandırırsanız atomik işlemler daha verimli olacak fakat derlenen Apache çalıştırılabiliri (386 üzerinde değil) sadece 486 ve sonrası kırmıklarda çalışacaktır.

### **mod\_status ve ExtendedStatus On**

[mod\\_status](#page-1510-0) modülünü derlemiş ve Apache'yi yapılandırır ve çalıştırırken ExtendedStatus On satırını da kullanmışsanız Apache her istek üzerinde gettimeofday(2) (veya işletim sistemine bağlı olarak time(2)) çağrısından başka (1.3 öncesinde) fazladan defalarca time(2) çağrıları yapacaktır. Bu çağrılarla durum raporununun zamanlama bilgilerini içermesi sağlanır. Başarımı arttırmak için ExtendedStatus off yapın (zaten öntanımlı böyledir).

# **accept dizgilemesi ve çok soketli işlem**

**Uyarı:**

Bu bölüm, Apache HTTP sunucusunun 2.x sürümlerinde yapılan değişikliklere göre tamamen güncellenmemiştir. Bazı bilgiler hala geçerliyse de lütfen dikkatli kullanınız.

Burada Unix soket arayüzü gerçeklenirken ihmal edilen bir durumdan bahsedeceğiz. HTTP sunucunuzun çok sayıda adresten çok sayıda portu dinlemek için çok sayıda *[Listen](#page-871-0)* yönergesi kullanmakta olduğunu varsayalım. Her soketi çalıştığını görmek için denerken Apache bağlantı için select(2) kullanacaktır. select(2) çağrısı bu soketin üzerinde *sıfır* veya *en azından bir* bağlantının beklemekte olduğu anlamına gelir. Apache'nin modeli çok sayıda çocuk süreç içerir ve boşta olanların tümünde aynı anda yeni bağlantılar denenebilir. Gerçekte çalışan kod bu olmasa da meramımızı anlatmak için kodun şöyle bir şey olduğunu varsayabiliriz:

```
for (j; ) {
  for (;;) {
     fd_set accept_fds;
     FD ZERO (&accept fds);
     for (i = first_socket; i <= last_socket; ++i) {
       FD_SET (i, &accept_fds);
     }
     rc = select (last_socket+1, &accept_fds, NULL, NULL, NULL);
     if (rc < 1) continue;
     new_{connection} = -1;
     for (i = first_socket; i <= last_socket; ++i) {
       if (FD_ISSET (i, &accept_fds)) {
          new\_connection = accept (i, NULL, NULL);if (new_connection != -1) break;
       }
     }
     if (new_connection != -1) break;
  }
  process the new_connection;
}
```
Bu özet gerçeklenim bir takım açlık sorunlarına sebep olur. Bu döngünün çalışması sırasında aynı anda çok sayıda çocuk süreç yeniden çağrılır ve istekler arasında kalan çoğu çocuk da select ile engellenir. Engellenen

tüm bu çocuklar soketlerden herhangi biri üzerinde tek bir istek göründüğünde select tarafından uyandırılıp işleme sokulmak üzere döndürülürler (uyandırılan çocuk sayısı işletim sistemine ve zamanlama ayarlarına göre değişiklik gösterir). Bunların hepsi döngüye katılıp bağlantı kabul etmeye (accept) çalışırlar. Fakat içlerinden yalnız biri (sadece bir bağlantı isteğinin mevcut olduğu varsayımıyla) bunu başarabilir. Kalanının bağlantı kabul etmesi (accept) engellenir. Bu durum, bu çocukları istekleri başka başka soketlerden değil mecburen tek bir soketten kabul etmeye kilitler ve bu soket üzerinde yeni bir istek belirip uyandırılana kadar bu durumda kalırlar. Bu açlık sorunu ilk olarak [PR#467](http://bugs.apache.org/index/full/467) sayılı raporla belgelenmiştir. Bu sorunun en az iki çözümü vardır.

Çözümün biri engellenmeyen soket kullanımıdır. Bu durumda accept çocukları engellemeyecek ve yapılan bir bağlantının ardından diğer çocuklar durumları değişmeksizin bağlantı beklemeye devam edeceklerdir. Fakat bu durum işlemci zamanının boşa harcanmasına sebep olur. Seçilmiş (select) boşta on çocuğun olduğunu ve bir bağlantı geldiğini varsayalım. Kalan dokuz çocuk işine devam edip bağlantı kabul etmeyi (accept) deneyecek, başarızsız olacak, dönecek başa, tekrar seçilecek (select) ve böyle hiçbir iş yapmadan dönüp duracaktır. Bu arada hizmet sunmakta olanlar da işlerini bitirdikten sonra bu döngüdeki yerlerini alacaklardır. Aynı kutunun içinde boşta bir sürü işlemciniz (çok işlemcili sistemler) yoksa bu çözüm pek verimli olmayacaktır.

Diğer çözüm ise Apache tarafından kullanılan çözüm olup, girdiyi bir iç döngüde sıraya sokmaktır. Döngü aşağıda örneklenmiştir (farklar vurgulanmıştır):

```
for (;;) {
  accept_mutex_on ();
  for (;;) {
     fd_set accept_fds;
     FD ZERO (&accept fds);
     for (i = first\_socket; i \le last\_socket; ++i) {
```

```
FD_SET (i, &accept_fds);
     }
     rc = select (last_socket+1, &accept_fds, NULL, NULL, NULL);
     if (rc < 1) continue;
     new\_connection = -1;for (i = first_socket; i <= last_socket; ++i) {
       if (FD_ISSET (i, &accept_fds)) {
          new_{\text{connection}} = accept (i, NULL);
          if (new_connection != -1) break;
       }
     }
     if (new_connection != -1) break;
  }
  accept_mutex_off ();
  process the new_connection;
}
```
accept\_mutex\_on ve accept\_mutex\_off işlevleri bir karşılıklı red semoforu oluştururlar. Mutekse aynı anda sadece bir çocuk sahip olabilir. Bu muteksleri gerçeklemek için çeşitli seçenekler vardır. Seçim, src/conf.h (1.3 öncesi) veya src/include/ap\_config.h (1.3 ve sonrası) dosyasında tanımlanmıştır. Bazı mimariler bir kilitleme seçeneğine sahip değildir. Böyle mimarilerde çok sayıda [Listen](#page-871-0) yönergesi kullanmak güvenilir olmayacaktır.

[AcceptMutex](#page-864-0) yönergesi, seçilen muteks gerçeklenimini çalışma anında değiştirmek için kullanılabilir.

#### **AcceptMutex flock**

Bu yöntem, bir kilit dosyasını kilitlemek için flock(2) sistem çağrısını kullanır (Kilit dosyasının yeri [LockFile](#page-874-0) yönergesiyle belirtilir).

#### **AcceptMutex fcntl**

Bu yöntem, bir kilit dosyasını kilitlemek için fcnt1(2) sistem çağrısını kullanır (Kilit dosyasının yeri [LockFile](#page-874-0) yönergesiyle belirtilir).

#### **AcceptMutex sysvsem**

(1.3 ve sonrası) Bu yöntem muteksi gerçeklemek için SysV tarzı semaforları kullanır. Maalesef, SysV tarzı semaforların bazı yan etkileri vardır. Bunlardan biri Apache'nin semaforu temizlemeden ölme ihtimalidir (ipcs(8) kılavuz sayfasına bakınız). Diğer biri, CGI'lerin sunucu ile aynı kullanıcı kimliğini kullanmaları nedeniyle semafor arayüzünün hizmet reddi saldırılarına açık olmasıdır ([suexec](#page-1729-0) veya cgiwrapper gibi bir şeyler kullanmadıkça bütün CGI'ler için söz konusudur). Bu sebeple bu yöntem IRIX haricinde hiçbir mimaride kullanılmaz (önceki ikisi çoğu IRIX makine için elde edilmesi imkansız derecede pahalı olduğundan).

#### **AcceptMutex pthread**

(1.3 ve sonrası) Bu yöntem POSIX mutekslerini kullanır ve POSIX evreleri belirtiminin tamamen gerçeklendiği mimarilerde çalışması gerekirse de sadece Solaris (2.5 ve sonrası) üzerinde ve sadece belli yapılandırmalarla çalışmakta gibi görünmektedir. Bunu denemişseniz sunucunuzun çöktüğünü ve yanıt vermediğini görmüşsünüzdür. Sadece duruk içerikli sunucular iyi çalışmaktadır.

#### **AcceptMutex posixsem**

(2.0 ve sonrası) Bu yöntem POSIX semaforlarını kullanır. Eğer işlem sırasında bir evre muteks kaynaklı parçalama arızalarıyla karşı karşıya kalırsa HTTP sunucusunun çökmesiyle semaforun sahibi kurtarılamaz.

Eğer sisteminiz yukarıda bahsedilenler dışında başka bir dizgileme yöntemi kullanıyorsa bununla ilgili kodun APR'ye eklenmesi girilen zahmete değecektir.

Başka bir çözüm daha vardır ancak döngü kısmen dizgilenmeyeceğinden (yani belli sayıda sürece izin verilemeyeceğinden) asla gerçeklenmemiştir. Bu sadece, aynı anda çok sayıda çocuk sürecin çalışabileceği ve dolayısıyla band genişliğinin tüm yönleriyle kullanılabileceği çok işlemcili sistemlerde ilginç olabilirdi. Bu gelecekte incelenmeye değer bir konu olmakla beraber çok sayıda HTTP

sunucusunun aynı anda aynı amaca hizmet edecek şekilde çalışması standart olarak pek mümkün görülmediğinden bu olasılık çok düşüktür.

En yüksek başarımı elde etmek için ideal olanı sunucuları çalıştırırken çok sayıda [Listen](#page-871-0) yönergesi kullanmamaktır. Fakat siz yine de okumaya devam edin.

### **accept dizgilemesi - tek soket**

Çok soketli sunucular için yukarıda açıklananlar iyi güzel de tek soketli sunucularda durum ne? Kuramsal olarak, bunların hiçbiriyle bir sorunları olmaması gerekir. Çünkü yeni bir bağlantı gelene kadar tüm çocuklar accept(2) ile engellenirler dolayısıyla hiçbir açlık sorununun ortaya çıkmaması gerekir. Uygulamada ise son kullanıcıdan gizli olarak, yukarıda engellenmeyen çocuklar çözümünde bahsedilenle hemen hemen aynı "boşa dönüp durma" davranışı mevcuttur. Çoğu TCP yığıtı bu yolu gerçeklemiştir. Çekirdek, yeni bir bağlantı ortaya çıktığında accept ile engellenen tüm süreçleri uyandırır. Bu süreçlerden bağlantıyı alan kullanıcı bölgesine geçerken çekirdek içinde döngüde olan diğerleri de yeni bağlantı keşfedilene kadar uykularına geri dönerler. Bu çekirdek içi döngü, kullanıcı bölgesindeki kodlara görünür değildir ama bu olmadıkları anlamına gelmez. Bu durum, çok soketli engellenmeyen çocuklar çözümündeki boşa döngünün sebep olduğu gereksiz işlemci yükü sorununu içinde barındırır.

Bununla birlikte, tek soketli durumda bile bundan daha verimli bir davranış sergileyen bir çok mimari bulduk. Bu aslında hemen hemen her durumda öntanımlı olarak böyledir. Linux altında yapılan üstünkörü denemelerde (128MB bellekli çift Pentium pro 166 işlemcili makinede Linux 2.0.30) tek sokette dizgilemenin dizgilenmemiş duruma göre saniyede %3 daha az istekle sonuçlandığı gösterilmiştir. Fakat dizgilenmemiş tek soket durumunda her istekte 100ms'lik ek bir gecikme olduğu görülmüştür. Bu gecikmenin sebebi muhtemelen uzun mesafeli hatlar olup sadece yerel ağlarda söz konusudur. Tek soketli dizgilemeyi geçersiz kılmak için SINGLE\_LISTEN\_UNSERIALIZED\_ACCEPT

tanımlarsanız tek soketli sunucularda artık dizgileme yapılmayacaktır.

### **Kapatmayı zamana yaymak**

[draft-ietf-http-connection-00.txt](http://www.ics.uci.edu/pub/ietf/http/draft-ietf-http-connection-00.txt) taslağının 8. bölümünde bahsedildiği gibi, bir HTTP sunucusunun protokolü **güvenilir şekilde** gerçeklemesi için her iki yöndeki iletişimi birbirinden bağımsız olarak (iki yönlü bir TCP bağlantısının her yarısını diğerinden bağımsız olarak) kapatması gerekir. Bu olgu başka sunucular tarafından çoğunlukla dikkate alınmaz fakat Apache'nin 1.2 sürümünden beri gerektiği gibi gerçeklenmektedir.

Bu özellik Apache'ye eklendiğinde Unix'in çeşitli sürümlerinde uzgörüsüzlükten dolayı bir takım geçici telaş sorunlarına sebep oldu. TCP belirtimi FIN\_WAIT\_2 durumunda bir zaman aşımından bahsetmez ama yasaklamaz da. Zaman aşımı olmayan sistemlerde, Apache 1.2 çoğu soketin sonsuza kadar FIN\_WAIT\_2 durumunda takılıp kalmasına sebep olur. Çoğu durumda, satıcıdan sağlanan en son TCP/IP yamalarını uygulanarak bu önlenebilir. Satıcının hiçbir yeni yama dağıtmadığı durumlarda (örneğin, SunOS4 -- bir kaynak lisansı ile insanlar bunu kendileri yamayabilirse de) bu özelliği devre dışı bırakmaya karar verdik.

Bunun üstesinden gelmenin iki yolu vardır. Bunlardan biri SO\_LINGER soket seçeneğidir. Bu işin kaderi buymuş gibi görünürse de çoğu TCP/IP yığıtında bu gerektiği gibi gerçeklenmemiştir. Bu yığıtlar üzerinde, bu yöntemin, doğru bir gerçeklenimle bile (örneğin, Linux 2.0.31) sonraki çözümden daha pahalı olduğu ortaya çıkmıştır.

Çoğunlukla, Apache bunu (http\_main.c içindeki) lingering\_close adında bir işlevle gerçekler. Bu işlev kabaca şöyle görünür:

```
void lingering_close (int s)
{
  char junk_buffer[2048];
  /* gönderen tarafı kapat */
  shutdown (s, 1);
```

```
signal (SIGALRM, lingering_death);
  alarm (30);
  for (j; ) {
     /* s'i okumak için, 2 saniyelik zaman aşımı ile seç */
     select (s for reading, 2 second timeout);
     /* Hata oluşmuşsa döngüden çık */
     if (error) break;
     /* s okumak için hazırsa */
     if (s is ready for reading) {
       if (read (s, junk_buffer, sizeof (junk_buffer)) <= 0) {
          break;
       }
       /* geri kalan herşey burada */
     }
  }
  close (s);
}
```
Bağlantı sonunda bu doğal olarak biraz daha masrafa yol açar, fakat güvenilir bir gerçeklenim için bu gereklidir. HTTP/1.1'in daha yaygın kullanılmaya başlanması ve tüm bağlantıların kalıcı hale gelmesiyle bu gerçeklenim daha fazla istek üzerinden kendi masrafını karşılayacaktır. Ateşle oynamak ve bu özelliği devre dışı bırakmak isterseniz NO\_LINGCLOSE'u tanımlayabilirsiniz, fakat bu asla önerilmez. Özellikle, HTTP/1.1'den itibaren boruhatlı kalıcı bağlantıların lingering\_close kullanmaya başlaması mutlak bir gerekliliktir (ve boruhatlı bağlantıların daha hızlı olması nedeniyle bu bağlantıları desteklemek [isteyebilirsiniz\)](http://www.w3.org/Protocols/HTTP/Performance/Pipeline.html).

# **Çetele Dosyası**

Apache'nin ana ve alt süreçleri birbirleriyle çetele denen birşey üzerinden haberleşirler. Bunun en mükemmel şekilde paylaşımlı bellekte gerçeklenmesi gerekir. Eriştiğimiz veya portlarını ayrıntılı olarak belirttiğimiz işletim sistemleri için bu, genellikle paylaşımlı bellek kullanılarak gerçeklenir. Geri kalanlar, öntanımlı olarak bunu bir disk dosyası kullanarak gerçekler. Bir disk dosyaı yavaş olmanın yanı sıra güvenilir de değildir (ve daha az özelliğe sahiptir). Mimarinizin src/main/conf.h dosyasını inceleyin ve USE\_MMAP\_SCOREBOARD

veya USE\_SHMGET\_SCOREBOARD'a bakın. Bu ikisinden birinin (ve yanı sıra sırasıyla HAVE\_MMAP veya HAVE\_SHMGET'in) tanımlanmış olması, sağlanan paylaşımlı bellek kodunu etkinleştirir. Eğer sisteminiz diğer türdeki paylaşımlı belleğe sahipse, src/main/http\_main.c dosyasını açıp, Apache'de bu belleği kullanması gereken kanca işlevleri ekleyin (Bize de bir yama yollayın, lütfen).

Tarihsel bilgi: Apache'nin Linux uyarlaması, Apache'nin 1.2 sürümüne kadar paylaşımlı belleği kullanmaya başlamamıştı. Bu kusur, Apache'nin Linux üzerindeki erken dönem sürümlerinin davranışlarının zayıf ve güvenilmez olmasına yol açmıştı.

### **DYNAMIC\_MODULE\_LIMIT**

Devingen olarak yüklenen modülleri kullanmamak niyetindeyseniz (burayı okuyan ve sunucunuzun başarımını son kırıntısına kadar arttırmakla ilgilenen biriyseniz bunu düşünmezsiniz), sunucunuzu derlerken seçenekler arasına -DDYNAMIC\_MODULE\_LIMIT=0 seçeneğini de ekleyin. Bu suretle, sadece, devingen olarak yüklenen modüller için ayrılacak belleği kazanmış olacaksınız.

 $\blacktriangle$ 

Burada, Solaris 8 üzerinde worker MPM'li Apache 2.0.38'in bir sistem çağrısı izlenmektedir. Bu izleme şu komutla elde edilmiştir:

**Ek: Bir çağrı izlemesinin ayrıntılı çözümlemesi**

```
truss -l -p httpd_çocuk_pidi.
```
-l seçeneği, truss'a hafif bir sürecin yaptığı her sistem çağrısını (hafif süreç -- HS -- Solaris'in bir çekirdek seviyesi evreleme biçimi) günlüğe yazmasını söyler.

Diğer sistemlerin sistem çağrılarını izleyen farklı araçları vardır (strace, ktrace, par gibi). Bunlar da benzer çıktılar üretirler.

Bu izleme sırasında, bir istemci httpd'den 10 KB'lık duruk bir dosya talebinde bulunmuştur. Duruk olmayan veya içerik uzlaşımlı isteklerin izleme kayıtları vahşice (bazı durumlarda epey çirkince) farklı görünür.

/67: accept(3, 0x00200BEC, 0x00200C0C, 1) (uykuda...) /67: accept(3, 0x00200BEC, 0x00200C0C, 1) = 9

Bu izlemede, dinleyen evre HS #67 içinde çalışmaktadır.

accept(2) dizgelemesinin olmayışına dikkat edin. Özellikle bu platformda worker MPM, çok sayıda portu dinlemedikçe, öntanımlı olarak dizgeleştirilmemiş bir accept çağrısı kullanır.

```
/65: lwp_park(0x00000000, 0) = 0
/67: lwp_unpark(65, 1) = 0
```
Bağlantının kabul edilmesiyle, dinleyici evre isteği yerine getirmek üzere bir worker evresini uyandırır. Bu izlemede, isteği yerine getiren worker evresi HS #65'e aittir.

```
/65: getsockname(9, 0x00200BA4, 0x00200BC4, 1) = 0
```
Sanal konakların gerçeklenimi sırasında, Apache'nin, bağlantıları kabul etmek için kullanılan yerel soket adreslerini bilmesi gerekir. Çoğu durumda bu çağrıyı bertaraf etmek mümkündür (hiç sanal konağın olmadığı veya [Listen](#page-871-0) yönergelerinin mutlak adreslerle kullanıldığı durumlarda). Fakat bu en iyilemeleri yapmak için henüz bir çaba harcanmamıştır.

```
/65: brk(0x002170E8) = 0
/65: brk(0x002190E8) = 0
```
brk(2) çağrıları devingen bellekten bellek ayırır. httpd çoğu isteği yerine getirirken özel bellek ayırıcılar (apr\_pool ve apr\_bucket\_alloc) kullandığından bunlar bir sistem çağrısı izlemesinde nadiren görünür. Bu izlemede, httpd henüz yeni başlatıldığından, özel bellek ayırıcıları oluşturmak için ham bellek bloklarını ayırmak amacıyla malloc(3) çağrıları yapması gerekir.

```
/65: fcntl(9, F_GETFL, 0x00000000) = 2
/65: fstat64(9, 0xFAF7B818) = 0
/65: getsockopt(9, 65535, 8192, 0xFAF7B918, 0xFAF7B910, 2190656) = 0
/65: fstat64(9, 0xFAF7B818) = 0
/65: getsockopt(9, 65535, 8192, 0xFAF7B918, 0xFAF7B914, 2190656) = 0
/65: setsockopt(9, 65535, 8192, 0xFAF7B918, 4, 2190656) = 0
/65: fcntl(9, F_SETFL, 0x00000082) = 0
```
Ardından, worker evresi istemciye (dosya tanıtıcısı 9) engellenmeyen kipte bir bağlantı açar. setsockopt(2) ve getsockopt(2) çağrıları, Solaris libc'sinin soketler üzerindeki fcntl(2) çağrısı yanında birer yan etkiden ibarettirler.

/65: read(9, " G E T / 1 0 k . h t m".., 8000) = 97

Worker evresi istemciden isteği okur.

```
/65: stat("/var/httpd/apache/httpd-8999/htdocs/10k.html", 0xFAF7B978)
= 0/65: open("/var/httpd/apache/httpd-8999/htdocs/10k.html", O_RDONLY) =
```
Bu httpd Options FollowSymLinks ve AllowOverride None ile yapılandırılmıştır. Bu bakımdan, ne istenen dosya ile sonuçlanan yol üzerindeki her dizinde lstat(2) çağrısına ne de .htaccess dosyalarına bakılmasına gerek vardır. stat(2) çağrısı basitçe dosya için şunları doğrulamak amacıyla yapılır: 1) dosya mevcuttur ve 2) bir dizin değil normal bir dosyadır.

```
/65: sendfilev(0, 9, 0x00200F90, 2, 0xFAF7B53C) = 10269
```
Bu örnekte, httpd, istenen dosyayı ve HTTP yanıt başlığını tek bir sendfilev(2) sistem çağrısı ile göndermektedir. Dosya gönderim işleminin anlamı sistemden sisteme değişiklik gösterir. Bazı sistemlerde, sendfile(2) çağrısından önce başlıkları göndermek için write(2) veya writev(2) çağrısı yapmak gerekir.

/65: write(4, " 1 2 7 . 0 . 0 . 1 - ".., 78) = 78

Bu write(2) çağrısı isteği erişim günlüğüne kaydeder. Bu izlemede eksik olan tek şey, time(2) çağrısıdır. Apache 1.3'ün aksine, Apache 2.x zamana bakmak için gettimeofday(3) çağırısını kullanır. Linux ve Solaris gibi bazı işletim sistemleri, gettimeofday işlevinin, sıradan bir sistem çağrısından daha fazla götürüsü olmayan en iyilenmiş bir gerçeklenimine sahiptir.

```
/65: shutdown(9, 1, 1) = 0/65: poll(0xFAF7B980, 1, 2000) = 1
/65: read(9, 0xFAF7BC20, 512) = 0
/65: close(9) = 0
```
Burada worker evresi bağlantıyı zamana yaymaktadır.

```
/65: close(10) = 0
/65: lwp_park(0x00000000, 0) (uykuda...)
```
Son olarak, worker evresi teslim edilen dosyayı kapattıktan sonra dinleyici evre tarafından başka bir bağlantı atanıncaya kadar beklemeye alınır.

```
/67: accept(3, 0x001FEB74, 0x001FEB94, 1) (uykuda...)
```
Bu arada, dinleyici evre bağlantıyı bir worker evresine atar atamaz başka bir bağlantıyı beklemeye başlar (Mevcut tüm evreler meşgulse dinleyici evreyi baskılayan worker MPM'nin akış denetim şemasına konu olur). Bu izlemede görünmüyor olsa da sonraki accept(2) çağrısı, yeni bağlantı kabul eden worker evresine paralel olarak yapılabilir (aşırı yük durumlarında normal olarak, bu yapılır).

Copyright 2013 The Apache Software Foundation. Apache [License,](http://www.apache.org/licenses/LICENSE-2.0) Version 2.0 altında lisanslıdır.

[Modüller](#page-1679-0) | [Yönergeler](#page-1641-0) | [SSS](#page-1687-0) | [Terimler](#page-1629-0) | Site [Haritası](#page-1690-0)

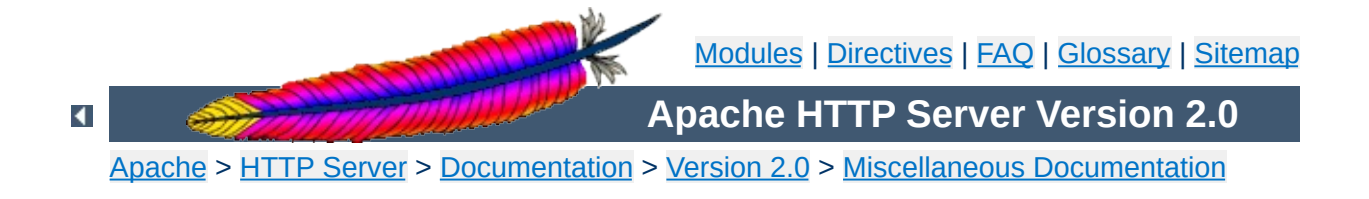

# **URL Rewriting Guide**

Originally written by *Ralf S. Engelschall <rse@apache.org>* December 1997

This document supplements the [mod\\_rewrite](#page-1393-0) reference documentation. It describes how one can use Apache's [mod\\_rewrite](#page-1393-0) to solve typical URL-based problems with which webmasters are commonony confronted. We give detailed descriptions on how to solve each problem by configuring URL rewriting rulesets.

 $\blacktriangle$ 

The Apache module mod rewrite is a killer one, i.e. it is a really sophisticated module which provides a powerful way to do URL manipulations. With it you can do nearly all types of URL manipulations you ever dreamed about. The price you have to pay is to accept complexity, because mod rewrite's major drawback is that it is not easy to understand and use for the beginner. And even Apache experts sometimes discover new aspects where mod rewrite can help.

**Introduction to mod\_rewrite**

In other words: With mod rewrite you either shoot yourself in the foot the first time and never use it again or love it for the rest of your life because of its power. This paper tries to give you a few initial success events to avoid the first case by presenting already invented solutions to you.

 $\blacktriangle$ 

Here come a lot of practical solutions I've either invented myself or collected from other people's solutions in the past. Feel free to learn the black magic of URL rewriting from these examples.

ATTENTION: Depending on your server-configuration it can be necessary to slightly change the examples for your situation, e.g. adding the [PT] flag when additionally using mod alias and mod userdir, etc. Or rewriting a ruleset to fit in . htaccess context instead of per-server context. Always try to understand what a particular ruleset really does before you use it. It avoid problems.

 $\blacktriangle$ 

**Practical Solutions**

### **Canonical URLs**

**URL Layout**

#### **Description:**

On some webservers there are more than one URL for a resource. Usually there are canonical URLs (which should be actually used and distributed) and those which are just shortcuts, internal ones, etc. Independent of which URL the user supplied with the request he should finally see the canonical one only.

#### **Solution:**

We do an external HTTP redirect for all non-canonical URLs to fix them in the location view of the Browser and for all subsequent requests. In the example ruleset below we replace /~user by the canonical /u/user and fix a missing trailing slash for /u/user.

RewriteRule ^/**~**([^/]+)/?(.\*) /**u**/\$1/\$2 [**R**] RewriteRule ^/([uge])/(**[^/]+**)\$ /\$1/\$2**/** [**R**]

# **Canonical Hostnames**

#### **Description:**

The goal of this rule is to force the use of a particular hostname, in preference to other hostnames which may be used to reach the same site. For example, if you wish to force the use of **www.example.com** instead of **example.com**, you might use a variant of the following recipe.

#### **Solution:**

```
# For sites running on a port other than 80
RewriteCond %{HTTP_HOST} !^www\.example\.com [NC]
RewriteCond %{HTTP_HOST} !^$
RewriteCond %{SERVER PORT} !^80$
RewriteRule ^/(.*) http://www.example.com:%{SERVER_PORT}/$1
```

```
# And for a site running on port 80
RewriteCond %{HTTP_HOST} !^www\.example\.com [NC]
RewriteCond %{HTTP_HOST} !^$
RewriteRule ^/(.*) http://www.example.com/$1 [L,R]
```
### **Moved DocumentRoot**

#### **Description:**

Usually the [DocumentRoot](#page-779-0) of the webserver directly relates to the URL "/". But often this data is not really of top-level priority, it is perhaps just one entity of a lot of data pools. For instance at our Intranet sites there are /e/www/ (the homepage for WWW), /e/sww/ (the homepage for the Intranet) etc. Now because the data of the [DocumentRoot](#page-779-0) stays at /e/www/ we had to make sure that all inlined images and other stuff inside this data pool work for subsequent requests.

#### **Solution:**

```
We redirect the URL / to /e/www/:
```

```
RewriteEngine on
RewriteRule ^/$ /e/www/ [R]
```
Note that this can also be handled using the [RedirectMatch](#page-954-0) directive:

```
RedirectMatch ^/$ http://example.com/e/www/
```
### **Trailing Slash Problem**

#### **Description:**

Every webmaster can sing a song about the problem of the trailing slash on URLs referencing directories. If they are missing, the server dumps an error, because if you say /~quux/foo instead of /~quux/foo/ then the server searches for a *file* named foo. And because this file is a directory it complains. Actually it tries to fix it itself in most of the cases, but sometimes this mechanism need to be emulated by you. For instance after you have done a lot of complicated URL rewritings to CGI scripts etc.

#### **Solution:**

The solution to this subtle problem is to let the server add the trailing slash automatically. To do this correctly we have to use an external redirect, so the browser correctly requests subsequent images etc. If we only did a internal rewrite, this would only work for the directory page, but would go wrong when any images are included into this page with relative URLs, because the browser would request an inlined object. For instance, a request for image.gif in /~quux/foo/index.html would become /~quux/image.gif without the external redirect!

So, to do this trick we write:

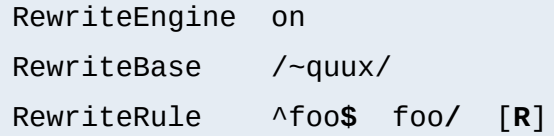

The crazy and lazy can even do the following in the top-level .htaccess file of their homedir. But notice that this creates some processing overhead.

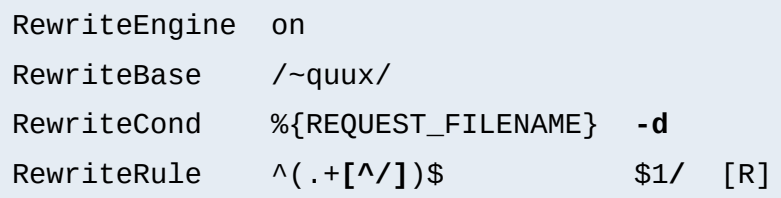
# **Webcluster through Homogeneous URL Layout**

## **Description:**

We want to create a homogeneous and consistent URL layout over all WWW servers on a Intranet webcluster, i.e. all URLs (per definition server local and thus server dependent!) become actually server *independent*! What we want is to give the WWW namespace a consistent server-independent layout: no URL should have to include any physically correct target server. The cluster itself should drive us automatically to the physical target host.

## **Solution:**

First, the knowledge of the target servers come from (distributed) external maps which contain information where our users, groups and entities stay. The have the form

```
user1 server_of_user1
user2 server of user2
: :
```
We put them into files map.xxx-to-host. Second we need to instruct all servers to redirect URLs of the forms

```
/u/user/anypath
/g/group/anypath
/e/entity/anypath
```
### to

```
http://physical-host/u/user/anypath
http://physical-host/g/group/anypath
http://physical-host/e/entity/anypath
```
when the URL is not locally valid to a server. The following ruleset

does this for us by the help of the map files (assuming that server0 is a default server which will be used if a user has no entry in the map):

```
RewriteEngine on
RewriteMap user-to-host txt:/path/to/map.user-to-host
RewriteMap group-to-host txt:/path/to/map.group-to-host
RewriteMap entity-to-host txt:/path/to/map.entity-to-host
RewriteRule ^/u/([^/]+)/?(.*) http://${user-to-host:$1|server0}
RewriteRule ^/g/([^/]+)/?(.*) http://${group-to-host:$1|server0}
RewriteRule ^/e/([^/]+)/?(.*) http://${entity-to-host:$1|server0}
RewriteRule \land/([uge])/([\land]+)/?$ /$1/$2/.www/
RewriteRule \land/([uge])/([\land]+)/([\land.]+.+) /$1/$2/.www/$3\
```
## **Move Homedirs to Different Webserver**

#### **Description:**

Many webmasters have asked for a solution to the following situation: They wanted to redirect just all homedirs on a webserver to another webserver. They usually need such things when establishing a newer webserver which will replace the old one over time.

#### **Solution:**

The solution is trivial with mod rewrite. On the old webserver we just redirect all /~user/anypath URLs to http://newserver/~user/anypath.

```
RewriteEngine on
RewriteRule ^/~(.+) http://newserver/~$1 [R,L]
```
## **Structured Homedirs**

#### **Description:**

Some sites with thousands of users usually use a structured homedir layout, i.e. each homedir is in a subdirectory which begins for instance with the first character of the username. So, /~foo/anypath is /home/**f**/foo/.www/anypath while /~bar/anypath is /home/**b**/bar/.www/anypath.

### **Solution:**

We use the following ruleset to expand the tilde URLs into exactly the above layout.

RewriteEngine on RewriteRule ^/~(**([a-z])**[a-z0-9]+)(.\*) /home/**\$2**/\$1/.www\$3

# **Filesystem Reorganization**

### **Description:**

This really is a hardcore example: a killer application which heavily uses per-directory RewriteRules to get a smooth look and feel on the Web while its data structure is never touched or adjusted. Background: *net.sw* is my archive of freely available Unix software packages, which I started to collect in 1992. It is both my hobby and job to to this, because while I'm studying computer science I have also worked for many years as a system and network administrator in my spare time. Every week I need some sort of software so I created a deep hierarchy of directories where I stored the packages:

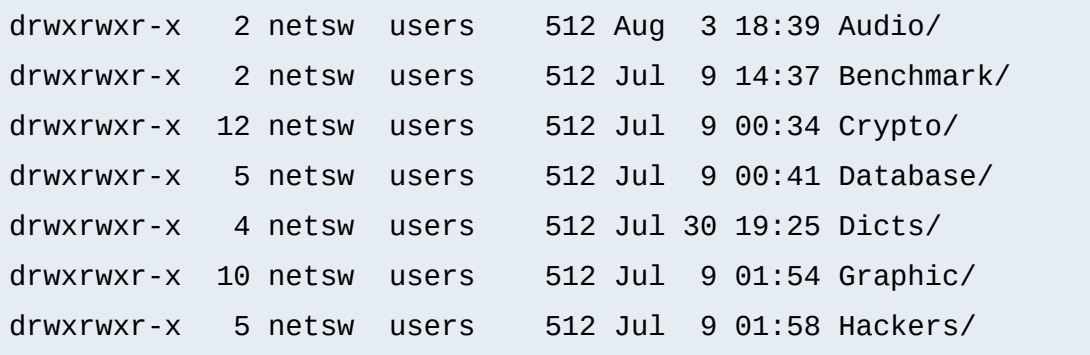

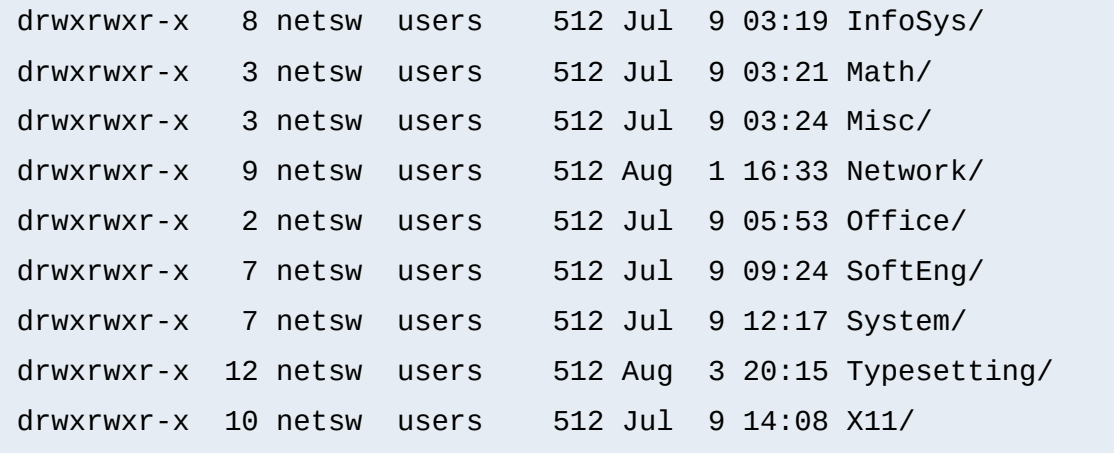

In July 1996 I decided to make this archive public to the world via a nice Web interface. "Nice" means that I wanted to offer an interface where you can browse directly through the archive hierarchy. And "nice" means that I didn't wanted to change anything inside this hierarchy - not even by putting some CGI scripts at the top of it. Why? Because the above structure should be later accessible via FTP as well, and I didn't want any Web or CGI stuff to be there.

#### **Solution:**

The solution has two parts: The first is a set of CGI scripts which create all the pages at all directory levels on-the-fly. I put them under /e/netsw/.www/ as follows:

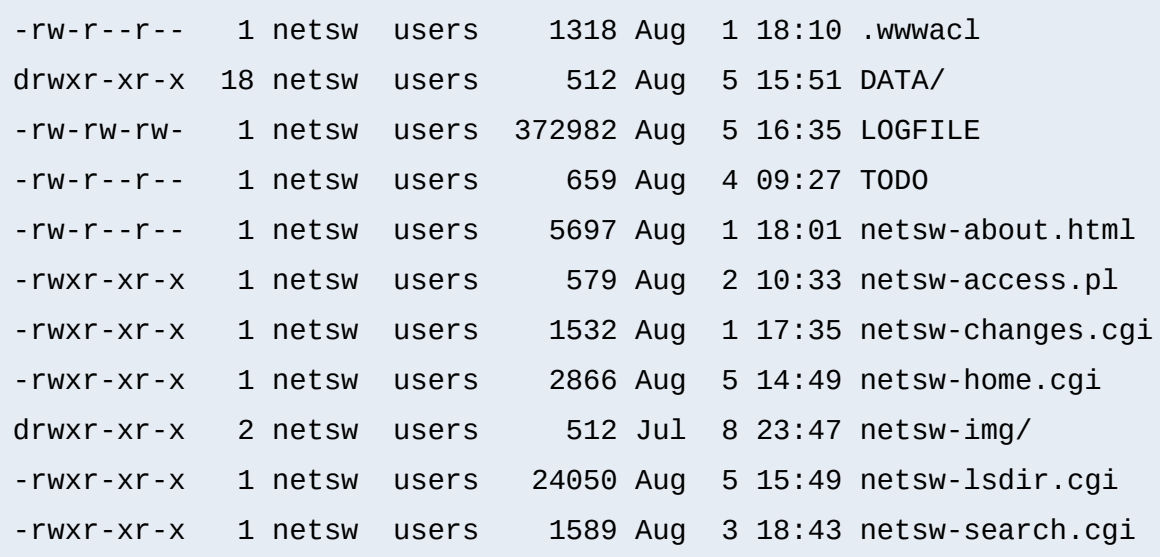

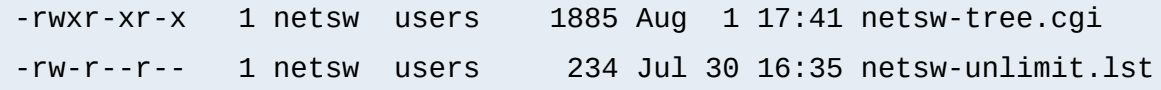

The DATA/ subdirectory holds the above directory structure, i.e. the real *net.sw* stuff and gets automatically updated via rdist from time to time. The second part of the problem remains: how to link these two structures together into one smooth-looking URL tree? We want to hide the DATA/ directory from the user while running the appropriate CGI scripts for the various URLs. Here is the solution: first I put the following into the per-directory configuration file in the [DocumentRoot](#page-779-0) of the server to rewrite the announced URL /net.sw/ to the internal path /e/netsw:

RewriteRule ^net.sw\$ net.sw/ [R] RewriteRule ^net.sw/(.\*)\$ e/netsw/\$1

The first rule is for requests which miss the trailing slash! The second rule does the real thing. And then comes the killer configuration which stays in the per-directory config file /e/netsw/.www/.wwwacl:

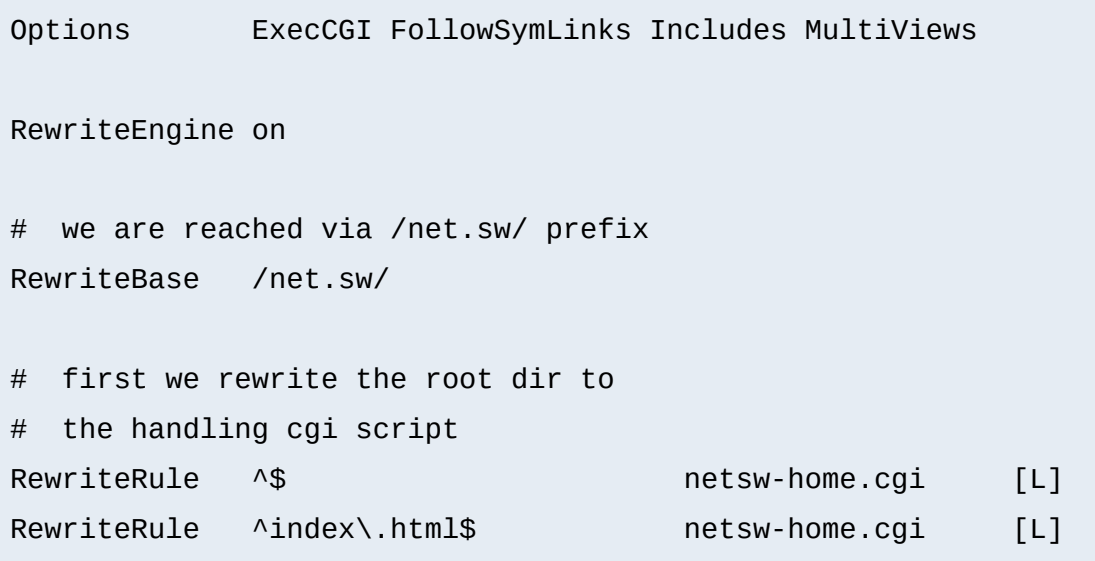

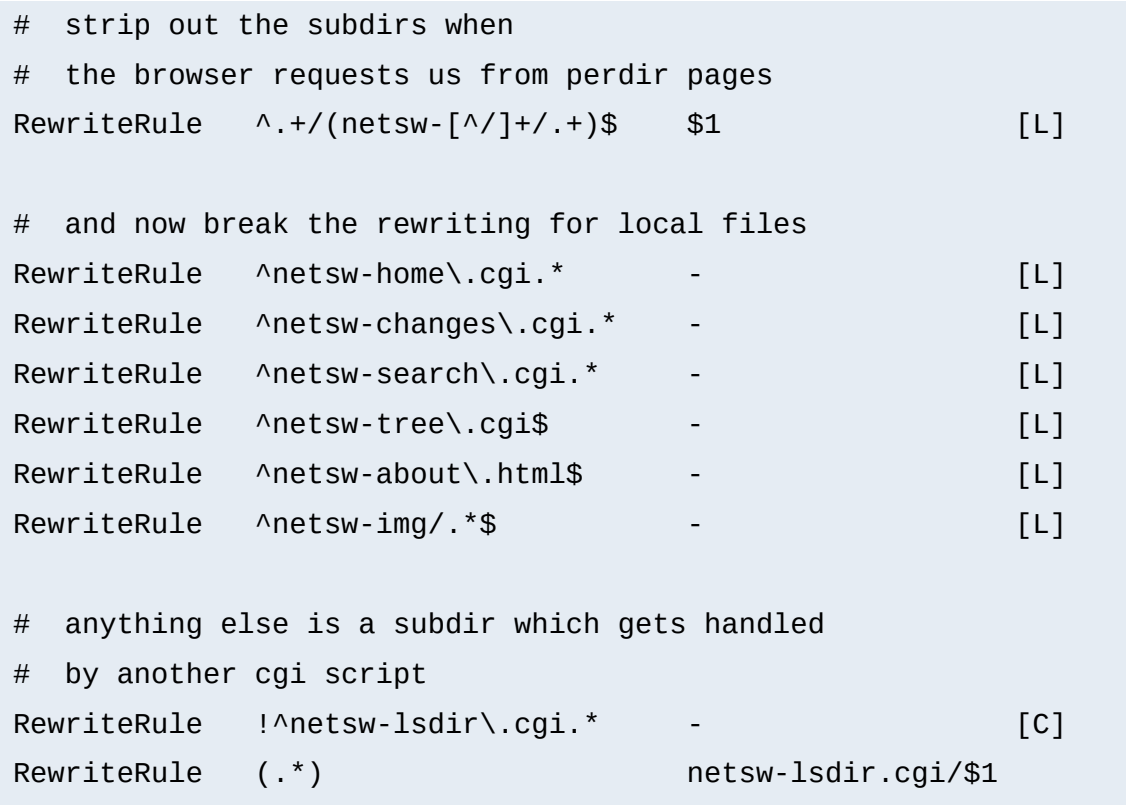

Some hints for interpretation:

- 1. Notice the L (last) flag and no substitution field ('-') in the forth part
- 2. Notice the ! (not) character and the C (chain) flag at the first rule in the last part
- 3. Notice the catch-all pattern in the last rule

# **NCSA imagemap to Apache mod\_imap**

## **Description:**

When switching from the NCSA webserver to the more modern Apache webserver a lot of people want a smooth transition. So they want pages which use their old NCSA imagemap program to work under Apache with the modern mod *imap*. The problem is that there are a lot of hyperlinks around which reference the imagemap

program via /cgi-bin/imagemap/path/to/page.map. Under Apache this has to read just /path/to/page.map.

#### **Solution:**

We use a global rule to remove the prefix on-the-fly for all requests:

RewriteEngine on RewriteRule  $\land$ /cgi-bin/imagemap(.\*) \$1 [PT]

## **Search pages in more than one directory**

## **Description:**

Sometimes it is necessary to let the webserver search for pages in more than one directory. Here MultiViews or other techniques cannot help.

#### **Solution:**

We program a explicit ruleset which searches for the files in the directories.

```
RewriteEngine on
# first try to find it in custom/...
# ...and if found stop and be happy:
RewriteCond /your/docroot/dir1/%{REQUEST_FILENAME} -f
RewriteRule ^(.+) /your/docroot/dir1/$1 [L]
# second try to find it in pub/...
# ...and if found stop and be happy:
RewriteCond /your/docroot/dir2/%{REQUEST_FILENAME} -f
RewriteRule ^(.+) /your/docroot/dir2/$1 [L]
# else go on for other Alias or ScriptAlias directives,
# etc.
```
RewriteRule  $\wedge$ (.+) - [PT]

# **Set Environment Variables According To URL Parts**

#### **Description:**

Perhaps you want to keep status information between requests and use the URL to encode it. But you don't want to use a CGI wrapper for all pages just to strip out this information.

### **Solution:**

We use a rewrite rule to strip out the status information and remember it via an environment variable which can be later dereferenced from within XSSI or CGI. This way a URL /foo/S=java/bar/ gets translated to /foo/bar/ and the environment variable named STATUS is set to the value "java".

```
RewriteEngine on
RewriteRule ^(.*)/S=([^/]+)/(.*) $1/$3 [E=STATUS:$2]
```
# **Virtual User Hosts**

### **Description:**

Assume that you want to provide www.**username**.host.domain.com for the homepage of username via just DNS A records to the same machine and without any virtualhosts on this machine.

### **Solution:**

For HTTP/1.0 requests there is no solution, but for HTTP/1.1 requests which contain a Host: HTTP header we can use the following ruleset to rewrite

http://www.username.host.com/anypath internally to /home/username/anypath:

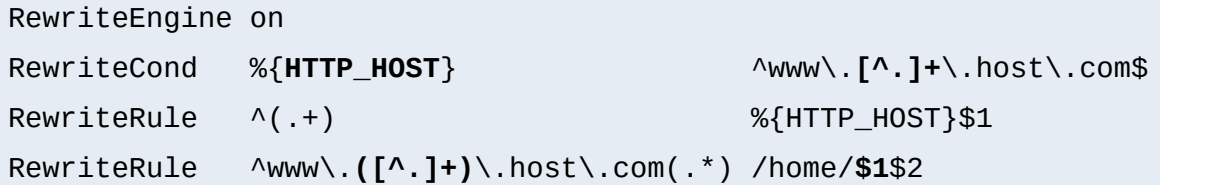

# **Redirect Homedirs For Foreigners**

### **Description:**

We want to redirect homedir URLs to another webserver www.somewhere.com when the requesting user does not stay in the local domain ourdomain.com. This is sometimes used in virtual host contexts.

### **Solution:**

Just a rewrite condition:

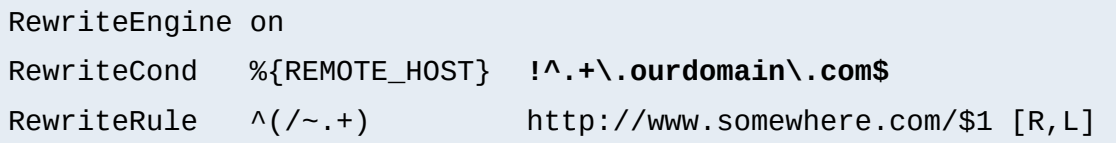

# **Redirect Failing URLs To Other Webserver**

## **Description:**

A typical FAQ about URL rewriting is how to redirect failing requests on webserver A to webserver B. Usually this is done via [ErrorDocument](#page-784-0) CGI-scripts in Perl, but there is also a mod rewrite solution. But notice that this performs more poorly than using an **[ErrorDocument](#page-784-0)** CGI-script!

### **Solution:**

The first solution has the best performance but less flexibility, and is less error safe:

RewriteEngine on

```
RewriteCond /your/docroot/%{REQUEST_FILENAME} !-f
RewriteRule \wedge(.+) http://webserverB.dom
```
The problem here is that this will only work for pages inside the [DocumentRoot](#page-779-0). While you can add more Conditions (for instance to also handle homedirs, etc.) there is better variant:

```
RewriteEngine on
RewriteCond %{REQUEST_URI} !-U
RewriteRule ^(.+) http://webserverB.dom/$1
```
This uses the URL look-ahead feature of [mod\\_rewrite](#page-1393-0). The result is that this will work for all types of URLs and is a safe way. But it does a performance impact on the webserver, because for every request there is one more internal subrequest. So, if your webserver runs on a powerful CPU, use this one. If it is a slow machine, use the first approach or better a **[ErrorDocument](#page-784-0)** CGI-script.

# **Extended Redirection**

### **Description:**

Sometimes we need more control (concerning the character escaping mechanism) of URLs on redirects. Usually the Apache kernels URL escape function also escapes anchors, i.e. URLs like "url#anchor". You cannot use this directly on redirects with mod rewrite because the uri\_escape() function of Apache would also escape the hash character. How can we redirect to such a URL?

### **Solution:**

We have to use a kludge by the use of a NPH-CGI script which does the redirect itself. Because here no escaping is done (NPH=nonparseable headers). First we introduce a new URL scheme xredirect: by the following per-server config-line (should be one

of the last rewrite rules):

##EOF##

```
RewriteRule ^xredirect:(.+) /path/to/nph-xredirect.cgi/$1 \
            [T=application/x-httpd-cgi,L]
```
This forces all URLs prefixed with xredirect: to be piped through the nph-xredirect.cgi program. And this program just looks like:

```
#!/path/to/perl
##
## nph-xredirect.cgi -- NPH/CGI script for extended redirects
## Copyright (c) 1997 Ralf S. Engelschall, All Rights Reserved.
##
| 5 | = 1;$url = $ENV{'PATH\_INFO'}};print "HTTP/1.0 302 Moved Temporarily\n";
print "Server: $ENV{'SERVER_SOFTWARE'}\n";
print "Location: $url\n";
print "Content-type: text/html\n";
print "\n";
print "<html>\n";
print "<head>\n";
print "<title>302 Moved Temporarily (EXTENDED)</title>\n";
print "</head>\n";
print "<br/>body>\n";
print "<h1>Moved Temporarily (EXTENDED)</h1>\n";
print "The document has moved <a HREF=\"$url\">here</a>.<p>\n";
print "</body>\n";
print "</html>\n";
```
This provides you with the functionality to do redirects to all URL schemes, i.e. including the one which are not directly accepted by mod rewrite. For instance you can now also redirect to news:newsgroup via

RewriteRule ^anyurl xredirect:news:newsgroup

Notice: You have not to put  $[**R**]$  or  $[**R**, **L**]$  to the above rule because the xredirect: need to be expanded later by our special "pipe through" rule above.

## **Archive Access Multiplexer**

### **Description:**

Do you know the great CPAN (Comprehensive Perl Archive Network) under [http://www.perl.com/CPAN?](http://www.perl.com/CPAN) This does a redirect to one of several FTP servers around the world which carry a CPAN mirror and is approximately near the location of the requesting client. Actually this can be called an FTP access multiplexing service. While CPAN runs via CGI scripts, how can a similar approach implemented via [mod\\_rewrite](#page-1393-0)?

### **Solution:**

First we notice that from version 3.0.0 mod rewrite can also use the "ftp:" scheme on redirects. And second, the location approximation can be done by a **[RewriteMap](#page-1416-0)** over the top-level domain of the client. With a tricky chained ruleset we can use this top-level domain as a key to our multiplexing map.

```
RewriteEngine on
RewriteMap multiplex txt:/path/to/map.cxan
RewriteRule ^/CxAN/(.*) %{REMOTE_HOST}::$1
```
RewriteRule ^.+\.([a-zA-Z]+)::(.\*)\$ \${multiplex:\$1|ftp.default.c

```
##
## map.cxan -- Multiplexing Map for CxAN
##
de ftp://ftp.cxan.de/CxAN/
uk ftp://ftp.cxan.uk/CxAN/
com ftp://ftp.cxan.com/CxAN/
 :
##EOF##
```
# **Time-Dependent Rewriting**

#### **Description:**

When tricks like time-dependent content should happen a lot of webmasters still use CGI scripts which do for instance redirects to specialized pages. How can it be done via mod rewrite?

### **Solution:**

There are a lot of variables named TIME xxx for rewrite conditions. In conjunction with the special lexicographic comparison patterns <STRING, >STRING and =STRING we can do time-dependent redirects:

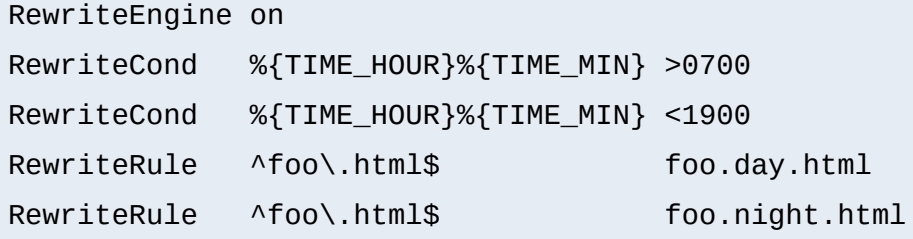

This provides the content of foo.day.html under the URL foo.html from 07:00-19:00 and at the remaining time the contents of foo.night.html. Just a nice feature for a homepage...

## **Backward Compatibility for YYYY to XXXX migration**

#### **Description:**

How can we make URLs backward compatible (still existing virtually) after migrating document.YYYY to document.XXXX, e.g. after translating a bunch of .html files to .phtml?

#### **Solution:**

We just rewrite the name to its basename and test for existence of the new extension. If it exists, we take that name, else we rewrite the URL to its original state.

```
# backward compatibility ruleset for
# rewriting document.html to document.phtml
# when and only when document.phtml exists
# but no longer document.html
RewriteEngine on
RewriteBase /~quux/
# parse out basename, but remember the fact
RewriteRule \wedge(.*)\.html$ $1 [C,E=WasHTML:yes]
# rewrite to document.phtml if exists
RewriteCond %{REQUEST_FILENAME}.phtml -f
RewriteRule \wedge(.*)$ $1.phtml [S=1]
# else reverse the previous basename cutout
RewriteCond %{ENV:WasHTML} ^yes$
RewriteRule \wedge(.*)$ $1.html
```
 $\blacktriangle$ 

# **From Old to New (intern)**

**Content Handling**

#### **Description:**

Assume we have recently renamed the page foo.html to bar.html and now want to provide the old URL for backward compatibility. Actually we want that users of the old URL even not recognize that the pages was renamed.

### **Solution:**

We rewrite the old URL to the new one internally via the following rule:

RewriteEngine on RewriteBase /~quux/ RewriteRule ^**foo**\.html\$ **bar**.html

# **From Old to New (extern)**

#### **Description:**

Assume again that we have recently renamed the page foo.html to bar.html and now want to provide the old URL for backward compatibility. But this time we want that the users of the old URL get hinted to the new one, i.e. their browsers Location field should change, too.

#### **Solution:**

We force a HTTP redirect to the new URL which leads to a change of the browsers and thus the users view:

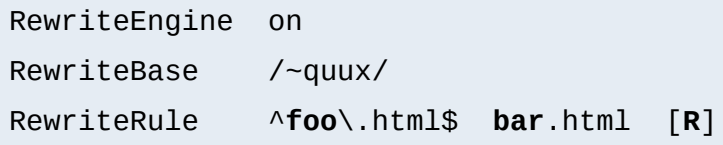

# **Browser Dependent Content**

## **Description:**

At least for important top-level pages it is sometimes necessary to provide the optimum of browser dependent content, i.e. one has to provide a maximum version for the latest Netscape variants, a minimum version for the Lynx browsers and a average feature version for all others.

### **Solution:**

We cannot use content negotiation because the browsers do not provide their type in that form. Instead we have to act on the HTTP header "User-Agent". The following condig does the following: If the HTTP header "User-Agent" begins with "Mozilla/3", the page foo.html is rewritten to foo.NS.html and and the rewriting stops. If the browser is "Lynx" or "Mozilla" of version 1 or 2 the URL becomes foo.20.html. All other browsers receive page foo.32.html. This is done by the following ruleset:

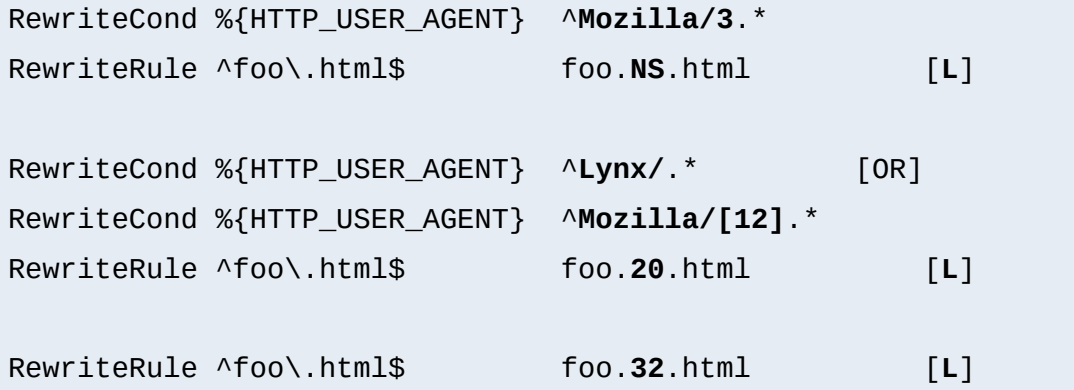

# **Dynamic Mirror**

## **Description:**

Assume there are nice webpages on remote hosts we want to bring into our namespace. For FTP servers we would use the mirror program which actually maintains an explicit up-to-date copy of the remote data on the local machine. For a webserver we could use the program webcopy which acts similar via HTTP. But both techniques have one major drawback: The local copy is always just as up-todate as often we run the program. It would be much better if the mirror is not a static one we have to establish explicitly. Instead we want a dynamic mirror with data which gets updated automatically when there is need (updated data on the remote host).

#### **Solution:**

To provide this feature we map the remote webpage or even the complete remote webarea to our namespace by the use of the *Proxy Throughput* feature (flag [P]):

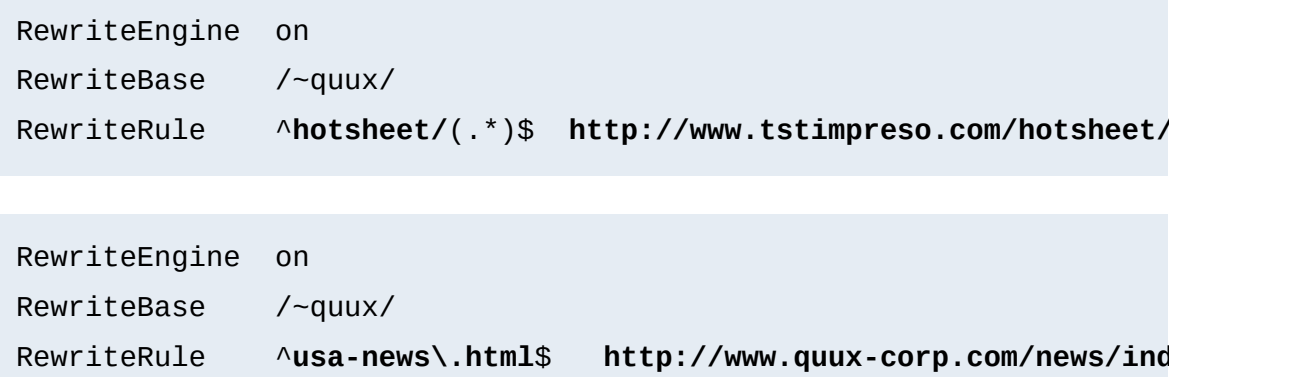

## **Reverse Dynamic Mirror**

**Description:**

### **Solution:**

...

```
RewriteEngine on
RewriteCond /mirror/of/remotesite/$1 -U
RewriteRule ^http://www\.remotesite\.com/(.*)$ /mirror/of/remotes
```
# **Retrieve Missing Data from Intranet**

### **Description:**

This is a tricky way of virtually running a corporate (external) Internet webserver (www.quux-corp.dom), while actually keeping and maintaining its data on a (internal) Intranet webserver (www2.quuxcorp.dom) which is protected by a firewall. The trick is that on the external webserver we retrieve the requested data on-the-fly from the internal one.

#### **Solution:**

First, we have to make sure that our firewall still protects the internal webserver and that only the external webserver is allowed to retrieve data from it. For a packet-filtering firewall we could for instance configure a firewall ruleset like the following:

ALLOW Host www.quux-corp.dom Port >1024 --> Host www2.quux-corp.dom **DENY** Host \* Port \* --> Host www2.quux-corp.dom

Just adjust it to your actual configuration syntax. Now we can establish the mod rewrite rules which request the missing data in the background through the proxy throughput feature:

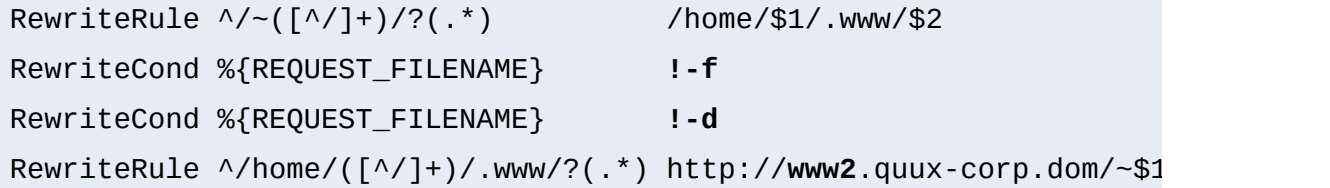

# **Load Balancing**

#### **Description:**

Suppose we want to load balance the traffic to www.foo.com over www<sup>[0-5]</sup>. foo.com (a total of 6 servers). How can this be done?

#### **Solution:**

There are a lot of possible solutions for this problem. We will discuss first a commonly known DNS-based variant and then the special one

#### with mod rewrite:

#### 1. **DNS Round-Robin**

The simplest method for load-balancing is to use the DNS round-robin feature of BIND. Here you just configure www[0- 9]. foo. com as usual in your DNS with A(address) records, e.g.

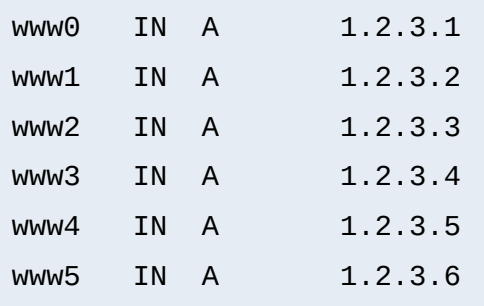

### Then you additionally add the following entry:

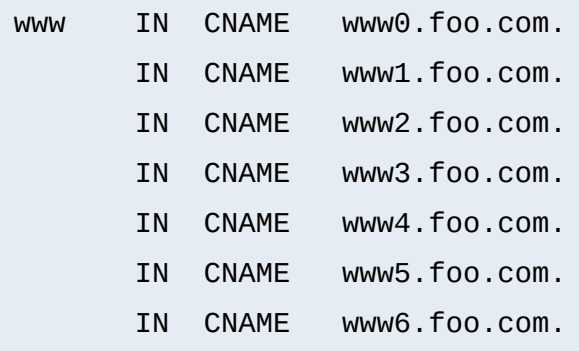

Notice that this seems wrong, but is actually an intended feature of BIND and can be used in this way. However, now when www.foo.com gets resolved, BIND gives out www0-www6 - but in a slightly permutated/rotated order every time. This way the clients are spread over the various servers. But notice that this not a perfect load balancing scheme, because DNS resolve information gets cached by the other nameservers on the net, so once a client has resolved www.foo.com to a particular

wwwN.foo.com, all subsequent requests also go to this particular name wwwN.foo.com. But the final result is ok, because the total sum of the requests are really spread over the various webservers.

## 2. **DNS Load-Balancing**

A sophisticated DNS-based method for load-balancing is to use the program lbnamed which can be found at [http://www.stanford.edu/~schemers/docs/lbnamed/lbnamed.html.](http://www.stanford.edu/~schemers/docs/lbnamed/lbnamed.html) It is a Perl 5 program in conjunction with auxilliary tools which provides a real load-balancing for DNS.

## 3. **Proxy Throughput Round-Robin**

In this variant we use mod rewrite and its proxy throughput feature. First we dedicate www0.foo.com to be actually www.foo.com by using a single

www IN CNAME www0.foo.com.

entry in the DNS. Then we convert www0.foo.com to a proxyonly server, i.e. we configure this machine so all arriving URLs are just pushed through the internal proxy to one of the 5 other servers (www1-www5). To accomplish this we first establish a ruleset which contacts a load balancing script 1b.pl for all URLS.

```
RewriteEngine on
RewriteMap lb prg:/path/to/lb.pl
RewriteRule \land/(.+)$ ${lb:$1} [P,L]
```
### Then we write 1b.pl:

#!/path/to/perl

```
##
## lb.pl -- load balancing script
##
$| = 1;\text{Image} = \text{``www''}; \qquad \text{# the hostname base}$first = 1; # the first server (not 0 here, because 0
$last = 5; # the last server in the round-robin
\text{\$domain} = \text{``foo.dom''}; \# \text{the domain}$cnt = 0;while (<STDIN>) {
    $cnt = (($cnt+1) % ($last+1-$first));$server = sprintf("%s%d.%s", $name, $cnt+$first, $domain);
    print "http://$server/$_";
}
##EOF##
```
A last notice: Why is this useful? Seems like www0.foo.com still is overloaded? The answer is yes, it is overloaded, but with plain proxy throughput requests, only! All SSI, CGI, ePerl, etc. processing is completely done on the other machines. This is the essential point.

### 4. **Hardware/TCP Round-Robin**

There is a hardware solution available, too. Cisco has a beast called LocalDirector which does a load balancing at the TCP/IP level. Actually this is some sort of a circuit level gateway in front of a webcluster. If you have enough money and really need a solution with high performance, use this one.

# **New MIME-type, New Service**

# **Description:**

On the net there are a lot of nifty CGI programs. But their usage is usually boring, so a lot of webmaster don't use them. Even Apache's Action handler feature for MIME-types is only appropriate when the CGI programs don't need special URLs (actually PATH\_INFO and QUERY\_STRINGS) as their input. First, let us configure a new file type with extension .scgi (for secure CGI) which will be processed by the popular cgiwrap program. The problem here is that for instance we use a Homogeneous URL Layout (see above) a file inside the user homedirs has the URL /u/user/foo/bar.scgi. But cqiwrap needs the URL in the form /~user/foo/bar.scgi/. The following rule solves the problem:

```
RewriteRule ^/[uge]/([^/]+)/\.www/(.+)\.scgi(.*) ...
... /internal/cgi/user/cgiwrap/~$1/$2.scgi$3 [NS,T=application/x-h
```
Or assume we have some more nifty programs: wwwlog (which displays the access.log for a URL subtree and wwwidx (which runs Glimpse on a URL subtree). We have to provide the URL area to these programs so they know on which area they have to act on. But usually this ugly, because they are all the times still requested from that areas, i.e. typically we would run the swwidx program from within /u/user/foo/ via hyperlink to

```
/internal/cgi/user/swwidx?i=/u/user/foo/
```
which is ugly. Because we have to hard-code **both** the location of the area **and** the location of the CGI inside the hyperlink. When we have to reorganize the area, we spend a lot of time changing the various hyperlinks.

## **Solution:**

The solution here is to provide a special new URL format which automatically leads to the proper CGI invocation. We configure the following:

```
RewriteRule \land/([uge])/([\land]+)(/?.*)/\* /internal/cgi/user/wwwidx
RewriteRule \land/([uge])/([\land]+)(/?.*):log /internal/cgi/user/wwwlog
```
Now the hyperlink to search at /u/user/foo/ reads only

HREF="\*"

which internally gets automatically transformed to

/internal/cgi/user/wwwidx?i=/u/user/foo/

The same approach leads to an invocation for the access log CGI program when the hyperlink : log gets used.

# **From Static to Dynamic**

### **Description:**

How can we transform a static page foo.html into a dynamic variant foo.cgi in a seamless way, i.e. without notice by the browser/user.

### **Solution:**

We just rewrite the URL to the CGI-script and force the correct MIME-type so it gets really run as a CGI-script. This way a request to /~quux/foo.html internally leads to the invocation of /~quux/foo.cgi.

```
RewriteEngine on
RewriteBase /~quux/
```
## **On-the-fly Content-Regeneration**

#### **Description:**

Here comes a really esoteric feature: Dynamically generated but statically served pages, i.e. pages should be delivered as pure static pages (read from the filesystem and just passed through), but they have to be generated dynamically by the webserver if missing. This way you can have CGI-generated pages which are statically served unless one (or a cronjob) removes the static contents. Then the contents gets refreshed.

#### **Solution:**

This is done via the following ruleset:

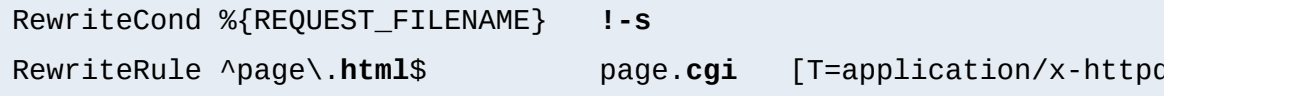

Here a request to page.html leads to a internal run of a corresponding page.cgi if page.html is still missing or has filesize null. The trick here is that page.cgi is a usual CGI script which (additionally to its STDOUT) writes its output to the file page.html. Once it was run, the server sends out the data of page.html. When the webmaster wants to force a refresh the contents, he just removes page.html (usually done by a cronjob).

## **Document With Autorefresh**

#### **Description:**

Wouldn't it be nice while creating a complex webpage if the webbrowser would automatically refresh the page every time we write a new version from within our editor? Impossible?

### **Solution:**

No! We just combine the MIME multipart feature, the webserver NPH feature and the URL manipulation power of mod rewrite. First, we establish a new URL feature: Adding just : refresh to any URL causes this to be refreshed every time it gets updated on the filesystem.

RewriteRule ^(/[uge]/[^/]+/?.\*):refresh /internal/cgi/apache/nph-

Now when we reference the URL

/u/foo/bar/page.html:refresh

this leads to the internal invocation of the URL

```
/internal/cgi/apache/nph-refresh?f=/u/foo/bar/page.html
```
The only missing part is the NPH-CGI script. Although one would usually say "left as an exercise to the reader" ;-) I will provide this, too.

```
#!/sw/bin/perl
##
## nph-refresh -- NPH/CGI script for auto refreshing pages
## Copyright (c) 1997 Ralf S. Engelschall, All Rights Reserved.
##
| 5 | = 1;# split the QUERY_STRING variable
@pairs = split//&/, $ENV{'QUERY_STRING'});foreach $pair (@pairs) {
    (sname, svalue) = split/(=/, spair);$name =-\frac{\text{tr}}{A-z/a-z};
```

```
$name = 'QS'. $name;$value = ~ s/%([a-fA-F0-9][a-fA-F0-9])/pack("C", hex($1))/eg;
    eval "\$$name = \sqrt{3}value\sqrt{''};
}
$QS_s = 1 \text{ if } ($QS_s \text{ is } eq' );
$QS_n = 3600 if ($QS_n eq '');
if ($QS_f eq '') {
    print "HTTP/1.0 200 OK\n";
    print "Content-type: text/html\n\n";
    print "<b&gt;ERROR&lt;/b&gt;: No file given\n";
    exit(0);}
if (! -f $QS_f) {
    print "HTTP/1.0 200 OK\n";
    print "Content-type: text/html\n\n";
    print "<b&gt;ERROR&lt;/b&gt;: File $QS_f not found\n";
    exit(0);}
sub print_http_headers_multipart_begin {
    print "HTTP/1.0 200 OK\n";
    $bound = "ThisRandomString12345";
    print "Content-type: multipart/x-mixed-replace;boundary=$bound\
    &print_http_headers_multipart_next;
}
sub print_http_headers_multipart_next {
    print "\n--$bound\n";
}
sub print_http_headers_multipart_end {
    print "\n--$bound--\n";
}
```

```
sub displayhtml {
    local(\$buffer) = @;
    $len = length($buffer);
    print "Content-type: text/html\n";
    print "Content-length: $len\n\n";
    print $buffer;
}
sub readfile {
    local($file) = @;
    local(*FP, $size, $buffer, $bytes);
    ($x, $x, $x, $x, $x, $x, $x, $size) = stat($file);
    $size = sprintf("%d", $size);
    open(FP, "<$file");
    $bytes = sysread(FP, $buffer, $size);
    close(FP);
    return $buffer;
}
$buffer = &readfile($QS_f);&print_http_headers_multipart_begin;
&displayhtml($buffer);
sub mystat {
    local($file) = $_{[0]};local($time);
    ($x, $x, $x, $x, $x, $x, $x, $x, $x, $x, $x, $x, $x, $m time) = stat($file);return $mtime;
}
$mtimeL = &mystat($QS_f);
$mtime = $mtime;
for (\$n = 0; \$n \< 1; \$QS_n; \$n++) {
```

```
while (1) {
        $mtime = &mystat($QS_f);
        if ($mtime ne $mtimeL) {
            $mtimeL = $mtime;
            sleep(2);
            $buffer = &readfile($QS_f);&print_http_headers_multipart_next;
            &displayhtml($buffer);
            sleep(5);
            $mtimeL = &mystat($QS_f);
            last;
        }
        sleep($QS_s);
    }
}
&print_http_headers_multipart_end;
exit(0);##EOF##
```
# **Mass Virtual Hosting**

## **Description:**

The <u>[<VirtualHost>](#page-859-0)</u> feature of Apache is nice and works great when you just have a few dozens virtual hosts. But when you are an ISP and have hundreds of virtual hosts to provide this feature is not the best choice.

# **Solution:**

To provide this feature we map the remote webpage or even the complete remote webarea to our namespace by the use of the *Proxy Throughput* feature (flag [P]):

```
##
## vhost.map
##
www.vhost1.dom:80 /path/to/docroot/vhost1
www.vhost2.dom:80 /path/to/docroot/vhost2
     :
www.vhostN.dom:80 /path/to/docroot/vhostN
```

```
##
## httpd.conf
##
    :
# use the canonical hostname on redirects, etc.
UseCanonicalName on
    :
# add the virtual host in front of the CLF-format
CustomLog /path/to/access_log "%{VHOST}e %h %l %u %t \"%r\" %>s %
    :
# enable the rewriting engine in the main server
RewriteEngine on
# define two maps: one for fixing the URL and one which defines
# the available virtual hosts with their corresponding
# DocumentRoot.
RewriteMap lowercase int:tolower
RewriteMap vhost txt:/path/to/vhost.map
# Now do the actual virtual host mapping
# via a huge and complicated single rule:
#
# 1. make sure we don't map for common locations
```

```
RewriteCond %{REQUEST_URI} !^/commonurl1/.*
RewriteCond %{REQUEST_URI} !^/commonurl2/.*
   :
RewriteCond %{REQUEST_URI} !^/commonurlN/.*
#
# 2. make sure we have a Host header, because
# currently our approach only supports
# virtual hosting through this header
RewriteCond %{HTTP_HOST} !^$
#
# 3. lowercase the hostname
RewriteCond ${lowercase:%{HTTP_HOST}|NONE} ^(.+)$
#
# 4. lookup this hostname in vhost.map and
# remember it only when it is a path
# (and not "NONE" from above)
RewriteCond ${vhost:%1} ^(/.*)$
#
# 5. finally we can map the URL to its docroot location
# and remember the virtual host for logging puposes
RewriteRule ^/(.*)$ %1/$1 [E=VHOST:${lowercase:%{HTTP_HOST}}]
   :
```
 $\blacktriangle$ 

# **Blocking of Robots**

**Access Restriction**

### **Description:**

How can we block a really annoying robot from retrieving pages of a specific webarea? A /robots.txt file containing entries of the "Robot Exclusion Protocol" is typically not enough to get rid of such a robot.

## **Solution:**

We use a ruleset which forbids the URLs of the webarea /~quux/foo/arc/ (perhaps a very deep directory indexed area where the robot traversal would create big server load). We have to make sure that we forbid access only to the particular robot, i.e. just forbidding the host where the robot runs is not enough. This would block users from this host, too. We accomplish this by also matching the User-Agent HTTP header information.

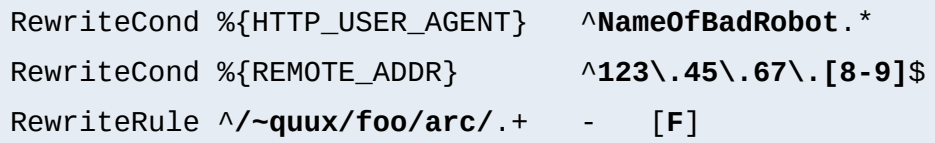

# **Blocked Inline-Images**

## **Description:**

Assume we have under http://www.quux-corp.de/~quux/ some pages with inlined GIF graphics. These graphics are nice, so others directly incorporate them via hyperlinks to their pages. We don't like this practice because it adds useless traffic to our server.

## **Solution:**

While we cannot 100% protect the images from inclusion, we can at least restrict the cases where the browser sends a HTTP Referer header.

```
RewriteCond %{HTTP_REFERER} !^$
RewriteCond %{HTTP_REFERER} !^http://www.quux-corp.de/~quux/.*$ [NC]
RewriteRule .*\.gif$ - [F]
```

```
RewriteCond %{HTTP_REFERER} !^$
RewriteCond %{HTTP_REFERER} \cdot '.*/foo-with-gif\.html$
RewriteRule ^inlined-in-foo\.gif$ - [F]
```
### **Host Deny**

#### **Description:**

How can we forbid a list of externally configured hosts from using our server?

### **Solution:**

For Apache >= 1.3b6:

```
RewriteEngine on
RewriteMap hosts-deny txt:/path/to/hosts.deny
RewriteCond ${hosts-deny:%{REMOTE_HOST}|NOT-FOUND} !=NOT-FOUND [C
RewriteCond ${hosts-deny:%{REMOTE_ADDR}|NOT-FOUND} !=NOT-FOUND
RewriteRule ^/.* - [F]
```

```
For Apache \leq 1.3b6:
```
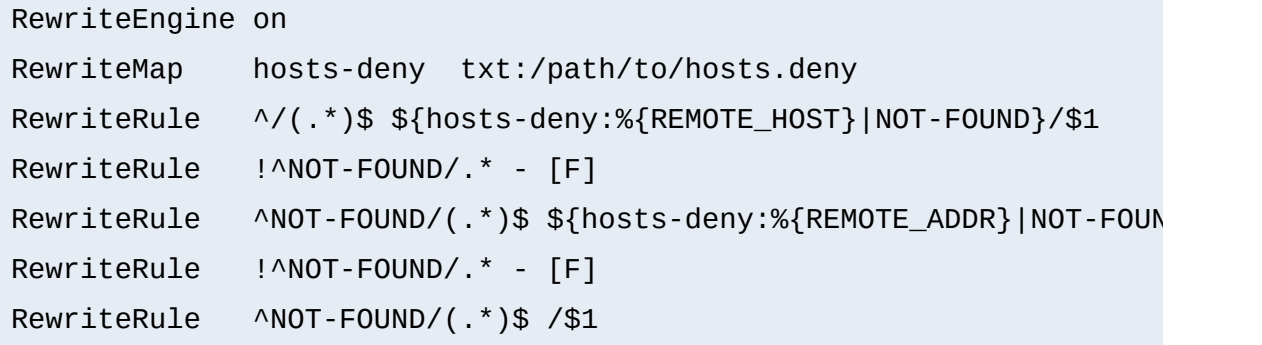

```
##
## hosts.deny
##
## ATTENTION! This is a map, not a list, even when we treat it as
## mod_rewrite parses it for key/value pairs, so at least and all a
## dummy value "-" must be present for each entry.
##
193.102.180.41 -
bsdti1.sdm.de -
192.76.162.40 -
```
# **Proxy Deny**

#### **Description:**

How can we forbid a certain host or even a user of a special host from using the Apache proxy?

#### **Solution:**

We first have to make sure mod rewrite is below(!) mod proxy in the Configuration file when compiling the Apache webserver. This way it gets called *before* mod proxy. Then we configure the following for a host-dependent deny...

```
RewriteCond %{REMOTE_HOST} ^badhost\.mydomain\.com$
RewriteRule !^http://[^/.]\.mydomain.com.* - [F]
```
...and this one for a user@host-dependent deny:

```
RewriteCond %{REMOTE_IDENT}@%{REMOTE_HOST} ^badguy@badhost\.mydoma
RewriteRule !^http://[^/.]\.mydomain.com.* - [F]
```
# **Special Authentication Variant**

#### **Description:**

Sometimes a very special authentication is needed, for instance a authentication which checks for a set of explicitly configured users. Only these should receive access and without explicit prompting (which would occur when using the Basic Auth via mod auth).

## **Solution:**

We use a list of rewrite conditions to exclude all except our friends:

```
RewriteCond %{REMOTE_IDENT}@%{REMOTE_HOST} !^friend1@client1.quux-corp\.com$
RewriteCond %{REMOTE_IDENT}@%{REMOTE_HOST} !^friend2@client2.quux-c
RewriteCond %{REMOTE_IDENT}@%{REMOTE_HOST} !^friend3@client3.quux-c
RewriteRule \land/~quux/only-for-friends/
```
# **Referer-based Deflector**

## **Description:**

How can we program a flexible URL Deflector which acts on the "Referer" HTTP header and can be configured with as many referring pages as we like?

## **Solution:**

Use the following really tricky ruleset...

```
RewriteMap deflector txt:/path/to/deflector.map
RewriteCond %{HTTP_REFERER} !=""
RewriteCond ${deflector:%{HTTP_REFERER}} ^-$
RewriteRule ^.* %{HTTP_REFERER} [R,L]
RewriteCond %{HTTP REFERER} !=""
RewriteCond ${deflector:%{HTTP_REFERER}|NOT-FOUND} !=NOT-FOUND
RewriteRule ^.* ${deflector:%{HTTP_REFERER}} [R,L]
```
... in conjunction with a corresponding rewrite map:

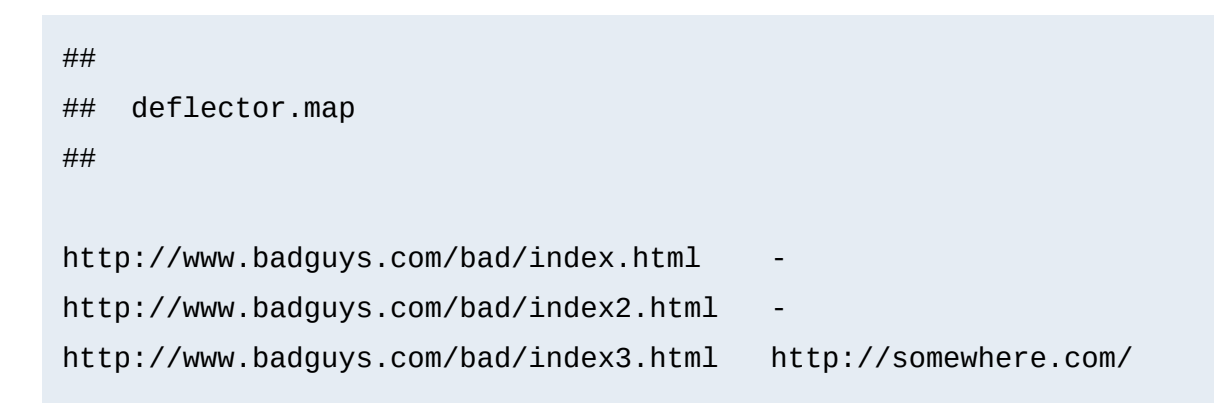

This automatically redirects the request back to the referring page (when "-" is used as the value in the map) or to a specific URL (when an URL is specified in the map as the second argument).

 $\blacktriangle$ 

# **External Rewriting Engine**

#### **Description:**

**Other**

A FAQ: How can we solve the FOO/BAR/QUUX/etc. problem? There seems no solution by the use of mod rewrite...

#### **Solution:**

Use an external **[RewriteMap](#page-1416-0)**, i.e. a program which acts like a [RewriteMap](#page-1416-0). It is run once on startup of Apache receives the requested URLs on STDIN and has to put the resulting (usually rewritten) URL on STDOUT (same order!).

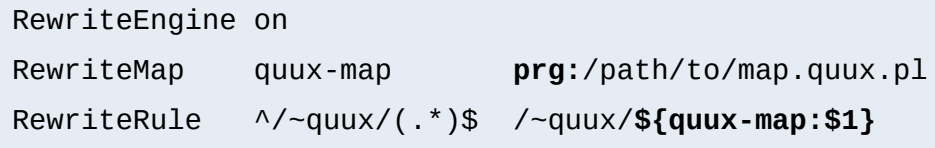

```
#!/path/to/perl
# disable buffered I/O which would lead
# to deadloops for the Apache server
| 5 | = 1;# read URLs one per line from stdin and
# generate substitution URL on stdout
while (\le) {
   s|^foo/|bar/|;
   print $_;
}
```
This is a demonstration-only example and just rewrites all URLs /~quux/foo/... to /~quux/bar/.... Actually you can program whatever you like. But notice that while such maps can be **used** also
by an average user, only the system administrator can **define** it.

Copyright 2013 The Apache Software Foundation. Licensed under the Apache [License,](http://www.apache.org/licenses/LICENSE-2.0) Version 2.0.

[Modules](#page-1679-0) | [Directives](#page-1641-0) | [FAQ](#page-1687-0) | [Glossary](#page-1629-0) | [Sitemap](#page-1690-0)

<span id="page-289-0"></span>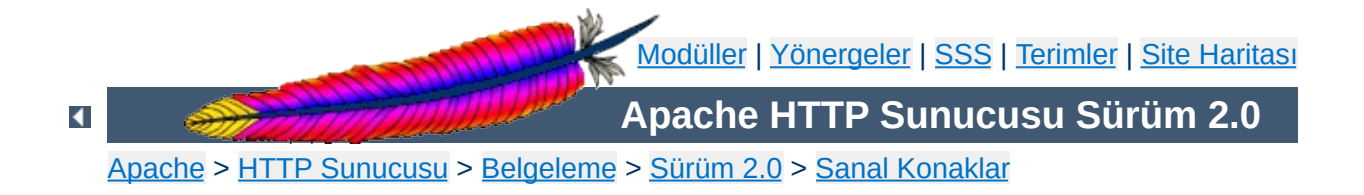

## **İsme Dayalı Sanal Konaklar**

Bu belgede isme dayalı sanal konakların ne zaman, nasıl kullanılacakları açıklanmıştır.

## **Ayrıca bakınız:**

IP [Adresine](#page-298-0) Dayalı Sanal Konaklar Konak Eşlemenin Derinliğine [İncelenmesi](#page-336-0) Devingen olarak [Yapılandırılan](#page-305-0) Kütlesel Sanal Barındırma Çok kullanılan sanal konak [yapılandırma](#page-319-0) örnekleri ServerPath [yapılandırma](#page-334-0) örneği

IP'ye dayalı sanal konaklarda sunulacak sanal konağı doğru tespit edebilmek için bağlantının yapıldığı IP adresine bakılır. Bu bakımdan her konak için ayrı bir IP adresine gereksinim vardır. İsme dayalı sanal konaklarda ise sunucu, istemcinin HTTP başlığının bir parçası olarak gönderdiği konak adını kullanır. Bu teknikte aynı IP adresini çok sayıda farklı konak kullanabilir.

**İsme dayalı ve IP'ye dayalı Sanal Konaklar**

İsme dayalı sanal barındırma nispeten daha kolaydır, çünkü her konak ismini doğru IP adresiyle eşlemek için DNS sunucunuzu yapılandırdıktan sonra Apache HTTP sunucusunu farklı konak isimlerini tanıyacak şekilde yapılandırmanız yeterli olur. İsme dayalı sanal barındırma ayrıca zaten kıt olan IP adreslerine talebi de azaltır. Bu nedenle, IP'ye dayalı sanal konakları kullanmanızı gerektirecek çok özel bir sebep olmadıkça isme dayalı sanal konaklar kullanmalısınız. IP'ye dayalı sanal konakların kullanımını gerektirebilecek bazı durumlar:

- Bazı tarihi istemciler isme dayalı sanal konaklarla uyumlu değildir. İsme dayalı sanal konakların çalışması için istemcinin HTTP Host başlığı göndermesi gerekir. Bu da HTTP/1.1 desteği gerektirir. Günümüzdeki HTTP/1.0 istemcileri bir eklenti olarak HTTP/1.1'i de desteklemektedir. Tarihi eser haline gelmiş HTTP/1.1 desteği bulurmayan eski istemcileri hala isme dayalı sanal konaklarla desteklemek isterseniz bu belgenin sonunda bunu mümkün kılabilecek bir tekniğe yer verilmiştir.
- İsme dayalı sanal konaklar SSL portokolünün doğası gereğince SSL'li güvenli sunucular için kullanılamazlar.
- Bazı işletim sistemlerinin ve ağ donanımlarının gerçekleştirdiği band genişliği yönetim teknikleri IP adresleri farklı olmadığı sürece konaklar arasında ayrım yapamazlar.

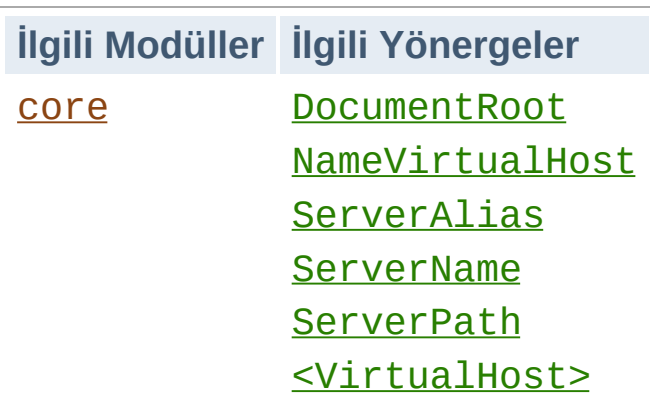

**İsme Dayalı Sanal Konakların Kullanımı**

İsme dayalı sanal konakları kullanmak için, bu konaklar için istekleri kabul edecek sunucuya IP adresini (ve muhtemelen portu da) belirtmelisiniz. Bu işlem [NameVirtualHost](#page-827-0) yönergesiyle yapılır. Normal şartlar altında sunucu üzerinde bütün IP adreslerinin kullanılması gerekir; bunun için [NameVirtualHost](#page-827-0) yönergesine argüman olarak \* belirtebilirsiniz. Çok sayıda port kullanmayı planlıyorsanız (SSL çalıştırmak gibi), argümana \*:80 şeklinde port ekleyebilirsiniz. Yalnız, [NameVirtualHost](#page-827-0) yönergesinde bir IP adresi belirtmiş olmakla sunucunun kendiliğinden o IP adresini dinlemeyeceğine dikkat ediniz. Bu konuda ayrıntılı bilgi edinmek için Apache'nin kullanacağı adreslerin ve portların [ayarlanması](#page-167-0) belgesine bakınız. Ayrıca, sunucuda, burada belirttiğiniz IP adresine sahip bir ağ arabirimi olmalıdır.

Sonraki adım sunacağınız her konak için ayrı bir [<VirtualHost>](#page-859-0) bölümü oluşturmaktır. <virtualHost> yönergesinin argümanı ile eşleşen bir [NameVirtualHost](#page-827-0) yönergesi tanımlanmış olmalıdır (bu değer normalde ya bir IP adresidir ya da \*'dır). Her <u>[<VirtualHost>](#page-859-0)</u> bölümü içinde sunulan konağı belirtmek üzere en azından bir adet [ServerName](#page-844-0) yönergesine ve konak içeriğinin dosya sisteminde bulunduğu yeri gösteren bir [DocumentRoot](#page-779-0) yönergesine ihtiyacınız olacaktır.

### **Ana konağı unutmayın**

Mevcut sitenize sanal konaklar eklerseniz, mevcut siteniz için de bir [<VirtualHost>](#page-859-0) bölümü oluşturmalısınız. Bu sanal konak bölümü içinde kullanacağınız [ServerName](#page-844-0) ve [DocumentRoot](#page-779-0) yönergelerinin argümanları, bu yönergelerin sunucu geneli için belirttiğiniz değerlerini içermelidir. Bu sanal konağı yapılandırma dosyanızdaki ilk sanal konak yapın ki, öntanımlı konak olsun.

Örnek olarak, www.biralan.tld adresinden sitenizi sunmakta olduğunuzu ve bunun yanına aynı IP adresini kullanan www.digeralan.tld sanal konağını eklemek istediğinizi varsayalım. Bunun için httpd.conf dosyanıza basitçe şu satırları ekleyebilirsiniz:

```
NameVirtualHost *:80
```

```
<VirtualHost *:80>
  ServerName www.biralan.tld
  ServerAlias biralan.tld *.biralan.tld
  DocumentRoot /siteler/biralan
</VirtualHost>
<VirtualHost *:80>
  ServerName www.digeralan.tld
  DocumentRoot /siteler/digeralan
</VirtualHost>
```
İsterseniz, [NameVirtualHost](#page-827-0) ve [<VirtualHost>](#page-859-0) yönergelerinde argüman olarak \* yerine doğrudan bir IP adresi belirtebilirsiniz. Hatta, daha sonra, isme dayalı sanal konakları bir IP adresinden ve IP'ye dayalı olanları veya isme dayalı diğer bir sanal konak grubunu diğer IP adreslerinden sunmak isteyebilirsiniz.

Çoğu sunucunun birden fazla isim ile erişilebilir olması istenir. Bu, [<VirtualHost>](#page-859-0) bölümü içine bir [ServerAlias](#page-843-0) yönergesi yerleştirmek suretiyle mümkün olur. Örneğin yukarıdaki örnekte, kullanıcıların aynı siteye farklı isimlerle erişmelerini mümkün kılmak için bölüm içine şu satırı ekleyebilirsiniz:

#### ServerAlias biralan.tld \*.biralan.tld

Böylece biralan.tld alanındaki tüm konaklar için gelen isteklere www.biralan.tld sanal konağından hizmet sunulmuş olur. Konak isimleriyle eşleşmek üzere dosya ismi kalıp karakterleri \* ve ? kullanılabilir. Şüphesiz bu isimleri sırf [ServerName](#page-844-0) veya ServerAlias yönergesinde belirtmiş olmakla bu isimleri erişilebilir kılamazsınız. Öncelikle, bu isimleri sunucunuzdaki IP adresleriyle eşlemek üzere yapılandıracağınız bir DNS sunucunuz olmalıdır.

Son olarak, sanal konak yapılandırmanıza, [<VirtualHost>](#page-859-0) bölümlerinin içine başka yönergeler yerleştirerek ince ayar çekebilirsiniz. Çoğu yönerge bu bölümlere yerleştirilebilir ve sadece o sanal konakla ilgili yapılandırmayı değiştirmek için kullanılabilir. Belli bir yönergenin sanal konak bölümlerinde kullanılıp kullanılmayacağını yönergenin açıklamasında [Bağlam](#page-751-0) satırına bakarak öğrenebilirsiniz. *Ana sunucu bağlamındaki* (<u>[<VirtualHost>](#page-859-0)</u> bölümleri dışındaki) yapılandırma yönergelerinden sadece sanal konak bölümlerinde geçersiz kılınmamış olanlar kullanılacaktır.

Sunucuya bir istek geldiğinde, sunucu önce IP adresiyle eşleşmesi olası [NameVirtualHost](#page-827-0) bölümleri var mı diye bakar. Varsa, IP adresini eşleştirmek için [NameVirtualHost](#page-827-0) bölümlerine tek tek bakar ve istenen konak ismi ile eşleşen bir [ServerName](#page-844-0) veya ServerAlias yönergesi bulmaya çalışır. Bir tane bulduğunda, sunucu için onun yapılandırmasını kullanır. İsimle eşleşen bir sanal konak bulamazsa IP adresiyle eşleşen **ilk sanal konağın** yapılandırmasını kullanır.

Bir önkabul olarak yapılandırma dosyasında rastlanan ilk sanal konak *öntanımlı* sanal konaktır. IP adresi bir sanal konakla eşleştiği takdirde *ana sunucunun* [DocumentRoot](#page-779-0) değeri **asla** kullanılmayacaktır. Sanal konaklardan hiçbiriyle eşleşmeyen istekler için özel bir yapılandırmanız olsun isterseniz, bu yapılandırmayı yapılandırma dosyanızdaki ilk [<VirtualHost>](#page-859-0) bölümüne yerleştirmeniz yetecektir.

Evvelce de bahsedildiği gibi, isme dayalı sanal konakların gerektiği gibi çalışması için gerekli veriyi göndermeyen bazı istemciler vardır. Bu istemcilere daima o IP adresinin yapılandırma dosyasındaki ilk sanal konağının (isme dayalı *başat* sanal konak) sayfaları gönderilir.

**Artık Tarihe Karışmış Tarayıcılarla Uyumluluk**

### **Ne kadar eski?**

Lütfen dikkat edin, eski deyince gerçekten de antika demek istiyoruz. Günümüzde bu tür tarayıcılara rastlamanız neredeyse imkansızdır. Günümüz tarayıcılarının hepsi isme dayalı sanal konakların gerektirdiği Host başlığını gönderirler.

Olayı fazla germeden [ServerPath](#page-846-0) yönergesini kullanarak sorunun çevresinden dolanmak mümkündür:

Örnek yapılandırma:

NameVirtualHost 111.22.33.44 <VirtualHost 111.22.33.44> ServerName www.biralan.tld ServerPath /biralan DocumentRoot /siteler/biralan </VirtualHost>

Bu ne anlama geliyor? Anlamı, "/biralan" ile başlayan her URI isteği www.biralan.tld sanal konağı tarafından sunulacak, demektir. Yani, tüm istemcilerin http://www.biralan.tld/biralan/ olarak eriştiği yere Host: başlığı gönderen istemciler http://www.biralan.tld/ olarak erişirler.

Bunu gerçekleştirebilmek için başat sanal konağın baş sayfasına http://www.biralan.tld/biralan/ için bir bağ koyduktan sonra sanal konağın sayfalarında ya tamamen göreli bağlar ("dosya.html", "../simgeler/resim.png" gibi) veya /biralan/ ile öncelenmiş

bağlar ("http://www.biralan.tld/biralan/muht/dosya.html" veya "/biralan/muht/dosya.html" gibi) kullanın.

Bu işlem biraz disiplin gerektirse de bu yazılanlara sıkı sıkıya bağlı kalarak hem eski hem de yeni tarayıcıların sayfalarınızı doğru görüntülemesini sağlamış olursunuz.

Copyright 2013 The Apache Software Foundation. Apache [License,](http://www.apache.org/licenses/LICENSE-2.0) Version 2.0 altında lisanslıdır.

[Modüller](#page-1679-0) | [Yönergeler](#page-1641-0) | [SSS](#page-1687-0) | [Terimler](#page-1629-0) | Site [Haritası](#page-1690-0)

<span id="page-298-0"></span>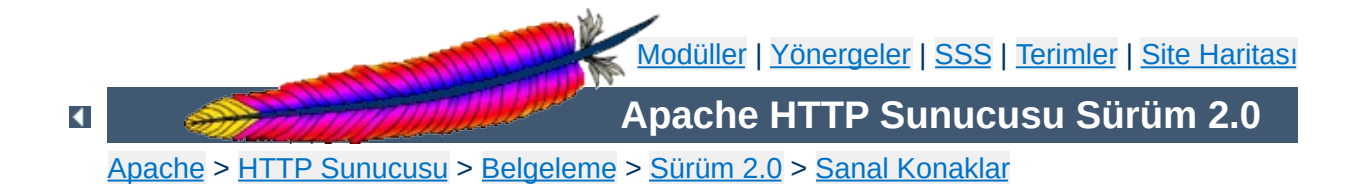

# **Apache'de IP'ye Dayalı Sanal Konak Desteği**

## **Ayrıca bakınız:**

İsme Dayalı Sanal Konak [Desteği](#page-289-0)

*IP'ye dayalı* deyince, sunucunun **her IP'ye dayalı sanal konak için ayrı bir IP adresi**ne sahip olduğunu anlıyoruz. Bunun olması için, makine ya çok sayıda ağ bağlantısına sahiptir ya da makinede, günümüzde çoğu işletim sistemi tarafından desteklenen sanal arabirimler kullanılıyordur. (Sanal arabirimlerle ilgili ayrıntılar için sistem belgelerinize bakınız; bu konu genellikle IP rumuzları (ip aliases) olarak geçer ve ayarlamak için genellikle "ifconfig" komutu kullanılır.)

 $\blacktriangle$ 

**Sistem gereksinimleri**

Çok sayıda konağı desteklemek üzere Apache iki şekilde yapılandırılabilir. Ya her konak için ayrı bir [httpd](#page-577-0) süreci çalıştırırsınız ya da tüm sanal konakları destekleyen tek bir süreciniz olur.

Çok sayıda süreç kullanıyorsanız:

**Apache nasıl ayarlanır?**

- Güvenli bölgeler oluşturmanız gerekiyordur. Örneğin, şirket2'deki hiç kimse dosya sistemi üzerinden şirket1'e ait verileri okuyamasın, sadece herkes gibi tarayıcı kullanarak okuyabilsin istenebilir. Bu durumda, [User](#page-893-0), [Group](#page-869-0), [Listen](#page-871-0) ve [ServerRoot](#page-847-0) yönergeleri farklı değerlerle yapılandırılmış iki ayrı süreç çalıştırmanız gerekir.
- Makine üzerindeki her IP adresini dinlemek için gereken dosya tanıtıcı ve bellek miktarını makul bir seviyede [tutabilirsiniz.](#page-720-0) Bu sadece belli adresleri dinleyerek veya çok sayıda adresle eşleşen adres kalıpları kullanarak mümükün olabilir. Zaten, bir sebeple belli bir adresi dinleme ihtiyacı duyarsanız, diğer tüm adresleri de ayrı ayrı dinlemeniz gerekir. (Bir [httpd](#page-577-0) programı N-1 adresi dinlerken diğerleri kalan adresleri dinleyebilir.)

Tek bir süreç kullanıyorsanız:

- [httpd](#page-577-0) yapılandırmasının sanal konaklar arasında paylaşılmasına izin veriliyor demektir.
- Makine çok büyük miktarda isteği karşılayabilir ve ayrı ayrı süreçlerin çalışmasından kaynaklanan önemli başarım kayıpları yaşanmaz.

Her sanal konak için ayrı bir [httpd](#page-577-0) yapılandırması oluşturulur. Her yapılandırmada, o süreç tarafından sunulacak IP adresi (veya sanal konak) için [Listen](#page-871-0) yönergesi kullanılır. Örnek:

**Çok sayıda sürecin yapılandırılması**

Listen www.birkobi.dom:80

Burada konak ismi yerine IP adresi kullanmanız önerilir (ayrıntılar için DNS ile ilgili [konular](#page-351-0) belgesine bakınız).

Bu durum için, ana sunucu ve sanal konakların tümüne gelen istekler tek bir [httpd](#page-577-0) süreci tarafından karşılanır. Yapılandırma dosyasında, her sanal konak için, farklı değerlere sahip [ServerAdmin](#page-842-0), [ServerName](#page-844-0), [DocumentRoot](#page-779-0), [ErrorLog](#page-787-0)ve[TransferLog](#page-1276-0) veya [CustomLog](#page-1273-0) yönergeleri içeren ayrı birer [VirtualHost](#page-859-0) bölümü oluşturulur. Örnek:

**Sanal konaklar tek bir sürecin yapılandırılması**

<VirtualHost www.birkobi.dom> ServerAdmin bilgi@posta.birkobi.dom DocumentRoot /gruplar/birkobi/belgeler ServerName www.birkobi.dom ErrorLog /gruplar/birkobi/günlükler/hatalar.log TransferLog /gruplar/birkobi/günlükler/erisim.log </VirtualHost> <VirtualHost www.digerkobi.dom> ServerAdmin bilgi@posta.digerkobi.dom DocumentRoot /gruplar/digerkobi/belgeler ServerName www.digerkobi.dom ErrorLog /gruplar/digerkobi/günlükler/hatalar.log TransferLog /gruplar/digerkobi/günlükler/erisim.log

</VirtualHost>

Burada konak isimlerinin yerlerine IP adreslerini kullanmanız önerilir (ayrıntılar için DNS ile ilgili [konular](#page-351-0) belgesine bakınız).

Süreç oluşturmayı denetleyen yönergeler ve bir kaç başka yönerge dışında hemen hemen tüm yapılandırma yönergeleri [VirtualHost](#page-859-0) bölümleri içinde kullanılabilir. Bir yönergenin [VirtualHost](#page-859-0) bölümlerinde kullanılıp kullanılmayacağını öğrenmek için [yönerge](#page-1641-0) dizinini kullanarak yönergenin [Bağlam'](#page-751-0)ına bakınız.

suEXEC [sarmalayıcısı](#page-202-0) kullanıldığı takdirde [SuexecUserGroup](#page-1519-0) yönergesi de bir [VirtualHost](#page-859-0) bölümü içinde kullanılabilir.

*GÜVENLİK:*Günlük dosyalarının yazılacağı yeri belirlerken, Apache'yi başlatan kullanıcıdan başka kimsenin yazamayacağı bir yerin seçilmesi bazı güvenlik risklerini ortadan kaldırmak bakımından önemlidir. Ayrıntılar için [güvenlik](#page-118-0) ipuçları belgesine bakınız.

Copyright 2013 The Apache Software Foundation. Apache [License,](http://www.apache.org/licenses/LICENSE-2.0) Version 2.0 altında lisanslıdır.

[Modüller](#page-1679-0) | [Yönergeler](#page-1641-0) | [SSS](#page-1687-0) | [Terimler](#page-1629-0) | Site [Haritası](#page-1690-0)

<span id="page-305-0"></span>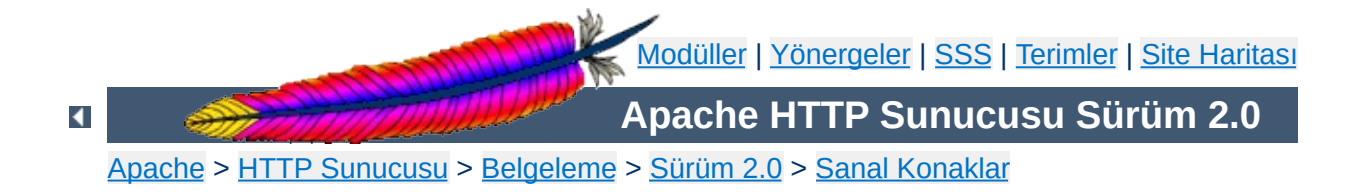

## **Devingen olarak Yapılandırılan Kitlesel Sanal Barındırma**

Bu belgede sanal konakların sonu belirsiz bir şekilde artışı karşısında Apache httpd sunucusunun nasıl daha verimli kullanılacağı açıklanmıştır.

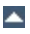

Burada açıklanan teknikler, httpd.conf dosyanızın örnekteki gibi, aslında hemen hemen birbirinin aynı çok sayıda <VirtualHost> bölümü içereceği zaman yapılacaklar ile ilgilidir.

<span id="page-307-0"></span>**Amaç**

```
NameVirtualHost 111.22.33.44
<VirtualHost 111.22.33.44>
  ServerName musteri-1.dom
  DocumentRoot /siteler/musteri-1.dom/belgeler
  ScriptAlias /cgi-bin/ /siteler/musteri-1.dom/cgi-bin
</VirtualHost>
<VirtualHost 111.22.33.44>
  ServerName musteri-2.dom
  DocumentRoot /siteler/musteri-2.dom/belgeler
  ScriptAlias /cgi-bin/ /siteler/musteri-2.dom/cgi-bin
</VirtualHost>
# blah blah blah
<VirtualHost 111.22.33.44>
  ServerName musteri-N.dom
  DocumentRoot /siteler/musteri-N.dom/belgeler
  ScriptAlias /cgi-bin/ /siteler/musteri-N.dom/cgi-bin
</VirtualHost>
```
Ana fikir, tüm durağan <VirtualHost> yapılandırmalarını devingen olarak çalışan tek bir <VirtualHost> bölümüyle değiştirmektir. Bunun elbette bazı getirileri olacaktır:

- 1. Yapılandırma dosyanız küçüleceği için Apache daha çabuk başlatılabilecek ve daha az bellek harcayacaktır.
- 2. Yeni sanal konakların eklenmesi, DNS'de yeni girdiler oluşturmak ve dosya sisteminde bununla ilgili dizinleri açmak dışında biraz daha basit olacaktır; en azından Apache'yi yeniden yapılandırmak ve yeniden başlatmak zorunda kalmayacaksınız.

Ana götürüsü ise her sanal konak için ayrı birer günlük dosyasına sahip olamayacak olmanızdır. Öte yandan, dosya tanıtıcılarının sınırlı olması nedeniyle bunu yapmayı zaten istemezsiniz. Günlük kayıtları için bir fifo veya bir boru hattı oluşturmak ve diğer uçta çalışan bir süreç vasıtasıyla günlükleri müşterilere paylaştırmak daha iyidir (ayrıca, bu, istatistikleri

toplamanızı da kolaylaştırır).

Bir sanal konak iki bilgiye bakarak belirlenir: IP adresi ve HTTP isteğindeki Host: başlığının içeriği. Devingen sanal barındırma tekniği, isteği yerine getirmek için kullanılacak dosya yoluna bu bilgiyi kendiliğinden girmek esasına dayanır. Bu, Apache 2.0 ile mod vhost alias kullanarak oldukça kolay yapılabileceği gibi [mod\\_rewrite](#page-1393-0) da kullanılabilir. Bu modüllerin her ikisi de öntanımlı olarak devre dışıdır. Bu tekniği kullanmak isterseniz Apache'yi yeniden yapılandırıp derleyerek bu iki modülü etkin duruma getirmeniz gerekir.

**Genel Bakış**

Devingen sanal konağı normal bir sanal konak gibi göstermek için bazı şeyleri 'göstermelik' olarak yapmak gerekir. Bunlardan en önemlisi, Apache tarafından göreli URL'lerden normal URL'leri ve benzerlerini üretmek için kullanılan sunucu ismidir. Sunucu ismi ServerName yönergesi ile yapılandırılır ve CGI'ler tarafından SERVER\_NAME ortam değişkeni üzerinden kullanılır. Çalışma anındaki asıl değer [UseCanonicalName](#page-857-0) yönergesi tarafından denetlenir. UseCanonicalName Off olduğunda sunucu ismi isteğin Host: başlık alanından elde edilir. UseCanonicalName DNS belirtilmişse, sunucu ismi, sanal konağın IP adresinden tersine DNS sorgusu yapılarak elde edilir. Birincisi isme dayalı sanal konaklar tarafından ikincisi ise IP'ye dayalı sanal konaklar tarafından kullanılır. Eğer Apache, istekte Host: başlığının olmayışı veya DNS sorgusunun başarısız olması sebebiyle sunucu ismini elde edemezse son çare olarak ServerName yönergesinde yazılı değeri kullanır.

'Göstermelik' yapılan şeylerden biri de DocumentRoot yönergesi ile yapılandırılan belge kök dizini olup CGI'ler tarafından DOCUMENT\_ROOT ortam değişkeni üzerinden kullanılır. Normal yapılandırmada [core](#page-758-0) modülü tarafından dosya isimlerini URI'lere eşlerken kullanılır. Fakat sunucu devingen sanal konakları kullanmak üzere yapılandırıldığında, eşleştirmeyi farklı yollardan yapan başka bir modül devreye girer (mod\_vhost\_alias veya mod\_rewrite). DOCUMENT\_ROOT ortam değişkenine değerini atamaktan sorumlu olan bu iki modülden biri

kullanılmazsa CGI veya SSI belgeleri yanlış değerlerle üretilirler.

Yukarıda [Amaç](#page-307-0) bölümünde özetlenen sanal konak düzenlemesinin mod\_vhost\_alias kullanarak daha soysal bir tarzda gerçekleştirilmiş halini içeren httpd.conf bölümü aşağıdadır.

# sunucu ismini Host: başlığından elde edelim UseCanonicalName Off

<span id="page-311-0"></span>**Basit Devingen Sanal Konaklar**

# Bu günlükleme biçiminde ilk alana bakarak # sanal konak günlükleri ayrıştırılabilir LogFormat "%V %h %l %u %t \"%r\" %s %b" vcommon CustomLog logs/access\_log vcommon

# istekleri yerine getirmek için kullanılacak # dosya isimlerine sunucu ismini ekleyelim VirtualDocumentRoot /siteler/%0/belgeler VirtualScriptAlias /siteler/%0/cgi-bin

Bu yapılandırmayı IP'ye dayalı sanal konaklar için kullanmak isterseniz UseCanonicalName Off yerine UseCanonicalName DNS yazmanız yeterlidir. Böylece dosya ismine eklenecek konak ismi sanal konağın IP adresinden türetilir.

Bu sistem, yukarıdaki yapılandırmanın bir ISS'nin kişisel sayfalar sunucusuna uyarlanmasından başka bir şey değildir. Biraz daha karmaşık bir yapılandırma ile dosya isimlerine /home/kullanıcı/ dizinlerini ekleyebiliriz. Farklı olarak her sanal konak için bir tane değil hepsi için bir tane cgi-bin olacaktır.

# Son bölüm hariç yukarıdaki yapılandırma, burada... # sunucu ismine eklenecek dosya isimlerini oluşturalım VirtualDocumentRoot /siteler/%2/belgeler

```
# ortak cgi-bin dizini
ScriptAlias /cgi-bin/ /siteler/std-cgi/
```
<span id="page-312-0"></span>**Sanal Kişisel Sayfalar Sistemi**

[mod\\_vhost\\_alias](#page-1544-0) belgesinde daha karmaşık VirtualDocumentRoot örnekleri vardır.

Daha karmaşık ayarlamalar yaparak Apache'inin normal <VirtualHost> bölümlerini farklı kitlesel sanal konak yapılandırmaları için kullanabilirsiniz. Örneğin, bireysel müşterileriniz için bir IP adresiniz, kurumsal müşterileriniz için de başka bir IP adresiniz olsun. Her biri için ayrı ayrı sanal konaklar ayarlamak yerine aşağıdaki gibi bir yapılandırma kullanabilirsiniz:

**Aynı Sunucuda Kişisel ve Kurumsal Sanal Konaklar**

```
UseCanonicalName Off
```
LogFormat "%V %h %l %u %t \"%r\" %s %b" vcommon

<Directory /siteler/kurumsal> Options FollowSymLinks AllowOverride All </Directory>

<Directory /siteler/bireysel> Options FollowSymLinks AllowOverride None </Directory>

<VirtualHost 111.22.33.44> ServerName kurumsal.iss.dom

CustomLog logs/access\_log.kurumsal vcommon

```
VirtualDocumentRoot /siteler/kurumsal/%0/belgeler
  VirtualScriptAlias /siteler/kurumsal/%0/cgi-bin
</VirtualHost>
```
<VirtualHost 111.22.33.45> ServerName bireysel.iss.dom

CustomLog logs/access\_log.bireysel vcommon

```
VirtualDocumentRoot /siteler/bireysel/%0/belgeler
  ScriptAlias /cgi-bin/ /siteler/std-cgi/
</VirtualHost>
```
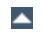

İlk [örnekte](#page-311-0) IP'ye dayalı sanal konaklar için kullanılmak istenirse yapılandırmada neyin nasıl değiştirileceği belirtilmişti. Her istek için ayrı bir DNS sorgusu gerekeceğinden bu başarım düşmesine yol açar. DNS sorgusu ihtiyacını ortadan kaldırmak için, bir çözüm olarak dosya sistemi, konak isimleri yerine IP adreslerine göre düzenlenebilir. Günlük kayıtları da IP adreslerine göre ayrıştırılacak şekilde ayarlanabilir.

# Sunucu ismini IP adresinden ters DNS sorgusu ile elde edelim UseCanonicalName DNS

**IP'ye dayalı sanal konakları daha verimli kılmak**

# Günlük kayıtları IP adreslerine göre ayrıştırılabilsin LogFormat "%A %h %l %u %t \"%r\" %s %b" vcommon CustomLog logs/access\_log vcommon

# dosya isimleri IP adreslerini içersin VirtualDocumentRootIP /siteler/%0/belgeler VirtualScriptAliasIP /siteler/%0/cgi-bin

Buradaki httpd.conf bölümü de ilk [örnekteki](#page-311-0) gibi elde edilmiştir. İlk yarı, bazı değişiklikler dışında yukarıdaki örneğe çok benzer. Bu değişiklikler yapılandırmanın mod\_rewrite bölümünün düzgün çalışması ve geriye doğru uyumluluk için gereklidir. İkinci yarı, asıl işi yapan mod\_rewrite yapılandırmasını içerir.

**mod\_rewrite ile Kurumsal Müşteriler Sistemi**

Biraz uzmanlık gerektiren bazı kısımlar var: Öntanımlı olarak mod\_rewrite diğer (mod\_alias, vs. gibi) URI dönüşüm modüllerinden önce çalışır. Dolayısıyla bu modülleri kullanmak isterseniz, mod\_rewrite'ı bunlara izin verecek şekilde yapılandırmalısınız. Ayrıca her devingen sanal konağa eşdeğer bir ScriptAlias yapmak için de biraz büyü yapmak gerekir.

```
# Sunucu ismini Host: başlığınıdan alalım.
UseCanonicalName Off
# Günlük dosyasından bilgileri ayıklayabilelim.
LogFormat "%{Host}i %h %l %u %t \"%r\" %s %b" vcommon
CustomLog logs/access_log vcommon
<Directory /siteler/hosts>
  # ScriptAlias için yaptıklarımızla CGI betiklerini
  # çalışmaya zorlayamayacağımızdan ExecCGI burada gerekli.
  Options FollowSymLinks ExecCGI
</Directory>
# İşin zor yanına geldik.
RewriteEngine On
# Host: başlığından elde edilen sunucu isminde harf
# büyüklükleri çeşitli olabilir. Hepsini küçük harf yapalım.
RewriteMap lowercase int:tolower
## önce normal belgelerle anlaşalım:
# Alias /icons/ çalışsın - diğer rumuzlar için yineleyelim
RewriteCond %{REQUEST_URI} !^/icons/
# CGI'ler de çalışsın.
RewriteCond %{REQUEST_URI} !^/cgi-bin/
# Biraz da büyü yapalım.
RewriteRule ^/(.*)$ /siteler/${lowercase:%{SERVER_NAME}}/belgeler/$1
```

```
## Artık CGI'lerle anlaşabiliriz. - Bir MIME türü isteyelim.
RewriteCond %{REQUEST_URI} ^/cgi-bin/
RewriteRule ^/(.*)$ /siteler/${lowercase:%{SERVER_NAME}}/cgi-bin/$1
[T=application/x-httpd-cgi]
```
# Bu kadar!

Burada da ikinci [örnekte](#page-312-0) yaptıklarımızı yapıyoruz.

**mod\_rewrite ile Kişisel Sayfalar Sistemi**

```
RewriteEngine on
RewriteMap lowercase int:tolower
# CGI'ler çalışsın.
RewriteCond %{REQUEST_URI} !^/cgi-bin/
# konak ismi doğru mu bakalım yoksa RewriteRule çalışmaz.
RewriteCond ${lowercase:%{SERVER_NAME}} ^www\.[a-z-]+\.isp\.dom$
# URI'nin başına sanal konak ismini ekleyelim.
# [C], bunu bitirdikten sonra, sonraki rewrite ile devam et demek.
RewriteRule ^(.+) ${lowercase:%{SERVER_NAME}}$1 [C]
# Artık asıl dosya ismini oluşturabiliriz.
RewriteRule ^www\.([a-z-]+)\.isp\.dom/(.*) /home/$1/$2
# Ortak CGI dizinini tanımlayalım.
ScriptAlias /cgi-bin/ /siteler/std-cgi/
```
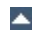

## **kullanmak**

Burada, sanal konak isimlerinden belge kök dizini elde ederken mod rewrite modülünün daha gelişkin özelliklerinden yararlanarak isimleri ayrı bir dosyadan okutacağız. Bu, esnekliği artırır ama daha karmaşık bir yapılandırma gerekir.

**Sanal konaklar için ayrı bir yapılandırma dosyası**

Aşağıdaki içeriğe sahip bir vhost.mapdosyamız olsun:

```
musteri-1.dom /siteler/kurumsal/1
musteri-2.dom /siteler/kurumsal/2
\# ...
musteri-N.dom /siteler/kurumsal/N
```
httpd.conf dosyamız da şunları içerecektir:

RewriteEngine on

RewriteMap lowercase int:tolower

```
# Eşlem dosyasını tanımlayalım
RewriteMap vhost txt:/siteler/conf/vhost.map
```

```
# Rumuzları yukarıdaki gibi halledelim.
RewriteCond %{REQUEST_URI} !^/icons/
RewriteCond %{REQUEST_URI} !^/cgi-bin/
RewriteCond ${lowercase:%{SERVER_NAME}} ^(.+)$
# Eşlemeyi dosyalar için de yapalım.
RewriteCond ${vhost:%1} ^(/.*)$
RewriteRule ^/(.*)$ %1/belgeler/$1
```

```
RewriteCond %{REQUEST_URI} ^/cgi-bin/
RewriteCond ${lowercase:%{SERVER_NAME}} ^(.+)$
RewriteCond ${vhost:%1} ^(/.*)$
RewriteRule ^/(.*)$ %1/cgi-bin/$1
```

```
Copyright 2013 The Apache Software Foundation.
Apache License, Version 2.0 altında lisanslıdır.
```
<span id="page-319-0"></span>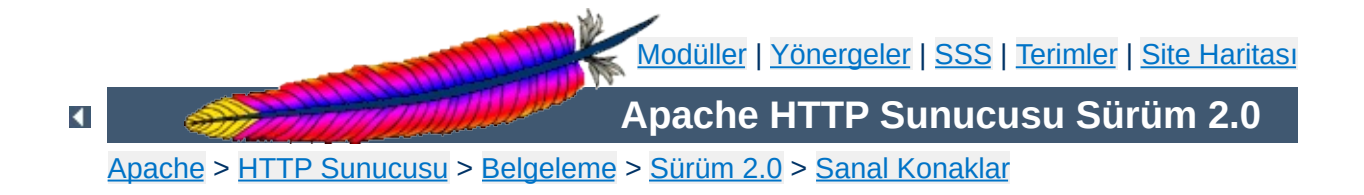

# **Sanal Konak Örnekleri**

Bu belgede sanal konaklarla ile ilgili olarak karşılaşılması olası tüm senaryolara yer verilmeye çalışılmıştır. Buradaki senaryolar, tek bir sunucu üzerinde isme [dayalı](#page-298-0) veya IP'ye dayalı sanal konaklar aracılığıyla çok sayıda sitenin sunumu ile ilgilidir.

Bu örnekte, makinenizin tek bir IP adresine sahip olduğunu ve bu makineye mesela.dom ve faraza.dom şeklinde (DNS A kayıtları sayesinde) farklı isimlerle erişilebildiğini varsayalım.

**Tek bir IP ile çok sayıda isme dayalı site**

### **Bilginize**

Apache sunucusu üzerinde sanal konakları yapılandırmakla bu konak isimleri için sihirli bir şekilde DNS kayıtlarının da oluşturulmasını sağlamış olmazsınız. Bu isimler için ilgili DNS kayıtlarında sizin IP adresinize çözümlenen A kayıtlarının olması gerekir, yoksa sitenize kimse erişemez. Sitelere erişimi yerel olarak denemek isterseniz, bu girdileri hosts dosyanıza yazabilirsiniz. Fakat bu sadece sizin makinenizde çalışır. Yerel ağınızdaki her makinenin hosts dosyasına bu girdileri yazarak yerel ağdan erişimi bu yolla sağlayabilirsiniz ama dış ağdan gelecek ziyaretçileriniz için DNS kayıtlarınızın olması şarttır.

#### **Sunucu yapılandırması**

```
# Apache'nin 80. portu dinlediğinden emin olalım
Listen 80
# Sanal konak istekleri için bütün IP adresleri dinlensin.
NameVirtualHost *:80
<VirtualHost *:80>
  DocumentRoot /siteler/mesela
  ServerName mesela.dom
  # Diğer yönergeler, burada ...
</VirtualHost>
<VirtualHost *:80>
  DocumentRoot /siteler/faraza
  ServerName faraza.dom
  # Diğer yönergeler, burada ...
</VirtualHost>
```
Yıldız imleri tüm adreslerle eşleşmeyi sağladığından ana sunucu (yapılandırma dosyası genelindeki yapılandırma - sunucu geneli) erişilebilir olmayacaktır. mesela.dom yapılandırma dosyasındaki ilk sanal konak olduğundan en yüksek önceliğe sahiptir ve *öntanımlı* veya *baskın* site olarak davranır. Yani, hiçbir ServerName yönergesi ile eşleşmeyen bir istek alındığında bu istek ilk VirtualHost yapılandırması ile karşılanır.

## **Bilginize**

İsterseniz, \* yerine kendi IP adresinizi yazabilirsiniz. Ancak bu durumda bunu hem VirtualHost hem de NameVirtualHost için yapmalısınız:

```
NameVirtualHost 192.168.1.22
<VirtualHost 192.168.1.22>
# vs. ...
```
Bununla birlikte, IP adresinin önceden kestirilebilir olmadığı sistemlerde, örneğin, hizmet sağlayıcınıza çevirmeli ağ ile bağlanıyor ve onun rasgele atadığı bir IP adresi için bir devingen DNS çözümü kullanıyorsanız, IP adresi değil de \* kullanmak daha çok işinize yarayacaktır. Yıldız imi her IP adresi ile eşleşeceğinden IP adresiniz değişse bile bu yapılandırmayı değiştirmeden kullanabilirsiniz.

Yukarıdaki yapılandırmayı hemen hemen tüm isme dayalı sanal konaklar için kullanabilirsiniz. Bu yapılandırmanın çalışmayacağı tek durum, farklı içerikleri farklı IP adreslerinden sunma gereğiyle karşılaşmaktır.

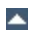

### **Bilginize**

Burada açıklanan teknikler istendiği kadar çok IP adresine genişletilebilir.

**IP adresleri farklı çok sayıda isme dayalı site**

Sunucunun iki IP adresi olsun. Birinden "ana sunucu" (192.168.1.2) diğerinden mesela.dom 192.168.2.2 hizmet versin. Bu arada başka sanal konakları da sunabilelim istiyoruz.

#### **Sunucu yapılandırması**

Listen 80

```
# Bu, 192.168.1.2 adresindeki "ana sunucu" olsun
ServerName sunucu.faraza.dom
DocumentRoot /siteler/anasunucu
```
# Burası da diğer adres için NameVirtualHost 192.168.2.2

```
<VirtualHost 192.168.2.2>
  DocumentRoot /siteler/mesela
  ServerName mesela.dom
```
# Diğer yönergeler, burada ...

</VirtualHost>

<VirtualHost 192.168.2.2> DocumentRoot /siteler/falanca ServerName falanca.dom

# Diğer yönergeler, burada ...

</VirtualHost>

192.168.2.2 adresinden gelmeyen tüm isteklere ana sunucu (sunucu.faraza.dom), 192.168.2.2 adresinden gelen sunucu ismi belirtmeyenler ile Host: başlığı belirtmeyenlere ise mesela.dom hizmet verecektir.
### **Aynı içeriği farklı IP adresleriyle sunmak (örn., dahili ve harici ağlara)**

Sunucu makine iki IP adresine sahip olsun. Biri iç ağa (192.168.1.1) diğeri dış ağa (172.20.30.40) bakıyor olsun. sunucu.mesela.dom ismi dış ağda dış ağa bakan IP'ye, iç ağda ise iç ağa bakan IP'ye çözümleniyor olsun.

Bu durumda, sunucu hem iç hem de dış ağdan gelen isteklere aynı içerik, dolayısıyla aynı VirtualHost bölümü ile hizmet verebilir.

#### **Sunucu yapılandırması**

NameVirtualHost 192.168.1.1 NameVirtualHost 172.20.30.40

```
<VirtualHost 192.168.1.1 172.20.30.40>
  DocumentRoot /siteler/sunucu
  ServerName sunucu.mesela.dom
  ServerAlias sunucu
</VirtualHost>
```
Artık, hem iç hem de dış ağdan gelen isteklere aynı VirtualHost bölümünden hizmet sunulacaktır.

#### **Bilginize:**

İç ağdan istek yapan biri, tam nitelenmiş konak ismi sunucu.mesela.dom yerine makine ismini (sunucu) kullanabilir (ServerAlias sunucu satırına dikkat).

Ayrıca, yukarıdaki gibi iki ayrı IP adresi belirtmek yerine sadece \* belirtmekle sunucunun tüm IP adreslerine yine aynı içerikle yanıt vereceğine dikkat ediniz.

Aynı IP adresine sahip çok sayıda konak ismine sahip olduğunuzu ve bunların bazılarının farklı portları kullanmasını istediğinizi varsayalım. [NameVirtualHost](#page-827-0) yönergesi ile port tanımlamak suretiyle bunu mümkün kılabilirsiniz. NameVirtualHost *isim:port* tanımı yapmadan veya bunun yerine *[Listen](#page-871-0)* kullanarak VirtualHost *isim:port* kullanmaya kalkışırsanız, yapılandırmanız çalışmayacaktır.

#### **Sunucu yapılandırması**

Listen 80 Listen 8080

NameVirtualHost 172.20.30.40:80 NameVirtualHost 172.20.30.40:8080

**Farklı portlarla farklı siteler**

<VirtualHost 172.20.30.40:80> ServerName mesela.dom DocumentRoot /siteler/mesela-80 </VirtualHost>

<VirtualHost 172.20.30.40:8080> ServerName mesela.dom DocumentRoot /siteler/mesela-8080 </VirtualHost>

<VirtualHost 172.20.30.40:80> ServerName faraza.dom DocumentRoot /siteler/faraza-80 </VirtualHost>

<VirtualHost 172.20.30.40:8080> ServerName faraza.dom DocumentRoot /siteler/faraza-8080 </VirtualHost>

Sunucu makinenin, biri mesela.dom adından çözümlenen 172.20.30.40, diğeri faraza.dom adından çözümlenen 172.20.30.50 diye iki IP adresi olsun.

#### **Sunucu yapılandırması**

Listen 80

<VirtualHost 172.20.30.40> DocumentRoot /siteler/mesela ServerName mesela.dom </VirtualHost>

**IP'ye dayalı sanal konaklar**

<VirtualHost 172.20.30.50> DocumentRoot /siteler/faraza ServerName faraza.dom </VirtualHost>

<VirtualHost> yönergelerinde belirtilmeyen adreslerle yapılan isteklere (örneğin, localhost) sunucu genelindeki yapılandırma ile ana sunucu yanıt verecektir.

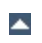

Sunucu makinenin, biri mesela.dom adından çözümlenen 172.20.30.40, diğeri faraza.dom adından çözümlenen 172.20.30.50 diye iki IP adresi olsun ve iki konak da hem 80 hem de 8080 portlarında çalışsınlar istiyoruz.

**Hem IP'ye hem de porta dayalı sanal konaklar**

#### **Sunucu yapılandırması**

Listen 172.20.30.40:80 Listen 172.20.30.40:8080 Listen 172.20.30.50:80 Listen 172.20.30.50:8080

<VirtualHost 172.20.30.40:80> DocumentRoot /siteler/mesela-80 ServerName mesela.dom </VirtualHost>

<VirtualHost 172.20.30.40:8080> DocumentRoot /siteler/mesela-8080 ServerName mesela.dom </VirtualHost>

```
<VirtualHost 172.20.30.50:80>
  DocumentRoot /siteler/faraza-80
  ServerName faraza.dom
</VirtualHost>
```
<VirtualHost 172.20.30.50:8080> DocumentRoot /siteler/faraza-8080 ServerName faraza.dom </VirtualHost>

Bazı adreslerde isme dayalı, bazılarında da IP'ye dayalı sanal konaklar çalışsın istersek...

**Hem isme hem de IP'ye dayalı sanal konaklar**

#### **Sunucu yapılandırması**

Listen 80

NameVirtualHost 172.20.30.40

<VirtualHost 172.20.30.40> DocumentRoot /siteler/mesela ServerName mesela.dom </VirtualHost>

<VirtualHost 172.20.30.40> DocumentRoot /siteler/faraza ServerName faraza.dom </VirtualHost>

<VirtualHost 172.20.30.40> DocumentRoot /siteler/falanca ServerName falanca.dom </VirtualHost>

# IP-based <VirtualHost 172.20.30.50> DocumentRoot /siteler/filanca ServerName filanca.dom </VirtualHost>

<VirtualHost 172.20.30.60> DocumentRoot /siteler/fesmekan ServerName fesmekan.dom </VirtualHost>

Bu örnekte bir arabirimi dışarıya bakan bir makinede, başka bir makinede çalışan bir sunucuya sanal konak olarak, bir vekil sunucu çalıştırmak istediğimizi varsayıyoruz. 192.168.111.2 IP adresli bir makinede aynı isimde bir sanal konak yapılandırılmış olsun. Çok sayıda konak ismi için vekil olarak tek bir makine kullandığımızdan ve konak isminin de aktarılmasını arzuladığımızdan [ProxyPreserveHost](#page-1349-0) On yönergesini kullandık.

**Virtualhost ve mod\_proxy'nin birlikte kullanımı**

```
<VirtualHost *:*>
  ProxyPreserveHost On
  ProxyPass / http://192.168.111.2/
  ProxyPassReverse / http://192.168.111.2/
  ServerName konak.mesela.dom
</VirtualHost>
```
## **Tüm portlar için \_default\_**

**\_default\_ sanal konakları**

Bir IP adresi ve port belirtilmeyen veya hiçbir sanal konağın hiçbir adresi/portu ile eşleşmeyen istekleri yakalamak istersek...

#### **Sunucu yapılandırması**

```
<VirtualHost _default_:*>
  DocumentRoot /siteler/default
</VirtualHost>
```
Bütün portlarla eşleşen böyle bir öntanımlı sanal konağın kullanımı hiçbir isteğin ana sunucuya gitmemesi sonucunu doğurur.

Bir öntanımlı sanal konak, asla, isme dayalı sanal konaklar için kullanılmış bir adrese/porta gönderilmiş bir isteğe hizmet sunmaz. Eğer istek bilinmeyen bir Host: başlığına sahipse veya hiç Host: başlığı içermiyorsa isteğe daima ilk (yapılandırma dosyasındaki ilk) isme dayalı sanal konak hizmet sunar.

Her isteği tek bir bilgilendirme sayfasına (veya betiğe) yönlendirmek isterseniz [AliasMatch](#page-951-0) veya [RewriteRule](#page-1424-0) yönergesini kullanabilirsiniz.

### **Farklı portlardan \_default\_**

Önceki yapılandırmaya ek olarak 80. portta ayrı bir \_default\_ sanal konağı kullanmak istersek...

#### **Sunucu yapılandırması**

```
<VirtualHost _default_:80>
  DocumentRoot /siteler/default80
  # \dots</VirtualHost>
<VirtualHost _default_:*>
  DocumentRoot /siteler/default
```

```
# ...
```
80. porttan hizmet sunan \_default\_ sanal konağı IP adresi belirtilmeyen tüm istekleri yakalar, bunu yapabilmesi için yapılandırma dosyasında tüm portlara hizmet sunan benzerinden önce yer almalıdır. Bu durumda ana sunucu hiçbir isteğe yanıt vermeyecektir.

## **Tek portluk \_default\_**

\_default\_ sanal konağının sadece 80. porttan hizmet sunmasını istersek...

#### **Sunucu yapılandırması**

```
<VirtualHost _default_:80>
DocumentRoot /siteler/default
...
</VirtualHost>
```
80. porttan gelen IP adresi belirtilmemiş isteklere \_default\_ sanal konağı, diğer portlardan gelen adres belirtilmemiş isteklere ise ana sunucu hizmet verecektir.

## **yansılamak**

İsme dayalı sanal konak örneklerinin 2. [sinde](#page-323-0) adı geçen falanca.dom bu örnekte kendi IP adresinden hizmet veriyor olsun. İsme dayalı sanal konağı eski IP adresiyle kaydetmiş vekiller ve isim sunucularından kaynaklanacak olası sorunlardan kaçınmak için yansılama sırasında sanal konağı hem eski hem de yeni IP adresiyle sunmamız lazım.

**Bir isme dayalı sanal konağı bir IP'ye dayalı sanal konakla**

Çözüm kolay, çünkü yapacağımız sadece VirtualHost yönergesine yeni IP adresini (192.168.2.2) eklemek olacak.

#### **Sunucu yapılandırması**

Listen 80 ServerName mesela.dom DocumentRoot /siteler/mesela

<VirtualHost 192.168.1.2>

```
<VirtualHost 192.168.1.2 192.168.2.2>
  DocumentRoot /siteler/falanca
  ServerName falanca.dom
  # ...
</VirtualHost>
```

```
<VirtualHost 192.168.1.2>
  DocumentRoot /siteler/faraza
  ServerName faraza.dom
  ServerAlias *.faraza.dom
  \# ...
</VirtualHost>
```
Böylece sanal konağa hem yeni (bir IP'ye dayalı sanal konak olarak) hem de eski adresinden (bir isme dayalı sanal konak olarak) erişilebilecektir.

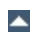

İsme dayalı iki sanal konağı olan bir sunucumuz olsun. Doğru sanal konağa erişebilmek için istemcinin doğru Host: başlığı göndermesi gerekir. Eski HTTP/1.0 istemcileri böyle bir başlık göndermedikleri için Apache istemcinin hangi sanal konağa erişmek istediğini bilemez (ve isteğe ilk sanal konaktan hizmet sunar). Daha iyi bir geriye uyumluluk sağlamak için isme dayalı sanal konağa bir önek bağlantısı içeren bir bilgilendirme sayfası sunmak üzere yeni bir sanal konak oluşturabiliriz.

#### **Sunucu yapılandırması**

```
NameVirtualHost 172.20.30.40
<VirtualHost 172.20.30.40>
  # ilk sanal konak
  DocumentRoot /siteler/baska
  RewriteEngine On
  RewriteRule ^/.* /siteler/baska/index.html
  # ...
</VirtualHost>
<VirtualHost 172.20.30.40>
DocumentRoot /siteler/baska/bir
  ServerName bir.baska.tld
  ServerPath /bir/
  RewriteEngine On
  RewriteRule ^(/bir/.*) /siteler/baska$1
  # \dots</VirtualHost>
<VirtualHost 172.20.30.40>
  DocumentRoot /siteler/baska/iki
  ServerName iki.baska.tld
  ServerPath /iki/
  RewriteEngine On
  RewriteRule ^(/iki/.*) /siteler/baska$1
  # ...
</VirtualHost>
```
**ServerPath yönergesinin kullanımı**

[ServerPath](#page-846-0) yönergesinden dolayı http://bir.baska.tld/bir/ şeklinde yapılan isteklere *daima* "bir" sanal konağı hizmet sunacaktır.

http://bir.baska.tld/ şeklinde yapılan isteklere ise istemcinin

doğru Host: başlığı göndermesi şartıyla "bir" sanal konağı hizmet sunacaktır. İstemci, bir Host: başlığı göndermediği takdirde ilk konaktan bir bilgilendirme sayfası alacaktır.

Yalnız buradaki bir tuhaflığa dikkat edin: Eğer istemci bir Host: başlığı göndermeden http://iki.baska.tld/bir/ şeklinde bir istek yaparsa bu isteğe de "bir" sanal konağı hizmet sunacaktır.

[RewriteRule](#page-1424-0) yönergesi, bir istemcinin, bir URL öneki belirtsin ya da belirtmesin doğru Host: başlığı gönderdiğinden emin olmak için kullanılmıştır.

[Modüller](#page-1679-0) | [Yönergeler](#page-1641-0) | [SSS](#page-1687-0) | [Terimler](#page-1629-0) | Site [Haritası](#page-1690-0)

Copyright 2013 The Apache Software Foundation. Apache [License,](http://www.apache.org/licenses/LICENSE-2.0) Version 2.0 altında lisanslıdır.

<span id="page-336-0"></span>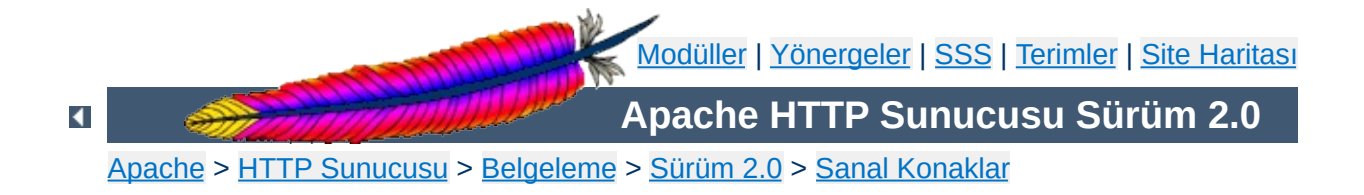

# **Sanal Konak Eşlemenin Derinliğine İncelenmesi**

Sanal konak kodu **Apache 1.3** sürümünde baştan yeniden yazıldı. Bu belgede, bir istek aldığında Apache'nin hangi sanal konak ile hizmet sunacağına nasıl karar verdiği açıklanmaya çalışılmıştır. [NameVirtualHost](#page-827-0) yönergesi sayesinde sanal konak yapılandırması 1.3 sürümünün öncesine göre daha kolay ve daha güvenilir hale gelmiştir.

Sanal konakların nasıl çalıştığını öğrenmeden sadece çalıştırmak isterseniz doğrudan örneklerin [bulunduğu](#page-319-0) sayfaya bakabilirsiniz.

Bu belgede <VirtualHost> bölümleri dışında kalan tanımlardan bahsederken *ana\_sunucu*, [<VirtualHost>](#page-859-0) bölümlerindeki tanımlamalardan bahsederken *sankonlar* diyeceğiz.

**Yapılandırma Dosyasının Çözümlenmesi**

[Listen](#page-871-0), [ServerName](#page-844-0), [ServerPath](#page-846-0) ve [ServerAlias](#page-843-0) yönergeleri bir sunucu yapılandırmasının her yerinde karşımıza çıkabilir. Bununla birlikte, sunucu dahilinde son göründükleri yerlerde önceki eşdeğerlerini geçersiz kılarlar.

Listen yönergesinin ana\_sunucu için öntanımlı değeri 80'dir. ServerPath ve ServerAlias yönergelerinin ana\_sunucu için öntanımlı değerleri yoktur. Öntanımlı ServerName değeri ise sunucunun IP adresinden elde edilir.

Ana\_sunucu Listen yönergesinin iki işlevi vardır. Biri Apache'nin dinleyeceği öntanımlı ağ portunu belirlemek, diğeri ise yönlendirmeler sırasında mutlak URI'lerde kullanılan port numarasını belirlemektir.

Ana\_sunucunun aksine sankonların portları Apache'nin dinleyeceği portlar üzerinde etkili değildir.

VirtualHost yönergesinde görünen her adresin seçimlik bir portu olabilir. Eğer bir port belirtilmemişse öntanımlı olarak ana\_sunucunun son Listen yönergesinin değeri kullanılır. Port olarak \* belirtildiği takdirde bütün portlar dinlenir. Adreslerin tamamını (DNS sorgularındaki çoklu A kayıtları dahil) içeren kümeye sankonların *adres kümesi* denir.

[NameVirtualHost](#page-827-0) yönergesi ilk sankonun IP adresi için kullanılmadığı takdirde bu IP adresine sahip ilk sankon IP'ye dayalı sankon olarak ele alınır. IP adresi olarak \* belirtmek de mümkündür.

Eğer isme dayalı sankonlar kullanılacaksa NameVirtualHost yönergesinin bu isme dayalı sankonların IP adresi kümesini içermesi *gerekir*. Başka bir deyişle, yapılandırma dosyanızın NameVirtualHost yönergesine sankonların sunucu isimlerinin karşı düştüğü IP adresini yazmalısınız.

Çok sayıda NameVirtualHost yönergesi belirtebilirse de her IP:port çifti için birden fazla NameVirtualHost yönergesi belirtilmemelidir.

Aşağıdaki iki örneğin eşdeğer olması için NameVirtualHost ve VirtualHost yönergelerinin sıralamasının bir önemi yoktur. (Sadece *tek* adreslik küme içindeki VirtualHost yönergelerinin sırası önemlidir; aşağıya bakınız:)

NameVirtualHost 111.22.33.44 <VirtualHost 111.22.33.44> # sunucu A ... </VirtualHost> <VirtualHost 111.22.33.44> # sunucu B ... </VirtualHost> NameVirtualHost 111.22.33.55 <VirtualHost 111.22.33.55> # sunucu C ... </VirtualHost> <VirtualHost 111.22.33.55> # sunucu D ... </VirtualHost> <VirtualHost 111.22.33.44> # sunucu A </VirtualHost> <VirtualHost 111.22.33.55> # sunucu C ... </VirtualHost> <VirtualHost 111.22.33.44> # sunucu B ... </VirtualHost> <VirtualHost 111.22.33.55> # sunucu D ... </VirtualHost> NameVirtualHost 111.22.33.44 NameVirtualHost 111.22.33.55

(Okuma kolaylığı bakımından soldaki sürümü tercih etmenizi öneririz.)

VirtualHost yönergesi çözümlendikten sonra sankon sunucusuna yönergedeki ilk isme atanmış portun öntanımlı olduğu bir Listen verilir.

Eğer tüm VirtualHost isimlerinin listesi aynı adres kümesine çözümleniyorsa bu isimler birer ServerAlias gibi ele alınırlar (bir ServerAlias yönergesi ile geçersiz kılınmadıkça). Bir sankon tanımından sonra gelen Listen satırlarının o sankonun adres kümesine atanmış portlara bir etkisinin olmayacağına dikkat ediniz.

İsim listeleri IP adreslerine göre gruplanır ve bir çiftler tablosuna kaydedilir. Eğer IP adresi bir NameVirtualHost yönergesinde kullanılmışsa, liste bu IP adresi için tanımlanmış tüm sankonları içerir. Eğer bu IP adresinin tanımlandığı bir sankon yoksa o NameVirtualHost yönergesi yoksayılır ve günlüğe bir hata kaydı düşülür. IP'ye dayalı sankonlar için çiftler listesinde isim alanları boştur.

Çiftler listesini işleyen işlevin hızı nedeniyle bir istek sırasında IP adresine göre gruplama yaparken kaynak harcaması en düşük düzeyde olur hatta neredeyse hiç olmaz. Ek olarak, tablo, IP adresinin son sekizlisindeki değişikliklere göre de en iyilenir.

Her sankon için bazı değerler öntanımlı olarak atanır. Bunların başlıcaları:

- 1. Sankon bir [ServerAdmin](#page-842-0) yönergesi içermiyorsa, [Timeout](#page-855-0), [KeepAliveTimeout](#page-805-0), [KeepAlive](#page-804-0), [MaxKeepAliveRequests](#page-825-0), [ReceiveBufferSize](#page-758-0) ve [SendBufferSize](#page-758-0) yönergeleri için öntanımlı değerler ana\_sunucudaki eşdeğerlerinden miras alınır. (Yani, bu yönergeler için ana\_sunucudaki son değerler miras alınır.)
- 2. Sankon için öntanımlı dizin erişim izinlerinin tanımlandığı "arama öntanımlıları" ana\_sunucununkilere katılır. Buna her modülün dizinlere özgü yapılandırma bilgileri dahildir.
- 3. Her modülün ana sunucudaki sunuculara özgü yapılandırmaları sankon sunucusununkilerle katıştırılır.

Esasen, ana\_sunucu, sankon sunucularını oluştururken bir öntanımlılar listesi veya öntanımlı değerlere dayanak noktası olarak ele alınır. Fakat bu ana\_sunucu tanımlarının yapılandırma dosyasındaki yerlerinin saptanmasının konumuzla ilgisi yoktur; ana\_sunucu yapılandırmasının

tamamı son katıştırma yapılacağı zaman çözümlenir. Bu bakımdan, ana\_sunucu tanımlarından bir kısmı sankon tanımlarından sonra yer alsa bile sankon tanımlarında etkili olabilir.

Eğer, bu noktada ana\_sunucu hiçbir ServerName satırı içermiyorsa [httpd](#page-577-0) programının çalıştığı makinenin konak ismi öntanımlıdır. Ana\_sunucunun ServerName için yaptığı DNS sorgusundan dönen IP adreslerine *ana\_sunucu adres kümesi* diyoruz.

Tanımsız ServerName alanları için bir isme dayalı sankon, sankonu tanımlayan VirtualHost yönergesinde belirtilen ilk adresi öntanımlı değer kabul eder.

Sihirli \_default\_ sankonları için ana sunucunun ServerName değeri kullanılır.

Sunucu bir istek durumunda hangi sankonun kullanılacağını şöyle belirler:

## **Değer çiftleri tablosu aranır**

**Sanal Konağın Belirlenmesi**

Bir istemci tarafından bağlantı ilk yapıldığında önce IP-isim çiftleri tablosunda istemcinin bağlandığı IP adresi için bir arama yapılır.

Arama başarısız olursa (IP adresi yoksa) hizmet, istekte belirtilen port için bir \_default\_ sankon varsa, o sankondan, yoksa ana\_sunucudan sunulur.

Eğer çiftler tablosunda IP adresi yoksa port numarası ile eşleştirme çabası ayrıca, diğer isme dayalı sanal konaklardaki gibi ard arda ele alınmayı gerektiren NameVirtualHost \* durumundaki bir girdiyle sonuçlanabilir.

Arama sonucunda tabloda IP adresi bulunursa sonraki adım hizmetin bir IP'ye dayalı sankondan mı yoksa isme dayalı bir sankondan mı sunulacağına karar vermektir.

## **IP'ye dayalı sankon**

Eğer tabloda bulduğumuz girdinin isim alanları boşsa bir IP'ye dayalı sanal konak bulmuşuz demektir. Artık karar vermek için başka bir şey yapmaya gerek yoktur ve istek bu sankondan sunulur.

## **İsme dayalı sankon**

Tabloda bulduğumuz girdi için bir isim listesi varsa bir isme dayalı sankon sözkonusudur. Bu isim listesi, sankonları, ilgili VirtualHost bölümlerinin yapılandırma dosyasında yer alış sırasına göre içerir.

Bu listedeki ilk sankon (yapılandırma dosyasında belirtilen IP adresine sahip ilk sankon) en yüksek önceliğe sahiptir ve sunucu ismi belirtilmeyen veya Host: başlık alanı olmayan istekleri bu sankon karşılar.

Eğer istemci bir Host: başlık alanı ile istek yapmışsa liste bu sankon için aranır ve hizmet ServerName veya ServerAlias ile ilk eşleşmenin sağlandığı sankondan sunulur. Host: alanında bir port belirtilebilirse de Apache daima istemcinin isteği gönderdiği portu gerçek port kabul eder.

Eğer istemci Host: başlık alanı bulunmayan bir HTTP/1.0 isteği yapmışsa istemcinin hangi sankona bağlanmayı denediğini bilemeyiz ve istekteki URI ile mevcut ServerPath değerini eşleştirmeye çalışırız. Listedekilerden ilk eşleşen yola sahip sankondan hizmeti sunarız.

İstekle eşleşen bir sankon bulunamazsa IP listesinde istemcinin bağlandığı portla eşleşen ilk sankondan hizmeti sunarız.

## **Kalıcı bağlantılar**

Yukarıda açıklanan IP araması belli bir TCP/IP oturumunda bir defaya mahsus yapıldığı halde bir kalıcı/KeepAlive bağlantı sırasında her istek için ayrı bir arama yapılır. Başka bir deyişle, bir istemci tek bir kalıcı bağlantı üzerinde farklı isme dayalı sankonlardan sayfa talebinde bulunabilir.

## **Mutlak URI**

Eğer istekte belirtilen URI bir mutlak URI ise ve istek yapılan konak ismi ve port ana sunucuyla veya sankonlardan biriyle eşleşiyorsa, şema/konakadı/port öneki ayrılır ve elde edilen göreli URI ilgili sankondan veya ana sunucudan sunulur. Eğer bir eşleşme sağlanamazsa URI'ye dokunulmaz ve istek bir vekil isteği olarak ele alınır.

## **İzlenimler**

Bir isme dayalı sankon asla bir IP'ye dayalı sankon ile (veya tersi) etkileşime girmez. IP'ye dayalı sankonlara sadece kendi adres kümesindeki bir IP adresi üzerinden erişilebilir, asla başka bir

adresten erişilemez. Aynısı isme dayalı sankonlara da uygulanır; onlara sadece bir NameVirtualHost yönergesi ile tanımlanmış adres kümesindeki bir IP adresi üzerinden erişilebilir.

- Bir IP'ye dayalı sankon için asla ServerAlias ve ServerPath değerine bakılmaz.
- Yapılandırma dosyası içinde isme/IP'ye dayalı ve \_default\_ sankonlar ile NameVirtualHost yönergelerinin yer alış sırasının birbirlerine göre bir önemi yoktur. Sıralama sadece aynı IP adresine sahip isme dayalı sankonlar arasında önemlidir. Aynı adres kümesine mensup isme dayalı sankonlardan yapılandırma dosyasında ilk sırada yer alanı en yüksek önceliğe sahiptir.
- Güvenlik saikiyle, eşleştirme işlemi sırasında Host: başlık alanında belirtilen port asla kullanılmaz. Apache daima istemcinin bağlantı kurduğu gerçek portu kullanır.
- Değeri başka bir ServerPath yönergesinin değeri için önek olan bir ServerPath yönergesi yapılandırma dosyasında daha önce yer alıyorsa sonrakiyle eşleşme asla gerçekleşmez. (Bu belirsizliği giderecek bir Host: başlık alanının mümkün olmadığı varsayılır.)
- Eğer tek bir IP adresine sahip IP'ye dayalı iki sankon varsa eşleşme daima yapılandırma dosyasında ilk yer alanla gerçekleşir. Böyle bir şey kasten yapılmaz. Sunucu böyle bir durumu saptadığında hata günlüğünde bir uyarı verecektir.
- Bir \_default\_ sankon sadece istekle eşleşen bir IP adresi bulunamadığında port numarası eşleştiği takdirde isteğe hizmet sunabilir. Port düzeyinde eşleşmenin olabilmesi için isteğin geldiği port ile sankon için belirtilen port eşleşmelidir. Olası tüm portlarla eşleşmeyi sağlamak üzere yıldız imi (\_default\_:\* şeklinde) kullanılabilir. Aynı şey NameVirtualHost \* sankonlarına da uygulanır.
- Ana sunucunun bir isteğe hizmet sunabilmesi için istemcinin bağlandığı IP adresi ve port hiçbir yerde belirtilmemiş ve \_default\_ dahil hiçbir sankon ile eşleşme sağlanamamış olmalıdır. Başka bir deyişle, istemcinin bağlandığı port ile eşleşen bir \_default\_

sankon olmadıkça adres ve port belirtmeyen bir isteğe ana\_sunucu yanıt verecektir.

- Host: başlık alanı içermeyen veya hedefi bilinmeyen bir istek geldiği takdirde, eğer bu istemcinin bağlandığı adres ve port için (örneğin, NameVirtualHost ile) tanımlanmış bir isme dayalı sankon varsa bu isteğe ne ana\_sunucu ne de bir \_default\_ sankon hizmet sunabilir.
- VirtualHost yönergelerinde asla DNS isimleri belirtmemelisiniz. Aksi takdirde sunucuyu başlatma sırasında DNS sorgusu yapmaya zorlamış olursunuz. Listelenen tüm alanlar için DNS üzerinde tam denetime sahip değilseniz bu ayrıca bir güvenlik tehdidine yol açar. Bu konuda daha ayrıntılı bilgi edinmek için DNS ile ilgili konular ve Apache [belgesine](#page-351-0) bakınız.
- ServerName her sankon için ayrı ayrı belirlenmiş olmalıdır. Aksi takdirde her sankon için bir DNS sorgusu gerekir.

DNS [konuları](#page-358-0) sayfasındaki ipuçlarına ilaveten burada da bazı ipuçları bulacaksınız:

- Ana sunucu tanımlarının hepsini VirtualHost tanımlarının öncesinde bitirin. Bu ayrıca yapılandırmanızın okunabilirliğini de arttırır; VirtualHost tanımlarının sonrasına sarkan yapılandırmaların katıştırılması işlemi tüm sanal konakları etkileyebilen tanımlar bakımından bir karışıklığa/belirsizliğe sebep olabilir.)
- Birbirleriyle ilgili NameVirtualHost ve VirtualHost tanımlarını okunabilirliği arttırmak için gruplayın.
- Değeri başka bir ServerPath için önek olan tanımlamalar yapmaktan kaçının. Bundan kaçınamıyorsanız, yolu uzun olanı yolu kısa olanın öncesine yerleştirin. Örneğin, "ServerPath /abc/def" önce "ServerPath /abc" sonra yer alsın.

Copyright 2013 The Apache Software Foundation. Apache [License,](http://www.apache.org/licenses/LICENSE-2.0) Version 2.0 altında lisanslıdır.

**İpuçları**

[Modüller](#page-1679-0) | [Yönergeler](#page-1641-0) | [SSS](#page-1687-0) | [Terimler](#page-1629-0) | Site [Haritası](#page-1690-0)

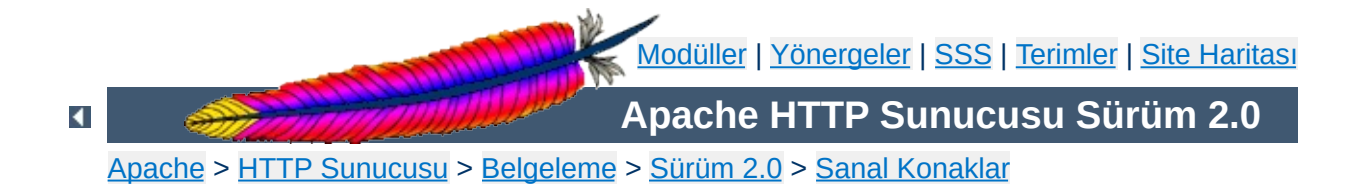

# **Dosya Tanıtıcı Sınırları**

Çok büyük sayıda sanal konak kullanıyorsanız ve bunların her biri için ayrı günlük kayıtları tutuyorsanız, Apache dosya tanıtıcılarını tüketebilir. Apache tarafından, dahili olarak 10-20 dosya tanıtıcıya ek olarak her hata günlüğü için bir ve her diğer günlük kaydı için bir dosya tanıcı kullanılır. Unix işletim sisteminde dosya tanıtıcıların sayısı süreç başına 64 taneyle sınırlıdır ve gerekirse donanıma bağlı olarak arttırılabilir.

Apache gerektiğinde bu sınırı kendisi arttırmaya çalışırsa da bu her zaman mümkün olmaz. Şöyle ki:

- 1. Sisteminiz setrlimit() sistem çağrısını sağlamıyordur.
- 2. Sisteminizde setrlimit(RLIMIT\_NOFILE) çağrısı hiçbir işe yaramıyordur (örneğin, Solaris 2.3).
- 3. Dosya tanıtıcılarının sayısı donanıma bağlı olarak daha fazla arttırılamıyordur.
- 4. Sisteminiz dosya tanıtıcı sayısını başka sınırlara bağlı kılmıştır: örneğin stdio akımları ile ilgili sınır, dosya tanıtıcı sayısının 256'nın altında ollmasını gerektiriyordur (Solaris 2).

Böyle sorunlar karşısında yapabilecekleriniz:

- Ana günlük dosyaları hariç, <virtualHost> bölümlerinde günlük dosyası belirtmeyerek günlük dosyası sayısını [düşürürsünüz.](#page-350-0) (Bunun nasıl yapılacağını öğrenmek için Günlük kayıtlarının ayrıştırılması bölümüne bakınız.)
- Sisteminizde serbest dosya tanıtıcı sayısı 1-2 civarına düşerse Apache'yi aşağıdaki gibi bir betikle yeniden çalıştırarak dosya tanıtıcı sayısını arttırabilirsiniz:

#!/bin/sh ulimit -S -n 100 exec httpd

Dosya tanıtıcılarla ilgili sorunlar ve bunların işletim sisteminizde nasıl çözülebileceğiyle ilgili bilgi edinmek için Dosya [Tanıtıcılar](#page-720-0) ve Apache belgesine bakınız.

Günlük dosyalarını çok sayıda sanal konak için ortak olarak kullanıyorsanız, sanal konaklar için istatistiksel çözümlemeler yapmak amacıyla sırası geldiğinde bunları ayrıştırabilirsiniz. Bu işlem aşağıda anlatıldığı gibi yapılabilir.

İlk iş olarak, sanal konak bilgilerini günlük girdilerine eklemeniz gerekir. Bu işlem, [LogFormat](#page-1275-0) yönergesi ve %v biçem değişkeni ile yapılabilir. Günlük girdisi biçem dizgesinin başına bunu ekleyiniz:

```
LogFormat "%v %h %l %u %t \"%r\" %>s %b" vhost
CustomLog logs/multiple_vhost_log vhost
```
<span id="page-350-0"></span>**Günlük kayıtlarının ayrıştırılması**

Bu yapılandırma ile her günlük kaydının başında sanal konağın [ServerName](#page-844-0) yönergesine belirtilen ismi eklenir. (Günlük dosyalarınızın kişiselleştirilmesi ile ilgili daha fazla bilgi için Günlük Girdilerinin [Kişiselleştirilmesi](#page-1265-0) konusuna bakınız.)

Günlük dosyanızdaki kayıtları bileşenlere göre gruplamak isterseniz [split-logfile](#page-673-0) programını kullanabilirsiniz. Bu programı Apache dağıtımının support dizininde bulabilirsiniz.

Programı aşağıdaki gibi çalıştırın:

```
split-logfile < /logs/multiple_vhost_log
```
Bu programı sanal konaklar için tuttuğunuz günlük dosyasının ismini argüman olarak belirterek çalıştırdığınızda o dosyadaki kayıtlardan her sanal konak için ayrı bir günlük dosyası (*konakadı*.log) üretilir.

[Modüller](#page-1679-0) | [Yönergeler](#page-1641-0) | [SSS](#page-1687-0) | [Terimler](#page-1629-0) | Site [Haritası](#page-1690-0)

Copyright 2013 The Apache Software Foundation. Apache [License,](http://www.apache.org/licenses/LICENSE-2.0) Version 2.0 altında lisanslıdır.

<span id="page-351-0"></span>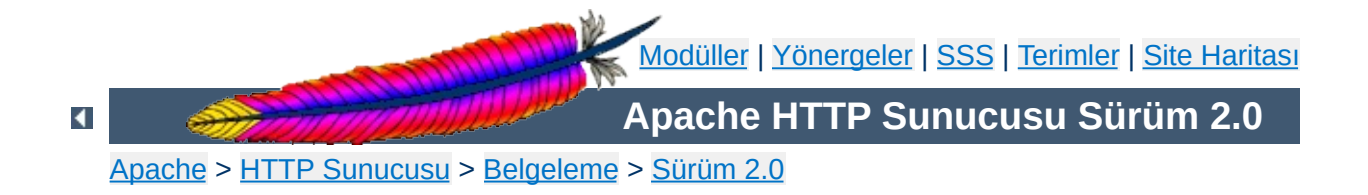

# **Apache ve DNS ile ilgili Konular**

Bu sayfanın konusu şöyle özetlenebilirdi: Yapılandırma dosyalarınızda DNS sorguları yapılmasını gerektirecek ayarlamalardan kaçınınız. Eğer yapılandırma dosyalarınızda DNS sorgusu yapılarak çözümlenebilecek adresler bulunursa sunucunuz beklenmedik davranışlar (hiç başlamayabilir) gösterebileceği gibi hizmet reddi veya hizmet hırsızlığı (bazı kullanıcıların diğerlerine giden sayfaları çalma olasılığı dahil) saldırılarına açık hale gelebilir.

<VirtualHost falan.fesmekan.dom> ServerAdmin filanca@fesmekan.dom DocumentRoot /siteler/fesmekan </VirtualHost>

**Basit Bir Örnek**

Apache'nin beklendiği gibi işlemesi için her sanal konak için iki veriye mutlaka ihtiyacı vardır: [ServerName](#page-844-0) ve sunucunun bağlantı kabul edip hizmet sunacağı en az bir IP adresi. Yukarıdaki örnekte IP adresi bulunmamaktadır, dolayısıyla Apache, falan.fesmekan.dom adresi için bir DNS sorgusu yapmak zorundadır. Eğer sunucu, yapılandırma dosyasını çözümlediği sırada bir sebeple DNS sunucusuna erişemezse bu sanal konak *yapılandırılmayacak* (hApache 1.2 öncesinde sunucu hiç başlatılmazdı) ve bu sanal konağa yapılan isteklere yanıt verilemeyecektir.

falan.fesmekan.dom'un 192.168.2.1 IP adresine sahip olduğunu varsayarsak yapılandırma şöyle olurdu:

<VirtualHost 192.168.2.1> ServerAdmin filanca@fesmekan.dom DocumentRoot /siteler/fesmekan </VirtualHost>

Ancak, bu sefer de bu sanal konağın sunucu ismini öğrenmek için Apache'nin bir ters DNS sorgusu yapması gerekecektir. Eğer bu sorgu başarısız olursa kısmi bir yapılandırmaya gidilir (Apache 1.2 öncesinde sunucu hiç başlatılmazdı). Eğer sanal konak isme dayalı ise sanal konak kısmen bile yapılandırılmaz. IP'ye dayalı sanal konaklar büyük oranda çalışır, fakat sunucu ismini içeren tam bir adres üretilmesini gerektiren bir durumda, sunucu geçerli bir adres üretemez.

Her iki sorunu da çözen yapılandırma şöyle olurdu:

<VirtualHost 192.168.2.1> ServerName falan.fesmekan.dom ServerAdmin filanca@fesmekan.dom

```
DocumentRoot /siteler/fesmekan
</VirtualHost>
```
Hizmet reddinin meydana gelebilecek (en az) iki türü vardır. Apache'nin 1.2 öncesi bir sürümünü kullanıyorsanız sanal konaklarınızdan herhangi biri için yukarıdaki iki sorgudan biri başarısız olursa sunucunuzu asla başlatamazsınız. Bazı durumlarda, DNS sorgularından alınacak yanıtlar sizin denetiminizde olmayabilir; örneğin fesmekan.dom müşterilerinizden birine aitse ve kendi DNS sunucuları varsa falan.fesmekan.dom kaydını silerek sunucunuzun hiç başlatılamamasına (1.2 öncesi) sebep olabilirler.

Diğer türü biraz daha sinsidir. Şöyle bir yapılandırmanız olsun:

<VirtualHost falan.fesmekan.dom> ServerAdmin filanca@fesmekan.dom DocumentRoot /siteler/fesmekan </VirtualHost>

**Hizmet Reddi**

<VirtualHost misal.mesela.dom> ServerAdmin falanca@mesela.dom DocumentRoot /siteler/mesela </VirtualHost>

falan.fesmekan.dom'a 192.168.2.1, misal.mesela.dom'a 192.168.2.2 atadığınızı fakat, mesela.dom'un DNS kaydının sizin denetiminizde olmadığını varsayalım. Bu yapılandırmayla, mesela.dom'u fesmekan.dom'a giden tüm trafiği çalabilecek duruma getirirsiniz. Bunu gerçekleştirmek için DNS kaydında misal.mesela.dom'a 192.168.2.1 adresinin atanması yeterlidir. Kendi DNS'lerine sahip olduklarından dolayı misal.mesela.dom'a [istedikleri](#page-336-0) IP adresini atamaktan onları alıkoyamazsınız.

#### 192.168.2.1'e gelen isteklerin hepsine

(http://falan.fesmekan.dom/biryer şeklinde yazılan adresler dahil) mesela.dom sanal konağınca hizmet sunulacaktır. Apache'nin gelen istekleri sunduğu sanal konaklarla nasıl eşleştirdiğini bilirseniz bunun sebebini kolayca anlarsınız. Bunu kabataslak açıklayan bir

belgemiz mevcuttur.

Apache 1.1'de isme dayalı sanal konak [desteğin](#page-289-0)e ek olarak, Apache'nin, [httpd](#page-577-0)'nin çalıştığı makinenin IP adres(ler)ini de bilmeye ihtiyacı vardır. Bu adresi elde etmek için sunucu, ya sunucu genelinde geçerli [ServerName](#page-844-0) yönergesine bakar ya da bir C işlevi olan gethostname'i kullanır (işlev, komut isteminden hostname komutuna dönen yanıtın aynısını döndürür) ve ardından bu adresle ilgili olarak bir DNS sorgusu yapar. Bu sorgudan kaçınmanın henüz bir yolu yoktur.

**"Ana Sunucu" Adresi**

Eğer bu sorgunun (DNS sunucusunun çökmüş olması gibi bir nedenle) başarısız olabileceğinden korkuyorsanız, makine ismini ve IP adresini /etc/hosts dosyanıza yazabilirsiniz (Makinenizin düzgün olarak açılabilmesi için zaten bu kaydı yapmış olmanız gerekir). Kullandığınız işletim sistemine bağlı olarak bu kaydın /etc/resolv.conf veya /etc/nsswitch.conf dosyasında bulunması gerekebilir.

Herhangi bir nedenle sunucunuz bir DNS sorgusu yapmıyorsa veya yapmamalıysa, Apache'yi HOSTRESORDER ortam değişkenine "local" değerini atadıktan sonra çalıştırabilirsiniz. Bu tamamen işletim sistemine ve kullandığınız çözümleyici kütüphanelere bağlıdır. Ayrıca, ortamı denetlemek için [mod\\_env](#page-1151-0) kullanmıyorsanız, CGI'ler de bundan etkilenir. En iyisi işletim sisteminizin SSS belgelerini ve kılavuz sayfalarını okumaktır.

- [VirtualHost](#page-859-0) yönergelerinizde IP adresleri kullanınız.
- [Listen](#page-871-0) yönergelerinizde IP adresleri kullanınız.

<span id="page-358-0"></span>**Bu Sorunlardan Kaçınmak için İpuçları**

- Tüm sanal konakların ayrı birer [ServerName](#page-844-0) yönergesi olsun.
- Hiçbir sayfa sunulmayan bir <VirtualHost \_default\_: \*> sanal konağınız olsun.

DNS ile ilgili durum hiç de arzu edildiği gibi değildir. Apache 1.2 için, DNS sorguları başarısız olsa bile sunucunun başlatılabilmesini sağlamaya çalıştık, fakat belki yapabildiğimizden daha da iyisi mümkündür. Günümüz Genel Ağ'ında IP adresleri sık sık değiştiğinden yapılandırma dosyasına doğrudan IP adresini yazma gerekliliği asla arzu edilen davranış değildir.

**Ek: Ufuk Turu**

Yukarıda nasıl yapıldığı açıklanan hizmet hırsızlığı saldırısına karşı önlem olarak, normal sorgudan dönen IP adresine bir ters DNS sorgusu yapıp bu iki sonucu karşılaştırmak ve eşleşmeme durumunda sanal konağı iptal etmek bir çözüm olabilir. Fakat bunun mümkün olabilmesi için uygun bir ters DNS kaydına ihtiyaç vardır. (FTP sunucuları ve TCP sarmalayıcılar tarafından yapılan çifte ters DNS sorgusu kullanımından dolayı çoğu ağ yöneticisi bu konuda zaten bilgi sahibidir.)

Her halükarda, IP adreslerinin kullanılmaması nedeniyle yapılan DNS sorgularının başarısız olması durumunda sanal konaklı bir sunucuyu düzgün bir şekilde başlatmak olası görünmektedir. Yapılandırmayı kısmen iptal etmek gibi kısmi çözümler, sunucudan beklentinizin ne olduğuna bağlı olarak sunucuyu hiç başlatmamaktan daha iyi olabilir.

HTTP/1.1'de belirtildiği gibi Host başlığını göndererek işlem yapabilen tarayıcılar ve vekiller IP'ye dayalı sanal konak kullanımını tamamen ortadan kaldırmanın mümkün olabileceğini göstermektedir. Bu durumda yapılandırmanın çözümlenmesi aşamasında DNS sorgusu yapma gereği kalmayacaktır. Fakat 1997 Mart'ından beri önemli sunucular üzerinde bunların yeterince geniş bir uygulama alanı bulmadığı görülmektedir.

Copyright 2013 The Apache Software Foundation. Apache [License,](http://www.apache.org/licenses/LICENSE-2.0) Version 2.0 altında lisanslıdır.
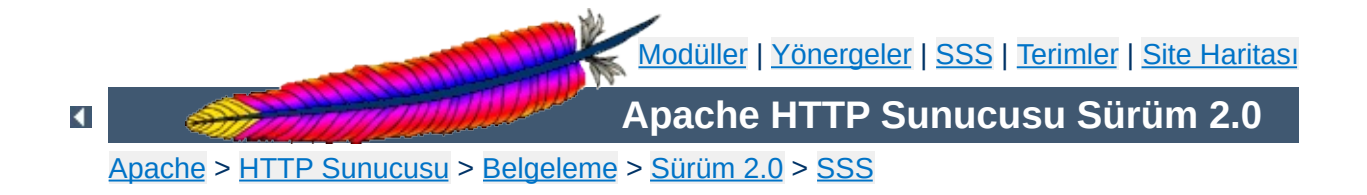

# **Destek - Sıkça Sorulan Sorular**

Bu çeviri güncel olmayabilir. Son değişiklikler için İngilizce sürüm geçerlidir.

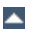

- "Neden ... [yapamıyorum?](#page-362-0) Niçin ... çalışmıyor?" gibi sorular için
- Destek için kime [başvurayım?](#page-363-0)

### <span id="page-362-0"></span>**"Neden ... yapamıyorum? Niçin ... çalışmıyor?" gibi sorular için**

Apache sunucu yazılımınızla ilgili sorunlar yaşıyorsanız şu adımları izleyin:

#### **Günlük kayıt dosyalarına bakın!**

Apache sorunları saptamaya ve size yardımcı olmaya çalışır. Çoğu durumda, günlük dosyalarına bir kaç ileti yazarak sunucu hataları için size bazı ayrıntıları sağlayacaktır. Bu genellikle sorunun sizin tarafınızdan teşhis edilmesi (dosya izinleri ve benzeri) ve düzeltilmesi için yeterli olur. Hata kayıtlarının tutulduğu günlük dosyalarının öntanımlı yeri

/usr/local/apache2/logs/error\_log olup sizin sunucunuzdaki yeri için yapılandırma dosyalarınızdaki [ErrorLog](#page-787-0) yönergesine bakabilirsiniz.

#### **[SSS'](http://httpd.apache.org/docs/2.0/faq/)ye bakın!**

**Destek**

Apache Sıkça Sorulan Sorular listesinin en son sürümünü daima ana Apache sitesinde [bulabilirsiniz.](http://httpd.apache.org/docs/2.0/faq/)

#### **Apache hata ayıklama veritabanına bakın**

Apache Grubuna bildirilen çoğu sorun hata ayıklama [veritabanına](http://httpd.apache.org/bug_report.html) kaydedilir. Açık ya da kapalı, mevcut hata raporlarını incelemeden ve sorununuz hakkında kullanıcı destek listelerine (aşağıya bakınız) danışmadan lütfen yeni bir hata bildirimi **yapmayın**. Zaten raporlanmış bir sorunsa bir "ben de" veya "+1" raporu *eklemeyin*. Eğer özgün rapor henüz kapatılmamışsa ara sıra son durumuna bakmanızı öneririz. Ayrıca, raporu gönderenle de iletişime geçmeniz iyi olabilir, çünkü konu hakkında henüz veritabanına geçmemiş bir eposta alışverişi olabilir.

#### <span id="page-363-1"></span>**Bir kullanıcı destek listesine sorun**

Apache, bilgilerini gönüllü olarak paylaşan etkin bir kullanıcı topluluğuna sahiptir. Bu topluluğa katılarak sorularınıza ve sorunlarınıza genellikle en iyi ve en hızlı yanıtı alırsınız.

Apache [kullanıcıları](http://httpd.apache.org/userslist.html) eposta listesi

Kullanıcılara destek için [Freenode](http://freenode.net) IRC'nin [#httpd](irc://irc.freenode.net/#httpd) kanalı

USENET haber öbekleri:

- comp.infosystems.www.servers.unix [[news](news:comp.infosystems.www.servers.unix)] [\[google](http://groups.google.com/groups?group=comp.infosystems.www.servers.unix)]
- comp.infosystems.www.servers.ms-windows [\[news](news:comp.infosystems.www.servers.ms-windows)] [\[google](http://groups.google.com/groups?group=comp.infosystems.www.servers.ms-windows)]
- comp.infosystems.www.authoring.cgi [\[news](news:comp.infosystems.www.authoring.cgi)] [\[google](http://groups.google.com/groups?group=comp.infosystems.www.authoring.cgi)]

#### **Bunlar da çözüm olmadıysa sorunu hata ayıklama veritabanına bildirin**

Eğer yukarıdaki adımlardan size uygun olanları izlemiş ve bir çare bulamamışsanız lütfen bir hata [ayıklama](http://httpd.apache.org/bug_report.html) bildiriminde bulunarak httpd geliştiricilerini sorun hakkında bilgilendirin.

Eğer sorununuz sunucunun çökmesine ve bir 'core' üretilmesine sebep oluyorsa hatayı bildirirken lütfen (mümkünse) bir geriye doğru hata izleme raporu ekleyin. Bir örnek:

```
# cd ServerRoot
# dbx httpd core
(dbx) where
```
(*ServerRoot* yerine kendi sunucu kök dizininizi ve *httpd* ve *core* dosyalarının yerine de kendi dosyalarınızı yazınız. Ayrıca, dbx yerine gdb de kullanabilirsiniz.)

### <span id="page-363-0"></span>**Destek için kime başvurayım?**

Milyonlarca kullanıcı ve altmıştan az gönüllü geliştirici ile Apache için

kişisel destek [sağlayamıyoruz.](#page-363-1) Ücretsiz destek için yardımlaşma listelerine katılmanızı öneriyoruz.

Profesyonel ve ticari Apache desteği almak için bu tür destekleri sunan şirketlere [başvurunuz.](http://www.apache.org/info/support.cgi)

Copyright 2013 The Apache Software Foundation. Apache [License,](http://www.apache.org/licenses/LICENSE-2.0) Version 2.0 altında lisanslıdır.

[Modüller](#page-1679-0) | [Yönergeler](#page-1641-0) | [SSS](#page-1687-0) | [Terimler](#page-1629-0) | Site [Haritası](#page-1690-0)

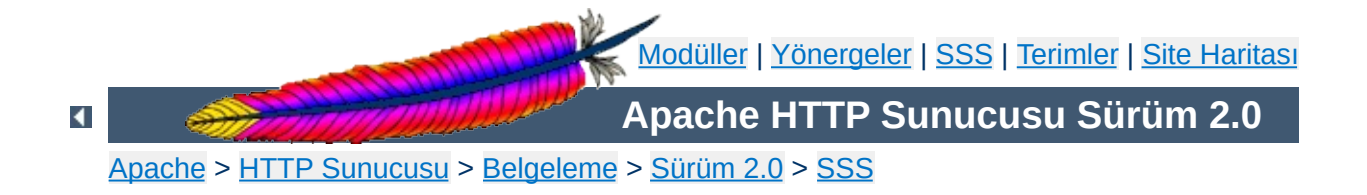

# **Hata İletileri - Sıkça Sorulan Sorular**

 $\blacktriangle$ 

- Invalid argument: core output filter: writing data to the network
- [AcceptEx](#page-367-1) failed

**Hata İletileri**

• [Premature](#page-367-2) end of script headers

### <span id="page-367-0"></span>**Invalid argument: core\_output\_filter: writing data to the network**

Yanıtların gönderiminin hızlandırılmasının mümkün olduğu platformlarda Apache sendfile sistem çağrısını kullanır. Ne yazık ki, Apache'nin derleme sırasında varlığını tespit ettiği sendfile bazı sistemlerde düzgün çalışmaz. Bu en çok ağ ve diğer standartdışı dosya sistemleri kullanılırken ortaya çıkar.

Hata kayıt dosyalarında yukarıdaki iletinin bulunması, sıfır boyutlu olmayan dosyalar için sıfır boyutlu yanıtlar dönmesi bu sorunun belirtileri arasında sayılabilir. Devingen içerik için normalde sendfile kullanılmadığından sorun genellikle sadece durağan dosyalarda ortaya çıkar.

Sorunu ortadan kaldırmak için [EnableSendfile](#page-782-0) yönergesini kullanarak sunucunun bütün bölümlerinde sendfile kullanımını iptal etmek yeterli olur. Ayrıca, benzer sorunlarda yardımı olabilen [EnableMMAP](#page-780-0) yönergesine de bakınız.

### <span id="page-367-1"></span>**AcceptEx Failed**

Eğer win32'de AcceptEx sistem çağrısı ile ilgili hata iletileri alıyorsanız [Win32DisableAcceptEx](#page-924-0) yönergesine bakınız.

### <span id="page-367-2"></span>**Premature end of script headers**

CGI betiklerindeki çoğu sorun tarayıcıya bir Internal Server Error (Dahili Sunucu Hatası) bildirimiyle ve hata kayıt dosyasına bu iletinin yazılmasıyla sonuçlanır. Bu tür sorunlarda hata ayıklamaya yardımcı

olmak için bir CGI [öğretici](#page-457-0) mevcuttur.

Copyright 2013 The Apache Software Foundation. Apache [License,](http://www.apache.org/licenses/LICENSE-2.0) Version 2.0 altında lisanslıdır.

[Modüller](#page-1679-0) | [Yönergeler](#page-1641-0) | [SSS](#page-1687-0) | [Terimler](#page-1629-0) | Site [Haritası](#page-1690-0)

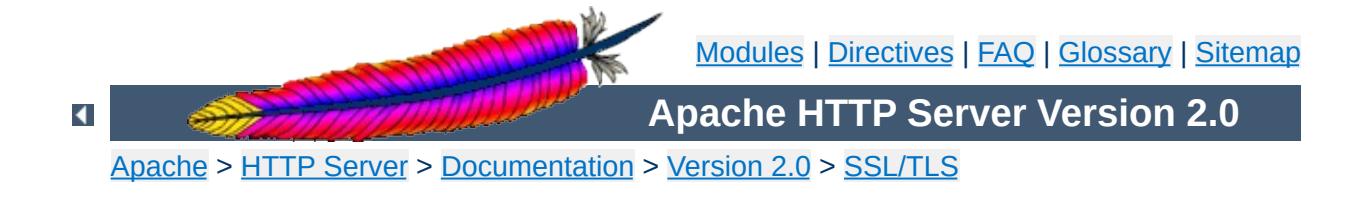

## **SSL/TLS Strong Encryption: An Introduction**

*The nice thing about standards is that there are so many to choose from. And if you really don't like all the standards you just have to wait another year until the one arises you are looking for.* -- A. Tanenbaum, "Introduction to Computer Networks"

As an introduction this chapter is aimed at readers who are familiar with the Web, HTTP, and Apache, but are not security experts. It is not intended to be a definitive guide to the SSL protocol, nor does it discuss specific techniques for managing certificates in an organization, or the important legal issues of patents and import and export restrictions. Rather, it is intended to provide a common background to mod\_ssl users by pulling together various concepts, definitions, and examples as a starting point for further exploration.

The presented content is mainly derived, with permission by the author, from the article Introducing SSL and [Certificates](http://home.earthlink.net/~fjhirsch/Papers/wwwj/article.html) using SSLeay from [Frederick](http://home.earthlink.net/~fjhirsch/) J. Hirsch, of The Open Group Research Institute, which was published in Web [Security:](http://www.ora.com/catalog/wjsum97/) A Matter of Trust, World Wide Web Journal, Volume 2, Issue 3, Summer 1997. Please send any positive feedback to [Frederick](mailto:hirsch@fjhirsch.com) Hirsch (the original article author) and all negative feedback to Ralf S. [Engelschall](mailto:rse@engelschall.com) (the mod ssl author).

Understanding SSL requires an understanding of cryptographic algorithms, message digest functions (aka. one-way or hash functions), and digital signatures. These techniques are the subject of entire books (see for instance [\[AC96](#page-386-0)]) and provide the basis for privacy, integrity, and authentication.

### **Cryptographic Algorithms**

**Cryptographic Techniques**

Suppose Alice wants to send a message to her bank to transfer some money. Alice would like the message to be private, since it will include information such as her account number and transfer amount. One solution is to use a cryptographic algorithm, a technique that would transform her message into an encrypted form, unreadable except by those it is intended for. Once in this form, the message may only be interpreted through the use of a secret key. Without the key the message is useless: good cryptographic algorithms make it so difficult for intruders to decode the original text that it isn't worth their effort.

There are two categories of cryptographic algorithms: conventional and public key.

#### **Conventional cryptography**

also known as symmetric cryptography, requires the sender and receiver to share a key: a secret piece of information that may be used to encrypt or decrypt a message. If this key is secret, then nobody other than the sender or receiver may read the message. If Alice and the bank know a secret key, then they may send each other private messages. The task of privately choosing a key before communicating, however, can be problematic.

#### **Public key cryptography**

also known as asymmetric cryptography, solves the key exchange problem by defining an algorithm which uses two keys, each of which may be used to encrypt a message. If one key is used to encrypt a message then the other must be used to decrypt it. This makes it possible to receive secure messages by simply publishing one key (the public key) and keeping the other secret (the private key).

Anyone may encrypt a message using the public key, but only the owner of the private key will be able to read it. In this way, Alice may send private messages to the owner of a key-pair (the bank), by encrypting it using their public key. Only the bank will be able to decrypt it.

### **Message Digests**

Although Alice may encrypt her message to make it private, there is still a concern that someone might modify her original message or substitute it with a different one, in order to transfer the money to themselves, for instance. One way of guaranteeing the integrity of Alice's message is to create a concise summary of her message and send this to the bank as well. Upon receipt of the message, the bank creates its own summary and compares it with the one Alice sent. If they agree then the message was received intact.

A summary such as this is called a *message digest*, *one-way function* or *hash function*. Message digests are used to create short, fixed-length representations of longer, variable-length messages. Digest algorithms are designed to produce unique digests for different messages. Message digests are designed to make it too difficult to determine the message from the digest, and also impossible to find two different messages which create the same digest -- thus eliminating the possibility of substituting one message for another while maintaining the same digest.

Another challenge that Alice faces is finding a way to send the digest to the bank securely; when this is achieved, the integrity of the associated message is assured. One way to do this is to include the digest in a digital signature.

### **Digital Signatures**

When Alice sends a message to the bank, the bank needs to ensure that the message is really from her, so an intruder does not request a transaction involving her account. A *digital signature*, created by Alice and included with the message, serves this purpose.

Digital signatures are created by encrypting a digest of the message, and other information (such as a sequence number) with the sender's private key. Though anyone may *decrypt* the signature using the public key, only the signer knows the private key. This means that only they may have signed it. Including the digest in the signature means the signature is only good for that message; it also ensures the integrity of the message since no one can change the digest and still sign it.

To guard against interception and reuse of the signature by an intruder at a later date, the signature contains a unique sequence number. This protects the bank from a fraudulent claim from Alice that she did not send the message -- only she could have signed it (non-repudiation).

 $\blacktriangle$ 

Although Alice could have sent a private message to the bank, signed it, and ensured the integrity of the message, she still needs to be sure that she is really communicating with the bank. This means that she needs to be sure that the public key she is using corresponds to the bank's private key. Similarly, the bank also needs to verify that the message signature really corresponds to Alice's signature.

If each party has a certificate which validates the other's identity, confirms the public key, and is signed by a trusted agency, then they both will be assured that they are communicating with whom they think they are. Such a trusted agency is called a *Certificate Authority*, and certificates are used for authentication.

### **Certificate Contents**

**Certificates**

A certificate associates a public key with the real identity of an individual, server, or other entity, known as the subject. As shown in [Table](#page-374-0) 1, information about the subject includes identifying information (the distinguished name), and the public key. It also includes the identification and signature of the Certificate Authority that issued the certificate, and the period of time during which the certificate is valid. It may have additional information (or extensions) as well as administrative information for the Certificate Authority's use, such as a serial number.

#### <span id="page-374-0"></span>**Table 1: Certificate Information**

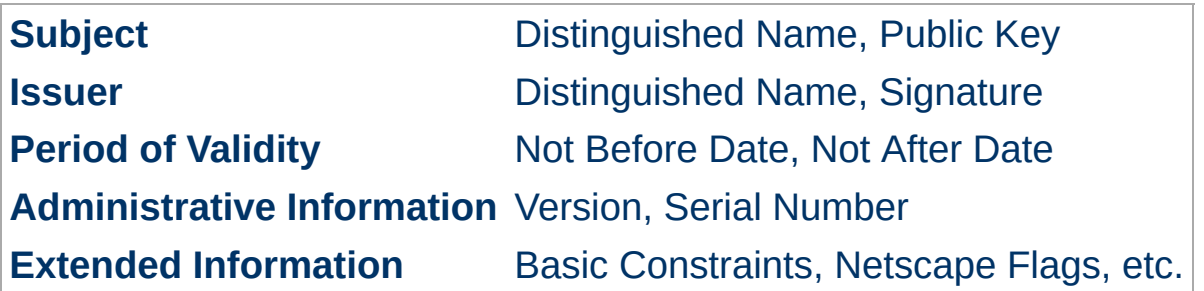

A distinguished name is used to provide an identity in a specific context - for instance, an individual might have a personal certificate as well as

one for their identity as an employee. Distinguished names are defined by the X.509 standard [[X509](#page-386-1)], which defines the fields, field names, and abbreviations used to refer to the fields (see [Table](#page-375-0) 2).

| <b>DN Field</b>            |                | <b>Abbrev. Description</b>                                                    | <b>Example</b>                  |
|----------------------------|----------------|-------------------------------------------------------------------------------|---------------------------------|
| <b>Common Name</b>         | <b>CN</b>      | Name being certified                                                          | CN=Joe<br>Average               |
| Organization or<br>Company | $\overline{O}$ | Name is associated with<br>this<br>organization                               | O=Snake Oil,<br>Ltd.            |
| Organizational<br>Unit     | OU             | Name is associated with<br>this<br>organization unit, such as a<br>department | OU=Research<br><b>Institute</b> |
| <b>City/Locality</b>       |                | Name is located in this City                                                  | <b>L=Snake City</b>             |
| <b>State/Province</b>      | <b>ST</b>      | Name is located in this<br><b>State/Province</b>                              | <b>ST=Desert</b>                |
| Country                    | C              | Name is located in this<br>Country (ISO code)                                 | $C = XZ$                        |

<span id="page-375-0"></span>**Table 2: Distinguished Name Information**

A Certificate Authority may define a policy specifying which distinguished field names are optional, and which are required. It may also place requirements upon the field contents, as may users of certificates. As an example, a Netscape browser requires that the Common Name for a certificate representing a server has a name which matches a wildcard pattern for the domain name of that server, such as  $*$ . snakeoil.com.

The binary format of a certificate is defined using the ASN.1 notation [\[X208\]](#page-386-2) [[PKCS\]](#page-386-3). This notation defines how to specify the contents, and encoding rules define how this information is translated into binary form. The binary encoding of the certificate is defined using Distinguished Encoding Rules (DER), which are based on the more general Basic

Encoding Rules (BER). For those transmissions which cannot handle binary, the binary form may be translated into an ASCII form by using Base64 encoding [\[MIME\]](#page-386-4). This encoded version is called PEM encoded (the name comes from "Privacy Enhanced Mail"), when placed between begin and end delimiter lines as illustrated in the following example.

#### **Example of a PEM-encoded certificate (snakeoil.crt)**

#### -----BEGIN CERTIFICATE--

MIIC7jCCAlegAwIBAgIBATANBgkqhkiG9w0BAQQFADCBqTELMAkGA1UEBhMCWFkx FTATBgNVBAgTDFNuYWtlIERlc2VydDETMBEGA1UEBxMKU25ha2UgVG93bjEXMBUG A1UEChMOU25ha2UgT2lsLCBMdGQxHjAcBgNVBAsTFUNlcnRpZmljYXRlIEF1dGhv cml0eTEVMBMGA1UEAxMMU25ha2UgT2lsIENBMR4wHAYJKoZIhvcNAQkBFg9jYUBz bmFrZW9pbC5kb20wHhcNOTgxMDIxMDg1ODM2WhcNOTkxMDIxMDg1ODM2WjCBpzEL MAkGA1UEBhMCWFkxFTATBgNVBAgTDFNuYWtlIERlc2VydDETMBEGA1UEBxMKU25h a2UgVG93bjEXMBUGA1UEChMOU25ha2UgT2lsLCBMdGQxFzAVBgNVBAsTDldlYnNl cnZlciBUZWFtMRkwFwYDVQQDExB3d3cuc25ha2VvaWwuZG9tMR8wHQYJKoZIhvcN AQkBFhB3d3dAc25ha2VvaWwuZG9tMIGfMA0GCSqGSIb3DQEBAQUAA4GNADCBiQKB gQDH9Ge/s2zcH+da+rPTx/DPRp3xGjHZ4GG6pCmvADIEtBtKBFAcZ64n+Dy7Np8b vKR+yy5DGQiijsH1D/j8HlGE+q4TZ8OFk7BNBFazHxFbYI4OKMiCxdKzdif1yfaa lWoANFlAzlSdbxeGVHoT0K+gT5w3UxwZKv2DLbCTzLZyPwIDAQABoyYwJDAPBgNV HRMECDAGAQH/AgEAMBEGCWCGSAGG+EIBAQQEAwIAQDANBgkqhkiG9w0BAQQFAAOB gQAZUIHAL4D09oE6Lv2k56Gp38OBDuILvwLg1v1KL8mQR+KFjghCrtpqaztZqcDt 2q2QoyulCgSzHbEGmi0EsdkPfg6mp0penssIFePYNI+/8u9HT4LuKMJX15hxBam7 dUHzICxBVC1lnHyYGjDuAMhe396lYAn8bCld1/L4NMGBCQ== -----END CERTIFICATE-----

### **Certificate Authorities**

By first verifying the information in a certificate request before granting the certificate, the Certificate Authority assures the identity of the private key owner of a key-pair. For instance, if Alice requests a personal certificate, the Certificate Authority must first make sure that Alice really is the person the certificate request claims.

#### **Certificate Chains**

A Certificate Authority may also issue a certificate for another Certificate Authority. When examining a certificate, Alice may need to examine the certificate of the issuer, for each parent Certificate Authority, until reaching one which she has confidence in. She may decide to trust only

certificates with a limited chain of issuers, to reduce her risk of a "bad" certificate in the chain.

#### **Creating a Root-Level CA**

As noted earlier, each certificate requires an issuer to assert the validity of the identity of the certificate subject, up to the top-level Certificate Authority (CA). This presents a problem: Since this is who vouches for the certificate of the top-level authority, which has no issuer? In this unique case, the certificate is "self-signed", so the issuer of the certificate is the same as the subject. As a result, one must exercise extra care in trusting a self-signed certificate. The wide publication of a public key by the root authority reduces the risk in trusting this key -- it would be obvious if someone else publicized a key claiming to be the authority. Browsers are preconfigured to trust well-known certificate authorities.

A number of companies, such as [Thawte](http://www.thawte.com/) and [VeriSign](http://www.verisign.com/) have established themselves as Certificate Authorities. These companies provide the following services:

- Verifying certificate requests
- Processing certificate requests
- Issuing and managing certificates

It is also possible to create your own Certificate Authority. Although risky in the Internet environment, it may be useful within an Intranet where the organization can easily verify the identities of individuals and servers.

#### **Certificate Management**

Establishing a Certificate Authority is a responsibility which requires a solid administrative, technical, and management framework. Certificate Authorities not only issue certificates, they also manage them -- that is, they determine how long certificates are valid, they renew them, and they keep lists of certificates that have already been issued but are no longer valid (Certificate Revocation Lists, or CRLs). Say Alice is entitled to a certificate as an employee of a company. Say too, that the certificate

needs to be revoked when Alice leaves the company. Since certificates are objects that get passed around, it is impossible to tell from the certificate alone that it has been revoked. When examining certificates for validity, therefore, it is necessary to contact the issuing Certificate Authority to check CRLs -- this is not usually an automated part of the process.

#### **Note**

If you use a Certificate Authority that is not configured into browsers by default, it is necessary to load the Certificate Authority certificate into the browser, enabling the browser to validate server certificates signed by that Certificate Authority. Doing so may be dangerous, since once loaded, the browser will accept all certificates signed by that Certificate Authority.

 $\blacktriangle$ 

The Secure Sockets Layer protocol is a protocol layer which may be placed between a reliable connection-oriented network layer protocol (e.g. TCP/IP) and the application protocol layer (e.g. HTTP). SSL provides for secure communication between client and server by allowing mutual authentication, the use of digital signatures for integrity, and encryption for privacy.

The protocol is designed to support a range of choices for specific algorithms used for cryptography, digests, and signatures. This allows algorithm selection for specific servers to be made based on legal, export or other concerns, and also enables the protocol to take advantage of new algorithms. Choices are negotiated between client and server at the start of establishing a protocol session.

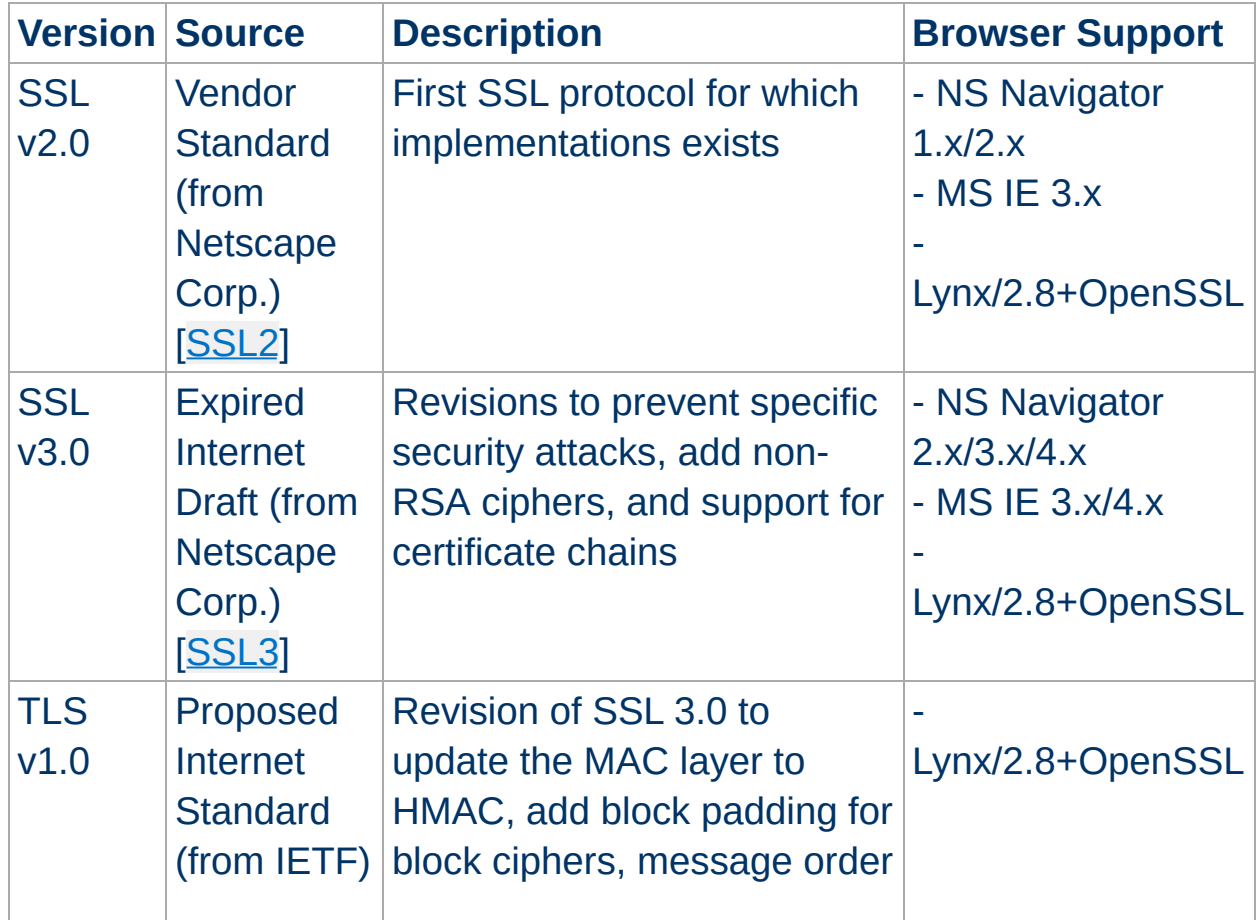

### <span id="page-379-0"></span>**Table 4: Versions of the SSL protocol**

**Secure Sockets Layer (SSL)**

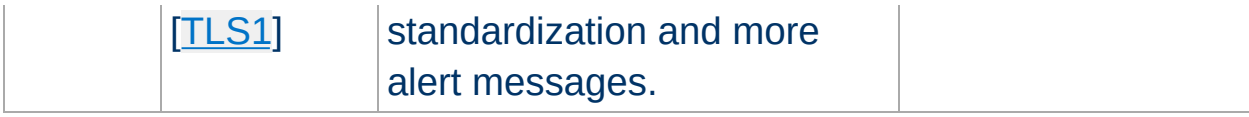

There are a number of versions of the SSL protocol, as shown in [Table](#page-379-0) 4. As noted there, one of the benefits in SSL 3.0 is that it adds support of certificate chain loading. This feature allows a server to pass a server certificate along with issuer certificates to the browser. Chain loading also permits the browser to validate the server certificate, even if Certificate Authority certificates are not installed for the intermediate issuers, since they are included in the certificate chain. SSL 3.0 is the basis for the Transport Layer Security [[TLS](#page-386-7)] protocol standard, currently in development by the Internet Engineering Task Force (IETF).

### **Session Establishment**

The SSL session is established by following a handshake sequence between client and server, as shown in **[Figure](#page-381-0) 1**. This sequence may vary, depending on whether the server is configured to provide a server certificate or request a client certificate. Though cases exist where additional handshake steps are required for management of cipher information, this article summarizes one common scenario: see the SSL specification for the full range of possibilities.

#### **Note**

Once an SSL session has been established it may be reused, thus avoiding the performance penalty of repeating the many steps needed to start a session. For this the server assigns each SSL session a unique session identifier which is cached in the server and which the client can use on forthcoming connections to reduce the handshake (until the session identifer expires in the cache of the server).

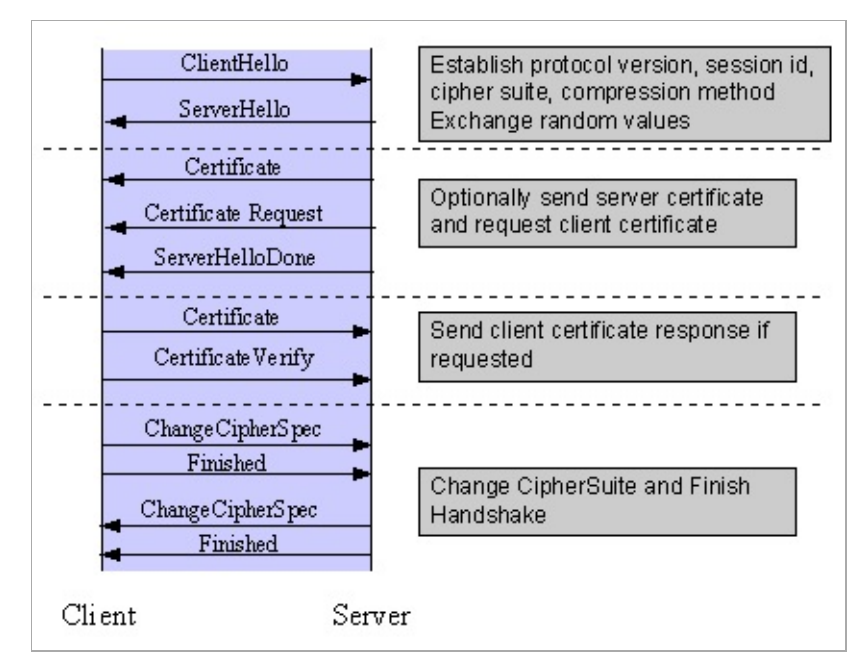

<span id="page-381-0"></span>*Figure 1: Simplified SSL Handshake Sequence*

The elements of the handshake sequence, as used by the client and server, are listed below:

- 1. Negotiate the Cipher Suite to be used during data transfer
- 2. Establish and share a session key between client and server
- 3. Optionally authenticate the server to the client
- 4. Optionally authenticate the client to the server

The first step, Cipher Suite Negotiation, allows the client and server to choose a Cipher Suite supportable by both of them. The SSL3.0 protocol specification defines 31 Cipher Suites. A Cipher Suite is defined by the following components:

- Key Exchange Method
- Cipher for Data Transfer
- Message Digest for creating the Message Authentication Code (MAC)

These three elements are described in the sections that follow.

### **Key Exchange Method**

The key exchange method defines how the shared secret symmetric cryptography key used for application data transfer will be agreed upon by client and server. SSL 2.0 uses RSA key exchange only, while SSL 3.0 supports a choice of key exchange algorithms including the RSA key exchange when certificates are used, and Diffie-Hellman key exchange for exchanging keys without certificates and without prior communication between client and server.

One variable in the choice of key exchange methods is digital signatures -- whether or not to use them, and if so, what kind of signatures to use. Signing with a private key provides assurance against a man-in-themiddle-attack during the information exchange used in generating the shared key [\[AC96](#page-386-0), p516].

### **Cipher for Data Transfer**

SSL uses the conventional cryptography algorithm (symmetric cryptography) described earlier for encrypting messages in a session. There are nine choices, including the choice to perform no encryption:

- No encryption
- Stream Ciphers
	- RC4 with 40-bit keys
	- RC4 with 128-bit keys
- CBC Block Ciphers
	- RC2 with 40 bit key
	- **DES** with 40 bit key
	- DES with 56 bit key
	- Triple-DES with 168 bit key
	- $\blacksquare$  Idea (128 bit key)
	- Fortezza (96 bit key)

Here "CBC" refers to Cipher Block Chaining, which means that a portion

of the previously encrypted cipher text is used in the encryption of the current block. "DES" refers to the Data Encryption Standard [[AC96,](#page-386-0) ch12], which has a number of variants (including DES40 and 3DES\_EDE). "Idea" is one of the best and cryptographically strongest available algorithms, and "RC2" is a proprietary algorithm from RSA DSI [\[AC96,](#page-386-0) ch13].

### **Digest Function**

The choice of digest function determines how a digest is created from a record unit. SSL supports the following:

- No digest (Null choice)
- MD5, a 128-bit hash
- Secure Hash Algorithm (SHA-1), a 160-bit hash

The message digest is used to create a Message Authentication Code (MAC) which is encrypted with the message to provide integrity and to prevent against replay attacks.

### **Handshake Sequence Protocol**

The handshake sequence uses three protocols:

- The *SSL Handshake Protocol* for performing the client and server SSL session establishment.
- The *SSL Change Cipher Spec Protocol* for actually establishing agreement on the Cipher Suite for the session.
- The *SSL Alert Protocol* for conveying SSL error messages between client and server.

These protocols, as well as application protocol data, are encapsulated in the *SSL Record Protocol*, as shown in [Figure](#page-384-0) 2. An encapsulated protocol is transferred as data by the lower layer protocol, which does not examine the data. The encapsulated protocol has no knowledge of the underlying protocol.

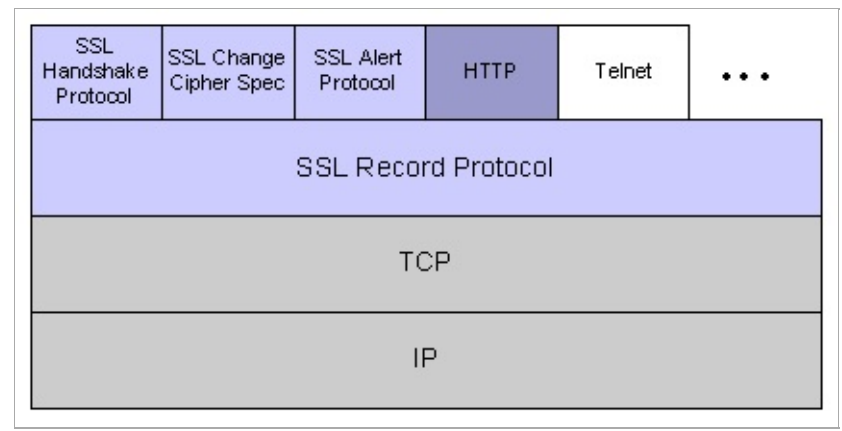

<span id="page-384-0"></span>*Figure 2: SSL Protocol Stack*

The encapsulation of SSL control protocols by the record protocol means that if an active session is renegotiated the control protocols will be transmitted securely. If there were no session before, then the Null cipher suite is used, which means there is no encryption and messages have no integrity digests until the session has been established.

### **Data Transfer**

The SSL Record Protocol, shown in [Figure](#page-385-0) 3, is used to transfer application and SSL Control data between the client and server, possibly fragmenting this data into smaller units, or combining multiple higher level protocol data messages into single units. It may compress, attach digest signatures, and encrypt these units before transmitting them using the underlying reliable transport protocol (Note: currently all major SSL implementations lack support for compression).

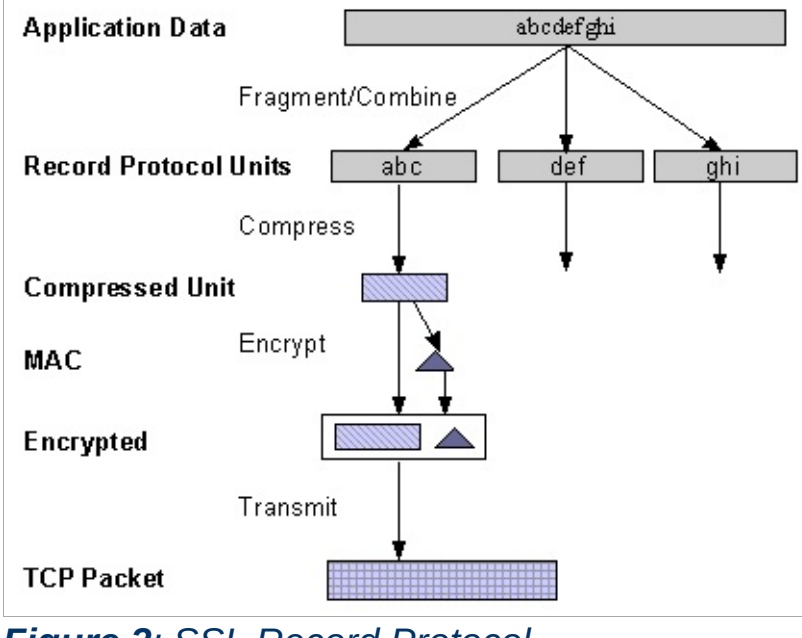

<span id="page-385-0"></span>*Figure 3: SSL Record Protocol*

### **Securing HTTP Communication**

One common use of SSL is to secure Web HTTP communication between a browser and a webserver. This case does not preclude the use of non-secured HTTP. The secure version is mainly plain HTTP over SSL (named HTTPS), but with one major difference: it uses the URL scheme https rather than http and a different server port (by default 443). This mainly is what mod ssl provides to you for the Apache webserver...

 $\blacktriangle$ 

#### <span id="page-386-0"></span>**[AC96]**

**References**

Bruce Schneier, *"Applied Cryptography"*, 2nd Edition, Wiley, 1996. See <http://www.counterpane.com/> for various other materials by Bruce Schneier.

#### <span id="page-386-2"></span>**[X208]**

ITU-T Recommendation X.208, *"Specification of Abstract Syntax Notation One (ASN.1)"*, 1988. See for instance http://www.itu.int/rec/recommendation.asp? [type=items&lang=e&parent=T-REC-X.208-198811-I.](http://www.itu.int/rec/recommendation.asp?type=items&lang=e&parent=T-REC-X.208-198811-I)

#### <span id="page-386-1"></span>**[X509]**

ITU-T Recommendation X.509, *"The Directory - Authentication Framework"*. See for instance [http://www.itu.int/rec/recommendation.asp?](http://www.itu.int/rec/recommendation.asp?type=folders&lang=e&parent=T-REC-X.509) type=folders&lang=e&parent=T-REC-X.509.

#### <span id="page-386-3"></span>**[PKCS]**

*"Public Key Cryptography Standards (PKCS)"*, RSA Laboratories Technical Notes, See [http://www.rsasecurity.com/rsalabs/pkcs/.](http://www.rsasecurity.com/rsalabs/pkcs/)

#### <span id="page-386-4"></span>**[MIME]**

N. Freed, N. Borenstein, *"Multipurpose Internet Mail Extensions (MIME) Part One: Format of Internet Message Bodies"*, RFC2045. See for instance [http://ietf.org/rfc/rfc2045.txt.](http://ietf.org/rfc/rfc2045.txt)

#### <span id="page-386-5"></span>**[SSL2]**

Kipp E.B. Hickman, *"The SSL Protocol"*, 1995. See [http://www.netscape.com/eng/security/SSL\\_2.html.](http://www.netscape.com/eng/security/SSL_2.html)

#### <span id="page-386-6"></span>**[SSL3]**

Alan O. Freier, Philip Karlton, Paul C. Kocher, *"The SSL Protocol Version 3.0"*, 1996. See

<http://www.netscape.com/eng/ssl3/draft302.txt>.

#### <span id="page-386-7"></span>**[TLS1]**

Tim Dierks, Christopher Allen, *"The TLS Protocol Version 1.0"*, 1999.

See <http://ietf.org/rfc/rfc2246.txt>.

Copyright 2013 The Apache Software Foundation. Licensed under the Apache [License,](http://www.apache.org/licenses/LICENSE-2.0) Version 2.0.

[Modules](#page-1679-0) | [Directives](#page-1641-0) | [FAQ](#page-1687-0) | [Glossary](#page-1629-0) | [Sitemap](#page-1690-0)

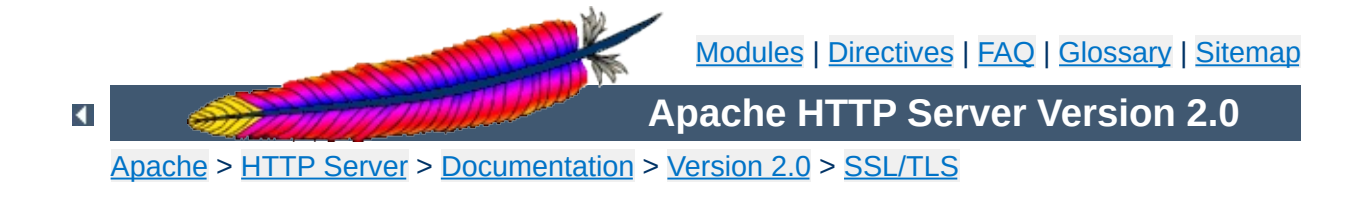

# **SSL/TLS Strong Encryption: Compatibility**

*All PCs are compatible. But some of them are more compatible than others.*

-- Unknown

Here we talk about backward compatibility to other SSL solutions. As you perhaps know, mod\_ssl is not the only existing SSL solution for Apache. Actually there are four additional major products available on the market: Ben Laurie's freely available **[Apache-SSL](http://www.apache-ssl.org/)** (from where mod\_ssl were originally derived in 1998), Red Hat's commercial [Secure](http://www.redhat.com/products/product-details.phtml?id=rhsa) Web Server (which is based on mod ssl), Covalent's commercial Raven SSL [Module](http://raven.covalent.net/) (also based on mod\_ssl) and finally C2Net's commercial product [Stronghold](http://www.c2.net/products/stronghold/) (based on a different evolution branch named Sioux up to Stronghold 2.x and based on mod ssl since Stronghold 3.x).

The idea in mod ssl is mainly the following: because mod ssl provides mostly a superset of the functionality of all other solutions we can easily provide backward compatibility for most of the cases. Actually there are three compatibility areas we currently address: configuration directives, environment variables and custom log functions.

 $\blacktriangle$ 

For backward compatibility to the configuration directives of other SSL solutions we do an on-the-fly mapping: directives which have a direct counterpart in mod\_ssl are mapped silently while other directives lead to a warning message in the logfiles. The currently implemented directive mapping is listed in [Table](#page-390-0) 1. Currently full backward compatibility is provided only for Apache-SSL 1.x and mod\_ssl 2.0.x. Compatibility to Sioux 1.x and Stronghold 2.x is only partial because of special functionality in these interfaces which mod\_ssl (still) doesn't provide.

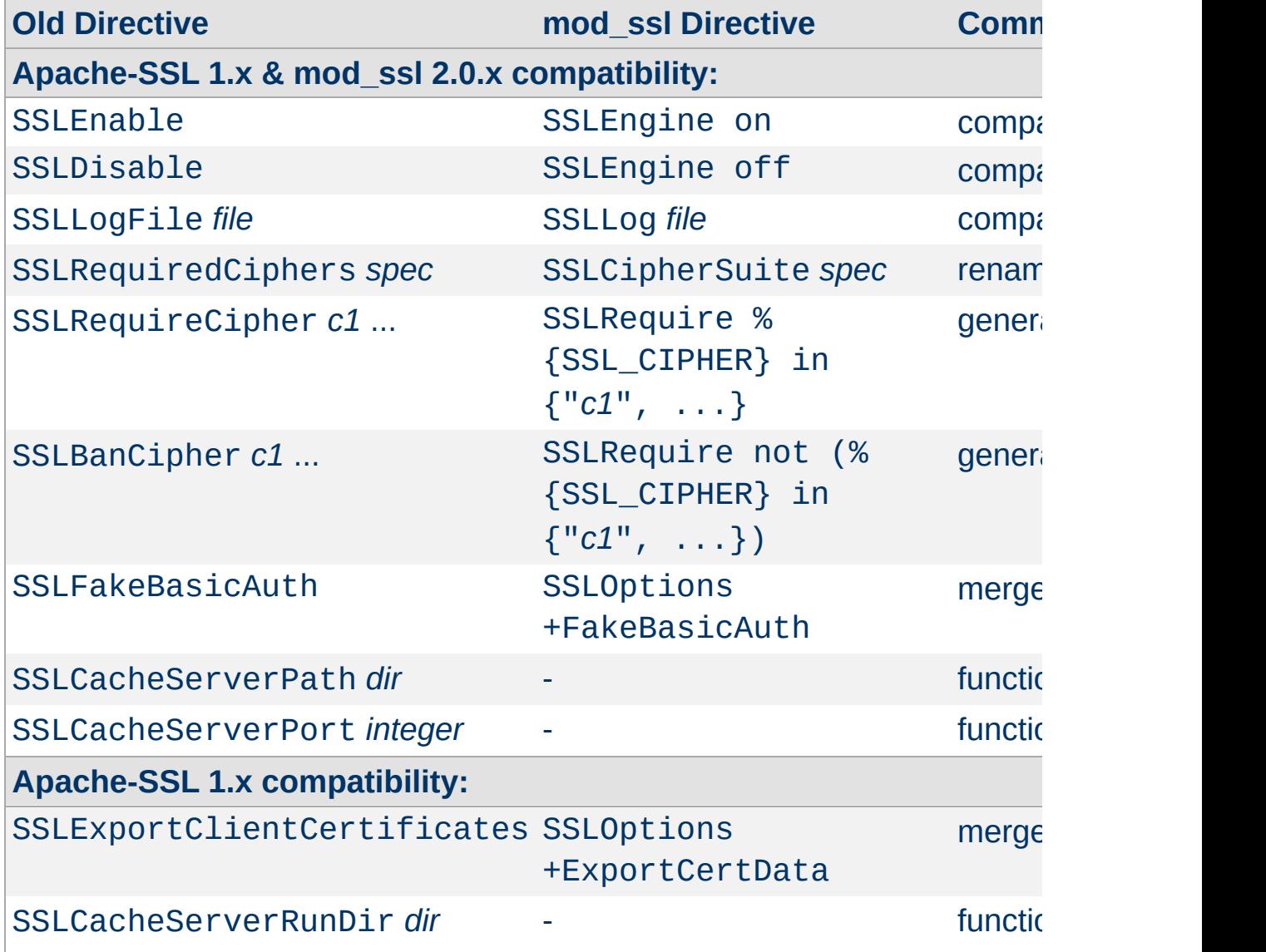

### <span id="page-390-0"></span>**Table 1: Configuration Directive Mapping**

**Configuration Directives**

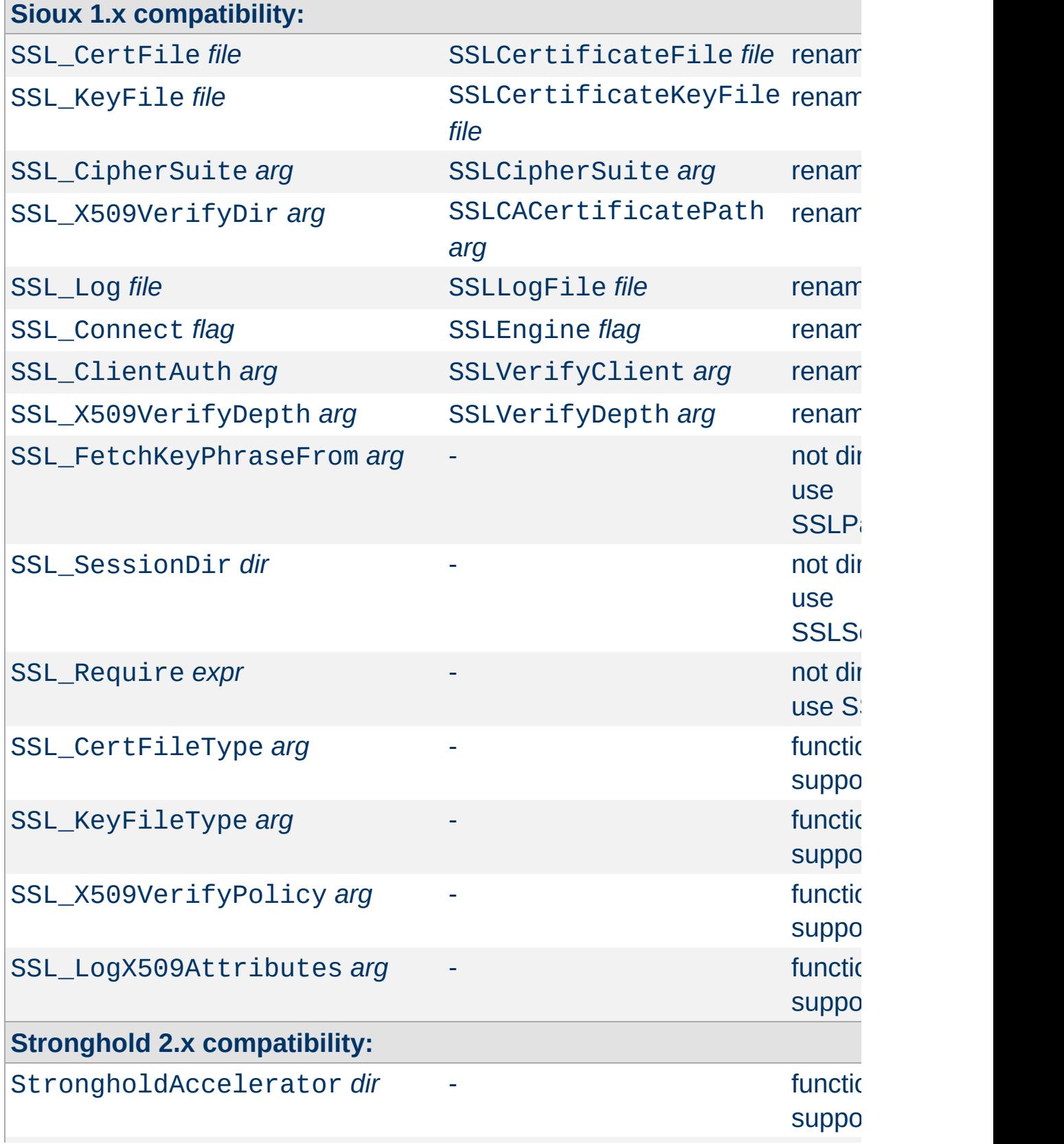

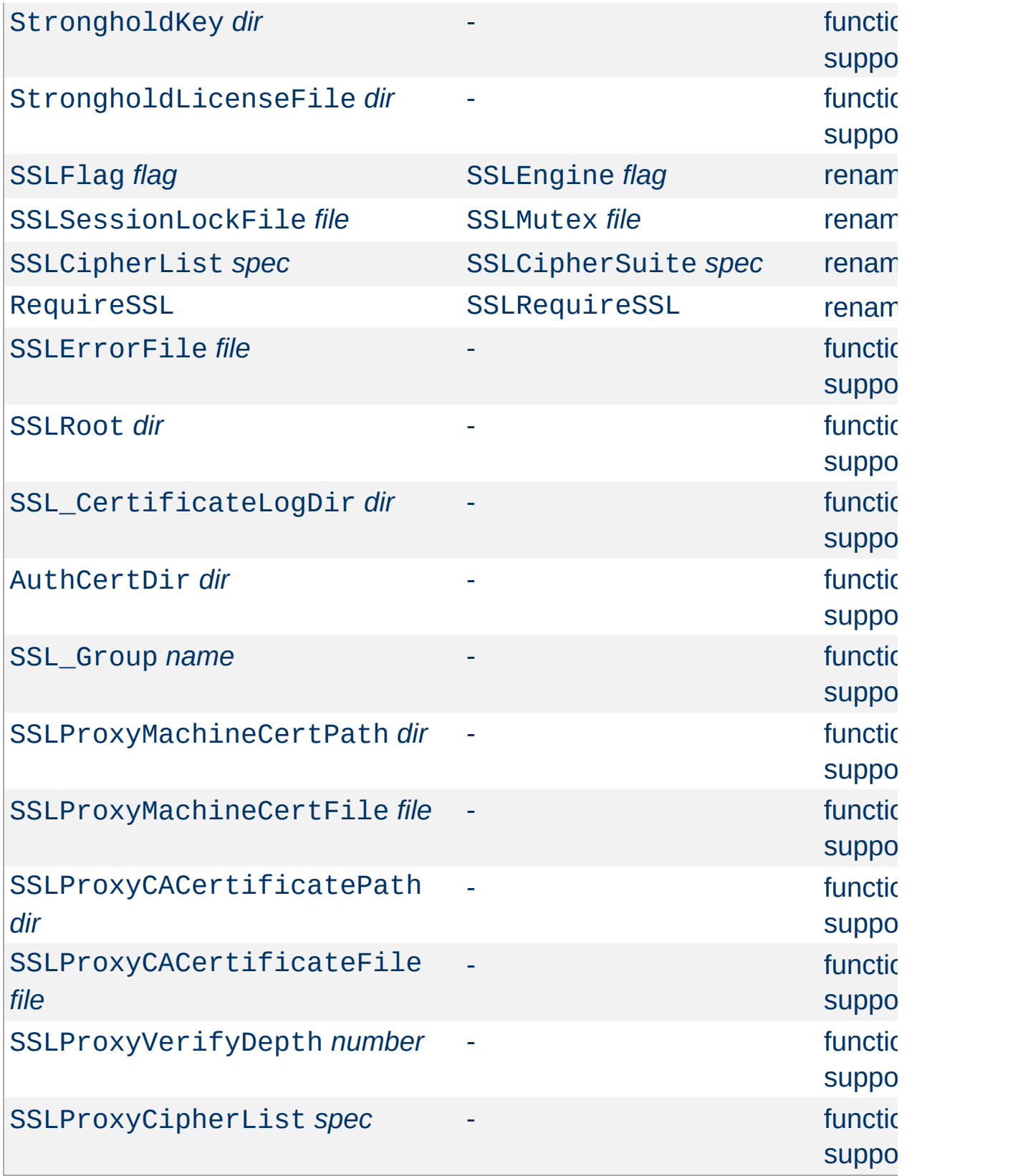

When you use "SSLOptions +CompatEnvVars" additional environment variables are generated. They all correspond to existing official mod\_ssl variables. The currently implemented variable derivation is listed in [Table](#page-393-0) 2.

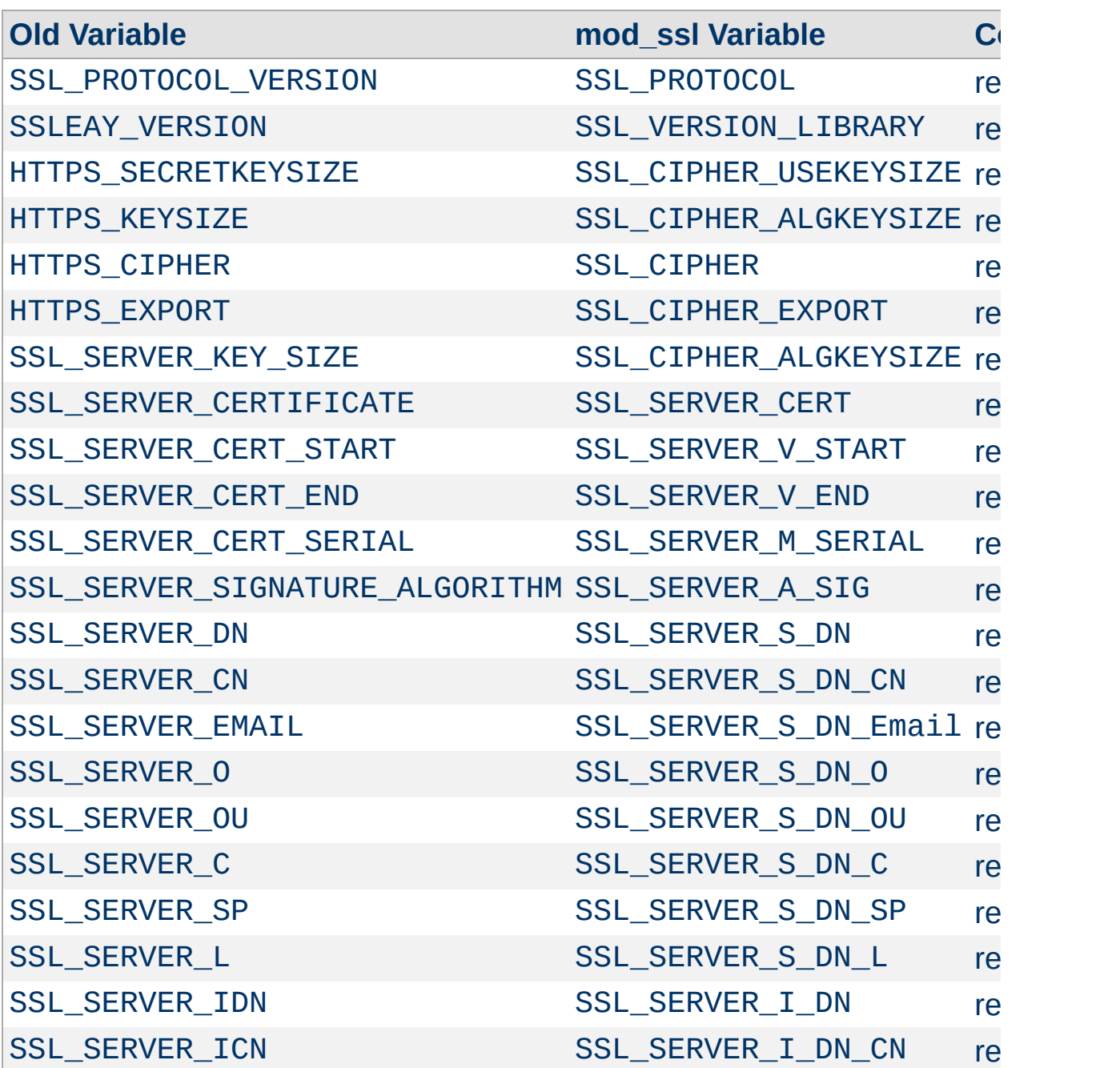

### <span id="page-393-0"></span>**Table 2: Environment Variable Derivation**

**Environment Variables**

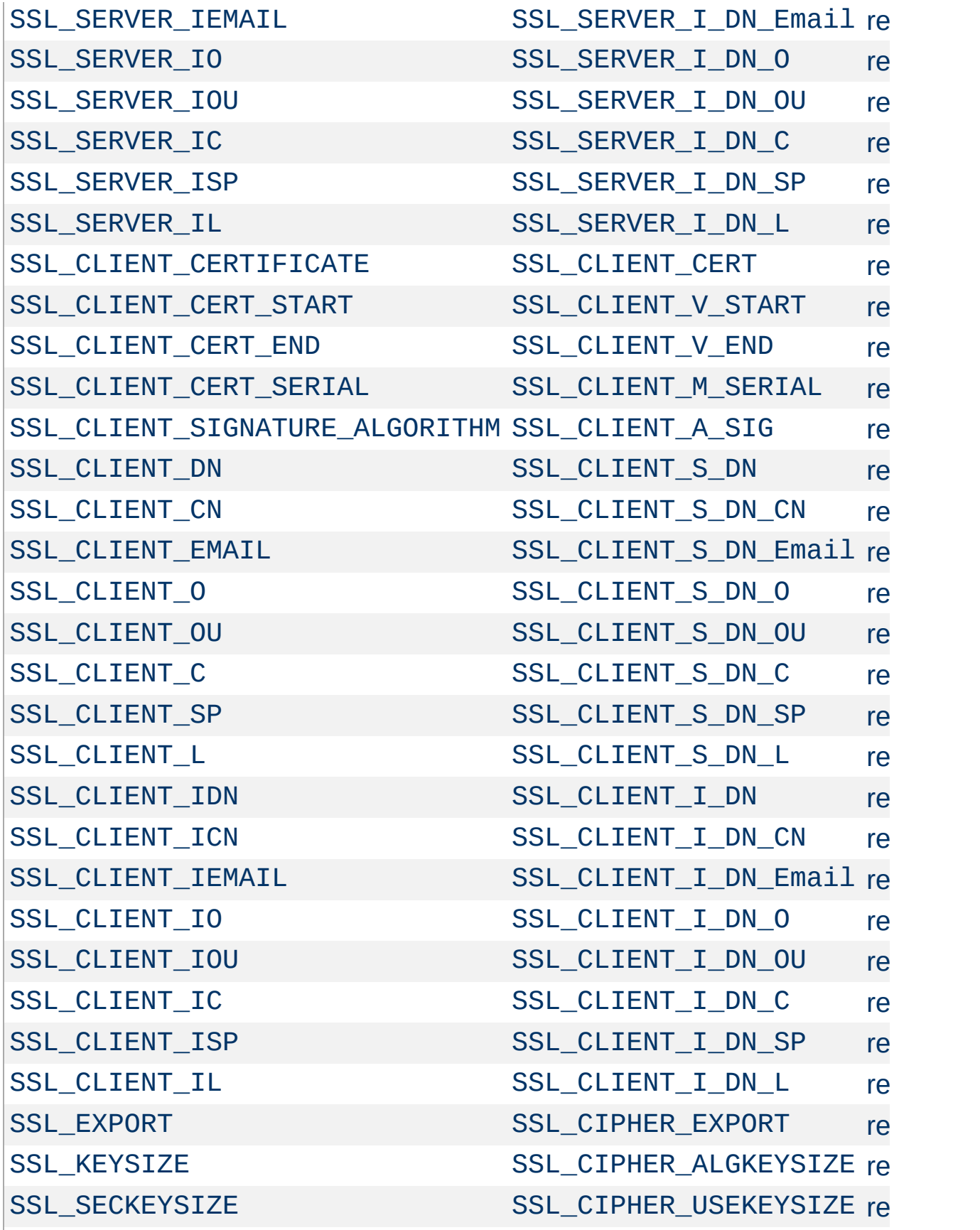

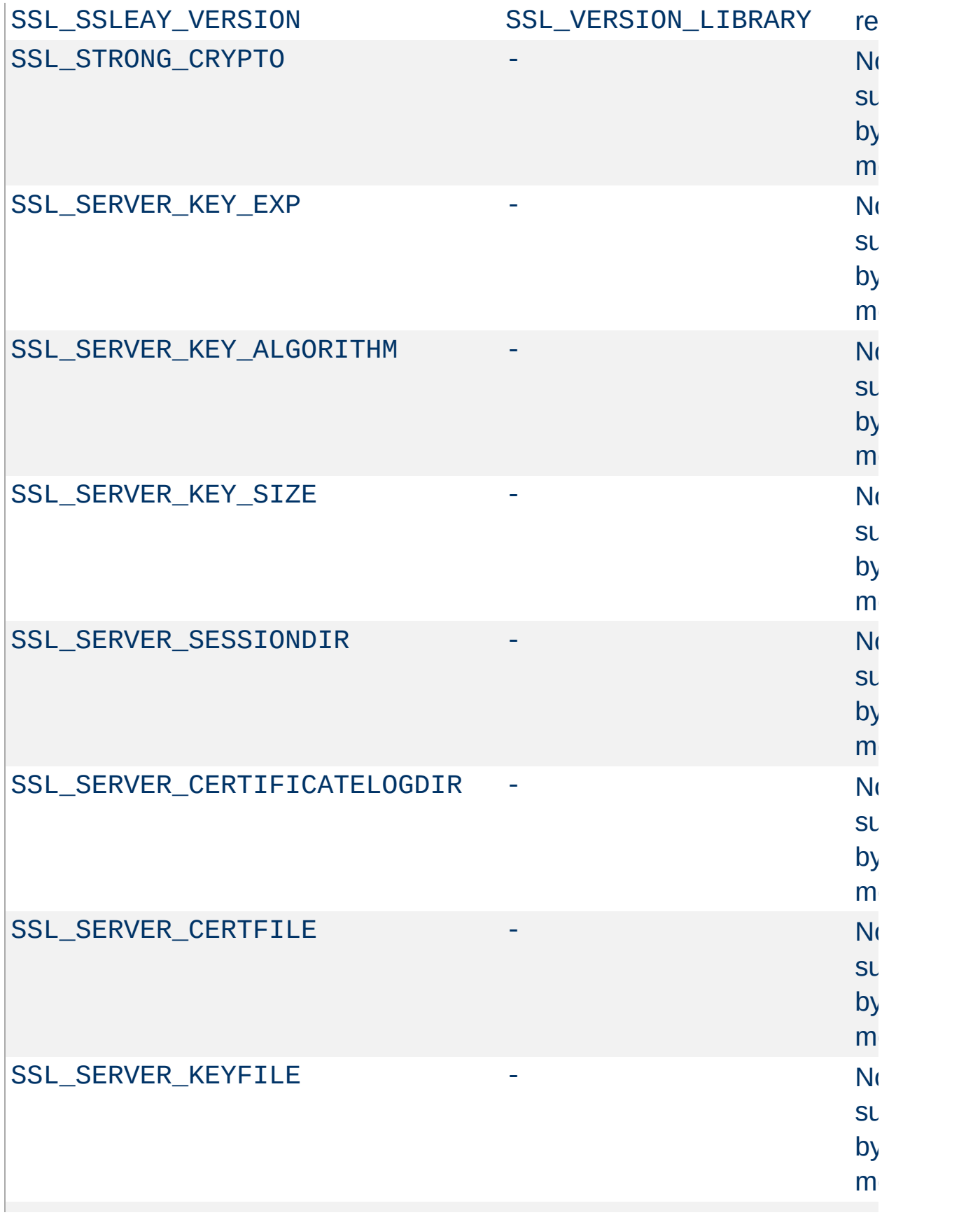
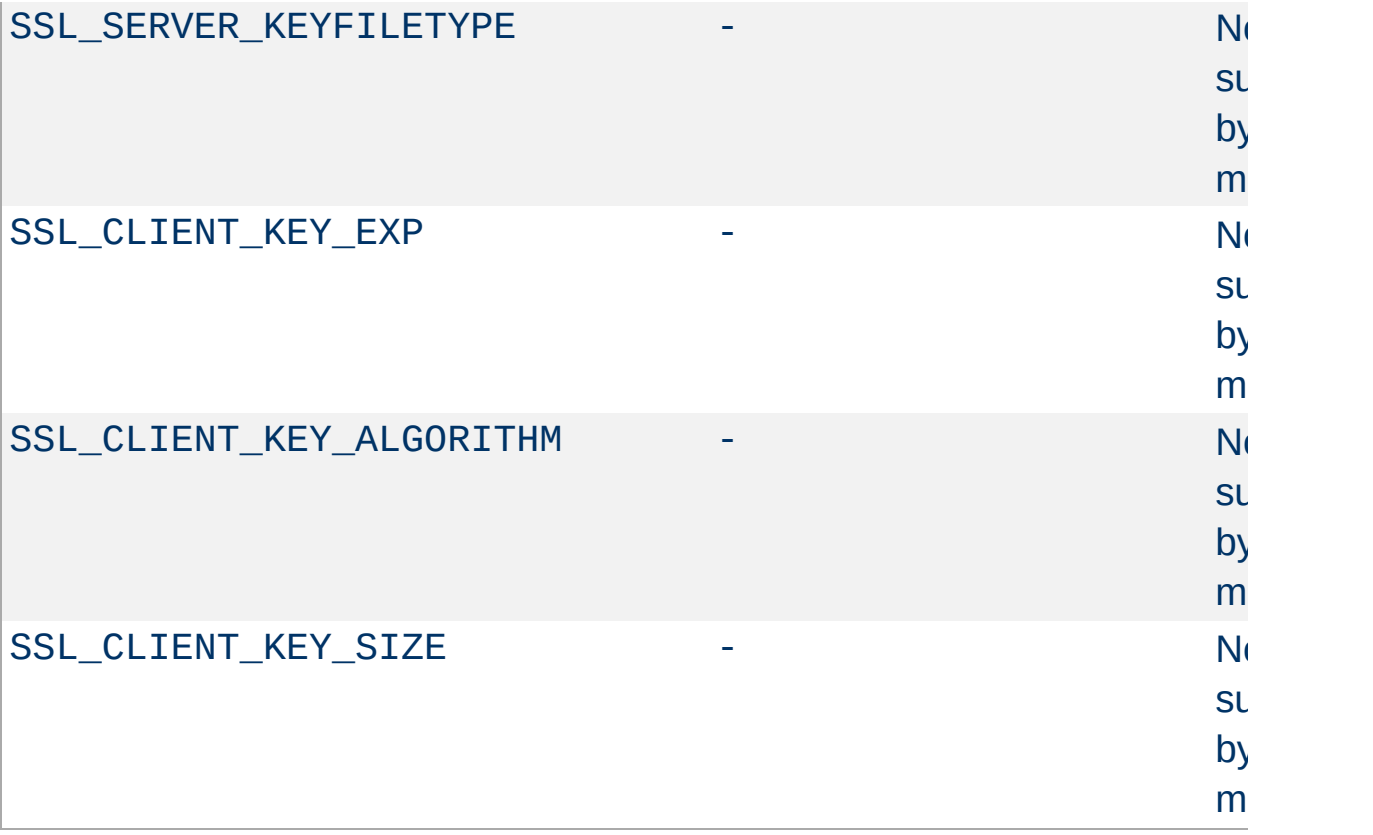

 $\blacktriangle$ 

When mod ssl is built into Apache or at least loaded (under DSO situation) additional functions exist for the [Custom](#page-1265-0) Log Format of mod log config as documented in the Reference Chapter. Beside the ``%{*varname*}x'' eXtension format function which can be used to expand any variables provided by any module, an additional Cryptography ``% {*name*}c'' cryptography format function exists for backward compatibility. The currently implemented function calls are listed in [Table](#page-397-0) 3.

### <span id="page-397-0"></span>**Table 3: Custom Log Cryptography Function**

**Custom Log Functions**

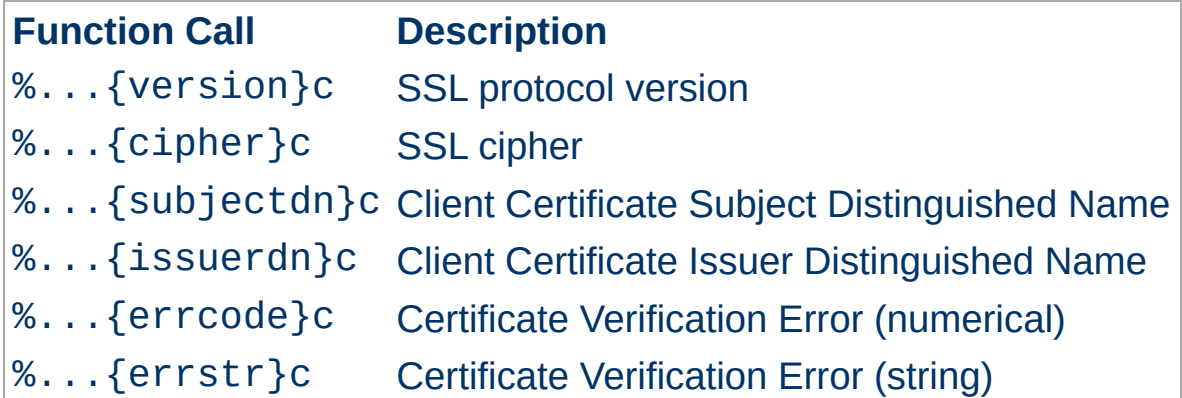

Copyright 2013 The Apache Software Foundation. Licensed under the Apache [License,](http://www.apache.org/licenses/LICENSE-2.0) Version 2.0.

[Modules](#page-1679-0) | [Directives](#page-1641-0) | [FAQ](#page-1687-0) | [Glossary](#page-1629-0) | [Sitemap](#page-1690-0)

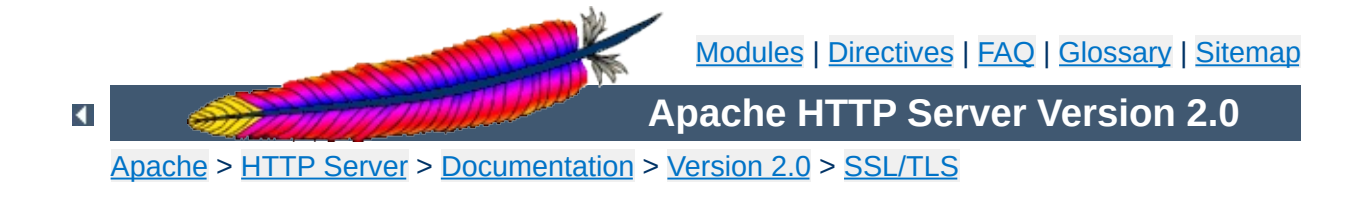

# **SSL/TLS Strong Encryption: How-To**

*The solution of this problem is trivial and is left as an exercise for the reader.*

-- Standard textbook cookie

How to solve particular security constraints for an SSL-aware webserver is not always obvious because of the coherences between SSL, HTTP and Apache's way of processing requests. This chapter gives instructions on how to solve such typical situations. Treat it as a first step to find out the final solution, but always try to understand the stuff before you use it. Nothing is worse than using a security solution without knowing its restrictions and coherences.

 $\blacktriangle$ 

- [SSLv2](#page-400-0) only server
- strong [encryption](#page-400-1) only server
- server gated [cryptography](#page-400-2)
- stronger per-directory [requirements](#page-401-0)

### <span id="page-400-0"></span>**How can I create a real SSLv2-only server?**

**Cipher Suites and Enforced Strong Security**

The following creates an SSL server which speaks only the SSLv2 protocol and its ciphers.

#### **httpd.conf**

```
SSLProtocol -all +SSLv2
SSLCipherSuite SSLv2:+HIGH:+MEDIUM:+LOW:+EXP
```
### <span id="page-400-1"></span>**How can I create an SSL server which accepts strong encryption only?**

The following enables only the strongest ciphers:

#### **httpd.conf**

SSLProtocol all -SSLv2 SSLCipherSuite HIGH:!aNULL:!MD5

### <span id="page-400-2"></span>**How can I create an SSL server which accepts strong encryption only, but allows export browsers to upgrade to stronger encryption?**

This facility is called Server Gated Cryptography (SGC) and details you can find in the README.GlobalID document in the mod\_ssl distribution. In short: The server has a Global ID server certificate, signed by a special CA certificate from Verisign which enables strong encryption in export browsers. This works as following: The browser connects with an export cipher, the server sends its Global ID certificate, the browser verifies it and subsequently upgrades the cipher suite before any HTTP

communication takes place. The question now is: How can we allow this upgrade, but enforce strong encryption. Or in other words: Browser either have to initially connect with strong encryption or have to upgrade to strong encryption, but are not allowed to keep the export ciphers. The following does the trick:

#### **httpd.conf**

```
# allow all ciphers for the initial handshake,
# so export browsers can upgrade via SGC facility
SSLCipherSuite ALL:!ADH:RC4+RSA:+HIGH:+MEDIUM:+LOW:+SSLv2:+EXP:+eNULL
<Directory /usr/local/apache2/htdocs>
# but finally deny all browsers which haven't upgraded
SSLRequire %{SSL_CIPHER_USEKEYSIZE} >= 128
```
</Directory>

### <span id="page-401-0"></span>**How can I create an SSL server which accepts all types of ciphers in general, but requires a strong ciphers for access to a particular URL?**

Obviously you cannot just use a server-wide [SSLCipherSuite](#page-1465-0) which restricts the ciphers to the strong variants. But mod\_ssl allows you to reconfigure the cipher suite in per-directory context and automatically forces a renegotiation of the SSL parameters to meet the new configuration. So, the solution is:

```
# be liberal in general
SSLCipherSuite ALL:!ADH:RC4+RSA:+HIGH:+MEDIUM:+LOW:+SSLv2:+EXP:+eNULL
<Location /strong/area>
# but https://hostname/strong/area/ and below
# requires strong ciphers
SSLCipherSuite HIGH:!aNULL:!MD5
</Location>
```
- simple [certificate-based](#page-402-0) client authentication
- selective [certificate-based](#page-402-1) client authentication

**Client Authentication and Access Control**

- particular [certificate-based](#page-403-0) client authentication
- intranet vs. internet [authentication](#page-404-0)

### <span id="page-402-0"></span>**How can I authenticate clients based on certificates when I know all my clients?**

When you know your user community (i.e. a closed user group situation), as it's the case for instance in an Intranet, you can use plain certificate authentication. All you have to do is to create client certificates signed by your own CA certificate ca.crt and then verify the clients against this certificate.

### **httpd.conf**

```
# require a client certificate which has to be directly
# signed by our CA certificate in ca.crt
SSLVerifyClient require
SSLVerifyDepth 1
SSLCACertificateFile conf/ssl.crt/ca.crt
```
### <span id="page-402-1"></span>**How can I authenticate my clients for a particular URL based on certificates but still allow arbitrary clients to access the remaining parts of the server?**

For this we again use the per-directory reconfiguration feature of [mod\\_ssl](#page-1452-0):

#### **httpd.conf**

```
SSLVerifyClient none
SSLCACertificateFile conf/ssl.crt/ca.crt
```

```
<Location /secure/area>
SSLVerifyClient require
SSLVerifyDepth 1
</Location>
```
### <span id="page-403-0"></span>**How can I authenticate only particular clients for a some URLs based on certificates but still allow arbitrary clients to access the remaining parts of the server?**

The key is to check for various ingredients of the client certificate. Usually this means to check the whole or part of the Distinguished Name (DN) of the Subject. For this two methods exists: The [mod\\_auth](#page-964-0) based variant and the [SSLRequire](#page-1499-0) variant. The first method is good when the clients are of totally different type, i.e. when their DNs have no common fields (usually the organisation, etc.). In this case you've to establish a password database containing *all* clients. The second method is better when your clients are all part of a common hierarchy which is encoded into the DN. Then you can match them more easily.

The first method:

#### **httpd.conf**

SSLVerifyClient none <Directory /usr/local/apache2/htdocs/secure/area>

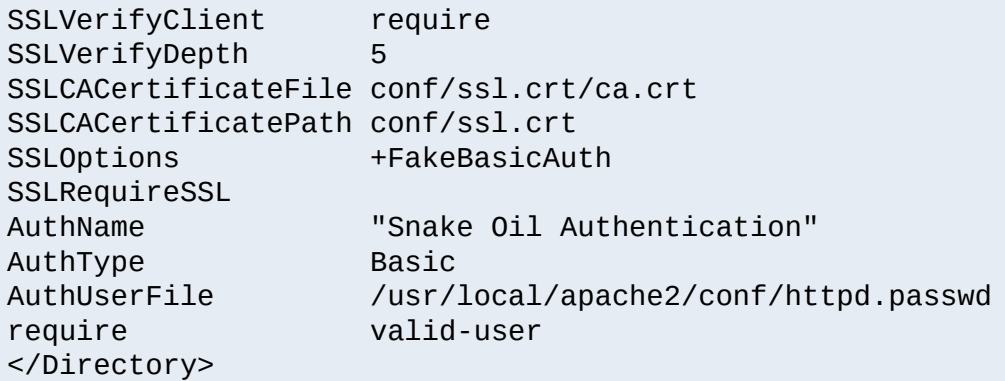

The password used in this example is the DES encrypted string "password". See the [SSLOptions](#page-1478-0) docs for more information.

### **httpd.passwd**

```
/C=DE/L=Munich/O=Snake Oil, Ltd./OU=Staff/CN=Foo:xxj31ZMTZzkVA
/C=US/L=S.F./O=Snake Oil, Ltd./OU=CA/CN=Bar:xxj31ZMTZzkVA
/C=US/L=L.A./O=Snake Oil, Ltd./OU=Dev/CN=Quux:xxj31ZMTZzkVA
```
The second method:

### **httpd.conf**

```
SSLVerifyClient none
<Directory /usr/local/apache2/htdocs/secure/area>
```

```
SSLVerifyClient require
 SSLVerifyDepth 5
 SSLCACertificateFile conf/ssl.crt/ca.crt
 SSLCACertificatePath conf/ssl.crt
 SSLOptions +FakeBasicAuth
 SSLRequireSSL
 SSLRequire %{SSL_CLIENT_S_DN_O} eq "Snake Oil, Ltd." \
             and %{SSL_CLIENT_S_DN_OU} in {"Staff", "CA", "Dev"}
</Directory>
```
### <span id="page-404-0"></span>**How can I require HTTPS with strong ciphers and either basic authentication or client certificates for access to a subarea on the Intranet website for clients coming from the Internet but still allow plain HTTP access for clients on the Intranet?**

Let us assume the Intranet can be distinguished through the IP network 192.168.1.0/24 and the subarea on the Intranet website has the URL /subarea. Then configure the following outside your HTTPS virtual host (so it applies to both HTTPS and HTTP):

### **httpd.conf**

```
SSLCACertificateFile conf/ssl.crt/company-ca.crt
```

```
<Directory /usr/local/apache2/htdocs>
# Outside the subarea only Intranet access is granted
Order deny, allow
Deny from all
Allow from 192.168.1.0/24
</Directory>
```
<Directory /usr/local/apache2/htdocs/subarea>

- # Inside the subarea any Intranet access is allowed
- # but from the Internet only HTTPS + Strong-Cipher + Password

# or the alternative HTTPS + Strong-Cipher + Client-Certificate # If HTTPS is used, make sure a strong cipher is used. # Additionally allow client certs as alternative to basic auth. SSLVerifyClient optional SSLVerifyDepth 1 SSLOptions +FakeBasicAuth +StrictRequire SSLRequire %{SSL\_CIPHER\_USEKEYSIZE} >= 128 # Force clients from the Internet to use HTTPS RewriteEngine on RewriteCond %{REMOTE\_ADDR} !^192\.168\.1\.[0-9]+\$ RewriteCond %{HTTPS} !=on RewriteRule .\* - [F] # Allow Network Access and/or Basic Auth Satisfy any # Network Access Control Order deny, allow Deny from all Allow 192.168.1.0/24 # HTTP Basic Authentication AuthType basic AuthName "Protected Intranet Area" AuthUserFile conf/protected.passwd Require valid-user </Directory>

Copyright 2013 The Apache Software Foundation. Licensed under the Apache [License,](http://www.apache.org/licenses/LICENSE-2.0) Version 2.0.

[Modules](#page-1679-0) | [Directives](#page-1641-0) | [FAQ](#page-1687-0) | [Glossary](#page-1629-0) | [Sitemap](#page-1690-0)

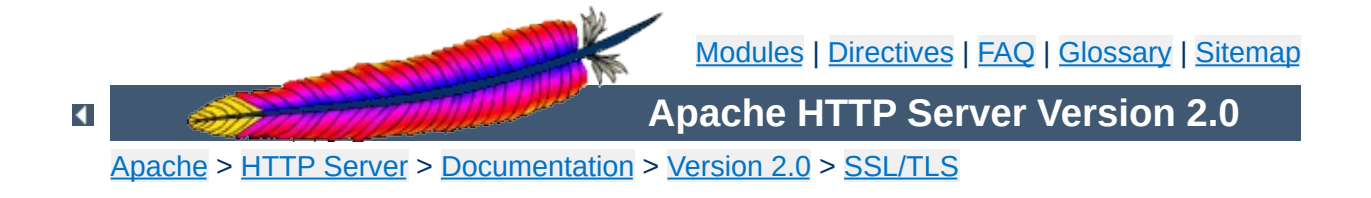

# **SSL/TLS Strong Encryption: FAQ**

*The wise man doesn't give the right answers, he poses the right questions.*

-- Claude Levi-Strauss

This chapter is a collection of frequently asked questions (FAQ) and corresponding answers following the popular USENET tradition. Most of these questions occurred on the Newsgroup [comp.infosystems.www.servers.unix](news:comp.infosystems.www.servers.unix) or the mod\_ssl Support Mailing List modss1-users@modss1.org. They are collected at this place to avoid answering the same questions over and over.

Please read this chapter at least once when installing mod\_ssl or at least search for your problem here before submitting a problem report to the author.

 $\blacktriangle$ 

• What is the history of mod ssl?

**About The Module**

• mod ssl and Wassenaar [Arrangement?](#page-408-1)

# <span id="page-408-0"></span>**What is the history of mod\_ssl?**

The mod ssl v1 package was initially created in April 1998 by Ralf S. Engelschall via porting Ben [Laurie](mailto:ben@algroup.co.uk)'s [Apache-SSL](mailto:rse@engelschall.com) 1.17 source patches for Apache 1.2.6 to Apache 1.3b6. Because of conflicts with Ben Laurie's development cycle it then was re-assembled from scratch for Apache 1.3.0 by merging the old mod ssl 1.x with the newer Apache-SSL 1.18. From this point on mod\_ssl lived its own life as mod\_ssl v2. The first publicly released version was mod\_ssl 2.0.0 from August 10th, 1998.

After US export restrictions on cryptographic software were loosened, [mod\\_ssl](#page-1452-0) became part of the Apache HTTP Server with the release of Apache httpd 2.

# <span id="page-408-1"></span>**Is mod\_ssl affected by the Wassenaar Arrangement?**

First, let us explain what *Wassenaar* and its *Arrangement on Export Controls for Conventional Arms and Dual-Use Goods and Technologies* is: This is a international regime, established in 1995, to control trade in conventional arms and dual-use goods and technology. It replaced the previous *CoCom* regime. Further details on both the Arrangement and its signatories are available at <http://www.wassenaar.org/>.

In short, the aim of the Wassenaar Arrangement is to prevent the build up of military capabilities that threaten regional and international security and stability. The Wassenaar Arrangement controls the export of cryptography as a dual-use good, that is, something that has both military and civilian applications. However, the Wassenaar Arrangement also provides an exemption from export controls for mass-market software and free software.

In the current Wassenaar *List of Dual Use Goods and Technologies And Munitions*, under *"GENERAL SOFTWARE NOTE (GSN)"* it says *"The Lists do not control "software" which is either: 1. [...] 2. "in the public domain"."* And under *"DEFINITIONS OF TERMS USED IN THESE LISTS"* we find *"In the public domain"* defined as *""technology" or "software" which has been made available without restrictions upon its further dissemination. Note: Copyright restrictions do not remove "technology" or "software" from being "in the public domain"."*

So, both mod\_ssl and OpenSSL are *"in the public domain"* for the purposes of the Wassenaar Arrangement and its *"List of Dual Use Goods and Technologies And Munitions List"*, and thus not affected by its provisions.

 $\blacktriangle$ 

- Why do I get [permission](#page-410-0) errors related to SSLMutex when I start Apache?
- Why does mod ssl stop with the error "Failed to generate [temporary](#page-410-1) 512 bit RSA private key" when I start Apache?

## <span id="page-410-0"></span>**Why do I get permission errors related to SSLMutex when I start Apache?**

Errors such as ``mod\_ssl: Child could not open SSLMutex lockfile /opt/apache/logs/ssl\_mutex.18332 (System error follows) [...] System: Permission denied (errno: 13)'' are usually caused by overly restrictive permissions on the *parent* directories. Make sure that all parent directories (here /opt, /opt/apache and /opt/apache/logs) have the x-bit set for, at minimum, the UID under which Apache's children are running (see the [User](#page-893-0) directive).

# <span id="page-410-1"></span>**Why does mod\_ssl stop with the error "Failed to generate temporary 512 bit RSA private key" when I start Apache?**

Cryptographic software needs a source of unpredictable data to work correctly. Many open source operating systems provide a "randomness device" that serves this purpose (usually named /dev/random). On other systems, applications have to seed the OpenSSL Pseudo Random Number Generator (PRNG) manually with appropriate data before generating keys or performing public key encryption. As of version 0.9.5, the OpenSSL functions that need randomness report an error if the PRNG has not been seeded with at least 128 bits of randomness.

To prevent this error,  $mod$  ssl has to provide enough entropy to the PRNG to allow it to work correctly. This can be done via the [SSLRandomSeed](#page-1496-0) directive.

**Installation**

- Is it [possible](#page-411-0) to provide HTTP and HTTPS from the same server?
- Which port does [HTTPS](#page-411-1) use?

**Configuration**

- How do I speak HTTPS manually for testing [purposes?](#page-411-2)
- Why does the connection hang when I connect to my [SSL-aware](#page-412-0) Apache server?
- Why do I get "Connection Refused" errors, when trying to access my newly installed [Apache+mod\\_ssl](#page-412-1) server via HTTPS?
- Why are the [SSL\\_XXX](#page-413-0) variables not available to my CGI & SSI scripts?
- How can I switch between HTTP and HTTPS in relative [hyperlinks?](#page-413-1)

# <span id="page-411-0"></span>**Is it possible to provide HTTP and HTTPS from the same server?**

Yes. HTTP and HTTPS use different server ports (HTTP binds to port 80, HTTPS to port 443), so there is no direct conflict between them. You can either run two separate server instances bound to these ports, or use Apache's elegant virtual hosting facility to create two virtual servers, both served by the same instance of Apache - one responding over HTTP to requests on port 80, and the other responding over HTTPS to requests on port 443.

# <span id="page-411-1"></span>**Which port does HTTPS use?**

You can run HTTPS on any port, but the standards specify port 443, which is where any HTTPS compliant browser will look by default. You can force your browser to look on a different port by specifying it in the URL. For example, if your server is set up to serve pages over HTTPS on port 8080, you can access them at https://example.com:8080/

# <span id="page-411-2"></span>**How do I speak HTTPS manually for testing purposes?**

While you usually just use

```
$ telnet localhost 80
GET / HTTP/1.0
```
for simple testing of Apache via HTTP, it's not so easy for HTTPS because of the SSL protocol between TCP and HTTP. With the help of OpenSSL's s\_client command, however, you can do a similar check via HTTPS:

```
$ openssl s_client -connect localhost:443 -state -debug
GET / HTTP/1.0
```
Before the actual HTTP response you will receive detailed information about the SSL handshake. For a more general command line client which directly understands both HTTP and HTTPS, can perform GET and POST operations, can use a proxy, supports byte ranges, etc. you should have a look at the nifty **CURL** tool. Using this, you can check that Apache is responding correctly to requests via HTTP and HTTPS as follows:

```
$ curl http://localhost/
```
\$ curl https://localhost/

### <span id="page-412-0"></span>**Why does the connection hang when I connect to my SSLaware Apache server?**

This can happen when you try to connect to a HTTPS server (or virtual server) via HTTP (eg, using http://example.com/ instead of https://example.com). It can also happen when trying to connect via HTTPS to a HTTP server (eg, using https://example.com/ on a server which doesn't support HTTPS, or which supports it on a nonstandard port). Make sure that you're connecting to a (virtual) server that supports SSL.

## **Why do I get ``Connection Refused'' messages, when trying to access my newly installed Apache+mod\_ssl**

### **server via HTTPS?**

This error can be caused by an incorrect configuration. Please make sure that your **[Listen](#page-871-0)** directives match your <u>[<VirtualHost>](#page-859-0)</u> directives. If all else fails, please start afresh, using the default configuration provided by [mod\\_ssl](#page-1452-0).

### <span id="page-413-0"></span>**Why are the SSL\_XXX variables not available to my CGI & SSI scripts?**

Please make sure you have ``SSLOptions +StdEnvVars'' enabled for the context of your CGI/SSI requests.

### <span id="page-413-1"></span>**How can I switch between HTTP and HTTPS in relative hyperlinks?**

Usually, to switch between HTTP and HTTPS, you have to use fullyqualified hyperlinks (because you have to change the URL scheme). Using mod rewrite however, you can manipulate relative hyperlinks, to achieve the same effect.

```
RewriteEngine on
RewriteRule ^/(.*):SSL$ https://%{SERVER_NAME}/$1 [R,L]
RewriteRule ^/(.*):NOSSL$ http://%{SERVER_NAME}/$1 [R,L]
```
This rewrite ruleset lets you use hyperlinks of the form  $\le a$ href="document.html:SSL">, to switch to HTTPS in a relative link. (Replace SSL with NOSSL to switch to HTTP.)

 $\blacktriangle$ 

- What are RSA Private Keys, CSRs and [Certificates?](#page-414-0)
- Is there a difference on startup between a [non-SSL-aware](#page-415-0) Apache and an SSL-aware Apache?
- How do I create a [self-signed](#page-415-1) SSL Certificate for testing purposes?
- How do I create a real SSL [Certificate?](#page-416-0)

**Certificates**

- How do I create and use my own [Certificate](#page-418-0) Authority (CA)?
- How can I change the [pass-phrase](#page-419-0) on my private key file?
- How can I get rid of the [pass-phrase](#page-420-0) dialog at Apache startup time?
- How do I verify that a private key matches its [Certificate?](#page-420-1)
- Why do [connections](#page-421-0) fail with an "alert bad certificate" error?
- Why does my [2048-bit](#page-422-0) private key not work?
- Why is client [authentication](#page-422-1) broken after upgrading from SSLeay version 0.8 to 0.9?
- How can I convert a [certificate](#page-422-2) from PEM to DER format?
- Why can't I find the getca or [getverisign](#page-422-3) programs mentioned by Verisign, for installing my Verisign certificate?
- Can I use the Server Gated [Cryptography](#page-423-0) (SGC) facility (aka Verisign Global ID) with mod\_ssl?
- Why do browsers complain that they cannot verify my Verisign Global ID server [certificate?](#page-423-1)

# <span id="page-414-0"></span>**What are RSA Private Keys, CSRs and Certificates?**

An RSA private key file is a digital file that you can use to decrypt messages sent to you. It has a public component which you distribute (via your Certificate file) which allows people to encrypt those messages to you.

A Certificate Signing Request (CSR) is a digital file which contains your public key and your name. You send the CSR to a Certifying Authority (CA), who will convert it into a real Certificate, by signing it.

A Certificate contains your RSA public key, your name, the name of the CA, and is digitally signed by the CA. Browsers that know the CA can

verify the signature on that Certificate, thereby obtaining your RSA public key. That enables them to send messages which only you can decrypt.

See the [Introduction](#page-369-0) chapter for a general description of the SSL protocol.

### <span id="page-415-0"></span>**Is there a difference on startup between a non-SSL-aware Apache and an SSL-aware Apache?**

Yes. In general, starting Apache with  $mod$  ssl built-in is just like starting Apache without it. However, if you have a passphrase on your SSL private key file, a startup dialog will pop up which asks you to enter the pass phrase.

Having to manually enter the passphrase when starting the server can be problematic - for example, when starting the server from the system boot scripts. In this case, you can follow the steps [below](#page-420-0) to remove the passphrase from your private key. Bear in mind that doing so brings additional security risks - proceed with caution!

# <span id="page-415-1"></span>**How do I create a self-signed SSL Certificate for testing purposes?**

- 1. Make sure OpenSSL is installed and in your PATH.
- 2. Run the following command, to create server.key and server.crt files: **\$ openssl req -new -x509 -nodes -out server.crt keyout server.key**

These can be used as follows in your httpd.conf file:

SSLCertificateFile /path/to/this/se SSLCertificateKeyFile /path/to/this/se 3. It is important that you are aware that this server.key does *not* have any passphrase. To add a passphrase to the key, you should run the following command, and enter & verify the passphrase as requested.

```
$ openssl rsa -des3 -in server.key -out
server.key.new
$ mv server.key.new server.key
```
Please backup the server.key file, and the passphrase you entered, in a secure location.

### <span id="page-416-0"></span>**How do I create a real SSL Certificate?**

Here is a step-by-step description:

- 1. Make sure OpenSSL is installed and in your PATH.
- 2. Create a RSA private key for your Apache server (will be Triple-DES encrypted and PEM formatted):

**\$ openssl genrsa -des3 -out server.key 1024**

Please backup this server.key file and the pass-phrase you entered in a secure location. You can see the details of this RSA private key by using the command:

```
$ openssl rsa -noout -text -in server.key
```
If necessary, you can also create a decrypted PEM version (not recommended) of this RSA private key with:

```
$ openssl rsa -in server.key -out
server.key.unsecure
```
3. Create a Certificate Signing Request (CSR) with the server RSA private key (output will be PEM formatted):

#### **\$ openssl req -new -key server.key -out server.csr**

Make sure you enter the FQDN ("Fully Qualified Domain Name") of the server when OpenSSL prompts you for the "CommonName", i.e. when you generate a CSR for a website which will be later accessed via https://www.foo.dom/, enter "www.foo.dom" here. You can see the details of this CSR by using

### **\$ openssl req -noout -text -in server.csr**

4. You now have to send this Certificate Signing Request (CSR) to a Certifying Authority (CA) to be signed. Once the CSR has been signed, you will have a real Certificate, which can be used by Apache. You can have a CSR signed by a commercial CA, or you can create your own CA to sign it.

Commercial CAs usually ask you to post the CSR into a web form, pay for the signing, and then send a signed Certificate, which you can store in a server.crt file. For more information about commercial CAs see the following locations:

- 1. Verisign <http://digitalid.verisign.com/server/apacheNotice.htm>
- 2. Thawte <http://www.thawte.com/>
- 3. CertiSign Certificadora Digital Ltda. <http://www.certisign.com.br>
- 4. IKS GmbH <http://www.iks-jena.de/leistungen/ca/>
- 5. Uptime Commerce Ltd.

<http://www.uptimecommerce.com>

6. BelSign NV/SA <http://www.belsign.be>

For details on how to create your own CA, and use this to sign a CSR, see [below.](#page-418-0)

Once your CSR has been signed, you can see the details of the Certificate as follows:

### **\$ openssl x509 -noout -text -in server.crt**

5. You should now have two files: server.key and server.crt. These can be used as follows in your httpd.conf file:

> SSLCertificateFile /path/to/this/server.c SSLCertificateKeyFile /path/to/this/server.k

The server.csr file is no longer needed.

# <span id="page-418-0"></span>**How do I create and use my own Certificate Authority (CA)?**

The short answer is to use the CA.sh or CA.pl script provided by OpenSSL. Unless you have a good reason not to, you should use these for preference. If you cannot, you can create a self-signed Certificate as follows:

1. Create a RSA private key for your server (will be Triple-DES encrypted and PEM formatted):

### **\$ openssl genrsa -des3 -out server.key 1024**

Please backup this host. key file and the pass-phrase you entered in a secure location. You can see the details of this RSA private key by using the command:

#### **\$ openssl rsa -noout -text -in server.key**

If necessary, you can also create a decrypted PEM version (not recommended) of this RSA private key with:

### **\$ openssl rsa -in server.key -out server.key.unsecure**

2. Create a self-signed Certificate (X509 structure) with the RSA key you just created (output will be PEM formatted):

**\$ openssl req -new -x509 -nodes -sha1 -days 365 key server.key -out server.crt**

This signs the server CSR and results in a server.crt file. You can see the details of this Certificate using:

**\$ openssl x509 -noout -text -in server.crt**

#### <span id="page-419-0"></span>**How can I change the pass-phrase on my private key file?**

You simply have to read it with the old pass-phrase and write it again, specifying the new pass-phrase. You can accomplish this with the following commands:

### **\$ openssl rsa -des3 -in server.key -out server.key.new \$ mv server.key.new server.key**

The first time you're asked for a PEM pass-phrase, you should enter the old pass-phrase. After that, you'll be asked again to enter a pass-phrase this time, use the new pass-phrase. If you are asked to verify the passphrase, you'll need to enter the new pass-phrase a second time.

# <span id="page-420-0"></span>**How can I get rid of the pass-phrase dialog at Apache startup time?**

The reason this dialog pops up at startup and every re-start is that the RSA private key inside your server.key file is stored in encrypted format for security reasons. The pass-phrase is needed to decrypt this file, so it can be read and parsed. Removing the pass-phrase removes a layer of security from your server - proceed with caution!

1. Remove the encryption from the RSA private key (while keeping a backup copy of the original file):

**\$ cp server.key server.key.org \$ openssl rsa -in server.key.org -out server.key**

2. Make sure the server.key file is only readable by root:

### **\$ chmod 400 server.key**

Now server.key contains an unencrypted copy of the key. If you point your server at this file, it will not prompt you for a pass-phrase. HOWEVER, if anyone gets this key they will be able to impersonate you on the net. PLEASE make sure that the permissions on this file are such that only root or the web server user can read it (preferably get your web server to start as root but run as another user, and have the key readable only by root).

As an alternative approach you can use the ``SSLPassPhraseDialog exec:/path/to/program'' facility. Bear in mind that this is neither more nor less secure, of course.

### <span id="page-420-1"></span>**How do I verify that a private key matches its Certificate?**

A private key contains a series of numbers. Two of these numbers form

the "public key", the others are part of the "private key". The "public key" bits are included when you generate a CSR, and subsequently form part of the associated Certificate.

To check that the public key in your Certificate matches the public portion of your private key, you simply need to compare these numbers. To view the Certificate and the key run the commands:

```
$ openssl x509 -noout -text -in server.crt
$ openssl rsa -noout -text -in server.key
```
The `modulus' and the `public exponent' portions in the key and the Certificate must match. As the public exponent is usually 65537 and it's difficult to visually check that the long modulus numbers are the same, you can use the following approach:

```
$ openssl x509 -noout -modulus -in server.crt |
openssl md5
$ openssl rsa -noout -modulus -in server.key | openssl
md5
```
This leaves you with two rather shorter numbers to compare. It is, in theory, possible that these numbers may be the same, without the modulus numbers being the same, but the chances of this are overwhelmingly remote.

Should you wish to check to which key or certificate a particular CSR belongs you can perform the same calculation on the CSR as follows:

### **\$ openssl req -noout -modulus -in server.csr | openssl md5**

### <span id="page-421-0"></span>**Why do connections fail with an "alert bad certificate" error?**

Errors such as OpenSSL: error:14094412: SSL

<span id="page-422-3"></span>routines:SSL3\_READ\_BYTES:sslv3 alert bad certificate in the SSL logfile, are usually caused by a browser which is unable to handle the server certificate/private-key. For example, Netscape Navigator 3.x is unable to handle RSA key lengths not equal to 1024 bits.

# <span id="page-422-0"></span>**Why does my 2048-bit private key not work?**

The private key sizes for SSL must be either 512 or 1024 bits, for compatibility with certain web browsers. A keysize of 1024 bits is recommended because keys larger than 1024 bits are incompatible with some versions of Netscape Navigator and Microsoft Internet Explorer, and with other browsers that use RSA's BSAFE cryptography toolkit.

# <span id="page-422-1"></span>**Why is client authentication broken after upgrading from SSLeay version 0.8 to 0.9?**

The CA certificates under the path you configured with SSLCACertificatePath are found by SSLeay through hash symlinks. These hash values are generated by the `openssl x509 -noout hash' command. However, the algorithm used to calculate the hash for a certificate changed between SSLeay 0.8 and 0.9. You will need to remove all old hash symlinks and create new ones after upgrading. Use the Makefile provided by mod ssl.

# <span id="page-422-2"></span>**How can I convert a certificate from PEM to DER format?**

The default certificate format for SSLeay/OpenSSL is PEM, which is simply Base64 encoded DER, with header and footer lines. For some applications (e.g. Microsoft Internet Explorer) you need the certificate in plain DER format. You can convert a PEM file cert. pem into the corresponding DER file cert.der using the following command: **\$ openssl x509 -in cert.pem -out cert.der -outform DER**

# **Why can't I find the getca or getverisign programs mentioned by Verisign, for installing my Verisign**

### **certificate?**

Verisign has never provided specific instructions for Apache+mod\_ssl. The instructions provided are for C2Net's Stronghold (a commercial Apache based server with SSL support).

To install your certificate, all you need to do is to save the certificate to a file, and give the name of that file to the **[SSLCertificateFile](#page-1463-0)** directive. You will also need to give it the key file. For more information, see the **[SSLCertificateKeyFile](#page-1464-0)** directive.

# <span id="page-423-0"></span>**Can I use the Server Gated Cryptography (SGC) facility (aka Verisign Global ID) with mod\_ssl?**

Yes. mod  $ss1$  has included support for the SGC facility since version 2.1. No special configuration is required - just use the Global ID as your server certificate. The *step up* of the clients is then automatically handled by  $mod$  ssl at run-time.

# <span id="page-423-1"></span>**Why do browsers complain that they cannot verify my Verisign Global ID server certificate?**

Verisign uses an intermediate CA certificate between the root CA certificate (which is installed in the browsers) and the server certificate (which you installed on the server). You should have received this additional CA certificate from Verisign. If not, complain to them. Then, configure this certificate with the **[SSLCertificateChainFile](#page-1462-0)** directive. This ensures that the intermediate CA certificate is sent to the browser, filling the gap in the certificate chain.

 $\blacktriangle$ 

- Why do I get lots of random SSL [protocol](#page-424-0) errors under heavy server load?
- Why does my [webserver](#page-424-1) have a higher load, now that it serves SSL encrypted traffic?
- Why do HTTPS [connections](#page-425-0) to my server sometimes take up to 30 seconds to establish a connection?
- What SSL Ciphers are [supported](#page-425-1) by mod ssl?

<span id="page-424-1"></span>**The SSL Protocol**

- Why do I get ``no shared cipher" errors, when trying to use Anonymous [Diffie-Hellman](#page-426-0) (ADH) ciphers?
- Why do I get a 'no shared ciphers' error when [connecting](#page-426-1) to my newly installed server?
- Why can't I use SSL with [name-based/non-IP-based](#page-426-2) virtual hosts?
- Why is it not possible to use [Name-Based](#page-427-0) Virtual Hosting to identify different SSL virtual hosts?
- How do I get SSL [compression](#page-428-0) working?
- When I use Basic Authentication over HTTPS the lock icon in Netscape browsers stays unlocked when the dialog pops up. Does this mean the [username/password](#page-428-1) is being sent unencrypted?
- Why do I get I/O errors when connecting via HTTPS to an [Apache+mod\\_ssl](#page-428-2) server with Microsoft Internet Explorer (MSIE)?
- Why do I get I/O errors, or the message "Netscape has encountered bad data from the server", when connecting via HTTPS to an [Apache+mod\\_ssl](#page-430-0) server with Netscape Navigator?

# <span id="page-424-0"></span>**Why do I get lots of random SSL protocol errors under heavy server load?**

There can be a number of reasons for this, but the main one is problems with the SSL session Cache specified by the **[SSLSessionCache](#page-1504-0)** directive. The DBM session cache is the most likely source of the problem, so using the SHM session cache (or no cache at all) may help.

# **Why does my webserver have a higher load, now that it**

# **serves SSL encrypted traffic?**

SSL uses strong cryptographic encryption, which necessitates a lot of number crunching. When you request a webpage via HTTPS, everything (even the images) is encrypted before it is transferred. So increased HTTPS traffic leads to load increases.

## <span id="page-425-0"></span>**Why do HTTPS connections to my server sometimes take up to 30 seconds to establish a connection?**

This is usually caused by a /dev/random device for [SSLRandomSeed](#page-1496-0) which blocks the read(2) call until enough entropy is available to service the request. More information is available in the reference manual for the [SSLRandomSeed](#page-1496-0) directive.

# <span id="page-425-1"></span>**What SSL Ciphers are supported by mod\_ssl?**

Usually, any SSL ciphers supported by the version of OpenSSL in use, are also supported by mod ssl. Which ciphers are available can depend on the way you built OpenSSL. Typically, at least the following ciphers are supported:

- 1. RC4 with MD5
- 2. RC4 with MD5 (export version restricted to 40-bit key)
- 3. RC2 with MD5
- 4. RC2 with MD5 (export version restricted to 40-bit key)
- 5. IDEA with MD5
- 6. DES with MD5
- 7. Triple-DES with MD5

To determine the actual list of ciphers available, you should run the following:

```
$ openssl ciphers -v
```
## <span id="page-426-0"></span>**Why do I get ``no shared cipher'' errors, when trying to use Anonymous Diffie-Hellman (ADH) ciphers?**

By default, OpenSSL does *not* allow ADH ciphers, for security reasons. Please be sure you are aware of the potential side-effects if you choose to enable these ciphers.

In order to use Anonymous Diffie-Hellman (ADH) ciphers, you must build OpenSSL with ``-DSSL\_ALLOW\_ADH'', and then add ``ADH'' into your [SSLCipherSuite](#page-1465-0).

# <span id="page-426-1"></span>**Why do I get a 'no shared ciphers' error when connecting to my newly installed server?**

Either you have made a mistake with your [SSLCipherSuite](#page-1465-0) directive (compare it with the pre-configured example in httpd.conf-dist) or you chose to use DSA/DH algorithms instead of RSA when you generated your private key and ignored or overlooked the warnings. If you have chosen DSA/DH, then your server cannot communicate using RSA-based SSL ciphers (at least until you configure an additional RSAbased certificate/key pair). Modern browsers like NS or IE can only communicate over SSL using RSA ciphers. The result is the "no shared ciphers" error. To fix this, regenerate your server certificate/key pair, using the RSA algorithm.

### <span id="page-426-2"></span>**Why can't I use SSL with name-based/non-IP-based virtual hosts?**

The reason is very technical, and a somewhat "chicken and egg" problem. The SSL protocol layer stays below the HTTP protocol layer and encapsulates HTTP. When an SSL connection (HTTPS) is established Apache/mod\_ssl has to negotiate the SSL protocol parameters with the client. For this, mod\_ssl has to consult the configuration of the virtual server (for instance it has to look for the cipher suite, the server certificate, etc.). But in order to go to the correct virtual server Apache has to know the Host HTTP header field. To do this, the HTTP request header has to be read. This cannot be done before the SSL handshake is finished, but the information is needed in order to complete the SSL handshake phase. Bingo!

### <span id="page-427-0"></span>**Why is it not possible to use Name-Based Virtual Hosting to identify different SSL virtual hosts?**

Name-Based Virtual Hosting is a very popular method of identifying different virtual hosts. It allows you to use the same IP address and the same port number for many different sites. When people move on to SSL, it seems natural to assume that the same method can be used to have lots of different SSL virtual hosts on the same server.

It comes as rather a shock to learn that it is impossible.

The reason is that the SSL protocol is a separate layer which encapsulates the HTTP protocol. So the SSL session is a separate transaction, that takes place before the HTTP session has begun. The server receives an SSL request on IP address X and port Y (usually 443). Since the SSL request does not contain any Host: field, the server has no way to decide which SSL virtual host to use. Usually, it will just use the first one it finds, which matches the port and IP address specified.

You can, of course, use Name-Based Virtual Hosting to identify many non-SSL virtual hosts (all on port 80, for example) and then have a single SSL virtual host (on port 443). But if you do this, you must make sure to put the non-SSL port number on the NameVirtualHost directive, e.g.

NameVirtualHost 192.168.1.1:80

Other workaround solutions include:

Using separate IP addresses for different SSL hosts. Using different port

<span id="page-428-2"></span>numbers for different SSL hosts.

### <span id="page-428-0"></span>**How do I get SSL compression working?**

Although SSL compression negotiation was defined in the specification of SSLv2 and TLS, it took until May 2004 for RFC 3749 to define DEFLATE as a negotiable standard compression method.

OpenSSL 0.9.8 started to support this by default when compiled with the zlib option. If both the client and the server support compression, it will be used. However, most clients still try to initially connect with an SSLv2 Hello. As SSLv2 did not include an array of prefered compression algorithms in its handshake, compression cannot be negotiated with these clients. If the client disables support for SSLv2, either an SSLv3 or TLS Hello may be sent, depending on which SSL library is used, and compression may be set up. You can verify whether clients make use of SSL compression by logging the %{SSL\_COMPRESS\_METHOD}x variable.

### <span id="page-428-1"></span>**When I use Basic Authentication over HTTPS the lock icon in Netscape browsers stays unlocked when the dialog pops up. Does this mean the username/password is being sent unencrypted?**

No, the username/password is transmitted encrypted. The icon in Netscape browsers is not actually synchronized with the SSL/TLS layer. It only toggles to the locked state when the first part of the actual webpage data is transferred, which may confuse people. The Basic Authentication facility is part of the HTTP layer, which is above the SSL/TLS layer in HTTPS. Before any HTTP data communication takes place in HTTPS, the SSL/TLS layer has already completed its handshake phase, and switched to encrypted communication. So don't be confused by this icon.

# **Why do I get I/O errors when connecting via HTTPS to an Apache+mod\_ssl server with Microsoft Internet Explorer**

# **(MSIE)?**

The first reason is that the SSL implementation in some MSIE versions has some subtle bugs related to the HTTP keep-alive facility and the SSL close notify alerts on socket connection close. Additionally the interaction between SSL and HTTP/1.1 features are problematic in some MSIE versions. You can work around these problems by forcing Apache not to use HTTP/1.1, keep-alive connections or send the SSL close notify messages to MSIE clients. This can be done by using the following directive in your SSL-aware virtual host section:

SetEnvIf User-Agent ".\*MSIE.\*" \ nokeepalive ssl-unclean-shutdown \ downgrade-1.0 force-response-1.0

Further, some MSIE versions have problems with particular ciphers. Unfortunately, it is not possible to implement a MSIE-specific workaround for this, because the ciphers are needed as early as the SSL handshake phase. So a MSIE-specific [SetEnvIf](#page-1439-0) won't solve these problems. Instead, you will have to make more drastic adjustments to the global parameters. Before you decide to do this, make sure your clients really have problems. If not, do not make these changes - they will affect *all* your clients, MSIE or otherwise.

The next problem is that 56bit export versions of MSIE 5.x browsers have a broken SSLv3 implementation, which interacts badly with OpenSSL versions greater than 0.9.4. You can accept this and require your clients to upgrade their browsers, you can downgrade to OpenSSL 0.9.4 (not advised), or you can work around this, accepting that your workaround will affect other browsers too:

SSLProtocol all -SSLv3

will completely disables the SSLv3 protocol and allow those browsers to work. A better workaround is to disable only those ciphers which cause trouble.

#### SSLCipherSuite ALL:!ADH:**!EXPORT56**:RC4+RSA:+HIGH:+MEDIUM:+LOW:+SSLv2:+EXP

This also allows the broken MSIE versions to work, but only removes the newer 56bit TLS ciphers.

Another problem with MSIE 5.x clients is that they refuse to connect to URLs of the form https://12.34.56.78/ (where IP-addresses are used instead of the hostname), if the server is using the Server Gated Cryptography (SGC) facility. This can only be avoided by using the fully qualified domain name (FQDN) of the website in hyperlinks instead, because MSIE 5.x has an error in the way it handles the SGC negotiation.

And finally there are versions of MSIE which seem to require that an SSL session can be reused (a totally non standard-conforming behaviour, of course). Connecting with those MSIE versions only work if a SSL session cache is used. So, as a work-around, make sure you are using a session cache (see the [SSLSessionCache](#page-1504-0) directive).

### <span id="page-430-0"></span>**Why do I get I/O errors, or the message "Netscape has encountered bad data from the server", when connecting via HTTPS to an Apache+mod\_ssl server with Netscape Navigator?**

This usually occurs when you have created a new server certificate for a given domain, but had previously told your browser to always accept the old server certificate. Once you clear the entry for the old certificate from your browser, everything should be fine. Netscape's SSL implementation is correct, so when you encounter I/O errors with Netscape Navigator it is usually caused by the configured certificates.

- What [information](#page-431-0) resources are available in case of mod ssl problems?
- What support contacts are available in case of mod ssl [problems?](#page-431-1)
- What [information](#page-432-0) should I provide when writing a bug report?
- I had a core [dump,](#page-433-0) can you help me?

**mod\_ssl Support**

• How do I get a [backtrace,](#page-433-1) to help find the reason for my core dump?

### <span id="page-431-0"></span>**What information resources are available in case of mod\_ssl problems?**

The following information resources are available. In case of problems you should search here first.

### **Answers in the User Manual's F.A.Q. List (this)**

[http://httpd.apache.org/docs/2.0/ssl/ssl\\_faq.html](http://httpd.apache.org/docs/2.0/ssl/ssl_faq.html)

First check the F.A.Q. (this text). If your problem is a common one, it may have been answered several times before, and been included in this doc.

### **Postings from the modssl-users Support Mailing List <http://www.modssl.org/support/>**

Search for your problem in the archives of the modssl-users mailing list. You're probably not the first person to have had this problem!

### <span id="page-431-1"></span>**What support contacts are available in case of mod\_ssl problems?**

The following lists all support possibilities for mod\_ssl, in order of preference. Please go through these possibilities *in this order* - don't just pick the one you like the look of.

1. *Send a Problem Report to the modssl-users Support Mailing List* [modssl-users@modssl.org](mailto:modssl-users@modssl.org) This is the preferred way of submitting your problem report, because this way, others can see the problem, and learn from any answers.
You must subscribe to the list first, but you can then easily discuss your problem with both the author and the whole mod\_ssl user community.

2. *Send a Problem Report to the Apache httpd Users Support Mailing List*

[users@httpd.apache.org](mailto:users@httpd.apache.org)

This is the second way of submitting your problem report. Again, you must subscribe to the list first, but you can then easily discuss your problem with the whole Apache httpd user community.

3. *Write a Problem Report in the Bug Database* [http://httpd.apache.org/bug\\_report.html](http://httpd.apache.org/bug_report.html)

This is the last way of submitting your problem report. You should only do this if you've already posted to the mailing lists, and had no success. Please follow the instructions on the above page *carefully*.

## **What information should I provide when writing a bug report?**

You should always provide at least the following information:

#### **Apache and OpenSSL version information**

The Apache version can be determined by running httpd -v. The OpenSSL version can be determined by running openssl version. Alternatively, if you have Lynx installed, you can run the command lynx -mime\_header http://localhost/ | grep Server to gather this information in a single step.

#### **The details on how you built and installed Apache+mod\_ssl+OpenSSL**

For this you can provide a logfile of your terminal session which shows the configuration and install steps. If this is not possible, you should at least provide the **[configure](#page-606-0)** command line you used.

#### **In case of core dumps please include a Backtrace**

If your Apache+mod\_ssl+OpenSSL dumps its core, please attach a

stack-frame "backtrace" (see **[below](#page-433-0)** for information on how to get this). This information is required in order to find a reason for your core dump.

#### **A detailed description of your problem**

Don't laugh, we really mean it! Many problem reports don't include a description of what the actual problem is. Without this, it's very difficult for anyone to help you. So, it's in your own interest (you want the problem be solved, don't you?) to include as much detail as possible, please. Of course, you should still include all the essentials above too.

## **I had a core dump, can you help me?**

In general no, at least not unless you provide more details about the code location where Apache dumped core. What is usually always required in order to help you is a backtrace (see next question). Without this information it is mostly impossible to find the problem and help you in fixing it.

## <span id="page-433-0"></span>**How do I get a backtrace, to help find the reason for my core dump?**

Following are the steps you will need to complete, to get a backtrace:

- 1. Make sure you have debugging symbols available, at least in Apache. On platforms where you use GCC/GDB, you will have to build Apache+mod\_ssl with ``OPTIM="-g -ggdb3"'' to get this. On other platforms at least ``OPTIM="-g"'' is needed.
- 2. Start the server and try to reproduce the core-dump. For this you may want to use a directive like ``CoreDumpDirectory /tmp'' to make sure that the core-dump file can be written. This should result in a /tmp/core or /tmp/httpd.core file. If you don't get one of these, try running your server under a non-root UID. Many modern kernels do not allow a process to dump core after it has done a

setuid() (unless it does an exec()) for security reasons (there can be privileged information left over in memory). If necessary, you can run /path/to/httpd -X manually to force Apache to not fork.

3. Analyze the core-dump. For this, run gdb /path/to/httpd /tmp/httpd.core or a similar command. In GDB, all you have to do then is to enter bt, and voila, you get the backtrace. For other debuggers consult your local debugger manual.

Copyright 2013 The Apache Software Foundation. Licensed under the Apache [License,](http://www.apache.org/licenses/LICENSE-2.0) Version 2.0.

[Modules](#page-1679-0) | [Directives](#page-1641-0) | [FAQ](#page-1687-0) | [Glossary](#page-1629-0) | [Sitemap](#page-1690-0)

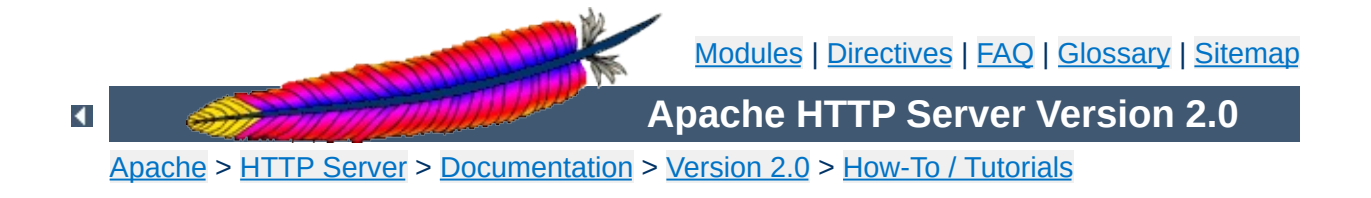

# **Authentication, Authorization and Access Control**

Authentication is any process by which you verify that someone is who they claim they are. Authorization is any process by which someone is allowed to be where they want to go, or to have information that they want to have.

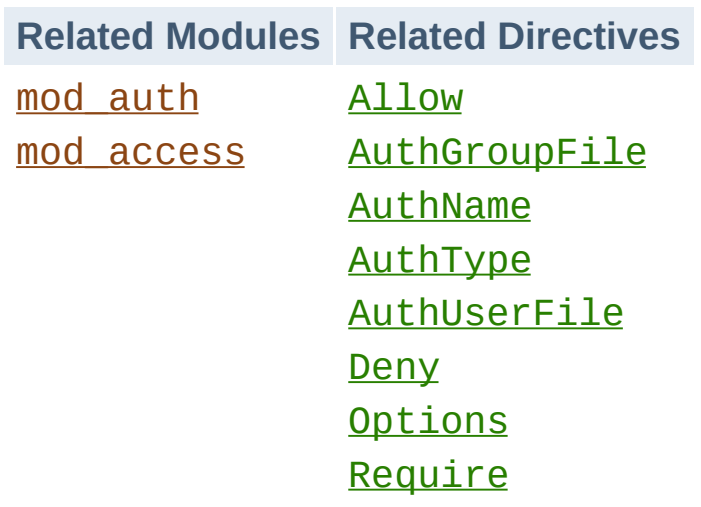

**Related Modules and Directives**

If you have information on your web site that is sensitive or intended for only a small group of people, the techniques in this article will help you make sure that the people that see those pages are the people that you wanted to see them.

This article covers the "standard" way of protecting parts of your web site that most of you are going to use.

 $\blacktriangle$ 

**Introduction**

The directives discussed in this article will need to go either in your main server configuration file (typically in a  $\leq$ Directory> section), or in perdirectory configuration files (.htaccess files).

If you plan to use .htaccess files, you will need to have a server configuration that permits putting authentication directives in these files. This is done with the **[AllowOverride](#page-768-0)** directive, which specifies which directives, if any, may be put in per-directory configuration files.

Since we're talking here about authentication, you will need an [AllowOverride](#page-768-0) directive like the following:

AllowOverride AuthConfig

**The Prerequisites**

Or, if you are just going to put the directives directly in your main server configuration file, you will of course need to have write permission to that file.

And you'll need to know a little bit about the directory structure of your server, in order to know where some files are kept. This should not be terribly difficult, and I'll try to make this clear when we come to that point.

Here's the basics of password protecting a directory on your server.

**Getting it working**

You'll need to create a password file. This file should be placed somewhere not accessible from the web. This is so that folks cannot download the password file. For example, if your documents are served out of /usr/local/apache/htdocs you might want to put the password file(s) in /usr/local/apache/passwd.

To create the file, use the [htpasswd](#page-651-0) utility that came with Apache. This will be located in the bin directory of wherever you installed Apache. To create the file, type:

htpasswd -c /usr/local/apache/passwd/passwords rbowen

[htpasswd](#page-651-0) will ask you for the password, and then ask you to type it again to confirm it:

# htpasswd -c /usr/local/apache/passwd/passwords rbowen New password: mypassword Re-type new password: mypassword Adding password for user rbowen

If [htpasswd](#page-651-0) is not in your path, of course you'll have to type the full path to the file to get it to run. On my server, it's located at /usr/local/apache/bin/htpasswd

Next, you'll need to configure the server to request a password and tell the server which users are allowed access. You can do this either by editing the httpd.conf file or using an .htaccess file. For example, if you wish to protect the directory /usr/local/apache/htdocs/secret, you can use the following directives, either placed in the file /usr/local/apache/htdocs/secret/.htaccess, or placed in

httpd.conf inside a <Directory

#### /usr/local/apache/apache/htdocs/secret> section.

AuthType Basic AuthName "Restricted Files" AuthUserFile /usr/local/apache/passwd/passwords Require user rbowen

Let's examine each of those directives individually. The **[AuthType](#page-771-0)** directive selects that method that is used to authenticate the user. The most common method is Basic, and this is the method implemented by mod auth. It is important to be aware, however, that Basic authentication sends the password from the client to the server unencrypted. This method should therefore not be used for highly sensitive data. Apache supports one other authentication method: AuthType Digest. This method is implemented by [mod\\_auth\\_digest](#page-989-0) and is much more secure. Only the most recent versions of clients are known to support Digest authentication.

The [AuthName](#page-770-0) directive sets the *Realm* to be used in the authentication. The realm serves two major functions. First, the client often presents this information to the user as part of the password dialog box. Second, it is used by the client to determine what password to send for a given authenticated area.

So, for example, once a client has authenticated in the "Restricted Files" area, it will automatically retry the same password for any area on the same server that is marked with the "Restricted Files" Realm. Therefore, you can prevent a user from being prompted more than once for a password by letting multiple restricted areas share the same realm. Of course, for security reasons, the client will always need to ask again for the password whenever the hostname of the server changes.

The [AuthUserFile](#page-969-0) directive sets the path to the password file that we just created with **[htpasswd](#page-651-0)**. If you have a large number of users, it can be quite slow to search through a plain text file to authenticate the user on each request. Apache also has the ability to store user information in fast database files. The [mod\\_auth\\_dbm](#page-980-0) module provides the [AuthDBMUserFile](#page-987-0) directive. These files can be created and manipulated with the [dbmmanage](#page-630-0) program. Many other types of authentication options are available from third party modules in the Apache Modules [Database.](http://modules.apache.org/)

Finally, the [Require](#page-832-0) directive provides the authorization part of the process by setting the user that is allowed to access this region of the server. In the next section, we discuss various ways to use the [Require](#page-832-0) directive.

The directives above only let one person (specifically someone with a username of rbowen) into the directory. In most cases, you'll want to let more than one person in. This is where the [AuthGroupFile](#page-968-0) comes in.

If you want to let more than one person in, you'll need to create a group file that associates group names with a list of users in that group. The format of this file is pretty simple, and you can create it with your favorite editor. The contents of the file will look like this:

GroupName: rbowen dpitts sungo rshersey

**Letting more than one person in**

That's just a list of the members of the group in a long line separated by spaces.

To add a user to your already existing password file, type:

htpasswd /usr/local/apache/passwd/passwords dpitts

You'll get the same response as before, but it will be appended to the existing file, rather than creating a new file. (It's the -c that makes it create a new password file).

Now, you need to modify your .htaccess file to look like the following:

AuthType Basic AuthName "By Invitation Only" AuthUserFile /usr/local/apache/passwd/passwords AuthGroupFile /usr/local/apache/passwd/groups Require group GroupName

Now, anyone that is listed in the group GroupName, and has an entry in the password file, will be let in, if they type the correct password.

There's another way to let multiple users in that is less specific. Rather than creating a group file, you can just use the following directive:

#### Require valid-user

Using that rather than the Require user rbowen line will allow anyone in that is listed in the password file, and who correctly enters their password. You can even emulate the group behavior here, by just keeping a separate password file for each group. The advantage of this approach is that Apache only has to check one file, rather than two. The disadvantage is that you have to maintain a bunch of password files, and remember to reference the right one in the **[AuthUserFile](#page-969-0)** directive.

Because of the way that Basic authentication is specified, your username and password must be verified every time you request a document from the server. This is even if you're reloading the same page, and for every image on the page (if they come from a protected directory). As you can imagine, this slows things down a little. The amount that it slows things down is proportional to the size of the password file, because it has to open up that file, and go down the list of users until it gets to your name. And it has to do this every time a page is loaded.

A consequence of this is that there's a practical limit to how many users you can put in one password file. This limit will vary depending on the performance of your particular server machine, but you can expect to see slowdowns once you get above a few hundred entries, and may wish to consider a different authentication method at that time.

 $\blacktriangle$ 

**Possible problems**

Authentication by username and password is only part of the story. Frequently you want to let people in based on something other than who they are. Something such as where they are coming from.

The [Allow](#page-933-0) and [Deny](#page-936-0) directives let you allow and deny access based on the host name, or host address, of the machine requesting a document. The [Order](#page-937-0) directive goes hand-in-hand with these two, and tells Apache in which order to apply the filters.

The usage of these directives is:

**What other neat stuff can I do?**

Allow from *address*

where *address* is an IP address (or a partial IP address) or a fully qualified domain name (or a partial domain name); you may provide multiple addresses or domain names, if desired.

For example, if you have someone spamming your message board, and you want to keep them out, you could do the following:

Deny from 10.252.46.165

Visitors coming from that address will not be able to see the content covered by this directive. If, instead, you have a machine name, rather than an IP address, you can use that.

Deny from *host.example.com*

And, if you'd like to block access from an entire domain, you can specify just part of an address or domain name:

Deny from *192.168.205* Deny from *phishers.example.com moreidiots.example* Deny from ke

Using [Order](#page-937-0) will let you be sure that you are actually restricting things to the group that you want to let in, by combining a **[Deny](#page-936-0)** and an **[Allow](#page-933-0)** directive:

Order deny,allow Deny from all Allow from *dev.example.com*

Listing just the **[Allow](#page-933-0)** directive would not do what you want, because it will let folks from that host in, in addition to letting everyone in. What you want is to let *only* those folks in.

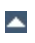

You should also read the documentation for [mod\\_auth](#page-964-0) and [mod\\_access](#page-930-0) which contain some more information about how this all works.

Copyright 2013 The Apache Software Foundation. Licensed under the Apache [License,](http://www.apache.org/licenses/LICENSE-2.0) Version 2.0.

**More information**

[Modules](#page-1679-0) | [Directives](#page-1641-0) | [FAQ](#page-1687-0) | [Glossary](#page-1629-0) | [Sitemap](#page-1690-0)

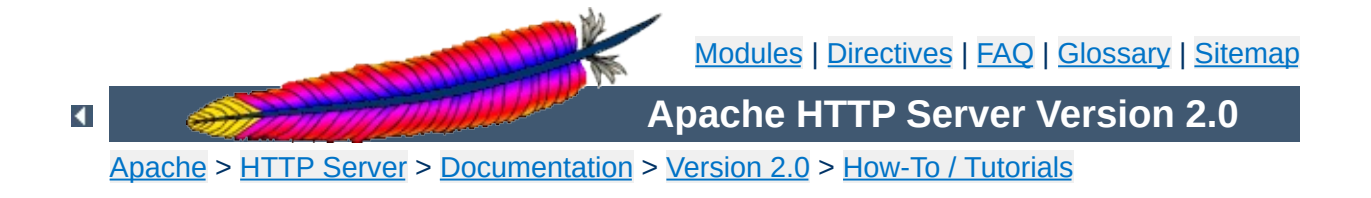

# **Apache Tutorial: Dynamic Content with CGI**

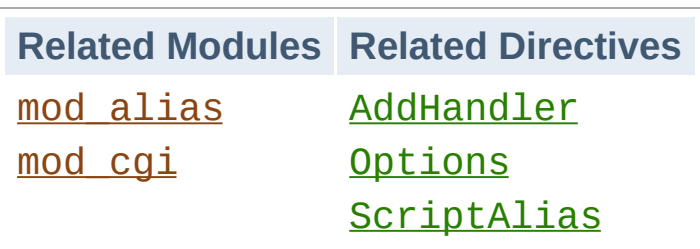

**Introduction**

The CGI (Common Gateway Interface) defines a way for a web server to interact with external content-generating programs, which are often referred to as CGI programs or CGI scripts. It is the simplest, and most common, way to put dynamic content on your web site. This document will be an introduction to setting up CGI on your Apache web server, and getting started writing CGI programs.

In order to get your CGI programs to work properly, you'll need to have Apache configured to permit CGI execution. There are several ways to do this.

## **ScriptAlias**

The **[ScriptAlias](#page-957-0)** directive tells Apache that a particular directory is set aside for CGI programs. Apache will assume that every file in this directory is a CGI program, and will attempt to execute it, when that particular resource is requested by a client.

The [ScriptAlias](#page-957-0) directive looks like:

<span id="page-452-0"></span>**Configuring Apache to permit CGI**

ScriptAlias /cgi-bin/ /usr/local/apache2/cgi-bin/

The example shown is from your default httpd.conf configuration file, if you installed Apache in the default location. The **[ScriptAlias](#page-957-0)** directive is much like the [Alias](#page-949-0) directive, which defines a URL prefix that is to mapped to a particular directory. Alias and ScriptAlias are usually used for directories that are outside of the **[DocumentRoot](#page-779-0)** directory. The difference between Alias and ScriptAlias is that ScriptAlias has the added meaning that everything under that URL prefix will be considered a CGI program. So, the example above tells Apache that any request for a resource beginning with /cgi-bin/ should be served from the directory /usr/local/apache2/cgi-bin/, and should be treated as a CGI program.

For example, if the URL http://www.example.com/cgibin/test.pl is requested, Apache will attempt to execute the file /usr/local/apache2/cgi-bin/test.pl and return the output. Of course, the file will have to exist, and be executable, and return output in a particular way, or Apache will return an error message.

## **CGI outside of ScriptAlias directories**

CGI programs are often restricted to **[ScriptAlias](#page-957-0)'ed directories for** security reasons. In this way, administrators can tightly control who is allowed to use CGI programs. However, if the proper security precautions are taken, there is no reason why CGI programs cannot be run from arbitrary directories. For example, you may wish to let users have web content in their home directories with the [UserDir](#page-1528-0) directive. If they want to have their own CGI programs, but don't have access to the main cgibin directory, they will need to be able to run CGI programs elsewhere.

There are two steps to allowing CGI execution in an arbitrary directory. First, the cgi-script handler must be activated using the [AddHandler](#page-1306-0) or [SetHandler](#page-851-0) directive. Second, ExecCGI must be specified in the [Options](#page-829-0) directive.

## **Explicitly using Options to permit CGI execution**

You could explicitly use the **[Options](#page-829-0)** directive, inside your main server configuration file, to specify that CGI execution was permitted in a particular directory:

```
<Directory /usr/local/apache2/htdocs/somedir>
  Options +ExecCGI
</Directory>
```
The above directive tells Apache to permit the execution of CGI files. You will also need to tell the server what files are CGI files. The following [AddHandler](#page-1306-0) directive tells the server to treat all files with the cgi or pl extension as CGI programs:

AddHandler cgi-script .cgi .pl

## **.htaccess files**

The . htaccess tutorial shows how to activate CGI programs if you do

not have access to httpd.conf.

#### **User Directories**

To allow CGI program execution for any file ending in .cgi in users' directories, you can use the following configuration.

```
<Directory /home/*/public_html>
  Options +ExecCGI
  AddHandler cgi-script .cgi
</Directory>
```
If you wish designate a cgi-bin subdirectory of a user's directory where everything will be treated as a CGI program, you can use the following.

```
<Directory /home/*/public_html/cgi-bin>
  Options ExecCGI
  SetHandler cgi-script
</Directory>
```

```
\blacktriangle
```
There are two main differences between ``regular'' programming, and CGI programming.

First, all output from your CGI program must be preceded by a MIMEtype header. This is HTTP header that tells the client what sort of content it is receiving. Most of the time, this will look like:

Content-type: text/html

<span id="page-455-0"></span>**Writing a CGI program**

Secondly, your output needs to be in HTML, or some other format that a browser will be able to display. Most of the time, this will be HTML, but occasionally you might write a CGI program that outputs a gif image, or other non-HTML content.

Apart from those two things, writing a CGI program will look a lot like any other program that you might write.

#### **Your first CGI program**

The following is an example CGI program that prints one line to your browser. Type in the following, save it to a file called first.pl, and put it in your cgi-bin directory.

```
#!/usr/bin/perl
print "Content-type: text/html\n\n";
print "Hello, World.";
```
Even if you are not familiar with Perl, you should be able to see what is happening here. The first line tells Apache (or whatever shell you happen to be running under) that this program can be executed by feeding the file to the interpreter found at the location /usr/bin/perl. The second line prints the content-type declaration we talked about, followed by two carriage-return newline pairs. This puts a blank line after the header, to indicate the end of the HTTP headers, and the beginning of the body. The third line prints the string "Hello, World.". And that's the end of it.

If you open your favorite browser and tell it to get the address

```
http://www.example.com/cgi-bin/first.pl
```
or wherever you put your file, you will see the one line Hello, World. appear in your browser window. It's not very exciting, but once you get that working, you'll have a good chance of getting just about anything working.

There are four basic things that you may see in your browser when you try to access your CGI program from the web:

#### **The output of your CGI program**

**But it's still not working!**

Great! That means everything worked fine. If the output is correct, but the browser is not processing it correctly, make sure you have the correct Content-Type set in your CGI program.

#### **The source code of your CGI program or a "POST Method Not Allowed" message**

That means that you have not properly configured Apache to process your CGI program. Reread the section on [configuring](#page-452-0) Apache and try to find what you missed.

#### **A message starting with "Forbidden"**

That means that there is a permissions problem. Check the Apache error log and the section below on file [permissions.](#page-459-0)

#### **A message saying "Internal Server Error"**

If you check the **[Apache](#page-459-0) error log**, you will probably find that it says "Premature end of script headers", possibly along with an error message generated by your CGI program. In this case, you will want to check each of the below sections to see what might be preventing your CGI program from emitting the proper HTTP headers.

#### <span id="page-457-0"></span>**File permissions**

Remember that the server does not run as you. That is, when the server starts up, it is running with the permissions of an unprivileged user usually nobody, or www - and so it will need extra permissions to execute files that are owned by you. Usually, the way to give a file sufficient permissions to be executed by nobody is to give everyone execute permission on the file:

```
chmod a+x first.pl
```
Also, if your program reads from, or writes to, any other files, those files will need to have the correct permissions to permit this.

## <span id="page-458-0"></span>**Path information and environment**

When you run a program from your command line, you have certain information that is passed to the shell without you thinking about it. For example, you have a PATH, which tells the shell where it can look for files that you reference.

When a program runs through the web server as a CGI program, it may not have the same PATH. Any programs that you invoke in your CGI program (like sendmail, for example) will need to be specified by a full path, so that the shell can find them when it attempts to execute your CGI program.

A common manifestation of this is the path to the script interpreter (often perl) indicated in the first line of your CGI program, which will look something like:

#!/usr/bin/perl

Make sure that this is in fact the path to the interpreter.

In addition, if your CGI program depends on other [environment](#page-461-0) variables, you will need to assure that those variables are passed by Apache.

## **Program errors**

Most of the time when a CGI program fails, it's because of a problem with the program itself. This is particularly true once you get the hang of this CGI stuff, and no longer make the above two mistakes. The first thing to do is to make sure that your program runs from the command line before testing it via the web server. For example, try:

```
cd /usr/local/apache2/cgi-bin
```
(Do not call the perl interpreter. The shell and Apache should find the interpreter using the **path [information](#page-458-0)** on the first line of the script.)

The first thing you see written by your program should be a set of HTTP headers, including the Content-Type, followed by a blank line. If you see anything else, Apache will return the Premature end of script [headers](#page-455-0) error if you try to run it through the server. See Writing a CGI program above for more details.

#### <span id="page-459-0"></span>**Error logs**

The error logs are your friend. Anything that goes wrong generates message in the error log. You should always look there first. If the place where you are hosting your web site does not permit you access to the error log, you should probably host your site somewhere else. Learn to read the error logs, and you'll find that almost all of your problems are quickly identified, and quickly solved.

#### **Suexec**

The [suexec](#page-202-0) support program allows CGI programs to be run under different user permissions, depending on which virtual host or user home directory they are located in. Suexec has very strict permission checking, and any failure in that checking will result in your CGI programs failing with Premature end of script headers.

To check if you are using suexec, run apachect  $1 - V$  and check for the location of SUEXEC\_BIN. If Apache finds an **SUEXEC** binary there on startup, suexec will be activated.

Unless you fully understand suexec, you should not be using it. To disable [suexec](#page-1729-0), simply remove (or rename) the **suexec** binary pointed to by SUEXEC\_BIN and then restart the server. If, after reading about

[suexec,](#page-202-0) you still wish to use it, then run suexec -V to find the location of the suexec log file, and use that log file to find what policy you are violating.

As you become more advanced in CGI programming, it will become useful to understand more about what's happening behind the scenes. Specifically, how the browser and server communicate with one another. Because although it's all very well to write a program that prints "Hello, World.", it's not particularly useful.

**What's going on behind the scenes?**

## <span id="page-461-0"></span>**Environment variables**

Environment variables are values that float around you as you use your computer. They are useful things like your path (where the computer searches for the actual file implementing a command when you type it), your username, your terminal type, and so on. For a full list of your normal, every day environment variables, type env at a command prompt.

During the CGI transaction, the server and the browser also set environment variables, so that they can communicate with one another. These are things like the browser type (Netscape, IE, Lynx), the server type (Apache, IIS, WebSite), the name of the CGI program that is being run, and so on.

These variables are available to the CGI programmer, and are half of the story of the client-server communication. The complete list of required variables is at <http://hoohoo.ncsa.uiuc.edu/cgi/env.html>.

This simple Perl CGI program will display all of the environment variables that are being passed around. Two similar programs are included in the cgi-bin directory of the Apache distribution. Note that some variables are required, while others are optional, so you may see some variables listed that were not in the official list. In addition, Apache provides many different ways for you to add your own [environment](#page-180-0) variables to the basic ones provided by default.

#!/usr/bin/perl print "Content-type: text/html\n\n";

```
foreach $key (keys %ENV) {
  print "$key --> $ENV{$key}<br>";
}
```
## **STDIN and STDOUT**

Other communication between the server and the client happens over standard input (STDIN) and standard output (STDOUT). In normal everyday context, STDIN means the keyboard, or a file that a program is given to act on, and STDOUT usually means the console or screen.

When you POST a web form to a CGI program, the data in that form is bundled up into a special format and gets delivered to your CGI program over STDIN. The program then can process that data as though it was coming in from the keyboard, or from a file

The "special format" is very simple. A field name and its value are joined together with an equals (=) sign, and pairs of values are joined together with an ampersand (&). Inconvenient characters like spaces, ampersands, and equals signs, are converted into their hex equivalent so that they don't gum up the works. The whole data string might look something like:

```
name=Rich%20Bowen&city=Lexington&state=KY&sidekick=Squirrel%20Monkey
```
You'll sometimes also see this type of string appended to a URL. When that is done, the server puts that string into the environment variable called QUERY\_STRING. That's called a GET request. Your HTML form specifies whether a GET or a POST is used to deliver the data, by setting the METHOD attribute in the FORM tag.

Your program is then responsible for splitting that string up into useful information. Fortunately, there are libraries and modules available to help you process this data, as well as handle other of the aspects of your CGI program.

When you write CGI programs, you should consider using a code library, or module, to do most of the grunt work for you. This leads to fewer errors, and faster development.

If you're writing CGI programs in Perl, modules are available on [CPAN](http://www.cpan.org/). The most popular module for this purpose is CGI.pm. You might also consider CGI:: Lite, which implements a minimal set of functionality, which is all you need in most programs.

If you're writing CGI programs in C, there are a variety of options. One of these is the CGIC library, from <http://www.boutell.com/cgic/>.

 $\blacktriangle$ 

**CGI modules/libraries**

There are a large number of CGI resources on the web. You can discuss CGI problems with other users on the Usenet group [comp.infosystems.www.authoring.cgi.](news:comp.infosystems.www.authoring.cgi) And the -servers mailing list from the HTML Writers Guild is a great source of answers to your questions. You can find out more at <http://www.hwg.org/lists/hwg-servers/>.

And, of course, you should probably read the CGI specification, which has all the details on the operation of CGI programs. You can find the original version at the [NCSA](http://hoohoo.ncsa.uiuc.edu/cgi/interface.html) and there is an updated draft at the [Common](http://web.golux.com/coar/cgi/) Gateway Interface RFC project.

When you post a question about a CGI problem that you're having, whether to a mailing list, or to a newsgroup, make sure you provide enough information about what happened, what you expected to happen, and how what actually happened was different, what server you're running, what language your CGI program was in, and, if possible, the offending code. This will make finding your problem much simpler.

Note that questions about CGI problems should **never** be posted to the Apache bug database unless you are sure you have found a problem in the Apache source code.

**For more information**

[Modules](#page-1679-0) | [Directives](#page-1641-0) | [FAQ](#page-1687-0) | [Glossary](#page-1629-0) | [Sitemap](#page-1690-0)

Copyright 2013 The Apache Software Foundation. Licensed under the Apache [License,](http://www.apache.org/licenses/LICENSE-2.0) Version 2.0.

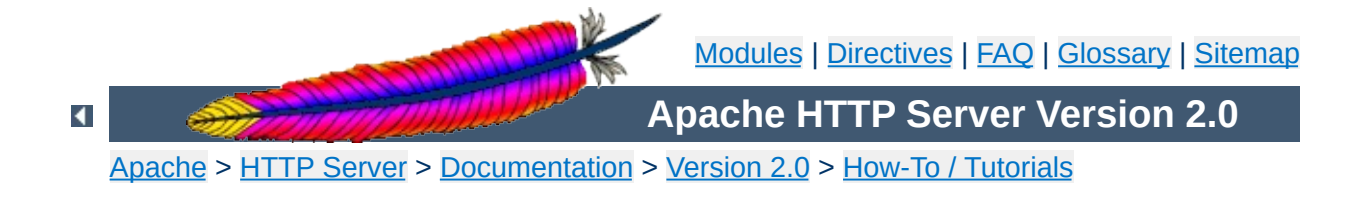

# **Apache Tutorial: Introduction to Server Side Includes**

Server-side includes provide a means to add dynamic content to existing HTML documents.

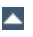
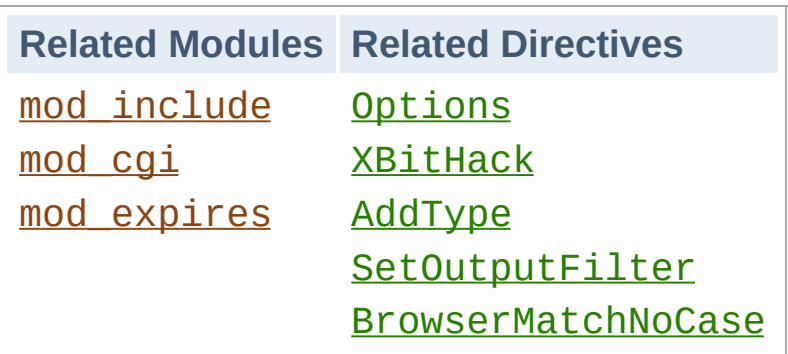

**Introduction**

This article deals with Server Side Includes, usually called simply SSI. In this article, I'll talk about configuring your server to permit SSI, and introduce some basic SSI techniques for adding dynamic content to your existing HTML pages.

In the latter part of the article, we'll talk about some of the somewhat more advanced things that can be done with SSI, such as conditional statements in your SSI directives.

SSI (Server Side Includes) are directives that are placed in HTML pages, and evaluated on the server while the pages are being served. They let you add dynamically generated content to an existing HTML page, without having to serve the entire page via a CGI program, or other dynamic technology.

The decision of when to use SSI, and when to have your page entirely generated by some program, is usually a matter of how much of the page is static, and how much needs to be recalculated every time the page is served. SSI is a great way to add small pieces of information, such as the current time. But if a majority of your page is being generated at the time that it is served, you need to look for some other solution.

 $\blacktriangle$ 

**What are SSI?**

To permit SSI on your server, you must have the following directive either in your httpd.conf file, or in a .htaccess file:

**Configuring your server to permit SSI**

Options +Includes

This tells Apache that you want to permit files to be parsed for SSI directives. Note that most configurations contain multiple **[Options](#page-829-0)** directives that can override each other. You will probably need to apply the Options to the specific directory where you want SSI enabled in order to assure that it gets evaluated last.

Not just any file is parsed for SSI directives. You have to tell Apache which files should be parsed. There are two ways to do this. You can tell Apache to parse any file with a particular file extension, such as . shtml, with the following directives:

AddType text/html .shtml AddOutputFilter INCLUDES .shtml

One disadvantage to this approach is that if you wanted to add SSI directives to an existing page, you would have to change the name of that page, and all links to that page, in order to give it a . shtml extension, so that those directives would be executed.

The other method is to use the [XBitHack](#page-1228-0) directive:

XBitHack on

[XBitHack](#page-1228-0) tells Apache to parse files for SSI directives if they have the execute bit set. So, to add SSI directives to an existing page, rather than having to change the file name, you would just need to make the file executable using chmod.

A brief comment about what not to do. You'll occasionally see people recommending that you just tell Apache to parse all .html files for SSI, so that you don't have to mess with . shtml file names. These folks have perhaps not heard about **[XBitHack](#page-1228-0)**. The thing to keep in mind is that, by doing this, you're requiring that Apache read through every single file that it sends out to clients, even if they don't contain any SSI directives. This can slow things down quite a bit, and is not a good idea.

Of course, on Windows, there is no such thing as an execute bit to set, so that limits your options a little.

In its default configuration, Apache does not send the last modified date or content length HTTP headers on SSI pages, because these values are difficult to calculate for dynamic content. This can prevent your document from being cached, and result in slower perceived client performance. There are two ways to solve this:

- 1. Use the XBitHack Full configuration. This tells Apache to determine the last modified date by looking only at the date of the originally requested file, ignoring the modification date of any included files.
- 2. Use the directives provided by mod expires to set an explicit expiration time on your files, thereby letting browsers and proxies know that it is acceptable to cache them.

SSI directives have the following syntax:

**Basic SSI directives**

```
<!--#element attribute=value attribute=value ... -->
```
It is formatted like an HTML comment, so if you don't have SSI correctly enabled, the browser will ignore it, but it will still be visible in the HTML source. If you have SSI correctly configured, the directive will be replaced with its results.

The element can be one of a number of things, and we'll talk some more about most of these in the next installment of this series. For now, here are some examples of what you can do with SSI

# **Today's date**

```
<!--#echo var="DATE_LOCAL" -->
```
The echo element just spits out the value of a variable. There are a number of standard variables, which include the whole set of environment variables that are available to CGI programs. Also, you can define your own variables with the set element.

If you don't like the format in which the date gets printed, you can use the config element, with a timefmt attribute, to modify that formatting.

```
<!--#config timefmt="%A %B %d, %Y" -->
Today is <!--#echo var="DATE_LOCAL" -->
```
# **Modification date of the file**

```
This document last modified <!--#flastmod file="index.html" -->
```
This element is also subject to timefmt format configurations.

# **Including the results of a CGI program**

This is one of the more common uses of SSI - to output the results of a CGI program, such as everybody's favorite, a ``hit counter.''

<!--#include virtual="/cgi-bin/counter.pl" -->

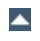

Following are some specific examples of things you can do in your HTML documents with SSI.

#### **When was this document modified?**

**Additional examples**

Earlier, we mentioned that you could use SSI to inform the user when the document was most recently modified. However, the actual method for doing that was left somewhat in question. The following code, placed in your HTML document, will put such a time stamp on your page. Of course, you will have to have SSI correctly enabled, as discussed above.

```
<!--#config timefmt="%A %B %d, %Y" -->
This file last modified <!--#flastmod file="ssi.shtml" -->
```
Of course, you will need to replace the ssi.shtml with the actual name of the file that you're referring to. This can be inconvenient if you're just looking for a generic piece of code that you can paste into any file, so you probably want to use the LAST\_MODIFIED variable instead:

<!--#config timefmt="%D" --> This file last modified <!--#echo var="LAST\_MODIFIED" -->

For more details on the timefmt format, go to your favorite search site and look for strftime. The syntax is the same.

#### **Including a standard footer**

If you are managing any site that is more than a few pages, you may find that making changes to all those pages can be a real pain, particularly if you are trying to maintain some kind of standard look across all those pages.

Using an include file for a header and/or a footer can reduce the burden of these updates. You just have to make one footer file, and then include it into each page with the include SSI command. The include

element can determine what file to include with either the file attribute, or the virtual attribute. The file attribute is a file path, *relative to the current directory*. That means that it cannot be an absolute file path (starting with  $\ell$ ), nor can it contain  $\Lambda$  as part of that path. The virtual attribute is probably more useful, and should specify a URL relative to the document being served. It can start with a /, but must be on the same server as the file being served.

```
<!--#include virtual="/footer.html" -->
```
I'll frequently combine the last two things, putting a LAST\_MODIFIED directive inside a footer file to be included. SSI directives can be contained in the included file, and includes can be nested - that is, the included file can include another file, and so on.

In addition to being able to config the time format, you can also config two other things.

Usually, when something goes wrong with your SSI directive, you get the message

[an error occurred while processing this directive]

**What else can I config?**

If you want to change that message to something else, you can do so with the errmsg attribute to the config element:

```
<!--#config errmsg="[It appears that you don't know how to use SSI]" -
->
```
Hopefully, end users will never see this message, because you will have resolved all the problems with your SSI directives before your site goes live. (Right?)

And you can config the format in which file sizes are returned with the sizefmt attribute. You can specify bytes for a full count in bytes, or abbrev for an abbreviated number in Kb or Mb, as appropriate.

I expect that I'll have an article some time in the coming months about using SSI with small CGI programs. For now, here's something else that you can do with the exec element. You can actually have SSI execute a command using the shell (/bin/sh, to be precise - or the DOS shell, if you're on Win32). The following, for example, will give you a directory listing.

<pre>  $\leq$ ! --#exec cmd=" $\text{ls}$ " --> </pre>

**Executing commands**

or, on Windows

 $<sub>pre</sub>$ </sub> <!--#exec cmd="dir" --> </pre>

You might notice some strange formatting with this directive on Windows, because the output from  $dir$  contains the string  $\degree$  <dir> $\degree$  in it, which confuses browsers.

Note that this feature is exceedingly dangerous, as it will execute whatever code happens to be embedded in the exec tag. If you have any situation where users can edit content on your web pages, such as with a ``guestbook'', for example, make sure that you have this feature disabled. You can allow SSI, but not the exec feature, with the IncludesNOEXEC argument to the Options directive.

In addition to spitting out content, Apache SSI gives you the option of setting variables, and using those variables in comparisons and conditionals.

### **Caveat**

Most of the features discussed in this article are only available to you if you are running Apache 1.2 or later. Of course, if you are not running Apache 1.2 or later, you need to upgrade immediately, if not sooner. Go on. Do it now. We'll wait.

# **Setting variables**

Using the set directive, you can set variables for later use. We'll need this later in the discussion, so we'll talk about it here. The syntax of this is as follows:

```
<!--#set var="name" value="Rich" -->
```
**Advanced SSI techniques**

In addition to merely setting values literally like that, you can use any other variable, including [environment](#page-180-0) variables or the variables discussed above (like LAST\_MODIFIED, for example) to give values to your variables. You will specify that something is a variable, rather than a literal string, by using the dollar sign (\$) before the name of the variable.

```
<!--#set var="modified" value="$LAST_MODIFIED" -->
```
To put a literal dollar sign into the value of your variable, you need to escape the dollar sign with a backslash.

```
<!--#set var="cost" value="\$100" -->
```
Finally, if you want to put a variable in the midst of a longer string, and there's a chance that the name of the variable will run up against some other characters, and thus be confused with those characters, you can place the name of the variable in braces, to remove this confusion. (It's hard to come up with a really good example of this, but hopefully you'll get the point.)

<!--#set var="date" value="\${DATE\_LOCAL}\_\${DATE\_GMT}" -->

#### **Conditional expressions**

Now that we have variables, and are able to set and compare their values, we can use them to express conditionals. This lets SSI be a tiny programming language of sorts. mod include provides an if, elif, else, endif structure for building conditional statements. This allows you to effectively generate multiple logical pages out of one actual page.

The structure of this conditional construct is:

```
<!--#if expr="test_condition" -->
<!--#elif expr="test_condition" -->
<! - + +else - >\leq! --#endif -->
```
A *test\_condition* can be any sort of logical comparison - either comparing values to one another, or testing the ``truth'' of a particular value. (A given string is true if it is nonempty.) For a full list of the comparison operators available to you, see the mod include documentation. Here are some examples of how one might use this construct.

In your configuration file, you could put the following line:

```
BrowserMatchNoCase macintosh Mac
BrowserMatchNoCase MSIE InternetExplorer
```
This will set environment variables ``Mac'' and ``InternetExplorer'' to true, if the client is running Internet Explorer on a Macintosh.

Then, in your SSI-enabled document, you might do the following:

```
<!--#if expr="${Mac} && ${InternetExplorer}" -->
Apologetic text goes here
<!--#else -->
Cool JavaScript code goes here
<!--#endif -->
```
Not that I have anything against IE on Macs - I just struggled for a few hours last week trying to get some JavaScript working on IE on a Mac, when it was working everywhere else. The above was the interim workaround.

Any other variable (either ones that you define, or normal environment variables) can be used in conditional statements. With Apache's ability to set environment variables with the SetEnvIf directives, and other related directives, this functionality can let you do some pretty involved dynamic stuff without ever resorting to CGI.

SSI is certainly not a replacement for CGI, or other technologies used for generating dynamic web pages. But it is a great way to add small amounts of dynamic content to pages, without doing a lot of extra work.

Copyright 2013 The Apache Software Foundation. Licensed under the Apache [License,](http://www.apache.org/licenses/LICENSE-2.0) Version 2.0.

**Conclusion**

[Modules](#page-1679-0) | [Directives](#page-1641-0) | [FAQ](#page-1687-0) | [Glossary](#page-1629-0) | [Sitemap](#page-1690-0)

<span id="page-482-0"></span>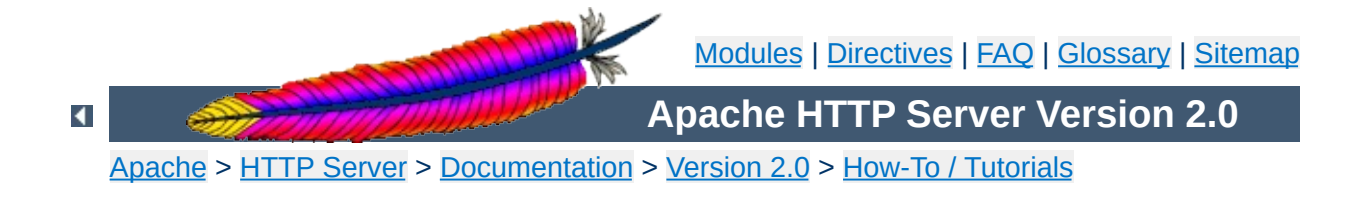

# **Apache Tutorial: .htaccess files**

.htaccess files provide a way to make configuration changes on a per-directory basis.

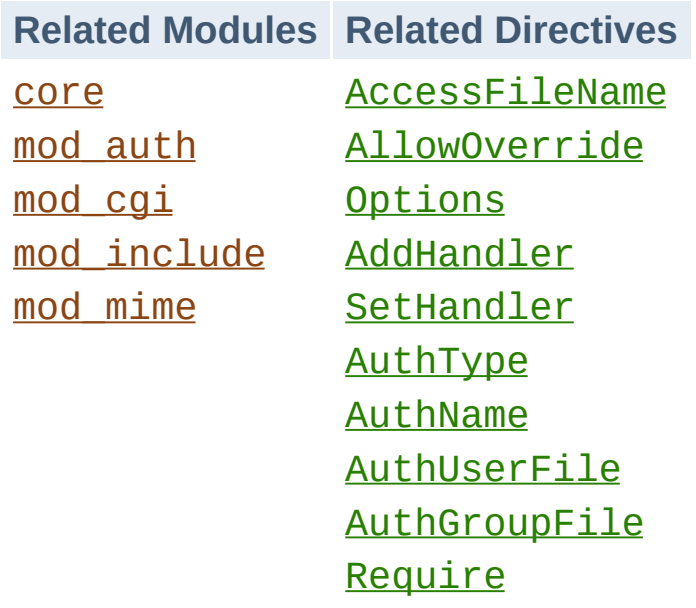

**.htaccess files**

.htaccess files (or "distributed configuration files") provide a way to make configuration changes on a per-directory basis. A file, containing one or more configuration directives, is placed in a particular document directory, and the directives apply to that directory, and all subdirectories thereof.

#### **Note:**

If you want to call your .htaccess file something else, you can change the name of the file using the [AccessFileName](#page-762-0) directive. For example, if you would rather call the file . config then you can put the following in your server configuration file:

AccessFileName .config

**What they are/How to use them**

In general, . htaccess files use the same syntax as the main [configuration](#page-65-0) files. What you can put in these files is determined by the [AllowOverride](#page-768-0) directive. This directive specifies, in categories, what directives will be honored if they are found in a .htaccess file. If a directive is permitted in a .htaccess file, the documentation for that directive will contain an Override section, specifying what value must be in **[AllowOverride](#page-768-0)** in order for that directive to be permitted.

For example, if you look at the documentation for the [AddDefaultCharset](#page-763-0) directive, you will find that it is permitted in .htaccess files. (See the Context line in the directive summary.) The [Override](#page-751-0) line reads FileInfo. Thus, you must have at least AllowOverride FileInfo in order for this directive to be honored in .htaccess files.

#### **Example:**

[Context:](#page-751-0) server config, virtual host, directory, .htaccess [Override:](#page-753-0) FileInfo

If you are unsure whether a particular directive is permitted in a .htaccess file, look at the documentation for that directive, and check the Context line for ".htaccess".

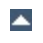

In general, you should never use .htaccess files unless you don't have access to the main server configuration file. There is, for example, a prevailing misconception that user authentication should always be done in .htaccess files. This is simply not the case. You can put user authentication configurations in the main server configuration, and this is, in fact, the preferred way to do things.

<span id="page-487-0"></span>**When (not) to use .htaccess files**

.htaccess files should be used in a case where the content providers need to make configuration changes to the server on a per-directory basis, but do not have root access on the server system. In the event that the server administrator is not willing to make frequent configuration changes, it might be desirable to permit individual users to make these changes in .htaccess files for themselves. This is particularly true, for example, in cases where ISPs are hosting multiple user sites on a single machine, and want their users to be able to alter their configuration.

However, in general, use of .htaccess files should be avoided when possible. Any configuration that you would consider putting in a . htaccess file, can just as effectively be made in a  $\leq$ Directory> section in your main server configuration file.

There are two main reasons to avoid the use of .htaccess files.

The first of these is performance. When **[AllowOverride](#page-768-0)** is set to allow the use of .htaccess files, Apache will look in every directory for .htaccess files. Thus, permitting .htaccess files causes a performance hit, whether or not you actually even use them! Also, the .htaccess file is loaded every time a document is requested.

Further note that Apache must look for .htaccess files in all higherlevel directories, in order to have a full complement of directives that it must apply. (See section on how [directives](#page-490-0) are applied.) Thus, if a file is requested out of a directory /www/htdocs/example, Apache must look

#### for the following files:

/.htaccess /www/.htaccess /www/htdocs/.htaccess /www/htdocs/example/.htaccess

And so, for each file access out of that directory, there are 4 additional file-system accesses, even if none of those files are present. (Note that this would only be the case if .htaccess files were enabled for /, which is not usually the case.)

The second consideration is one of security. You are permitting users to modify server configuration, which may result in changes over which you have no control. Carefully consider whether you want to give your users this privilege. Note also that giving users less privileges than they need will lead to additional technical support requests. Make sure you clearly tell your users what level of privileges you have given them. Specifying exactly what you have set **[AllowOverride](#page-768-0)** to, and pointing them to the relevant documentation, will save yourself a lot of confusion later.

Note that it is completely equivalent to put a .htaccess file in a directory /www/htdocs/example containing a directive, and to put that same directive in a Directory section <Directory /www/htdocs/example> in your main server configuration:

.htaccess file in /www/htdocs/example:

#### **Contents of .htaccess file in /www/htdocs/example**

AddType text/example .exm

#### **Section from your httpd.conf file**

<Directory /www/htdocs/example> AddType text/example .exm </Directory>

However, putting this configuration in your server configuration file will result in less of a performance hit, as the configuration is loaded once when Apache starts, rather than every time a file is requested.

The use of .htaccess files can be disabled completely by setting the [AllowOverride](#page-768-0) directive to none:

AllowOverride None

The configuration directives found in a .htaccess file are applied to the directory in which the .htaccess file is found, and to all subdirectories thereof. However, it is important to also remember that there may have been .htaccess files in directories higher up. Directives are applied in the order that they are found. Therefore, a .htaccess file in a particular directory may override directives found in .htaccess files found higher up in the directory tree. And those, in turn, may have overridden directives found yet higher up, or in the main server configuration file itself.

### Example:

In the directory /www/htdocs/example1 we have a .htaccess file containing the following:

Options +ExecCGI

<span id="page-490-0"></span>**How directives are applied**

(Note: you must have "AllowOverride Options" in effect to permit the use of the "**[Options](#page-829-0)**" directive in . htaccess files.)

In the directory /www/htdocs/example1/example2 we have a .htaccess file containing:

Options Includes

Because of this second .htaccess file, in the directory /www/htdocs/example1/example2, CGI execution is not permitted, as only Options Includes is in effect, which completely overrides any earlier setting that may have been in place.

# **Merging of .htaccess with the main configuration files**

As discussed in the documentation on [Configuration](#page-69-0) Sections,

. htaccess files can override the  $\leq$ Directory> sections for the corresponding directory, but will be overriden by other types of configuration sections from the main configuration files. This fact can be used to enforce certain configurations, even in the presence of a liberal [AllowOverride](#page-768-0) setting. For example, to prevent script execution while allowing anything else to be set in .htaccess you can use:

<Directory /> Allowoverride All </Directory> <Location /> Options +IncludesNoExec -ExecCGI </Location>

If you jumped directly to this part of the document to find out how to do authentication, it is important to note one thing. There is a common misconception that you are required to use .htaccess files in order to implement password authentication. This is not the case. Putting authentication directives in a  $\leq$ Directory> section, in your main server configuration file, is the preferred way to implement this, and .htaccess files should be used only if you don't have access to the main server configuration file. See [above](#page-487-0) for a discussion of when you should and should not use .htaccess files.

Having said that, if you still think you need to use a .htaccess file, you may find that a configuration such as what follows may work for you.

You must have "AllowOverride AuthConfig" in effect for these directives to be honored.

.htaccess file contents:

**Authentication example**

AuthType Basic AuthName "Password Required" AuthUserFile /www/passwords/password.file AuthGroupFile /www/passwords/group.file Require Group admins

Note that AllowOverride AuthConfig must be in effect for these directives to have any effect.

Please see the [authentication](#page-435-0) tutorial for a more complete discussion of authentication and authorization.

Another common use of .htaccess files is to enable Server Side Includes for a particular directory. This may be done with the following configuration directives, placed in a .htaccess file in the desired directory:

Options +Includes AddType text/html shtml AddHandler server-parsed shtml

**Server Side Includes example**

Note that AllowOverride Options and AllowOverride FileInfo must both be in effect for these directives to have any effect.

Please see the **SSI [tutorial](#page-466-0)** for a more complete discussion of server-side includes.

Finally, you may wish to use a .htaccess file to permit the execution of CGI programs in a particular directory. This may be implemented with the following configuration:

Options +ExecCGI AddHandler cgi-script cgi pl

**CGI example**

Alternately, if you wish to have all files in the given directory be considered to be CGI programs, this may be done with the following configuration:

```
Options +ExecCGI
SetHandler cgi-script
```
Note that AllowOverride Options and AllowOverride FileInfo must both be in effect for these directives to have any effect.

Please see the CGI [tutorial](#page-449-0) for a more complete discussion of CGI programming and configuration.

When you put configuration directives in a .htaccess file, and you don't get the desired effect, there are a number of things that may be going wrong.

Most commonly, the problem is that [AllowOverride](#page-768-0) is not set such that your configuration directives are being honored. Make sure that you don't have a AllowOverride None in effect for the file scope in question. A good test for this is to put garbage in your .htaccess file and reload. If a server error is not generated, then you almost certainly have AllowOverride None in effect.

If, on the other hand, you are getting server errors when trying to access documents, check your Apache error log. It will likely tell you that the directive used in your .htaccess file is not permitted. Alternately, it may tell you that you had a syntax error, which you will then need to fix.

**Troubleshooting**

[Modules](#page-1679-0) | [Directives](#page-1641-0) | [FAQ](#page-1687-0) | [Glossary](#page-1629-0) | [Sitemap](#page-1690-0)

Copyright 2013 The Apache Software Foundation. Licensed under the Apache [License,](http://www.apache.org/licenses/LICENSE-2.0) Version 2.0.

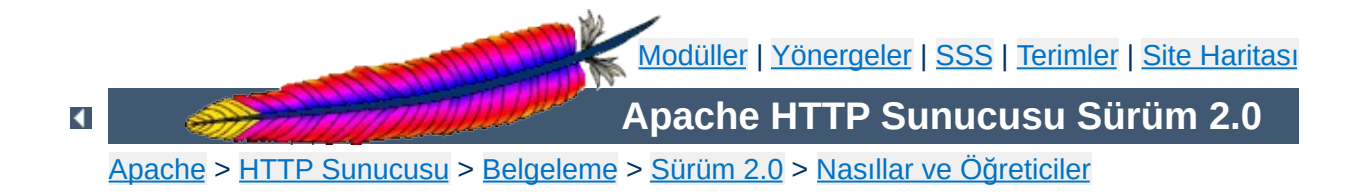

# **Kullanıcı Dizinleri (public\_html)**

Çok kullanıcılı sistemlerde, [UserDir](#page-1528-0) yönergesi ile her kullanıcının kendi ev dizininde bir sitesi olması sağlanabilir. http://example.com/~kullanıcı/ adresinin ziyaretçileri "kullanıcı" isimli kullanıcının ev dizininin içeriğini değil, [UserDir](#page-1528-0) yönergesinde belirtilen alt dizinin içeriğini görürler.

# **Ayrıca bakınız:**

URL'lerin Dosya Sistemi ile [Eşleştirilmesi](#page-107-0)

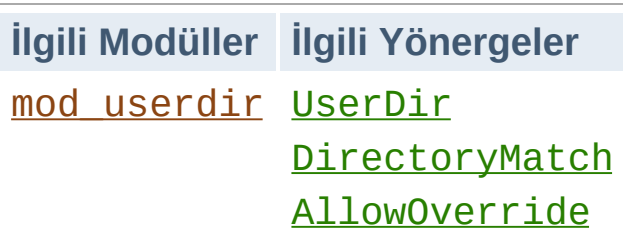

**Kullanıcı sayfaları dizinleri**

[UserDir](#page-1528-0) yönergesinde kullanıcı sayfalarının yükleneceği dizin belirtilir. Bu yönergeye değeri çeşitli biçimlerde atanabilir.

**UserDir ile dosya yolunun belirtilmesi**

Başında bölü çizgisi bulunmayan bir dosya yolu belirtilmişse, kullanıcının ev dizinine göreli bir dizin belirtildiği varsayılır. Yapılandırmada şöyle bir satır varsa:

```
UserDir public_html
```
http://example.com/~orhan/dosya.html adresine karşılık gelen dosya yolu /home/orhan/public\_html/dosya.html olarak çözümlenir.

Eğer başında bölü çizgisi bulunan bir dosya yolu belirtilirse, kullanıcı sayfalarının bu dizinin altında kullanıcı ismini taşıyan dizinlerde bulunacağı varsayılır. Yapılandırmada şöyle bir satır varsa:

UserDir /var/html

http://example.com/~orhan/dosya.html adresine karşılık gelen dosya yolu /var/html/orhan/dosya.html olarak çözümlenir.

Eğer belirtilen dosya yolu bir yıldız imi (\*) içeriyorsa yıldız iminin yerine kullanıcı ismi yerleştirilerek elde edilen dosya yolu kullanılır. Yapılandırmada şöyle bir satır varsa:

```
UserDir /var/siteler/*/sayfam
```
http://example.com/~orhan/dosya.html adresine karşılık gelen dosya yolu /var/siteler/orhan/sayfam/dosya.html olarak çözümlenir.

[UserDir](#page-1528-0) yönergesinin açıklamasında belirtilen sözdizimini kullanarak bu işlevselliği bazı kullanıcılara yasaklayabilirsiniz:

**Bu özelliği kullanacak kullanıcıların sınırlandırılması**

UserDir enabled UserDir disabled root ahmet mustafa

Bu yapılandırma ile disabled deyiminin bulunduğu satırdaki kullanıcılar dışında kalan bütün kullanıcılar için bu özellik etkin olacaktır. Benzer şekilde, aşağıdaki yapılandırma ile işlevselliğin belli kullanıcılar dışında kullanılmamasını da sağlayabilirsiniz:

UserDir disabled UserDir enabled orhan yasar

Daha fazla örnek için [UserDir](#page-1528-0) yönergesinin açıklamasına bakabilirsiniz.

Her kullanıcıya kendine ait bir CGI dizini vermek isterseniz, bir [<Directory>](#page-775-0) yönergesi ile kullanıcının ev dizinindeki belli bir dizini CGIetkin duruma getirebilirsiniz.

<Directory /home/\*/public\_html/cgi-bin/> Options ExecCGI SetHandler cgi-script </Directory>

[UserDir](#page-1528-0) yönergesinde public\_html belirtildiği varsayımıyla mesela.cgi betiği bu dizinden şöyle bir adresle yüklenebilir:

**Her kullanıcıya bir CGI dizini tahsis etmek**

http://example.com/~orhan/cgi-bin/mesela.cgi

Kullanıcıların kendilerine ayrılan bölge içinde sunucu yapılandırmasını değiştirebilmelerine izin vermek isterseniz, .htaccess dosyalarını kullanmalarına izin vermeniz gerekir. Kullanıcının değiştirmesine izin vereceğiniz yönerge türlerini [AllowOverride](#page-768-0) yönergesinde belirtmeyi ihmal etmeyin. .htaccess dosyalarının kullanımı ile ilgili daha ayrıntılı bilgi için [.htaccess](#page-482-0) öğreticisine bakınız.

**Kullanıcıların yapılandırmayı değiştirmesine izin vermek**

Copyright 2013 The Apache Software Foundation. Apache [License,](http://www.apache.org/licenses/LICENSE-2.0) Version 2.0 altında lisanslıdır.

[Modüller](#page-1679-0) | [Yönergeler](#page-1641-0) | [SSS](#page-1687-0) | [Terimler](#page-1629-0) | Site [Haritası](#page-1690-0)

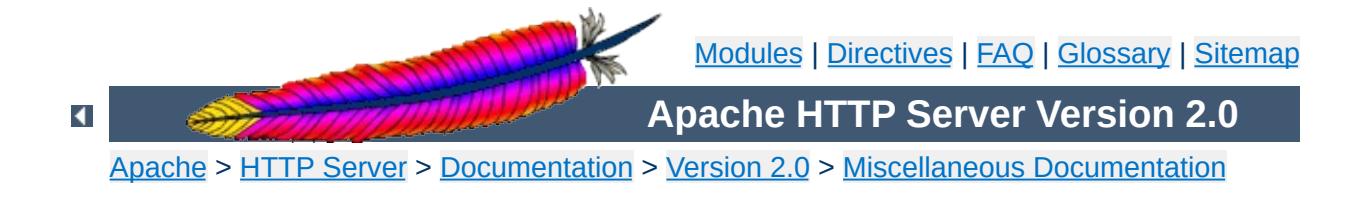
# **Apache Tutorials**

### **Warning:**

This document has not been fully updated to take into account changes made in the 2.0 version of the Apache HTTP Server. Some of the information may still be relevant, but please use it with care.

The following documents give you step-by-step instructions on how to accomplish common tasks with the Apache HTTP server. Many of these documents are located at external sites and are not the work of the Apache Software Foundation. Copyright to documents on external sites is owned by the authors or their assignees. Please consult the official Apache Server [documentation](#page-0-0) to verify what you read on external sites.

Getting Started with [Apache](http://apachetoday.com/news_story.php3?ltsn=2000-06-1-001-01-NW-DP-LF) 1.3 (ApacheToday)

**Installation & Getting Started**

- [Configuring](http://apachetoday.com/news_story.php3?ltsn=2000-07-10-001-01-NW-LF-SW) Your Apache Server Installation (ApacheToday)
- Getting, [Installing,](http://www.onlamp.com/pub/a/apache/2000/02/24/installing_apache.html) and Running Apache (on Unix) (O'Reilly Network Apache DevCenter)
- [Maximum](http://www.builder.com/Servers/Apache/ss01.html) Apache: Getting Started (CNET Builder.com)
- How to Build the Apache of Your [Dreams](http://www.devshed.com/Server_Side/Administration/APACHE/) (Developer Shed)

- An Amble Through Apache [Configuration](http://www.onlamp.com/pub/a/apache/2000/03/02/configuring_apache.html) (O'Reilly Network Apache DevCenter)
- Using [.htaccess](http://apachetoday.com/news_story.php3?ltsn=2000-07-19-002-01-NW-LF-SW) Files with Apache (ApacheToday)
- **[Setting](http://apachetoday.com/news_story.php3?ltsn=2000-07-17-001-01-PS) Up Virtual Hosts** (ApacheToday)

**Basic Configuration**

- Maximum Apache: [Configure](http://www.builder.com/Servers/Apache/ss02.html) Apache (CNET Builder.com)
- **Getting More Out of [Apache](http://www.devshed.com/Server_Side/Administration/MoreApache/) (Developer Shed)**

- Security and Apache: An [Essential](http://www.linuxplanet.com/linuxplanet/tutorials/1527/1/) Primer (LinuxPlanet)
- Using User [Authentication](http://www.apacheweek.com/features/userauth) (Apacheweek)

**Security**

- **DBM User [Authentication](http://www.apacheweek.com/features/dbmauth)** (Apacheweek)
- An [Introduction](http://linux.com/security/newsitem.phtml?sid=12&aid=3549) to Securing Apache (Linux.com)
- [Securing](http://linux.com/security/newsitem.phtml?sid=12&aid=3667) Apache Access Control (Linux.com)
- Apache Authentication [Part](http://apachetoday.com/news_story.php3?ltsn=2000-08-14-001-01-NW-LF-SW) 1 Part 2 Part 3 Part 4 (ApacheToday)
- [mod\\_access:](http://apachetoday.com/news_story.php3?ltsn=2000-11-13-003-01-SC-LF-SW) Restricting Access by Host (ApacheToday)

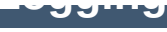

- Log [Rhythms](http://www.onlamp.com/pub/a/apache/2000/03/10/log_rhythms.html) (O'Reilly Network Apache DevCenter)
- Gathering Visitor Information: [Customising](http://www.apacheweek.com/features/logfiles) Your Logfiles (Apacheweek)
- Apache Guide: Logging [Part](http://apachetoday.com/news_story.php3?ltsn=2000-09-25-001-01-NW-LF-SW) 1 Part 2 Part 3 Part 4 Part 5 (ApacheToday)

- [Dynamic](http://apachetoday.com/news_story.php3?ltsn=2000-06-05-001-10-NW-LF-SW) Content with CGI (ApacheToday)
- The Idiot's Guide to Solving Perl CGI [Problems](http://www.cpan.org/doc/FAQs/cgi/idiots-guide.html) (CPAN)
- [Executing](http://www.linuxplanet.com/linuxplanet/tutorials/1445/1/) CGI Scripts as Other Users (LinuxPlanet)
- CGI [Programming](http://www.htmlhelp.org/faq/cgifaq.html) FAQ (Web Design Group)
- Introduction to Server Side Includes [Part](http://apachetoday.com/news_story.php3?ltsn=2000-06-19-002-01-NW-LF-SW) 1 Part 2 (ApacheToday)
- Advanced SSI [Techniques](http://apachetoday.com/news_story.php3?ltsn=2000-06-26-001-01-NW-LF-SW) (ApacheToday)
- Setting up CGI and SSI with [Apache](http://www.builder.com/Servers/ApacheFiles/082400/) (CNET Builder.com)

 $\blacktriangle$ 

**CGI and SSI**

- Content [Negotiation](http://www.apacheweek.com/features/negotiation) Explained (Apacheweek)
- Using Apache [Imagemaps](http://www.apacheweek.com/features/imagemaps) (Apacheweek)

**Other Features**

- Keeping Your Images from [Adorning](http://apachetoday.com/news_story.php3?ltsn=2000-06-14-002-01-PS) Other Sites (ApacheToday)
- Language [Negotiation](http://ppewww.ph.gla.ac.uk/~flavell/www/lang-neg.html) Notes (Alan J. Flavell)

If you have a pointer to an accurate and well-written tutorial not included here, please let us know by submitting it to the Apache Bug [Database.](http://bugs.apache.org/)

[Modules](#page-1679-0) | [Directives](#page-1641-0) | [FAQ](#page-1687-0) | [Glossary](#page-1629-0) | [Sitemap](#page-1690-0)

Copyright 2013 The Apache Software Foundation. Licensed under the Apache [License,](http://www.apache.org/licenses/LICENSE-2.0) Version 2.0.

<span id="page-511-0"></span>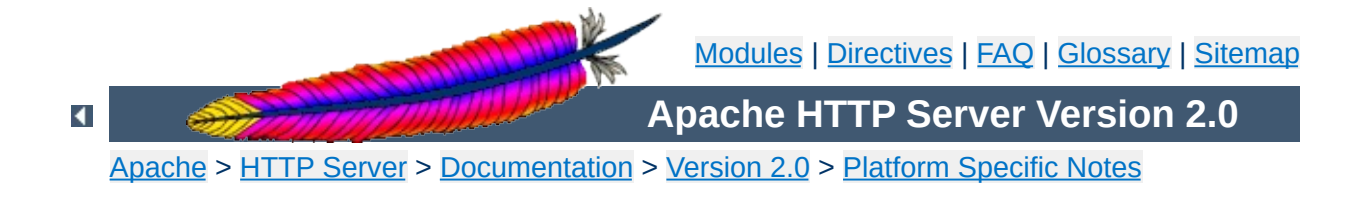

## **Using Apache with Microsoft Windows**

This document explains how to install, configure and run Apache 2.0 under Microsoft Windows. If you find any bugs, or wish to contribute in other ways, please use our bug [reporting](http://httpd.apache.org/bug_report.html) page.

This document assumes that you are installing a binary distribution of Apache. If you want to compile Apache yourself (possibly to help with [development](#page-532-0) or tracking down bugs), see Compiling Apache for Microsoft Windows.

### **Because of the current versioning policies on Microsoft Windows operating system families, this document assumes the following:**

- **Windows NT:** This means all versions of Windows that are based on the Windows NT kernel. Includes Windows NT, Windows 2000, Windows XP and Windows .Net Server 2003.
- **Windows 9x:** This means older, consumer-oriented versions of Windows. Includes Windows 95 (also OSR2), Windows 98 and Windows ME.

The primary Windows platform for running Apache 2.0 is Windows NT. The binary installer only works with the x86 family of processors, such as Intel and AMD processors. Running Apache on Windows 9x is not thoroughly tested, and it is never recommended on production systems.

**Operating System Requirements**

On all operating systems, TCP/IP networking must be installed and working. If running on Windows 95, the Winsock 2 upgrade must be installed. Winsock 2 for Windows 95 can be downloaded from [here.](http://www.microsoft.com/windows95/downloads/contents/WUAdminTools/S_WUNetworkingTools/W95Sockets2/Default.asp)

On Windows NT 4.0, installing Service Pack 6 is strongly recommended, as Service Pack 4 created known issues with TCP/IP and Winsock integrity that were resolved in later Service Packs.

Information on the latest versions of Apache can be found on the web site of the Apache web server at <http://httpd.apache.org/download.cgi>. There you will find the current release, as well as more recent alpha or beta test versions, and a list of HTTP and FTP mirrors from which you can download the Apache web server. Please use a mirror near to you for a fast and reliable download.

**Downloading Apache for Windows**

For Windows installations you should download the version of Apache for Windows with the .msi extension. This is a single Microsoft Installer file, which contains a ready-to-run version of Apache. There is a separate .zip file, which contains only the source code. You can compile Apache yourself with the Microsoft Visual C++ (Visual Studio) tools.

You need Microsoft Installer 1.2 or above for the installation to work. On Windows 9x you can update your Microsoft Installer to version 2.0 [here](http://www.microsoft.com/downloads/release.asp?ReleaseID=32831) and on Windows NT 4.0 and 2000 the version 2.0 update can be found [here.](http://www.microsoft.com/downloads/release.asp?ReleaseID=32832) Windows XP does not need this update.

**Installing Apache for Windows**

Note that you cannot install two versions of Apache 2.0 on the same computer with the binary installer. You can, however, install a version of the 1.3 series **and** a version of the 2.0 series on the same computer without problems. If you need to have two different 2.0 versions on the same computer, you have to [compile](#page-532-0) and install Apache from the source.

Run the Apache .msi file you downloaded above. The installation will ask you for these things:

- 1. **Network Domain.** Enter the DNS domain in which your server is or will be registered in. For example, if your server's full DNS name is server.mydomain.net, you would type mydomain.net here.
- 2. **Server Name.** Your server's full DNS name. From the example above, you would type server.mydomain.net here.
- 3. **Administrator's Email Address.** Enter the server administrator's or webmaster's email address here. This address will be displayed along with error messages to the client by default.
- 4. **For whom to install Apache** Select for All Users, on Port 80, as a Service - Recommended if you'd like your new Apache to listen at port 80 for incoming traffic. It will run as a service (that is, Apache will run even if no one is logged in on the server at the moment) Select only for the Current User, on Port 8080, when started Manually if you'd like to install Apache for your personal experimenting or if you already have another WWW server running on port 80.
- 5. **The installation type.** Select Typical for everything except the source code and libraries for module development. With Custom you can specify what to install. A full install will require about 13 megabytes of free disk space. This does *not* include the size of your web site(s).
- 6. **Where to install.** The default path is C:\Program Files\Apache Group under which a directory called Apache2 will be created by default.

During the installation, Apache will configure the files in the conf subdirectory to reflect the chosen installation directory. However, if any of the configuration files in this directory already exist, they will not be overwritten. Instead, the new copy of the corresponding file will be left with the extension .default. So, for example, if conf \httpd.conf already exists, it will be renamed as conf \httpd.conf.default. After the installation you should manually check to see what new settings are in the .default file, and if necessary, update your existing configuration file.

Also, if you already have a file called htdocs \index.html, it will not be overwritten (and no index.html.default will be installed either). This means it should be safe to install Apache over an existing installation, although you would have to stop the existing running server before doing the installation, and then start the new one after the installation is finished.

After installing Apache, you must edit the configuration files in the conf subdirectory as required. These files will be configured during the installation so that Apache is ready to be run from the directory it was installed into, with the documents server from the subdirectory htdocs. There are lots of other options which you should set before you really start using Apache. However, to get started quickly, the files should work as installed.

Apache is configured by the files in the conf subdirectory. These are the same files used to configure the Unix version, but there are a few different directives for Apache on Windows. See the [directive](#page-1641-0) index for all the available directives.

The main differences in Apache for Windows are:

**Customizing Apache for Windows**

• Because Apache for Windows is multithreaded, it does not use a separate process for each request, as Apache does on Unix. Instead there are usually only two Apache processes running: a parent process, and a child which handles the requests. Within the child process each request is handled by a separate thread.

The process management directives are also different:

[MaxRequestsPerChild](#page-877-0): Like the Unix directive, this controls how many requests a single child process will serve before exiting. However, unlike on Unix, a single process serves all the requests at once, not just one. If this is set, it is recommended that a very high number is used. The recommended default, MaxRequestsPerChild 0, causes the child process to never exit.

**Warning: The server configuration file is reread when a new child process is started. If you have modified httpd.conf, the new child may not start or you may receive unexpected results.**

[ThreadsPerChild](#page-892-0): This directive is new. It tells the server how many threads it should use. This is the maximum number of connections the server can handle at once, so be sure to set this number high enough for your site if you get a lot of hits. The recommended default is ThreadsPerChild 50.

The directives that accept filenames as arguments must use

Windows filenames instead of Unix ones. However, because Apache uses Unix-style names internally, you must use forward slashes, not backslashes. Drive letters can be used; if omitted, the drive with the Apache executable will be assumed.

While filenames are generally case-insensitive on Windows, URLs are still treated internally as case-sensitive before they are mapped to the filesystem. For example, the **[<Location>](#page-819-0)**, [Alias](#page-949-0), and [ProxyPass](#page-1376-0) directives all use case-sensitive arguments. For this reason, it is particularly important to use the  $\leq$ Directory> directive when attempting to limit access to content in the filesystem, since this directive applies to any content in a directory, regardless of how it is accessed. If you wish to assure that only lowercase is used in URLs, you can use something like:

```
RewriteEngine On
RewriteMap lowercase int:tolower
RewriteCond %{REQUEST_URI} [A-Z]
RewriteRule (.*) ${lowercase:$1} [R,L]
```
Apache for Windows contains the ability to load modules at runtime, without recompiling the server. If Apache is compiled normally, it will install a number of optional modules in the \Apache2\modules directory. To activate these or other modules, the new [LoadModule](#page-1448-0) directive must be used. For example, to activate the status module, use the following (in addition to the status-activating directives in access.conf):

LoadModule status\_module modules/mod\_status.so

Information on creating [loadable](#page-1443-0) modules is also available.

Apache can also load ISAPI (Internet Server Application Programming Interface) extensions (i.e. internet server applications), such as those used by Microsoft IIS and other Windows servers.

More [information](#page-1234-0) is available. Note that Apache **cannot** load ISAPI Filters.

- When running CGI scripts, the method Apache uses to find the interpreter for the script is configurable using the [ScriptInterpreterSource](#page-840-0) directive.
- Since it is often difficult to manage files with names like. htaccess in Windows, you may find it useful to change the name of this perdirectory configuration file using the **[AccessFilename](#page-762-0)** directive.
- Any errors during Apache startup are logged into the Windows event log when running on Windows NT. This mechanism acts as a backup for those situations where Apache cannot even access the normally used error.log file. You can view the Windows event log by using the Event Viewer application on Windows NT 4.0, and the Event Viewer MMC snap-in on newer versions of Windows.

**Note that there is no startup error logging on Windows 9x because no Windows event log exists on those operating systems.**

Apache can be run as a service on Windows NT. There is some highly experimental support for similar behavior on Windows 9x.

**Running Apache as a Service**

You can install Apache as a service automatically during the installation. If you chose to install for all users, the installation will create an Apache service for you. If you specify to install for yourself only, you can manually register Apache as a service after the installation. You have to be a member of the Administrators group for the service installation to succeed.

Apache comes with a utility called the Apache Service Monitor. With it you can see and manage the state of all installed Apache services on any machine on your network. To be able to manage an Apache service with the monitor, you have to first install the service (either automatically via the installation or manually).

You can install Apache as a Windows NT service as follows from the command prompt at the Apache bin subdirectory:

httpd -k install

If you need to specify the name of the service you want to install, use the following command. You have to do this if you have several different service installations of Apache on your computer.

httpd -k install -n "MyServiceName"

If you need to have specifically named configuration files for different services, you must use this:

httpd -k install -n "MyServiceName" -f "c:\files\my.conf"

If you use the first command without any special parameters except -k install, the service will be called Apache2 and the configuration will

be assumed to be conf\httpd.conf.

Removing an Apache service is easy. Just use:

httpd -k uninstall

The specific Apache service to be uninstalled can be specified by using:

```
httpd -k uninstall -n "MyServiceName"
```
Normal starting, restarting and shutting down of an Apache service is usually done via the Apache Service Monitor, by using commands like NET START Apache2 and NET STOP Apache2 or via normal Windows service management. Before starting Apache as a service by any means, you should test the service's configuration file by using:

httpd -n "MyServiceName" -t

You can control an Apache service by its command line switches, too. To start an installed Apache service you'll use this:

httpd -k start

To stop an Apache service via the command line switches, use this:

httpd -k stop

or

httpd -k shutdown

You can also restart a running service and force it to reread its configuration file by using:

#### httpd -k restart

By default, all Apache services are registered to run as the system user (the LocalSystem account). The LocalSystem account has no privileges to your network via any Windows-secured mechanism, including the file system, named pipes, DCOM, or secure RPC. It has, however, wide privileges locally.

**Never grant any network privileges to the LocalSystem account! If you need Apache to be able to access network resources, create a separate account for Apache as noted below.**

You may want to create a separate account for running Apache service(s). Especially, if you have to access network resources via Apache, this is strongly recommended.

- 1. Create a normal domain user account, and be sure to memorize its password.
- 2. Grant the newly-created user a privilege of Log on as a service and Act as part of the operating system. On Windows NT 4.0 these privileges are granted via User Manager for Domains, but on Windows 2000 and XP you probably want to use Group Policy for propagating these settings. You can also manually set these via the Local Security Policy MMC snap-in.
- 3. Confirm that the created account is a member of the Users group.
- 4. Grant the account read and execute (RX) rights to all document and script folders (htdocs and cgi-bin for example).
- 5. Grant the account change (RWXD) rights to the Apache logs directory.
- 6. Grant the account read and execute (RX) rights to the Apache.exe binary executable.

It is usually a good practice to grant the user the Apache service runs as read and execute (RX) access to the whole Apache2 directory, except the logs subdirectory, where the user has to have at least change (RWXD) rights.

If you allow the account to log in as a user and as a service, then you can log on with that account and test that the account has the privileges to execute the scripts, read the web pages, and that you can start Apache in a console window. If this works, and you have followed the steps above, Apache should execute as a service with no problems.

**Error code 2186** is a good indication that you need to review the "Log On As" configuration for the service, since Apache cannot access a required network resource. Also, pay close attention to the privileges of the user Apache is configured to run as.

When starting Apache as a service you may encounter an error message from the Windows Service Control Manager. For example, if you try to start Apache by using the Services applet in the Windows Control Panel, you may get the following message:

Could not start the Apache2 service on \\COMPUTER Error 1067; The process terminated unexpectedly.

You will get this generic error if there is any problem with starting the Apache service. In order to see what is really causing the problem you should follow the instructions for Running Apache for Windows from the Command Prompt.

There is some support for Apache on Windows 9x to behave in a similar manner as a service on Windows NT. It is **highly experimental**. It is not of production-class reliability, and its future is not guaranteed. It can be mostly regarded as a risky thing to play with - proceed with caution!

There are some differences between the two kinds of services you

should be aware of:

Apache will attempt to start and if successful it will run in the background. If you run the command

```
httpd -n "MyServiceName" -k start
```
via a shortcut on your desktop, for example, then if the service starts successfully, a console window will flash up but it immediately disappears. If Apache detects any errors on startup such as incorrect entries in the httpd.conf configuration file, the console window will remain visible. This will display an error message which will be useful in tracking down the cause of the problem.

- Windows 9x does not support NET START or NET STOP commands. You must control the Apache service on the command prompt via the -k switches.
- Apache and Windows 9x offer no support for running Apache as a specific user with network privileges. In fact, Windows 9x offers no security on the local machine, either. This is the simple reason because of which the Apache Software Foundation never endorses use of a Windows 9x -based system as a public Apache server. The primitive support for Windows 9x exists only to assist the user in developing web content and learning the Apache server, and perhaps as an intranet server on a secured, private network.

Once you have confirmed that Apache runs correctly as a console application you can install, control and uninstall the pseudo-service with the same commands as on Windows NT. You can also use the Apache Service Monitor to manage Windows 9x pseudo-services.

Running Apache as a service is usually the recommended way to use it, but it is sometimes easier to work from the command line (on Windows 9x running Apache from the command line is the recommended way due to the lack of reliable service support.)

**Running Apache as a Console Application**

To run Apache from the command line as a console application, use the following command:

httpd

Apache will execute, and will remain running until it is stopped by pressing Control-C.

You can also run Apache via the shortcut Start Apache in Console placed to Start Menu --> Programs --> Apache HTTP Server 2.0.xx --> Control Apache Server during the installation. This will open a console window and start Apache inside it. If you don't have Apache installed as a service, the window will remain visible until you stop Apache by pressing Control-C in the console window where Apache is running in. The server will exit in a few seconds. However, if you do have Apache installed as a service, the shortcut starts the service. If the Apache service is running already, the shortcut doesn't do anything.

You can tell a running Apache to stop by opening another console window and entering:

httpd -k shutdown

This should be preferred over pressing Control-C because this lets Apache end any current operations and clean up gracefully.

You can also tell Apache to restart. This forces it to reread the configuration file. Any operations in progress are allowed to complete without interruption. To restart Apache, use:

Note for people familiar with the Unix version of Apache: these commands provide a Windows equivalent to kill -TERM *pid* and kill -USR1 *pid*. The command line option used, -k, was chosen as a reminder of the kill command used on Unix.

If the Apache console window closes immediately or unexpectedly after startup, open the Command Prompt from the Start Menu --> Programs. Change to the folder to which you installed Apache, type the command apache, and read the error message. Then change to the logs folder, and review the error.log file for configuration mistakes. If you accepted the defaults when you installed Apache, the commands would be:

```
c:
cd "\Program Files\Apache Group\Apache2\bin"
httpd
```
Then wait for Apache to stop, or press Control-C. Then enter the following:

```
cd ..\logs
more < error.log
```
When working with Apache it is important to know how it will find the configuration file. You can specify a configuration file on the command line in two ways:

• - f specifies an absolute or relative path to a particular configuration file:

```
httpd -f "c:\my server files\anotherconfig.conf"
```

```
httpd -f files\anotherconfig.conf
```
• - n specifies the installed Apache service whose configuration file is to be used:

httpd -n "MyServiceName"

In both of these cases, the proper **[ServerRoot](#page-847-0)** should be set in the configuration file.

If you don't specify a configuration file with -f or -n, Apache will use the file name compiled into the server, such as conf \httpd.conf. This built-in path is relative to the installation directory. You can verify the compiled file name from a value labelled as SERVER\_CONFIG\_FILE when invoking Apache with the -V switch, like this:

httpd -V

Apache will then try to determine its [ServerRoot](#page-847-0) by trying the following, in this order:

- 1. A [ServerRoot](#page-847-0) directive via the -C command line switch.
- 2. The -d switch on the command line.
- 3. Current working directory.
- 4. A registry entry which was created if you did a binary installation.
- 5. The server root compiled into the server. This is /apache by default, you can verify it by using apache -V and looking for a value labelled as HTTPD\_ROOT.

During the installation, a version-specific registry key is created in the

or

Windows registry. The location of this key depends on the type of the installation. If you chose to install Apache for all users, the key is located under the HKEY\_LOCAL\_MACHINE hive, like this (the version numbers will of course vary between different versions of Apache:

```
HKEY_LOCAL_MACHINE\SOFTWARE\Apache Group\Apache\2.0.43
```
Correspondingly, if you chose to install Apache for the current user only, the key is located under the HKEY\_CURRENT\_USER hive, the contents of which are dependent of the user currently logged on:

```
HKEY_CURRENT_USER\SOFTWARE\Apache Group\Apache\2.0.43
```
This key is compiled into the server and can enable you to test new versions without affecting the current version. Of course, you must take care not to install the new version in the same directory as another version.

If you did not do a binary install, Apache will in some scenarios complain about the missing registry key. This warning can be ignored if the server was otherwise able to find its configuration file.

The value of this key is the **[ServerRoot](#page-847-0)** directory which contains the conf subdirectory. When Apache starts it reads the httpd.conf file from that directory. If this file contains a **[ServerRoot](#page-847-0)** directive which contains a different directory from the one obtained from the registry key above, Apache will forget the registry key and use the directory from the configuration file. If you copy the Apache directory or configuration files to a new location it is vital that you update the [ServerRoot](#page-847-0) directive in the httpd.conf file to reflect the new location.

After starting Apache (either in a console window or as a service) it will be listening on port 80 (unless you changed the **[Listen](#page-871-0)** directive in the configuration files or installed Apache only for the current user). To connect to the server and access the default page, launch a browser and enter this URL:

http://localhost/

**Testing the Installation**

Apache should respond with a welcome page and a link to the Apache manual. If nothing happens or you get an error, look in the error. log file in the logs subdirectory. If your host is not connected to the net, or if you have serious problems with your DNS (Domain Name Service) configuration, you may have to use this URL:

http://127.0.0.1/

If you happen to be running Apache on an alternate port, you need to explicitly put that in the URL:

http://127.0.0.1:8080/

Once your basic installation is working, you should configure it properly by editing the files in the conf subdirectory. Again, if you change the configuration of the Windows NT service for Apache, first attempt to start it from the command line to make sure that the service starts with no errors.

Because Apache **cannot** share the same port with another TCP/IP application, you may need to stop, uninstall or reconfigure certain other services before running Apache. These conflicting services include other WWW servers and some firewall implementations.

Copyright 2013 The Apache Software Foundation. Licensed under the Apache [License,](http://www.apache.org/licenses/LICENSE-2.0) Version 2.0.

[Modules](#page-1679-0) | [Directives](#page-1641-0) | [FAQ](#page-1687-0) | [Glossary](#page-1629-0) | [Sitemap](#page-1690-0)

<span id="page-532-0"></span>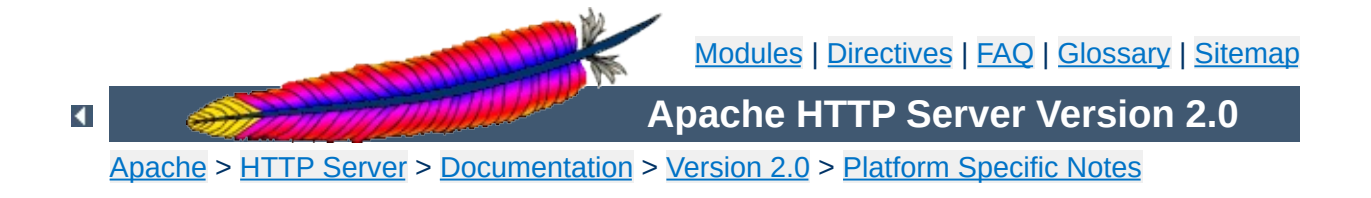

# **Compiling Apache for Microsoft Windows**

There are many important points before you begin compiling Apache. See Using Apache with [Microsoft](#page-511-0) Windows before you begin.

Compiling Apache requires the following environment to be properly installed:

• Disk Space

**Requirements**

Make sure you have at least 50 MB of free disk space available. After installation Apache requires approximately 10 MB of disk space, plus space for log and cache files, which can grow rapidly. The actual disk space requirements will vary considerably based on your chosen configuration and any third-party modules or libraries.

• Microsoft Visual C++ 5.0 or higher.

Apache can be built using the command line tools, or from within the Visual Studio IDE Workbench. The command line build requires the environment to reflect the PATH, INCLUDE, LIB and other variables that can be configured with the vcvars32 batch file:

"c:\Program Files\DevStudio\VC\Bin\vcvars32.bat"

• The Windows Platform SDK.

Visual C++ 5.0 builds require an updated Microsoft Windows Platform SDK to enable some Apache features. For command line builds, the Platform SDK environment is prepared by the setenv batch file:

```
"c:\Program Files\Platform SDK\setenv.bat"
```
The Platform SDK files distributed with Visual C++ 6.0 and later are sufficient, so users of later version may skip this requirement.

Note that the Windows Platform SDK update is required to enable all supported mod *isapi* features. Without a recent update,

Apache will issue warnings under MSVC++ 5.0 that some mod *isapi* features will be disabled. Look for the update at <http://msdn.microsoft.com/downloads/sdks/platform/platform.asp>.

• The awk utility (awk, gawk or similar).

To install Apache within the build system, several files are modified using the awk.exe utility. awk was chosen since it is a very small download (compared with Perl or WSH/VB) and accomplishes the task of generating files. Brian Kernighan's http://cm.bell[labs.com/cm/cs/who/bwk/](http://cm.bell-labs.com/cm/cs/who/bwk/) site has a compiled native Win32 binary, <http://cm.bell-labs.com/cm/cs/who/bwk/awk95.exe> which you must save with the name awk.exe rather than awk95.exe.

Note that Developer Studio IDE will only find awk.exe from the Tools menu Options... Directories tab (the Projects - VC++ Directories pane in Developer Studio 7.0) listing Executable file paths. Add the path for awk.exe to this list, and your system PATH environment variable, as needed.

Also note that if you are using Cygwin [\(http://www.cygwin.com/\)](http://www.cygwin.com/) the awk utility is named gawk.exe and that the file awk.exe is really a symlink to the gawk.exe file. The Windows command shell does not recognize symlinks, and because of that building InstallBin will fail. A workaround is to delete awk, exe from the cygwin installation and rename gawk.exe to awk.exe.

• [Optional] OpenSSL libraries (for mod ssl and ab.exe with ssl support)

**Caution: there are significant restrictions and prohibitions on the use and distribution of strong cryptography and patented intellectual property throughout the world.** OpenSSL includes

strong cryptography controlled by both export regulations and domestic law, as well as intellectual property protected by patent, in the United States and elsewhere. Neither the Apache Software Foundation nor the OpenSSL project can provide legal advise regarding possession, use, or distribution of the code provided by the OpenSSL project. **Consult your own legal counsel, you are responsible for your own actions.**

OpenSSL must be installed into a srclib subdirectory named openssl, obtained from <http://www.openssl.org/source/>, in order to compile  $\text{mod } ss1$  or the abs project (ab.exe with SSL support.) To prepare OpenSSL for both release and debug builds of Apache, and disable the patent protected features in OpenSSL, you might use the following build commands:

```
perl Configure VC-WIN32
perl util\mkfiles.pl >MINFO
perl util\mk1mf.pl dll no-asm no-mdc2 no-rc5 no-idea VC-WIN32
>makefile.rel
perl util\mk1mf.pl dll debug no-asm no-mdc2 no-rc5 no-idea VC-
WIN32 >makefile.dbg
perl util\mkdef.pl 32 libeay no-asm no-mdc2 no-rc5 no-idea
>ms\libeay32.def
perl util\mkdef.pl 32 ssleay no-asm no-mdc2 no-rc5 no-idea
>ms\ssleay32.def
nmake -f makefile.rel
nmake -f makefile.dbg
```
Note; you can use the scripts in the ms\ subdirectory, however, it's rather tricky to force  $ms\ldots$  masm.bat, for example, to perform the patent encumberances as mentioned above. Patches to add the \$\* argument list to the appropriate .bat lines in these scripts aren't incorporated, thus far.

• [Optional] zlib sources (for mod deflate)

Zlib must be installed into a srclib subdirectory named zlib, however those sources need not be compiled. The build system will compile the compression sources directly into the [mod\\_deflate](#page-1109-0) module. Zlib can be obtained from <http://www.zlib.net/> - [mod\\_deflate](#page-1109-0) is confirmed to build correctly with version 1.1.4. To use a later version of zlib, upgrade to Apache HTTP Server release 2.2 or later.

First, unpack the Apache distribution into an appropriate directory. Open a command-line prompt and cd to that directory.

The master Apache makefile instructions are contained in the Makefile.win file. To compile Apache on Windows NT, simply use one of the following commands to compiled the release or debug build, respectively:

```
nmake /f Makefile.win _apacher
nmake /f Makefile.win _apached
```
**Command-Line Build**

Either command will compile Apache. The latter will include debugging information in the resulting files, making it easier to find bugs and track down problems.

Apache can also be compiled using VC++'s Visual Studio development environment. To simplify this process, a Visual Studio workspace, Apache.dsw, is provided. This workspace exposes the entire list of working .dsp projects that are required for the complete Apache binary release. It includes dependencies between the projects to assure that they are built in the appropriate order.

**Developer Studio Workspace IDE Build**

Open the Apache.dsw workspace, and select InstallBin (Release or Debug build, as desired) as the Active Project. InstallBin causes all related project to be built, and then invokes Makefile.win to move the compiled executables and dlls. You may personalize the INSTDIR= choice by changing InstallBin's Settings, General tab, Build command line entry. INSTDIR defaults to the /Apache2 directory. If you only want a test compile (without installing) you may build the BuildBin project instead.

The .dsp project files are distributed in Visual C++ 6.0 format. Visual C++ 5.0 (97) will recognize them. Visual C++ 7.0 (.net) must convert Apache.dsw plus the .dsp files into an Apache.sln plus .msproj files, be sure you reconvert the .msproj file if any of the source .dsp files change! This is really trivial, just open Apache. dsw in the  $VC++ 7.0$ IDE once again.

Visual C++ 7.0 (.net) users should also use the Build menu, Configuration Manager dialog to uncheck both the Debug and Release Solution modules abs, mod ssl and mod deflate. These modules are built by invoking nmake or the IDE directly with the BinBuild target to build those modules explicitly, only if the srclib directories openssl and/or zlib exist.

Exported .mak files pose a greater hassle, but they are required for Visual C++ 5.0 users to build mod  $\,$  ssl, [ab](#page-583-0)s (ab with SSL support) and/or mod deflate. VC++ 7.0 (.net) users also benefit, nmake builds are
faster than binenv builds. Build the entire project from within the VC++ 5.0 or 6.0 IDE, then use the Project Menu Export for all makefiles. You must build the projects first in order to create all dynamic auto-generated targets, so that dependencies can be parsed correctly. Run the following command to fix the paths so they will build anywhere:

perl srclib\apr\build\fixwin32mak.pl

You must type this command from the *top level* directory of the httpd source tree. Every .mak and .dep project file within the current directory and below will be corrected, and the timestamps adjusted to reflect the .dsp.

If you contribute back a patch that revises project files, we must commit project files in Visual Studio 6.0 format. Changes should be simple, with minimal compilation and linkage flags that will be recognized by all VC++ 5.0 through 7.0 environments.

The Apache.dsw workspace and makefile.win nmake script both build the .dsp projects of the Apache server in the following sequence:

1. srclib\apr\apr.dsp

**Project Components**

- 2. srclib\apr\libapr.dsp
- 3. srclib\apr-util\uri\gen\_uri\_delims.dsp
- 4. srclib\apr-util\xml\expat\lib\xml.dsp
- 5. srclib\apr-util\aprutil.dsp
- 6. srclib\apr-util\libaprutil.dsp
- 7. srclib\pcre\dftables.dsp
- 8. srclib\pcre\pcre.dsp
- 9. srclib\pcre\pcreposix.dsp
- 10. server\gen\_test\_char.dsp
- 11. libhttpd.dsp
- 12. Apache.dsp

In addition, the modules\ subdirectory tree contains project files for the majority of the modules.

The support  $\setminus$  directory contains project files for additional programs that are not part of the Apache runtime, but are used by the administrator to test Apache and maintain password and log files. Windows-specific support projects are broken out in the support \win32\ directory.

- 1. support\ab.dsp
- 2. support\htdigest.dsp
- 3. support\htpasswd.dsp
- 4. support\logresolve.dsp
- 5. support\rotatelogs.dsp
- 6. support\win32\ApacheMonitor.dsp
- 7. support\win32\wintty.dsp

Once Apache has been compiled, it needs to be installed in its server root directory. The default is the \Apache2 directory, of the same drive.

To build and install all the files into the desired folder *dir* automatically, use one of the following nmake commands:

```
nmake /f Makefile.win installr INSTDIR=dir
nmake /f Makefile.win installd INSTDIR=dir
```
The *dir* argument to INSTDIR gives the installation directory; it can be omitted if Apache is to be installed into \Apache2.

This will install the following:

- dir\bin\Apache.exe Apache executable
- $dir\binom{\delta}{\delta}$  of  $dir\binom{\delta}{\delta}$  and  $Mor\binom{\delta}{\delta}$  and  $Mor\binom{\delta}{\delta}$  and  $I\binom{\delta}{\delta}$  are  $I\binom{\delta}{\delta}$  and  $I\binom{\delta}{\delta}$  and  $I\binom{\delta}{\delta}$  and  $I\binom{\delta}{\delta}$  and  $I\binom{\delta}{\delta}$  and  $I\binom{\delta}{\delta}$  and  $I\binom{\delta}{\delta}$  and  $I\binom{\delta}{\delta}$  and utility
- $dir\binom{hitdigest.exe}$  Digest auth password file utility
- $dir\binom{dim\cdot}$  exe SDBM auth database password file utility
- $dir\binom{hitpasswd}$ .exe Basic auth password file utility
- $dir\binom{10}{10}$  *dir* \bin \logresolve . exe Log file dns name lookup utility
- $dir\binom{bit}{cd}$  dir \bin\rotatelogs.exe Log file cycling utility
- $dir\binom{wintty}exe$  Console window utility
- $dir\binom{1}{1}$  Apache Portable Runtime shared library
- $dir\binom{1}{1}$  apache Utility Runtime shared library
- $dir\binom{\text{libhttd}}{d1}$  Apache Core library
- $dir\mods\mod*$ .so Loadable Apache modules
- $dir\cong$  *dir* \conf Configuration directory
- $dir\log s$  Empty logging directory
- *dir*\include C language header files
- $dir\lceil$ lib Link library files

# **Warning about building Apache from the development tree**

Note only the .dsp files are maintained between release builds. The .mak files are NOT regenerated, due to the tremendous waste of reviewer's time. Therefore, you cannot rely on the NMAKE commands above to build revised .dsp project files unless you then export all .mak files yourself from the project. This is unnecessary if you build from within the Microsoft Developer Studio environment.

Also note it is very worthwhile to build the BuildBin target project (or the command line \_apacher or \_apached target) prior to exporting the make files. Many files are autogenerated in the build process. Only a full build provides all of the dependent files required to build proper dependency trees for correct build behavior.

In order to create distribution .mak files, always review the generated .mak (or .dep) dependencies for Platform SDK or other garbage includes. The DevStudio\SharedIDE\bin\ (VC5) or DevStudio\Common\MSDev98\bin\ (VC6) directory contains the sysincl.dat file, which must list all exceptions. Update this file (including both forward and backslashed paths, such as both sys/time.h and sys\time.h) to include such dependencies. Including local-install paths in a distributed .mak file will cause the build to fail completely. And don't forget to run srclib/apr/build/fixwin32mak.pl in order to fix absolute paths

within the .mak files.

Copyright 2013 The Apache Software Foundation. Licensed under the Apache [License,](http://www.apache.org/licenses/LICENSE-2.0) Version 2.0.

[Modules](#page-1679-0) | [Directives](#page-1641-0) | [FAQ](#page-1687-0) | [Glossary](#page-1629-0) | [Sitemap](#page-1690-0)

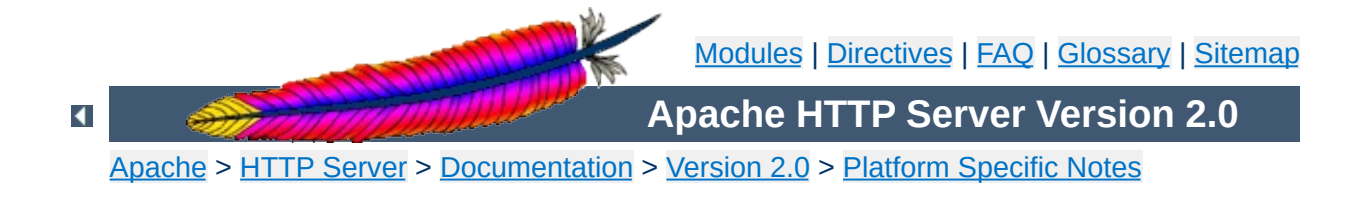

# **Using Apache With Novell NetWare**

This document explains how to install, configure and run Apache 2.0 under Novell NetWare 6.0 and above. If you find any bugs, or wish to contribute in other ways, please use our bug [reporting](http://httpd.apache.org/bug_report.html) page.

The bug reporting page and dev-httpd mailing list are *not* provided to answer questions about configuration or running Apache. Before you submit a bug report or request, first consult this document, the **[Frequently](#page-1687-0) Asked Questions page and the other relevant** documentation topics. If you still have a question or problem, post it to the [novell.devsup.webserver](news://developer-forums.novell.com/novell.devsup.webserver) newsgroup, where many Apache users are more than willing to answer new and obscure questions about using Apache on NetWare.

Most of this document assumes that you are installing Apache from a binary distribution. If you want to compile Apache yourself (possibly to help with development, or to track down bugs), see the section on [Compiling](#page-557-0) Apache for NetWare below.

Apache 2.0 is designed to run on NetWare 6.0 service pack 3 and above. If you are running a service pack less than SP3, you must install the latest [NetWare](http://developer.novell.com/ndk/libc.htm) Libraries for C (LibC).

NetWare service packs are available [here.](http://support.novell.com/misc/patlst.htm#nw)

**Requirements**

Apache 2.0 for NetWare can also be run in a NetWare 5.1 environment as long as the latest service pack or the latest version of the NetWare Libraries for C (LibC) has been installed . **[WARNING:](http://developer.novell.com/ndk/libc.htm)** Apache 2.0 for NetWare has not been targeted for or tested in this environment.

Information on the latest version of Apache can be found on the Apache web server at [http://www.apache.org/.](http://www.apache.org/) This will list the current release, any more recent alpha or beta-test releases, together with details of mirror web and anonymous ftp sites. Binary builds of the latest releases of Apache 2.0 for NetWare can be downloaded from [here](http://www.apache.org/dist/httpd/binaries/netware).

**Downloading Apache for NetWare**

There is no Apache install program for NetWare currently. If you are building Apache 2.0 for NetWare from source, you will need to copy the files over to the server manually.

Follow these steps to install Apache on NetWare from the binary download (assuming you will install to sys:/apache2):

- Unzip the binary download file to the root of the SYS: volume (may be installed to any volume)
- Edit the httpd.conf file setting [ServerRoot](#page-847-0) and [ServerName](#page-844-0) along with any file path values to reflect your correct server settings
- Add SYS: / APACHE2 to the search path, for example:

SEARCH ADD SYS:\APACHE2

**Installing Apache for NetWare**

Follow these steps to install Apache on NetWare manually from your own build source (assuming you will install to sys:/apache2):

- Create a directory called Apache2 on a NetWare volume
- Copy APACHE2.NLM, APRLIB.NLM to SYS:/APACHE2
- Create a directory under SYS:/APACHE2 called BIN
- Copy HTDIGEST.NLM, HTPASSWD.NLM, HTDBM.NLM, LOGRES.NLM, ROTLOGS.NLM to SYS:/APACHE2/BIN
- Create a directory under SYS:/APACHE2 called CONF
- Copy the HTTPD-STD.CONF file to the SYS:/APACHE2/CONF directory and rename to HTTPD.CONF
- Copy the MIME.TYPES, CHARSET.CONV and MAGIC files to SYS:/APACHE2/CONF directory
- Copy all files and subdirectories in \HTTPD-2.0\DOCS\ICONS to SYS:/APACHE2/ICONS
- Copy all files and subdirectories in \HTTPD-2.0\DOCS\MANUAL to SYS:/APACHE2/MANUAL
- Copy all files and subdirectories in \HTTPD-2.0\DOCS\ERROR to SYS:/APACHE2/ERROR
- Copy all files and subdirectories in \HTTPD-2.0\DOCS\DOCROOT to SYS:/APACHE2/HTDOCS
- Create the directory SYS:/APACHE2/LOGS on the server
- Create the directory SYS:/APACHE2/CGI-BIN on the server
- Create the directory SYS:/APACHE2/MODULES and copy all nlm modules into the modules directory
- Edit the HTTPD. CONF file searching for all @@Value@@ markers and replacing them with the appropriate setting
- Add SYS:/APACHE2 to the search path, for example:

SEARCH ADD SYS:\APACHE2

Apache may be installed to other volumes besides the default SYS volume.

During the build process, adding the keyword "install" to the makefile command line will automatically produce a complete distribution package under the subdirectory DIST. Install Apache by simply copying the distribution that was produced by the makfiles to the root of a NetWare volume (see: [Compiling](#page-557-0) Apache for NetWare below).

To start Apache just type apache at the console. This will load apache in the OS address space. If you prefer to load Apache in a protected address space you may specify the address space with the load statement as follows:

load address space =  $apache2$  apache2

**Running Apache for NetWare**

This will load Apache into an address space called apache2. Running multiple instances of Apache concurrently on NetWare is possible by loading each instance into its own protected address space.

After starting Apache, it will be listening to port 80 (unless you changed the  $Listen$  directive in the configuration files). To connect to the server and access the default page, launch a browser and enter the server's name or address. This should respond with a welcome page, and a link to the Apache manual. If nothing happens or you get an error, look in the error\_log file in the logs directory.

Once your basic installation is working, you should configure it properly by editing the files in the conf directory.

To unload Apache running in the OS address space just type the following at the console:

unload apache2

or

apache2 shutdown

If apache is running in a protected address space specify the address space in the unload statement:

unload address space  $=$  apache2 apache2

When working with Apache it is important to know how it will find the configuration files. You can specify a configuration file on the command line in two ways:

-f specifies a path to a particular configuration file

```
apache2 -f "vol:/my server/conf/my.conf"
```

```
apache -f test/test.conf
```
In these cases, the proper [ServerRoot](#page-847-0) should be set in the configuration file.

If you don't specify a configuration file name with -f, Apache will use the file name compiled into the server, usually conf/httpd.conf. Invoking Apache with the -V switch will display this value labeled as SERVER\_CONFIG\_FILE. Apache will then determine its [ServerRoot](#page-847-0) by trying the following, in this order:

- A ServerRoot directive via a -C switch.
- The -d switch on the command line.
- Current working directory
- The server root compiled into the server.

The server root compiled into the server is usually sys:/apache2. invoking apache with the -V switch will display this value labeled as HTTPD\_ROOT.

Apache 2.0 for NetWare includes a set of command line directives that can be used to modify or display information about the running instance of the web server. These directives are only available while Apache is running. Each of these directives must be preceded by the keyword APACHE2.

### **RESTART**

Instructs Apache to terminate all running worker threads as they become idle, reread the configuration file and restart each worker thread based on the new configuration.

### **VERSION**

Displays version information about the currently running instance of Apache.

#### **MODULES**

Displays a list of loaded modules both built-in and external.

#### **DIRECTIVES**

Displays a list of all available directives.

#### **SETTINGS**

Enables or disables the thread status display on the console. When enabled, the state of each running threads is displayed on the Apache console screen.

#### **SHUTDOWN**

Terminates the running instance of the Apache web server.

#### **HELP**

Describes each of the runtime directives.

By default these directives are issued against the instance of Apache running in the OS address space. To issue a directive against a specific instance running in a protected address space, include the -p parameter along with the name of the address space. For more information type "apache2 Help" on the command line.

Apache is configured by reading configuration files usually stored in the conf directory. These are the same as files used to configure the Unix version, but there are a few different directives for Apache on NetWare. See the Apache [documentation](#page-0-0) for all the available directives.

The main differences in Apache for NetWare are:

**Configuring Apache for NetWare**

Because Apache for NetWare is multithreaded, it does not use a separate process for each request, as Apache does on some Unix implementations. Instead there are only threads running: a parent thread, and multiple child or worker threads which handle the requests.

Therefore the "process"-management directives are different:

[MaxRequestsPerChild](#page-877-0) - Like the Unix directive, this controls how many requests a worker thread will serve before exiting. The recommended default, MaxRequestsPerChild 0, causes the thread to continue servicing request indefinitely. It is recommended on NetWare, unless there is some specific reason, that this directive always remain set to 0.

[StartThreads](#page-889-0) - This directive tells the server how many threads it should start initially. The recommended default is StartThreads 50.

[MinSpareThreads](#page-880-0) - This directive instructs the server to spawn additional worker threads if the number of idle threads ever falls below this value. The recommended default is MinSpareThreads 10.

[MaxSpareThreads](#page-878-0) - This directive instructs the server to begin terminating worker threads if the number of idle threads ever exceeds this value. The recommended default is

MaxSpareThreads 100.

[MaxThreads](#page-903-0) - This directive limits the total number of work threads to a maximum value. The recommended default is ThreadsPerChild 250.

[ThreadStackSize](#page-904-0) - This directive tells the server what size of stack to use for the individual worker thread. The recommended default is ThreadStackSize 65536.

- The directives that accept filenames as arguments must use NetWare filenames instead of Unix names. However, because Apache uses Unix-style names internally, forward slashes must be used rather than backslashes. It is recommended that all rooted file paths begin with a volume name. If omitted, Apache will assume the SYS: volume which may not be correct.
- Apache for NetWare has the ability to load modules at runtime, without recompiling the server. If Apache is compiled normally, it will install a number of optional modules in the \Apache2\modules directory. To activate these, or other modules, the **[LoadModule](#page-1448-0)** directive must be used. For example, to active the status module, use the following:

```
LoadModule status module modules/status.nlm
```
Information on creating [loadable](#page-1443-0) modules is also available.

### **Additional NetWare specific directives:**

- [CGIMapExtension](#page-772-0) This directive maps a CGI file extension to a script interpreter.
- [SecureListen](#page-1348-0) Enables SSL encryption for a specified port.
- [NWSSLTrustedCerts](#page-1346-0) Adds trusted certificates that are used to create secure connections to proxied servers.
- [NWSSLUpgradeable](#page-1347-0) Allow a connection created on the specified address/port to be upgraded to an SSL connection.

Compiling Apache requires MetroWerks CodeWarrior 6.x or higher. Once Apache has been built, it can be installed to the root of any NetWare volume. The default is the sys:/Apache2 directory.

Before running the server you must fill out the conf directory. Copy the file HTTPD-STD.CONF from the distribution conf directory and rename it to HTTPD. CONF. Edit the HTTPD. CONF file searching for all @@Value@@ markers and replacing them with the appropriate setting. Copy over the conf/magic and conf/mime.types files as well. Alternatively, a complete distribution can be built by including the keyword install when invoking the makefiles.

# **Requirements:**

The following development tools are required to build Apache 2.0 for NetWare:

- Metrowerks CodeWarrior 6.0 or higher with the [NetWare](http://developer.novell.com/ndk/cwpdk.htm) PDK 3.0 or higher.
- [NetWare](http://developer.novell.com/ndk/libc.htm) Libraries for C (LibC)

<span id="page-557-0"></span>**Compiling Apache for NetWare**

- LDAP [Libraries](http://developer.novell.com/ndk/cldap.htm) for C
- **ZLIB [Compression](http://www.gzip.org/zlib/) Library source code**
- AWK utility (awk, gawk or similar). AWK can be downloaded from <http://developer.novell.com/ndk/apache.htm>. The utility must be found in your windows path and must be named awk.exe.
- To build using the makefiles, you will need GNU make version 3.78.1 (GMake) available at [http://developer.novell.com/ndk/apache.htm.](http://developer.novell.com/ndk/apache.htm)

# **Building Apache using the NetWare makefiles:**

• Set the environment variable NOVELLLIBC to the location of the NetWare Libraries for C SDK, for example:

Set NOVELLLIBC=c:\novell\ndk\libc

• Set the environment variable METROWERKS to the location where you installed the Metrowerks CodeWarrior compiler, for example:

```
Set METROWERKS=C:\Program Files\Metrowerks\CodeWarrior
```
If you installed to the default location C:\Program Files\Metrowerks\CodeWarrior, you don't need to set this.

• Set the environment variable LDAPSDK to the location where you installed the LDAP Libraries for C, for example:

```
Set LDAPSDK=c:\Novell\NDK\cldapsdk\NetWare\libc
```
• Set the environment variable ZLIBSDK to the location where you installed the source code for the ZLib Library, for example:

```
Set ZLIBSDK=D:\NOVELL\zlib
```
- Set the environment variable AP\_WORK to the full path of the \httpd-2.0 directory.
- Set the environment variable APR\_WORK to the full path of the \httpd-2.0\srclib\apr directory.
- Make sure that the path to the AWK utility and the GNU make utility (gmake.exe) have been included in the system's PATH environment variable.
- Download the source code and unzip to an appropriate directory on your workstation.
- Change directory to \httpd-2.0\srclib\apr-util\uri and build GENURI.nlm by running "gmake -f nwgnumakefile".
- Copy the file GENURI.nlm to the SYS: volume of a NetWare server and run using the following command:

SYS:\genuri > sys:\uri\_delims.h

- Copy the file uri\_delims.h to the directory \httpd-2.0\srclib\apr-util\uri on the build machine.
- Change directory to \httpd-2.0\srclib\apr and build APR by running "gmake -f nwgnumakefile"
- Change directory to \httpd-2.0\srclib\pcre and build DFTABLES.nlm by running "gmake -f nwgnumakefile"
- Change directory to \httpd-2.0\server and build GENCHARS.nlm by running "gmake -f nwgnumakefile"
- Copy the files GENCHARS.nlm and DFTABLES.nlm from their respective directories to the SYS: volume of a NetWare server and run them using the following commands:

SYS:\genchars > sys:\test\_char.h SYS:\dftables > sys:\chartables.c

- Copy the files test\_char.h and chartables.c to the directory \httpd-2.0\os\netware on the build machine.
- Change directory to \httpd-2.0 and build Apache by running "gmake -f nwgnumakefile". You can create a distribution directory by adding an install parameter to the command, for example:

gmake -f nwgnumakefile install

### **Additional make options**

- gmake -f nwgnumakefile Builds release versions of all of the binaries and copies them to a \release destination directory.
- gmake -f nwgnumakefile DEBUG=1 Builds debug versions of all of the binaries and copies them to a \debug destination directory.
- gmake -f nwgnumakefile install Creates a complete Apache distribution with binaries, docs and additional support files in a \dist\Apache2 directory.
- gmake -f nwgnumakefile installdev Same as install but also creates a \lib and \include directory in the destination directory and copies headers and import files.
- gmake -f nwgnumakefile clean Cleans all object files and binaries from the \release or \debug build areas depending on whether DEBUG has been defined.
- gmake -f nwgnumakefile clobber\_all Same as clean and also deletes the distribution directory if it exists.

Copyright 2013 The Apache Software Foundation. Licensed under the Apache [License,](http://www.apache.org/licenses/LICENSE-2.0) Version 2.0.

[Modules](#page-1679-0) | [Directives](#page-1641-0) | [FAQ](#page-1687-0) | [Glossary](#page-1629-0) | [Sitemap](#page-1690-0)

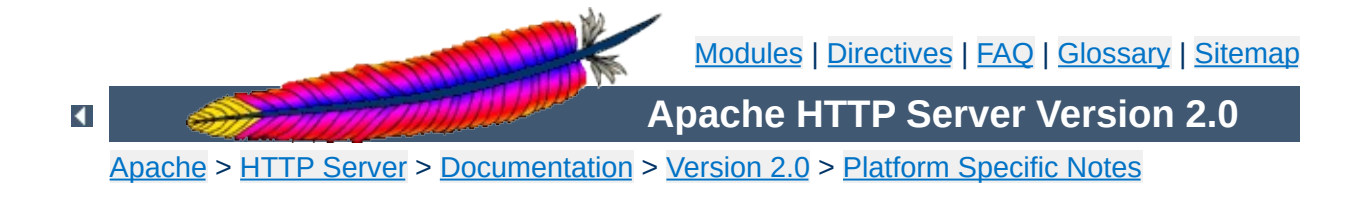

# **Running a High-Performance Web Server on HPUX**

Date: Wed, 05 Nov 1997 16:59:34 -0800 From: Rick Jones [<raj@cup.hp.com](mailto:raj@cup.hp.com)> Reply-To: [raj@cup.hp.com](mailto:raj@cup.hp.com) Organization: Network Performance Subject: HP-UX tuning tips

Here are some tuning tips for HP-UX to add to the tuning page.

For HP-UX 9.X: Upgrade to 10.20 For HP-UX 10.[00|01|10]: Upgrade to 10.20

For HP-UX 10.20:

Install the latest cumulative ARPA Transport Patch. This will allow you to configure the size of the TCP connection lookup hash table. The default is 256 buckets and must be set to a power of two. This is accomplished with adb against the \*disc\* image of the kernel. The variable name is tcp\_hash\_size. Notice that it's critically important that you use "W" to write a 32 bit quantity, not "w" to write a 16 bit value when patching the disc image because the tcp\_hash\_size variable is a 32 bit quantity.

How to pick the value? Examine the output of <ftp://ftp.cup.hp.com/dist/networking/tools/connhist> and see how many total TCP connections exist on the system. You probably want that number divided by the hash table size to be reasonably small, say less than 10. Folks can look at HP's SPECweb96 disclosures for some common settings. These can be found at <http://www.specbench.org/>. If an HP-UX system was performing at 1000 SPECweb96 connections per second, the TIME\_WAIT time of 60 seconds would mean 60,000 TCP "connections" being tracked.

Folks can check their listen queue depths with <ftp://ftp.cup.hp.com/dist/networking/misc/listenq>.

If folks are running Apache on a PA-8000 based system, they should consider "chatr'ing" the Apache executable to have a large page size. This would be "chatr +pi  $L$  <BINARY>". The GID of the running executable must have MLOCK privileges. Setprivgrp(1m) should be consulted for assigning MLOCK. The change can be validated by running Glance and examining the memory regions of the server(s) to make sure that they show a non-trivial fraction of the text segment being locked.

If folks are running Apache on MP systems, they might consider writing a small program that uses  $mpct1()$  to bind processes to processors. A simple pid % numcpu algorithm is probably sufficient. This might even go into the source code.

If folks are concerned about the number of FIN\_WAIT\_2 connections, they can use nettune to shrink the value of tcp\_keepstart. However, they should be careful there - certainly do not make it less than oh two to four minutes. If tcp\_hash\_size has been set well, it is probably OK to let the FIN\_WAIT\_2's take longer to timeout (perhaps even the default two hours) - they will not on average have a big impact on performance.

There are other things that could go into the code base, but that might be left for another email. Feel free to drop me a message if you or others are interested.

sincerely,

rick jones

<http://www.cup.hp.com/netperf/NetperfPage.html>

Copyright 2013 The Apache Software Foundation. Licensed under the Apache [License,](http://www.apache.org/licenses/LICENSE-2.0) Version 2.0.

[Modules](#page-1679-0) | [Directives](#page-1641-0) | [FAQ](#page-1687-0) | [Glossary](#page-1629-0) | [Sitemap](#page-1690-0)

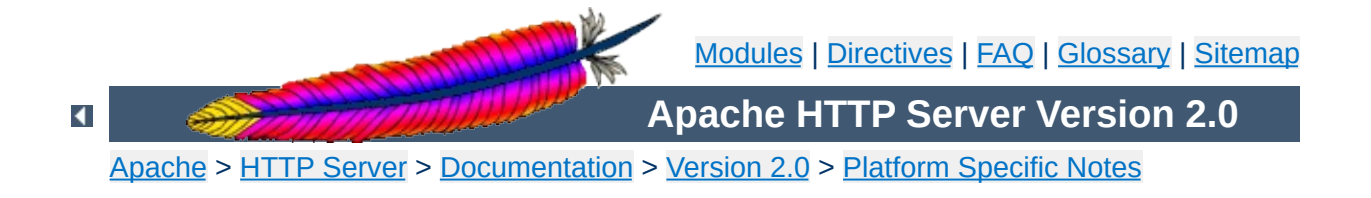

# **The Apache EBCDIC Port**

**Warning:** This document has not been updated to take into account changes made in the 2.0 version of the Apache HTTP Server. Some of the information may still be relevant, but please use it with care.

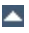

Version 1.3 of the Apache HTTP Server is the first version which includes a port to a (non-ASCII) mainframe machine which uses the EBCDIC character set as its native codeset.

(It is the SIEMENS family of mainframes running the [BS2000/OSD](http://www.siemens.de/servers/bs2osd/osdbc_us.htm) operating system. This mainframe OS nowadays features a SVR4 derived POSIX subsystem).

**Overview of the Apache EBCDIC Port**

The port was started initially to

- prove the feasibility of porting the [Apache](http://dev.apache.org/) HTTP server to this platform
- find a "worthy and capable" successor for the venerable [CERN-3.0](http://www.w3.org/Daemon/) daemon (which was ported a couple of years ago), and to
- prove that Apache's preforking process model can on this platform easily outperform the accept-fork-serve model used by CERN by a factor of 5 or more.

This document serves as a rationale to describe some of the design decisions of the port to this machine.

One objective of the EBCDIC port was to maintain enough backwards compatibility with the (EBCDIC) CERN server to make the transition to the new server attractive and easy. This required the addition of a configurable method to define whether a HTML document was stored in ASCII (the only format accepted by the old server) or in EBCDIC (the native document format in the POSIX subsystem, and therefore the only realistic format in which the other POSIX tools like grep or sed could operate on the documents). The current solution to this is a "pseudo-MIME-format" which is intercepted and interpreted by the Apache server (see below). Future versions might solve the problem by defining an "ebcdic-handler" for all documents which must be converted.

 $\blacktriangle$ 

**Design Goals**

Since all Apache input and output is based upon the BUFF data type and its methods, the easiest solution was to add the conversion to the BUFF handling routines. The conversion must be settable at any time, so a BUFF flag was added which defines whether a BUFF object has currently enabled conversion or not. This flag is modified at several points in the HTTP protocol:

- **set** before a request is received (because the request and the request header lines are always in ASCII format)
- **set/unset** when the request body is received depending on the content type of the request body (because the request body may contain ASCII text or a binary file)
- **set** before a reply header is sent (because the response header lines are always in ASCII format)
- **set/unset** when the response body is sent depending on the content type of the response body (because the response body may contain text or a binary file)

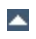

**Technical Solution**

1. The relevant changes in the source are #ifdef'ed into two categories:

### **#ifdef CHARSET\_EBCDIC**

**Porting Notes**

Code which is needed for any EBCDIC based machine. This includes character translations, differences in contiguity of the two character sets, flags which indicate which part of the HTTP protocol has to be converted and which part doesn't *etc.*

#### **#ifdef \_OSD\_POSIX**

Code which is needed for the SIEMENS BS2000/OSD mainframe platform only. This deals with include file differences and socket implementation topics which are only required on the BS2000/OSD platform.

2. The possibility to translate between ASCII and EBCDIC at the socket level (on BS2000 POSIX, there is a socket option which supports this) was intentionally *not* chosen, because the byte stream at the HTTP protocol level consists of a mixture of protocol related strings and non-protocol related raw file data. HTTP protocol strings are always encoded in ASCII (the GET request, any Header: lines, the chunking information *etc.*) whereas the file transfer parts (*i.e.*, GIF images, CGI output *etc.*) should usually be just "passed through" by the server. This separation between "protocol string" and "raw data" is reflected in the server code by functions like bgets() or rvputs() for strings, and functions like bwrite() for binary data. A global translation of everything would therefore be inadequate.

(In the case of text files of course, provisions must be made so that EBCDIC documents are always served in ASCII)

3. This port therefore features a built-in protocol level conversion for the server-internal strings (which the compiler translated to EBCDIC strings) and thus for all server-generated documents. The hard

coded ASCII escapes \012 and \015 which are ubiquitous in the server code are an exception: they are already the binary encoding of the ASCII \n and \r and must not be converted to ASCII a second time. This exception is only relevant for server-generated strings; and *external* EBCDIC documents are not expected to contain ASCII newline characters.

4. By examining the call hierarchy for the BUFF management routines, I added an "ebcdic/ascii conversion layer" which would be crossed on every puts/write/get/gets, and a conversion flag which allowed enabling/disabling the conversions on-the-fly. Usually, a document crosses this layer twice from its origin source (a file or CGI output) to its destination (the requesting client): file -> Apache, and Apache -> client.

The server can now read the header lines of a CGI-script output in EBCDIC format, and then find out that the remainder of the script's output is in ASCII (like in the case of the output of a WWW Counter program: the document body contains a GIF image). All header processing is done in the native EBCDIC format; the server then determines, based on the type of document being served, whether the document body (except for the chunking information, of course) is in ASCII already or must be converted from EBCDIC.

5. For Text documents (MIME types text/plain, text/html *etc.*), an implicit translation to ASCII can be used, or (if the users prefer to store some documents in raw ASCII form for faster serving, or because the files reside on a NFS-mounted directory tree) can be served without conversion.

### **Example:**

to serve files with the suffix .ahtml as a raw ASCII text/html document without implicit conversion (and suffix . ascii as ASCII text/plain), use the directives:

```
AddType text/x-ascii-html .ahtml
AddType text/x-ascii-plain .ascii
```
Similarly, any text/foo MIME type can be served as "raw ASCII" by configuring a MIME type "text/x-ascii-foo" for it using AddType.

- 6. Non-text documents are always served "binary" without conversion. This seems to be the most sensible choice for, .*e.g.*, GIF/ZIP/AU file types. This of course requires the user to copy them to the mainframe host using the "rcp -b" binary switch.
- 7. Server parsed files are always assumed to be in native (*i.e.*, EBCDIC) format as used on the machine, and are converted after processing.
- 8. For CGI output, the CGI script determines whether a conversion is needed or not: by setting the appropriate Content-Type, text files can be converted, or GIF output can be passed through unmodified. An example for the latter case is the wwwcount program which we ported as well.

# **Binary Files**

**Document Storage Notes**

All files with a Content-Type: which does not start with text/ are regarded as *binary files* by the server and are not subject to any conversion. Examples for binary files are GIF images, gzip-compressed files and the like.

When exchanging binary files between the mainframe host and a Unix machine or Windows PC, be sure to use the ftp "binary" (TYPE I) command, or use the rcp -b command from the mainframe host (the b switch is not supported in unix rcp's).

# **Text Documents**

The default assumption of the server is that Text Files (*i.e.*, all files whose Content-Type: starts with text/) are stored in the native character set of the host, EBCDIC.

# **Server Side Included Documents**

SSI documents must currently be stored in EBCDIC only. No provision is made to convert it from ASCII before processing.

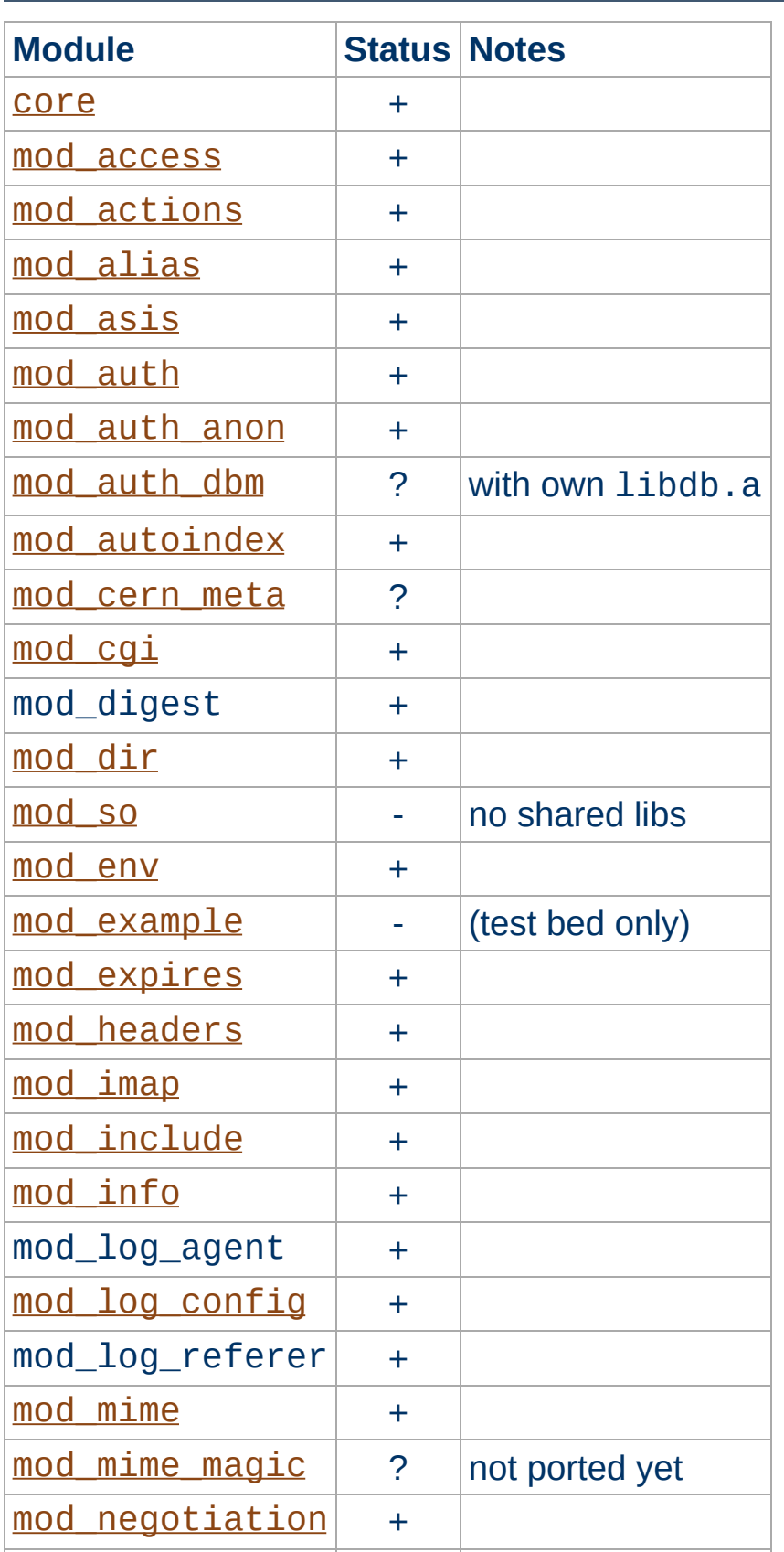

**Apache Modules' Status**

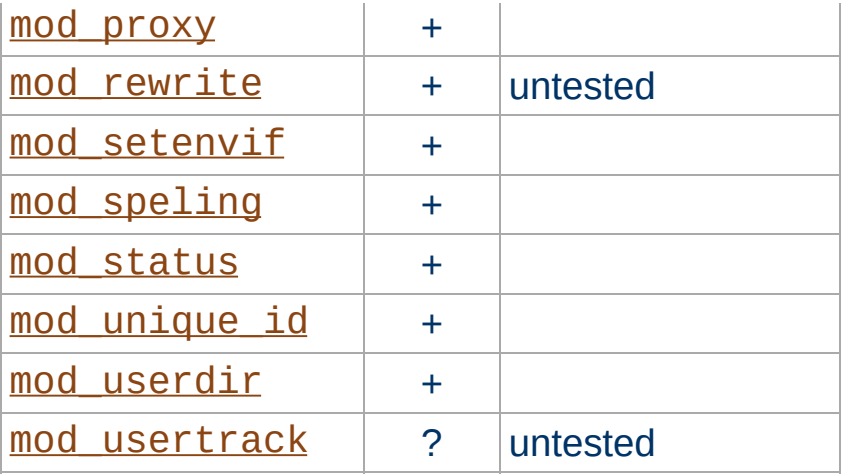
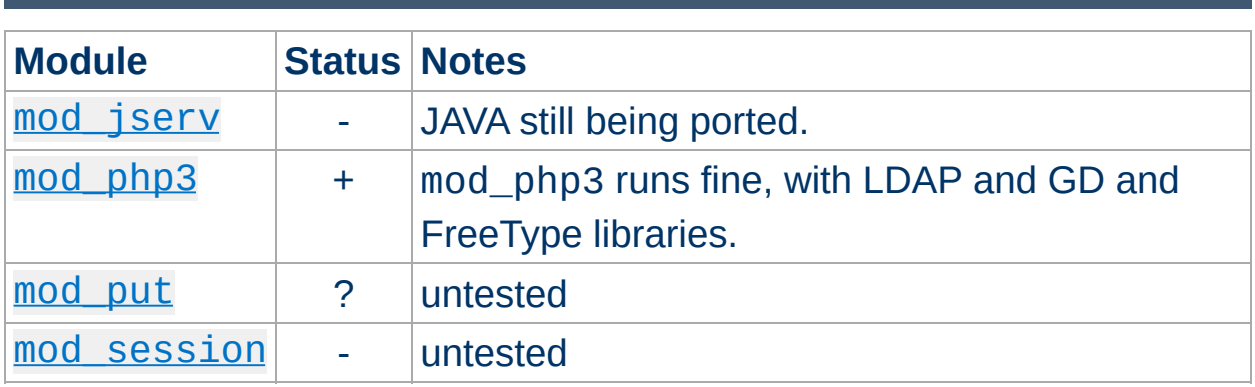

Copyright 2013 The Apache Software Foundation. Licensed under the Apache [License,](http://www.apache.org/licenses/LICENSE-2.0) Version 2.0.

**Third Party Modules' Status**

[Modules](#page-1679-0) | [Directives](#page-1641-0) | [FAQ](#page-1687-0) | [Glossary](#page-1629-0) | [Sitemap](#page-1690-0)

<span id="page-577-0"></span>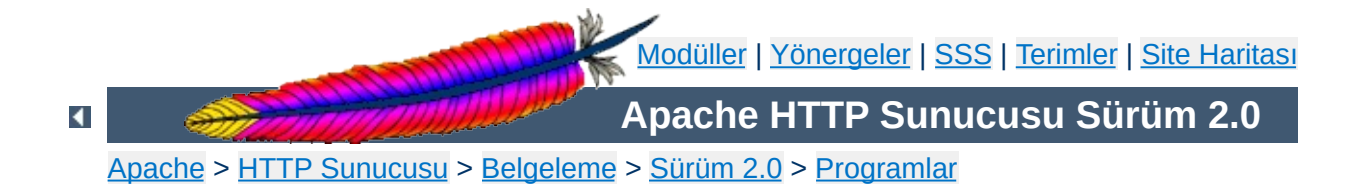

# **httpd - Apache Hiper Metin Aktarım Protokolü Sunucusu**

**httpd**, Apache Hiper Metin Aktarım Protokolü (HTTP) sunucusu programıdır. Tek başına çalışan bir artalan süreci olarak tasarlanmıştır. Bu tarz kullanıldığında istekleri işleme sokmak için çocuk süreçlerden ve evrelerden oluşan bir havuz oluşturur.

Genelde, **httpd**'nin doğrudan çağrılmaması gerekir. Unix ve benzerlerinde apachect1 aracılığıyla, [Windows](#page-521-0) NT, 2000 ve XP'de bir hizmet olarak, [Windows](#page-526-0) 9x ve ME'de ise bir konsol uygulaması olarak çalıştırılır.

# **Ayrıca bakınız:**

Apache'nin [Başlatılması](#page-47-0) Apache'nin [Durdurulması](#page-54-0) [Yapılandırma](#page-62-0) Dosyaları [Platforma](#page-1725-0) Özgü Belgeler [apachectl](#page-590-0)

**httpd** [ -**d** *sunucu-kök-dizini* ] [ -**f** *yapılandırmadosyası* ] [ -**C** *yönerge* ] [ -**c** *yönerge* ] [ -**D** *parametre* ] [ -**e** *seviye* ] [ -**E** *dosya* ] [ **-k** start | restart | graceful | stop ] [ -**R** *dizin* ] [ -**h** ] [ -**l** ] [ -**L** ] [ -**S** ] [ -**t** ] [ -**v** ] [ -**V** ] [ -**X** ]

Windows [sistemlerinde](#page-511-0), ek olarak şunlar vardır:

```
httpd [ -k install | config | uninstall ] [ -n isim ]
[ -w ]
```
 $\blacktriangle$ 

**Kullanım**

# **-d** *sunucu-kök-dizini*

**Seçenekler**

*sunucu-kök-dizini*'ni [ServerRoot](#page-847-0) yönergesine ilk değer olarak atar. Yapılandırma dosyasındaki bir [ServerRoot](#page-847-0) yönergesiyle bu atama geçersiz kılınabilir. Bu seçenek belirtilmediği takdirde /usr/local/apache2 dizini öntanımlıdır.

# **-f** *yapılandırma-dosyası*

Başlatma sırasında *yapılandırma-dosyası*'ndaki yönergeler kullanılır. Eğer *yapılandırma-dosyası* bir / ile başlamıyorsa dosyanın [ServerRoot](#page-847-0) yönergesinin değerine göreli olduğu varsayılır. Seçenek belirtilmediği takdirde conf/httpd.conf öntanımlı değerdir.

# **-k start | restart | graceful | stop**

**httpd**'yi başlatmak, durdurmak ve yeniden başlatmak için sinyal gönderir. Daha ayrıntılı bilgi edinmek için Apache'nin [Durdurulması](#page-54-0) belgesine bakınız.

# **-C** *yönerge*

Yapılandırma *yönerge*'sini yapılandırma dosyalarını okumadan önce işleme sokar.

# **-c** *yönerge*

Yapılandırma *yönerge*'sini yapılandırma dosyalarını okuduktan sonra işleme sokar.

### **-D** *parametre*

Sunucu başlatılırken veya yeniden başlatılırken komutları şarta bağlı olarak işleme sokmak veya atlamak için yapılandırma dosyalarında kullanılan [<IfDefine>](#page-798-0) bölümlerinde kullanılmak üzere bir yapılandırma *parametre*'si tanımlar.

### **-e** *seviye*

Hata günlüğü seviyesi olarak **[LogLevel](#page-823-0)** yönergesine sunucu başlatılırken *seviye* değerini atar. Bu seçenek, başlatma sırasındaki sorunları saptamak amacıyla hata iletilerinin ayrıntı seviyesini geçici olarak arttırmak için kullanılır.

**-E** *dosya*

Sunucunun başlatılması sırasında hata iletilerinin belirtilen *dosya*'ya gönderilmesini sağlar.

**-h**

Mevcut komut satırı seçeneklerinin kısa bir özetini çıktılar.

**-l**

Sunucunun içinde derlenmiş modüllerin listesini çıktılar. Bu liste [LoadModule](#page-1448-0) yönergesi kullanılarak devingen olarak yüklenen modülleri içermez.

**-L**

Durağan modüllerce sağlanmış yönergeleri olası değerleriyle geçerli konumlarına yerleştirerek listeler.

# **-R** *dizin*

Sunucu SHARED\_CORE kullanılarak derlendiği takdirde bu seçenek paylaşımlı nesne dosyaları için *dizin* belirtir.

**-S**

Yapılandırma dosyasından çözümlenmiş haliyle ayarları gösterir (şu an sadece sanal konak ayarları gösterilmektedir).

**-t**

Yapılandırma dosyasını sözdizimi hatalarına karşı denetler. Program sözdizimini denetledikten sonra sözdizimi geçerliyse 0 ile, değilse sıfırdan farklı bir değerle çıkar. **-D**DUMP\_VHOSTS seçeneği ile birlikte kullanılmışsa ek olarak sanal konak ayrıntıları da basılır.

**-v**

**httpd** sürümünü basar ve çıkar.

**-V**

Sürümü ve **httpd** kurulum parametrelerini basar ve çıkar.

**-X**

**httpd** hata ayıklama kipinde çalışır. Tek çocuk süreç başlatılır ve

sunucu konsolu terketmez.

Aşağıdaki seçenekler sadece Windows [platformunda](#page-511-0) geçerlidir:

# **-k install | config | uninstall**

Parametreler bakımından sırasıyla: Apache bir Windows NT hizmeti haline getirilir; başlatma seçenekleri Apache hizmeti için değiştirilir; ve Apache hizmeti sistemden kaldırılır.

### **-n** *isim*

Sinyal gönderilecek Apache hizmetinin *ismi*.

#### **-w**

Hata durumunda konsol penceresi açık tutularak hata iletilerinin okunması sağlanır.

Copyright 2013 The Apache Software Foundation. Apache [License,](http://www.apache.org/licenses/LICENSE-2.0) Version 2.0 altında lisanslıdır.

[Modüller](#page-1679-0) | [Yönergeler](#page-1641-0) | [SSS](#page-1687-0) | [Terimler](#page-1629-0) | Site [Haritası](#page-1690-0)

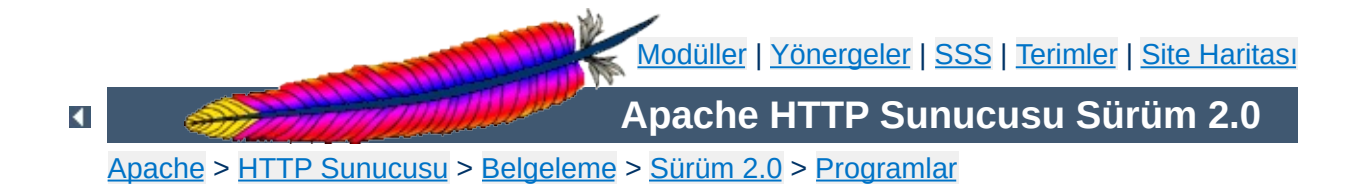

# **ab - Apache HTTP sunucusu başarım ölçme aracı**

**ab** Apache Hiper Metin Aktarım Protokolü (HTTP) sunucunuzun başarımını ölçmek amacıyla kullanabileceğiniz bir kıyaslama aracıdır. Mevcut Apache kurulumunuzun görevini nasıl yerine getirdiği hakkında bir izlenim edinmeniz için tasarlanmıştır. Özellikle, Apache kurulumunuzun saniyede kaç isteği sunma yeteneğinde olduğunu gösterir.

# **Ayrıca bakınız:**

[httpd](#page-577-0)

```
ab [ -A yetkili-kullanıcı:parola ] [ -b tampon-boyu ]
[ -c bağlantı-sayısı ] [ -C çerez-ismi=değer ] [ -d ]
[ -e csv-dosyası ] [ -g gnuplot-dosyası ] [ -h ] [ -H
özel-başlık ] [ -i ] [ -k ] [ -n istek-sayısı ] [ -p
POST-dosyası ] [ -P vekil-yetkilisi:parola ] [ -q ] [
-s ] [ -S ] [ -t saniye ] [ -T içerik-türü ] [ -v
ayrıntı-düzeyi] [ -V ] [ -w ] [ -x <table>-
öznitelikleri ] [ -X vekil[:port] ] [ -y <tr>-
öznitelikleri ] [ -z <td>-öznitelikleri ]
[http://]konakadı[:port]/dizin
```
 $\blacktriangle$ 

**Kullanım**

# **-A** *yetkili-kullanıcı***:***parola*

Sunucuya TEMEL Kimlik Doğrulamada kullanılmak üzere kanıt sağlar. Kullanıcı adı ile parola arasına sadece : konur ve sunucunun buna ihtiyacı olup olmadığına bakılmaksızın (yani, bir "401 kimlik doğrulaması gerekli" yanıtı beklenmeden) bağlantı üzerinden base64 kodlu olarak sunucuya gönderilir.

# **-c** *bağlantı-sayısı*

**Seçenekler**

Aynı anda işleme sokulacak bağlantı sayısı. Aynı anda bir bağlantı öntanımlı değerdir.

# **-C** *çerez-ismi***=***değer*

İsteğe bir Cookie: satırı ekler. Argüman olarak genellikle bir *isim=değer* çifti kullanılır. Bu çiftler birden fazla olabilir.

### **-d**

"percentage served within XX [ms] table" iletisi gösterilmez. (Geriye uyumluluk için vardır).

# **-e** *csv-dosyası*

Sunulan isteğin birim zamanda (milisaniye) ne kadarının (yüzde cinsinden) sunulduğunu gösteren virgül ayraçlı değerler (CSV) dosyası. Sonuçlar 'bobin haline' getirilmiş olduğundan doğal olarak 'gnuplot' dosyasından daha yararlıdır.

# **-g** *gnuplot-dosyası*

Ölçülen değerler bir 'gnuplot' veya TSV (sekme ayraçlı değerler) dosyasına yazılır. Bu dosya, Gnuplot, IDL, Mathematica, Igor hatta Excel tarafından veri dosyası olarak kabul edilir. Veri sütunlarının başlıkları dosyanın ilk satırında bulunur.

# **-h**

Kullanım bilgisi gösterir.

# **-H** *özel-başlık*

İsteğe fazladan başlık ekler. *özel-başlık*, aralarında iki nokta imi bulunan bir isim-değer çifti olarak belirtilir. Örnek: "AcceptEncoding: zip/zop;8bit"

# **-i**

GET istekleri yerine HEAD istekleri yapılır.

# **-k**

HTTP KeepAlive (kalıcı bağlantı) özelliğini etkinleştirir, yani tek bir oturum içinde çok sayıda isteğe hizmet sunulabilir. Özellik öntanımlı olarak kapalıdır.

### **-n** *istek-sayısı*

Kıyaslama oturumu sırasında sunucuya uygulanacak istek sayısı. Öntanımlı olarak hiçbir başarım ölçütü sağlamayan tek bir istek yapılır.

### **-p** *POST-dosyası*

POST isteği ile ilgili verileri içeren dosya. Ayrıca **-T** seçeneğini de belirtmeyi unutmayın..

# **-P** *vekil-yetkilisi***:***parola*

Vekil sunucuya TEMEL Kimlik Doğrulamasında kullanılacak kanıtları sağlar. Kullanıcı adı ile parola arasına sadece : konur ve vekilin buna ihtiyacı olup olmadığına bakılmaksızın (yani, bir "407 vekilde kimlik doğrulaması gerekiyor" yanıtı beklenmeden) bağlantı üzerinden base64 kodlu olarak sunucuya gönderilir.

#### **-q**

İstek sayısı 150'den fazla olduğunda, **ab** her 100 veya %10 istekte bir, standart hataya bir işlenen istek sayacı çıktılar. **-q** seçeneği bu çıktının üretilmemesini sağlar.

**-s**

Derlendiği takdirde (**ab -h** bunu gösterir) http protokolü yerine SSL korumalı https protokolü kullanılır. Bu özellik henüz *emekleme* aşamasında olup geliştirilmeye devam edilmektedir. Bu bakımdan kullanımı önerilmez.

**-S**

Ortalama ve ortanca değerler arasında bir veya iki standart

sapmadan fazlası varsa ne ortalama değer ne standart sapma değeri ne de uyarı/hata iletileri gösterilir. Öntanımlı olarak, asgari/ortalama/azami değerler gösterilir. (Geriye uyumluluk).

# **-t** *saniye*

Ölçümleme işleminin ne kadar süreyle uygulanacağı belirtilir. Dahili olarak **-n 50000** seçeneği uygulanır. Bunu belli bir süreye göre kıyaslama yapmak amacıyla kullanabilirsiniz. Öntanımlı olarak bir süre kısıtlaması yoktur.

### **-T** *içerik-türü*

POST verisi için kullanılacak içerik türü belirtilir.

### **-v** *ayrıntı-düzeyi*

Çıktının ayrıntı düzeyi belirtilir. 4 ve üstü ile başlıklar hakkında bilgi, 3 ve üstü ile yanıt kodları (404, 200, vb.), 2 ve üstü ile ise uyarı ve bilgi iletileri gösterilir.

#### **-V**

Sürüm bilgilerini gösterir ve çıkar.

#### **-w**

Sonuçları HTML tabloları olarak basar. Öntanımlı tablo, beyaz artalanlı ve iki sütunludur.

### **-x** *<table>-öznitelikleri*

<table> etiketinde kullanılacak öznitelikler belirtilir. Belirtilen öznitelikler etiket içine <table *buraya* > biçeminde yerleştirilir.

# **-X** *vekil***[:***port***]**

İstekler için bir vekil sunucu kullanılır.

### **-y** *<tr>-öznitelikleri*

<tr> etiketinde kullanılacak öznitelikler belirtilir.

#### **-z** *<td>-öznitelikleri*

<td> etiketinde kullanılacak öznitelikler belirtilir.

Duruk bildirimli sabit uzunlukta çeşitli tamponlar vardır. Sunucudan gelen yanıt başlıkları ve diğer harici girdiler, komut satırı argümanları ile birlikte basitçe çözümlenir, bu size can sıkıcı gelebilir.

HTTP/1.x protokolünü tamamen gerçeklemez; sadece yanıtların 'belli başlı' bazı biçimlerini kabul eder. Aksi takdirde, **strstr**(3) işlevinin yoğun kullanımı nedeniyle sunucu yerine **ab**'nin başarımını ölçerdiniz.

**Börtü böcek**

[Modüller](#page-1679-0) | [Yönergeler](#page-1641-0) | [SSS](#page-1687-0) | [Terimler](#page-1629-0) | Site [Haritası](#page-1690-0)

Copyright 2013 The Apache Software Foundation. Apache [License,](http://www.apache.org/licenses/LICENSE-2.0) Version 2.0 altında lisanslıdır.

<span id="page-590-0"></span>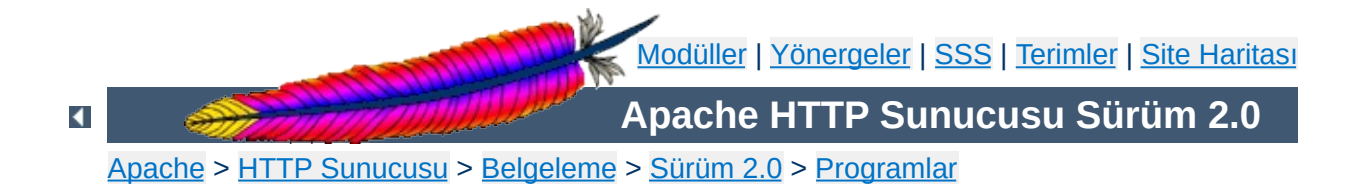

# **apachectl - Apache HTTP Sunucusu Denetim Arayüzü**

**apachectl** Apache Hiper Metin Aktarım Protokolü (HTTP) sunucusu için bir denetim aracıdır. Sistem yöneticisinin Apache **[httpd](#page-577-0)** artalan sürecini denetimi altında tutabilmesine yardımcı olmak amacıyla tasarlanmıştır.

**apachectl** iki kipte işleyebilir. İlkinde, **[httpd](#page-577-0)** komutu için basit bir önyüz gibi davranarak, gerekli ortam değişkenlerini atar ve belirtilen komut satırı seçenekleriyle **[httpd](#page-577-0)** sürecini başlatır. İkinci kipte ise, **apachectl** bir SysV başlatma betiği olarak **start**, **restart**, **stop** gibi tek sözcüklük basit argümanlar alır ve bunları uygun sinyallere dönüştürerek **[httpd](#page-577-0)**'ye gönderir.

Eğer Apache kurulumunuzda standart dışı dosya yolları kullanmışsanız, **[httpd](#page-577-0)** programına uygun yolları atamak için **apachectl** betiğini elden geçirmelisiniz. Bu arada gerek gördüğünüz **[httpd](#page-577-0)** komut satırı argümanlarını da belirtebilirsiniz. Ayrıntılar için betik içindeki açıklamalara bakınız.

**apachectl** betiği başarı durumunda 0 çıkış değeri ile döner. Bir hata durumunda ise sıfırdan farklı bir değerle döner. Daha fazla bilgi için betik içindeki açıklamalara bakınız.

# **Ayrıca bakınız:**

Apache'nin [Başlatılması](#page-47-0) Apache'nin [Durdurulması](#page-54-0) [Yapılandırma](#page-62-0) Dosyaları Platform [Belgeleri](#page-1725-0) [httpd](#page-577-0)

**apachectl** önyüz kipinde çalıştığında **[httpd](#page-577-0)** programının bütün komut satırı argümanlarını kabul edebilir.

# **apachectl** [ *httpd-argümanları* ]

SysV başlatma betiği kipinde ise, **apachectl** aşağıda tanımlanan basit, tek sözcüklük komutları kabul eder.

**apachectl** *komut*

**Kullanım**

Burada sadece SysV başlatma betiğine özgü seçeneklere yer verilmiştir. Diğer argümanlar için **[httpd](#page-577-0)** kılavuz sayfasına bakınız.

#### **start**

**Seçenekler**

Apache **[httpd](#page-577-0)** artalan sürecini başlatır. Zaten çalışmaktaysa bir hata verir. **apachectl -k start** komutuna eşdeğerdir.

#### **stop**

Apache **[httpd](#page-577-0)** artalan sürecini durdurur. **apachectl -k stop** komutuna eşdeğerdir.

#### **restart**

Apache **[httpd](#page-577-0)** artalan sürecini yeniden başlatır; çalışmıyorsa çalıştırılır. Artalan sürecinin ölü olmadığından emin olmak için yeniden başlatmadan önce **configtest** seçeneği verilmiş gibi yapılandırma dosyaları sınanır. **apachectl -k restart** komutuna eşdeğerdir.

#### **fullstatus**

**[mod\\_status](#page-1510-0)** üzerinden tam bir durum raporu gösterir. Bunun çalışması için sunucuda **[mod\\_status](#page-1510-0)** etkinleştirilmiş olmalı ve sisteminizde **lynx** gibi bir metin kipi HTTP tarayıcı kurulu olmalıdır. Durum raporuna erişmek için kullanılacak adres betik içinde STATUSURL değişkenine atanabilir.

#### **status**

Özet halinde bir durum raporu gösterir. O an sunulmakta olan isteklerin gösterilmemesi dışında **fullstatus** seçeneği gibidir.

#### **graceful**

Apache **[httpd](#page-577-0)** artalan sürecini *nazikçe* yeniden başlatır; çalışmıyorsa çalıştırılır. O an hizmet sunmakta olan çocuk süreçleri hemen durdurmaması dışında normal yeniden başlatma gibidir. Bir yan etki olarak eski günlük dosyaları hemen kapatılmaz. Yani, günlük dosyalarını döndüren bir betik kullanıyorsanız yenilerini başlatmadan önce eski dosyaların tamamen kapandığından emin olmak için belli

bir süre beklemeniz gerekecektir. Artalan sürecinin ölü olmadığından emin olmak için yeniden başlatmadan önce **configtest** seçeneği verilmiş gibi yapılandırma dosyaları sınanır. **apachectl -k graceful** komutuna eşdeğerdir.

### **configtest**

Yapılandırma dosyasında sözdizimi denetimi yapılmasını sağlar. Yapılandırma dosyaları çözümlenir ve bir sorun yoksa bir Syntax Ok raporu verilir fakat, bir hata varsa o hataya ilişkin ayrıntılı bilgi verilir. **apachectl -t** komutuna eşdeğerdir.

Aşağıdaki seçenek eski sürümlerde kullanılmaktaydı, fakat artık kullanımı önerilmemektedir.

### **startssl**

**apachectl -k start -DSSL** komutuna eşdeğerdir; doğrudan doğruya bu komutu kullanmanızı öneriyoruz. Veya httpd.conf dosyanızdan [<IfDefine>](#page-798-0) bölümünü silmek suretiyle SSL'nin daima etkin olmasını sağlayabilir ve normal **apachectl start** komutunu da kullanabirsiniz.

Copyright 2013 The Apache Software Foundation. Apache [License,](http://www.apache.org/licenses/LICENSE-2.0) Version 2.0 altında lisanslıdır.

[Modüller](#page-1679-0) | [Yönergeler](#page-1641-0) | [SSS](#page-1687-0) | [Terimler](#page-1629-0) | Site [Haritası](#page-1690-0)

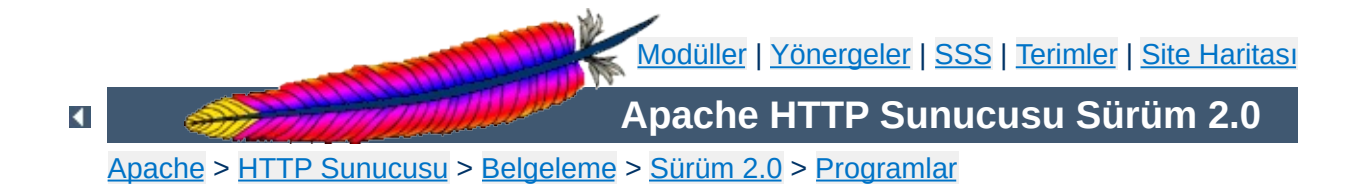

# **apxs - Apache Eklenti Aracı**

**apxs**, Apache Hiper Metin Aktarım Protokolü (HTTP) sunucusu için ek modül derleme ve kurulum aracıdır. Bu araç sayesinde, bir veya daha fazla kaynak veya nesne *dosya*sından bir devingen paylaşımlı nesne (DSO - "Dynamic Shared Object" kısaltması) derlemek ve bu nesneyi (modülü) Apache sunucusuna çalışma anında **[mod\\_so](#page-1443-0)** modülünün **[LoadModule](#page-1448-0)** yönergesi üzerinden yüklemek mümkün olmaktadır.

Bu eklenti mekanizmasını platformunuzda kullanmak için DSO desteğinin olması ve **[httpd](#page-577-0)** programının **[mod\\_so](#page-1443-0)** modülünü içerecek şekilde derlenmiş olması gerekir. Eğer bunlar mevcut değilse **apxs** aracı durumu size bildirecektir. Bunu aşağıdaki komutla kendiniz de sınayabilirsiniz:

\$ httpd -l

**[mod\\_so](#page-1443-0)** modülü gösterilen listede yer almalıdır. Bu gereksinimler sağlandığı takdirde **apxs** aracı sayesinde DSO mekanizması üzerinden kendi modüllerinizi kurmak suretiyle Apache sunucunuzun işlevselliğini kolayca arttırabilirsiniz. Örnek bir uygulama:

```
$ apxs -i -a -c mod_foo.c
gcc -fpic -DSHARED_MODULE -I/dosya/yolu/apache/include -c
mod_foo.c
ld -Bshareable -o mod_foo.so mod_foo.o
cp mod_foo.so /dosya/yolu/apache/modules/mod_foo.so
chmod 755 /dosya/yolu/apache/modules/mod_foo.so
[`foo' modülü /dosya/yolu/apache/etc/httpd.conf'ta
etkinleştiriliyor]
$ apachectl restart
/dosya/yolu/apache/sbin/apachectl restart: httpd not running,
trying to start
[Tue Mar 31 11:27:55 1998] [debug] mod_so.c(303): loaded module
foo_module
/dosya/yolu/apache/sbin/apachectl restart: httpd started
$^{\circ}
```
*dosya* olarak bir C kaynak dosyası (.c), bir nesne dosyası (.o) ve hatta bir kütüphane arşivi archive (.a) belirtebilirsiniz. **apxs** aracı bu dosya uzantılarını tanıdığından C dosyalarını derleme işleminden, arşiv ve nesne dosyalarını ise doğrudan ilintileme işleminden geçirir. Fakat böyle önceden derlenmiş nesne dosyalarını kullanırken, devingen paylaşımlı nesne olarak kullanılmalarını sağlamak üzere konumdan bağımsız kod (PIC) üretecek şekilde derlenmiş olduklarından emin olmalısınız. Örneğin GCC'yi bunun için daima **-fpic** seçeneği ile kullanmalısınız. Diğer C derleyiciler için, **apxs**'in nesne dosyalarını derlerken kullanacağı seçenekleri öğrenmek için o derleyicilerin kılavuz sayfalarına bakınız.

Apache'deki DSO desteği ile ilgili daha ayrıntılı bilgi edinmek için **[mod\\_so](#page-1443-0)** belgesini okumakla yetinmeyip src/modules/standard/mod\_so.c kaynak dosyasını da okuyunuz.

# **Ayrıca bakınız:**

[apachectl](#page-590-0) [httpd](#page-577-0)

**apxs** -**g** [ -**S** *isim=değer* ] -**n** *modüladı*

**apxs** -**q** [ -**S** *isim=değer* ] *sorgu* ...

**apxs** -**c** [ -**S** *isim=değer* ] [ -**o** *dso-dosyası* ] [ -**I** *include-dizini* ] [ -**D** *isim=değer* ] [ -**L** *lib-dizini* ] [ -**l** *kütüphane-adı* ] [ -**Wc,***derleyici-seçenekleri* ] [ - **Wl,***ilintileyici-seçenekleri* ] *dosya* ...

**apxs** -**i** [ -**S** *isim=değer* ] [ -**n** *modüladı* ] [ -**a** ] [ -**A** ] *dso-dosyası* ...

**apxs** -**e** [ -**S** *isim=değer* ] [ -**n** *modüladı* ] [ -**a** ] [ -**A** ] *dso-dosyası* ...

 $\blacktriangle$ 

**Kullanım**

# **Ortak Seçenekler**

**Seçenekler**

### **-n** *modüladı*

-i (kurulum) ve -g (şablon üretimi) seçenekleri için modül ismi belirtmek amacıyla kullanılır. Bir modül ismi belirtmek için bu seçeneği kullanın. **-g** seçeneği için bu gereklidir. **-i** seçeneği için ise araç, modül ismini kaynağın ismine bakarak veya (son çare olarak) dosya isminden tahmin etmeye çalışarak saptamaya çalışır.

# **Sorgu Seçenekleri**

### **-q** *sorgu*

**apxs**'in belli ayarlar hakkında bilgisine başvurmak için bir sorgu gerçekleştirir. *sorgu* olarak şu dizgelerden biri veya birkaçı belirtilebilir: CC, CFLAGS, CFLAGS\_SHLIB, INCLUDEDIR, LD\_SHLIB, LDFLAGS\_SHLIB, LIBEXECDIR, LIBS\_SHLIB, SBINDIR, SYSCONFDIR, TARGET.

Bu seçeneği ayarları öğrenmek için kullanın. Örneğin, Apache'nin C başlık dosyalarının yerini kendi Makefile dosyalarınızın içinde şöyle belirtebilirsiniz:

INC=-I`apxs -q INCLUDEDIR`

# **Yapılandırma Seçenekleri**

# **-S** *isim=değer*

Bu seçenek yukarıda açıklanan **apxs** ayarlarını değiştirir.

# **Şablon Üretme Seçenekleri**

**-g**

*modüladı* (**-n** seçeneğihe bakınız) adında bir alt dizin oluşturur ve içine iki dosya yerleştirir: Kendi modülünüzü oluşturabilmeniz için

veya **apxs** mekanizmaları ile hemen oynamaya başlayabilmeniz için mod\_*modüladı*.c adında bir modül kaynak dosyası örneği ve bu modülü derleyip kurmayı kolaylaştırmak için bir Makefile dosyası.

# **DSO Derleme Seçenekleri**

#### **-c**

Bu seçenek derleme yapılacağını belirtir. Önce belirtilen C kaynak *dosyalar*ını (.c), nesne dosyalarını (.o) elde etmek için derler. Sonra bunları kalan nesne dosyaları (.o ve .a) ile ilintileyerek *dso-dosyası* adında bir devingen paylaşımlı nesne oluşturur. Eğer **-o** seçeneği ile modül ismi belirtilmemişse *dosyalar* arasındaki ilk dosyanın ismine bakarak dosya ismi tahmin edilmeye çalışılır ve mod\_*isim*.so dosya adı bu isimden elde edilir.

#### **-o** *dso-dosyası*

Oluşturulacak devingen paylaşımlı nesnenin ismini belirtmek için kullanılır. Modül ismi bu seçenekle belirtilmez ve *dosya* listesinden bir isim tahmini de yapılamazsa son çare olarak mod\_unknown.so ismi kullanılır.

#### **-D** *isim=değer*

Bu seçenek doğrudan derleme komutlarına aktarılır. Bu seçeneği derleme işlemine kendi tanımlarınızı belirtmek için kullanın.

#### **-I** *include-dizini*

Bu seçenek doğrudan derleme komutlarına aktarılır. Bu seçeneği derleme işleminde kullanılmak üzere kendi başlık dosyalarınızı içeren dizinleri arama yollarına eklemek için kullanın.

#### **-L** *lib-dizini*

Bu seçenek doğrudan derleme komutlarına aktarılır. Bu seçeneği derleme işleminde kullanılmak üzere kendi kütüphane dizinlerinizi arama yollarına eklemek için kullanın.

#### **-l** *kütüphane-adı*

Bu seçenek doğrudan derleme komutlarına aktarılır. Bu seçeneği

derleme işleminde kullanılmak üzere kendi kütüphanelerinizi arama yollarına eklemek için kullanın.

# **-Wc,***derleyici-seçenekleri*

Bu seçenek derleme komutuna doğrudan seçenek aktarmak için kullanılır. Bu seçeneği yerel derleyiciniz için gereken ek seçenekleri belirtmek için kullanın.

# **-Wl,***ilintileyici-seçenekleri*

Bu seçenek nesne ilintileme komutuna doğrudan seçenek aktarmak için kullanılır. Bu seçeneği yerel ilintileyiciniz için gereken ek seçenekleri belirtmek için kullanın.

# **DSO Kurulum ve Yapılandırma Seçenekleri**

**-i**

Kurulum işlemini belirtir ve devingen olarak paylaşımlı nesneleri sunucunun *modules* dizinine kurar.

**-a**

İlgili [LoadModule](#page-1448-0) satırını Apache'nin httpd.conf yapılandırma dosyasına özdevinimli olarak ekleyerek veya böyle bir satır varsa bunu etkin kılarak modülü etkinleştirir.

**-A**

**[LoadModule](#page-1448-0)** yönergesini daha sonra etkinleştirmek üzere satırın başına bir diyez imi (#) yerleştirmesi dışında **-a** seçeneği ile aynıdır.

**-e**

Modülü kurmaya çalışmaksızın Apache'nin httpd.conf yapılandırma dosyasını **-i** işlemine benzer şekilde **-a** ve **-A** seçenekleri ile düzenleme işlemini belirtir.

Apache'nin sunucu işlevselliğini genişletmek amacıyla kullanacağınız mod\_foo.c adında bir Apache modülünüz olduğunu varsayalım. Öncelikle, C kaynak dosyasını, Apache sunucusuna çalışma anında yüklenmeye uygun bir paylaşımlı nesne olarak derlemeniz gerekir. Bunu sağlamak için şu komutları vermelisiniz:

```
$ apxs -c mod_foo.c
gcc -fpic -DSHARED_MODULE -I/dosya/yolu/apache/include -c mod_foo.c
ld -Bshareable -o mod_foo.so mod_foo.o
$ -
```
Bundan sonra, Apache yapılandırmanızın bu paylaşımlı nesneyi yüklemek için bir **[LoadModule](#page-1448-0)** yönergesi içermesini sağlamalısınız. **apxs** bu adımı basitleştirmek amacıyla, paylaşımlı nesneyi sunucunun *modules* dizinine özdevinimli olarak kurmak ve httpd.conf dosyasını buna uygun olarak güncellemek için bir yol sağlar. Bu sonuç şöyle elde edilebilir:

```
$ apxs -i -a mod_foo.c
cp mod_foo.so /dosya/yolu/apache/modules/mod_foo.so
chmod 755 /dosya/yolu/apache/modules/mod_foo.so
[`foo' modülü /dosya/yolu/apache/etc/httpd.conf'da etkinleştiriliyor]
$
```
Yapılandıma dosyasına (eğer yoksa) şu satır eklenir:

```
LoadModule foo_module modules/mod_foo.so
```
Bunu öntanımlı olarak iptal etmek isterseniz **-A** seçeneğini kullanmanız gerekir:

```
$ apxs -i -A mod_foo.c
```
**Örnekler**

**apxs** mekanizmalarını hızlıca denemek için örnek bir Apache modül şablonunu ve bir Makefile dosyasını şöyle oluşturabilirsiniz:

```
$ apxs -g -n foo
Creating [DIR] foo
Creating [FILE] foo/Makefile
Creating [FILE] foo/mod_foo.c
\frac{1}{2}
```
Ardından bu örnek modülü bir paylaşımlı nesne olarak derleyip Apache sunucusuna yükleyebilirsiniz:

```
$ cd foo
$ make all reload
apxs -c mod_foo.c
gcc -fpic -DSHARED_MODULE -I/dosya/yolu/apache/include -c mod_foo.c
ld -Bshareable -o mod_foo.so mod_foo.o
apxs -i -a -n "foo" mod_foo.so
cp mod_foo.so /dosya/yolu/apache/modules/mod_foo.so
chmod 755 /dosya/yolu/apache/modules/mod_foo.so
[`foo' modülü /dosya/yolu/apache/etc/httpd.conf'ta etkinleştiriliyor]
apachectl restart
/dosya/yolu/apache/sbin/apachectl restart: httpd not running, trying
to start
[Tue Mar 31 11:27:55 1998] [debug] mod_so.c(303): loaded module
foo_module
/dosya/yolu/apache/sbin/apachectl restart: httpd started
$^{\circ}
```
**apxs** C kaynak dosyalarını va nesne dosyalarını özdevinimli olarak tanıdığından, **apxs**'yi PHP3 gibi karmaşık modülleri Apache kaynak ağacının dışında derlemek için de kullanabilirsiniz:

```
$ cd php3
$ ./configure --with-shared-apache=../apache-1.3
$ apxs -c -o libphp3.so mod_php3.c libmodphp3-so.a
gcc -fpic -DSHARED_MODULE -I/tmp/apache/include -c mod_php3.c
ld -Bshareable -o libphp3.so mod_php3.o libmodphp3-so.a
\frac{1}{2}
```
Sadece C kaynak dosyaları derlenir ve diğer nesne dosyaları ile ilintilenir.

Copyright 2013 The Apache Software Foundation. Apache [License,](http://www.apache.org/licenses/LICENSE-2.0) Version 2.0 altında lisanslıdır.

[Modüller](#page-1679-0) | [Yönergeler](#page-1641-0) | [SSS](#page-1687-0) | [Terimler](#page-1629-0) | Site [Haritası](#page-1690-0)

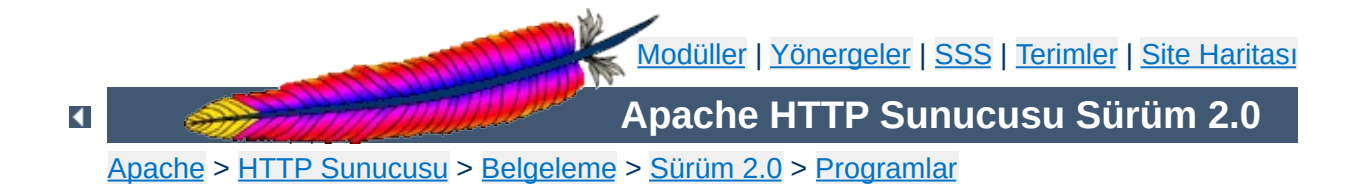

# **configure - kaynak ağacını yapılandırır**

configure betiği, Apache HTTP Sunucusunun kaynak kodlarını belli bir platform için yapılandırmakta ve derlemekte kullanılır. Sunucuyu kişisel gereksinimlerinize uygun şekilde derlemek için çeşitli seçeneklere sahiptir.

Bu betik Apache HTTP Sunucusu kaynak paketinin kök dizininde bulunur ve sadece Unix ve benzeri sistemlerde kullanılabilir. Kaynak paketinin diğer platformalarda yapılandırılması ve derlenmesi hakkında bilgi edinmek için [platform](#page-1725-0) belgelerine bakınız.

# **Ayrıca bakınız:**

[Derleme](#page-32-0) ve Kurulum

configure betiğini kaynak paketinin kök dizininden başka bir yere kopyalayıp çalıştırmamalısınız.

**./configure** [*seçenek*]... [*değişken=değer*]...

CC, CFLAGS gibi ortam değişkenlerini *değişken*=*değer* atamaları biçiminde kullanabilirsiniz. Kullanışlı değişkenlerin bazıları [aşağıda](#page-629-0) açıklanmıştır.

 $\blacktriangle$ 

**Komut Satırı**

- [Yapılandırma](#page-609-0) seçenekleri
- [Kurulum](#page-610-0) dizinleri
- [Sistem](#page-613-0) türleri

**Seçenekler**

- Seçimlik [özellikler](#page-613-1)
- Destek [programları](#page-626-0) için seçenekler

# <span id="page-609-0"></span>**Yapılandırma seçenekleri**

Aşağıdaki seçenekler configure betiğinin kendi davranışını belirlemekte kullanılır.

# **-C**

# **--config-cache**

--cache-file=config.cache için bir kısaltmadır.

# **--cache-file=***dosya*

Sınama sonuçları *dosya* dosyasında saklanır. Bu seçenek açıkça belirtilmedikçe işlevsizdir.

### **-h**

# **--help [short|recursive]**

Yardım metnini basar ve çıkar. short değeriyle sadece bu pakete özgü seçenekler listelenir. recursive değeriyle ise paketin içindeki tüm paketler için kısa bir yardım metni basılır.

**-n**

### **--no-create**

configure betiği normal olarak çalışır fakat herhangi bir çıktı dosyası üretmez. Derleme için Makefile dosyalarını üretmeksizin sınamaların sonuçlarını görmek için yararlıdır.

**-q**

# **--quiet**

Yapılandırma sürecinde checking ... iletilerini basmaz.

### **--srcdir=***dizin*

*dizin* dizinini kaynak dosyaları dizini olarak tanımlar. configure betiğinin bulunduğu dizin veya bir üst dizin öntanımlıdır.

# **--silent**

--quiet ile aynı.

### **-V**

### **--version**

Telif hakkı bilgilerini gösterir ve çıkar.

# <span id="page-610-0"></span>**Kurulum dizinleri**

Bu seçenekler kurulum dizinlerini tanımlar. Kurulum dizinleri seçilmiş yerleşime bağımlıdır.

# **--prefix=***PREFIX*

Mimariden bağımsız dosyalar *PREFIX* dizininin altına kurulur. /usr/local/apache2 öntanımlı kurulum dizinidir.

# **--exec-prefix=***EPREFIX*

Mimariye bağımlı dosyalar *EPREFIX* dizininin altına kurulur. Bunun için *PREFIX* dizini öntanımlı kurulum dizinidir.

Öntanımlı olarak, make install tüm dosyaların /usr/local/apache2/bin, /usr/local/apache2/lib gibi dizinlere kurulmasını sağlar. Kurulum dizini önekini örneğin, - prefix=\$HOME şeklinde belirterek kurulumun başka bir yere yapılmasını sağlayabilirsiniz.

# **Bir dizin yerleşimi tanımlamak**

# **--enable-layout=***LAYOUT*

Kaynak kodu ve derleme betikleri kurulum ağacının *LAYOUT* yerleşimine dayalı olduğu varsayımıyla yapılandırılır. Bu seçenek sayesinde Apache HTTP Sunucusu kurulumu içinde her dosya türü için farklı bir yer belirleyebilirsiniz. config.layout dosyasında böyle yapılandırma örnekleri vardır. Örnekleri izleyerek kendi yapılandırmanızı oluşturabilirsiniz. Bu dosyada örneğin FOO isimli yerleşim <Layout FOO>...</Layout> bölümü içinde düzenlenmiştir ve her yerleşim için böyle ayrı bir bölüm vardır. Öntanımlı yerleşim Apache'dir.

### **Kurulum dizinlerinde ince ayar**

Kurulum dizinlerini daha iyi denetim altında tutmak için aşağıdaki seçenekler kullanılır. Lütfen, dizin öntanımlılarının autoconf tarafından tanımlandığına ve seçilen yerleşim ayarlarının bunları yerini aldığına dikkat ediniz.

### **--bindir=***dizin*

Kullanıcı tarafından çalıştırılabilen dosyalar *dizin* dizinine kurulur. Bunlar [htpasswd](#page-651-0), [dbmmanage](#page-630-0) gibi site yönetimi için yararlı destek programlarıdır. Öntanımlı olarak bu dosyalar *EPREFIX*/bin dizinine kurulur.

# **--datadir=***dizin*

Mimariden bağımsız salt okunur veriler *dizin* dizinine kurulur. Bunların öntanımlı kurulum dizini *PREFIX*/share dizinidir. Bu seçenek autoconf tarafından atanır ve şimdilik kullanılmamıştır.

# **--includedir=***dizin*

C başlık dosyaları *dizin* dizinine kurulur. Bunların öntanımlı kurulum dizini *PREFIX*/include dizinidir.

# **--infodir=***dizin*

Info belgeleri *dizin* dizinine kurulur. Bunların öntanımlı kurulum dizini *PREFIX*/info dizinidir. Bu seçenek şimdilik kullanılmamıştır.

# **--libdir=***dizin*

Nesne kod kütüphaneleri *dizin* dizinine kurulur. Bunların öntanımlı kurulum dizini *PREFIX*/lib dizinidir.
## **--libexecdir=***dizin*

Paylaşımlı modüller gibi program dosyaları *dizin* dizinine kurulur. Öntanımlı olarak libexecdir bu dizini *EPREFIX*/libexec olarak tanımlar.

## **--localstatedir=***dizin*

Düzenlenebilir tek makinelik veri *dizin* dizinine kurulur. Öntanımlı olarak localstatedir bu dizini *PREFIX*/var olarak tanımlar. Bu seçenek autoconf tarafından atanır ve şimdilik kullanılmamıştır.

#### **--mandir=***dizin*

Kılavuz sayfaları *dizin* dizinine kurulur. Öntanımlı olarak mandir bu dizini *EPREFIX*/man olarak tanımlar.

## **--oldincludedir=***dizin*

GCC harici C başlık dosyaları *dizin* dizinine kurulur. Öntanımlı olarak oldincludedir bu dizini /usr/include olarak tanımlar. Bu seçenek autoconf tarafından atanır ve şimdilik kullanılmamıştır.

## **--sbindir=***dizin*

Sistem yöneticisi tarafından kullanılabilen programlar *dizin* dizinine kurulur. Bunlar [httpd](#page-577-0), [apachectl](#page-590-0), [suexec](#page-1729-0) gibi Apache HTTP Sunucusunu çalıştırmak için gereken programlardır. Öntanımlı olarak sbindir bu dizini *EPREFIX*/sbin olarak tanımlar.

#### **--sharedstatedir=***dizin*

Mimariye bağımlı düzenlenebilir veriler *dizin* dizinine kurulur. Öntanımlı olarak sharedstatedir bu dizini *PREFIX*/com olarak tanımlar. Bu seçenek autoconf tarafından atanır ve şimdilik kullanılmamıştır.

## **--sysconfdir=***dizin*

httpd.conf, mime.types gibi tek makinelik salt okunur sunucu yapılandırma dosyaları *dizin* dizinine kurulur. sysconfdir için *PREFIX*/conf öntanımlı dizindir.

# **Sistem türleri**

Bu seçenekleri Apache HTTP Sunucusunu başka bir platformda çalıştırmak üzere çapraz derleme yaparken kullanılır. Normal durumlarda sunucu derlendiği platformda çalıştırıldığından bu seçenekler kullanılmaz.

## **--build=***derleme-ortamı*

Derleme araçlarının derleneceği sistemin sistem türünü tanımlar. config.quess betiği ile elde edilen sonuç öntanımlıdır.

## **--host=***çalışma-ortamı*

Sunucunun çalışacağı sistemin sistem türünü tanımlar. Öntanımlı sistem türü *derleme-ortamı*'dır.

# **--target=***hedef-ortam*

Derleyicileri *hedef-ortam* sistem türü için yapılandırır. Öntanımlı sistem türü *çalışma-ortamı*'dır. Bu seçenek autoconf tarafından atanır ve Apache HTTP Sunucusu için gerekli değildir.

# **Seçimlik özellikler**

Bu seçenekler HTTP sunucunuzun sahip olmasını istediğiniz özelliklerin hassas olarak ayarlanmasını sağlar.

## **Genel sözdizimi**

Bir özelliği etkin kılmak veya iptal etmek için genellikle şu sözdizimi kullanılır:

## **--disable-***özellik*

Sunucu *özellik* özelliğine sahip olmaz. Bu seçenek--enable*özellik*=no seçeneğine eşdeğerdir.

# **--enable-***özellik***[=***değer***]**

Sunucu *özellik* özelliğine sahip olur. *değer* belirtilmediği takdirde yes (evet) öntanımlıdır.

## **--enable-***modül***=shared**

Belirtilen modül DSO modülü olarak derlenir.

## **--enable-***modül***=static**

Öntanımlı olarak etkin olan modüller durağan ilintilenir. Bunu bu seçenekle alenen zorlayabilirsiniz.

#### **Bilginize**

--enable-*filanca* seçeneğinin varlığı configure betiğinin *filanca* diye bir modül var olmasa bile bundan şikayetçi olmasına sebep olmaz. Bu bakımdan dikkatli olunuz.

## **Öntanımlı olarak etkin modüller**

Bazı modüller öntanımlı olarak derlendiğinden iptal edilmek istenirse bunun açıkça belirtilmesi gerekir. Aşağıdaki seçenekler bu tür modüllerin diğerlerinden bağımsız olarak derlenmemesini sağlar.

#### **--disable-actions**

mod actions modülü tarafından sağlanan ve isteklerle tetiklenen eylemleri iptal eder.

#### **--disable-alias**

[mod\\_alias](#page-945-0) modülü tarafından sağlanan, isteklerin farklı dosya sistemi bölümleriyle eşlenmesi iptal edilir.

#### **--disable-asis**

[mod\\_asis](#page-960-0) modülü tarafından sağlanan kendinden HTTP başlıklı dosya türü desteğini iptal eder.

#### **--disable-auth**

mod auth modülü tarafından sağlanan kullanıcıya dayalı erişim denetimi iptal edilir. Bu modül, kullanıcı isminin ve parolasının salt metin dosyalarda saklandığı Temel HTTP Kimlik Doğrulaması için kullanılır.

#### **--disable-autoindex**

[mod\\_autoindex](#page-1032-0) modülü tarafından sağlanan dizin içerik

listelemesini iptal eder.

## **--disable-access**

[mod\\_access](#page-930-0) modülü tarafından sağlanan konağa dayalı erişim denetimi iptal edilir.

# **--disable-cgi**

CGI betiklerine destek sağlayan [mod\\_cgi](#page-1078-0), çok evreli olmayan MPM kullanıldığında öntanımlı olarak etkin kılınır. CGI desteğini iptal etmek için bu seçeneği kullanın.

# **--disable-cgid**

[worker](#page-925-0) veya [perchild](#page-907-0) çok evreli MPM'leri kullanılırken CGI betikleri için desteği öntanımlı olarak [mod\\_cgid](#page-1087-0) modülü sağlar. CGI desteğini iptal etmek için bu seçeneği kullanın.

# **--disable-charset-lite**

[mod\\_charset\\_lite](#page-1091-0) modülü tarafından sağlanan karakter kümesi dönüşümleri iptal edilir. Bu modül sadece EBCDIC sistemlerinde öntanımlı olarak kurulur.

# **--disable-dir**

[mod\\_dir](#page-1122-0) modülü tarafından sağlanan dizin isteklerine destek iptal edilir.

## **--disable-env**

mod env modülü tarafından sağlanan ortam değişkenlerine destek iptal edilir.

# **--disable-http**

HTTP protokolüne destek iptal edilir. http modülü en temel modüldür ve sunucunun bir HTTP sunucusu olarak çalışmasını sağlar. Sadece, HTTP protokolü yerine başka bir protokol kullanmak isterseniz bu seçeneği kullunın. **Ne yaptığınızdan gerçekten emin olamıyorsanız bu desteği asla iptal etmeyin.**

Dikkat: Bu modül ana kodla daima durağan ilintilidir.

**--disable-imap**

mod *imap* modülü tarafından sağlanan resim eşlemlerine destek iptal edilir.

# **--disable-include**

mod include modülü tarafından sağlanan SSI sayfaları desteği iptal edilir.

# **--disable-log-config**

mod log config modülü tarafından sağlanan günlük kayıtları yapılandırması iptal edilir. Bu modül olmaksızın sunucu yapılan isteklerin günlük kayıtlarını tutamaz.

# **--disable-mime**

mod mime modülü istenen dosyanın uzantısına bakarak dosya içeriğinin (→ [MIME](#page-1635-0) türü, dil, karakter kümesi ve kodlama) nasıl ele alınacağını belirler. Bu modülün iptal edilmesi önerilmez.

## **--disable-negotiation**

mod negotiation modülü tarafından sağlanan içerik dili uzlaşımı iptal edilir.

# **--disable-setenvif**

mod setenvif modülü tarafından sağlanan başlıklarla ilgili ortam değişkenlerine dayalı destek iptal edilir.

## **--disable-status**

[mod\\_status](#page-1510-0) modülü tarafından sağlanan süreç/evre izleme iptal edilir.

# **--disable-userdir**

mod userdir modülü tarafından sağlanan, isteklerin kullanıcıya özel dizinlere eşlenmesi iptal edilir.

# **Öntanımlı olarak etkin olmayan modüller**

Bazı modüller öntanımlı olarak derlendiği halde açıkça istenmedikçe veya most ya da all anahtar sözcükleri kullanılmadıkça etkin kılınmazlar (bu konu, [aşağıda](#page-623-0) --enable-mods-shared seçeneğinde daha ayrıntılı ele alınmıştır). Bu modülleri etkinleştirmek için aşağıdaki seçenekleri

kullanabilirsiniz.

#### **--enable-auth-anon**

mod auth anon modülünün sağladığı anonim kullanıcı erişimi etkin kılınır.

#### **--enable-auth-dbm**

[mod\\_auth\\_dbm](#page-980-0) modülü kullanıcı isimlerinin ve parolalarının DBM türü veritabanı dosyalarında saklandığı HTTP Temel Kimlik Kanıtlaması için destek sağlar. Bu seçeneği bu modülü etkin kılmak için kullanabilirsiniz.

#### **--enable-auth-digest**

mod auth digest modülü tarafından sağlanan RFC2617 Özet Kimlik Kanıtlaması etkin kılınır. Bu modül delilleri salt metin dosyalarda saklar.

#### **--enable-auth-ldap**

mod auth 1dap modülü tarafından sağlanan LDAP'a Dayalı Kimlik Kanıtlaması etkin kılınır.

#### **--enable-cache**

[mod\\_cache](#page-1059-0) modülü tarafından sağlanan devingen dosya önbelleklemesi etkin kılınır. Bu deneysel modülün kullanımı, aşırı yüklü sunucularda ya da önbellekli vekillerde ilginç sonuçlar verebilir. Bunun yanında en azından bir saklama alanı yönetim modülü (örn, mod disk cache veya mod mem cache) gerekebilir.

#### **--enable-cern-meta**

[mod\\_cern\\_meta](#page-1073-0) modülü tarafından sağlanan CERN türü temel veri dosyalarına destek etkin kılınır.

#### **--enable-charset-lite**

mod charset lite modülü tarafından sağlanan karakter kümesi dönüşümleri etkin kılınır. Bu modül sadece EBCDIC sistemlerinde öntanımlı olarak etkindir. Diğer sistemlerde gerekirse alenen etkin kılınması gerekir.

#### **--enable-dav**

mod dav modülü tarafından sağlanan WebDAV protokolü desteği etkin kılınır. Dosya sistemi özkaynaklarına destek için [mod\\_dav\\_fs](#page-1106-0) modülü de gerekir ve bu seçenekle o da etkin kılınır. Dikkat: [mod\\_dav](#page-1097-0) sadece http protokolü modülü ile birlikte kullanılabilir.

#### **--enable-dav-fs**

mod dav fs modülü tarafından sağlanan WebDAV protokolünün dosya sistemi özkaynaklarına erişim desteği etkin kılınır. Bu modül [mod\\_dav](#page-1097-0) modülü için destek sağlar. Bu bakımdan, mod\_dav modülünü de etkin kılmak için --enable-dav seçeneğini de kullanmalısınız.

#### **--enable-dav-lock**

mod dav lock modülü tarafından sağlanan geri destek modüllerine temel DAV kilitleme desteği etkin kılınır. Bu modülün işlevsel olabilmesi için en azından [mod\\_dav](#page-1097-0) modülünün etkin olması gerekir, dolayısıyla bu seçeneği --enable-dav ile birlikte kullanmalısınız.

## **--enable-deflate**

mod deflate modülü tarafından sağlanan sıkıştırılmış aktarım kodlaması etkin kılınır.

#### **--enable-disk-cache**

[mod\\_disk\\_cache](#page-1128-0) modülü tarafından sağlanan diskte önbellekleme etkin kılınır.

#### **--enable-expires**

[mod\\_expires](#page-1161-0) modülü tarafından sağlanan Expires başlığıyla denetim etkin kılınır.

#### **--enable-ext-filter**

[mod\\_ext\\_filter](#page-1169-0) modülü tarafından sağlanan harici süzgeç desteği etkin kılınır.

#### **--enable-file-cache**

mod file cache modülü tarafından sağlanan dosya önbelleklemesi etkin kılınır.

## **--enable-headers**

[mod\\_headers](#page-1184-0) modülü tarafından sağlanan HTTP başlıkları denetimi etkin kılınır.

## **--enable-info**

mod *info* modülü tarafından sağlanan sunucu bilgileri etkin kılınır.

## **--enable-ldap**

mod 1dap modülü tarafından sağlanan LDAP önbelleklemesi ve bağlantı havuzu hizmetleri etkin kılınır.

## **--enable-logio**

[mod\\_logio](#page-1284-0) modülü tarafından sağlanan başlıklarda bulunan girdi ve çıktı bayt sayılarının günlüklenmesi etkin kılınır.

## **--enable-mem-cache**

mod mem cache modülü tarafından sağlanan bellekte önbellekleme etkin kılınır.

## **--enable-mime-magic**

[mod\\_mime\\_magic](#page-1326-0) modülü tarafından sağlanan → [MIME](#page-1635-0) türlerinin kendiliğinden belirlenmesi desteği etkin kılınır.

## **--enable-isapi**

[mod\\_isapi](#page-1234-0) modülü tarafından sağlanan isapi eklenti desteği etkin kılınır.

## **--enable-proxy**

[mod\\_proxy](#page-1349-0) modülü tarafından sağlanan vekil/ağ-geçidi işlevselliği etkin kılınır. CONNECT, FTP ve HTTP yetenekleri ayrı olarak mod proxy connect, mod proxy ftp ve mod proxy http modülleri tarafından sağlanır. Bu üç modül bu seçenekle kendiliğinden etkin olur.

## **--enable-proxy-connect**

[mod\\_proxy\\_connect](#page-1387-0) modülü tarafından sağlanan CONNECT

isteklerine vekil desteği etkin kılınır. Bu modül mod proxy modülünün bir eklentisidir, dolayısıyla bu seçeneği --enableproxy seçeneği ile birlikte kullanmalısınız.

#### **--enable-proxy-ftp**

mod proxy ftp modülü tarafından sağlanan FTP isteklerine vekil desteği etkin kılınır. Bu modül mod proxy modülünün bir eklentisidir, dolayısıyla bu seçeneği --enable-proxy seçeneği ile birlikte kullanmalısınız.

#### **--enable-proxy-http**

mod proxy http modülü tarafından sağlanan HTTP isteklerine vekil desteği etkin kılınır. Bu modül mod proxy modülünün bir eklentisidir, dolayısıyla bu seçeneği --enable-proxy seçeneği ile birlikte kullanmalısınız.

#### **--enable-rewrite**

mod rewrite modülü tarafından sağlanan kurallara dayalı URL kurgulaması etkin kılınır.

#### **--enable-so**

[mod\\_so](#page-1443-0) modülü tarafından sağlanan DSO yeteneği etkin kılınır. - enable-mods-shared seçeneği bu seçeneği de etkin kılar.

#### **--enable-speling**

mod speling modülü tarafından sağlanan URL yanlışlarını düzeltme desteği etkin kılınır.

#### **--enable-ssl**

mod ssl modülü tarafından sağlanan SSL/TLS şifreleme desteği etkin kılınır.

#### **--enable-unique-id**

mod unique id modülü tarafından sağlanan her isteğe bir eşsiz kimlik atama desteği etkin kılınır.

#### **--enable-usertrack**

mod usertrack modülü tarafından sağlanan kullanıcı oturumunu

izleme desteği etkin kılınır.

# **--enable-vhost-alias**

mod vhost alias modülü tarafından sağlanan kitlesel sanal barındırma desteği etkin kılınır.

# **Geliştiriciler için modüller**

Aşağıdakiler geliştiricilerin yaptıklarını sınamalar için yararlı modülleri etkinleştiren seçeneklerdir. Bu seçenekler öntanımlı olarak etkin değildir. Bu modüllere ihtiyacınız olup olmadığı konusunda bir fikriniz yoksa bu bölümü atlayabilirsiniz.

# **--enable-bucketeer**

mod\_bucketeer modülü tarafından sağlanan veri kümelerine müdahale süzgeci etkin kılınır.

## **--enable-case-filter**

mod\_case\_filter modülünün sağladığı çıktıda büyük harfe dönüşüm süzgeci örneği etkin kılınır.

## **--enable-case-filter-in**

mod\_case\_filter\_in modülünün sağladığı girdide büyük harfe dönüşüm süzgeci örneği etkin kılınır.

## **--enable-echo**

[mod\\_echo](#page-1148-0) modülünün sağladığı ECHO sunucusu etkin kılınır.

## **--enable-example**

Örnek ve demo modülü [mod\\_example](#page-1156-0) etkin kılınır.

## **--enable-optional-fn-export**

mod\_optional\_fn\_export modülünün sağladığı seçimlik işlev ihraç örneği etkin kılınır.

## **--enable-optional-fn-import**

mod\_optional\_fn\_import modülünün sağladığı seçimlik işlev ithal örneği etkin kılınır.

## **--enable-optional-hook-export**

mod\_optional\_hook\_export modülünün sağladığı seçimlik kanca işlev ihraç örneği etkin kılınır.

#### **--enable-optional-hook-import**

mod\_optional\_hook\_import modülünün sağladığı seçimlik kanca işlev ithal örneği etkin kılınır.

## **MPM'ler ve üçüncü parti modüller**

Gereken çok süreçlilik modüllerini ve üçüncü parti modülleri etkin kılmak için şu seçenekler kullanılır:

## **--with-module=***modül-türü***:***modül-dosyası***[,***modültürü***:***modül-dosyası***]**

Durağan ilintili modüller listesine belirtilen modülleri ekler. Modül kaynak dosyası *modül-dosyası*, önce Apache HTTP Sunucusu kaynak ağacı altında modules/*modül-türü* alt dizininde aranır. Modül orada değilse configure betiği *modül-dosyası* ile bir mutlak dosya yolu belirtildiği varsayımıyla kaynak dosyasını *modültürü* alt dizinine kopyalamaya çalışır. Alt dizin mevcut değilse oluşturulur ve içine standart bir Makefile.in yerleştirilir.

Bu seçenek tek kaynak dosyasından oluşan küçük harici modülleri eklemek için yararlıdır. Daha karmaşık modüller için modül üreticisi tarafından sağlanan belgelere bakınız.

#### **Bilginize**

Durağan ilintili modüller yerine bir DSO modülü derlemek isterseniz [apxs](#page-596-0) programını kullanınız.

#### **--with-mpm=***MPM*

Sunucu süreç modeli seçilir. Bu seçenekte çok süreçlilik [modüllerinden](#page-174-0) sadece biri belirtilebilir. Bu seçenek kullanılmadığı takdirde işletim sisteminiz için [öntanımlı](#page-179-0) MPM etkin olur. Bu seçenekte belirtilebilecek MPM isimleri: [beos](#page-895-0), [leader](#page-898-0), [mpmt\\_os2](#page-905-0),

# [perchild](#page-907-0), [prefork](#page-915-0), [threadpool](#page-920-0) ve [worker](#page-925-0).

## <span id="page-623-0"></span>**Kümeleme seçenekleri ve diğerleri**

#### **--enable-maintainer-mode**

Hata ayıklama iletileri ve derleme sırasındaki uyarıların gösterilmesi etkin kılınır.

## **--enable-mods-shared=***modül-listesi*

Etkinleştirilip devingen paylaşımlı modül olarak derlenecek modüllerin listesi belirtilir. Yani, bu modüller **[LoadModule](#page-1448-0)** yönergesi kullanılarak devingen olarak yüklenir.

*modül-listesi* tırnak içine alınmış boşluk ayraçlı modül isimleri listesidir. Modül isimleri önlerindeki mod\_ öneki olmaksızın belirtilirler. Örnek:

```
--enable-mods-shared='headers rewrite dav'
```
*modül-listesi* yerine all ve most anahtar sözcükleri de belirtilebilir. Örneğin,

--enable-mods-shared=most

seçeneği ile çoğu modül DSO modülü olarak derlenecektir.

#### **--enable-modules=***modül-listesi*

Bu seçenek modülleri devingen değil de durağan ilintilemek dışında --enable-mods-shared seçeneğine benzer. Yani bu modüller [httpd](#page-577-0) çalıştırılır çalıştırılmaz etkin olurlar. Yüklenmeleri için [LoadModule](#page-1448-0) yönergesine ihtiyaçları yoktur.

#### **--enable-v4-mapped**

IPv6 soketlierinin IPv4 bağlantılar üzerinde kullanılması mümkün olur.

**--with-port=***port*

Bu seçenek [httpd](#page-577-0)'nin dinleyeceği portu belirler. Bu port httpd.conf yapılandırma dosyası üretilirken kullanılır. 80. port öntanımlıdır.

#### **--with-program-name**

Öntanımlı olan httpd yerine başka bir çalıştırabilir ismi tanımlar.

## **Seçimlik paketler**

Buradaki seçenekler seçimlik paketleri tanımlamak için kullanılır.

#### **Genel sözdizimi**

Bir seçimlik paketi tanımlamak için genellikle şöyle bir sözdizimi kullanılır:

## **--with-***paket***[=***değer***]**

*paket* paketi kullanılır. Öntanımlı *değer* yes'tir.

#### **--without-***paket*

*paket* paketi kullanılmaz. Öntanımlı *değer* no'dur. Bu seçenek autoconf tarafından sağlanmıştır ve Apache HTTP Sunucusu için pek yararlı değildir.

#### **Özel paketler**

#### **--with-apr=***dizin***|***dosya*

 $\rightarrow$  Apache [Taşınabilir](#page-1629-0) Arayüzü (APR) httpd kaynak paketinin bir parçası olup HTTP Sunucu ile birlikte derlenir. Eğer kendi kurulu APR'nizi kullanmak isterseniz bunu configure betiğine aprconfig betiğinin yolunu belirterek ifade edebilirsiniz. Kurulu APR için bid dizin, dosya ismi veya mutlak dosya yolu belirtebilirsiniz. apr-config ya belirttiğiniz dizinde ya da bin alt dizininde bulunmalıdır.

#### **--with-apr-util=***dizin***|***dosya*

Apache Taşınabilir Arayüzü Araçları (APU) httpd kaynak paketinin bir parçası olup HTTP Sunucu ile birlikte derlenir. Eğer kendi kurulu APU'nuzu kullanmak isterseniz bunu configure betiğine apuconfig betiğinin yolunu belirterek ifade edebilirsiniz. Kurulu APR için bir dizin, dosya ismi veya mutlak dosya yolu belirtebilirsiniz. apr-config ya belirttiğiniz dizinde ya da bin alt dizininde bulunmalıdır.

## **--with-ssl=***dizin*

mod ssl modülü etkinse configure betiği kurulu bir OpenSSL arayacaktır. Kendi SSL/TLS kurulumunuzun yolunu bu seçenekle belirtebilirsiniz.

## **--with-z=***dizin*

Yapılandırmanız gerektirdiği takdirde (örneğin, [mod\\_deflate](#page-1109-0) etkinse) configure betiği kurulu zlib kütüphanesinin yerini tespit etmeye çalışacaktır. Kendi sıkıştırma kütüphanenizin yerini bu seçenekle belirtebilirsiniz.

Apache HTTP Sunucusunun çeşitli bölümleri, mod\_authn\_dbm modülü ve [mod\\_rewrite](#page-1393-0) modülünün [RewriteMap](#page-1416-0) yönergesi bilgilere erişimi hızlandırmak için basit anahtar/değer veritabanları kullanırlar. SDBM, APU içinde mevcut olduğundan bu veritabanı her zaman kullanılabilir durumdadır. Eğer başka veritabanı türleri kullanmak isterseniz aşağıdaki seçeneklerle bunları etkin kılabilirsiniz:

## **--with-gdbm[=***dizin-yolu***]**

Bir *dizin-yolu* belirtilmemişse configure betiği GNU DBM kurulumunun kütüphanelerini ve başlık dosyalarını bulunması olası yerlerde arar. Bir *dizin-yolu* belirtilmişse configure betiği kurulumun kütüphanelerini *dizin-yolu*/lib altında, başlık dosyalarını ise *dizin-yolu*/include altında arayacaktır. Bundan başka, başlık ve kütüphane dosyalarının bulundukları yerler iki nokta imi ile ayrılarak *dizin-yolu* olarak belirtilebilir.

## **--with-ndbm[=***dizin-yolu***]**

New DBM kurulumunu araştırması dışında --with-gdbm seçeneği gibidir.

## **--with-berkeley-db[=***dizin-yolu***]**

Berkeley DB kurulumunu araştırması dışında --with-gdbm seçeneği gibidir.

## **Bilginize**

DBM seçenekleri APU tarafından sağlanmış olup onun yapılandırma betiğine aktarılır. Bu seçenekler --with-apr-util seçeneği ile tanımlanmış bir kurulu APU varsa kullanışlı olur.

HTTP sunucunuz ile birlikte birden fazla DBM gerçeklenimi kullanabilirsiniz. Kullanılacak DBM türünü her zaman çalışma anı yapılandırmanızla yapılandırabilirsiniz.

# **Destek programları için seçenekler**

#### **--enable-static-support**

Destek programlarını durağan ilintili olarak derler. Yani çalıştırılabilirin kullandığı bütün kütüphaneler kodla bütünleştirilir. Bu seçenek belirtilmedikçe destek programları daima devingen ilintili olarak derlenir.

#### **--enable-suexec**

Çatallanan sürecin kullanıcı ve grup kimliklerinin değiştirilebilmesini sağlayan [suexec](#page-1729-0) programının kullanımını etkinleştirir. **Sunucunuz üzerinde suid biti etkinleştirilmiş bir program çalıştırmanın sistem güvenliğinde yaratacağı sorunlar hakkında bir fikriniz yoksa bu seçeneği etkinleştirmeyin**. [suexec](#page-1729-0) yapılandırma seçenekleri [aşağıda](#page-627-0) açıklanmıştır.

Tek bir destek programını aşağıdaki seçenekleri kullanarak bir durağan ilintili çalıştırılabilir olarak derleyebilirsiniz:

## **--enable-static-ab**

[ab](#page-583-0) programının durağan ilintili sürümü derlenir.

## **--enable-static-checkgid**

checkgid programının durağan ilintili sürümü derlenir.

## **--enable-static-htdbm**

[htdbm](#page-637-0) programının durağan ilintili sürümü derlenir.

## **--enable-static-htdigest**

[htdigest](#page-647-0) programının durağan ilintili sürümü derlenir.

## **--enable-static-htpasswd**

[htpasswd](#page-651-0) programının durağan ilintili sürümü derlenir.

## **--enable-static-logresolve**

[logresolve](#page-661-0) programının durağan ilintili sürümü derlenir.

## **--enable-static-rotatelogs**

[rotatelogs](#page-665-0) programının durağan ilintili sürümü derlenir.

## <span id="page-627-0"></span>**suexec yapılandırma seçenekleri**

Aşağıdaki seçeneklerle [suexec](#page-1729-0) programının davranışı hassas bir şekilde ayarlanabilir. Daha ayrıntılı bilgi için **suEXEC [yapılandırması](#page-1729-0) ve** kurulumuna bakınız.

## **--with-suexec-bin**

Bu seçenek ile [suexec](#page-1729-0) çalıştırılabilirinin yeri belirtilir. Öntanımlı olarak [--sbindir](#page-611-0) ile belirtilen dizine kurulur (Kurulum dizinlerinde ince ayar konusuna bakınız).

## **--with-suexec-caller**

Bu seçenek ile [suexec](#page-1729-0)'i çalıştırabilecek kullanıcı belirtilir. Normalde [httpd](#page-577-0) programını çalıştıran kullanıcı olmalıdır.

## **--with-suexec-docroot**

Bu seçenek ile [suexec](#page-1729-0)'e erişebilecek çalıştırılabilirlerin altında bulunacağı dizin belirtilir. --datadir/htdocs öntanımlıdır.

## **--with-suexec-gidmin**

[suexec](#page-1729-0) için hedef kullanıcı olmasına izin verilen en küçük grup kimliğini tanımlamak için kullanılır. 100 öntanımlıdır.

#### **--with-suexec-logfile**

[suexec](#page-1729-0) günlük dosyasının ismi belirtilir. Öntanımlı olarak bu dosyanın ismi suexec\_log olup --logfiledir seçeneği ile belirtilen dizin altında bulunur.

#### **--with-suexec-safepath**

[suexec](#page-1729-0) tarafından çalıştırılacak süreçlerin çalıştırılabilirlerinin bulunabileceği dizinleri PATH ortam değişkenine tanımlamak için kullanılır. /usr/local/bin:/usr/bin:/bin öntanımlıdır.

#### **--with-suexec-userdir**

Bu seçenek, kullanıcı dizinleri altında [suexec](#page-1729-0) tarafından çalıştırılacak süreçlerin çalıştırılabilirlerinin bulunabileceği alt dizini tanımlar. [suexec](#page-1729-0) programını (mod userdir tarafından sağlanan) kullanıcıya özel dizinlerde kullanmak istediğinizde bu gereklidir. public\_html alt dizini öntanımlıdır.

#### **--with-suexec-uidmin**

[suexec](#page-1729-0) için hedef kullanıcı olmasına izin verilen en küçük kullanıcı kimliğini tanımlamak için kullanılır. 100 öntanımlıdır.

#### **--with-suexec-umask**

[suexec](#page-1729-0) tarafından çalıştırılacak süreçler için umask tanımlar. Sisteminiz için geçerli ayarlar öntanımlıdır.

 $\blacktriangle$ 

configure betiğinin yerleri ve isimleri standartlara uygun olmayan kütüphaneleri ve programları bulmasını yardımcı olan veya configure betiği tarafından yapılan bazı seçimleri değiştirmenizi sağlayacak bazı ortam değişkenleri vardır.

## **CC**

Bu değişkenle derleme sırasında kullanılacak C derleyici komutu tanımlanır.

#### **CFLAGS**

**Ortam Değişkenleri**

Bu değişkenle derleme sırasında kullanılacak C derleyici seçenekleri tanımlanır.

#### **CPP**

Bu değişkenle derleme sırasında kullanılacak C önişlemci komutu tanımlanır.

#### **CPPFLAGS**

C/C++ önişlemci seçenekleri tanımlanır. Örneğin, eğer başlık dosyaları standart yerlerinde değil de *includedir* dizinindeyse bunu -I*includedir* seçeneği olarak belirtebilirsiniz.

#### **LDFLAGS**

İlintileyici seçenekleri tanımlanır. Örneğin, eğer kütüphane dosyalarınız standart yerlerinde değil de *libdir* dizinindeyse bunu -L*libdir* seçeneği olarak belirtebilirsiniz.

[Modüller](#page-1679-0) | [Yönergeler](#page-1641-0) | [SSS](#page-1687-0) | [Terimler](#page-1629-0) | Site [Haritası](#page-1690-0)

Copyright 2013 The Apache Software Foundation. Apache [License,](http://www.apache.org/licenses/LICENSE-2.0) Version 2.0 altında lisanslıdır.

<span id="page-630-0"></span>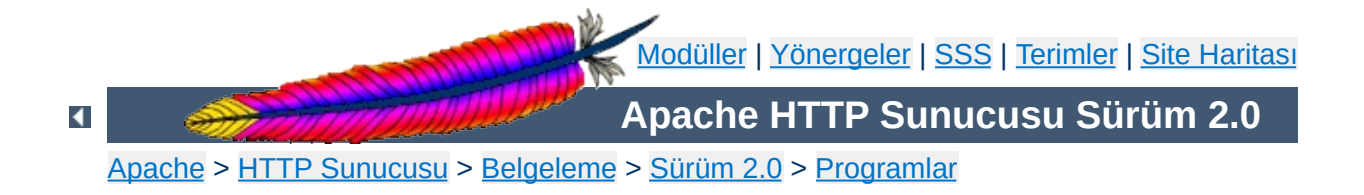

# **dbmmanage - DBM biçemli kullanıcı kimlik doğrulama dosyalarını yönetir**

**dbmmanage**, [mod\\_auth\\_dbm](#page-980-0) üzerinden HTTP kullanıcılarının temel kimlik doğrulaması için kullanıcı isimlerinin ve parolalarının saklanmasında kullanılacak DBM dosyalarını oluşturmak ve güncellemek için kullanılır. Apache HTTP sunucusunun mevcut özkaynaklarının kullanımı sadece **dbmmanage** tarafından oluşturulan dosyalarda listelenmiş kullanıcılara tahsis edilebilir. Bu program sadece, kullanıcı isimleri bir DBM dosyasında saklanmak istenirse işe yarar. Düz metin bir veritabanı kullanmak isterseniz **[htpasswd](#page-651-0)** sayfasına bakınız.

Bu kılavuz sayfası sadece komut satırı değiştirgelerini listeler. Kullanıcı kimlik doğrulamasını **[httpd](#page-577-0)**'de yapılandırmak için gerekli yönergelerle ilgili ayrıntılar için Apache dağıtımının bir parçası olan ve <http://httpd.apache.org/> adresinde de bulunan Apache HTTP Sunucusu Belgelerine bakınız.

# **Ayrıca bakınız:**

[httpd](#page-577-0) [mod\\_auth\\_dbm](#page-980-0)

 $\blacktriangle$ 

**dbmmanage** [ *kodlama* ] *dosyaismi* add|adduser|check|delete|update *kullanıcı* [ *şifreli\_parola* [ *grup*[,*grup*...] [ *açıklama* ] ] ]

**dbmmanage** *dosyaismi* view [ *kullanıcı* ]

**dbmmanage** *dosyaismi* import

 $\blacktriangle$ 

**Kullanım**

#### *dosyaismi*

**Seçenekler**

DBM dosyasının ismi. Genellikle, .db, .pag veya .dir eklentisi olmaksızın belirtilir.

## *kullanıcı*

İşlemleri gerçekleştirecek kullanıcı ismi. *kullanıcı* ismi ikinokta imi (:) içeremez.

## *şifreli\_parola*

**update** ve **add** komutları için kullanılacak şifreli paroladır. Parolanın istenmesini sağlamak, fakat hemen ardından alanları doldurmak için bir tire imi (-) kullanabilirsiniz. Buna ek olarak, **update** komutunu kullanırken özgün parolaya dokunulmaması için bir nokta imi (.) kullanabilirsiniz.

#### *grup*

Kullanıcının üyesi olduğu grup. Grup ismi ikinokta imi (:) içeremez.Kullanıcıyı bir gruba atamadan açıklama alanını doldurmak istiyorsanız bir tire imi (-) kullanabilirsiniz. Buna ek olarak, **update** komutunu kullanırken özgün gruba dokunulmaması için bir nokta imi (.) kullanabilirsiniz.

## *açıklama*

Adı ve soyadı, eposta adresi gibi kullanıcıyla ilgili bir takım bilgiler buraya yazılır. Sunucu bu alanı gözardı eder.

# **Kodlamalar**

**-d**

CRYPT şifrelemesi (Win32 ve Netware hariç, öntanımlı)

**-m**

MD5 şifrelemesi (Win32 ve Netware için öntanımlı)

**-s**

SHA1 şifrelemesi

**-p**

düz metin (*önerilmez*)

# **Komutlar**

#### **add**

*şifreli\_parola*'yı kullanarak *dosyaismi* dosyasına *kullanıcı* için bir girdi ekler.

dbmmanage passwords.dat add rbowen foKntnEF3KSXA

#### **adduser**

Parola sorduktan sonra *dosyaismi* dosyasına *kullanıcı* için bir girdi ekler.

dbmmanage passwords.dat adduser krietz

#### **check**

Parola sorduktan sonra belirtilen *kullanıcı*, *dosyaismi* dosyasında var mı diye bakar; varsa belirtilen parolayı kullanıcınınkiyle eşleştirmeye çalışır.

dbmmanage passwords.dat check rbowen

## **delete**

*dosyaismi* dosyasından *kullanıcı* girdisini siler.

dbmmanage passwords.dat delete rbowen

#### **import**

Standart girdiden *kullanıcı*:*parola* satırlarını (her satırda bir tane) okur ve bunları *dosyaismi* dosyasına ekler. Parola şifrelenmiş olmalıdır.

#### **update**

Belirtilen *kullanıcı*'nın *dosyaismi* dosyasında mevcut olması dışında **adduser** komutu gibidir.

dbmmanage passwords.dat update rbowen

#### **view**

Sadece, DBM dosyasının içeriğini gösterir. Bir *kullanıcı* belirtirseniz sadece o kaydı gösterir.

dbmmanage passwords.dat view

 $\blacktriangle$ 

Birden fazla DBM dosya biçemi vardır ve büyük bir olasılıkla da sisteminizde bu birden fazla biçemle ilgili kütüphaneler vardır. SDBM, NDBM, GNU'nun GDBM projesi ve Berkeley DB 2 bunların başlıcalarıdır. Ne yazık ki, bu kütüphanelerin her birinin dosya biçimleri farklıdır. Bu bakımdan, *dosyaismi* dosyasında kullanılan dosya biçeminin **dbmmanage** tarafından kullanılanla aynı biçemde olduğundan emin olmalısınız. **dbmmanage** hangi tür DBM dosyasına baktığını saptayacak yeterliliğe sahip değildir. Yanlış biçemli bir dosya belirtirseniz hiçbir şey dönmeyebileceği gibi, başka isimde bir DBM dosyasının oluşturulması veya daha da kötüsü üzerine yazmaya çalışıyorsanız DBM dosyasının bozulması bile olasıdır.

**dbmmanage** programının başlangıcında @AnyDBM::ISA dizisi olarak tanımlanmış DBM biçem tercihlerinin bir listesi vardır. Berkeley DB 2 biçemini tercih ettiğimizden **dbmmanage** sistem kütüphanelerini şu sıraya göre arar: Berkeley DB 2, NDBM, GDBM ve SDBM. **dbmmanage** DBM dosyası hareketleri için bu sıralamaya göre bulduğu ilk kütüphaneyi kullanacaktır. Sıralama Perl'deki dbmopen() çağrısının kullandığından faklı olduğu gibi Perl'deki standart @AnyDBM::ISA sıralamasından da oldukça farklıdır. Bu bakımdan, DBM dosyalarınızı yönetmek için Perl ile yazılmış başka araçlar kullanıyorsanız, onların da bu tercih sırasını izlemesini sağlamalısınız. Benzer şekilde, bu dosyalara erişmek için diğer dillerde (C gibi) yazılmış programlar kullanıyorsanız bunlar için de aynı durum geçerlidir.

Unix sistemlerinde, kullanılan DBM dosyasının biçemini öğrenmek için **file** programı kullanılabilir.

**Hatalar**

Copyright 2013 The Apache Software Foundation. Apache [License,](http://www.apache.org/licenses/LICENSE-2.0) Version 2.0 altında lisanslıdır.

<span id="page-637-0"></span>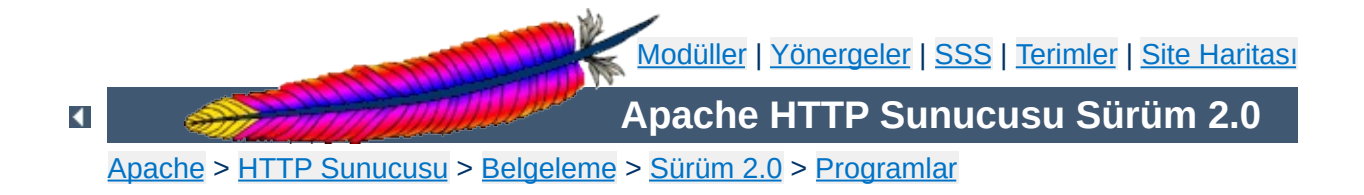

# **htdbm - DBM parola veritabanlarını yönetir**

**htdbm**, [mod\\_auth\\_dbm](#page-980-0) üzerinden HTTP kullanıcılarının temel kimlik doğrulaması için kullanıcı isimlerinin ve parolalarının saklanmasında kullanılacak DBM dosyalarını yönetmek için kullanılır. DBM dosyaları hakkında daha ayrıntılı bilgi edinmek için **[dbmmanage](#page-630-0)** sayfasına bakınız.

# **Ayrıca bakınız:**

[httpd](#page-577-0) [dbmmanage](#page-630-0) [mod\\_auth\\_dbm](#page-980-0)

 $\blacktriangle$ 

```
htdbm [ -TVTtürü ] [ -c ] [ -m | -d | -p | -s ] [ -t ]
[ -v ] [ -x ] parola-dosyası kullanıcı
htdbm -b [ -TVTtürü ] [ -c ] [ -m | -d | -p | -s ] [ -
t ] [ -v ] parola-dosyası kullanıcı parola
htdbm -n [ -c ] [ -m | -d | -p | -s ] [ -t ] [ -v ]
kullanıcı
htdbm -nb [ -c ] [ -m | -d | -p | -s ] [ -t ] [ -v ]
kullanıcı parola
htdbm -v [ -TVTtürü ] [ -c ] [ -m | -d | -p | -s ] [ -
t ] [ -v ] parola-dosyası kullanıcı
htdbm -vb [ -TVTtürü ] [ -c ] [ -m | -d | -p | -s ] [
-t ] [ -v ] parola-dosyası kullanıcı parola
htdbm -x [ -TVTtürü ] [ -m | -d | -p | -s ] parola-
dosyası kullanıcı
htdbm -l [ -TVTtürü ]
```

```
\blacktriangle
```
**Kullanım**

#### **-b**

**Seçenekler**

Betik kipi; parola için istek yapmak yerine parola komut satırından verilir. **Parola komut satırında görünür** olacağından çok dikkatli kullanmak gerekir.

**-c**

*parola-dosyası* oluşturur. Dosya mevcutsa, dosya silinip yeniden yazılır. Bu seçenek **-n** seçeneği ile birlikte kullanılamaz.

#### **-n**

Sonuçları veritabanında güncellemek yerine standart çıktıya gönderir. *parola-dosyası* belirtilmediğinden, bu seçenek komut satırı sözdizimini değiştirir. Bu seçenek **-c** seçeneği ile birlikte kullanılamaz.

#### **-m**

Parolalar için MD5 şifrelemesi kullanılır. Windows, Netware ve TPF için öntanımlıdır.

#### **-d**

Parolaları şifrelemek için crypt() kullanılır. Windows, Netware ve TPF dışında öntanımlıdır. **htdbm** tarafından tüm platformlarda destekleniyor olsa da Windows, Netware ve TPF üzerinde [httpd](#page-577-0) sunucusu tarafından desteklenmez.

#### **-s**

Parolalar için SHA şifrelemesi kullanılır. LDAP Dizin değişim biçemini (ldif) kullanarak Netscape sunucularına/sunucularından göçü kolaylaştırır.

#### **-p**

Düz metin parolalar kullanılır. **htdbm** tarafından tüm platformlarda destekleniyor olsa da Windows, Netware ve TPF üzerinde [httpd](#page-577-0) sunucusu tarafından sadece düz metin parolalar kabul edilir.

**-l**

Veritabanındaki kullanıcıları açıklamalarıyla birlikte standart çıktıya

gönderir.

**-t**

Son değiştirgenin bir açıklama olarak yorumlanmasını sağlar. Bu seçenek kullanıldığında komut satırının sonuna fazladan bir dizge eklenebilir. Bu dizge, veritabanında belirtilen kullanıcının "Comment" alanında saklanır.

**-v**

Kullanıcı adını ve parolasını doğrular. Program belirtilen parolanın geçerli olup olmadığını belirten bir ileti basar. Eğer parola geçersizse program hata kodu 3 ile çıkar.

**-x**

Kullanıcıyı siler. Kullanıcı belirtilen DBM dosyasında mevcutsa silinir.

#### *parola-dosyası*

DBM dosyasının ismi. Genellikle, .db, .pag veya .dir eklentisi olmaksızın belirtilir. **-c** seçeneği ile birlikte verilmişse ve DBM dosyası mevcut değilse dosya oluşturulur, mevcutsa dosya güncellenir.

## *kullanıcı*

*parola-dosyası*'nda oluşturulacak veya güncellenecek kullanıcı ismi. *kullanıcı* bu dosyada mevcut değilse yeni bir girdi eklenir. Girdi mevcutsa parolası değiştirilir.

#### *parola*

Şifrelenip DBM dosyasında saklanacak düz metin parola. Sadece **-b** seçeneği ile kullanılır.

## **-T** *VTtürü*

DBM dosyasının türü; SDBM, GDBM, DB, veya "default" olabilir.

 $\blacktriangle$ 

Birden fazla DBM dosya biçemi vardır ve büyük bir olasılıkla da sisteminizde bu birden fazla biçemle ilgili kütüphaneler vardır. SDBM, NDBM, GNU'nun GDBM projesi ve Berkeley/Sleepycat DB 2/3/4 bunların başlıcalarıdır. Ne yazık ki, bu kütüphanelerin her birinin dosya biçimleri farklıdır. Bu bakımdan, *dosyaismi* dosyasında kullanılan dosya biçeminin **htdbm** tarafından kullanılanla aynı biçemde olduğundan emin olmalısınız. **htdbm** hangi tür DBM dosyasına baktığını saptayacak yeterliliğe sahip değildir. Yanlış biçemli bir dosya belirtirseniz hiçbir şey dönmeyebileceği gibi, başka isimde bir DBM dosyasının oluşturulması veya daha da kötüsü üzerine yazmaya çalışıyorsanız DBM dosyasının bozulması bile olasıdır.

Unix sistemlerinde, kullanılan DBM dosyasının biçemini öğrenmek için **file** programı kullanılabilir.

 $\blacktriangle$ 

**Hatalar**

**htdbm**, kullanıcı ismi ve parolasını DBM dosyasına başarıyla eklemiş veya güncellemişse 0, dosyalara erişirken bir sorun çıkmışsa 1, komut satırında bir sözdizimi hatası varsa 2, parola etkileşimli alınmış fakat girdi ile eşleşme sağlanamamışsa 3, işlem kesintiye uğramışsa 4, bir değer çok uzunsa 5 (kullanıcı, parola, dosya ismi veya açıklama), kullanıcı ismi kuraldışı karakter içeriyorsa ([Kısıtlamalar](#page-646-0) bölümüne bakınız) 6 ve dosya geçerli bir DBM parola dosyası değilse 7 değeriyle döner.

 $\blacktriangle$ 

**Çıkış Durumu**

htdbm /usr/local/etc/apache/.htdbm-users jsmith

**Örnekler**

 $\blacktriangle$ 

jsmith kullanıcısı için parolayı ekler veya değiştirir. Parolayı vermesi için kullanıcıya parola isteği yapılır. Windows üzerinde çalıştırılırsa parola Apache MD5 algoritması ile şifrelenir, aksi takdirde sistemin crypt() yordamı kullanılır. Dosya mevcut değilse **htdbm** beklenen hiçbir işlemi yapmadan bir hata vererek çıkar.

```
htdbm -c /home/doe/public_html/.htdbm jane
```
Yeni bir dosya oluşturur ve kullanıcı jane için kaydı bir girdi olarak bu dosyaya yazar. Dosya mevcutsa fakat okunamıyor veya yazılamıyorsa dosyada bir değişiklik yapılmaz ve **htdbm** bir ileti gösterip bir hata durumu ile çıkar.

htdbm -mb /usr/web/.htdbm-all jones Pwd4Steve

Komut satırından verilen parolayı (Pwd4Steve) MD5 algoritmasıyla şifreler ve bunu belirtilen dosyada saklar.

**htdbm** tarafından yönetilen parola dosyalarına sunucunun URI uzayından erişilememelidir; yani dosya bir tarayıcı ile okunabilecek bir yerde bulunmamalıdır.

**Güvenlik Değerlendirmeleri**

Komut satırında parolanın şifrelenmemiş olarak görünmesi sebebiyle **-b** seçeneğinin kullanımından kaçınılmasını öneriyoruz.

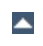

Windows ve MPE platformlarında, **htdbm** ile şifrelenen parolalar 255 karakterden daha uzun olamaz. 255 karakterden sonrası kırpılır.

**htdbm** tarafından kullanılan MD5 algoritması Apache yazılımına özeldir; bu algoritma ile şifrelenen parolalar başka HTTP sunucularında kullanılamayabilir.

Kullanıcı isimleri 255 bayttan uzun olamaz ve iki nokta imi (:) içeremez.

<span id="page-646-0"></span>**Kısıtlamalar**

[Modüller](#page-1679-0) | [Yönergeler](#page-1641-0) | [SSS](#page-1687-0) | [Terimler](#page-1629-0) | Site [Haritası](#page-1690-0)

Copyright 2013 The Apache Software Foundation. Apache [License,](http://www.apache.org/licenses/LICENSE-2.0) Version 2.0 altında lisanslıdır.

<span id="page-647-0"></span>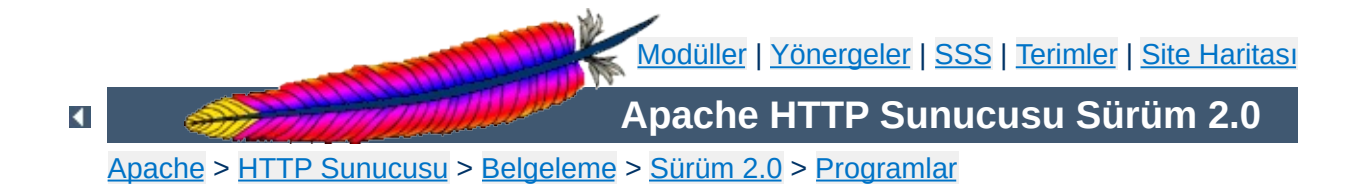
# **htdigest - Özet kimlik doğrulama dosyalarını yönetir**

**htdigest**, HTTP kullanıcılarının digest türü kimlik doğrulaması için kullanıcı isimlerinin ve parolalarının saklanmasında kullanılacak düz metin dosyalarını oluşturmak ve güncellemek için kullanılır. Apache HTTP sunucusunun mevcut özkaynaklarının kullanımı sadece **htdigest** tarafından oluşturulan dosyalarda listelenmiş kullanıcılara tahsis edilebilir.

Bu kılavuz sayfası sadece komut satırı değiştirgelerini listeler. Kullanıcı kimlik doğrulamasını **[httpd](#page-577-0)**'de yapılandırmak için gerekli yönergelerle ilgili ayrıntılar için Apache dağıtımının bir parçası olan ve <http://httpd.apache.org/> adresinde de bulunan Apache HTTP Sunucusu Belgelerine bakınız.

### **Ayrıca bakınız:**

[httpd](#page-577-0) [mod\\_auth\\_digest](#page-989-0)

**htdigest** [ -**c** ] *parola-dosyası bölge kullanıcı*

 $\blacktriangle$ 

**Kullanım**

**-c**

*parola-dosyası* oluşturur. Dosya mevcutsa, dosya silinip yeniden yazılır.

### *parola-dosyası*

**Seçenekler**

Kullanıcı ismi, parola ve bölge bilgilerini içeren dosyanın ismi. **-c** seçeneği verilmişse ve dosya mevcut değilse oluşturulur, dosya mevcutsa silinip yeniden oluşturulur.

#### *bölge*

Kullanıcının mensup olduğu bölge ismi.

### *kullanıcı*

*parola-dosyası*'nda oluşturulacak veya güncellenecek kullanıcı ismi. *kullanıcı* bu dosyada mevcut değilse yeni bir girdi eklenir. Girdi mevcutsa parolası değiştirilir.

Copyright 2013 The Apache Software Foundation. Apache [License,](http://www.apache.org/licenses/LICENSE-2.0) Version 2.0 altında lisanslıdır.

[Modüller](#page-1679-0) | [Yönergeler](#page-1641-0) | [SSS](#page-1687-0) | [Terimler](#page-1629-0) | Site [Haritası](#page-1690-0)

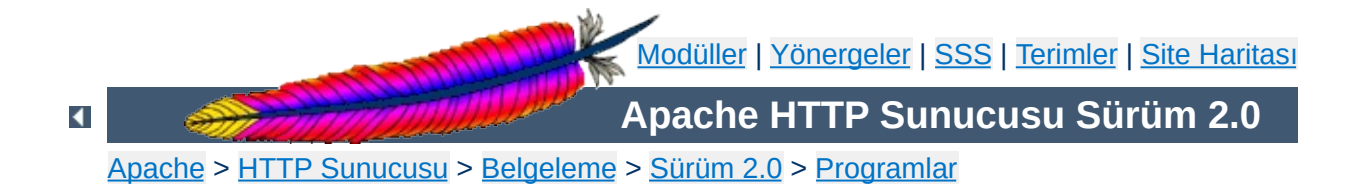

# **htpasswd - Temel kimlik doğrulama dosyalarını yönetir**

**htpasswd**, HTTP kullanıcılarının temel kimlik doğrulaması için kullanıcı isimlerinin ve parolalarının saklanmasında kullanılacak düz metin dosyalarını oluşturmak ve güncellemek için kullanılır. **htpasswd**, güncelleme sırasında yazmak veya okumak için bir dosyaya erişemezse beklenen hiçbir işlemi yapmaz ve hata vererek çıkar.

Apache HTTP sunucusunun mevcut özkaynaklarının kullanımı sadece **htpasswd** tarafından oluşturulan dosyalarda listelenmiş kullanıcılara tahsis edilebilir. **htpasswd** sadece düz metin dosyalarda saklanmış kullanıcı isimlerini ve parolalarını yönetirse de, diğer veri saklama türleri için parolayı şifreleyip gösterebilir. Bir DBM veritabanı kullanmak isterseniz **[dbmmanage](#page-630-0)** sayfasına bakınız.

**htpasswd**, parolaları şifrelemek için ya Apache'nin kendine özgü MD5 algoritmasını ya da sistemin crypt() yordamını kullanır. Bazı kullanıcılar MD5 şifreli parolalara, bazıları da crypt() ile şifrelenmiş parolalara sahip olabileceğinden **htpasswd** tarafından yönetilen dosyalar her iki tür parolayı da içerebilir.

Bu kılavuz sayfası sadece komut satırı değiştirgelerini listeler. Kullanıcı kimlik doğrulamasını **[httpd](#page-577-0)**'de yapılandırmak için gerekli yönergelerle ilgili ayrıntılar için Apache dağıtımının bir parçası olan ve <http://httpd.apache.org/> adresinde de bulunan Apache HTTP Sunucusu Belgelerine bakınız.

**Ayrıca bakınız:**

[httpd](#page-577-0)

Kaynak paketinin support/SHA1 dizinindeki betikler.

**htpasswd** [ -**c** ] [ -**m** ] [ -**D** ] *parola-dosyası kullanıcı* **htpasswd** -**b** [ -**c** ] [ -**m** | -**d** | -**p** | -**s** ] [ -**D** ] *parola-dosyası kullanıcı parola* **htpasswd** -**n** [ -**m** | -**d** | -**s** | -**p** ] *kullanıcı*

**htpasswd** -**nb** [ -**m** | -**d** | -**s** | -**p** ] *kullanıcı parola*

 $\blacktriangle$ 

**Kullanım**

#### **-b**

**Seçenekler**

Betik kipi; parola için istek yapmak yerine parola komut satırından verilir. **Parola komut satırında görünür** olacağından çok dikkatli kullanmak gerekir.

**-c**

*parola-dosyası* oluşturur. Dosya mevcutsa, dosya silinip yeniden yazılır. Bu seçenek **-n** seçeneği ile birlikte kullanılamaz.

#### **-n**

Sonuçları veritabanında güncellemek yerine standart çıktıya gönderir. Bu seçenek, Apache'nin metin veriler içermeyen veri depolarına dahil edilebilecek parolaları üretmekte yararlıdır. *parola-dosyası* belirtilmediğinden, bu seçenek komut satırı sözdizimini değiştirir. Bu seçenek **-c** seçeneği ile birlikte kullanılamaz.

**-m**

Parolalar için MD5 şifrelemesi kullanılır. Windows, Netware ve TPF için öntanımlıdır.

**-d**

Parolaları şifrelemek için crypt() kullanılır. Windows, Netware ve TPF dışında öntanımlıdır. **htpasswd** tarafından tüm platformlarda destekleniyor olsa da Windows, Netware ve TPF üzerinde [httpd](#page-577-0) sunucusu tarafından desteklenmez.

**-s**

Parolalar için SHA şifrelemesi kullanılır. LDAP Dizin değişim biçemini (ldif) kullanarak Netscape sunucularına/sunucularından göçü kolaylaştırır.

#### **-p**

Düz metin parolalar kullanılır. **htpasswd** tarafından tüm platformlarda destekleniyor olsa da Windows, Netware ve TPF üzerinde [httpd](#page-577-0) sunucusu tarafından sadece düz metin parolalar kabul edilir.

**-D**

Kullanıcıyı siler. Kullanıcı belirtilen dosyada mevcutsa silinir.

### *parola-dosyası*

Kullanıcı ismini ve parolasını içeren dosyanın ismi. **-c** seçeneği verilmişse ve dosya mevcut değilse oluşturulur, dosya mevcutsa silinip yeniden oluşturulur.

### *kullanıcı*

*parola-dosyası*'nda oluşturulacak veya güncellenecek kullanıcı ismi. *kullanıcı* bu dosyada mevcut değilse yeni bir girdi eklenir. Girdi mevcutsa parolası değiştirilir.

### *parola*

Şifrelenip dosyada saklanacak düz metin parola. Sadece **-b** seçeneği ile kullanılır.

**htpasswd**, kullanıcı ismi ve parolasını DBM dosyasına başarıyla eklemiş veya güncellemişse 0, dosyalara erişirken bir sorun çıkmışsa 1, komut satırında bir sözdizimi hatası varsa 2, parola etkileşimli alınmış fakat girdi ile eşleşme sağlanamamışsa 3, işlem kesintiye uğramışsa 4, bir değer çok uzunsa 5 (kullanıcı, parola, dosya ismi veya açıklama), kullanıcı ismi kuraldışı karakter içeriyorsa ([Kısıtlamalar](#page-660-0) bölümüne bakınız) 6 ve dosya geçerli bir DBM parola dosyası değilse 7 değeriyle döner.

 $\blacktriangle$ 

**Çıkış Durumu**

htpasswd /usr/local/etc/apache/.htpasswd-users jsmith

**Örnekler**

 $\blacktriangle$ 

jsmith kullanıcısı için parolayı ekler veya değiştirir. Parolayı vermesi için kullanıcıya parola isteği yapılır. Windows üzerinde çalıştırılırsa parola Apache MD5 algoritması ile şifrelenir, aksi takdirde sistemin crypt() yordamı kullanılır. Dosya mevcut değilse **htpasswd** beklenen hiçbir işlemi yapmadan bir hata vererek çıkar.

```
htpasswd -c /home/doe/public_html/.htpasswd jane
```
Yeni bir dosya oluşturur ve kullanıcı jane için kaydı bir girdi olarak bu dosyaya yazar. Dosya mevcutsa fakat okunamıyor veya yazılamıyorsa dosyada bir değişiklik yapılmaz ve **htpasswd** bir ileti gösterip bir hata durumu ile çıkar.

htpasswd -mb /usr/web/.htpasswd-all jones Pwd4Steve

Komut satırından verilen parolayı (Pwd4Steve) MD5 algoritmasıyla şifreler ve bunu belirtilen dosyada saklar.

**htpasswd** tarafından yönetilen parola dosyalarına sunucunun URI uzayından erişilememelidir; yani dosya bir tarayıcı ile okunabilecek bir yerde bulunmamalıdır.

**Güvenlik Değerlendirmeleri**

Windows ve MPE platformlarında, **htpasswd** ile şifrelenen parolalar 255 karakterden daha uzun olamaz. 255 karakterden sonrası kırpılır.

**htpasswd** tarafından kullanılan MD5 algoritması Apache yazılımına özeldir; bu algoritma ile şifrelenen parolalar başka HTTP sunucularında kullanılamayabilir.

Kullanıcı isimleri 255 bayttan uzun olamaz ve iki nokta imi (:) içeremez.

<span id="page-660-0"></span>**Kısıtlamalar**

[Modüller](#page-1679-0) | [Yönergeler](#page-1641-0) | [SSS](#page-1687-0) | [Terimler](#page-1629-0) | Site [Haritası](#page-1690-0)

Copyright 2013 The Apache Software Foundation. Apache [License,](http://www.apache.org/licenses/LICENSE-2.0) Version 2.0 altında lisanslıdır.

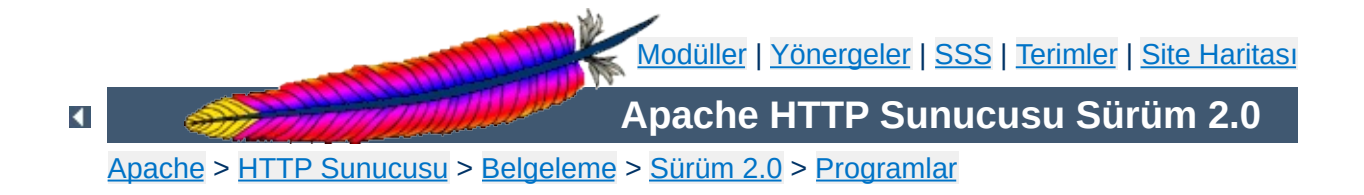

# **logresolve - Apache günlük dosyalarındaki IP adreslerini konak isimlerine dönüştürür**

**logresolve**, Apache'nin erişim günlüklerindeki IP adreslerini çözümlemek için bir ardıl işlem uygulamasıdır. İsim sunucunuza bindirdiği yükü en aza indirmek için **logresolve** kendi arabelleğinde oluşturduğu eşleme tablosunu kullanır.

Apache günlük dosyasını standart girdisinden okur. IP adresleri günlük dosyası satırlarında ilk bileşen olmalı ve sonraki bileşenlerden bir boşluk ile ayrılmalıdır.

**logresolve** [ -**s** *dosyaismi* ] [ -**c** ] < *günlük\_dosyası* > *yeni\_günlük\_dosyası*

 $\blacktriangle$ 

**Kullanım**

### **-s** *dosyaismi*

**Seçenekler**

İstatistiklerin kaydedileceği dosyanın ismi belirtilir.

**-c**

**logresolve** uygulamasının bazı DNS sorguları yapmasına sebep olur: IP adresine karşılık olan konak ismini bulduktan sonra özgün adresle karşılaştırmak için bu konak ismine karşılık gelen IP adresini sorgular.

Copyright 2013 The Apache Software Foundation. Apache [License,](http://www.apache.org/licenses/LICENSE-2.0) Version 2.0 altında lisanslıdır.

[Modüller](#page-1679-0) | [Yönergeler](#page-1641-0) | [SSS](#page-1687-0) | [Terimler](#page-1629-0) | Site [Haritası](#page-1690-0)

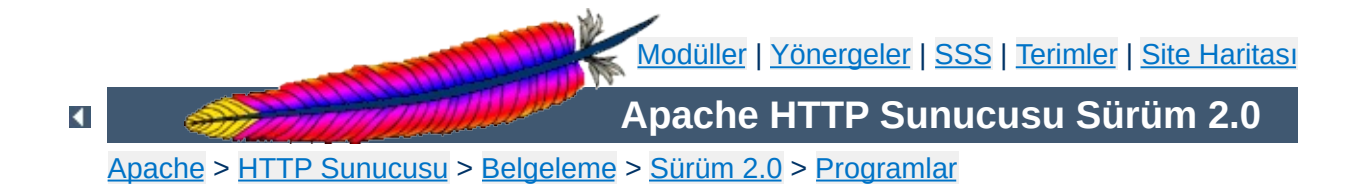

# **rotatelogs - Apache günlüklerini döndürmek için borulu günlük kayıt programı**

**rotatelogs**, Apache'nin borulu günlük dosyaları özelliği ile birlikte kullanmak için tasarlanmış basit bir programdır. Günlük dosyasının azami boyutuna göre veya belli aralıklarla günlük dosyalarını döndürür.

**r o t a t e l o g s** [ - **l** ] *d o s y a i s m i* [ *s ü r e* [ *s a a t \_ f a r k ı* ] ] | [ *boyut*M]

 $\blacktriangle$ 

**K ulla**

**nım**

### **-l (***2.0.51 ve sonrası***)**

**Seçenekler**

GMT yerine yerel zamanın kullanılmasını sağlar. Zaman dilimi değişik olan ortamlarda (BST, DST gibi) bu seçeneğin kullanımı beklenmedik sonuçlar verebilir!

### *dosyaismi*

Günlük dosyasının ismi yoluyla birlikte belirtilir. *dosyaismi* '%' karakterleri içeriyorsa bunlar strftime(3) biçem belirteçleri olarak ele alınır. Aksi takdirde, özdevinimli olarak *.nnnnnnnnnn* uzantısı üretilir. Uzantı saniye cinsindendir ve her iki durumda da bu değer, mevcut döngü diliminin başlangıcına göre hesaplanır. Örneğin, döndürmenin 86400 saniyede bir yapılacağı belirtilmişse, strftime(3) biçeminde oluşturulan saat, dakika ve saniye alanları, 24 saatlik sürenin başlangıcını (geceyarısı) göstermek üzere sıfırlarla doldurulur.

### *süre*

Günlük dosyasının yenisinin kaç saniyede bir açılacağı belirtilir. Örneğin, bu süre 3600 saniye ise günlük dosyası her saat başında yenilenir; 86400 saniye ise her geceyarısı yenilenir. (Bu süre zarfında günlüğe kaydedilecek bir olay gerçekleşmemişse dosya oluşturulmaz.)

### *boyut***M**

Boyuta göre döndürme için azami dosya boyutu. Belirtilenin bir süre değil de bir boyut değeri olarak ele alınması için değerin sonuna M (megabayt) harfi konmalıdır.

Süre ve boyut birlikte belirtilmişse boyut süreden sonra belirtilmelidir. Dosya yenilemesi, bunlardan hangisi daha önce aşılırsa o zaman gerçekleşir.

#### *saat\_farkı*

Koordinatlı evrensel zamana göre "dakika" farkı. Belirtilmezse, sıfır öntanımlıdır. Örneğin, -5 saatlik bir zaman diliminde bulunuyorsanız bu değer -300 olmalıdır. Çoğu durumda, bunun yerine **-l**

seçeneğini kullanmak gerekir.

CustomLog "|bin/rotatelogs /var/logs/logfile 86400" common

nnnn, günlük kaydının başladığı sistem zamanı olmak üzere /var/logs/logfile.nnnn dosyası oluşturulur. Bu zaman, daima döngü süresinin katları olacağından bunu cron betiklerinizi eşzamanlamakta kullanabilirsiniz. Her döngü süresinin sonunda (burada 24 saat sonra) yeni bir günlük dosyası açılır.

```
CustomLog "|bin/rotatelogs -l /var/logs/logfile.%Y.%m.%d 86400" common
```
yyyy, yıl; mm, ay; dd, ayın gününü belirtmek üzere /var/logs/logfile.yyyy.mm.dd dosyası oluşturulur. Her gün yerel zamanla geceyarısı yeni bir günlük dosyasına geçilecektir.

CustomLog "|bin/rotatelogs /var/logs/logfile 5M" common

Günlük dosyası 5 megabaytlık olunca yenisinin oluşturulmasını sağlar.

ErrorLog "|bin/rotatelogs /var/logs/errorlog.%Y-%m-%d-%H\_%M\_%S 5M"

Hata günlüğünün 5 megabaytta bir errorlog.YYYY-mm-dd-HH\_MM\_SS biçemli bir isimle oluşturulmasını sağlar.

 $\blacktriangle$ 

**Örnekler**

Aşağıdaki günlük dosyası biçem belirteçlerinin tüm strftime(3) gerçeklenimlerince desteklenmesi gerekir. Kullandığınız kütüphaneye özgü belirteçler için sisteminizdeki strftime(3) kılavuz sayfasına bakınız.

**Taşınabilirlik**

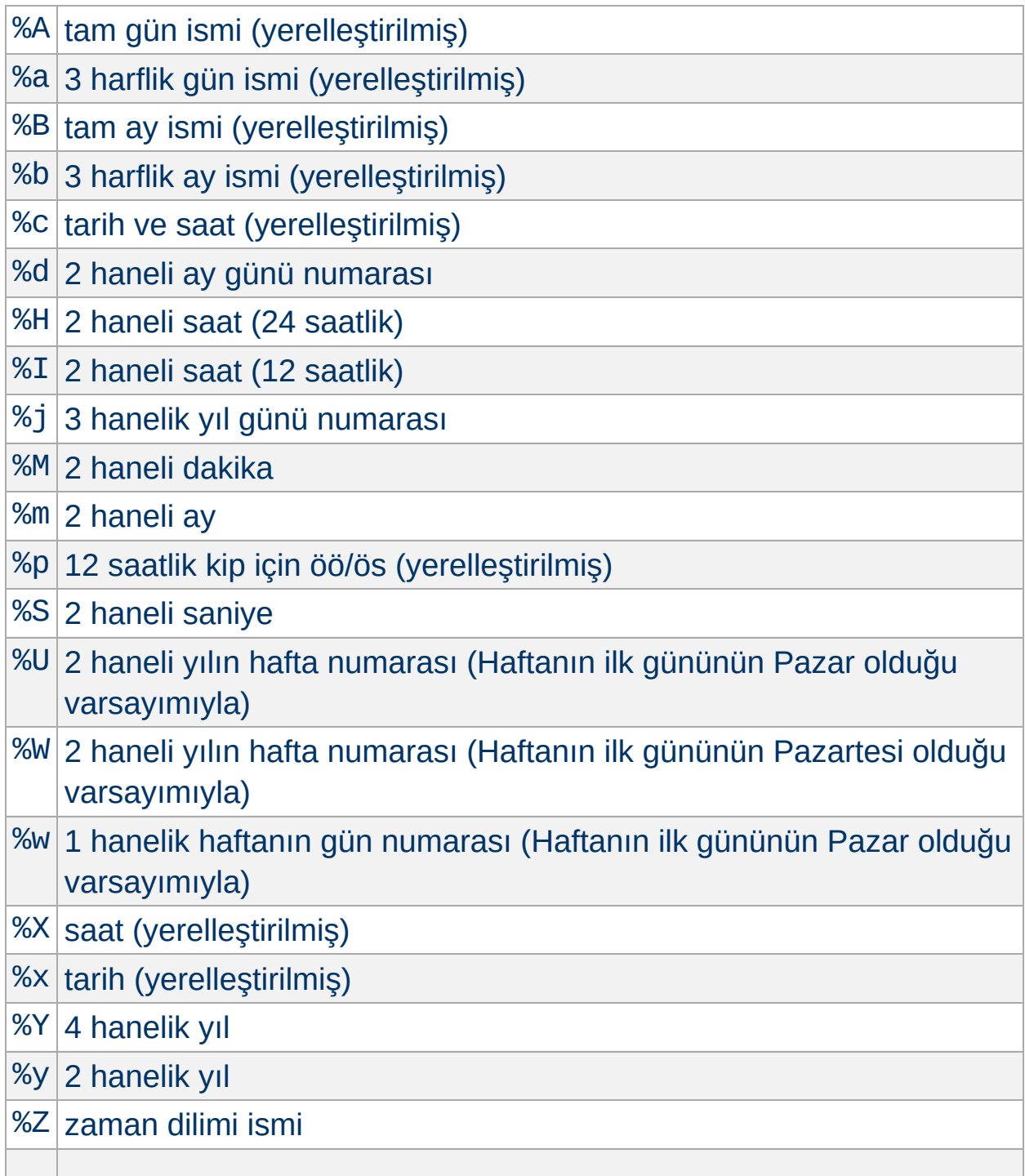

## %% `%' iminin kendisi

Copyright 2013 The Apache Software Foundation. Apache [License,](http://www.apache.org/licenses/LICENSE-2.0) Version 2.0 altında lisanslıdır.

[Modüller](#page-1679-0) | [Yönergeler](#page-1641-0) | [SSS](#page-1687-0) | [Terimler](#page-1629-0) | Site [Haritası](#page-1690-0)

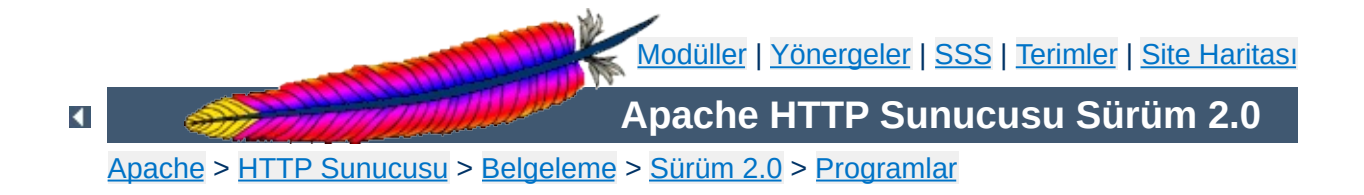

# **Diğer Programlar**

Aşağıdaki programlar Apache HTTP Sunucusu ile gelen basit destek programları olup kendilerine ait kılavuz sayfaları yoktur. Bunlar özdevinimli olarak kurulmazlar. Derleme işleminden sonra bunları support/ dizininde bulabilirsiniz.

Bu perl betiği cron gibi bir şeyleri belli aralıklarla çalıştırmak için tasarlanmıştır. Sunucuya bağlanıp durum bilgisini indirdikten sonra bunları tek bir satır haline getirip bir günlük dosyasına kaydeder. Sonuçların kaydedileceği günlük dosyasını betiğin başlangıcındaki değişkenlerde değişiklik yaparak belirtebilirsiniz.

 $\blacktriangle$ 

**log\_server\_status**

Bu perl betiği sanal konaklı bir birleşik günlük dosyasını girdi olarak alır ve içeriğini ayrı dosyalara böler. Günlük dosyaları isimlendirilirken sanal konak isimlerinin sonlarına . Log uzantısı getirilir. Günlük dosyasındaki her kaydın ilk bileşeninin, [LogFormat](#page-1275-0) yönergesinde "%v" belirteci ile ifade edilen sanal konak adı olduğu varsayılır.

Birleşik günlük dosyası standart girdiden okunur. Kayıtlar okundukça her biri kendi günlük dosyasına kaydedilir.

split-logfile < access\_log

**split-logfile**

Copyright 2013 The Apache Software Foundation. Apache [License,](http://www.apache.org/licenses/LICENSE-2.0) Version 2.0 altında lisanslıdır.

[Modüller](#page-1679-0) | [Yönergeler](#page-1641-0) | [SSS](#page-1687-0) | [Terimler](#page-1629-0) | Site [Haritası](#page-1690-0)

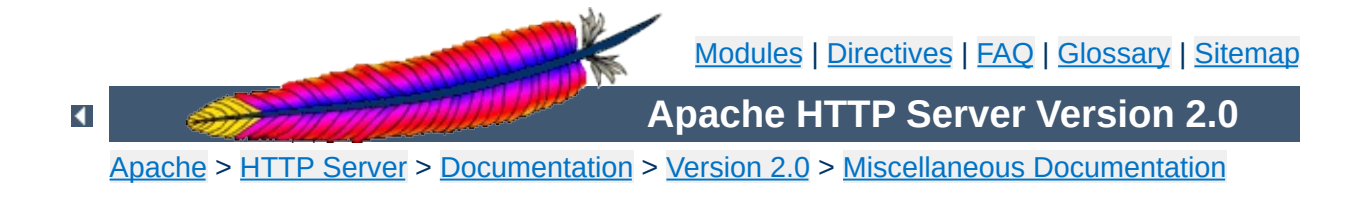

# **International Customized Server Error Messages**

### **Warning:**

This document has not been fully updated to take into account changes made in the 2.0 version of the Apache HTTP Server. Some of the information may still be relevant, but please use it with care.

This document describes an easy way to provide your Apache HTTP Server with a set of customized error messages which take advantage of Content [Negotiation](#page-142-0) and mod include to return error messages generated by the server in the client's native language.

By using SSI, all **[ErrorDocument](#page-784-0)** messages can share a homogenous and consistent style and layout, and maintenance work (changing images, changing links) is kept to a minimum because all layout information can be kept in a single file.

**Introduction**

Error documents can be shared across different servers, or even hosts, because all varying information is inserted at the time the error document is returned on behalf of a failed request.

Content Negotiation then selects the appropriate language version of a particular error message text, honoring the language preferences passed in the client's request. (Users usually select their favorite languages in the preferences options menu of today's browsers). When an error document in the client's primary language version is unavailable, the secondary languages are tried or a default (fallback) version is used.

You have full flexibility in designing your error documents to your personal taste (or your company's conventions). For demonstration purposes, we present a simple generic error document scheme. For this hypothetic server, we assume that all error messages...

- possibly are served by different virtual hosts (different host name, different IP address, or different port) on the server machine,
- show a predefined company logo in the right top of the message (selectable by virtual host),
- print the error title first, followed by an explanatory text and (depending on the error context) help on how to resolve the error,
- have some kind of standardized background image,
- display an apache logo and a feedback email address at the bottom of the error message.

An example of a "document not found" message for a german client might look like this:

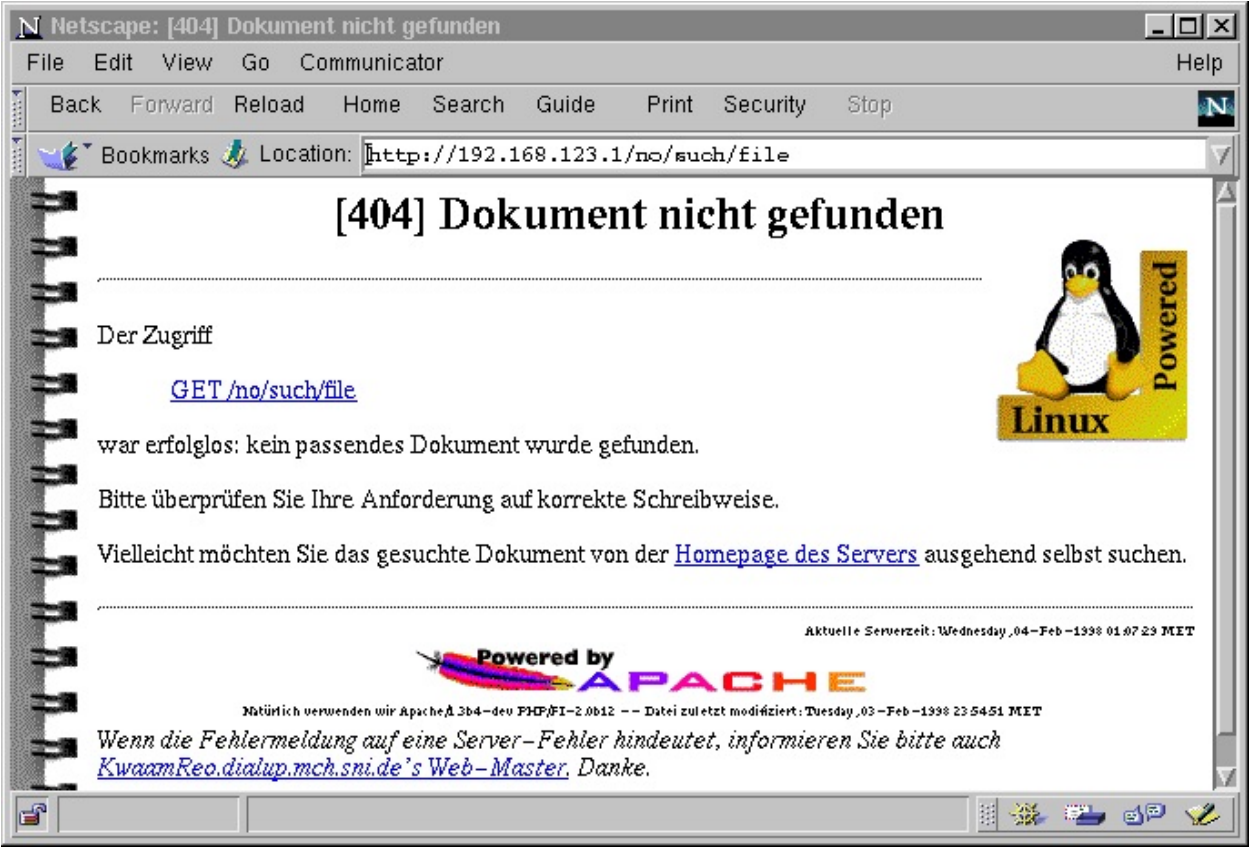

All links in the document as well as links to the server's administrator mail address, and even the name and port of the serving virtual host are inserted in the error document at "run-time", i.e., when the error actually occurs.

For this concept to work as easily as possible, we must take advantage of as much server support as we can get:

**Creating an ErrorDocument directory**

- 1. By defining the MultiViews [Options](#page-829-0), we enable the language selection of the most appropriate language alternative (content negotiation).
- 2. By setting the **[LanguagePriority](#page-1343-0)** directive we define a set of default fallback languages in the situation where the client's browser did not express any preference at all.
- 3. By enabling mod *include* (and disallowing execution of cgi scripts for security reasons), we allow the server to include building blocks of the error message, and to substitute the value of certain environment variables into the generated document (dynamic HTML) or even to conditionally include or omit parts of the text.
- 4. The [AddHandler](#page-1306-0) and [AddType](#page-1312-0) directives are useful for automatically SSI-expanding all files with a . shtml suffix to *text/html*.
- 5. By using the **[Alias](#page-949-0)** directive, we keep the error document directory outside of the document tree because it can be regarded more as a server part than part of the document tree.
- 6. The  $\leq$ Directory block restricts these "special" settings to the error document directory and avoids an impact on any of the settings for the regular document tree.
- 7. For each of the error codes to be handled (see RFC2068 for an exact description of each error code, or look at src/main/http\_protocol.c if you wish to see apache's standard messages), an **[ErrorDocument](#page-784-0)** in the aliased /errordocs directory is defined. Note that we only define the basename of the document here because the MultiViews option will select the best candidate based on the language suffixes and the

client's preferences. Any error situation with an error code *not* handled by a custom document will be dealt with by the server in the standard way (*i.e.*, a plain error message in english).

8. Finally, the **[AllowOverride](#page-768-0)** directive tells apache that it is not necessary to look for a .htaccess file in the /errordocs directory: a minor speed optimization.

The resulting httpd.conf configuration would then look similar to this:

#### **Note**

Note that you can define your own error messages using this method for only part of the document tree, e.g., a /~user/ subtree. In this case, the configuration could as well be put into the .htaccess file at the root of the subtree, and the <Directory> and </Directory> directives -but not the contained directives- must be omitted.

```
LanguagePriority en fr de
Alias /errordocs /usr/local/apache/errordocs
<Directory /usr/local/apache/errordocs>
  AllowOverride none
  Options MultiViews IncludesNoExec FollowSymLinks
  AddType text/html .shtml
  <FilesMatch "\.shtml[.$]">
     SetOutputFilter INCLUDES
  </FilesMatch>
</Directory>
# "400 Bad Request",
ErrorDocument 400 /errordocs/400
# "401 Authorization Required",
ErrorDocument 401 /errordocs/401
# "403 Forbidden",
ErrorDocument 403 /errordocs/403
# "404 Not Found",
ErrorDocument 404 /errordocs/404
# "500 Internal Server Error",
ErrorDocument 500 /errordocs/500
```
The directory for the error messages (here:

/usr/local/apache/errordocs/) must then be created with the appropriate permissions (readable and executable by the server uid or gid, only writable for the administrator).

## **Naming the Individual Error Document files**

By defining the MultiViews option, the server was told to automatically scan the directory for matching variants (looking at language and content type suffixes) when a requested document was not found. In the configuration, we defined the names for the error documents to be just their error number (without any suffix).

The names of the individual error documents are now determined like this (I'm using 403 as an example, think of it as a placeholder for any of the configured error documents):

- No file errordocs/403 should exist. Otherwise, it would be found and served (with the DefaultType, usually text/plain), all negotiation would be bypassed.
- For each language for which we have an internationalized version (note that this need not be the same set of languages for each error code - you can get by with a single language version until you actually *have* translated versions), a document errordocs/403.shtml.*lang* is created and filled with the error text in that language (see [below\)](#page-685-0).
- One fallback document called errordocs/403.shtml is created, usually by creating a symlink to the default [language](#page-685-1) variant (see below).

# **The Common Header and Footer Files**

By putting as much layout information in two special "include files", the error documents can be reduced to a bare minimum.

One of these layout files defines the HTML document header and a
configurable list of paths to the icons to be shown in the resulting error document. These paths are exported as a set of SSI environment variables and are later evaluated by the "footer" special file. The title of the current error (which is put into the TITLE tag and an H1 header) is simply passed in from the main error document in a variable called title.

**By changing this file, the layout of all generated error messages can be changed in a second.** (By exploiting the features of SSI, you can easily define different layouts based on the current virtual host, or even based on the client's domain name).

The second layout file describes the footer to be displayed at the bottom of every error message. In this example, it shows an apache logo, the current server time, the server version string and adds a mail reference to the site's webmaster.

For simplicity, the header file is simply called head. shtml because it contains server-parsed content but no language specific information. The footer file exists once for each language translation, plus a symlink for the default language.

```
for English, French and German versions (default english)
foot.shtml.en,
foot.shtml.fr,
foot.shtml.de,
foot.shtml symlink to
foot.shtml.en
```
Both files are included into the error document by using the directives <!--#include virtual="head" --> and <!--#include virtual="foot" --> respectively: the rest of the magic occurs in mod negotiation and in mod include.

See the [listings](#page-688-0) below to see an actual HTML implementation of the discussed example.

## **Creating ErrorDocuments in Different Languages**

After all this preparation work, little remains to be said about the actual documents. They all share a simple common structure:

```
<!--#set var="title" value="error description title" -->
<!--#include virtual="head" -->
  explanatory error text
<!--#include virtual="foot" -->
```
In the listings [section,](#page-688-0) you can see an example of a [400 Bad Request] error document. Documents as simple as that certainly cause no problems to translate or expand.

## **The Fallback Language**

Do we need a special handling for languages other than those we have translations for? We did set the LanguagePriority, didn't we?!

Well, the LanguagePriority directive is for the case where the client does not express any language priority at all. But what happens in the situation where the client wants one of the languages we do not have, and none of those we do have?

Without doing anything, the Apache server will usually return a [406 no acceptable variant] error, listing the choices from which the client may select. But we're in an error message already, and important error information might get lost when the client had to choose a language representation first.

So, in this situation it appears to be easier to define a fallback language (by copying or linking, *e.g.*, the english version to a language-less version). Because the negotiation algorithm prefers "more specialized" variants over "more generic" variants, these generic alternatives will only be chosen when the normal negotiation did not succeed.

A simple shell script to do it (execute within the errordocs/ dir):

```
for f in *.shtml.en
do
  ln -s $f `basename $f .en`
done
```
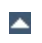

As of Apache-1.3, it is possible to use the ErrorDocument mechanism for proxy error messages as well (previous versions always returned fixed predefined error messages).

**Customizing Proxy Error Messages**

Most proxy errors return an error code of [500 Internal Server Error]. To find out whether a particular error document was invoked on behalf of a proxy error or because of some other server error, and what the reason for the failure was, you can check the contents of the new ERROR\_NOTES CGI environment variable: if invoked for a proxy error, this variable will contain the actual proxy error message text in HTML form.

The following excerpt demonstrates how to exploit the ERROR\_NOTES variable within an error document:

```
<!--#if expr="$REDIRECT_ERROR_NOTES = ''" -->
< p >The server encountered an unexpected condition
  which prevented it from fulfilling the request.
</p>
< p ><a href="mailto:<!--#echo var="SERVER_ADMIN" -->"
  SUBJECT="Error message [<!--#echo var="REDIRECT_STATUS" -->] <!--
  #echo var="title" --> for <!--#echo var="REQUEST_URI" -->">
  Please forward this error screen to <!--#echo var="SERVER_NAME" --
  >'s
  WebMaster</a>; it includes useful debugging information about
  the Request which caused the error.
  <pre><!--#printenv --></pre>
</p>
\leftarrow! --#else -->
  <!--#echo var="REDIRECT_ERROR_NOTES" -->
<!--#endif -->
```
So, to summarize our example, here's the complete listing of the 400.shtml.en document. You will notice that it contains almost nothing but the error text (with conditional additions). Starting with this example, you will find it easy to add more error documents, or to translate the error documents to different languages.

<span id="page-688-0"></span>**HTML Listing of the Discussed Example**

```
<!--#set var="title" value="Bad Request"-->
<!--#include virtual="head" -->
<sub>D</sub></sub>
  Your browser sent a request that this server could not understand:
  <blockquote>
     <strong><!--#echo var="REQUEST_URI" --></strong>
  </blockquote>
  The request could not be understood by the server due to malformed
  syntax. The client should not repeat the request without
  modifications.
</p>
<sub>D</sub></sub>
  <!--#if expr="$HTTP_REFERER != ''" -->
     Please inform the owner of
     <a href="<!--#echo var="HTTP_REFERER" -->">the referring page</a>
     about
     the malformed link.
  <! - + +else - >Please check your request for typing errors and retry.
  <!--#endif -->
</p>
<!--#include virtual="foot" -->
```
Here is the complete head.shtml.en file (the funny line breaks avoid empty lines in the document after SSI processing). Note the configuration section at top. That's where you configure the images and logos as well as the apache documentation directory. Look how this file displays two different logos depending on the content of the virtual host name (\$SERVER\_NAME), and that an animated apache logo is shown if the

browser appears to support it (the latter requires server configuration lines of the form

```
BrowserMatch "^Mozilla/[2-4]" anigif
```
for browser types which support animated GIFs).

```
\langle--#if expr="$SERVER_NAME = /.*\.mycompany\.com/" -->
  <!--#set var="IMG_CorpLogo"
  value="http://$SERVER_NAME:$SERVER_PORT/errordocs/CorpLogo.gif" -->
  <!--#set var="ALT_CorpLogo" value="Powered by Linux!" -->
\leftarrow! --#else -->
  <!--#set var="IMG_CorpLogo"
  value="http://$SERVER_NAME:$SERVER_PORT/errordocs/PrivLogo.gif" -->
  <!--#set var="ALT_CorpLogo" value="Powered by Linux!" -->
\leq! --#endif-->
<!--#set var="IMG_BgImage"
value="http://$SERVER_NAME:$SERVER_PORT/errordocs/BgImage.gif" -->
<!--#set var="DOC_Apache"
value="http://$SERVER_NAME:$SERVER_PORT/Apache/" -->
<!--#if expr="$anigif" -->
  <!--#set var="IMG_Apache"
  value="http://$SERVER_NAME:$SERVER_PORT/icons/apache_anim.gif" -->
<! -#else-><!--#set var="IMG_Apache"
  value="http://$SERVER_NAME:$SERVER_PORT/icons/apache_pb.gif" -->
\leq! --#endif--><!DOCTYPE HTML PUBLIC "-//IETF//DTD HTML//EN">
<html><head><title>
  [<!--#echo var="REDIRECT_STATUS" -->] <!--#echo var="title" -->
  </title>
</head>
<body bgcolor="white" background="<!--#echo var="IMG_BgImage" -->">
  <h1 align="center">
  [<!--#echo var="REDIRECT_STATUS" -->] <!--#echo var="title" -->
  <img src="<!--#echo var="IMG_CorpLogo" -->"
    alt="<!--#echo var="ALT CorpLogo" -->" align="right">
  </h1>
```

```
\text{chr} /> \text{cl}-======================================================== -->
<div>
```
and this is the foot.shtml.en file:

```
\langlediv\rangle\text{chr} />
  <div align="right">
     <small>Local Server time: <!--#echo var="DATE_LOCAL" --></small>
  </div><div align="center">
     <a href="<!--#echo var="DOC_Apache" -->">
     <img src="<!--#echo var="IMG_Apache" -->" border="0"
     align="bottom"
       alt="Powered by <!--#echo var="SERVER_SOFTWARE" -->"></a>
     \text{chr} />
     <small><!--#set var="var" value="Powered by $SERVER_SOFTWARE --
     File last modified on $LAST MODIFIED" -->
     <!--#echo var="var" --></small>
  \langlediv\rangle<p>If the indicated error looks like a misconfiguration, please
  inform
  <a href="mailto:<!--#echo var="SERVER_ADMIN" -->"
  subject="Feedback about Error message [<!--#echo
  var="REDIRECT_STATUS" -->]
  <!--#echo var="title" -->, req=<!--#echo var="REQUEST_URI" -->">
  <!--#echo var="SERVER_NAME" -->'s WebMaster</a>.
  </p>
</body>
</html>
```
If you have tips to contribute, send mail to  $\frac{\text{matrix@space}}{\text{matrix@space}}$ 

Copyright 2013 The Apache Software Foundation. Licensed under the Apache [License,](http://www.apache.org/licenses/LICENSE-2.0) Version 2.0.

[Modules](#page-1679-0) | [Directives](#page-1641-0) | [FAQ](#page-1687-0) | [Glossary](#page-1629-0) | [Sitemap](#page-1690-0)

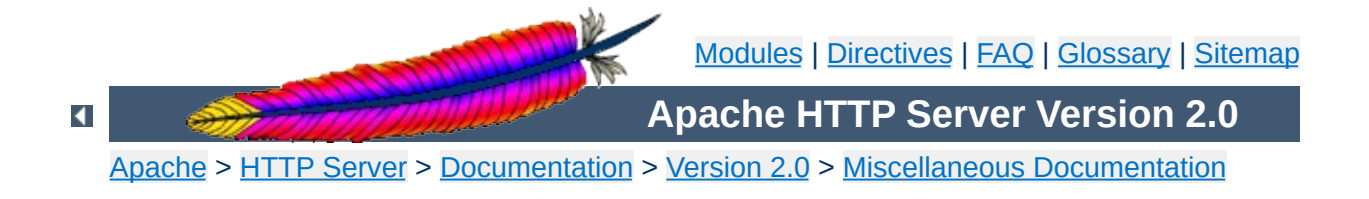

# **Connections in the FIN\_WAIT\_2 state and Apache**

#### **Warning:**

This document has not been fully updated to take into account changes made in the 2.0 version of the Apache HTTP Server. Some of the information may still be relevant, but please use it with care.

Starting with the Apache 1.2 betas, people are reporting many more connections in the FIN\_WAIT\_2 state (as reported by netstat) than they saw using older versions. When the server closes a TCP connection, it sends a packet with the FIN bit set to the client, which then responds with a packet with the ACK bit set. The client then sends a packet with the FIN bit set to the server, which responds with an ACK and the connection is closed. The state that the connection is in during the period between when the server gets the ACK from the client and the server gets the FIN from the client is known as FIN WAIT 2. See the TCP [RFC](ftp://ds.internic.net/rfc/rfc793.txt) for the technical details of the state transitions.

The FIN\_WAIT\_2 state is somewhat unusual in that there is no timeout defined in the standard for it. This means that on many operating systems, a connection in the FIN\_WAIT\_2 state will stay around until the system is rebooted. If the system does not have a timeout and too many FIN\_WAIT\_2 connections build up, it can fill up the space allocated for storing information about the connections and crash the kernel. The connections in FIN\_WAIT\_2 do not tie up an httpd process.

There are numerous reasons for it happening, some of them may not yet be fully clear. What is known follows.

## **Buggy Clients and Persistent Connections**

**Why Does It Happen?**

Several clients have a bug which pops up when dealing with persistent connections (aka keepalives). When the connection is idle and the server closes the connection (based on the [KeepAliveTimeout](#page-805-0)), the client is programmed so that the client does not send back a FIN and ACK to the server. This means that the connection stays in the FIN\_WAIT\_2 state until one of the following happens:

- The client opens a new connection to the same or a different site, which causes it to fully close the older connection on that socket.
- The user exits the client, which on some (most?) clients causes the OS to fully shutdown the connection.
- The FIN\_WAIT\_2 times out, on servers that have a timeout for this state.

If you are lucky, this means that the buggy client will fully close the connection and release the resources on your server. However, there are some cases where the socket is never fully closed, such as a dialup client disconnecting from their provider before closing the client. In addition, a client might sit idle for days without making another connection, and thus may hold its end of the socket open for days even though it has no further use for it. **This is a bug in the browser or in its operating system's TCP implementation.**

The clients on which this problem has been verified to exist:

- Mozilla/3.01 (X11; I; FreeBSD 2.1.5-RELEASE i386)
- Mozilla/2.02 (X11; I; FreeBSD 2.1.5-RELEASE i386)
- Mozilla/3.01Gold (X11; I; SunOS 5.5 sun4m)
- MSIF 3.01 on the Macintosh
- MSIF 3.01 on Windows 95

This does not appear to be a problem on:

• Mozilla/3.01 (Win95; I)

It is expected that many other clients have the same problem. What a client **should do** is periodically check its open socket(s) to see if they have been closed by the server, and close their side of the connection if the server has closed. This check need only occur once every few seconds, and may even be detected by a OS signal on some systems (*e.g.*, Win95 and NT clients have this capability, but they seem to be ignoring it).

Apache **cannot** avoid these FIN\_WAIT\_2 states unless it disables persistent connections for the buggy clients, just like we recommend doing for Navigator 2.x clients due to other bugs. However, nonpersistent connections increase the total number of connections needed per client and slow retrieval of an image-laden web page. Since nonpersistent connections have their own resource consumptions and a short waiting period after each closure, a busy server may need persistence in order to best serve its clients.

As far as we know, the client-caused FIN\_WAIT\_2 problem is present for all servers that support persistent connections, including Apache 1.1.x and 1.2.

## **A necessary bit of code introduced in 1.2**

While the above bug is a problem, it is not the whole problem. Some users have observed no FIN\_WAIT\_2 problems with Apache 1.1.x, but with 1.2b enough connections build up in the FIN\_WAIT\_2 state to crash their server. The most likely source for additional FIN\_WAIT\_2 states is a function called lingering\_close() which was added between 1.1 and 1.2. This function is necessary for the proper handling of persistent connections and any request which includes content in the message body (*e.g.*, PUTs and POSTs). What it does is read any data sent by the

client for a certain time after the server closes the connection. The exact reasons for doing this are somewhat complicated, but involve what happens if the client is making a request at the same time the server sends a response and closes the connection. Without lingering, the client might be forced to reset its TCP input buffer before it has a chance to read the server's response, and thus understand why the connection has closed. See the [appendix](#page-699-0) for more details.

The code in lingering\_close() appears to cause problems for a number of factors, including the change in traffic patterns that it causes. The code has been thoroughly reviewed and we are not aware of any bugs in it. It is possible that there is some problem in the BSD TCP stack, aside from the lack of a timeout for the FIN\_WAIT\_2 state, exposed by the lingering\_close code that causes the observed problems.

There are several possible workarounds to the problem, some of which work better than others.

### **Add a timeout for FIN\_WAIT\_2**

**What Can I Do About it?**

The obvious workaround is to simply have a timeout for the FIN WAIT 2 state. This is not specified by the RFC, and could be claimed to be a violation of the RFC, but it is widely recognized as being necessary. The following systems are known to have a timeout:

- [FreeBSD](http://www.freebsd.org/) versions starting at 2.0 or possibly earlier.
- [NetBSD](http://www.netbsd.org/) version 1.2(?)
- [OpenBSD](http://www.openbsd.org/) all versions(?)
- [BSD/OS](http://www.bsdi.com/) 2.1, with the [K210-027](ftp://ftp.bsdi.com/bsdi/patches/patches-2.1/K210-027) patch installed.
- [Solaris](http://www.sun.com/) as of around version 2.2. The timeout can be tuned by using ndd to modify tcp\_fin\_wait\_2\_flush\_interval, but the default should be appropriate for most servers and improper tuning can have negative impacts.
- [Linux](http://www.linux.org/) 2.0.x and earlier(?)
- [HP-UX](http://www.hp.com/) 10.x defaults to terminating connections in the FIN\_WAIT\_2 state after the normal keepalive timeouts. This does not refer to the persistent connection or HTTP keepalive timeouts, but the SO\_LINGER socket option which is enabled by Apache. This parameter can be adjusted by using nettune to modify parameters such as tcp\_keepstart and tcp\_keepstop. In later revisions, there is an explicit timer for connections in FIN\_WAIT\_2 that can be modified; contact HP support for details.
- SGI [IRIX](http://www.sgi.com/) can be patched to support a timeout. For IRIX 5.3, 6.2, and 6.3, use patches 1654, 1703 and 1778 respectively. If you have trouble locating these patches, please contact your SGI support channel for help.
- [NCR's](http://www.ncr.com/) MP RAS Unix 2.xx and 3.xx both have FIN WAIT 2 timeouts. In 2.xx it is non-tunable at 600 seconds, while in 3.xx it defaults to 600 seconds and is calculated based on the tunable "max keep alive

probes" (default of 8) multiplied by the "keep alive interval" (default 75 seconds).

• Sequent's [ptx/TCP/IP](http://www.sequent.com) for DYNIX/ptx has had a FIN\_WAIT\_2 timeout since around release 4.1 in mid-1994.

The following systems are known to not have a timeout:

• [SunOS](http://www.sun.com/) 4.x does not and almost certainly never will have one because it as at the very end of its development cycle for Sun. If you have kernel source should be easy to patch.

There is a patch [available](http://www.apache.org/dist/httpd/contrib/patches/1.2/fin_wait_2.patch) for adding a timeout to the FIN WAIT 2 state; it was originally intended for BSD/OS, but should be adaptable to most systems using BSD networking code. You need kernel source code to be able to use it.

## **Compile without using lingering\_close()**

It is possible to compile Apache 1.2 without using the lingering\_close() function. This will result in that section of code being similar to that which was in 1.1. If you do this, be aware that it can cause problems with PUTs, POSTs and persistent connections, especially if the client uses pipelining. That said, it is no worse than on 1.1, and we understand that keeping your server running is quite important.

To compile without the lingering\_close() function, add - DNO\_LINGCLOSE to the end of the EXTRA\_CFLAGS line in your Configuration file, rerun Configure and rebuild the server.

## **Use SO\_LINGER as an alternative to lingering\_close()**

On most systems, there is an option called SO\_LINGER that can be set with setsockopt(2). It does something very similar to lingering\_close(), except that it is broken on many systems so that it causes far more problems than lingering\_close. On some systems, it could possibly work better so it may be worth a try if you have no other alternatives.

To try it, add -DUSE\_SO\_LINGER -DNO\_LINGCLOSE to the end of the EXTRA CFLAGS line in your Configuration file, rerun Configure and rebuild the server.

#### **NOTE**

Attempting to use SO\_LINGER and lingering\_close() at the same time is very likely to do very bad things, so don't.

#### **Increase the amount of memory used for storing connection state**

#### **BSD based networking code:**

BSD stores network data, such as connection states, in something called an mbuf. When you get so many connections that the kernel does not have enough mbufs to put them all in, your kernel will likely crash. You can reduce the effects of the problem by increasing the number of mbufs that are available; this will not prevent the problem, it will just make the server go longer before crashing. The exact way to increase them may depend on your OS; look for some reference to the number of "mbufs" or "mbuf clusters". On many systems, this can be done by adding the line NMBCLUSTERS="n", where n is the number of mbuf clusters you want to your kernel config file and rebuilding your kernel.

#### **Disable KeepAlive**

If you are unable to do any of the above then you should, as a last resort, disable KeepAlive. Edit your httpd.conf and change "KeepAlive On" to "KeepAlive Off".

## <span id="page-699-0"></span>**Appendix**

Below is a message from Roy Fielding, one of the authors of HTTP/1.1.

### **Why the lingering close functionality is necessary with HTTP**

The need for a server to linger on a socket after a close is noted a couple times in the HTTP specs, but not explained. This explanation is based on discussions between myself, Henrik Frystyk, Robert S. Thau, Dave Raggett, and John C. Mallery in the hallways of MIT while I was at W3C.

If a server closes the input side of the connection while the client is sending data (or is planning to send data), then the server's TCP stack will signal an RST (reset) back to the client. Upon receipt of the RST, the client will flush its own incoming TCP buffer back to the un-ACKed packet indicated by the RST packet argument. If the server has sent a message, usually an error response, to the client just before the close, and the client receives the RST packet before its application code has read the error message from its incoming TCP buffer and before the server has received the ACK sent by the client upon receipt of that buffer, then the RST will flush the error message before the client application has a chance to see it. The result is that the client is left thinking that the connection failed for no apparent reason.

There are two conditions under which this is likely to occur:

- 1. sending POST or PUT data without proper authorization
- 2. sending multiple requests before each response (pipelining) and one of the middle requests resulting in an error or other break-theconnection result.

The solution in all cases is to send the response, close only the write half of the connection (what shutdown is supposed to do), and continue reading on the socket until it is either closed by the client (signifying it has finally read the response) or a timeout occurs. That is what the kernel is

supposed to do if SO\_LINGER is set. Unfortunately, SO\_LINGER has no effect on some systems; on some other systems, it does not have its own timeout and thus the TCP memory segments just pile-up until the next reboot (planned or not).

Please note that simply removing the linger code will not solve the problem -- it only moves it to a different and much harder one to detect.

[Modules](#page-1679-0) | [Directives](#page-1641-0) | [FAQ](#page-1687-0) | [Glossary](#page-1629-0) | [Sitemap](#page-1690-0)

Copyright 2013 The Apache Software Foundation. Licensed under the Apache [License,](http://www.apache.org/licenses/LICENSE-2.0) Version 2.0.

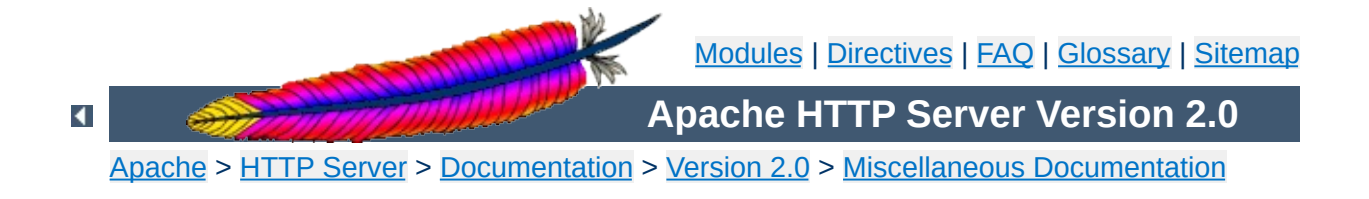

# **Known Problems in Clients**

#### **Warning:**

This document has not been fully updated to take into account changes made in the 2.0 version of the Apache HTTP Server. Some of the information may still be relevant, but please use it with care.

Over time the Apache Group has discovered or been notified of problems with various clients which we have had to work around, or explain. This document describes these problems and the workarounds available. It's not arranged in any particular order. Some familiarity with the standards is assumed, but not necessary.

For brevity, *Navigator* will refer to Netscape's Navigator product (which in later versions was renamed "Communicator" and various other names), and *MSIE* will refer to Microsoft's Internet Explorer product. All trademarks and copyrights belong to their respective companies. We welcome input from the various client authors to correct inconsistencies in this paper, or to provide us with exact version numbers where things are broken/fixed.

For reference, [RFC1945](ftp://ds.internic.net/rfc/rfc1945.txt) defines HTTP/1.0, and [RFC2068](ftp://ds.internic.net/rfc/rfc2068.txt) defines HTTP/1.1. Apache as of version 1.2 is an HTTP/1.1 server (with an optional HTTP/1.0 proxy).

Various of these workarounds are triggered by environment variables. The admin typically controls which are set, and for which clients, by using mod\_browser. Unless otherwise noted all of these workarounds exist in versions 1.2 and later.

This is a legacy issue. The CERN webserver required POST data to have an extra CRLF following it. Thus many clients send an extra CRLF that is not included in the Content-Length of the request. Apache works around this problem by eating any empty lines which appear before a request.

 $\blacktriangle$ 

**Trailing CRLF on POSTs**

Various clients have had broken implementations of *keepalive* (persistent connections). In particular the Windows versions of Navigator 2.0 get very confused when the server times out an idle connection. The workaround is present in the default config files:

BrowserMatch Mozilla/2 nokeepalive

**Broken KeepAlive**

Note that this matches some earlier versions of MSIE, which began the practice of calling themselves *Mozilla* in their user-agent strings just like Navigator.

MSIE 4.0b2, which claims to support HTTP/1.1, does not properly support keepalive when it is used on 301 or 302 (redirect) responses. Unfortunately Apache's nokeepalive code prior to 1.2.2 would not work with HTTP/1.1 clients. You must apply this [patch](http://www.apache.org/dist/httpd/patches/apply_to_1.2.1/msie_4_0b2_fixes.patch) to version 1.2.1. Then add this to your config:

BrowserMatch "MSIE 4\.0b2;" nokeepalive

To quote from section 3.1 of RFC1945:

HTTP uses a "<MAJOR>.<MINOR>" numbering scheme to indicate versions of the protocol. The protocol versioning policy is intended to allow the sender to indicate the format of a message and its capacity for understanding further HTTP communication, rather than the features obtained via that communication.

**Incorrect interpretation of HTTP/1.1 in response**

Since Apache is an HTTP/1.1 server, it indicates so as part of its response. Many client authors mistakenly treat this part of the response as an indication of the protocol that the response is in, and then refuse to accept the response.

The first major indication of this problem was with AOL's proxy servers. When Apache 1.2 went into beta it was the first wide-spread HTTP/1.1 server. After some discussion, AOL fixed their proxies. In anticipation of similar problems, the force-response-1.0 environment variable was added to Apache. When present Apache will indicate "HTTP/1.0" in response to an HTTP/1.0 client, but will not in any other way change the response.

The pre-1.1 Java Development Kit (JDK) that is used in many clients (including Navigator 3.x and MSIE 3.x) exhibits this problem. As do some of the early pre-releases of the 1.1 JDK. We think it is fixed in the 1.1 JDK release. In any event the workaround:

```
BrowserMatch Java/1.0 force-response-1.0
BrowserMatch JDK/1.0 force-response-1.0
```
RealPlayer 4.0 from Progressive Networks also exhibits this problem. However they have fixed it in version 4.01 of the player, but version 4.01 uses the same User-Agent as version 4.0. The workaround is still:

### **Requests use HTTP/1.1 but responses must be in HTTP/1.0**

MSIE 4.0b2 has this problem. Its Java VM makes requests in HTTP/1.1 format but the responses must be in HTTP/1.0 format (in particular, it does not understand *chunked* responses). The workaround is to fool Apache into believing the request came in HTTP/1.0 format.

BrowserMatch "MSIE 4\.0b2;" downgrade-1.0 force-response-1.0

This workaround is available in 1.2.2, and in a [patch](http://www.apache.org/dist/httpd/patches/apply_to_1.2.1/msie_4_0b2_fixes.patch) against 1.2.1.

All versions of Navigator from 2.0 through 4.0b2 (and possibly later) have a problem if the trailing CRLF of the response header starts at offset 256, 257 or 258 of the response. A BrowserMatch for this would match on nearly every hit, so the workaround is enabled automatically on all responses. The workaround implemented detects when this condition would occur in a response and adds extra padding to the header to push the trailing CRLF past offset 258 of the response.

**Boundary problems with header parsing**

On multipart responses some clients will not accept quotes (") around the boundary string. The MIME standard recommends that such quotes be used. But the clients were probably written based on one of the examples in RFC2068, which does not include quotes. Apache does not include quotes on its boundary strings to workaround this problem.

**Multipart responses and Quoted Boundary Strings**

A byterange request is used when the client wishes to retrieve a portion of an object, not necessarily the entire object. There was a very old draft which included these byteranges in the URL. Old clients such as Navigator 2.0b1 and MSIE 3.0 for the MAC exhibit this behaviour, and it will appear in the servers' access logs as (failed) attempts to retrieve a URL with a trailing ";xxx-yyy". Apache does not attempt to implement this at all.

**Byterange Requests**

A subsequent draft of this standard defines a header Request-Range, and a response type multipart/x-byteranges. The HTTP/1.1 standard includes this draft with a few fixes, and it defines the header Range and type multipart/byteranges.

Navigator (versions 2 and 3) sends both Range and Request-Range headers (with the same value), but does not accept a multipart/byteranges response. The response must be multipart/x-byteranges. As a workaround, if Apache receives a Request-Range header it considers it "higher priority" than a Range header and in response uses multipart/x-byteranges.

The Adobe Acrobat Reader plugin makes extensive use of byteranges and prior to version 3.01 supports only the multipart/x-byterange response. Unfortunately there is no clue that it is the plugin making the request. If the plugin is used with Navigator, the above workaround works fine. But if the plugin is used with MSIE 3 (on Windows) the workaround won't work because MSIE 3 doesn't give the Range-Request clue that Navigator does. To workaround this, Apache special cases "MSIE 3" in the User-Agent and serves multipart/x-byteranges. Note that the necessity for this with MSIE 3 is actually due to the Acrobat plugin, not due to the browser.

Netscape Communicator appears to not issue the non-standard Request-Range header. When an Acrobat plugin prior to version 3.01 is used with it, it will not properly understand byteranges. The user must upgrade their Acrobat reader to 3.01.

The HTTP specifications say that it is legal to merge headers with duplicate names into one (separated by commas). Some browsers that support Cookies don't like merged headers and prefer that each Set-Cookie header is sent separately. When parsing the headers returned by a CGI, Apache will explicitly avoid merging any Set-Cookie headers.

**Set-Cookie header is unmergeable**

Navigator versions 2 through 4 will erroneously re-request GIF89A animations on each loop of the animation if the first response included an Expires header. This happens regardless of how far in the future the expiry time is set. There is no workaround supplied with Apache, however there are hacks for  $1.2$  and for  $1.3$ .

**Expires headers and GIF89A animations**

In certain situations Navigator 3.01 through 3.03 appear to incorrectly issue a POST without the request body. There is no known workaround. It has been fixed in Navigator 3.04, Netscapes provides some [information](http://www.arctic.org/~dgaudet/apache/no-content-length/). There's also some information about the actual problem.

**POST without Content-Length**

The http client in the JDK1.2beta2 and beta3 will throw away the first part of the response body when both the headers and the first part of the body are sent in the same network packet AND keep-alive's are being used. If either condition is not met then it works fine.

See also Bug-ID's 4124329 and 4125538 at the java developer connection.

If you are seeing this bug yourself, you can add the following BrowserMatch directive to work around it:

```
BrowserMatch "Java1\.2beta[23]" nokeepalive
```
**JDK 1.2 betas lose parts of responses.**

We don't advocate this though since bending over backwards for beta software is usually not a good idea; ideally it gets fixed, new betas or a final release comes out, and no one uses the broken old software anymore. In theory.

Navigator (all versions?) will cache the content-type for an object "forever". Using reload or shift-reload will not cause Navigator to notice a content-type change. The only work-around is for the user to flush their caches (memory and disk). By way of an example, some folks may be using an old mime.types file which does not map.htm to text/html, in this case Apache will default to sending text/plain. If the user requests the page and it is served as text/plain. After the admin fixes the server, the user will have to flush their caches before the object will be shown with the correct text/html type.

**Content-Type change is not noticed after reload**

MSIE versions 3.00 and 3.02 (without the Y2K patch) do not handle cookie expiry dates in the year 2000 properly. Years after 2000 and before 2000 work fine. This is fixed in IE4.01 service pack 1, and in the Y2K patch for IE3.02. Users should avoid using expiry dates in the year 2000.

**MSIE Cookie problem with expiry date in the year 2000**

## **negotiation**

The Lynx browser versions 2.7 and 2.8 send a "negotiate: trans" header in their requests, which is an indication the browser supports transparent content negotiation (TCN). However the browser does not support TCN. As of version 1.3.4, Apache supports TCN, and this causes problems with these versions of Lynx. As a workaround future versions of Apache will ignore this header when sent by the Lynx client.

**Lynx incorrectly asking for transparent content**

MSIE 4.0 does not handle a Vary header properly. The Vary header is generated by mod\_rewrite in apache 1.3. The result is an error from MSIE saying it cannot download the requested file. There are more details in [PR#4118.](http://bugs.apache.org/index/full/4118)

**MSIE 4.0 mishandles Vary response header**

A workaround is to add the following to your server's configuration files:

BrowserMatch "MSIE 4\.0" force-no-vary

(This workaround is only available with releases **after** 1.3.6 of the Apache Web server.)

Copyright 2013 The Apache Software Foundation. Licensed under the Apache [License,](http://www.apache.org/licenses/LICENSE-2.0) Version 2.0.

[Modules](#page-1679-0) | [Directives](#page-1641-0) | [FAQ](#page-1687-0) | [Glossary](#page-1629-0) | [Sitemap](#page-1690-0)
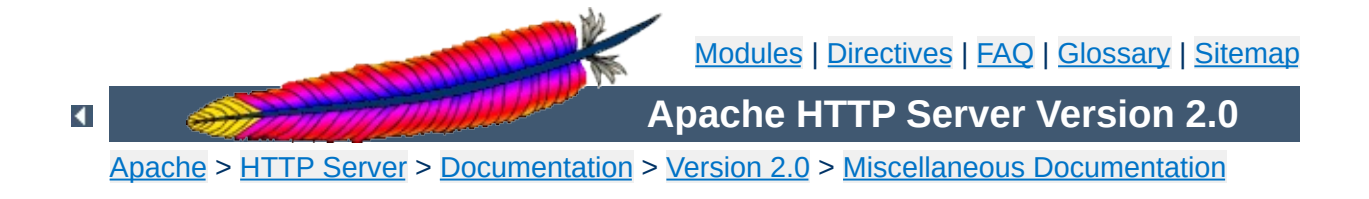

# **Descriptors and Apache**

# **Warning:**

This document has not been fully updated to take into account changes made in the 2.0 version of the Apache HTTP Server. Some of the information may still be relevant, but please use it with care.

A *descriptor*, also commonly called a *file handle* is an object that a program uses to read or write an open file, or open network socket, or a variety of other devices. It is represented by an integer, and you may be familiar with stdin, stdout, and stderr which are descriptors 0, 1, and 2 respectively. Apache needs a descriptor for each log file, plus one for each network socket that it listens on, plus a handful of others. Libraries that Apache uses may also require descriptors. Normal programs don't open up many descriptors at all, and so there are some latent problems that you may experience should you start running Apache with many descriptors (*i.e.*, with many virtual hosts).

The operating system enforces a limit on the number of descriptors that a program can have open at a time. There are typically three limits involved here. One is a kernel limitation, depending on your operating system you will either be able to tune the number of descriptors available to higher numbers (this is frequently called *FD\_SETSIZE*). Or you may be stuck with a (relatively) low amount. The second limit is called the *hard resource* limit, and it is sometimes set by root in an obscure operating system file, but frequently is the same as the kernel limit. The third limit is called the *soft resource* limit. The soft limit is always less than or equal to the hard limit. For example, the hard limit may be 1024, but the soft limit only 64. Any user can raise their soft limit up to the hard limit. Root can raise the hard limit up to the system maximum limit. The soft limit is the actual

limit that is used when enforcing the maximum number of files a process can have open.

To summarize:

#open files <= soft limit <= hard limit <= kernel limit

You control the hard and soft limits using the limit (csh) or ulimit (sh) directives. See the respective man pages for more information. For example you can probably use ulimit -n unlimited to raise your soft limit up to the hard limit. You should include this command in a shell script which starts your webserver.

Unfortunately, it's not always this simple. As mentioned above, you will probably run into some system limitations that will need to be worked around somehow. Work was done in version 1.2.1 to improve the situation somewhat. Here is a partial list of systems and workarounds (assuming you are using 1.2.1 or later).

Under BSDI 2.0 you can build Apache to support more descriptors by adding -DFD\_SETSIZE=nnn to EXTRA\_CFLAGS (where nnn is the number of descriptors you wish to support, keep it less than the hard limit). But it will run into trouble if more than approximately 240 Listen directives are used. This may be cured by rebuilding your kernel with a higher FD\_SETSIZE.

 $\blacktriangle$ 

**BSDI 2.0**

Similar to the BSDI 2.0 case, you should define FD\_SETSIZE and rebuild. But the extra Listen limitation doesn't exist.

 $\blacktriangle$ 

**FreeBSD 2.2, BSDI 2.1+**

By default Linux has a kernel maximum of 256 open descriptors per process. There are several patches available for the 2.0.x series which raise this to 1024 and beyond, and you can find them in the "unofficial patches" section of the Linux [Information](http://www.linuxhq.com/) HQ. None of these patches are perfect, and an entirely different approach is likely to be taken during the 2.1.x development. Applying these patches will raise the FD\_SETSIZE used to compile all programs, and unless you rebuild all your libraries you should avoid running any other program with a soft descriptor limit above 256. As of this writing the patches available for increasing the number of descriptors do not take this into account. On a dedicated webserver you probably won't run into trouble.

 $\blacktriangle$ 

**Linux**

Solaris has a kernel hard limit of 1024 (may be lower in earlier versions). But it has a limitation that files using the stdio library cannot have a descriptor above 255. Apache uses the stdio library for the ErrorLog directive. When you have more than approximately 110 virtual hosts (with an error log and an access log each) you will need to build Apache with - DHIGH\_SLACK\_LINE=256 added to EXTRA\_CFLAGS. You will be limited to approximately 240 error logs if you do this.

 $\blacktriangle$ 

**Solaris through 2.5.1**

AIX version 3.2?? appears to have a hard limit of 128 descriptors. End of story. Version 4.1.5 has a hard limit of 2000.

 $\blacktriangle$ 

**AIX**

# Edit the /etc/conf/cf.d/stune file or use

**SCO OpenServer**

/etc/conf/cf.d/configure choice 7 (User and Group configuration) and modify the NOFILES kernel parameter to a suitably higher value. SCO recommends a number between 60 and 11000, the default is 110. Relink and reboot, and the new number of descriptors will be available.

1. Raise open\_max\_soft and open\_max\_hard to 4096 in the proc subsystem. Do a man on sysconfig, sysconfigdb, and sysconfigtab.

**Compaq Tru64 UNIX/Digital UNIX/OSF**

- 2. Raise max-vnodes to a large number which is greater than the number of apache processes \* 4096 (Setting it to 250,000 should be good for most people). Do a man on sysconfig, sysconfigdb, and sysconfigtab.
- 3. If you are using Tru64 5.0, 5.0A, or 5.1, define NO\_SLACK to work around a bug in the OS. CFLAGS="-DNO\_SLACK" ./configure

If you have details on another operating system, please submit it through our Bug [Report](http://httpd.apache.org/bug_report.html) Page.

**Others**

In addition to the problems described above there are problems with many libraries that Apache uses. The most common example is the bind DNS resolver library that is used by pretty much every unix, which fails if it ends up with a descriptor above 256. We suspect there are other libraries that similar limitations. So the code as of 1.2.1 takes a defensive stance and tries to save descriptors less than 16 for use while processing each request. This is called the *low slack line*.

Note that this shouldn't waste descriptors. If you really are pushing the limits and Apache can't get a descriptor above 16 when it wants it, it will settle for one below 16.

In extreme situations you may want to lower the low slack line, but you shouldn't ever need to. For example, lowering it can increase the limits 240 described above under Solaris and BSDI 2.0. But you'll play a delicate balancing game with the descriptors needed to serve a request. Should you want to play this game, the compile time parameter is LOW\_SLACK\_LINE and there's a tiny bit of documentation in the header file httpd.h.

Finally, if you suspect that all this slack stuff is causing you problems, you can disable it. Add -DNO\_SLACK to EXTRA\_CFLAGS and rebuild. But please report it to our **Bug [Report](http://httpd.apache.org/bug_report.html) Page** so that we can investigate.

[Modules](#page-1679-0) | [Directives](#page-1641-0) | [FAQ](#page-1687-0) | [Glossary](#page-1629-0) | [Sitemap](#page-1690-0)

Copyright 2013 The Apache Software Foundation. Licensed under the Apache [License,](http://www.apache.org/licenses/LICENSE-2.0) Version 2.0.

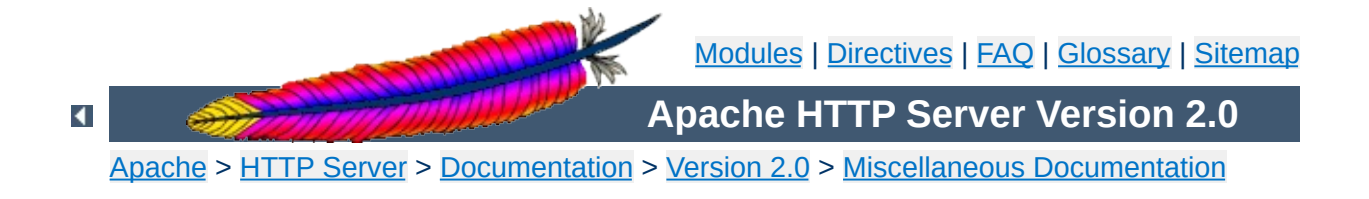

# **Relevant Standards**

This page documents all the relevant standards that the Apache HTTP Server follows, along with brief descriptions.

In addition to the information listed below, the following resources should be consulted:

- <http://purl.org/NET/http-errata> HTTP/1.1 Specification Errata
- <http://www.rfc-editor.org/errata.html> RFC Errata
- <http://ftp.ics.uci.edu/pub/ietf/http/#RFC> A pre-compiled list of HTTP related RFCs

# **Notice**

This document is not yet complete.

Regardless of what modules are compiled and used, Apache as a basic web server complies with the following IETF recommendations:

# **RFC [1945](http://www.rfc-editor.org/rfc/rfc1945.txt) (Informational)**

**HTTP Recommendations**

The Hypertext Transfer Protocol (HTTP) is an application-level protocol with the lightness and speed necessary for distributed, collaborative, hypermedia information systems. This documents HTTP/1.0.

## **RFC [2616](http://www.rfc-editor.org/rfc/rfc2616.txt) (Standards Track)**

The Hypertext Transfer Protocol (HTTP) is an application-level protocol for distributed, collaborative, hypermedia information systems. This documents HTTP/1.1.

### **RFC [2396](http://www.rfc-editor.org/rfc/rfc2396.txt) (Standards Track)**

A Uniform Resource Identifier (URI) is a compact string of characters for identifying an abstract or physical resource.

Regarding the Hypertext Markup Language, Apache complies with the following IETF and W3C recommendations:

### **RFC [2854](http://www.rfc-editor.org/rfc/rfc2854.txt) (Informational)**

This document summarizes the history of HTML development, and defines the "text/html" MIME type by pointing to the relevant W3C recommendations.

# **HTML 4.01 [Specification](http://www.w3.org/TR/html401) ([Errata\)](http://www.w3.org/MarkUp/html4-updates/errata)**

**HTML Recommendations**

This specification defines the HyperText Markup Language (HTML), the publishing language of the World Wide Web. This specification defines HTML 4.01, which is a subversion of HTML 4.

### **HTML 3.2 Reference [Specification](http://www.w3.org/TR/REC-html32)**

The HyperText Markup Language (HTML) is a simple markup language used to create hypertext documents that are portable from one platform to another. HTML documents are SGML documents.

### **XHTML 1.1 - [Module-based](http://www.w3.org/TR/xhtml11/) XHTML [\(Errata\)](http://www.w3.org/2001/04/REC-xhtml-modularization-20010410-errata)**

This Recommendation defines a new XHTML document type that is based upon the module framework and modules defined in Modularization of XHTML.

## **XHTML 1.0 The [Extensible](http://www.w3.org/TR/xhtml1) HyperText Markup Language (Second Edition) [\(Errata\)](http://www.w3.org/2002/08/REC-xhtml1-20020801-errata)**

This specification defines the Second Edition of XHTML 1.0, a reformulation of HTML 4 as an XML 1.0 application, and three DTDs corresponding to the ones defined by HTML 4.

Concerning the different methods of authentication, Apache follows the following IETF recommendations:

# **RFC [2617](http://www.rfc-editor.org/rfc/rfc2617.txt) (Draft standard)**

**Authentication**

"HTTP/1.0", includes the specification for a Basic Access Authentication scheme.

The following links document ISO and other language and country code information:

### **ISO [639-2](http://www.loc.gov/standards/iso639-2/)**

ISO 639 provides two sets of language codes, one as a two-letter code set (639-1) and another as a three-letter code set (this part of ISO 639) for the representation of names of languages.

### **ISO [3166-1](http://www.iso.ch/iso/en/prods-services/iso3166ma/02iso-3166-code-lists/index.html)**

These pages document the country names (official short names in English) in alphabetical order as given in ISO 3166-1 and the corresponding ISO 3166-1-alpha-2 code elements.

### **[BCP](http://www.rfc-editor.org/rfc/bcp/bcp47.txt) 47 (Best Current Practice), RFC [3066](http://www.rfc-editor.org/rfc/rfc3066.txt)**

**Language/Country Codes**

This document describes a language tag for use in cases where it is desired to indicate the language used in an information object, how to register values for use in this language tag, and a construct for matching such language tags.

### **RFC [3282](http://www.rfc-editor.org/rfc/rfc3282.txt) (Standards Track)**

This document defines a "Content-language:" header, for use in cases where one desires to indicate the language of something that has RFC 822-like headers, like MIME body parts or Web documents, and an "Accept-Language:" header for use in cases where one wishes to indicate one's preferences with regard to language.

Copyright 2013 The Apache Software Foundation. Licensed under the Apache [License,](http://www.apache.org/licenses/LICENSE-2.0) Version 2.0.

[Modules](#page-1679-0) | [Directives](#page-1641-0) | [FAQ](#page-1687-0) | [Glossary](#page-1629-0) | [Sitemap](#page-1690-0)

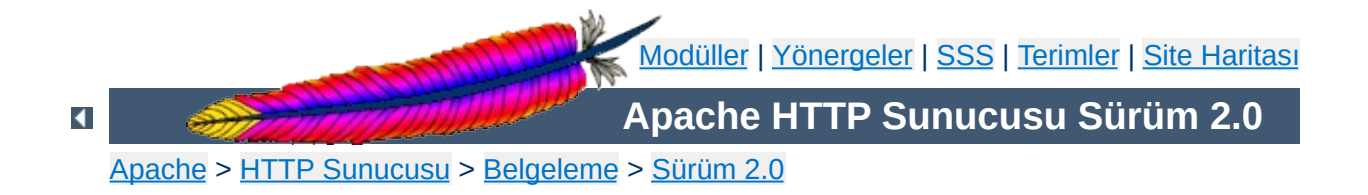

# **Modülleri Tanımlamakta Kullanılan Terimler**

Bu belgede Apache [modül](#page-1679-0)lerini tanımlarken kullanılan terimler açıklanmıştır.

Modülün kullanım amacının kısa bir açıklaması.

 $\blacktriangle$ 

**Açıklama**

Modülün Apache HTTP sunucusuna ne kadar sıkı bağlı olduğunu belirtir. Başka bir deyişle, modüle ve işlevselliğine erişim kazanmak için sunucuyu yeniden derlemek gerekip gerekmediği ile ilgili durumu belirtir. Bu özniteliğin olası değerleri şunlardır:

### **MPM**

**Durum**

"MPM" durumlu bir modül bir Çok [Süreçlilik](#page-174-0) Modülüdür. Diğer modül türlerinin aksine, sunucunun kullandığı MPM modülü sayısı birden fazla olamaz. Bu modül türü temelde sunucuya gelen isteklerin ele alınmasından ve öldürülmesinden sorumludur.

## **Temel**

"Temel" durumuyla etiketlenmiş bir modül öntanımlı olarak olarak derlenir ve sunucuya öntanımlı olarak yüklenir. Bu bakımdan derleme öncesi paket yapılandırması sırasında modülün derlenmemesi özellikle istenmedikçe bu modül derlenecek ve sunucuya yüklenecektir.

### **Eklenti**

"Eklenti" durumundaki bir modül normal olarak derlenmez ve sunucuya yüklenmez. Modülü ve işlevselliğini etkin kılmak için sunucunun derleme öncesi paket yapılandırması sırasında modülün derleneceğini açıkça belirttikten sonra gerekirse yeniden derlemeniz gerekir.

### **Deneysel**

"Deneysel" durumu modülün Apache sunucusunun bir parçası olarak kabul edildiğini ancak modülü denemenin tamamen sizin insiyatifinize bırakıldığı anlamına gelir. Böyle bir modül her şeyiyle belgelenmiştir fakat gerektiği gibi desteklenmemiştir.

# **Harici**

"Harici" durumu temel Apache dağıtımında bulunmayan ("üçüncü parti") modüller için kullanılır. Böyle modüller için sorumluluk kabul etmediğimiz gibi bunları desteklemiyoruz.

Karşısına modül kodunu içeren kaynak dosyasının ismi yazılır. Bu isim ayrıca [<IfModule>](#page-800-0) yönergesi tarafından da kullanılır.

 $\blacktriangle$ 

**Kaynak Dosyası**

Modüller devingen olarak yüklenirken [LoadModule](#page-1448-0) yönergesinde kullanmak için modülü betimleyen dizgedir. Aslında, kaynak dosyasında module türündeki harici değişkenin ismidir.

 $\blacktriangle$ 

**Modül Betimleyici**

Eğer modül Apache'nin 2. sürüm dağıtımının özgün parçası değilse söz konusu sürüm burada belirtilir. Ayrıca, modülün kullanımı belli platformlarla sınırlıysa bunun ayrıntıları da burada belirtilir.

Copyright 2013 The Apache Software Foundation. Apache [License,](http://www.apache.org/licenses/LICENSE-2.0) Version 2.0 altında lisanslıdır.

**Uyumluluk**

[Modüller](#page-1679-0) | [Yönergeler](#page-1641-0) | [SSS](#page-1687-0) | [Terimler](#page-1629-0) | Site [Haritası](#page-1690-0)

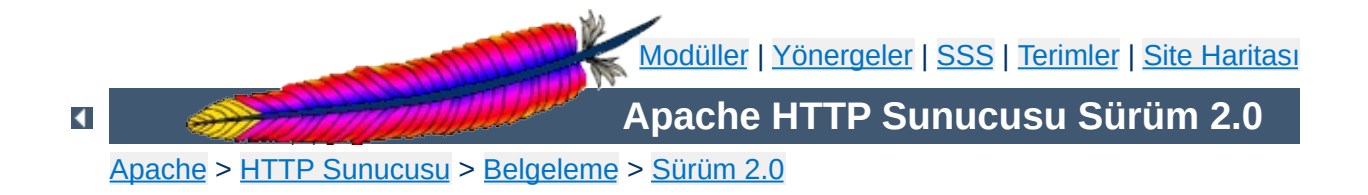

# **Yönergeleri Tanımlamakta Kullanılan Terimler**

Bu belgede Apache [yapılandırma](#page-1641-0) yönergelerini tanımlamakta kullanılan terimler açıklanmıştır.

# **Ayrıca bakınız:**

[Yapılandırma](#page-62-0) dosyaları

Yönergenin kullanım amacının kısa bir açıklaması.

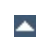

**Açıklama**

Yönergenin bir yapılandırma dosyasında hangi söz dizimiyle görünebileceği belirtilir. Bu sözdizimi yönergeye özeldir ve ayrıntıları yönerge tanımında açıklanır. Genelde yönerge ismini aralarında boşluklar bırakılmış bir dizi argüman izler. Eğer argümanlardan biri kendi içinde boşluk içeriyorsa çift tırnak içine alınır. İsteğe bağlı argümanlar sözdiziminde köşeli ayraçların arasında gösterilmiştir. Birden fazla olası değeri olan argümanlarda değerler aralarına | karakteri konarak ayrılmıştır. Değerin yerine ismi belirtilen argümanlarda bu isimler *eğik* yazılırken, kendisi değer olan dizgeler öntanımlı yazıtipi ile gösterilmiştir. Değişik sayıda argüman alan yönergelerde bu durum son argümanı takibeden "..." ile belirtilmiştir.

Yönergelerde kullanılan argüman türleri çok çeşitlidir. Çok kullanılanlardan bazıları aşağıda tanımlanmıştır.

## *URL*

**Sözdizimi**

http://www.mesela.dom/yol/yordam/dosya.html örneğindeki gibi protokol şeması ve konak ismini isteğe bağlı bir dosya yolunun izlediği, açılımı "Uniform Resource Locator" olan ve Türkçe'ye "Tektip Özkaynak Konumlayıcı" şeklinde çevrilebilecek adresleri betimler.

# *URL-yolu*

/yol/yordam/dosya.html örneğindeki gibi bir *url*'nin parçası olarak protokol şeması ve konak ismini izleyen bir yol dizgesini betimler. *url-yolu*, bir dosya sisteminin kök dizinine göre değil, [DocumentRoot](#page-779-0) ile belirtilen dizine göre bir dosya yolu betimler.

# *dosya-yolu*

/usr/local/apache/htdocs/yol/yordam/dosya.html örneğindeki gibi yerel dosya sisteminin kök dizini ile başlayan bir dosya yolunu betimler. Aksi belirtilmedikçe, bir / ile başlamayan bir *dosya-yolu* [ServerRoot](#page-847-0) ile belirtilen dizine göre ele alınır.

# *dizin-yolu*

/usr/local/apache/htdocs/yol/yordam/ örneğindeki gibi kök dizin ile başlayan, yerel dosya sistemindeki bir dizin yolunu betimler.

# *dosya-ismi*

dosya.html örneğindeki gibi dizin yolu içermeyen bir dosya ismini betimler.

## *düzifd*

Bir Perl uyumlu [düzenli](#page-1632-0) ifade betimler. Yönerge tanımında *düzifd* ile eşleşenler argüman olarak ele alınır.

### *uzantı*

Bu genelde, *dosya-ismi*'nin bir parçası olarak son noktadan sonraki kısmı betimler. Bununla birlikte, Apache çok sayıda nokta içeren dosya isimlerinde ilk noktadan sonrasını *uzantı* kabul eden çoklu dosya ismi uzantılarını da tanır. Örneğin, *dosya-ismi* olarak dosya.html.tr değeri iki uzantı içerir: .html ve .tr. Apache yönergelerinde *uzantı*'ları başında noktası olmaksızın da belirtebilirsiniz. Ayrıca, *uzantı*'lar harf büyüklüğüne de duyarlı değildir.

# *MIME-türü*

Dosya biçiminin, text/html örneğindeki gibi aralarına bir / konulmuş asıl ve alt biçimler şeklinde açıklandığı yönteme göre belirtileceğini betimler.

# *ortam-değişkeni*

Apache yapılandırma sürecinde tanımlanmış bir ortam [değişkenin](#page-180-0)in ismini betimler. Daha ayrıntılı bilgi için ortam [değişkenleri](#page-180-0) belgesine bakınız.

Eğer yönerge öntanımlı bir değere sahipse o burada belirtilir (öntanımlı değer, yönergede kullanıcı tarafından belirtilmediği halde Apache tarafından belirtildiği varsayılarak işlem yapılan değerdir). Eğer öntanımlı bir değer yoksa bu bölümde bu durum "*Yok*" şeklinde belirtilir. Burada belirtilen öntanımlı değerin sunucu ile dağıtılan öntanımlı httpd.conf içindeki yönergede kullanılan değerle aynı olmasının gerekmediğine dikkat ediniz.

 $\blacktriangle$ 

**Öntanımlı**

Yönergenin sunucunun yapılandırma dosyalarının nerelerinde meşru kabul edildiği aşağıdaki değerlerin virgül ayraçlı bir listesi halinde burada belirtilir.

### **sunucu geneli**

<span id="page-751-0"></span>**Bağlam**

Yönergenin sunucunun (httpd.conf gibi) yapılandırma dosyalarında [<VirtualHost>](#page-859-0) ve [<Directory>](#page-775-0) bölümleri **dışında** her yerde kullanılabileceğini belirtir. Ayrıca, .htaccess dosyalarında bulunmasına da izin verilmez.

### **sanal konak**

Yönergenin sunucunun yapılandırma dosyalarının sadece [<VirtualHost>](#page-859-0) bölümlerinde kullanıldığında geçerli kabul edileceğini belirtir.

### **dizin**

Yönergenin sunucunun yapılandırma dosyalarında sadece [<Directory>](#page-775-0), [<Location>](#page-819-0) ve [<Files>](#page-791-0) bölümlerinde kullanıldığında geçerli kabul edileceğini belirtir. Bu bağlama konu sınırlamaların çerçevesi [Yapılandırma](#page-69-0) Bölümleri içinde çizilmiştir.

### **.htaccess**

Bu bağlamda geçerli olacağı kabul edilen bir yönerge sadece dizin içi .htaccess dosyalarında görüldüğü zaman işleme sokulur. Üzerinde bir [geçersizleştirme](#page-753-0) etkin kılınmışsa yönerge her şeye rağmen işleme sokulmayabilir.

Yönergeye *sadece* tasarlandığı bağlam içinde izin verilir; başka bir yerde kullanmayı denerseniz ya sunucunun bu bağlamı doğru şekilde işlemesine engel olan ya da sunucunun tamamen işlevsiz kalmasına sebep olan -- sunucu hiç başlatılamayabilir -- bir yapılandırma hatası alırsınız.

Yönergenin geçerli olacağı konumlar, aslında, listelenen bağlamların tamamına mantıksal VEYA uygulanarak bulunur. Başka bir deyişle, bir yönergenin geçerli olacağı yerler "sunucu geneli, .htaccess" şeklinde belirtilmişse yönerge httpd.conf dosyasında ve .htaccess dosyalarında, <br />
<u>Chirectory></u> veya <<br />
<u>VirtualHost></u> bölümleri haricinde her yerde kullanılabilir.

Bir .htaccess dosyasında göründüğü takdirde yönerge işlenirken hangi yapılandırma geçersizleşirmesinin etkin olacağı burada belirtilir. Eğer yönerge [bağlam](#page-751-0)ının .htaccess dosyalarında görünmesine izin verilmiyorsa hiçbir bağlam listelenmez.

Geçersizleştirmeler [AllowOverride](#page-768-0) yönergesi tarafından etkinleştirilir ve belli bir bağlama ve alt seviyelerde başka [AllowOverride](#page-768-0) yönergeleri ile değiştirilmedikçe tüm çocuklarına uygulanır. Yönergenin belgesinde ayrıca kullanılabilecek tüm olası geçersizleştirme isimleri belirtilir.

 $\blacktriangle$ 

<span id="page-753-0"></span>**Geçersizleştirme**

Yönergenin Apache HTTP sunucusuna ne kadar sıkı bağlı olduğunu belirtir. Başka bir deyişle, yönergeye ve işlevselliğine erişim kazanmak için sunucuyu belli bir modül kümesiyle yeniden derlemek gerekip gerekmediği ile ilgili durumu belirtir. Bu özniteliğin olası değerleri şunlardır:

# **Çekirdek**

**Durum**

Eğer bir yönerge "Çekirdek" durumuna sahip olarak listelenmişse bu, yönergenin Apache HTTP sunucusunun en iç kısımlarının bir parçası olduğu ve daima kullanılabilir olacağı anlamına gelir.

### **MPM**

"MPM" durumuna sahip bir yönerge Çok [Süreklilik](#page-174-0) Modülü tarafından sağlanır. Bu yönerge türü sadece ve sadece yönerge tanımının [Modül](#page-756-0) satırında listelenmiş MPM'lerden birini kullanıyorsanız mevcut olacaktır.

### **Temel**

"Temel" durumuna sahip bir yönerge, sunucuda öntanımlı derlenmiş standart Apache modüllerinden biri tarafından destekleniyor demektir. Bu nedenle sunucuyu derlemek için yapılandırırken yönergeyi içeren modülü yapılandırmadan özellikle kaldırmazsanız yönerge normal olarak kullanılabilir olacaktır.

### **Eklenti**

"Eklenti" durumuna sahip bir yönerge, Apache sunucu kitinde bulunan ancak normalde sunucuyla birlikte derlenmeyen modüllerden biri tarafından sağlanır. Yönergeyi ve işlevselliğini etkin kılmak için sunucunun derleme öncesi paket yapılandırması sırasında modülün derleneceğini açıkça belirttikten sonra gerekirse sunucuyu yeniden derlemeniz gerekir.

### **Deneysel**

"Deneysel" durumuna sahip bir yönerge, Apache sunucu kitinde bulunan modüllerden biri tarafından sağlanır ve modülün denenmesi tamamen sizin insiyatifinize bırakılır. Böyle bir yönerge her şeyiyle

belgelenmiştir fakat gerektiği gibi desteklenmemiştir. Yönergeyi içeren modül öntanımlı olarak sunucuyla birlikte derlenebileceği gibi derlenmeyebilir de; bunun için yönergenin açıklandığı sayfanın başına ve kullanılabilirliği hakkında bilgi edinmek için yönergeyi içeren modüle bakın.
Burada sadece yönergeyi tanımlayan kaynak modülün ismi yazılır.

 $\blacktriangle$ 

<span id="page-756-0"></span>**Modül**

Eğer yönerge Apache'nin 2. sürüm dağıtımının özgün parçası değilse söz konusu sürüm burada belirtilir. Ayrıca, yönergenin kullanımı belli platformlarla sınırlıysa bunun ayrıntıları da burada belirtilir.

Copyright 2013 The Apache Software Foundation. Apache [License,](http://www.apache.org/licenses/LICENSE-2.0) Version 2.0 altında lisanslıdır.

<span id="page-757-0"></span>**Uyumluluk**

[Modüller](#page-1679-0) | [Yönergeler](#page-1641-0) | [SSS](#page-1687-0) | [Terimler](#page-1629-0) | Site [Haritası](#page-1690-0)

<span id="page-758-0"></span>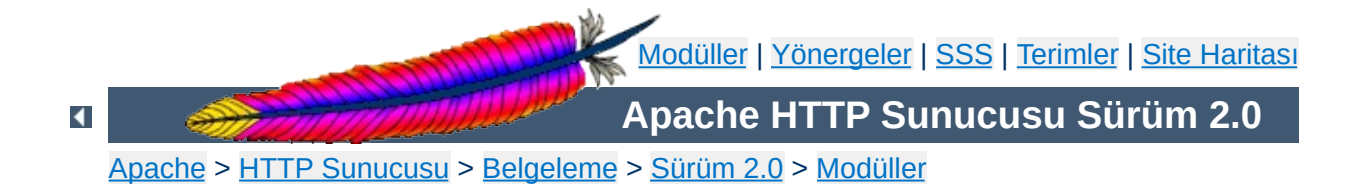

# **Apache Temel Özellikleri**

Bu çeviri güncel olmayabilir. Son değişiklikler için İngilizce sürüm geçerlidir.

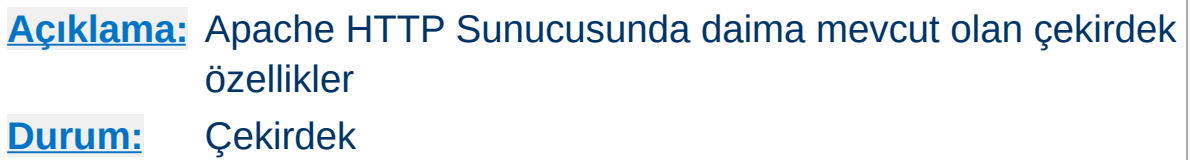

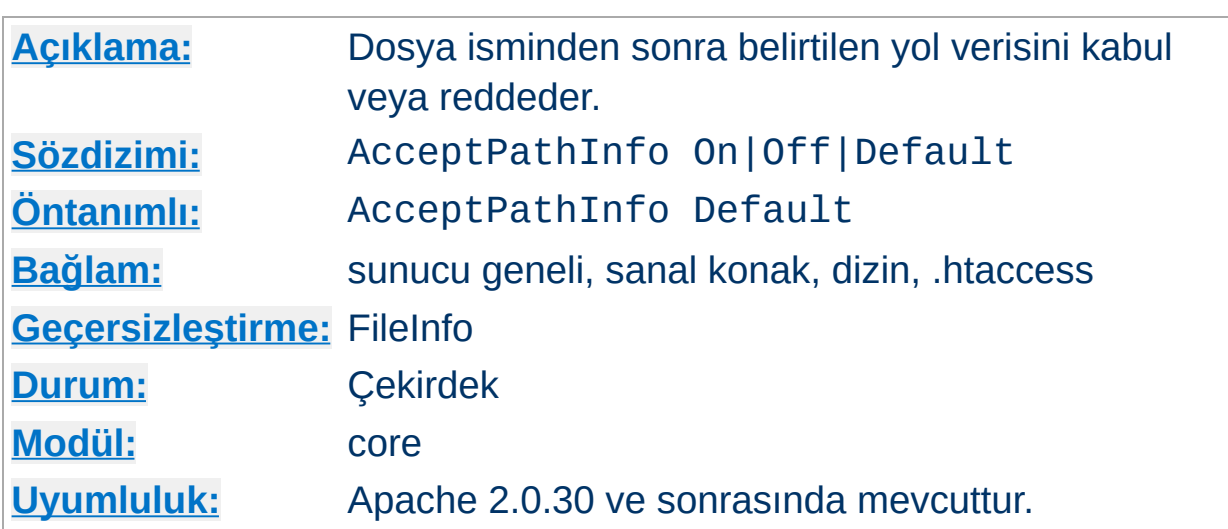

<span id="page-760-0"></span>**AcceptPathInfo Yönergesi**

Bu yönerge, istekte dosya isminden sonra (dizinde belirtilen dosya bulunmayabilir) belirtilen yol verisinin kabul edilip edilmeyeceğini denetler. Dosya isminden sonra belirtilen yol verisi PATH\_INFO ortam değişkeninde betiklerin kullanımına sunulabilir.

Örneğin, içinde sadece here.html dosyası bulunan bir /test/ dizinimiz olsun. /test/here.html/more ve /test/nothere.html/more isteklerinin her ikisi de PATH\_INFO değişkenine /more verisinin atanmasını sağlar.

AcceptPathInfo yönergesine atanabilecek argüman sayısı üçtür:

## **Off**

Sadece dosya isminden sonra yol verisi bulunmayan istekler kabul edilir. Yukarıdaki örnekteki gibi /test/here.html/more şeklindeki istekler bir 404 (Nesne bulunamadı) hatasıyla sonuçlanır.

**On**

Mevcut bir dosyaya ait bir dosya isminden sonra bir yol verisinin de belirtildiği istekler kabul edilir. Yukarıdaki örnekteki gibi /test/here.html/more şeklindeki istekler, /test/here.html geçerli bir dosya olduğu takdirde kabul edilir.

#### **Default**

Dosya isminden sonra yol verisi belirtilen isteklerin nasıl ele alınacağı istekten sorumlu [eylemci](#page-192-0) tarafından saptanır. Normal dosyalar için çekirdek eylemci öntanımlı olarak PATH\_INFO isteklerini reddeder. [cgi-script](#page-1078-0) ve [isapi-handler](#page-1234-0) gibi betiklere hizmet eden eylemciler ise genellikle PATH\_INFO isteklerini öntanımlı olarak kabul ederler.

AcceptPathInfo yönergesinin birincil amacı eylemcinin PATH\_INFO istekleri hakkında verdiği kabul veya red kararını geçersiz kılabilmenizi sağlamaktır. Örneğin, PATH\_INFO'ya dayalı olarak içerik üretmek için [INCLUDES](#page-1207-0) gibi bir [süzgeç](#page-198-0) kullandığınız takdirde bu geçersizleştirme zorunlu olur. Normal dosyalar için çekirdek eylemci normal olarak isteği reddederdi, böyle bir durumda bir betiği etkin kılmak için aşağıdaki gibi bir yapılandırma kullanabilirsiniz:

```
<Files "mypaths.shtml">
  Options +Includes
  SetOutputFilter INCLUDES
  AcceptPathInfo On
</Files>
```
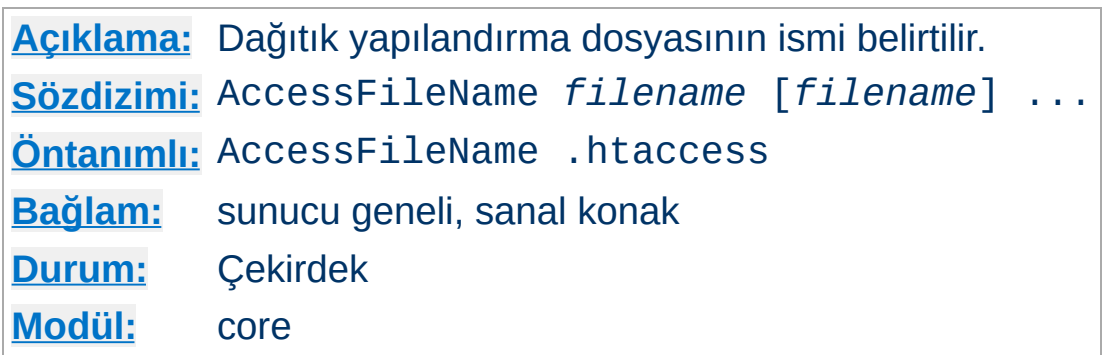

<span id="page-762-0"></span>**AccessFileName Yönergesi**

Belge yolu üzerindeki dizinlerde dağıtık yapılandırma dosyalarının [bulunmasına](#page-768-0) izin verilmişse sunucu bir isteği işlerken önce bu dizinlerde bu yönergede belirtilmiş yapılandırma dosyasını arar. Örnek:

AccessFileName .acl

Sunucu, /usr/local/web/index.html belgesini döndürmeden önce,

<Directory /> AllowOverride None </Directory>

şeklinde bir yapılandırma ile iptal edilmiş olmadıkça yönergeler için /.acl, /usr/.acl, /usr/local/.acl ve /usr/local/web/.acl dosyalarını okur.

#### **Ayrıca bakınız:**

- [AllowOverride](#page-768-0)
- [Yapılandırma](#page-62-0) Dosyaları
- htaccess Dosyaları

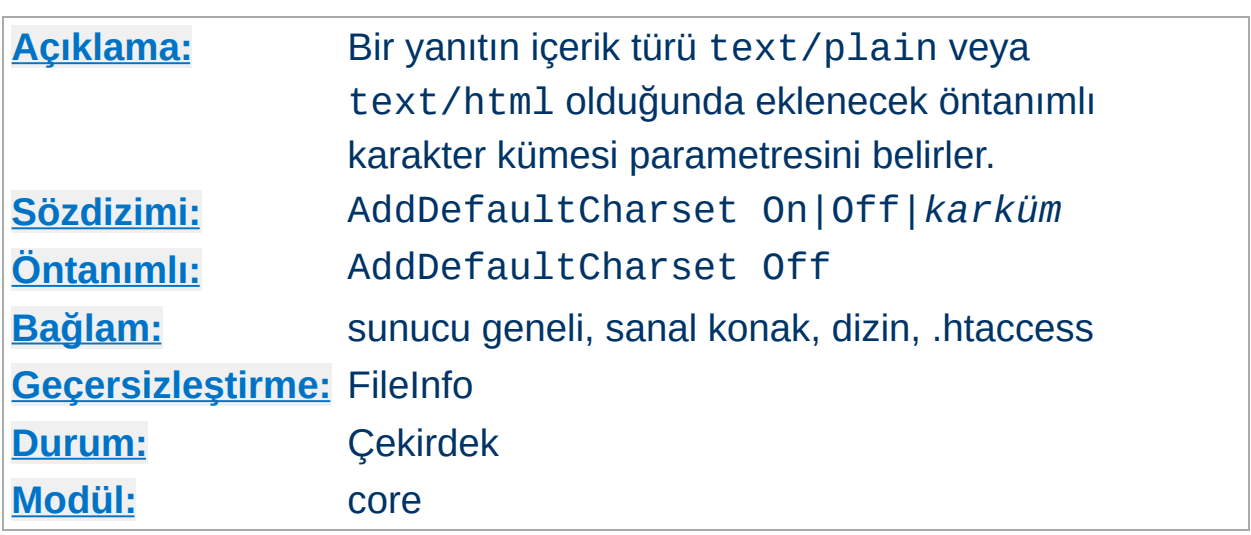

**AddDefaultCharset Yönergesi**

Bu yönerge, yanıtın içerik türü text/plain veya text/html olmak şartıyla yanıta eklenecek karakter kümesini (karakter kodlamasınının ismini) belirler. Bu, asıl davranış çoğunlukla kullanıcının istemci yapılandırmasına bağlı olmakla birlikte, yanıtın gövdesinde META elemanı vasıtasıyla belirtilmiş karakter kümesini geçersiz kılar. AddDefaultCharset Off şeklinde bir atama bu işlevselliği iptal eder. AddDefaultCharset On ile bu işlevsellik etkin kılınmaktan başka iso-8859-1 karakter kümesini öntanımlı olarak yanıta eklenir. Yönergede *karküm* olarak belirtilecek değerler, MIME ortam türlerinde kullanmak üzere IANA'da kayıtlı karakter kümesi [değerlerin](http://www.iana.org/assignments/character-sets)den biri olmalıdır. Örnek:

AddDefaultCharset utf-8

AddDefaultCharset yönergesi sadece, metin kaynaklarının hepsinin aynı karakter kümesine sahip olduğu bilindiği takdirde ve her birinde ayrı ayrı karakter kümesi belirtmek çok külfetli olacaksa kullanılmalıdır. Buna bir örnek, CGI betikleri tarafından üretilmiş içeriğe sahip kaynaklara karakter kümesinin eklenmesidir; böyle kaynaklar çıktıda kullanıcı tarafından sağlanmış veri içermeleri nedeniyle karşı siteden kaynaklanan betikli saldırılardan zarar görebilir. Bununla birlikte, bir öntanımlı karakter kümesi belirtmek, tarayıcılarında "karakter kodlamasını kendiliğinden

sapta" özelliğini etkin kılmış kullanıcıları korumayacağından daha iyi bir çözüm bu betikleri bu tür saldırılara karşı düzeltmek veya en iyisi silmektir.

## **Ayrıca bakınız:**

[AddCharset](#page-1302-0)

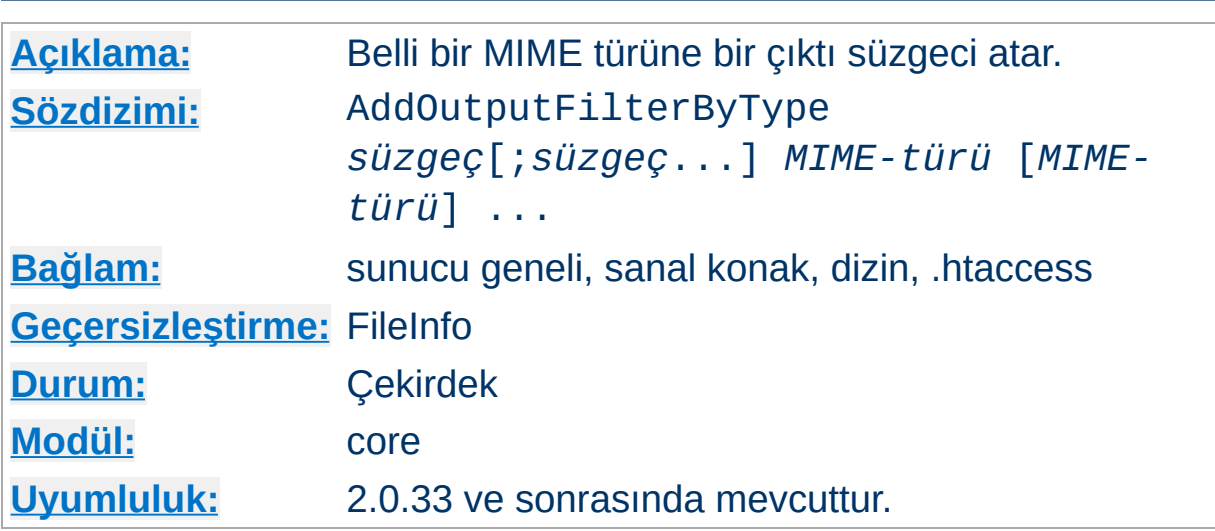

Bu yönerge yanıtın  $\rightarrow$  [MIME](#page-1635-0) türüne bağlı olarak bir istek için belli bir cıktı [süzgecini](#page-198-0) etkin kılar.

Aşağıdaki örnekte mod deflate modülünce sağlanan DEFLATE süzgeci kullanılmıştır. Bu süzgeç, text/html veya text/plain olarak yaftalanmış tüm çıktıyı (ister durağan ister devingen olsun) istemciye göndermeden önce sıkıştırır.

AddOutputFilterByType DEFLATE text/html text/plain

**AddOutputFilterByType Yönergesi**

İçeriğin birden fazla süzgeç tarafından işlenmesini isterseniz süzgeç isimlerini noktalı virgüllerle ayırarak belirtebilirsiniz. Ayrıca, bu süzgeçlerin her biri için ayrı bir AddOutputFilterByType yönergesi belirtmek de mümkündür.

Aşağıdaki yapılandırma text/html olarak yaftalanmış tüm betik çıktılarının önce INCLUDES sonra da DEFLATE süzgecinden geçirilmesine sebep olur.

```
<Location /cgi-bin/>
  Options Includes
  AddOutputFilterByType INCLUDES;DEFLATE text/html
</Location>
```
## **Ek Bilgi**

Süzgeçlerin AddOutputFilterByType ile etkin kılınması bazı durumlarda kısmen bazılarında da tamamen başarısızlığa uğrayabilir. Örneğin, → [MIME](#page-1635-0) türü saptanamadığı takdirde hiçbir süzgeç uygulanmaz ve **[DefaultType](#page-774-0)** aynı olsa bile son çare olarak [DefaultType](#page-774-0) ayarlarına geri dönülür.

Bununla birlikte, süzgeçlerin uygulanacağına emin olmak isterseniz, bir kaynağa içerik türünü örneğin, [AddType](#page-1312-0) veya [ForceType](#page-794-0) ile açıkça atayabilirsiniz. Ayrıca, içerik türünü (bir nph-olmayan) CGI betiği içinde ayarlamak da bu güvenceyi sağlar.

Türe bağlı çıktı süzgeçleri vekil isteklerinde asla uygulanmaz.

## **Ayrıca bakınız:**

- [AddOutputFilter](#page-1310-0)
- [SetOutputFilter](#page-854-0)
- [Süzgeçler](#page-198-0)

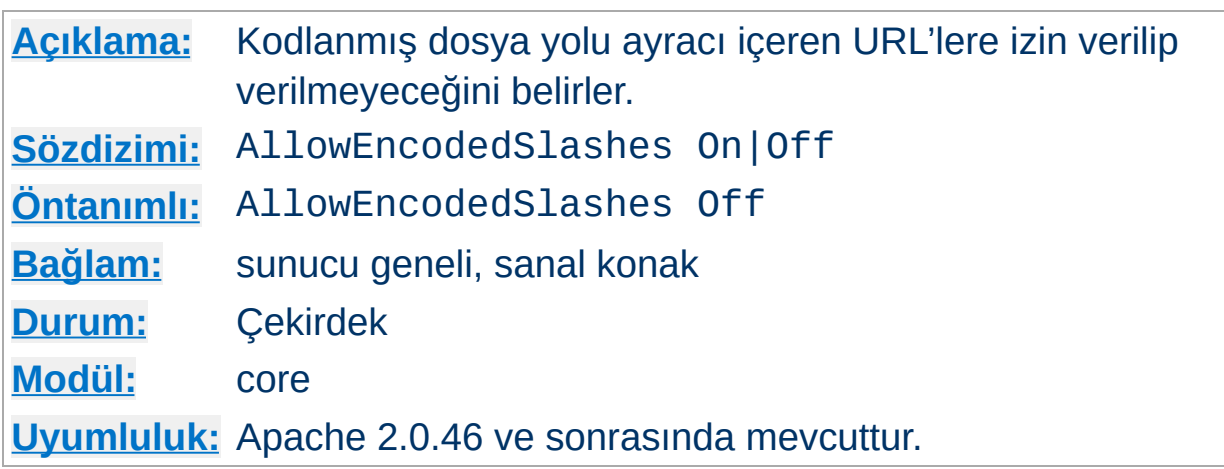

**AllowEncodedSlashes Yönergesi**

AllowEncodedSlashes yönergesi kodlanmış dosya yolu ayracı içeren URL'lere izin verir (/ yerine %2F ve ek olarak \ için ilgili sistemlerde %5C kullanılmış URL'ler). Normalde böyle URL'ler bir 404 (Nesne bulunamadı) hatasıyla reddedilirler.

AllowEncodedSlashes On, çoğunlukla PATH\_INFO ile bir arada kullanıldığı zaman kullanışlıdır.

#### **Ek Bilgi**

Kodlanmış bölü çizgilerine izin vermek bu kodlamanın karakter olarak çözümleneceği anlamına gelmez. URL içindeki %2F veya %5C'ler (sadece ilgili sistemlerde), tıpkı normal URL'lere yapıldığı gibi, oldukları gibi bırakılırlar.

## **Ayrıca bakınız:**

[AcceptPathInfo](#page-760-0)

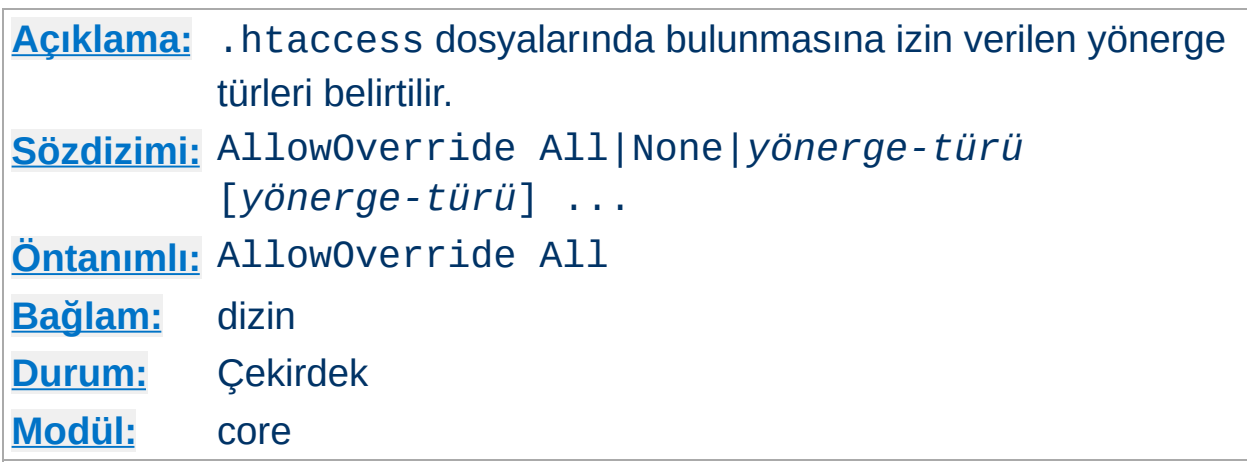

Sunucu [AccessFileName](#page-762-0) yönergesi ile belirtildiği şekilde bir .htaccess dosyasına rastlarsa önceki yapılandırma yönergelerinin hangilerinin geçersiz kılınmak üzere bildirildiğini bilmek ister.

## **Sadece <Directory> bölümlerinde geçerli**

<span id="page-768-0"></span>**AllowOverride Yönergesi**

AllowOverride yönergesi, [<Location>](#page-819-0), [<DirectoryMatch>](#page-778-0) veya [<Files>](#page-791-0) bölümlerinde değil, sadece düzenli ifade içermeyen [<Directory>](#page-775-0) bölümlerinde geçerlidir.

Yönergeye değer olarak None belirtilirse **htaccess** dosyaları tamamen yok sayılır. Bu durumda, sunucu dosya sisteminde rastladığı .htaccess dosyalarını okumaya dahi çalışmayacaktır.

Bu yönergeye All değeri atanırsa, .htaccess [bağlamında](#page-751-0) kullanılabilecek her yönergeye .htaccess dosyalarında izin verilir.

*yönerge-türü* olarak aşağıdaki yönerge grup isimlerinden biri belirtilebilir:

#### **AuthConfig**

[AuthDBMGroupFile](#page-984-0), [AuthDBMUserFile](#page-987-0), [AuthGroupFile](#page-968-0), [AuthName](#page-770-0), [AuthType](#page-771-0), [AuthUserFile](#page-969-0), [Require](#page-832-0) *ve benzeri* yetkilendirme yönergelerinin kullanımını izin verilir.

#### **FileInfo**

Belge türünü denetleyen mod mime Add\* ve Remove\* yönergeleri, [DefaultType](#page-774-0), [ErrorDocument](#page-784-0), [ForceType](#page-794-0), [LanguagePriority](#page-1343-0), [SetHandler](#page-851-0), [SetInputFilter](#page-853-0), [SetOutputFilter](#page-854-0) yönergelerinin kullanımına izin verilir.

#### **Indexes**

Dizin içeriğinin listelenmesini denetleyen [AddDescription](#page-1040-0), [AddIcon](#page-1042-0), [AddIconByEncoding](#page-1043-0), [AddIconByType](#page-1044-0), [DefaultIcon](#page-1045-0), [DirectoryIndex](#page-1124-0), [FancyIndexing](#page-1032-0), [HeaderName](#page-1046-0), [IndexIgnore](#page-1048-0), [IndexOptions](#page-1049-0), [ReadmeName](#page-1058-0) yönergelerinin *ve benzerlerinin* kullanımına izin verilir.

#### **Limit**

Konak erişimini denetleyen [Allow](#page-933-0), [Deny](#page-936-0) ve [Order](#page-937-0) yönergelerinin kullanımına izin verilir.

#### **Options**

Dizinlere özgü özellikleri denetleyen [Options](#page-829-0) ve [XBitHack](#page-1228-0) yönergelerinin kullanımına izin verilir.

Örnek:

AllowOverride AuthConfig Indexes

Bu örnekte AuthConfig ve Indexes grubundaki yönergeler bir dahili sunucu hatasına yol açmayacaktır.

## **Ayrıca bakınız:**

- [AccessFileName](#page-762-0)
- [Yapılandırma](#page-62-0) Dosyaları
- [.htaccess](#page-482-0) Dosyaları

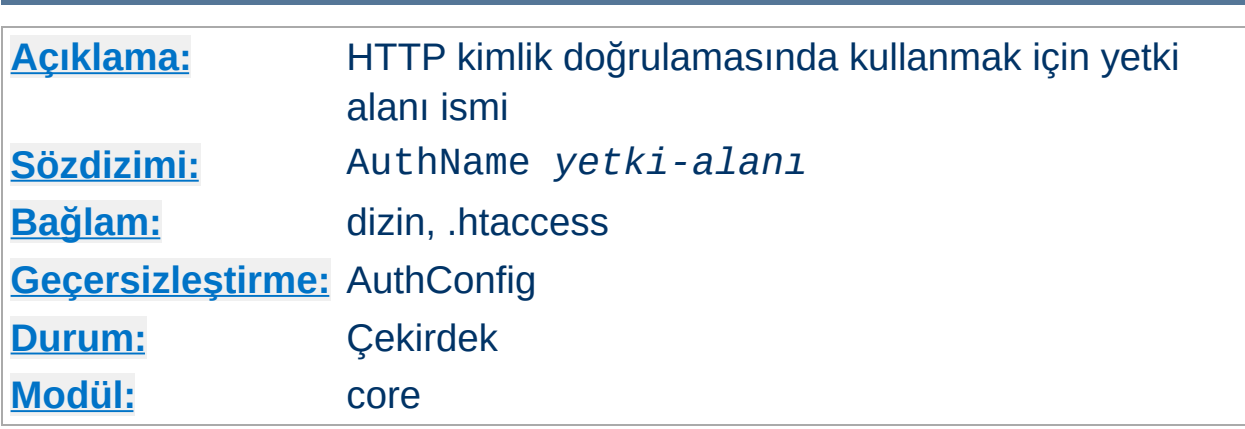

Bu yönerge bir dizin için yetki alanı ismi belirler. Bu alan istemciye bildirilerek kullanıcının hangi kullanıcı ismini ve parolasını kullanacağını bilmesi sağlanır. AuthName tek bir argüman alır. Bu bakımdan eğer alan ismi boşluk karakterleri içeriyorsa ismin tırnak içine alınması gerekir. Çalışması için [AuthUserFile](#page-969-0) ve [AuthGroupFile](#page-968-0) gibi yönergelerden başka [AuthType](#page-771-0) ve [Require](#page-832-0) yönergelerinin kendine eşlik etmesini gerektirir.

Örnek:

AuthName "Top Secret"

<span id="page-770-0"></span>**AuthName Yönergesi**

AuthName için belirtilen dizge çoğu tarayıcı tarafından parola diyaloğunda gösterilir.

## **Ayrıca bakınız:**

Kimlik Doğrulama, [Yetkilendirme](#page-435-0) ve Erişim Denetimi

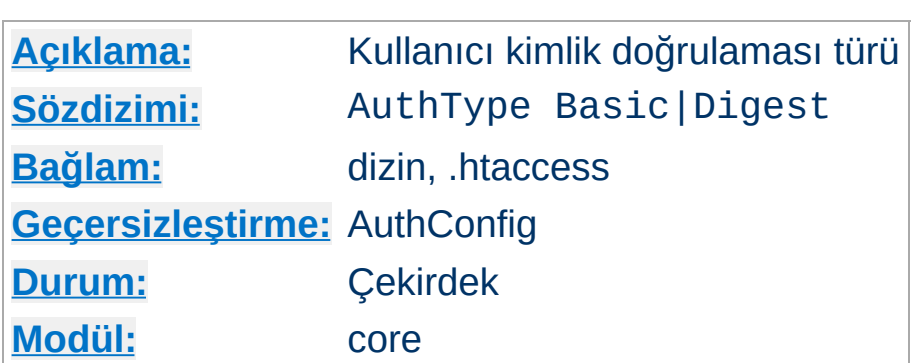

<span id="page-771-0"></span>**AuthType Yönergesi**

Bu yönerge bir dizin için kullanıcı kimlik doğrulaması türünü belirler. Olası kimlik doğrulama türleri Basic ve Digest'tir.

Kimlik doğrulamasının gerçekleşmesi için [AuthName](#page-770-0) ve [Require](#page-832-0) yönergelerini de kullanmalısınız. Bunlara ek olarak sunucunun [AuthUserFile](#page-969-0) ve [AuthGroupFile](#page-968-0) gibi yönergelere de ihtiyacı vardır.

## **Ayrıca bakınız:**

Kimlik Doğrulama, [Yetkilendirme](#page-435-0) ve Erişim Denetimi

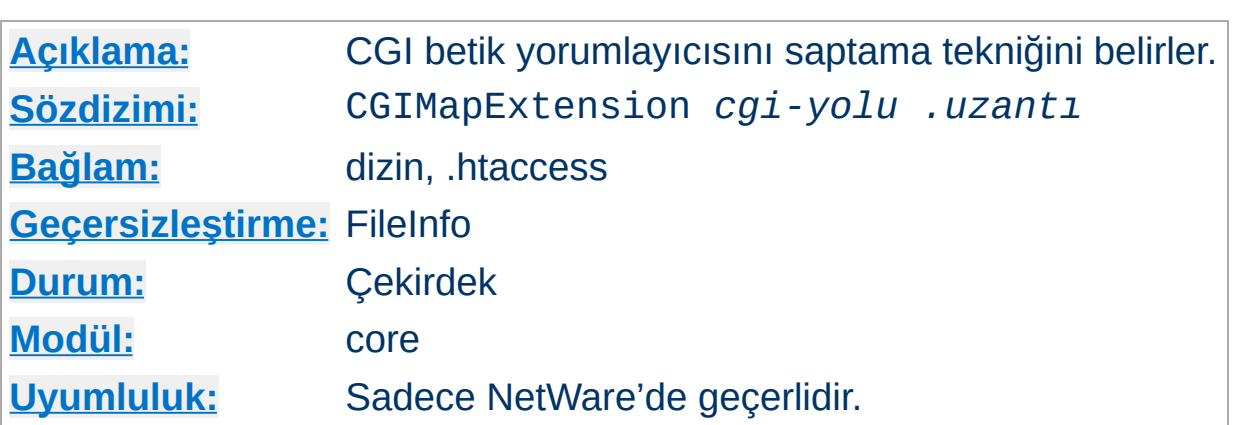

**CGIMapExtension Yönergesi**

Bu yönerge Apache'inin CGI bekitlerini çalıştırmak için kullanacağı yorumlayıcıyı nasıl bulacağını denetlemek için kullanılır. Örneğin, CGIMapExtension sys:\foo.nlm .foo satırı .foo uzantılı CGI betik dosyalarının FOO yorumlayıcıya aktarılmasını sağlar.

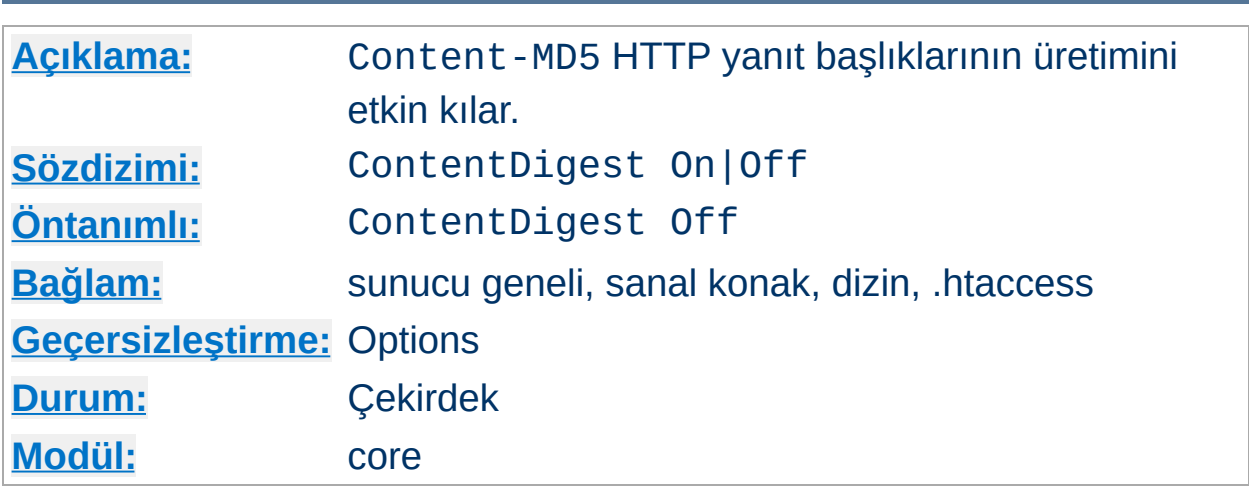

Bu yönerge RFC2616 ve RFC1864'te tanımlandığı gibi Content-MD5 üretimini etkin kılar.

MD5, verideki herhangi bir değişikliğin ileti özetinin değişmesi olarak yansıması nedeniyle yüksek derecede itimat sağlayan keyfi uzunlukta bir "ileti özeti" (bazen "parmakizi" dendiği de olur) hesaplama algoritmasıdır.

Content-MD5 başlığı öğe gövdesinin iki uç arasında ileti bütünlük sınamasının yapılabilmesini sağlar. Bir istemci veya vekil aktarılan öğe gövdesinde rastlantısal bir değişiklik olup olmadığını saptamak için bu başlığın doğruluğunu sınayabilir. Başlık örneği:

```
Content-MD5: AuLb7Dp1rqtRtxz2m9kRpA==
```
**ContentDigest Yönergesi**

Her istekte ileti özeti hesaplanacağından (değerler saklanmaz), bu yönergenin sunucunuzda başarım sorunlarına yol açacağına dikkat ediniz.

Content-MD5, herhangi bir modül değil, sadece [core](#page-758-0) modülü tarafından sunulan belgeler için gönderilir. Örneğin, SSI belgeleri CGI betikleri tarafından çıktılanırlar ve bayt seviyesinden çıktılar bu başlığa sahip olmazlar.

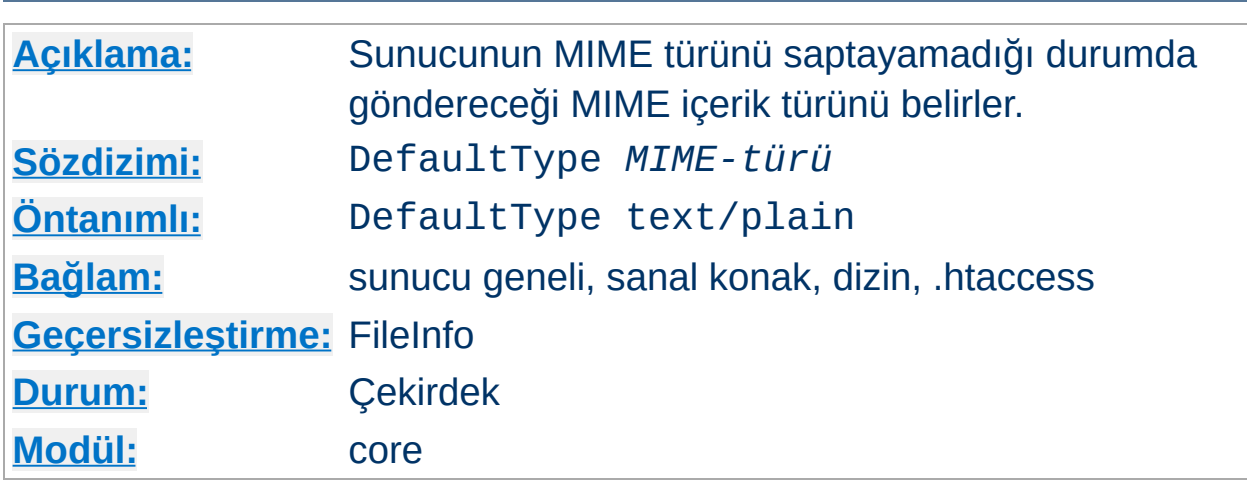

Sunucudan zaman zaman kendi → [MIME](#page-1635-0) türü ile uyuşmayan bir belge sunması istenir.

Sunucu, belgenin içerik türünü istemciye bildirmek zorundadır. Eğer sunucu bunu normal yollardan saptayamazsa içerik türü olarak DefaultType ile belirtilen değeri gönderir. Örneğin, GIF dosyaları bulunan bir dizinde .gif uzantısına sahip olmayan dosyaların da bulunması durumunda, bu dizin için,

DefaultType image/gif

<span id="page-774-0"></span>**DefaultType Yönergesi**

belirtilmesi uygun olurdu.

Bu yönergenin sadece öntanımlı MIME-türünü sağlaması nedeniyle [ForceType](#page-794-0) yönergesinden farklı olduğuna dikkat ediniz. Dosya ismi uzantıları dahil, tüm diğer MIME-türü tanımları ortam türünü tanımladığı noktada bu öntanımlı türü sunulan veri için geçersiz kılacaktır.

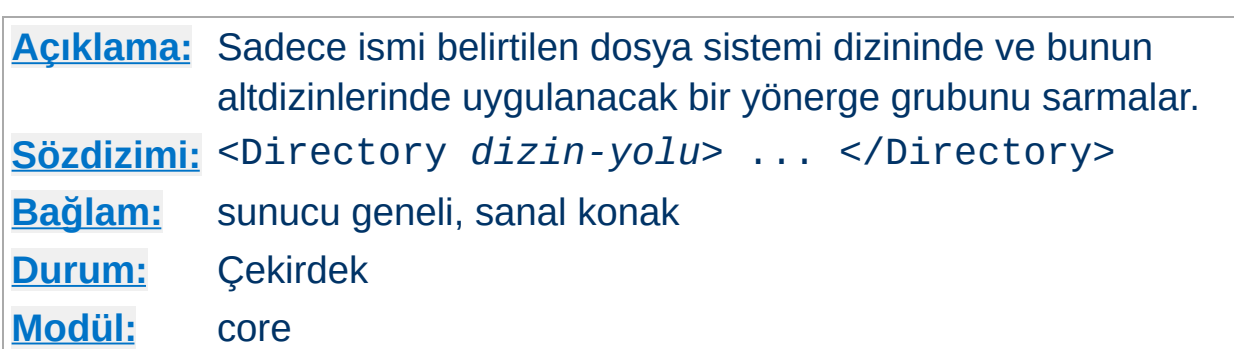

<Directory> ve </Directory> sadece ismi belirtilen dosya sistemi dizininde ve bunun altdizinlerinde uygulanacak bir yönerge grubunu sarmalamakta kullanılır. Bir dizin bağlamında kullanılabilecek her yönergeye izin verilir. *dizin-yolu* bir dizinin tam yolu olabileceği gibi Unix kabuk tarzı bir dosya ismi eşleştirme kalıbı da olabilir. Kalıp dizgesinde, ? herhangi bir tek karakterle, \* herhangi bir karakter dizisiyle eşleşir. Ayrıca [] karakter aralıkları da kullanılabilir. '/' karakteri ile hiçbir kalıp karakteri eşleşmez, bu bakımdan <Directory /\*/public\_html> ile /home/user/public\_html değil, ama <Directory /home/\*/public\_html> eşleşecektir. Örnek:

```
<Directory /usr/local/httpd/htdocs>
  Options Indexes FollowSymLinks
</Directory>
```
<span id="page-775-0"></span>**<Directory> Yönergesi**

*dizin-yolu* argümanlarını belirtirken dikkatli olmalısınız: Apache'nin dosyalara erişmekte kullandığı dosya sistemi yolu ile bire bir eşleşmelidir. Belli bir <Directory> dizinine uygulanan yönergeler, aynı dizine farklı bir yoldan, örneğin başka bir sembolik bağ üzerinden erişilen dosyalara uygulanmayacaktır.

~ karakterine ek olarak gelişkin  $\rightarrow$  düzenli [ifadeler](#page-1632-0) de kullanılabilir. Örnek:

<Directory ~ "^/www/.\*/[0-9]{3}">

yönergesi /www/ içindeki üç rakamdan oluşan dizinlerle eşleşecektir.

Eğer çok sayıda (düzenli ifade olmayan) <Directory> bölümü, bir dosyayı içeren bir dizinle veya üst dizinlerinden biri ile eşleşiyorsa, uygulama en kısa eşleşmedeki yönergelerden başlayarak [.htaccess](#page-762-0) dosyalarındaki yönergelere kadar genişletilir. Örneğin,

```
<Directory />
  AllowOverride None
</Directory>
<Directory /home/>
  AllowOverride FileInfo
</Directory>
```
bölümleri ile /home/web/dir/doc.html belgesine erişirken şu aşamalardan geçilir:

- AllowOverride None yönergesi uygulanır (.htaccess dosyaları iptal edilir).
- AllowOverride FileInfo yönergesi uygulanır (/home dizini için).
- Sırayla /home/.htaccess, /home/web/.htaccess ve /home/web/dir/.htaccess dosyaları içindeki FileInfo yönergeleri uygulanır.

Normal bölümlerin tamamı uygulanıncaya kadar düzenli ifadeler değerlendirilmez. Düzenli ifadelerin tamamı yapılandırma dosyasında görüldükleri sıraya göre sınanırlar. Örneğin,

```
\leDirectory \sim abc$>
  # ... yönergeler burada ...
</Directory>
```
düzenli ifadeli bölümü, tüm normal <Directory> bölümleri ve .htaccess dosyaları uygulanıncaya kadar değerlendirilmeyecektir. Düzenli ifadeleri değerlendirmeye sıra gelince düzenli ifade

/home/abc/public\_html/abc ile eşleştirilecek ve buna ilişkin <Directory> uygulanacaktır.

## **<Directory /> için öntanımlı Apache erişiminin Allow from All oluşuna dikkat ediniz. Bunu şöyle bir blokla değiştirmeniz,**

```
<Directory />
  Order Deny,Allow
  Deny from All
</Directory>
```
#### **ve erişilebilir olmasını istediğiniz dizinleri ayrıca belirtmeniz önerilir. Daha ayrıntılı bilgi edinmek için [Güvenlik](#page-118-0) İpuçları belgesine bakınız.**

Dizin bölümleri httpd.conf dosyasında yer alır. <Directory> yönergeleri iç içe olamazlar ve bir [<Limit>](#page-806-0) veya [<LimitExcept>](#page-808-0) bölümü içinde bulunamazlar.

## **Ayrıca bakınız:**

Bir istek alındığında farklı yapılandırma bölümlerinin nasıl bir arada ele alındığının anlatıldığı [<Directory>,](#page-69-0) <Location> ve <Files> bölümleri nasıl çalışır? belgesine de bakınız.

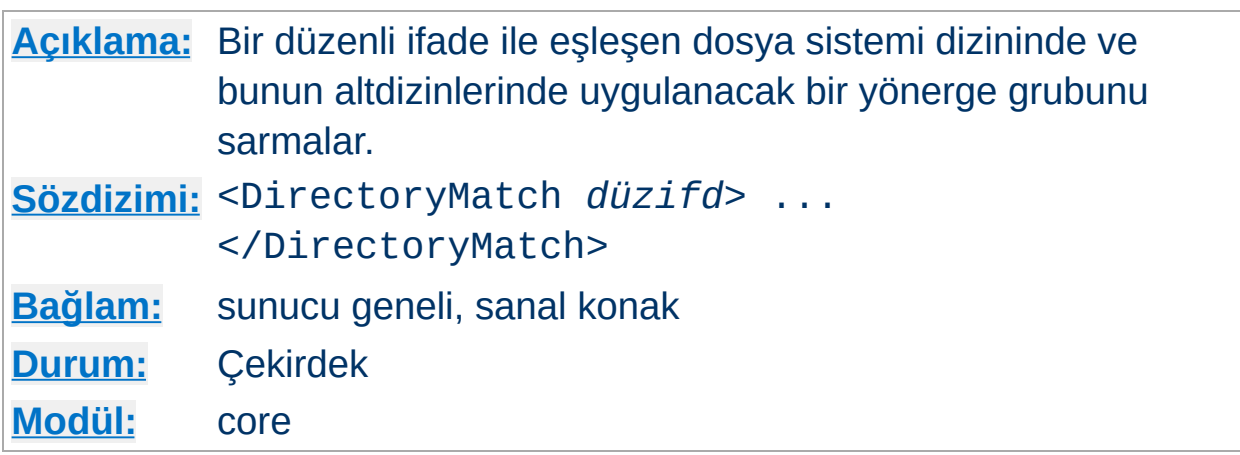

<DirectoryMatch> and </DirectoryMatch> yönergeleri [<Directory>](#page-775-0) gibi sadece ismi belirtilen dosya sistemi dizininde ve bunun altdizinlerinde uygulanacak bir yönerge grubunu sarmalamakta kullanılır. Tek farkla argüman olarak bir  $\rightarrow$  [düzenli](#page-1632-0) ifade alır. Örnek:

<DirectoryMatch "^/www/(.+/)?[0-9]{3}">

<span id="page-778-0"></span>**<DirectoryMatch> Yönergesi**

yönergesi /www/ içindeki üç rakamdan oluşan dizinlerle eşleşecektir.

## **Ayrıca bakınız:**

- Normal <Directory> bölümlerindeki yönergelerle düzenli ifadelerin nasıl karıştırıldığının bir açıklaması için [<Directory>](#page-775-0) yönergesine bakınız.
- Bir istek alındığında farklı yapılandırma bölümlerinin nasıl bir arada ele alındığının açıklaması için [<Directory>,](#page-69-0) <Location> ve <Files> bölümleri nasıl çalışır? belgesine bakınız.

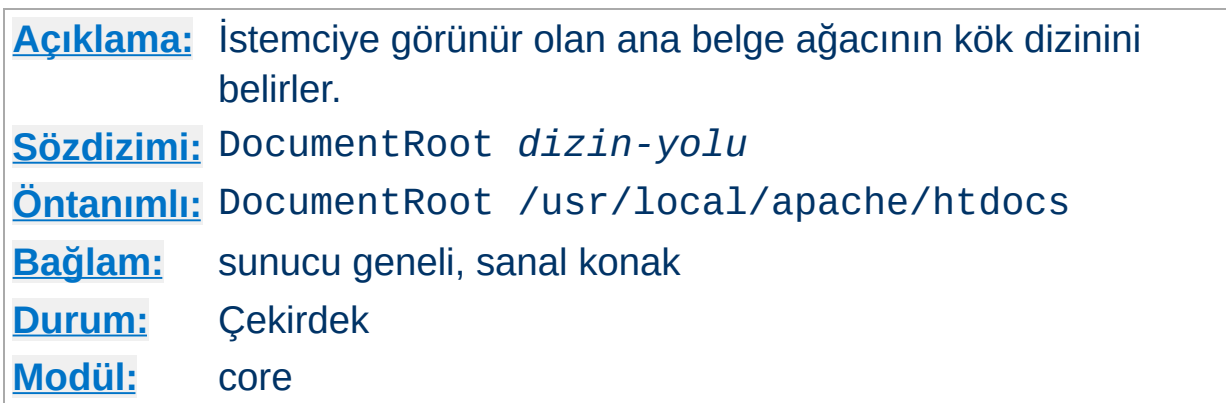

Bu yönerge [httpd](#page-577-0) tarafından dosyalarının sunulacağı dizini belirler. [Alias](#page-949-0) benzeri bir yönerge ile eşleşmedikçe, sunucu istenen URL'deki yolu, belge yolu haline getirmek için belge kök dizinine ekler. Örnek:

DocumentRoot /usr/web

<span id="page-779-0"></span>**DocumentRoot Yönergesi**

yapılandırması ile http://www.my.host.com/index.html isteği /usr/web/index.html ile eşleştirilir.

DocumentRoot ile belirtilen dizin bir bölü çizgisi ile bitirilmemelidir.

## **Ayrıca bakınız:**

URL'lerin Dosya Sistemi ile [Eşlenmesi](#page-107-0)

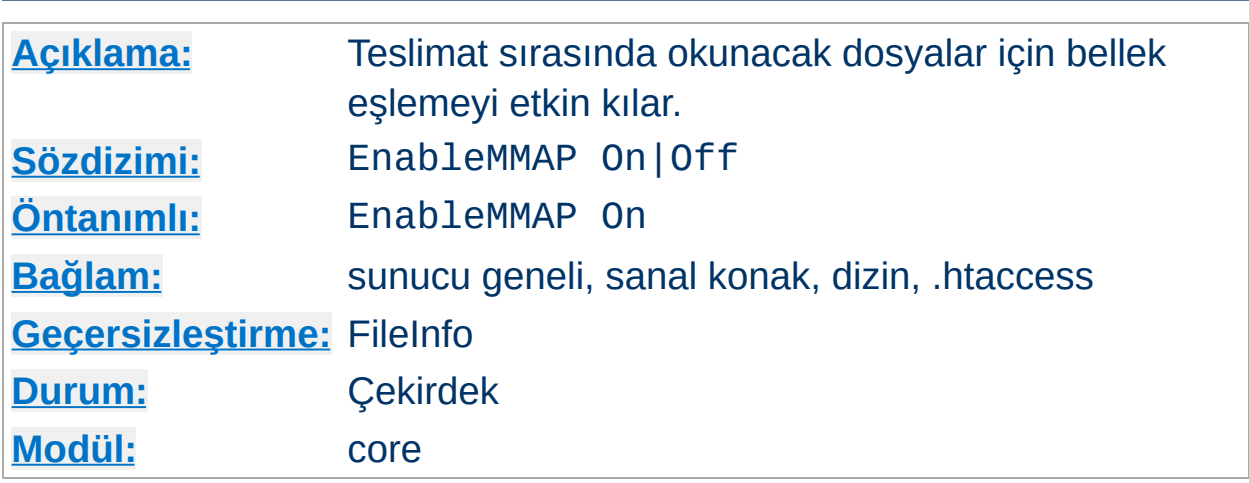

**EnableMMAP Yönergesi**

Bu yönerge, sunucunun teslimat sırasında gerektiği takdirde bir dosya içeriğinin okunması için bellek eşleme kullanıp kullanmayacağını belirler. Öntanımlı olarak, bir isteğin yerine getirilmesi, mod include kullanarak sunucu tarafından çözümlenen bir dosyanın teslimatı sırasında olduğu gibi, bir dosya içindeki veriye erişilmesini gerektirdiğinde Apache, işletim sistemi tarafından desteklendiği takdirde dosyayı belleğe eşler.

Böyle bellek eşleme kimi zaman başarım artışını beraberinde getirirse de bazen sorunlardan kaçınmak için bellek eşlemeyi kapatmak daha iyi sonuç verir:

- Bazı çok işlemcili sistemlerde bellek eşleme [httpd](#page-577-0)'nin başarımını düşürebilmektedir.
- [DocumentRoot](#page-779-0) NFS gibi bir ağ dosya sistemi üzerinde ise ağ kopması sonucunda, bir dosyanın silinmesi veya dosya okuma işleminin kesilmesi durumunda [httpd](#page-577-0) parçalama arızası vererek çökebilir.

Bu tür sorunlardan dolayı zarar görülebilecek sunucu yapılandırmalarında dosya teslimatında bellek eşlemlerinin kullanımını şu şekilde iptal etmeniz gerekir:

EnableMMAP Off

Bu özellik, sadece NFS dosya sistemi üzerinde sunulan dosyaları kapsamak üzere şu şekilde kolayca kapatılabilir:

<Directory "/nfs-dosya-yolu"> EnableMMAP Off </Directory>

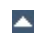

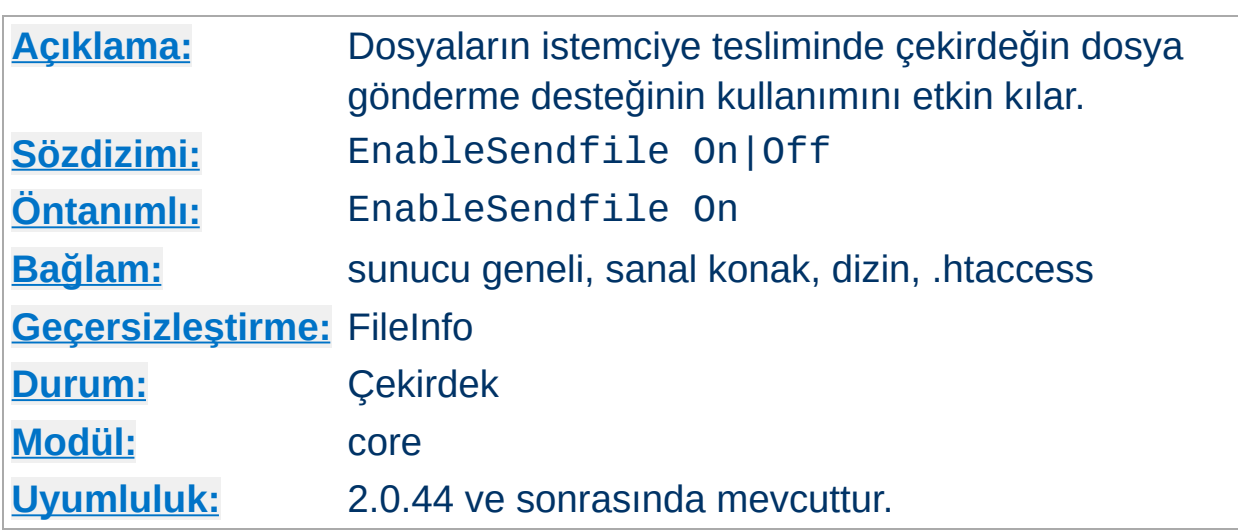

**EnableSendfile Yönergesi**

Bu yönerge, dosya içeriğinin istemciye teslimi için [httpd](#page-577-0)'nin çekirdeğin dosya gönderme desteğini kullanıp kullanmayacağını belirler. Öntanımlı olarak, bir isteğin yerine getirilmesi, bir durağan dosyanın teslimatı sırasında olduğu gibi, bir dosya içindeki veriye erişilmesini gerektirmediği takdirde Apache, işletim sistemi tarafından destekleniyorsa dosyayı istemciye teslim etmek için çekirdeğin dosya gönderme özelliğini kullanır.

Çekirdeğin dosya gönderme mekanizması, okuma, gönderme ve tampon ayırma işlemlerini ayrı ayrı yapmaktan kaçınır. Fakat bazı platformlarda veya bazı dosya sistemlerinde aşağıda belirtilen işlemsel sorunlardan kaçınmak için bu özelliği iptal etmek daha iyidir:

- Bazı platformlar, derleme sistemince saptanamayan bozuk bir dosya gönderme desteğine sahiptir; özellikle eğer derleme işlemi dosya gönderme desteğinde sorun olmayan bir makinede yapılıp çalıştırılabilir dosyaların sorunlu makineye kurulduğu durumda bu saptama yapılamayacaktır.
- Linux'ta IPv6 kullanırken dosya gönderme desteği bazı ağ kartlarındaki TCP toplama sağlaması aktarım hatasını tetikler.
- [DocumentRoot](#page-779-0) ağ dosya sistemi (NFS veya SMB gibi) üzerinde olduğu durumda çekirdek ağ dosyalarını kendi arabelleği üzerinden sunamayabilir.

Bu sorunlardan muzdarip sunucu yapılandırmaları için bu özelliği şöyle iptal edebilirsiniz:

EnableSendfile Off

Bu özellik, sadece bir NFS veya SMB dosya sistemi üzerinde sunulan dosyaları kapsamak üzere şu şekilde kolayca kapatılabilir:

<Directory "/path-to-nfs-files"> EnableSendfile Off </Directory>

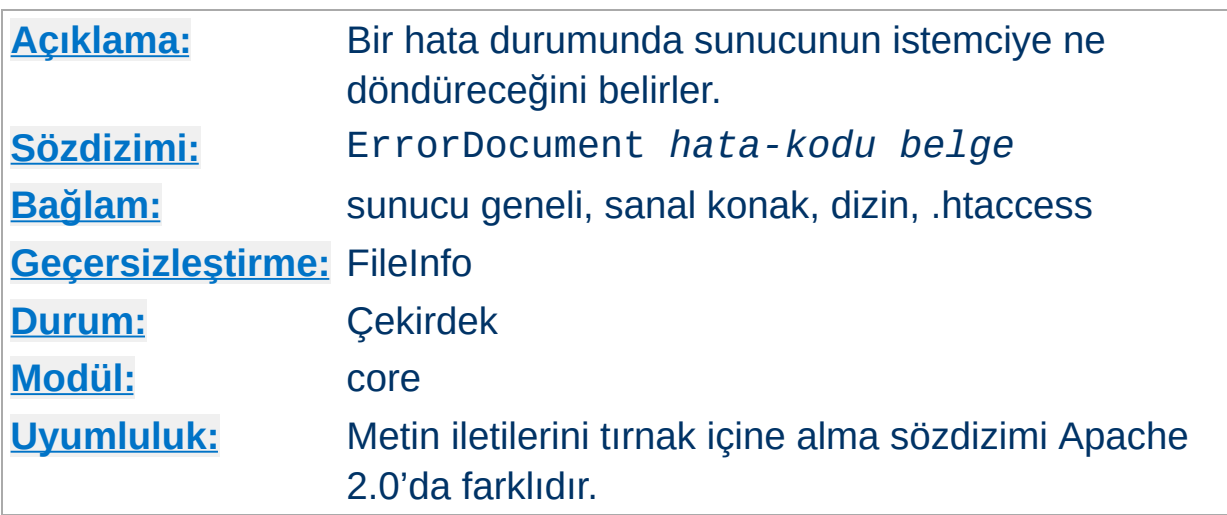

Bir sorun çıktığında veya hata oluştuğunda Apache şu dört işlemden birini yapacak şekilde yapılandırılabilir:

1. Yerleşik bir hata iletisi çıktılanır.

<span id="page-784-0"></span>**ErrorDocument Yönergesi**

- 2. Özel bir ileti çıktılanır.
- 3. Sorunu/hatayı işleyecek yerel bir *URL-yoluna* yönlendirme yapılır.
- 4. Sorunu/hatayı işleyecek harici bir *URL-yoluna* yönlendirme yapılır.

İlk seçenek öntanımlıdır. Diğer üç seçenek ErrorDocument yönergesinin argümanları (hata kodundan sonra bir URL veya hata iletisi) ile belirtilir. Apache bazı durumlarda sorun/hata ile ilgili ek bilgi verecektir.

URL'ler yerel yollarda ([DocumentRoot](#page-779-0)'a göre) bir bölü çizgisi (/) ile başlatılabileceği gibi istemci tarafından çözümlenecek tam bir URL şeklinde de belirtilebilir. Bunlar yerine, tarayıcıda gösterilmek üzere bir ileti de belirtilebilir. Örnekler:

```
ErrorDocument 500 http://hata.meselae.dom/cgi-bin/dnmci
ErrorDocument 404 /cgi-bin/bad_urls.pl
ErrorDocument 401 /subscription_info.html
ErrorDocument 403 "Kusura bakmayın, bugün hizmet veremiyoruz."
```
Bunlardan başka, Apache'nin kendi hata iletilerinin kullanılacağı özel

default değeri ile belirtilebilir. Normal şartlar altında gerekmese de, bir şey belirtilmediği takdirde mevcut bir ErrorDocument yönergesini miras alan yapılandırmalarda Apache'nin kendi hata iletilerinin kullanımı default değeri açıkça belirtilerek örnekteki gibi zorlanabilir:

```
ErrorDocument 404 /cgi-bin/bad_urls.pl
<Directory /web/docs>
  ErrorDocument 404 default
</Directory>
```
ErrorDocument yönergesinde bir uzak URL (önünde http bulunan bir yol) belirtildiğinde, belge aynı sunucuda olsa bile, Apache'nin istemciye belgeyi bulacağı yer için bir yönlendirme göndereceğine dikkat ediniz. Bunun bazı istenmeyen etkileri vardır; en önemlilerinden biri istemcinin hata kodu yerine bir yönlendirme durum kodu alacak olmasıdır. Bu, bir URL'nin geçerliliğini durum koduna göre saptayan istemciler veya robotlar için yanıltıcı olacaktır. Buna ek olarak, ErrorDocument 401 için bir uzak URL belirttiğiniz durumda istemci 401 durum kodunu almayacağı için kullanıcıdan parola isteğinde bulunamayacaktır. Bu bakımdan, **ihtiyaç duyduğunuz takdirde, ErrorDocument 401 yönergesine yerel bir belge belirtmelisiniz.**

Sunucunun ürettiği hata iletileri "çok kısa" olduğu takdirde, Microsoft Internet Explorer (MSIE) öntanımlı olarak bu hata iletilerini yoksayar ve bunun yerine kendi "kullanıcı dostu" hata iletilerini kullanır. "Çok kısa" eşiği duruma göre değişmekle birlikte, genellikle, hata iletileriniz 512 bayttan büyük olduğu takdirde MSIE kendi hata iletileri yerine sunucunun ürettiği hata iletilerini gösterecektir. Bu konuda daha fazla bilgiyi [Q294807](http://support.microsoft.com/default.aspx?scid=kb;tr-tr;Q294807) kodlu Microsoft Knowledge Base makalesinde bulabilirsiniz.

Çoğu yerleşik hata iletisi özel iletilerle değiştirilebilse de bazı durumlarda [ErrorDocument](#page-784-0) ile ne belirtildiğine bakılmaksızın yerleşik hata iletileri kullanılır. Özellikle, bozuk bir istek saptandığında normal istek işleme hemen devre dışı bırakılır ve yerleşik hata iletisi döndürülür. Bu, hatalı

istekler yaparak güvenlik sorunlarına yol açılmak istenmesi durumlarında gereklidir.

[mod\\_proxy](#page-1349-0) kullanıyorsanız, gerekise vekili olunan sunucu yararına özel hata iletileri üretmenizi sağlayabilen [ProxyErrorOverride](#page-1371-0) yönergesini etkin kılabilirsiniz. Bu yönergeyi etkinleştirmezseniz Apache vekaleten sunulan içerik için özel hata sayfaları üretmeyecektir.

2.0 öncesi sürümlerde iletiler bir çift çift-tırnak içine alınmayıp, tek bir çifttırnak ile başlatılması yeterli olurdu.

## **Ayrıca bakınız:**

Özel Hata [Yanıtları](#page-160-0)

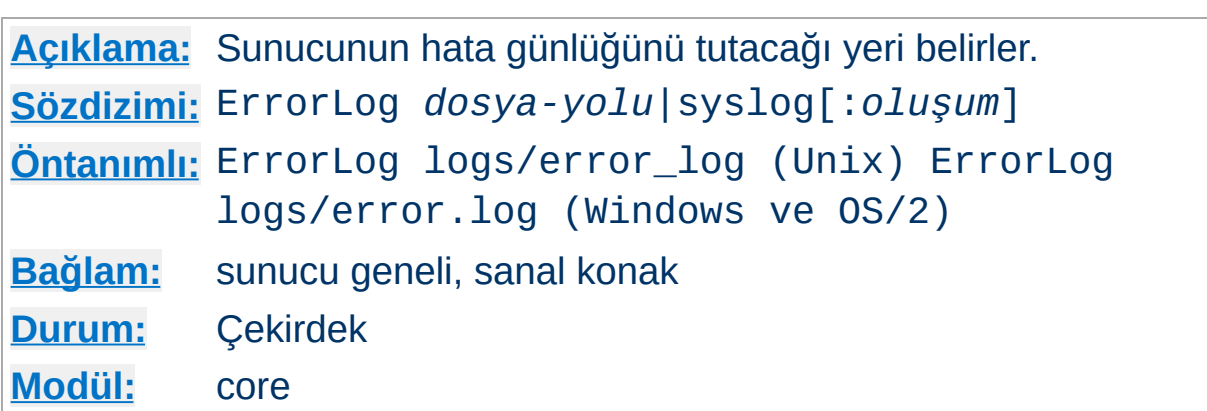

ErrorLog yönergesi sunucunun saptadığı hataları kaydedeceği dosyanın ismini belirtmek için kullanılır. *dosya-yolu* ile göreli dosya yolu belirtildiği takdirde dizininin [ServerRoot](#page-847-0) ile belirtilen sunucu kök dizinine göre belirtildiği varsayılır.

#### **Örnek**

ErrorLog /var/log/httpd/error\_log

**ErrorLog Yönergesi**

*dosya-yolu* bir boru imi (|) ile başlatıldığı takdirde hata iletilerinin hata günlüğünü işleme sokacak komuta borulanacağı varsayılır.

## **Örnek**

ErrorLog "|/usr/local/bin/httpd\_errors"

Dosya adı yerine syslog kullanılırsa, sistem desteklediği takdirde günlük kaydı syslogd(8) üzerinden yürütülür. Öntanımlı olarak local7 syslog oluşumu kullanılır. Bunu syslog:*oluşum* sözdizimini kullanarak değiştirebilirsiniz. Buradaki *oluşum* syslog.conf(5) kılavuz sayfasında belirtilen oluşum isimlerinden biri olabilir.

## **Örnek**

ErrorLog syslog:user

GÜVENLİK: Günlük dosyalarının saklandığı dizin, sunucuyu başlatan kullanıcı dışındakiler tarafından yazılabilir olduğu takdirde güvenliğinizin nasıl tehlikeye gireceği [güvenlik](#page-121-0) ipuçları belgesinde ayrıntılı olarak açıklanmıştır.

#### **Ek Bilgi**

Unix-dışı platformlarda dosya yolunu girerken, platform ters bölü çizgilerini desteklese bile normal bölü çizgileri kullanmaya özen göstermelisiniz. Genel olarak, dosya yollarını belirtirken yapılandırma dosyası boyunca normal bölü çizgisi kullanmak her zaman daha iyidir.

## **Ayrıca bakınız:**

- [LogLevel](#page-823-0)
- Apache Günlük [Dosyaları](#page-89-0)

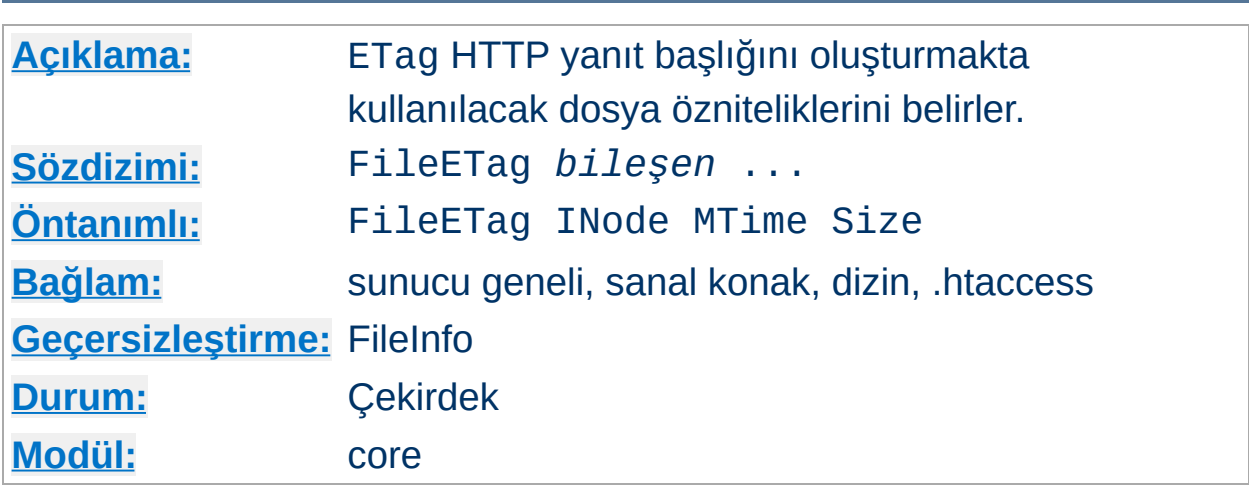

FileETag yönergesi, belge bir dosyaya dayandığı takdirde ETag (Entity Tag - öğe etiketi kısaltması) yanıt başlığı alanını oluşturmakta kullanılacak dosya özniteliklerini yapılandırır. (ETag değeri, ağ band genişliğinden kazanmak için arabellek yönetiminde kullanılır.) Apache 1.3.22 ve öncesinde ETag değeri *daima* dosyanın düğümü, boyutu ve son değişiklik zamanından (mtime) oluşurdu. FileETag yönergesi ne kullanılması gerektiğini belirleyebilmenizi sağlar. Değer olarak belirtilebilecek anahtar sözcükler şunlardır:

#### **INode**

Dosyanın düğüm numarası hesaba katılır.

#### **MTime**

Dosyanın son değişiklik tarih ve saati dahil edilir.

#### **Size**

Dosyanın bayt cinsinden uzunluğu dahil edilir.

## **All**

Olası tüm alanlar kullanılır. Bu şuna eşdeğerdir:

FileETag INode MTime Size

**FileETag Yönergesi**

#### **None**

Bir belge dosyasıyla sunulsa bile yanıta hiçbir ETag alanı dahil

edilmez.

Öntanımlı ayarları miras alıp bunların kapsamını genişletmek/daraltmak için INode, MTime ve Size anahtar sözcüklerinin önüne + veya - imi konabilir. Bu imlerin bulunmadığı bir anahtar sözcüğün varlığı halinde hiçbir değer miras alınmaz.

Eğer bir dizinin yapılandırması FileETag INode MTime Size ve alt dizini FileETag -INode içeriyorsa bu alt dizinin (ve bir geçersizleştirme olmadığı takdirde onun alt dizinlerinin) ayarları FileETag MTime Size yapılandırmasına eşdeğer olacaktır.

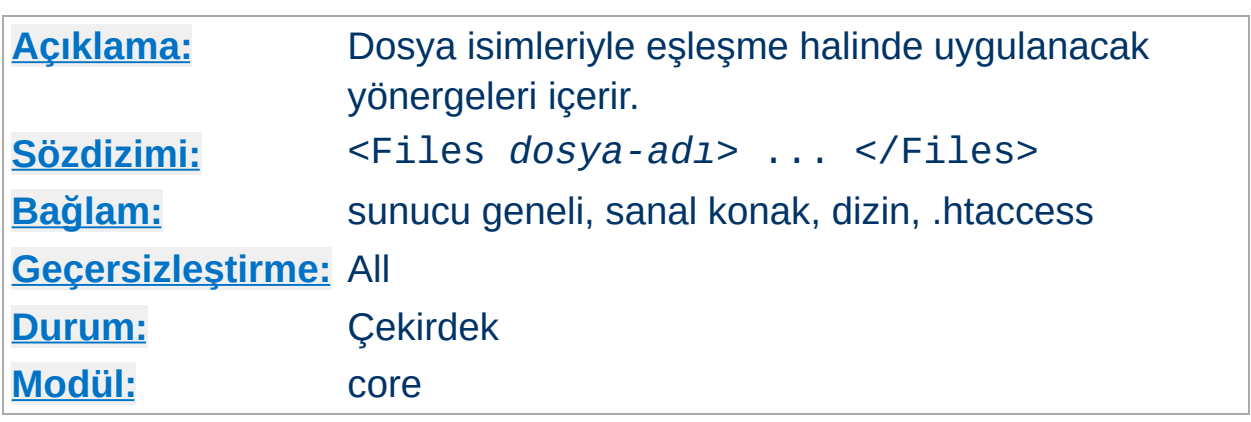

<Files> yönergesi, içerdiği yönergelerin etki alanını dosya isimlerine göre sınırlandırır. [<Directory>](#page-775-0) ve [<Location>](#page-819-0) bölümleri ile karşılaştırılabilir. Bir </Files> yönergesi ile sonlandırılması gerekir. Bu bölüm içinde belirtilen yönergeler, <Files> yönergesinde belirtilen *dosya-adı*'nın son bileşeniyle (dizinler atıldıktan sonda kalan dosya ismi) eşleşen nesnelere uygulanır. <Files> bölümleri yapılandırma dosyasında, [<Directory>](#page-775-0) bölümleri ve .htaccess dosyaları okunduktan sonra fakat [<Location>](#page-819-0) yönergelerinden önce göründükleri sıraya göre işleme sokulurlar. <Files> bölümlerinin [<Directory>](#page-775-0) bölümlerinin içinde uygulama alanını sınırlamak amacıyla kullanılabileceğine dikkat ediniz.

*dosya-adı* argümanının bir dosya ismi veya bir dosya ismi kalıbı içermesi gerekir. Bir dosya ismi kalıbındaki her ? imi bir karakterle eşleştirilirken \* imi karakter dizileri ile eşleştirilir. ~ imine ek olarak → düzenli [ifadeler](#page-1632-0) de kullanılabilir. Örneğin

 $\le$ Files  $\sim$  "\.(qif|jpe?q|png)\$">

<span id="page-791-0"></span>**<Files> Yönergesi**

satırı en bilinen resim dosyası biçimleriyle eşleşecektir. Bunun yerine [<FilesMatch>](#page-793-0) yönergesi de tercih edilebilirdi.

[<Directory>](#page-775-0) ve [<Location>](#page-819-0) bölümlerinin aksine, <Files> bölümleri .htaccess dosyaları içinde kullanılabilir. Bu sayede kullanıcıların kendi
dosyalarına erişimi dosya seviyesinde denetlemelerine imkan sağlanmış olur.

# **Ayrıca bakınız:**

Bir istek alındığında farklı yapılandırma bölümlerinin nasıl bir arada ele alındığının açıklaması için [<Directory>,](#page-69-0) <Location> ve <Files> bölümleri nasıl çalışır? belgesine bakınız.

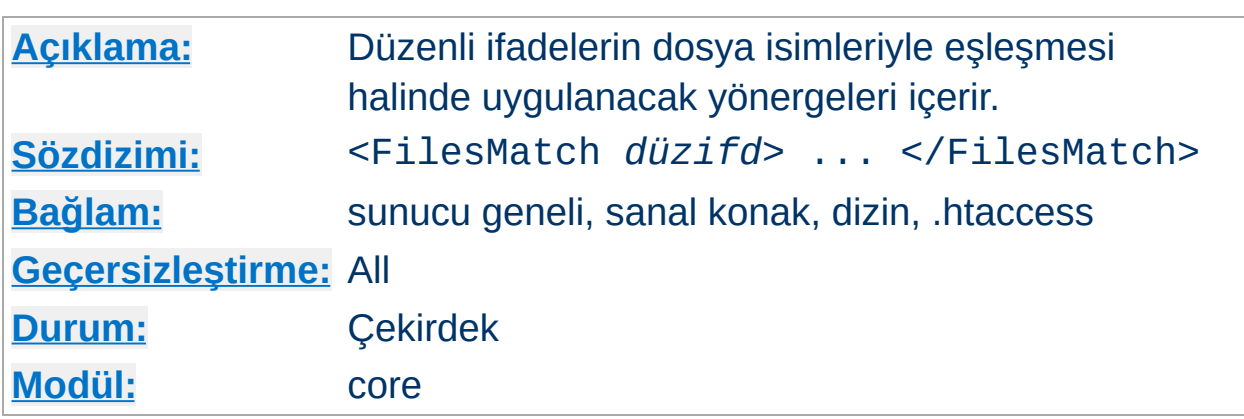

<FilesMatch> yönergesi, içerdiği yönergelerin etki alanını [<Files>](#page-791-0) yönergesinin yaptığı gibi dosya isimlerine göre sınırlandırır. Ancak, argüman olarak bir → [düzenli](#page-1632-0) ifade kabul eder. Örneğin

<FilesMatch "\.(gif|jpe?g|png)\$">

**<FilesMatch> Yönergesi**

satırı en bilinen resim dosyası biçimleriyle eşleşecektir.

### **Ayrıca bakınız:**

Bir istek alındığında farklı yapılandırma bölümlerinin nasıl bir arada ele alındığının açıklaması için [<Directory>,](#page-69-0) <Location> ve <Files> bölümleri nasıl çalışır? belgesine bakınız.

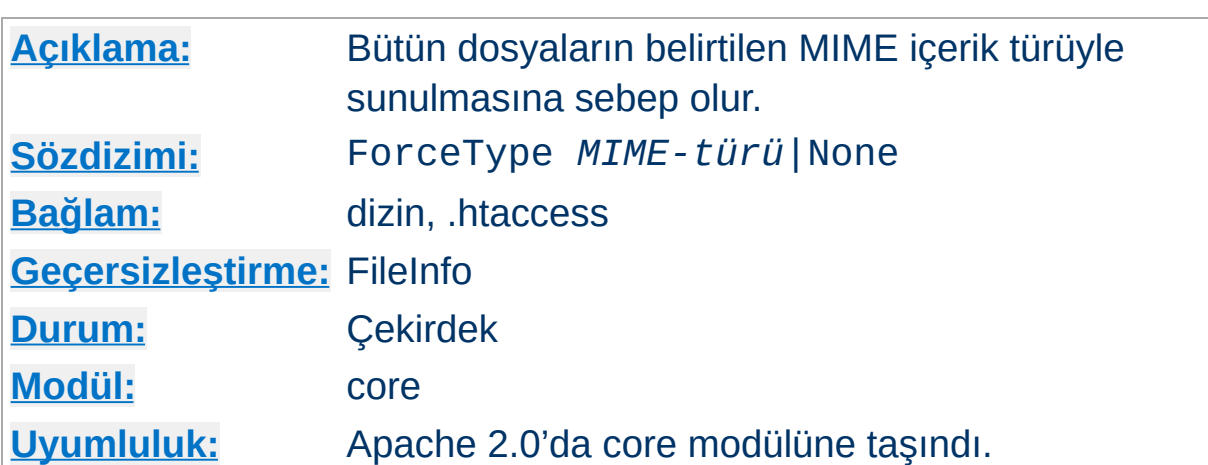

Bu yönerge, bir . htaccess dosyası veya bir [<Directory>](#page-775-0), [<Location>](#page-819-0) veya [<Files>](#page-791-0) bölümüne yerleştirildiği zaman, eşleşen tüm dosyaların *MIME-türü* ile belirtilen içerik türüyle sunulmasına sebep olur. Örneğin, altında sadece GIF dosyaları bulunan bir dizininiz varsa ve bunlara tek tek .gif uzantısı belirtmek istemiyorsanız şu yapılandırmayı kullanabilirsiniz:

ForceType image/gif

**ForceType Yönergesi**

[DefaultType](#page-774-0) yönergesinin tersine bu yönerge ortam türünü betimleyen tüm MIME-türü tanımlarını geçersiz kılar.

Mevcut ForceType ayarlarını None değeriyle geçersiz kılabilirsiniz:

```
# tüm dosyaların image/gif olarak sunulması için:
<Location /images>
  ForceType image/gif
</Location>
# normal MIME-türüne geri dönmek için:
<Location /images/mixed>
  ForceType None
</Location>
```
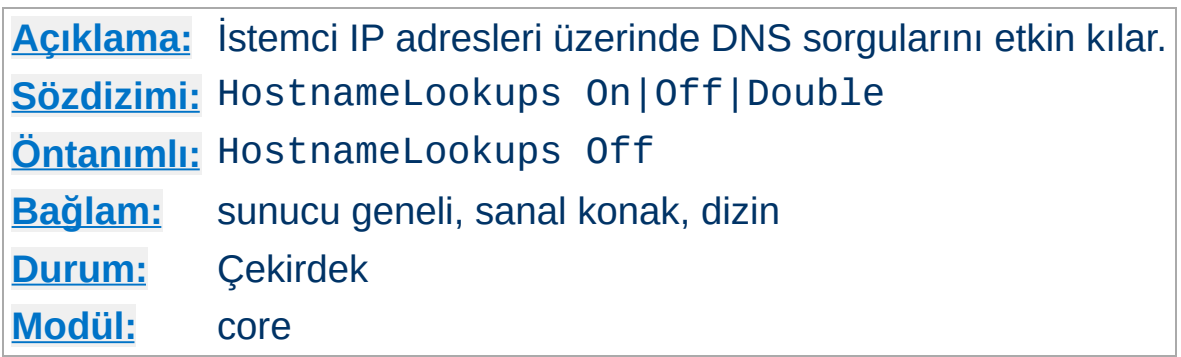

**HostnameLookups Yönergesi**

Bu yönerge oturum açabilecek konak isimlerini tespit edebilmek için DNS sorgularını etkin kılar (ve sonuç REMOTE\_HOST'ta belirtilerek CGI/SSI'lere aktarılır). Double değeri sorgunun çift yönlü yapılacağını belirtir. Yani, bir tersine sorgunun ardından bir normal sorgu yapılır. Normal sorguda elde edilen IP adreslerinden birinin istek yapan IP adresi ile eşleşmesi gerekir. ("tcpwrappers" terminolojisinde buna PARANOID adı verilir.)

Konak ismine göre erişimi denetlemek için [mod\\_access](#page-930-0) kullanıldığında, nasıl bir ayar yapıldığına bakılmaksızın, çift yönlü sorgulama yapılır. Bu güvenlik için gereklidir. Bunun dışında açıkça HostnameLookups Double belirtilmedikçe genellikle çift yönlü sorgulama yapılmaz. Örneğin, sadece HostnameLookups On belirtilmiş ve konak ismi kısıtlamalarıyla korunmuş bir nesne için bir istek yapılmışsa çift yönlü sorgunun başarısına bakılmaksızın CGI'lere REMOTE\_HOST olarak tek yönlü sorgu sonucu aktarılır.

Gerçekte ters yönlü sorguya gerek duyulmayan sitelerde ağ trafiğini yormamak için Off, öntanımlı değerdir. Ayrıca, son kullanıcıların DNS sorguları nedeniyle gereksiz yere bir beklemeye maruz kalmaması için de bu daha iyidir. Yükü zaten ağır olan sitelerde, DNS sorgularının görece uzun zaman alması nedeniyle bu yönergenin değeri Off olarak bırakılmalıdır. Öntanımlı olarak kurulum dizininizin bin alt dizinine kurulan [logresolve](#page-661-0) uygulaması kullanılarak oturum açan IP adresleri için isim sorguları çevrim dışıyken yapılabilir.

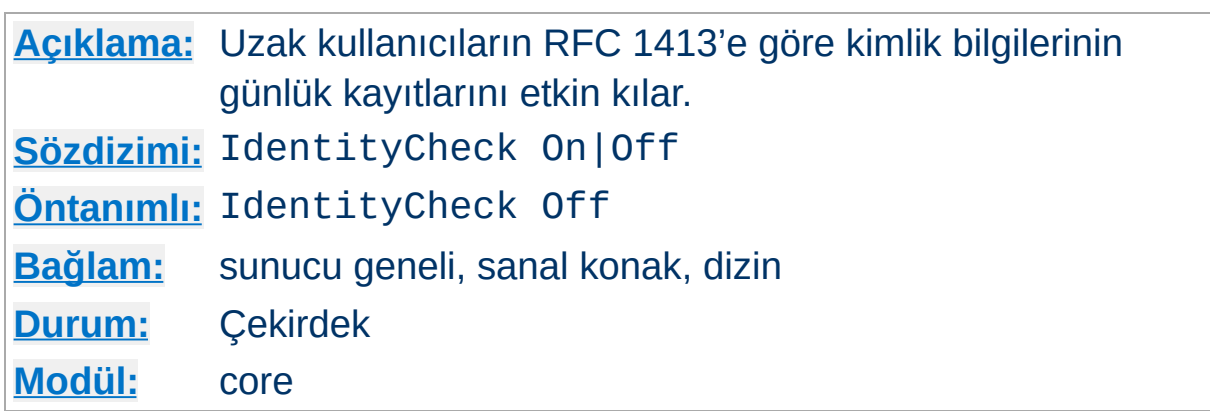

**IdentityCheck Yönergesi**

Bu yönerge, istemci makinenin identd veya benzeri bir uygulama çalıştırdığı durumda her bağlantıda uzak kullanıcı isimlerinin RFC1413'e uygun olarak günlüğe kaydedilmesini etkin kılar. Bu bilgi erişim günlüğüne kaydedilir.

Bu bilgi ilkel kullanım izleme dışında herhangi bir şekilde güvenilir kılınmamalıdır.

Sunucunuza yapılan her istek bu sorgulardan birinin uygulanmasını gerektireceğinden bu uygulamanın sunucunun yanıt verme süresi bakımından sorunlara yol açacağına dikkat ediniz. Her sorguda işe bir de güvenlik duvarları karışırsa sorgu muhtemelen başarısız olacağından her sorguya bir 30 saniye de buradan eklenir. Bu bakımdan Genel Ağ'dan erişilen sunucular için genelde pek yararlı değildir.

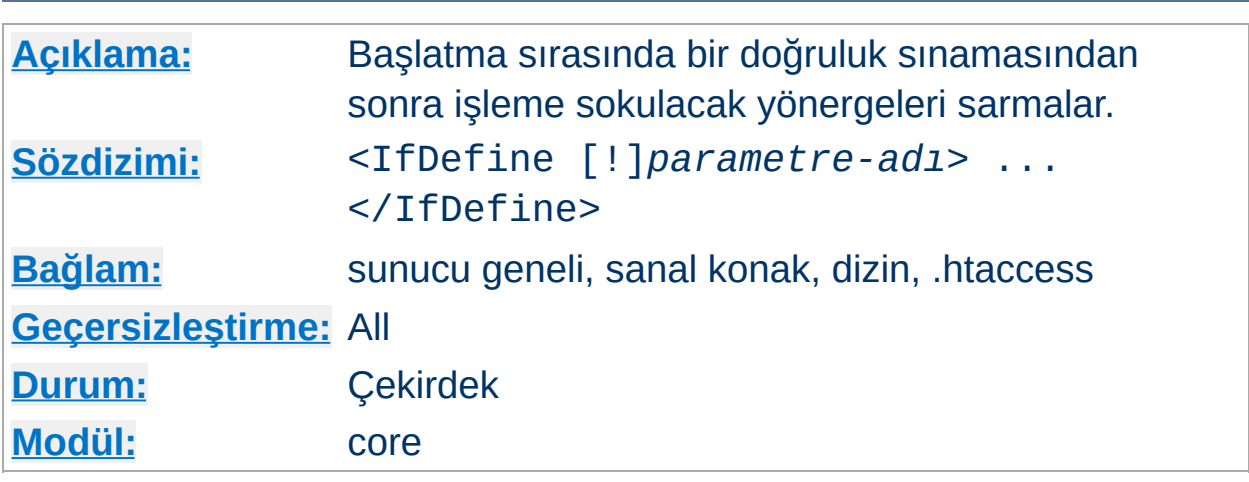

<IfDefine *sınama*>...</IfDefine> bölümü koşullu olarak işleme sokulacak yönergeleri içerir. Bir <IfDefine> bölümü içindeki yönergeler sadece *sınama* doğru sonuç verirse işleme sokulur. Aksi takdirde, bölüm içinde kalan her şey yok sayılır.

<IfDefine> bölüm yönergesinde *sınama* için belirtilebilecek iki biçim vardır:

- *parametre-adı*
- !*parametre-adı*

**<IfDefine> Yönergesi**

Birinci durumda bölüm içinde kalan yönergeler sadece *parametre-adı* ile belirtilen parametre tanımlı ise işleme sokulur. İkinci durumda ise tersi yapılır, yani sadece *parametre-adı* ile belirtilen parametre tanımlı **değil** ise yönergeler işleme sokulur.

*parametre-adı* argümanı sunucu başlatılırken [httpd](#page-577-0) komut satırında - D*parametre* ile belirtilerek tanımlı hale getirilebilir.

<IfDefine> bölümleri iç içe olabilir, dolayısıyla çok parametreli basit sınamalar gerçeklenebilir. Örnek:

```
httpd -DReverseProxy ...
# httpd.conf
```

```
<IfDefine ReverseProxy>
  LoadModule rewrite_module modules/mod_rewrite.so
  LoadModule proxy_module modules/libproxy.so
</IfDefine>
```
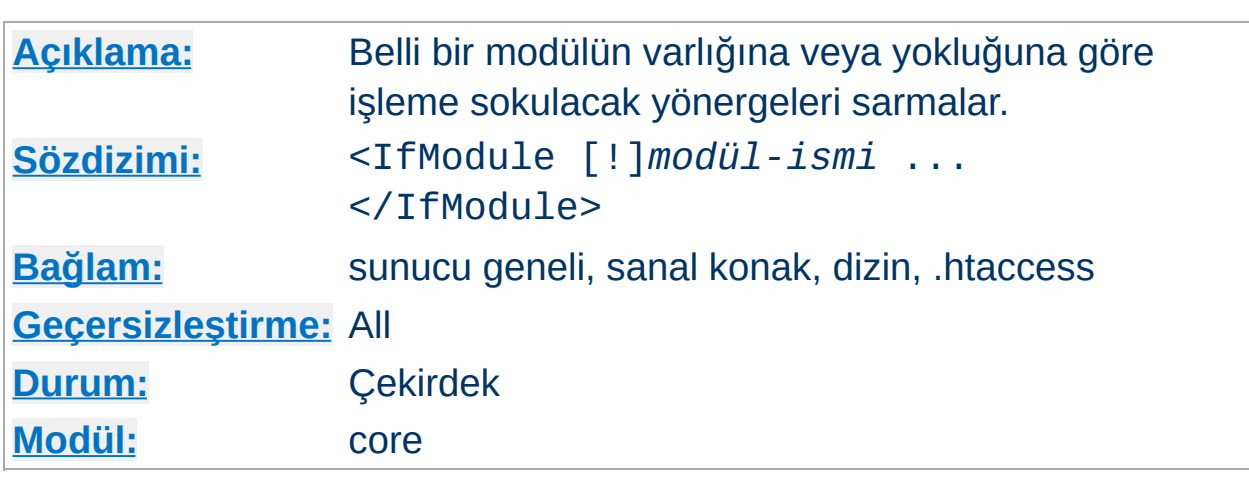

<IfModule *sınama*>...</IfModule> bölümü belli bir modülün varlığına veya yokluğuna göre işleme sokulacak yönergeleri içerir. Bir <IfModule> bölümü içindeki yönergeler sadece *sınama* doğru sonuç verirse işleme sokulur. Aksi takdirde, bölüm içinde kalan her şey yok sayılır.

<IfModule> bölüm yönergesinde *sınama* için belirtilebilecek iki biçim vardır:

*modül-ismi*

**<IfModule> Yönergesi**

!*modül-ismi*

Birinci durumda bölüm içinde kalan yönergeler sadece *modül-ismi* ile belirtilen modül Apache içine dahil edilmişse veya [LoadModule](#page-1448-0) yönergesi ile devingen olarak yüklenmişse işleme sokulur. İkinci durumda ise tersi yapılır, yani sadece *modül-ismi* içerilmiş **değil** ise yönergeler işleme sokulur.

*modül-ismi* modülün derleme sırasındaki dosya ismidir. Örneğin, mod\_rewrite.c. Eğer modül çok sayıda kaynak dosyasından oluşuyorsa STANDARD20\_MODULE\_STUFF dizgesini içeren dosyanın ismi kullanılır.

<IfModule> bölümleri iç içe olabilir, dolayısıyla çok parametreli basit

sınamalar gerçeklenebilir.

Bu bölümü sadece yapılandırma dosyanızın belli modüllerin varlığına veya yokluğuna bağlı olarak çalışması gerektiği durumlarda kullanmalısınız. Normal işlemlerde yönergelerin <IfModule> bölümlerine yerleştirilmeleri gerekmez.

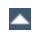

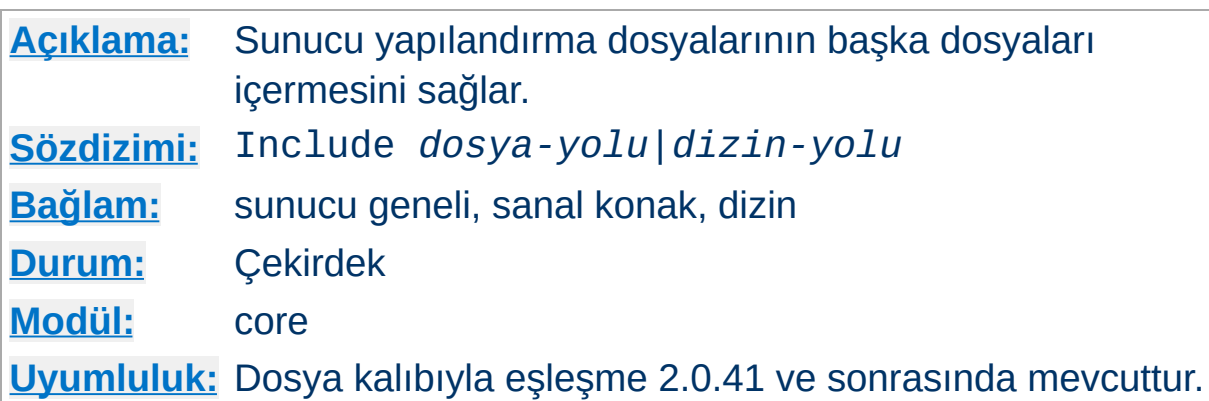

Bu yönerge sunucu yapılandırma dosyalarının başka dosyaları içermesini mümkün kılar.

Çok sayıda dosyayı bir kerede alfabetik sırada içermek için kabuk tarzı (fnmatch()) dosya ismi kalıp karakterleri kullanılabilir. Ayrıca, eğer Include yönergesi bir dosya değil de bir dizin gösteriyorsa Apache bu dizindeki ve alt dizinlerindeki bütün dosyaları okuyacaktır. Fakat dizinin bir bütün olarak okutulması önerilmez, çünkü dizinde [httpd](#page-577-0) programının çökmesine sebep olabilecek geçici dosyalar unutulabilir.

Dosya yolu mutlak bir dosya yolu olarak belirtilebileceği gibi [ServerRoot](#page-847-0) dizinine göreli olarak da belirtilebilir.

Örnekler:

```
Include /usr/local/apache2/conf/ssl.conf
Include /usr/local/apache2/conf/vhosts/*.conf
```
Veya dizinler [ServerRoot](#page-847-0) dizinine göre belirtilebilir:

Include conf/ssl.conf Include conf/vhosts/\*.conf

**Include Yönergesi**

# **Ayrıca bakınız:**

• [apachectl](#page-590-0)

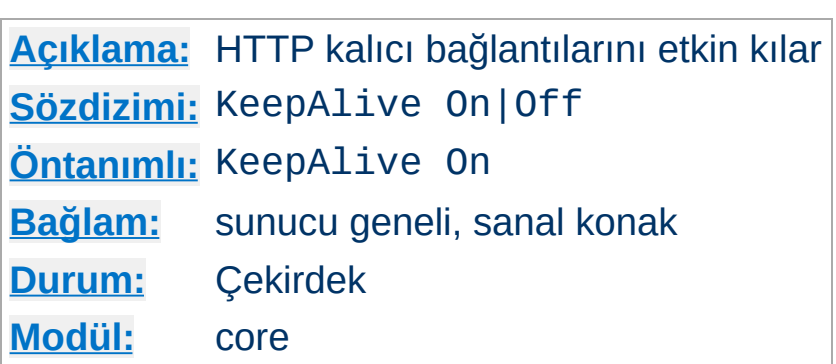

<span id="page-804-0"></span>**KeepAlive Yönergesi**

Keep-Alive yönergesi HTTP/1.0 protokolüne bir eklenti olup HTTP/1.1 protokolünün kalıcı bağlantı özelliği aynı TCP bağlantısı üzerinden çok sayıda isteğin gönderilmesini mümkün kılan uzun süreli HTTP oturumları açılmasını sağlar. Bunun, çok sayıda resim içeren HTML belgelerin yanıt zamanlarında bazı durumlarda %50'lik bir hızlanmayla sonuçlandığı gösterilmiştir. Kalıcı bağlantıları etkin kılmak için yönerge KeepAlive On şeklinde kullanılır.

HTTP/1.0 istemcileri için kalıcı bağlantılar sadece bir istemci tarafından özellikle istendiği takdirde kullanılabilir. Ek olarak, HTTP/1.0 istemci kalıcı bağlantıları sadece içerik uzunluğu baştan bilindiği zaman kullanılabilir. Bu, CGI çıktısı, SSI sayfaları ve sunucunun ürettiği dizin listeleri gibi genellikle HTTP/1.0 istemcilere kalıcı bağlantılar kullanmayan devingen içeriklere uygulanır. HTTP/1.1 istemciler için kalıcı bağlantılar aksi belirtilmedikçe öntanımlıdır. İstemci istediği takdirde, uzunluğu bilinmeyen içerik kalıcı bağlantılar üzerinden gönderilirken parçalı kodlama kullanılacaktır.

# **Ayrıca bakınız:**

• [MaxKeepAliveRequests](#page-825-0)

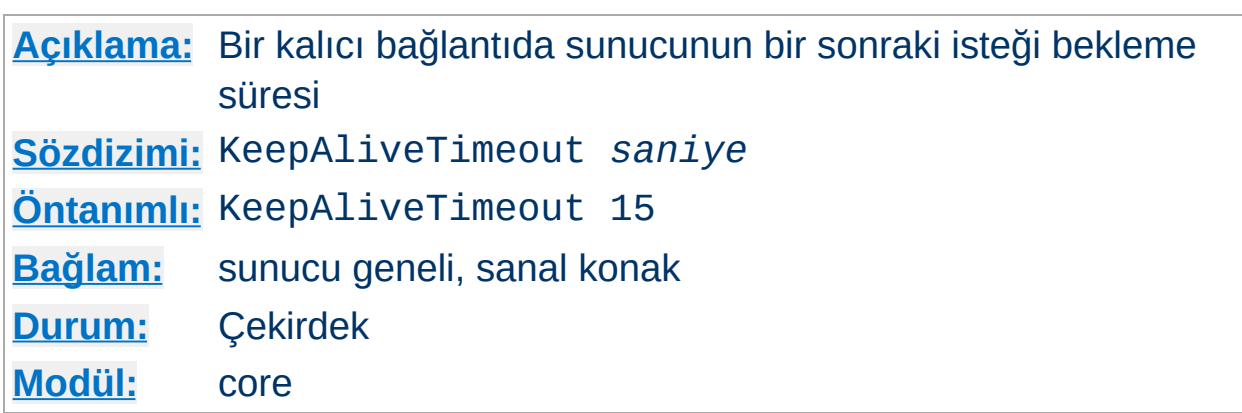

**KeepAliveTimeout Yönergesi**

Sunucunun kalıcı bir bağlantıyı kapatmadan önce bir sonraki isteği kaç saniye bekleyeceğini belirler. İstek alındıktan sonra [Timeout](#page-855-0) yönergesiyle belirtilen zaman aşımı değeri uygulanır.

KeepAliveTimeout için yüksek bir değer belirtmek ağır yüklü sunucularda başarım sorunlarına yol açar. Daha yüksek bir zaman aşımı, boştaki istemcilerin bulunduğu bağlantıları bekleyen daha fazla sunucu sürecini meşgul edecektir.

İsme dayalı sanal konak bağlamında, [NameVirtualHost](#page-827-0) bölümleri içinde tanımlanmış ilk sanal konağın (öntanımlı konak) değeri kullanılır. Diğer değerler görmezden gelinir.

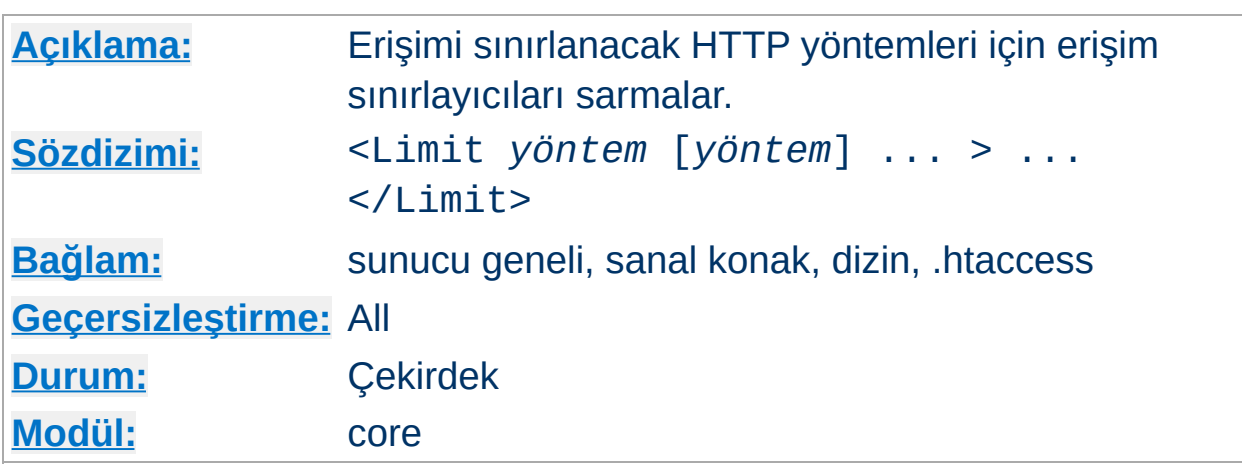

Erişim denetleyicileri normalde **tüm** erişim yöntemleri için etkindir ve olağan olanı da budur. **Genel durum olarak, erişim denetim yönergeleri bir <Limit> bölümüne yerleştirilmemelidir.**

<Limit> bölümünün amacı, erişim denetleyicilerinin etkilerini belli HTTP yöntemleri için sınırlamaktır. <Limit> bölümü içinde listelenen erişim sınırlamaları, kalan tüm diğer yöntemler için **etkisiz olacaktır**. Aşağıdaki örnekte, erişim sınırlaması POST, PUT ve DELETE yöntemleri için uygulanmakta, diğer tüm yöntemler korumasız bırakılmaktadır:

```
<Limit POST PUT DELETE>
  Require valid-user
</Limit>
```
<span id="page-806-0"></span>**<Limit> Yönergesi**

Birden fazla bölümde kullanılabilecek yöntem isimleri: GET, POST, PUT, DELETE, CONNECT, OPTIONS, PATCH, PROPFIND, PROPPATCH, MKCOL, COPY, MOVE, LOCK ve UNLOCK. **Yöntem isimleri harf büyüklüğüne duyarlıdır.** GET yöntemi sınırlanırsa HEAD istekleri de sınırlanmış olur. TRACE yöntemi sınırlanamaz.

Erişimi sınarlarken bir <Limit> bölümü yerine daima bir [<LimitExcept>](#page-808-0) bölümünü tercih etmelisiniz, çünkü [<LimitExcept>](#page-808-0) bölümü belirtilen yöntemler dışında kalanlara erişim koruması sağlar.

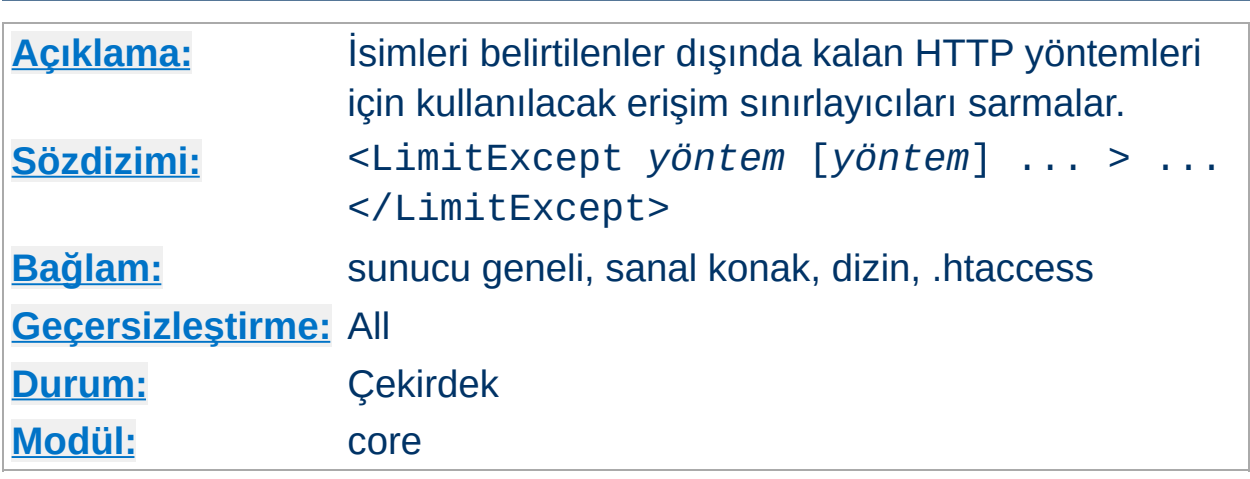

<LimitExcept> ve </LimitExcept> argüman olarak belirtilenler **dışında** kalan HTTP yöntemleri için kullanılacak erişim sınırlayıcıları gruplamakta kullanılır. Yani, [<Limit>](#page-806-0) bölümünün tersine, standart olsun olmasın bütün yöntemler için erişimi kısıtlamakta kullanılabilir. Daha ayrıntılı bilgi edinmek için [<Limit>](#page-806-0) yönergesinin açıklamasına bakınız.

Örnek:

```
<LimitExcept POST GET>
  Require valid-user
</LimitExcept>
```
<span id="page-808-0"></span>**<LimitExcept> Yönergesi**

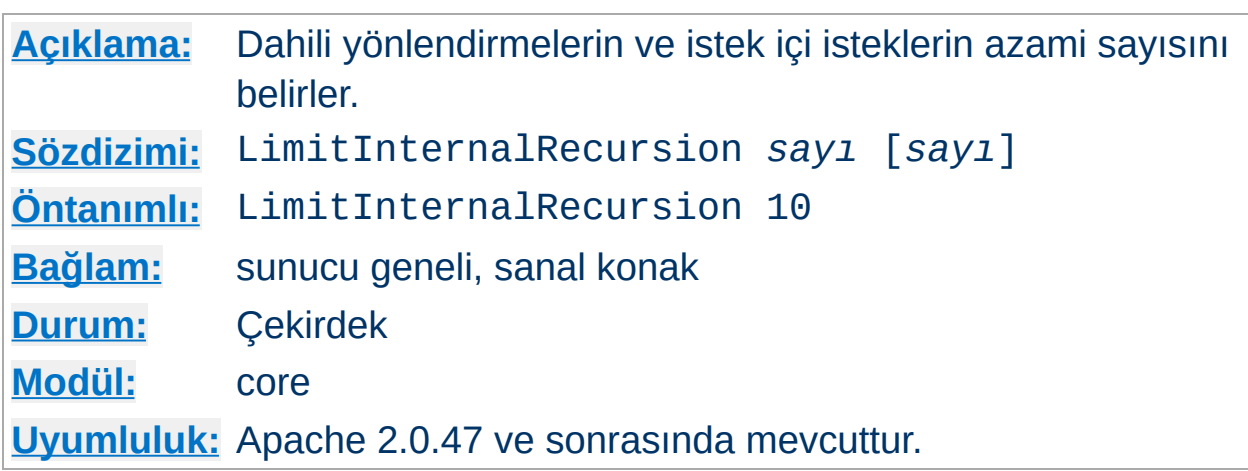

**LimitInternalRecursion Yönergesi**

Örneğin, özgün istekleri dahili olarak bir CGI betiğine yönlendiren [Action](#page-942-0) yönergesi kullanıldığında bir dahili yönlendirme oluşur. İstek içi istekler ise bazı URI'ler için istek yapıldığında ne olacağını bulmak için Apache'nin kullandığı bir mekanizmadır. Örneğin, [mod\\_dir](#page-1122-0), [DirectoryIndex](#page-1124-0) yönergesinde listelenen dosyalara bakmak için istek içi istekler kullanır.

LimitInternalRecursion yönergesi sunucunun dahili yönlendirmeler ve istek içi isteklerin oluşturduğu döngülerden dolayı çökmemesini sağlar. Böyle döngüler genellikle yanlış yapılandırma sonucu ortaya çıkarlar.

Yönerge her istek için değerlendirmeye alınacak iki farklı sınırlama için kullanılabilir. İlk *sayı* ardarda gelebilen dahili yönlendirmelerin azami sayısını, ikinci *sayı* ise istek içi isteklerin ne kadar iç içe olabileceğini belirler. Tek bir *sayı* belirtilirse iki sınırlama için de aynı değer kullanılır.

### **Örnek**

LimitInternalRecursion 5

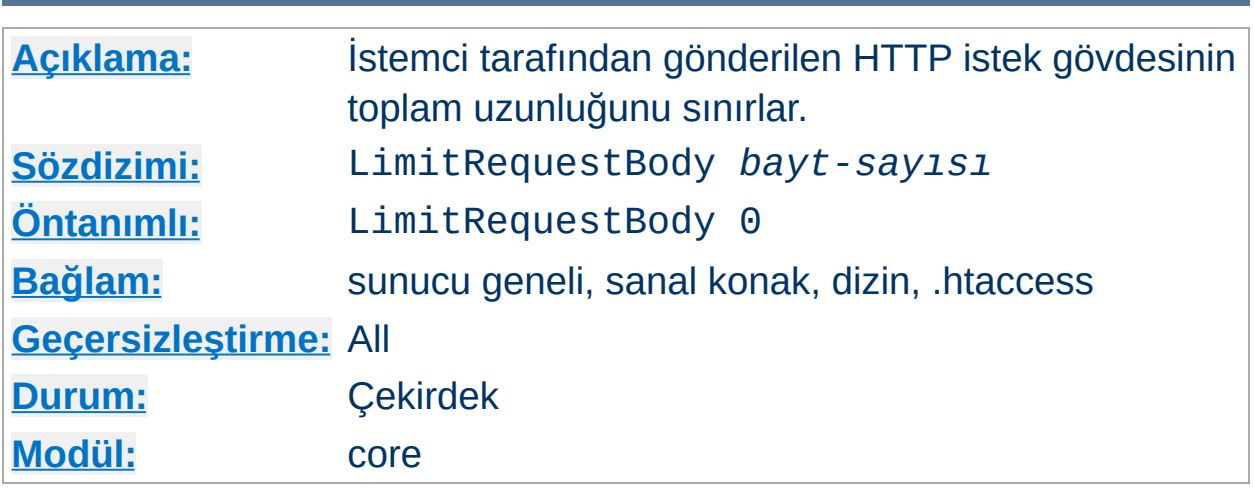

**LimitRequestBody Yönergesi**

Bu yönerge, bir istek gövdesinde izin verilen bayt sayısını 0 (sınırsız anlamında) ile 2147483647 (2GB) arasında sınırlamak için kullanılır.

LimitRequestBody yönergesi kullanıcıya yönergenin kullanıldığı bağlam (sunucu, belli bir dizin, belli bir dosya, belli bir yer) dahilinde bir HTTP istek iletisi gövdesinin izin verilen uzunluğu için bir sınır belirleme imkanı verir. Eğer istemcinin isteği bu sınırı aşarsa sunucu isteği sunmak yerine bir hata iletisi döndürecektir. Normal bir istek ileti gövdesinin uzunluğu büyük oranda özkaynağın doğasına ve bu özkaynak üzerinde izin verilen yöntemlere bağlıdır. CGI betikleri genellikle ileti gövdesini form bilgisini almak için kullanır. PUT yöntemi gerçeklenimleri, en azından, sunucunun o özkaynak için kabul etmek isteyeceği herhangi bir gösterim kadar büyük bir değer gerektirecektir.

Bu yönerge, bazı hizmet reddi (DoS) saldırılarından kaçınmak için sunucu yöneticilerine, anormal istemci istekleri üzerinde daha iyi denetim imkanı sağlar.

Eğer, örneğin, belli bir yere dosya yükleme izni verir ve buraya yüklenebilecek dosya boyutunu 100 kB ile sınırlamak isterseniz yönergeyi şöyle kullanabilirsiniz:

```
LimitRequestBody 102400
```
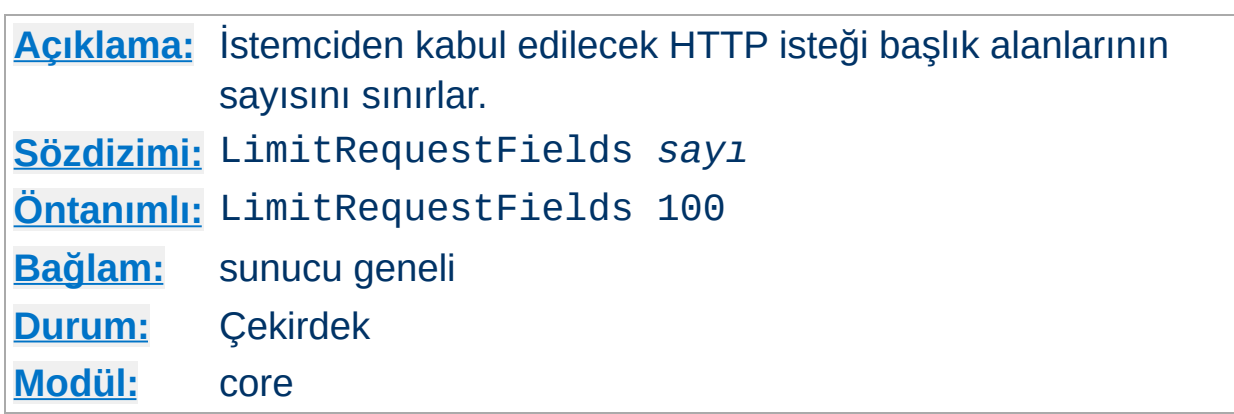

**LimitRequestFields Yönergesi**

*sayı*, en küçük 0 (sınırsız anlamında), en büyük 32767 olabilir. Öntanımlı değer bir derleme zamanı sabiti olan DEFAULT\_LIMIT\_REQUEST\_FIELDS ile belirlenir (dağıtımla gelen değeri 100'dür).

LimitRequestFields yönergesi sunucu yöneticilerine bir HTTP isteğinde izin verilen istek başlık alanlarının sayısı üzerindeki sınırı değiştirebilme imkanı verir. Sunucu bu değerin, normal bir istemci isteğinin içerebileceği alan sayısından daha büyük olmasına ihtiyaç duyar. Bir istemci tarafından kullanılan istek başlık alanlarının sayısı nadiren 20'yi geçer, fakat bu farklı istemci gerçeklenimleri için değişiklik gösterir ve çoğunlukla kullanıcının tarayıcısını ayrıntılı içerik müzakeresini desteklemek için nasıl yapılandırdığıyla ilgilidir. İsteğe bağlı HTTP eklentileri çoğunlukla istek başlık alanları kullanılarak ifade edilir.

Bu yönerge, bazı hizmet reddi (DoS) saldırılarından kaçınmak için sunucu yöneticilerine, anormal istemci istekleri üzerinde daha iyi denetim imkanı sağlar. Eğer normal istemciler sunucudan istekte bulunurken çok fazla başlık alanı gönderildiğine dair bir hata iletisi alırlarsa bu değerin arttırılması gerekir.

Örnek:

LimitRequestFields 50

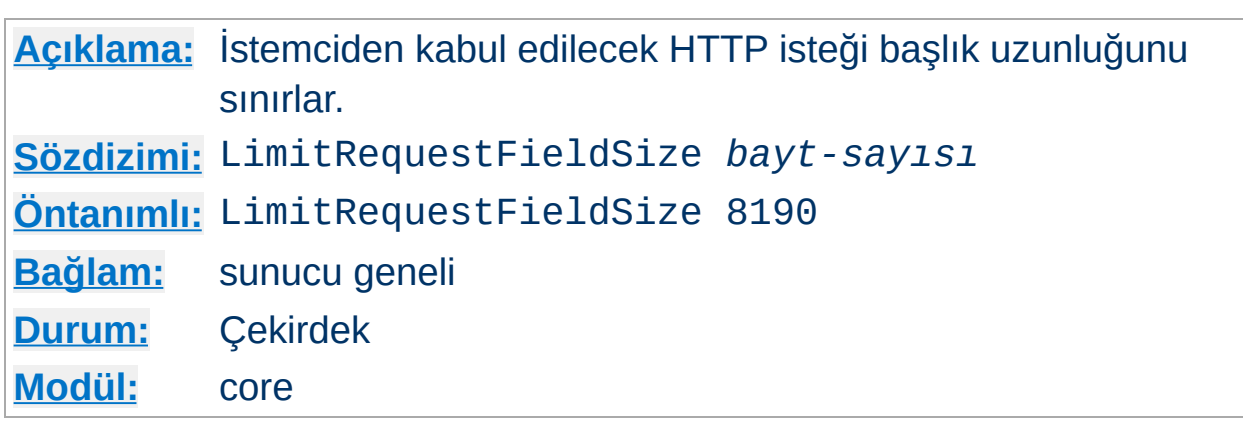

**LimitRequestFieldSize Yönergesi**

Bu yönerge, HTTP istek başlığında izin verilecek bayt sayısını belirler.

LimitRequestFieldSize yönergesi, sunucu yöneticilerine HTTP istek başlık alanının azami uzunluğunu arttırıp azaltma imkanı verir. Sunucu bu değerin, normal bir istemci isteğinin içerebileceği herhangi bir başlık alanını tutabilecek kadar büyük olmasını gerektirir. Normal bir istek başlık alanı uzunluğu kullanıcının tarayıcısını ayrıntılı içerik müzakeresini desteklemek için nasıl yapılandırdığıyla ilgilidir. SPNEGO kimlik doğrulama başlıkları 12392 baytlık olabilir.

Bu yönerge, bazı hizmet reddi (DoS) saldırılarından kaçınmak için sunucu yöneticilerine, anormal istemci istekleri üzerinde daha iyi denetim imkanı sağlar.

Örnek:

LimitRequestFieldSize 4094

Normal şartlar altında öntanımlı değer değiştirilmemelidir.

Apache 2.0.53 ve sonrasında, sınırı, bir derleme değeri olan DEFAULT\_LIMIT\_REQUEST\_FIELDSIZE (dağıtımda 8190) değerinin üzerine çıkarmak için gereklidir.

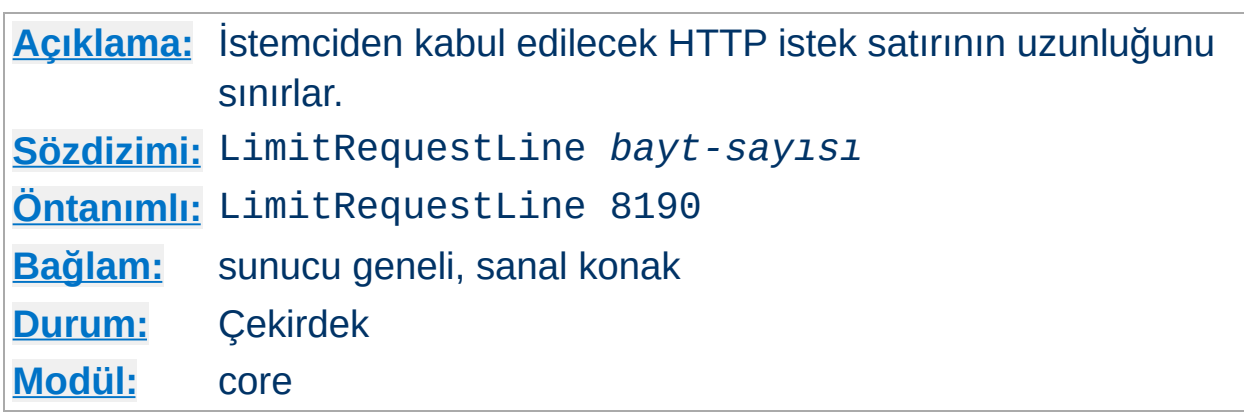

**LimitRequestLine Yönergesi**

Bu yönerge, HTTP istek satırında izin verilecek bayt sayısını 0 ile bir derleme zamanı sabiti olan DEFAULT\_LIMIT\_REQUEST\_LINE (dağıtımda 8190) ile belirtilen değer arasında bir değere ayarlar.

LimitRequestLine yönergesi, sunucu yöneticilerine bir istemcinin HTTP istek satırının azami uzunluğunu, sunucunun derlenmesi sırasında belirtilenden daha azına ayarlama imkanı verir. İstek satırının içeriği HTTP yöntemi, URI ve protokol sürümünden oluştuğundan LimitRequestLine yönergesi, sunucudan bir istek için kullanılan istek adresinin uzunluğunu sınırlamış olur. Sunucu bu değerin, bir GET isteğinin sorgu kısmında aktarılabilen her bilgi dahil, özkaynak isimlerinden her birini tutabilecek kadar büyük olmasını gerektirir.

Bu yönerge, bazı hizmet reddi (DoS) saldırılarından kaçınmak için sunucu yöneticilerine, anormal istemci istekleri üzerinde daha iyi denetim imkanı sağlar.

Örnek:

LimitRequestLine 4094

Normal şartlar altında öntanımlı değer değiştirilmemelidir.

**Uyarı**

İsme dayalı sanal konaklar kullanılıyorsa bu yönergenin değeri, bağlantının eşleştirildiği ilk NameVirtualHost yönergesinden (listedeki ilk - öntanımlı - konak) alınır.

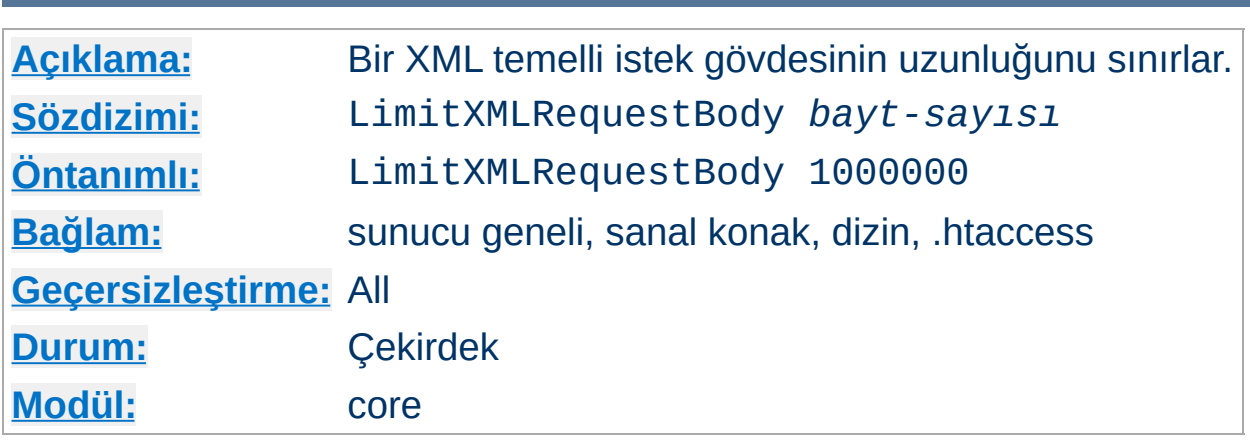

**LimitXMLRequestBody Yönergesi**

Bir XML temelli istek gövdesinin azami bayt sayısını belirler. Değer olarak 0 belirtildiğinde herhangi bir boyut sınaması yapılmaz.

Örnek:

LimitXMLRequestBody 0

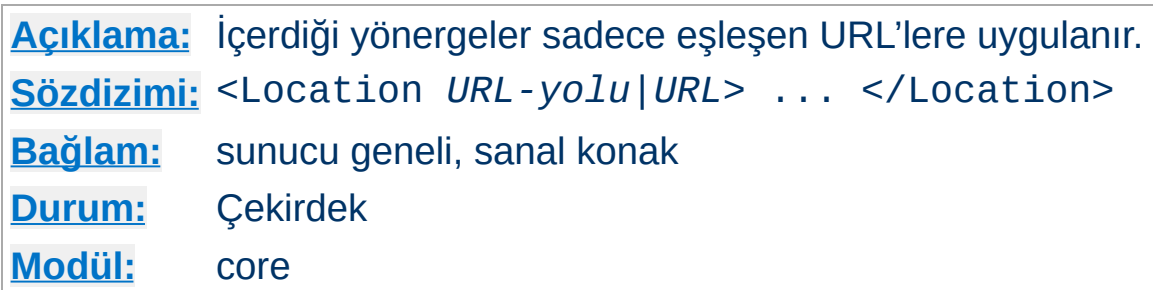

<Location> bölüm yönergesi kapsadığı yönergelerin etki alanını belirtilen URL'lerle sınırlar. Bu yönerge, [<Directory>](#page-775-0) yönergesine benzer ve </Location> yönergesi ile biten bir alt bölüm başlatır. <Location> bölümleri yapılandırma dosyasında göründükleri sıraya göre, [<Directory>](#page-775-0) bölümleri ve .htaccess dosyaları okunup [<Files>](#page-791-0) bölümleri de işlendikten sonra işleme sokulurlar.

<Location> bölümleri dosya sisteminin tamamen dışında işlem görürler. Bunun çeşitli sonuçları olur. En önemlisi, <Location> yönergelerinin dosya sistemi konumlarına erişimi denetim altına almak için kullanılmaması gerekliliğidir. Aynı dosya sistemi konumuna farklı URL'lerle erişmek mümkün olduğundan bu tür erişim denetimleri hile ile atlatılabilir olacaktır.

### **<Location> ne zaman kullanılmalı**

<span id="page-819-0"></span>**<Location> Yönergesi**

<Location> yönergesini dosya sistemi dışındaki içeriğe çeşitli yönergeler uygulamak için kullanın. Dosya sisteminde bulunan içerik için [<Directory>](#page-775-0) ve [<Files>](#page-791-0) bölümlerini kullanın. Bunun istisnası, sunucunun tamamına bir yapılandırma uygulamak için kolay bir yol olan <Location /> kullanımıdır.

Kaynağa yapılan (vekil olmayan) tüm istekler için eşleşecek URL, /yol/ şeklinde bir URL yolu olmalı; ne şema, ne konak ismi ne port ne de sorgu dizgesi içermelidir. Vekil istekleri için eşleşecek URL ise şema://sunucuadı/dosya-yolu şeklinde olmalı ve önek içermelidir.

URL içinde dosya kalıp karakterleri kullanılabilir. Dosya kalıp karakterleri bulunan bir dizgede bulunan ? karakteri herhangi bir tek karakterle eşleşirken \* karakteri herhangi bir karakter dizisi ile eşleşecektir.

Ayrıca,  $\sim$  karakteri eşliğinde gelişkin  $\rightarrow$  düzenli [ifadeler](#page-1632-0) de kullanılabilir. Örneğin,

```
<Location ~ "/(ek|hususi)/veri">
```
yönergesi /ek/veri ve /hususi/veri alt dizgeleriyle eşleşecektir. [<LocationMatch>](#page-822-0) yönergesi <Location> yönergesinin düzenli ifade sürümüne eşdeğer davranır.

<Location> işlevselliği özellikle [SetHandler](#page-851-0) yönergesi ile birlikte kullanışlı olur. Örneğin, durum isteklerini etkin kılmak ama sadece mesela.dom'dan gelen isteklere izin vermek için şöyle bir uygulama yapabilirsiniz:

```
<Location /status>
  SetHandler server-status
  Order Deny,Allow
  Deny from all
  Allow from .mesela.dom
</Location>
```
### **/ (bölü çizgisi) hakkında**

Bölü çizgisinin URL içinde bulunduğu yere bağlı olarak özel anlamları vardır. Dosya sistemindeki çok sayıda yanyana kullanımının tek bir bölü çizgisi olarak ele alındığı duruma alışkın olanlar olabilir (yani, /home///foo ile /home/foo aynıdır). URL uzayında bunun böyle olması gerekli değildir. Eğer çok sayıda bölü çizgisini yanyana belirtmeniz gerekiyorsa [<LocationMatch>](#page-822-0) yönergesinde ve <Location> yönergesinin düzenli ifadeli kullanımında bunu açıkça belirtmeniz gerekir.

Örneğin, <LocationMatch ^/abc> yönergesi /abc ile eşleşecek ama //abc ile eşleşmeyecektir. <Location> yönergesinin düzenli ifade içermeyen kullanımındaki davranış vekil isteklerinde kullanılana benzer ve doğrudan kaynağa yapılan (vekil olmayan) isteklerde çok sayıda bölü çizgisi dolaylı olarak tek bir bölü çizgisiyle eşleşecektir. Örneğin, <Location /abc/def> belirtirseniz ve istek /abc//def şeklinde olursa bu ikisi eşleşir.

# **Ayrıca bakınız:**

Bir istek alındığında farklı yapılandırma bölümlerinin nasıl bir arada ele alındığının açıklaması için [<Directory>,](#page-69-0) <Location> ve <Files> bölümleri nasıl çalışır? belgesine bakınız.

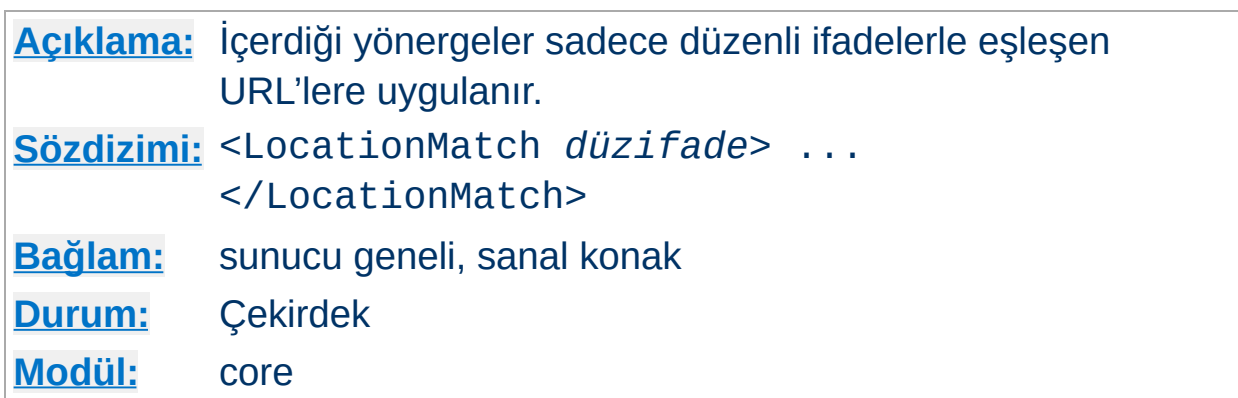

<LocationMatch> yönergesi içerdiği yönergelerin etki alanını [<Location>](#page-819-0) yönergesinin yaptığı gibi belirtilen URL'lerle sınırlar. Ancak argüman olarak basit bir dizge değil bir → [düzenli](#page-1632-0) ifade alır. Örneğin,

```
<LocationMatch "/(ek|hususi)/veri">
```
<span id="page-822-0"></span>**<LocationMatch> Yönergesi**

yönergesi /ek/veri ve /hususi/veri alt dizgeleriyle eşleşecektir.

### **Ayrıca bakınız:**

Bir istek alındığında farklı yapılandırma bölümlerinin nasıl bir arada ele alındığının açıklaması için [<Directory>,](#page-69-0) <Location> ve <Files> bölümleri nasıl çalışır? belgesine bakınız.

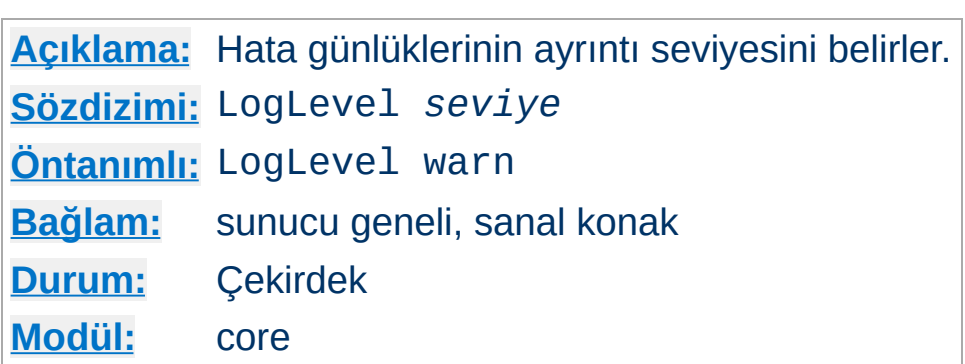

**LogLevel Yönergesi**

LogLevel yönergesi hata günlüklerine kaydedilen hata iletilerinde hangi ayrıntılara yer verileceğini belirler ([ErrorLog](#page-787-0) yönergesine bakınız). En yüksek önem derecesinden başlayarak olası *seviye* değerleri aşağıda sıralanmıştır:

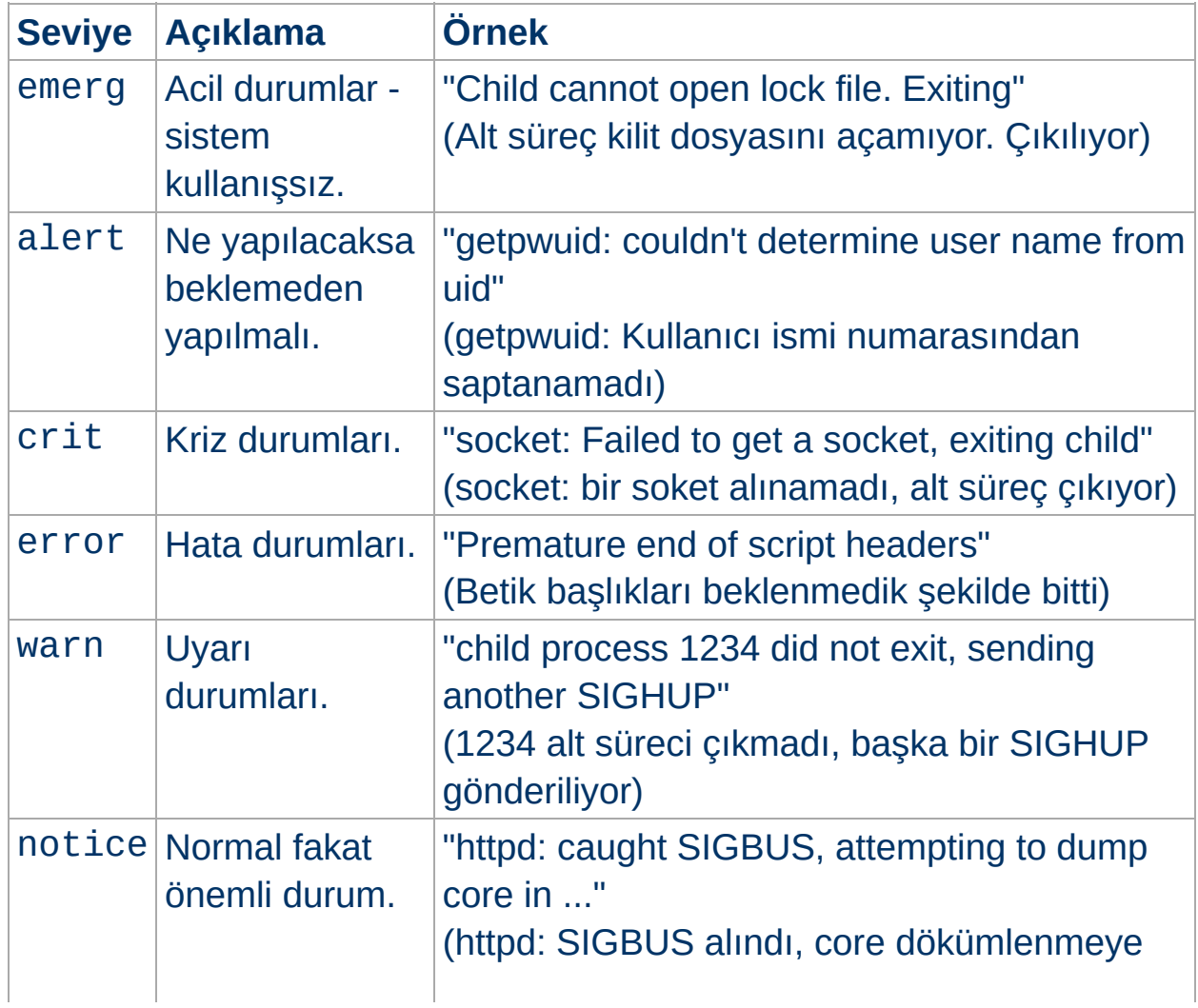

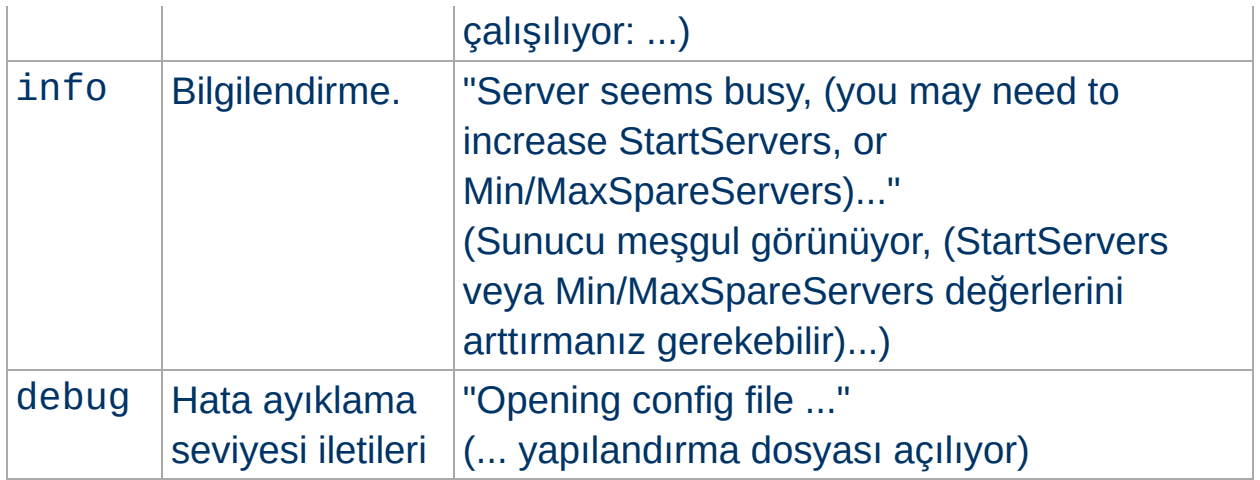

Belli bir seviye belirtildiğinde daha yüksek seviyeden iletiler de raporlanır. Örneğin, LogLevel info belirtildiğinde notice ve warn günlük seviyelerinin iletileri ayrıca raporlanacaktır.

En az crit seviyesinin kullanılması önerilir.

Örnek:

LogLevel notice

### **Ek Bilgi**

Günlük iletileri normal bir dosyaya yazılırken notice seviyesinden iletiler engellenemez ve dolayısıyla daima raporlanırlar. Ancak, günlük kaydı syslog kullanılarak yapılıyorsa bu uygulanmaz.

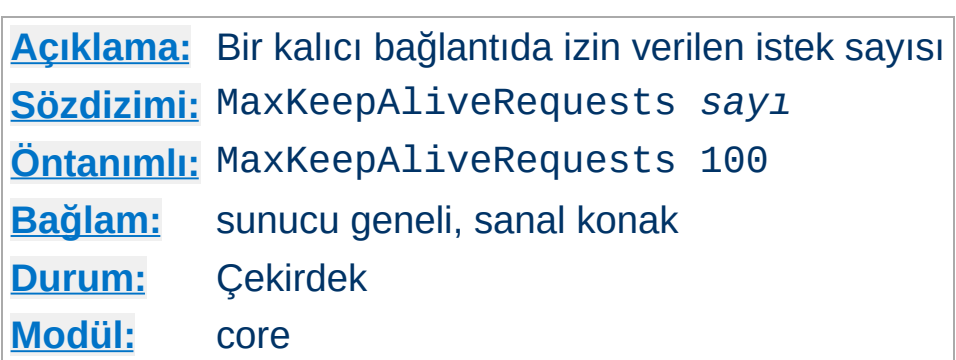

<span id="page-825-0"></span>**MaxKeepAliveRequests Yönergesi**

Max[KeepAlive](#page-804-0)Requests yönergesi KeepAlive etkinken bağlantı başına izin verilecek istek sayısını sınırlar. Değer olarak 0 belirtilirse istek sayısı sınırsız olur. Sunucu başarımını yüksek tutmak için yüksekçe bir değer belirtmenizi öneririz.

Örnek:

MaxKeepAliveRequests 500

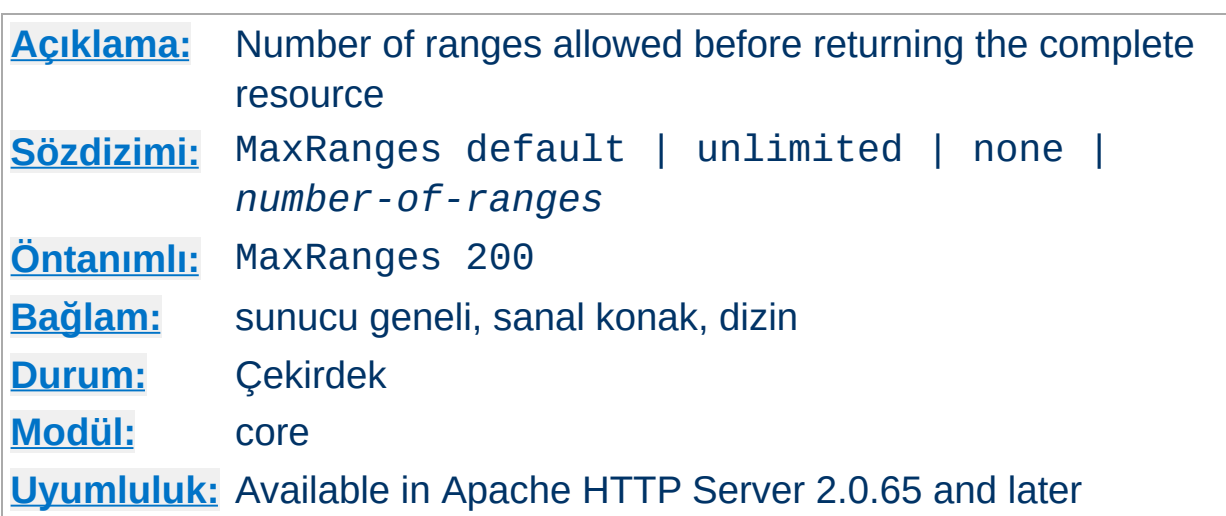

Bu yönergenin belgesi henüz Türkçeye çevrilmedi. Lütfen İngilizce sürümüne bakınız.

 $\blacktriangle$ 

**MaxRanges Yönergesi**

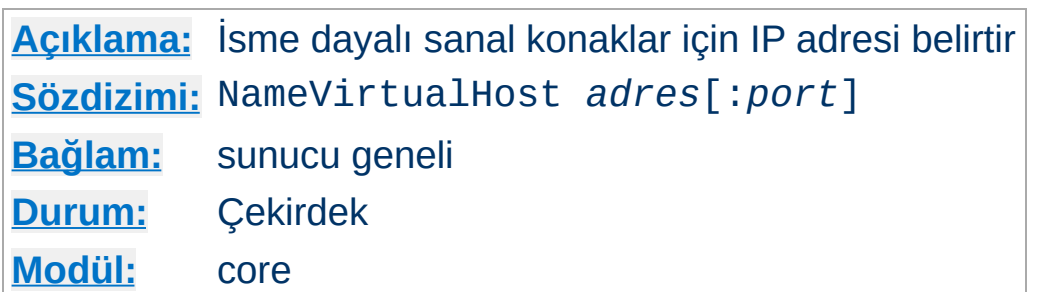

NameVirtualHost yönergesi isme dayalı sanal [konakları](#page-1714-0) yapılandırmak isterseniz gerekli olur.

*adres* olarak bir konak ismi de belirtebilirsiniz ama daima bir IP adresi kullanmanızı öneririz. Örnek:

NameVirtualHost 111.22.33.44

<span id="page-827-0"></span>**NameVirtualHost Yönergesi**

NameVirtualHost yönergesi ile sunucunun isme dayalı sanal konaklar için istekleri hangi IP adresinden alacağı belirtilir. Bu adres genellikle isme dayalı sanal konak isimleri çözümlendiğinde elde edilen IP adresidir. İstekleri bir güvenlik duvarının veya bir vekilin alıp sunucuya yönlendirdiği durumlarda ise bu adres sunucunun istekleri aldığı fiziksel arabirimin IP adresi olmalıdır. Çok sayıda adres üzerinde çok sayıda isme dayalı sanal konak varsa her adresin kendi yönergeleri olmalıdır.

#### **Ek Bilgi**

"Ana sunucu" ve \_default\_ sunucuların bir NameVirtualHost IP adresine yapılan bir isteği **asla** sunmayacağına dikkat ediniz (bir sebeple NameVirtualHost belirtip bu adres için herhangi bir VirtualHost tanımlamadığınız durumlar hariç).

Seçimlik olarak, isme dayalı sanal konakların kullanması gereken port numarasını örnekteki gibi belirtebilirsiniz:
IPv6 adresleri belirtilirken örnekteki gibi köşeli ayraçlar arasına alınmalıdır:

NameVirtualHost [2001:db8::a00:20ff:fea7:ccea]:8080

İsteklerin bütün arabirimlerden alınacağını belirtmek için değer olarak \* belirtebilirsiniz:

NameVirtualHost \*

#### **<VirtualHost> yönergesinin argümanı**

<VirtualHost> yönergesinin argümanının NameVirtualHost yönergesininkiyle tam olarak eşleşmesi gerektiğine dikkat ediniz.

```
NameVirtualHost 1.2.3.4
<VirtualHost 1.2.3.4>
# . . .
</VirtualHost>
```
### **Ayrıca bakınız:**

Apache Sanal Konak [Belgeleri](#page-1714-0)

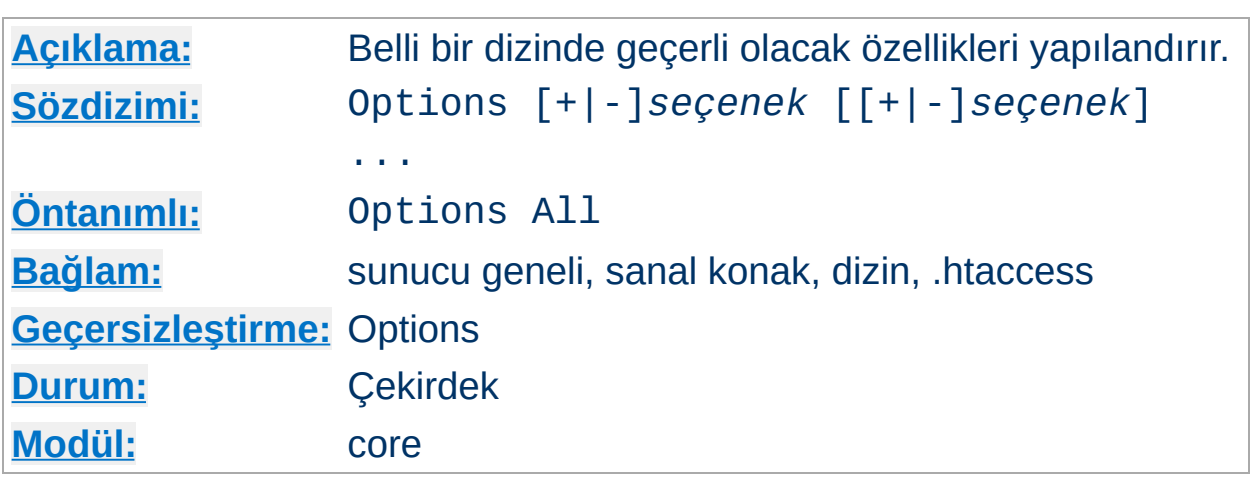

Options yönergesi belli bir dizinde hangi sunucu özelliklerinin etkin olacağını (veya olmayacağını) belirler.

*seçenek* olarak hiçbir ek özellik etkin olmayacaksa None, aksi takdirde aşağıdakilerden biri veya bir kaçı belirtilir:

### **All**

MultiViews hariç tüm seçenekler. Bu öntanımlıdır.

#### **ExecCGI**

[mod\\_cgi](#page-1078-0) kullanan CGI betiklerinin çalışmasına izin verilir.

#### **FollowSymLinks**

**Options Yönergesi**

Sunucu bu dizindeki sembolik bağları izler.

Sembolik bağlar izlense bile [<Directory>](#page-775-0) bölümleriyle eşleşen dosya yolları değiştirilmez.

Ayrıca, bu seçenek bir [<Location>](#page-819-0) bölümü içinde belirtildiği takdirde **yok sayılır**.

### **Includes**

mod include tarafından sağlanan sunucu taraflı içeriklere izin verilir.

#### **IncludesNOEXEC**

Sunucu taraflı içeriklere izin verilir fakat #exec cmd ve #exec cgi iptal edilir. Ancak, [ScriptAlias](#page-957-0)'lı dizinlerdeki CGI betikleri için #include virtual hala mümkün olacaktır.

#### **Indexes**

İstenen URL bir dizin ile eşleşiyorsa ve bu dizin için bir [DirectoryIndex](#page-1124-0) (index.html gibi) belirtilmemişse [mod\\_autoindex](#page-1032-0) bu dizinin biçimlenmiş bir listesini döndürecektir.

#### **MultiViews**

mod negotiation kullanılarak içerik [uzlaştırmalı](#page-142-0) çok görünümlü içeriğe izin verilir.

#### **SymLinksIfOwnerMatch**

Sunucu sembolik bağları sadece sembolik bağın hedefi ile bulunduğu dizinin sahibinin aynı kullanıcı olması halinde izleyecektir.

### **Ek Bilgi**

Bu seçenek bir [<Location>](#page-819-0) bölümü içinde belirtildiğinde yok sayılır.

Normalde, bir dizine çok sayıda Options uygulanabilirse de, dizine en uygun olanı uygulanıp diğerleri yok sayılır; seçenekler katıştırılmaz (bkz, Bölümler Nasıl [Katıştırılır?](#page-81-0)). Bununla birlikte, önüne bir + veya - simgesi konmuş seçenekler varsa, o seçenekler katıştırılır. Önüne + konmuş seçenekler mevcutlara eklenirken - konmuş seçenekler silinir.

#### **Uyarı**

+ veya - imli seçenekler içeren Options ile imsiz seçenekler içerenlerin karışık olarak kullanılması beklenmedik sonuçlara yol açması sebebiyle aslında geçersiz bir sözdizimidir.

Örneğin, + ve - imleri olmaksızın,

```
<Directory /web/docs>
  Options Indexes FollowSymLinks
</Directory>
<Directory /web/docs/spec>
  Options Includes
```
</Directory>

yapılandırmasıyla /web/docs/spec dizininde sadece Includes seçeneği etkin olacaktır. Bununla birlikte, ikinci Options yönergesinde + ve - imleri kullanılırsa,

```
<Directory /web/docs>
  Options Indexes FollowSymLinks
</Directory>
<Directory /web/docs/spec>
  Options +Includes -Indexes
</Directory>
```
yapılandırmasıyla /web/docs/spec dizininde FollowSymLinks ve Includes seçenekleri etkin olacaktır.

#### **Ek Bilgi**

-IncludesNOEXEC veya -Includes kullanımı, önceki ayarların ne olduğuna bakılmaksızın sunucu taraflı içeriğin tamamen iptaline sebep olur.

Herhangi bir başka değer belirtilmedikçe All öntanımlıdır.

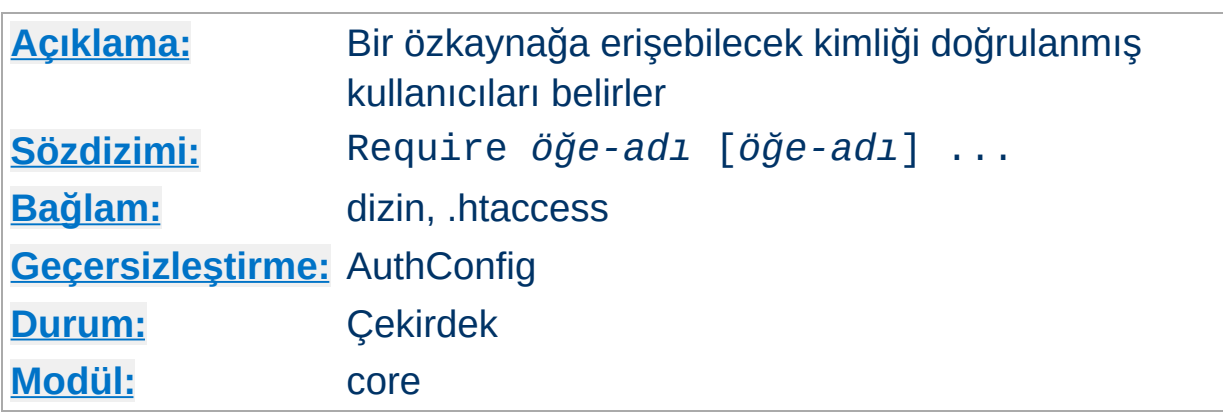

Bu yönerge bir özkaynağa erişebilecek kimliği doğrulanmış kullanıcıları belirlemek için kullanılır. İzin verilen bazı sözdizimleri:

### **Require user** *kull-kiml* **[***kull-kiml***] ...**

Sadece belirtilen kullanıcılar özkaynağa erişebilir.

### **Require group** *grup-adı* **[***grup-adı***] ...**

Sadece belirtilen gruplara üye kullanıcılar özkaynağa erişebilir.

### **Require valid-user**

<span id="page-832-0"></span>**Require Yönergesi**

Geçerli kullanıcıların hepsi özkaynağa erişebilir.

Require yönergesinin düzgün çalışması için kendisine [AuthName](#page-770-0) ve [AuthType](#page-771-0) yönergelerinin yanı sıra kullanıcıları ve grupları tanımlamak için [AuthUserFile](#page-969-0) ve [AuthGroupFile](#page-968-0) gibi yönergelerinin de eşlik etmesi gerekir. Örnek:

```
AuthType Basic
AuthName "Restricted Resource"
AuthUserFile /web/users
AuthGroupFile /web/groups
Require group admin
```
Bu yolla uygulanan erişim denetimleri **tüm** yöntemler için etkilidir. **Normalde istenen zaten budur.** Erişim denetimlerini diğerlerini korumasız bırakmak pahasına sadece belli yöntemlerle sınırlamak isterseniz Require yönergesini bir [<Limit>](#page-806-0) bölümüne yerleştirin.

# **Ayrıca bakınız:**

- Kimlik Doğrulama, [Yetkilendirme](#page-435-0) ve Erişim Denetimi
- [Satisfy](#page-838-0)
- mod access

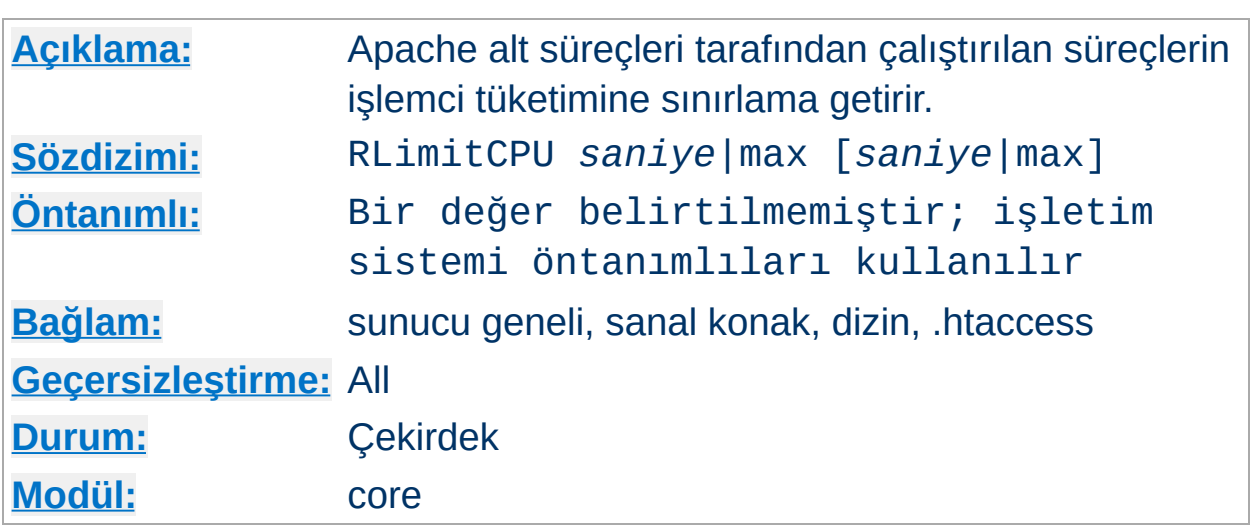

1 veya 2 değer alır. İlk değer bütün süreçler için sanal özkaynak sınırını, ikinci değer ise kesin özkaynak sınırını belirler. İki değer de birer sayı olabileceği gibi bu sınırın işletim sistemi yapılandırmasında izin verilen üst sınıra ayarlanacağını belirtmek üzere max olabilir. Kesin özkaynak sınırını yükseltmek için sunucunun root olarak veya sistem açılışı sırasında çalıştırılması gerekir.

Bu sınırlar Apache'nin kendi alt süreçlerine değil, isteklere yanıt verirken Apache alt süreçlerinin çatalladıkları süreçlere uygulanır. Bunlar CGI betikleri ve SSI çalıştırma komutları olabilir fakat borulu günlük kaydı gibi ana Apache süreci tarafından çatallanmış süreçler olmazlar.

İşlemci özkaynak sınırları saniye cinsinden ifade edilir.

# **Ayrıca bakınız:**

- <u>[RLimitMEM](#page-835-0)</u>
- [RLimitNPROC](#page-836-0)

<span id="page-834-0"></span>**RLimitCPU Yönergesi**

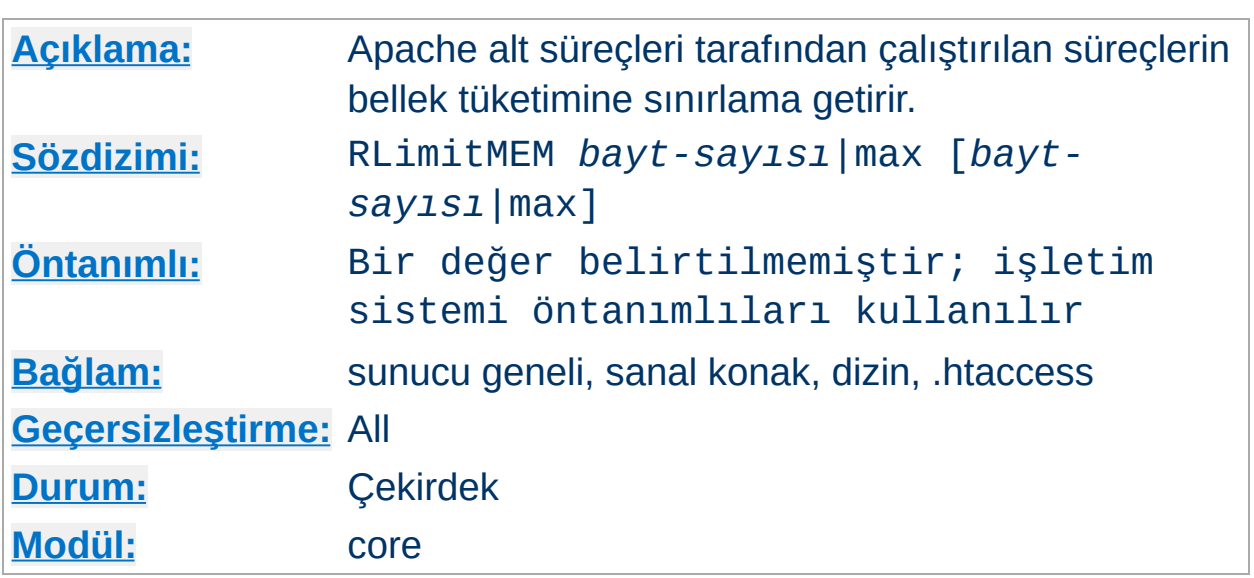

1 veya 2 değer alır. İlk değer bütün süreçler için sanal özkaynak sınırını, ikinci değer ise kesin özkaynak sınırını belirler. İki değer de birer sayı olabileceği gibi bu sınırın işletim sistemi yapılandırmasında izin verilen üst sınıra ayarlanacağını belirtmek üzere max olabilir. Kesin özkaynak sınırını yükseltmek için sunucunun root olarak veya sistem açılışı sırasında çalıştırılması gerekir.

Bu sınırlar Apache'nin kendi alt süreçlerine değil, isteklere yanıt verirken Apache alt süreçlerinin çatalladıkları süreçlere uygulanır. Bunlar CGI betikleri ve SSI çalıştırma komutları olabilir fakat borulu günlük kaydı gibi ana Apache süreci tarafından çatallanmış süreçler olmazlar.

Bellek özkaynak sınırları süreç başına bayt sayısı olarak ifade edilir.

# **Ayrıca bakınız:**

- [RLimitCPU](#page-834-0)
- [RLimitNPROC](#page-836-0)

<span id="page-835-0"></span>**RLimitMEM Yönergesi**

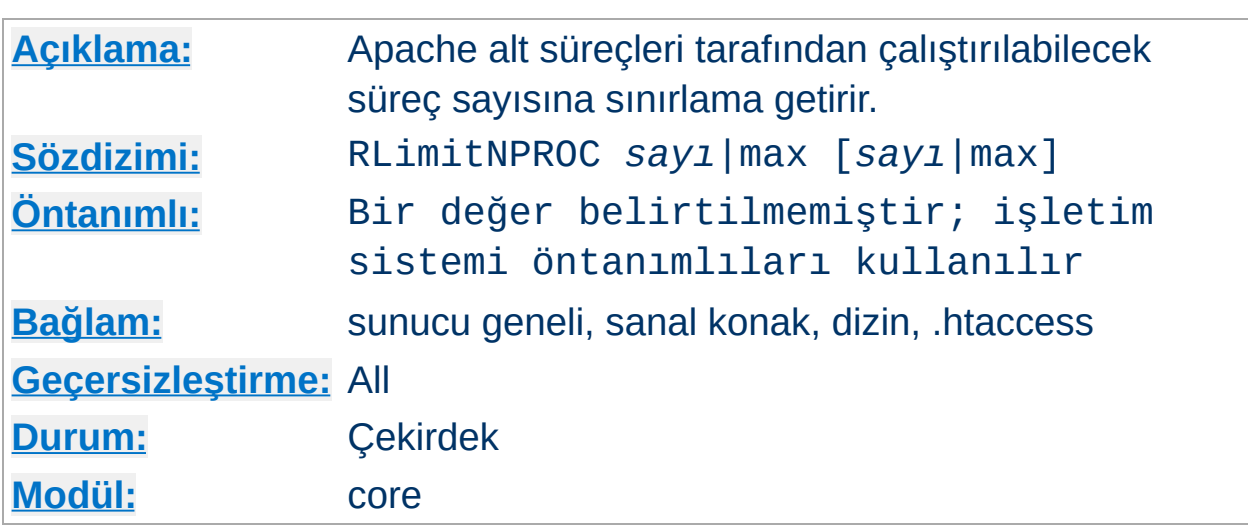

<span id="page-836-0"></span>**RLimitNPROC Yönergesi**

1 veya 2 değer alır. İlk değer bütün süreçler için sanal özkaynak sınırını, ikinci değer ise kesin özkaynak sınırını belirler. İki değer de birer sayı olabileceği gibi bu sınırın işletim sistemi yapılandırmasında izin verilen üst sınıra ayarlanacağını belirtmek üzere max olabilir. Kesin özkaynak sınırını yükseltmek için sunucunun root olarak veya sistem açılışı sırasında çalıştırılması gerekir.

Bu sınırlar Apache'nin kendi alt süreçlerine değil, isteklere yanıt verirken Apache alt süreçlerinin çatalladıkları süreçlere uygulanır. Bunlar CGI betikleri ve SSI çalıştırma komutları olabilir fakat borulu günlük kaydı gibi ana Apache süreci tarafından çatallanmış süreçler olmazlar.

Süreç sayısı sınırı kullanıcı başına süreç sayısına sınırlama getirir.

### **Ek Bilgi**

CGI süreçleri sunucu kullanıcı kimliğinden farklı bir kullanıcı kimliği altında çalışmıyorsa bu yönerge sunucunun kendi oluşturduğu süreç sayısını sınırlayacaktır. Bunun kanıtı error\_log'da iletilerin çatallanamamasıdır.

# **Ayrıca bakınız:**

- [RLimitMEM](#page-835-0)
- [RLimitCPU](#page-834-0)

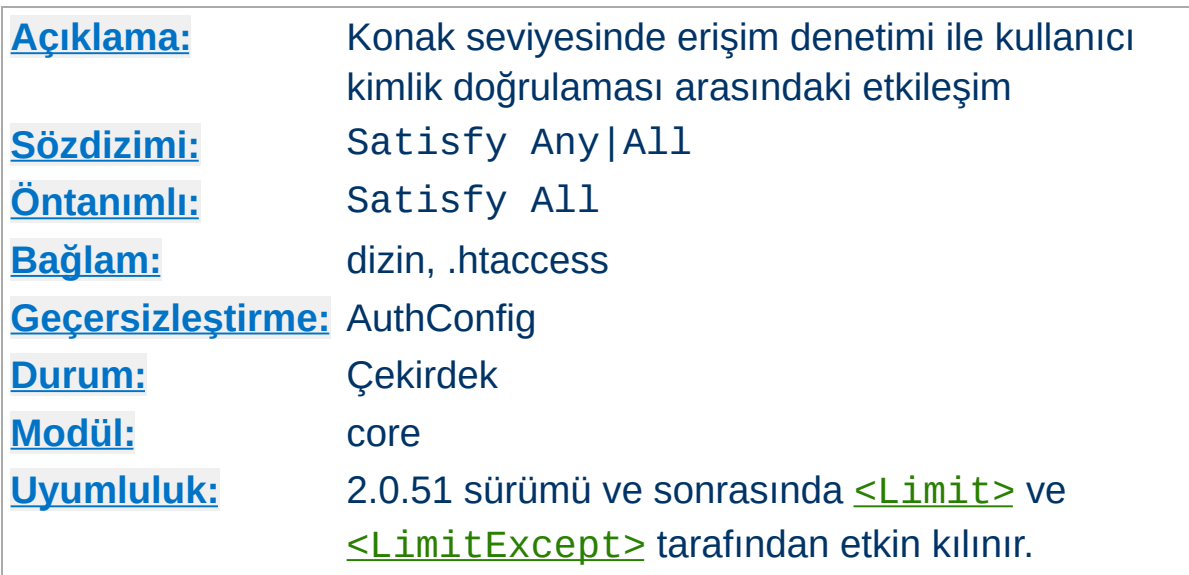

[Allow](#page-933-0) ve [Require](#page-832-0) yönergelerinin ikisi birden kullanıldığında uygulanacak erişim kuralını belirler. Değer olarak sadece All veya Any belirtilebilir. Bu yönergenin yararlı olabilmesi için belli bir alana hem istemci konak adresi hem de kullanıcı ismi ve parolası belirtmek suretiyle erişilebiliyor olunması gerekir. Bu durumda öntanımlı davranış (All), istemcinin belli bir adrese erişebilmek için belli kısıtlamaları aşması ve geçerli bir kullanıcı adı ve parola girmesi gerekir. Any seçeneğinin belirtildiği durumda ise istemcinin ya konak kısıtlamalarıdan geçmesi ya da geçerli bir kullanıcı adı ve parolası girmesi gerekir. Bu seçenek, belli bir alana erişimi parolayla kısıtlayıp, belli adreslerden gelen kullanıcılara parolasız erişim vermek için kullanılabilir.

Örneğin, sitenizin belli bir bölümü için iç ağınızdan gelen isteklere sınırsız erişim vermek ama dışardan gelen istekleri parolayla kısıtlamak isterseniz şöyle bir yapılandırma kullanabilirsiniz:

Require valid-user Allow from 192.168.1 Satisfy Any

<span id="page-838-0"></span>**Satisfy Yönergesi**

2.0.51 sürümünden itibaren Satisfy yönergeleri [<Limit>](#page-806-0) ve

[<LimitExcept>](#page-808-0) bölümleri tarafından belli yöntemlerle kullanılmak üzere kısıtlanmış olabilir.

# **Ayrıca bakınız:**

- [Allow](#page-933-0)
- [Require](#page-832-0)

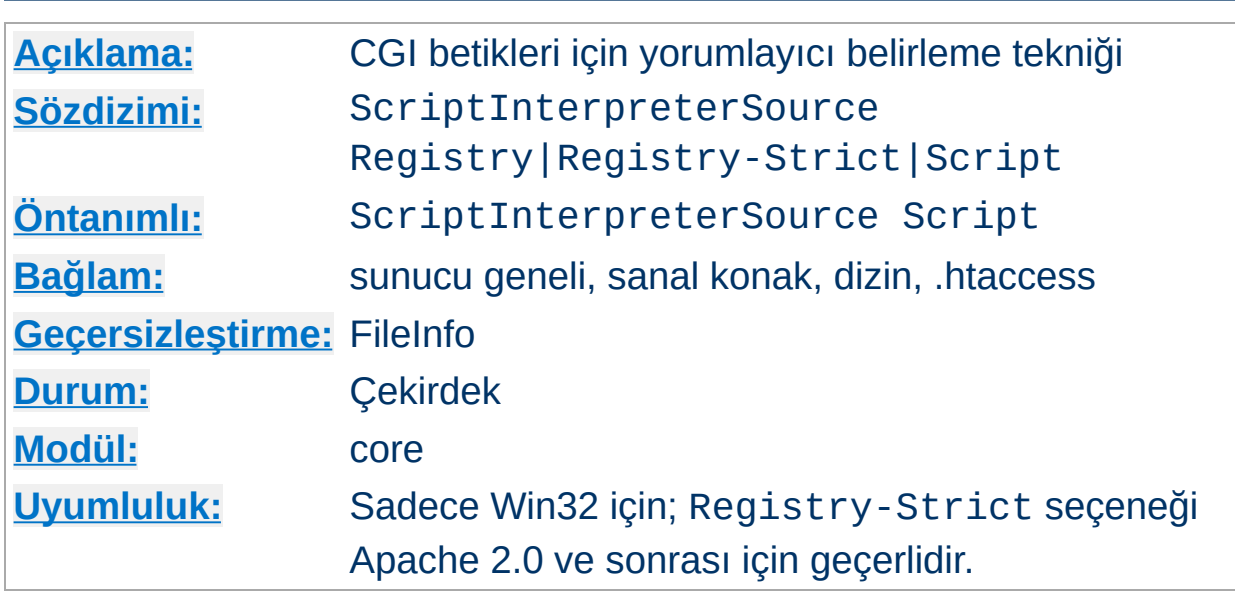

**ScriptInterpreterSource Yönergesi**

Bu yönerge Apache'nin CGI betiklerini çalıştıracak yorumlayıcıyı nasıl tespit edeceğini belirler. Script öntanımlı olup Apache'nin yorumlayıcı olarak betiğin diyezli ünlem satırında (#! ile başlayan ilk satır) belirtilen yorumlayıcıyı kullanacağını belirtir. Win32 sistemlerinde bu satır genellikle şöyledir:

#!C:/Perl/bin/perl.exe

perl yorumlayıcının yeri PATH değişkeninde kayıtlı ise şöyle de olabilir:

#!perl

ScriptInterpreterSource Registry değeri ise betik dosyası uzantısının (.pl gibi) Windows Sicili içindeki HKEY\_CLASSES\_ROOT ağacında arama yapmak için bir arama anahtarı olarak kullanılmasını sağlar. Betik dosyasını çalıştırmak için tanımlanmış komutu bulmak için Shell\ExecCGI\Command yoluna, orada yoksa Shell\Open\Command yoluna bakılır. İkisi de yoksa son çare olarak Script seçeneğinin davranışına dönülür.

### **Güvenlik**

[ScriptAlias](#page-957-0)'lı dizinlerde Apache bulduğu **her** dosyayı çalıştırmayı deneyeceğinden ScriptInterpreterSource Registry yapılandırmasını kullanırken dikkatli olun. Registry seçeneği genellikle çalıştırılmayacak dosyalar için istenmeyen program çağrılarına sebep olabilir. Örneğin, çoğu Windows sisteminde .htm dosyaları için ön tanımlı "open" komutu Microsoft Internet Explorer'ın çalıştırılmasına sebep olur; bu bakımdan, betik dizininde bulunan bir .htm dosyası için yapılan bir HTTP isteği tarayıcının sunucu artalanında çalıştırılmasına sebep olacaktır. Bu, sistemi bir kaç dakika içinde çökertmek için iyi bir yoldur.

Registry-Strict seçeneği Apache 2.0'da yeni olup Registry seçeneğinin yaptığını Shell\ExecCGI\Command yolu için yapar. ExecCGI sistem tarafından bilinen bir anahtar olmadığından Windows Siciline elle kaydedilmesi gerekir ve dolayısıyla sisteminiz üzerinde istenmeyen program çağrılarına sebep olmaz.

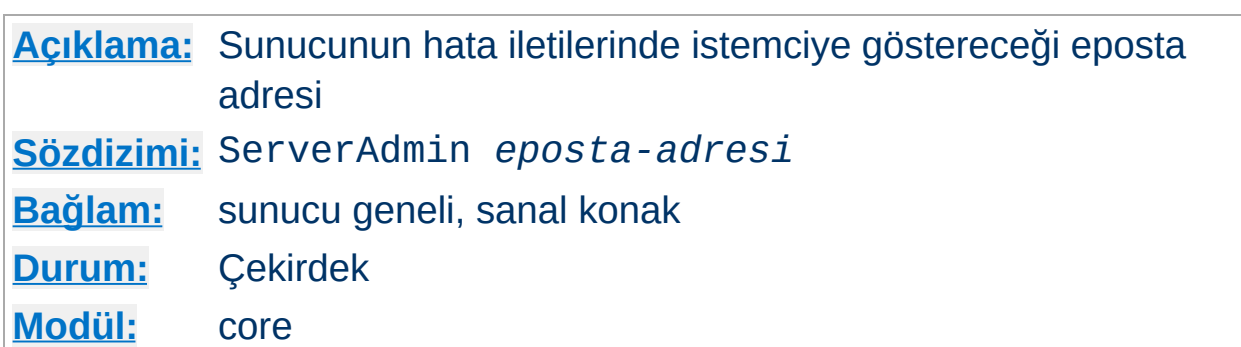

ServerAdmin yönergesi, sunucunun bir hata durumunda istemciye döndüreceği hata iletilerinde içereceği eposta adresini belirtmek için kullanılır.

Kullanıcıların sunucu hakkında konuşurken isminizden bahsetmemeleri için burada belirtilecek adresin sırf bu işe adanmış bir adres olması daha iyidir. Örnek:

ServerAdmin www-admin@falan.filan.dom

<span id="page-842-0"></span>**ServerAdmin Yönergesi**

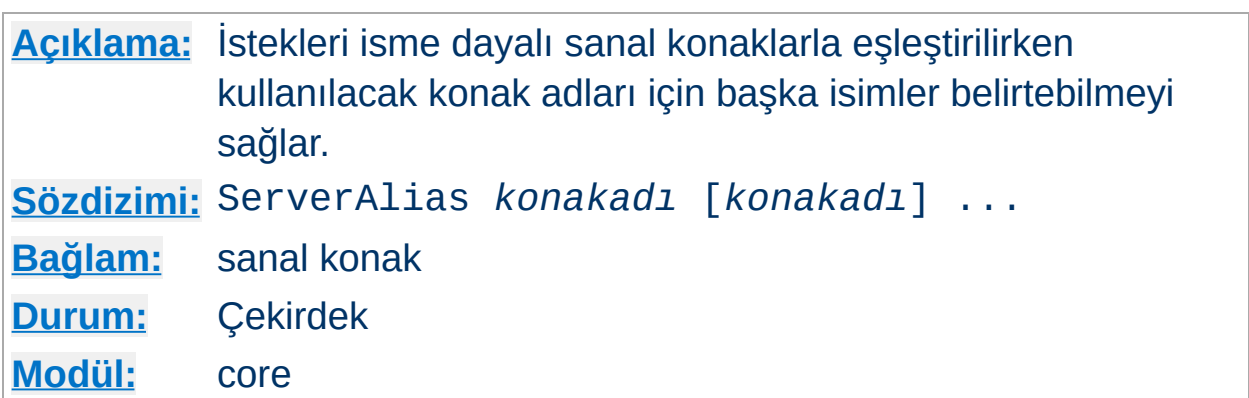

ServerAlias yönergesi, istekleri isme dayalı sanal [konaklarla](#page-289-0) eşleştirilirken kullanılacak konak adları için başka isimler belirtebilmeyi sağlar.

<VirtualHost \*> ServerName sunucu.mesela.dom ServerAlias sunucu sunucu2.mesela.dom sunucu2 # ... </VirtualHost>

## **Ayrıca bakınız:**

Apache Sanal Konak [Belgeleri](#page-1714-0)

<span id="page-843-0"></span>**ServerAlias Yönergesi**

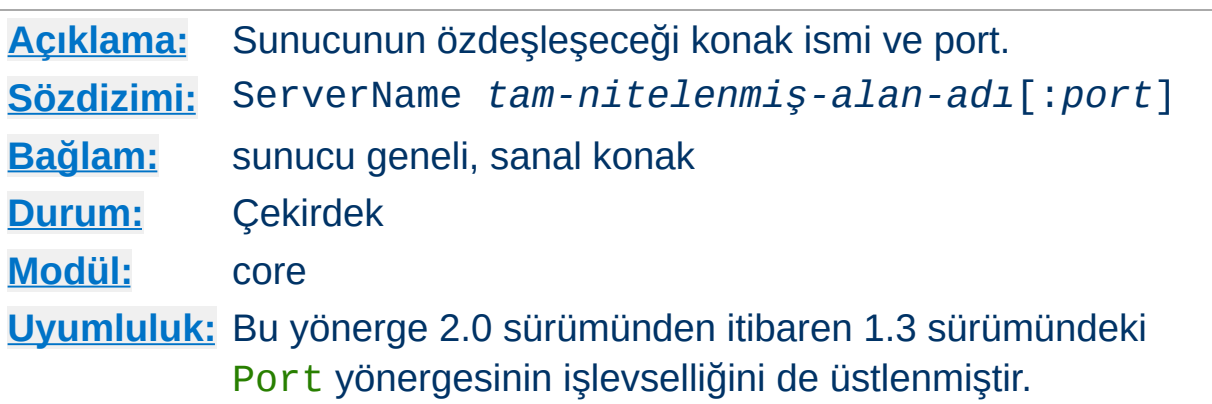

ServerName yönergesi, sunucunun kendini betimlemekte kullanacağı konak adı ve port değerlerini belirler. Bu, yönlendirme URL'leri oluşturulurken kullanılır. Örneğin, HTTP sunucusunun barındırıldığı makinenin ismi falan.filan.dom olduğu halde makinenin bir de www.filan.dom diye bir de DNS rumuzu varsa ve HTTP sunucunuzun bu rumuzla kendini özdeşleştirmesini isterseniz bunu şöyle belirtebilirsiniz:

ServerName www.filan.dom:80

<span id="page-844-0"></span>**ServerName Yönergesi**

Bir ServerName ataması yapılmamışsa sunucu IP adresine atanmış sunucu ismi için bir ters DNS sorgusu yapacaktır. ServerName yönergesinde bir port belirtilmediği takdirde sunucu, isteğin geldiği portu kullanacaktır. Öngörülebilirlik ve güvenilirlik açısından en iyisi ServerName yönergesini kullanarak açıkça bir konak ismi ve port belirtmektir.

İsme dayalı sanal [konaklar](#page-289-0) kullanıyorsanız, [<VirtualHost>](#page-859-0) bölümü içindeki ServerName yönergesi, isteğin Host: başlığında bu sanal konakla eşleşecek konak ismini belirler.

Sunucunun kendine yönelik URL'lerin belirtilen portu içerip içermediğini veya istemcinin yaptığı istekte belirtilen port numarasının verilip verilmediğinin saptanmasını sağlayan (örneğin, mod dir modülü

tarafından) ayarlar için [UseCanonicalName](#page-857-0) yönergesinin açıklamalarına bakınız.

## **Ayrıca bakınız:**

- DNS ile ilgili konular ve [Apache](#page-351-0)
- Apache Sanal Konak [Belgeleri](#page-1714-0)
- [UseCanonicalName](#page-857-0)
- [NameVirtualHost](#page-827-0)
- [ServerAlias](#page-843-0)

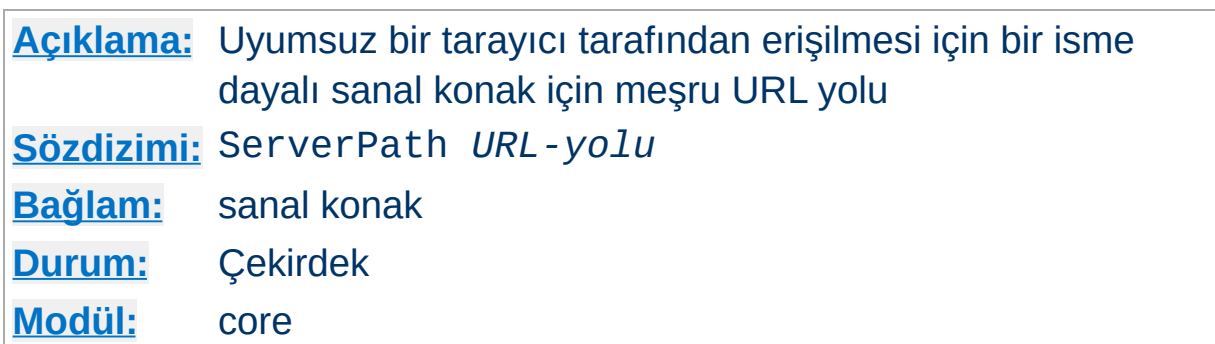

ServerPath yönergesi isme dayalı sanal [konaklar](#page-1714-0)da kullanmak için konağa meşru bir URL yolu belirler.

## **Ayrıca bakınız:**

Apache Sanal Konak [Belgeleri](#page-1714-0)

**ServerPath Yönergesi**

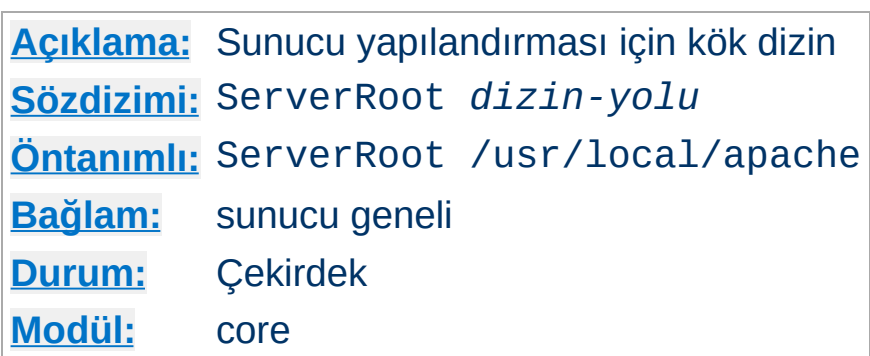

ServerRoot yönergesi sunucu yapılandırmasını içeren dizinin yerini belirtir. Genellikle conf/ ve logs/ gibi alt dizinler içerir. [Include](#page-802-0), [LoadModule](#page-1448-0) gibi diğer yapılandırma yönergelerindeki göreli yollar bu dizine göre ele alınır.

### **Örnek**

ServerRoot /home/httpd

### **Ayrıca bakınız:**

httpd için -d [seçeneği](#page-47-0)

**ServerRoot Yönergesi**

ServerRoot dizininin erişim izinlerinin nasıl ayarlanması gerektiğini öğrenmek için [güvenlik](#page-121-0) ipuçları

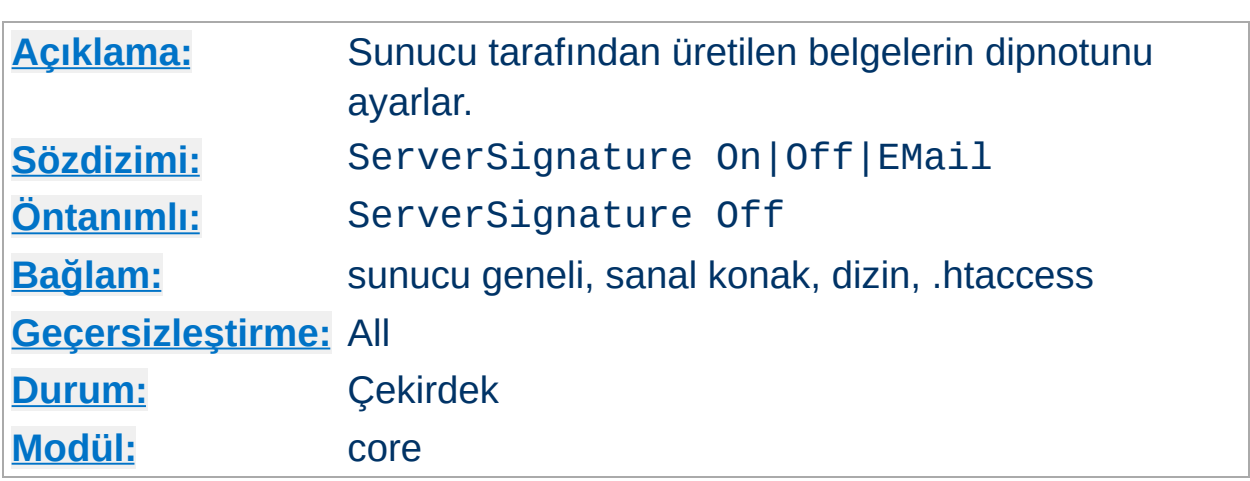

<span id="page-848-0"></span>**ServerSignature Yönergesi**

ServerSignature yönergesi, sunucu tarafından üretilen belgelerin (hata iletileri, mod proxy ftp dizin listeleri, mod info çıktısı, vs.) altındaki dipnot satırını yapılandırabilmenizi sağlar. Böyle bir dipnot satırın istenmesinin sebebi vekil zincirlerinde istemciye dönen hata iletisinin aslında hangi sunucu tarafından üretildiğini kullanıcıya bildirmektir.

Off değeri öntanımlı değer olup dipnot satırının gösterilmemesini sağlar (Apache-1.2 ve öncesi ile uyumluluk). On değeri, sunucu sürüm numarası ve hizmeti sunan sanal konağın isminden ([ServerName](#page-844-0)) oluşan bir dipnot satırı oluşturulmasını sağlar; EMail değeri bu ikisine ek olarak satıra [ServerAdmin](#page-842-0) ile belirtilen adres için bir "mailto:" bağı ekler.

2.0.44 sürümünden beri sunucu sürüm numarasının ayrıntıları [ServerTokens](#page-849-0) yönergesi ile belirlenmektedir.

### **Ayrıca bakınız:**

• [ServerTokens](#page-849-0)

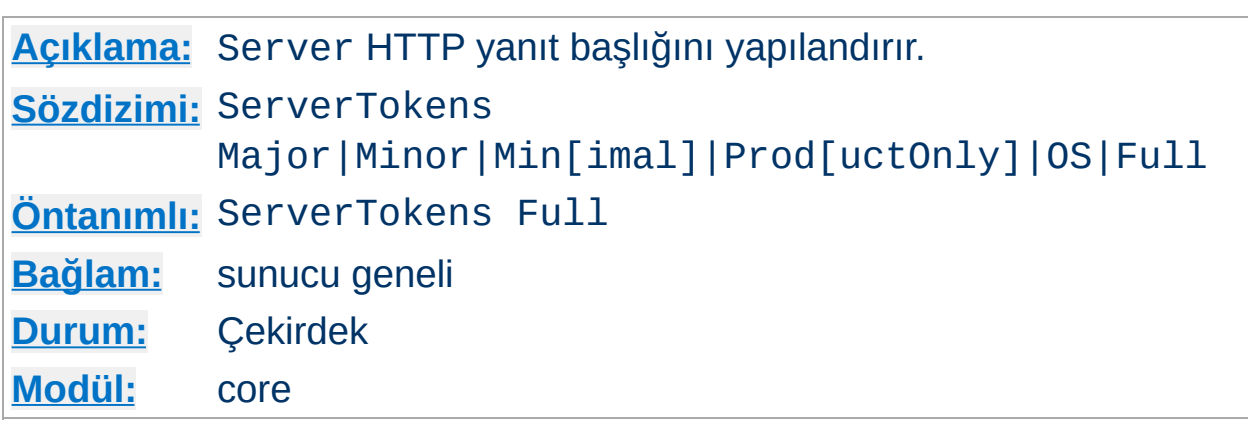

Bu yönerge Server HTTP yanıt başlığı alanında istemcilere sunucunun işletim sistemi, sunucuyla derlenmiş modüller, vs. hakkında bilgi verilip verilmeyeceğini belirler.

### **ServerTokens Prod[uctOnly]**

<span id="page-849-0"></span>**ServerTokens Yönergesi**

Sunucu şunu gönderir (*örnek*): Server: Apache

### **ServerTokens Major**

Sunucu şunu gönderir (*örnek*): Server: Apache/2

### **ServerTokens Minor**

Sunucu şunu gönderir (*örnek*): Server: Apache/2.0

### **ServerTokens Min[imal]**

Sunucu şunu gönderir (*örnek*): Server: Apache/2.0.41

### **ServerTokens OS**

Sunucu şunu gönderir (*örnek*): Server: Apache/2.0.41 (Unix)

### **ServerTokens Full (ya da belirtilmezse)**

Sunucu şunu gönderir (*örnek*): Server: Apache/2.0.41 (Unix) PHP/4.2.2 MyMod/1.2

Bu ayarlama sunucunun tamamını etkiler ve her sanal konak için farklılaştırılamaz.

2.0.44 sürümünden itibaren bu yönerge [ServerSignature](#page-848-0) yönergesi tarafından sunulan bilgiyi de etkilemektedir.

# **Ayrıca bakınız:**

• [ServerSignature](#page-848-0)

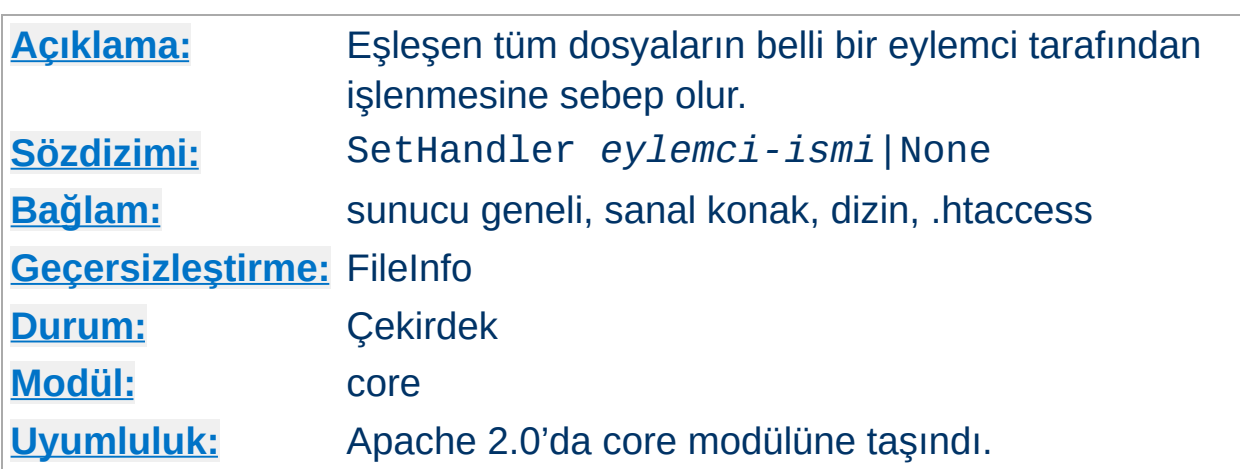

Bir . htaccess dosyasına veya bir [<Directory>](#page-775-0) ya da [<Location>](#page-819-0) bölümüne yerleştirildiğinde, eşleşen tüm dosyaların, ismi *eylemci-ismi* ile belirtilen [eylemci](#page-192-0) tarafından çözümlenmesine sebep olur. Örneğin, bir dizin içindeki bütün dosyaların, uzantılarına bakılmaksızın birer imagemap kural dosyası olarak çözümlenmesini istersiniz, bu dizin içindeki bir .htaccess dosyasına şöyle bir satır koyabilirsiniz:

```
SetHandler imap-file
```
**SetHandler Yönergesi**

Başka bir örnek: http://localhost/status gibi bir istek yapıldığında sunucunun bir durum bilgisi göstermesi için httpd.conf dosyasına şöyle bir satır koyabilirsiniz:

```
<Location /status>
  SetHandler server-status
</Location>
```
Evvelce tanımlanmış bir SetHandler yönergesini None değeriyle geçersiz hale getirebilirsiniz.

### **Ayrıca bakınız:**

• [AddHandler](#page-1306-0)

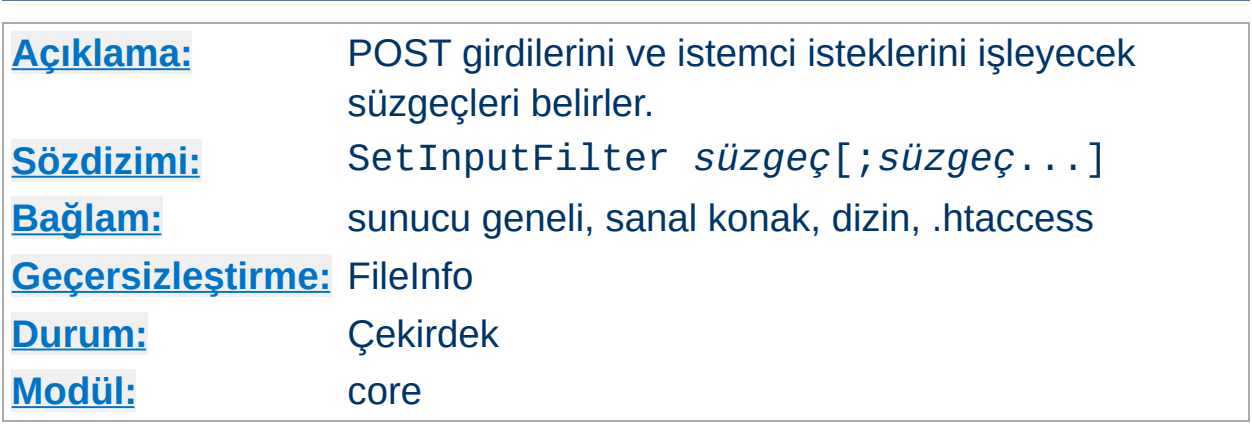

SetInputFilter yönergesi, istemci isteklerini ve sunucu tarafından alındığı takdirde POST girdisini işleyecek süzgeç veya süzgeçleri belirler. Bu, diğer [AddInputFilter](#page-1307-0) yönergeleri dahil evvelce tanımlanmış süzgeçlere eklenir.

Birden fazla süzgeç belirtilmek istenirse birbirlerinden noktalı virgüllerle ayrılmalı ve çıktıyı işleyecekleri sıraya uygun olarak sıralanmalıdırlar.

### **Ayrıca bakınız:**

[Süzgeçler](#page-198-0) belgesi

**SetInputFilter Yönergesi**

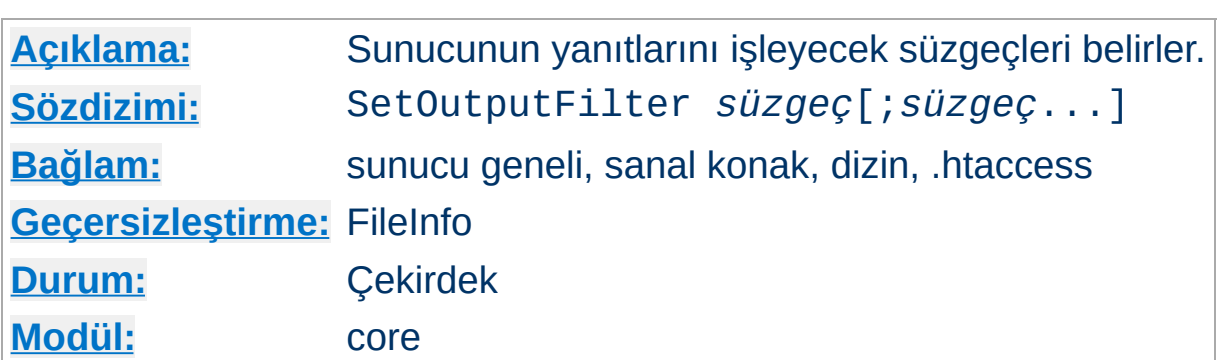

SetOutputFilter yönergesi, istemciye gönderilmeden önce sunucunun yanıtlarını işleyecek süzgeçleri belirler. Bu, diğer [AddOutputFilter](#page-1310-0) yönergeleri dahil evvelce tanımlanmış süzgeçlere eklenir.

Örneğin, aşağıdaki yapılandırma ile /www/data/ dizinindeki bütün dosyalar sunucu taraflı içerik kapsamında ele alınacaktır.

```
<Directory /www/data/>
  SetOutputFilter INCLUDES
</Directory>
```
**SetOutputFilter Yönergesi**

Birden fazla süzgeç belirtilmek istenirse birbirlerinden noktalı virgüllerle ayrılmalı ve çıktıyı işleyecekleri sıraya uygun olarak sıralanmalıdırlar.

### **Ayrıca bakınız:**

• [Süzgeçler](#page-198-0) belgesi

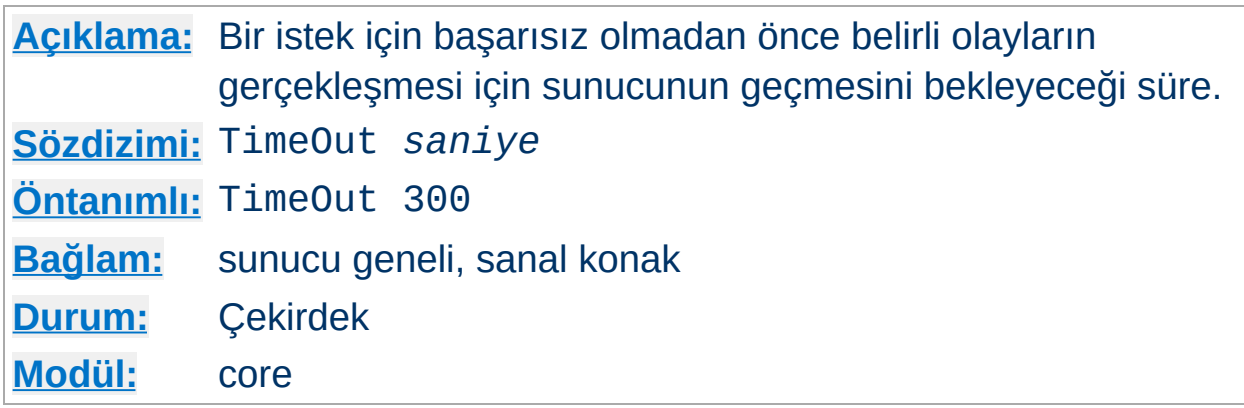

TimeOut yönergesi Apache'nin aşağıdaki üç durum için bekleyeceği süreyi belirler:

1. Bir GET isteğini almak için geçecek toplam süre.

**TimeOut Yönergesi**

- 2. Bir POST veya PUT isteğinde TCP paketlerinin alımları arasında geçen süre.
- 3. Yanıtlarda TCP paketlerinin aktarımı için alındılar arasında geçen süre.

Bunları ileride ayrı ayrı yapılandırılabilir kılmayı planlıyoruz. 1.2 öncesinde zaman aşımı öntanımlı olarak 1200 saniye idi, fakat çoğu durum için hala gereğinden fazla olsa bile şimdi 300 saniyeye düşürüldü. Kodun içinde, bir paket gönderilmediği takdirde zaman aşımı değerinin sıfırlanmadan kaldığı tuhaf yerler bulunabileceğinden bu değer öntanımlı değerin altına ayarlanmamalıdır.

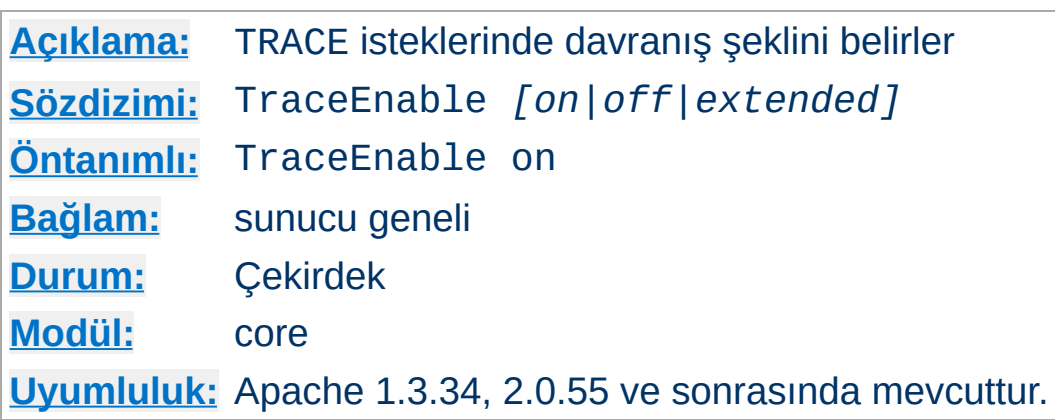

**TraceEnable Yönergesi**

Bu yönerge çekirdek ve vekil ([mod\\_proxy](#page-1349-0)) sunucuların her ikisi için öntanımlı TRACE davranışını değiştirir. Öntanımlı olan TraceEnable on ile RFC 2616'dan kaynaklanan ve isteğe herhangi bir istek gövdesinin eşlik etmesine izin vermeyen TRACE isteklerine izin verilir. TraceEnable off ile çekirdek ve vekil ([mod\\_proxy](#page-1349-0)) sunucuların her ikisi de TRACE isteklerine yanıt olarak bir 405 (Yönteme izin verilmiyor) hatası döndürür.

TraceEnable extended ile sadece sınama ve tanı koyma amaçlarına yönelik olarak istek gövdelerine izin verilir. Asıl sunucu istek gövdesini 64k ile sınırlar (Transfer-Encoding: chunked kullanılmışsa bölüm başlıkları için 8k daha). Asıl sunucu yanıt gövdesinde tüm başlıkları ve bölüm başlıklarının tamamını yansıtacaktır. Vekil sunucuda ise istek gövdesi için 64k'lık sınır yoktur.

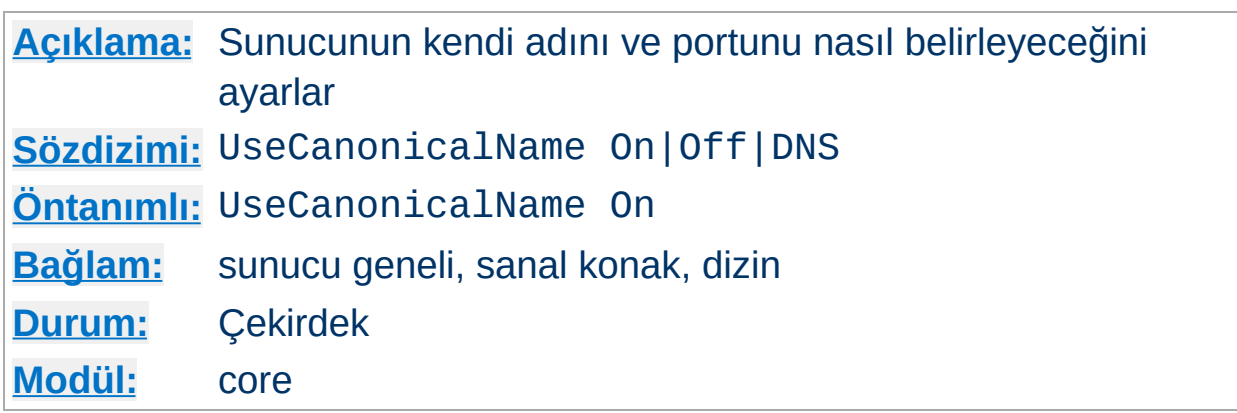

<span id="page-857-0"></span>**UseCanonicalName Yönergesi**

Apache'nin çoğu durumda özüne yönelik URL'ler (isteğin tekrar aynı sunucuya yapıldığı bir URL türü) oluşturması gerekir. UseCanonicalName On ile Apache, sunucu için meşru ismi ve portu oluşturmak için [ServerName](#page-844-0) yönergesinde belirtilen ismi ve portu kullanır. Bu isim CGI'lerde SERVER\_NAME ve SERVER\_PORT değerlerinde ve tüm özüne yönelik URL'lerde kullanılır.

UseCanonicalName Off ile Apache, özüne yönelik URL'leri varsa istemci tarafından sağlanan konak ismini ve portu kullanarak oluşturur; bunlar istemci tarafından sağlanmamışsa yukarıda tanımlanan işleme başvurulur. Bu değerler, isme dayalı sanal [konakları](#page-289-0) gerçekleştirirken kullanılan değerlerle aynı olup aynı istemcilerle kullanılabilir. SERVER\_NAME ve SERVER\_PORT CGI değişkenleri de istemci tarafından sağlanan isim ve portla oluşturulur.

Bir örnek olarak, iç ağdaki istemcilerin sunucuya www gibi bir kısa isim kullanarak bağlandığı durumu ele alırsak daha yararlı olur. Kullanıcılar bir kısa isim ve bir dizin isminden oluşan ve *bir / ile sonlandırılmamış* http://www/splat şeklinde bir istek yaparlarsa, Apache onları http://www.mesela.dom/splat/ adresine yönlendirecektir. Eğer kimlik doğrulama da etkinse bu kullanıcının iki defa kimlik doğrulamasına sokulmasına sebep olacaktır (bir kere www için bir kere de www.mesela.dom için; daha ayrıntılı bilgi için [SSS'](http://httpd.apache.org/docs/misc/FAQ.html#prompted-twice)y e bakınız). Fakat UseCanonicalName Off olsaydı Apache isteği http://www/splat/

adresine yönlendirecekti.

UseCanonicalName DNS diye üçüncü bir seçenek daha vardır ve istek yaparken Host: başlığını kullanmayan eski istemcileri desteklemek amacıyla IP'ye dayalı sanal konaklarla kullanmak için tasarlanmıştır. Bu seçenek etkin olduğunda Apache, istemciyi özüne yönelik URL'lerle doğru yere bağlamak için sunucu IP adresi üzerinde bir ters DNS sorgusu yapar.

### **Uyarı**

Eğer CGI'ler SERVER\_NAME değerleri için önkabuller yapıyorlarsa bu seçenek işlerinin bozulmasına yol açabilir. Aslında istemciler konak ismi olarak istedikleri değeri vermekte özgürdürler. Fakat eğer CGI, özüne yönelik URL'leri oluştururken sadece SERVER\_NAME değerini kullanıyorsa bu istendiği gibi çalışacaktır.

### **Ayrıca bakınız:**

- **[ServerName](#page-844-0)**
- [Listen](#page-871-0)

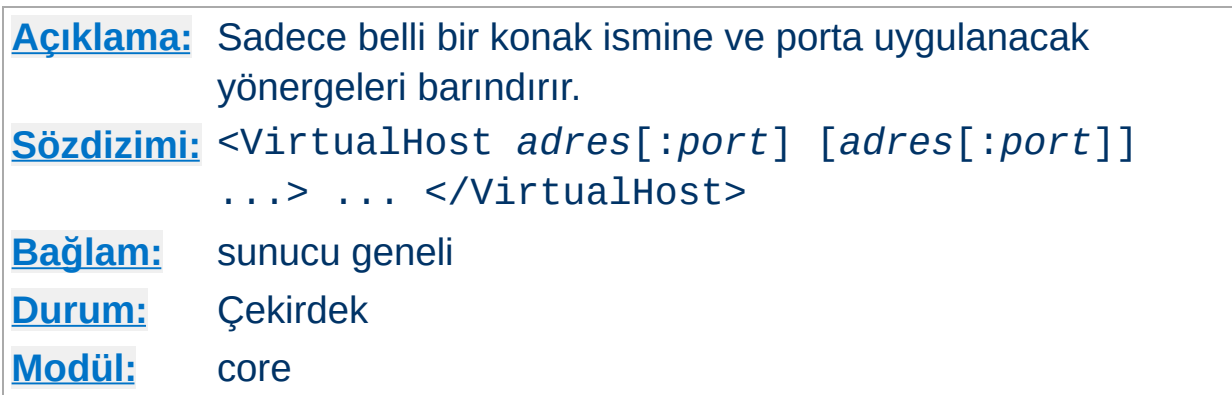

<VirtualHost> ve </VirtualHost> birlikte sadece belli bir sanal konağa uygulanacak yönergeleri sarmalamakta kullanılırlar. Bir sanal konak kapsamında belirtilebilecek her yönerge kullanılabilir. Sunucu belli bir sanal konak üzerindeki bir belge için bir istek aldığında <VirtualHost> bölümünde bulunan yapılandırma yönergelerini kullanır. *adres* şunlardan biri olabilir:

• Sanal konağın IP adresi.

<span id="page-859-0"></span>**<VirtualHost> Yönergesi**

- Sanal konağın IP adresi için tam nitelenmiş alan adı.
- NameVirtualHost \* ile birlikte tüm IP adresleri ile eşleşmek üzere \* karakteri.
- Sadece IP sanal konaklarında kullanmak için eşleşmeyen IP adreslerini yakalamak amacıyla \_default\_ dizgesi.

### **Örnek**

```
<VirtualHost 10.1.2.3>
  ServerAdmin webmaster@konak.mesela.dom
  DocumentRoot /www/docs/konak.mesela.dom
  ServerName konak.mesela.dom
  ErrorLog logs/konak.mesela.dom-error_log
  TransferLog logs/konak.mesela.dom-access_log
</VirtualHost>
```
İsteğe bağlı port numarasını belirtmeyi mümkün kılmak için IPv6 adresleri köşeli ayraç içine alınır. IPv6 adresi kullanılan bir örnek:

```
<VirtualHost [2001:db8::a00:20ff:fea7:ccea]>
  ServerAdmin webmaster@konak.mesela.dom
  DocumentRoot /www/docs/konak.mesela.dom
  ServerName konak.mesela.dom
  ErrorLog logs/konak.mesela.dom-error_log
  TransferLog logs/konak.mesela.dom-access_log
</VirtualHost>
```
Her sanal konağın ya farklı bir IP adresi ve port ile ya da farklı bir konak ismiyle eşleşmesi gerekir. Birinci durumda sunucu makinesinin çok sayıda adresten IP paketleri kabul edecek şekilde yapılandırılması gerekir. (Eğer makinede çok sayıda ağ arabirimi yoksa bu, işletim sistemi desteklediği takdirde ifconfig alias komutuyla sağlanabilir.)

### **Ek Bilgi**

<VirtualHost> kullanımı Apache'nin dinleyeceği adresler üzerinde belirleyici değildir. Apache'nin doğru adresi dinlediğinden emin olmak için [Listen](#page-871-0) kullanmanız gerekebilir.

IP'ye dayalı sanal konakları kullanıyorsanız, diğer sanal konaklarda açıkça belirtilmemiş IP adresleriyle eşleşecek sanal konağı \_default\_ özel ismiyle belirtebilirsiniz. "Ana" sunucu yapılandırmasında \_default\_ diye bir sanal konağın bulunmaması halinde, hiçbir IP adresi eşleşmesi bulunamadığı takdirde <VirtualHost> bölümleri dışında kalan tüm yapılandırmalar bu amaca yönelik olarak kullanılır. (Yalnız dikkat edin, bir [NameVirtualHost](#page-827-0) yönergesi ile eşleşen bir IP adresi için ne "ana" sunucu yapılandırması ne de \_default\_ sanal konak yapılandırması kullanılır. Bu konuda daha ayrıntılı bilgi için isme dayalı sanal [konaklar](#page-289-0) belgesine bakınız.)

Eşleşilecek portu değiştirmek için bir :port belirtebilirsiniz. Port bu şekilde değiştirilmediği takdirde ana sunucunun son [Listen](#page-871-0) yönergesinde belirtilen port kullanılır. Bir adresteki tüm portlarla eşleşileceğini belirtmek için :\* kullanabilirsiniz. (Bu, \_default\_ kullanıldığı takdirde önerilir.)

### **Güvenlik**

Günlük dosyalarının sunucuyu çalıştıran kullanıcıdan başka herkes tarafından yazılabilen bir yerde saklanmasından dolayı ortaya [çıkabilecek](#page-118-0) güvenlik sorunları hakkında daha ayrıntılı bilgi için güvenlik ipuçları belgesine bakınız.

### **Ayrıca bakınız:**

- Apache Sanal Konak [Belgeleri](#page-1714-0)
- DNS ile İlgili [Konular](#page-351-0) ve Apache
- Apache'nin belli adresleri ve portları dinlemek üzere [yapılandırılması](#page-167-0)
- Bir istek alındığında farklı yapılandırma bölümlerinin nasıl bir arada ele alındığının açıklaması için [<Directory>,](#page-69-0) <Location> ve <Files> bölümleri nasıl çalışır? belgesine bakınız.

Copyright 2013 The Apache Software Foundation. Apache [License,](http://www.apache.org/licenses/LICENSE-2.0) Version 2.0 altında lisanslıdır.

[Modüller](#page-1679-0) | [Yönergeler](#page-1641-0) | [SSS](#page-1687-0) | [Terimler](#page-1629-0) | Site [Haritası](#page-1690-0)

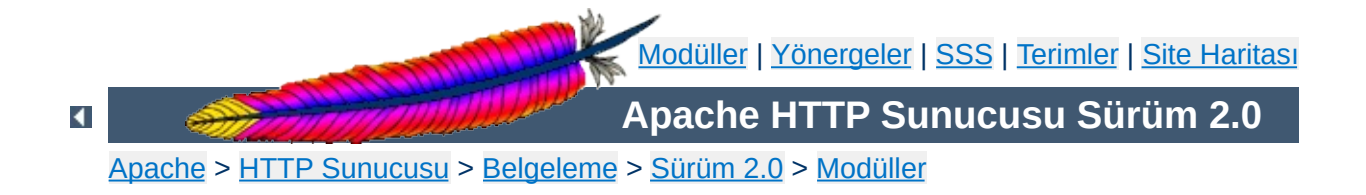

# **Apache MPM Ortak Yönergeleri**

**[Açıklama:](#page-739-0)** Birden fazla Çok Süreçlilik Modülü (MPM) tarafından gerçeklenmiş yönergeler bütünü. **[Durum:](#page-740-0)** MPM
**[Açıklama:](#page-747-0)** Apache HTTPd Sunucusunun ağ soketlerinden istekleri kabul eden çok sayıda çocuk süreci sıraya sokmak için kullandığı yöntemi belirler. **[Sözdizimi:](#page-748-0)** AcceptMutex Default|*yöntem*

**[Öntanımlı:](#page-750-0)** AcceptMutex Default

<span id="page-864-0"></span>**AcceptMutex Yönergesi**

**[Bağlam:](#page-751-0)** sunucu geneli

**[Durum:](#page-754-0)** MPM

**[Modül:](#page-756-0)** [leader](#page-898-0), [perchild](#page-907-0), [prefork](#page-915-0), [threadpool](#page-920-0), [worker](#page-925-0)

AcceptMutex yönergesi Apache HTTPd Sunucusunun ağ soketlerinden istekleri kabul eden çok sayıda çocuk süreci sıraya sokmak için kullandığı yöntemi belirler. Apache 2.0'dan önce, yöntem sadece derleme sırasında seçilebiliyordu. Kullanılacak en uygun yöntem mimariye ve platforma aşırı derecede bağımlıdır. Bu konuda daha ayrıntılı bilgi edinmek için Başarım Arttırma İpuçları belgesine [bakabilirsiniz.](#page-219-0)

Bu yönergeye değer olarak Default belirtilmişse derleme sırasında seçilen öntanımlı yöntem kullanılacaktır. Diğer olası yöntemler aşağıda listelenmiştir. Tüm yöntemlerin tüm platformlarda mevcut olmadığına dikkat ediniz. Eğer belirtilen yöntem mevcut değilse hata günlüğüne mevcut yöntemlerin listesini içeren bir ileti yazılacaktır.

# **flock**

[LockFile](#page-874-0) yönergesi ile belirtilen dosyayı kilitlemek için flock(2) sistem çağrısı kullanılır.

### **fcntl**

[LockFile](#page-874-0) yönergesi ile belirtilen dosyayı kilitlemek için fcntl(2) sistem çağrısı kullanılır.

### **posixsem**

Muteksleri gerçeklemek için POSIX uyumlu semaforlar kullanılır.

# **pthread**

POSIX Evreleri (PThreads) belirtimi tarafından gerçeklenen muteksler kullanılır.

#### **sysvsem**

Muteksleri gerçeklemek için SysV tarzı semaforlar kullanılır.

Sisteminiz için derleme sırasında seçilmiş öntanımlı yöntemi öğrenmek isterseniz [LogLevel](#page-823-0) yönergesine debug değerini atayabilirsiniz. Öntanımlı AcceptMutex, [ErrorLog](#page-787-0) ile belirtilen günlük dosyasına yazılacaktır.

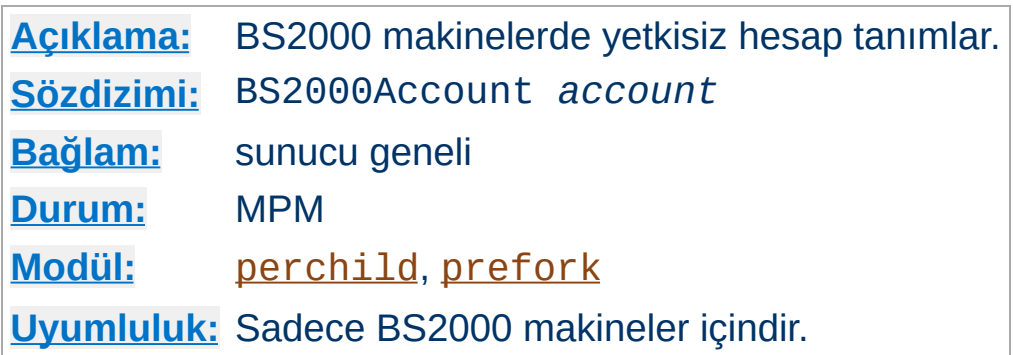

**BS2000Account Yönergesi**

BS2000Account yönergesi sadece BS2000 konaklar için kullanılabilir. [User](#page-893-0) yönergesi ile belirtilen yetkisiz apache sunucu kullanıcısı için hesap numarası tanımlamakta kullanılmalıdır. Buna, CGI betiklerinin sunucu tarafından başlatılmış yetkili hesabın (normal olarak SYSROOT'un) özkaynaklarına erişmesini engellemek için BS2000 POSIX alt sistemleri tarafından gerek duyulur.

### **Ek Bilgi**

Sadece bir BS2000Account yönergesi kullanılabilir.

# **Ayrıca bakınız:**

Apache [EBCDIC](#page-565-0) portu

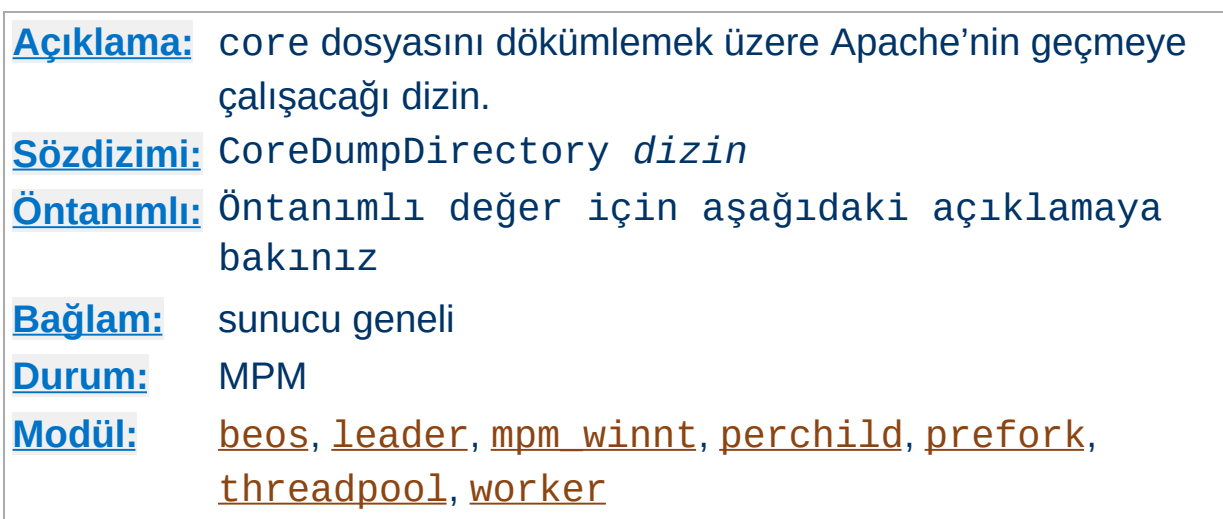

Bu yönerge core dosyasını dökümlemek üzere Apache'nin geçmeye çalışacağı dizini belirler. [ServerRoot](#page-847-0) dizini öntanımlı dizin olmakla birlikte, bu dizin kullanıcılar tarafından yazılabilir bir dizin olmadığından bir core dosyası dökümlenmez. Hata ayıklama amacıyla bir core dosyası dökümlemek isterseniz farklı bir yer belirtmek için bu yönergeyi kullanabilirsiniz.

#### **Linux üzerinde core dökümlemek**

**CoreDumpDirectory Yönergesi**

Apache root olarak başlatılıp başka bir kullanıcıya geçilirse Linux çekirdeği süreç tarafından yazılabilir olsa bile core dökümlemeyi *iptal eder*. Eğer CoreDumpDirectory yönergesi ile açıkça bir dizin belirtirseniz, Apache (2.0.46 ve sonraki sürümleri), Linux 2.4 ve sonrasında core dökümlemeyi yeniden etkinleştirecektir.

#### **BSD üzerinde core dökümlemek**

BSD sistemleri (FreeBSD gibi) üzerinde suid'li çalıştırılabilirlerin core dökümlemesini etkinleştirmek için kern. sugid\_coredump'a 1 atayın.

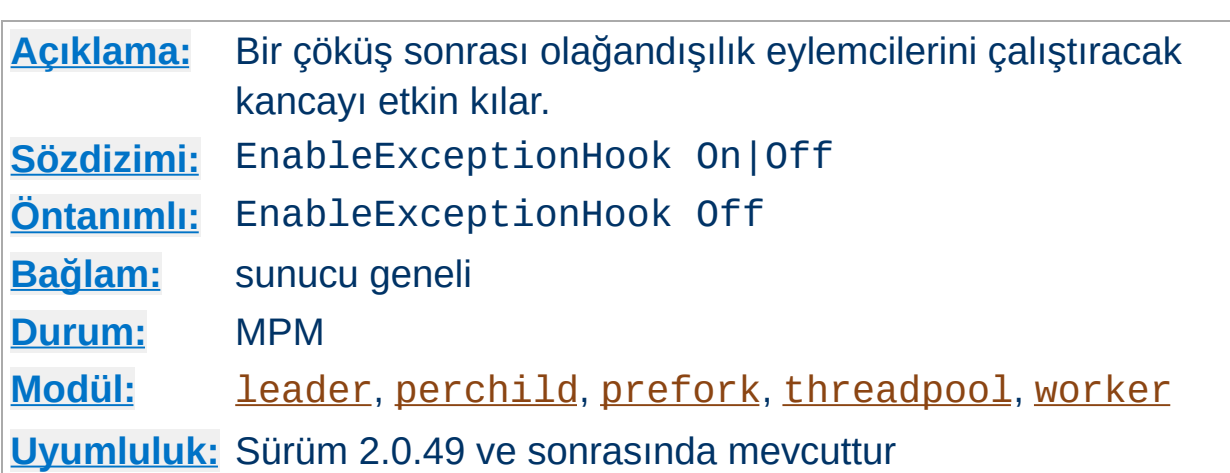

**EnableExceptionHook Yönergesi**

Güvenlik sebebiyle bu yönerge sadece Apache --enableexception-hook seçeneği ile yapılandırılmışsa kullanılabilir olacaktır. Bu, harici modüllerin eklenmesine ve bir çocuk sürecin çöküşü sonrası bir şeyler yapmaya izin veren bir kancayı etkin kılar.

Bu kancayı kullanan iki modül (mod\_whatkilledus ve mod\_backtrace) zaten vardır. bunlar hakkında daha fazla bilgi edinmek için Jeff Trawick'in [EnableExceptionHook](http://www.apache.org/~trawick/exception_hook.html) sitesine bakabilirsiniz.

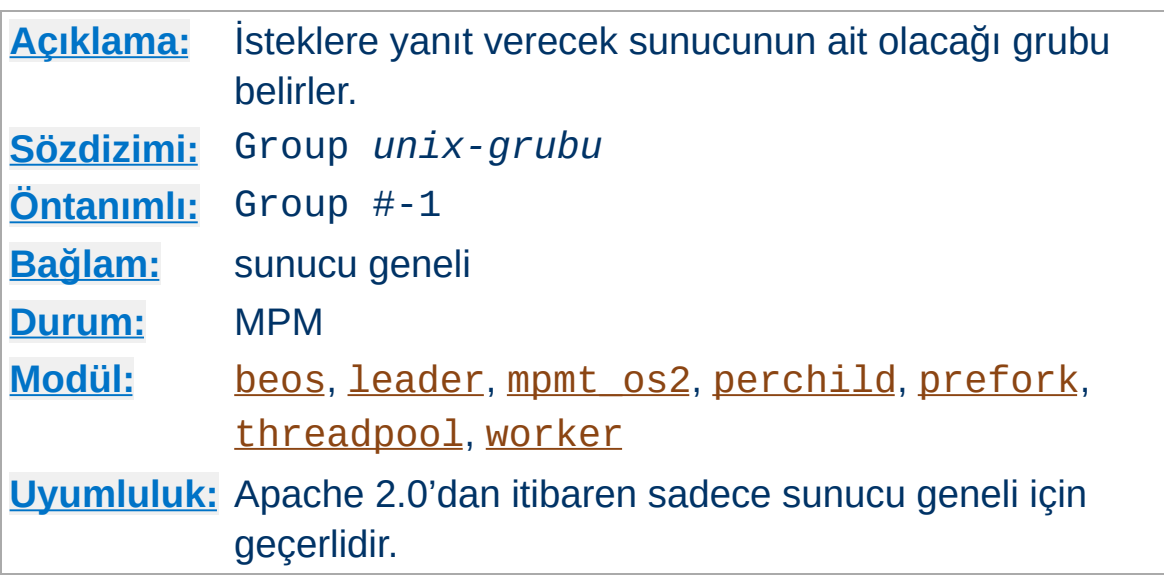

Group yönergesi, sunucunun hangi grup altında isteklere yanıt vereceğini belirler. Bu yönergenin uygulanabilmesi için sunucunun root olarak çalıştırılmış olması gerekir. Sunucuyu root dışında bir kullanıcı başlattığı takdirde, sunucu belirtilen gruba geçemez ve kullanıcının kendi grubunda çalışmaya devam eder. *unix-grubu* şunlardan biri olabilir:

### **Bir grup adı**

Gruba ismiyle başvurulur.

#### **# ardından grup numarası**

<span id="page-869-0"></span>**Group Yönergesi**

Gruba numarası ile başvurulur.

#### **Örnek**

Group www-group

Çalışan sunucu için özellikle yeni bir grup atamanız önerilir. Bazı sistem yöneticileri nobody grubunu kullanırlar fakat bu her zaman mümkün olmadığı gibi arzulanan da değildir.

### **Güvenlik**

Ne yaptığınızı ve ne tehlikelere yol açacağınızı bilmiyorsanız Group

# (veya [User](#page-893-0)) yönergesine değer olarak root atamayınız.

Özel bilgi: Bu yönergenin [<VirtualHost>](#page-859-0) taşıyıcısı içinde kullanımı artık desteklenmemektedir. Sunucunuzu [suexec](#page-1729-0) için yapılandırırken [SuexecUserGroup](#page-1519-0) yönergesini kullanınız.

### **Ek Bilgi**

Group yönergesi [beos](#page-895-0) ve [mpmt\\_os2](#page-905-0) MPM'lerinde mevcut olsa da, aslında işlevsiz olup sadece uyumluluk adına mevcuttur.

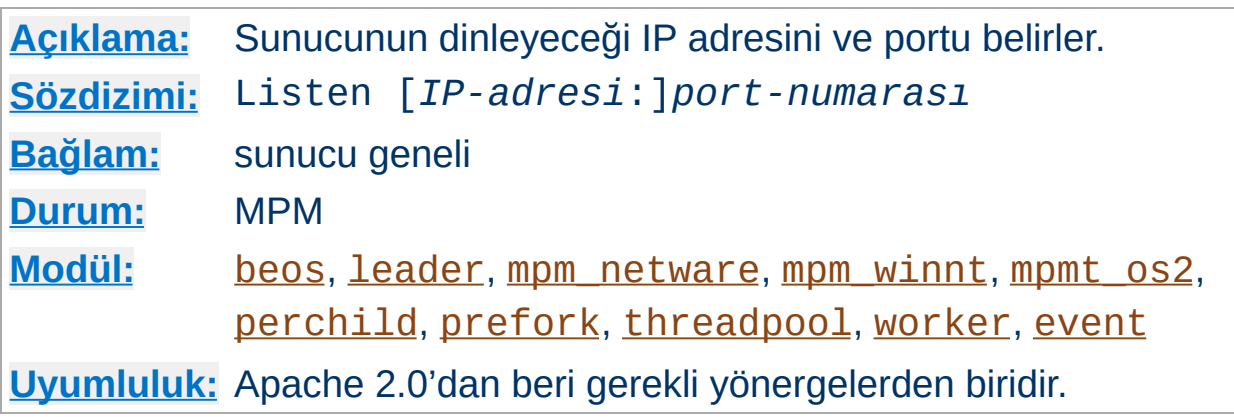

Listen yönergesi Apache'yi sadece belli IP adreslerini ve portlarını dinlemeye sevkeder. Listen artık belirtilmesi zorunlu yönergelerden biridir. Yapılandırma dosyasında bulunmadığı takdirde sunucu başlatılırken başarısız olacaktır. Bu Apache Sunucusunun önceki sürümünde böyle değildi.

Listen yönergesi Apache'ye, sadece belli portlardan veya IP adresi ve port çiftlerinden gelen istekleri kabul etmesini söyler. Eğer sadece port numarası belirtilmişse sunucu belirtilen portu bütün ağ arabirimlerinde dinleyecektir. Eğer portla birlikte bir IP adresi de belirtilmişse, sunucu belirtilen portu sadece belirtilen arabirimden dinleyecektir.

Çok sayıda IP adresi ve port belirtmek için çok sayıda Listen yönergesi kullanılabilir. Sunucu bu durumda belirtilen bütün IP adreslerinden ve portlardan gelecek isteklere yanıt verecektir.

Örneğin sunucunun hem port 80 hem de port 8000'den istek kabul etmesini istiyorsanız bunu şöyle belirtebilirsiniz:

Listen 80 Listen 8000

**Listen Yönergesi**

Sunucunun belirtilen iki ağ arabiriminden ve port numarasından gelen bağlantıları kabul etmesi için şu yapılandırmayı kullanabilirsiniz:

```
Listen 192.170.2.1:80
Listen 192.170.2.5:8000
```
IPv6 adresleri belirtilirken örnekteki gibi köşeli ayraçlar arasına alınmalıdır:

Listen [2001:db8::a00:20ff:fea7:ccea]:80

#### **Hata durumu**

Aynı IP adresi ve portun çok sayıda Listen yönergesinde belirtilmesi bir "adres kullanımda" (Address already in use) hatasına yol açar.

## **Ayrıca bakınız:**

- DNS ve Apache ile ilgili [Konular](#page-351-0)
- Sunucunun Kullandığı Adreslerin ve Portların [Ayarlanması](#page-167-0)

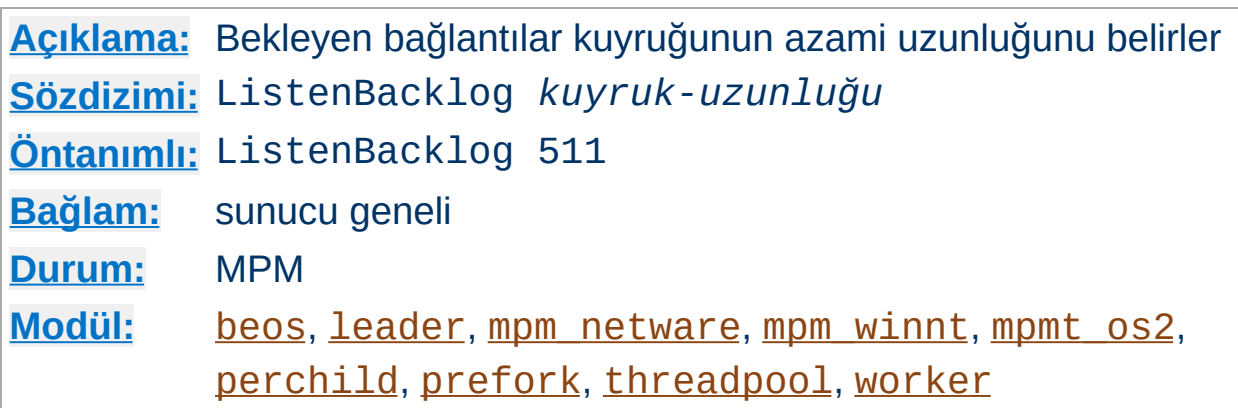

<span id="page-873-0"></span>**ListenBackLog Yönergesi**

Bekleyen bağlantılar kuyruğunun azami uzunluğu. Genellikle bu ayar ne gerekir ne de istenir. Ancak bazı sistemlerde TCP SYN yüklenme saldırılarına karşı bu değerin arttırılması gerekebilir. *kuyruk-uzunluğu* parametresi için listen(2) işlevinin açıklamasına bakınız.

Bu değer çoğunlukla işletim sistemi tarafından daha küçük bir sayıyla sınırlanır. Bu, işletim sistemine bağlı olarak değişiklik gösterir. Ayrıca, çoğu işletim sisteminin *kuyruk-uzunluğu* parametresi ile ne belirttiğinize bakmaksızın kendisi için atanmış değeri (fakat normal olarak daha büyüğünü) kullanacağına dikkat ediniz.

<span id="page-874-0"></span>**LockFile Yönergesi**

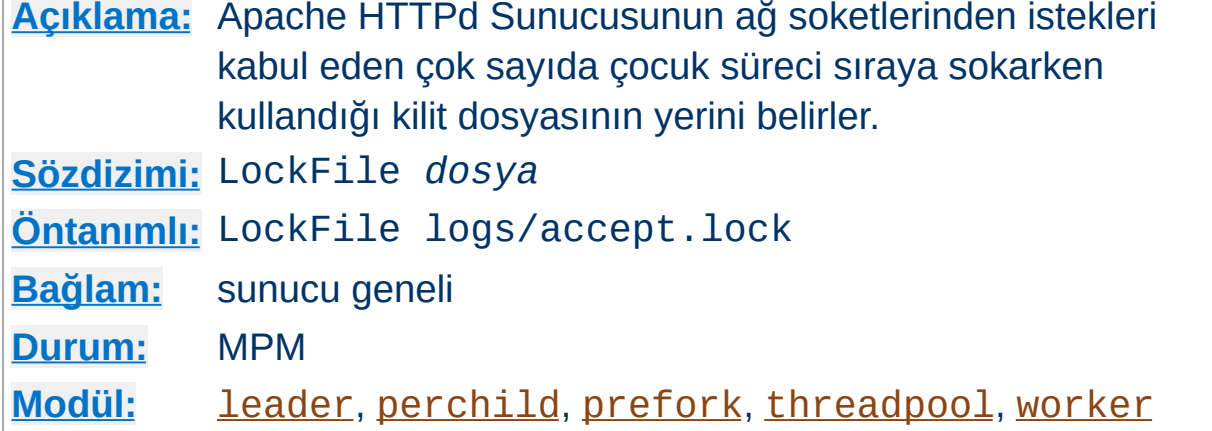

LockFile yönergesi, [AcceptMutex](#page-864-0) yönergesi fcntl veya flock değeri ile belirtildiği takdirde kullanılan kilit dosyasının yerini belirler. Bu yönerge normalde öntanımlı değeriyle bırakılır. Değişmesini gerektiren ana sebep, logs dizininin ağ dosya sisteminde (NFS) yeralması halinde **kilit dosyasının bir yerel diskte saklanması gereği**dir. Ana sürecin süreç kimliği dosyaya kendiliğinden eklenir.

### **Güvenlik**

Bu dosyayı herkesin yazabildiği /var/tmp gibi bir dizine koymaktan kaçınmak gerekir. Çünkü, bu takdirde, birileri sunucunun hizmet sunmaya başlarken oluşturacağı kilit dosyası ile aynı isimde bir dosya oluşturarak hizmet reddi saldırısı (DoS) başlatabilir.

# **Ayrıca bakınız:**

• <u>[AcceptMutex](#page-864-0)</u>

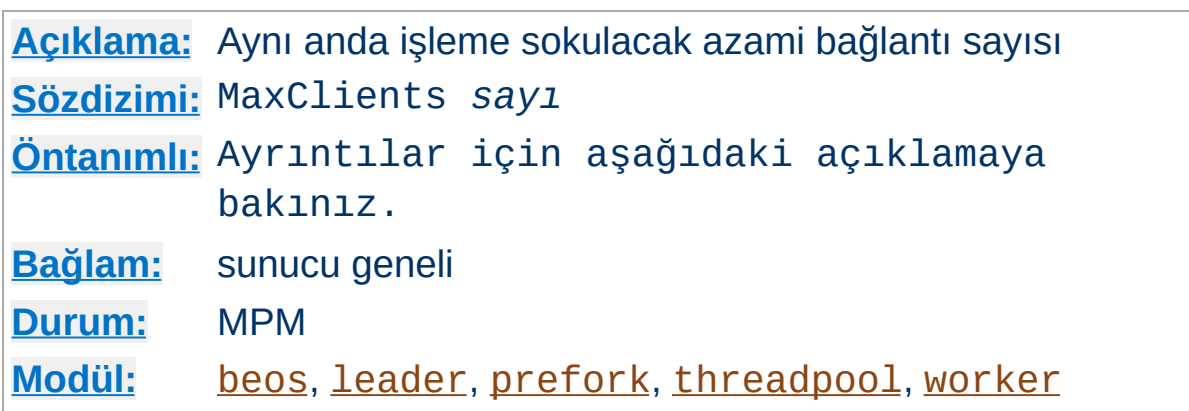

<span id="page-875-0"></span>**MaxClients Yönergesi**

MaxClients yönergesi aynı anda işleme sokulacak bağlantı sayısını sınırlamak için kullanılır. MaxClients bağlantı isteğinden fazlası geldiği takdirde bu istekler normal olarak kuyruğa alınıp bekletilir. Kuyrukta bekletilecek isteklerin azami sayısı ise [ListenBacklog](#page-873-0) yönergesi ile belirlenir. İstek sunmakta olan çocuk süreçlerden biri serbest kaldığında bekletilen bağlantılardan birine hizmet sunulmaya başlanır.

Evreli olmayan sunucularda ([prefork](#page-915-0) gibi) MaxClients yönergesi istekleri sunmak için başlatılacak çocuk süreçlerin azami sayısını belirler. Öntanımlı değer 256 olup bu değeri arttırmak isterseniz [ServerLimit](#page-886-0) değerini de arttırmalısınız.

Çok evreli ve melez sunucularda ([beos](#page-895-0) veya [worker](#page-925-0) gibi) MaxClients yönergesi istemcilere hizmet verecek evre sayısını sınırlar. Öntanımlı değer [beos](#page-895-0) için 50 iken melez MPM'ler için [ServerLimit](#page-886-0) ile [ThreadsPerChild](#page-892-0) çarpımıdır (16 x 25). Bu bakımdan MaxClients değerini 16 süreçten fazlasına ayarlamak için [ServerLimit](#page-886-0) değerini de arttırmalısınız.

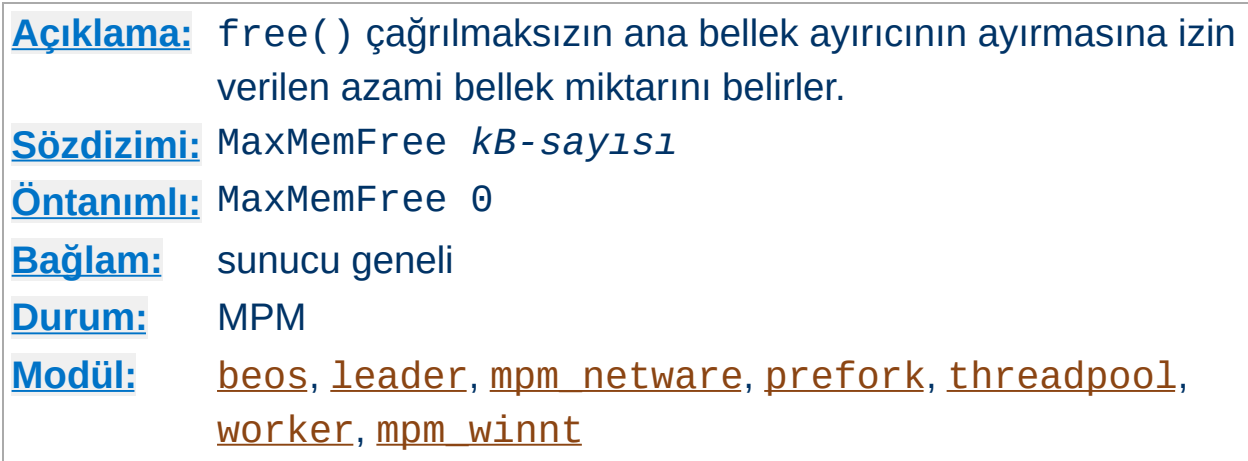

MaxMemFree yönergesi, free() çağrılmaksızın ana bellek ayırıcının ayırmasına izin verilen azami bellek miktarını kB cinsinden belirler. Bir değerle belirtilmediğinde veya 0 değeriyle belirtildiğinde eşik sınırsız olacaktır.

 $\blacktriangle$ 

**MaxMemFree Yönergesi**

**[Açıklama:](#page-747-0)** Tek bir çocuk sürecin ömrü boyunca işleme sokabileceği istek sayısını sınırlamakta kullanılır. **[Sözdizimi:](#page-748-0)** MaxRequestsPerChild *sayı* **[Öntanımlı:](#page-750-0)** MaxRequestsPerChild 10000 **[Bağlam:](#page-751-0)** sunucu geneli **[Durum:](#page-754-0)** MPM **[Modül:](#page-756-0)** [leader](#page-898-0), [mpm\\_netware](#page-900-0), [mpm\\_winnt](#page-922-0), [mpmt\\_os2](#page-905-0), [perchild](#page-907-0), [prefork](#page-915-0), [threadpool](#page-920-0), [worker](#page-925-0)

MaxRequestsPerChild yönergesi, tek bir çocuk sürecin işleme sokabileceği istek sayısını sınırlamakta kullanılır. MaxRequestsPerChild istekten sonra çocuk süreç ölür. Eğer MaxRequestsPerChild için 0 belirtilmişse sürecin ömrü sonsuz olacaktır.

### **Sıfırdan farklı öntanımlı değerler**

**MaxRequestsPerChild Yönergesi**

<u>[mpm\\_netware](#page-900-0)</u> ve <u>[mpm\\_winnt](#page-922-0)</u> için öntanımlı değer 0'dır.

MaxRequestsPerChild için sıfırdan farklı bir değer belirtilmesi sürecin kullanacağı bellek miktarını sınırlamak suretiyle olası bellek sızıntılarını engeller.

### **Ek Bilgi**

[KeepAlive](#page-804-0) isteklerinde sadece ilk istek bu sınıra uygun sayılır. Etkisi ise, davranışın çocuk süreç başına *bağlantı* sayısının sınırlanması şeklinde değişmesidir.

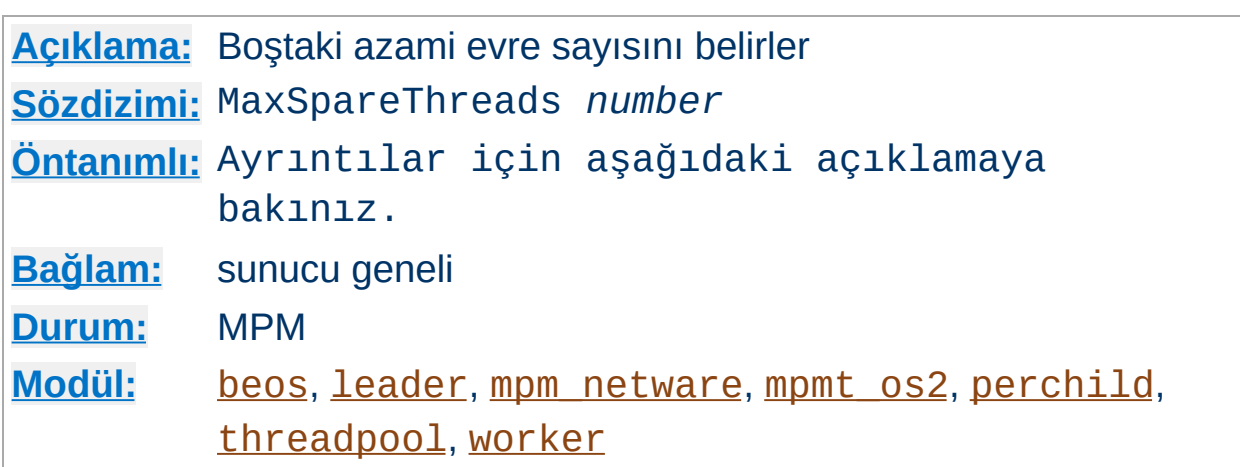

<span id="page-878-0"></span>**MaxSpareThreads Yönergesi**

Boştaki azami evre sayısı. Her MPM bu yönerge karşısında farklı davranır.

[perchild](#page-907-0) için MaxSpareThreads 10 öntanımlıdır. Bu MPM, boştaki evrelerin sayısını çocuk süreç başına boştaki evre sayısı olarak izler. Bir çocukta çok fazla boşta evre varsa sunucu sadece o çocuğun boştaki evrelerini öldürür.

[worker](#page-925-0), [leader](#page-898-0) ve [threadpool](#page-920-0) için MaxSpareThreads 250 öntanımlıdır. Bu MPM'ler boştaki evreleri sunucu genelinde izler. Eğer sunucuda çok fazla boşta evre varsa, sunucu boştaki evrelerin sayısı bu sınırın altına inene kadar çocuk süreçleri öldürür.

[mpm\\_netware](#page-900-0) için MaxSpareThreads 100 öntanımlıdır. Bu MPM tek bir süreç olarak çalıştığından boştaki evre sayısı aynı zamanda sunucu genelinde boştaki evre sayısıdır.

[beos](#page-895-0) ve [mpmt\\_os2](#page-905-0) MPM'leri [mpm\\_netware](#page-900-0) gibidir. beos için MaxSpareThreads 50 öntanımlıyken [mpmt\\_os2](#page-905-0) için öntanımlı değer 10'dur.

#### **Kısıtlamalar**

MaxSpareThreads için değer aralığı sınırlıdır. Apache belirtilen değeri

aşağıdaki kurallara uygun olarak kendiliğinden düzeltecektir:

- [perchild](#page-907-0) için MaxSpareThreads değerinin [ThreadLimit](#page-890-0) değerinden küçük veya eşit olması gerekir.
- [mpm\\_netware](#page-900-0) modülü, değerin [MinSpareThreads](#page-880-0) değerinden küçük olmasını gerektirir.
- · [leader](#page-898-0), [threadpool](#page-920-0) ve [worker](#page-925-0) için değer, [MinSpareThreads](#page-880-0) ve [ThreadsPerChild](#page-892-0) toplamına eşit veya büyük olmak zorundadır.

# **Ayrıca bakınız:**

- [MinSpareThreads](#page-880-0)
- [StartServers](#page-888-0)

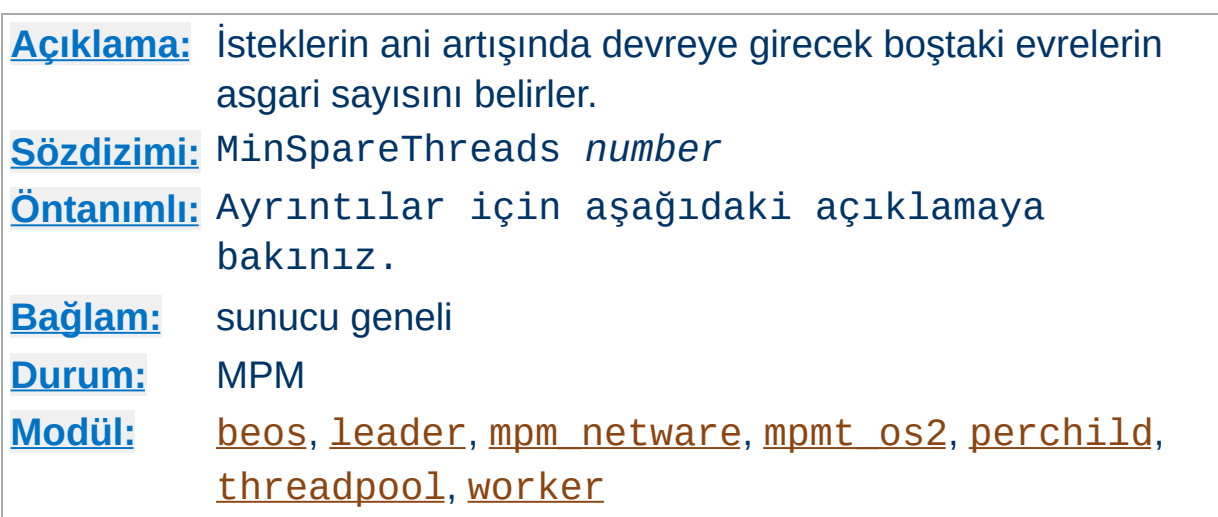

<span id="page-880-0"></span>**MinSpareThreads Yönergesi**

İsteklerin ani artışında devreye girecek boştaki evrelerin asgari sayısı. Her MPM bu yönerge karşısında farklı davranır.

[perchild](#page-907-0) için MinSpareThreads 5 öntanımlıdır ve çocuk süreç başına boştaki evre sayısını izler. Bir çocuk için yeterince boşta evre yoksa sunucu bu çocuk için yeni evreler oluşturmaya başlar. Nitekim, [NumServers](#page-914-0) için 10 ve MinSpareThreads için 5 atarsanız sisteminizdeki boştaki evre sayısı en az 50 olur.

[worker](#page-925-0), [leader](#page-898-0) ve [threadpool](#page-920-0) modülleri için MinSpareThreads 75 öntanımlıdır ve bu modüller boştaki evreleri sunucu genelinde izler. Eğer sunucuda boştaki evre sayısı yetersizse, sunucu boştaki evrelerin sayısı bu sınırın üstüne çıkana kadar çocuk süreç oluşturur.

[mpm\\_netware](#page-900-0) için MinSpareThreads 10 öntanımlıdır ve tek süreç kendisi olduğundan izleme sunucu genelinde yapılır.

[beos](#page-895-0) ve [mpmt\\_os2](#page-905-0) modülleri [mpm\\_netware](#page-900-0) gibidir. [beos](#page-895-0) için MinSpareThreads 1 öntanımlı iken mpmt os2 için öntanımlı değer 5'tir.

# **Ayrıca bakınız:**

- [MaxSpareThreads](#page-878-0)
- [StartServers](#page-888-0)

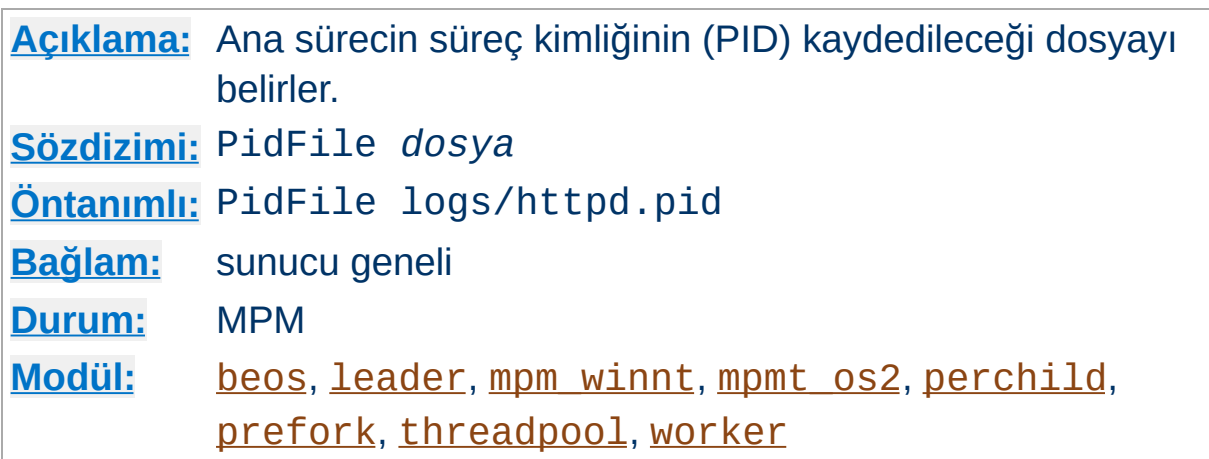

PidFile yönergesi, sunucunun artalan sürecinin süreç kimliğinin kaydedileceği dosyayı belirler. Dosya ismi mutlak dosya yoluyla belirtilmemişse dosya yolunun [ServerRoot](#page-847-0) dizinine göre belirtildiği kabul edilir.

### **Örnek**

PidFile /var/run/apache.pid

**PidFile Yönergesi**

Sunucuya sinyal gönderebilmek çoğunlukla işe yarar. Böylece [ErrorLog](#page-787-0) ve [TransferLog](#page-1276-0) dosyaları kapatılıp yeniden açılır ve yapılandırma dosyaları yeniden okunur. Bu, PidFile dosyasında belirtilen süreç kimliğine bir SIGHUP (kill -1) sinyali gönderilerek yapılır.

Günlük dosyasının yeri ve [güvenlik](#page-121-0) ile ilgili uyarılar PidFile dosyası içinde sözkonusu olabilir.

### **Ek Bilgi**

Apache 2'de sunucuyu (yeniden) başlatırken veya durdururken sadece [apachectl](#page-590-0) betiğini kullanmanız önerilir.

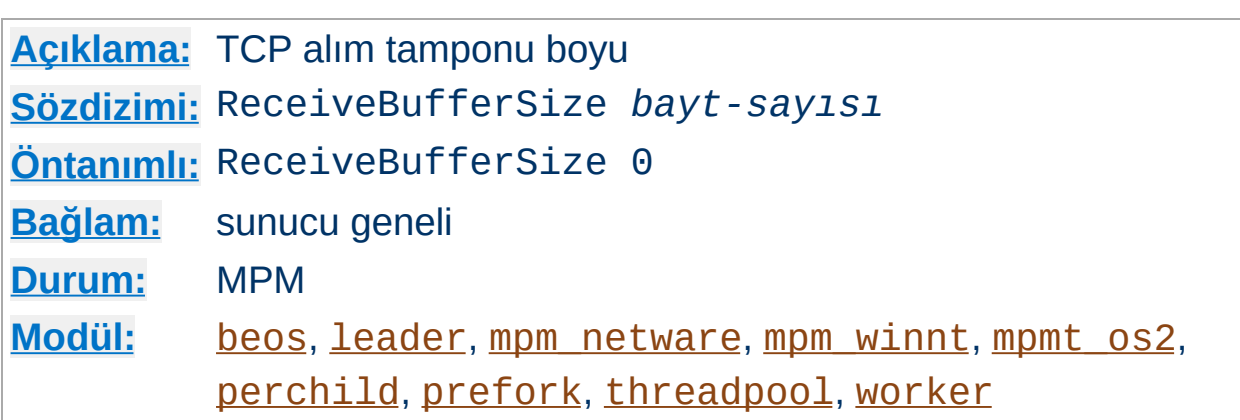

Sunucu TCP alım tamponu boyunu *bayt-sayısı* ile belirtilen bayta ayarlayacaktır.

**ReceiveBufferSize Yönergesi**

0 değeri atarsanız sunucu işletim sistemi öntanımlısını kullanacaktır.

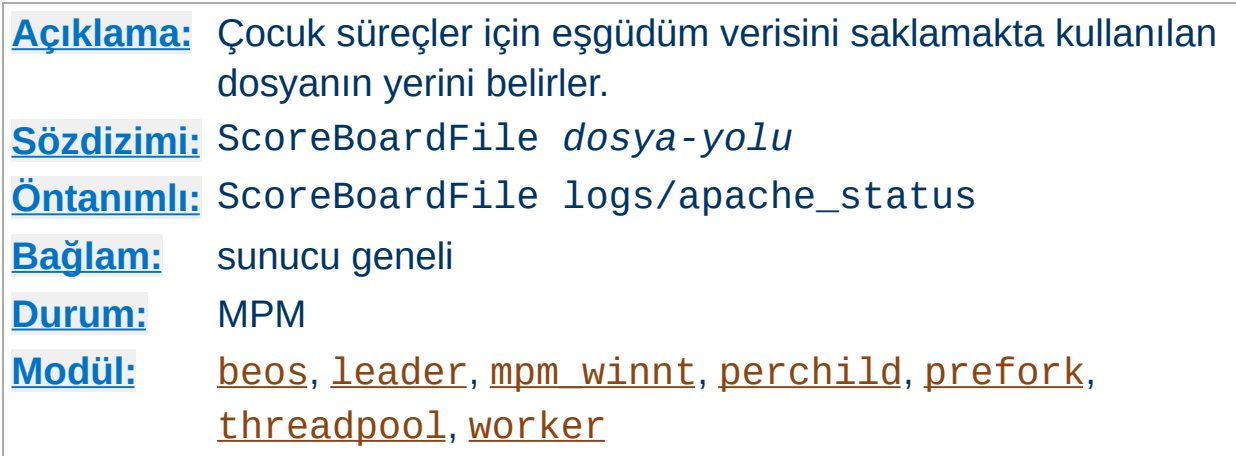

Apache ana ve çocuk süreçler arasında iletişim için bir çetele tutar. Bazı mimariler bu iletişimi kolaylaştırmak için bir dosya gerektirir. Eğer yönerge belirtilmezse Apache çeteleyi önce tamamen bellekte oluşturmayı dener (anonim paylaşımlı bellek kullanarak); bunda başarılı olamazsa dosyayı diskte oluşturmaya çalışacaktır (paylaşımlı belleğe eşlemli dosya kullanarak). Bu yönergenin belirtilmesi Apache sunucusunun dosyayı daima diskte oluşturmasına sebep olur.

#### **Örnek**

ScoreBoardFile /var/run/apache\_status

**ScoreBoardFile Yönergesi**

Paylaşımlı belleğe eşlemli dosya, çeteleye doğrudan erişmesi gereken üçüncü parti uygulamalar için yararlıdır.

Eğer ScoreBoardFile yönergesi ile bir dosya belirtecekseniz, dosyayı bir RAM diske yerleştirerek hız artışı sağlayabilirsiniz. Fakat, günlük dosyası yerleştirme ve [güvenlik](#page-118-0) ile ilgili uyarılara benzer uyarılara karşı dikkatli olunuz.

# **Ayrıca bakınız:**

- Sunucuyu [Durdurma](#page-54-0) ve Yeniden Başlatma
	- $\blacktriangle$

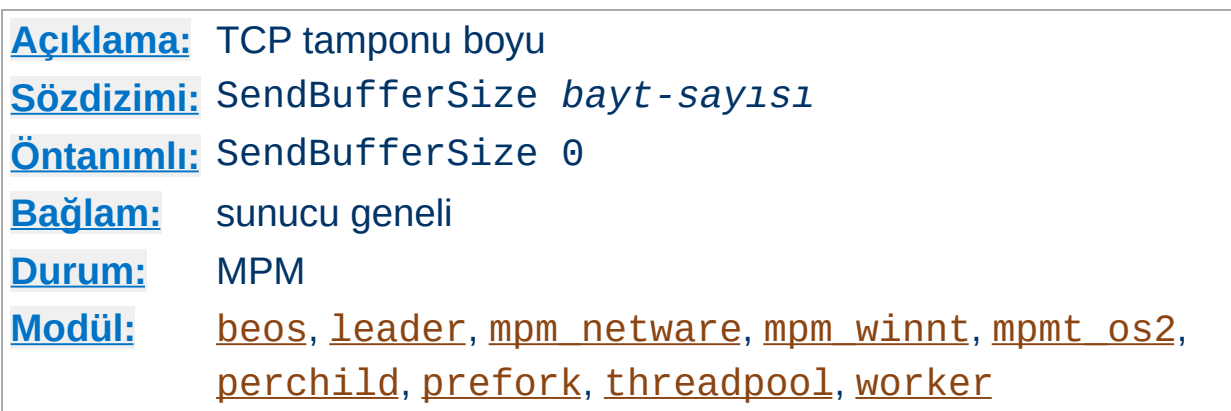

**SendBufferSize Yönergesi**

Sunucu TCP gönderim tamponu boyunu *bayt-sayısı* ile belirtilen bayta ayarlayacaktır. Yüksek hızlı yüksek yataklık süresi için standart işletim sistemi öntanımlılarını arttırmak çok yararlıdır (örneğin, kıtalar arası hızlı borularda olduğu gibi 100 ms civarında).

0 değeri atarsanız sunucu işletim sistemi öntanımlısını kullanacaktır.

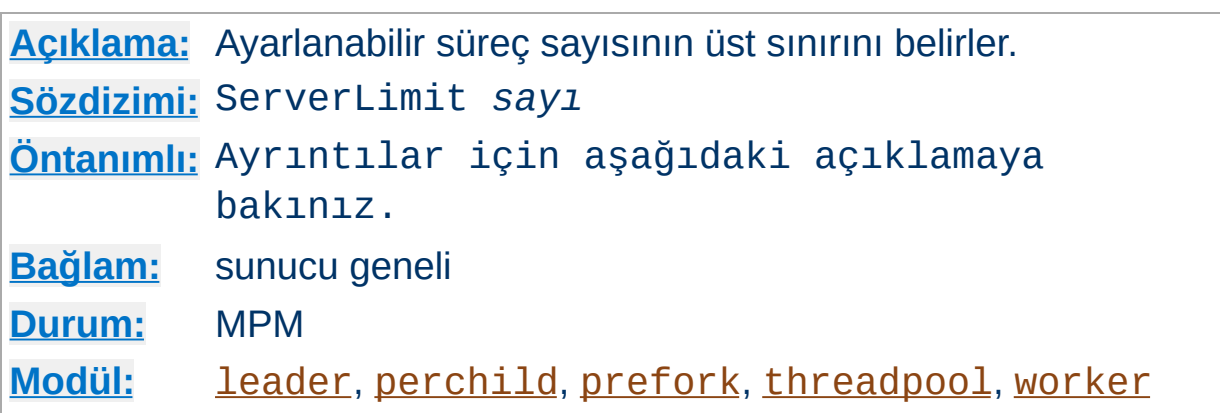

<span id="page-886-0"></span>**ServerLimit Yönergesi**

[prefork](#page-915-0) modülü söz konusu olduğunda bu yönerge, Apache sürecinin ömrü boyunca [MaxClients](#page-875-0) yönergesine atanabilecek azami değeri belirler. [worker](#page-925-0) modülü sözkonusu olduğunda ise, Apache sürecinin ömrü boyunca [MaxClients](#page-875-0) yönergesine atanabilecek azami değeri [ThreadLimit](#page-890-0) ile birlikte belirler. Bu yönergeyi bir yeniden başlatma sırasında değiştirirseniz bu değişiklik yok sayılır fakat [MaxClients](#page-875-0) değişiklikleri dikkate alınır.

Bu yönergenin kullanılması özel bir dikkat gerektirir. Eğer ServerLimit gereğinden yüksek bir değere ayarlanırsa, gereksiz yere paylaşımlı bellek ayrılmış olur. Eğer ServerLimit ve [MaxClients](#page-875-0) değerleri sistemin işleyebileceğinden daha yüksek değerlere ayarlanırsa Apache başlayamayacağı gibi sistemi kararsız hale de getirebilir.

Bu yönergeyi [prefork](#page-915-0) modülü ile sadece [MaxClients](#page-875-0) yönergesine 256'dan (öntanımlı) daha büyük bir değer atayacaksanız kullanınız. Bu yönergeye [MaxClients](#page-875-0) için atamak istediğiniz değerden fazlasını atamayınız.

[worker](#page-925-0), [leader](#page-898-0) ve [threadpool](#page-920-0) modülleri söz konusu olduğunda bu yönergeyi [MaxClients](#page-875-0) ve [ThreadsPerChild](#page-892-0) ayarları 16 sunucu sürecinden (16 öntanımlıdır) fazlasını gerektiriyorsa ayarlayınız. Bu yönergeye [MaxClients](#page-875-0) ve [ThreadsPerChild](#page-892-0) için gerekli gördüğünüz sunucu süreci sayısından fazlasını atamayınız.

[perchild](#page-907-0) modülüyle bu yönergeyi eğer [NumServers](#page-914-0) yönergesine 8'den (öntanımlı) büyük bir değer atayacaksanız kullanınız.

## **Ek Bilgi**

Sunucu içinde derlenmiş olarak ServerLimit 20000 şeklinde bir zorlayıcı sınır vardır. Bu önlem, yazım hatalarının istenmeyen sonuçlara yol açmasını engellemek için düşünülmüştür.

# **Ayrıca bakınız:**

Sunucuyu [Durdurma](#page-54-0) ve Yeniden Başlatma

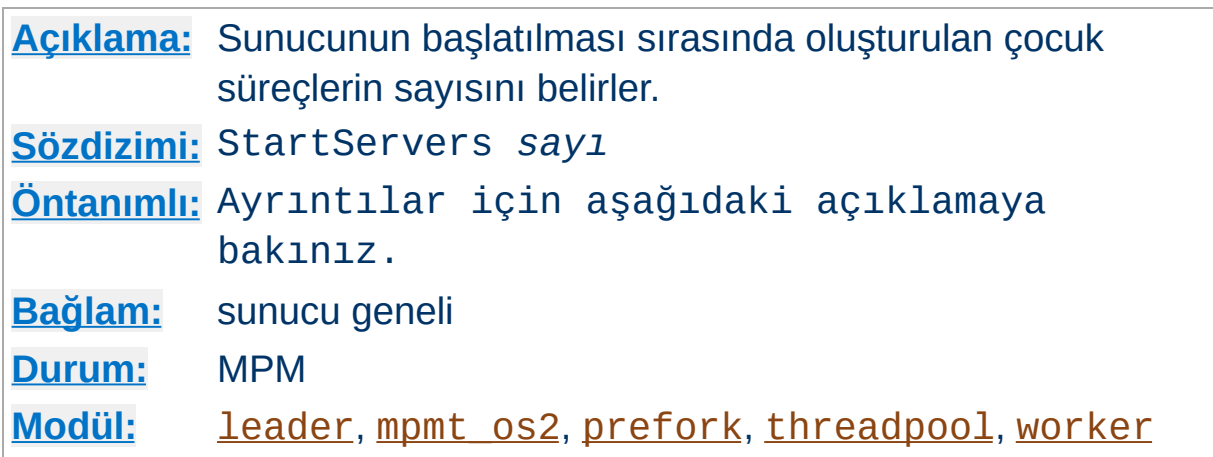

<span id="page-888-0"></span>**StartServers Yönergesi**

StartServers yönergesi, sunucunun başlatılması sırasında oluşturulan çocuk süreçlerin sayısını belirler. Süreç sayısı normal olarak yüke bağlı olarak değişse de bu değerin ayarlanmasını gerektirecek küçük bir sebep vardır.

Öntanımlı değer MPM'den MPM'e fark eder. Öntanımlı değer [leader](#page-898-0), [threadpool](#page-920-0) ve [worker](#page-925-0) için 3 iken [prefork](#page-915-0) için 5 ve [mpmt\\_os2](#page-905-0) için 2'dir.

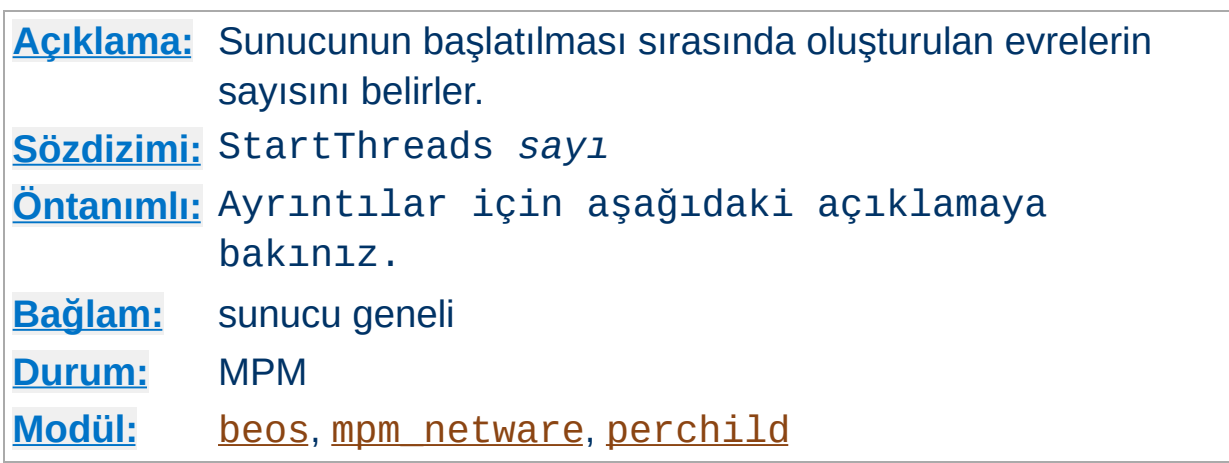

**StartThreads Yönergesi**

StartThreads yönergesi, sunucunun başlatılması sırasında oluşturulan evrelerin sayısını belirler. Evre sayısı normal olarak yüke bağlı olarak değişse de bu değerin ayarlanmasını gerektirecek küçük bir sebep vardır.

[perchild](#page-907-0) için StartThreads 5 öntanımlı olup bu yönerge sunucunun başlatılması sırasında oluşturulan süreç başına evre sayısıyla bağlantısını sürdürür.

[mpm\\_netware](#page-900-0) için StartThreads 50 öntanımlı olup, sadece tek bir süreç olduğundan, sunucunun başlatılması sırasında oluşturulan evrelerin toplam sayısı 50'dir.

[beos](#page-895-0) için StartThreads 10 öntanımlı olup sunucunun başlatılması sırasında oluşturulan evrelerin toplam sayısı 10'dur.

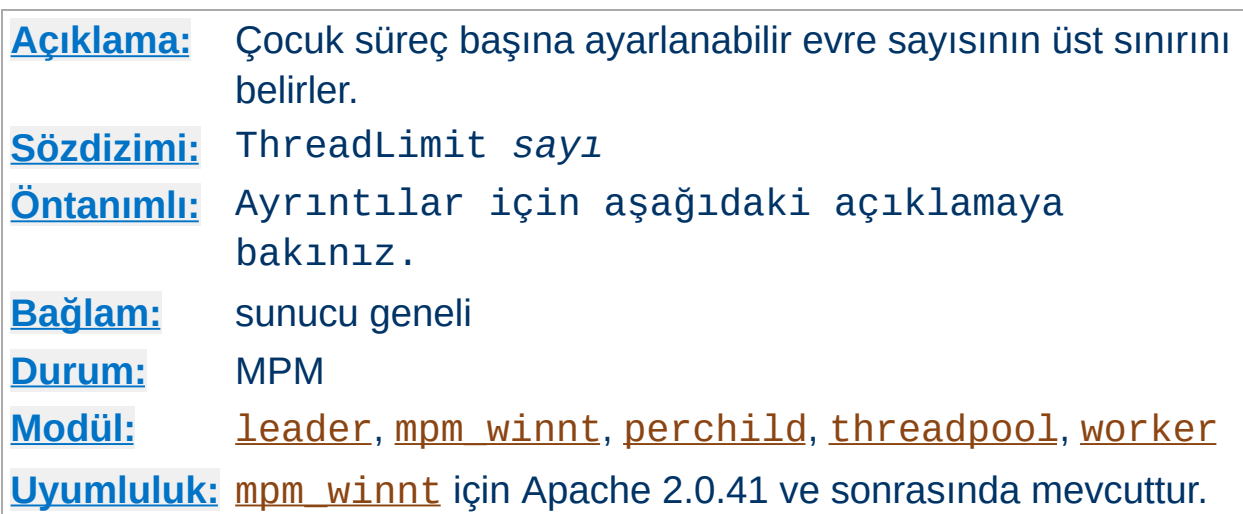

<span id="page-890-0"></span>**ThreadLimit Yönergesi**

Bu yönerge, Apache sürecinin ömrü boyunca [ThreadsPerChild](#page-892-0) yönergesine atanabilecek azami değeri belirler. Bu yönergeyi bir yeniden başlatma sırasında değiştirirseniz bu değişiklik yok sayılır fakat [ThreadsPerChild](#page-892-0) değişiklikleri dikkate alınır.

Bu yönergenin kullanılması özel bir dikkat gerektirir. Eğer ThreadLimit değeri [ThreadsPerChild](#page-892-0) değerinden yüksek bir değere ayarlanırsa, gereksiz yere paylaşımlı bellek ayrılmış olur. Eğer ThreadLimit ve [ThreadsPerChild](#page-892-0) değerleri sistemin işleyebileceğinden daha yüksek değerlere ayarlanırsa Apache başlayamayacağı gibi sistemi kararsız hale de getirebilir. Bu yönergeye Apache sunucusunun çalışması için öngörülmüş en büyük değerden daha yükseğini atamayınız.

ThreadLimit yönergesinin öntanımlı değeri [mpm\\_winnt](#page-922-0) için 1920, diğerleri için 64'tür.

### **Ek Bilgi**

Sunucu içinde derlenmiş olarak ThreadLimit 20000 şeklinde bir zorlayıcı sınır vardır ([mpm\\_winnt](#page-922-0) için 15000'dir). Bu önlem, yazım hatalarının istenmeyen sonuçlara yol açmasını engellemek için düşünülmüştür.

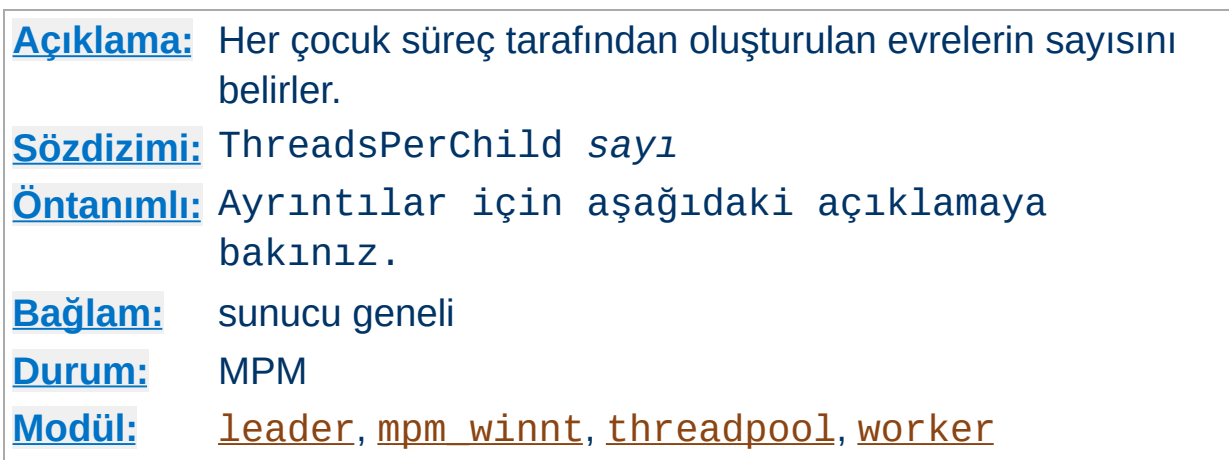

<span id="page-892-0"></span>**ThreadsPerChild Yönergesi**

Bu yönerge, her çocuk süreç tarafından oluşturulan evrelerin sayısını belirler. Çocuk süreçler bu evreleri başlatıldıklarında oluştururlar ve bundan daha fazlasını asla oluşturmazlar. [mpm\\_winnt](#page-922-0) gibi sadece bir çocuk sürecin bulunduğu bir MPM kullanıyorsanız, bu sayı sunucunun tüm yükünü kaldırabilecek kadar büyük olmalıdır. [worker](#page-925-0) gibi çok çocuk süreçli bir MPM kullanıyorsanız, *toplam* evre sayısı sunucunun tüm yükünü kaldırabilecek kadar büyük olmalıdır.

ThreadsPerChild için öntanımlı değer [mpm\\_winnt](#page-922-0) kullanıldığında 64 diğerleri için 25'tir.

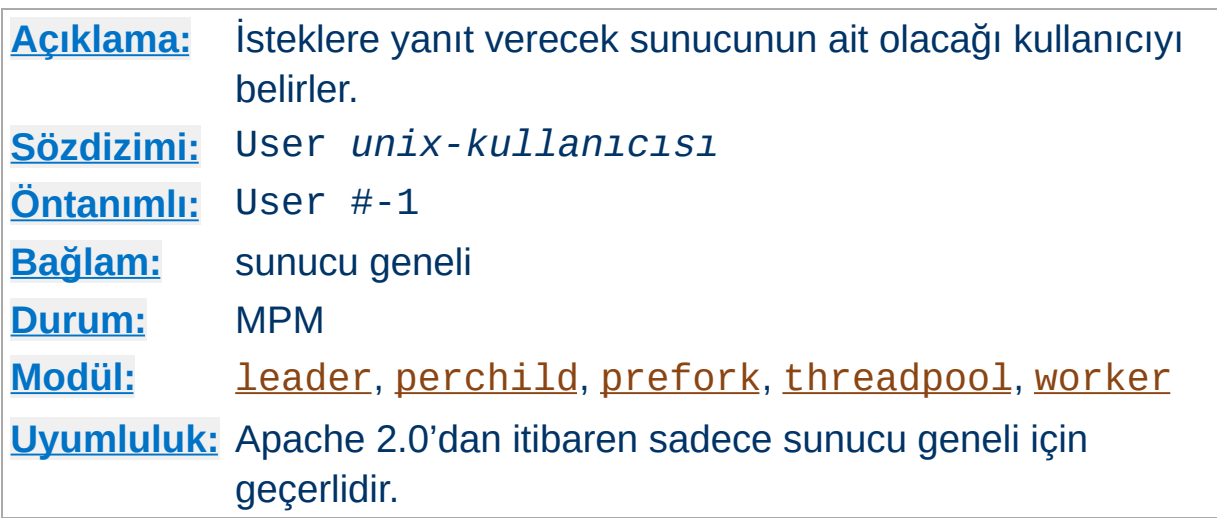

User yönergesi, sunucunun hangi kullanıcı olarak isteklere yanıt vereceğini belirler. Bu yönergenin uygulanabilmesi için sunucunun root olarak çalıştırılmış olması gerekir. Sunucuyu root dışında bir kullanıcı başlattığı takdirde, sunucu belirtilen kullanıcıya geçemez ve mevcut kullanıcıyla çalışmaya devam eder. Eğer sunucuyu root olarak başlatmışsanız ana süreç root olarak çalışmaya devam edecektir. *unixkullanıcısı* şunlardan biri olabilir:

### **Bir kullanıcı adı**

<span id="page-893-0"></span>**User Yönergesi**

Gruba ismiyle başvurulur.

### **# ardından kullanıcı numarası**

Kullanıcıya numarası ile başvurulur.

Bu yönergede belirtilecek kullanıcının, başkaları tarafından üzerinde değişiklik yapılabilecek dosyalardan başkasına erişemeyen bir kullanıcı olmaması gerektiği gibi, HTTP isteklerini işlemek dışında işlemler de yapabilen bir kullanıcı olmamalıdır. Çalışan sunucu için özellikle yeni bir grup atamanız önerilir. Bazı sistem yöneticileri nobody kullanıcısını kullanırlar fakat nobody kullanıcısı sistemde başka amaçlarla kullanılabildiğinden bu her zaman mümkün olmadığı gibi arzulanan da değildir.

### **Güvenlik**

Ne yaptığınızı ve ne tehlikelere yol açacağınızı bilmiyorsanız User (veya [Group](#page-869-0)) yönergesine değer olarak root atamayınız.

Sanal konakları farklı kullanıcı kimliklerle çalıştırmak üzere tasarlanan [perchild](#page-907-0) modülü kullanıldığında [<VirtualHost>](#page-859-0) bölümlerinde [AssignUserID](#page-911-0) yönergesi ile farklı bir kullanıcı kimlik tanımlanmadığı takdirde User yönergesi ile ana sunucu için tanımlanan kullanıcı kimlik sanal konak için de geçerli olur.

Özel bilgi: Bu yönergenin <u>[<VirtualHost>](#page-859-0)</u> taşıyıcısı içinde kullanımı artık desteklenmemektedir. Sunucunuzu [suexec](#page-1729-0) için yapılandırırken [SuexecUserGroup](#page-1519-0) yönergesini kullanınız.

### **Ek Bilgi**

Useryönergesi [beos](#page-895-0) ve [mpmt\\_os2](#page-905-0) MPM'lerinde mevcut olsa da, aslında işlevsiz olup sadece uyumluluk adına mevcuttur.

Copyright 2013 The Apache Software Foundation. Apache [License,](http://www.apache.org/licenses/LICENSE-2.0) Version 2.0 altında lisanslıdır.

[Modüller](#page-1679-0) | [Yönergeler](#page-1641-0) | [SSS](#page-1687-0) | [Terimler](#page-1629-0) | Site [Haritası](#page-1690-0)

<span id="page-895-0"></span>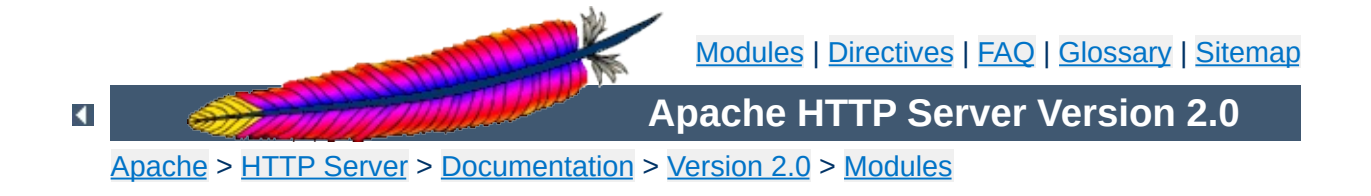

# **Apache MPM beos**

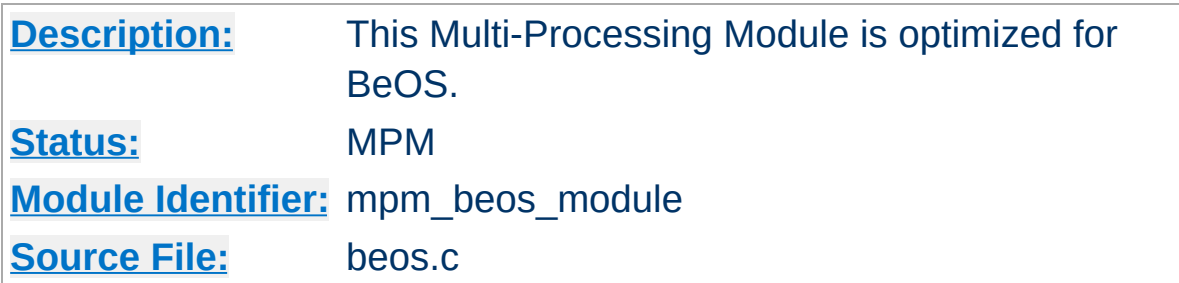

### **Summary**

This Multi-Processing Module (MPM) is the default for BeOS. It uses a single control process which creates threads to handle requests.

### **See also**

Setting which [addresses](#page-167-0) and ports Apache uses

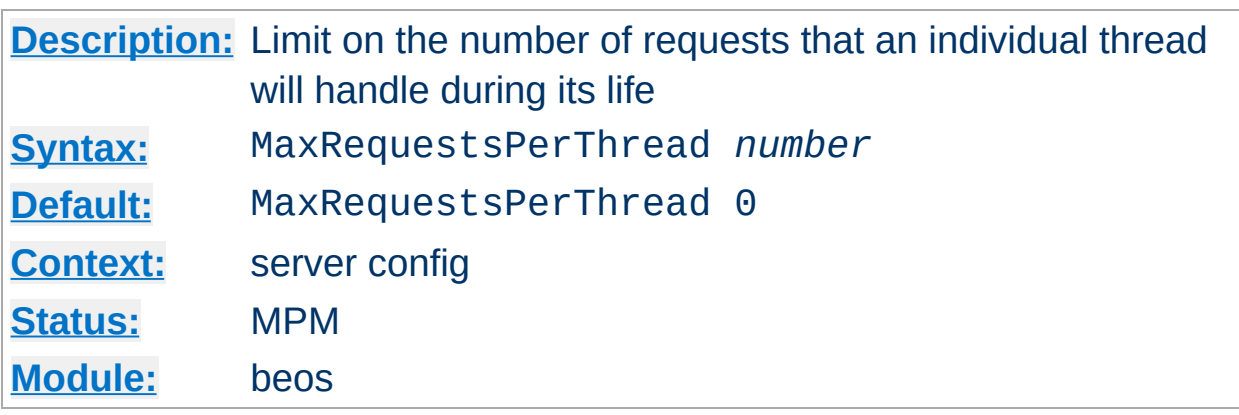

**MaxRequestsPerThread Directive**

The MaxRequestsPerThread directive sets the limit on the number of requests that an individual server thread will handle. After MaxRequestsPerThread requests, the thread will die. If MaxRequestsPerThread is 0, then the thread will never expire.

Setting MaxRequestsPerThread to a non-zero limit has two beneficial effects:

- it limits the amount of memory that a thread can consume by (accidental) memory leakage;
- by giving threads a finite lifetime, it helps reduce the number of threads when the server load reduces.

#### **Note:**

For [KeepAlive](#page-804-0) requests, only the first request is counted towards this limit. In effect, it changes the behavior to limit the number of *connections* per thread.

Copyright 2013 The Apache Software Foundation. Licensed under the Apache [License,](http://www.apache.org/licenses/LICENSE-2.0) Version 2.0.

[Modules](#page-1679-0) | [Directives](#page-1641-0) | [FAQ](#page-1687-0) | [Glossary](#page-1629-0) | [Sitemap](#page-1690-0)

<span id="page-898-0"></span>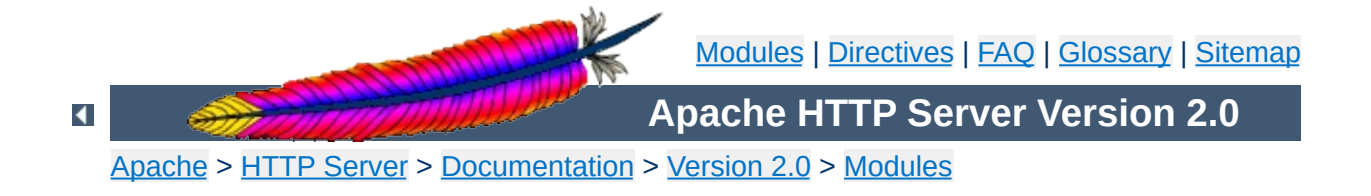

# **Apache MPM leader**

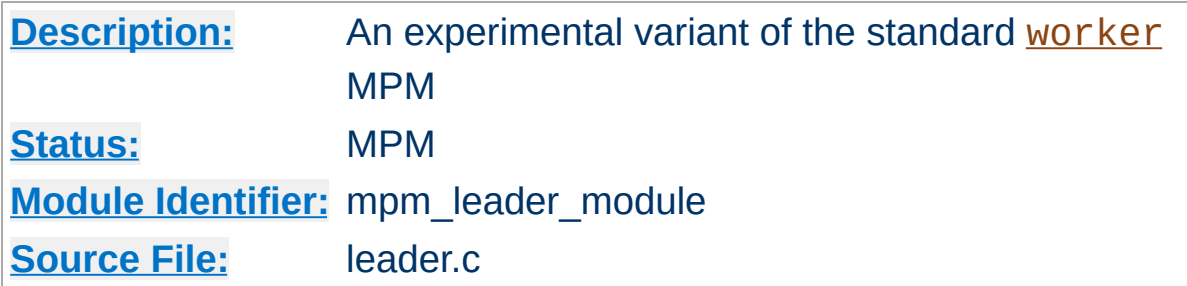

### **Summary**

#### **Warning**

This MPM is experimental, so it may or may not work as expected.

This is an experimental variant of the standard <u>[worker](#page-925-0)</u> MPM. It uses a Leader/Followers design pattern to coordinate work among threads. For more info, see <http://deuce.doc.wustl.edu/doc/pspdfs/lf.pdf>.

To use the **[leader](#page-898-0)** MPM, add --with-mpm=leader to the [configure](#page-606-0) script's arguments when building the [httpd](#page-577-0).

This MPM depends on APR's atomic compare-and-swap operations for thread synchronization. If you are compiling for an x86 target and you don't need to support 386s, or you are compiling for a SPARC and you don't need to run on pre-UltraSPARC chips, add --enablenonportable-atomics=yes to the [configure](#page-606-0) script's arguments. This will cause APR to implement atomic operations using efficient opcodes not available in older CPUs.

Copyright 2013 The Apache Software Foundation. Licensed under the Apache [License,](http://www.apache.org/licenses/LICENSE-2.0) Version 2.0.
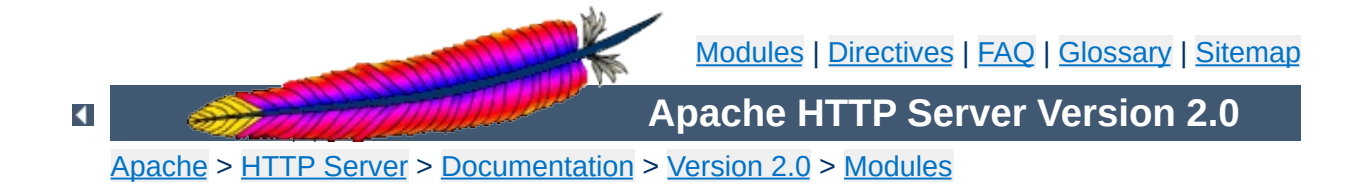

# **Apache MPM netware**

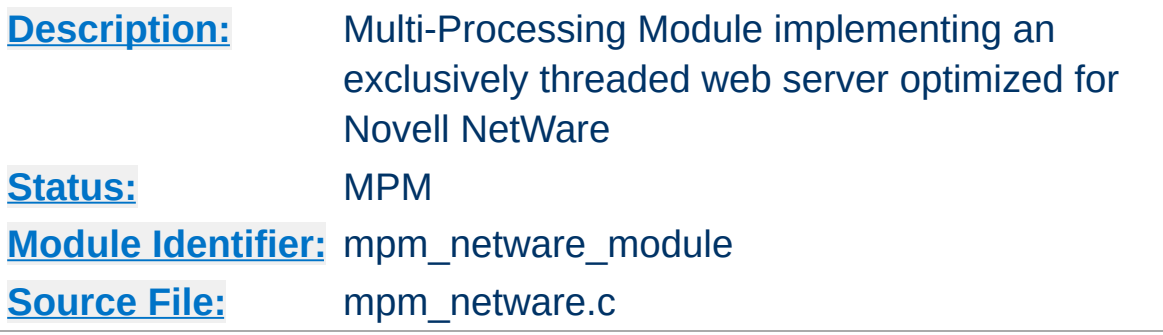

### **Summary**

This Multi-Processing Module (MPM) implements an exclusively threaded web server that has been optimized for Novell NetWare.

The main thread is responsible for launching child worker threads which listen for connections and serve them when they arrive. Apache always tries to maintain several *spare* or idle worker threads, which stand ready to serve incoming requests. In this way, clients do not need to wait for a new child threads to be spawned before their requests can be served.

The [StartThreads](#page-889-0), [MinSpareThreads](#page-880-0), [MaxSpareThreads](#page-878-0), and [MaxThreads](#page-903-0) regulate how the main thread creates worker threads to serve requests. In general, Apache is very self-regulating, so most sites do not need to adjust these directives from their default values. Sites with limited memory may need to decrease **[MaxThreads](#page-903-0)** to keep the server from thrashing (spawning and terminating idle threads). More information about tuning process creation is provided in the [performance](#page-219-0) hints documentation.

[MaxRequestsPerChild](#page-877-0) controls how frequently the server recycles processes by killing old ones and launching new ones. On the NetWare OS it is highly recommended that this directive remain set to 0. This allows worker threads to continue servicing requests

indefinitely.

## **See also**

Setting which [addresses](#page-167-0) and ports Apache uses

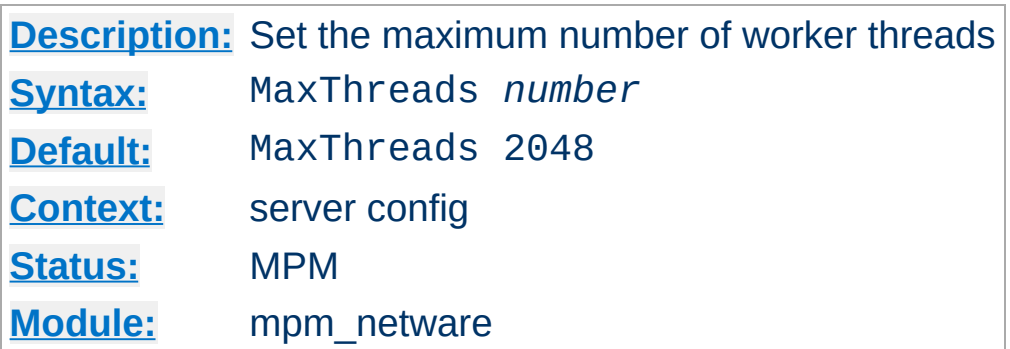

The MaxThreads directive sets the desired maximum number worker threads allowable. The default value is also the compiled in hard limit. Therefore it can only be lowered, for example:

MaxThreads 512

<span id="page-903-0"></span>**MaxThreads Directive**

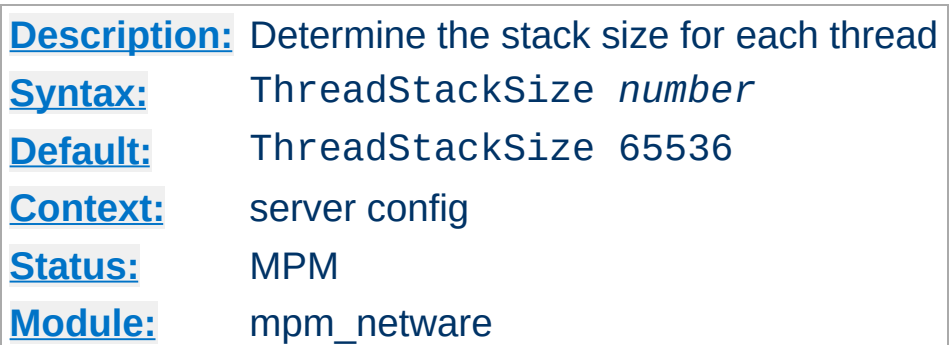

This directive tells the server what stack size to use for each of the running threads. If you ever get a stack overflow you will need to bump this number to a higher setting.

Copyright 2013 The Apache Software Foundation. Licensed under the Apache [License,](http://www.apache.org/licenses/LICENSE-2.0) Version 2.0.

**ThreadStackSize Directive**

[Modules](#page-1679-0) | [Directives](#page-1641-0) | [FAQ](#page-1687-0) | [Glossary](#page-1629-0) | [Sitemap](#page-1690-0)

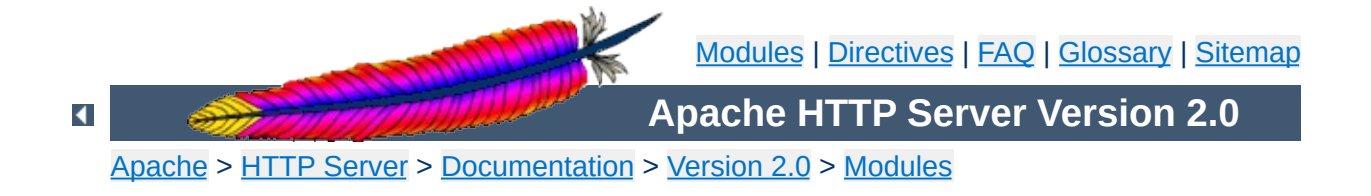

## **Apache MPM os2**

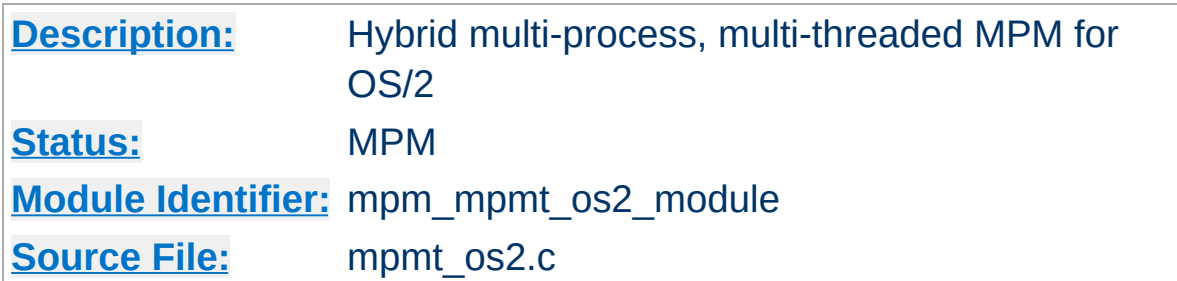

### **Summary**

The Server consists of a main, parent process and a small, static number of child processes.

The parent process's job is to manage the child processes. This involves spawning children as required to ensure there are always [StartServers](#page-888-0) processes accepting connections.

Each child process consists of a a pool of worker threads and a main thread that accepts connections and passes them to the workers via a work queue. The worker thread pool is dynamic, managed by a maintenance thread so that the number of idle threads is kept between [MinSpareThreads](#page-880-0) and [MaxSpareThreads](#page-878-0).

### **See also**

Setting which [addresses](#page-167-0) and ports Apache uses

Copyright 2013 The Apache Software Foundation. Licensed under the Apache [License,](http://www.apache.org/licenses/LICENSE-2.0) Version 2.0.

[Modules](#page-1679-0) | [Directives](#page-1641-0) | [FAQ](#page-1687-0) | [Glossary](#page-1629-0) | [Sitemap](#page-1690-0)

<span id="page-907-0"></span>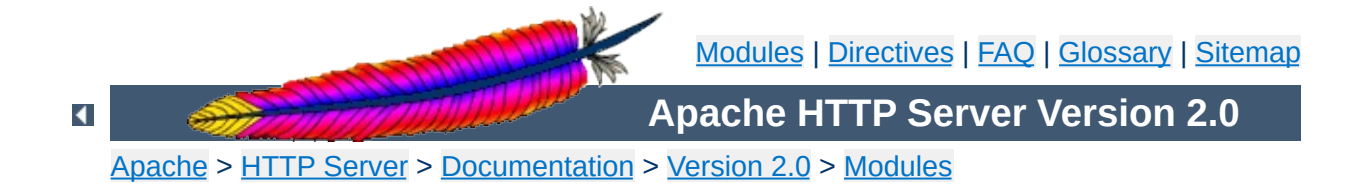

# **Apache MPM perchild**

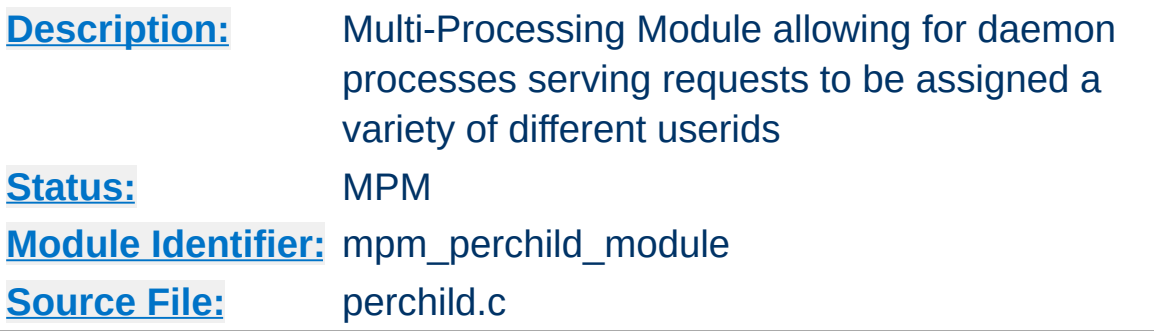

### **Summary**

This module is not functional. Development of this module is not complete and is not currently active. Do not use [perchild](#page-907-0) unless you are a programmer willing to help fix it.

This Multi-Processing Module (MPM) implements a hybrid multiprocess, multi-threaded web server. A fixed number of processes create threads to handle requests. Fluctuations in load are handled by increasing or decreasing the number of threads in each process.

### **See also**

Setting which [addresses](#page-167-0) and ports Apache uses

A single control process launches the number of child processes indicated by the **[NumServers](#page-914-0)** directive at server startup. Each child process creates threads as specified in the [StartThreads](#page-889-0) directive. The individual threads then listen for connections and serve them when they arrive.

**How it works**

Apache always tries to maintain a pool of *spare* or idle server threads, which stand ready to serve incoming requests. In this way, clients do not need to wait for new threads to be created. For each child process, Apache assesses the number of idle threads and creates or destroys threads to keep this number within the boundaries specified by [MinSpareThreads](#page-880-0) and [MaxSpareThreads](#page-878-0). Since this process is very self-regulating, it is rarely necessary to modify these directives from their default values. The maximum number of clients that may be served simultaneously is determined by multiplying the number of server processes that will be created ([NumServers](#page-914-0)) by the maximum number of threads created in each process ([MaxThreadsPerChild](#page-862-0)).

While the parent process is usually started as root under Unix in order to bind to port 80, the child processes and threads are launched by Apache as a less-privileged user. The [User](#page-893-0) and [Group](#page-869-0) directives are used to set the privileges of the Apache child processes. The child processes must be able to read all the content that will be served, but should have as few privileges beyond that as possible. In addition, unless [suexec](#page-1729-0) is used, these directives also set the privileges which will be inherited by CGI scripts.

[MaxRequestsPerChild](#page-877-0) controls how frequently the server recycles processes by killing old ones and launching new ones.

### <span id="page-909-0"></span>**Working with different user-IDs**

The **[perchild](#page-907-0)** MPM adds the extra ability to specify that particular processes should serve requests under different user-IDs. These userIDs can then be associated with specific virtual hosts. You have to use one [ChildPerUserID](#page-912-0) directive for every user/group combination you want to be run. Then you can tie particular virtual hosts to that user and group IDs.

The following example runs 7 child processes. Two of them are run under user1/group1. The next four are run under user2/group2 and the remaining process uses the [User](#page-893-0) and [Group](#page-869-0) of the main server:

#### **Global config**

NumServers 7 ChildPerUserID user1 group1 2 ChildPerUserID user2 group2 4

Using unbalanced numbers of processes as above is useful, if the particular virtual hosts produce different load. The assignment to the virtual hosts is easily done as in the example below. In conclusion with the example above the following assumes, that server2 has to serve about twice of the hits of server1.

#### **Example**

```
NameVirtualHost *
```

```
<VirtualHost *>
  ServerName fallbackhost
  # no assignment; use fallback
</VirtualHost>
```

```
<VirtualHost *>
  ServerName server1
  AssignUserID user1 group1
</VirtualHost>
```

```
<VirtualHost *>
  ServerName server2
  AssignUserID user2 group2
</VirtualHost>
```
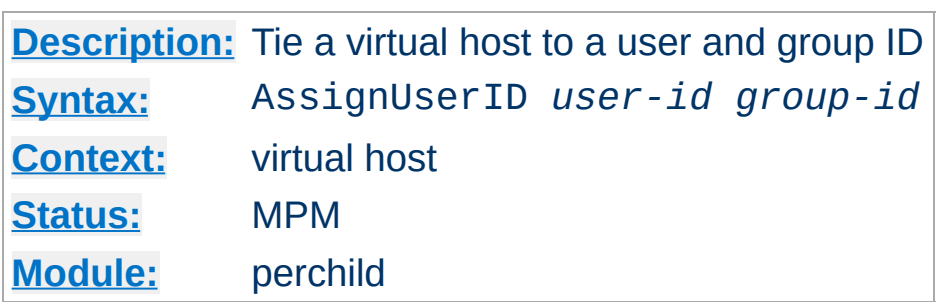

**AssignUserID Directive**

Tie a virtual host to a specific user/group combination. Requests addressed to the virtual host where this directive appears will be served by a process running with the specified user and group ID.

The user and group ID has to be assigned to a number of children in the global server config using the **[ChildPerUserID](#page-912-0)** directive. See the section above for a [configuration](#page-909-0) example.

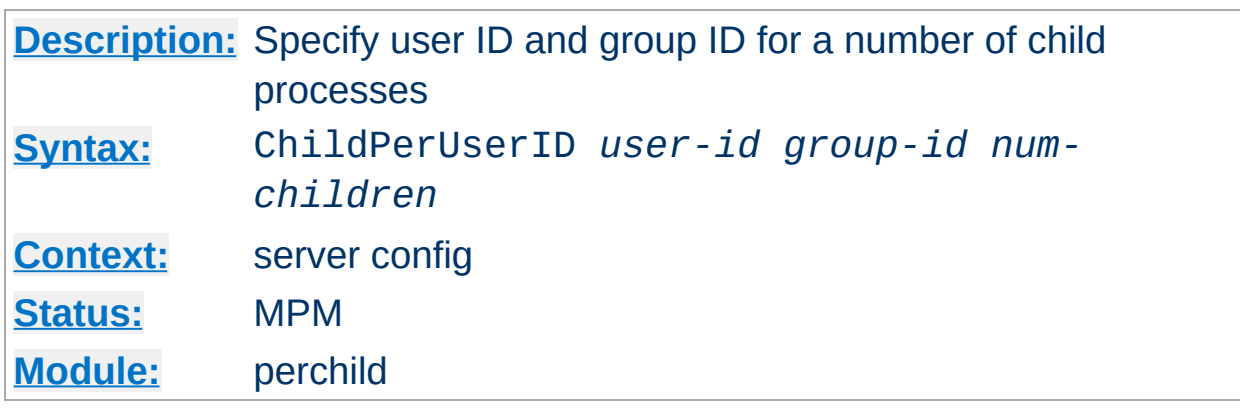

<span id="page-912-0"></span>**ChildPerUserID Directive**

Specify a user ID and group ID for a number of child processes. The third argument, *num-children*, is the number of child processes to start with the specified user and group. It does *not* represent a specific child number. In order to use this directive, the server must be run initially as root. If you start the server as a non-root user, it will fail to change to the lesser privileged user.

If the total number of child processes, found by totaling all of the third arguments to all ChildPerUserID directives in the config file, is less than **[NumServers](#page-914-0)**, then all remaining children will inherit the [User](#page-893-0) and [Group](#page-869-0) settings from the main server. See the section above for a [configuration](#page-909-0) example.

### **Security**

Don't set *user-id* (or *group-id*) to root unless you know exactly what you are doing, and what the dangers are.

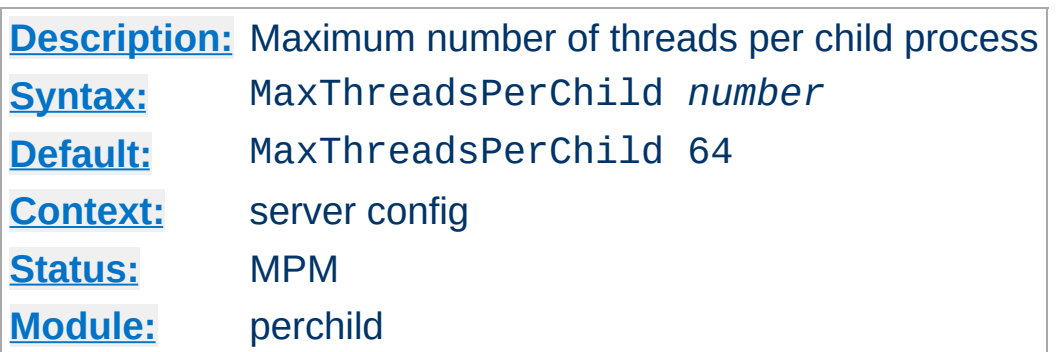

**MaxThreadsPerChild Directive**

This directive sets the maximum number of threads that will be created in each child process. To increase this value beyond its default, it is necessary to change the value of the **[ThreadLimit](#page-890-0)** directive and stop and re-start the server.

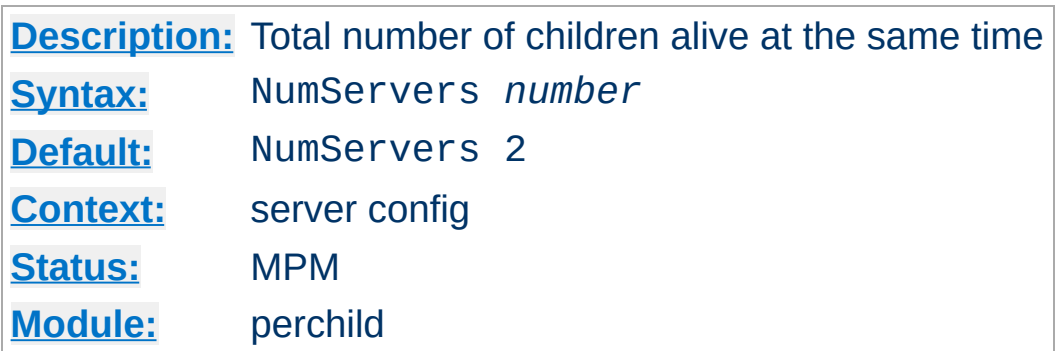

The NumServers directive determines the number of children alive at the same time. This number should be large enough to handle the requests for the entire site. To increase this value beyond the value of 8, it is necessary to change the value of the **[ServerLimit](#page-886-0)** directive and stop and re-start the server. See the section above for a [configuration](#page-909-0) example.

<span id="page-914-0"></span>**NumServers Directive**

[Modules](#page-1679-0) | [Directives](#page-1641-0) | [FAQ](#page-1687-0) | [Glossary](#page-1629-0) | [Sitemap](#page-1690-0)

Copyright 2013 The Apache Software Foundation. Licensed under the Apache [License,](http://www.apache.org/licenses/LICENSE-2.0) Version 2.0.

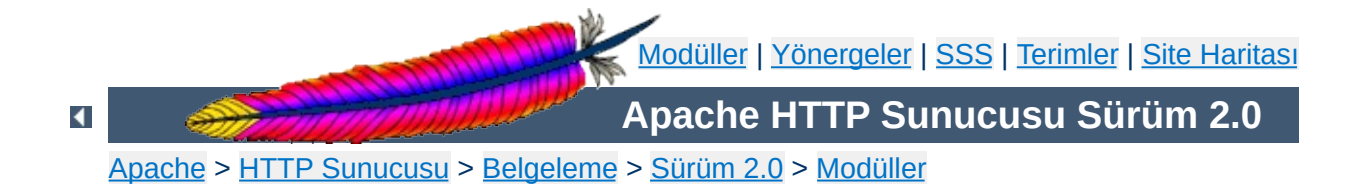

# **Apache MPM prefork**

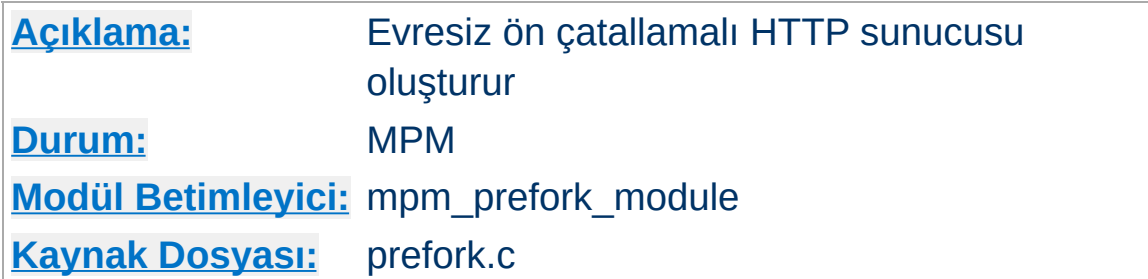

## **Özet**

Bu çok süreçlilik modülü (MPM) Apache 1.3'ün yaptığı gibi evresiz ve çocuk süreçlerin önceden çatallandığı bir HTTP sunucusu oluşturur. Evresiz kütüphanelerle uyumluluk için evrelemeden kaçınma ihtiyacında olan siteler için uygundur. Ayrıca istekleri birbirlerinden yalıtmak için en iyi MPM'dir, dolayısıyla herhangi bir istekle ilgili bir sorun diğerlerini etkilemez.

Bu MPM kendi kendine her duruma çok iyi uyum sağladığından yapılandırma yönergeleri ile yapılandırılmaya nadiren ihtiyaç gösterir. Yönergelerin en önemlisi [MaxClients](#page-875-0) olup, değeri aynı anda almayı umduğunuz istek sayısını işleyebilecek kadar büyük, fiziksel belleğin tüm süreçlerin ihtiyaçlarını karşılamasına yetecek kadar da küçük olması gerekir.

## **Ayrıca bakınız:**

Apache'nin kullandığı adres ve portların [ayarlanması](#page-167-0)

Bağlantıları dinleyip gerektiğinde onlara hizmet sunan çocuk süreçleri devreye almak tek bir denetim sürecinin sorumluluğundadır. Apache daima, gelen isteklere hizmet vermeye hazır bekleyen en fazla sayıda sunucu sürecini *yedekte tutmaya* veya boşta bekletmeye çalışır. Bu suretle, istemcilere isteklerinin sunulması için yeni çocuk süreçlerin çatallanmasını beklemek gerekmez.

Ana sürecin istekleri sunacak çocuk süreçleri oluşturma işlemini nasıl gerçekleştireceği [StartServers](#page-888-0), [MinSpareServers](#page-919-0), [MaxSpareServers](#page-918-0) ve [MaxClients](#page-875-0) yönergeleri ile düzenlenir. Apache kendiliğinden her duruma çok iyi uyum sağladığından, genelde, çoğu sitenin bu yönergelerin öntanımlı değerlerini değiştirmesi gerekmez. Aynı anda 256'dan fazla isteğe hizmet sunacak sitelerin [MaxClients](#page-875-0) değerini arttırmaları gerekebilir. Ancak, fiziksel belleği yeterli olmayan sitelerin de sunucunun belleği diske takaslamasını önlemek için bu değeri azaltmaları gerekebilir. Süreç oluşturmanın ayarlanması ile ilgili daha fazla bilgi edinmek için [başarım](#page-219-0) arttırma ipuçları belgesine bakınız.

Unix altında 80. portu dinleyebilmek için ana sürecin root tarafından çalıştırılmış olması gerekirse de çocuk süreçler Apache tarafından daha az yetkili bir kullanıcının aidiyetinde çalıştırılırlar. Apache'nin çocuk süreçlerinin kullanıcı ve gruplarını ayarlamak için [User](#page-893-0) ve [Group](#page-869-0) yönergeleri kullanılır. Çocuk süreçlerin sunacakları içeriği okumaya yetkili olmaları gerekir, fakat bu yetkinin mümkün olduğunca kısıtlı tutulmasına çalışılmalıdır.

[MaxRequestsPerChild](#page-877-0) yönergesi ana sunucunun eski süreçleri öldürüp yenilerini oluşturmayı ne kadar sıklıkla yapacağını denetler.

**Nasıl çalışır?**

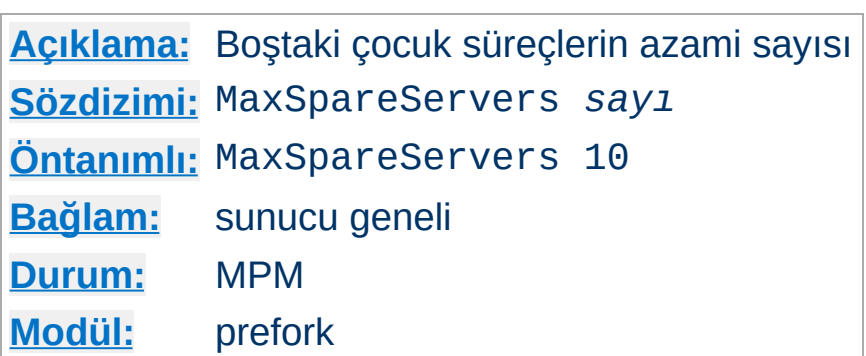

<span id="page-918-0"></span>**MaxSpareServers Yönergesi**

MaxSpareServers yönergesi *boştaki* çocuk sunucu süreçlerinin azami sayısını belirler. Boştaki süreç, o an bir isteğe hizmet sunmayan süreçtir. Eğer MaxSpareServers sayıda süreçten daha fazla boşta süreç varsa ana süreç bu fazlalıkları öldürecektir.

Bu parametrenin ayarlanması sadece çok meşgul siteler için gerekli olabilir. Bu parametreye çok büyük bir değerin atanması oldukça kötü bir fikirdir. Eğer bu değeri [MinSpareServers](#page-919-0) değerinden daha küçük bir değere ayarlarsanız, Apache bu değeri kendiliğinden MinSpareServers + 1 olarak değiştirecektir.

## **Ayrıca bakınız:**

- [MinSpareServers](#page-919-0)
- [StartServers](#page-888-0)
- $\blacktriangle$

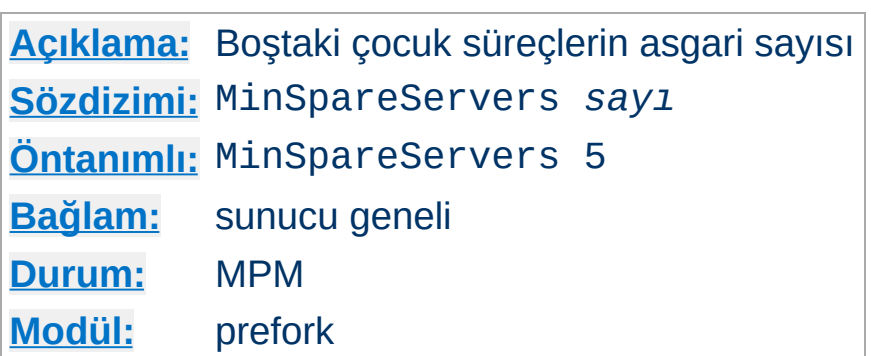

<span id="page-919-0"></span>**MinSpareServers Yönergesi**

MinSpareServers yönergesi *boştaki* çocuk sunucu süreçlerinin asgari sayısını belirler. Boştaki süreç, o an bir isteğe hizmet sunmayan süreçtir. Eğer MinSpareServers sayıda süreçten daha az boşta süreç varsa ana süreç sayıyı tamamlamak için saniyede en fazla 1 süreç olmak üzere yeni çocuk süreçler oluşturacaktır.

Bu parametrenin ayarlanması sadece çok meşgul siteler için gerekli olabilir. Bu parametreye çok büyük bir değerin atanması oldukça kötü bir fikirdir.

## **Ayrıca bakınız:**

- [MaxSpareServers](#page-918-0)
- [StartServers](#page-888-0)

Copyright 2013 The Apache Software Foundation. Apache [License,](http://www.apache.org/licenses/LICENSE-2.0) Version 2.0 altında lisanslıdır.

[Modüller](#page-1679-0) | [Yönergeler](#page-1641-0) | [SSS](#page-1687-0) | [Terimler](#page-1629-0) | Site [Haritası](#page-1690-0)

<span id="page-920-0"></span>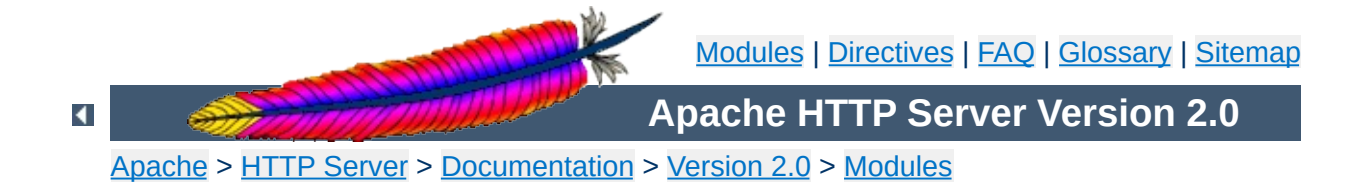

# **Apache MPM threadpool**

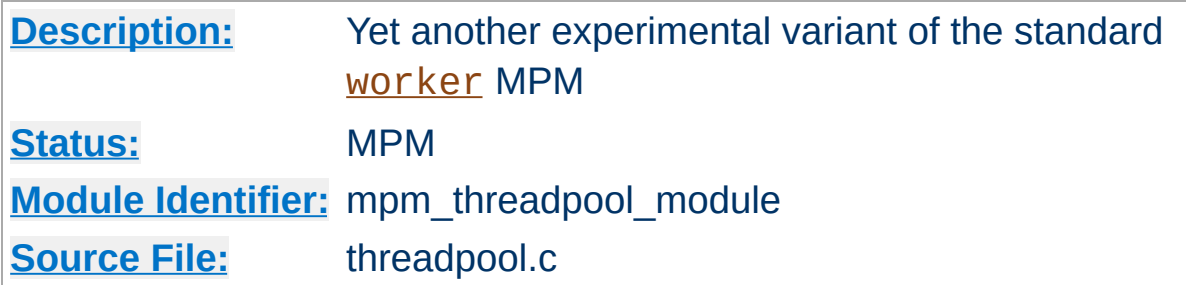

### **Summary**

#### **Warning**

This MPM is a developer playground and highly experimental, so it may or may not work as expected.

This is an experimental variant of the standard worker MPM. Rather than queuing connections like the worker MPM, the *[threadpool](#page-920-0)* MPM queues idle worker threads and hands each accepted connection to the next available worker.

The **[threadpool](#page-920-0)** MPM can't match the performance of the [worker](#page-925-0) MPM in benchmark testing. As of 2.0.39, some of the key loadthrotting concepts from the **[threadpool](#page-920-0)** MPM have been incorporated into the [worker](#page-925-0) MPM. The [threadpool](#page-920-0) code is useful primarily as a research platform. For general-purpose use and for any production environments, use [worker](#page-925-0) instead.

[Modules](#page-1679-0) | [Directives](#page-1641-0) | [FAQ](#page-1687-0) | [Glossary](#page-1629-0) | [Sitemap](#page-1690-0)

Copyright 2013 The Apache Software Foundation. Licensed under the Apache [License,](http://www.apache.org/licenses/LICENSE-2.0) Version 2.0.

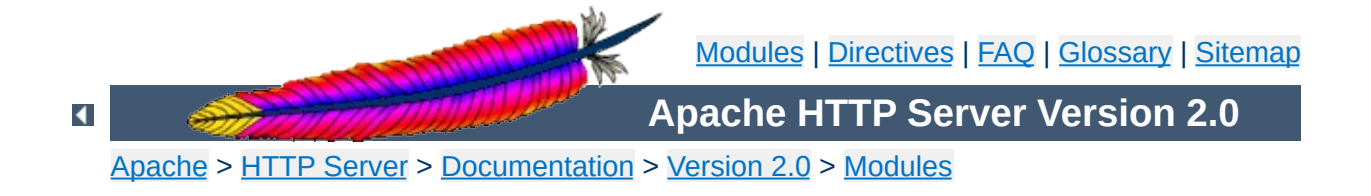

# **Apache MPM winnt**

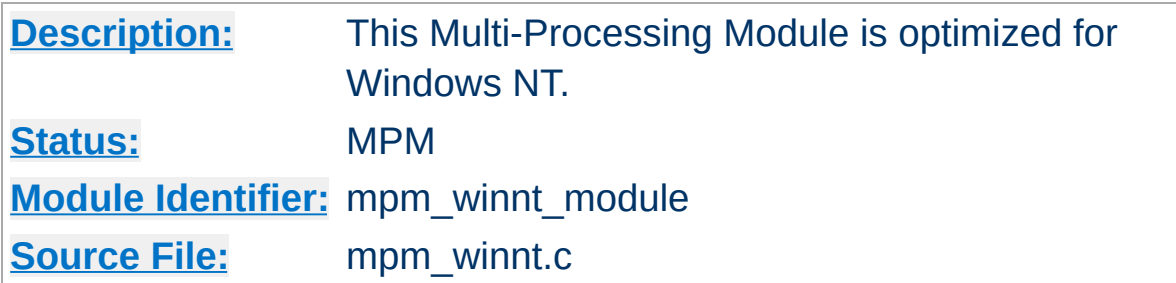

## **Summary**

This Multi-Processing Module (MPM) is the default for the Windows NT operating systems. It uses a single control process which launches a single child process which in turn creates threads to handle requests

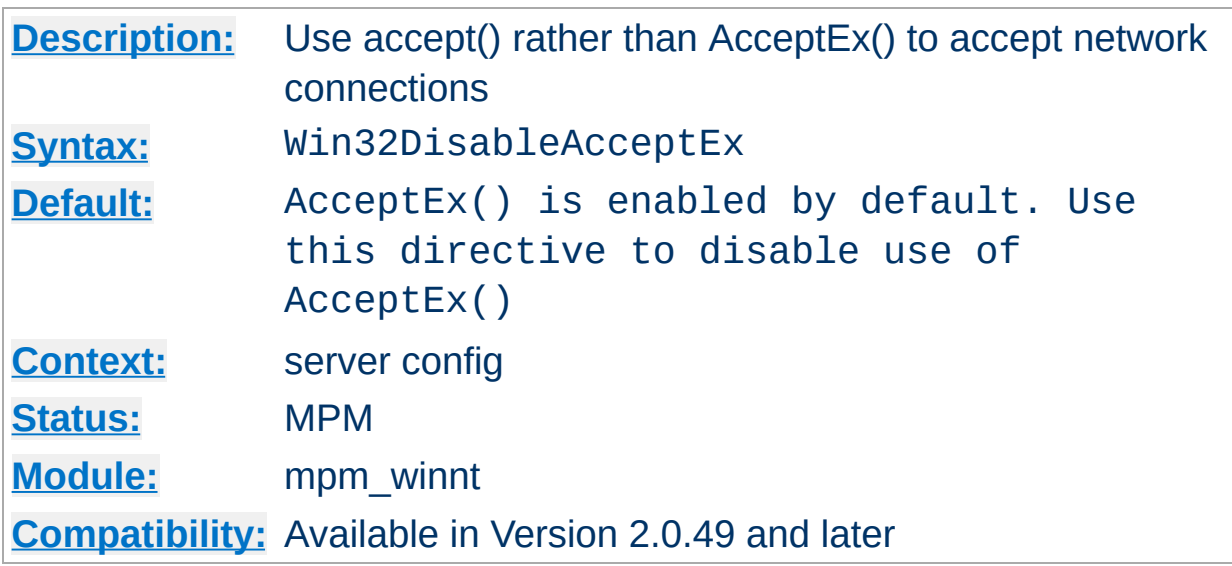

AcceptEx() is a Microsoft WinSock v2 API that provides some performance improvements over the use of the BSD style accept() API in certain circumstances. Some popular Windows products, typically virus scanning or virtual private network packages, have bugs that interfere with the proper operation of AcceptEx(). If you encounter an error condition like:

[error] (730038)An operation was attempted on something that is not a socket.: winnt\_accept: AcceptEx failed. Attempting to recover.

you should use this directive to disable the use of AcceptEx().

Copyright 2013 The Apache Software Foundation. Licensed under the Apache [License,](http://www.apache.org/licenses/LICENSE-2.0) Version 2.0.

**Win32DisableAcceptEx Directive**

[Modules](#page-1679-0) | [Directives](#page-1641-0) | [FAQ](#page-1687-0) | [Glossary](#page-1629-0) | [Sitemap](#page-1690-0)

<span id="page-925-0"></span>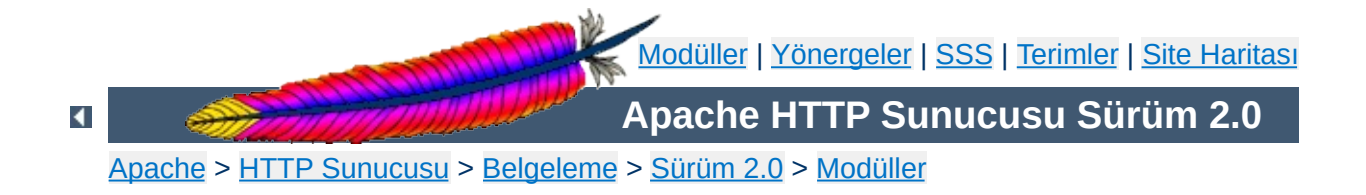

# **Apache MPM worker**

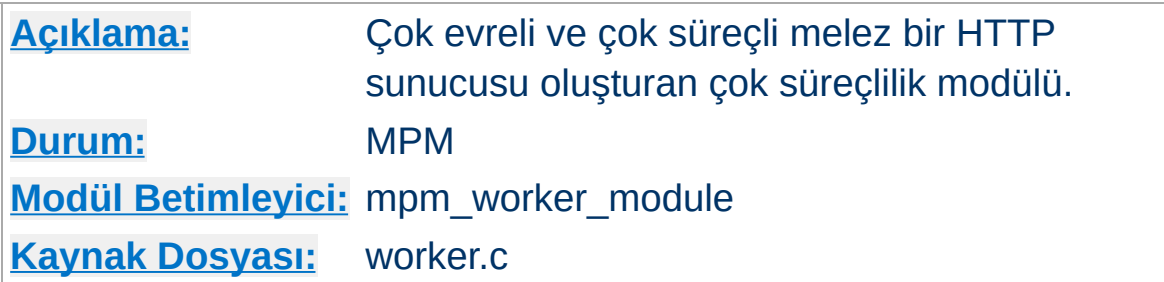

## **Özet**

Bu çok süreçlilik modülü (MPM) hem çok süreçli hem de çok evreli olabilen melez bir sunucu oluşturur. İstekleri sunmak için evreleri kullanması sebebiyle çok süreçli bir sunucudan daha az sistem kaynağı harcayarak daha çok isteğe hizmet sunabilir. Bununla birlikte, herbiri çok sayıda evreye sahip çok sayıda süreci canlı tutarak bir çok süreçli sunucu kadar kararlı olur.

Bu MPM'i denetim altında tutmakta kullanılan en önemli yönergeler, her çocuk süreç için konuşlandırılacak evre sayısını belirleyen [ThreadsPerChild](#page-892-0) yönergesi ile devreye sokulacak toplam evre sayısının azamisini belirleyen [MaxClients](#page-875-0) yönergesidir.

## **Ayrıca bakınız:**

Apache'nin kullandığı adres ve portların [ayarlanması](#page-167-0)

Çocuk süreçleri devreye almaktan tek bir süreç (ana süreç) sorumludur. Her çocuk süreç [ThreadsPerChild](#page-892-0) yönergesinde belirtilen sayıda evre konuşlandırır. Bunlardan ayrı olarak, bir dinleyici evre bağlantıları dinleyip gelenleri işlenmek üzere bu sunucu evrelerinden birine aktarır.

**Nasıl çalışır?**

Apache daima, gelen isteklere hizmet sunmaya hazır *yedek* veya boştaki sunucu evrelerinden oluşan bir havuzu canlı tutmaya çalışır. Bu suretle, istemcilere isteklerinin sunulması için yeni çocuk süreçlerin çatallanmasını, dolayısıyla yeni evrelerin konuşlandırılmasını beklemek gerekmez. Başlangıçta çalıştırılacak çocuk süreçlerin sayısı [StartServers](#page-888-0) yönergesinde belirtilir. Apache, çalışma süresi boyunca [MinSpareThreads](#page-880-0) ve [MaxSpareThreads](#page-878-0) yönergeleri ile belirtilen sınırlar dahilinde kalmak üzere gerektiğinde süreçleri öldürerek gerektiğinde yenilerini devreye alarak tüm süreçlerdeki toplam evre sayısını sabit tutmaya çalışır. Bu işlem kendiliğinden çok iyi yürüdüğünden bu yönergelere öntanımlı değerlerinden farklı değerlerin atanması nadiren gerekli olur. Aynı anda hizmet sunulabilecek istemcilerin sayısı (yani, tüm süreçlerin toplam evre sayısı) [MaxClients](#page-875-0) vönergesi ile belirlenir. Etkin çocuk süreçlerin sayısı ise [MaxClients](#page-875-0) yönergesindeki değerin [ThreadsPerChild](#page-892-0) yönergesindeki değere bölünmesi ile elde edilir.

Bu iki yönerge aynı anda etkin olabilecek çocuk süreçlerin ve her çocuk süreçteki sunucu evreleri sayısının üst sınırını belirler ve bu sınır sadece ana sunucu tamamen durdurulup yeniden başlatılarak değiştirilebilir. [ServerLimit](#page-886-0) yönergesinin değeri etkin çocuk süreç sayısının üst sınırı olup [MaxClients](#page-875-0) yönergesindeki değerin [ThreadsPerChild](#page-892-0) yönergesindeki değere bölünmesi ile elde değere eşit veya bundan küçük olması gerekir. [ThreadLimit](#page-890-0) yönergesinin değeri ise sunucu evreleri sayısının üst sınırını belirler ve [ThreadsPerChild](#page-892-0) yönergesindeki değerden büyük veya ona eşit olması gerekir. Eğer bu yönergelere öntanımlı değerlerinden farklı bir değer atanacaksa bu atamaların diğer [worker](#page-925-0) yönergelerinden önce yapılması gerekir.

Sonlandırma sırasında etkin çocuk süreçlere ek olarak mevcut istemci bağlantılarını işleme sokmaya çalışan tek bir sunucu evresinden başka fazladan bir çocuk süreç etkin kalabileceği gibi sonlandırılacak süreç sayısının en fazla Maxclients olması gerekirse de gerçekte sayı bundan küçük olabilir. Şöyle bir işlemle tek bir çocuk sürecin sonlandırılması iptal edilerek bu gibi durumlara karşı önlem alınabilir:

- [MaxRequestsPerChild](#page-877-0) yönergesinin değeri sıfır yapılır.
- [MaxSpareThreads](#page-878-0) ve [MaxClients](#page-875-0) yönergelerinin değerleri birbirine eşitlenir.

[worker](#page-925-0) modülünün öntanımlı süreç-evre yapılandırması genelde şöyledir:

ServerLimit 16 StartServers 2 MaxClients 150 MinSpareThreads 25 MaxSpareThreads 75 ThreadsPerChild 25

Unix altında 80. portu dinleyebilmek için ana sürecin root tarafından çalıştırılmış olması gerekirse de çocuk süreçler ve evreler Apache tarafından daha az yetkili bir kullanıcının aidiyetinde çalıştırılırlar. Apache'nin çocuk süreçlerinin kullanıcı ve gruplarını ayarlamak için User ve Group yönergeleri kullanılır. Çocuk süreçlerin sunacakları içeriği okumaya yetkili olmaları gerekir, fakat bu yetkinin mümkün olduğunca kısıtlı tutulmasına çalışılmalıdır. Bundan başka, [suexec](#page-1729-0) kullanılmadığı takdirde, bu yönergeler CGI betikleri tarafından miras alınacak yetkili kullanıcı ve grubu da ayarlarlar.

[MaxRequestsPerChild](#page-877-0) yönergesi ana sunucunun eski süreçleri öldürüp yenilerini oluşturmayı ne kadar sıklıkla yapacağını denetler.

Copyright 2013 The Apache Software Foundation. Apache [License,](http://www.apache.org/licenses/LICENSE-2.0) Version 2.0 altında lisanslıdır.

[Modüller](#page-1679-0) | [Yönergeler](#page-1641-0) | [SSS](#page-1687-0) | [Terimler](#page-1629-0) | Site [Haritası](#page-1690-0)

<span id="page-930-0"></span>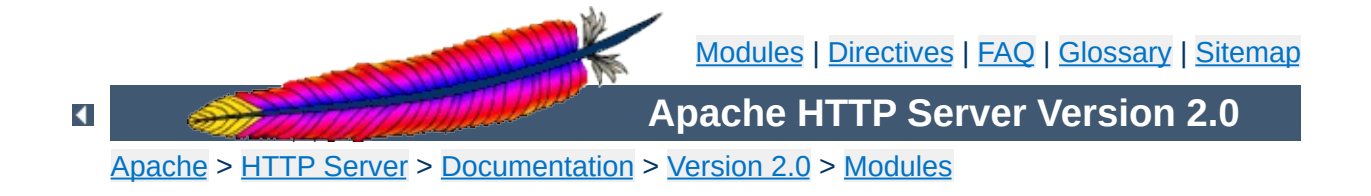

# **Apache Module mod\_access**

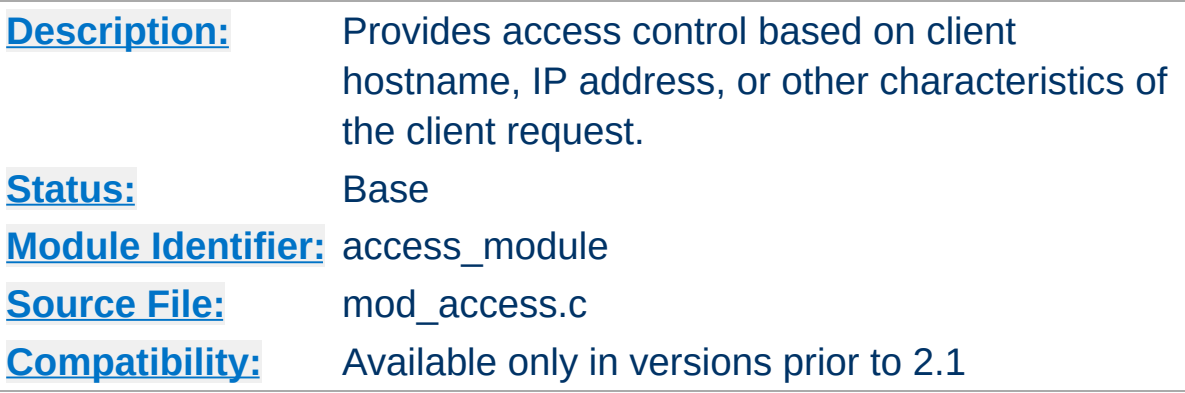

## **Summary**

The directives provided by mod  $\frac{access}{access}$  are used in  $\frac{SDirectory}{s}$ , [<Files>](#page-791-0), and [<Location>](#page-819-0) sections as well as [.htaccess](#page-762-0) files to control access to particular parts of the server. Access can be controlled based on the client hostname, IP address, or other [characteristics](#page-180-0) of the client request, as captured in **environment** variables. The [Allow](#page-933-0) and [Deny](#page-936-0) directives are used to specify which clients are or are not allowed access to the server, while the [Order](#page-937-0) directive sets the default access state, and configures how the [Allow](#page-933-0) and **[Deny](#page-936-0)** directives interact with each other.

Both host-based access restrictions and password-based authentication may be implemented simultaneously. In that case, the [Satisfy](#page-838-0) directive is used to determine how the two sets of restrictions interact.

In general, access restriction directives apply to all access methods (GET, PUT, POST, etc). This is the desired behavior in most cases. However, it is possible to restrict some methods, while leaving other methods unrestricted, by enclosing the directives in a  $\leq$ Limit $\geq$ section.

# **See also** [Satisfy](#page-838-0)

[Require](#page-832-0)

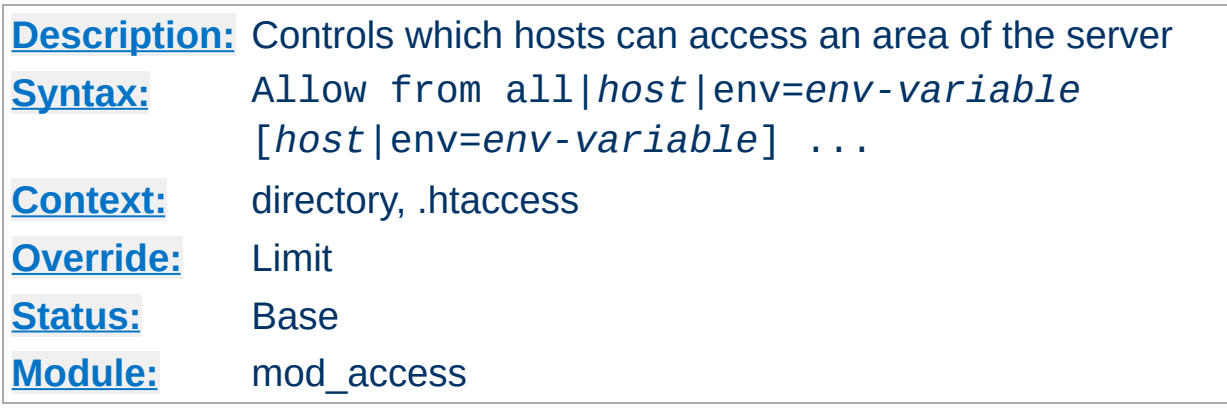

The Allow directive affects which hosts can access an area of the server. Access can be controlled by hostname, IP address, IP address range, or by other characteristics of the client request captured in environment variables.

The first argument to this directive is always from. The subsequent arguments can take three different forms. If Allow from all is specified, then all hosts are allowed access, subject to the configuration of the [Deny](#page-936-0) and [Order](#page-937-0) directives as discussed below. To allow only particular hosts or groups of hosts to access the server, the *host* can be specified in any of the following formats:

#### **A (partial) domain-name**

<span id="page-933-0"></span>**Allow Directive**

#### **Example:**

Allow from apache.org Allow from .net example.edu

Hosts whose names match, or end in, this string are allowed access. Only complete components are matched, so the above example will match foo.apache.org but it will not match fooapache.org. This configuration will cause Apache to perform a double reverse DNS lookup on the client IP address, regardless of the setting of the [HostnameLookups](#page-795-0) directive. It will do a reverse DNS lookup on the IP address to find the associated hostname, and then do a forward lookup on the hostname to assure that it matches the original IP address. Only if the forward and reverse DNS are consistent and the hostname matches will access be allowed.

#### **A full IP address**

#### **Example:**

```
Allow from 10.1.2.3
Allow from 192.168.1.104 192.168.1.205
```
An IP address of a host allowed access

#### **A partial IP address**

#### **Example:**

Allow from 10.1 Allow from 10 172.20 192.168.2

The first 1 to 3 bytes of an IP address, for subnet restriction.

#### **A network/netmask pair**

**Example:**

Allow from 10.1.0.0/255.255.0.0

A network a.b.c.d, and a netmask w.x.y.z. For more fine-grained subnet restriction.

#### **A network/nnn CIDR specification**

**Example:**

Allow from 10.1.0.0/16

Similar to the previous case, except the netmask consists of nnn high-order 1 bits.

Note that the last three examples above match exactly the same set of hosts.

IPv6 addresses and IPv6 subnets can be specified as shown below:

```
Allow from 2001:db8::a00:20ff:fea7:ccea
Allow from 2001:db8::a00:20ff:fea7:ccea/10
```
The third format of the arguments to the Allow directive allows access to the server to be controlled based on the existence of an environment variable. When Allow from env=*[env-variable](#page-180-0)* is specified, then the request is allowed access if the environment variable *env-variable* exists. The server provides the ability to set environment variables in a flexible way based on characteristics of the client request using the directives provided by  $mod$  setenvif. Therefore, this directive can be used to allow access based on such factors as the clients User-Agent (browser type), Referer, or other HTTP request header fields.

#### **Example:**

```
SetEnvIf User-Agent ^KnockKnock/2\.0 let_me_in
<Directory /docroot>
  Order Deny,Allow
  Deny from all
  Allow from env=let_me_in
</Directory>
```
In this case, browsers with a user-agent string beginning with KnockKnock/2.0 will be allowed access, and all others will be denied.
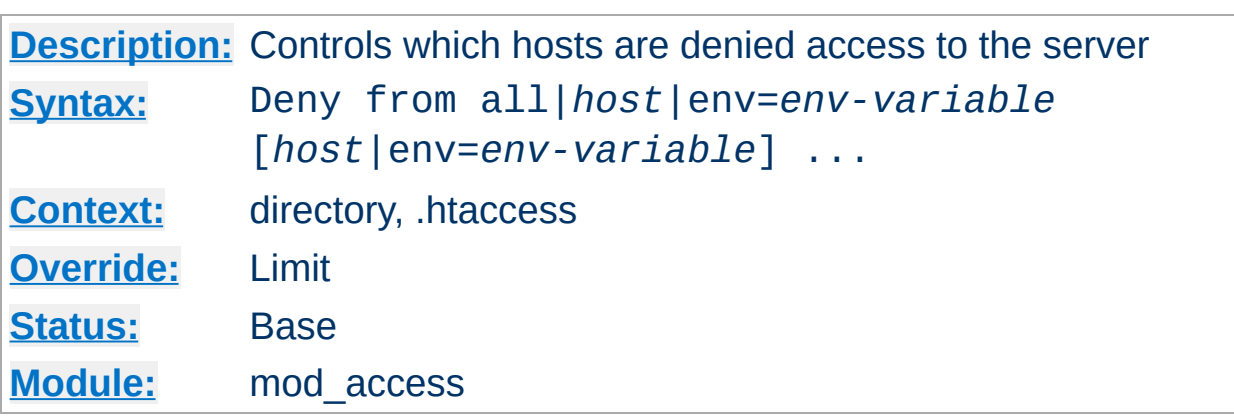

This directive allows access to the server to be restricted based on hostname, IP address, or environment variables. The arguments for the Deny directive are identical to the arguments for the **[Allow](#page-933-0)** directive.

 $\blacktriangle$ 

<span id="page-936-0"></span>**Deny Directive**

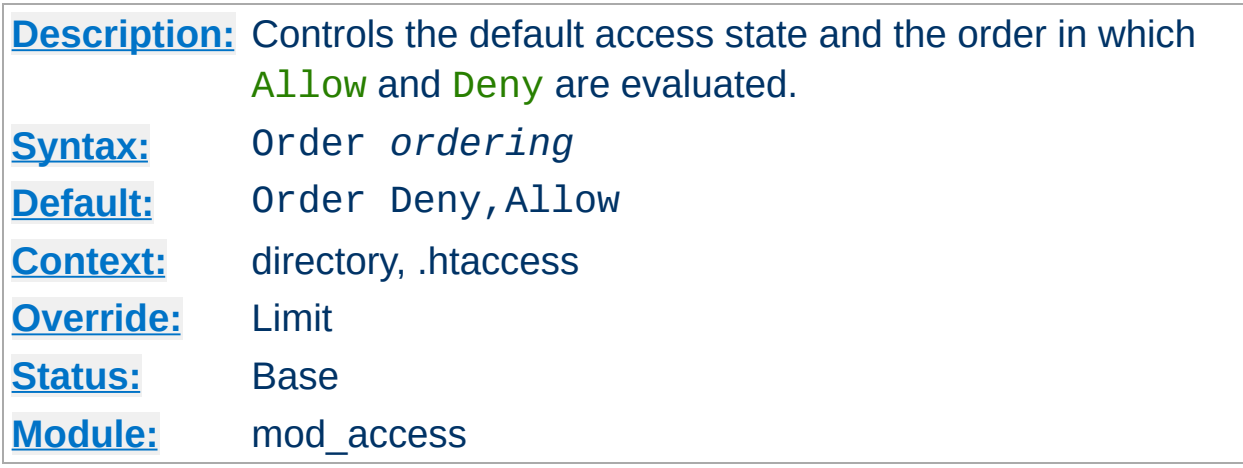

The Order directive, along with the [Allow](#page-933-0) and [Deny](#page-936-0) directives, controls a three-pass access control system. The first pass processes either all [Allow](#page-933-0) or all **[Deny](#page-936-0)** directives, as specified by the **Onder** directive. The second pass parses the rest of the directives ( $\frac{\text{Deny}}{\text{Deny}}$  $\frac{\text{Deny}}{\text{Deny}}$  $\frac{\text{Deny}}{\text{Deny}}$  or  $\frac{\text{A1low}}{\text{Dw}}$ ). The third pass applies to all requests which do not match either of the first two.

Note that all **[Allow](#page-933-0)** and **[Deny](#page-936-0)** directives are processed, unlike a typical firewall, where only the first match is used. The last match is effective (also unlike a typical firewall). Additionally, the order in which lines appear in the configuration files is not significant  $-$  all  $\underline{\text{Allow}}$  $\underline{\text{Allow}}$  $\underline{\text{Allow}}$  lines are processed as one group, all [Deny](#page-936-0) lines are considered as another, and the default state is considered by itself.

*Ordering* is one of:

**Order Directive**

## **Allow,Deny**

First, all **[Allow](#page-933-0)** directives are evaluated; at least one must match, or the request is rejected. Next, all [Deny](#page-936-0) directives are evaluated. If any matches, the request is rejected. Last, any requests which do not match an **[Allow](#page-933-0)** or a **[Deny](#page-936-0)** directive are denied by default.

## **Deny,Allow**

First, all **[Deny](#page-936-0)** directives are evaluated; if any match, the request is denied **unless** it also matches an [Allow](#page-933-0) directive. Any requests

which do not match any **[Allow](#page-933-0)** or **[Deny](#page-936-0)** directives are permitted.

#### **Mutual-failure**

This order has the same effect as Order Allow, Deny and is deprecated in its favor.

Keywords may only be separated by a comma; *no whitespace* is allowed between them.

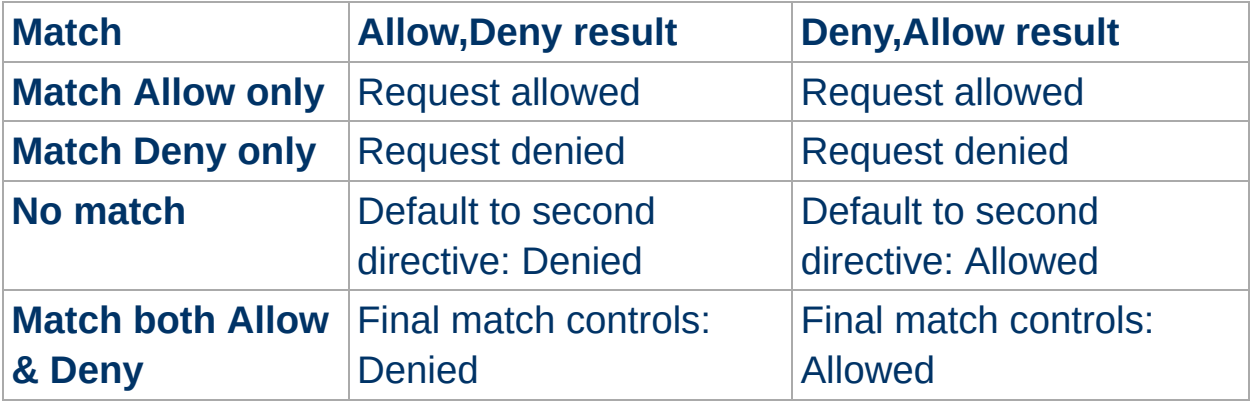

In the following example, all hosts in the apache.org domain are allowed access; all other hosts are denied access.

Order Deny,Allow Deny from all Allow from apache.org

In the next example, all hosts in the apache.org domain are allowed access, except for the hosts which are in the foo.apache.org subdomain, who are denied access. All hosts not in the apache.org domain are denied access because the default state is to [Deny](#page-936-0) access to the server.

Order Allow, Deny Allow from apache.org Deny from foo.apache.org

On the other hand, if the Order in the last example is changed to Deny, Allow, all hosts will be allowed access. This happens because, regardless of the actual ordering of the directives in the configuration file, the Allow from apache.org will be evaluated last and will override the Deny from foo.apache.org. All hosts not in the apache.org domain will also be allowed access because the default state is [Allow](#page-933-0).

The presence of an Order directive can affect access to a part of the server even in the absence of accompanying **[Allow](#page-933-0)** and **[Deny](#page-936-0)** directives because of its effect on the default access state. For example,

<Directory /www> Order Allow,Deny </Directory>

will **[Deny](#page-936-0)** all access to the /www directory because the default access state is set to [Deny](#page-936-0).

The Order directive controls the order of access directive processing only within each phase of the server's configuration processing. This implies, for example, that an  $\Delta\mathbf{1}_{\text{low}}$  or [Deny](#page-936-0) directive occurring in a  $\leq$  Location section will always be evaluated after an [Allow](#page-933-0) or [Deny](#page-936-0) directive occurring in a <u>[<Directory>](#page-775-0)</u> section or . htaccess file, regardless of the setting of the Order directive. For details on the merging of configuration sections, see the [documentation](#page-69-0) on How Directory, Location and Files sections work.

[Modules](#page-1679-0) | [Directives](#page-1641-0) | [FAQ](#page-1687-0) | [Glossary](#page-1629-0) | [Sitemap](#page-1690-0)

Copyright 2013 The Apache Software Foundation. Licensed under the Apache [License,](http://www.apache.org/licenses/LICENSE-2.0) Version 2.0.

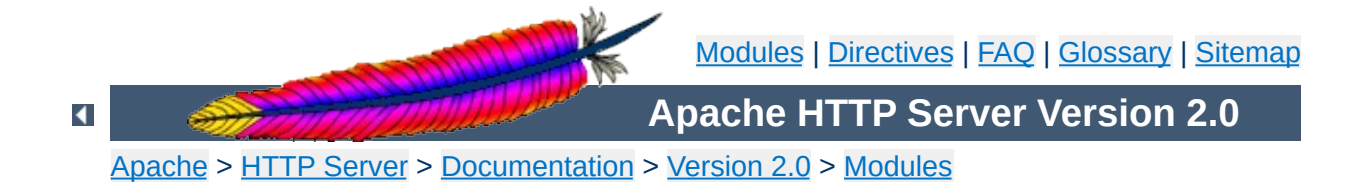

# **Apache Module mod\_actions**

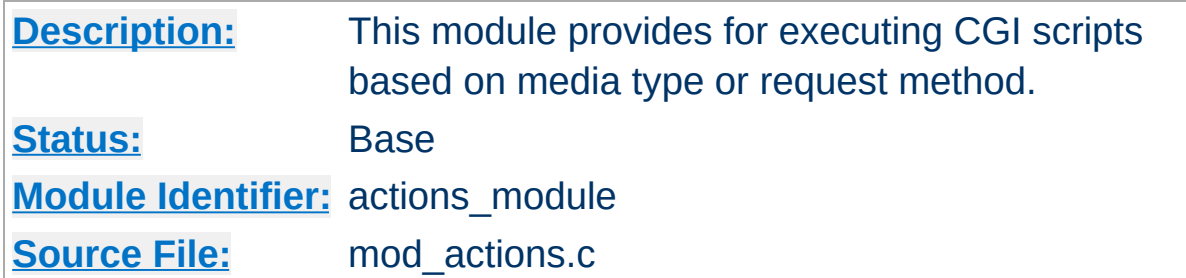

# **Summary**

This module has two directives. The **[Action](#page-942-0)** directive lets you run CGI scripts whenever a file of a certain type is requested. The [Script](#page-944-0) directive lets you run CGI scripts whenever a particular method is used in a request. This makes it much easier to execute scripts that process files.

## **See also**

[mod\\_cgi](#page-1078-0) [Dynamic](#page-449-0) Content with CGI [Apache's](#page-192-0) Handler Use

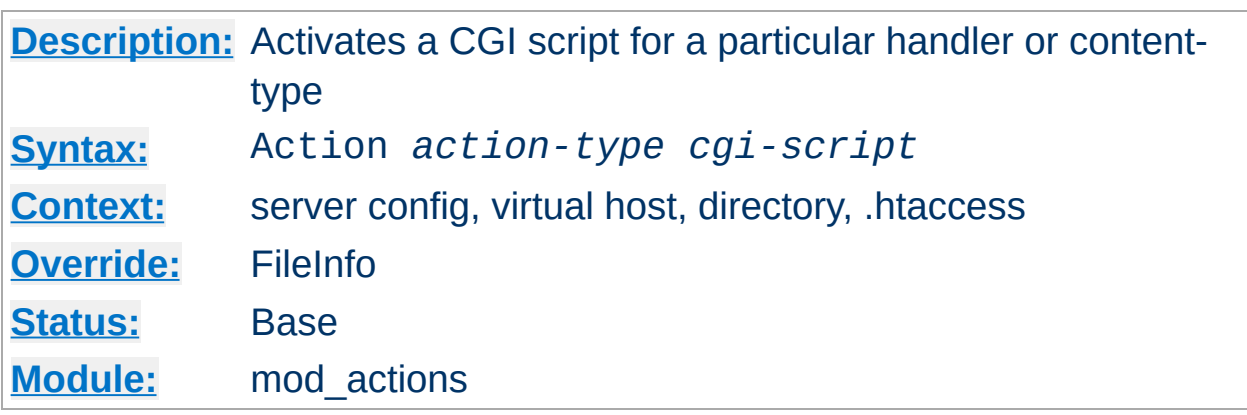

This directive adds an action, which will activate *cgi-script* when *actiontype* is triggered by the request. The *cgi-script* is the URL-path to a resource that has been designated as a CGI script using **[ScriptAlias](#page-957-0)** or [AddHandler](#page-1306-0). The *action-type* can be either a [handler](#page-192-0) or a MIME content type. It sends the URL and file path of the requested document using the standard CGI PATH\_INFO and PATH\_TRANSLATED environment variables.

### **Examples**

<span id="page-942-0"></span>**Action Directive**

# Requests for files of a particular type: Action image/gif /cgi-bin/images.cgi

```
# Files of a particular file extension
AddHandler my-file-type .xyz
Action my-file-type /cgi-bin/program.cgi
```
In the first example, requests for files with a MIME content type of image/gif will instead be handled by the specified cgi script /cgibin/images.cgi.

In the second example, requests for files with a file extension of .xyz are handled instead by the specified cgi script /cgi-bin/program.cgi.

## **See also**

• [AddHandler](#page-1306-0)

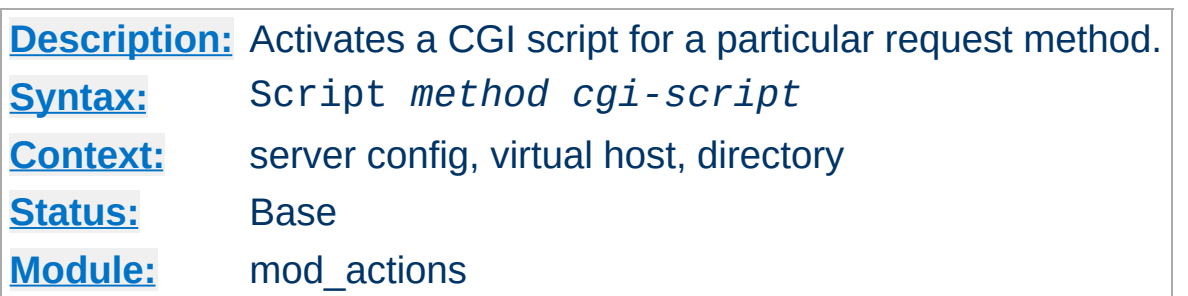

This directive adds an action, which will activate *cgi-script* when a file is requested using the method of *method*. The *cgi-script* is the URL-path to a resource that has been designated as a CGI script using [ScriptAlias](#page-957-0) or [AddHandler](#page-1306-0). The URL and file path of the requested document is sent using the standard CGI PATH\_INFO and PATH\_TRANSLATED environment variables.

Any arbitrary method name may be used. **Method names are casesensitive**, so Script PUT and Script put have two entirely different effects.

Note that the Script command defines default actions only. If a CGI script is called, or some other resource that is capable of handling the requested method internally, it will do so. Also note that Script with a method of GET will only be called if there are query arguments present (*e.g.*, foo.html?hi). Otherwise, the request will proceed normally.

#### **Examples**

```
# For <ISINDEX>-style searching
Script GET /cgi-bin/search
```

```
# A CGI PUT handler
Script PUT /~bob/put.cgi
```
<span id="page-944-0"></span>**Script Directive**

Copyright 2013 The Apache Software Foundation. Licensed under the Apache [License,](http://www.apache.org/licenses/LICENSE-2.0) Version 2.0.

<span id="page-945-0"></span>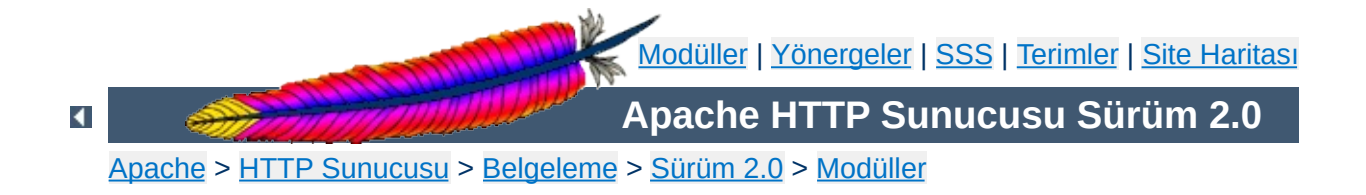

# **Apache Modülü mod\_alias**

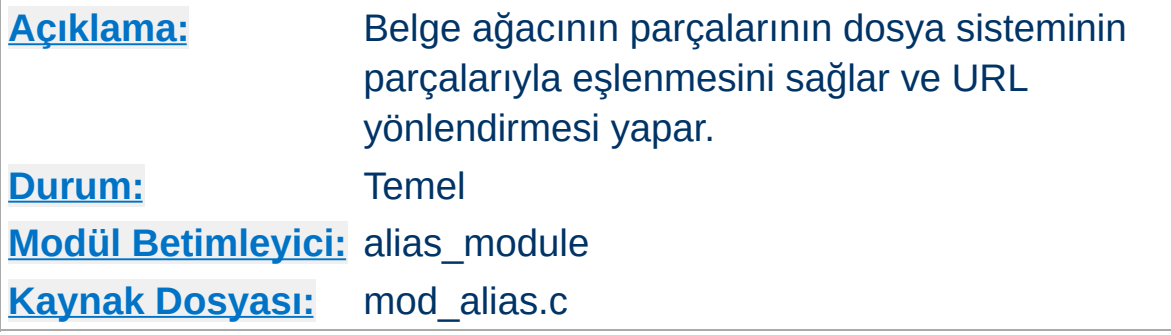

# **Özet**

Bu modülde bulunan yönergeler sunucuya istek olarak gelen URL'lerin denetlenmesini ve değiştirilmesini mümkün kılar. [Alias](#page-949-0) ve [ScriptAlias](#page-957-0) yönergeleri URL'lerin dosya sisteminin dizinlerine eşlenmesini sağlar. Böylece, kök dizini **[DocumentRoot](#page-779-0)** ile belirtilen site belge ağacı altında bulunmayan içeriğe erişmek mümkün olur. [ScriptAlias](#page-957-0) yönergesi buna ek olarak hedef dizini sadece CGI betiklerini içeren dizin olarak imler.

[Redirect](#page-952-0) yönergesi, farklı bir URL ile yeni bir istek yapmaları için istemcileri yönlendirmekte kullanılır. Çoğunlukla özkaynak başka bir yere taşındığında kullanılır.

[mod\\_alias](#page-945-0) modülü basit URL değiştirme görevlerini yerine getirmek için tasarlanmıştır. Sorgu dizgelerini işleme sokmak gibi daha karmaşık görevler için mod rewrite modülü ile sağlanan araçlar kullanılır.

# **Ayrıca bakınız:**

[mod\\_rewrite](#page-1393-0) URL'lerin Dosya sistemi ile [Eşlenmesi](#page-107-0)

Farklı bağlamlarda bulunan [Alias](#page-949-0) ve [Redirect](#page-952-0) yönergeleri standart [katıştırma](#page-81-0) kuralları ile ilgili diğer yönergeler gibi işleme sokulurlar. Fakat aynı bağlam dahilinde (örneğin, aynı <u>[<VirtualHost>](#page-859-0)</u> bölümünde) çok fazla [Alias](#page-949-0) ve [Redirect](#page-952-0) varsa bunlar belli bir sıraya göre işleme sokulur.

İlk adımda, [Alias](#page-949-0)'lardan önce bütün [Redirect](#page-952-0) yönergeleri işleme sokulur. Bu bakımdan bir [Redirect](#page-952-0) veya [RedirectMatch](#page-954-0) ile eşleşen bir istek için hiçbir [Alias](#page-949-0) uygulanmayacaktır. İkinci adımda yapılandırma dosyasında yer aldıkları sıraya göre [Redirect](#page-952-0) ve [Alias](#page-949-0) yönergeleri işleme sokulurlar, dolayısıyla ilk eşleşme öncelikli olmuş olur.

İlk eşleşmenin öncelikli olması sebebiyle, bu yönergelerin birden fazlası aynı alt yola uygulandığı takdirde, tüm yönergelerin etkili olabilmesi için en uzun yolu sıralamada en öne almalısınız. Örneğin aşağıdaki yapılandırma beklendiği gibi çalışacaktır:

Alias /foo/bar /baz Alias /foo /gaz

**İşlem Sırası**

Ama yukarıdaki iki satır ters sırada yerleştirilmiş olsaydı, /foo rumuzu daima /foo/bar rumuzundan önce eşleşecek, dolayısıyla ikinci yönerge yok sayılacaktı.

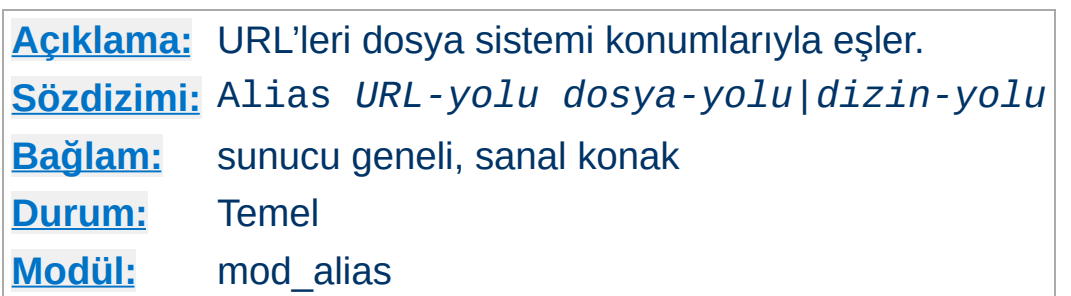

Alias yönergesi, belgelerin [DocumentRoot](#page-779-0) dizininden farklı bir yerde saklanmasını mümkün kılar. *URL-yolu* ile başlayan URL'ler (% imlemesi çözüldükten sonra) *dizin-yolu* ile başlayan yerel dosyalarla eşlenir. *URL-yolu*, harf büyüklüğüne duyarsız sistemlerde bile harf büyüklüğüne duyarlıdır.

**Örnek:**

Alias /image /ftp/pub/image

<span id="page-949-0"></span>**Alias Yönergesi**

http://sunucum/image/foo.gif şeklinde bir istek, sunucunun /ftp/pub/image/foo.gif dosyasıyla yanıt vermesine sebep olurdu.

*URL-yolu*'nu bir / ile sonlandırırsanız Alias yönergesini yorumlarken sunucunun da sona bir / ekleyeceğine dikkat ediniz. Yani, eğer

Alias /icons/ /usr/local/apache/icons/

diye bir tanım yaparsanız /icons URL'si için bir Alias kullanılmayacaktır.

Alias *hedefleri* için ek [<Directory>](#page-775-0) bölümleri belirtmeniz gerekebileceğine dikkat ediniz. [<Directory>](#page-775-0) bölümlerinden önce yer alan Alias yönergelerine özellikle bakılır, dolayısıyla sadece Alias hedefleri etkilenir. (Bununla birlikte, Alias yönergelerinden önce işleme sokulan [<Location>](#page-819-0) bölümlerinin uygulanacağına dikkat ediniz.)

Özellikle, **[DocumentRoot](#page-779-0)** dışında bir dizine bir Alias oluşturuyorsanız hedef dizine doğrudan erişim izni vermeniz gerekebilir.

# **Örnek:**

Alias /image /ftp/pub/image <Directory /ftp/pub/image> Order allow,deny Allow from all </Directory>

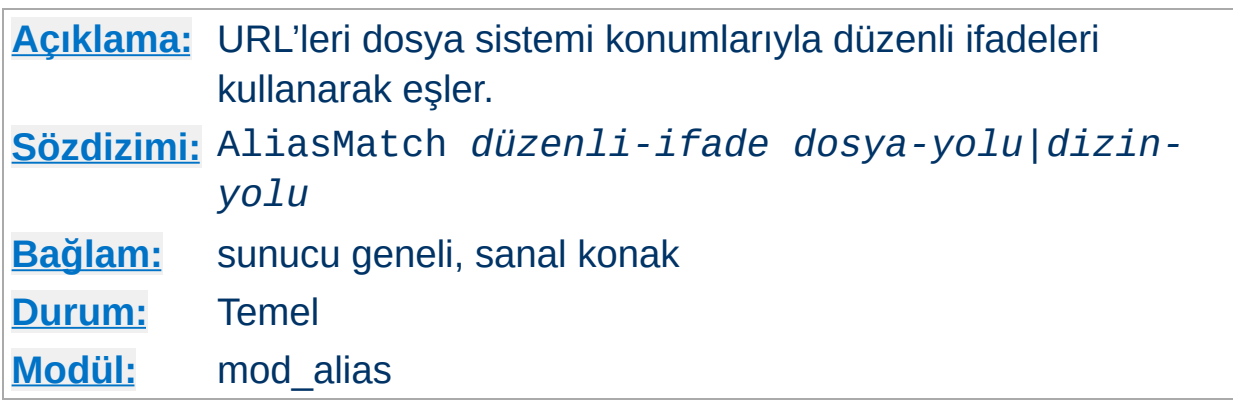

Bu yönerge *URL-yolu* ile eşleşmek üzere bir → [düzenli](#page-1632-0) ifade kabul etmesi dışında [Alias](#page-949-0) yönergesine eşdeğerdir. Belirtilen düzenli ifade *URL-yolu* ile eşleşiyorsa sunucu parantezli eşleşmeleri belirtilen dizgede kullanarak dosya yolunu elde eder. Örneğin, /icons dizinini etkinleştirmek için şu yazılabilir:

```
AliasMatch ^/icons(.*) /usr/local/apache/icons$1
```
**AliasMatch Yönergesi**

Ayrıca, *URL-yolu* ile harf büyüklüğüne duyarsız eşleşmeler sağlayacak düzenli ifadeler de kullanılabilir:

```
AliasMatch (?i)^/image(.*) /ftp/pub/image$1
```
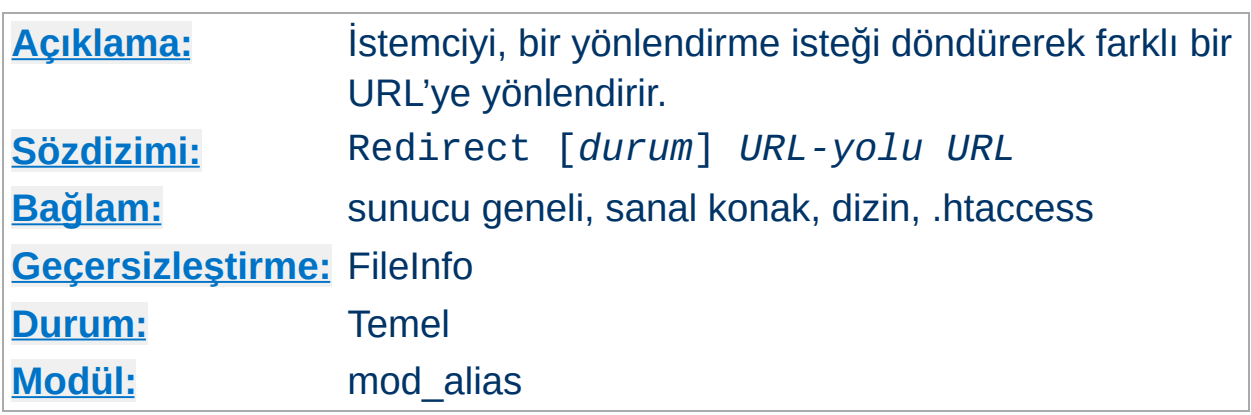

Redirect yönergesi istemciye bir yönlendirme isteği döndürerek eski URL'yi yenisiyle eşler.

Eski *URL-yolu* bir bölü çizgisi ile başlar ve harf büyüklüğüne duyarlıdır (% imlemesi çözüldükten sonra). *URL-yolu* olarak göreli yollara izin verilmez. *URL* ise bir şema ve konak ismi ile başlayan bir mutlak URL olmalıdır.

## **Örnek:**

<span id="page-952-0"></span>**Redirect Yönergesi**

Redirect /hizmet http://iki.mesela.dom/hizmet

İstemcinin yaptığı http://mesela.dom/hizmet/fesmekan.txt isteğine karşılık istemciye isteği http://iki.mesela.dom/hizmet/fesmekan.txt olarak yapması söylenecektir.

## **Bilginize**

Yapılandırma dosyasında yer alış sırasına bakmaksızın Redirect yönergeleri Alias ve ScriptAlias yönergelerinden önce ele alınır. [<Directory>](#page-775-0) bölümleri ve .htaccess dosyaları içinde bile kullanılsa *URL-yolu* göreli bir yol değil, tam nitelikli bir URL olmak zorundadır.

Herhangi bir *durum* belirtilmemişse "geçici" yönlendirme (HTTP durum

kodu: 302) yapılır. Bu, istemciye özkaynağın geçici olarak başka yere taşındığını belirtir. Diğer HTTP durum kodlarını döndürmek için kullanılabilecek *durum* değerleri:

#### **permanent**

İstemciye özkaynağın kalıcı olarak taşındığını belirten kalıcı yönlendirme durumu (301) döndürülür.

#### **temp**

İstemciye geçici yönlendirme durumu (302) döner. Bu öntanımlıdır.

#### **seeother**

İstemciye özkaynağın yerine başka bir şey konduğunu belirten "diğerine bak" durumu (303) döndürülür.

#### **gone**

İstemciye özkaynağın kalıcı olarak kaldırıldığını belirten "ölü bağlantı" durumu (410) döner. Bu durumda *URL* belirtilmez.

Diğer durum kodları için *durum* olarak sayısal durum kodu belirtilir. Eğer durum 300 ile 399 arasındaysa bir *URL* belirtmek gereklidir, yoksa belirtilmez. Belirtilecek durum kodunu Apache'nin bilmesi gerektiğine dikkat ediniz (http\_protocol.c dosyasında bulunan send\_error\_response işlevine bakınız).

#### **Örnek:**

Redirect permanent /bir http://mesela.dom/iki Redirect 303 /yedi http://mesela.dom/baskabisey

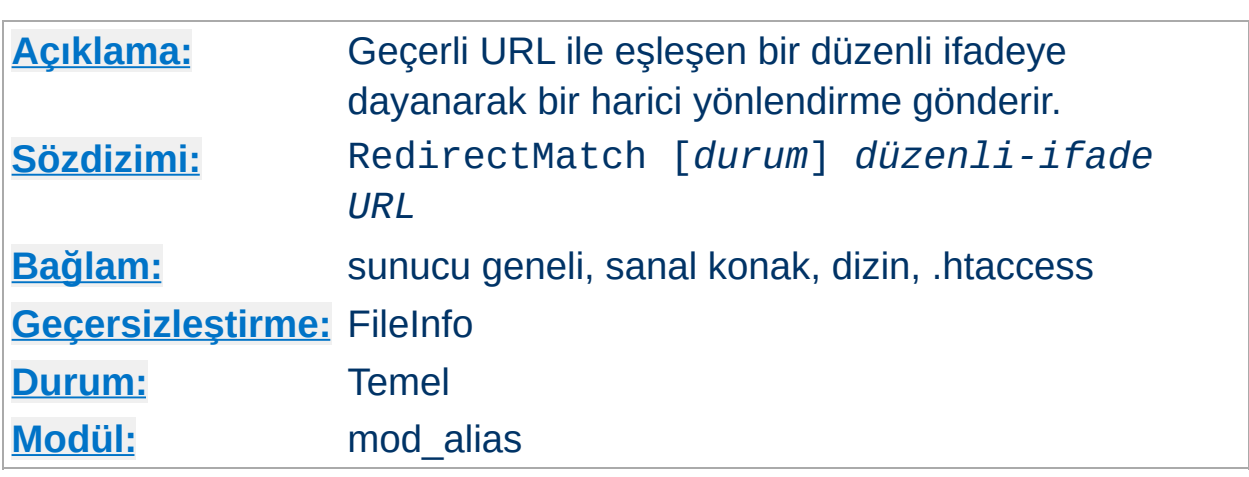

Bu yönerge *URL-yolu* ile eşleşmek üzere bir → [düzenli](#page-1632-0) ifade kabul etmesi dışında [Redirect](#page-952-0) yönergesine eşdeğerdir. Belirtilen düzenli ifade *URL-yolu* ile eşleşiyorsa sunucu parantezli eşleşmeleri belirtilen dizgede kullanarak dosya yolunu elde eder. Örneğin, tüm GIF dosyası isteklerini başka bir sunucudaki aynı isimli JPEG dosyalarına yönlendirmek için şu yazılabilir:

```
RedirectMatch (.*)\.gif$ http://baska.sunucu.dom$1.jpg
```
<span id="page-954-0"></span>**RedirectMatch Yönergesi**

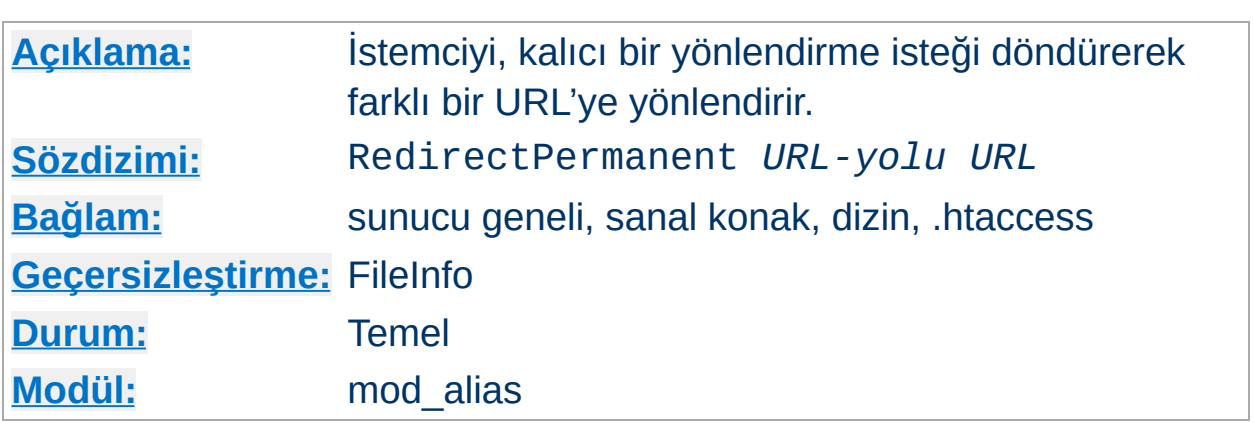

**RedirectPermanent Yönergesi**

Bu yönerge istemciye daima kalıcı yönlendirme durumu (301) döndürür. Yani, Redirect permanent ile aynı işi yapar.

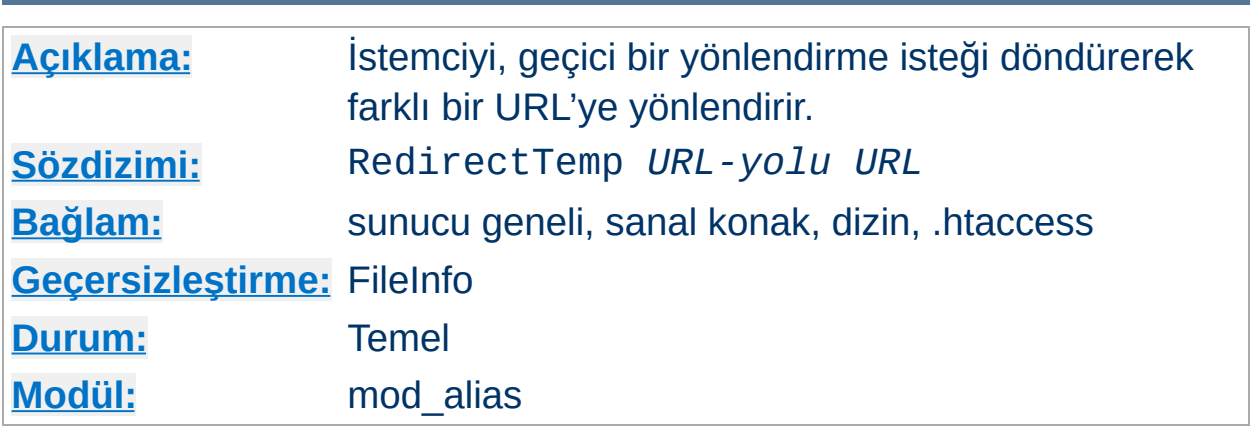

Bu yönerge istemciye daima geçici yönlendirme durumu (302) döndürür. Yani, Redirect temp ile aynı işi yapar.

 $\blacktriangle$ 

**RedirectTemp Yönergesi**

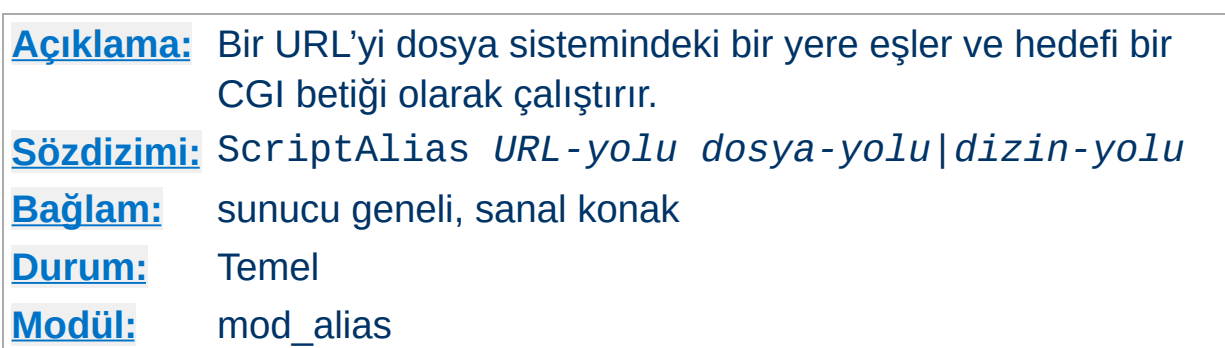

Hedef dizini, [mod\\_cgi](#page-1078-0) modülünün CGI betiği yorumlayıcısı tarafından çalıştırılacak betikleri içeren dizin olarak imlemesi dışında [Alias](#page-949-0) yönergesinin yaptığı işi yapar. *URL-yolu* ile başlayan harf büyüklüğüne duyarlı URL'ler (% imlemesi çözüldükten sonra), dosya sistemindeki bir tam yol olarak belirtilmiş *dizin-yolu* ile başlayan betiklerle eşlenir.

### **Örnek:**

```
ScriptAlias /cgi-bin/ /siteler/cgi-bin/
```
<span id="page-957-0"></span>**ScriptAlias Yönergesi**

http://sunucum/cgi-bin/foo şeklindeki bir istek sunucunun /siteler/cgi-bin/foo betiğini çalıştırmasına sebep olur. Bu yapılandırma aslında şuna eşdeğerdir:

```
Alias /cgi-bin/ /siteler/cgi-bin/
<Location /cgi-bin >
  SetHandler cgi-script
  Options +ExecCGI
</Location>
```
Yapılandırma değiştiğinde kaynak kodlarının ister istemez açığa çıkmasını istemiyorsanız CGI betiklerinizi [DocumentRoot](#page-779-0) altına koymayınız. ScriptAlias yönergesi URL'yi doğru yere eşlemekten başka orayı bir CGI betikleri dizini olarak imler. CGI betiklerinizi [DocumentRoot](#page-779-0) altına koyarsanız çalıştırmak için ScriptAlias değil, [<Directory>](#page-775-0), [SetHandler](#page-851-0) ve [Options](#page-829-0) yönergelerini örnekteki gibi kullanın:

```
<Directory /usr/local/apache2/htdocs/cgi-bin >
  SetHandler cgi-script
  Options ExecCGI
</Directory>
```
Aynı dosya sistemi konumu ile çok sayıda *URL-yolu* eşleşebileceğinden, bir *[Directory](#page-775-0)* bölümü ile sınırlanmadığı takdirde CGI betiklerinin kaynak kodları açığa çıkabilir; bu bakımdan ScriptAlias yönergesini yok sayan URL yollarının belirtilebilme olasılığı gözardı edilmemelidir.

## **Ayrıca bakınız:**

CGI [Öğreticisi](#page-449-0)

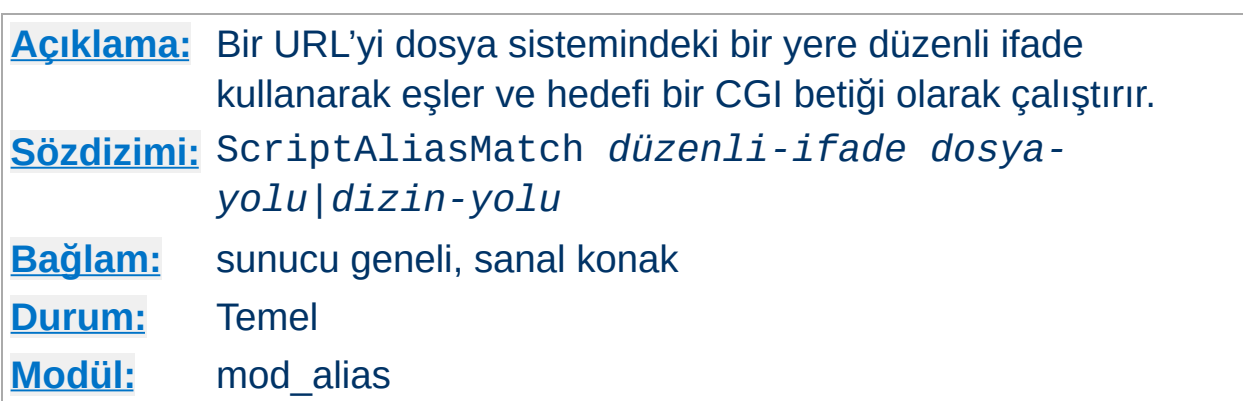

Bu yönerge *URL-yolu* ile eşleşmek üzere bir → [düzenli](#page-1632-0) ifade kabul etmesi dışında [ScriptAlias](#page-957-0) yönergesine eşdeğerdir. Belirtilen düzenli ifade *URL-yolu* ile eşleşiyorsa sunucu parantezli eşleşmeleri belirtilen dizgede kullanarak dosya yolunu elde eder. Örneğin, standart /cgi-bin dizinini etkin kılmak için şu yazılabilir:

```
ScriptAliasMatch ^/cgi-bin(.*) /usr/local/apache/cgi-bin$1
```
Copyright 2013 The Apache Software Foundation. Apache [License,](http://www.apache.org/licenses/LICENSE-2.0) Version 2.0 altında lisanslıdır.

**ScriptAliasMatch Yönergesi**

[Modüller](#page-1679-0) | [Yönergeler](#page-1641-0) | [SSS](#page-1687-0) | [Terimler](#page-1629-0) | Site [Haritası](#page-1690-0)

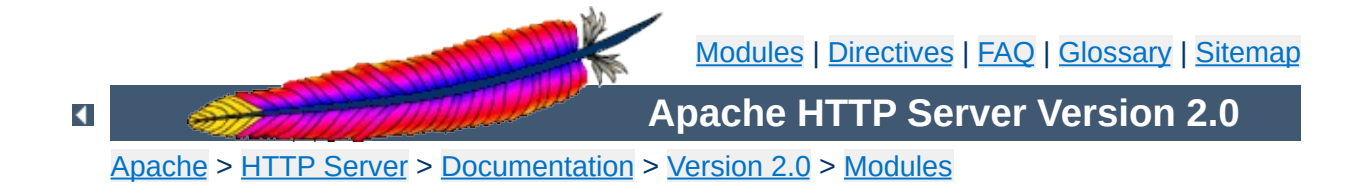

# **Apache Module mod\_asis**

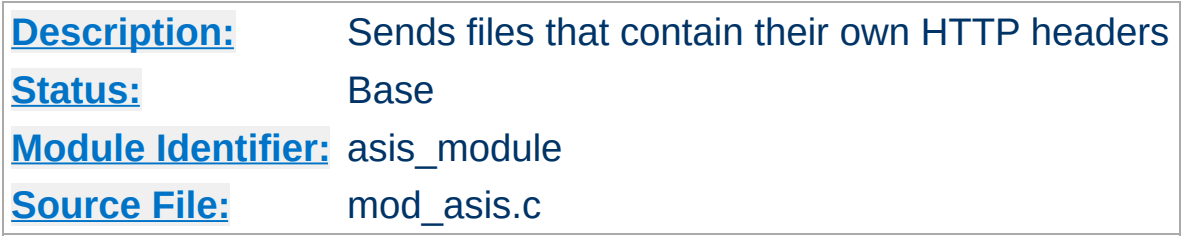

# **Summary**

This module provides the handler send-as-is which causes Apache to send the document without adding most of the usual HTTP headers.

This can be used to send any kind of data from the server, including redirects and other special HTTP responses, without requiring a cgiscript or an nph script.

For historical reasons, this module will also process any file with the mime type httpd/send-as-is.

## **See also**

[mod\\_headers](#page-1184-0) [mod\\_cern\\_meta](#page-1073-0) [Apache's](#page-192-0) Handler Use

In the server configuration file, associate files with the send-as-is handler *e.g.*

```
AddHandler send-as-is asis
```
**Usage**

The contents of any file with a . as is extension will then be sent by Apache to the client with almost no changes. In particular, HTTP headers are derived from the file itself according to [mod\\_cgi](#page-1078-0) rules, so an asis file must include valid headers, and may also use the CGI Status: header to determine the HTTP response code.

Here's an example of a file whose contents are sent *as is* so as to tell the client that a file has redirected.

```
Status: 301 Now where did I leave that URL
Location: http://xyz.abc.com/foo/bar.html
Content-type: text/html
<html><head><title>Lame excuses'R'us</title>
</head>
<body>
<h1>Fred's exceptionally wonderful page has moved to
<a href="http://xyz.abc.com/foo/bar.html">Joe's</a> site.
</h1>
</body>
</html>
```
#### **Notes:**

The server always adds a Date: and Server: header to the data returned to the client, so these should not be included in the file. The server does *not* add a Last-Modified header; it probably should.

Copyright 2013 The Apache Software Foundation. Licensed under the Apache [License,](http://www.apache.org/licenses/LICENSE-2.0) Version 2.0.

[Modules](#page-1679-0) | [Directives](#page-1641-0) | [FAQ](#page-1687-0) | [Glossary](#page-1629-0) | [Sitemap](#page-1690-0)

<span id="page-964-0"></span>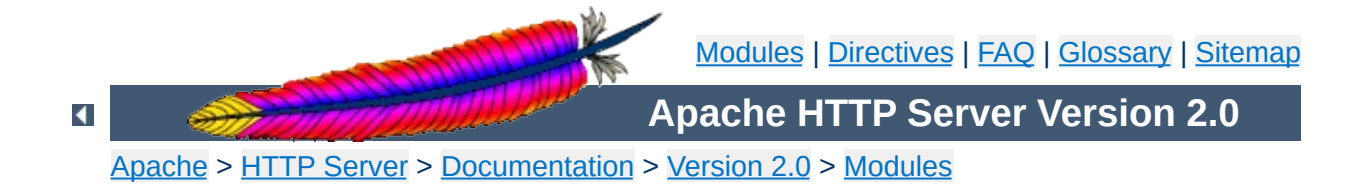

# **Apache Module mod\_auth**

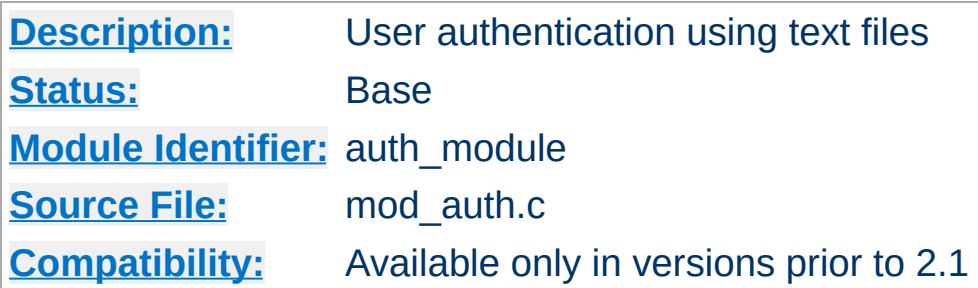

# **Summary**

This module allows the use of HTTP Basic Authentication to restrict access by looking up users in plain text password and group files. Similar functionality and greater scalability is provided by [mod\\_auth\\_dbm](#page-980-0). HTTP Digest Authentication is provided by [mod\\_auth\\_digest](#page-989-0).

## **See also**

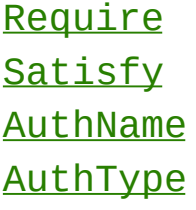

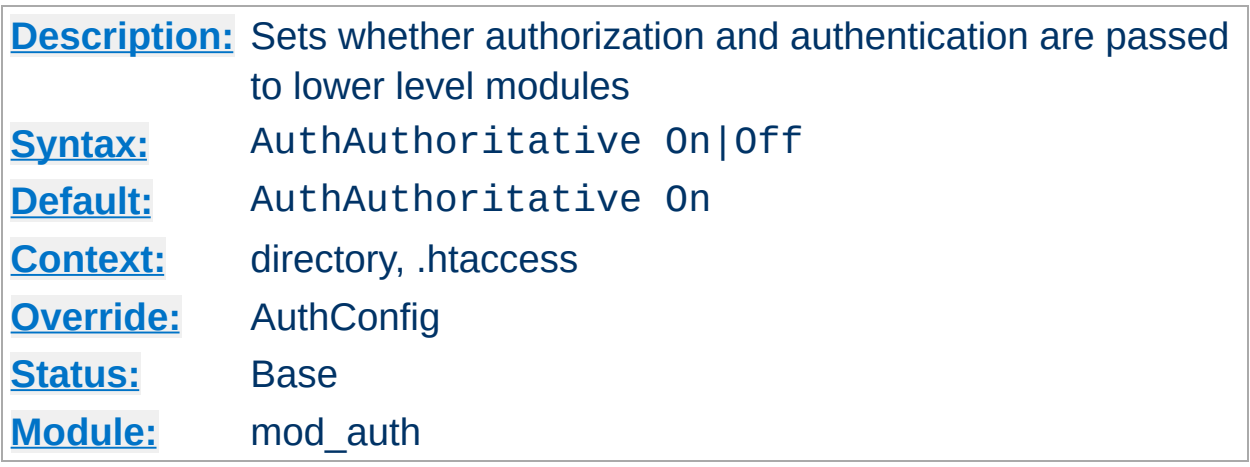

**AuthAuthoritative Directive**

Setting the AuthAuthoritative directive explicitly to Off allows for both authentication and authorization to be passed on to lower level modules (as defined in the modules.c files) if there is **no userID** or **rule** matching the supplied userID. If there is a userID and/or rule specified; the usual password and access checks will be applied and a failure will give an "Authentication Required" reply.

So if a userID appears in the database of more than one module; or if a valid [Require](#page-832-0) directive applies to more than one module; then the first module will verify the credentials; and no access is passed on; regardless of the AuthAuthoritative setting.

A common use for this is in conjunction with one of the database modules; such as [mod\\_auth\\_dbm](#page-980-0), mod\_auth\_msql, and mod auth anon. These modules supply the bulk of the user credential checking; but a few (administrator) related accesses fall through to a lower level with a well protected **[AuthUserFile](#page-969-0)**.

By default control is not passed on and an unknown userID or rule will result in an "Authentication Required" reply. Not setting it thus keeps the system secure and forces an NCSA compliant behaviour.

**Security**

Do consider the implications of allowing a user to allow fall-through in his .htaccess file; and verify that this is really what you want; Generally it is easier to just secure a single .htpasswd file, than it is to secure a database such as mSQL. Make sure that the **[AuthUserFile](#page-969-0)** and the [AuthGroupFile](#page-968-0) are stored outside the document tree of the webserver; do *not* put them in the directory that they protect. Otherwise, clients will be able to download the [AuthUserFile](#page-969-0) and the [AuthGroupFile](#page-968-0).

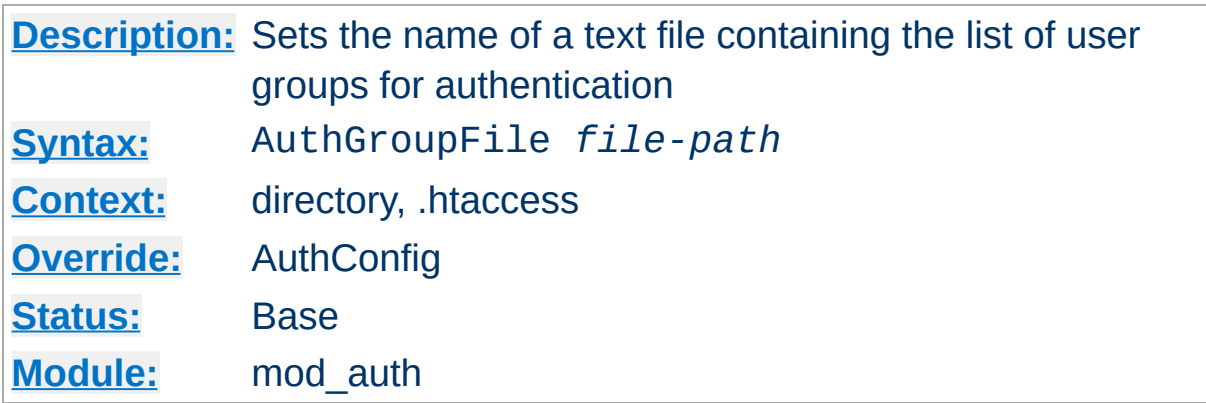

The AuthGroupFile directive sets the name of a textual file containing the list of user groups for user authentication. *File-path* is the path to the group file. If it is not absolute, it is treated as relative to the **[ServerRoot](#page-847-0)**.

Each line of the group file contains a groupname followed by a colon, followed by the member usernames separated by spaces.

#### **Example:**

mygroup: bob joe anne

<span id="page-968-0"></span>**AuthGroupFile Directive**

Note that searching large text files is *very* inefficient; [AuthDBMGroupFile](#page-984-0) provides a much better performance.

#### **Security**

Make sure that the AuthGroupFile is stored outside the document tree of the web-server; do *not* put it in the directory that it protects. Otherwise, clients may be able to download the AuthGroupFile.

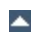

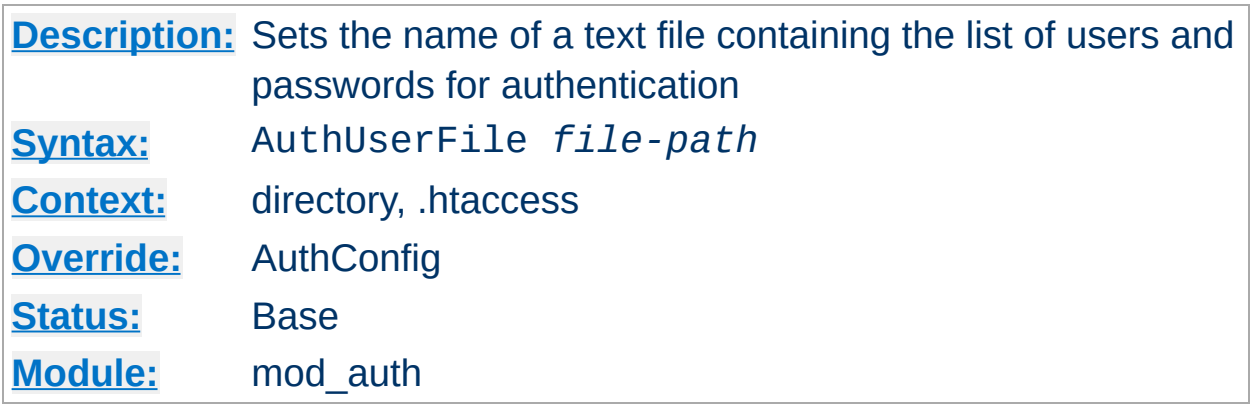

The AuthUserFile directive sets the name of a textual file containing the list of users and passwords for user authentication. *File-path* is the path to the user file. If it is not absolute (*i.e.*, if it doesn't begin with a slash), it is treated as relative to the **[ServerRoot](#page-847-0)**.

Each line of the user file contains a username followed by a colon, followed by the encrypted password. If the same user ID is defined multiple times, mod auth will use the first occurrence to verify the password.

The utility [htpasswd](#page-651-0) which is installed as part of the binary distribution, or which can be found in src/support, is used to maintain this password file. See the man [page](#page-651-0) for more details. In short:

Create a password file Filename with username as the initial ID. It will prompt for the password:

```
htpasswd -c Filename username
```
<span id="page-969-0"></span>**AuthUserFile Directive**

Add or modify username2 in the password file Filename:

```
htpasswd Filename username2
```
Note that searching large text files is *very* inefficient; [AuthDBMUserFile](#page-987-0) should be used instead.

## **Security**

Make sure that the AuthUserFile is stored outside the document tree of the web-server. Do **not** put it in the directory that it protects. Otherwise, clients may be able to download the AuthUserFile.

Copyright 2013 The Apache Software Foundation. Licensed under the Apache [License,](http://www.apache.org/licenses/LICENSE-2.0) Version 2.0.

[Modules](#page-1679-0) | [Directives](#page-1641-0) | [FAQ](#page-1687-0) | [Glossary](#page-1629-0) | [Sitemap](#page-1690-0)

<span id="page-971-0"></span>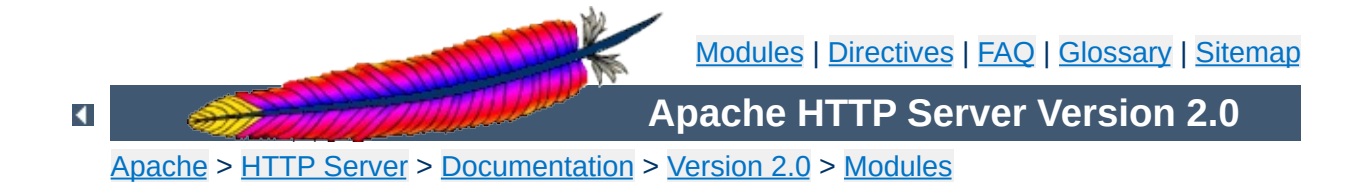
# **Apache Module mod\_auth\_anon**

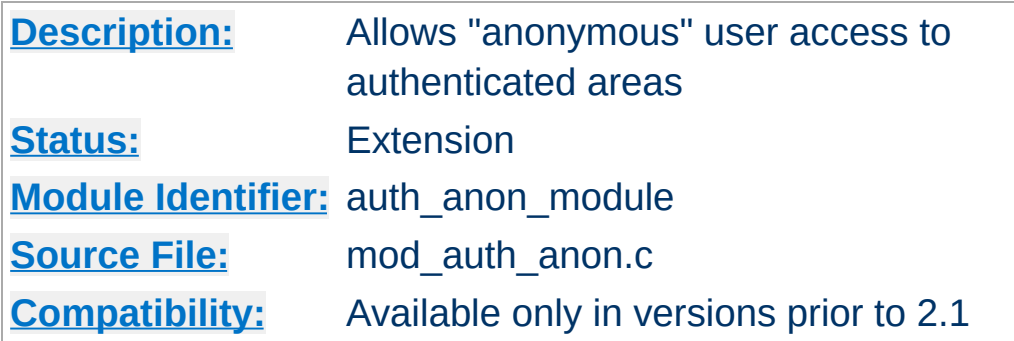

## **Summary**

This module does access control in a manner similar to anonymousftp sites; *i.e.* have a 'magic' user id 'anonymous' and the email address as a password. These email addresses can be logged.

Combined with other (database) access control methods, this allows for effective user tracking and customization according to a user profile while still keeping the site open for 'unregistered' users. One advantage of using Auth-based user tracking is that, unlike magiccookies and funny URL pre/postfixes, it is completely browser independent and it allows users to share URLs.

The example below (when combined with the Auth directives of a htpasswd-file based (or GDM, mSQL etc.) base access control system allows users in as 'guests' with the following properties:

- It insists that the user enters a userID. (Anonymous\_NoUserID)
- It insists that the user enters a password. (Anonymous\_MustGiveEmail)
- The password entered must be a valid email address, ie. contain at least one '@' and a '.'. (Anonymous\_VerifyEmail)
- The userID must be one of anonymous guest www test welcome and comparison is **not** case sensitive. (Anonymous)
- And the Email addresses entered in the passwd field are logged to the error log file. (Anonymous\_LogEmail)

### **Excerpt of httpd.conf:**

**Example**

Anonymous\_NoUserID off Anonymous\_MustGiveEmail on Anonymous\_VerifyEmail on Anonymous\_LogEmail on Anonymous anonymous guest www test welcome

AuthName "Use 'anonymous' & Email address for guest entry" AuthType basic

```
# An AuthUserFile/AuthDBUserFile/AuthDBMUserFile
# directive must be specified, or use
# Anonymous_Authoritative for public access.
# In the .htaccess for the public directory, add:
<Files *>
  Order Deny,Allow
  Allow from all
```

```
Require valid-user
</Files>
```
 $\blacktriangle$ 

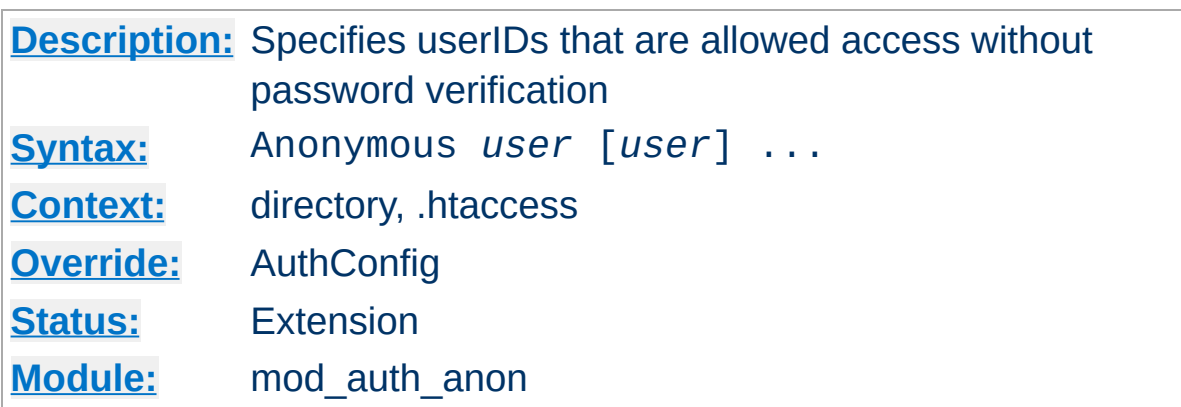

A list of one or more 'magic' userIDs which are allowed access without password verification. The userIDs are space separated. It is possible to use the ' and " quotes to allow a space in a userID as well as the \ escape character.

Please note that the comparison is **case-IN-sensitive**. I strongly suggest that the magic username 'anonymous' is always one of the allowed userIDs.

### **Example:**

<span id="page-974-0"></span>**Anonymous Directive**

Anonymous anonymous "Not Registered" "I don't know"

This would allow the user to enter without password verification by using the userIDs "anonymous", "AnonyMous", "Not Registered" and "I Don't Know".

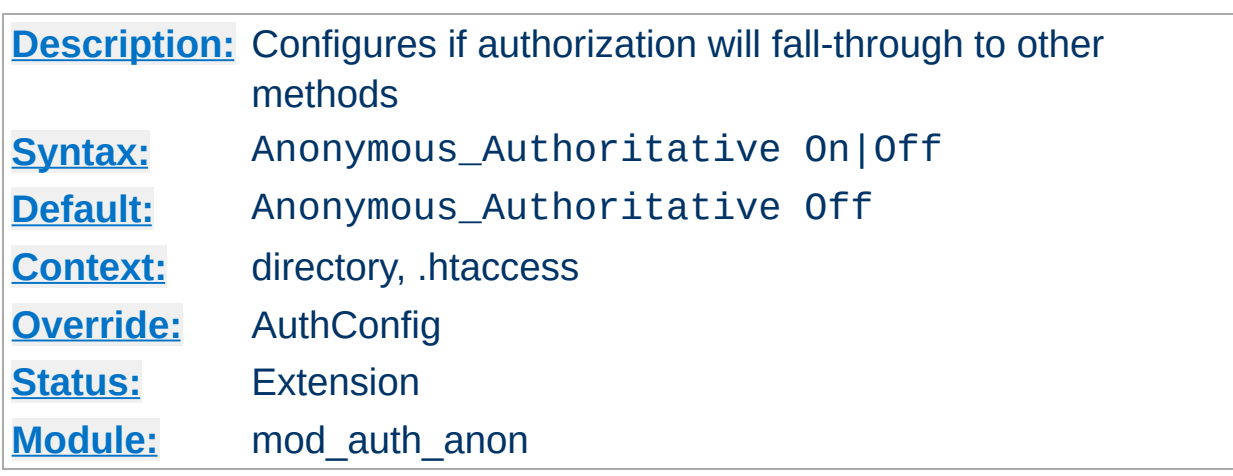

**Anonymous\_Authoritative Directive**

When set On, there is no fall-through to other authentication methods. So if a userID does not match the values specified in the **[Anonymous](#page-974-0)** directive, access is denied.

Be sure you know what you are doing when you decide to switch it on. And remember that the order in which the Authentication modules are queried is defined in the modules.c files at compile time.

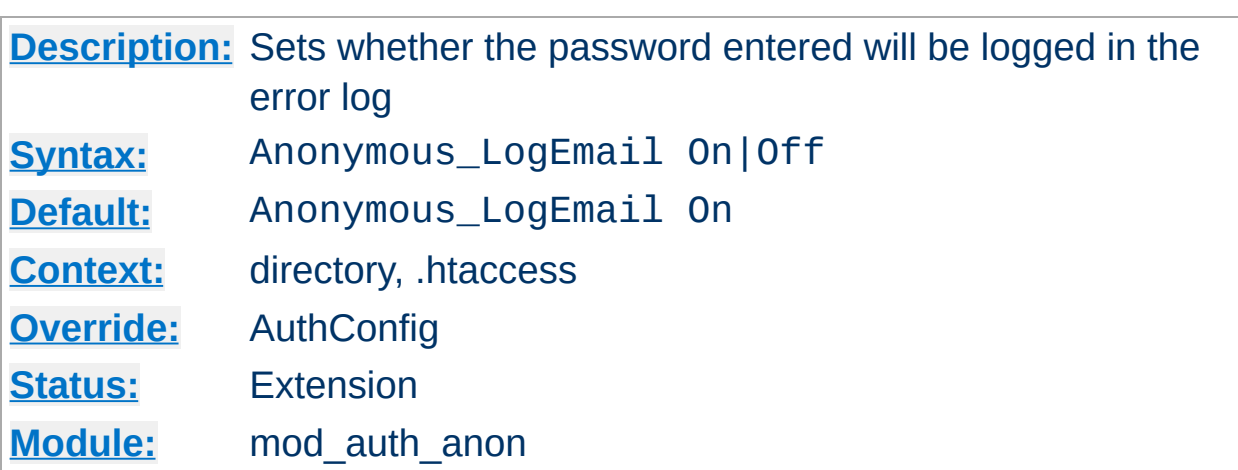

<span id="page-976-0"></span>**Anonymous\_LogEmail Directive**

When set On, the default, the 'password' entered (which hopefully contains a sensible email address) is logged in the error log.

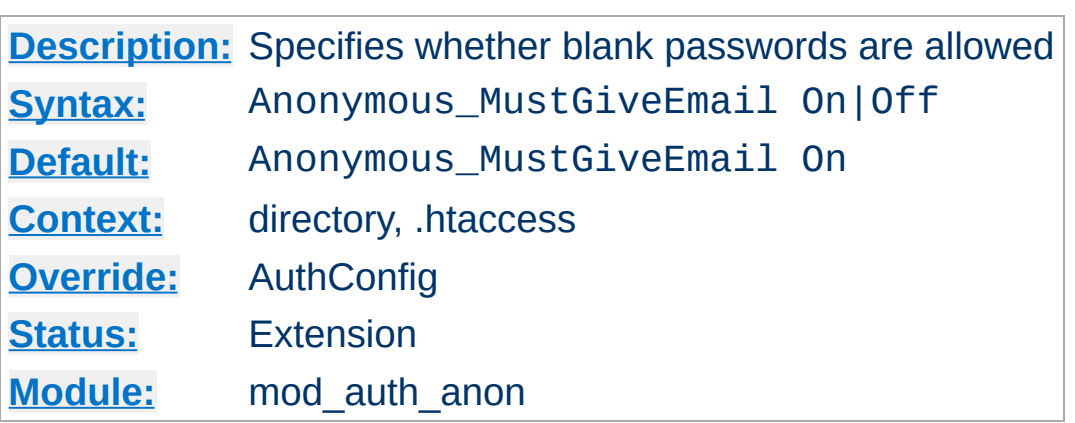

**Anonymous\_MustGiveEmail Directive**

Specifies whether the user must specify an email address as the password. This prohibits blank passwords.

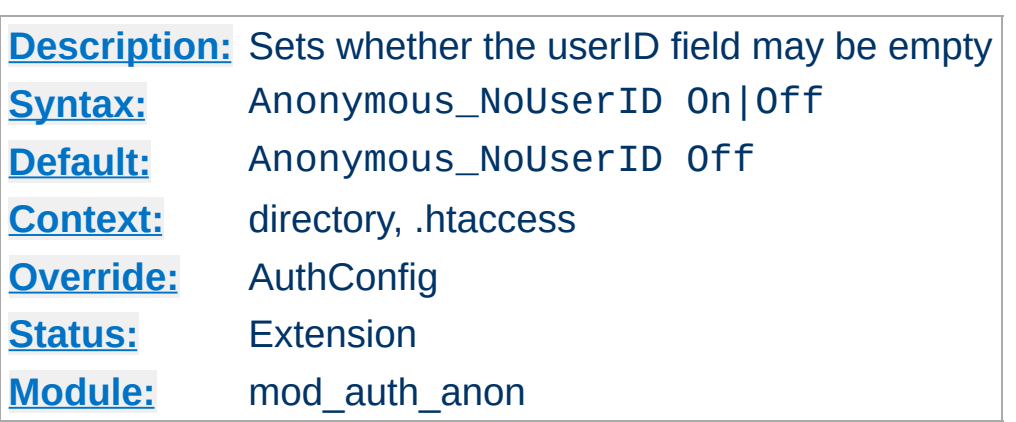

**Anonymous\_NoUserID Directive**

When set On, users can leave the userID (and perhaps the password field) empty. This can be very convenient for MS-Explorer users who can just hit return or click directly on the OK button; which seems a natural reaction.

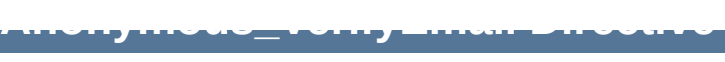

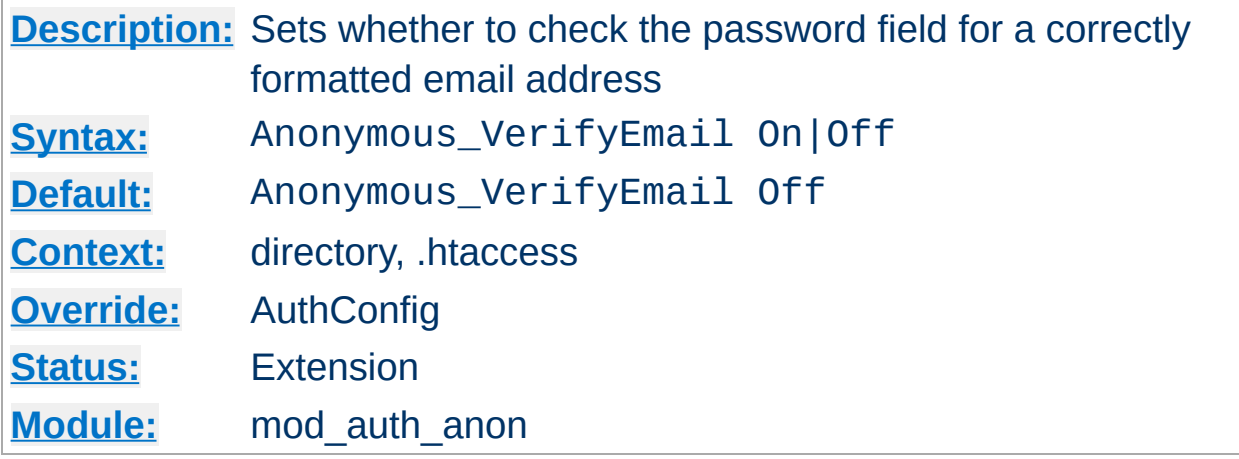

When set On the 'password' entered is checked for at least one '@' and a '.' to encourage users to enter valid email addresses (see the above [Anonymous\\_LogEmail](#page-976-0)).

Copyright 2013 The Apache Software Foundation. Licensed under the Apache [License,](http://www.apache.org/licenses/LICENSE-2.0) Version 2.0.

[Modules](#page-1679-0) | [Directives](#page-1641-0) | [FAQ](#page-1687-0) | [Glossary](#page-1629-0) | [Sitemap](#page-1690-0)

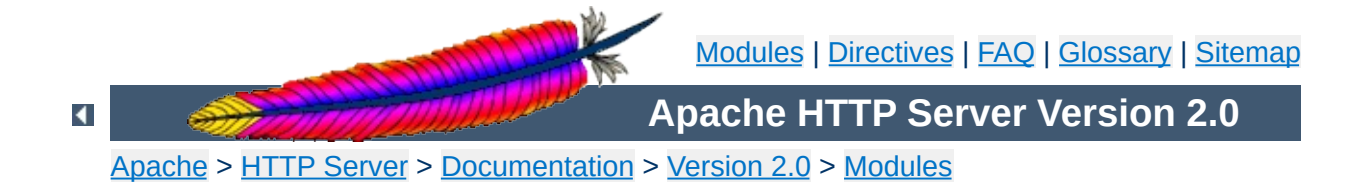

# **Apache Module mod\_auth\_dbm**

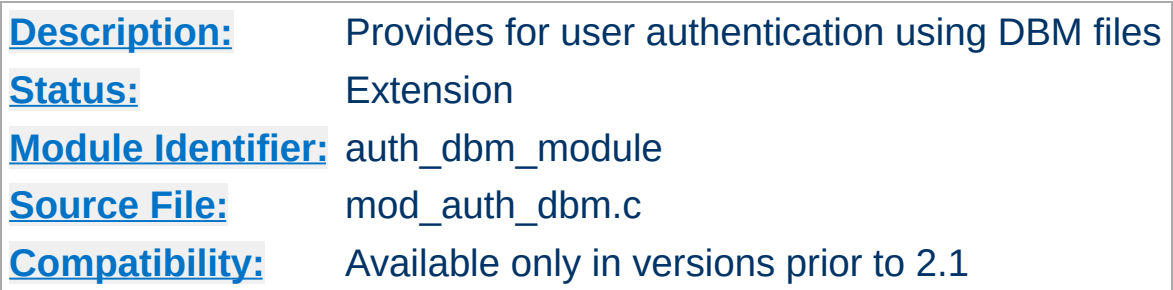

## **Summary**

This module provides for HTTP Basic Authentication, where the usernames and passwords are stored in DBM type database files. It is an alternative to the plain text password files provided by [mod\\_auth](#page-964-0).

# **See also**

[AuthName](#page-770-0) [AuthType](#page-771-0) **[Require](#page-832-0) [Satisfy](#page-838-0)** 

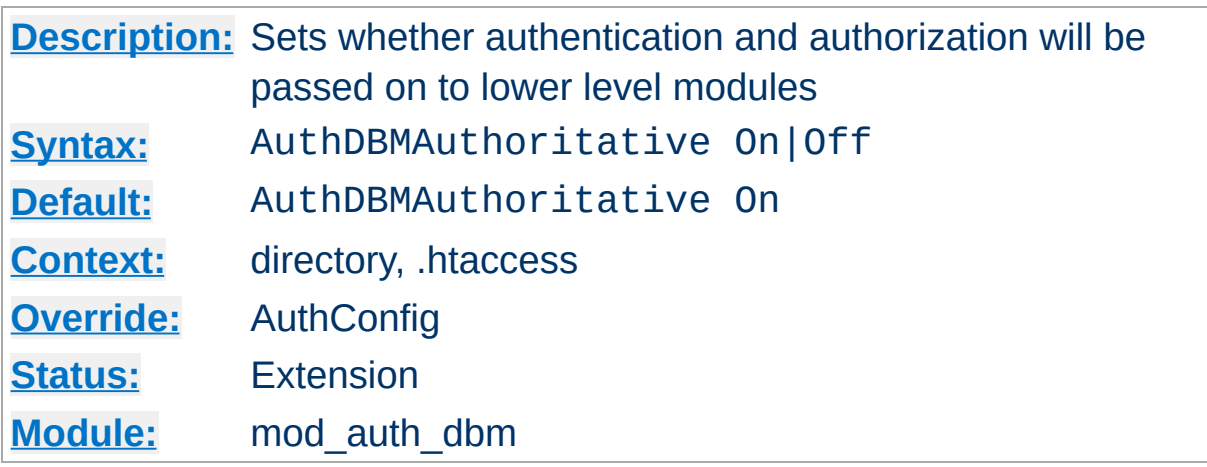

**AuthDBMAuthoritative Directive**

Setting the AuthDBMAuthoritative directive explicitly to Off allows for both authentication and authorization to be passed on to lower level modules (as defined in the modules.c files) if there is **no userID** or **rule** matching the supplied userID. If there is a userID and/or rule specified; the usual password and access checks will be applied and a failure will give an "Authentication Required" reply.

So if a userID appears in the database of more than one module; or if a valid [Require](#page-832-0) directive applies to more than one module; then the first module will verify the credentials; and no access is passed on; regardless of the AuthDBMAuthoritative setting.

A common use for this is in conjunction with one of the basic auth modules; such as [mod\\_auth](#page-964-0). Whereas this DBM module supplies the bulk of the user credential checking; a few (administrator) related accesses fall through to a lower level with a well protected .htpasswd file.

By default, control is not passed on and an unknown userID or rule will result in an "Authentication Required" reply. Not setting it thus keeps the system secure and forces an NCSA compliant behaviour.

**Security:**

Do consider the implications of allowing a user to allow fall-through in his .htaccess file; and verify that this is really what you want; Generally it is easier to just secure a single .htpasswd file, than it is to secure a database which might have more access interfaces.

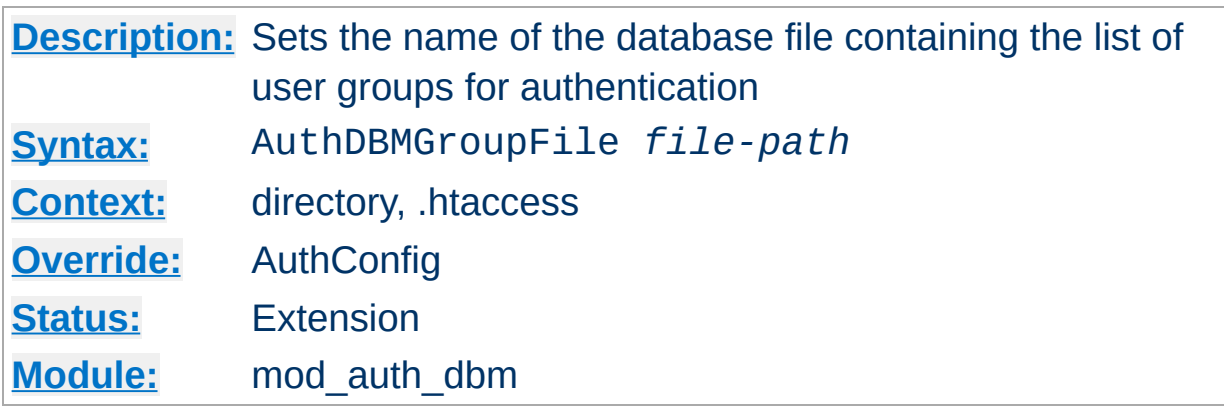

**AuthDBMGroupFile Directive**

The AuthDBMGroupFile directive sets the name of a DBM file containing the list of user groups for user authentication. *File-path* is the absolute path to the group file.

The group file is keyed on the username. The value for a user is a comma-separated list of the groups to which the users belongs. There must be no whitespace within the value, and it must never contain any colons.

Security: make sure that the AuthDBMGroupFile is stored outside the document tree of the web-server; do *not* put it in the directory that it protects. Otherwise, clients will be able to download the AuthDBMGroupFile unless otherwise protected.

Combining Group and Password DBM files: In some cases it is easier to manage a single database which contains both the password and group details for each user. This simplifies any support programs that need to be written: they now only have to deal with writing to and locking a single DBM file. This can be accomplished by first setting the group and password files to point to the same DBM:

AuthDBMGroupFile /www/userbase AuthDBMUserFile /www/userbase

The key for the single DBM is the username. The value consists of

```
Unix Crypt-ed Password:List of Groups[:(ignored)]
```
The password section contains the encrypted password as before. This is followed by a colon and the comma separated list of groups. Other data may optionally be left in the DBM file after another colon; it is ignored by the authentication module. This is what www.telescope.org uses for its combined password and group database.

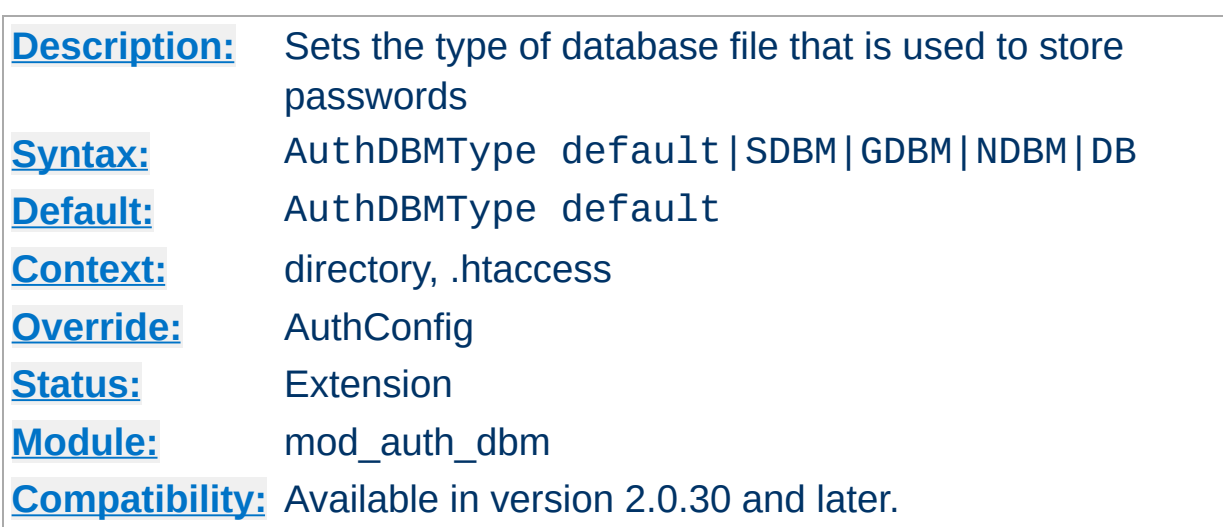

**AuthDBMType Directive**

Sets the type of database file that is used to store the passwords. The default database type is determined at compile time. The availability of other types of database files also depends on [compile-time](#page-32-0) settings.

It is crucial that whatever program you use to create your password files is configured to use the same type of database.

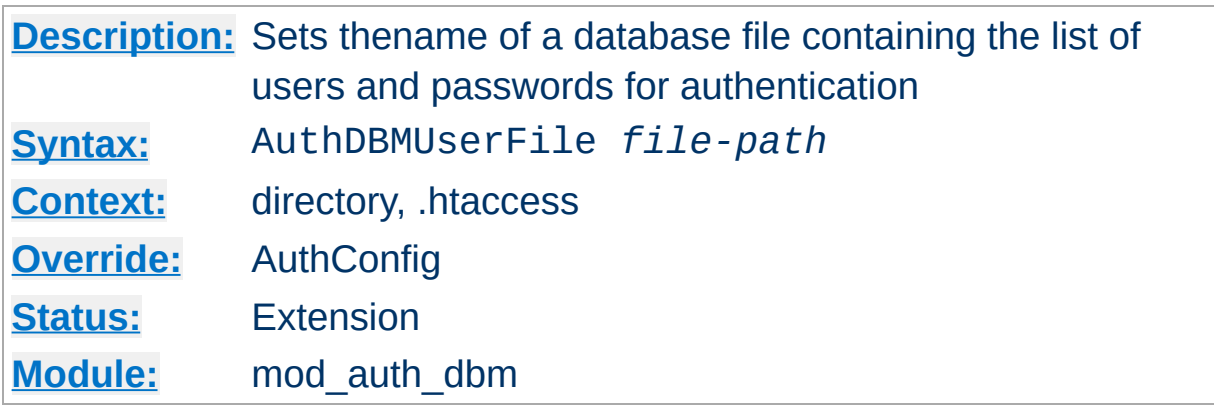

**AuthDBMUserFile Directive**

The AuthDBMUserFile directive sets the name of a DBM file containing the list of users and passwords for user authentication. *File-path* is the absolute path to the user file.

The user file is keyed on the username. The value for a user is the encrypted password, optionally followed by a colon and arbitrary data. The colon and the data following it will be ignored by the server.

### **Security:**

Make sure that the AuthDBMUserFile is stored outside the document tree of the web-server; do *not* put it in the directory that it protects. Otherwise, clients will be able to download the AuthDBMUserFile.

Important compatibility note: The implementation of "dbmopen" in the apache modules reads the string length of the hashed values from the DBM data structures, rather than relying upon the string being NULLappended. Some applications, such as the Netscape web server, rely upon the string being NULL-appended, so if you are having trouble using DBM files interchangeably between applications this may be a part of the problem.

A perl script called [dbmmanage](#page-630-0) is included with Apache. This program can be used to create and update DBM format password files for use with this module.

Copyright 2013 The Apache Software Foundation. Licensed under the Apache [License,](http://www.apache.org/licenses/LICENSE-2.0) Version 2.0.

[Modules](#page-1679-0) | [Directives](#page-1641-0) | [FAQ](#page-1687-0) | [Glossary](#page-1629-0) | [Sitemap](#page-1690-0)

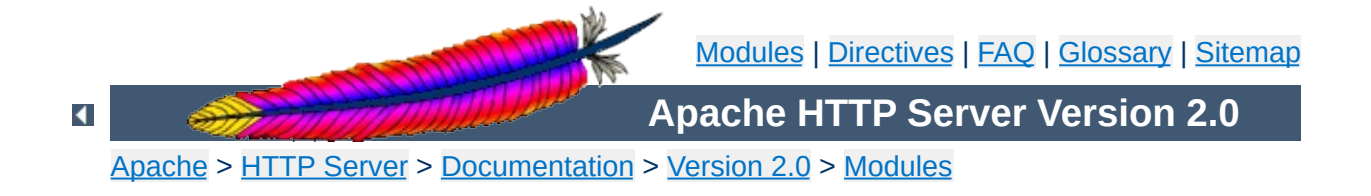

# **Apache Module mod\_auth\_digest**

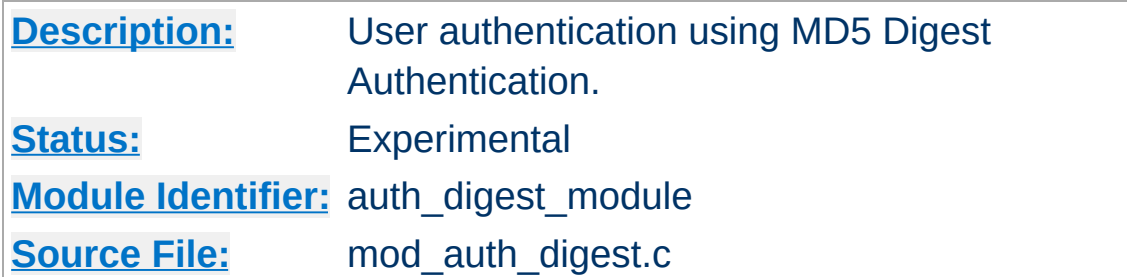

## **Summary**

This module implements HTTP Digest Authentication. However, it has not been extensively tested and is therefore marked experimental.

## **See also**

[AuthName](#page-770-0) [AuthType](#page-771-0) [Require](#page-832-0) **[Satisfy](#page-838-0)** 

Using MD5 Digest authentication is very simple. Simply set up authentication normally, using AuthType Digest and [AuthDigestFile](#page-995-0) instead of the normal AuthType Basic and [AuthUserFile](#page-969-0); also, replace any [AuthGroupFile](#page-968-0) with [AuthDigestGroupFile](#page-996-0). Then add a [AuthDigestDomain](#page-994-0) directive containing at least the root URI(s) for this protection space.

**Using Digest Authentication**

Appropriate user (text) files can be created using the [htdigest](#page-647-0) tool.

## **Example:**

<Location /private/> AuthType Digest AuthName "private area" AuthDigestDomain /private/ http://mirror.my.dom/private2/ AuthDigestFile /web/auth/.digest\_pw Require valid-user </Location>

#### **Note**

Digest authentication provides a more secure password system than Basic authentication, but only works with supporting browsers. As of November 2002, the major browsers that support digest authentication are [Opera,](http://www.opera.com/) MS Internet [Explorer](http://www.microsoft.com/windows/ie/) (fails when used with a query string - see "Working with MS Internet [Explorer"](#page-992-0) below for a workaround), [Amaya,](http://www.w3.org/Amaya/) [Mozilla](http://www.mozilla.org) and [Netscape](http://channels.netscape.com/ns/browsers/download.jsp) since version 7. Since digest authentication is not as widely implemented as basic authentication, you should use it only in controlled environments.

The Digest authentication implementation in previous Internet Explorer for Windows versions (5 and 6) had issues, namely that GET requests with a query string were not RFC compliant. There are a few ways to work around this issue.

The first way is to use POST requests instead of GET requests to pass data to your program. This method is the simplest approach if your application can work with this limitation.

Since version 2.0.51 Apache also provides a workaround in the AuthDigestEnableQueryStringHack environment variable. If AuthDigestEnableQueryStringHack is set for the request, Apache will take steps to work around the MSIE bug and remove the query string from the digest comparison. Using this method would look similar to the following.

### **Using Digest Authentication with MSIE:**

<span id="page-992-0"></span>**Working with MS Internet Explorer**

BrowserMatch "MSIE" AuthDigestEnableQueryStringHack=On

This workaround is not necessary for MSIE 7, though enabling it does not cause any compatibility issues or significant overhead.

See the **[BrowserMatch](#page-1437-0)** directive for more details on conditionally setting environment variables

**AuthDigestAlgorithm Directive**

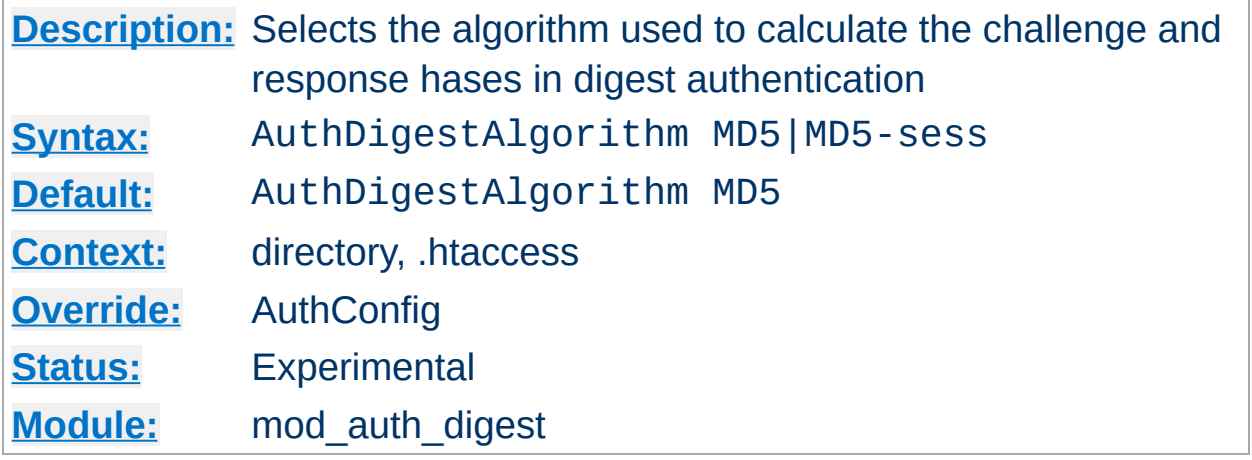

The AuthDigestAlgorithm directive selects the algorithm used to calculate the challenge and response hashes.

MD5-sess is not correctly implemented yet.

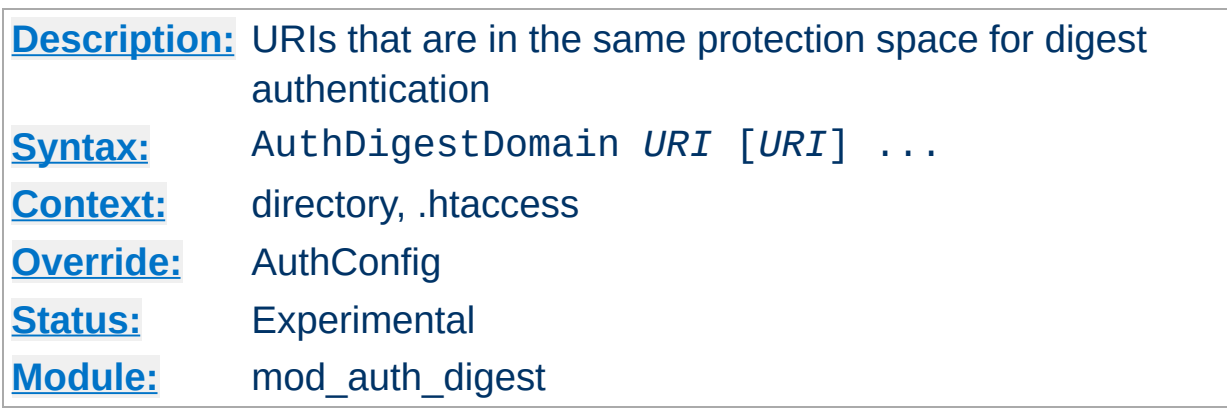

<span id="page-994-0"></span>**AuthDigestDomain Directive**

The AuthDigestDomain directive allows you to specify one or more URIs which are in the same protection space (*i.e.* use the same realm and username/password info). The specified URIs are prefixes, *i.e.* the client will assume that all URIs "below" these are also protected by the same username/password. The URIs may be either absolute URIs (*i.e.* including a scheme, host, port, etc) or relative URIs.

This directive *should* always be specified and contain at least the (set of) root URI(s) for this space. Omitting to do so will cause the client to send the Authorization header for *every request* sent to this server. Apart from increasing the size of the request, it may also have a detrimental effect on performance if **[AuthDigestNcCheck](#page-997-0)** is on.

The URIs specified can also point to different servers, in which case clients (which understand this) will then share username/password info across multiple servers without prompting the user each time.

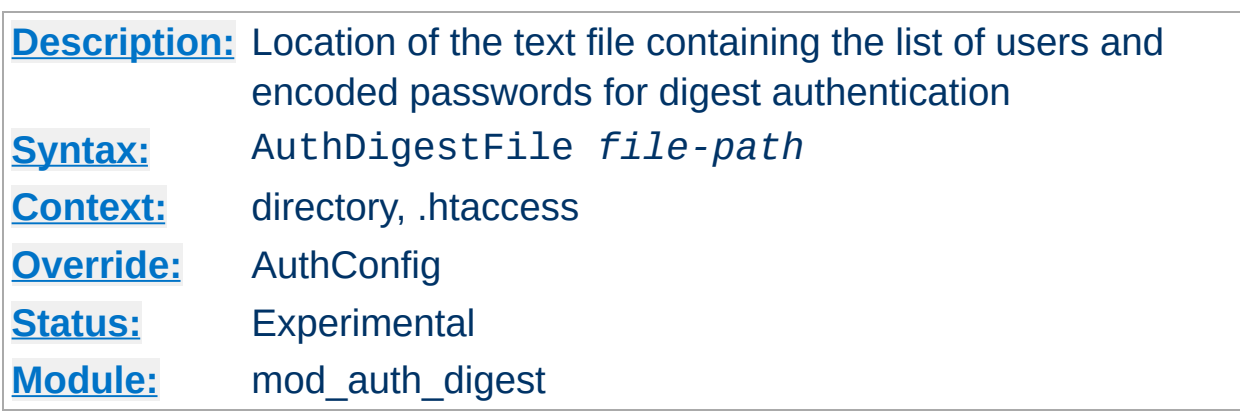

<span id="page-995-0"></span>**AuthDigestFile Directive**

The AuthDigestFile directive sets the name of a textual file containing the list of users and encoded passwords for digest authentication. *Filepath* is the absolute path to the user file.

The digest file uses a special format. Files in this format can be created using the **[htdigest](#page-647-0)** utility found in the support/ subdirectory of the Apache distribution.

<span id="page-996-0"></span>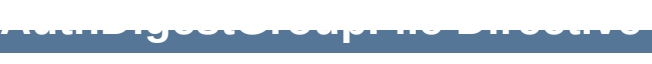

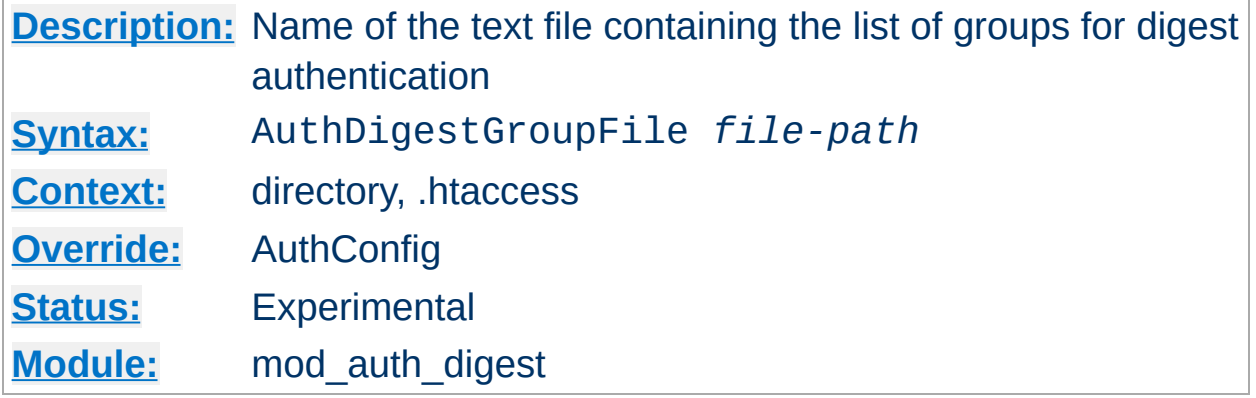

The AuthDigestGroupFile directive sets the name of a textual file containing the list of groups and their members (user names). *File-path* is the absolute path to the group file.

Each line of the group file contains a groupname followed by a colon, followed by the member usernames separated by spaces. Example:

mygroup: bob joe anne

Note that searching large text files is *very* inefficient.

#### **Security:**

Make sure that the AuthGroupFile is stored outside the document tree of the web-server; do *not* put it in the directory that it protects. Otherwise, clients may be able to download the AuthGroupFile.

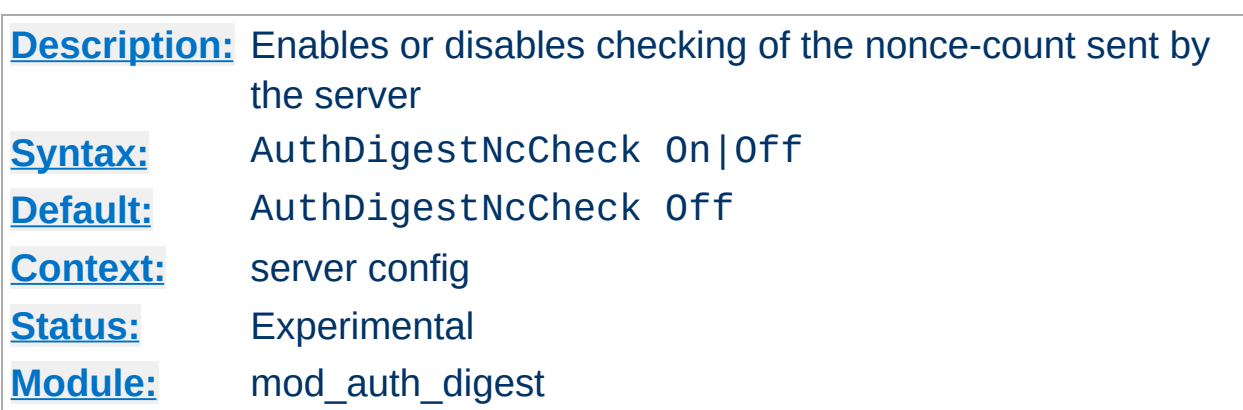

Not implemented yet.

<span id="page-997-0"></span>**AuthDigestNcCheck Directive**

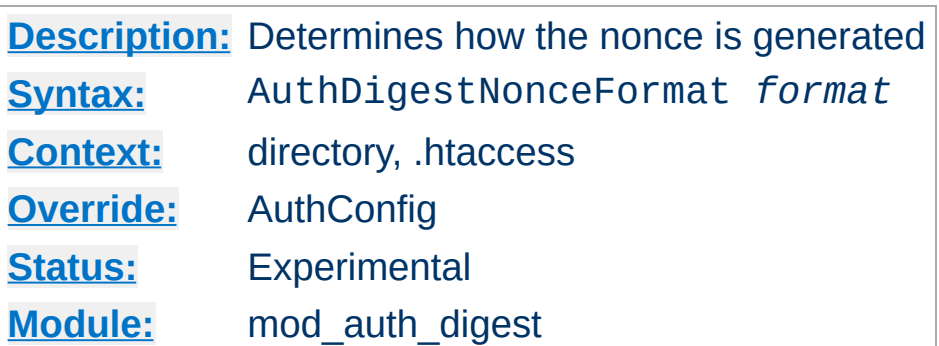

**AuthDigestNonceFormat Directive**

Not implemented yet.

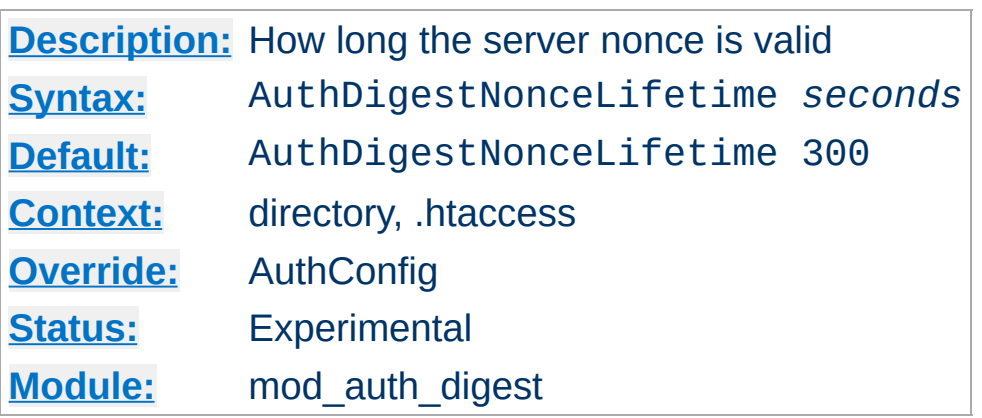

**AuthDigestNonceLifetime Directive**

The AuthDigestNonceLifetime directive controls how long the server nonce is valid. When the client contacts the server using an expired nonce the server will send back a 401 with stale=true. If *seconds* is greater than 0 then it specifies the amount of time for which the nonce is valid; this should probably never be set to less than 10 seconds. If *seconds* is less than 0 then the nonce never expires.

# **AuthDigestQop Directive**

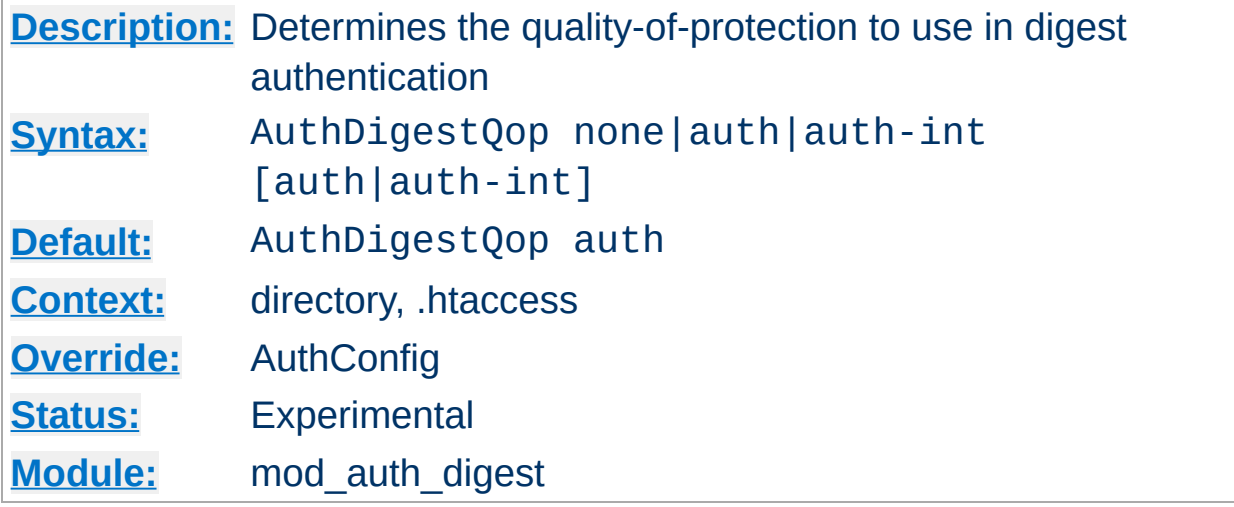

The AuthDigestQop directive determines the *quality-of-protection* to use. auth will only do authentication (username/password); auth-int is authentication plus integrity checking (an MD5 hash of the entity is also computed and checked); none will cause the module to use the old RFC-2069 digest algorithm (which does not include integrity checking). Both auth and auth-int may be specified, in which the case the browser will choose which of these to use. none should only be used if the browser for some reason does not like the challenge it receives otherwise.

auth-int is not implemented yet.

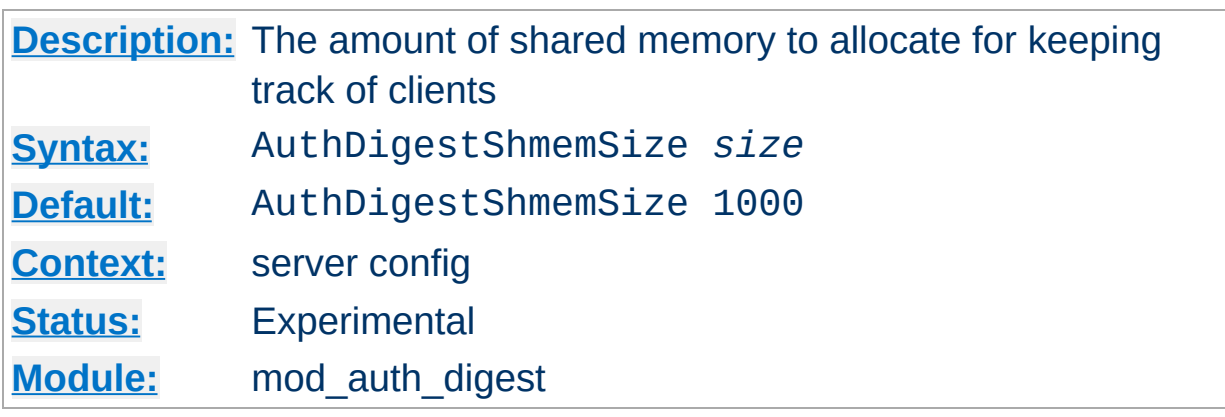

The AuthDigestShmemSize directive defines the amount of shared memory, that will be allocated at the server startup for keeping track of clients. Note that the shared memory segment cannot be set less than the space that is neccessary for tracking at least *one* client. This value is dependant on your system. If you want to find out the exact value, you may simply set AuthDigestShmemSize to the value of 0 and read the error message after trying to start the server.

The *size* is normally expressed in Bytes, but you may let the number follow a K or an M to express your value as KBytes or MBytes. For example, the following directives are all equivalent:

AuthDigestShmemSize 1048576 AuthDigestShmemSize 1024K AuthDigestShmemSize 1M

Copyright 2013 The Apache Software Foundation. Licensed under the Apache [License,](http://www.apache.org/licenses/LICENSE-2.0) Version 2.0.

**AuthDigestShmemSize Directive**

[Modules](#page-1679-0) | [Directives](#page-1641-0) | [FAQ](#page-1687-0) | [Glossary](#page-1629-0) | [Sitemap](#page-1690-0)

<span id="page-1002-0"></span>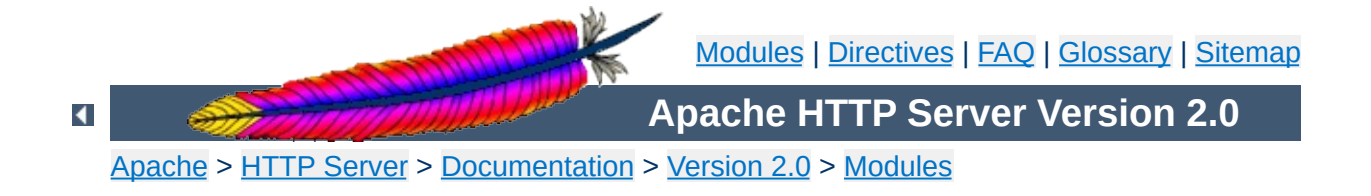

# **Apache Module mod\_auth\_ldap**

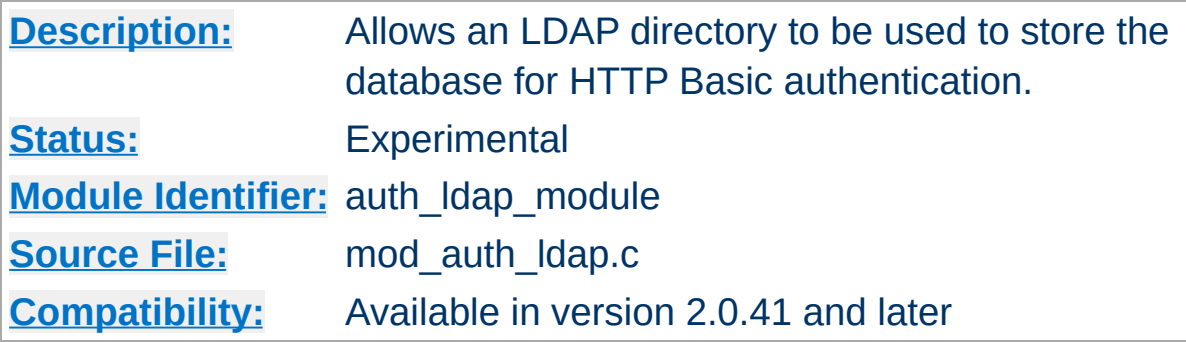

## **Summary**

[mod\\_auth\\_ldap](#page-1002-0) supports the following features:

- Known to support the [OpenLDAP](http://developer.novell.com/ndk/cldap.htm) SDK (both 1.x and 2.x), Novell LDAP SDK and the iPlanet [\(Netscape\)](http://www.iplanet.com/downloads/developer/) SDK.
- Complex authorization policies can be implemented by representing the policy with LDAP filters.
- Support for Microsoft FrontPage allows FrontPage users to control access to their webs, while retaining LDAP for user authentication.
- Uses extensive caching of LDAP operations via mod Idap.
- Support for LDAP over SSL (requires the Netscape SDK) or TLS (requires the OpenLDAP 2.x SDK or Novell LDAP SDK).

## **See also**

[mod\\_ldap](#page-1247-0)

• [Operation](#page-1005-0)

**Contents**

- **The [Authentication](#page-1005-1) Phase**
- **The [Authorization](#page-1006-0) Phase**
- The Require [Directives](#page-1008-0)
	- **Require [valid-user](#page-1008-1)**
	- **[Require](#page-1008-2) user**
	- **[Require](#page-1009-0) group**
	- [Require](#page-1009-1) dn
	- **Require Idap-attribute**
- [Examples](#page-1011-0)
- [Using](#page-1014-0) TLS
- [Using](#page-1015-0) SSL
- Using Microsoft [FrontPage](#page-1016-0) with [mod\\_auth\\_ldap](#page-1002-0)
	- **How It [Works](#page-1016-1)**
	- **[Caveats](#page-1017-0)**

There are two phases in granting access to a user. The first phase is authentication, in which mod auth ldap verifies that the user's credentials are valid. This also called the *search/bind* phase. The second phase is authorization, in which mod auth ldap determines if the authenticated user is allowed access to the resource in question. This is also known as the *compare* phase.

# <span id="page-1005-1"></span>**The Authentication Phase**

<span id="page-1005-0"></span>**Operation**

During the authentication phase, [mod\\_auth\\_ldap](#page-1002-0) searches for an entry in the directory that matches the username that the HTTP client passes. If a single unique match is found, then  $mod$  auth  $1day$  attempts to bind to the directory server using the DN of the entry plus the password provided by the HTTP client. Because it does a search, then a bind, it is often referred to as the search/bind phase. Here are the steps taken during the search/bind phase.

- 1. Generate a search filter by combining the attribute and filter provided in the [AuthLDAPURL](#page-1029-0) directive with the username passed by the HTTP client.
- 2. Search the directory using the generated filter. If the search does not return exactly one entry, deny or decline access.
- 3. Fetch the distinguished name of the entry retrieved from the search and attempt to bind to the LDAP server using the DN and the password passed by the HTTP client. If the bind is unsuccessful, deny or decline access.

The following directives are used during the search/bind phase

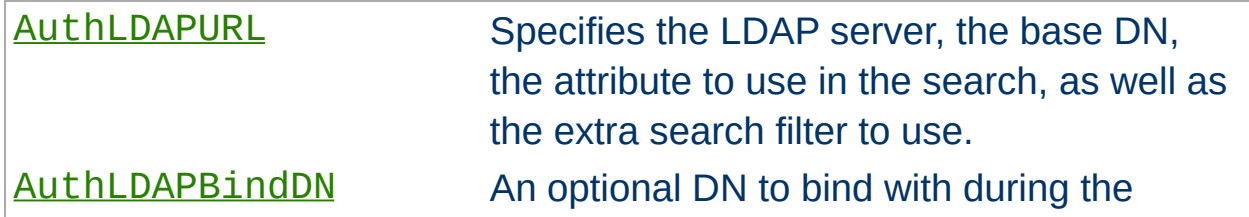

### search phase.

[AuthLDAPBindPassword](#page-1020-0) An optional password to bind with during the search phase.

# <span id="page-1006-0"></span>**The Authorization Phase**

During the authorization phase, [mod\\_auth\\_ldap](#page-1002-0) attempts to determine if the user is authorized to access the resource. Many of these checks require [mod\\_auth\\_ldap](#page-1002-0) to do a compare operation on the LDAP server. This is why this phase is often referred to as the compare phase. mod auth ldap accepts the following [Require](#page-832-0) directives to determine if the credentials are acceptable:

- Grant access if there is a Require [valid-user](#page-1008-2) directive.
- Grant access if there is a [Require](#page-1009-0) user directive, and the username in the directive matches the username passed by the client.
- Grant access if there is a [Require](#page-1009-1) dn directive, and the DN in the directive matches the DN fetched from the LDAP directory.
- Grant access if there is a [Require](#page-1009-0) group directive, and the DN fetched from the LDAP directory (or the username passed by the client) occurs in the LDAP group.
- Grant access if there is a Require 1dap-attribute directive, and the attribute fetched from the LDAP directory matches the given value.
- otherwise, deny or decline access

mod auth ldap uses the following directives during the compare phase:

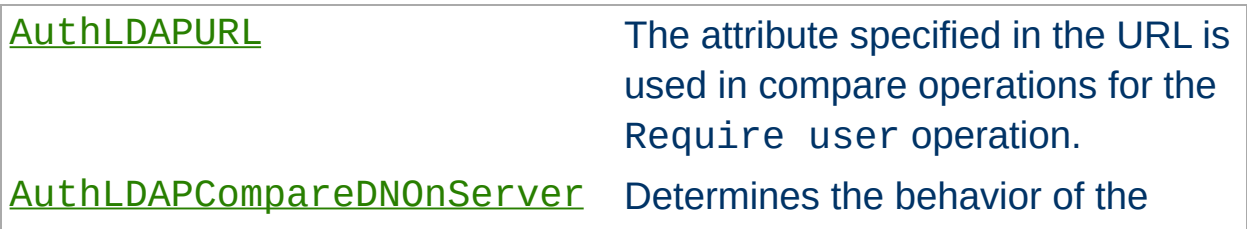

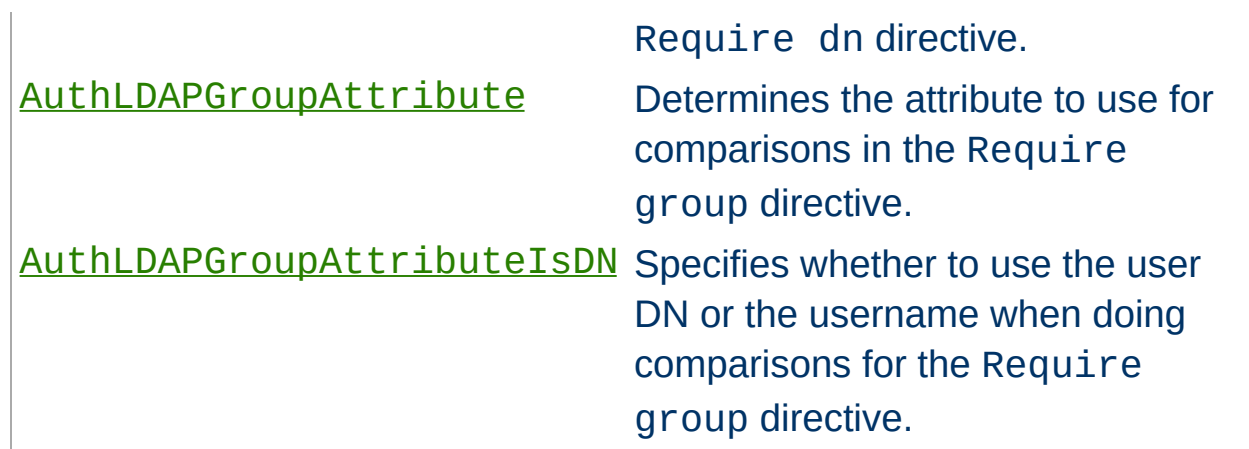
Apache's [Require](#page-832-0) directives are used during the authorization phase to ensure that a user is allowed to access a resource.

# **Require valid-user**

**The Require Directives**

If this directive exists, mod auth 1dap grants access to any user that has successfully authenticated during the search/bind phase.

## **Require user**

The Require user directive specifies what usernames can access the resource. Once [mod\\_auth\\_ldap](#page-1002-0) has retrieved a unique DN from the directory, it does an LDAP compare operation using the username specified in the Require user to see if that username is part of the just-fetched LDAP entry. Multiple users can be granted access by putting multiple usernames on the line, separated with spaces. If a username has a space in it, then it must be surrounded with double quotes. Multiple users can also be granted access by using multiple Require user directives, with one user per line. For example, with a **[AuthLDAPURL](#page-1029-0)** of ldap://ldap/o=Airius?cn (i.e., cn is used for searches), the following Require directives could be used to restrict access:

```
Require user "Barbara Jenson"
Require user "Fred User"
Require user "Joe Manager"
```
Because of the way that mod auth 1 dap handles this directive, Barbara Jenson could sign on as *Barbara Jenson*, *Babs Jenson* or any other cn that she has in her LDAP entry. Only the single Require user line is needed to support all values of the attribute in the user's entry.

If the uid attribute was used instead of the cn attribute in the URL above, the above three lines could be condensed to

Require user bjenson fuser jmanager

## **Require group**

This directive specifies an LDAP group whose members are allowed access. It takes the distinguished name of the LDAP group. Note: Do not surround the group name with quotes. For example, assume that the following entry existed in the LDAP directory:

```
dn: cn=Administrators, o=Airius
objectClass: groupOfUniqueNames
uniqueMember: cn=Barbara Jenson, o=Airius
uniqueMember: cn=Fred User, o=Airius
```
The following directive would grant access to both Fred and Barbara:

Require group cn=Administrators, o=Airius

Behavior of this directive is modified by the **[AuthLDAPGroupAttribute](#page-1026-0)** and [AuthLDAPGroupAttributeIsDN](#page-1027-0) directives.

## <span id="page-1009-0"></span>**Require dn**

The Require dn directive allows the administrator to grant access based on distinguished names. It specifies a DN that must match for access to be granted. If the distinguished name that was retrieved from the directory server matches the distinguished name in the Require dn, then authorization is granted. Note: do not surround the distinguished name with quotes.

The following directive would grant access to a specific DN:

Require dn cn=Barbara Jenson, o=Airius

Behavior of this directive is modified by the

[AuthLDAPCompareDNOnServer](#page-1022-0) directive.

# **Require ldap-attribute**

The Require 1dap-attribute directive allows the administrator to grant access based on attributes of the authenticated user in the LDAP directory. If the attribute in the directory matches the value given in the configuration, access is granted.

The following directive would grant access to anyone with the attribute employeeType = active

Require ldap-attribute employeeType=active

Multiple attribute/value pairs can be specified on the same line separated by spaces or they can be specified in multiple Require ldapattribute directives. The effect of listing multiple attribute/values pairs is an OR operation. Access will be granted if any of the listed attribute values match the value of a corresponding attribute in the user object. If the value of the attribute contains a space, only the value must be within double quotes.

The following directive would grant access to anyone with the city attribute equal to "San Jose" or status equal to "Active"

```
Require ldap-attribute city="San Jose" status=active
```
Grant access to anyone who exists in the LDAP directory, using their UID for searches.

**Examples**

```
AuthLDAPURL "ldap://ldap1.airius.com:389/ou=People, o=Airius?uid?
sub?(objectClass=*)"
Require valid-user
```
• The next example is the same as above; but with the fields that have useful defaults omitted. Also, note the use of a redundant LDAP server.

```
AuthLDAPURL "ldap://ldap1.airius.com ldap2.airius.com/ou=People,
o=Airius"
Require valid-user
```
The next example is similar to the previous one, but is uses the common name instead of the UID. Note that this could be problematical if multiple people in the directory share the same cn, because a search on cn **must** return exactly one entry. That's why this approach is not recommended: it's a better idea to choose an attribute that is guaranteed unique in your directory, such as uid.

```
AuthLDAPURL "ldap://ldap.airius.com/ou=People, o=Airius?cn"
Require valid-user
```
• Grant access to anybody in the Administrators group. The users must authenticate using their UID.

```
AuthLDAPURL ldap://ldap.airius.com/o=Airius?uid
Require group cn=Administrators, o=Airius
```
The next example assumes that everyone at Airius who carries an alphanumeric pager will have an LDAP attribute of qpagePagerID. The example will grant access only to people (authenticated via their UID) who have alphanumeric pagers:

AuthLDAPURL ldap://ldap.airius.com/o=Airius?uid??(qpagePagerID=\*) Require valid-user

• The next example demonstrates the power of using filters to accomplish complicated administrative requirements. Without filters, it would have been necessary to create a new LDAP group and ensure that the group's members remain synchronized with the pager users. This becomes trivial with filters. The goal is to grant access to anyone who has a filter, plus grant access to Joe Manager, who doesn't have a pager, but does need to access the same resource:

```
AuthLDAPURL ldap://ldap.airius.com/o=Airius?uid??(|
(qpagePagerID=*)(uid=jmanager))
Require valid-user
```
This last may look confusing at first, so it helps to evaluate what the search filter will look like based on who connects, as shown below. The text in blue is the part that is filled in using the attribute specified in the URL. The text in red is the part that is filled in using the filter specified in the URL. The text in green is filled in using the information that is retrieved from the HTTP client. If Fred User connects as fuser, the filter would look like

```
(&(|(qpagePagerID=*)(uid=jmanager))(uid=fuser))
```
The above search will only succeed if *fuser* has a pager. When Joe Manager connects as *jmanager*, the filter looks like

```
(&(|(qpagePagerID=*)(uid=jmanager))(uid=jmanager))
```
The above search will succeed whether *jmanager* has a pager or not.

**Using TLS**

To use TLS, see the [mod\\_ldap](#page-1247-0) directives **[LDAPTrustedCA](#page-1261-0)** and [LDAPTrustedCAType](#page-1262-0).

To use SSL, see the [mod\\_ldap](#page-1247-0) directives [LDAPTrustedCA](#page-1261-0) and [LDAPTrustedCAType](#page-1262-0).

To specify a secure LDAP server, use *ldaps://* in the [AuthLDAPURL](#page-1029-0) directive, instead of *ldap://*.

 $\blacktriangle$ 

**Using SSL**

Normally, FrontPage uses FrontPage-web-specific user/group files (i.e., the [mod\\_auth](#page-964-0) module) to handle all authentication. Unfortunately, it is not possible to just change to LDAP authentication by adding the proper directives, because it will break the *Permissions* forms in the FrontPage client, which attempt to modify the standard text-based authorization files.

<span id="page-1016-0"></span>**Using Microsoft FrontPage with mod\_auth\_ldap**

Once a FrontPage web has been created, adding LDAP authentication to it is a matter of adding the following directives to *every* .htaccess file that gets created in the web

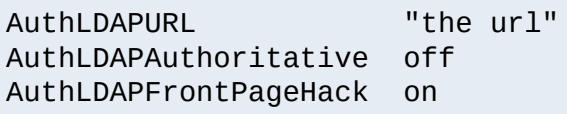

[AuthLDAPAuthoritative](#page-1018-0) must be off to allow [mod\\_auth\\_ldap](#page-1002-0) to decline group authentication so that Apache will fall back to file authentication for checking group membership. This allows the FrontPage-managed group file to be used.

## **How It Works**

FrontPage restricts access to a web by adding the Require validuser directive to the .htaccess files. If [AuthLDAPFrontPageHack](#page-1025-0) is not on, the Require valid-user directive will succeed for any user who is valid *as far as LDAP is concerned*. This means that anybody who has an entry in the LDAP directory is considered a valid user, whereas FrontPage considers only those people in the local user file to be valid. The purpose of the hack is to force Apache to consult the local user file (which is managed by FrontPage) - instead of LDAP - when handling the Require valid-user directive.

Once directives have been added as specified above, FrontPage users will be able to perform all management operations from the FrontPage client.

# **Caveats**

- When choosing the LDAP URL, the attribute to use for authentication should be something that will also be valid for putting into a mod auth user file. The user ID is ideal for this.
- When adding users via FrontPage, FrontPage administrators should choose usernames that already exist in the LDAP directory (for obvious reasons). Also, the password that the administrator enters into the form is ignored, since Apache will actually be authenticating against the password in the LDAP database, and not against the password in the local user file. This could cause confusion for web administrators.
- Apache must be compiled with mod auth in order to use FrontPage support. This is because Apache will still use the mod auth group file for determine the extent of a user's access to the FrontPage web.
- The directives must be put in the . htaccess files. Attempting to put them inside [<Location>](#page-819-0) or [<Directory>](#page-775-0) directives won't work. This is because [mod\\_auth\\_ldap](#page-1002-0) has to be able to grab the [AuthUserFile](#page-969-0) directive that is found in FrontPage .htaccess files so that it knows where to look for the valid user list. If the [mod\\_auth\\_ldap](#page-1002-0) directives aren't in the same .htaccess file as the FrontPage directives, then the hack won't work, because mod auth ldap will never get a chance to process the .htaccess file, and won't be able to find the FrontPage-managed user file.

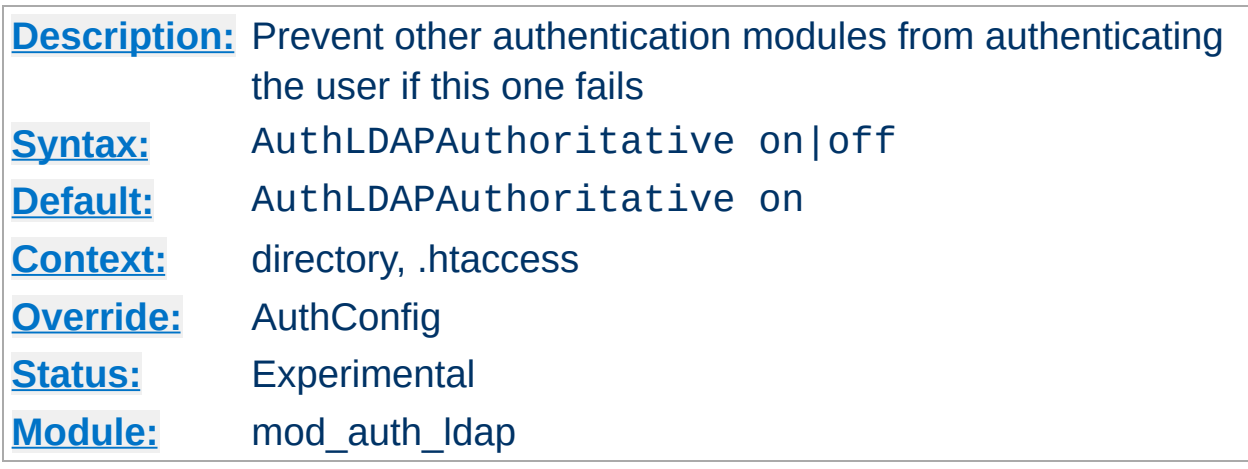

<span id="page-1018-0"></span>**AuthLDAPAuthoritative Directive**

Set to off if this module should let other authentication modules attempt to authenticate the user, should authentication with this module fail. Control is only passed on to lower modules if there is no DN or rule that matches the supplied user name (as passed by the client).

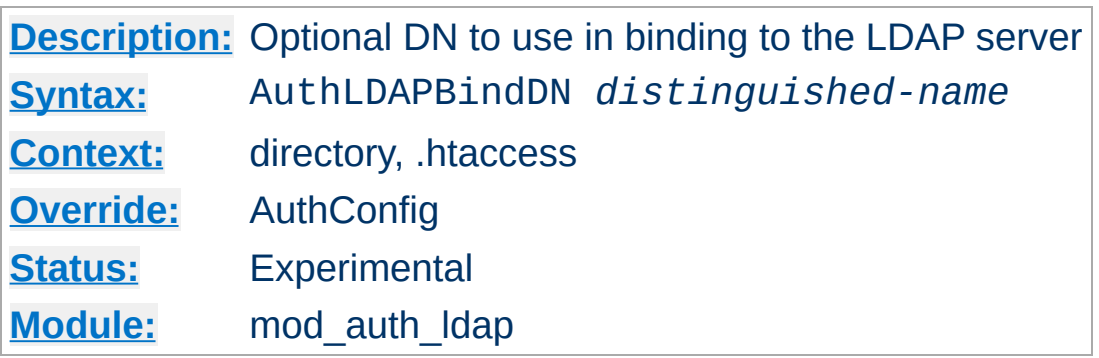

<span id="page-1019-0"></span>**AuthLDAPBindDN Directive**

An optional DN used to bind to the server when searching for entries. If not provided, mod auth ldap will use an anonymous bind.

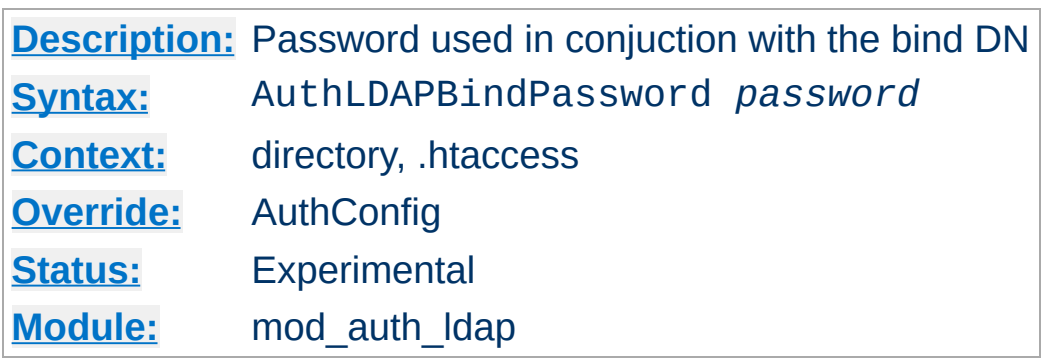

<span id="page-1020-0"></span>**AuthLDAPBindPassword Directive**

A bind password to use in conjunction with the bind DN. Note that the bind password is probably sensitive data, and should be properly protected. You should only use the **[AuthLDAPBindDN](#page-1019-0)** and [AuthLDAPBindPassword](#page-1020-0) if you absolutely need them to search the directory.

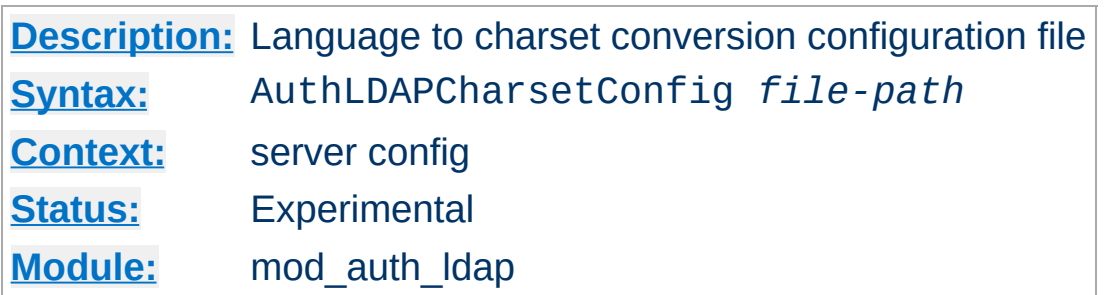

The AuthLDAPCharsetConfig directive sets the location of the language to charset conversion configuration file. *File-path* is relative to the **[ServerRoot](#page-847-0)**. This file specifies the list of language extensions to character sets. Most administrators use the provided charset.conv file, which associates common language extensions to character sets.

The file contains lines in the following format:

**AuthLDAPCharsetConfig Directive**

```
Language-Extension charset [Language-String] ...
```
The case of the extension does not matter. Blank lines, and lines beginning with a hash character (#) are ignored.

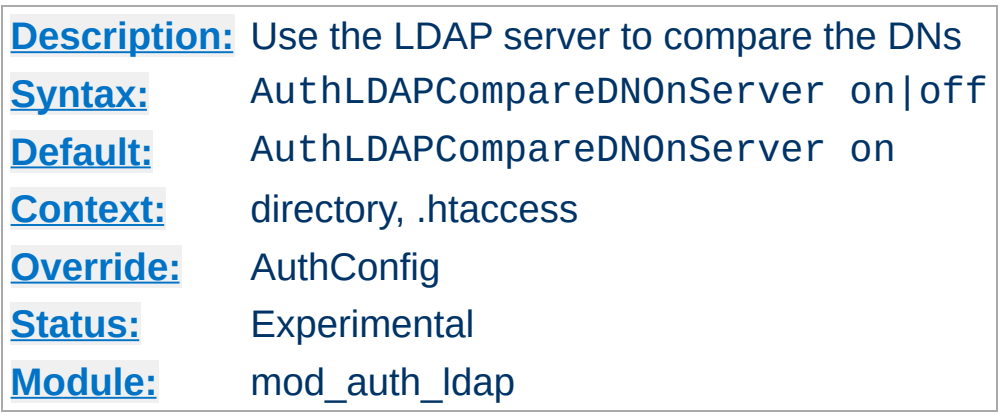

<span id="page-1022-0"></span>**AuthLDAPCompareDNOnServer Directive**

When set, mod auth ldap will use the LDAP server to compare the DNs. This is the only foolproof way to compare DNs. [mod\\_auth\\_ldap](#page-1002-0) will search the directory for the DN specified with the [Require](#page-1009-0) dn directive, then, retrieve the DN and compare it with the DN retrieved from the user entry. If this directive is not set, [mod\\_auth\\_ldap](#page-1002-0) simply does a string comparison. It is possible to get false negatives with this approach, but it is much faster. Note the [mod\\_ldap](#page-1247-0) cache can speed up DN comparison in most situations.

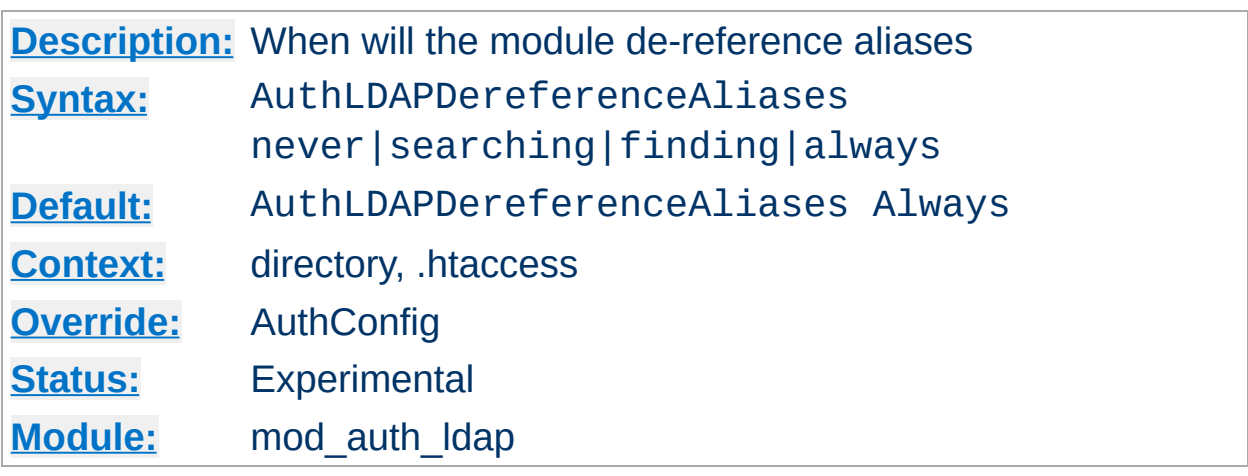

**AuthLDAPDereferenceAliases Directive**

This directive specifies when [mod\\_auth\\_ldap](#page-1002-0) will de-reference aliases during LDAP operations. The default is always.

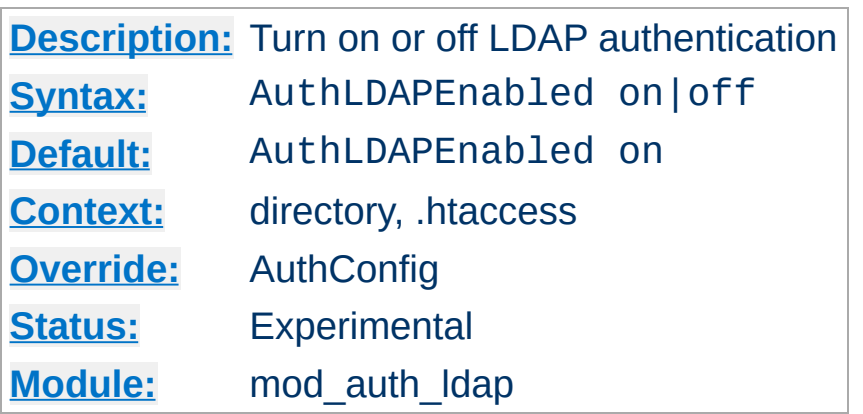

**AuthLDAPEnabled Directive**

Set to off to disable [mod\\_auth\\_ldap](#page-1002-0) in certain directories. This is useful if you have [mod\\_auth\\_ldap](#page-1002-0) enabled at or near the top of your tree, but want to disable it completely in certain locations.

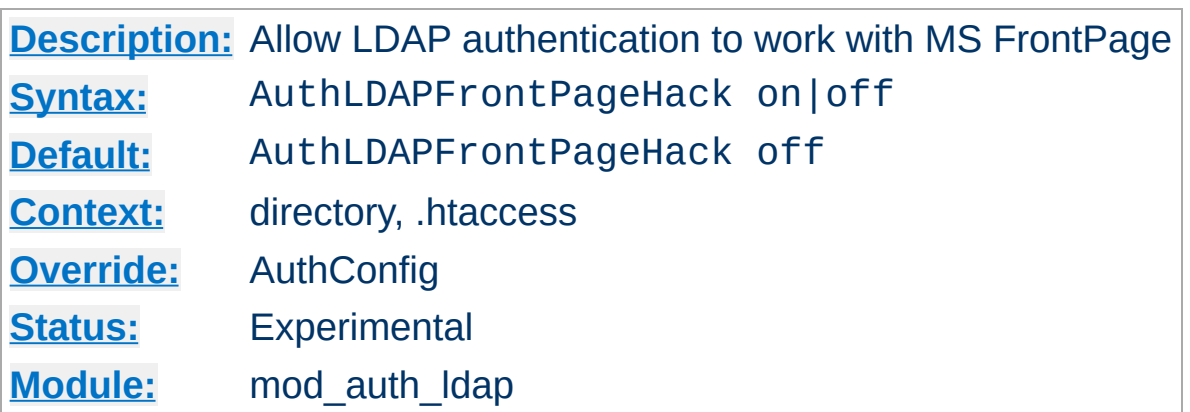

<span id="page-1025-0"></span>**AuthLDAPFrontPageHack Directive**

See the section on using Microsoft [FrontPage](#page-1016-0) with [mod\\_auth\\_ldap](#page-1002-0).

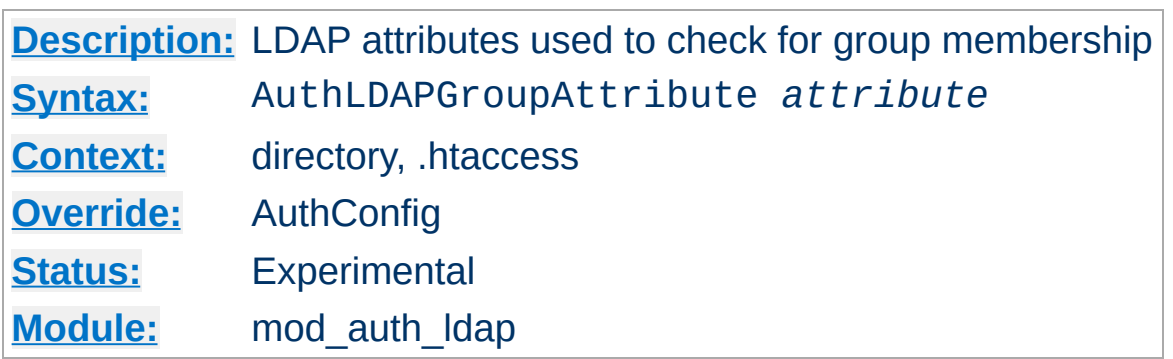

<span id="page-1026-0"></span>**AuthLDAPGroupAttribute Directive**

This directive specifies which LDAP attributes are used to check for group membership. Multiple attributes can be used by specifying this directive multiple times. If not specified, then [mod\\_auth\\_ldap](#page-1002-0) uses the member and uniquemember attributes.

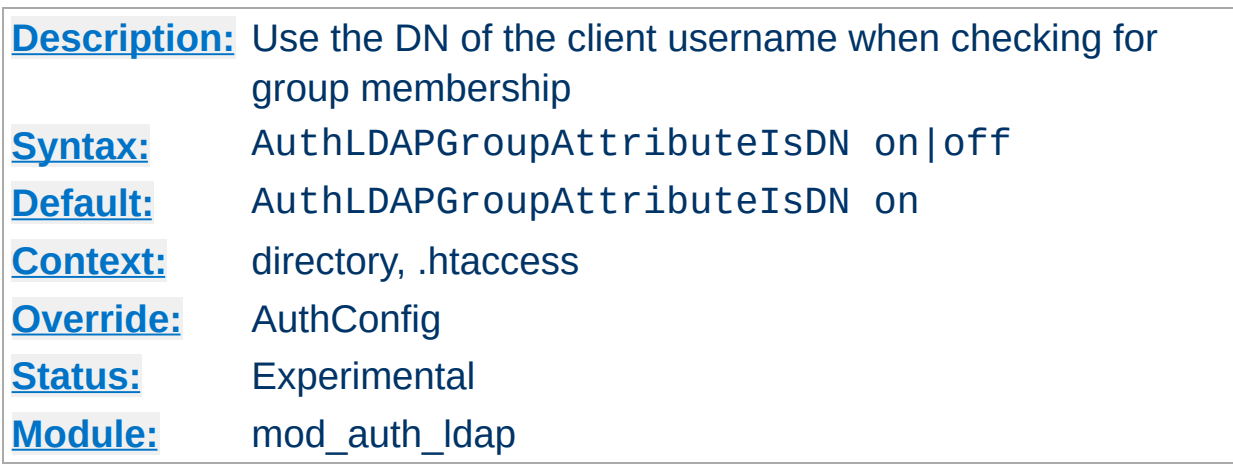

<span id="page-1027-0"></span>**AuthLDAPGroupAttributeIsDN Directive**

When set on, this directive says to use the distinguished name of the client username when checking for group membership. Otherwise, the username will be used. For example, assume that the client sent the username bjenson, which corresponds to the LDAP DN cn=Babs Jenson, o=Airius. If this directive is set, [mod\\_auth\\_ldap](#page-1002-0) will check if the group has cn=Babs Jenson, o=Airius as a member. If this directive is not set, then mod auth ldap will check if the group has bjenson as a member.

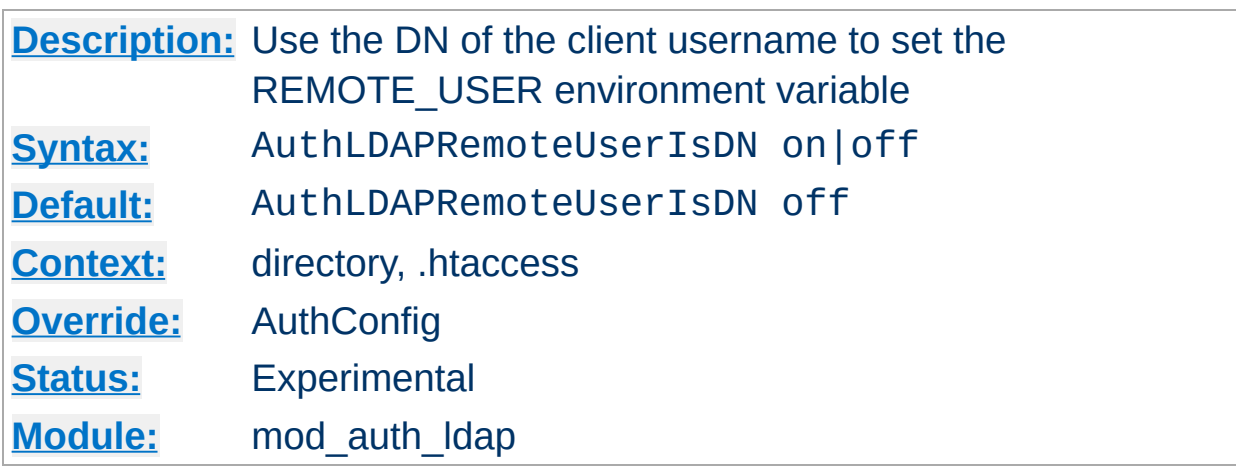

**AuthLDAPRemoteUserIsDN Directive**

If this directive is set to on, the value of the REMOTE\_USER environment variable will be set to the full distinguished name of the authenticated user, rather than just the username that was passed by the client. It is turned off by default.

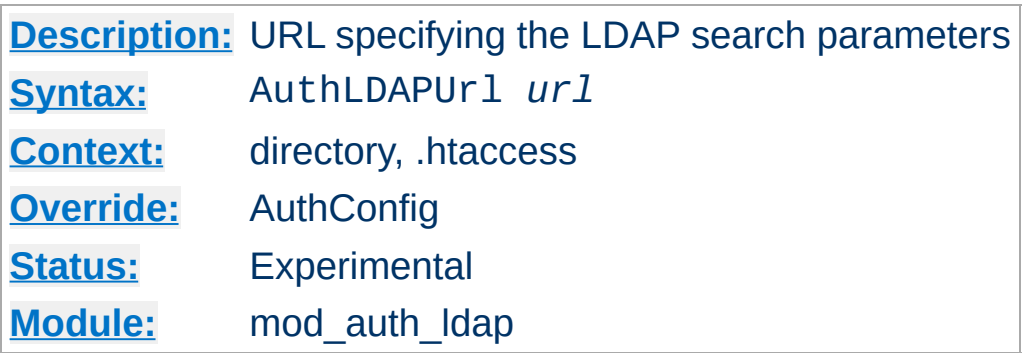

An RFC 2255 URL which specifies the LDAP search parameters to use. The syntax of the URL is

ldap://host:port/basedn?attribute?scope?filter

<span id="page-1029-0"></span>**AuthLDAPUrl Directive**

#### **ldap**

For regular ldap, use the string ldap. For secure LDAP, use ldaps instead. Secure LDAP is only available if Apache was linked to an LDAP library with SSL support.

#### **host:port**

The name/port of the ldap server (defaults to localhost:389 for ldap, and localhost:636 for ldaps). To specify multiple, redundant LDAP servers, just list all servers, separated by spaces. mod auth ldap will try connecting to each server in turn, until it makes a successful connection.

Once a connection has been made to a server, that connection remains active for the life of the httpd process, or until the LDAP server goes down.

If the LDAP server goes down and breaks an existing connection, mod auth ldap will attempt to re-connect, starting with the primary server, and trying each redundant server in turn. Note that this is different than a true round-robin search.

### **basedn**

The DN of the branch of the directory where all searches should start from. At the very least, this must be the top of your directory tree, but could also specify a subtree in the directory.

#### **attribute**

The attribute to search for. Although RFC 2255 allows a commaseparated list of attributes, only the first attribute will be used, no matter how many are provided. If no attributes are provided, the default is to use uid. It's a good idea to choose an attribute that will be unique across all entries in the subtree you will be using.

#### **scope**

The scope of the search. Can be either one or sub. Note that a scope of base is also supported by RFC 2255, but is not supported by this module. If the scope is not provided, or if base scope is specified, the default is to use a scope of sub.

#### **filter**

A valid LDAP search filter. If not provided, defaults to (objectClass=\*), which will search for all objects in the tree. Filters are limited to approximately 8000 characters (the definition of MAX\_STRING\_LEN in the Apache source code). This should be than sufficient for any application.

When doing searches, the attribute, filter and username passed by the HTTP client are combined to create a search filter that looks like (& (*filter*)(*attribute*=*username*)).

#### For example, consider an URL of

ldap://ldap.airius.com/o=Airius?cn?sub?(posixid=\*). When a client attempts to connect using a username of Babs Jenson, the resulting search filter will be  $($  &  $($  posixid= $\star$   $)$   $($  cn=Babs Jenson  $)$   $).$ 

See above for examples of **[AuthLDAPURL](#page-1029-0) URLs.** 

Copyright 2013 The Apache Software Foundation. Licensed under the Apache [License,](http://www.apache.org/licenses/LICENSE-2.0) Version 2.0.

[Modules](#page-1679-0) | [Directives](#page-1641-0) | [FAQ](#page-1687-0) | [Glossary](#page-1629-0) | [Sitemap](#page-1690-0)

<span id="page-1032-0"></span>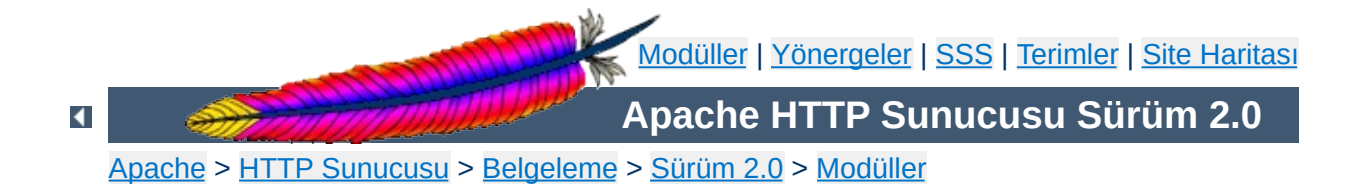

# **Apache Modülü mod\_autoindex**

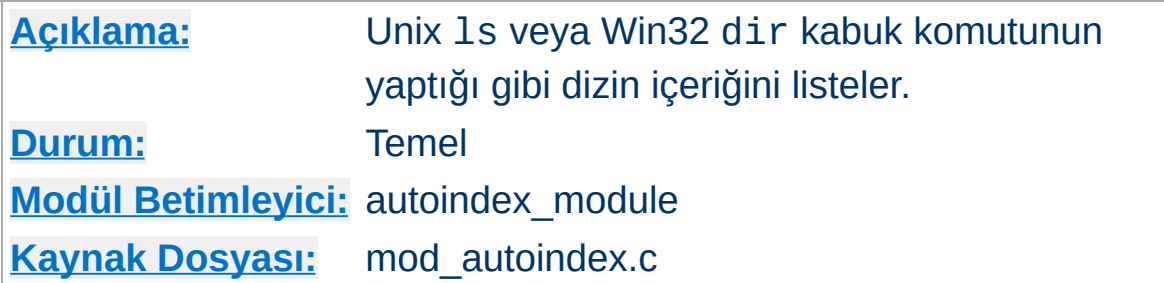

# **Özet**

Bir dizin içerik dosyası iki kaynaktan gelebilir:

- Kullanıcı tarafından yazılmış ve genellikle index.html adında bir dosya olarak. Dosyanın ismi **[DirectoryIndex](#page-1124-0)** yönergesi ile belirlenir ve [mod\\_dir](#page-1122-0) tarafından denetlenir.
- Kullanıcı tarafından böyle bir dosya sağlanmadığı takdirde dizin içerik listesini sunucu üretir. Diğer yönergeler bu listenin biçemini belirler. Listede gösterilen dosya türü simgeleri [AddIcon](#page-1042-0), [AddIconByEncoding](#page-1043-0) ve [AddIconByType](#page-1044-0) yönergeleri ile belirlenir. Bunlar mod autoindex tarafından denetlenir.

İki işlev birbirinden ayrı tutulmuştur, böylece kendiliğinden içerik listesi üretimi tamamen iptal edilebilir (veya değiştirilebilir).

Kendiliğinden içerik listesi üretimi Options +Indexes ile etkin kılınabilir. Daha fazla bilgi için [Options](#page-829-0) yönergesinin açıklamasına bakınız.

[IndexOptions](#page-1049-0) yönergesi [FancyIndexing](#page-1050-0) seçeneği ile kullanılmışsa sütun başlıkları listenin sıralamasını sütundaki sıralamaya göre değiştirecek hiper bağlar haline getirilir (süslü liste). Aynı başlığa peşpeşe tıklamak suretiyle sıralamayı büyükten küçüğe veya tersine değiştirebilirsiniz. Bu sütun başlığı bağlarının oluşturulması [IndexOptions](#page-1049-0) yönergesi [SuppressColumnSorting](#page-1052-0) seçeneği ile kullanılarak engellenebilir.

Boyuta göre sıralamada daima dosyanın asıl boyutuna bakılır. Dolayısıyla ikisi de "1K" olarak gösterilen iki dosyadan 1010 baytlık olanı küçükten büyüğe sıralamada 1011 baytlıktan önce gösterilecektir.

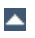

Apache 2.0.23'te Sütun Sıralama için Sorgu Seçenekleri yeniden düzenlenip tamamen yeni bir sorgu seçenekleri grubu oluşturulmuştur. Çıktı üzerinde kullanıcı denetimini tamamen ortadan kaldırmak için [IndexOptions](#page-1049-0) yönergesinin [IgnoreClient](#page-1051-0) seçeneği kullanılabilir.

Sütun sıralama başlıklarının her biri hedefi kendisi olan birer hiper bağ olup aşağıda sıralanan sorgu seçeneklerini kullanırlar. Bu seçeneklerin her biri her dizin içerik listesi isteğine eklenebilir.

C=N dizini dosya adına göre sıralar

**Sütun Sıralamada Sorgu Seçenekleri**

- C=M dizini son değişiklik zamanına ve ardından dosya ismine göre sıralar.
- C=S dizini boyuta ve ardından dosya adına göre sıralar
- C=D dizini açıklamaya ve ardından dosya adına göre sıralar.
- O=A artan sıralama uygulanır.
- O=D azalan sıralama uygulanır.
- F=0 listeleme basit listeleme biçiminde yapılır (FancyIndexing seçeneği ile etkinleştirilen biçimde değil)
- F=1 listeleme FancyIndexing seçeneği ile etkinleştirilen biçimde yapılır
- F=2 listeleme [FancyIndexing](#page-1050-0) ve [HTMLTable](#page-1050-1) seçeneği ile etkinleştirilen biçimde yapılır.
- V=0 sürüme göre sıralama iptal edilir.
- V=1 sürüme göre sıralama etkin kılınır.
- P=*kalıp* sadece belirtilen *kalıp* ile eşleşen dosyalar istelenir.

P=*kalıp* sorgu seçeneğinin normalde [IndexIgnore](#page-1048-0) yönergesi işleme sokulduktan sonra değerlendirildiğine ve dosya isimlerinin diğer kendiliğinden içerik listeleme koşullarının konusu olmaya devam ettiğine dikkat ediniz. [mod\\_autoindex](#page-1032-0) modülündeki Sorgu Seçenekleri

çözümleyicisi tanımadığı bir seçeneğe rastlar rastlamaz işlemi durdurur. Sorgu Seçenekleri yukarıda belirtilene uygun olarak iyi biçimli olmak zorundadır.

Aşağıdaki basit örnekte sorgu seçeneklerinin kullanımı gösterilmiştir. Son satırda bulunan "submit" düğmesindeki tanınmayan "X" girdisine dikkat ediniz. "X=Göster" girdisi tüm seçenekler işlendikten sonra mod autoindex tarafından son argüman olarak ele alınacak ve çözümleme işlemi o noktada duracaktır.

```
<form action="" method="get">
 <input type="text" name="P" value="*" /> ile eşleşen
 <select name="C">
   <option value="N" selected="selected">isme</option>
   <option value="M"> değişiklik tarihine</option>
   <option value="S"> boyuta</option>
   <option value="D"> açıklamaya</option>
 </select> göre
 <select name="O">
   <option value="A" selected="selected"> artan</option>
   <option value="D"> azalan</option>
 </select>
 <select name="V">
   <option value="0" selected="selected">normal</option>
   <option value="1"> sürümlü</option>
 </select> sıralamayla bir
 <select name="F">
   <option value="0"> basit liste</option>
   <option value="1" selected="selected"> süslü liste</option>
   <option value="2"> tablolu liste</option>
 </select>
 <input type="submit" name="X" value="Göster" />
</form>
```
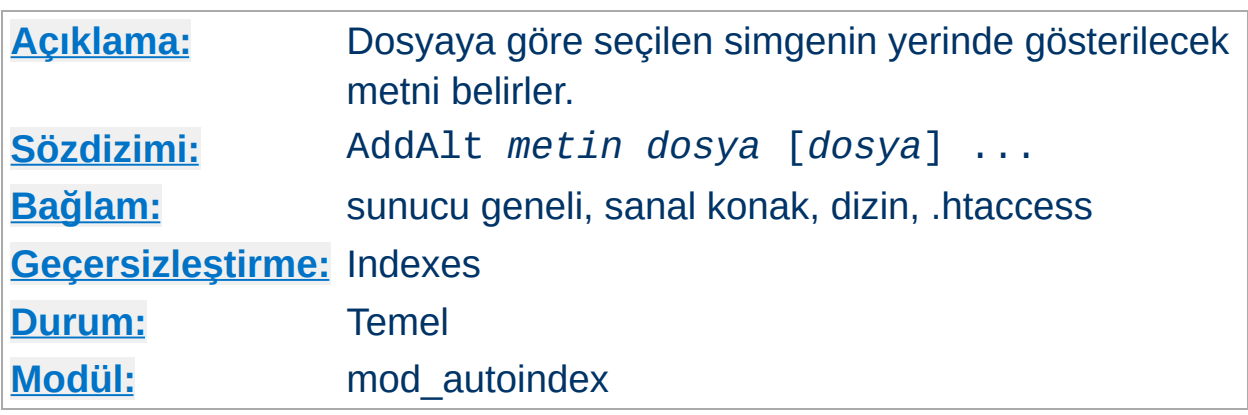

AddAlt yönergesi, [FancyIndexing](#page-1050-0) seçeneğiyle üretilen dizin listesinde bir dosya simgesinin yerinde gösterilecek metni belirler. *dosya* olarak dosya türünü betimleyecek bir dosya uzantısı, dosya isminin bir kısmı, bir dosya ismi kalıbı veya tam yoluyla bir dosya ismi belirtilebilir. Eğer *metin* boşluk karakterleri içeriyorsa tırnak içine (" veya ') alınmalıdır. Simge metni, simge bulunamadığı veya istemci resim gösteremediği takdirde ya da kullanıcı resim yüklememeyi tercih etmişse gösterilir.

## **Örnekler**

AddAlt "PDF dosya" \*.pdf AddAlt Sıkıştırılmış \*.gz \*.zip \*.Z

**AddAlt Yönergesi**

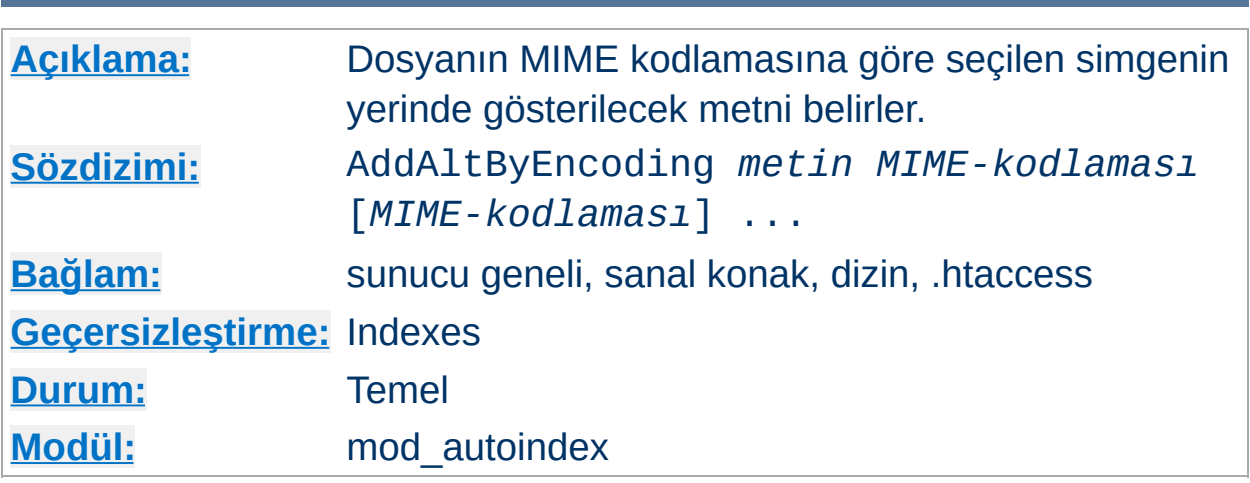

AddAltByEncoding yönergesi, [FancyIndexing](#page-1050-0) seçeneğiyle üretilen dizin listesinde bir dosya simgesinin yerinde gösterilecek metni belirler. *MIME-kodlaması* olarak x-compress gibi geçerli bir içerik kodlaması belirtilmelidir. Eğer *metin* boşluk karakterleri içeriyorsa tırnak içine (" veya ') alınmalıdır. Simge metni simge bulunamadığı veya istemci resim gösteremediği takdirde ya da kullanıcı resim yüklememeyi tercih etmişse gösterilir.

## **Örnek**

AddAltByEncoding gzip x-gzip

**AddAltByEncoding Yönergesi**

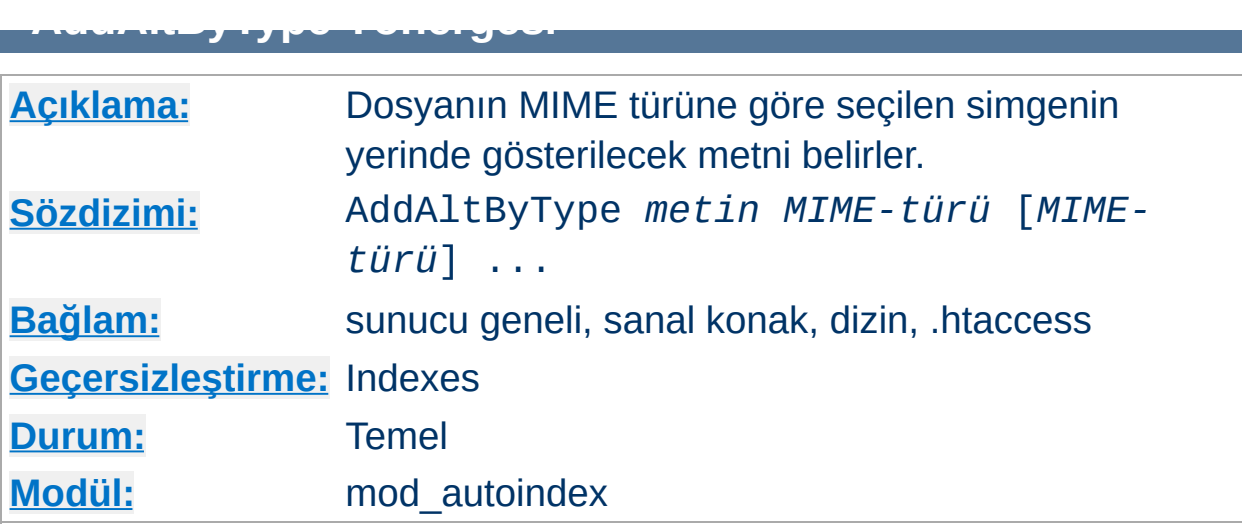

AddAltByType yönergesi, [FancyIndexing](#page-1050-0) seçeneğiyle üretilen dizin listesinde bir dosya simgesinin yerinde gösterilecek metni belirler. *MIMEtürü* olarak text/html gibi geçerli bir içerik türü belirtilmelidir. Eğer *metin* boşluk karakterleri içeriyorsa tırnak içine (" veya ') alınmalıdır. Simge metni simge bulunamadığı veya istemci resim gösteremediği takdirde ya da kullanıcı resim yüklememeyi tercih etmişse gösterilir.

**Örnek** AddAltByType 'salt metin' text/plain

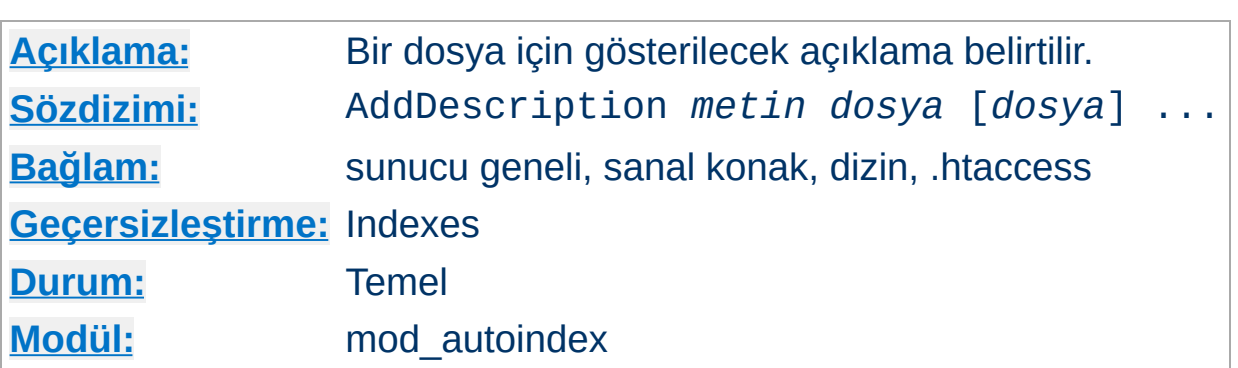

Yönerge, [FancyIndexing](#page-1050-0) seçeneğiyle üretilen dizin listesinde bir dosya için gösterilecek açıklamayı belirler. *dosya* olarak dosya türünü betimleyecek bir dosya uzantısı, dosya isminin bir kısmı, bir dosya ismi kalıbı veya tam yoluyla bir dosya ismi belirtilebilir. Eğer dosya açıklamasını içeren *metin* boşluk karakterleri içeriyorsa çift tırnak (") içine alınmalıdır.

## **Örnek**

AddDescription "Mars Gezegeni" /resimler/mars.gif

**AddDescription Yönergesi**

Normalde öntanımlı açıklama alanının genişliği 23 bayttır. IndexOptions [SuppressIcon](#page-1053-0) seçeneği buna 6 bayt daha ekler; IndexOptions [SuppressSize](#page-1053-1) seçeneği 7 bayt, IndexOptions [SuppressLastModified](#page-1053-2) seçeneği ise 19 bayt ekler. Böylece en fazla 55 karakterlik öntanımlı sütun genişliğine ulaşılabilir.

Açıklama sütununun öntanımlı genişliği geçersiz kılınabilir hatta sınırsız açıklama uzunluğu atanabilir. Bu konu için **[IndexOptions](#page-1049-0)** yönergesinin [DescriptionWidth](#page-1049-1) seçeneğinin açıklamasına bakınız.

## **Önemli**

AddDescription ile tanımlanan açıklama metni HTML etiketleri ve karakter öğeleri içerebilir. Eğer açıklama sütununun genişlik sınırlamasından dolayı bir HTML etiketinin içeriği kırpılırsa bu durum dizin listesinin kalanını etkileyebilir (örneğin, kalın gösterim listenin k ala nın a y a yıla bilir ).

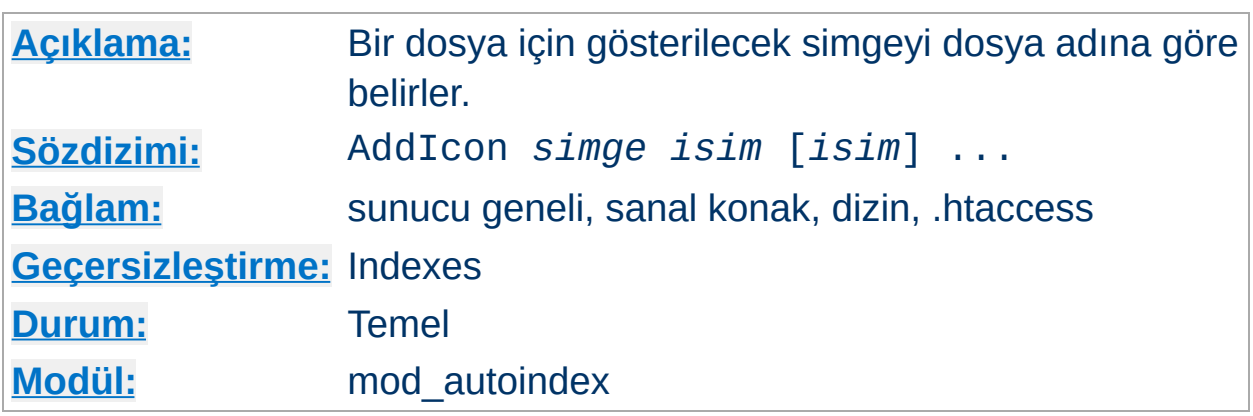

Yönerge, [FancyIndexing](#page-1050-0) seçeneğiyle üretilen dizin listesinde adı *isim* ile biten bir dosya için gösterilecek simgeyi belirler. *simge* ya simgenin göreli URL'si (% öncelemeli) ya tam nitelenmiş uzak bir URL ya da (*alt-metin*,*url*) biçeminde olmalıdır; buradaki *alt-metin* simge gösterilemediği durumda tarayıcı tarafından simgenin yerinde gösterilecek metindir.

*isim* olarak ya (listeyi düzgün biçemlemek amacıyla) dizinler için ^^DIRECTORY^^, boş satırlar için ^^BLANKICON^^ ya da dosya türünü betimleyecek bir dosya uzantısı, dosya isminin bir kısmı, bir dosya ismi kalıbı veya tam yoluyla bir dosya ismi belirtilebilir.

^^BLANKICON^^ sadece biçemlemek amacıyla kullanılır, ancak IndexOptions HTMLTable kullanıyorsanız gereksizdir.

## **Örnekler**

<span id="page-1042-0"></span>**AddIcon Yönergesi**

```
AddIcon (IMG,/icons/image.xbm) .gif .jpg .xbm
AddIcon /icons/dir.xbm ^^DIRECTORY^^
AddIcon /icons/backup.xbm *~
```
Mümkünse AddIcon yerine [AddIconByType](#page-1044-0) yönergesi tercih edilmelidir.

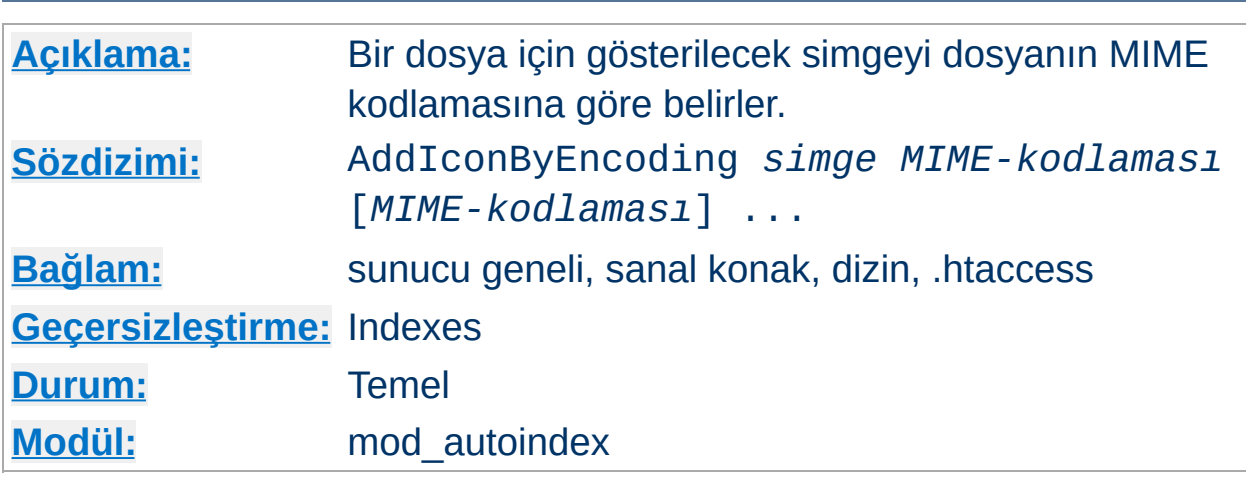

Yönerge, [FancyIndexing](#page-1050-0) seçeneğiyle üretilen dizin listesinde bir dosya için gösterilecek simgeyi belirler. *simge* ya simgenin göreli URL'si (% öncelemeli) ya tam nitelenmiş uzak bir URL ya da (*alt-metin*,*url*) biçeminde olmalıdır; buradaki *alt-metin* simge gösterilemediği durumda tarayıcı tarafından simgenin yerinde gösterilecek metindir.

*MIME-kodlaması* olarak x-compress gibi geçerli bir içerik kodlaması belirtilmelidir.

## **Örnek**

AddIconByEncoding /icons/compress.xbm x-compress

<span id="page-1043-0"></span>**AddIconByEncoding Yönergesi**
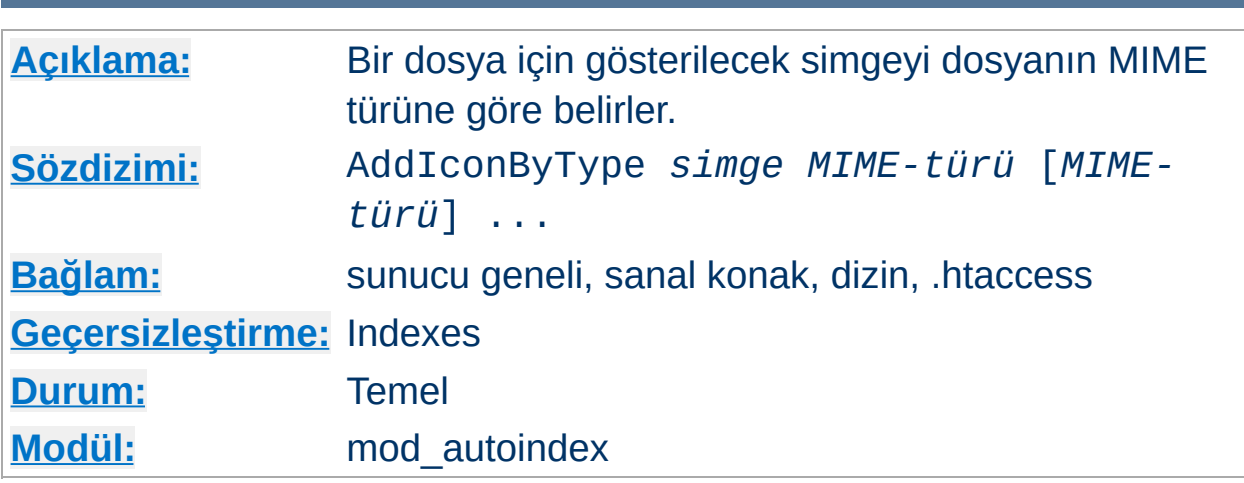

Yönerge, [FancyIndexing](#page-1050-0) seçeneğiyle üretilen dizin listesinde MIME türü *MIME-türü* olarak belirtilen bir dosya için gösterilecek simgeyi belirler. *simge* ya simgenin göreli URL'si (% öncelemeli) ya tam nitelenmiş uzak bir URL ya da (*alt-metin*,*url*) biçeminde olmalıdır; buradaki *alt-metin* simge gösterilemediği durumda tarayıcı tarafından simgenin yerinde gösterilecek metindir.

*MIME-türü* MIME türleri ile eşleşen bir dosya kalıbı ifadesi olabilir.

**Örnek** AddIconByType (IMG,/icons/image.xbm) image/\*

**AddIconByType Yönergesi**

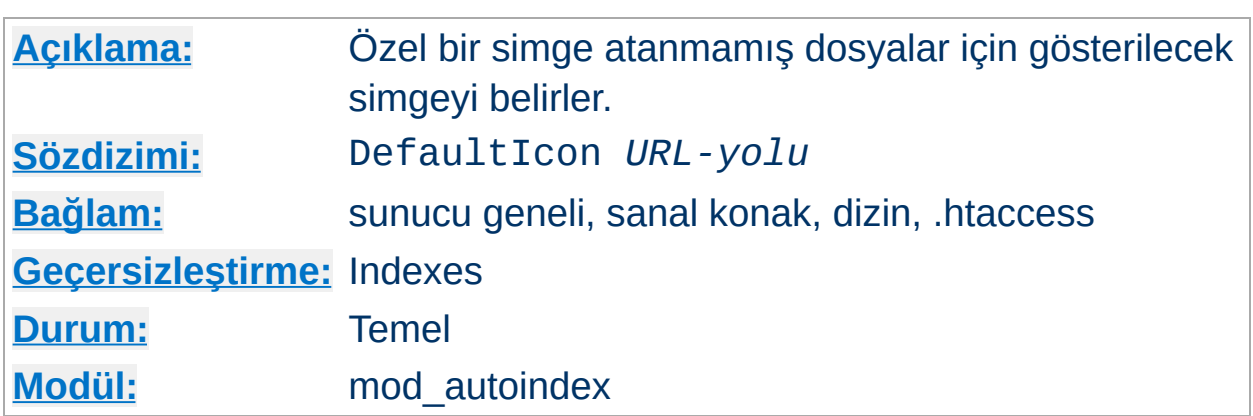

The DefaultIcon yönergesi [FancyIndexing](#page-1050-0) seçeneğiyle üretilen dizin listesinde özel bir simge atanmamış dosyalar için gösterilecek simgeyi belirler. *URL-yolu* simgeye bir göreli URL (% öncelemeli) veya tam nitelenmiş uzak bir URL belirtir.

## **Örnek**

DefaultIcon /icon/unknown.xbm

**DefaultIcon Yönergesi**

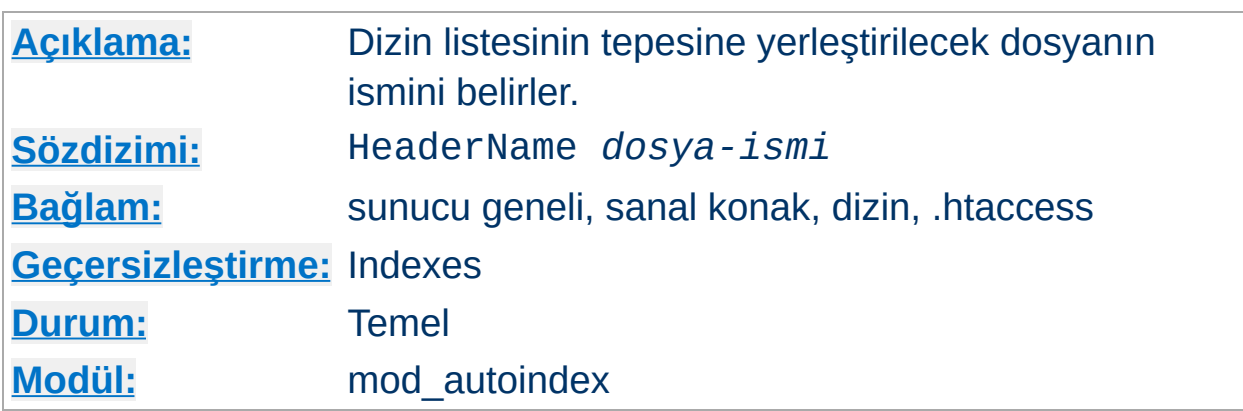

HeaderName yönergesi, dizin listesinin tepesine yerleştirilecek dosyanın ismini belirler. Dosyanın ismi *dosya-ismi* ile belirtilir.

### **Örnek**

HeaderName HEADER.html

<span id="page-1046-0"></span>**HeaderName Yönergesi**

HeaderName and [ReadmeName](#page-1058-0) yönergelerinde *dosya-ismi* artık içeriği listelenecek dizine erişmek için kullanılan bir göreli URL yolu olarak ele alınmaktadır. Eğer *dosya-ismi* bir bölü çizgisi ("/") ile başlıyorsa [DocumentRoot](#page-779-0) yönergesinde belirtilen dizine göre belirtildiği varsayılır.

#### **Örnek**

HeaderName /include/HEADER.html

*dosya-ismi*, içerik türü text/\* (text/html, text/plain gibi) olan bir belge olarak çözümlenmelidir. Yani, aşağıdaki örnekteki gibi betiğin asıl dosya türü text/html olarak imlenmişse *dosya-ismi* bir CGI betiğinin ismi bile olabilir:

AddType text/html .cgi

[Options](#page-829-0) ile MultiViews etkin kılınmışsa dosyaya içerik dili [uzlaşımı](#page-142-0) da uygulanabilir. *dosya-ismi* ile belirtilen dosya text/html türünde durağan bir belge (bir CGI betiği değil) ise ve [options](#page-829-0) ile Includes ve IncludesNOEXEC seçeneklerinden biri belirtilmişse dosya bir SSI sayfası olarak ele alınır (mod include belgesine bakınız).

Eğer yönergede belirtilen dosya bir HTML belge gibi başlıyorsa (<html>, <head>, vs.) ve bu etiketlerin yinelenmemesini istiyorsanız IndexOptions [+SuppressHTMLPreamble](#page-1052-0) ataması yapmanız gerekecektir.

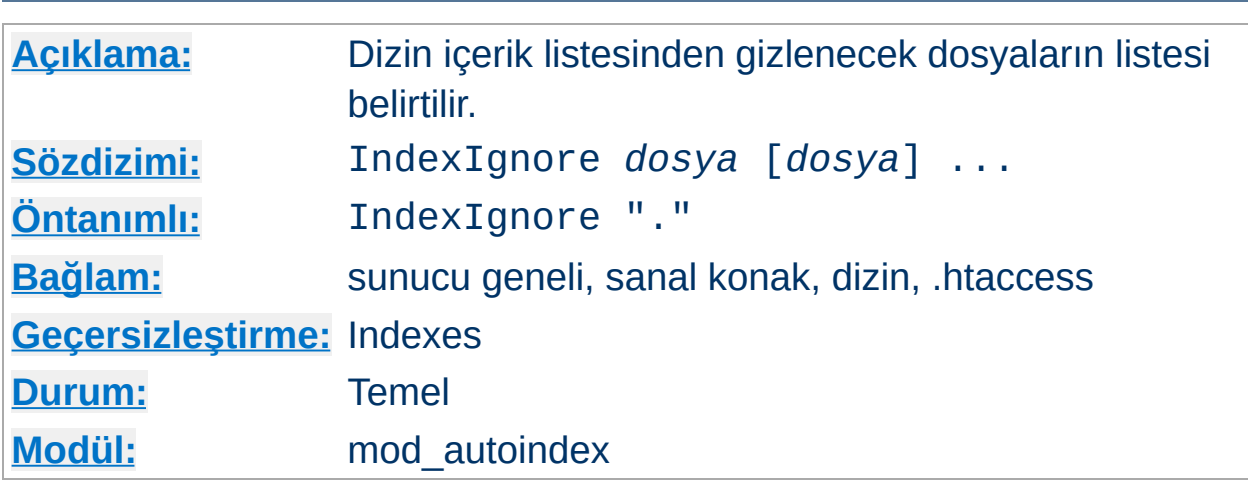

IndexIgnore yönergesi, dizin içerik listesinden gizlenecek dosyaların listesini belirtmek için kullanılır. *dosya* olarak kabuk tarzı bir dosya ismi kalıbı veya tam yoluyla bir dosya ismi belirtilebilir. Evvelce yapılmış bir atamada değişiklik yapmak yerine birden fazla IndexIgnore ataması yapabilirsiniz. Liste öntanımlı olarak içinde bulunulan dizini (./) içerir.

IndexIgnore  $.??^* *~ *#$  HEADER\* README\* RCS CVS \*, v \*, t

**IndexIgnore Yönergesi**

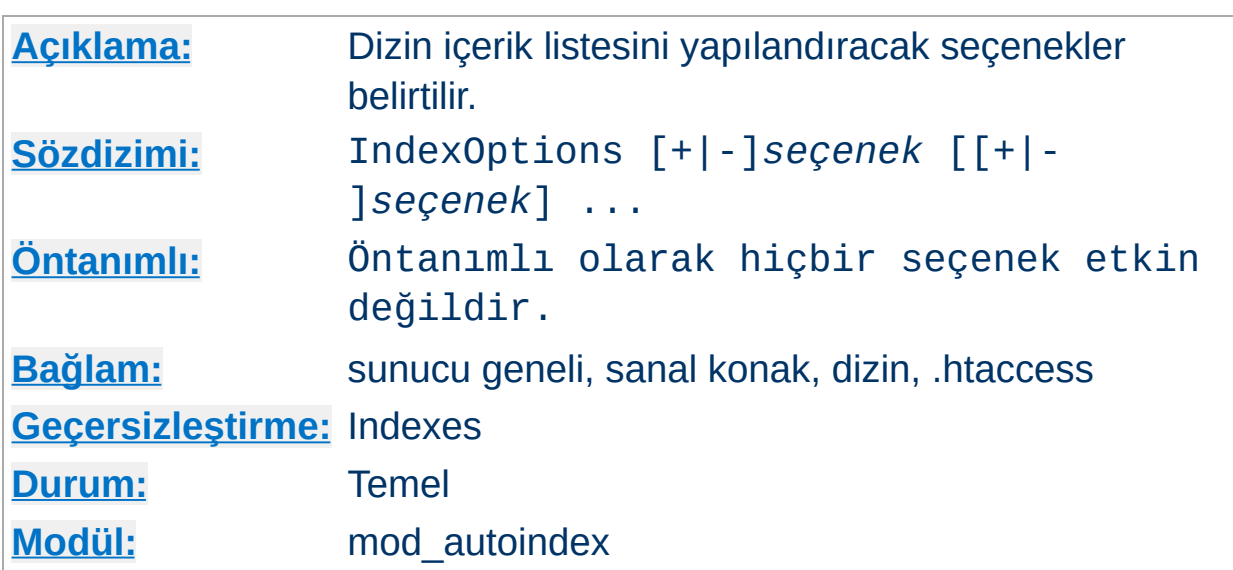

IndexOptions yönergesi dizin içerik listesinin davranışını belirler. *seçenek* olarak şunlar belirtilebilir:

## **Charset=***karakter-kümesi* **(***Apache 2.0.61 ve sonrası***)**

Charset seçeneği üretilen sayfa için bir karakter kümesi belirtebilmenizi sağlar. Dizinin bulunduğu dosya sisteminin karakter kodlamasına bağlı olarak öntanımlı değeri ya *ISO-8859-1* ya da *UTF-8*'dir.

### **Örnek**

IndexOptions Charset=UTF-8

**IndexOptions Yönergesi**

## **Type=***MIME-türü* **(***Apache 2.0.61 ve sonrası***)**

Type seçeneği üretilen sayfa için bir MIME türü belirtebilmenizi sağlar. Öntanımlı değer *text/html*'dir.

## **Örnek**

IndexOptions Type=text/plain

## <span id="page-1049-0"></span>**DescriptionWidth=[***n* **| \*] (***Apache 2.0.23 ve sonrası***)**

DescriptionWidth seçeneği üretilen sayfada açıklama sütununun genişliğini sizin belirleyebilmenizi sağlar. Bu seçenek kullanılmadığında veya -DescriptionWidth olarak belirtildiğinde uygun genişliği mod autoindex hesaplar.

DescriptionWidth=*n* ile açıklama sütununun genişliği *n* baytla sınırlanır.

DescriptionWidth=\* ile açıklama sütununun genişliği en uzun açıklama metni sığacak şekilde arttırılır.

## **Sütun genişliğinin sabitliği nedeniyle metnin kırpılmasından kaynaklanan sorunlar için [AddDescription](#page-1040-0) yönergesinin açıklamasına bakınız.**

#### <span id="page-1050-0"></span>**FancyIndexing**

Dizin içerik listesi süslü olur.

#### **FoldersFirst (***Apache 2.0.23 ve sonrası***)**

Bu seçenek etkin kılındığında dizin içerik listesinde alt dizinler dosyalardan önce listelenir. Listelemede genel olarak iki bileşen vardır: Alt dizinler ve dosyalar. Her biri kendi arasında sıraya dizilir ve alt dizinlerin tamamı dosyalardan önce gösterilir. Örneğin sıralama isme göre azalan sırada yapılıyorsa ve FoldersFirst etkinse Zed dizini listede Beta dizininden ve Gamma ve Alpha dosyalarından önce yer alacaktır. **Bu seçenek sadece [FancyIndexing](#page-1050-0) seçeneği etkinse etkili olacaktır.**

#### **HTMLTable (***Deneysel, Apache 2.0.23 ve sonrası***)**

Bu deneysel seçenek [FancyIndexing](#page-1050-0) seçeneği ile birlikte süslü listeleme için basit bir tablo oluşturur. Fakat bu eski tarayıcıları yanıltır. Bununla birlikte, Linux, WinNT gibi sağdan sola veya soldan sağa yazım yönünün UTF-8 karakter koduna göre değiştiği platformlarda dosya isimleri ve açıklamalar için bu özellikle gerekli olabilir.

### **IconsAreLinks**

Bu seçenek [FancyIndexing](#page-1050-0) seçeneği ile birlikte süslü listelemede dosya simgesini dosyaya bir hiper bağ haline getirir.

### **IconHeight[=***benek-sayısı***]**

Bu seçeneğin varlığı IconWidth seçeneği ile kullanıldığında dosya simgesinin img etiketinin height ve width özniteliklerini içermesine sebep olur. Böylece tarayıcının tüm simgelerin yüklenmesini beklemeden sayfa yerleşimi için bir ön hesaplama yapabilmesi mümkün olur. Seçenek bir değer belirtilmeksizin kullanıldığında Apache tarafından atanmış standart simge yüksekliği öntanımlıdır.

### **IconWidth[=***benek-sayısı***]**

Bu seçeneğin varlığı IconHeight seçeneği ile kullanıldığında dosya simgesinin img etiketinin height ve width özniteliklerini içermesine sebep olur. Böylece tarayıcının tüm simgelerin yüklenmesini beklemeden sayfa yerleşimi için bir ön hesaplama yapabilmesi mümkün olur. Seçenek bir değer belirtilmeksizin kullanıldığında Apache tarafından atanmış standart simge genişliği öntanımlıdır.

#### **IgnoreCase**

Bu seçenek etkin kılındığında isimler harf büyüklüğüne duyarsız sıralanır. Örneğin, isme göre artan sıralamada IgnoreCase etkinse Zeta dosyası alfa dosyasından sonra listelenir (Dikkat: GAMMA daima gamma'dan önce listelenir.)

#### <span id="page-1051-0"></span>**IgnoreClient**

Bu seçenek mod autoindex'in listenin sıralanmasına etki edenler dahil tüm sorgu değişkenlerini yoksaymasına sebep olur (örtük olarak [SuppressColumnSorting](#page-1052-1) uygulanır).

## **NameWidth=[***n* **| \*]**

NameWidth seçeneği dosya ismi sütunu için bir genişlik belirtebilmenizi mümkün kılar.

Hiç belirtilmediğinde veya -NameWidth biçeminde belirtildiğinde mod autoindex uygun genişliği kendisi hesaplayacaktır.

NameWidth=*n* ile sütun genişliği *n* bayt genişlikte sabitlenir.

NameWidth=\* olduğunda ise sütun genişliği en geniş satırın sığacağı kadar arttırılır.

#### **ScanHTMLTitles**

Bu seçenek süslü listeleme için HTML belgelerden sayfa başlığının okunmasını sağlar. Dosya için [AddDescription](#page-1040-0) ile bir açıklama tanımlanmımışsa httpd belgenin title etiketinin içeriğini okuyacaktır. Bu seçenek işlemciyi ve diski fazla meşgul eder.

## <span id="page-1052-1"></span>**SuppressColumnSorting**

Bu seçenek belirtilmişse Apache, süslü dizin listesinde sütun başlıklarını sıralama için hiper bağ haline getirmeyecektir. Sütun başlıkları için öntanımlı davranış hiper bağ olmak olup bunlar seçilerek dizin listesinin o sütundaki değerlere göre sıralanması sağlanır. **Apache 2.0.23 öncesinde, bu seçenek ayrıca, sıralama dizgesi için sorgu sözcüklerinin çözümlenmesini de iptal ederdi.** Bu davranış Apache 2.0.23'ten beri [IndexOptions](#page-1051-0) IgnoreClient ile sağlanmaktadır.

#### **SuppressDescription**

Süslü listelemede dosya açıklamalarının gösterilmesini engeller. Öntanımlı olarak hiçbir dosya açıklaması tanımlı değildir, dolayısıyla bu seçenek kullanılarak ekran genişliğinden 23 karakterlik yer kazanılabilir. Dosya açıklamalarının nasıl belirlendiğini öğrenmek için [AddDescription](#page-1040-0) yönergesinin açıklamasına bakınız. Ayrıca, açıklama sütununun genişliğini ayarlayan [DescriptionWidth](#page-1049-0) dizin listeleme seçeneğine de bakınız.

### <span id="page-1052-0"></span>**SuppressHTMLPreamble**

Eğer dizin aslında [HeaderName](#page-1046-0) yönergesi ile belirtilmiş bir dosya içeriyorsa modül normal olarak bu dosyanın içeriğinin öncesine

HTML başlangıç etiketlerini (<html>, <head>, vs.) yerleştirir. Bu seçenek bu davranışı iptal ederek modülün dosya içeriğinin başlangıcına bir şey eklememesini sağlar. Bu durumda başlık dosyasının uygun HTML etiketlerini içermesi gerekir. Böyle bir başlık dosyası yoksa normal olarak HTML başlangıç etiketleri üretilir.

#### **SuppressIcon (***Apache 2.0.23 ve sonrası***)**

Süslü dizin listesinde dosya simgelerinin gösterilmesini engeller. Son belirtim, süslü dizin listelemede kullanılan pre etiketinin içeriğinde img ve hr etiketlerinin bulunmasına izin vermediğinden SuppressIcon ve SuppressRules seçenekleri birlikte kullanılarak HTML 3.2 belirtimine uyum sağlanır.

#### **SuppressLastModified**

Süslü dizin listelemede son değişiklik tarihinin gösterilmesi engellenir.

#### **SuppressRules (***Apache 2.0.23 ve sonrası***)**

Dizin listelemede hr etiketinin kullanımını engeller. Son belirtim, süslü dizin listelemede kullanılan pre etiketinin içeriğinde img ve hr etiketlerinin bulunmasına izin vermediğinden SuppressIcon ve SuppressRules seçenekleri birlikte kullanılarak HTML 3.2 belirtimine uyum sağlanır.

#### **SuppressSize**

Süslü dizin listelemede dosya boyutunun gösterilmesi engellenir.

#### **TrackModified (***Apache 2.0.23 ve sonrası***)**

Bu seçenek listelenen dizin için HTTP başlığında Last-Modified ve ETag alanlarının dönmesini sağlar. Sadece işletim sistemi veya dosya sistemi uygun stat() sonuçlarını döndürüyorsa bu geçerlidir. Bazı Unix sistemleri, OS2'nin JFS'si ve Win32'nin NTFS'i böyledir. Ancak OS2 ve Win32 FAT dosya sistemleri böyle değildir. Bu özellik etkin kılındığında istemci veya vekil HEAD istekleriyle dosya listesindeki değişiklikleri izleyebilirler. Yalnız, bazı işletim sistemlerinin yeni ve silinmiş dosyaların izini iyi sürdüğü halde dizin

içindeki dosyaların boyut ve tarih değişikliklerini izlemediklerine dikkat ediniz. **Mevcut bir dosyanın boyut ve zaman damgasındaki değişiklikler Last-Modified başlığının güncellenmesini tüm Unix sistemlerinde sağlamaz**. Bu gibi durumlarda bu seçeneğin kapalı kalması daha iyidir.

#### **VersionSort (***Apache 2.0a3 ve sonrası***)**

VersionSort seçeneği isimlerinde sürüm numarası bulunan dosyaların sayısal sıralamaya uygun olarak sıralanmalarını sağlar. Normalde sıralama karakter sıralamasına göre yapılır, ardından sürüm numaralı dosyalar veya açıklamalar kendi aralarında sayısal sıralamaya tabi tutulur.

### **Örnek:**

foo-1.7 foo-1.7.2 foo-1.7.12 foo-1.8.2 foo-1.8.2a foo-1.12

Sıfır ile başlalan numaralara ondalık sayı muamelesi yapılır:

foo-1.001 foo-1.002 foo-1.030 foo-1.04

### **XHTML (***Apache 2.0.49 ve sonrası***)**

XHTML seçeneği [mod\\_autoindex](#page-1032-0)'in kodu HTML 3.2'ye değil XHTML 1.0'a uygun üretmesini sağlar.

### **+ veya - Önekli Seçenekler**

Apache 1.3.3'te IndexOptions yönergelerinin ele alınışıyla ilgili önemil değişiklikler yapılmıştır. Bunlar:

Tek bir dizin için çok sayıda IndexOptions yönergesi

belirtilmişse bunlar ayrı ayrı değil birlikte ele alınır. Yani,

```
<Directory /foo>
  IndexOptions HTMLTable
  IndexOptions SuppressColumnsorting
</Directory>
```
yapılandırmasındaki IndexOptions yönergeleri

IndexOptions HTMLTable SuppressColumnsorting

yönergesine eşdeğerdir.

Seçeneklerde + veya - önekleri kullanılabilmektedir.

+ veya - önekli seçeneklere rastlandığında bunlar mevcut (üst dizinden miras alınanlar ve/veya önceki atamalar) IndexOptions yönergelerine uygulanır. Ancak, önek kullanılmamış bir seçeneğe raslandığında, o noktada önceki ve miras alınmış bu tür seçenekler iptal edilir. Şu örneği ele alalım:

IndexOptions +ScanHTMLTitles -IconsAreLinks FancyIndexing IndexOptions +SuppressSize

Bunun net etkisi IndexOptions FancyIndexing +SuppressSize atamasına eşdeğerdir, çünkü öneksiz FancyIndexing seçeneği kendinden önceki önekli seçenekleri iptal etmiş fakat hemen ardından eklenmelerine izin vermiştir.

Belli bir dizine önceki seçenekleri temizleyerek koşulsuz olarak tamamen yeni seçenekler atamak istiyorsanız IndexOptions yönergesinde seçenekleri + veya - öneklerini kullanmadan belirtiniz.

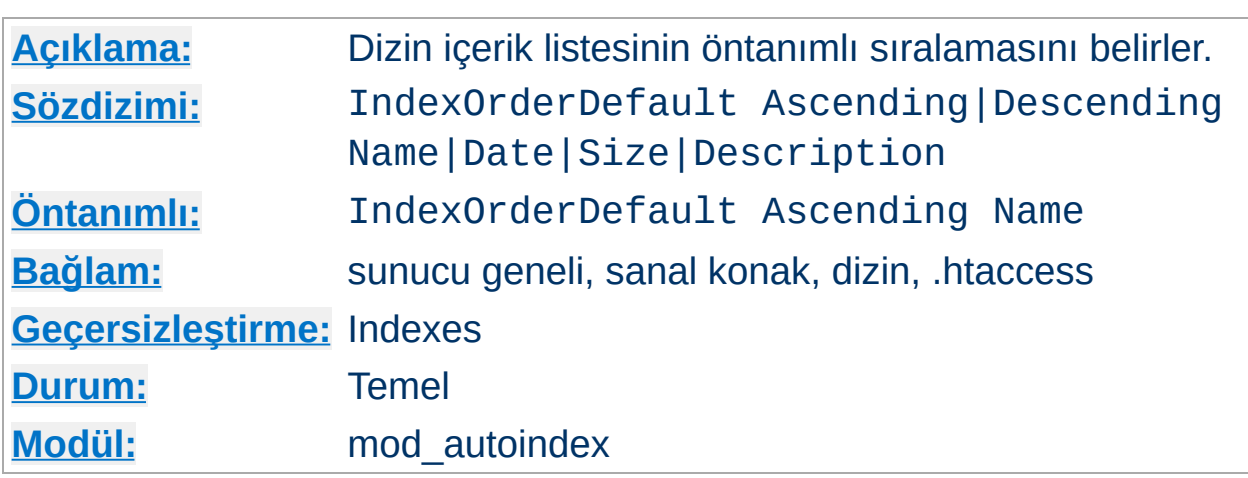

**IndexOrderDefault Yönergesi**

IndexOrderDefault yönergesi [FancyIndexing](#page-1050-0) seçeneğinin etkin olduğu durumda işe yarar. Öntanımlı olarak süslü listelemede dizin içeriği dosya ismine göre artan sıralamayla listelenir. IndexOrderDefault yönergesi bu öntanımlı sıralamanın değiştirilmesini mümkün kılar.

IndexOrderDefault yönergesi iki değer alır. İlki sıralama yönünü belirtmek üzere Ascending (küçükten büyüğe) veya Descending (büyükten küçüğe) olmak zorundadır. İkinci değer ise birincil sıralama anahtarını belirtmek üzere Name, Date, Size ve Description sözcüklerinden biri olmalıdır (anlamları sırayla: İsim, Tarih, Boyut, Açıklama). İkincil sıralama anahtarı *daima* artan sıralamayla dosya ismidir.

Dizin listesinin belli bir sırada gösterilmesini zorunlu kılmak için yönergeyi [SuppressColumnSorting](#page-1052-1) sıralama seçeneği ile birlikte belirtebilirsiniz; böylece, istemcinin farklı sıralamalara sahip içerik isteğini engellemiş olursunuz.

İsterseniz, istemcinin farklı sıralamalara sahip içerik isteğini engellemek için [SuppressColumnSorting](#page-1052-1) seçeneğinin yanında, istemcinin sıralama tercihlerinizi geçersiz kılmak amacıyla sorgu dizgisine sıralama seçenekleri eklemesini engelleyecek **[IgnoreClient](#page-1051-0)** seçeneğini kullanabilirsiniz.

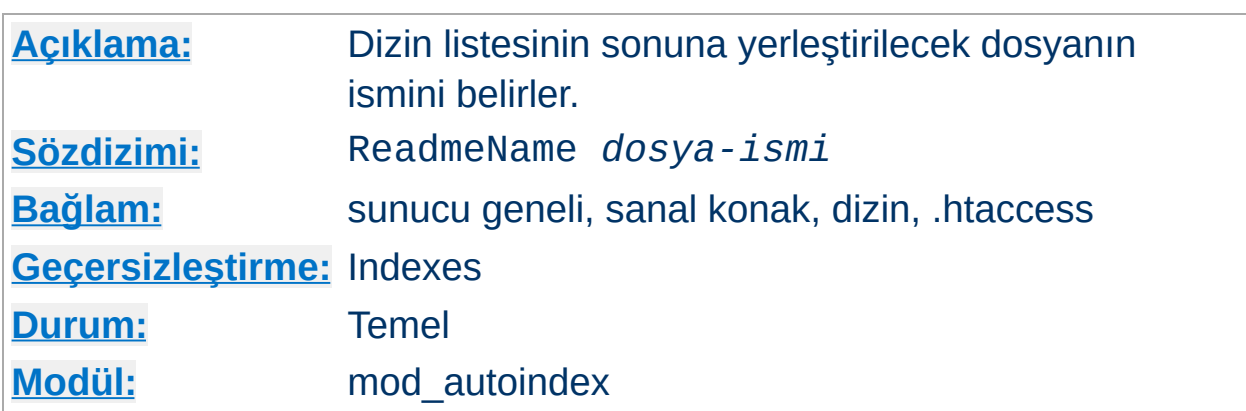

ReadmeName yönergesi dizin listesinin sonuna eklenecek dosyanın ismini belirler. *dosya-ismi* ile listeye dahil edilecek dosyanın ismi listelenen dizine göreli olarak belirtilir. Eğer dosya ismi bir bölü çizgisi ile başlıyorsa [DocumentRoot](#page-779-0)'a göreli belirtildiği varsayılır.

## **1. Örnek**

ReadmeName FOOTER.html

## **2. Örnek**

ReadmeName /include/FOOTER.html

<span id="page-1058-0"></span>**ReadmeName Yönergesi**

Ayrıca bu davranışın daha ayrıntılı ele alındığı [HeaderName](#page-1046-0) yönergesine de bakınız.

Copyright 2013 The Apache Software Foundation. Apache [License,](http://www.apache.org/licenses/LICENSE-2.0) Version 2.0 altında lisanslıdır.

[Modüller](#page-1679-0) | [Yönergeler](#page-1641-0) | [SSS](#page-1687-0) | [Terimler](#page-1629-0) | Site [Haritası](#page-1690-0)

<span id="page-1059-0"></span>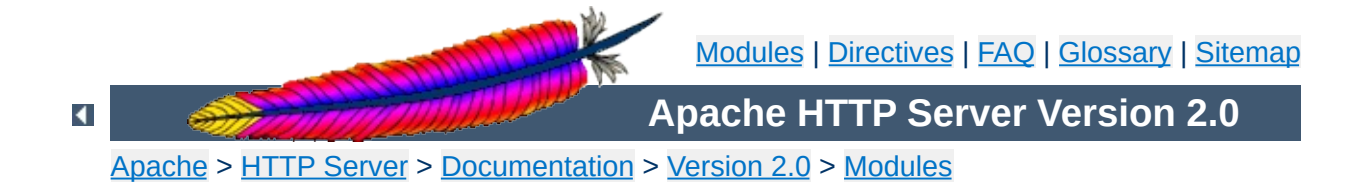

# **Apache Module mod\_cache**

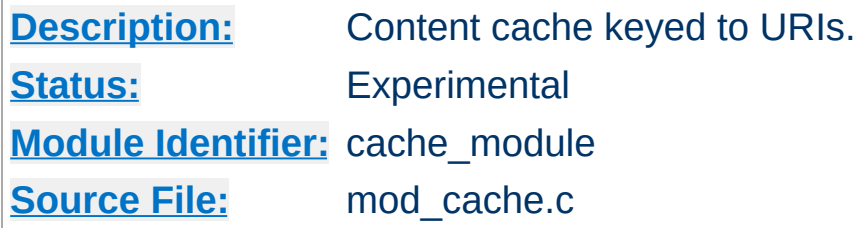

## **Summary**

This module is experimental. Documentation is still under development...

mod cache implements an RFC [2616](http://www.ietf.org/rfc/rfc2616.txt) compliant HTTP content cache that can be used to cache either local or proxied content. [mod\\_cache](#page-1059-0) requires the services of one or more storage management modules. Two storage management modules are included in the base Apache distribution:

#### **[mod\\_disk\\_cache](#page-1128-0)**

implements a disk based storage manager.

#### **[mod\\_mem\\_cache](#page-1287-0)**

implements a memory based storage manager. mod mem cache can be configured to operate in two modes: caching open file descriptors or caching objects in heap storage. [mod\\_mem\\_cache](#page-1287-0) can be used to cache locally generated content or to cache backend server content for mod proxy when configured using [ProxyPass](#page-1376-0) (aka *reverse proxy*)

Content is stored in and retrieved from the cache using URI based keys. Content with access protection is not cached.

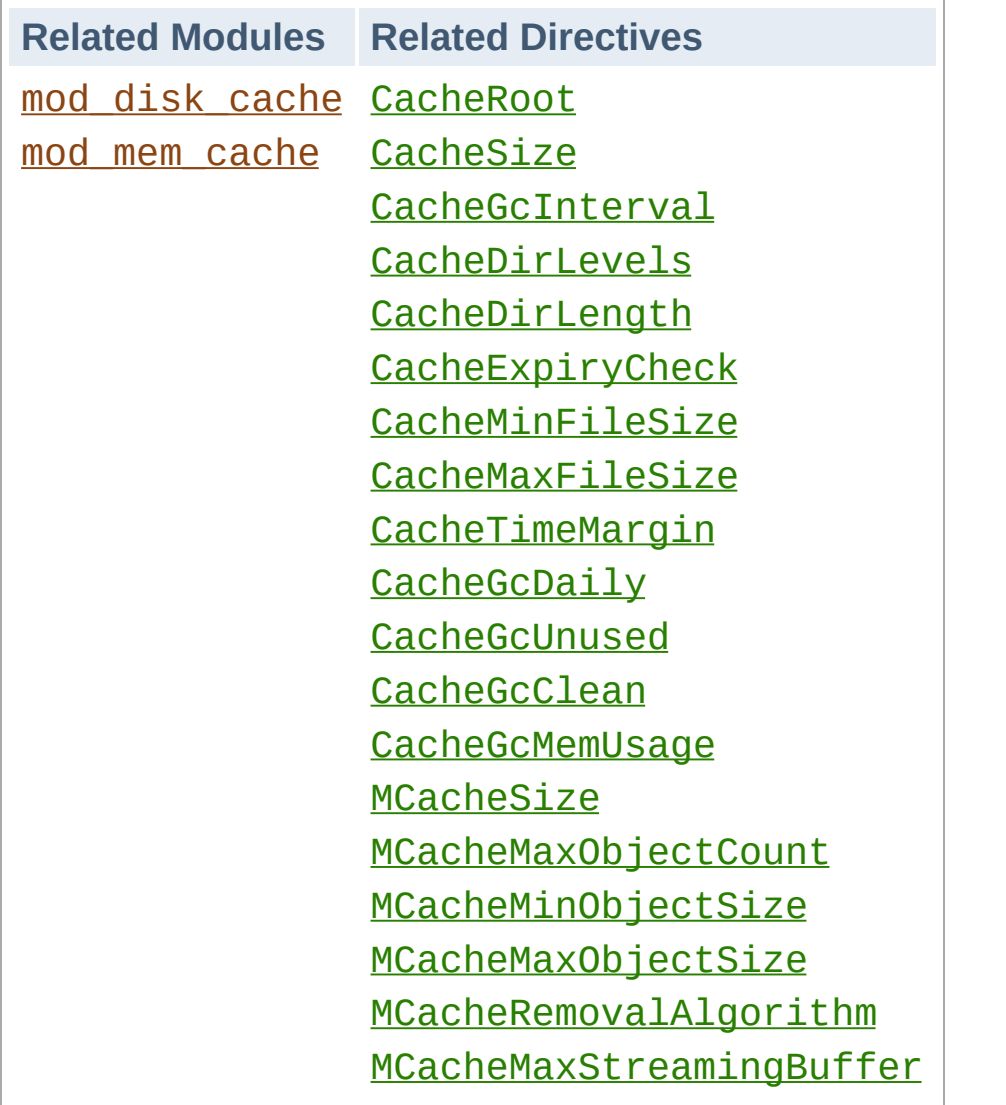

**Related Modules and Directives**

#### **Sample httpd.conf**

**Sample Configuration**

```
#
# Sample Cache Configuration
#
LoadModule cache_module modules/mod_cache.so
<IfModule mod_cache.c>
  #LoadModule disk_cache_module modules/mod_disk_cache.so
  <IfModule mod_disk_cache.c>
     CacheRoot c:/cacheroot
     CacheSize 256
     CacheEnable disk /
     CacheDirLevels 5
     CacheDirLength 3
  </IfModule>
  LoadModule mem_cache_module modules/mod_mem_cache.so
  <IfModule mod_mem_cache.c>
     CacheEnable mem /
     MCacheSize 4096
     MCacheMaxObjectCount 100
     MCacheMinObjectSize 1
     MCacheMaxObjectSize 2048
  </IfModule>
</IfModule>
```
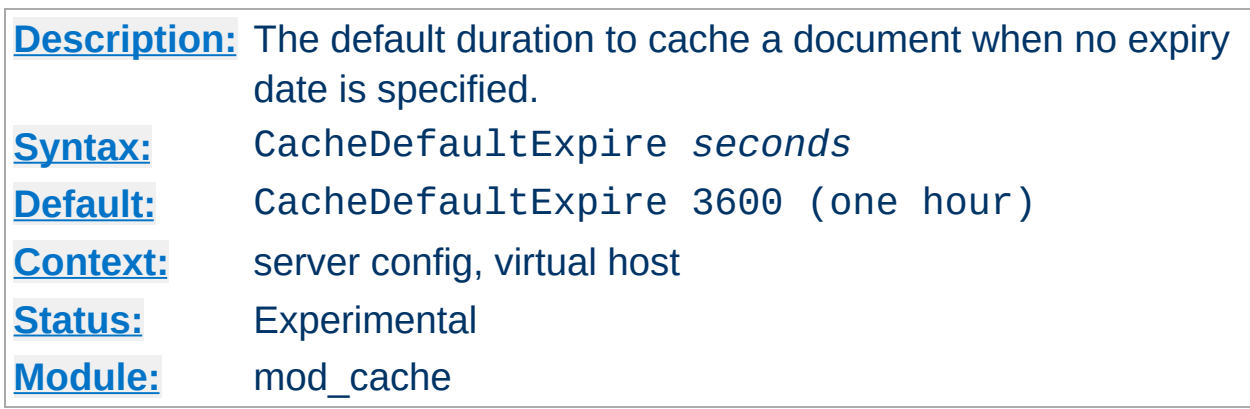

The CacheDefaultExpire directive specifies a default time, in seconds, to cache a document if neither an expiry date nor last-modified date are provided with the document. The value specified with the CacheMaxExpire directive does *not* override this setting.

CacheDefaultExpire 86400

**CacheDefaultExpire Directive**

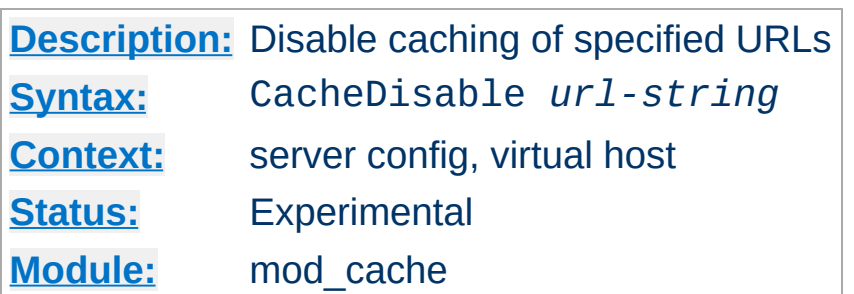

The CacheDisable directive instructs [mod\\_cache](#page-1059-0) to *not* cache urls at or below *url-string*.

## **Example**

CacheDisable /local\_files

**CacheDisable Directive**

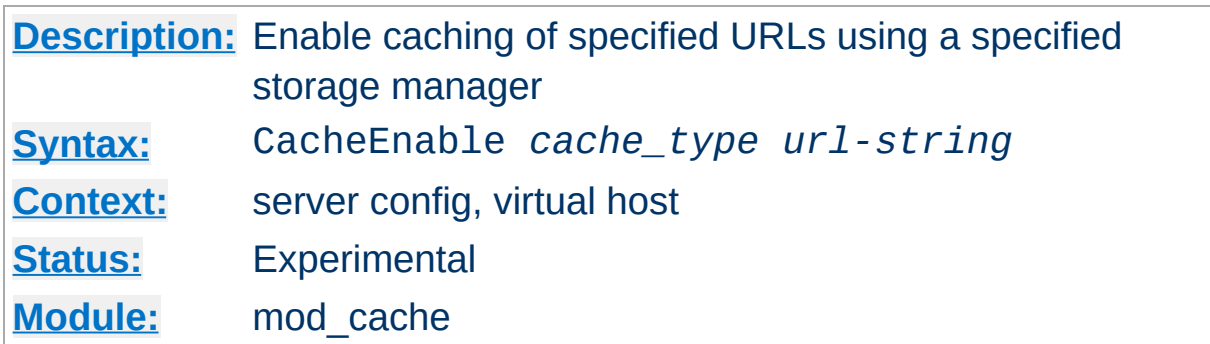

The CacheEnable directive instructs [mod\\_cache](#page-1059-0) to cache urls at or below *url-string*. The cache storage manager is specified with the *cache\_type* argument. *cache\_type* mem instructs [mod\\_cache](#page-1059-0) to use the memory based storage manager implemented by mod mem cache. *cache\_type* disk instructs [mod\\_cache](#page-1059-0) to use the disk based storage manager implemented by [mod\\_disk\\_cache](#page-1128-0). *cache\_type* fd instructs [mod\\_cache](#page-1059-0) to use the file descriptor cache implemented by [mod\\_mem\\_cache](#page-1287-0).

In the event that the URL space overlaps between different CacheEnable directives (as in the example below), each possible storage manager will be run until the first one that actually processes the request. The order in which the storage managers are run is determined by the order of the CacheEnable directives in the configuration file.

CacheEnable mem /manual CacheEnable fd /images CacheEnable disk /

**CacheEnable Directive**

**[Description:](#page-747-0)** Percentage of document served, after which the server will complete caching the file even if the request is cancelled. **[Syntax:](#page-748-0)** CacheForceCompletion *Percentage* **[Default:](#page-750-0)** CacheForceCompletion 60 **[Context:](#page-751-0)** server config, virtual host **[Status:](#page-754-0)** Experimental **[Module:](#page-756-0)** mod\_cache

Ordinarily, if a request is cancelled while the response is being cached and delivered to the client the processing of the response will stop and the cache entry will be removed. The CacheForceCompletion directive specifies a threshold beyond which the document will continue to be cached to completion, even if the request is cancelled.

The threshold is a percentage specified as a value between 1 and 100. A value of 0 specifies that the default be used. A value of 100 will only cache documents that are served in their entirety. A value between 60 and 90 is recommended.

```
CacheForceCompletion 80
```
**Note:**

This feature is currently *not* implemented.

**CacheForceCompletion Directive**

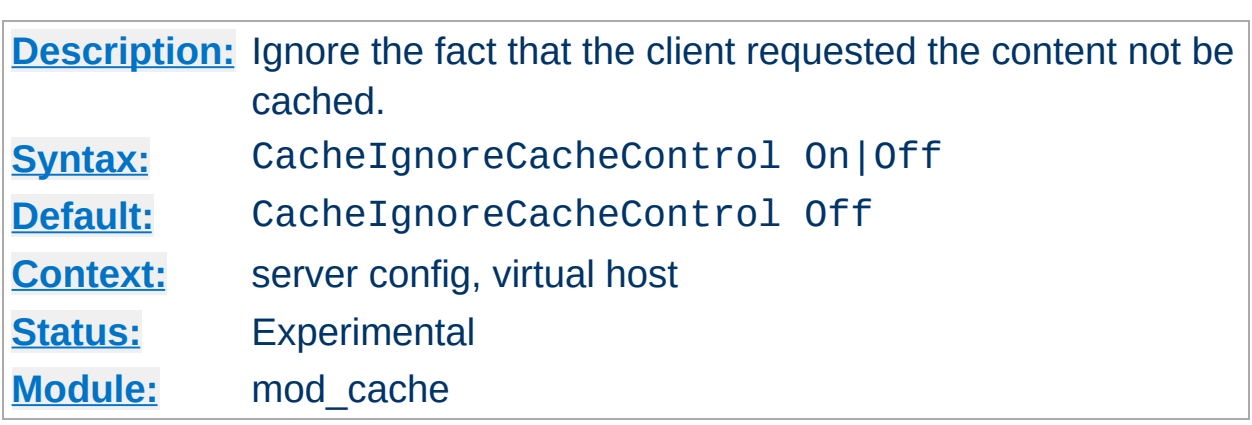

**CacheIgnoreCacheControl Directive**

Ordinarily, documents with no-cache or no-store header values will not be stored in the cache. The CacheIgnoreCacheControl directive allows this behavior to be overridden. CacheIgnoreCacheControl On tells the server to attempt to cache the document even if it contains no-cache or no-store header values. Documents requiring authorization will *never* be cached.

CacheIgnoreCacheControl On

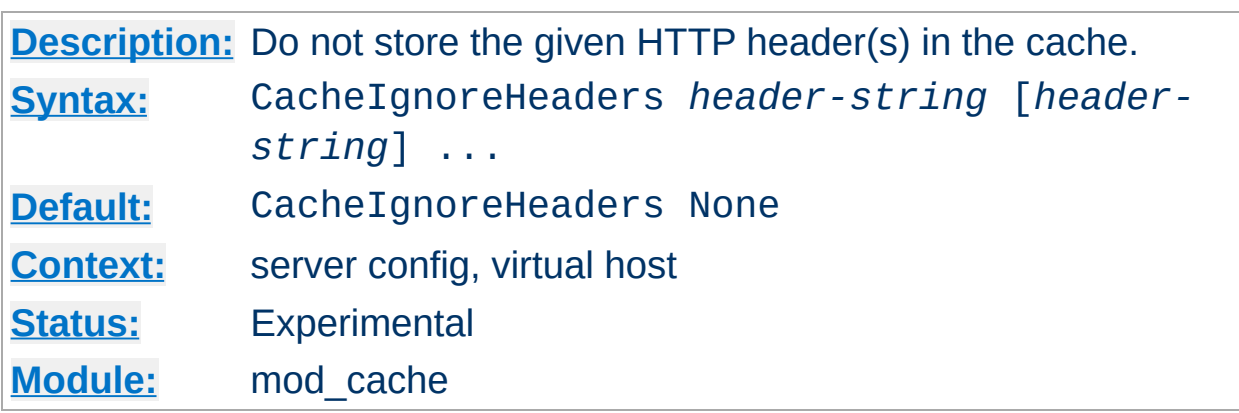

According to RFC 2616, hop-by-hop HTTP headers are not stored in the cache. The following HTTP headers are hop-by-hop headers and thus do not get stored in the cache in *any* case regardless of the setting of CacheIgnoreHeaders:

- Connection
- Keep-Alive
- Proxy-Authenticate

**CacheIgnoreHeaders Directive**

- Proxy-Authorization
- $\bullet$  TE
- Trailers
- Transfer-Encoding
- Upgrade

CacheIgnoreHeaders specifies additional HTTP headers that should not to be stored in the cache. For example, it makes sense in some cases to prevent cookies from being stored in the cache.

CacheIgnoreHeaders takes a space separated list of HTTP headers that should not be stored in the cache. If only hop-by-hop headers not should be stored in the cache (the RFC 2616 compliant behaviour), CacheIgnoreHeaders can be set to None.

## **Example 1**

CacheIgnoreHeaders Set-Cookie

## **Example 2**

CacheIgnoreHeaders None

## **Warning:**

If headers like Expires which are needed for proper cache management are not stored due to a CacheIgnoreHeaders setting, the behaviour of mod\_cache is undefined.

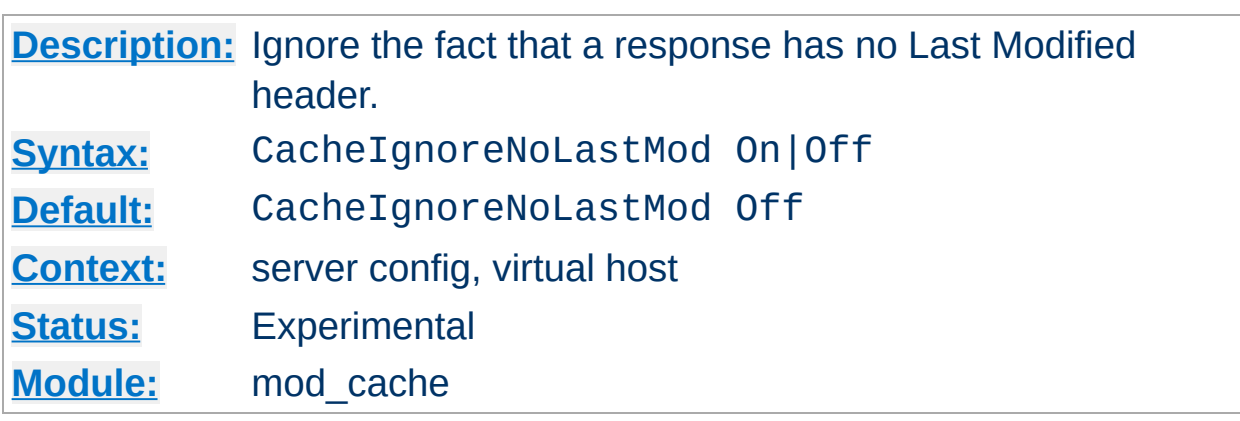

**CacheIgnoreNoLastMod Directive**

Ordinarily, documents without a last-modified date are not cached. Under some circumstances the last-modified date is removed (during mod include processing for example) or not provided at all. The CacheIgnoreNoLastMod directive provides a way to specify that documents without last-modified dates should be considered for caching, even without a last-modified date. If neither a last-modified date nor an expiry date are provided with the document then the value specified by the CacheDefaultExpire directive will be used to generate an expiration date.

CacheIgnoreNoLastMod On

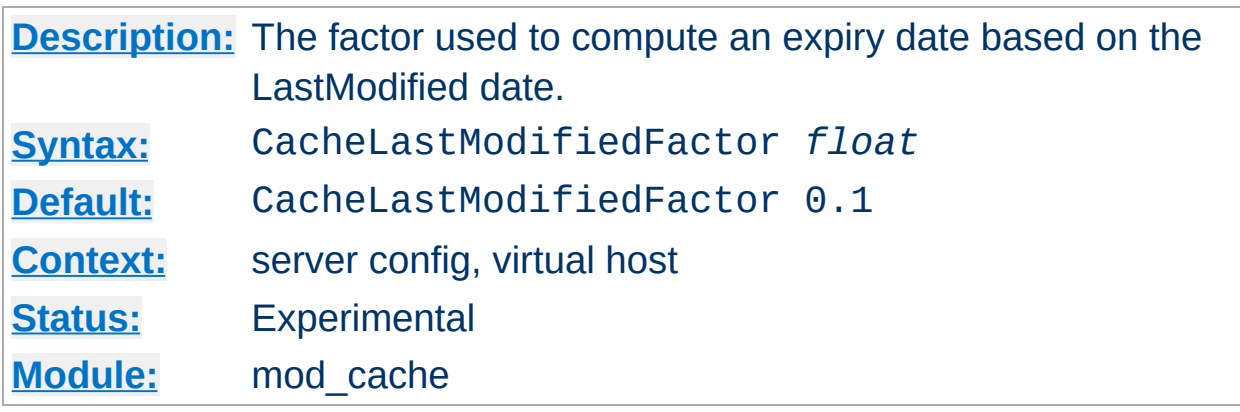

**CacheLastModifiedFactor Directive**

In the event that a document does not provide an expiry date but does provide a last-modified date, an expiry date can be calculated based on the time since the document was last modified. The CacheLastModifiedFactor directive specifies a *factor* to be used in the generation of this expiry date according to the following formula: expiry-period = time-since-last-modified-date \* *factor*  $expiry-date = current-date + expiry-period For example, if$ the document was last modified 10 hours ago, and *factor* is 0.1 then the expiry-period will be set to  $10*0.1 = 1$  hour. If the current time was 3:00pm then the computed expiry-date would be 3:00pm + 1hour = 4:00pm. If the expiry-period would be longer than that set by CacheMaxExpire, then the latter takes precedence.

CacheLastModifiedFactor 0.5

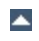

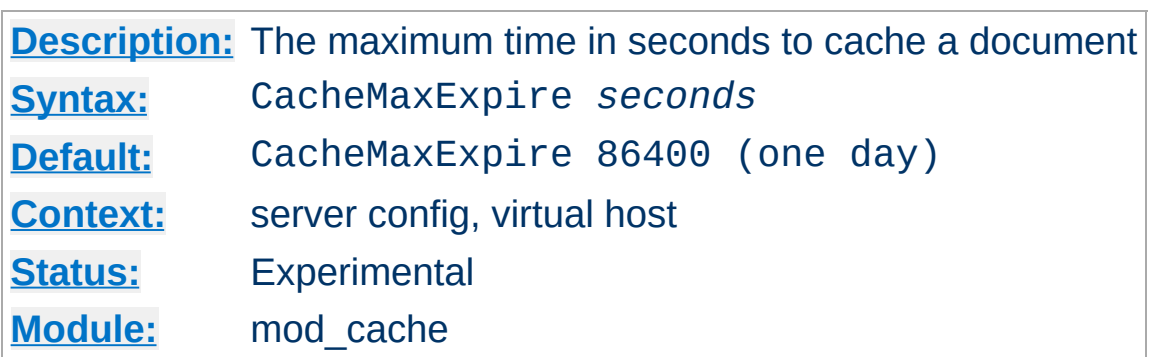

The CacheMaxExpire directive specifies the maximum number of seconds for which cachable HTTP documents will be retained without checking the origin server. Thus, documents will be out of date at most this number of seconds. This maximum value is enforced even if an expiry date was supplied with the document.

CacheMaxExpire 604800

Copyright 2013 The Apache Software Foundation. Licensed under the Apache [License,](http://www.apache.org/licenses/LICENSE-2.0) Version 2.0.

**CacheMaxExpire Directive**

[Modules](#page-1679-0) | [Directives](#page-1641-0) | [FAQ](#page-1687-0) | [Glossary](#page-1629-0) | [Sitemap](#page-1690-0)

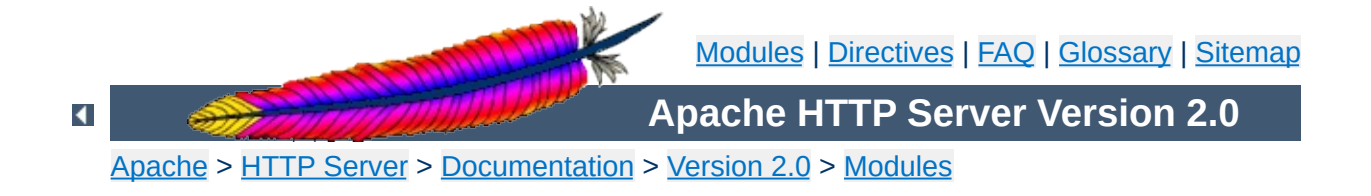

# **Apache Module mod\_cern\_meta**

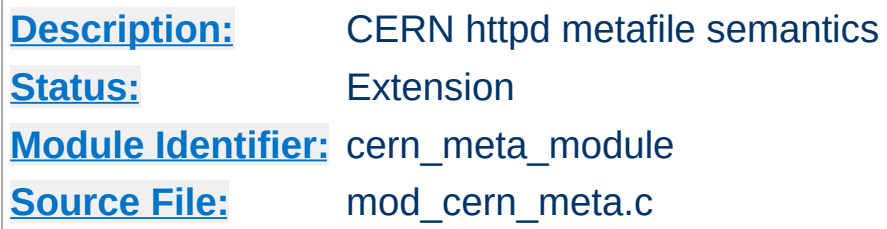

## **Summary**

Emulate the CERN HTTPD Meta file semantics. Meta files are HTTP headers that can be output in addition to the normal range of headers for each file accessed. They appear rather like the Apache .asis files, and are able to provide a crude way of influencing the Expires: header, as well as providing other curiosities. There are many ways to manage meta information, this one was chosen because there is already a large number of CERN users who can exploit this module.

More information on the CERN metafile [semantics](http://www.w3.org/pub/WWW/Daemon/User/Config/General.html#MetaDir) is available.

## **See also**

[mod\\_headers](#page-1184-0) [mod\\_asis](#page-960-0)

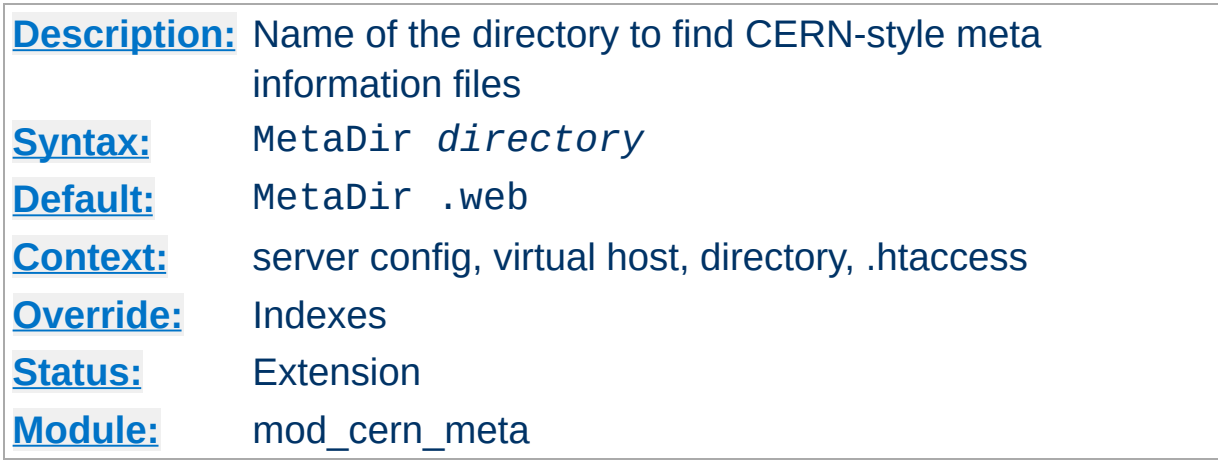

Specifies the name of the directory in which Apache can find meta information files. The directory is usually a 'hidden' subdirectory of the directory that contains the file being accessed. Set to "." to look in the same directory as the file:

MetaDir .

Or, to set it to a subdirectory of the directory containing the files:

MetaDir .meta

**MetaDir Directive**

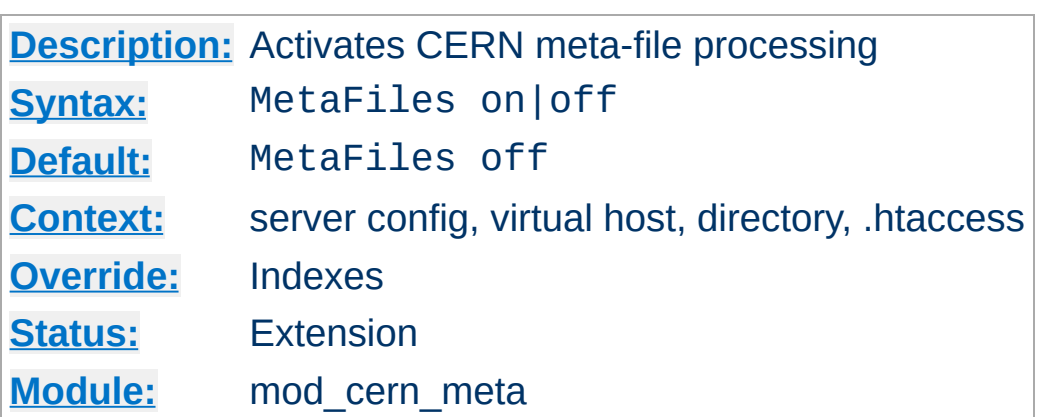

Turns on/off Meta file processing on a per-directory basis.

 $\blacktriangle$ 

**MetaFiles Directive**

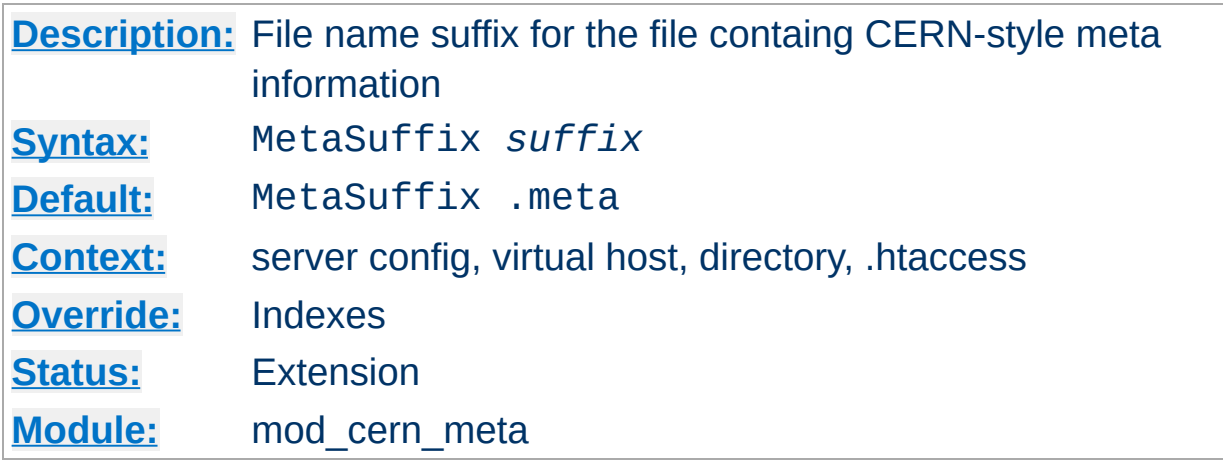

Specifies the file name suffix for the file containing the meta information. For example, the default values for the two directives will cause a request to DOCUMENT\_ROOT/somedir/index.html to look in DOCUMENT\_ROOT/somedir/.web/index.html.meta and will use its contents to generate additional MIME header information.

#### **Example:**

MetaSuffix .meta

**MetaSuffix Directive**

Copyright 2013 The Apache Software Foundation. Licensed under the Apache [License,](http://www.apache.org/licenses/LICENSE-2.0) Version 2.0.

[Modules](#page-1679-0) | [Directives](#page-1641-0) | [FAQ](#page-1687-0) | [Glossary](#page-1629-0) | [Sitemap](#page-1690-0)

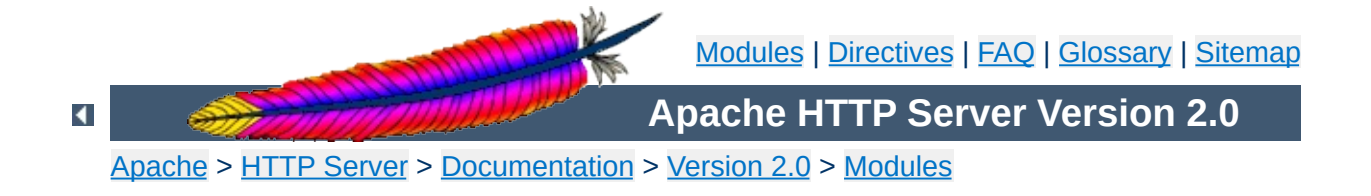

# **Apache Module mod\_cgi**

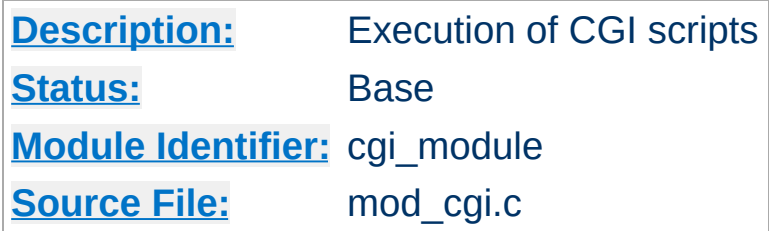

## **Summary**

Any file that has the mime type application/x-httpd-cgi or handler cgi-script (Apache 1.1 or later) will be treated as a CGI script, and run by the server, with its output being returned to the client. Files acquire this type either by having a name containing an extension defined by the **[AddType](#page-1312-0)** directive, or by being in a [ScriptAlias](#page-957-0) directory.

When the server invokes a CGI script, it will add a variable called DOCUMENT ROOT to the environment. This variable will contain the value of the **[DocumentRoot](#page-779-0)** configuration variable.

For an introduction to using CGI scripts with Apache, see our tutorial on [Dynamic](#page-449-0) Content With CGI.

When using a multi-threaded MPM under unix, the module [mod\\_cgid](#page-1087-0) should be used in place of this module. At the user level, the two modules are essentially identical.

## **See also**

[AcceptPathInfo](#page-760-0) **[Options](#page-829-0) [ScriptAlias](#page-957-0)** [AddHandler](#page-1306-0)
Running CGI [programs](#page-202-0) under different user IDs CGI [Specification](http://hoohoo.ncsa.uiuc.edu/cgi/)

The server will set the CGI environment variables as described in the CGI [specification,](http://hoohoo.ncsa.uiuc.edu/cgi/) with the following provisions:

#### **PATH\_INFO**

**CGI Environment variables**

This will not be available if the **[AcceptPathInfo](#page-760-0)** directive is explicitly set to off. The default behavior, if AcceptPathInfo is not given, is that mod cgi will accept path info (trailing /more/path/info following the script filename in the URI), while the core server will return a 404 NOT FOUND error for requests with additional path info. Omitting the AcceptPathInfo directive has the same effect as setting it On for mod cgi requests.

#### **REMOTE\_HOST**

This will only be set if **[HostnameLookups](#page-795-0)** is set to on (it is off by default), and if a reverse DNS lookup of the accessing host's address indeed finds a host name.

#### **REMOTE\_IDENT**

This will only be set if **[IdentityCheck](#page-797-0)** is set to on and the accessing host supports the ident protocol. Note that the contents of this variable cannot be relied upon because it can easily be faked, and if there is a proxy between the client and the server, it is usually totally useless.

#### **REMOTE\_USER**

This will only be set if the CGI script is subject to authentication.

Debugging CGI scripts has traditionally been difficult, mainly because it has not been possible to study the output (standard output and error) for scripts which are failing to run properly. These directives, included in Apache 1.2 and later, provide more detailed logging of errors when they occur.

## **CGI Logfile Format**

**CGI Debugging**

When configured, the CGI error log logs any CGI which does not execute properly. Each CGI script which fails to operate causes several lines of information to be logged. The first two lines are always of the format:

%% [*time*] *request-line* %% *HTTP-status CGI-script-filename*

If the error is that CGI script cannot be run, the log file will contain an extra two lines:

%%error *error-message*

Alternatively, if the error is the result of the script returning incorrect header information (often due to a bug in the script), the following information is logged:

%request *All HTTP request headers received POST or PUT entity (if any)* %response *All headers output by the CGI script* %stdout *CGI standard output* %stderr *CGI standard error*

(The %stdout and %stderr parts may be missing if the script did not output anything on standard output or standard error).

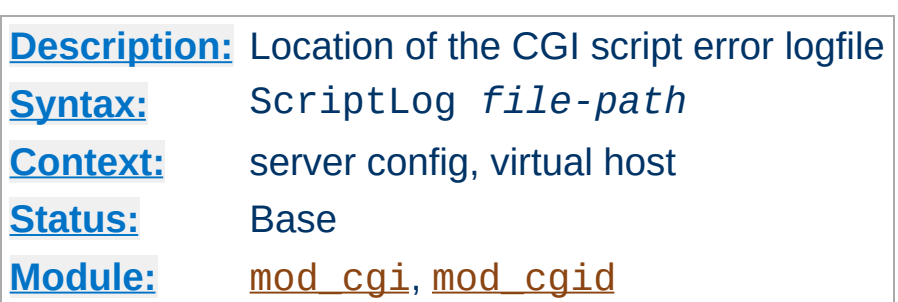

The ScriptLog directive sets the CGI script error logfile. If no ScriptLog is given, no error log is created. If given, any CGI errors are logged into the filename given as argument. If this is a relative file or path it is taken relative to the [ServerRoot](#page-847-0).

#### **Example**

ScriptLog logs/cgi\_log

**ScriptLog Directive**

This log will be opened as the user the child processes run as, *i.e.* the user specified in the main [User](#page-893-0) directive. This means that either the directory the script log is in needs to be writable by that user or the file needs to be manually created and set to be writable by that user. If you place the script log in your main logs directory, do **NOT** change the directory permissions to make it writable by the user the child processes run as.

Note that script logging is meant to be a debugging feature when writing CGI scripts, and is not meant to be activated continuously on running servers. It is not optimized for speed or efficiency, and may have security problems if used in a manner other than that for which it was designed.

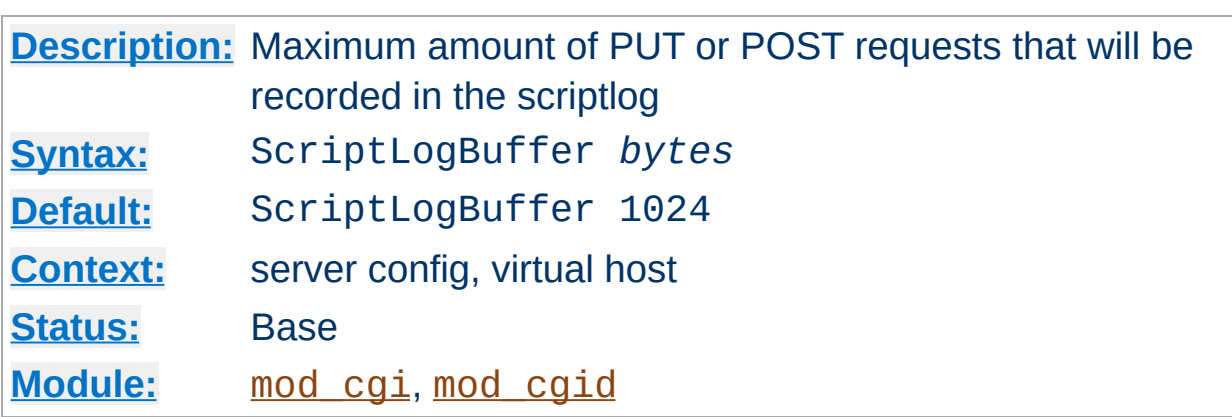

**ScriptLogBuffer Directive**

The size of any PUT or POST entity body that is logged to the file is limited, to prevent the log file growing too big too quickly if large bodies are being received. By default, up to 1024 bytes are logged, but this can be changed with this directive.

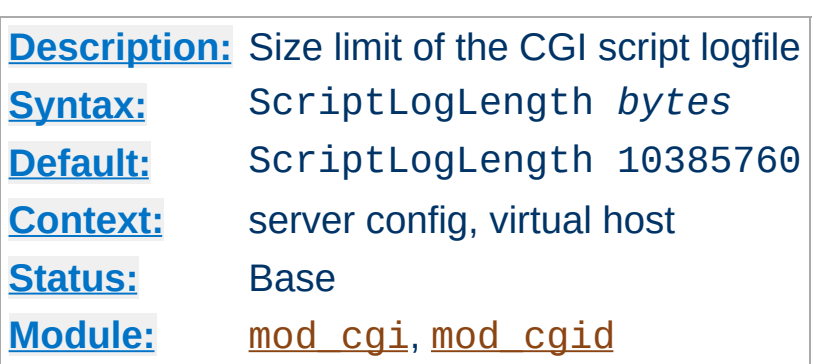

**ScriptLogLength Directive**

ScriptLogLength can be used to limit the size of the CGI script logfile. Since the logfile logs a lot of information per CGI error (all request headers, all script output) it can grow to be a big file. To prevent problems due to unbounded growth, this directive can be used to set an maximum file-size for the CGI logfile. If the file exceeds this size, no more information will be written to it.

Copyright 2013 The Apache Software Foundation. Licensed under the Apache [License,](http://www.apache.org/licenses/LICENSE-2.0) Version 2.0.

[Modules](#page-1679-0) | [Directives](#page-1641-0) | [FAQ](#page-1687-0) | [Glossary](#page-1629-0) | [Sitemap](#page-1690-0)

<span id="page-1087-0"></span>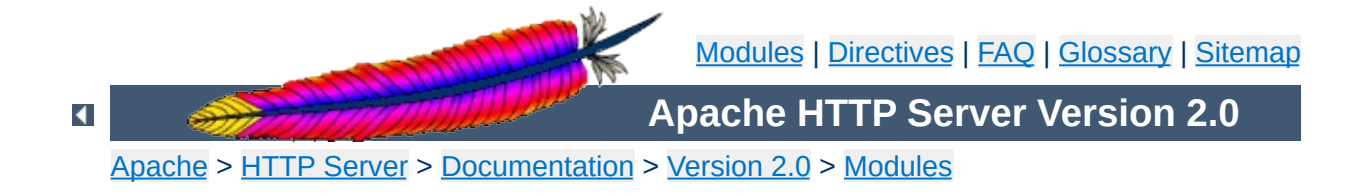

# **Apache Module mod\_cgid**

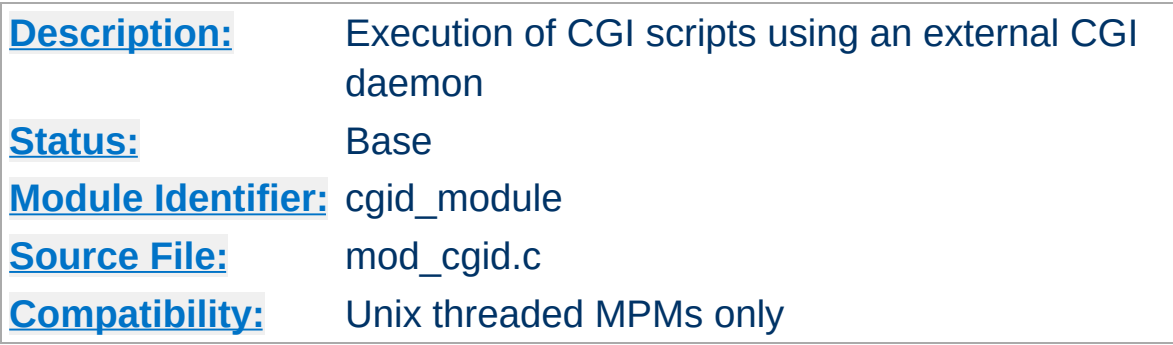

### **Summary**

Except for the optimizations and the additional **[ScriptSock](#page-1090-0)** directive noted below, [mod\\_cgid](#page-1087-0) behaves similarly to [mod\\_cgi](#page-1078-0). **See the [mod\\_cgi](#page-1078-0) summary for additional details about Apache and CGI.**

On certain unix operating systems, forking a process from a multithreaded server is a very expensive operation because the new process will replicate all the threads of the parent process. In order to avoid incurring this expense on each CGI invocation, [mod\\_cgid](#page-1087-0) creates an external daemon that is responsible for forking child processes to run CGI scripts. The main server communicates with this daemon using a unix domain socket.

This module is used by default instead of mod cgi whenever a multithreaded MPM is selected during the compilation process. At the user level, this module is identical in configuration and operation to mod cgi. The only exception is the additional directive ScriptSock which gives the name of the socket to use for communication with the cgi daemon.

**See also** [mod\\_cgi](#page-1078-0) Running CGI [programs](#page-202-0) under different user IDs

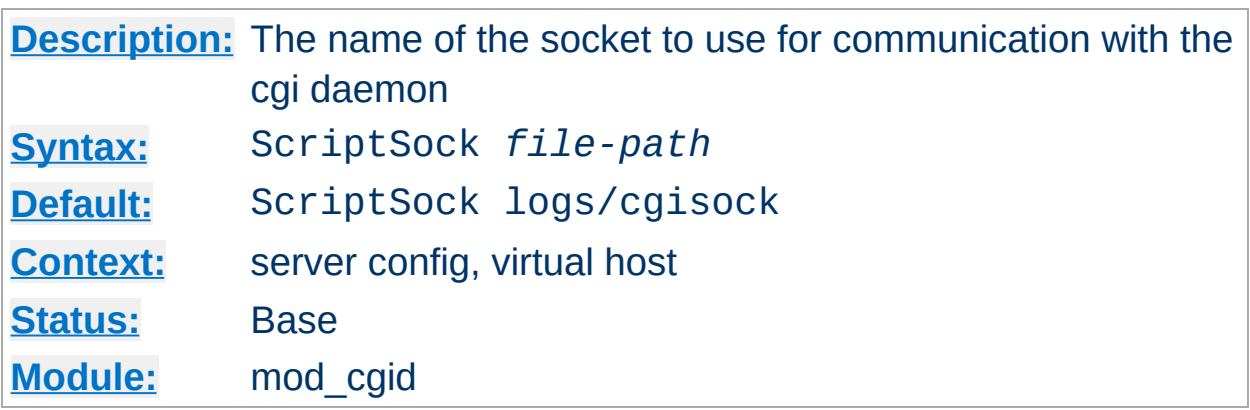

This directive sets the name of the socket to use for communication with the CGI daemon. The socket will be opened using the permissions of the user who starts Apache (usually root). To maintain the security of communications with CGI scripts, it is important that no other user has permission to write in the directory where the socket is located.

#### **Example**

ScriptSock /var/run/cgid.sock

<span id="page-1090-0"></span>**ScriptSock Directive**

Copyright 2013 The Apache Software Foundation. Licensed under the Apache [License,](http://www.apache.org/licenses/LICENSE-2.0) Version 2.0.

[Modules](#page-1679-0) | [Directives](#page-1641-0) | [FAQ](#page-1687-0) | [Glossary](#page-1629-0) | [Sitemap](#page-1690-0)

<span id="page-1091-0"></span>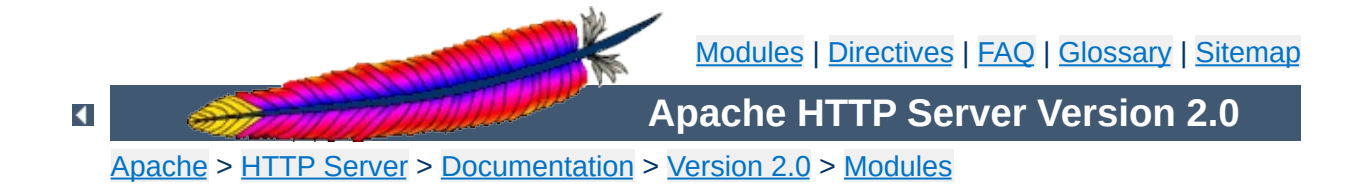

# **Apache Module mod\_charset\_lite**

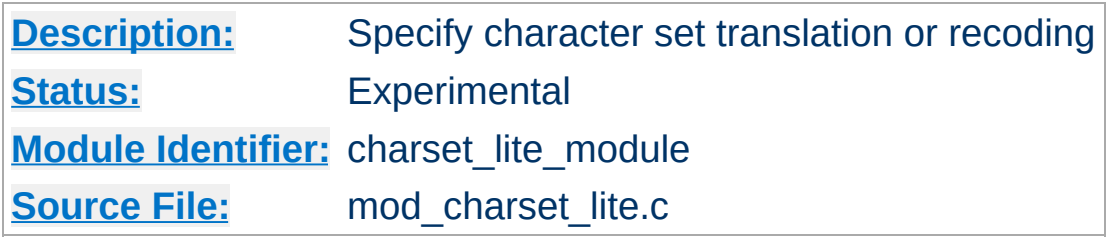

## **Summary**

This is an **experimental** module and should be used with care. Experiment with your mod charset lite configuration to ensure that it performs the desired function.

mod charset lite allows the administrator to specify the source character set of objects as well as the character set they should be translated into before sending to the client. [mod\\_charset\\_lite](#page-1091-0) does not translate the data itself but instead tells Apache what translation to perform. mod charset lite is applicable to EBCDIC and ASCII host environments. In an EBCDIC environment, Apache normally translates text content from the code page of the Apache process locale to ISO-8859-1. [mod\\_charset\\_lite](#page-1091-0) can be used to specify that a different translation is to be performed. In an ASCII environment, Apache normally performs no translation, so mod charset lite is needed in order for any translation to take place.

This module provides a small subset of configuration mechanisms implemented by Russian Apache and its associated mod\_charset.

## **Invalid character set names**

**Common Problems**

The character set name parameters of [CharsetSourceEnc](#page-1096-0) and [CharsetDefault](#page-1094-0) must be acceptable to the translation mechanism used by APR on the system where mod charset lite is deployed. These character set names are not standardized and are usually not the same as the corresponding values used in http headers. Currently, APR can only use iconv(3), so you can easily test your character set names using the iconv(1) program, as follows:

iconv -f charsetsourceenc-value -t charsetdefault-value

## **Mismatch between character set of content and translation rules**

If the translation rules don't make sense for the content, translation can fail in various ways, including:

- The translation mechanism may return a bad return code, and the connection will be aborted.
- The translation mechanism may silently place special characters (e.g., question marks) in the output buffer when it cannot translate the input buffer.

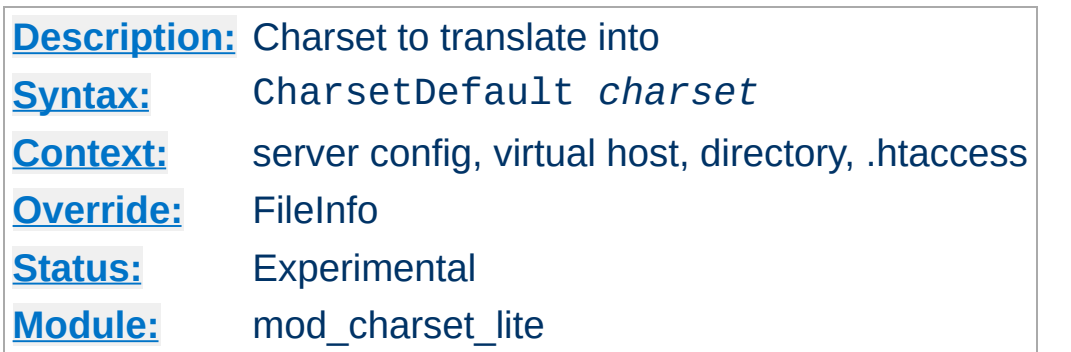

<span id="page-1094-0"></span>**CharsetDefault Directive**

The CharsetDefault directive specifies the charset that content in the associated container should be translated to.

The value of the *charset* argument must be accepted as a valid character set name by the character set support in APR. Generally, this means that it must be supported by iconv.

#### **Example**

<Directory /export/home/trawick/apacheinst/htdocs/convert> CharsetSourceEnc UTF-16BE CharsetDefault ISO-8859-1 </Directory>

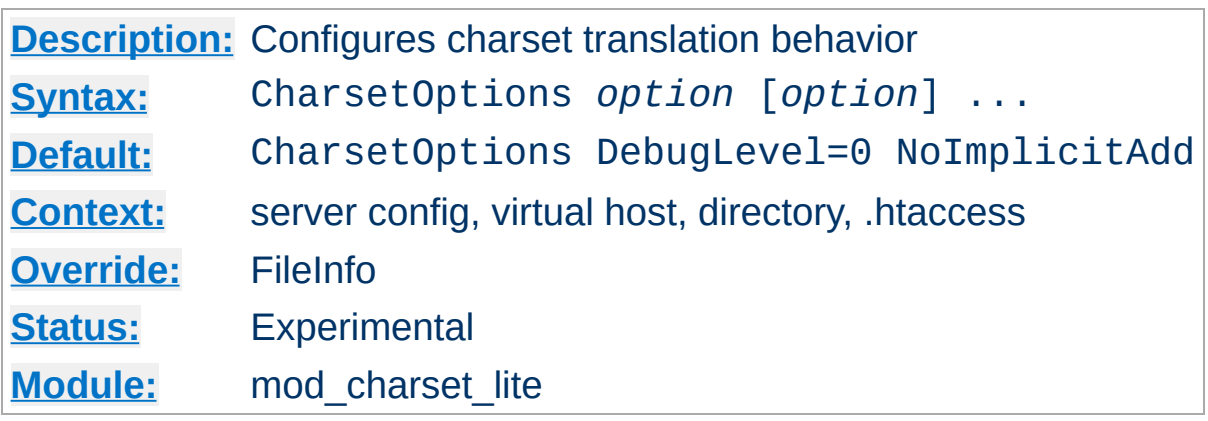

The CharsetOptions directive configures certain behaviors of [mod\\_charset\\_lite](#page-1091-0). *Option* can be one of

### **DebugLevel=***n*

The DebugLevel keyword allows you to specify the level of debug messages generated by [mod\\_charset\\_lite](#page-1091-0). By default, no messages are generated. This is equivalent to DebugLevel=0. With higher numbers, more debug messages are generated, and server performance will be degraded. The actual meanings of the numeric values are described with the definitions of the DBGLVL\_ constants near the beginning of mod\_charset\_lite.c.

### **ImplicitAdd | NoImplicitAdd**

**CharsetOptions Directive**

The ImplicitAdd keyword specifies that mod charset lite should implicitly insert its filter when the configuration specifies that the character set of content should be translated. If the filter chain is explicitly configured using the **[AddOutputFilter](#page-1310-0)** directive, NoImplicitAdd should be specified so that [mod\\_charset\\_lite](#page-1091-0) doesn't add its filter.

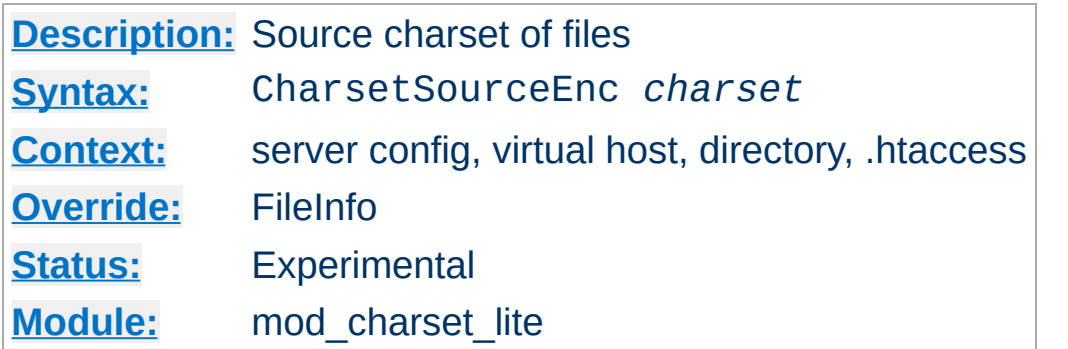

<span id="page-1096-0"></span>**CharsetSourceEnc Directive**

The CharsetSourceEnc directive specifies the source charset of files in the associated container.

The value of the *charset* argument must be accepted as a valid character set name by the character set support in APR. Generally, this means that it must be supported by iconv.

#### **Example**

<Directory /export/home/trawick/apacheinst/htdocs/convert> CharsetSourceEnc UTF-16BE CharsetDefault ISO-8859-1 </Directory>

The character set names in this example work with the iconv translation support in Solaris 8.

Copyright 2013 The Apache Software Foundation. Licensed under the Apache [License,](http://www.apache.org/licenses/LICENSE-2.0) Version 2.0.

[Modules](#page-1679-0) | [Directives](#page-1641-0) | [FAQ](#page-1687-0) | [Glossary](#page-1629-0) | [Sitemap](#page-1690-0)

<span id="page-1097-0"></span>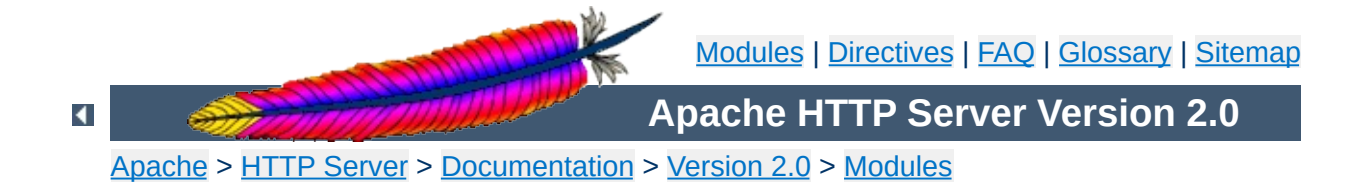

## **Apache Module mod\_dav**

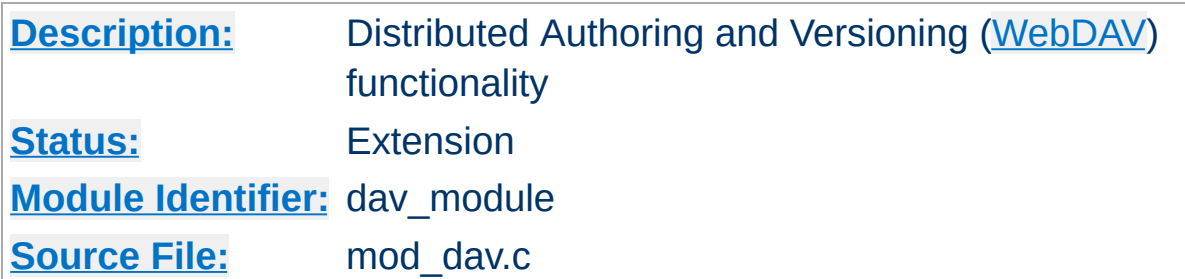

## **Summary**

This module provides class 1 and class 2 [WebDAV](http://www.webdav.org) ('Web-based Distributed Authoring and Versioning') functionality for Apache. This extension to the HTTP protocol allows creating, moving, copying, and deleting resources and collections on a remote web server.

## **See also**

**[DavLockDB](#page-1108-0)** [LimitXMLRequestBody](#page-818-0) WebDAV [Resources](http://www.webdav.org)

To enable  $mod \, day$ , add the following to a container in your httpd.conf file:

Dav On

<span id="page-1099-0"></span>**Enabling WebDAV**

This enables the DAV file system provider, which is implemented by the mod day fs module. Therefore, that module must be compiled into the server or loaded at runtime using the **[LoadModule](#page-1448-0)** directive.

In addition, a location for the DAV lock database must be specified in the global section of your httpd.conf file using the **[DavLockDB](#page-1108-0)** directive:

DavLockDB /usr/local/apache2/var/DavLock

The directory containing the lock database file must be writable by the [User](#page-893-0) and [Group](#page-869-0) under which Apache is running.

You may wish to add a  $\le$ Limit> clause inside the  $\le$ Location> directive to limit access to DAV-enabled locations. If you want to set the maximum amount of bytes that a DAV client can send at one request, you have to use the [LimitXMLRequestBody](#page-818-0) directive. The "normal" [LimitRequestBody](#page-810-0) directive has no effect on DAV requests.

#### **Full Example**

DavLockDB /usr/local/apache2/var/DavLock

<Location /foo> Dav On

> AuthType Basic AuthName DAV AuthUserFile user.passwd

```
<LimitExcept GET OPTIONS>
     require user admin
  </LimitExcept>
</Location>
```
[mod\\_dav](http://www.webdav.org/mod_dav/) is a descendent of Greg Stein's mod\_dav for Apache 1.3. More information about the module is available from that site.

Since DAV access methods allow remote clients to manipulate files on the server, you must take particular care to assure that your server is secure before enabling mod day.

**Security Issues**

Any location on the server where DAV is enabled should be protected by authentication. The use of HTTP Basic Authentication is not recommended. You should use at least HTTP Digest Authentication, which is provided by the mod auth digest module. Nearly all WebDAV clients support this authentication method. An alternative is Basic Authentication over an [SSL](#page-1710-0) enabled connection.

In order for  $mod \, day$  to manage files, it must be able to write to the directories and files under its control using the [User](#page-893-0) and [Group](#page-869-0) under which Apache is running. New files created will also be owned by this [User](#page-893-0) and [Group](#page-869-0). For this reason, it is important to control access to this account. The DAV repository is considered private to Apache; modifying files outside of Apache (for example using FTP or filesystem-level tools) should not be allowed.

mod day may be subject to various kinds of denial-of-service attacks. The **[LimitXMLRequestBody](#page-818-0)** directive can be used to limit the amount of memory consumed in parsing large DAV requests. The [DavDepthInfinity](#page-1104-0) directive can be used to prevent PROPFIND requests on a very large repository from consuming large amounts of memory. Another possible denial-of-service attack involves a client simply filling up all available disk space with many large files. There is no direct way to prevent this in Apache, so you should avoid giving DAV access to untrusted users.

One common request is to use mod day to manipulate dynamic files (PHP scripts, CGI scripts, etc). This is difficult because a GET request will always run the script, rather than downloading its contents. One way to avoid this is to map two different URLs to the content, one of which will run the script, and one of which will allow it to be downloaded and manipulated with DAV.

```
Alias /phparea /home/gstein/php_files
Alias /php-source /home/gstein/php_files
<Location /php-source>
  DAV On
  ForceType text/plain
</Location>
```
**Complex Configurations**

With this setup, http://example.com/phparea can be used to access the output of the PHP scripts, and http://example.com/phpsource can be used with a DAV client to manipulate them.

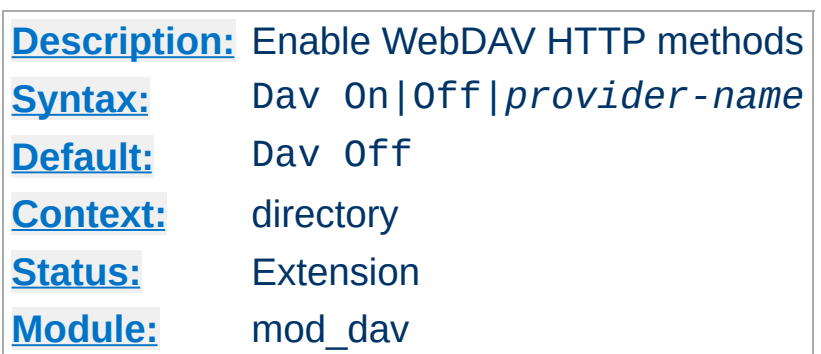

Use the Dav directive to enable the WebDAV HTTP methods for the given container:

<Location /foo> Dav On </Location>

<span id="page-1103-0"></span>**Dav Directive**

The value On is actually an alias for the default provider filesystem which is served by the  $mod$  day  $fs$  module. Note, that once you have DAV enabled for some location, it *cannot* be disabled for sublocations. For a complete configuration example have a look at the **[section](#page-1099-0) above**.

Do not enable WebDAV until you have secured your server. Otherwise everyone will be able to distribute files on your system.

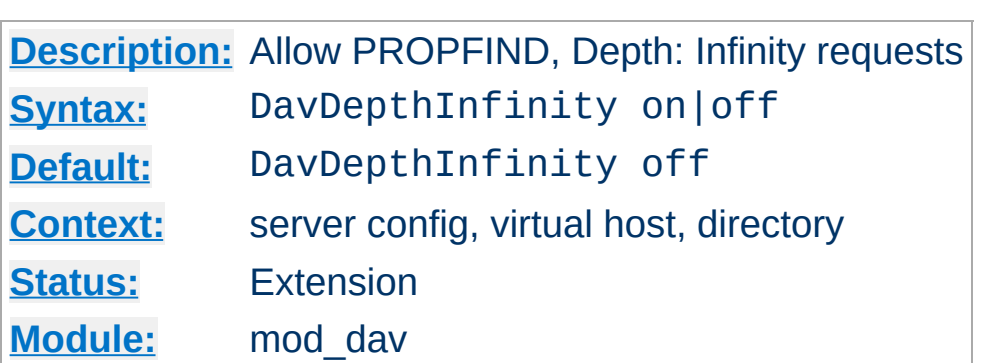

<span id="page-1104-0"></span>**DavDepthInfinity Directive**

Use the DavDepthInfinity directive to allow the processing of PROPFIND requests containing the header 'Depth: Infinity'. Because this type of request could constitute a denial-of-service attack, by default it is not allowed.

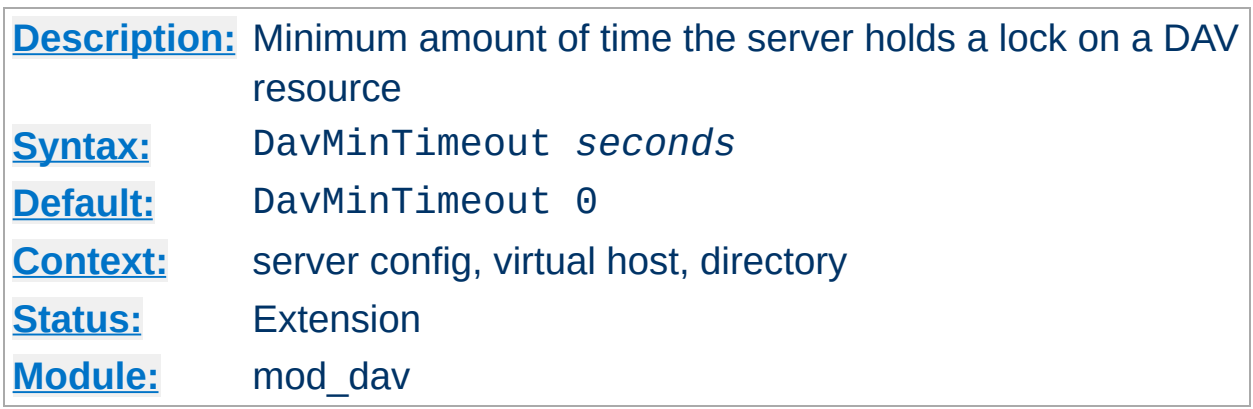

When a client requests a DAV resource lock, it can also specify a time when the lock will be automatically removed by the server. This value is only a request, and the server can ignore it or inform the client of an arbitrary value.

Use the DavMinTimeout directive to specify, in seconds, the minimum lock timeout to return to a client. Microsoft Web Folders defaults to a timeout of 120 seconds; the DavMinTimeout can override this to a higher value (like 600 seconds) to reduce the chance of the client losing the lock due to network latency.

#### **Example**

```
<Location /MSWord>
  DavMinTimeout 600
</Location>
```
Copyright 2013 The Apache Software Foundation. Licensed under the Apache [License,](http://www.apache.org/licenses/LICENSE-2.0) Version 2.0.

**DavMinTimeout Directive**

[Modules](#page-1679-0) | [Directives](#page-1641-0) | [FAQ](#page-1687-0) | [Glossary](#page-1629-0) | [Sitemap](#page-1690-0)

<span id="page-1106-0"></span>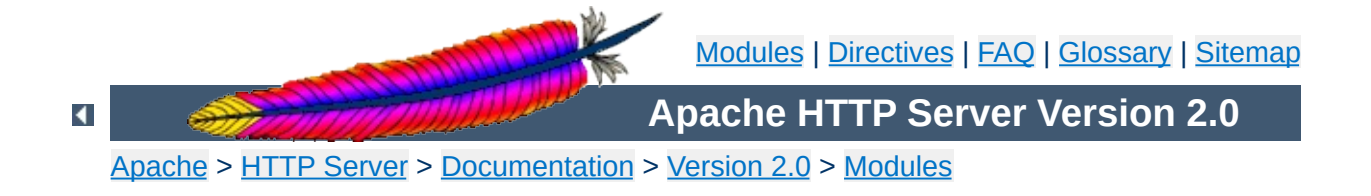

# **Apache Module mod\_dav\_fs**

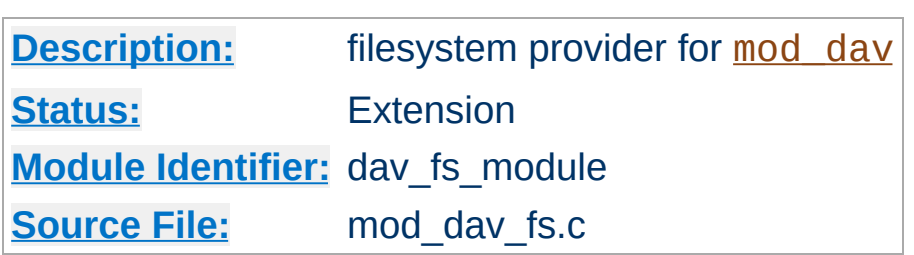

## **Summary**

This module *requires* the service of [mod\\_dav](#page-1097-0). It acts as a support module for mod day and provides access to resources located in the server's file system. The formal name of this provider is filesystem. [mod\\_dav](#page-1097-0) backend providers will be invoked by using the [Dav](#page-1103-0) directive:

**Example** Dav filesystem

Since filesystem is the default provider for mod dav, you may simply use the value On instead.

**See also**

[mod\\_dav](#page-1097-0)

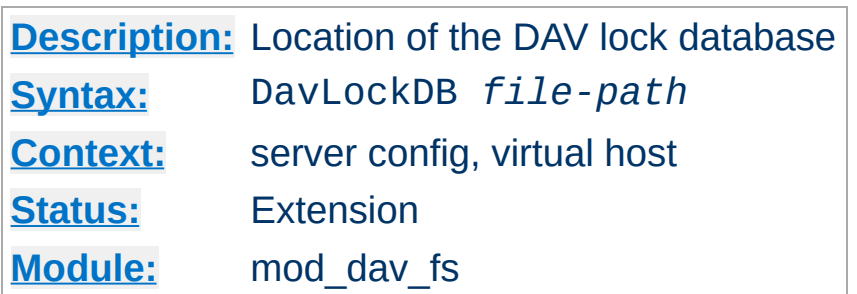

Use the DavLockDB directive to specify the full path to the lock database, excluding an extension. If the path is not absolute, it will be taken relative to **[ServerRoot](#page-847-0)**. The implementation of [mod\\_dav\\_fs](#page-1106-0) uses a SDBM database to track user locks.

### **Example**

DavLockDB var/DavLock

<span id="page-1108-0"></span>**DavLockDB Directive**

The directory containing the lock database file must be writable by the [User](#page-893-0) and [Group](#page-869-0) under which Apache is running. For security reasons, you should create a directory for this purpose rather than changing the permissions on an existing directory. In the above example, Apache will create files in the var/ directory under the [ServerRoot](#page-847-0) with the base filename DavLock and extension name chosen by the server.

Copyright 2013 The Apache Software Foundation. Licensed under the Apache [License,](http://www.apache.org/licenses/LICENSE-2.0) Version 2.0.

[Modules](#page-1679-0) | [Directives](#page-1641-0) | [FAQ](#page-1687-0) | [Glossary](#page-1629-0) | [Sitemap](#page-1690-0)

<span id="page-1109-0"></span>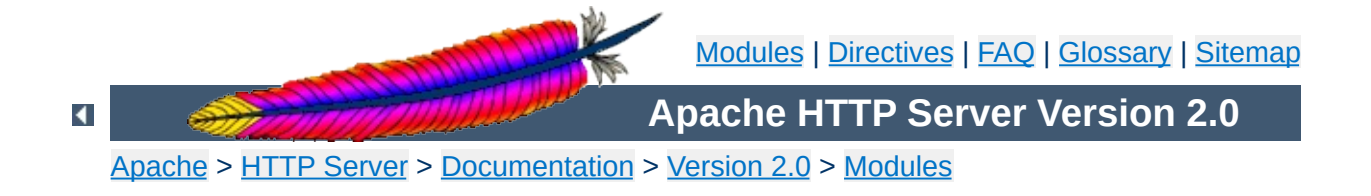

# **Apache Module mod\_deflate**

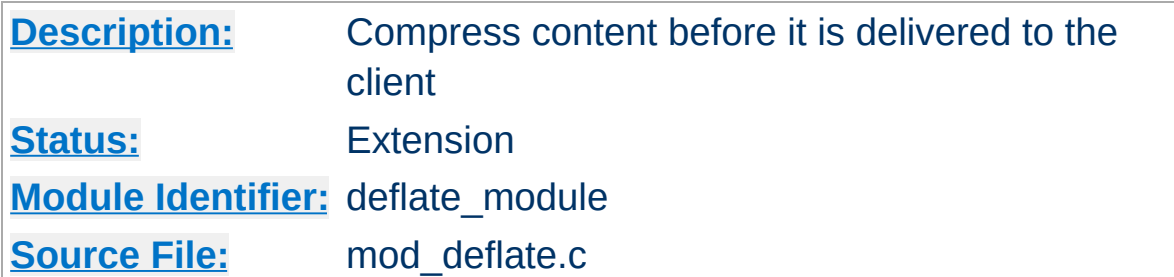

## **Summary**

The [mod\\_deflate](#page-1109-0) module provides the DEFLATE output filter that allows output from your server to be compressed before being sent to the client over the network.

## **See also**

**[Filters](#page-198-0)** 

This is a simple sample configuration for the impatient.

#### **Compress only a few types**

<span id="page-1111-0"></span>**Sample Configurations**

AddOutputFilterByType DEFLATE text/html text/plain text/xml

The following configuration, while resulting in more compressed content, is also much more complicated. Do not use this unless you fully understand all the configuration details.

#### **Compress everything except images**

```
<Location />
  # Insert filter
  SetOutputFilter DEFLATE
  # Netscape 4.x has some problems...
  BrowserMatch ^Mozilla/4 gzip-only-text/html
  # Netscape 4.06-4.08 have some more problems
  BrowserMatch ^Mozilla/4\.0[678] no-gzip
  # MSIE masquerades as Netscape, but it is fine
  # BrowserMatch \bMSIE !no-gzip !gzip-only-text/html
  # NOTE: Due to a bug in mod_setenvif up to Apache 2.0.48
  # the above regex won't work. You can use the following
  # workaround to get the desired effect:
  BrowserMatch \bMSI[E] !no-gzip !gzip-only-text/html
  # Don't compress images
  SetEnvIfNoCase Request_URI \
     \.(?:gif|jpe?g|png)$ no-gzip dont-vary
  # Make sure proxies don't deliver the wrong content
```
Header append Vary User-Agent env=!dont-vary </Location>

## **Output Compression**

**Enabling Compression**

Compression is implemented by the DEFLATE [filter](#page-198-0). The following directive will enable compression for documents in the container where it is placed:

SetOutputFilter DEFLATE

Some popular browsers cannot handle compression of all content so you may want to set the gzip-only-text/html note to 1 to only allow html files to be compressed (see below). If you set this to *anything but 1* it will be ignored.

If you want to restrict the compression to particular MIME types in general, you may use the **[AddOutputFilterByType](#page-765-0)** directive. Here is an example of enabling compression only for the html files of the Apache documentation:

```
<Directory "/your-server-root/manual">
  AddOutputFilterByType DEFLATE text/html
</Directory>
```
For browsers that have problems even with compression of all file types, use the **[BrowserMatch](#page-1437-0)** directive to set the no-gzip note for that particular browser so that no compression will be performed. You may combine no-gzip with gzip-only-text/html to get the best results. In that case the former overrides the latter. Take a look at the following excerpt from the **[configuration](#page-1111-0)** example defined in the section above:

```
BrowserMatch ^Mozilla/4 gzip-only-text/html
BrowserMatch ^Mozilla/4\.0[678] no-gzip
BrowserMatch \bMSIE !no-gzip !gzip-only-text/html
```
At first we probe for a User-Agent string that indicates a Netscape

Navigator version of 4.x. These versions cannot handle compression of types other than text/html. The versions 4.06, 4.07 and 4.08 also have problems with decompressing html files. Thus, we completely turn off the deflate filter for them.

The third **[BrowserMatch](#page-1437-0)** directive fixes the guessed identity of the user agent, because the Microsoft Internet Explorer identifies itself also as "Mozilla/4" but is actually able to handle requested compression. Therefore we match against the additional string "MSIE" (\b means "word boundary") in the User-Agent Header and turn off the restrictions defined before.

#### **Note**

The DEFLATE filter is always inserted after RESOURCE filters like PHP or SSI. It never touches internal subrequests.

## **Input Decompression**

The mod deflate module also provides a filter for decompressing a gzip compressed request body . In order to activate this feature you have to insert the DEFLATE filter into the input filter chain using [SetInputFilter](#page-853-0) or [AddInputFilter](#page-1307-0), for example:

```
<Location /dav-area>
  SetInputFilter DEFLATE
</Location>
```
Now if a request contains a Content-Encoding: gzip header, the body will be automatically decompressed. Few browsers have the ability to gzip request bodies. However, some special applications actually do support request compression, for instance some [WebDAV](http://www.webdav.org) clients.

#### **Note on Content-Length**

If you evaluate the request body yourself, *don't trust the Content-Length header!* The Content-Length header reflects the length of the incoming data from the client and *not* the byte count of the decompressed data stream.

The [mod\\_deflate](#page-1109-0) module sends a Vary: Accept-Encoding HTTP response header to alert proxies that a cached response should be sent only to clients that send the appropriate Accept-Encoding request header. This prevents compressed content from being sent to a client that will not understand it.

If you use some special exclusions dependent on, for example, the User-Agent header, you must manually configure an addition to the Vary header to alert proxies of the additional restrictions. For example, in a typical configuration where the addition of the DEFLATE filter depends on the User-Agent, you should add:

```
Header append Vary User-Agent
```
**Dealing with proxy servers**

If your decision about compression depends on other information than request headers (*e.g.* HTTP version), you have to set the Vary header to the value \*. This prevents compliant proxies from caching entirely.

### **Example**

```
Header set Vary *
```
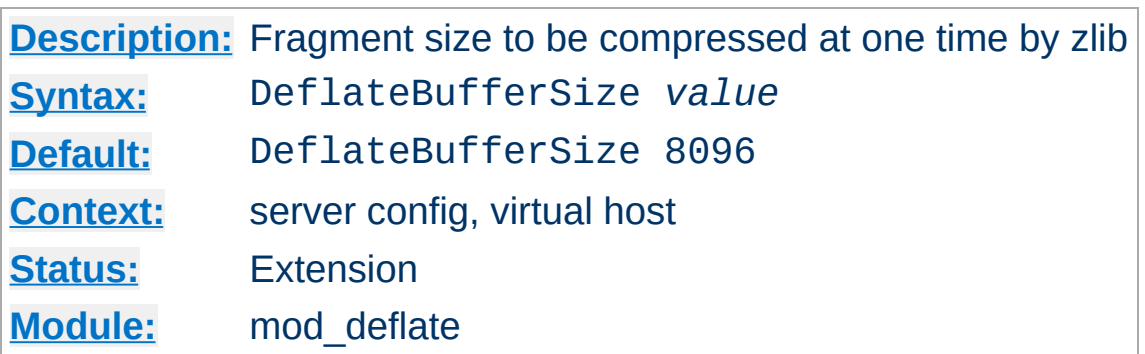

**DeflateBufferSize Directive**

The DeflateBufferSize directive specifies the size in bytes of the fragments that zlib should compress at one time.

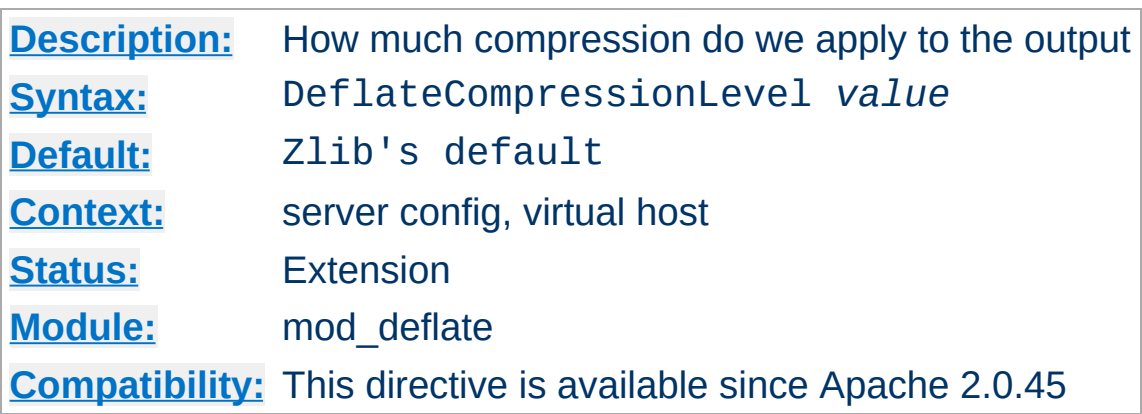

**DeflateCompressionLevel Directive**

The DeflateCompressionLevel directive specifies what level of compression should be used, the higher the value, the better the compression, but the more CPU time is required to achieve this.

The value must between 1 (less compression) and 9 (more compression).

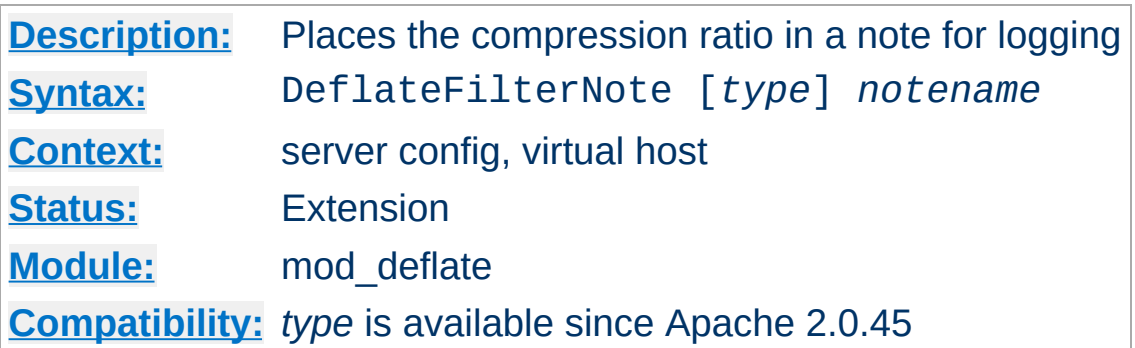

The DeflateFilterNote directive specifies that a note about compression ratios should be attached to the request. The name of the note is the value specified for the directive. You can use that note for statistical purposes by adding the value to your **[access](#page-94-0) log**.

#### **Example**

```
DeflateFilterNote ratio
```
**DeflateFilterNote Directive**

LogFormat '"%r" %b (%{ratio}n) "%{User-agent}i"' deflate CustomLog logs/deflate\_log deflate

If you want to extract more accurate values from your logs, you can use the *type* argument to specify the type of data left as note for logging. *type* can be one of:

#### **Input**

Store the byte count of the filter's input stream in the note.

#### **Output**

Store the byte count of the filter's output stream in the note.

#### **Ratio**

Store the compression ratio (output/input \* 100) in the note. This is the default, if the *type* argument is omitted.

Thus you may log it this way:

**Accurate Logging**

```
DeflateFilterNote Input instream
DeflateFilterNote Output outstream
DeflateFilterNote Ratio ratio
```

```
LogFormat '"%r" %{outstream}n/%{instream}n (%{ratio}n%%)' deflate
CustomLog logs/deflate_log deflate
```
### **See also**

• [mod\\_log\\_config](#page-1263-0)

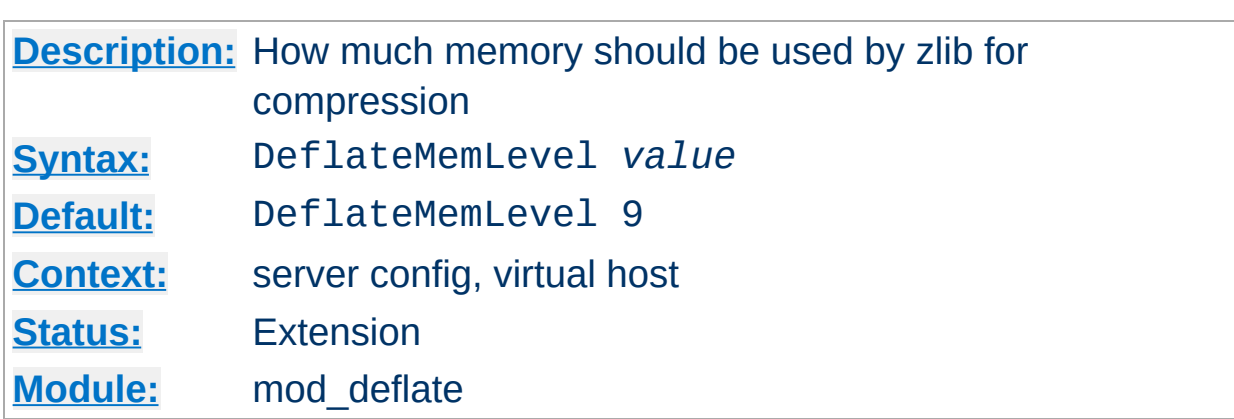

**DeflateMemLevel Directive**

The DeflateMemLevel directive specifies how much memory should be used by zlib for compression (a value between 1 and 9).

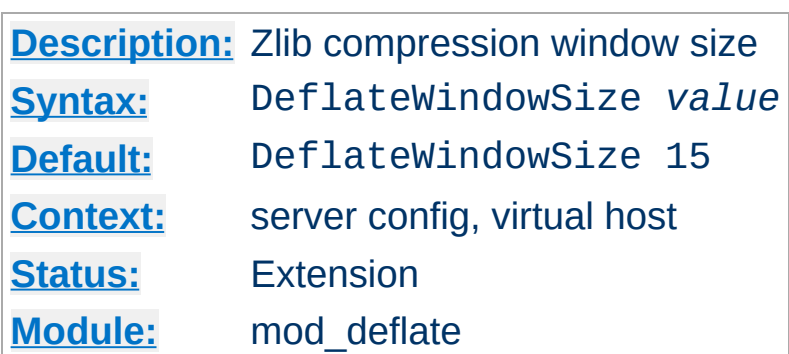

**DeflateWindowSize Directive**

The DeflateWindowSize directive specifies the zlib compression window size (a value between 1 and 15). Generally, the higher the window size, the higher can the compression ratio be expected.

Copyright 2013 The Apache Software Foundation. Licensed under the Apache [License,](http://www.apache.org/licenses/LICENSE-2.0) Version 2.0.

[Modules](#page-1679-0) | [Directives](#page-1641-0) | [FAQ](#page-1687-0) | [Glossary](#page-1629-0) | [Sitemap](#page-1690-0)

<span id="page-1122-0"></span>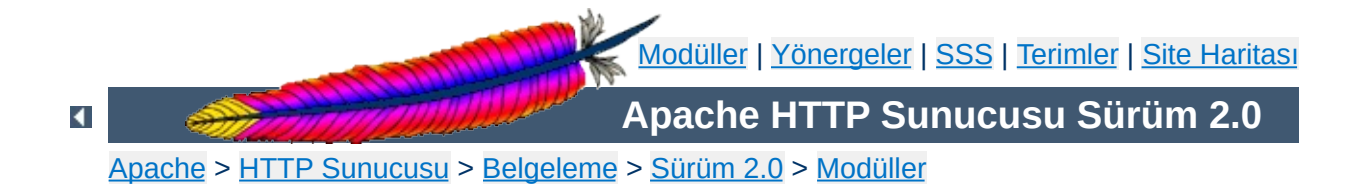

# **Apache Modülü mod\_dir**

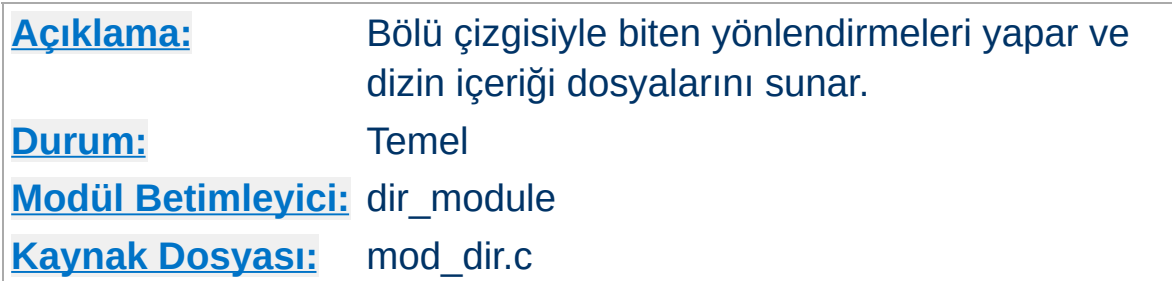

## **Özet**

Bir dizin içerik dosyası şu iki kaynaktan birinden gelebilir:

- Kullanıcı tarafından yazılmış ve ismi genellikle index.html olan bir dosya. Dosya ismi **[DirectoryIndex](#page-1124-0)** yönergesi ile belirlenir. Bu, [mod\\_dir](#page-1122-0) modülü tarafından denetlenir.
- Aksi takdirde içerik listesi sunucu tarafından üretilir. Bu, [mod\\_autoindex](#page-1032-0) modülü tarafından sağlanır.

Bu iki işlev tamamen birbirinden ayrıdır, dolayısıyla eğer isterseniz kendiliğinden dizin içerik listesi üretimini tamamen iptal edebilirsiniz.

Sunucu http://sunucum/filanca/birdizin şeklinde bir istek aldığında birdizin bir dizinin ismiyse 'bölü çizgisiyle biten' bir yönlendirme söz konusudur. Dizinler URL sonuna bir bölü çizgisi eklenmesini gerektirir, bu bakımdan [mod\\_dir](#page-1122-0) modülü isteği http://sunucum/filanca/birdizin/ şeklinde yönlendirir.

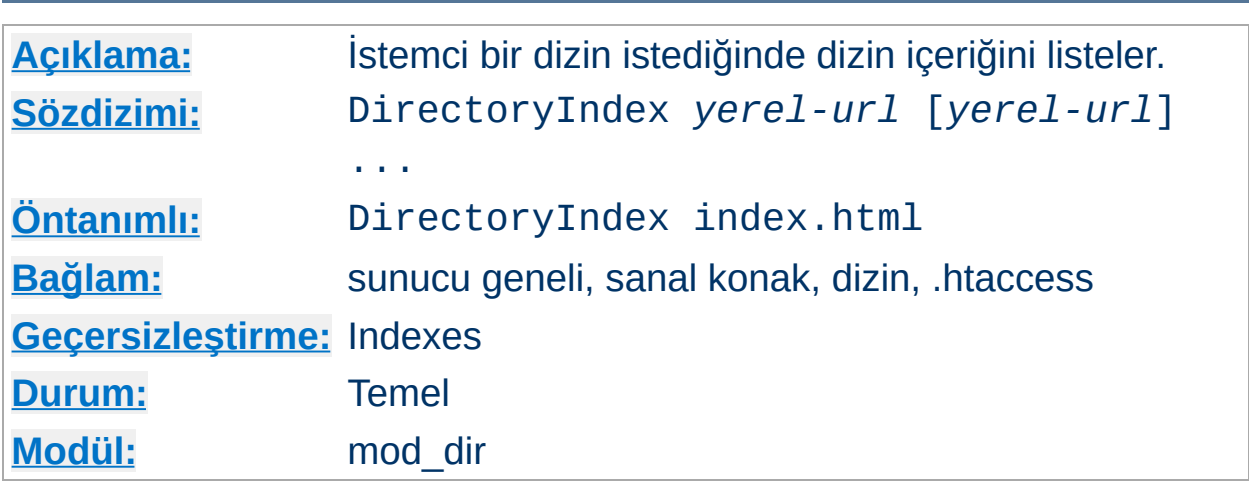

DirectoryIndex yönergesi, istemci, dizinin sonuna bir bölü çizgisi ekleyerek dizin içeriğinin listelenmesini istediğinde bakılmak üzere özkaynakları listeler. *yerel-url*, sunucu üstünde istenen dizine göreli bir belgenin URL'sidir; normal olarak dizin içindeki bir dosyanın ismidir. Çeşitli URL'ler verilebilirse de sunucu daima ilk bulduğuyla dönecektir. Eğer özkaynakların hiçbiri yoksa ve Indexes seçeneği atanmışsa sunucu dizin içeriğinden bir liste üretecektir.

#### **Örnek:**

DirectoryIndex index.html

<span id="page-1124-0"></span>**DirectoryIndex Yönergesi**

Bu yapılandırmadan sonra yapılan bir http://sunucum/belgeler/ isteğine karşılık, sunucu, mevcutsa http://sunucum/belgeler/index.html dosyasını döndürecek, değilse ürettiği dizin içerik listesini gönderecektir.

Belgelerin dizine göreli olmasının gerekmediğine dikkat ediniz.

DirectoryIndex index.html index.txt /cgi-bin/index.pl

Bu örnekte ise dizin içinde ne index.html ne de index.txt mevcut olduğunda /cgi-bin/index.pl CGI betiği çalıştırılacaktır.

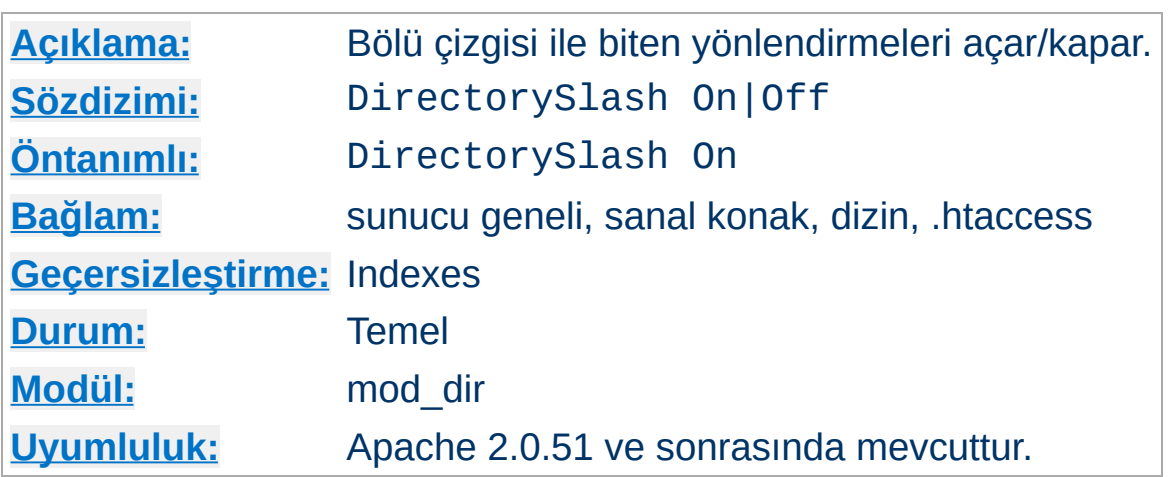

**DirectorySlash Yönergesi**

DirectorySlash yönergesi, bir dizin isteğinde bulunan URL'lerin sonuna [mod\\_dir](#page-1122-0) modülü tarafından bir bölü çizgisi eklenip eklenmeyeceğini belirler.

Normalde, bir kullanıcı sona bir bölü çizgisi eklemeden bir dizin için istekte bulunursa mod dir zaten onu aynı özkaynağa yönlendirir, fakat isteğin sonuna bir bölü çizgisi eklenmesinin bazı iyi sebepleri vardır:

- Kullanıcı bunun sonucunda meşru bir URL ile istekte bulunmuş olur.
- mod autoindex gerektiği gibi çalışır. Yoksa bağlantıdaki yolu sunamayacağından yanlış yolu gösterirdi.
- [DirectoryIndex](#page-1124-0) yönergesi sadece bölü çizgisi ile biten dizin istekleri için değerlendirilir.
- HTML sayfa içindeki göreli URL başvuruları gerektiği gibi çalışacaktır.

Siz yine de bu etkiyi istemezseniz ve yukarıdaki sebepler de size uygun değilse yönlendirmeyi şöyle kapatabilirsiniz:

```
# Aşağıdaki güvenlik uyarısına bakınız!
<Location /bir/yol>
  DirectorySlash Off
  SetHandler bir-eylemci
</Location>
```
#### **Güvenlik Uyarı**

Bölü çizgisi ile biten yönlendirmelerin kapatılması bir bilginin istemeyek açığa çıkmasına sebep olabilir. mod autoindex modülünün etkin olduğunu (Options +Indexes) ve [DirectoryIndex](#page-1124-0) ile geçerli bir özkaynağın (index.html olsun) atandığını ama bu URL için başka hiçbir özel eylemci tanımlanmadığını varsayalım. Bu durumda bölü çizgisi ile biten bir istek olduğunda index.html dosyası sunulurdu. **Fakat bölü çizgisi ile bitmeyen bir istek dizin içeriğinin listelenmesi ile sonuçlanırdı.**

Copyright 2013 The Apache Software Foundation. Apache [License,](http://www.apache.org/licenses/LICENSE-2.0) Version 2.0 altında lisanslıdır.

[Modüller](#page-1679-0) | [Yönergeler](#page-1641-0) | [SSS](#page-1687-0) | [Terimler](#page-1629-0) | Site [Haritası](#page-1690-0)

<span id="page-1128-0"></span>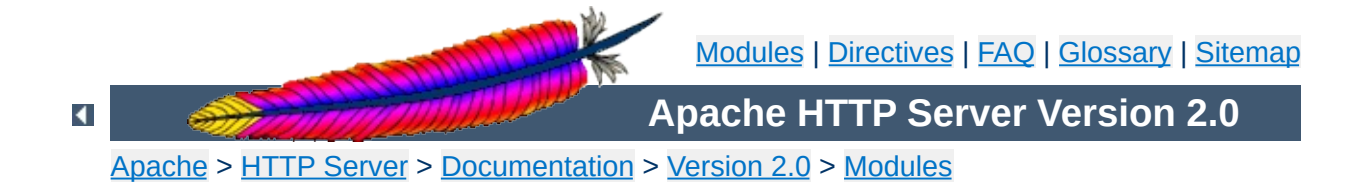

# **Apache Module mod\_disk\_cache**

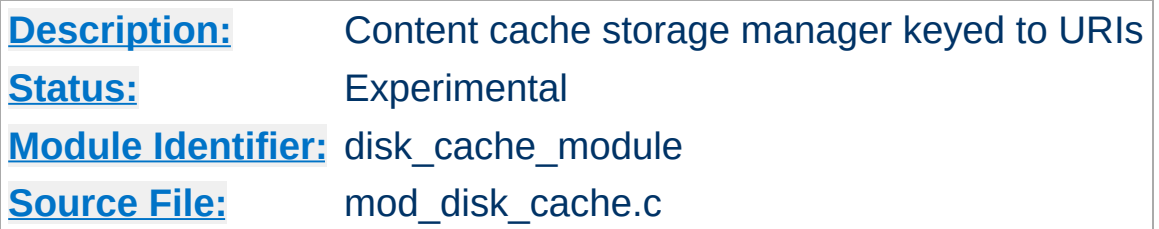

### **Summary**

This module is experimental. Documentation is still under development...

[mod\\_disk\\_cache](#page-1128-0) implements a disk based storage manager. It is primarily of use in conjunction with mod proxy.

Content is stored in and retrieved from the cache using URI based keys. Content with access protection is not cached.

**Note:**

mod disk cache requires the services of mod cache.

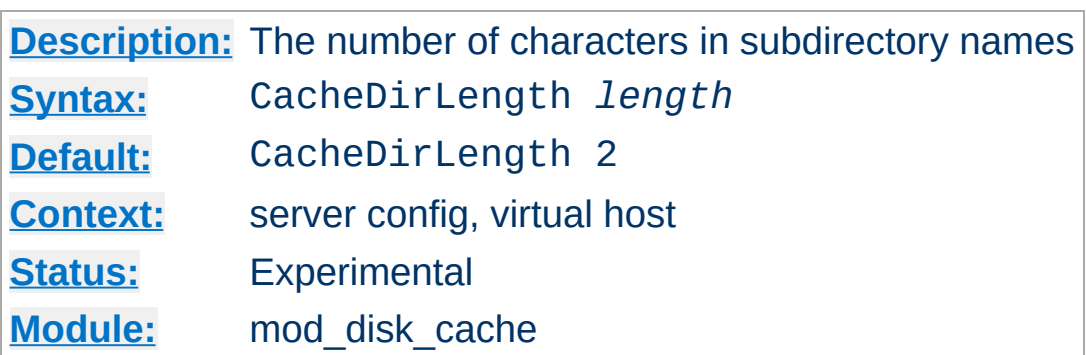

<span id="page-1130-0"></span>**CacheDirLength Directive**

The CacheDirLength directive sets the number of characters for each subdirectory name in the cache hierarchy.

The result of [CacheDirLevels](#page-1131-0)\* CacheDirLength must not be higher than 20.

CacheDirLength 4

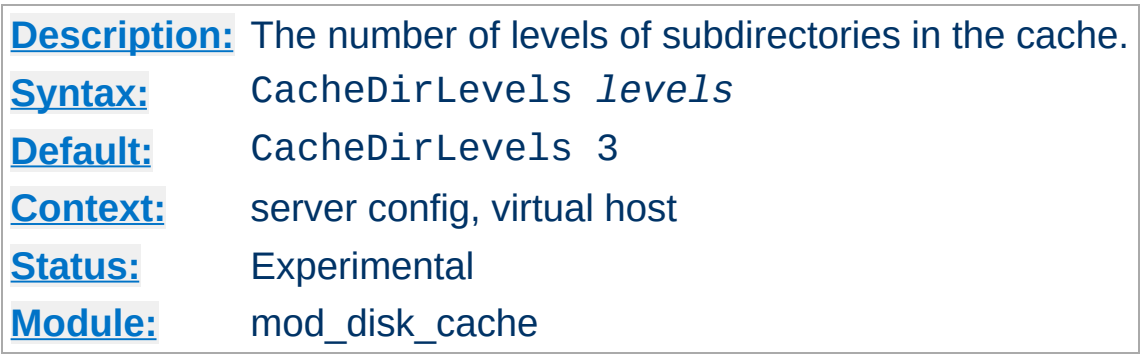

<span id="page-1131-0"></span>**CacheDirLevels Directive**

The CacheDirLevels directive sets the number of subdirectory levels in the cache. Cached data will be saved this many directory levels below the **[CacheRoot](#page-1140-0)** directory.

The result of CacheDirLevels\* [CacheDirLength](#page-1130-0) must not be higher than 20.

CacheDirLevels 5

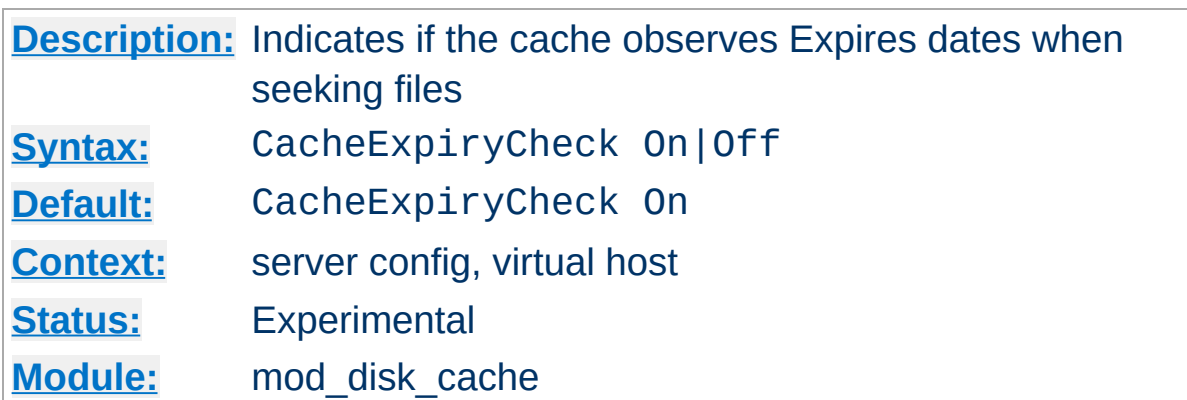

CacheExpiryCheck Off

**CacheExpiryCheck Directive**

The CacheExpiryCheck directive is currently *not* implemented.

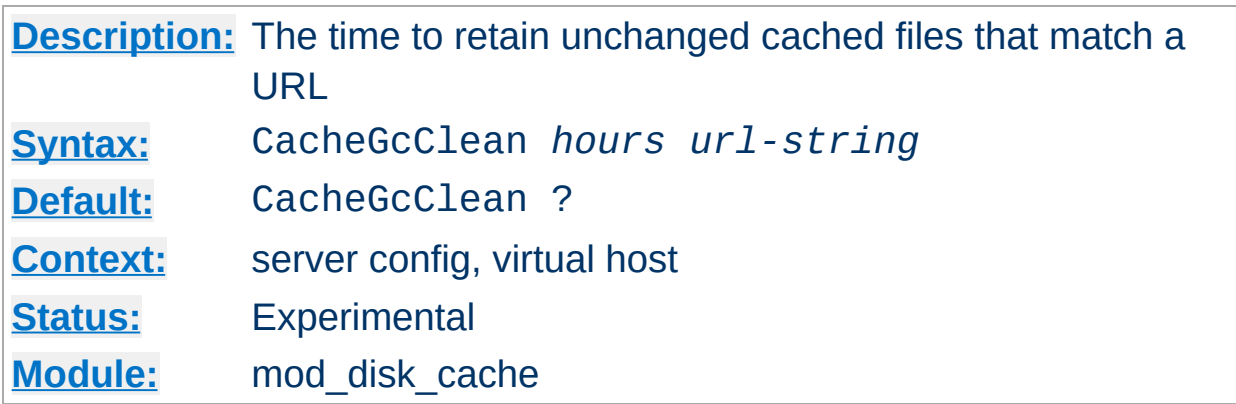

CacheGcClean 12 /daily\_scripts

**Cache Cache Government Cache** 

The CacheGcClean directive is currently *not* implemented.

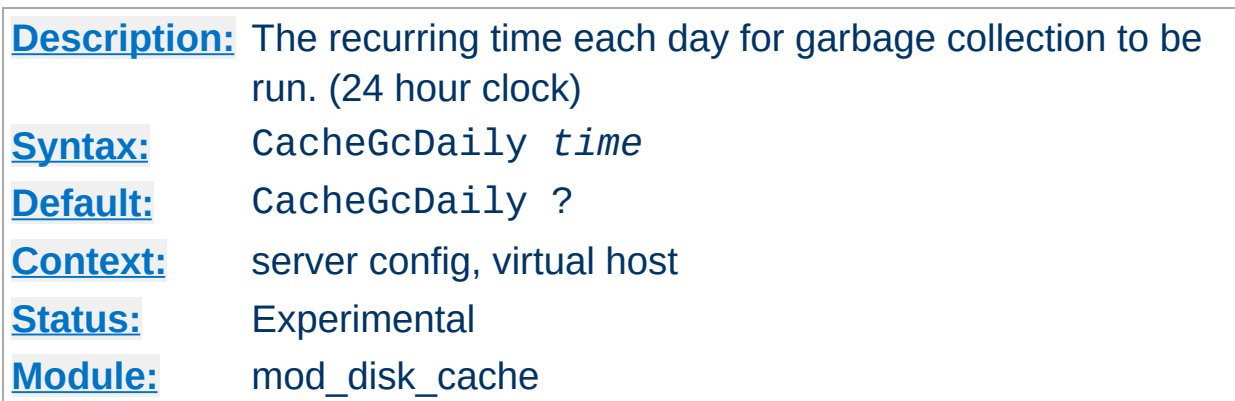

CacheGcDaily 23:59

**CacheGcDaily Directive**

The CacheGcDaily directive is currently *not* implemented.

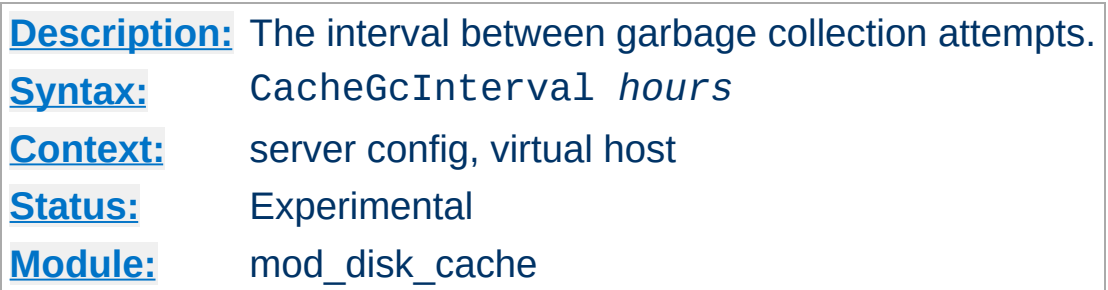

The CacheGcInterval directive specifies the number of hours to wait between attempts to free up disk space.

More detail will be added here, when the function is implemented.

CacheGcInterval 24

**CacheGcInterval Directive**

The CacheGcInterval directive is currently *not* implemented.

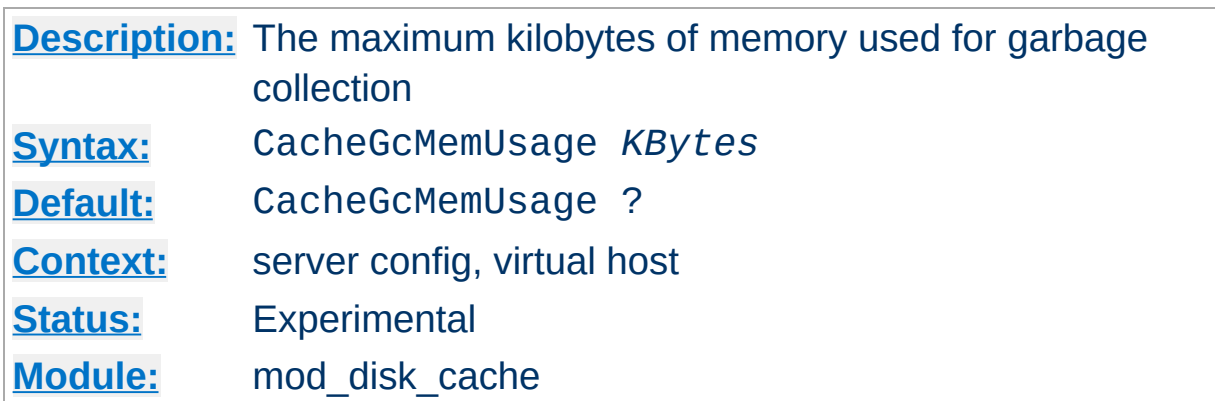

CacheGcMemUsage 16

**CacheGcMemUsage Directive**

The CacheGcMemUsage directive is currently *not* implemented.

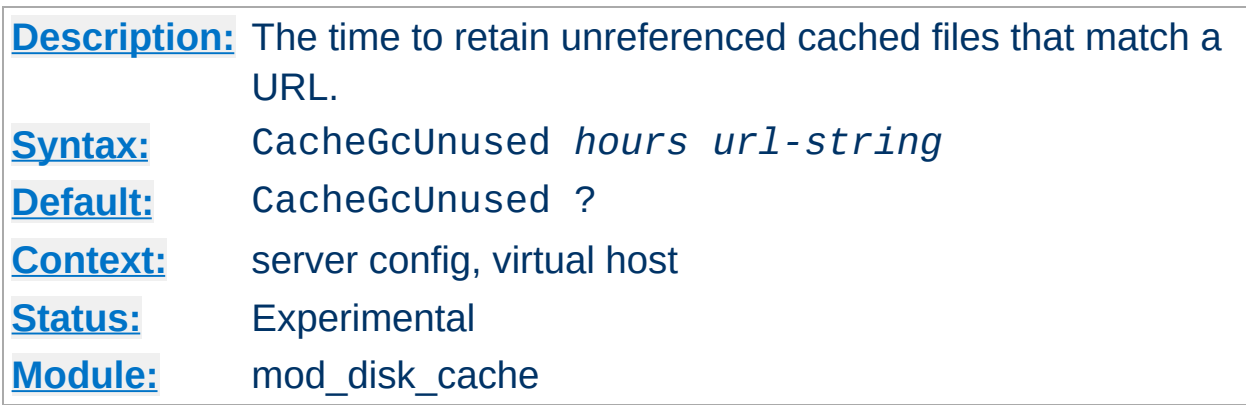

CacheGcUnused 12 /local\_images

**CacheGcUnused Directive**

The CacheGcUnused directive is currently *not* implemented.

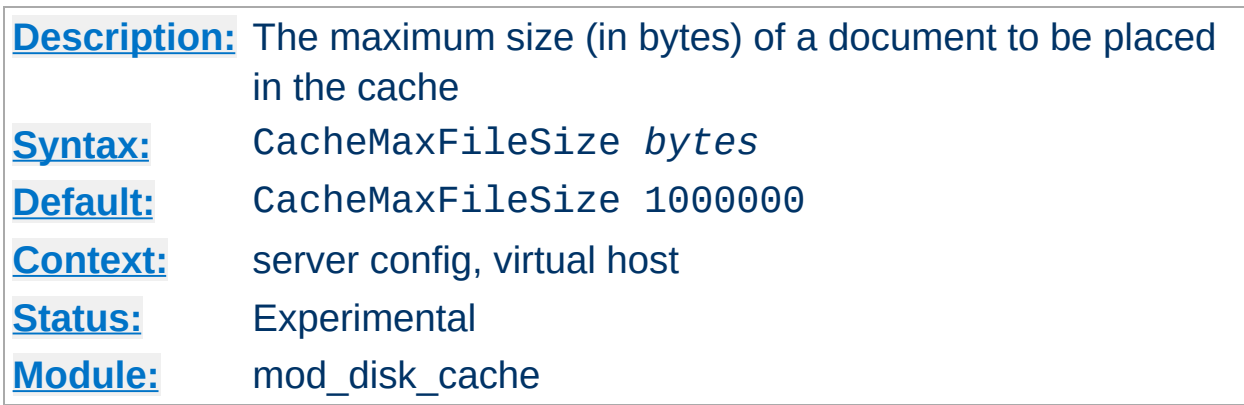

The CacheMaxFileSize directive sets the maximum size, in bytes, for a document to be considered for storage in the cache.

CacheMaxFileSize 64000

**CacheMaxFileSize Directive**

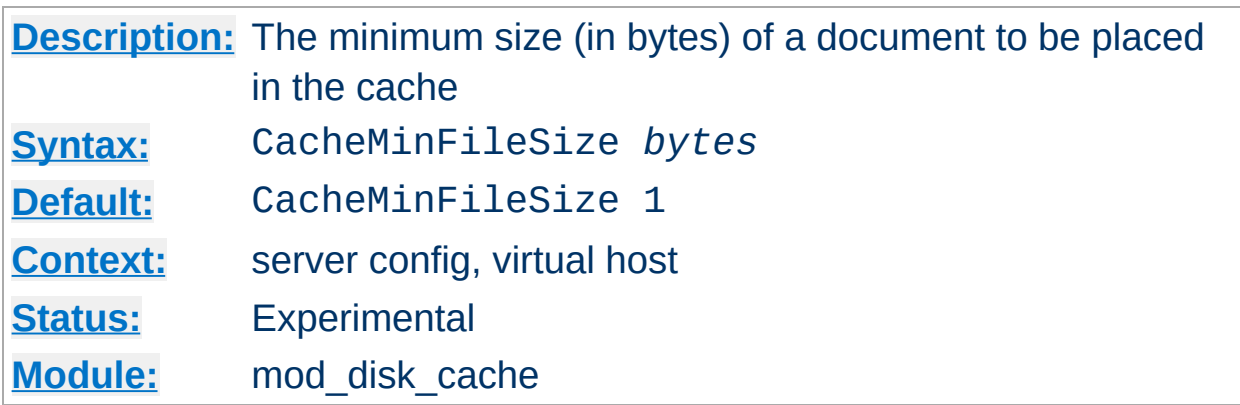

The CacheMinFileSize directive sets the minimum size, in bytes, for a document to be considered for storage in the cache.

CacheMinFileSize 64

**CacheMinFileSize Directive**

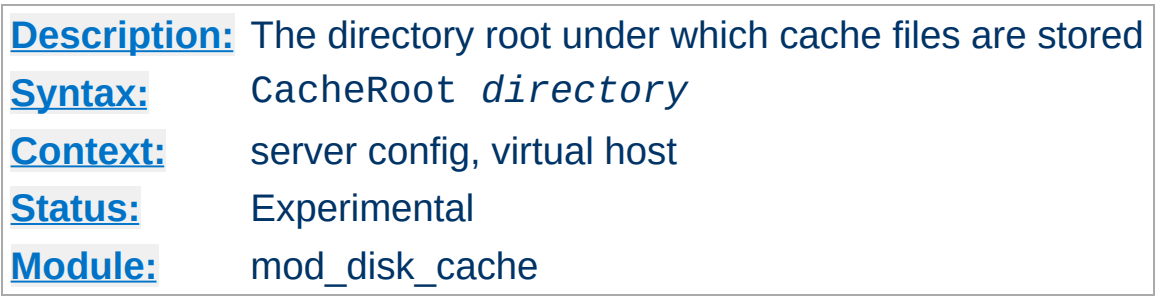

The CacheRoot directive defines the name of the directory on the disk to contain cache files. If the [mod\\_disk\\_cache](#page-1128-0) module has been loaded or compiled in to the Apache server, this directive *must* be defined. Failing to provide a value for CacheRoot will result in a configuration file processing error. The [CacheDirLevels](#page-1131-0) and [CacheDirLength](#page-1130-0) directives define the structure of the directories under the specified root directory.

CacheRoot c:/cacheroot

<span id="page-1140-0"></span>**CacheRoot Directive**

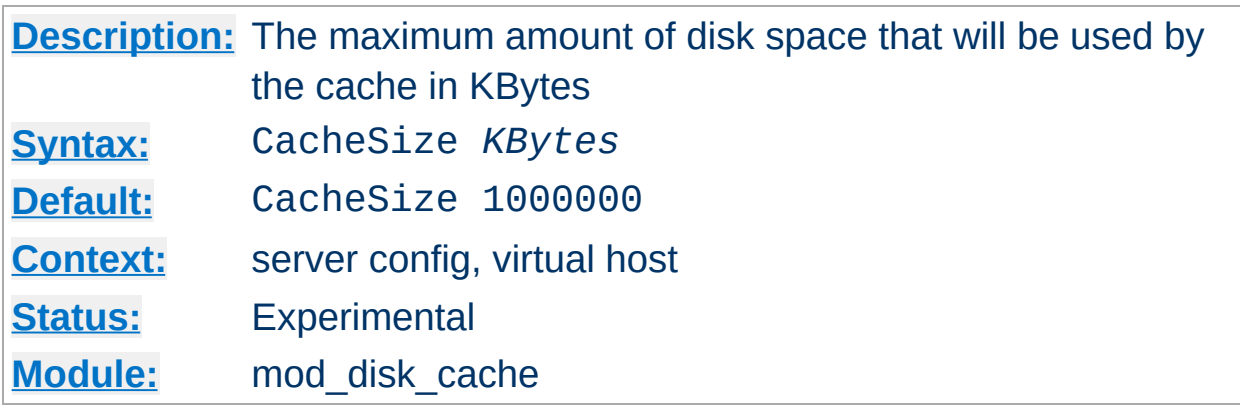

The CacheSize directive sets the desired disk space usage of the cache, in KBytes (1024-byte units). This directive does not put a hard limit on the size of the cache. The garbage collector will delete files until the usage is at or below the settings. Always use a value that is lower than the available disk space.

CacheSize 5000000

**CacheSize Directive**

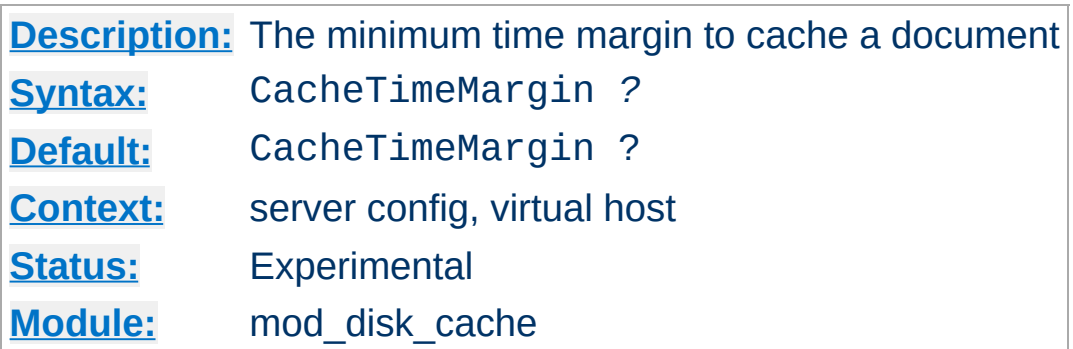

CacheTimeMargin X

The CacheTimeMargin directive is currently *not* implemented.

Copyright 2013 The Apache Software Foundation. Licensed under the Apache [License,](http://www.apache.org/licenses/LICENSE-2.0) Version 2.0.

**CacheTimeMargin Directive**

[Modules](#page-1679-0) | [Directives](#page-1641-0) | [FAQ](#page-1687-0) | [Glossary](#page-1629-0) | [Sitemap](#page-1690-0)

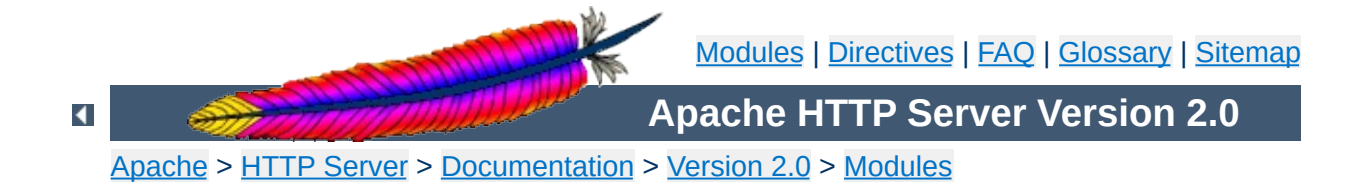

# **Apache Module mod\_dumpio**

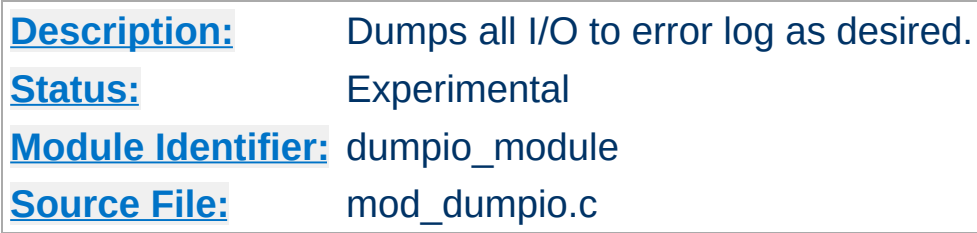

## **Summary**

mod\_dumpio allows for the logging of all input received by Apache and/or all output sent by Apache to be logged (dumped) to the error.log file.

The data logging is done right after SSL decoding (for input) and right before SSL encoding (for output). As can be expected, this can produce extreme volumes of data, and should only be used when debugging problems.

#### To enable the module, it should be compiled and loaded in to your running Apache configuration. Logging can then be enabled or disabled via the below directives.

In order for dumping to work **[LogLevel](#page-823-0)** must be set to debug.

**Enabling dumpio Support**

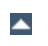

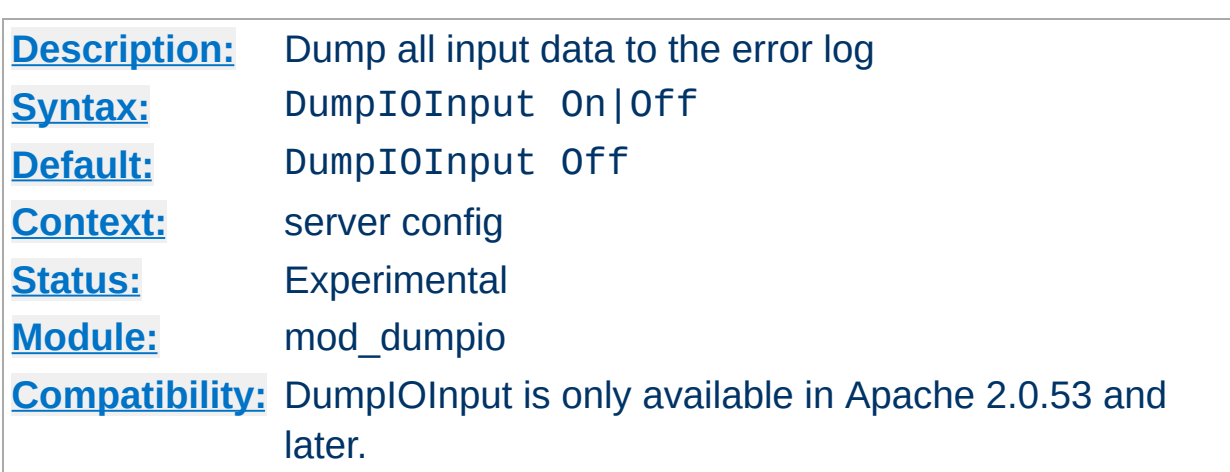

## Enable dumping of all input.

**Dumpionie** 

## **Example**

DumpIOInput On

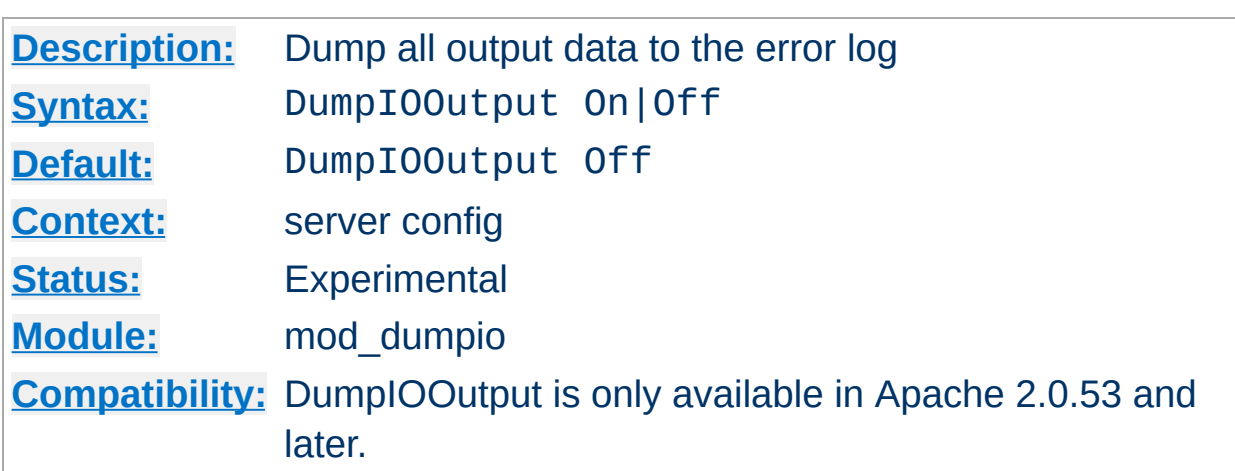

Enable dumping of all output.

**DumpIOOutput Directive**

### **Example**

DumpIOOutput On

Copyright 2013 The Apache Software Foundation. Licensed under the Apache [License,](http://www.apache.org/licenses/LICENSE-2.0) Version 2.0.

[Modules](#page-1679-0) | [Directives](#page-1641-0) | [FAQ](#page-1687-0) | [Glossary](#page-1629-0) | [Sitemap](#page-1690-0)

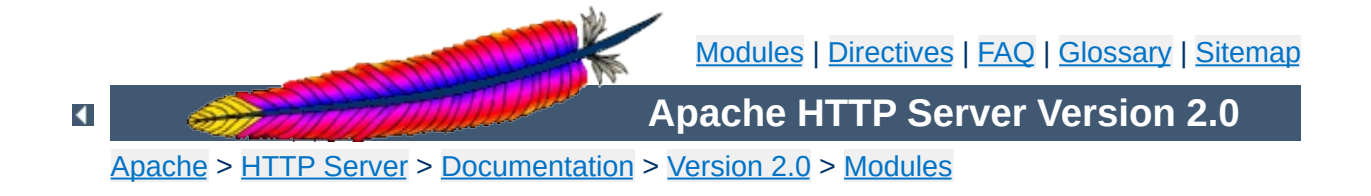

# **Apache Module mod\_echo**

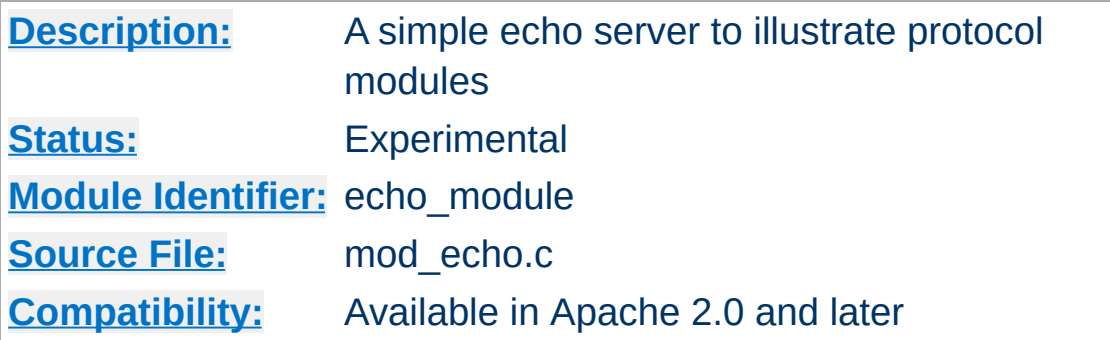

### **Summary**

This module provides an example protocol module to illustrate the concept. It provides a simple echo server. Telnet to it and type stuff, and it will echo it.

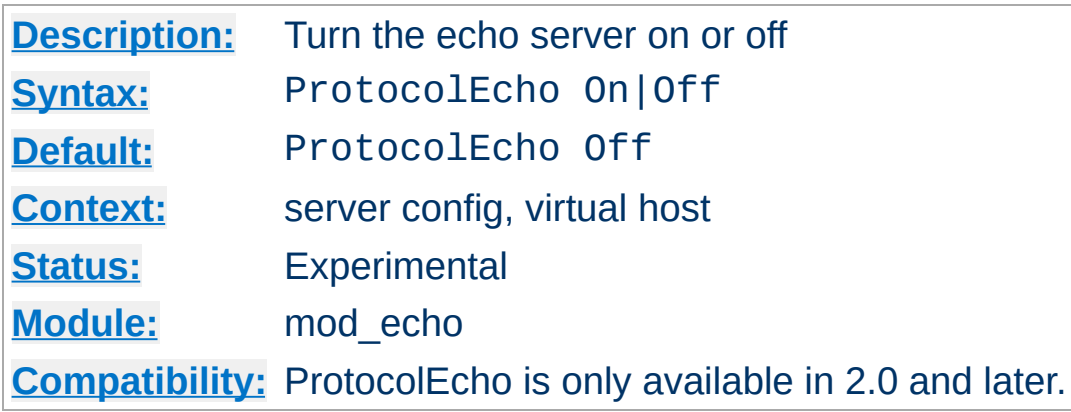

The ProtocolEcho directive enables or disables the echo server.

### **Example**

ProtocolEcho On

Copyright 2013 The Apache Software Foundation. Licensed under the Apache [License,](http://www.apache.org/licenses/LICENSE-2.0) Version 2.0.

**ProtocolEcho Directive**

[Modules](#page-1679-0) | [Directives](#page-1641-0) | [FAQ](#page-1687-0) | [Glossary](#page-1629-0) | [Sitemap](#page-1690-0)

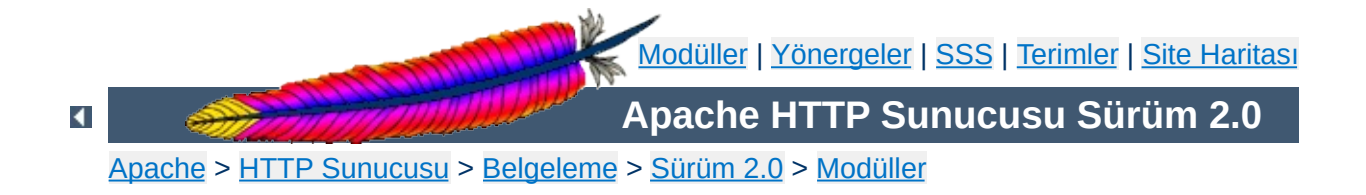
# **Apache Modülü mod\_env**

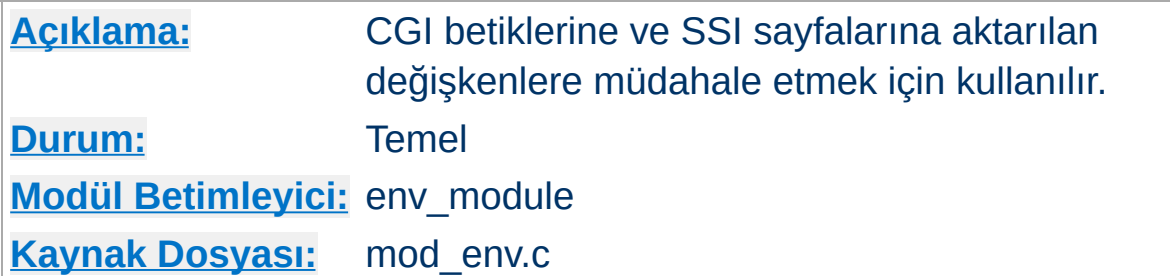

# **Özet**

Bu modül CGI betiklerine ve SSI sayfalarına aktarılan ortama müdahale etmeyi mümkün kılar. Ortam değişkenleri [httpd](#page-577-0) süreci başlatılırken kabuktan aktarılabilir. Bundan başka, yapılandırma sürecinde tanımlı veya tanımsız yapılabilirler.

# **Ayrıca bakınız:**

Ortam [Değişkenleri](#page-180-0)

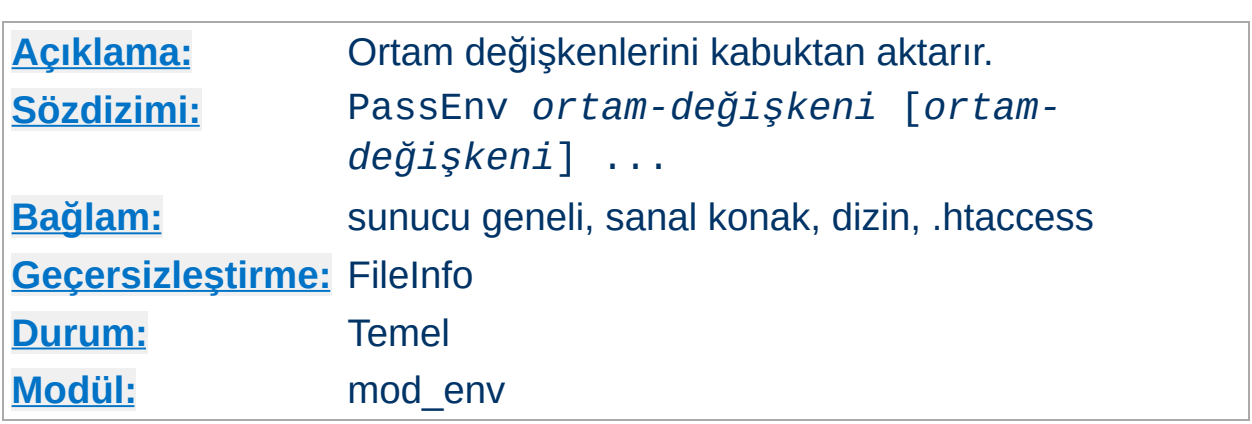

[httpd](#page-577-0) süreci başlatılırken CGI betiklerine ve SSI sayfalarına kabuktan aktarılabilecek ortam değişkenleri belirtilir.

## **Örnek**

PassEnv LD\_LIBRARY\_PATH

**PassEnv Yönergesi**

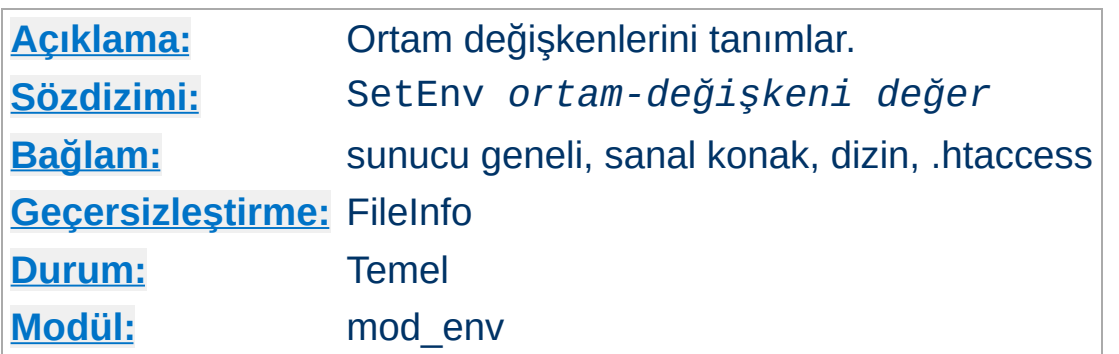

CGI betiklerine ve SSI sayfalarına aktarılmak üzere bir ortam değişkeni tanımlanmasını sağlar.

# **Örnek**

SetEnv SPECIAL\_PATH /foo/bin

**SetEnv Yönergesi**

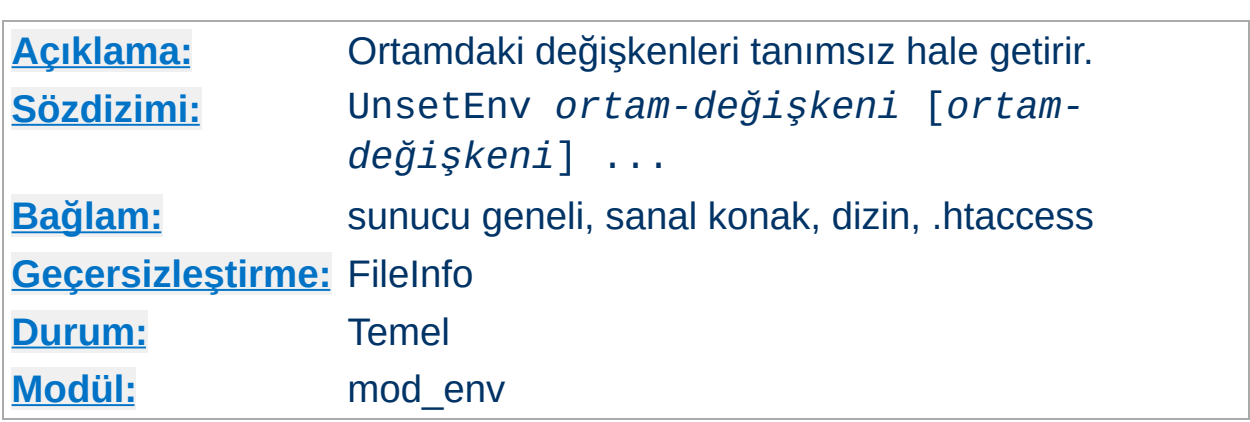

CGI betiklerine ve SSI sayfalarına bir daha aktarılmamak üzere bir ortam değişkenini ortamdan siler.

## **Örnek**

UnsetEnv LD\_LIBRARY\_PATH

**UnsetEnv Yönergesi**

Copyright 2013 The Apache Software Foundation. Apache [License,](http://www.apache.org/licenses/LICENSE-2.0) Version 2.0 altında lisanslıdır.

[Modüller](#page-1679-0) | [Yönergeler](#page-1641-0) | [SSS](#page-1687-0) | [Terimler](#page-1629-0) | Site [Haritası](#page-1690-0)

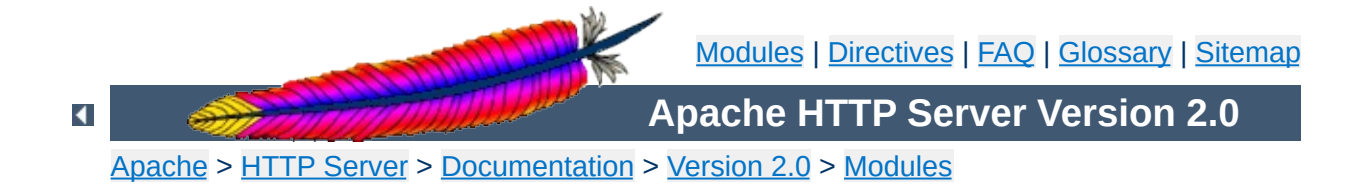

# **Apache Module mod\_example**

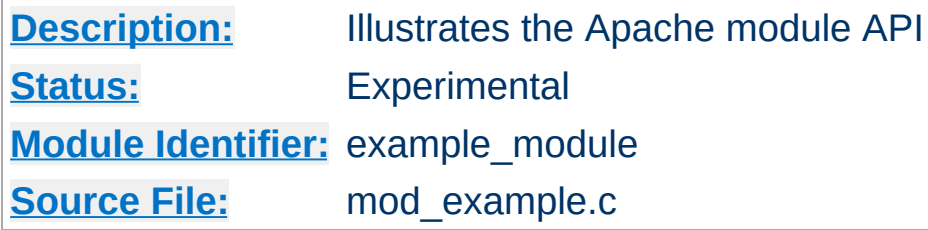

# **Summary**

This document has not been updated to take into account changes made in the 2.0 version of the Apache HTTP Server. Some of the information may still be relevant, but please use it with care.

The files in the src/modules/example directory under the Apache distribution directory tree are provided as an example to those that wish to write modules that use the Apache API.

The main file is mod\_example.c, which illustrates all the different callback mechanisms and call syntaxes. By no means does an addon module need to include routines for all of the callbacks - quite the contrary!

The example module is an actual working module. If you link it into your server, enable the "example-handler" handler for a location, and then browse to that location, you will see a display of some of the tracing the example module did as the various callbacks were made.

To include the example module in your server, follow the steps below:

1. Uncomment the "AddModule modules/example/mod\_example" line near the bottom of the src/Configuration file. If there isn't one, add it; it should look like this:

AddModule modules/example/mod\_example.o

**Compiling the example module**

- 2. Run the src/Configure script ("cd src; ./Configure"). This will build the Makefile for the server itself, and update the src/modules/Makefile for any additional modules you have requested from beneath that subdirectory.
- 3. Make the server (run "make" in the src directory).

To add another module of your own:

- A. mkdir src/modules/*mymodule*
- B. cp src/modules/example/\* src/modules/*mymodule*
- C. Modify the files in the new directory.
- D. Follow steps [1] through [3] above, with appropriate changes.

To activate the example module, include a block similar to the following in your srm.conf file:

```
<Location /example-info>
SetHandler example-handler
</Location>
```
As an alternative, you can put the following into a [.htaccess](#page-762-0) file and then request the file "test.example" from that location:

```
AddHandler example-handler .example
```
**Using the mod\_example Module**

After reloading/restarting your server, you should be able to browse to this location and see the brief display mentioned earlier.

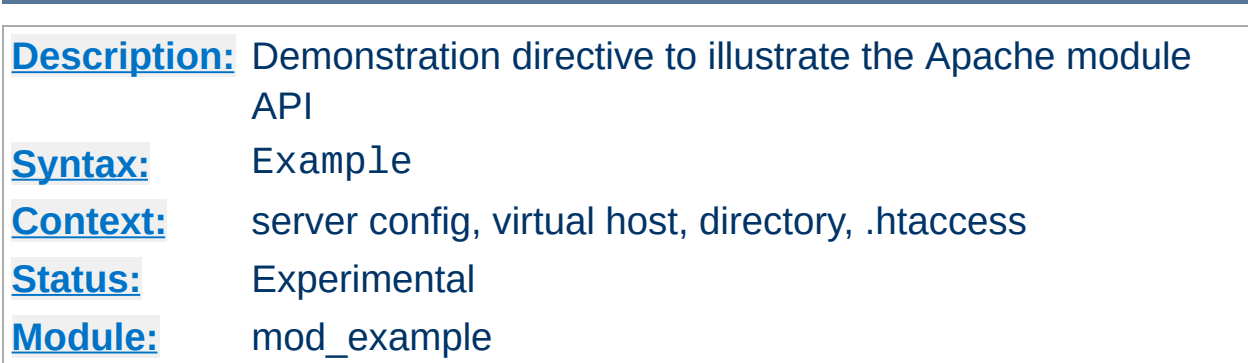

The Example directive just sets a demonstration flag which the example module's content handler displays. It takes no arguments. If you browse to an URL to which the example content-handler applies, you will get a display of the routines within the module and how and in what order they were called to service the document request. The effect of this directive one can observe under the point "Example directive declared here: YES/NO".

**Example Directive**

[Modules](#page-1679-0) | [Directives](#page-1641-0) | [FAQ](#page-1687-0) | [Glossary](#page-1629-0) | [Sitemap](#page-1690-0)

Copyright 2013 The Apache Software Foundation. Licensed under the Apache [License,](http://www.apache.org/licenses/LICENSE-2.0) Version 2.0.

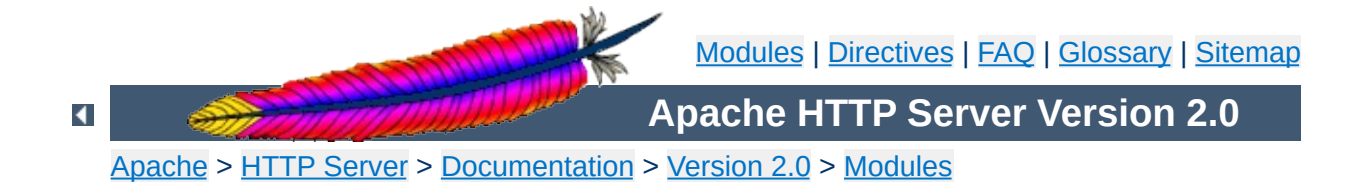

# **Apache Module mod\_expires**

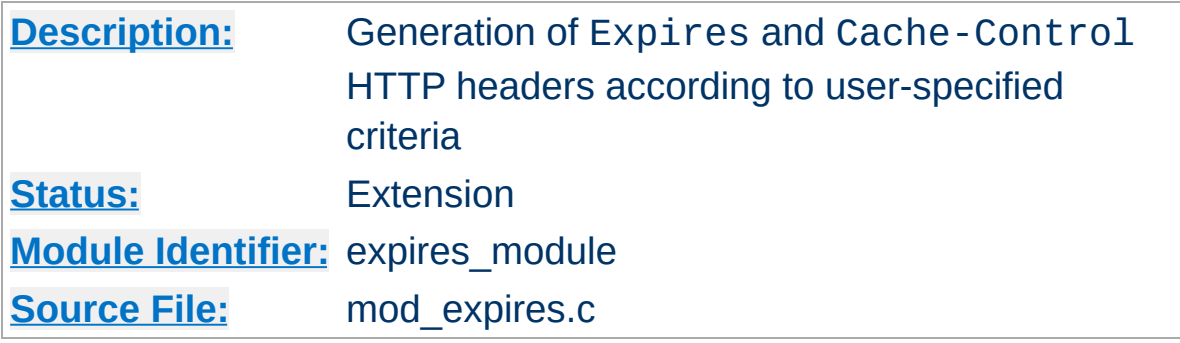

### **Summary**

This module controls the setting of the Expires HTTP header and the max-age directive of the Cache-Control HTTP header in server responses. The expiration date can set to be relative to either the time the source file was last modified, or to the time of the client access.

These HTTP headers are an instruction to the client about the document's validity and persistence. If cached, the document may be fetched from the cache rather than from the source until this time has passed. After that, the cache copy is considered "expired" and invalid, and a new copy must be obtained from the source.

To modify [Cache-Control](http://www.w3.org/Protocols/rfc2616/rfc2616-sec14.html#sec14.9) directives other than max-age (see RFC 2616 section 14.9), you can use the **[Header](#page-1189-0)** directive.

The **[ExpiresDefault](#page-1168-0)** and **[ExpiresByType](#page-1166-0)** directives can also be defined in a more readable syntax of the form:

```
ExpiresDefault "<br/>base> [plus] {<num> <type>}*"
ExpiresByType type/encoding "<br/>base> [plus] {<num> <type>}*"
```
where  $<$ hase $>$  is one of:

- access
- now (equivalent to 'access')

<span id="page-1163-0"></span>**Alternate Interval Syntax**

modification

The plus keyword is optional. <num> should be an integer value [acceptable to atoi()], and <type> is one of:

- years
- months
- weeks
- days
- hours
- minutes
- seconds

For example, any of the following directives can be used to make documents expire 1 month after being accessed, by default:

```
ExpiresDefault "access plus 1 month"
ExpiresDefault "access plus 4 weeks"
ExpiresDefault "access plus 30 days"
```
The expiry time can be fine-tuned by adding several '<num> <type>' clauses:

ExpiresByType text/html "access plus 1 month 15 days 2 hours" ExpiresByType image/gif "modification plus 5 hours 3 minutes" Note that if you use a modification date based setting, the Expires header will **not** be added to content that does not come from a file on disk. This is due to the fact that there is no modification time for such content.

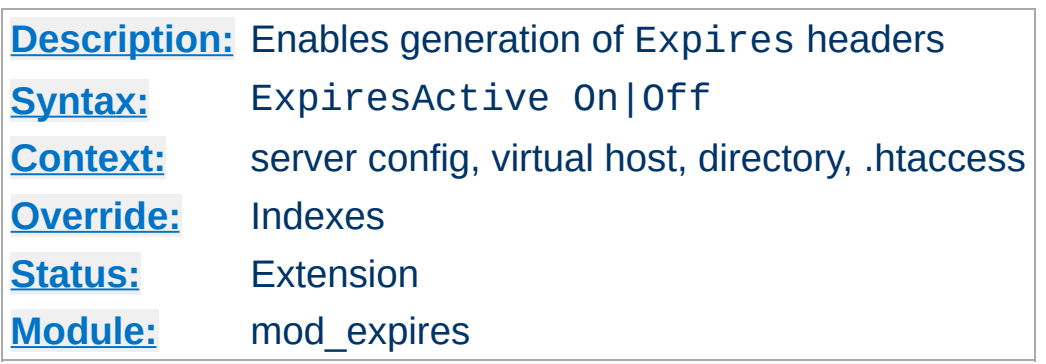

**ExpiresActive Directive**

This directive enables or disables the generation of the Expires and Cache-Control headers for the document realm in question. (That is, if found in an .htaccess file, for instance, it applies only to documents generated from that directory.) If set to Off, the headers will not be generated for any document in the realm (unless overridden at a lower level, such as an .htaccess file overriding a server config file). If set to On, the headers will be added to served documents according to the criteria defined by the **[ExpiresByType](#page-1166-0)** and **[ExpiresDefault](#page-1168-0)** directives (*q.v.*).

Note that this directive does not guarantee that an Expires or Cache-Control header will be generated. If the criteria aren't met, no header will be sent, and the effect will be as though this directive wasn't even specified.

<span id="page-1166-0"></span>**ExpiresByType Directive**

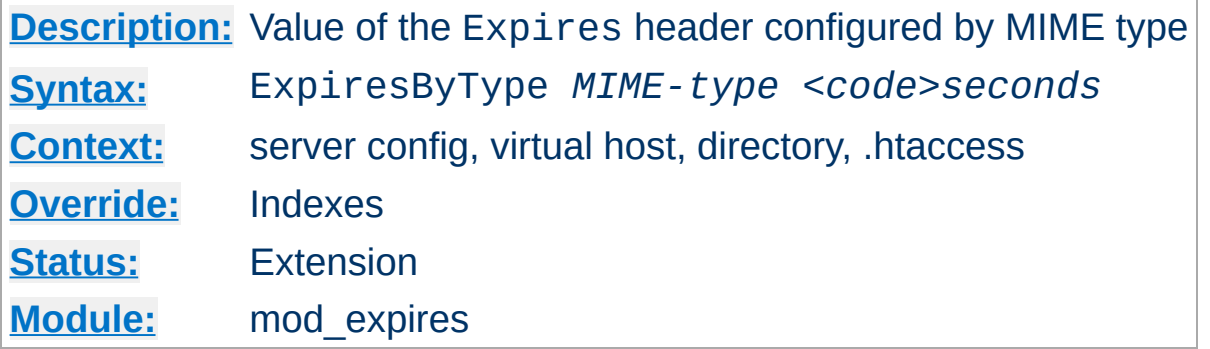

This directive defines the value of the Expires header and the max-age directive of the Cache-Control header generated for documents of the specified type (*e.g.*, text/html). The second argument sets the number of seconds that will be added to a base time to construct the expiration date. The Cache-Control: max-age is calculated by subtracting the request time from the expiration date and expressing the result in seconds.

The base time is either the last modification time of the file, or the time of the client's access to the document. Which should be used is specified by the *code* > field; M means that the file's last modification time should be used as the base time, and A means the client's access time should be used.

The difference in effect is subtle. If M is used, all current copies of the document in all caches will expire at the same time, which can be good for something like a weekly notice that's always found at the same URL. If A is used, the date of expiration is different for each client; this can be good for image files that don't change very often, particularly for a set of related documents that all refer to the same images (*i.e.*, the images will be accessed repeatedly within a relatively short timespan).

#### **Example:**

```
# enable expirations
ExpiresActive On
# expire GIF images after a month in the client's cache
```
ExpiresByType image/gif A2592000 # HTML documents are good for a week from the # time they were changed ExpiresByType text/html M604800

Note that this directive only has effect if ExpiresActive On has been specified. It overrides, for the specified MIME type *only*, any expiration date set by the **[ExpiresDefault](#page-1168-0)** directive.

You can also specify the expiration time [calculation](#page-1163-0) using an alternate syntax, described earlier in this document.

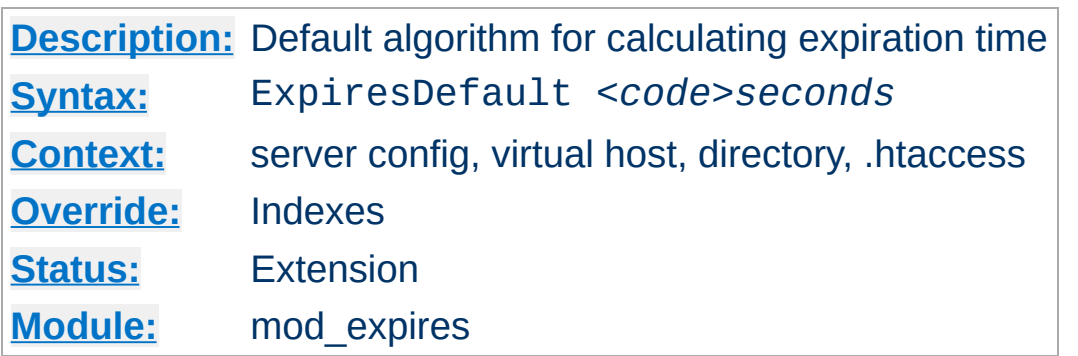

This directive sets the default algorithm for calculating the expiration time for all documents in the affected realm. It can be overridden on a type-bytype basis by the **[ExpiresByType](#page-1166-0)** directive. See the description of that directive for details about the syntax of the argument, and the *alternate* syntax [description](#page-1163-0) as well.

Copyright 2013 The Apache Software Foundation. Licensed under the Apache [License,](http://www.apache.org/licenses/LICENSE-2.0) Version 2.0.

<span id="page-1168-0"></span>**ExpiresDefault Directive**

[Modules](#page-1679-0) | [Directives](#page-1641-0) | [FAQ](#page-1687-0) | [Glossary](#page-1629-0) | [Sitemap](#page-1690-0)

<span id="page-1169-0"></span>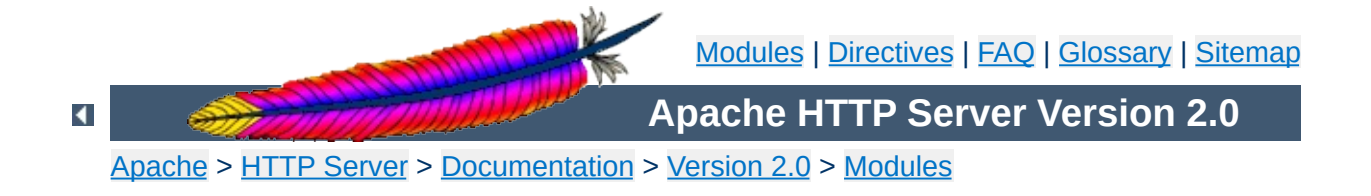

# **Apache Module mod\_ext\_filter**

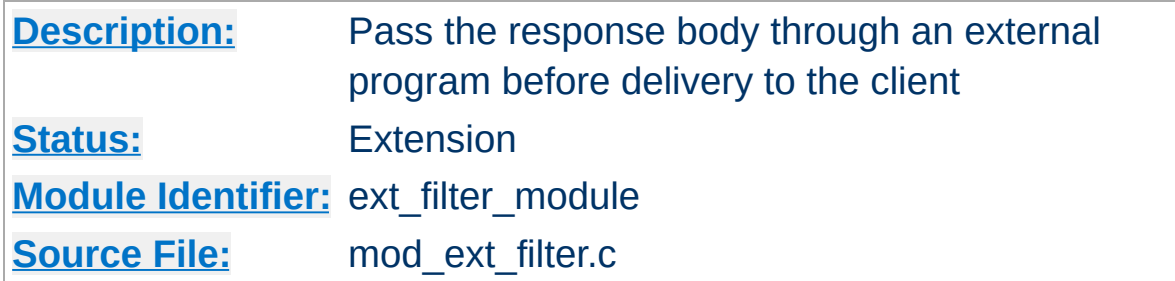

## **Summary**

mod ext filter presents a simple and familiar programming model for [filters.](#page-198-0) With this module, a program which reads from stdin and writes to stdout (i.e., a Unix-style filter command) can be a filter for Apache. This filtering mechanism is much slower than using a filter which is specially written for the Apache API and runs inside of the Apache server process, but it does have the following benefits:

- the programming model is much simpler
- any programming/scripting language can be used, provided that it allows the program to read from standard input and write to standard output
- existing programs can be used unmodified as Apache filters

Even when the performance characteristics are not suitable for production use, mod ext filter can be used as a prototype environment for filters.

**See also**

[Filters](#page-198-0)

#### **Generating HTML from some other type of response**

**Examples**

```
# mod_ext_filter directive to define a filter
# to HTML-ize text/c files using the external
# program /usr/bin/enscript, with the type of
# the result set to text/html
ExtFilterDefine c-to-html mode=output \
  intype=text/c outtype=text/html \
  cmd="/usr/bin/enscript --color -W html -Ec -o - -"
<Directory "/export/home/trawick/apacheinst/htdocs/c">
  # core directive to cause the new filter to
  # be run on output
  SetOutputFilter c-to-html
  # mod_mime directive to set the type of .c
  # files to text/c
  AddType text/c .c
  # mod_ext_filter directive to set the debug
  # level just high enough to see a log message
  # per request showing the configuration in force
  ExtFilterOptions DebugLevel=1
</Directory>
```
#### **Implementing a content encoding filter**

Note: this gzip example is just for the purposes of illustration. Please refer to mod deflate for a practical implementation.

```
# mod_ext_filter directive to define the external filter
ExtFilterDefine gzip mode=output cmd=/bin/gzip
<Location /gzipped>
  # core directive to cause the gzip filter to be
  # run on output
  SetOutputFilter gzip
  # mod_header directive to add
  # "Content-Encoding: gzip" header field
  Header set Content-Encoding gzip
</Location>
```
#### **Slowing down the server**

```
# mod_ext_filter directive to define a filter
# which runs everything through cat; cat doesn't
# modify anything; it just introduces extra pathlength
# and consumes more resources
ExtFilterDefine slowdown mode=output cmd=/bin/cat \
  preservescontentlength
<Location />
  # core directive to cause the slowdown filter to
  # be run several times on output
  #
  SetOutputFilter slowdown;slowdown;slowdown
</Location>
```
#### **Using sed to replace text in the response**

```
# mod_ext_filter directive to define a filter which
# replaces text in the response
#
ExtFilterDefine fixtext mode=output intype=text/html \
  cmd="/bin/sed s/verdana/arial/g"
<Location />
  # core directive to cause the fixtext filter to
  # be run on output
  SetOutputFilter fixtext
```
# **Tracing another filter**

</Location>

```
# Trace the data read and written by mod deflate
# for a particular client (IP 192.168.1.31)
# experiencing compression problems.
# This filter will trace what goes into mod_deflate.
ExtFilterDefine tracebefore \
  cmd="/bin/tracefilter.pl /tmp/tracebefore" \
  EnableEnv=trace_this_client
# This filter will trace what goes after mod deflate.
# Note that without the ftype parameter, the default
# filter type of AP_FTYPE_RESOURCE would cause the
# filter to be placed *before* mod deflate in the filter
```

```
# chain. Giving it a numeric value slightly higher than
# AP_FTYPE_CONTENT_SET will ensure that it is placed
# after mod_deflate.
ExtFilterDefine traceafter \
  cmd="/bin/tracefilter.pl /tmp/traceafter" \
  EnableEnv=trace_this_client ftype=21
<Directory /usr/local/docs>
  SetEnvIf Remote_Addr 192.168.1.31 trace_this_client
```

```
SetOutputFilter tracebefore;deflate;traceafter
```

```
</Directory>
```
#### **Here is the filter which traces the data:**

```
#!/usr/local/bin/perl -w
use strict;
open(SAVE, ">$ARGV[0]")
   or die "can't open $ARGV[0]: $?";
while (<STDIN>) {
   print SAVE $_;
  print \mathcal{L};
}
close(SAVE);
```

```
\blacktriangle
```
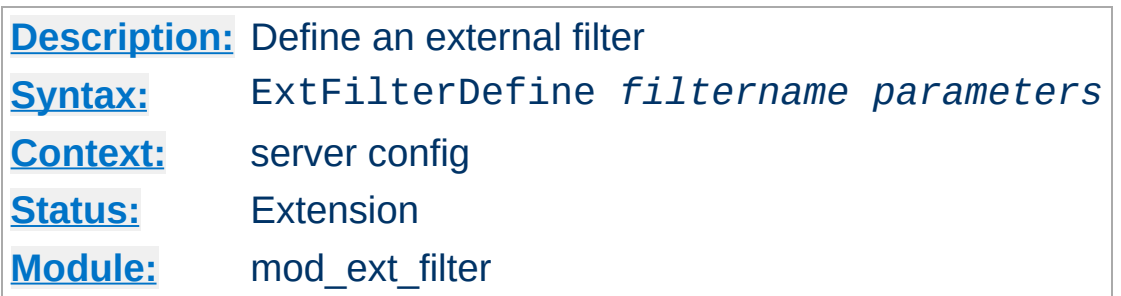

**ExtFilterDefine Directive**

The ExtFilterDefine directive defines the characteristics of an external filter, including the program to run and its arguments.

*filtername* specifies the name of the filter being defined. This name can then be used in SetOutputFilter directives. It must be unique among all registered filters. *At the present time, no error is reported by the registerfilter API, so a problem with duplicate names isn't reported to the user.*

Subsequent parameters can appear in any order and define the external command to run and certain other characteristics. The only required parameter is cmd=. These parameters are:

#### **cmd=***cmdline*

The cmd= keyword allows you to specify the external command to run. If there are arguments after the program name, the command line should be surrounded in quotation marks (*e.g.*,

cmd="*/bin/mypgm arg1 arg2*". Normal shell quoting is not necessary since the program is run directly, bypassing the shell. Program arguments are blank-delimited. A backslash can be used to escape blanks which should be part of a program argument. Any backslashes which are part of the argument must be escaped with backslash themselves. In addition to the standard CGI environment variables, DOCUMENT\_URI, DOCUMENT\_PATH\_INFO, and QUERY STRING UNESCAPED will also be set for the program.

#### **mode=***mode*

mode should be output for now (the default). In the future,

mode=input will be used to specify a filter for request bodies.

#### **intype=***imt*

This parameter specifies the internet media type (*i.e.*, MIME type) of documents which should be filtered. By default, all documents are filtered. If intype= is specified, the filter will be disabled for documents of other types.

#### **outtype=***imt*

This parameter specifies the internet media type (*i.e.*, MIME type) of filtered documents. It is useful when the filter changes the internet media type as part of the filtering operation. By default, the internet media type is unchanged.

#### **PreservesContentLength**

The PreservesContentLength keyword specifies that the filter preserves the content length. This is not the default, as most filters change the content length. In the event that the filter doesn't modify the length, this keyword should be specified.

#### **ftype=***filtertype*

This parameter specifies the numeric value for filter type that the filter should be registered as. The default value, AP\_FTYPE\_RESOURCE, is sufficient in most cases. If the filter needs to operate at a different point in the filter chain than resource filters, then this parameter will be necessary. See the AP\_FTYPE\_foo definitions in util\_filter.h for appropriate values.

#### **disableenv=***env*

This parameter specifies the name of an environment variable which, if set, will disable the filter.

#### **enableenv=***env*

This parameter specifies the name of an environment variable which must be set, or the filter will be disabled.

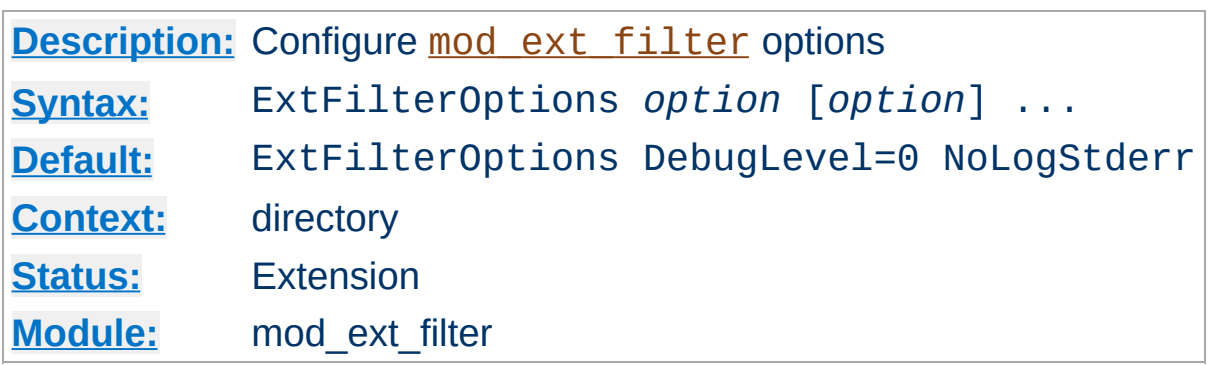

The ExtFilterOptions directive specifies special processing options for [mod\\_ext\\_filter](#page-1169-0). *Option* can be one of

#### **DebugLevel=***n*

The DebugLevel keyword allows you to specify the level of debug messages generated by mod ext filter. By default, no debug messages are generated. This is equivalent to DebugLevel=0. With higher numbers, more debug messages are generated, and server performance will be degraded. The actual meanings of the numeric values are described with the definitions of the DBGLVL\_ constants near the beginning of mod\_ext\_filter.c.

Note: The core directive **[LogLevel](#page-823-0)** should be used to cause debug messages to be stored in the Apache error log.

#### **LogStderr | NoLogStderr**

**ExtFilterOptions Directive**

The LogStderr keyword specifies that messages written to standard error by the external filter program will be saved in the Apache error log. NoLogStderr disables this feature.

#### **Example**

ExtFilterOptions LogStderr DebugLevel=0

Messages written to the filter's standard error will be stored in the Apache error log. No debug messages will be generated by [mod\\_ext\\_filter](#page-1169-0).

Copyright 2013 The Apache Software Foundation. Licensed under the Apache [License,](http://www.apache.org/licenses/LICENSE-2.0) Version 2.0.

[Modules](#page-1679-0) | [Directives](#page-1641-0) | [FAQ](#page-1687-0) | [Glossary](#page-1629-0) | [Sitemap](#page-1690-0)

<span id="page-1178-0"></span>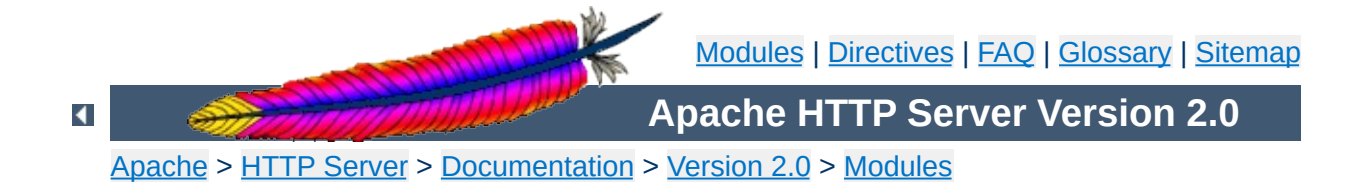

# **Apache Module mod\_file\_cache**

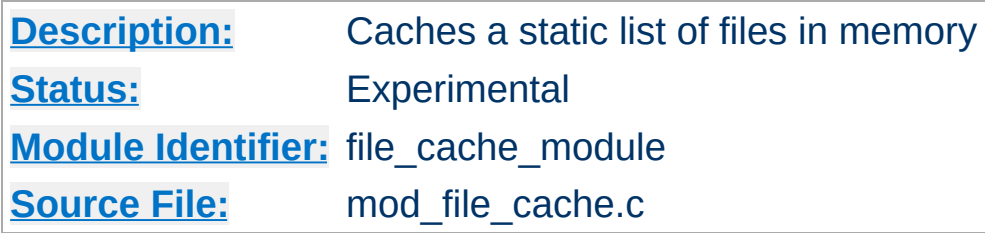

# **Summary**

This module should be used with care. You can easily create a broken site using mod file cache, so read this document carefully.

*Caching* frequently requested files that change very infrequently is a technique for reducing server load. mod file cache provides two techniques for caching frequently requested *static* files. Through configuration directives, you can direct mod file cache to either open then mmap() a file, or to pre-open a file and save the file's open *file handle*. Both techniques reduce server load when processing requests for these files by doing part of the work (specifically, the file I/O) for serving the file when the server is started rather than during each request.

Notice: You cannot use this for speeding up CGI programs or other files which are served by special content handlers. It can only be used for regular files which are usually served by the Apache core content handler.

This module is an extension of and borrows heavily from the mod\_mmap\_static module in Apache 1.3.

mod file cache caches a list of statically configured files via [MMapFile](#page-1183-0) or [CacheFile](#page-1182-0) directives in the main server configuration.

Not all platforms support both directives. For example, Apache on Windows does not currently support the **[MMapStatic](#page-1178-0)** directive, while other platforms, like AIX, support both. You will receive an error message in the server error log if you attempt to use an unsupported directive. If given an unsupported directive, the server will start but the file will not be cached. On platforms that support both directives, you should experiment with both to see which works best for you.

## **MMapFile Directive**

**Using mod\_file\_cache**

The **[MMapFile](#page-1183-0)** directive of mod file cache maps a list of statically configured files into memory through the system call mmap(). This system call is available on most modern Unix derivates, but not on all. There are sometimes system-specific limits on the size and number of files that can be mmap () ed, experimentation is probably the easiest way to find out.

This mmap()ing is done once at server start or restart, only. So whenever one of the mapped files changes on the filesystem you *have* to restart the server (see the Stopping and [Restarting](#page-54-0) documentation). To reiterate that point: if the files are modified *in place* without restarting the server you may end up serving requests that are completely bogus. You should update files by unlinking the old copy and putting a new copy in place. Most tools such as rdist and mv do this. The reason why this modules doesn't take care of changes to the files is that this check would need an extra stat() every time which is a waste and against the intent of I/O reduction.

# **CacheFile Directive**

The [CacheFile](#page-1182-0) directive of [mod\\_file\\_cache](#page-1178-0) opens an active *handle*

or *file descriptor* to the file (or files) listed in the configuration directive and places these open file handles in the cache. When the file is requested, the server retrieves the handle from the cache and passes it to the sendfile() (or TransmitFile() on Windows), socket API.

This file handle caching is done once at server start or restart, only. So whenever one of the cached files changes on the filesystem you *have* to restart the server (see the Stopping and [Restarting](#page-54-0) documentation). To reiterate that point: if the files are modified *in place* without restarting the server you may end up serving requests that are completely bogus. You should update files by unlinking the old copy and putting a new copy in place. Most tools such as rdist and mv do this.

#### **Note**

Don't bother asking for a directive which recursively caches all the files in a directory. Try this instead... See the **[Include](#page-802-0)** directive, and consider this command:

```
find /www/htdocs -type f -print \setminus| sed -e 's/.*/mmapfile &/' > /www/conf/mmap.conf
```
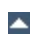

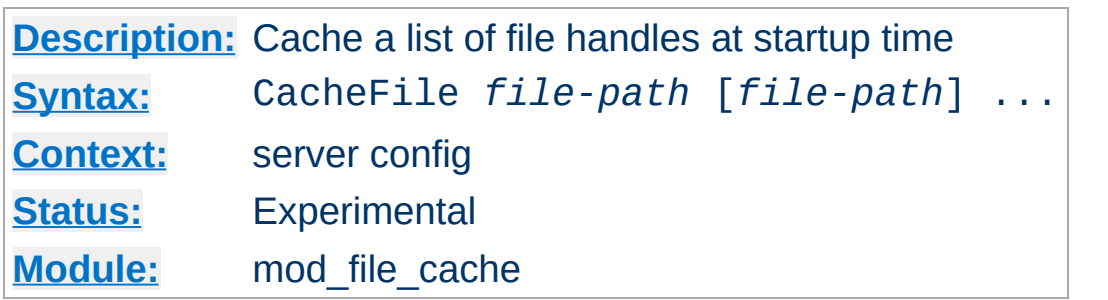

<span id="page-1182-0"></span>**CacheFile Directive**

The CacheFile directive opens handles to one or more files (given as whitespace separated arguments) and places these handles into the cache at server startup time. Handles to cached files are automatically closed on a server shutdown. When the files have changed on the filesystem, the server should be restarted to to re-cache them.

Be careful with the *file-path* arguments: They have to literally match the filesystem path Apache's URL-to-filename translation handlers create. We cannot compare inodes or other stuff to match paths through symbolic links *etc.* because that again would cost extra stat() system calls which is not acceptable. This module may or may not work with filenames rewritten by mod alias or mod rewrite.

#### **Example**

CacheFile /usr/local/apache/htdocs/index.html

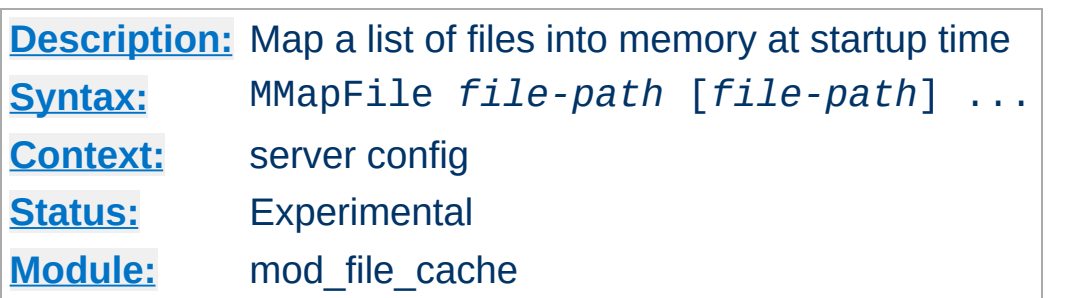

<span id="page-1183-0"></span>**MMapFile Directive**

The MMapFile directive maps one or more files (given as whitespace separated arguments) into memory at server startup time. They are automatically unmapped on a server shutdown. When the files have changed on the filesystem at least a HUP or USR1 signal should be send to the server to re-mmap() them.

Be careful with the *file-path* arguments: They have to literally match the filesystem path Apache's URL-to-filename translation handlers create. We cannot compare inodes or other stuff to match paths through symbolic links *etc.* because that again would cost extra stat() system calls which is not acceptable. This module may or may not work with filenames rewritten by mod alias or mod rewrite.

#### **Example**

MMapFile /usr/local/apache/htdocs/index.html

Copyright 2013 The Apache Software Foundation. Licensed under the Apache [License,](http://www.apache.org/licenses/LICENSE-2.0) Version 2.0.

[Modules](#page-1679-0) | [Directives](#page-1641-0) | [FAQ](#page-1687-0) | [Glossary](#page-1629-0) | [Sitemap](#page-1690-0)

<span id="page-1184-0"></span>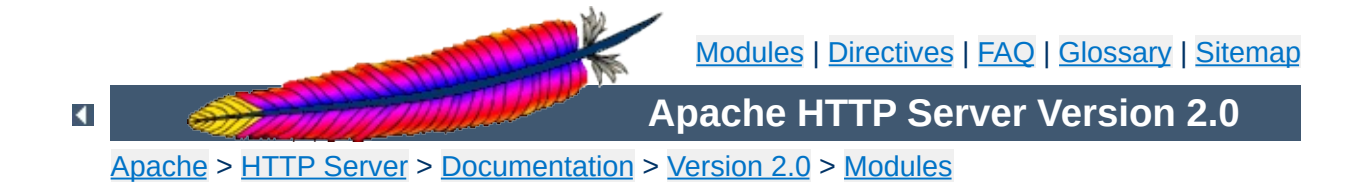

# **Apache Module mod\_headers**

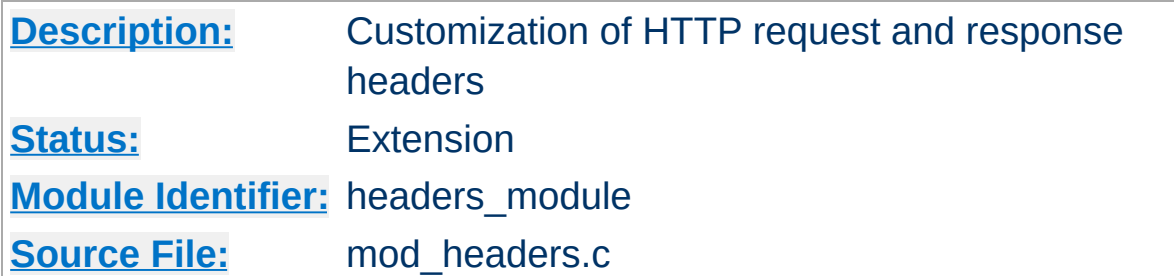

## **Summary**

This module provides directives to control and modify HTTP request and response headers. Headers can be merged, replaced or removed.

The directives provided by mod headers can occur almost anywhere within the server configuration. They are valid in the main server config and virtual host sections, inside [<Directory>](#page-775-0), [<Location>](#page-819-0) and [<Files>](#page-791-0) sections, and within .htaccess files.

The directives are processed in the following order:

1. main server

**Order of Processing**

- 2. virtual host
- 3. <Directory> sections and .htaccess
- 4. <Files>
- $5. <$ Location>

Order is important. These two headers have a different effect if reversed:

RequestHeader append MirrorID "mirror 12" RequestHeader unset MirrorID

This way round, the MirrorID header is not set. If reversed, the MirrorID header is set to "mirror 12".

1. Copy all request headers that begin with "TS" to the response headers:

Header echo ^TS

**Examples**

2. Add a header, MyHeader, to the response including a timestamp for when the request was received and how long it took to begin serving the request. This header can be used by the client to intuit load on the server or in isolating bottlenecks between the client and the server.

Header add MyHeader "%D %t"

results in this header being added to the response:

MyHeader: D=3775428 t=991424704447256

3. Say hello to Joe

Header add MyHeader "Hello Joe. It took %D microseconds \ for Apache to serve this request."

results in this header being added to the response:

MyHeader: Hello Joe. It took D=3775428 microseconds for Apache to serve this request.

4. Conditionally send MyHeader on the response if and only if header "MyRequestHeader" is present on the request. This is useful for constructing headers in response to some client stimulus. Note that this example requires the services of the mod setenvif module.

SetEnvIf MyRequestHeader value HAVE\_MyRequestHeader Header add MyHeader "%D %t mytext" env=HAVE\_MyRequestHeader
If the header MyRequestHeader: value is present on the HTTP request, the response will contain the following header:

MyHeader: D=3775428 t=991424704447256 mytext

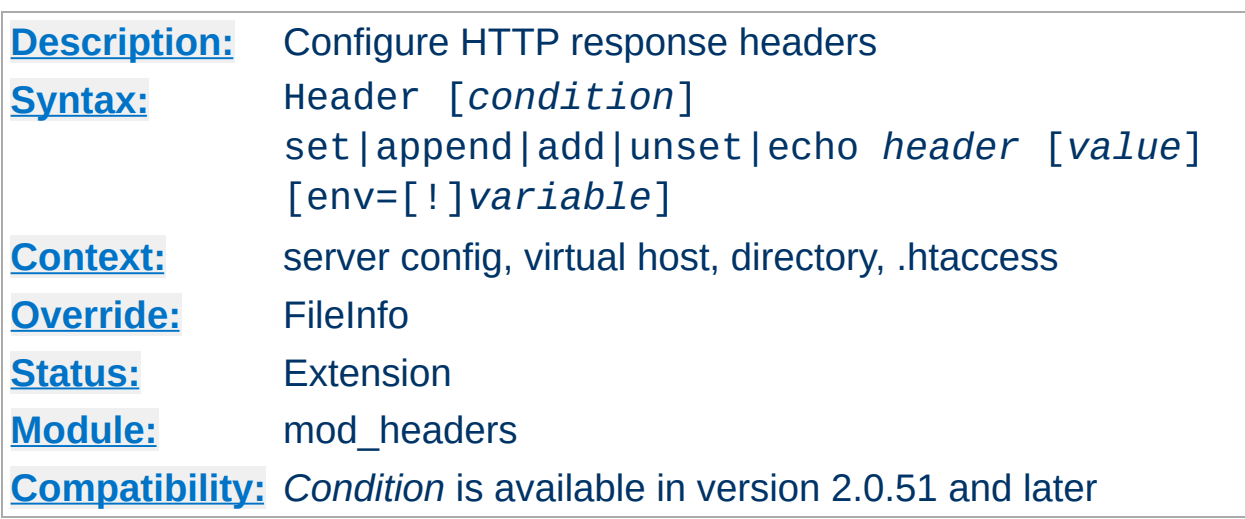

This directive can replace, merge or remove HTTP response headers. The header is modified just after the content handler and output filters are run, allowing outgoing headers to be modified.

The optional *condition* can be either onsuccess or always. It determines, which internal header table should be operated on. onsuccess stands for 2*xx* status codes and always for all status codes (including 2*xx*). Especially if you want to unset headers set by certain modules, you should try out, which table is affected.

The action it performs is determined by the second argument. This can be one of the following values:

### **set**

**Header Directive**

The response header is set, replacing any previous header with this name. The *value* may be a format string.

### **append**

The response header is appended to any existing header of the same name. When a new value is merged onto an existing header it is separated from the existing header with a comma. This is the HTTP standard way of giving a header multiple values.

#### **add**

The response header is added to the existing set of headers, even if this header already exists. This can result in two (or more) headers having the same name. This can lead to unforeseen consequences, and in general "append" should be used instead.

### **unset**

The response header of this name is removed, if it exists. If there are multiple headers of the same name, all will be removed.

#### **echo**

Request headers with this name are echoed back in the response headers. *header* may be a regular expression.

This argument is followed by a *header* name, which can include the final colon, but it is not required. Case is ignored for set, append, add and unset. The *header* name for echo is case sensitive and may be a regular expression.

For add, append and set a *value* is specified as the third argument. If *value* contains spaces, it should be surrounded by doublequotes. *value* may be a character string, a string containing format specifiers or a combination of both. The following format specifiers are supported in *value*:

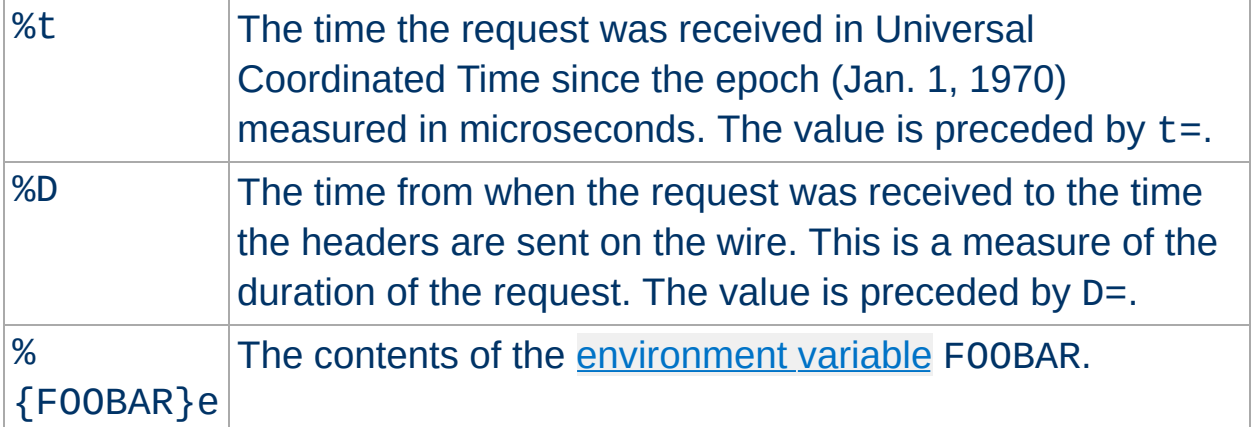

When the Header directive is used with the add, append, or set argument, a fourth argument may be used to specify conditions under which the action will be taken. If the **[environment](#page-180-0) variable** specified in the env=... argument exists (or if the environment variable does not exist and env=!... is specified) then the action specified by the Header directive will take effect. Otherwise, the directive will have no effect on the request.

The Header directives are processed just before the response is sent to the network. These means that it is possible to set and/or override most headers, except for those headers added by the header filter.

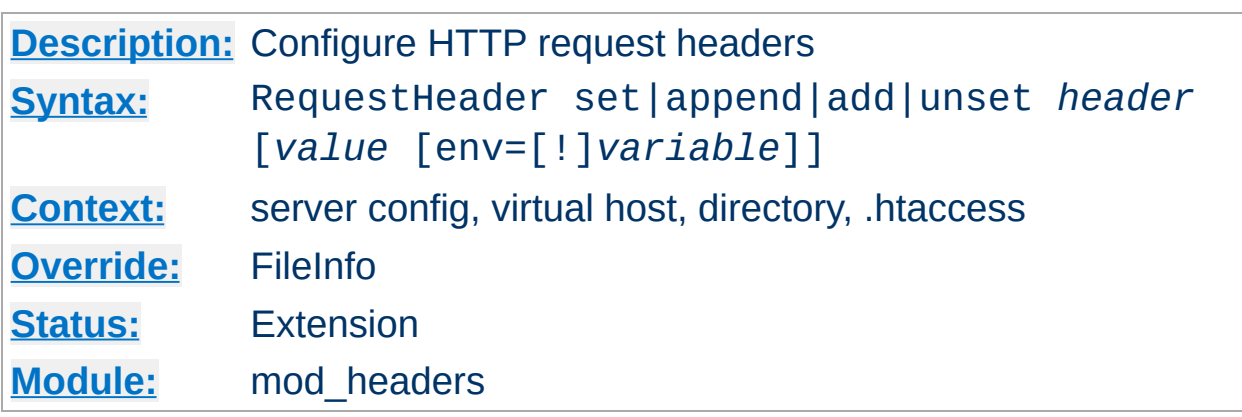

**RequestHeader Directive**

This directive can replace, merge or remove HTTP request headers. The header is modified just before the content handler is run, allowing incoming headers to be modified. The action it performs is determined by the first argument. This can be one of the following values:

#### **set**

The request header is set, replacing any previous header with this name

#### **append**

The request header is appended to any existing header of the same name. When a new value is merged onto an existing header it is separated from the existing header with a comma. This is the HTTP standard way of giving a header multiple values.

#### **add**

The request header is added to the existing set of headers, even if this header already exists. This can result in two (or more) headers having the same name. This can lead to unforeseen consequences, and in general append should be used instead.

#### **unset**

The request header of this name is removed, if it exists. If there are multiple headers of the same name, all will be removed.

This argument is followed by a header name, which can include the final colon, but it is not required. Case is ignored. For add, append and set a *value* is given as the third argument. If *value* contains spaces, it should be surrounded by double quotes. For unset, no *value* should be given.

When the RequestHeader directive is used with the add, append, or set argument, a fourth argument may be used to specify conditions under which the action will be taken. If the [environment](#page-180-0) variable specified in the env=... argument exists (or if the environment variable does not exist and env=!... is specified) then the action specified by the RequestHeader directive will take effect. Otherwise, the directive will have no effect on the request.

The RequestHeader directive is processed just before the request is run by its handler in the fixup phase. This should allow headers generated by the browser, or by Apache input filters to be overridden or modified.

[Modules](#page-1679-0) | [Directives](#page-1641-0) | [FAQ](#page-1687-0) | [Glossary](#page-1629-0) | [Sitemap](#page-1690-0)

Copyright 2013 The Apache Software Foundation. Licensed under the Apache [License,](http://www.apache.org/licenses/LICENSE-2.0) Version 2.0.

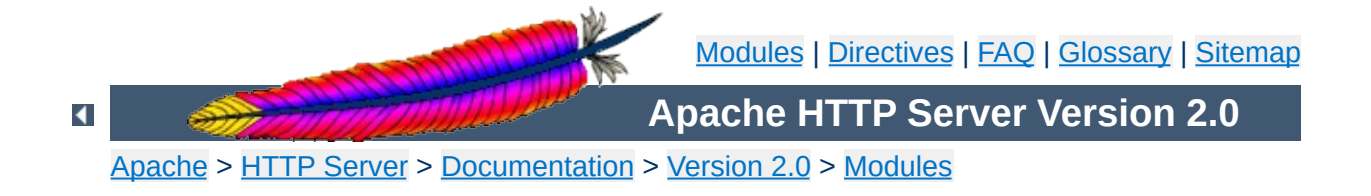

# **Apache Module mod\_imap**

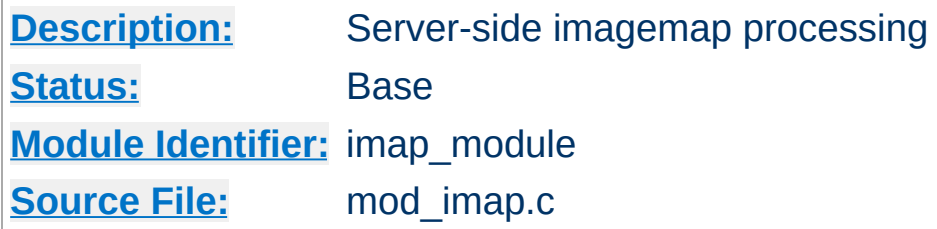

# **Summary**

This module processes .map files, thereby replacing the functionality of the imagemap CGI program. Any directory or document type configured to use the handler imap-file (using either [AddHandler](#page-1306-0) or **[SetHandler](#page-851-0)**) will be processed by this module.

The following directive will activate files ending with .map as imagemap files:

AddHandler imap-file map

Note that the following is still supported:

AddType application/x-httpd-imap map

However, we are trying to phase out "magic MIME types" so we are deprecating this method.

The imagemap module adds some new features that were not possible with previously distributed imagemap programs.

- URL references relative to the Referer: information.
- Default <base> assignment through a new map directive base.
- No need for imagemap.conf file.
- Point references.

**New Features**

Configurable generation of imagemap menus.

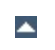

The lines in the imagemap files can have one of several formats:

directive value [*x*,*y* ...] directive value "*Menu text*" [*x*,*y* ...] directive value *x*,*y* ... "*Menu text*"

**Imagemap File**

The directive is one of base, default, poly, circle, rect, or point. The value is an absolute or relative URL, or one of the special values listed below. The coordinates are *x*,*y* pairs separated by whitespace. The quoted text is used as the text of the link if a imagemap menu is generated. Lines beginning with '#' are comments.

### **Imagemap File Directives**

There are six directives allowed in the imagemap file. The directives can come in any order, but are processed in the order they are found in the imagemap file.

### **base Directive**

Has the effect of <base href="*value*">. The non-absolute URLs of the map-file are taken relative to this value. The base directive overrides [ImapBase](#page-1203-0) as set in a .htaccess file or in the server configuration files. In the absence of an ImapBase configuration directive, base defaults to http://server\_name/.

base\_uri is synonymous with base. Note that a trailing slash on the URL is significant.

#### **default Directive**

The action taken if the coordinates given do not fit any of the poly, circle or rect directives, and there are no point directives. Defaults to nocontent in the absence of an [ImapDefault](#page-1204-0) configuration setting, causing a status code of 204 No Content to be returned. The client should keep the same page displayed.

### **poly Directive**

Takes three to one-hundred points, and is obeyed if the user selected coordinates fall within the polygon defined by these points.

### **circle**

Takes the center coordinates of a circle and a point on the circle. Is obeyed if the user selected point is with the circle.

### **rect Directive**

Takes the coordinates of two opposing corners of a rectangle. Obeyed if the point selected is within this rectangle.

### **point Directive**

Takes a single point. The point directive closest to the user selected point is obeyed if no other directives are satisfied. Note that default will not be followed if a point directive is present and valid coordinates are given.

### **Values**

The values for each of the directives can any of the following:

### **a URL**

The URL can be relative or absolute URL. Relative URLs can contain '..' syntax and will be resolved relative to the base value.

base itself will not resolved according to the current value. A statement base mailto: will work properly, though.

### **map**

Equivalent to the URL of the imagemap file itself. No coordinates are sent with this, so a menu will be generated unless **[ImapMenu](#page-1205-0)** is set to none.

#### **menu**

Synonymous with map.

### **referer**

Equivalent to the URL of the referring document. Defaults to http://servername/ if no Referer: header was present.

#### **nocontent**

Sends a status code of 204 No Content, telling the client to keep the same page displayed. Valid for all but base.

#### **error**

Fails with a 500 Server Error. Valid for all but base, but sort of silly for anything but default.

### **Coordinates**

### **0,0 200,200**

A coordinate consists of an *x* and a *y* value separated by a comma. The coordinates are separated from each other by whitespace. To accommodate the way Lynx handles imagemaps, should a user select the coordinate  $0, 0$ , it is as if no coordinate had been selected.

### **Quoted Text**

### **"***Menu Text***"**

After the value or after the coordinates, the line optionally may contain text within double quotes. This string is used as the text for the link if a menu is generated:

```
<a href="http://foo.com/">Menu text</a>
```
If no quoted text is present, the name of the link will be used as the text:

```
<a href="http://foo.com/">http://foo.com</a>
```
If you want to use double quotes within this text, you have to write them as  $&$  quot;.

#Comments are printed in a 'formatted' or 'semiformatted' menu. #And can contain html tags. <hr> base referer poly map "Could I have a menu, please?" 0,0 0,10 10,10 10,0 rect .. 0,0 77,27 "the directory of the referer" circle http://www.inetnebr.com/lincoln/feedback/ 195,0 305,27 rect another\_file "in same directory as referer" 306,0 419,27 point http://www.zyzzyva.com/ 100,100 point http://www.tripod.com/ 200,200 rect mailto:nate@tripod.com 100,150 200,0 "Bugs?"

 $\blacktriangle$ 

**Example Mapfile**

### **HTML example**

```
<a href="/maps/imagemap1.map">
  <img ismap src="/images/imagemap1.gif">
</a>
```
**Referencing your mapfile**

### **XHTML example**

```
<a href="/maps/imagemap1.map">
  <img ismap="ismap" src="/images/imagemap1.gif" />
</a>
```
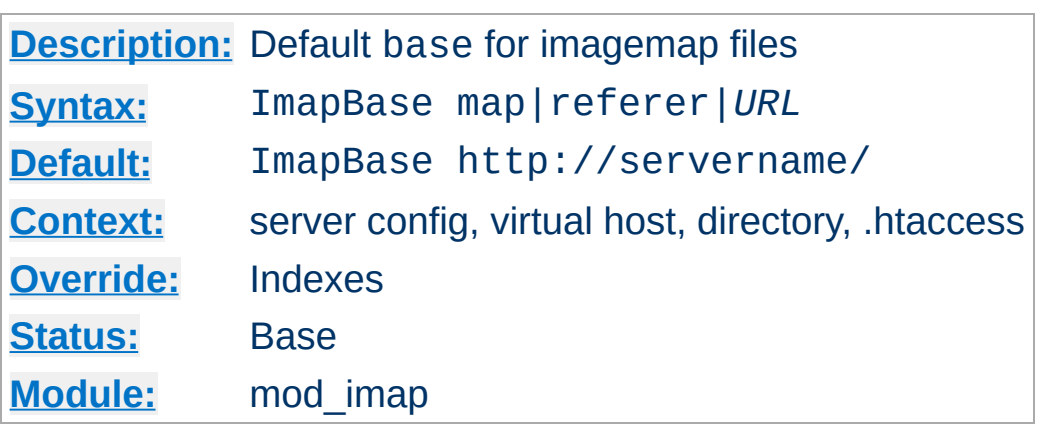

The ImapBase directive sets the default base used in the imagemap files. Its value is overridden by a base directive within the imagemap file. If not present, the base defaults to http://*servername*/.

### **See also**

[UseCanonicalName](#page-857-0)

<span id="page-1203-0"></span>**ImapBase Directive**

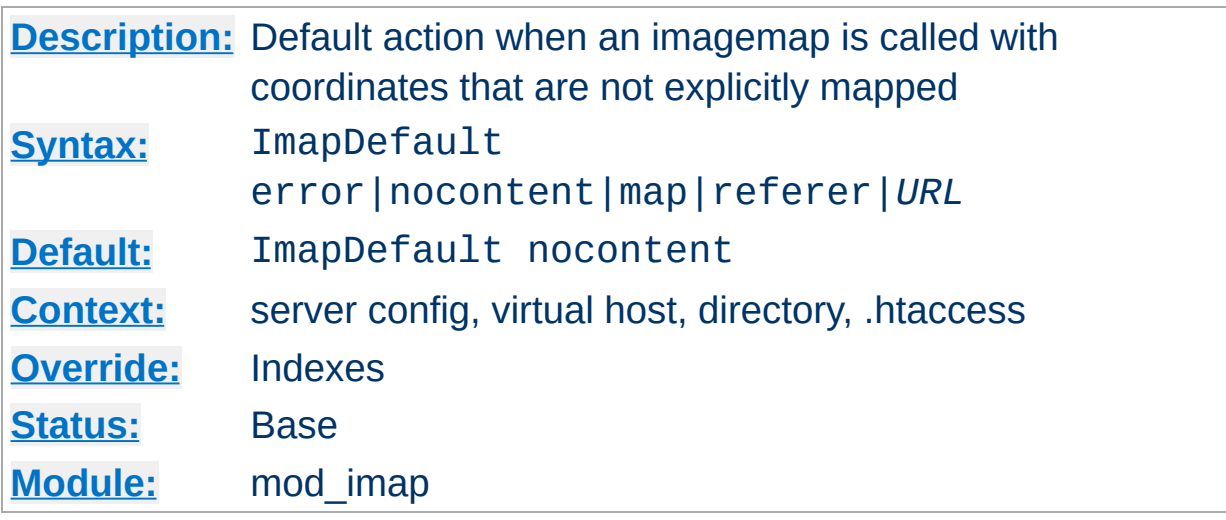

The ImapDefault directive sets the default default used in the imagemap files. Its value is overridden by a default directive within the imagemap file. If not present, the default action is nocontent, which means that a 204 No Content is sent to the client. In this case, the client should continue to display the original page.

 $\blacktriangle$ 

<span id="page-1204-0"></span>**ImapDefault Directive**

# **[Description:](#page-747-0)** Action if no coordinates are given when calling an imagemap **[Syntax:](#page-748-0)** ImapMenu none|formatted|semiformatted|unformatted

<span id="page-1205-0"></span>**ImapMenu Directive**

**[Context:](#page-751-0)** server config, virtual host, directory, .htaccess **[Override:](#page-753-0)** Indexes **[Status:](#page-754-0)** Base **[Module:](#page-756-0)** mod\_imap

The ImapMenu directive determines the action taken if an imagemap file is called without valid coordinates.

### **none**

If ImapMenu is none, no menu is generated, and the default action is performed.

### **formatted**

A formatted menu is the simplest menu. Comments in the imagemap file are ignored. A level one header is printed, then an hrule, then the links each on a separate line. The menu has a consistent, plain look close to that of a directory listing.

### **semiformatted**

In the semiformatted menu, comments are printed where they occur in the imagemap file. Blank lines are turned into HTML breaks. No header or hrule is printed, but otherwise the menu is the same as a formatted menu.

### **unformatted**

Comments are printed, blank lines are ignored. Nothing is printed that does not appear in the imagemap file. All breaks and headers must be included as comments in the imagemap file. This gives you the most flexibility over the appearance of your menus, but requires you to treat your map files as HTML instead of plaintext.

Copyright 2013 The Apache Software Foundation. Licensed under the Apache [License,](http://www.apache.org/licenses/LICENSE-2.0) Version 2.0.

[Modules](#page-1679-0) | [Directives](#page-1641-0) | [FAQ](#page-1687-0) | [Glossary](#page-1629-0) | [Sitemap](#page-1690-0)

<span id="page-1207-0"></span>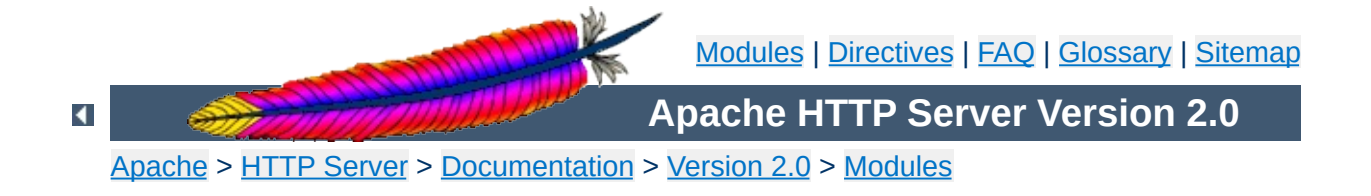

# **Apache Module mod\_include**

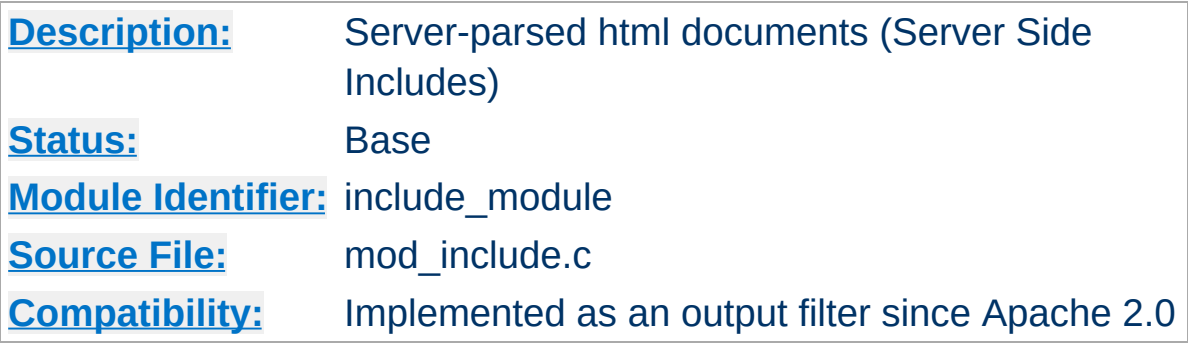

### **Summary**

This module provides a filter which will process files before they are sent to the client. The processing is controlled by specially formatted SGML comments, referred to as *elements*. These elements allow conditional text, the inclusion of other files or programs, as well as the setting and printing of environment variables.

# **See also**

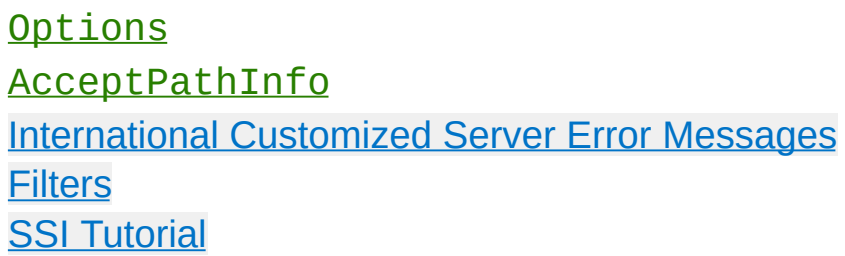

Server Side Includes are implemented by the INCLUDES [filter](#page-198-0). If documents containing server-side include directives are given the extension .shtml, the following directives will make Apache parse them and assign the resulting document the mime type of text/html:

AddType text/html .shtml AddOutputFilter INCLUDES .shtml

**Enabling Server-Side Includes**

The following directive must be given for the directories containing the shtml files (typically in a  $\leq$ Directory> section, but this directive is also valid in . htaccess files if **[AllowOverride](#page-768-0)** Options is set):

Options +Includes

For backwards compatibility, the server-parsed [handler](#page-192-0) also activates the INCLUDES filter. As well, Apache will activate the INCLUDES filter for any document with mime type text/x-server-parsed-html or text/x-server-parsed-html3 (and the resulting output will have the mime type text/html).

For more information, see our Tutorial on Server Side [Includes.](#page-466-0)

Files processed for server-side includes no longer accept requests with PATH\_INFO (trailing pathname information) by default. You can use the [AcceptPathInfo](#page-760-0) directive to configure the server to accept requests with PATH\_INFO.

**PATH\_INFO with Server Side Includes**

The document is parsed as an HTML document, with special commands embedded as SGML comments. A command has the syntax:

```
<!--#element attribute=value attribute=value ... -->
```
**Basic Elements**

The value will often be enclosed in double quotes, but single quotes (') and backticks (`) are also possible. Many commands only allow a single attribute-value pair. Note that the comment terminator (-->) should be preceded by whitespace to ensure that it isn't considered part of an SSI token. Note that the leading <! - -# is *one* token and may not contain any whitespaces.

The allowed elements are listed in the following table:

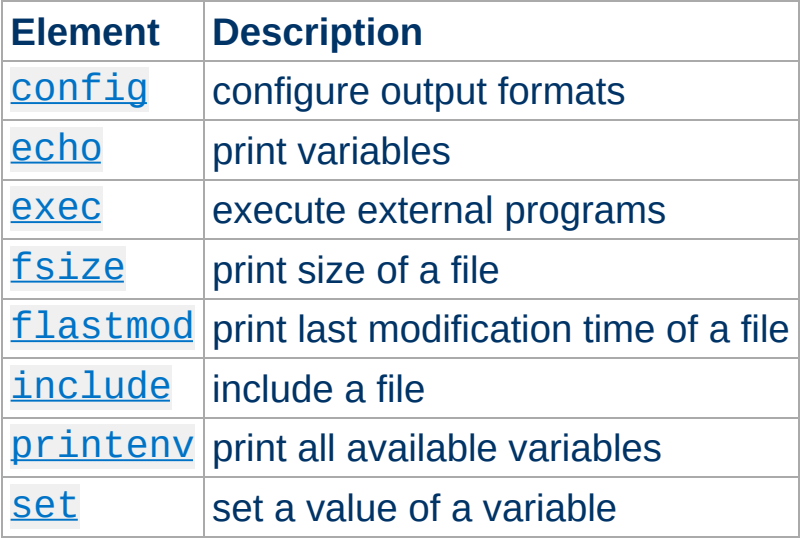

SSI elements may be defined by modules other than [mod\\_include](#page-1207-0). In fact, the [exec](#page-1213-0) element is provided by mod cgi, and will only be available if this module is loaded.

### <span id="page-1211-0"></span>**The config Element**

This command controls various aspects of the parsing. The valid attributes are:

#### **errmsg**

The value is a message that is sent back to the client if an error occurs while parsing the document. This overrides any [SSIErrorMsg](#page-1224-0) directives.

### **sizefmt**

The value sets the format to be used which displaying the size of a file. Valid values are bytes for a count in bytes, or abbrev for a count in Kb or Mb as appropriate, for example a size of 1024 bytes will be printed as "1K".

### **timefmt**

The value is a string to be used by the strftime(3) library routine when printing dates.

### <span id="page-1212-0"></span>**The echo Element**

This command prints one of the include [variables,](#page-1218-0) defined below. If the variable is unset, the result is determined by the **[SSIUndefinedEcho](#page-1227-0)** directive. Any dates printed are subject to the currently configured timefmt.

### Attributes:

### **var**

The value is the name of the variable to print.

### **encoding**

Specifies how Apache should encode special characters contained in the variable before outputting them. If set to none, no encoding will be done. If set to  $ur1$ , then URL encoding (also known as  $\%$ encoding; this is appropriate for use within URLs in links, etc.) will be performed. At the start of an echo element, the default is set to entity, resulting in entity encoding (which is appropriate in the context of a block-level HTML element, *e.g.* a paragraph of text). This can be changed by adding an encoding attribute, which will

remain in effect until the next encoding attribute is encountered or the element ends, whichever comes first.

The encoding attribute must *precede* the corresponding var attribute to be effective, and only special characters as defined in the ISO-8859-1 character encoding will be encoded. This encoding process may not have the desired result if a different character encoding is in use.

In order to avoid cross-site scripting issues, you should *always* encode user supplied data.

### <span id="page-1213-0"></span>**The exec Element**

The exec command executes a given shell command or CGI script. It requires mod cgi to be present in the server. If [Options](#page-829-0) IncludesNOEXEC is set, this command is completely disabled. The valid attributes are:

### **cgi**

The value specifies a (%-encoded) URL-path to the CGI script. If the path does not begin with a slash (/), then it is taken to be relative to the current document. The document referenced by this path is invoked as a CGI script, even if the server would not normally recognize it as such. However, the directory containing the script must be enabled for CGI scripts (with [ScriptAlias](#page-957-0) or [Options](#page-829-0) ExecCGI).

The CGI script is given the PATH\_INFO and query string (QUERY\_STRING) of the original request from the client; these *cannot* be specified in the URL path. The include variables will be available to the script in addition to the standard [CGI](#page-1078-0) environment.

### **Example**

```
<!--#exec cgi="/cgi-bin/example.cgi" -->
```
If the script returns a Location: header instead of output, then this will be translated into an HTML anchor.

The include [virtual](#page-1216-2) element should be used in preference to exec cgi. In particular, if you need to pass additional arguments to a CGI program, using the query string, this cannot be done with exec cgi, but can be done with include virtual, as shown here:

```
<!--#include virtual="/cgi-bin/example.cgi?argument=value" -->
```
#### **cmd**

The server will execute the given string using /bin/sh. The include variables are available to the [command,](#page-1218-0) in addition to the usual set of CGI variables.

The use of  $\#include~vitual$  $\#include~vitual$  $\#include~vitual$  is almost always prefered to using either #exec cgi or #exec cmd. The former (#include virtual) uses the standard Apache sub-request mechanism to include files or scripts. It is much better tested and maintained.

In addition, on some platforms, like Win32, and on unix when using [suexec](#page-202-0), you cannot pass arguments to a command in an exec directive, or otherwise include spaces in the command. Thus, while the following will work under a non-suexec configuration on unix, it will not produce the desired result under Win32, or when running suexec:

```
<!--#exec cmd="perl /path/to/perlscript arg1 arg2" -->
```
### <span id="page-1214-0"></span>**The fsize Element**

This command prints the size of the specified file, subject to the

sizefmt format specification. Attributes:

### **file**

The value is a path relative to the directory containing the current document being parsed.

### **virtual**

The value is a (%-encoded) URL-path. If it does not begin with a slash (/) then it is taken to be relative to the current document. Note, that this does *not* print the size of any CGI output, but the size of the CGI script itself.

# <span id="page-1215-0"></span>**The flastmod Element**

This command prints the last modification date of the specified file, subject to the timefmt format specification. The attributes are the same as for the [fsize](#page-1214-0) command.

# <span id="page-1215-1"></span>**The include Element**

This command inserts the text of another document or file into the parsed file. Any included file is subject to the usual access control. If the directory containing the parsed file has [Options](#page-829-0) IncludesNOEXEC set, then only documents with a text MIME type (text/plain, text/html etc.) will be included. Otherwise CGI scripts are invoked as normal using the complete URL given in the command, including any query string.

An attribute defines the location of the document; the inclusion is done for each attribute given to the include command. The valid attributes are:

### **file**

The value is a path relative to the directory containing the current document being parsed. It cannot contain ../, nor can it be an absolute path. Therefore, you cannot include files that are outside of the document root, or above the current document in the directory structure. The virtual attribute should always be used in

preference to this one.

### <span id="page-1216-2"></span>**virtual**

The value is a (%-encoded) URL-path. The URL cannot contain a scheme or hostname, only a path and an optional query string. If it does not begin with a slash (/) then it is taken to be relative to the current document.

A URL is constructed from the attribute, and the output the server would return if the URL were accessed by the client is included in the parsed output. Thus included files can be nested.

If the specified URL is a CGI program, the program will be executed and its output inserted in place of the directive in the parsed file. You may include a query string in a CGI url:

```
<!--#include virtual="/cgi-bin/example.cgi?argument=value" -->
```
include virtual should be used in preference to exec cgi to include the output of CGI programs into an HTML document.

# <span id="page-1216-0"></span>**The printenv Element**

This prints out a listing of all existing variables and their values. Special characters are entity encoded (see the [echo](#page-1212-0) element for details) before being output. There are no attributes.

### **Example**

<!--#printenv -->

### <span id="page-1216-1"></span>**The set Element**

This sets the value of a variable. Attributes:

### **var**

The name of the variable to set.

### **value**

The value to give a variable.

# **Example**

<!--#set var="category" value="help" -->

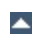

In addition to the variables in the standard CGI environment, these are available for the echo command, for if and elif, and to any program invoked by the document.

#### **DATE\_GMT**

The current date in Greenwich Mean Time.

#### **DATE\_LOCAL**

The current date in the local time zone.

### **DOCUMENT\_NAME**

<span id="page-1218-0"></span>**Include Variables**

The filename (excluding directories) of the document requested by the user.

### **DOCUMENT\_URI**

The (%-decoded) URL path of the document requested by the user. Note that in the case of nested include files, this is *not* the URL for the current document. Note also that if the URL is modified internally (e.g. by an [alias](#page-949-0) or [directoryindex](#page-1124-0)), the modified URL is shown.

#### **LAST\_MODIFIED**

The last modification date of the document requested by the user.

#### **QUERY\_STRING\_UNESCAPED**

If a query string is present, this variable contains the (%-decoded) query string, which is *escaped* for shell usage (special characters like & etc. are preceded by backslashes).

Variable substitution is done within quoted strings in most cases where they may reasonably occur as an argument to an SSI directive. This includes the config, exec, flastmod, fsize, include, echo, and set directives, as well as the arguments to conditional operators. You can insert a literal dollar sign into the string using backslash quoting:

<!--#if expr="\$a = \\$test" -->

**Variable Substitution**

If a variable reference needs to be substituted in the middle of a character sequence that might otherwise be considered a valid identifier in its own right, it can be disambiguated by enclosing the reference in braces, *a la* shell substitution:

```
<!--#set var="Zed" value="${REMOTE_HOST}_${REQUEST_METHOD}" -->
```
This will result in the Zed variable being set to "X\_Y" if REMOTE\_HOST is "X" and REOUEST METHOD is "Y".

The below example will print "in foo" if the DOCUMENT\_URI is /foo/file.html, "in bar" if it is /bar/file.html and "in neither" otherwise:

```
\langle--#if expr='"$DOCUMENT URI" = "/foo/file.html"' -->
   in foo
<!--#elif expr='"$DOCUMENT_URI" = "/bar/file.html"' -->
   in bar
\leftarrow! --#else -->
  in neither
\leq! --#endif -->
```
 $\blacktriangle$ 

The basic flow control elements are:

**Flow Control Elements**

```
<!--#if expr="test_condition" -->
<!--#elif expr="test_condition" -->
<!--#else -->
<!--#endif -->
```
The if element works like an if statement in a programming language. The test condition is evaluated and if the result is true, then the text until the next elif, else or endif element is included in the output stream.

The elif or else statements are be used to put text into the output stream if the original *test\_condition* was false. These elements are optional.

The endif element ends the if element and is required.

*test\_condition* is one of the following:

```
string
    true if string is not empty
string1 = string2
```
# *string1* **!=** *string2*

Compare *string1* with *string2*. If *string2* has the form /*string2*/ then it is treated as a regular expression. Regular expressions are implemented by the **[PCRE](http://www.pcre.org)** engine and have the same syntax as those in [perl](http://www.perl.com) 5.

If you are matching positive  $(=)$ , you can capture grouped parts of the regular expression. The captured parts are stored in the special variables \$1 .. \$9.

### **Example**

<!--#if expr="\$QUERY\_STRING = /^sid=([a-zA-Z0-9]+)/" -->

```
<!--#set var="session" value="$1" -->
\leq! --#endif -->
```

```
string1 < string2
string1 <= string2
string1 > string2
```
### *string1* **>=** *string2*

Compare *string1* with *string2*. Note, that strings are compared *literally* (using strcmp(3)). Therefore the string "100" is less than "20".

### **(** *test\_condition* **)**

true if *test\_condition* is true

### **!** *test\_condition*

true if *test\_condition* is false

### *test\_condition1* **&&** *test\_condition2*

true if both *test\_condition1* and *test\_condition2* are true

### *test\_condition1* **||** *test\_condition2*

true if either *test\_condition1* or *test\_condition2* is true

"=" and "! =" bind more tightly than "&&" and " $\mid \mid$ ". "!" binds most tightly. Thus, the following are equivalent:

```
<!--#if expr="$a = test1 && $b = test2" -->
<!--#if expr="($a = test1) && ($b = test2)" -->
```
The boolean operators && and || share the same priority. So if you want to bind such an operator more tightly, you should use parentheses.

Anything that's not recognized as a variable or an operator is treated as a string. Strings can also be quoted: 'string'. Unquoted strings can't contain whitespace (blanks and tabs) because it is used to separate tokens such as variables. If multiple strings are found in a row, they are concatenated using blanks. So,

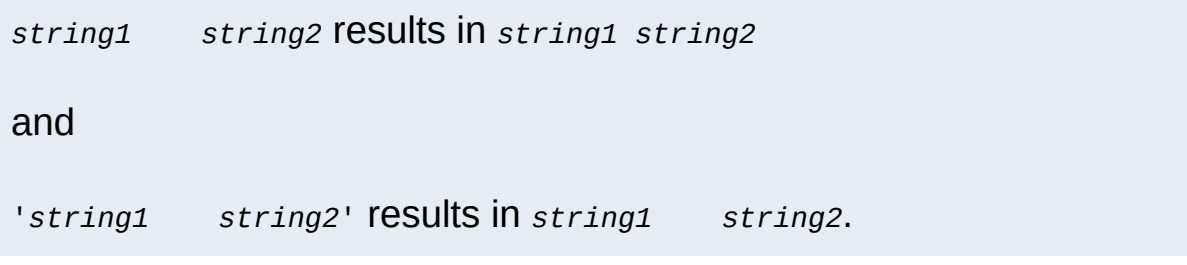

## **Escaping slashes in regex strings**

All slashes which are not intended to act as delimiters in your regex must be escaped. This is regardless of their meaning to the regex engine.

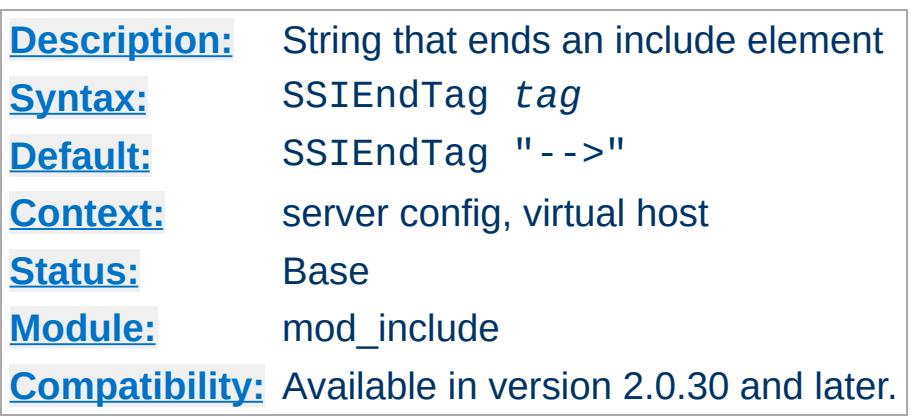

This directive changes the string that mod include looks for to mark the end of an include element.

### **Example**

SSIEndTag "%>"

### **See also**

• [SSIStartTag](#page-1225-0)

**SSIEndTag Directive**
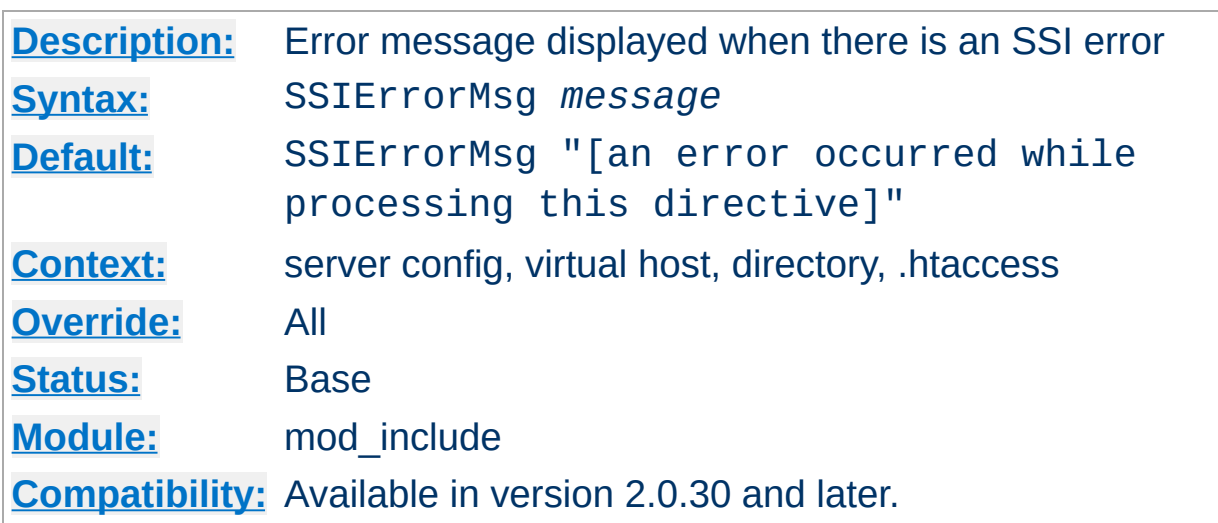

The SSIErrorMsg directive changes the error message displayed when mod *include* encounters an error. For production servers you may consider changing the default error message to "<!-- Error -->" so that the message is not presented to the user.

This directive has the same effect as the  $\leq$  ! - -#config errmsg=*message* --> element.

### **Example**

SSIErrorMsg "<!-- Error -->"

**SSIErrorMsg Directive**

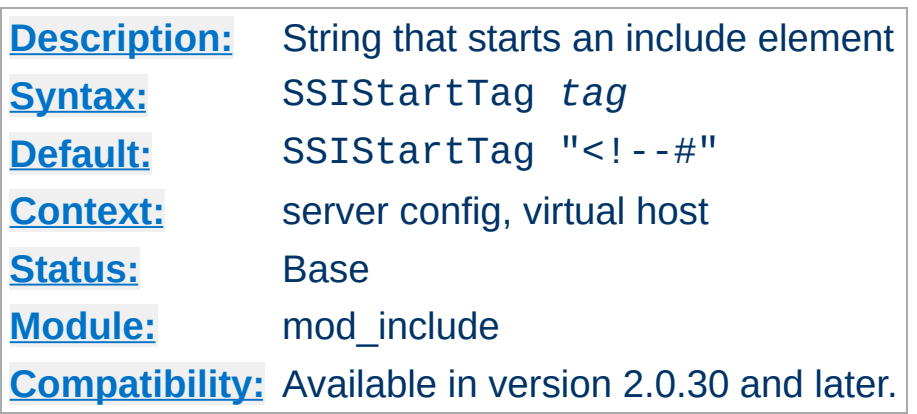

**SSIStartTag Directive**

This directive changes the string that mod *include* looks for to mark an include element to process.

You may want to use this option if you have 2 servers parsing the output of a file each processing different commands (possibly at different times).

#### **Example**

SSIStartTag "<%" SSIEndTag "%>"

The example given above, which also specifies a matching **[SSIEndTag](#page-1223-0)**, will allow you to use SSI directives as shown in the example below:

**SSI directives with alternate start and end tags**

<%printenv %>

### **See also**

• [SSIEndTag](#page-1223-0)

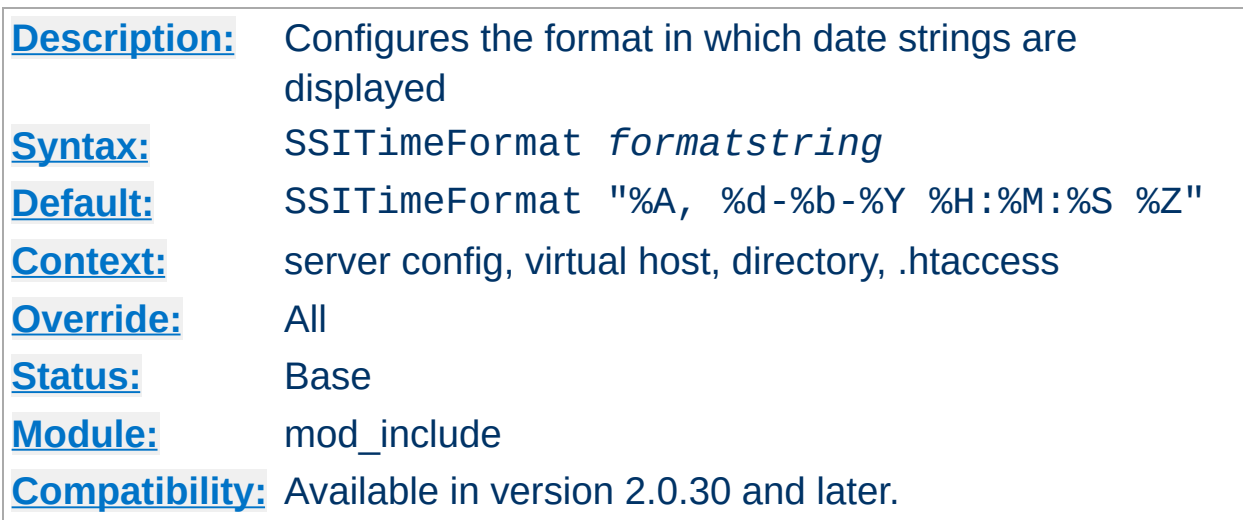

This directive changes the format in which date strings are displayed when echoing DATE environment variables. The *formatstring* is as in strftime(3) from the C standard library.

This directive has the same effect as the  $\leq$  ! - -#config timefmt=*formatstring* --> element.

**Example** SSITimeFormat "%R, %B %d, %Y"

**SSITimeFormat Directive**

The above directive would cause times to be displayed in the format "22:26, June 14, 2002".

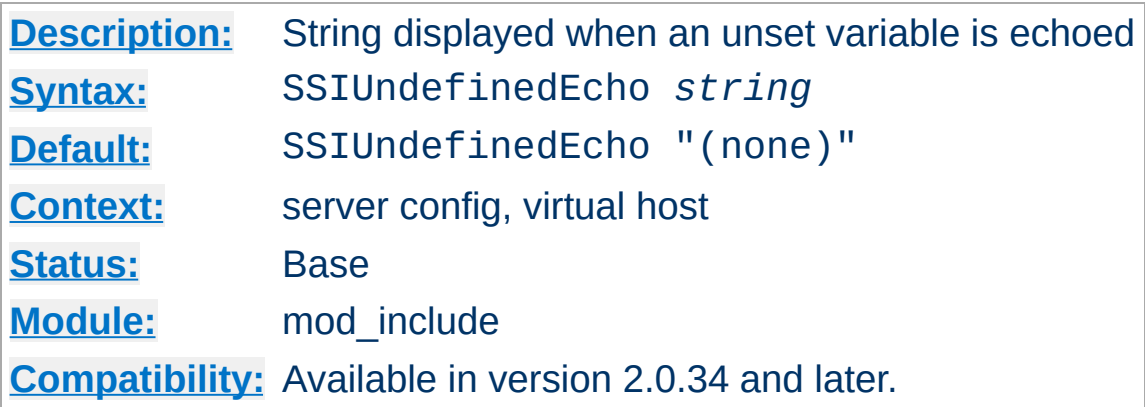

This directive changes the string that mod include displays when a variable is not set and "echoed".

## **Example**

SSIUndefinedEcho "<!-- undef -->"

**SSIUndefinedEcho Directive**

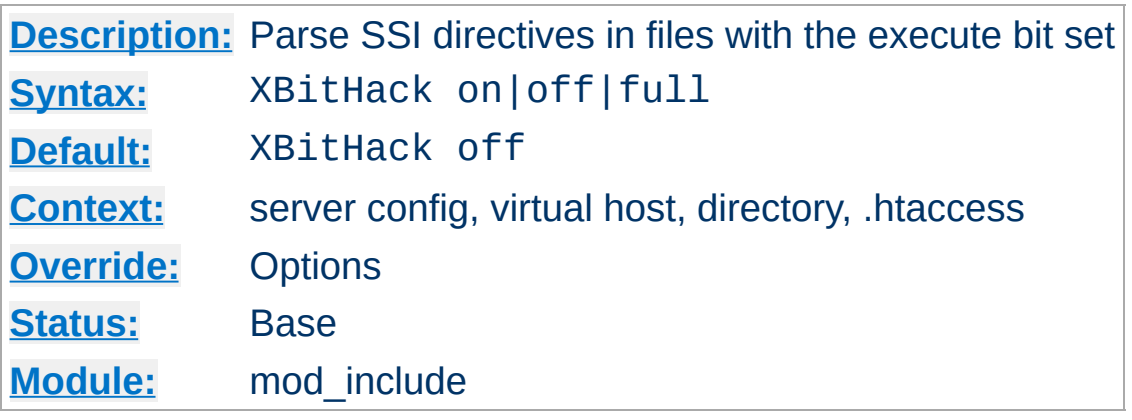

The XBitHack directive controls the parsing of ordinary html documents. This directive only affects files associated with the MIME type text/html. XBitHack can take on the following values:

### **off**

No special treatment of executable files.

**XBitHack Directive**

### **on**

Any text/html file that has the user-execute bit set will be treated as a server-parsed html document.

### **full**

As for on but also test the group-execute bit. If it is set, then set the Last-modified date of the returned file to be the last modified time of the file. If it is not set, then no last-modified date is sent. Setting this bit allows clients and proxies to cache the result of the request.

### **Note**

You would not want to use the full option, unless you assure the group-execute bit is unset for every SSI script which might #include a CGI or otherwise produces different output on each hit (or could potentially change on subsequent requests).

Licensed under the Apache [License,](http://www.apache.org/licenses/LICENSE-2.0) Version 2.0.

[Modules](#page-1679-0) | [Directives](#page-1641-0) | [FAQ](#page-1687-0) | [Glossary](#page-1629-0) | [Sitemap](#page-1690-0)

<span id="page-1230-0"></span>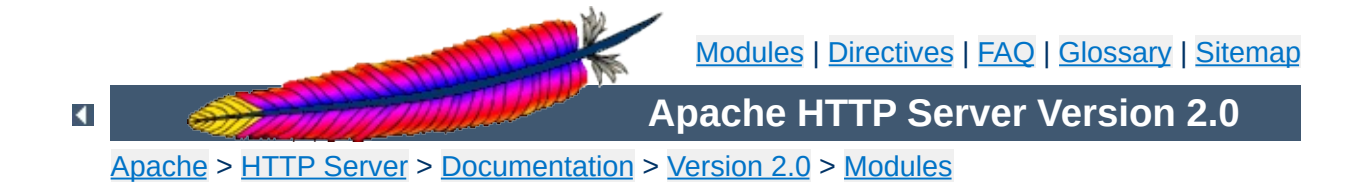

# **Apache Module mod\_info**

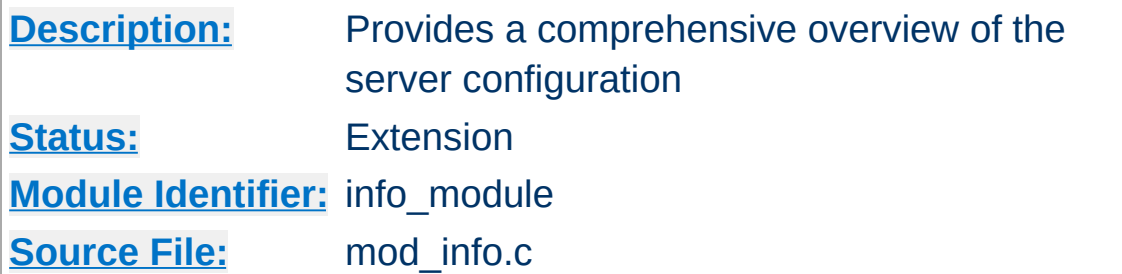

### **Summary**

To configure mod info, add the following to your httpd.conf file.

<Location /server-info> SetHandler server-info </Location>

You may wish to use mod access inside the **[<Location>](#page-819-0)** directive to limit access to your server configuration information:

<Location /server-info> SetHandler server-info Order deny,allow Deny from all Allow from yourcompany.com </Location>

Once configured, the server information is obtained by accessing http://your.host.dom/server-info

Note that the configuration files are read by the module at run-time, and therefore the display may *not* reflect the running server's active configuration if the files have been changed since the server was last reloaded. Also, the configuration files must be readable by the user as which the server is running (see the [User](#page-893-0) directive), or else the directive settings will not be listed.

It should also be noted that if  $mod$  in  $fo$  is compiled into the server, its handler capability is available in *all* configuration files, including per-directory files (*e.g.*, .htaccess). This may have securityrelated ramifications for your site.

In particular, this module can leak sensitive information from the configuration directives of other Apache modules such as system paths, usernames/passwords, database names, etc. Due to the way this module works there is no way to block information from it. Therefore, this module should **only** be used in a controlled environment and always with caution.

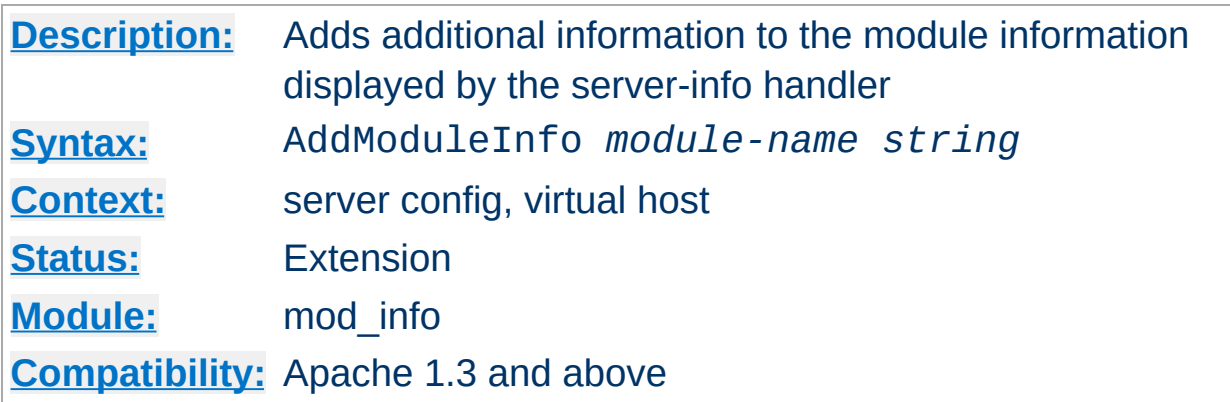

This allows the content of *string* to be shown as HTML interpreted, **Additional Information** for the module *module-name*. Example:

AddModuleInfo mod\_auth.c 'See <a \ href="http://www.apache.org/docs/2.0/mod/mod\_auth.html">\ http://www.apache.org/docs/2.0/mod/mod\_auth.html</a>'

Copyright 2013 The Apache Software Foundation. Licensed under the Apache [License,](http://www.apache.org/licenses/LICENSE-2.0) Version 2.0.

**AddModuleInfo Directive**

[Modules](#page-1679-0) | [Directives](#page-1641-0) | [FAQ](#page-1687-0) | [Glossary](#page-1629-0) | [Sitemap](#page-1690-0)

<span id="page-1234-0"></span>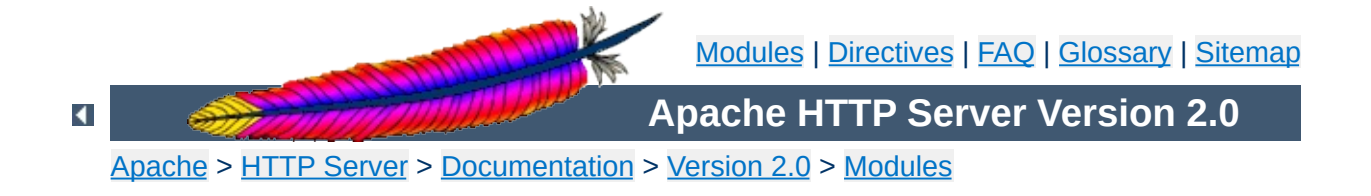

# **Apache Module mod\_isapi**

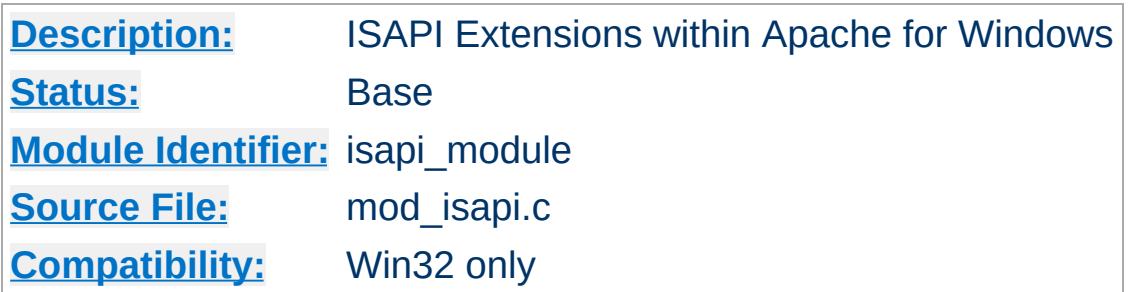

## **Summary**

This module implements the Internet Server extension API. It allows Internet Server extensions (*e.g.* ISAPI .dll modules) to be served by Apache for Windows, subject to the noted restrictions.

ISAPI extension modules (.dll files) are written by third parties. The Apache Group does not author these modules, so we provide no support for them. Please contact the ISAPI's author directly if you are experiencing problems running their ISAPI extension. **Please** *do not* **post such problems to Apache's lists or bug reporting pages.**

In the server configuration file, use the [AddHandler](#page-1306-0) directive to associate ISAPI files with the isapi-handler handler, and map it to them with their file extensions. To enable any .dll file to be processed as an ISAPI extension, edit the httpd.conf file and add the following line:

AddHandler isapi-handler .dll

**Usage**

In versions of the Apache server prior to 2.0.37, use isapi-isa instead of isapi-handler. The new handler name is not available prior to version 2.0.37. For compatibility, configurations may continue using isapi-isa through all versions of Apache prior to 2.3.0.

There is no capability within the Apache server to leave a requested module loaded. However, you may preload and keep a specific module loaded by using the following syntax in your httpd.conf:

ISAPICacheFile c:/WebWork/Scripts/ISAPI/mytest.dll

Whether or not you have preloaded an ISAPI extension, all ISAPI extensions are governed by the same permissions and restrictions as CGI scripts. That is, [Options](#page-829-0) ExecCGI must be set for the directory that contains the ISAPI .dll file.

Review the [Additional](#page-1237-0) Notes and the [Programmer's](#page-1238-0) Journal for additional details and clarification of the specific ISAPI support offered by [mod\\_isapi](#page-1234-0).

Apache's ISAPI implementation conforms to all of the ISAPI 2.0 specification, except for some "Microsoft-specific" extensions dealing with asynchronous I/O. Apache's I/O model does not allow asynchronous reading and writing in a manner that the ISAPI could access. If an ISA tries to access unsupported features, including async I/O, a message is placed in the error log to help with debugging. Since these messages can become a flood, the directive ISAPILogNotSupported Off exists to quiet this noise.

Some servers, like Microsoft IIS, load the ISAPI extension into the server and keep it loaded until memory usage is too high, or unless configuration options are specified. Apache currently loads and unloads the ISAPI extension each time it is requested, unless the [ISAPICacheFile](#page-1243-0) directive is specified. This is inefficient, but Apache's memory model makes this the most effective method. Many ISAPI modules are subtly incompatible with the Apache server, and unloading these modules helps to ensure the stability of the server.

Also, remember that while Apache supports ISAPI Extensions, it **does not support ISAPI Filters**. Support for filters may be added at a later date, but no support is planned at this time.

 $\blacktriangle$ 

<span id="page-1237-0"></span>**Additional Notes**

If you are programming Apache 2.0 mod *isapi* modules, you must limit your calls to ServerSupportFunction to the following directives:

### **HSE\_REQ\_SEND\_URL\_REDIRECT\_RESP**

<span id="page-1238-0"></span>**Programmer's Journal**

Redirect the user to another location. This must be a fully qualified URL (*e.g.* http://server/location).

#### **HSE\_REQ\_SEND\_URL**

Redirect the user to another location. This cannot be a fully qualified URL, you are not allowed to pass the protocol or a server name (*e.g.* simply /location). This redirection is handled by the server, not the browser.

**Warning**

In their recent documentation, Microsoft appears to have abandoned the distinction between the two HSE\_REQ\_SEND\_URL functions. Apache continues to treat them as two distinct functions with different requirements and behaviors.

#### **HSE\_REQ\_SEND\_RESPONSE\_HEADER**

Apache accepts a response body following the header if it follows the blank line (two consecutive newlines) in the headers string argument. This body cannot contain NULLs, since the headers argument is NULL terminated.

#### **HSE\_REQ\_DONE\_WITH\_SESSION**

Apache considers this a no-op, since the session will be finished when the ISAPI returns from processing.

#### **HSE\_REQ\_MAP\_URL\_TO\_PATH**

Apache will translate a virtual name to a physical name.

#### **HSE\_APPEND\_LOG\_PARAMETER**

This logged message may be captured in any of the following logs:

- $\bullet$  in the \"%{isapi-parameter}n\" component in a [CustomLog](#page-1273-0) directive
- in the %q log component with the **[ISAPIAppendLogToQuery](#page-1242-0)** On directive
- in the error log with the **[ISAPIAppendLogToErrors](#page-1241-0)** On directive

The first option, the %{isapi-parameter}n component, is always available and preferred.

### **HSE\_REQ\_IS\_KEEP\_CONN**

Will return the negotiated Keep-Alive status.

### **HSE\_REQ\_SEND\_RESPONSE\_HEADER\_EX**

Will behave as documented, although the fKeepConn flag is ignored.

### **HSE\_REQ\_IS\_CONNECTED**

Will report false if the request has been aborted.

Apache returns FALSE to any unsupported call to ServerSupportFunction, and sets the GetLastError value to ERROR\_INVALID\_PARAMETER.

ReadClient retrieves the request body exceeding the initial buffer (defined by **[ISAPIReadAheadBuffer](#page-1246-0)**). Based on the ISAPIReadAheadBuffer setting (number of bytes to buffer prior to calling the ISAPI handler) shorter requests are sent complete to the extension when it is invoked. If the request is longer, the ISAPI extension must use ReadClient to retrieve the remaining request body.

WriteClient is supported, but only with the HSE\_IO\_SYNC flag or no option flag (value of 0). Any other WriteClient request will be rejected with a return value of FALSE, and a GetLastError value of ERROR\_INVALID\_PARAMETER.

GetServerVariable is supported, although extended server variables do not exist (as defined by other servers.) All the usual Apache CGI environment variables are available from GetServerVariable, as well as the ALL\_HTTP and ALL\_RAW values.

Apache 2.0 mod *isapi* supports additional features introduced in later versions of the ISAPI specification, as well as limited emulation of async I/O and the TransmitFile semantics. Apache also supports preloading ISAPI .dlls for performance, neither of which were not available under Apache 1.3 mod\_isapi.

<span id="page-1241-0"></span>**ISAPIAppendLogToErrors Directive**

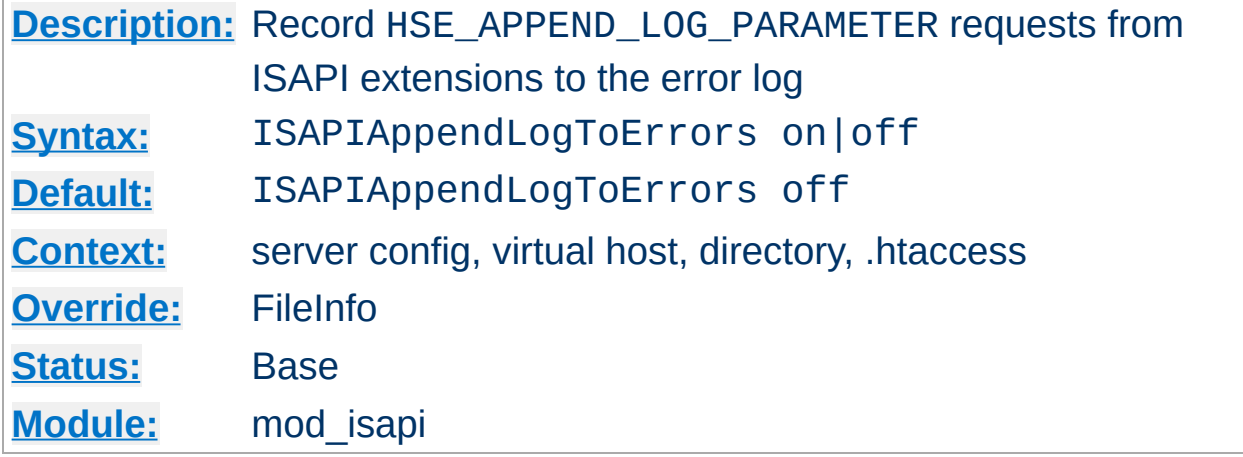

Record HSE\_APPEND\_LOG\_PARAMETER requests from ISAPI extensions to the server error log.

<span id="page-1242-0"></span>**ISAPIAppendLogToQuery Directive**

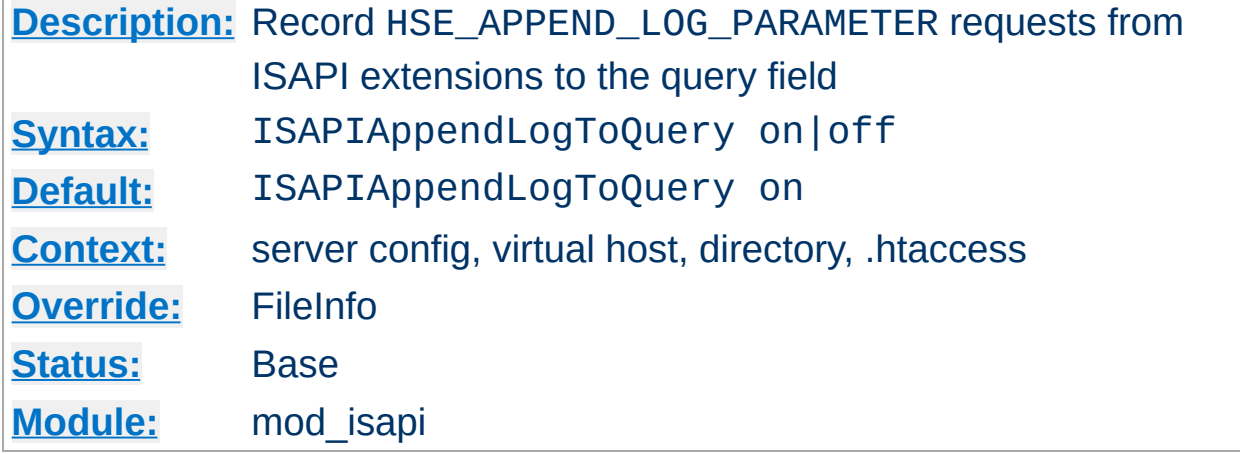

Record HSE\_APPEND\_LOG\_PARAMETER requests from ISAPI extensions to the query field (appended to the **[CustomLog](#page-1273-0)** %q component).

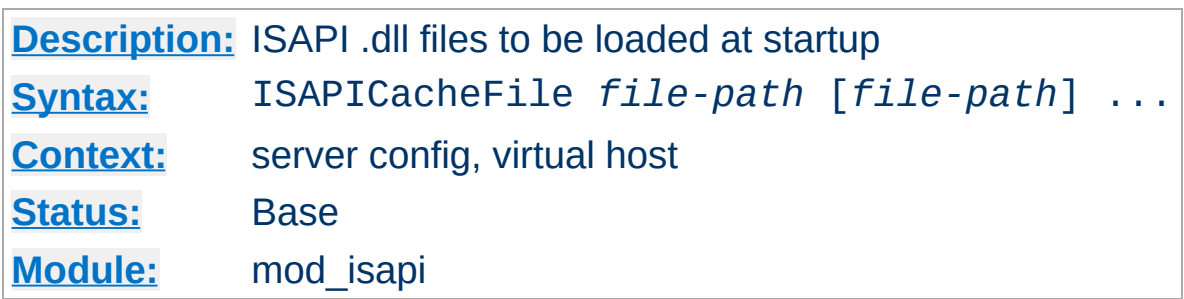

<span id="page-1243-0"></span>**ISAPICacheFile Directive**

Specifies a space-separated list of file names to be loaded when the Apache server is launched, and remain loaded until the server is shut down. This directive may be repeated for every ISAPI .dll file desired. The full path name of each file should be specified. If the path name is not absolute, it will be treated relative to [ServerRoot](#page-847-0).

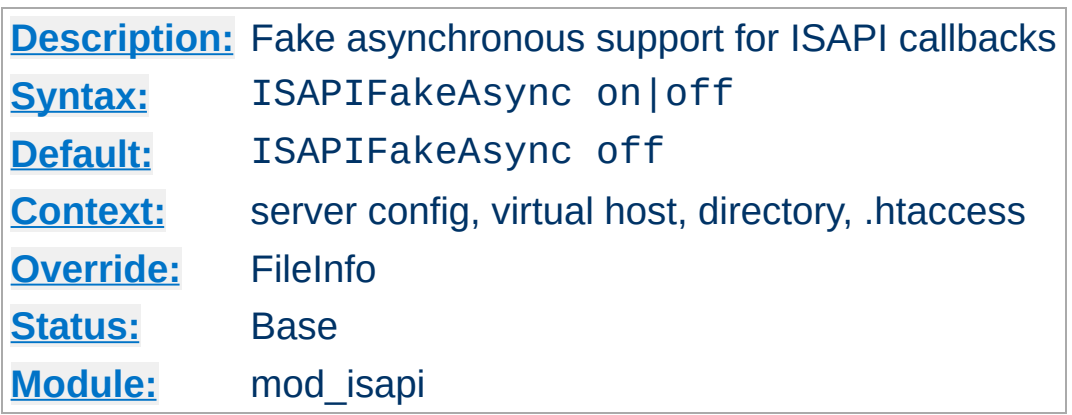

**ISAPIFakeAsync Directive**

While set to on, asynchronous support for ISAPI callbacks is simulated.

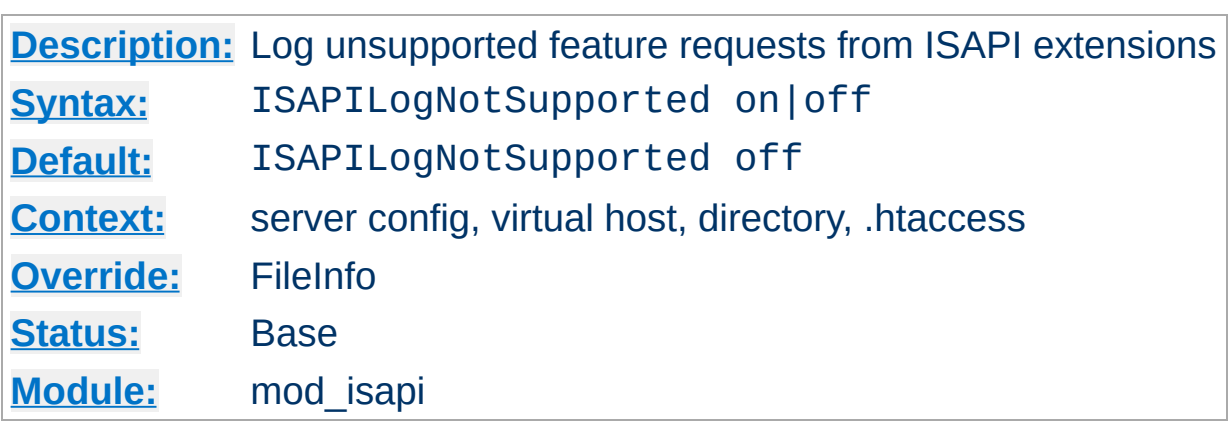

**ISAPILogNotSupported Directive**

Logs all requests for unsupported features from ISAPI extensions in the server error log. This may help administrators to track down problems. Once set to on and all desired ISAPI modules are functioning, it should be set back to off.

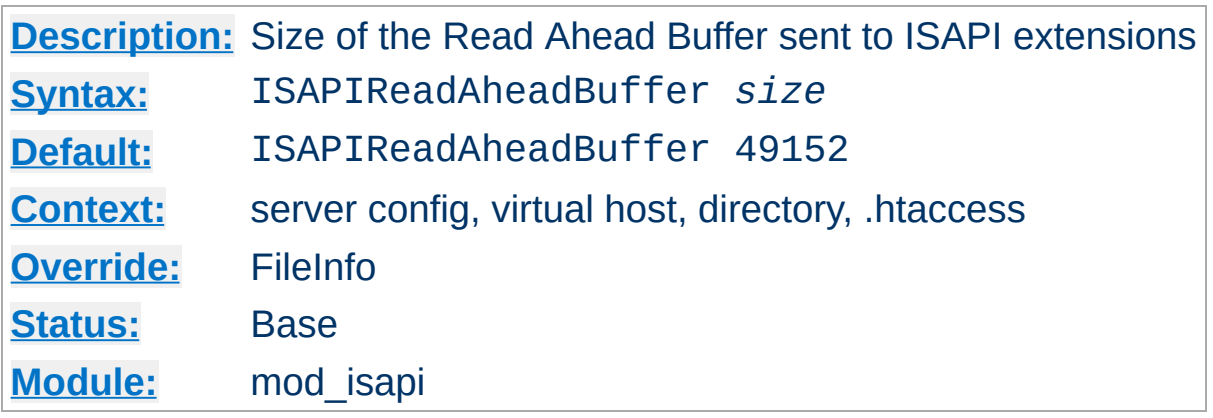

Defines the maximum size of the Read Ahead Buffer sent to ISAPI extensions when they are initially invoked. All remaining data must be retrieved using the ReadClient callback; some ISAPI extensions may not support the ReadClient function. Refer questions to the ISAPI extension's author.

Copyright 2013 The Apache Software Foundation. Licensed under the Apache [License,](http://www.apache.org/licenses/LICENSE-2.0) Version 2.0.

<span id="page-1246-0"></span>**ISAPIReadAheadBuffer Directive**

[Modules](#page-1679-0) | [Directives](#page-1641-0) | [FAQ](#page-1687-0) | [Glossary](#page-1629-0) | [Sitemap](#page-1690-0)

<span id="page-1247-0"></span>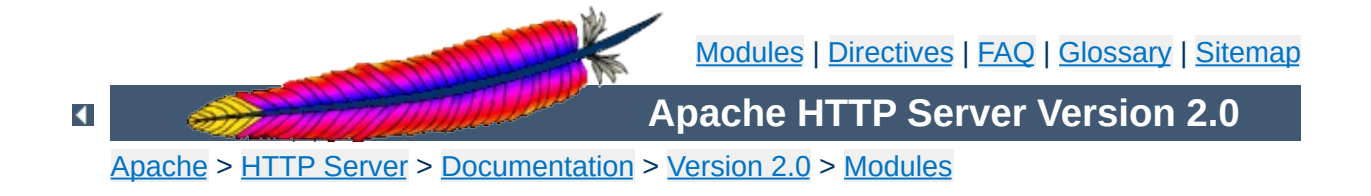

# **Apache Module mod\_ldap**

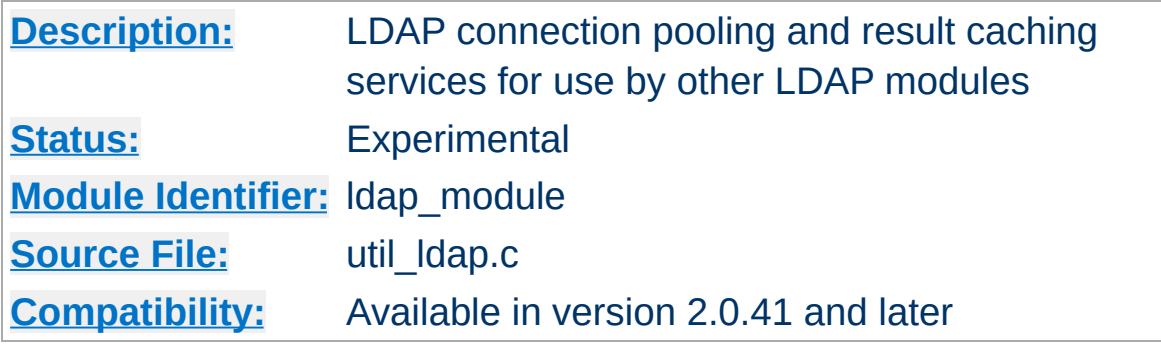

### **Summary**

This module was created to improve the performance of websites relying on backend connections to LDAP servers. In addition to the functions provided by the standard LDAP libraries, this module adds an LDAP connection pool and an LDAP shared memory cache.

To enable this module, LDAP support must be compiled into apr-util. This is achieved by adding the --with-ldap flag to the [configure](#page-606-0) script when building Apache.

SSL support requires that mod ldap be linked with one of the following LDAP SDKs: [OpenLDAP](http://www.openldap.org/) SDK (both 1.x and 2.x), Novell LDAP SDK or the **iPlanet** (Netscape) SDK.

The following is an example configuration that uses mod ldap to increase the performance of HTTP Basic authentication provided by mod auth ldap.

**Example Configuration**

# Enable the LDAP connection pool and shared # memory cache. Enable the LDAP cache status # handler. Requires that mod\_ldap and mod\_auth\_ldap # be loaded. Change the "yourdomain.example.com" to # match your domain. LDAPSharedCacheSize 200000 LDAPCacheEntries 1024 LDAPCacheTTL 600 LDAPOpCacheEntries 1024 LDAPOpCacheTTL 600 <Location /ldap-status> SetHandler ldap-status Order deny,allow Deny from all Allow from yourdomain.example.com AuthLDAPEnabled on AuthLDAPURL ldap://127.0.0.1/dc=example,dc=com?uid?one AuthLDAPAuthoritative on Require valid-user </Location>

LDAP connections are pooled from request to request. This allows the LDAP server to remain connected and bound ready for the next request, without the need to unbind/connect/rebind. The performance advantages are similar to the effect of HTTP keepalives.

On a busy server it is possible that many requests will try and access the same LDAP server connection simultaneously. Where an LDAP connection is in use, Apache will create a new connection alongside the original one. This ensures that the connection pool does not become a bottleneck.

There is no need to manually enable connection pooling in the Apache configuration. Any module using this module for access to LDAP services will share the connection pool.

 $\blacktriangle$ 

**LDAP Connection Pool**

For improved performance, mod ldap uses an aggressive caching strategy to minimize the number of times that the LDAP server must be contacted. Caching can easily double or triple the throughput of Apache when it is serving pages protected with mod auth Idap. In addition, the load on the LDAP server will be significantly decreased.

[mod\\_ldap](#page-1247-0) supports two types of LDAP caching during the search/bind phase with a *search/bind cache* and during the compare phase with two *operation caches*. Each LDAP URL that is used by the server has its own set of these three caches.

# **The Search/Bind Cache**

**LDAP Cache**

The process of doing a search and then a bind is the most timeconsuming aspect of LDAP operation, especially if the directory is large. The search/bind cache is used to cache all searches that resulted in successful binds. Negative results (*i.e.*, unsuccessful searches, or searches that did not result in a successful bind) are not cached. The rationale behind this decision is that connections with invalid credentials are only a tiny percentage of the total number of connections, so by not caching invalid credentials, the size of the cache is reduced.

mod ldap stores the username, the DN retrieved, the password used to bind, and the time of the bind in the cache. Whenever a new connection is initiated with the same username, mod ldap compares the password of the new connection with the password in the cache. If the passwords match, and if the cached entry is not too old, mod ldap bypasses the search/bind phase.

The search and bind cache is controlled with the [LDAPCacheEntries](#page-1254-0) and [LDAPCacheTTL](#page-1255-0) directives.

# **Operation Caches**

During attribute and distinguished name comparison functions, mod ldap uses two operation caches to cache the compare operations. The first compare cache is used to cache the results of compares done to test for LDAP group membership. The second compare cache is used to cache the results of comparisons done between distinguished names.

The behavior of both of these caches is controlled with the [LDAPOpCacheEntries](#page-1257-0) and [LDAPOpCacheTTL](#page-1258-0) directives.

## **Monitoring the Cache**

[mod\\_ldap](#page-1247-0) has a content handler that allows administrators to monitor the cache performance. The name of the content handler is ldapstatus, so the following directives could be used to access the [mod\\_ldap](#page-1247-0) cache information:

```
<Location /server/cache-info>
  SetHandler ldap-status
</Location>
```
By fetching the URL http://servername/cache-info, the administrator can get a status report of every cache that is used by mod ldap cache. Note that if Apache does not support shared memory, then each [httpd](#page-577-0) instance has its own cache, so reloading the URL will result in different information each time, depending on which [httpd](#page-577-0) instance processes the request.

The ability to create an SSL connections to an LDAP server is defined by the directives **[LDAPTrustedCA](#page-1261-0)** and **[LDAPTrustedCAType](#page-1262-0)**. These directives specify the certificate file or database and the certificate type. Whenever the LDAP url includes *ldaps://*, mod ldap will establish a secure connection to the LDAP server.

# Establish an SSL LDAP connection. Requires that # mod\_ldap and mod\_auth\_ldap be loaded. Change the # "yourdomain.example.com" to match your domain. LDAPTrustedCA /certs/certfile.der LDAPTrustedCAType DER\_FILE <Location /ldap-status> SetHandler ldap-status Order deny,allow Deny from all Allow from yourdomain.example.com AuthLDAPEnabled on AuthLDAPURL ldaps://127.0.0.1/dc=example,dc=com?uid?one AuthLDAPAuthoritative on Require valid-user </Location>

If mod ldap is linked against the Netscape/iPlanet LDAP SDK, it will not talk to any SSL server unless that server has a certificate signed by a known Certificate Authority. As part of the configuration mod ldap needs to be told where it can find a database containing the known CAs. This database is in the same format as Netscape Communicator's cert7.db database. The easiest way to get this file is to start up a fresh copy of Netscape, and grab the resulting \$HOME/.netscape/cert7.db file.

 $\blacktriangle$ 

**Using SSL**

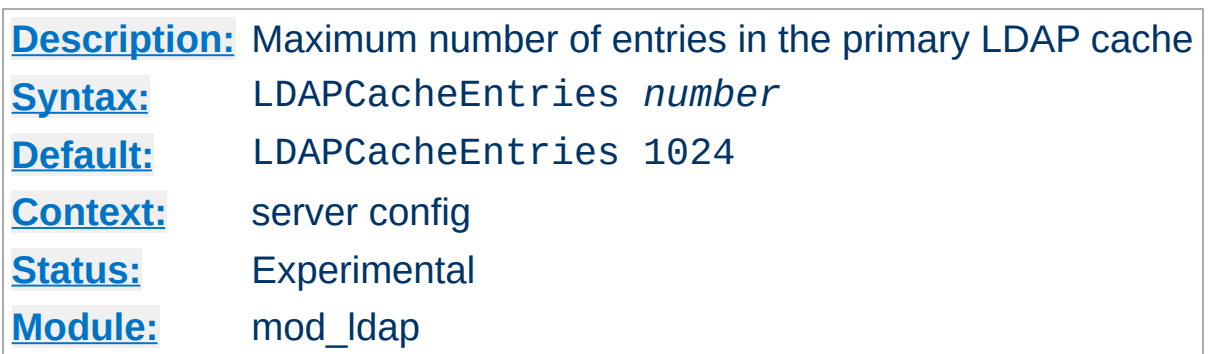

<span id="page-1254-0"></span>**LDAPCacheEntries Directive**

Specifies the maximum size of the primary LDAP cache. This cache contains successful search/binds. Set it to 0 to turn off search/bind caching. The default size is 1024 cached searches.

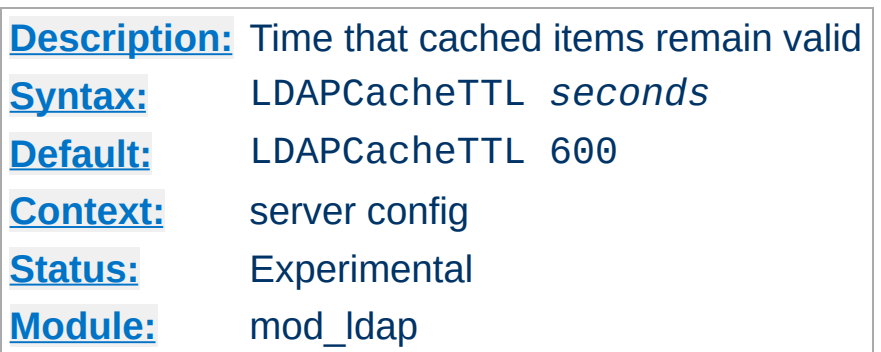

<span id="page-1255-0"></span>**LDAPCacheTTL Directive**

Specifies the time (in seconds) that an item in the search/bind cache remains valid. The default is 600 seconds (10 minutes).

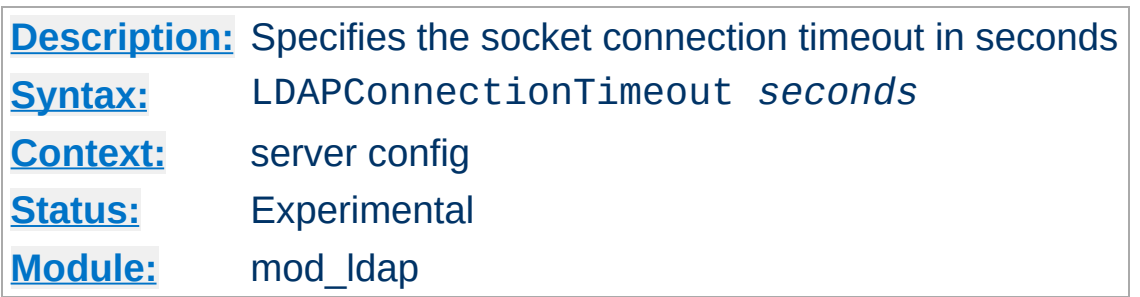

**LDAPConnectionTimeout Directive**

Specifies the timeout value (in seconds) in which the module will attempt to connect to the LDAP server. If a connection is not successful with the timeout period, either an error will be returned or the module will attempt to connect to a secondary LDAP server if one is specified. The default is 10 seconds.

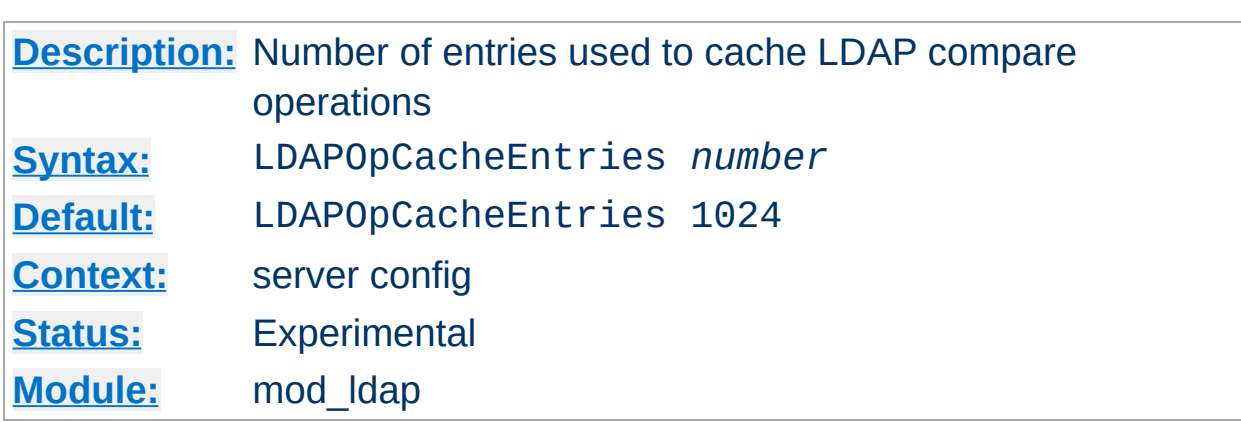

<span id="page-1257-0"></span>**LDAPOpCacheEntries Directive**

This specifies the number of entries mod ldap will use to cache LDAP compare operations. The default is 1024 entries. Setting it to 0 disables operation caching.

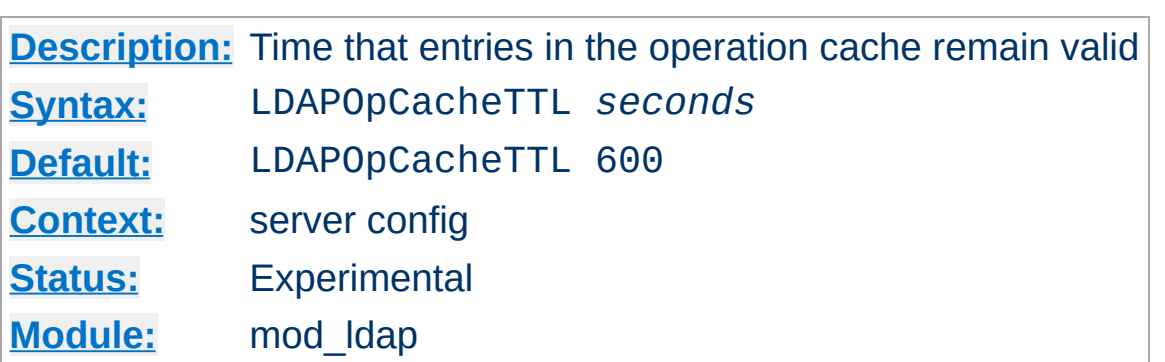

<span id="page-1258-0"></span>**LDAPOpCacheTTL Directive**

Specifies the time (in seconds) that entries in the operation cache remain valid. The default is 600 seconds.

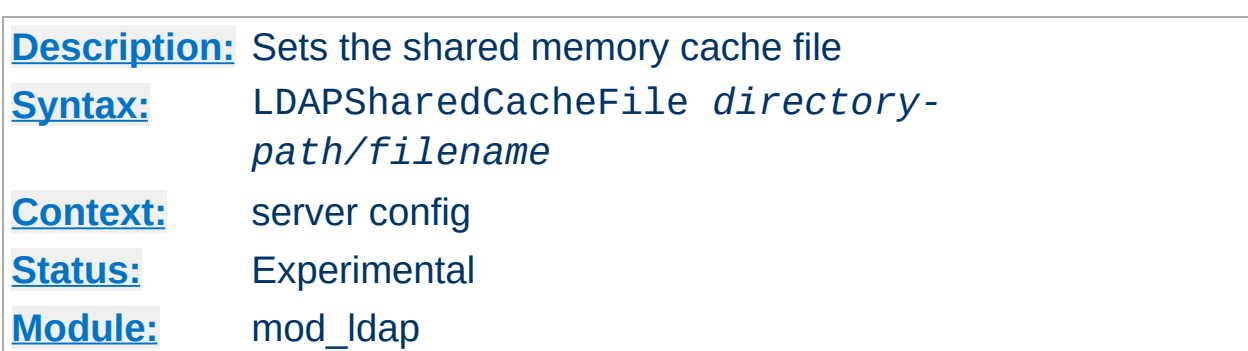

**LDAPSharedCacheFile Directive**

Specifies the directory path and file name of the shared memory cache file. If not set, anonymous shared memory will be used if the platform supports it.
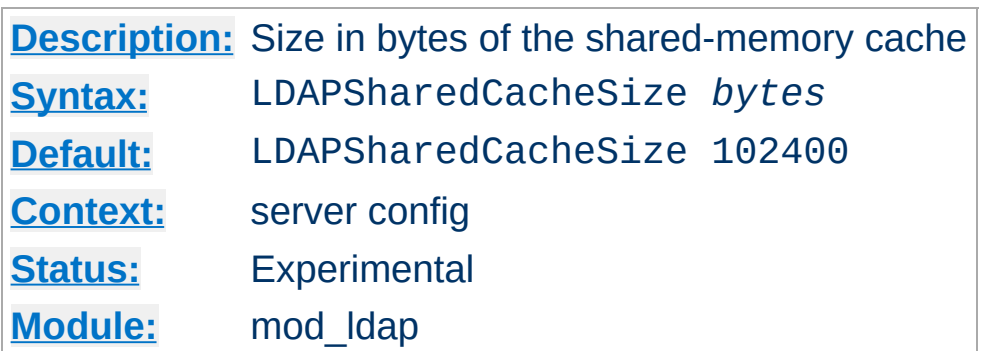

**LDAPSHAREDCACHESIZE DIRECTIVE** 

Specifies the number of bytes to allocate for the shared memory cache. The default is 100kb. If set to 0, shared memory caching will not be used.

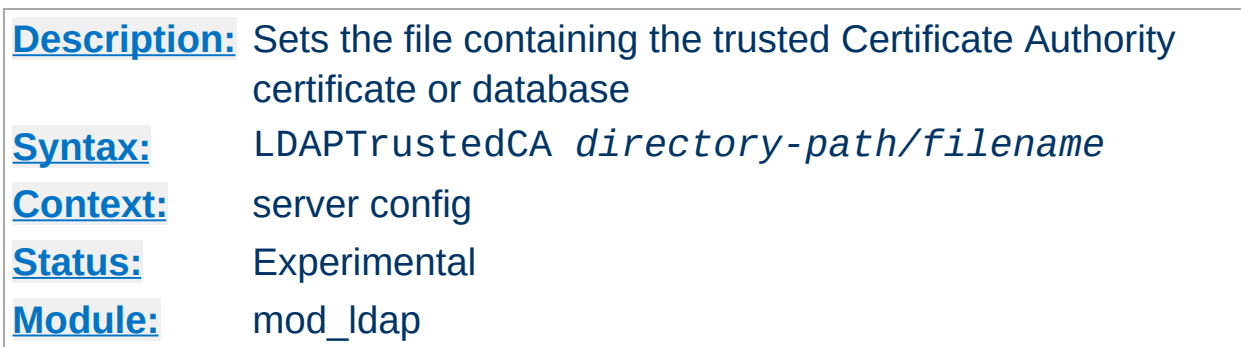

**LDAPTrustedCA Directive**

It specifies the directory path and file name of the trusted CA mod ldap should use when establishing an SSL connection to an LDAP server. If using the Netscape/iPlanet Directory SDK, the file name should be cert7.db.

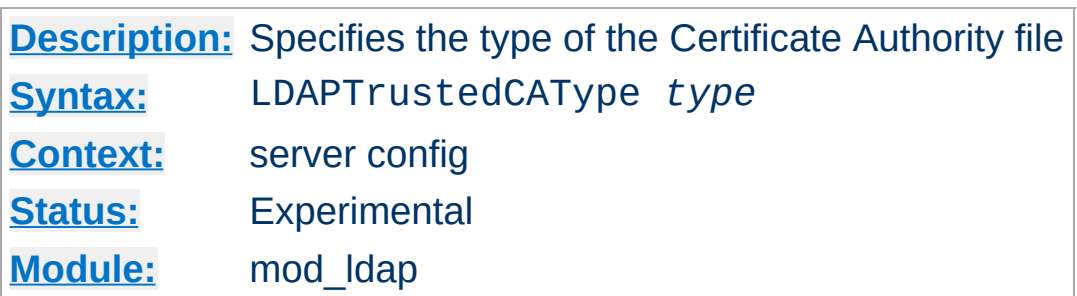

The following types are supported: DER\_FILE - file in binary DER format BASE64\_FILE - file in Base64 format CERT7\_DB\_PATH - Netscape certificate database file ")

Copyright 2013 The Apache Software Foundation. Licensed under the Apache [License,](http://www.apache.org/licenses/LICENSE-2.0) Version 2.0.

**LDAPTrustedCAType Directive**

[Modules](#page-1679-0) | [Directives](#page-1641-0) | [FAQ](#page-1687-0) | [Glossary](#page-1629-0) | [Sitemap](#page-1690-0)

<span id="page-1263-0"></span>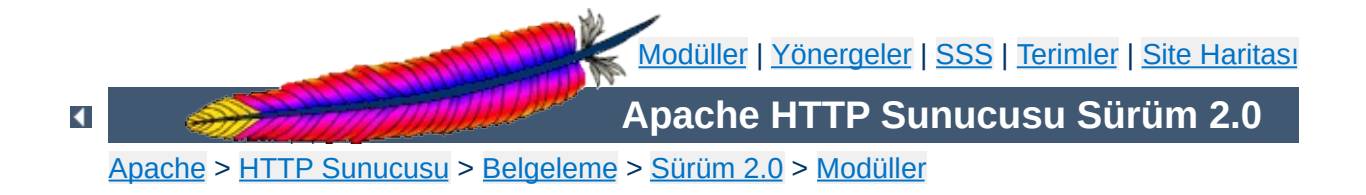

# **Apache Modülü mod\_log\_config**

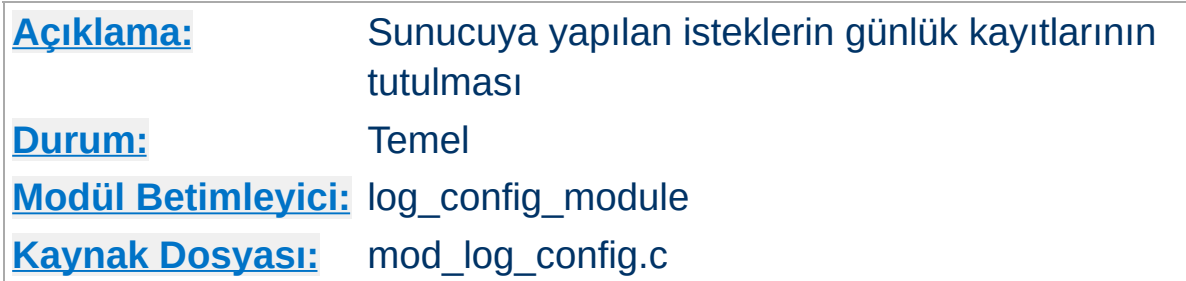

# **Özet**

Bu modül istemci isteklerinin esnek şekilde günlüklenmesi ile ilgilidir. Günlükler kişiselleştirilebilir biçemdedir ve doğrudan bir dosyaya yazılabileceği gibi boru üzerinden harici bir sürece de yazılabilir. İsteğin özelliklerine bağlı olarak bazı isteklerin günlüklere kaydedilmesi veya kaydedilmemesi mümkün kılınmıştır.

Bu modül üç yönerge içermektedir: Bir günlük dosyası oluşturmak için [TransferLog](#page-1276-0), günlük biçemini kişiselleştirmek için [LogFormat](#page-1275-0) ve tek başına bir günlük dosyasını hem tanımlayıp hem de biçemleyen [CustomLog](#page-1273-0) yönergesi. Her isteğin çok sayıda dosyaya günlüklenmesini sağlamak için yapılandırma dosyasında her sunucu için birden fazla TransferLog ve CustomLog yönergesi belirtilebilir.

## **Ayrıca bakınız:**

Apache Günlük [Dosyaları](#page-89-0)

[LogFormat](#page-1275-0) ve [CustomLog](#page-1273-0) yönergelerinin biçem argümanı bir dizgedir. Bu dizge her isteği günlük dosyasına günlüklemek için kullanılır. Doğrudan günlük dosyalarına kopyalanmak üzere dizgesel sabitler içerebileceği gibi satırsonu ve sekme karakterleri olarak C tarzı "\n" ve "\t" denetim karakterlerini de içerebilir. Dizgesel sabit olarak kullanılan tırnak ve tersbölü imlerinin tersbölü ile öncelenmesi gerekir.

**Belirteç Açıklama** %% Yüzde imi (*Apache 2.0.44 ve sonrası*) %...a Uzak IP adresi %...A Yerel IP adresi %...B HTTP başlıkları hariç, yanıtın bayt cinsinden uzunluğu. %...b HTTP başlıkları hariç, yanıtın bayt cinsinden uzunluğu. OGB biçeminde hiç bayt gönderilmemişse günlüğe '-' yerine '0' çıktılanır. %... {*Fesmekan*}C içeriği. İstek içinde sunucuya gönderilen *Fesmekan* çerezinin %...D Mikrosaniye cinsinden isteği sunmak için harcanan zaman. %... {*FALANCA*}e *FALANCA* ortam değişkeninin içeriği. %...f Dosya ismi %...h Uzak konak %...H İstek Protokolü %... {*Filanca*}i İstekle birlikte sunucuya gönderilen *Filanca*: başlık satır(lar)ının içeriği. Diğer modüllerde (örn. mod headers) yapılan değişikliklerden etkilenir.  $\% \ldots$  Uzak kullanıcı kimliği (sağlanmışsa, identd üzerinden).

İstek özellikleri biçem dizgesine "%" imli belirteçler yerleştirilerek günlüklenir. Bu belirteçler ve anlamları:

<span id="page-1265-0"></span>**Günlük Girdilerinin Kişiselleştirilmesi**

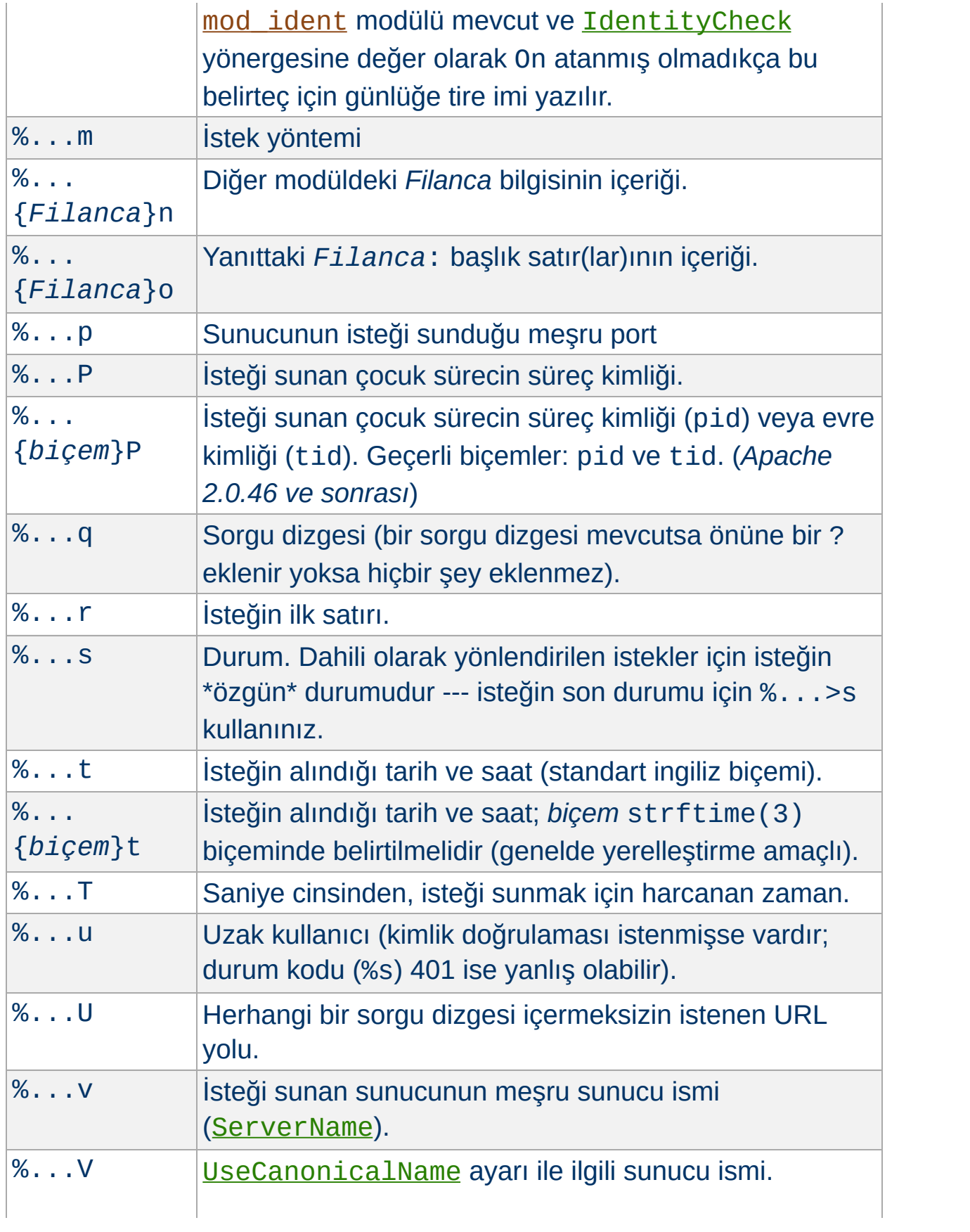

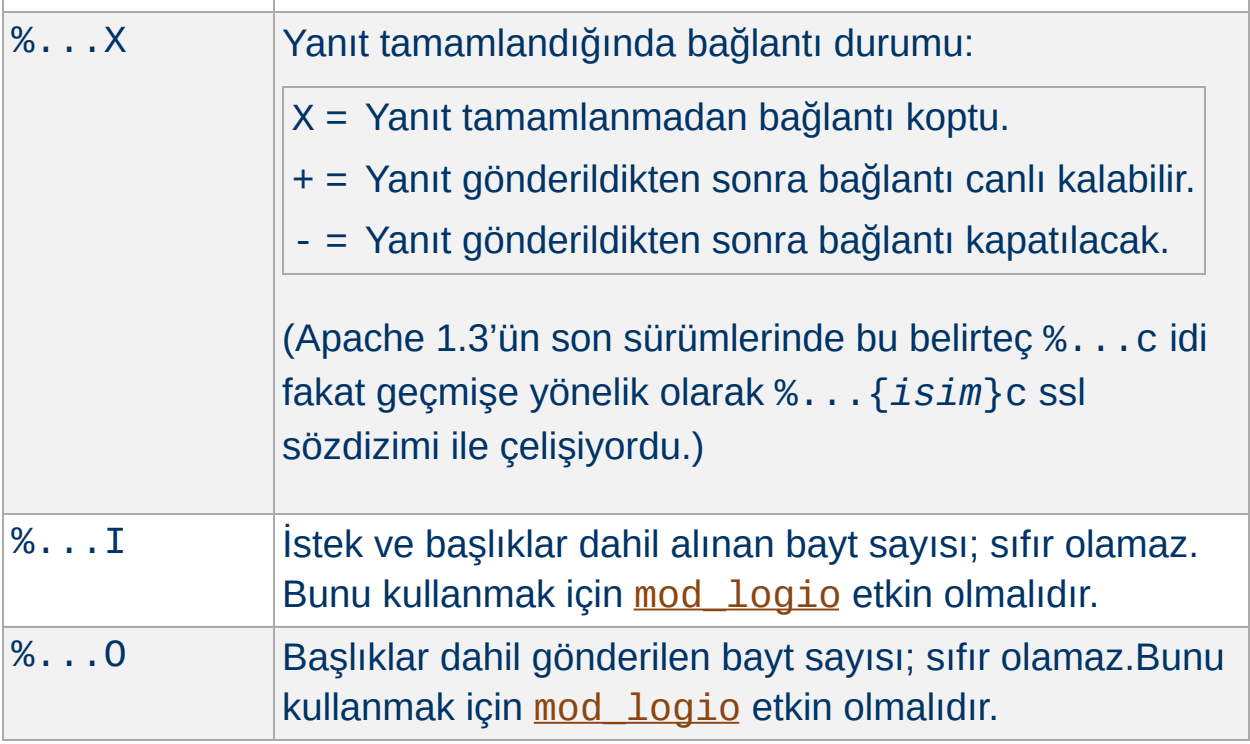

# **Değiştiriciler**

"*...*" yerine hiçbir şey yazılmayacağı gibi (örneğin, "%h %u %r %s %b"), belli öğelerin sadece belli durum kodlarıyla ilgili yanıtlarla basılabilmesi için bu durum kodları virgüllerle ayrılarak buraya yazılabilir. Örneğin, "%400,501{User-agent}i" belirteci, User-agent başlığını sadece 400 ve 501 hatalarında günlüğe kaydeder. Diğer durum kodları için günlüğe "-" yazılır. Durum kodlarını olumsuzlamak için başa bir "!" konabilir. Örneğin, "%!200,304,302{Referer}i" belirteci, 200,304,302 durum kodlarından biriyle dönmeyen tüm istekler için Referer başlığını durum koduyla birlikte günlüğe kaydedecektir.

İsteğin dahili olarak yönlendirilmesinde özgün durumunun mu yoksa son durumunun mu hesaba katılacağı "<" ve ">" değiştiricileri ile belirtilebilir. Öntanımlı olarak %s, %U, %T, %D, ve %r belirteçleri isteğin özgün durumuna bakarken diğerleri son durumuna bakarlar. Bu bakımdan örneğin, %>s belirteci, özgün istekteki kimliği doğrulanmış kullanıcının, dahili olarak kimlik doğrulaması gerekmeyen bir özkaynağa

yönlendirilmesi halinde isteğin son durumunu kaydetmekte kullanılabilir.

2.0.46 öncesi httpd 2.0 sürümlerinde %...r, %...i ve %...o belirteçlerinin dizgelerine önceleme uygulanmazdı. Bu esas olarak Ortak Günlük Biçeminin gereksinimlerine uymak içindi. Bu uygulama, istemcilerin günlük dosyalarına denetim karakterlerini yazabilmelerini mümkün kıldığı için bu tür ham günlük dosyaları ile çalışırken dikkatli olunmalıdır.

Güvenlik nedeniyle, 2.0.46 sürümünden itibaren basılamayan karakterler ve diğer özel karakterler \x*hh* dizilimleri biçeminde öncelenmektedir. Burada *hh* yerine karakter numarasının onaltılık gösterimi yazılır. Bir tersbölü ile öncelenmesi gereken " ve \ ile \n, \t gibi C tarzı gösterimler bu kuralın dışındadır.

2.0 sürümünde 1.3 sürümünün aksine %b ve %B biçem belirteçleri, istemciye gönderilen bayt sayısını değil, HTTP yanıtının bayt sayısını ifade ederdi (bu yanıt, örneğin, SSL kullanıldığında veya bağlantı koptuğunda farklı uzunlukta olur). Artık, ağa gönderilen gerçek bayt sayısını günlüğe kaydetmek için mod logio modülü tarafından sağlanan %O biçem belirteci kullanılmaktadır.

# **Örnekler**

Genelde herkesçe kullanılan günlük kaydı biçemleme dizgelerinden bazıları:

**Ortak Günlük Biçemi (OGB)** "%h %l %u %t \"%r\" %>s %b" **Sanal Konaklı Ortak Günlük Biçemi** "%v %h %l %u %t \"%r\" %>s %b" **NCSA uzun/birleşik günlük biçemi** "%h %l %u %t \"%r\" %>s %b \"%{Referer}i\" \"% {User-agent}i\""

### **Referer başlığını içeren günlük biçemi**

"%{Referer}i -> %U"

### **User-agent başlığını içeren günlük biçemi** "%{User-agent}i"

Sunucunun isteği sunan meşru [ServerName](#page-844-0) ve [Listen](#page-871-0) değerlerinin sırasıyla %v ve %p belirteçleri için kullanıldığına dikkat ediniz. Bunun için, [UseCanonicalName](#page-857-0) yönergesine bakılmaz, çünkü aksi takdirde günlük inceleme yazılımlarının isteği gerçekte hangi konağın sunduğuna karar verecek sankon eşleme algoritmasının tamamı iki kere işlem yapardı.

Günlük dosyarının kaydedildiği dizine sunucuyu başlatan kullanıcı dışında diğer kullanıcılar tarafından yazılabiliyor olması halinde güvenliğinizden nasıl feragat etmiş olacağınız [güvenlik](#page-121-0) ipuçları belgesinde açıklanmıştır.

 $\blacktriangle$ 

**Güvenlik Kaygıları**

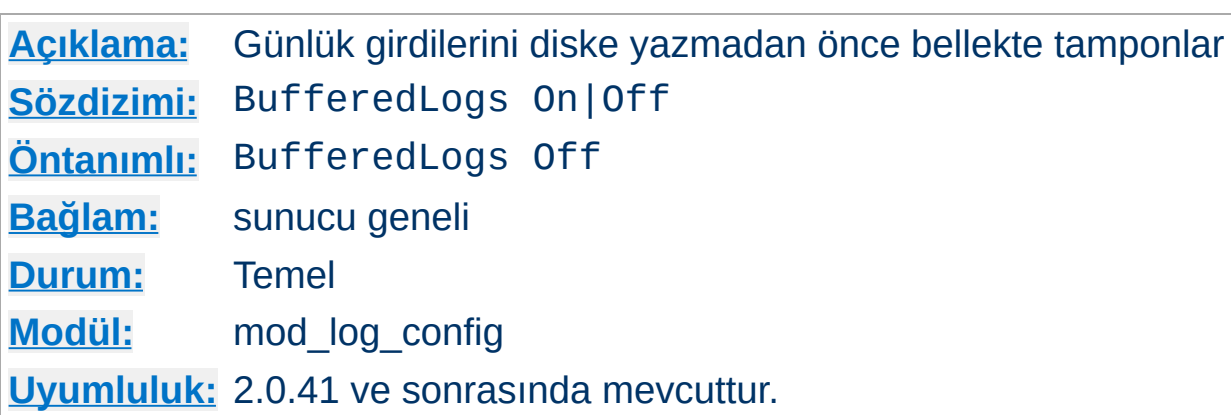

BufferedLogs yönergesi, mod log config modülünün çeşitli günlük girdilerini her isteğin hemen ardından tek tek değil, bir bütün halinde diske yazılmak üzere bellekte saklanmasını sağlar. Bu, bazı sistemlerde daha verimli disk erişimi, dolayısıyla daha yüksek başarım sağlayabilir. Sadece sunucu geneli için belirtilebilir, sanal konaklar için ayrı ayrı yapılandırılamaz.

Bu yönerge deneyseldir ve dikkatli kullanılmalıdır.

**BufferedLogs Yönergesi**

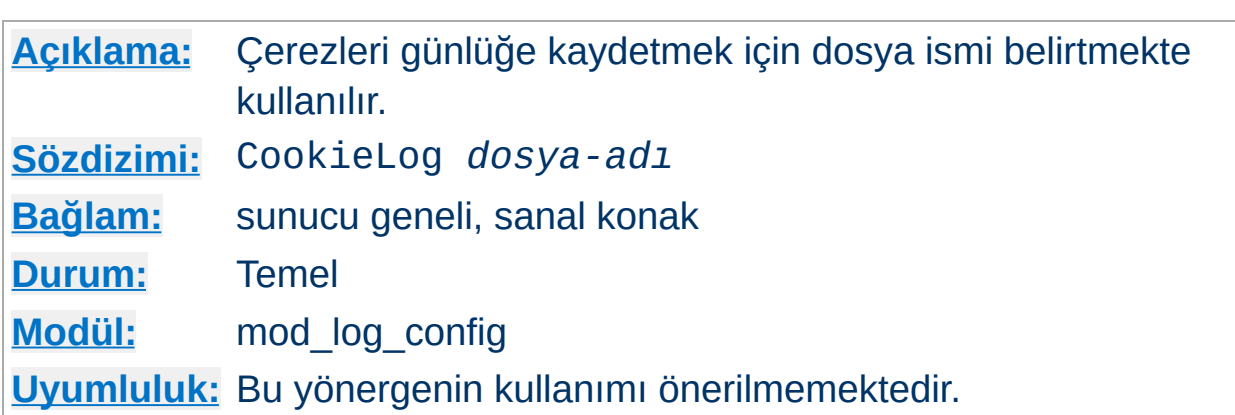

CookieLog yönergesi çerezleri günlüğe kaydetmek için dosya ismi belirtir. Dosya isminin [ServerRoot](#page-847-0) değerine göre belirtildiği varsayılır. Yönerge mod\_cookies ile uyumluluk için vardır ve kullanımı önerilmemektedir.

 $\blacktriangle$ 

**CookieLog Yönergesi**

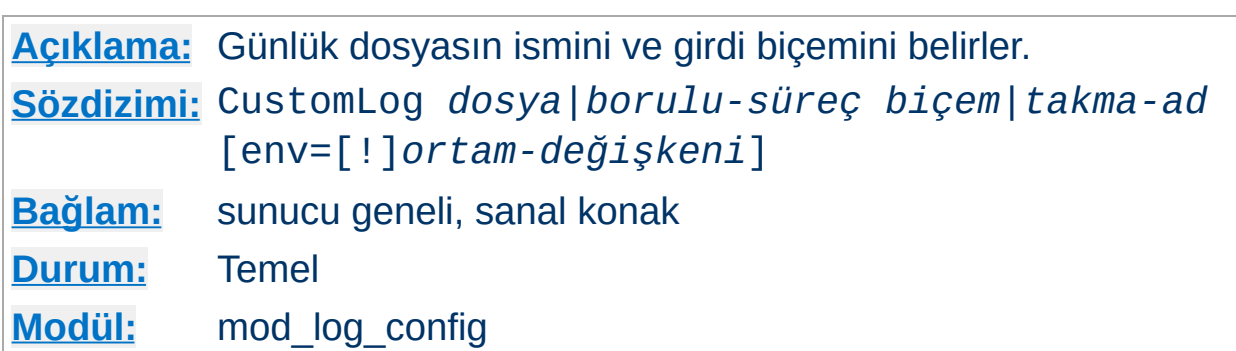

CustomLog yönergesi istekleri günlüğe kaydetmek için kullanılır. Yönerge ile bir günlük biçemi belirtilebilir ve günlük kaydı isteğin özelliklerine bağlı olarak ortam değişkenleri vasıtasıyla şarta bağlı kılınabilir.

İlk argümanda günlüğün yazılacağı yer belirtilir. İki tür yer belirtilebilir:

### *dosya*

[ServerRoot](#page-847-0) yönergesinin değerine göreli bir dosya ismi.

### *borulu-süreç*

"|" boru karakteri ile öncelenmiş olarak günlük bilgisini standart girdisinden kabul edecek sürecin ismi (veya komut satırı).

### **Güvenlik:**

<span id="page-1273-0"></span>**CustomLog Yönergesi**

Bir borulu süreç kullanılmışsa, süreç [httpd](#page-577-0)'yi başlatan kullanıcı tarafından başlatılacaktır. Sunucu root tarafından başlatılıyorsa bu root olacaktır; bu bakımdan günlük kaydını alacak programın güvenilir olması önemlidir.

## **Bilginize**

Dosya yolunu belirtirken tersbölü çizgisi kullanılan Unix dışı platformlarda bile yapılandırma dosyasında bu amaçla normal bölü çizgilerini kullanmaya özen gösterilmelidir.

İkinci argümanda günlüğe ne yazılacağı belirtilir. Ya evvelce [LogFormat](#page-1275-0) yönergesi ile tanımlanmış bir *takma-ad* ya da içeriği Günlük Girdilerinin [Kişiselleştirilmesi](#page-1265-0) bölümünde açıklanmış bir *biçem* dizgesi olabilir.

Örneğin, aşağıdaki iki yönerge kümesi aynı etkiye sahiptir:

```
# Biçem dizgesi yerine takma ad içeren CustomLog
LogFormat "%h %l %u %t \"%r\" %>s %b" common
CustomLog logs/access_log common
# Biçem dizgesinin kendisini içeren CustomLog
CustomLog logs/access_log "%h %l %u %t \"%r\" %>s %b"
```
Üçüncü argüman isteğe bağlı olup, sunucu ortamında belli bir değişkenin varlığına bağlı olarak belli bir isteğin günlüğe kaydedilip kaydedilmeyeceğini belirler. Eğer istek için belirtilen ortam [değişkeni](#page-180-0) mevcutsa (veya 'env=!*değişken*' durumunda mevcut değilse) istek günlüğe kaydedilir.

Ortam değişkenleri mod setenvif ve/veya mod rewrite modülleri kullanılarak her istek için ayrı ayrı atanabilir. Örneğin, GIF biçemli resimler için yapılan istekleri ana günlük dosyasına değil de başka bir dosyaya kaydetmek isterseniz:

```
SetEnvIf Request_URI \.gif$ gif-image
CustomLog gif-requests.log common env=gif-image
CustomLog nongif-requests.log common env=!gif-image
```
Veya eski RefererIgnore yönergesinin davranışını taklit etmek isterseniz:

```
SetEnvIf Referer example\.com yerel-atif
CustomLog referer.log referer env=!yerel-atif
```
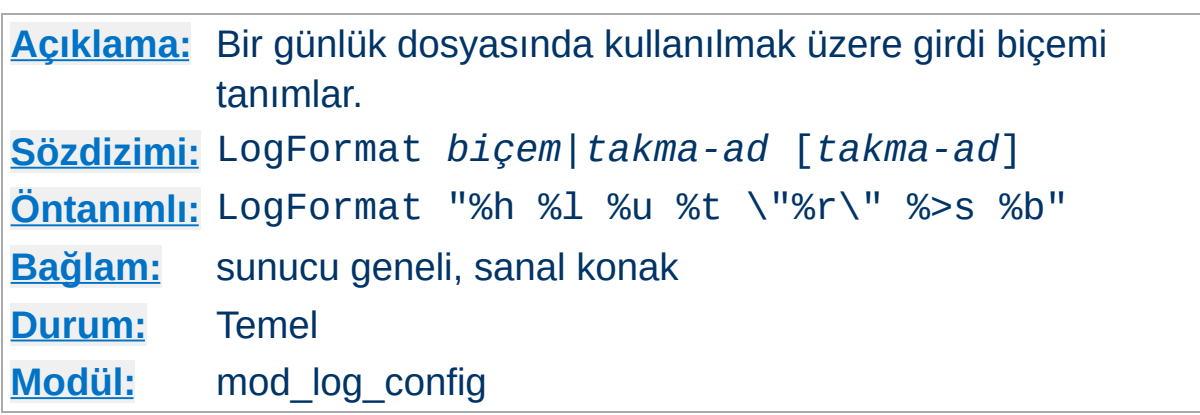

Bu yönerge erişim günlüğü dosyasının girdi biçemini belirler.

<span id="page-1275-0"></span>**LogFormat Yönergesi**

LogFormat yönergesi iki şekilde kullanılabilir. Tek argüman belirtilebilen ilkinde daha sonra TransferLog yönergelerinde belirtilen günlüklerde kullanılmak üzere günlük biçemini belirler. Bu günlük biçemi yukarıda açıklanan *[biçem](#page-1265-0)* belirteçlerinden oluşur. Bu tek argüman yerine aşağıda açıklandığı gibi önceki bir LogFormat yönergesinde tanımlanmış bir günlük biçemine atıf yapan bir *takma-ad* da belirtilebilir.

LogFormat yönergesinin ikinci kullanım şeklinde *biçem* bir *takma-ad* için tanımlanır. Bu takma ad daha sonraki LogFormat veya [CustomLog](#page-1273-0) yönergelerinde aynı biçem dizgesini uzun uzadıya yazmamak için *takmaad* olarak kullanılır. Bir LogFormat yönergesi bir takma ad tanımlamaktan **başka bir şey yapmaz**; yani, yaptığı iş sadece bir takma ad tanımlamaktan ibarettir, biçemi uygulamaz veya biçemi öntanımlı hale getirmez. Bu bakımdan sonraki **[TransferLog](#page-1276-0)** yönergelerini de etkilemeyecektir. Ayrıca, LogFormat yönergesi bir takma ada başka bir takma ad tanımlamakta da kullanılamaz. Bir takma adın yüzde imi (%) içeremeyeceğine de dikkat ediniz.

## **Örnek**

LogFormat "%v %h %l %u %t \"%r\" %>s %b" vhost\_common

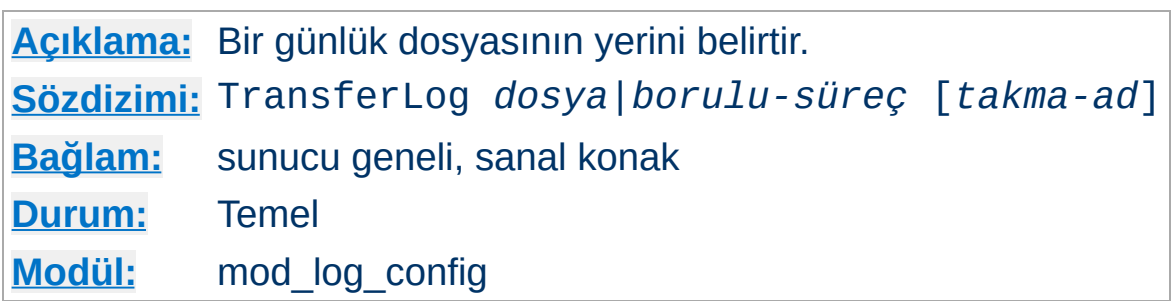

Bir günlük biçemi tanımlanmasını ve şarta bağlı günlük kaydını mümkün kılmaması haricinde [CustomLog](#page-1273-0) yönergesi gibidir. Günlük biçemi yerine kendinden önce yer alan bir [LogFormat](#page-1275-0) yönergesinde tanımlanan bir takma ad kullanılır. Açıkça bir günlük biçemi takma adı belirtilmedikçe Ortak Günlük Biçemi öntanımlıdır.

### **Örnek**

```
LogFormat "%h %l %u %t \"%r\" %>s %b \"%{Referer}i\" \"%{User-
agent}i\""
TransferLog logs/access_log
```
Copyright 2013 The Apache Software Foundation. Apache [License,](http://www.apache.org/licenses/LICENSE-2.0) Version 2.0 altında lisanslıdır.

<span id="page-1276-0"></span>**TransferLog Yönergesi**

[Modüller](#page-1679-0) | [Yönergeler](#page-1641-0) | [SSS](#page-1687-0) | [Terimler](#page-1629-0) | Site [Haritası](#page-1690-0)

<span id="page-1277-0"></span>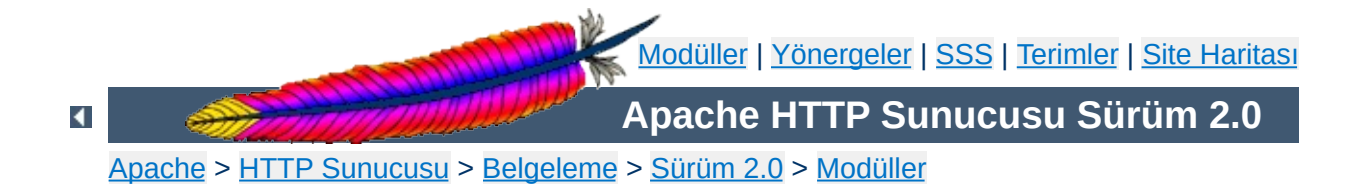

# **Apache Modülü mod\_log\_forensic**

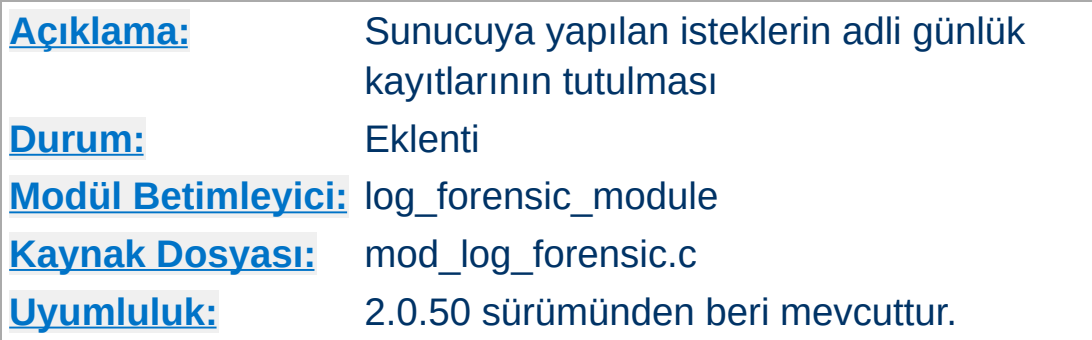

# **Özet**

Bu modül istemci isteklerinin adli günlük kayıtlarının tutulmasını sağlar. Günlük kaydı bir istek işlenmeden önce ve sonra olmak üzere iki kere yapılır, böylece günlükte her istek için iki girdi bulunur. Adli günlükleyici çok sıkı kurallara tabidir, yani:

- Biçem sabittir. Günlük kayıt biçemi çalışma anında değiştirilemez.
- Veriyi yazamadığı takdirde çocuk süreç beklemeksizin çıkar ve ([CoreDumpDirectory](#page-867-0) yapılandırmasına bağlı olarak) bir core dosyası dökümler.

Dağıtımın support dizininde bulunan check\_forensic betiği adli günlük dosyalarının değerlendirilmesinde yardımcı olabilir.

Bu modül, adli kimlikleri üretebilen daha güçlü bir APR sürümü içeren 2.1 sürümünden geriye doğru uyarlanmıştır. [mod\\_log\\_forensic](#page-1277-0) modülünü 2.0 sürümlerinde kullanmak isterseniz mod unique id modülünü de yüklemeniz gerekecektir.

## **Ayrıca bakınız:**

Apache Günlük [Dosyaları](#page-89-0) [mod\\_log\\_config](#page-1263-0)

Her istek günlüğe iki defa kaydedilir. İlki, işlemin başlangıcında (yani, başlıklar alındıktan hemen sonra), ikincisi ise istek işlem gördükten sonra normal günlüklemenin yapıldığı sırada yapılır.

Her isteği betimlemek için eşsiz bir istek kimliği atanır. Bu adli kimliğin normal günlüğe de yazılması istenirse bu %{forensic-id}n biçem dizgesi ile yapılabilir. mod unique id kullanılıyorsa, onun ürettiği kimlik kullanılır.

İlk satır günlüğe, adli kimliği, istek satırını ve alınan tüm başlıkları boru karakterleri (|) ile ayrılmış olarak kaydeder. Aşağıda bir örneğe yer verilmiştir (hepsi bir satırdadır):

```
+yQtJf8CoAB4AAFNXBIEAAAAA|GET /manual/de/images/down.gif
HTTP/1.1|Host:localhost%3a8080|User-Agent:Mozilla/5.0 (X11; U; Linux
i686; en-US; rv%3a1.6) Gecko/20040216 Firefox/0.8|Accept:image/png,
etc...
```
Başlangıçtaki artı imi bu günlük satırının istekle ilgili ilk günlük kaydı olduğunu belirtir. İkinci satırda bunun yerini bir eksi imi alır:

-yQtJf8CoAB4AAFNXBIEAAAAA

**Adli Günlük Biçemi**

check\_forensic betiği komut satırı argümanı olarak günlük dosyasının ismini alır. Bu +/- kimlik çiftlerine bakarak tamamlanmamış istekler varsa bunlar hakkında uyarır.

Günlük dosyarının kaydedildiği dizine sunucuyu başlatan kullanıcı dışında diğer kullanıcılar tarafından yazılabiliyor olması halinde güvenliğinizden nasıl feragat etmiş olacağınız [güvenlik](#page-121-0) ipuçları belgesinde açıklanmıştır.

 $\blacktriangle$ 

**Güvenlik Kaygıları**

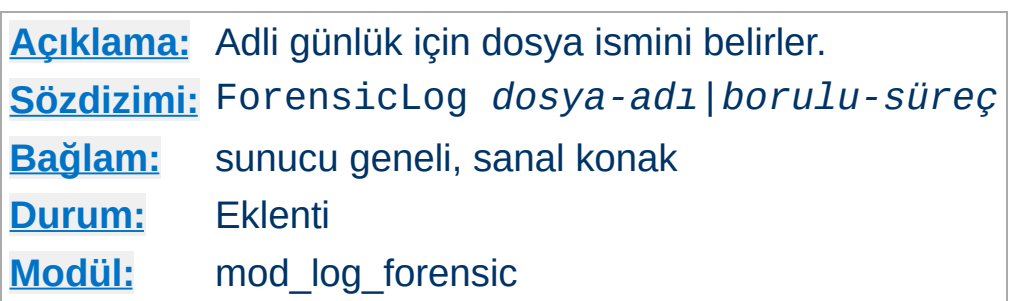

**ForensicLog Yönergesi**

ForensicLog yönergesi adli inceleme için sunucuya yapılan istekleri günlüğe kaydetmekte kullanılır. Her günlük girdisine, normal [CustomLog](#page-1273-0) yönergesinde kullanılarak istekle ilişkilendirilebilen eşsiz bir kimlik atanır. mod log forensic modülü eşsiz kimliği mod unique id modülünden alır, dolayısıyla bu modülü de yüklemeniz gerekir. (Bu geresinim, daha güçlü bir APR sürümü içermesi sebebiyle 2.1 sürümünden itibaren ortadan kalkmıştır.) İstekle ilişkili kimlik dizgeciği forensic-id adıyla %{forensic-id}n biçem dizgesinde kullanılarak aktarım günlüğüne eklenebilir.

Günlüğün yazılacağı yeri belirleyen argüman şu iki değerden birini alabilir:

### *dosya-adı*

[ServerRoot](#page-847-0) yönergesinin değerine göreli bir dosya ismi.

### *borulu-süreç*

"|" boru karakteri ile öncelenmiş olarak günlük bilgisini standart girdisinden kabul edecek sürecin ismi (veya komut satırı). Program adının [ServerRoot](#page-847-0) yönergesinin değerine göre belirtildiği varsayılır.

## **Güvenlik:**

Bir borulu süreç kullanılmışsa, süreç [httpd](#page-577-0)'yi başlatan kullanıcı tarafından başlatılacaktır. Sunucu root tarafından başlatılıyorsa bu root olacaktır; bu bakımdan günlük kaydını alacak programın güvenilir olması veya daha az yetkili bir kullanıcıya geçiş yapması

önemlidir.

### **Bilginize**

Dosya yolunu belirtirken tersbölü çizgisi kullanılan Unix dışı platformlarda bile yapılandırma dosyasında bu amaçla normal bölü çizgilerini kullanmaya özen gösterilmelidir.

Copyright 2013 The Apache Software Foundation. Apache [License,](http://www.apache.org/licenses/LICENSE-2.0) Version 2.0 altında lisanslıdır.

[Modüller](#page-1679-0) | [Yönergeler](#page-1641-0) | [SSS](#page-1687-0) | [Terimler](#page-1629-0) | Site [Haritası](#page-1690-0)

<span id="page-1284-0"></span>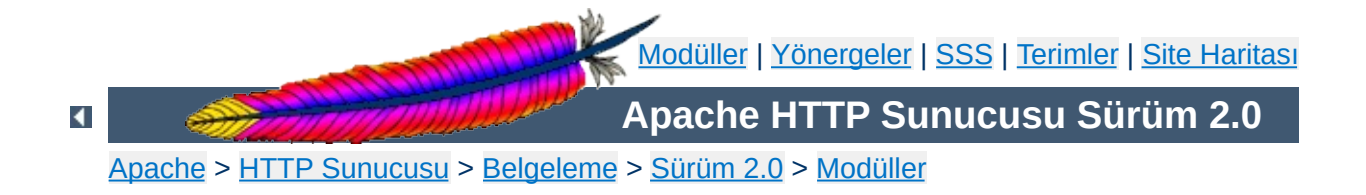

# **Apache Modülü mod\_logio**

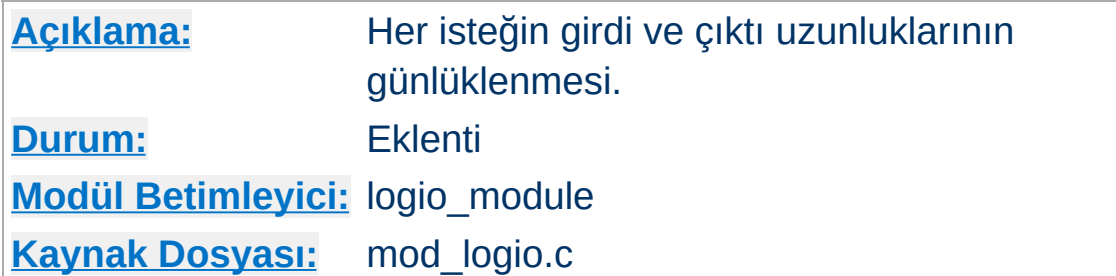

# **Özet**

Bu modül her istekte alınan ve gönderilen bayt sayısının günlüklenmesini sağlar. Sayılar, istekte ve yanıtta yer alan başlıklar ve gövdeleri hesaba dahil ederek ağ üzerinde gerçekte gidip gelen bayt sayısını gösterir. Bayt sayımı, girdide SSL/TLS öncesinde ve çıktıda SSL/TLS sonrasında yapılır, böylece sayıların, şifrelemeyle herhangi bir değişikliği doğru olarak yansıtması sağlanmış olur.

Bu modül mod log config modülünü gerektirir.

# **Ayrıca bakınız:**

[mod\\_log\\_config](#page-1263-0) Apache Günlük [Dosyaları](#page-89-0)

İsteğin belirgin özellikleri için, biçem dizgesinde yer alan % imli biçem belirteçlerinin yerine günlük dosyasında değerleri yazılır. Bu modül iki yeni biçem belirteci ekler:

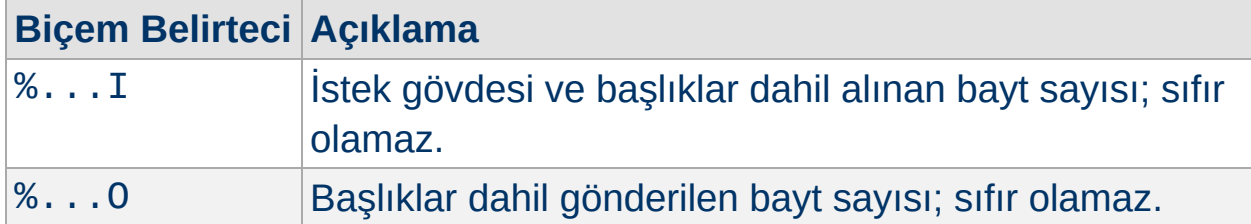

Genel olarak, işlevsellik şöyle kullanılır:

### **Birleşik G/Ç günlükleme biçemi:**

**Özel Günlük Biçemleri**

"%h %l %u %t \"%r\" %>s %b \"%{Referer}i\" \"% {User-agent}i\" %I %O"

Copyright 2013 The Apache Software Foundation. Apache [License,](http://www.apache.org/licenses/LICENSE-2.0) Version 2.0 altında lisanslıdır.

[Modüller](#page-1679-0) | [Yönergeler](#page-1641-0) | [SSS](#page-1687-0) | [Terimler](#page-1629-0) | Site [Haritası](#page-1690-0)

<span id="page-1287-0"></span>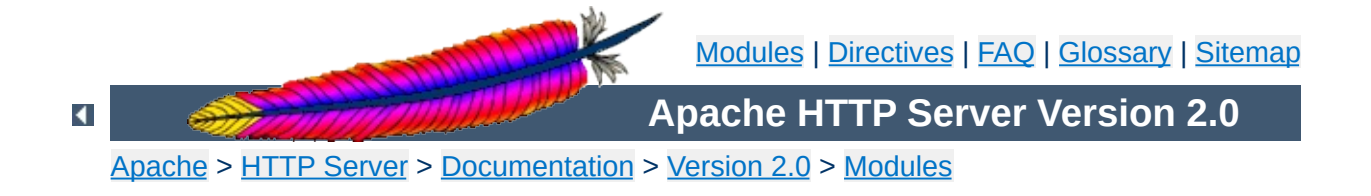

# **Apache Module mod\_mem\_cache**

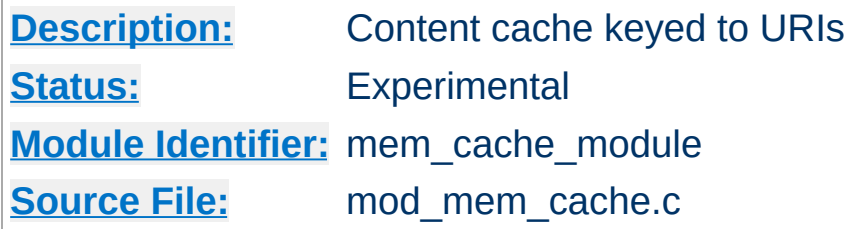

## **Summary**

This module is experimental. Documentation is still under development...

This module *requires* the service of [mod\\_cache](#page-1059-0). It acts as a support module for mod cache and provides a memory based storage manager. [mod\\_mem\\_cache](#page-1287-0) can be configured to operate in two modes: caching open file descriptors or caching objects in heap storage. mod mem cache is most useful when used to cache locally generated content or to cache backend server content for [mod\\_proxy](#page-1349-0) configured for [ProxyPass](#page-1376-0) (aka *reverse proxy*).

Content is stored in and retrieved from the cache using URI based keys. Content with access protection is not cached.

### **See also**

[mod\\_cache](#page-1059-0) [mod\\_disk\\_cache](#page-1128-0)

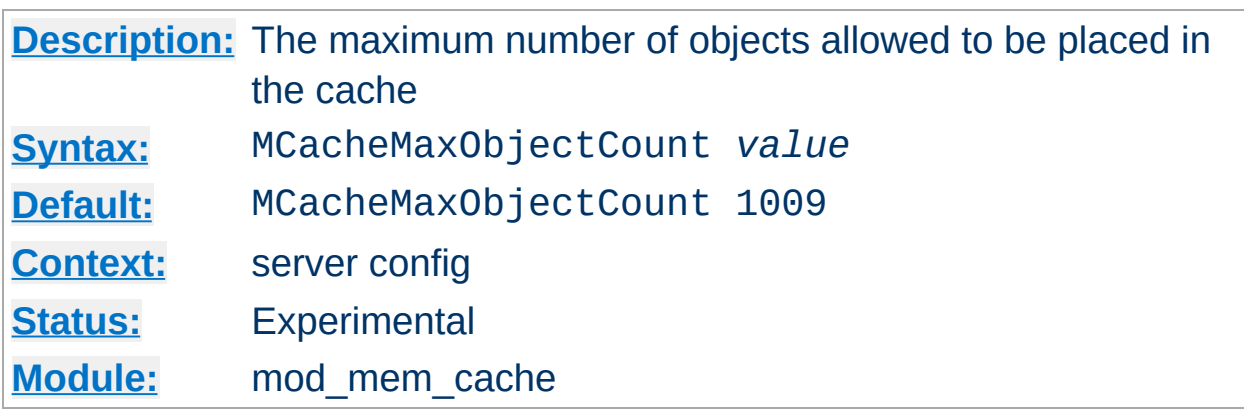

**MCacheMaxObjectCount Directive**

The MCacheMaxObjectCount directive sets the maximum number of objects to be cached. The value is used to create the open hash table. If a new object needs to be inserted in the cache and the maximum number of objects has been reached, an object will be removed to allow the new object to be cached. The object to be removed is selected using the algorithm specified by [MCacheRemovalAlgorithm](#page-1294-0).

### **Example**

MCacheMaxObjectCount 13001

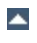

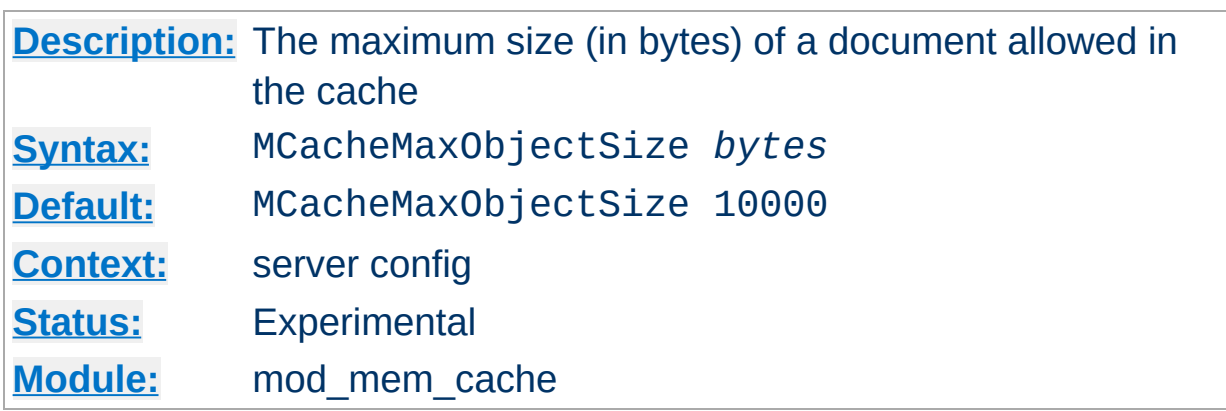

The MCacheMaxObjectSize directive sets the maximum allowable size, in bytes, of a document for it to be considered cacheable.

### **Example**

MCacheMaxObjectSize 6400000

<span id="page-1290-0"></span>**MCacheMaxObjectSize Directive**

### **Note**

The value of MCacheMaxObjectSize must be greater than the value specified by the [MCacheMinObjectSize](#page-1293-0) directive.

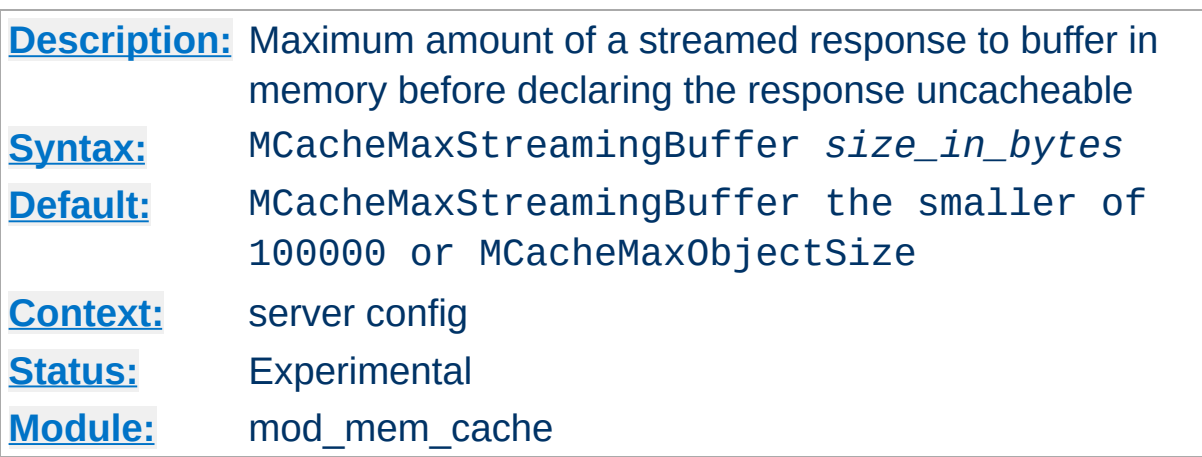

**MCacheMaxStreamingBuffer Directive**

The MCacheMaxStreamingBuffer directive specifies the maximum number of bytes of a streamed response to buffer before deciding that the response is too big to cache. A streamed response is one in which the entire content is not immediately available and in which the Content-Length may not be known. Sources of streaming responses include proxied responses and the output of CGI scripts. By default, a streamed response will *not* be cached unless it has a Content-Length header. The reason for this is to avoid using a large amount of memory to buffer a partial response that might end up being too large to fit in the cache. The MCacheMaxStreamingBuffer directive allows buffering of streamed responses that don't contain a Content-Length up to the specified maximum amount of space. If the maximum buffer space is reached, the buffered content is discarded and the attempt to cache is abandoned.

#### **Note:**

Using a nonzero value for MCacheMaxStreamingBuffer will not delay the transmission of the response to the client. As soon as mod mem cache copies a block of streamed content into a buffer, it sends the block on to the next output filter for delivery to the client.

# Enable caching of streamed responses up to 64KB: MCacheMaxStreamingBuffer 65536

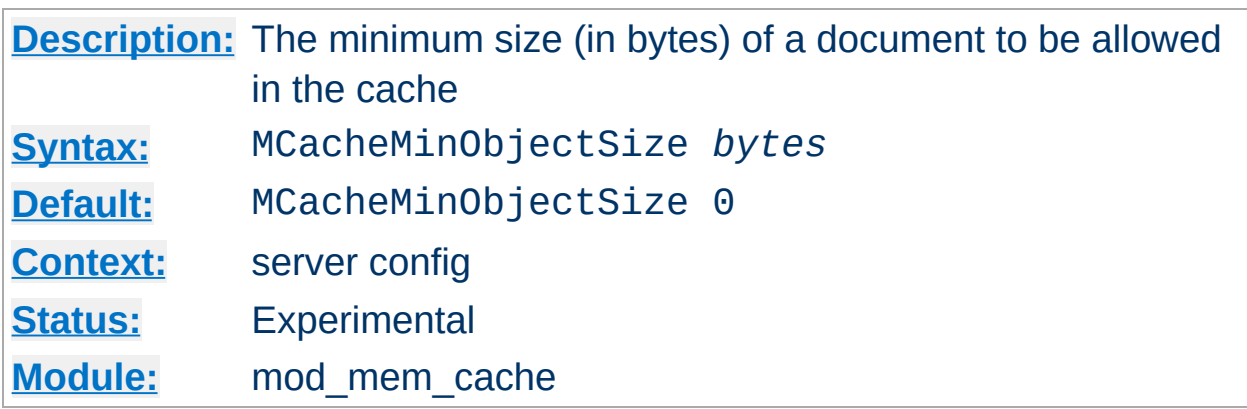

The MCacheMinObjectSize directive sets the minimum size in bytes of a document for it to be considered cacheable.

## **Example**

MCacheMinObjectSize 10000

<span id="page-1293-0"></span>**MCacheMinObjectSize Directive**

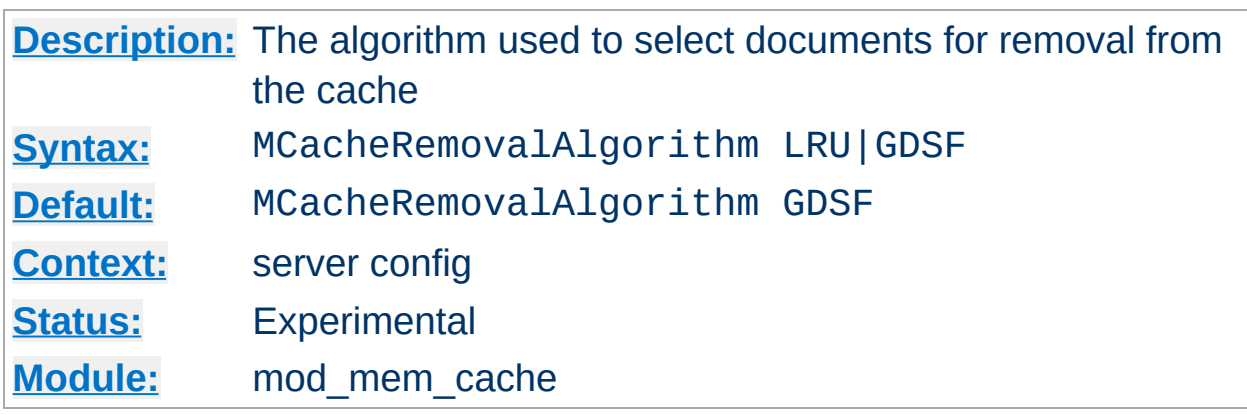

<span id="page-1294-0"></span>**MCacheRemovalAlgorithm Directive**

The MCacheRemovalAlgorithm directive specifies the algorithm used to select documents for removal from the cache. Two choices are available:

### **LRU (Least Recently Used)**

LRU removes the documents that have not been accessed for the longest time.

### **GDSF (GreadyDual-Size)**

GDSF assigns a priority to cached documents based on the cost of a cache miss and the size of the document. Documents with the lowest priority are removed first.

#### **Example**

MCacheRemovalAlgorithm GDSF MCacheRemovalAlgorithm LRU

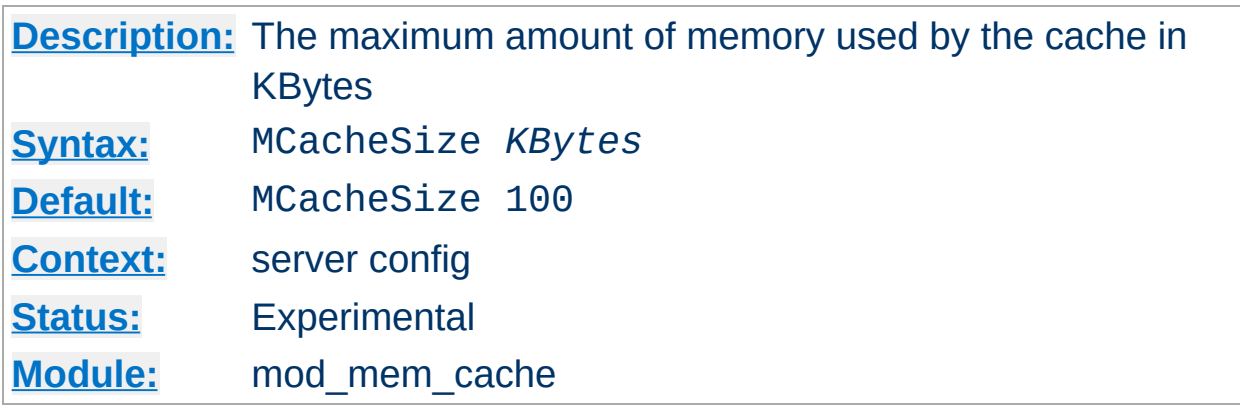

The MCacheSize directive sets the maximum amount of memory to be used by the cache, in KBytes (1024-byte units). If a new object needs to be inserted in the cache and the size of the object is greater than the remaining memory, objects will be removed until the new object can be cached. The object to be removed is selected using the algorithm specified by [MCacheRemovalAlgorithm](#page-1294-0).

#### **Example**

MCacheSize 700000

**MCacheSize Directive**

#### **Note**

The MCacheSize value must be greater than the value specified by the [MCacheMaxObjectSize](#page-1290-0) directive.

Copyright 2013 The Apache Software Foundation. Licensed under the Apache [License,](http://www.apache.org/licenses/LICENSE-2.0) Version 2.0.

[Modules](#page-1679-0) | [Directives](#page-1641-0) | [FAQ](#page-1687-0) | [Glossary](#page-1629-0) | [Sitemap](#page-1690-0)
<span id="page-1296-0"></span>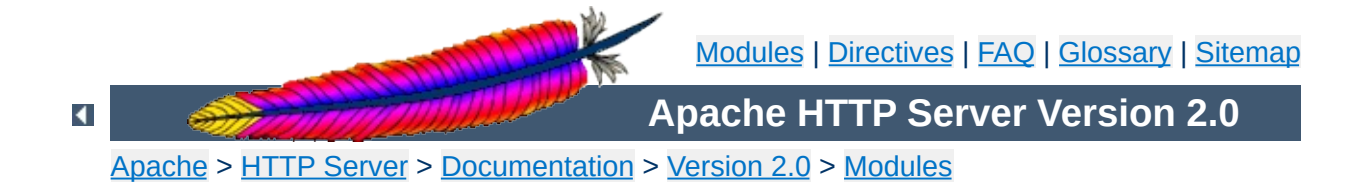

# **Apache Module mod\_mime**

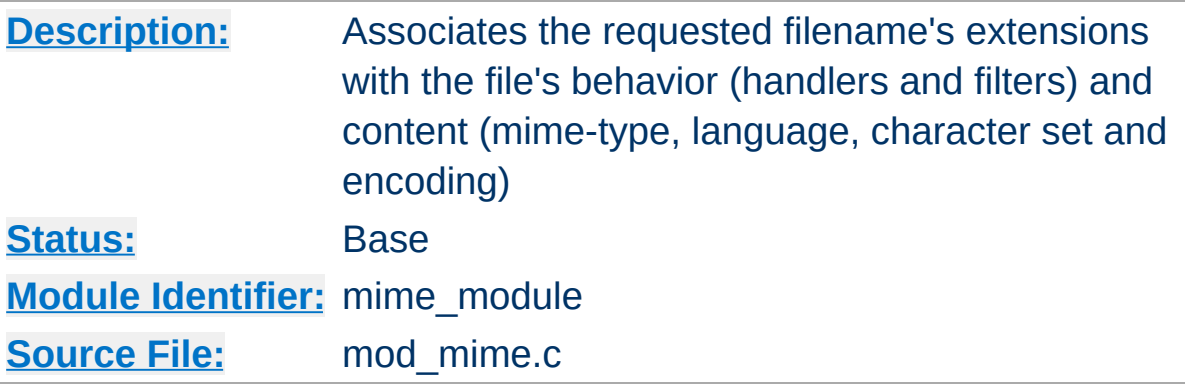

# **Summary**

This module is used to associate various bits of "meta information" with files by their filename extensions. This information relates the filename of the document to it's mime-type, language, character set and encoding. This information is sent to the browser, and participates in content negotiation, so the user's preferences are respected when choosing one of several possible files to serve. See mod [negotiation](#page-142-0) for more information about content negotiation.

The directives [AddCharset](#page-1302-0), [AddEncoding](#page-1304-0), [AddLanguage](#page-1308-0) and [AddType](#page-1312-0) are all used to map file extensions onto the metainformation for that file. Respectively they set the character set, content-encoding, content-language, and MIME-type (content-type) of documents. The directive **[TypesConfig](#page-1324-0)** is used to specify a file which also maps extensions onto MIME types.

In addition, mod mime may define the [handler](#page-192-0) and [filters](#page-198-0) that originate and process content. The directives [AddHandler](#page-1306-0), [AddOutputFilter](#page-1310-0), and [AddInputFilter](#page-1307-0) control the modules or scripts that serve the document. The [MultiviewsMatch](#page-1315-0) directive allows [mod\\_negotiation](#page-1334-0) to consider these file extensions to be included when testing Multiviews matches.

While mod mime associates meta-information with filename extensions, the [core](#page-758-0) server provides directives that are used to associate all the files in a given container (*e.g.*, [<Location>](#page-819-0),  $\le$ Directory>, or  $\le$ Files>) with particular meta-information. These directives include **[ForceType](#page-794-0), [SetHandler](#page-851-0)**, [SetInputFilter](#page-853-0), and [SetOutputFilter](#page-854-0). The core directives override any filename extension mappings defined in mod mime.

Note that changing the meta-information for a file does not change the value of the Last-Modified header. Thus, previously cached copies may still be used by a client or proxy, with the previous headers. If you change the meta-information (language, content type, character set or encoding) you may need to 'touch' affected files (updating their last modified date) to ensure that all visitors are receive the corrected content headers.

#### **See also**

[MimeMagicFile](#page-1333-0) [AddDefaultCharset](#page-763-0) [ForceType](#page-794-0) **[DefaultType](#page-774-0)** [SetHandler](#page-851-0) [SetInputFilter](#page-853-0) **[SetOutputFilter](#page-854-0)** 

Files can have more than one extension, and the order of the extensions is *normally* irrelevant. For example, if the file welcome.html.fr maps onto content type text/html and language French then the file welcome.fr.html will map onto exactly the same information. If more than one extension is given which maps onto the same type of metainformation, then the one to the right will be used, except for languages and content encodings. For example, if .gif maps to the MIME-type image/gif and .html maps to the MIME-type text/html, then the file welcome.gif.html will be associated with the MIME-type text/html.

<span id="page-1299-0"></span>**Files with Multiple Extensions**

[Languages](#page-1301-0) and content [encodings](#page-1300-0) are treated accumulative, because one can assign more than one language or encoding to a particular resource. For example, the file welcome.html.en.de will be delivered with Content-Language: en, de and Content-Type: text/html.

Care should be taken when a file with multiple extensions gets associated with both a MIME-type and a handler. This will usually result in the request being by the module associated with the handler. For example, if the . imap extension is mapped to the handler imap-file (from  $mod$   $imap$ ) and the .html extension is mapped to the MIME-type text/html, then the file world.imap.html will be associated with both the imap-file handler and text/html MIME-type. When it is processed, the imap-file handler will be used, and so it will be treated as a mod *imap* imagemap file.

A file of a particular MIME type can additionally be encoded a particular way to simplify transmission over the Internet. While this usually will refer to compression, such as gzip, it can also refer to encryption, such a pgp or to an encoding such as UUencoding, which is designed for transmitting a binary file in an ASCII (text) format.

The **[HTTP/1.1](http://www.ietf.org/rfc/rfc2616.txt) RFC**, section 14.11 puts it this way:

<span id="page-1300-0"></span>**Content encoding**

*The Content-Encoding entity-header field is used as a modifier to the media-type. When present, its value indicates what additional content codings have been applied to the entity-body, and thus what decoding mechanisms must be applied in order to obtain the mediatype referenced by the Content-Type header field. Content-Encoding is primarily used to allow a document to be compressed without losing the identity of its underlying media type.*

By using more than one file extension (see section above about multiple file [extensions\),](#page-1299-0) you can indicate that a file is of a particular *type*, and also has a particular *encoding*.

For example, you may have a file which is a Microsoft Word document, which is pkzipped to reduce its size. If the . doc extension is associated with the Microsoft Word file type, and the .zip extension is associated with the pkzip file encoding, then the file Resume.doc.zip would be known to be a pkzip'ed Word document.

Apache sends a Content-encoding header with the resource, in order to tell the client browser about the encoding method.

Content-encoding: pkzip

In addition to file type and the file encoding, another important piece of information is what language a particular document is in, and in what character set the file should be displayed. For example, the document might be written in the Vietnamese alphabet, or in Cyrillic, and should be displayed as such. This information, also, is transmitted in HTTP headers.

<span id="page-1301-0"></span>**Character sets and languages**

The character set, language, encoding and mime type are all used in the process of content negotiation (See [mod\\_negotiation](#page-1334-0)) to determine which document to give to the client, when there are alternative documents in more than one character set, language, encoding or mime type. All filename extensions associations created with [AddCharset](#page-1302-0), [AddEncoding](#page-1304-0), [AddLanguage](#page-1308-0) and [AddType](#page-1312-0) directives (and extensions listed in the [MimeMagicFile](#page-1333-0)) participate in this select process. Filename extensions that are only associated using the **[AddHandler](#page-1306-0)**, [AddInputFilter](#page-1307-0) or [AddOutputFilter](#page-1310-0) directives may be included or excluded from matching by using the [MultiviewsMatch](#page-1315-0) directive.

# **Charset**

To convey this further information, Apache optionally sends a Content-Language header, to specify the language that the document is in, and can append additional information onto the Content-Type header to indicate the particular character set that should be used to correctly render the information.

```
Content-Language: en, fr
Content-Type: text/plain; charset=ISO-8859-1
```
The language specification is the two-letter abbreviation for the language. The charset is the name of the particular character set which should be used.

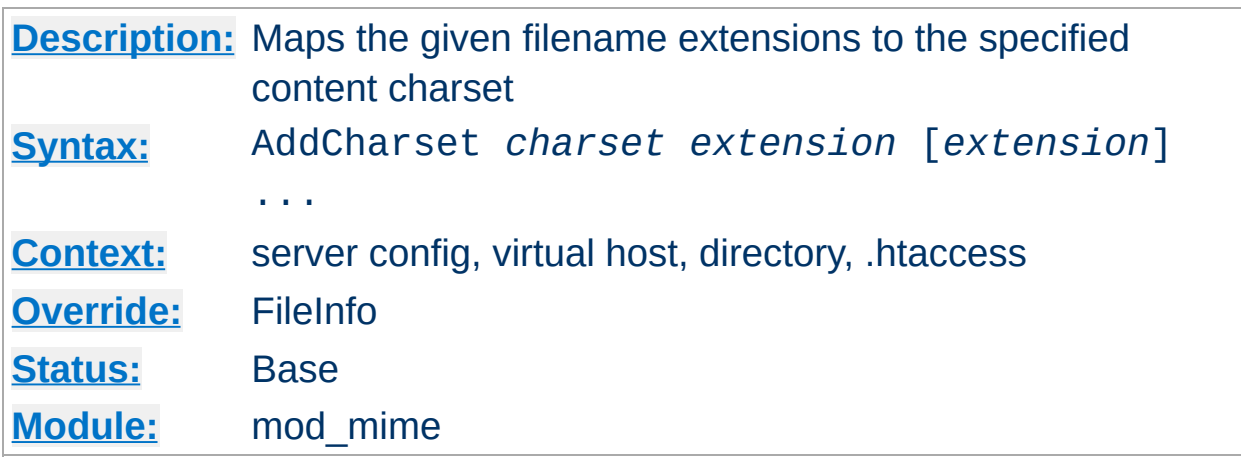

The AddCharset directive maps the given filename extensions to the specified content charset. *charset* is the MIME charset [parameter](http://www.iana.org/assignments/character-sets) of filenames containing *extension*. This mapping is added to any already in force, overriding any mappings that already exist for the same *extension*.

#### **Example**

AddLanguage ja .ja AddCharset EUC-JP .euc AddCharset ISO-2022-JP .jis AddCharset SHIFT\_JIS .sjis

<span id="page-1302-0"></span>**AddCharset Directive**

Then the document xxxx.ja.jis will be treated as being a Japanese document whose charset is ISO-2022-JP (as will the document xxxx.jis.ja). The AddCharset directive is useful for both to inform the client about the character encoding of the document so that the document can be interpreted and displayed [appropriately,](#page-142-0) and for content negotiation, where the server returns one from several documents based on the client's charset preference.

The *extension* argument is case-insensitive, and can be specified with or without a leading dot.

### **See also**

- mod negotiation
- [AddDefaultCharset](#page-763-0)

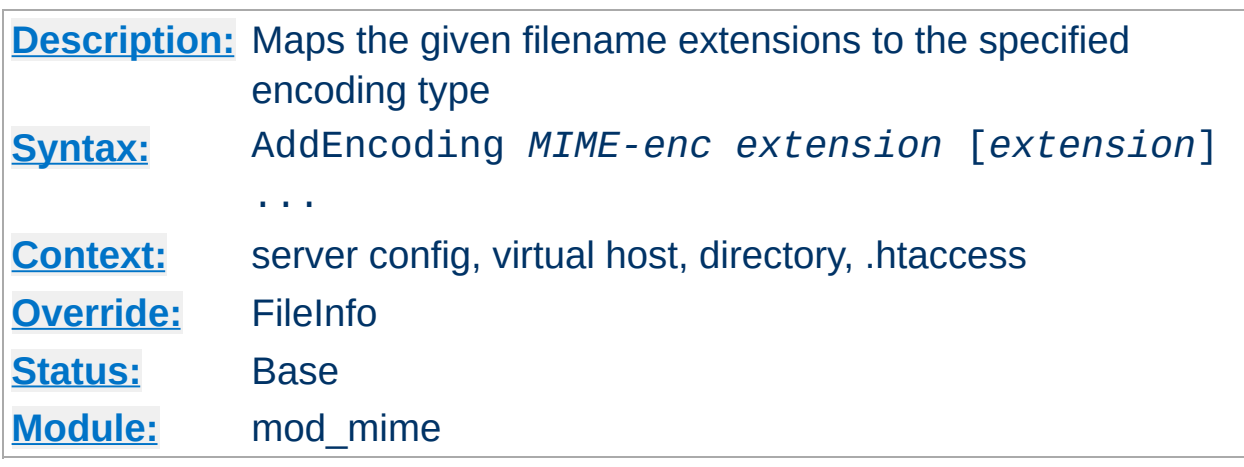

The AddEncoding directive maps the given filename extensions to the specified encoding type. *MIME-enc* is the MIME encoding to use for documents containing the *extension*. This mapping is added to any already in force, overriding any mappings that already exist for the same *extension*.

### **Example**

AddEncoding x-gzip .gz AddEncoding x-compress .Z

<span id="page-1304-0"></span>**AddEncoding Directive**

This will cause filenames containing the .gz extension to be marked as encoded using the x-gzip encoding, and filenames containing the .Z extension to be marked as encoded with x-compress.

Old clients expect x-gzip and x-compress, however the standard dictates that they're equivalent to gzip and compress respectively. Apache does content encoding comparisons by ignoring any leading x-. When responding with an encoding Apache will use whatever form (*i.e.*, x-foo or foo) the client requested. If the client didn't specifically request a particular form Apache will use the form given by the AddEncoding directive. To make this long story short, you should always use x-gzip and x-compress for these two specific encodings. More recent encodings, such as deflate should be specified without the x-.

The extension argument is case-insensitive, and can be specified with or without a leading dot.

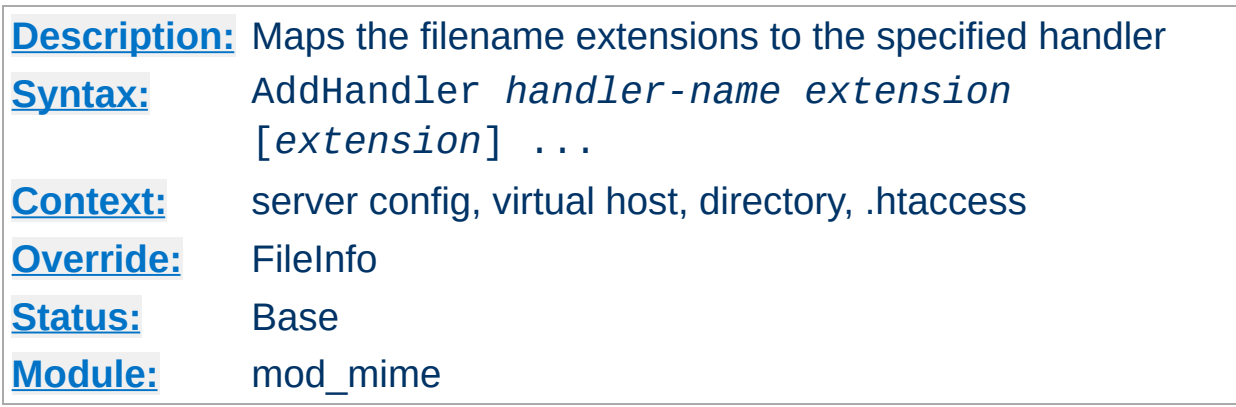

Files having the name *extension* will be served by the specified *handlername*. This mapping is added to any already in force, [overriding](#page-192-0) any mappings that already exist for the same *extension*. For example, to activate CGI scripts with the file extension .cgi, you might use:

AddHandler cgi-script .cgi

<span id="page-1306-0"></span>**AddHandler Directive**

Once that has been put into your httpd.conf file, any file containing the .cgi extension will be treated as a CGI program.

The *extension* argument is case-insensitive, and can be specified with or without a leading dot.

### **See also**

• [SetHandler](#page-851-0)

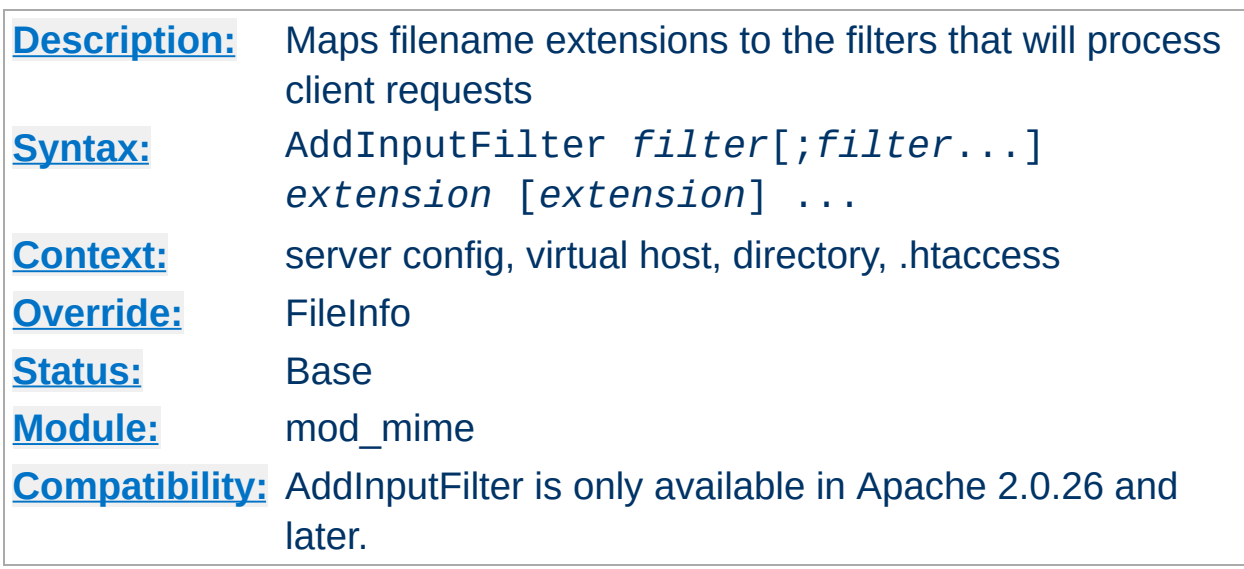

AddInputFilter maps the filename extension *extension* to the [filters](#page-198-0) which will process client requests and POST input when they are received by the server. This is in addition to any filters defined elsewhere, including the **[SetInputFilter](#page-853-0)** directive. This mapping is merged over any already in force, overriding any mappings that already exist for the same *extension*.

If more than one filter is specified, they must be separated by semicolons in the order in which they should process the content. Both the filter and *extension* arguments are case-insensitive, and the extension may be specified with or without a leading dot.

# **See also**

• [RemoveInputFilter](#page-1320-0)

<span id="page-1307-0"></span>**AddInputFilter Directive**

• [SetInputFilter](#page-853-0)

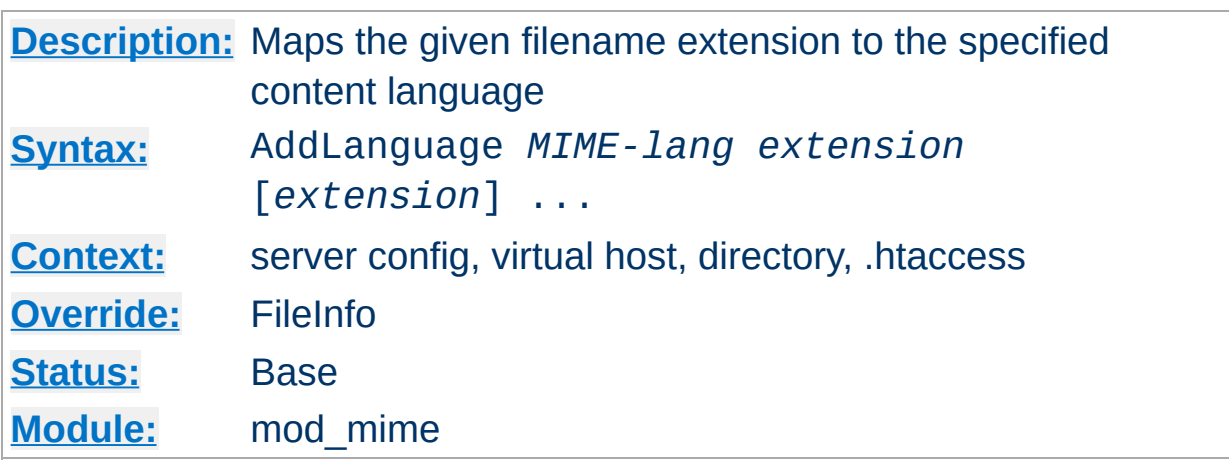

The AddLanguage directive maps the given filename extension to the specified content language. *MIME-lang* is the MIME language of filenames containing *extension*. This mapping is added to any already in force, overriding any mappings that already exist for the same *extension*.

#### **Example**

AddEncoding x-compress .Z AddLanguage en .en AddLanguage fr .fr

<span id="page-1308-0"></span>**AddLanguage Directive**

Then the document xxxx.en.Z will be treated as being a compressed English document (as will the document xxxx, Z, en). Although the content language is reported to the client, the browser is unlikely to use this information. The [AddLanguage](#page-142-0) directive is more useful for **content** negotiation, where the server returns one from several documents based on the client's language preference.

If multiple language assignments are made for the same extension, the last one encountered is the one that is used. That is, for the case of:

AddLanguage en .en AddLanguage en-gb .en AddLanguage en-us .en

documents with the extension .en would be treated as being en-us.

The *extension* argument is case-insensitive, and can be specified with or without a leading dot.

# **See also**

[mod\\_negotiation](#page-1334-0)

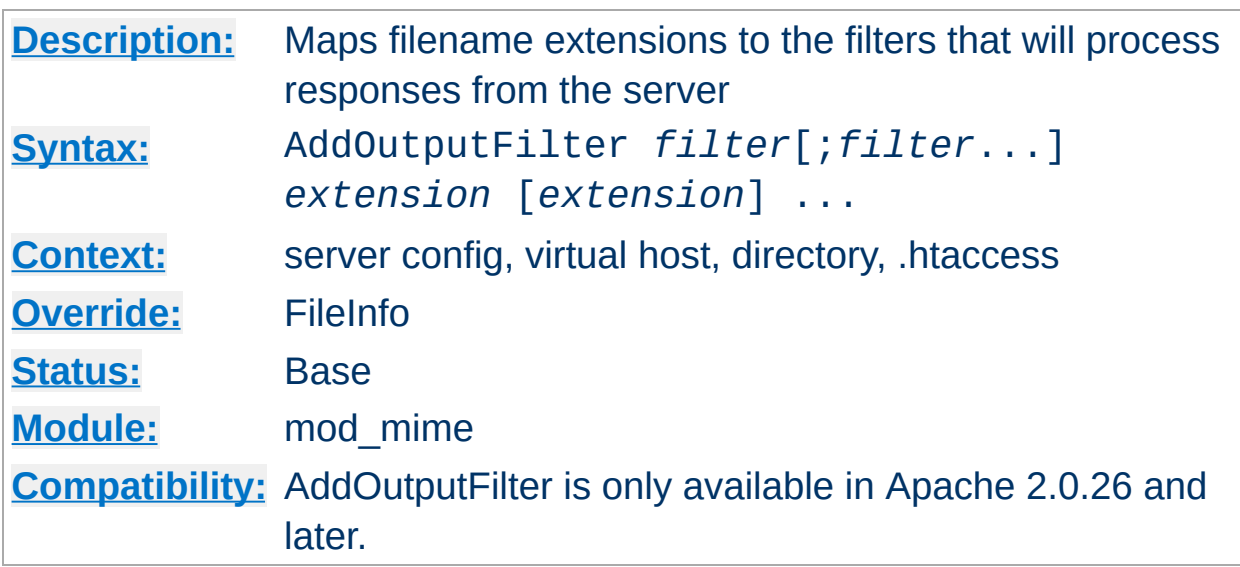

The AddOutputFilter directive maps the filename extension *extension* to the [filters](#page-198-0) which will process responses from the server before they are sent to the client. This is in addition to any filters defined elsewhere, including [SetOutputFilter](#page-854-0) and [AddOutputFilterByType](#page-765-0) directive. This mapping is merged over any already in force, overriding any mappings that already exist for the same *extension*.

For example, the following configuration will process all . shtml files for server-side includes and will then compress the output using [mod\\_deflate](#page-1109-0).

```
AddOutputFilter INCLUDES;DEFLATE shtml
```
<span id="page-1310-0"></span>**AddOutputFilter Directive**

If more than one filter is specified, they must be separated by semicolons in the order in which they should process the content. Both the *filter* and *extension* arguments are case-insensitive, and the extension may be specified with or without a leading dot.

# **See also**

• [RemoveOutputFilter](#page-1322-0)

• [SetOutputFilter](#page-854-0)

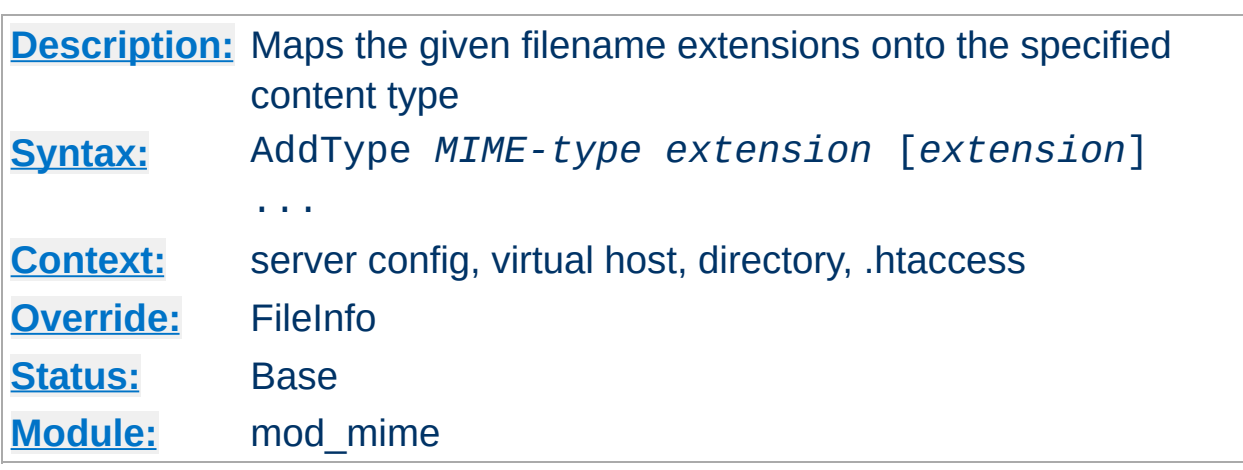

The AddType directive maps the given filename extensions onto the specified content type. *MIME-type* is the MIME type to use for filenames containing *extension*. This mapping is added to any already in force, overriding any mappings that already exist for the same *extension*. This directive can be used to add mappings not listed in the MIME types file (see the **[TypesConfig](#page-1324-0)** directive).

#### **Example**

AddType image/gif .gif

<span id="page-1312-0"></span>**AddType Directive**

It is recommended that new MIME types be added using the AddType directive rather than changing the **[TypesConfig](#page-1324-0) file**.

The *extension* argument is case-insensitive, and can be specified with or without a leading dot.

### **See also**

- [DefaultType](#page-774-0)
- [ForceType](#page-794-0)

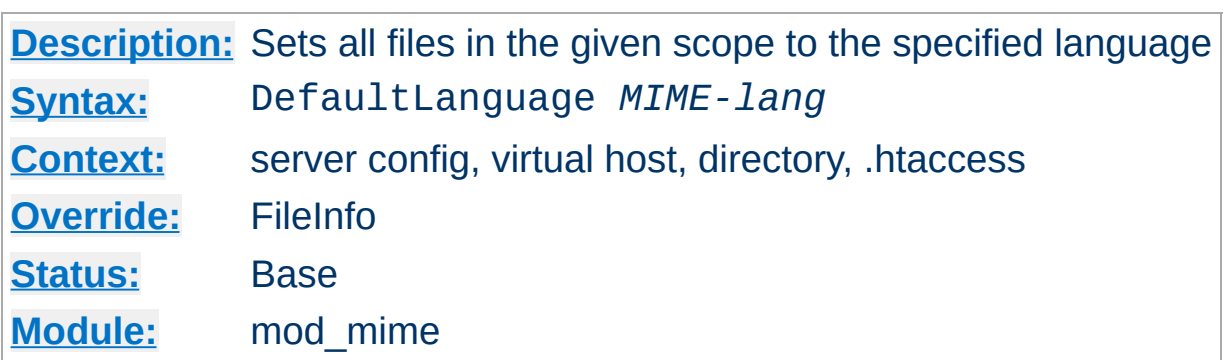

**DefaultLanguage Directive**

The DefaultLanguage directive tells Apache that all files in the directive's scope (*e.g.*, all files covered by the current  $\leq$ Directory> container) that don't have an explicit language extension (such as .fr or . de as configured by **[AddLanguage](#page-1308-0)**) should be considered to be in the specified *MIME-lang* language. This allows entire directories to be marked as containing Dutch content, for instance, without having to rename each file. Note that unlike using extensions to specify languages, DefaultLanguage can only specify a single language.

If no DefaultLanguage directive is in force, and a file does not have any language extensions as configured by **[AddLanguage](#page-1308-0)**, then that file will be considered to have no language attribute.

#### **Example**

DefaultLanguage en

# **See also**

• mod negotiation

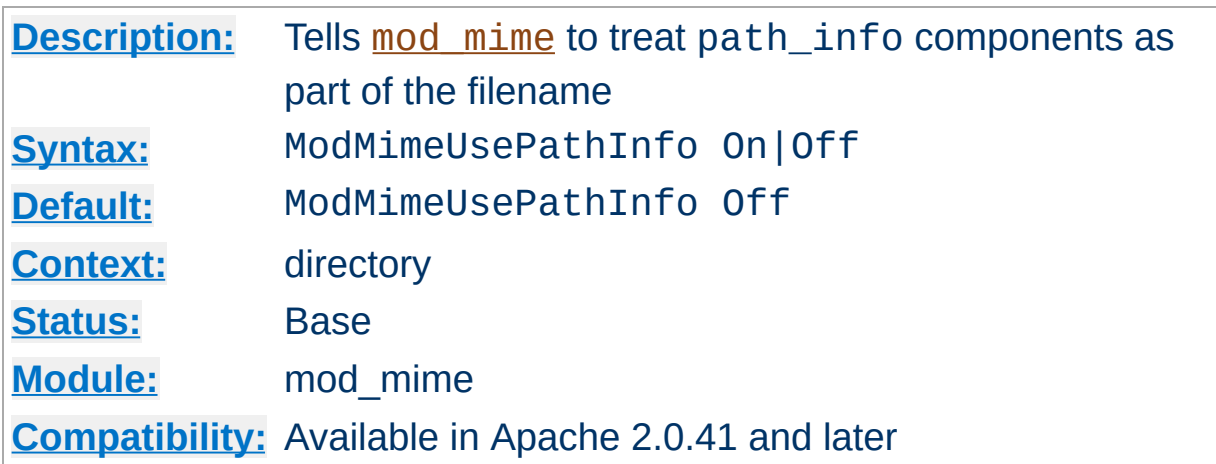

**ModMimeUsePathInfo Directive**

The ModMimeUsePathInfo directive is used to combine the filename with the path\_info URL component to apply mod mime's directives to the request. The default value is Off - therefore, the path\_info component is ignored.

This directive is recommended when you have a virtual filesystem.

### **Example**

ModMimeUsePathInfo On

If you have a request for /bar/foo.shtml where /bar is a Location and ModMimeUsePathInfo is On, mod mime will treat the incoming request as /bar/foo.shtml and directives like AddOutputFilter INCLUDES .shtml will add the INCLUDES filter to the request. If ModMimeUsePathInfo is not set, the INCLUDES filter will not be added.

# **See also**

• **[AcceptPathInfo](#page-760-0)** 

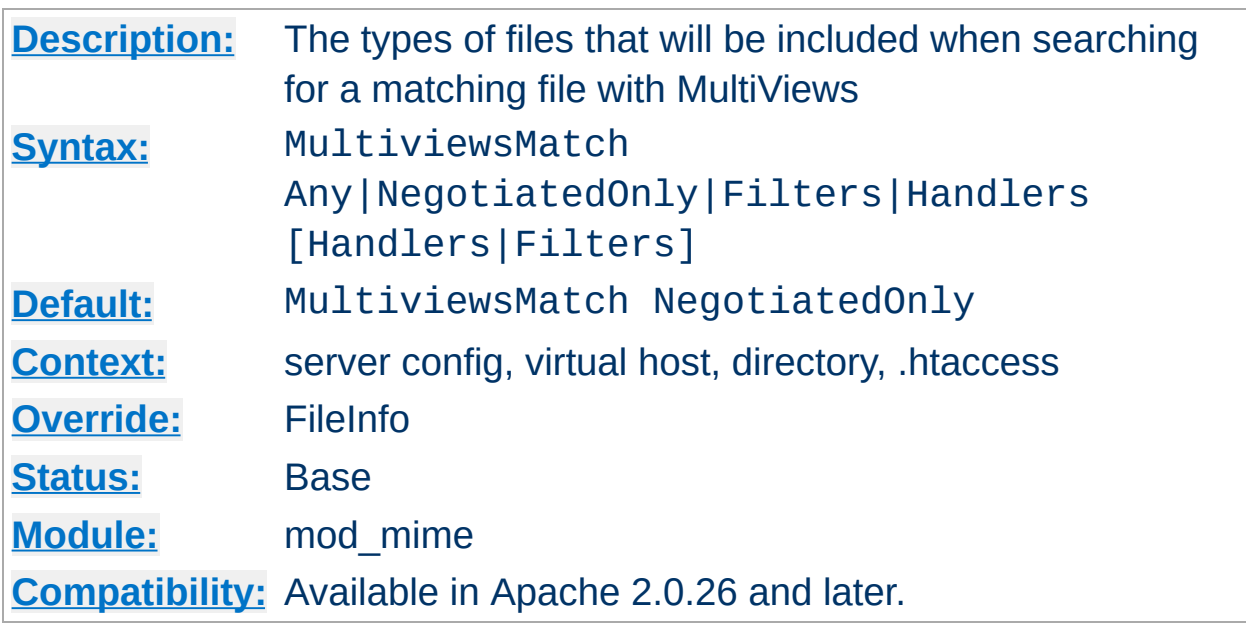

<span id="page-1315-0"></span>**MultiviewsMatch Directive**

MultiviewsMatch permits three different behaviors for mod negotiation's Multiviews feature. Multiviews allows a request for a file, *e.g.* index.html, to match any negotiated extensions following the base request, *e.g.* index.html.en, index.html.fr, or index.html.gz.

The NegotiatedOnly option provides that every extension following the base name must correlate to a recognized mod mime extension for content negotation, *e.g.* Charset, Content-Type, Language, or Encoding. This is the strictest implementation with the fewest unexpected side effects, and is the default behavior.

To include extensions associated with Handlers and/or Filters, set the MultiviewsMatch directive to either Handlers, Filters, or both option keywords. If all other factors are equal, the smallest file will be served, e.g. in deciding between index.html.cgi of 500 bytes and index.html.pl of 1000 bytes, the .cgi file would win in this example. Users of .asis files might prefer to use the Handler option, if .asis files are associated with the asis-handler.

You may finally allow Any extensions to match, even if mod mime doesn't recognize the extension. This was the behavior in Apache 1.3, and can cause unpredicatable results, such as serving .old or .bak files the webmaster never expected to be served.

For example, the following configuration will allow handlers and filters to participate in Multviews, but will exclude unknown files:

MultiviewsMatch Handlers Filters

### **See also**

- [Options](#page-829-0)
- mod negotiation

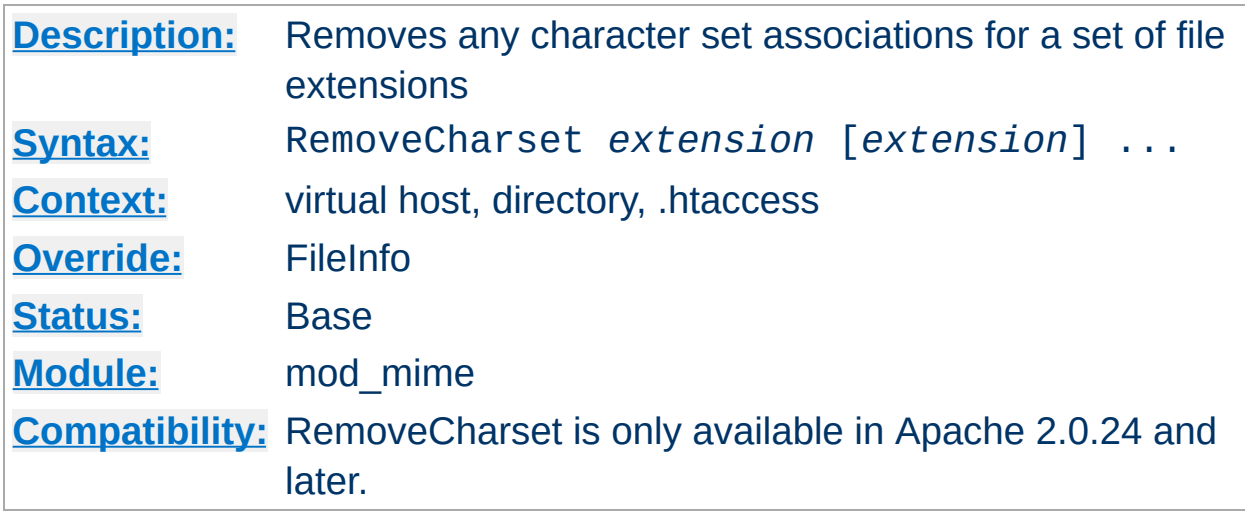

The RemoveCharset directive removes any character set associations for files with the given extensions. This allows .htaccess files in subdirectories to undo any associations inherited from parent directories or the server config files.

The *extension* argument is case-insensitive, and can be specified with or without a leading dot.

#### **Example**

RemoveCharset .html .shtml

**RemoveCharset Directive**

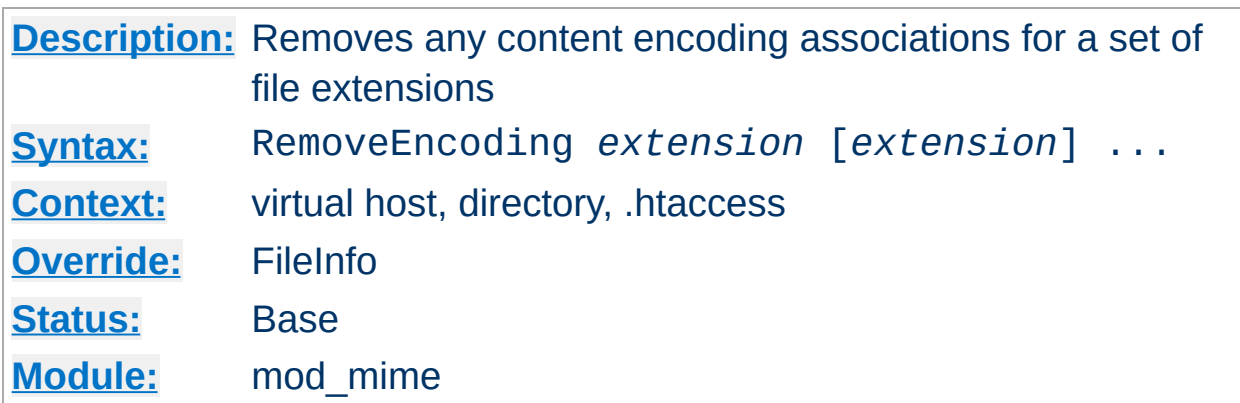

The RemoveEncoding directive removes any encoding associations for files with the given extensions. This allows .htaccess files in subdirectories to undo any associations inherited from parent directories or the server config files. An example of its use might be:

#### **/foo/.htaccess:**

AddEncoding x-gzip .gz AddType text/plain .asc <Files \*.gz.asc> RemoveEncoding .gz </Files>

**RemoveEncoding Directive**

This will cause foo, gz to be marked as being encoded with the gzip method, but foo.gz.asc as an unencoded plaintext file.

#### **Note**

RemoveEncoding directives are processed *after* any [AddEncoding](#page-1304-0) directives, so it is possible they may undo the effects of the latter if both occur within the same directory configuration.

The *extension* argument is case-insensitive, and can be specified with or without a leading dot.

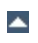

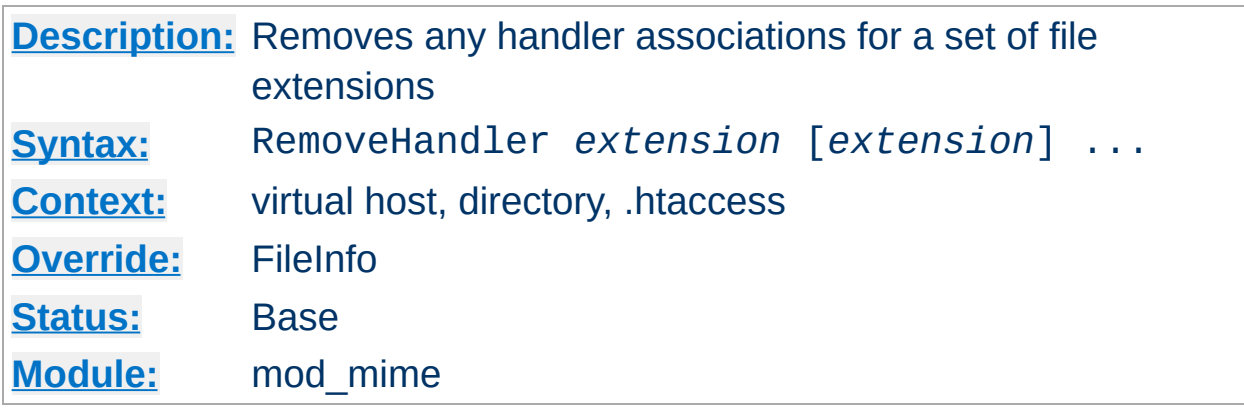

The RemoveHandler directive removes any handler associations for files with the given extensions. This allows .htaccess files in subdirectories to undo any associations inherited from parent directories or the server config files. An example of its use might be:

#### **/foo/.htaccess:**

AddHandler server-parsed .html

**RemoveHandler Directive**

#### **/foo/bar/.htaccess:**

RemoveHandler .html

This has the effect of returning .html files in the /foo/bar directory to being treated as normal files, rather than as candidates for parsing (see the [mod\\_include](#page-1207-0) module).

The *extension* argument is case-insensitive, and can be specified with or without a leading dot.

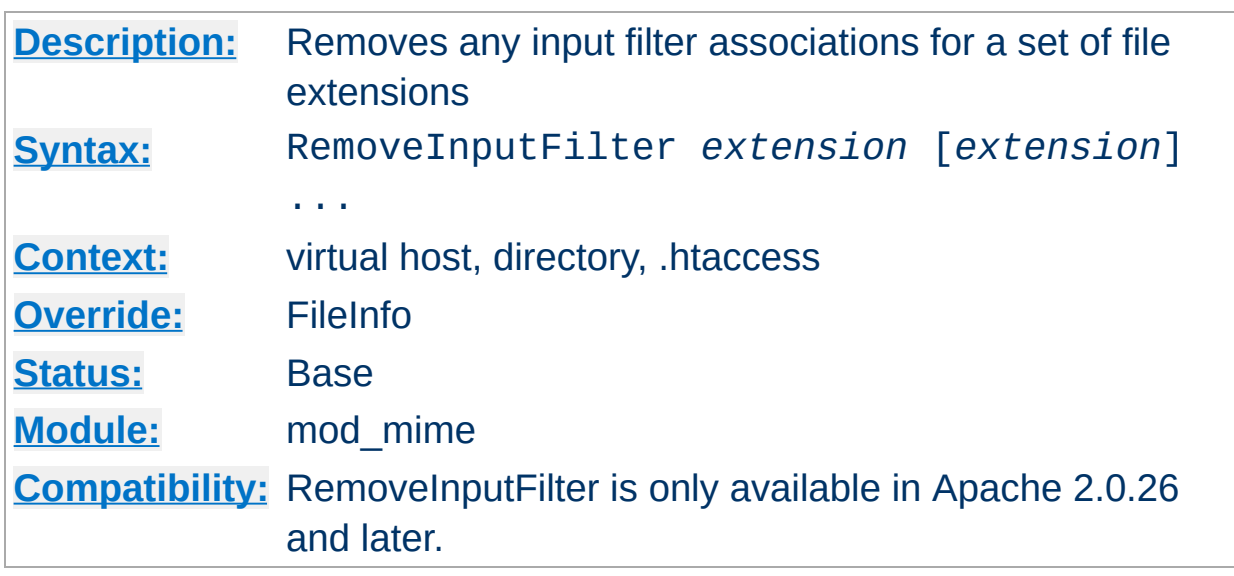

The RemoveInputFilter directive removes any input [filter](#page-198-0) associations for files with the given extensions. This allows .htaccess files in subdirectories to undo any associations inherited from parent directories or the server config files.

The *extension* argument is case-insensitive, and can be specified with or without a leading dot.

# **See also**

• [AddInputFilter](#page-1307-0)

<span id="page-1320-0"></span>**RemoveInputFilter Directive**

• [SetInputFilter](#page-853-0)

**RemoveLanguage Directive**

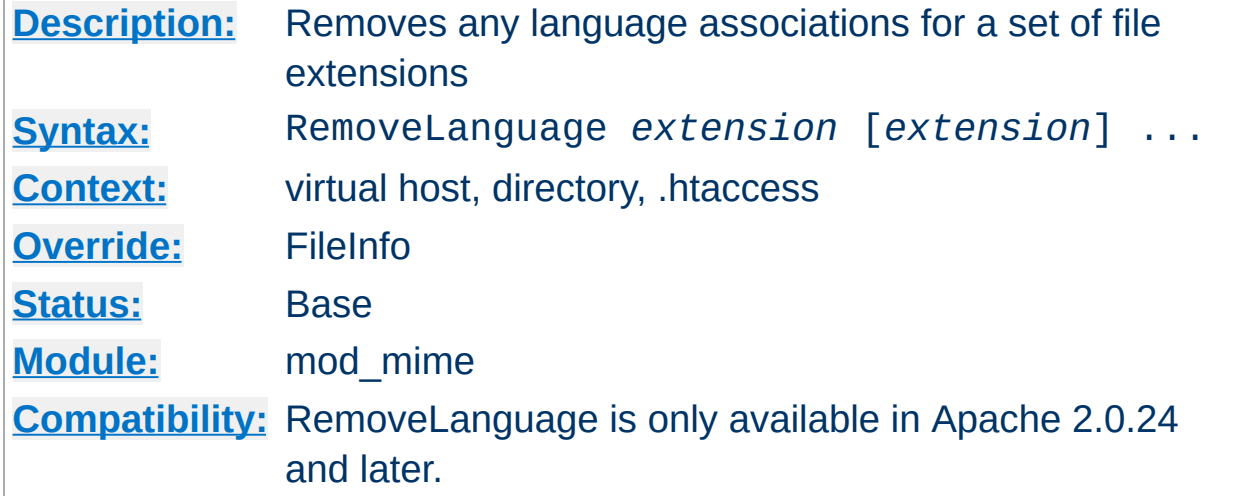

The RemoveLanguage directive removes any language associations for files with the given extensions. This allows .htaccess files in subdirectories to undo any associations inherited from parent directories or the server config files.

The *extension* argument is case-insensitive, and can be specified with or without a leading dot.

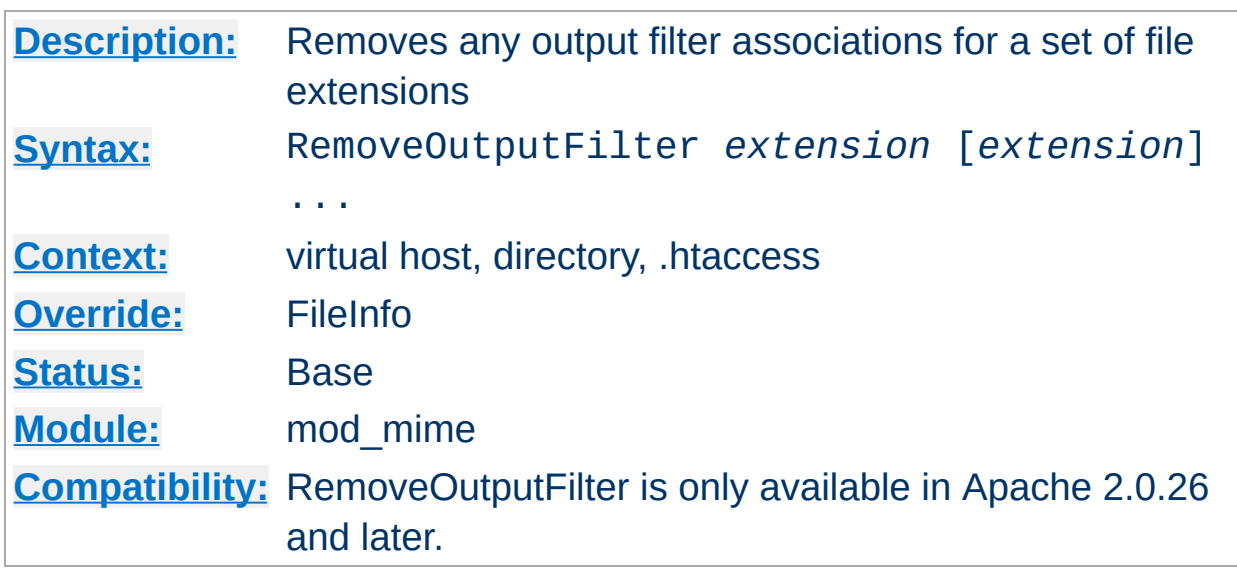

<span id="page-1322-0"></span>**RemoveOutputFilter Directive**

The RemoveOutputFilter directive removes any output [filter](#page-198-0) associations for files with the given extensions. This allows .htaccess files in subdirectories to undo any associations inherited from parent directories or the server config files.

The *extension* argument is case-insensitive, and can be specified with or without a leading dot.

### **Example**

RemoveOutputFilter shtml

# **See also**

[AddOutputFilter](#page-1310-0)

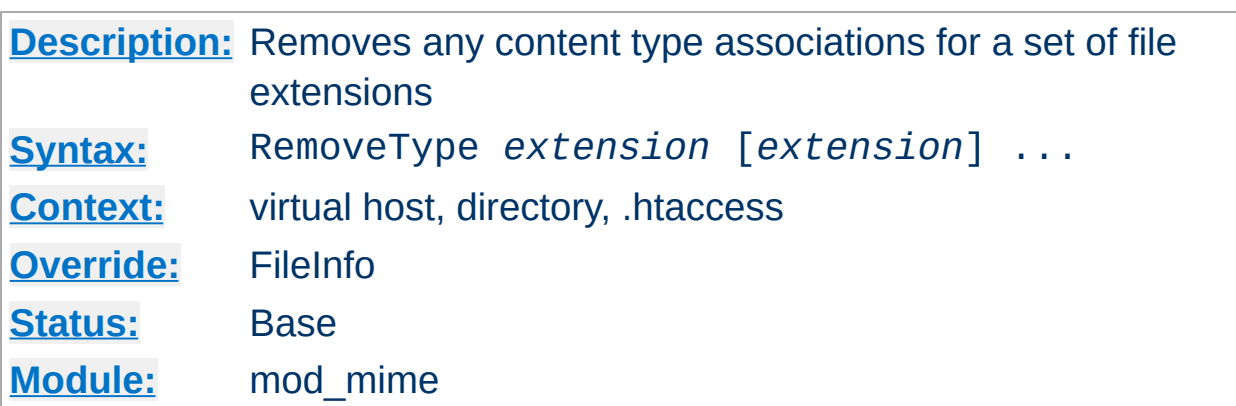

The RemoveType directive removes any MIME type associations for files with the given extensions. This allows . htaccess files in subdirectories to undo any associations inherited from parent directories or the server config files. An example of its use might be:

**/foo/.htaccess:**

**RemoveType Directive**

RemoveType .cgi

This will remove any special handling of .cgi files in the /foo/ directory and any beneath it, causing the files to be treated as being of the [DefaultType](#page-774-0).

#### **Note**

RemoveType directives are processed *after* any [AddType](#page-1312-0) directives, so it is possible they may undo the effects of the latter if both occur within the same directory configuration.

The *extension* argument is case-insensitive, and can be specified with or without a leading dot.

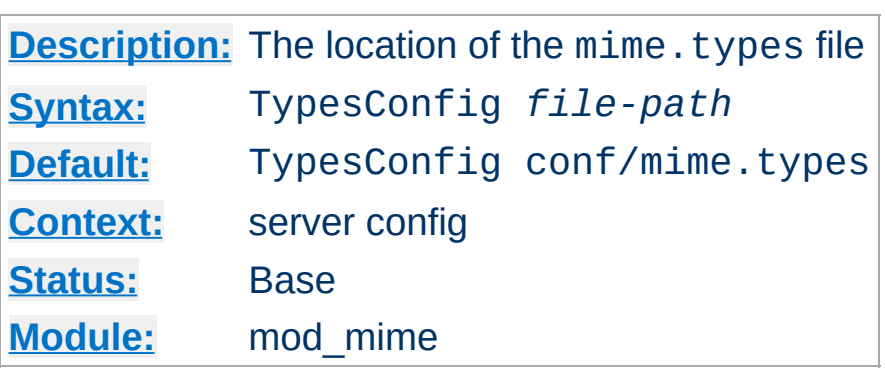

<span id="page-1324-0"></span>**TypesConfig Directive**

The TypesConfig directive sets the location of the MIME types configuration file. *File-path* is relative to the [ServerRoot](#page-847-0). This file sets the default list of mappings from filename extensions to content types. Most administrators use the provided mime.types file, which associates common filename extensions with IANA registered content types. The current list is maintained at [http://www.iana.org/assignments/media](http://www.iana.org/assignments/media-types/index.html)types/index.html. This simplifies the httpd.conf file by providing the majority of media-type definitions, and may be overridden by **[AddType](#page-1312-0)** directives as needed. You should not edit the mime. types file, because it may be replaced when you upgrade your server.

The file contains lines in the format of the arguments to an [AddType](#page-1312-0) directive:

```
MIME-type [extension] ...
```
The case of the extension does not matter. Blank lines, and lines beginning with a hash character (#) are ignored.

Please do **not** send requests to the Apache HTTP Server Project to add any new entries in the distributed mime. types file unless (1) they are already registered with IANA, and (2) they use widely accepted, non-conflicting filename extensions across platforms. category/xsubtype requests will be automatically rejected, as will any new twoletter extensions as they will likely conflict later with the already

crowded language and character set namespace.

# **See also**

• mod mime magic

Copyright 2013 The Apache Software Foundation. Licensed under the Apache [License,](http://www.apache.org/licenses/LICENSE-2.0) Version 2.0.

[Modules](#page-1679-0) | [Directives](#page-1641-0) | [FAQ](#page-1687-0) | [Glossary](#page-1629-0) | [Sitemap](#page-1690-0)

<span id="page-1326-0"></span>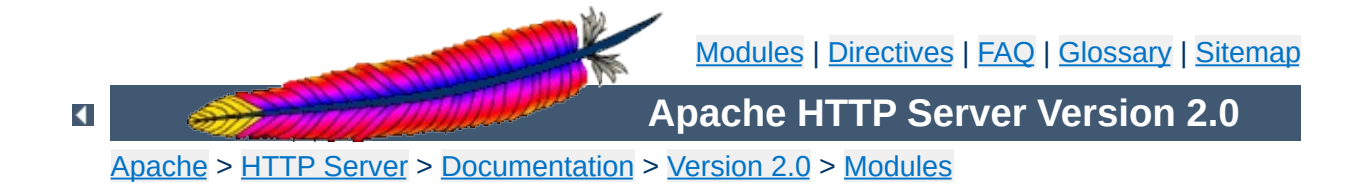

# **Apache Module mod\_mime\_magic**

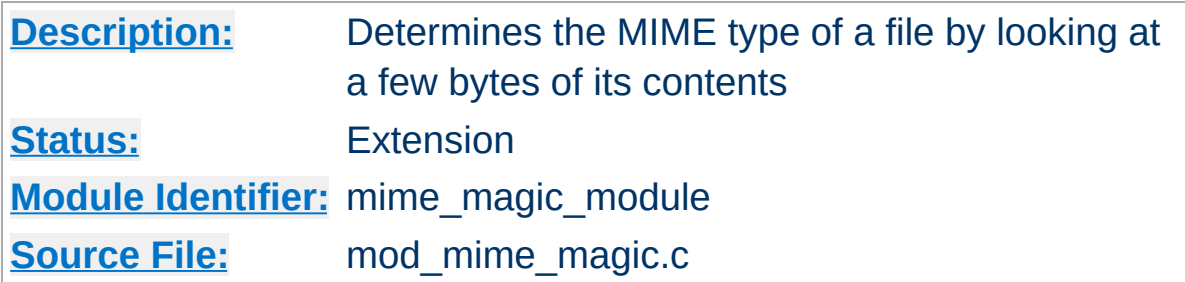

# **Summary**

This module determines the MIME type of files in the same way the Unix file(1) command works: it looks at the first few bytes of the file. It is intended as a "second line of defense" for cases that [mod\\_mime](#page-1296-0) can't resolve.

This module is derived from a free version of the file(1) command for Unix, which uses "magic numbers" and other hints from a file's contents to figure out what the contents are. This module is active only if the magic file is specified by the [MimeMagicFile](#page-1333-0) directive.

The contents of the file are plain ASCII text in 4-5 columns. Blank lines are allowed but ignored. Commented lines use a hash mark (#). The remaining lines are parsed for the following columns:

**Format of the Magic File**

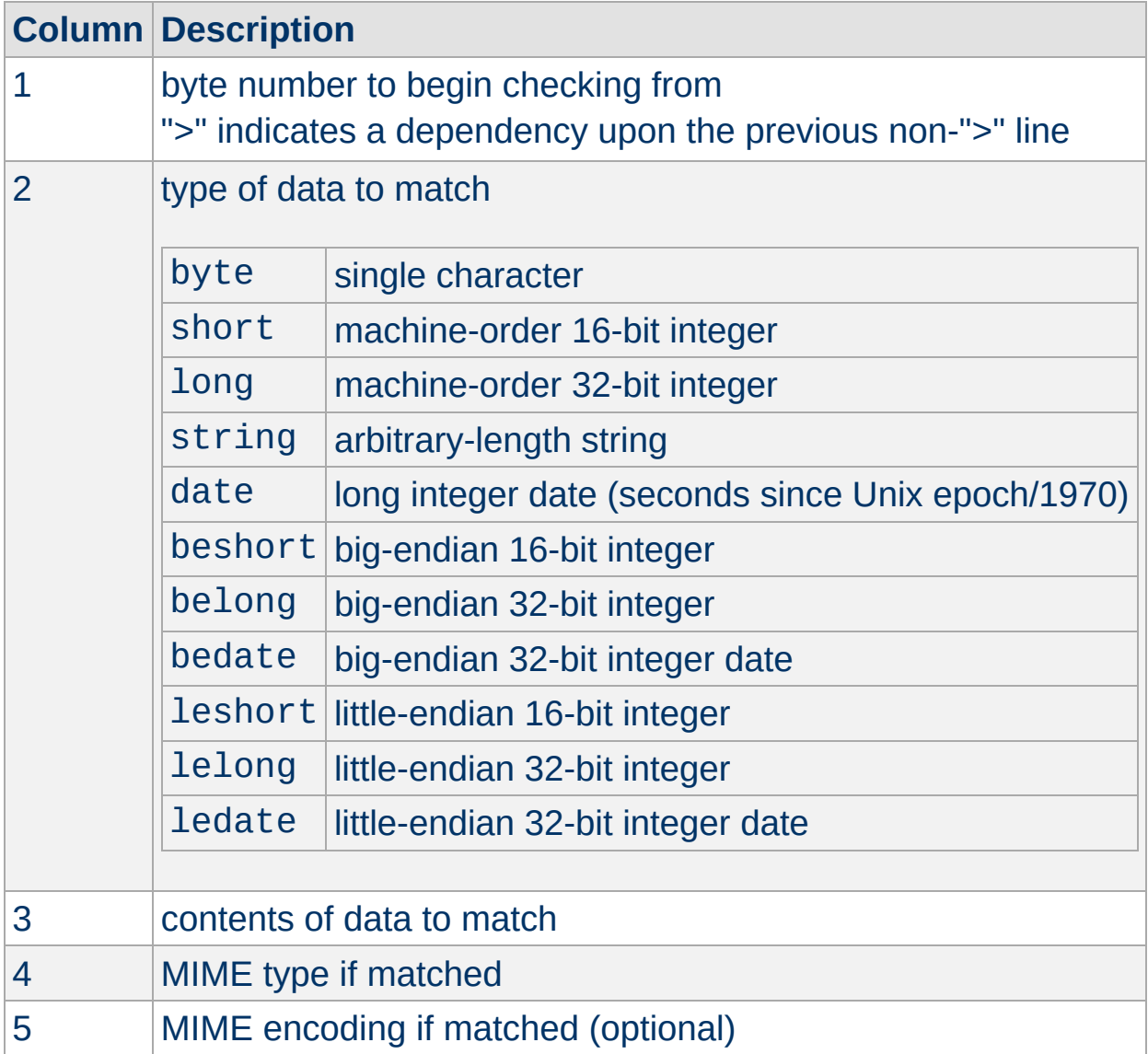

For example, the following magic file lines would recognize some audio formats:

# Sun/NeXT audio data 0 string .snd<br>
>12 belong 1<br>
>12 belong 1 >12 belong 1 audio/basic >12 belong 2 audio/basic

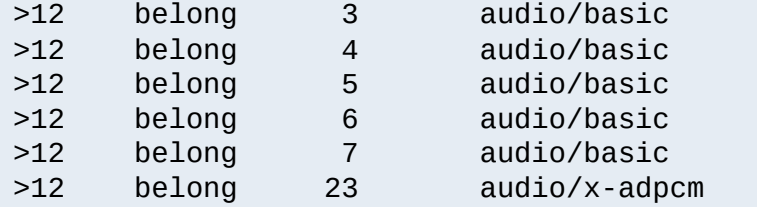

Or these would recognize the difference between \*.doc files containing Microsoft Word or FrameMaker documents. (These are incompatible file formats which use the same file suffix.)

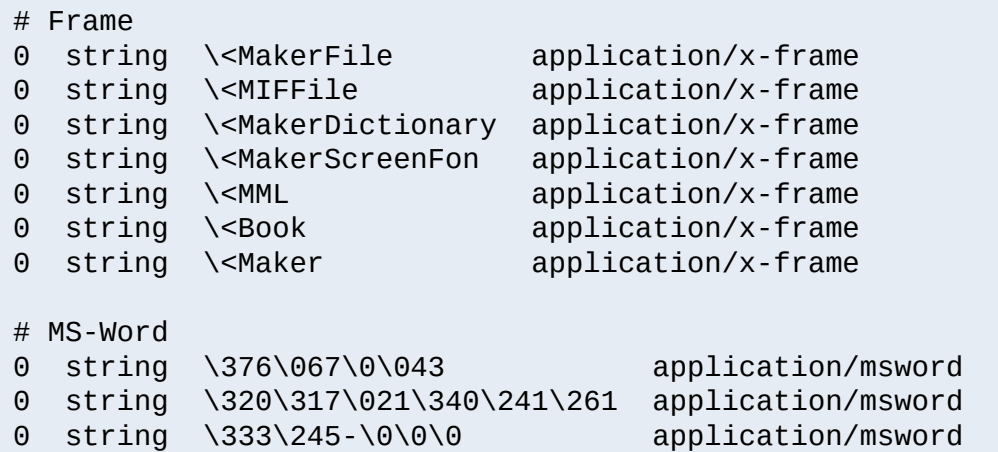

An optional MIME encoding can be included as a fifth column. For example, this can recognize gzipped files and set the encoding for them.

# gzip (GNU zip, not to be confused with # [Info-ZIP/PKWARE] zip archiver) 0 string \037\213 application/octet-stream x-gzip

This module is not for every system. If your system is barely keeping up with its load or if you're performing a web server benchmark, you may not want to enable this because the processing is not free.

However, an effort was made to improve the performance of the original  $file(1)$  code to make it fit in a busy web server. It was designed for a server where there are thousands of users who publish their own documents. This is probably very common on intranets. Many times, it's helpful if the server can make more intelligent decisions about a file's contents than the file name allows ...even if just to reduce the "why doesn't my page work" calls when users improperly name their own files. You have to decide if the extra work suits your environment.

 $\blacktriangle$ 

**Performance Issues**

The following notes apply to the mod mime magic module and are included here for compliance with contributors' copyright restrictions that require their acknowledgment.

mod mime magic: MIME type lookup via file magic numbers Copyright (c) 1996-1997 Cisco Systems, Inc.

**Notes**

This software was submitted by Cisco Systems to the Apache Group in July 1997. Future revisions and derivatives of this source code must acknowledge Cisco Systems as the original contributor of this module. All other licensing and usage conditions are those of the Apache Group.

Some of this code is derived from the free version of the file command originally posted to comp.sources.unix. Copyright info for that program is included below as required.

- Copyright (c) Ian F. Darwin, 1987. Written by Ian F. Darwin.

This software is not subject to any license of the American Telephone and Telegraph Company or of the Regents of the University of California.

Permission is granted to anyone to use this software for any purpose on any computer system, and to alter it and redistribute it freely, subject to the following restrictions:

- 1. The author is not responsible for the consequences of use of this software, no matter how awful, even if they arise from flaws in it.
- 2. The origin of this software must not be misrepresented, either by explicit claim or by omission. Since few users ever read sources, credits must appear in the documentation.
- 3. Altered versions must be plainly marked as such, and must not be misrepresented as being the original software. Since few users
ever read sources, credits must appear in the documentation.

4. This notice may not be removed or altered.

For compliance with Mr Darwin's terms: this has been very significantly modified from the free "file" command.

- all-in-one file for compilation convenience when moving from one version of Apache to the next.
- Memory allocation is done through the Apache API's pool structure.
- All functions have had necessary Apache API request or server structures passed to them where necessary to call other Apache API routines. (*i.e.*, usually for logging, files, or memory allocation in itself or a called function.)
- struct magic has been converted from an array to a single-ended linked list because it only grows one record at a time, it's only accessed sequentially, and the Apache API has no equivalent of realloc().
- Functions have been changed to get their parameters from the server configuration instead of globals. (It should be reentrant now but has not been tested in a threaded environment.)
- Places where it used to print results to stdout now saves them in a list where they're used to set the MIME type in the Apache request record.
- Command-line flags have been removed since they will never be used here.

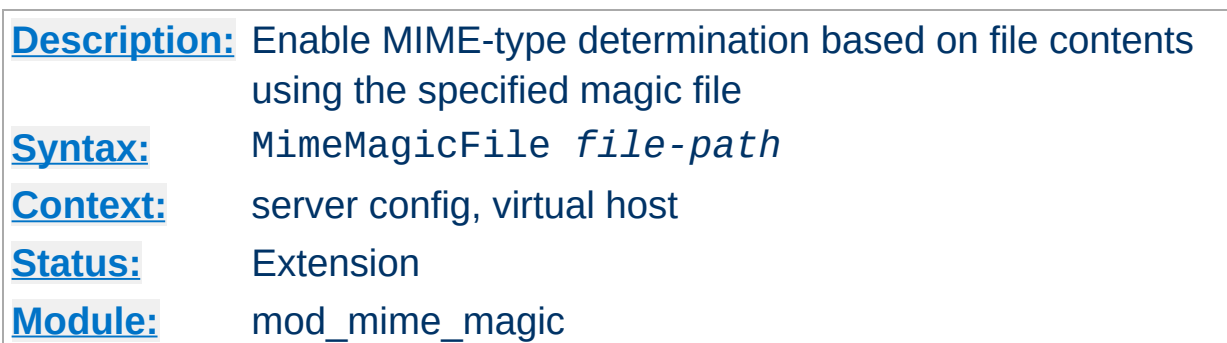

The MimeMagicFile directive can be used to enable this module, the default file is distributed at conf/magic. Non-rooted paths are relative to the [ServerRoot](#page-847-0). Virtual hosts will use the same file as the main server unless a more specific setting is used, in which case the more specific setting overrides the main server's file.

#### **Example**

MimeMagicFile conf/magic

**MimeMagicFile Directive**

Copyright 2013 The Apache Software Foundation. Licensed under the Apache [License,](http://www.apache.org/licenses/LICENSE-2.0) Version 2.0.

[Modules](#page-1679-0) | [Directives](#page-1641-0) | [FAQ](#page-1687-0) | [Glossary](#page-1629-0) | [Sitemap](#page-1690-0)

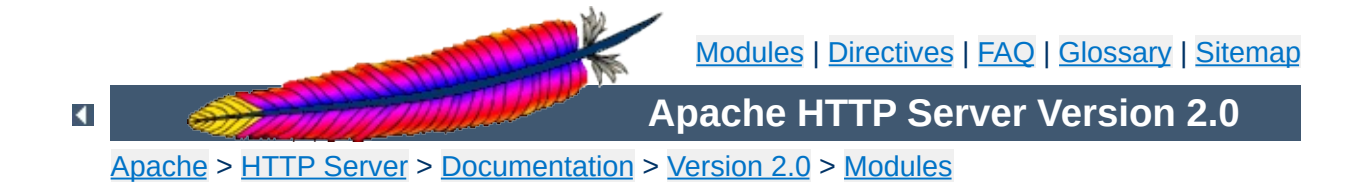

# **Apache Module mod\_negotiation**

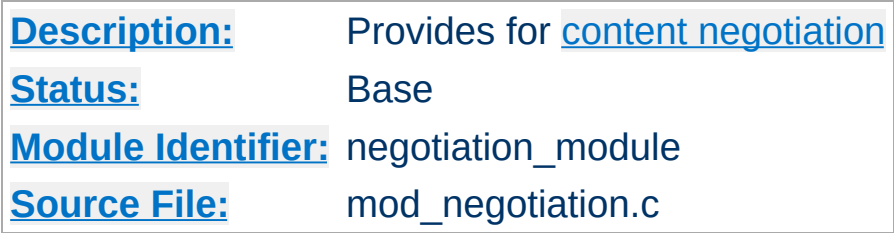

# **Summary**

Content negotiation, or more accurately content selection, is the selection of the document that best matches the clients capabilities, from one of several available documents. There are two implementations of this.

- A type map (a file with the handler type-map) which explicitly lists the files containing the variants.
- A MultiViews search (enabled by the MultiViews [Options](#page-829-0)), where the server does an implicit filename pattern match, and choose from amongst the results.

## **See also**

**[Options](#page-829-0)** [mod\\_mime](#page-1296-0) Content [Negotiation](#page-142-0) [Environment](#page-180-0) Variables

A type map has a format similar to RFC822 mail headers. It contains document descriptions separated by blank lines, with lines beginning with a hash character ('#') treated as comments. A document description consists of several header records; records may be continued on multiple lines if the continuation lines start with spaces. The leading space will be deleted and the lines concatenated. A header record consists of a keyword name, which always ends in a colon, followed by a value. Whitespace is allowed between the header name and value, and between the tokens of value. The headers allowed are:

### **Content-Encoding:**

**Type maps**

The encoding of the file. Apache only recognizes encodings that are defined by an [AddEncoding](#page-1304-0) directive. This normally includes the encodings x-compress for compress'd files, and x-gzip for gzip'd files. The x- prefix is ignored for encoding comparisons.

### **Content-Language:**

The language(s) of the variant, as an Internet standard language tag (RFC [1766](http://www.ietf.org/rfc/rfc1766.txt)). An example is en, meaning English. If the variant contains more than one language, they are separated by a comma.

### **Content-Length:**

The length of the file, in bytes. If this header is not present, then the actual length of the file is used.

### **Content-Type:**

The MIME media type of the document, with optional parameters. Parameters are separated from the media type and from one another by a semi-colon, with a syntax of name=value. Common parameters include:

### **level**

an integer specifying the version of the media type. For text/html this defaults to 2, otherwise 0.

**qs**

a floating-point number with a value in the range 0.0 to 1.0, indicating the relative 'quality' of this variant compared to the other available variants, independent of the client's capabilities. For example, a jpeg file is usually of higher source quality than an ascii file if it is attempting to represent a photograph. However, if the resource being represented is ascii art, then an ascii file would have a higher source quality than a jpeg file. All qs values are therefore specific to a given resource.

#### **Example**

Content-Type: image/jpeg; qs=0.8

### **URI:**

uri of the file containing the variant (of the given media type, encoded with the given content encoding). These are interpreted as URLs relative to the map file; they must be on the same server (!), and they must refer to files to which the client would be granted access if they were to be requested directly.

### **Body:**

New in Apache 2.0, the actual content of the resource may be included in the type-map file using the Body header. This header must contain a string that designates a delimiter for the body content. Then all following lines in the type map file will be considered part of the resource body until the delimiter string is found.

### **Example:**

```
Body:----xyz----
<html><body>
<p>Content of the page.</p>
</body>
</html>
----xyz----
```
A MultiViews search is enabled by the MultiViews [Options](#page-829-0). If the server receives a request for /some/dir/foo and /some/dir/foo does *not* exist, then the server reads the directory looking for all files named foo.\*, and effectively fakes up a type map which names all those files, assigning them the same media types and content-encodings it would have if the client had asked for one of them by name. It then chooses the best match to the client's requirements, and returns that document.

The **[MultiViewsMatch](#page-1315-0)** directive configures whether Apache will consider files that do not have content negotiation meta-information assigned to them when choosing files.

 $\blacktriangle$ 

**MultiViews**

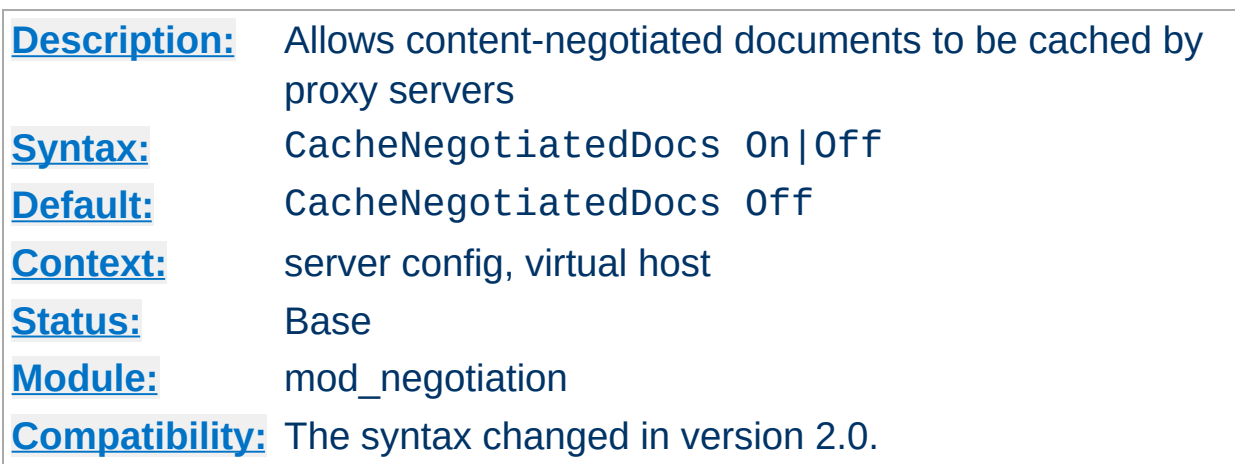

**CacheNegotiatedDocs Directive**

If set, this directive allows content-negotiated documents to be cached by proxy servers. This could mean that clients behind those proxys could retrieve versions of the documents that are not the best match for their abilities, but it will make caching more efficient.

This directive only applies to requests which come from HTTP/1.0 browsers. HTTP/1.1 provides much better control over the caching of negotiated documents, and this directive has no effect in responses to HTTP/1.1 requests.

Prior to version 2.0, CacheNegotiatedDocs did not take an argument; it was turned on by the presence of the directive by itself.

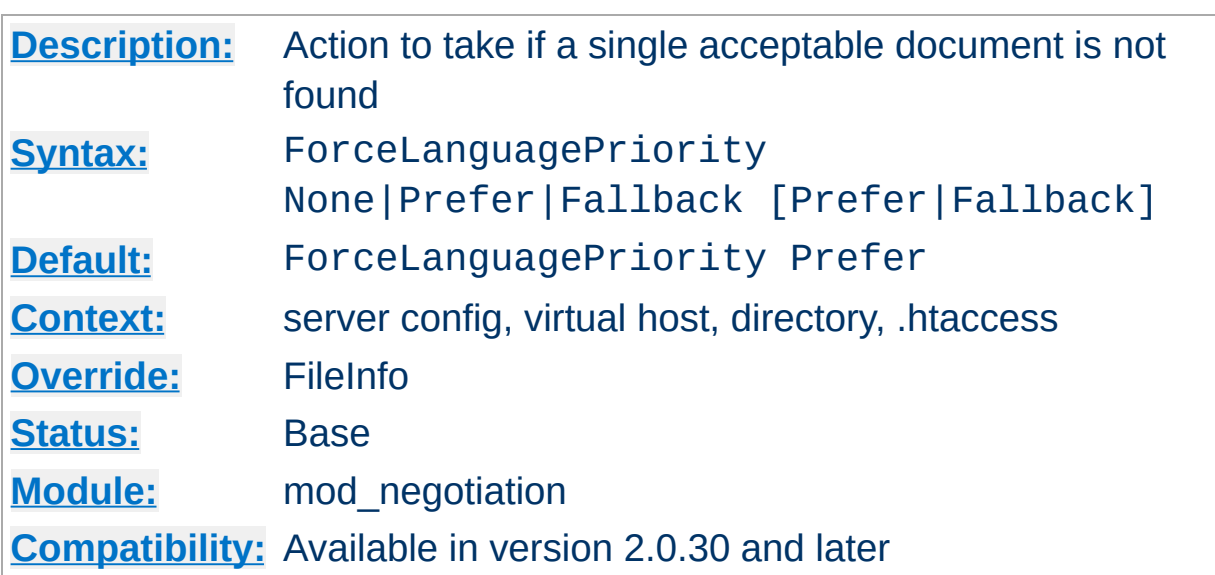

<span id="page-1341-0"></span>**ForceLanguagePriority Directive**

The ForceLanguagePriority directive uses the given [LanguagePriority](#page-1343-0) to satisfy negotation where the server could otherwise not return a single matching document.

ForceLanguagePriority Prefer uses LanguagePriority to serve a one valid result, rather than returning an HTTP result 300 (MULTIPLE CHOICES) when there are several equally valid choices. If the directives below were given, and the user's Accept-Language header assigned en and de each as quality .500 (equally acceptable) then the first matching variant, en, will be served.

LanguagePriority en fr de ForceLanguagePriority Prefer

ForceLanguagePriority Fallback uses [LanguagePriority](#page-1343-0) to serve a valid result, rather than returning an HTTP result 406 (NOT ACCEPTABLE). If the directives below were given, and the user's Accept-Language only permitted an es language response, but such a variant isn't found, then the first variant from the **[LanguagePriority](#page-1343-0)** list below will be served.

LanguagePriority en fr de ForceLanguagePriority Fallback

Both options, Prefer and Fallback, may be specified, so either the first matching variant from **[LanguagePriority](#page-1343-0)** will be served if more than one variant is acceptable, or first available document will be served if none of the variants matched the client's acceptable list of languages.

## **See also**

[AddLanguage](#page-1308-0)

<span id="page-1343-0"></span>**LanguagePriority Directive**

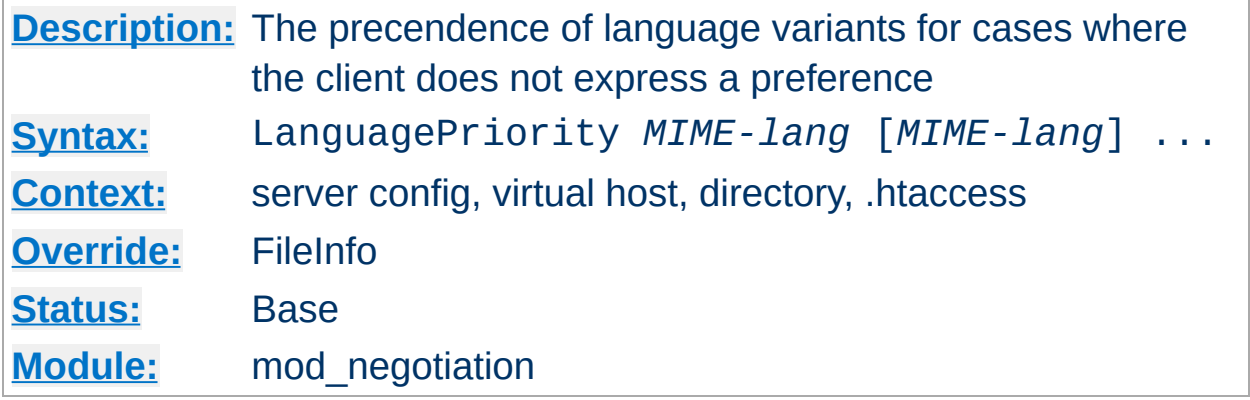

The LanguagePriority sets the precedence of language variants for the case where the client does not express a preference, when handling a MultiViews request. The list of *MIME-lang* are in order of decreasing preference.

#### **Example:**

LanguagePriority en fr de

For a request for foo.html, where foo.html.fr and foo.html.de both existed, but the browser did not express a language preference, then foo.html.fr would be returned.

Note that this directive only has an effect if a 'best' language cannot be determined by any other means or the **[ForceLanguagePriority](#page-1341-0)** directive is not None. In general, the client determines the language preference, not the server.

### **See also**

• **[AddLanguage](#page-1308-0)** 

Copyright 2013 The Apache Software Foundation. Licensed under the Apache [License,](http://www.apache.org/licenses/LICENSE-2.0) Version 2.0.

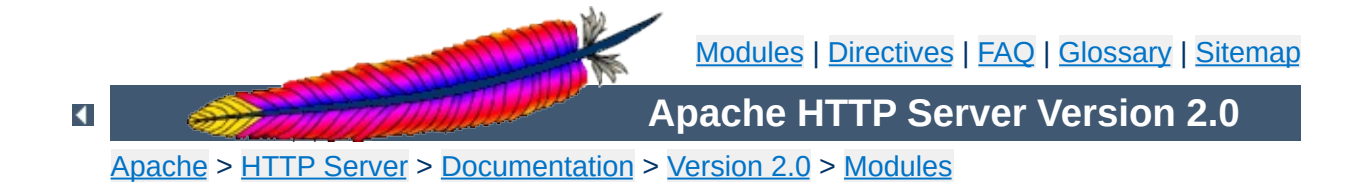

# **Apache Module mod\_nw\_ssl**

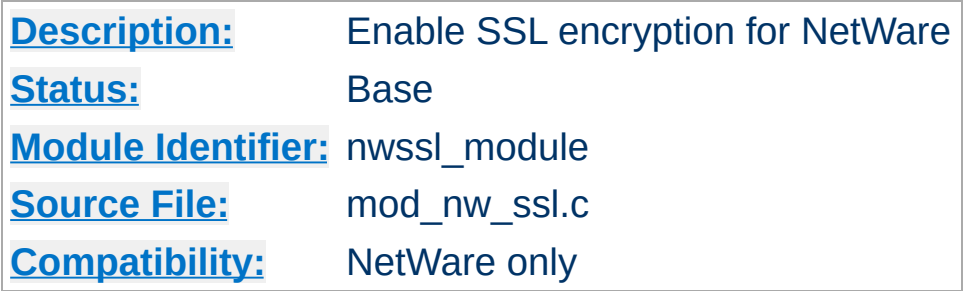

## **Summary**

This module enables SSL encryption for a specified port. It takes advantage of the SSL encryption functionality that is built into the NetWare operating system.

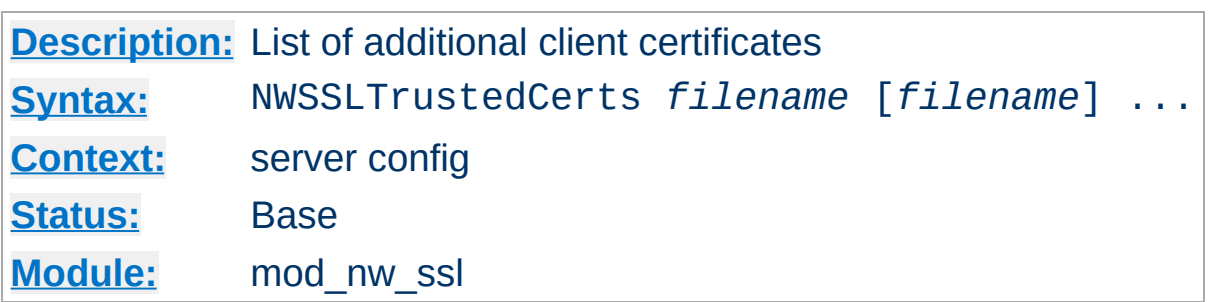

**NWSSLTrustedCerts Directive**

Specifies a list of client certificate files (DER format) that are used when creating a proxied SSL connection. Each client certificate used by a server must be listed separately in its own . der file.

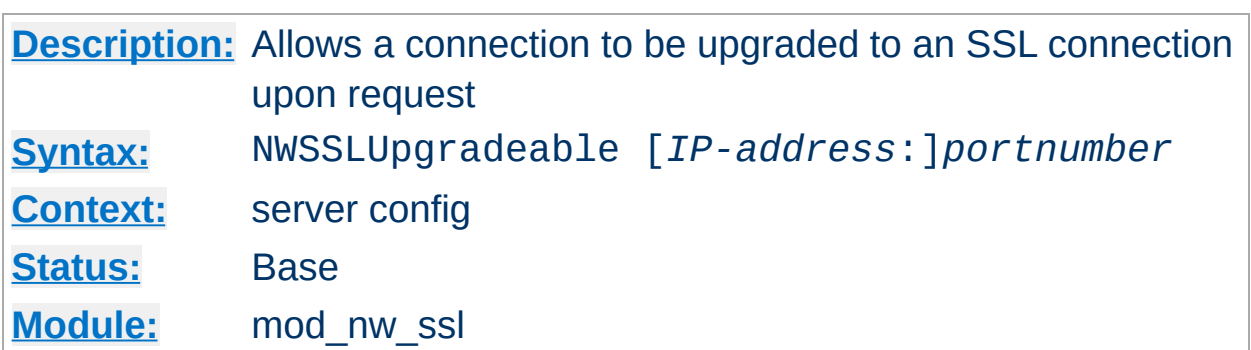

**NWSSLUpgradeable Directive**

Allow a connection that was created on the specified address and/or port to be upgraded to an SSL connection upon request from the client. The address and/or port must have already be defined previously with a [Listen](#page-871-0) directive.

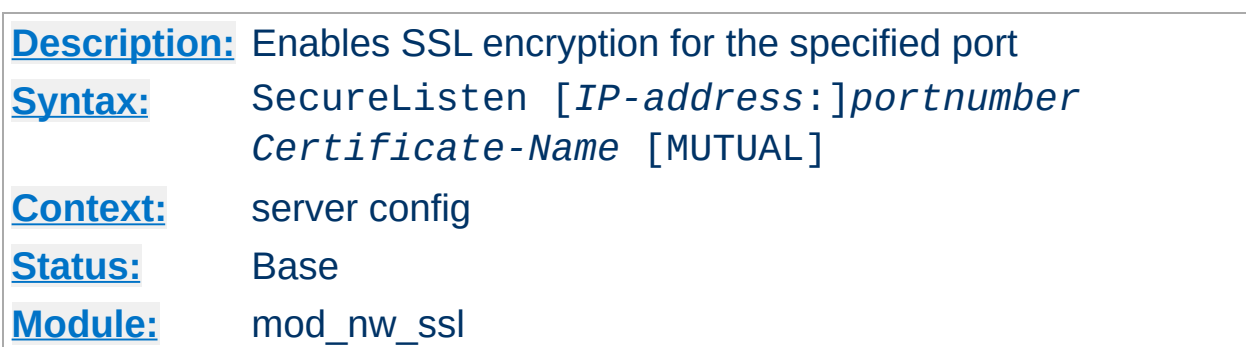

Specifies the port and the eDirectory based certificate name that will be used to enable SSL encryption. An optional third parameter also enables mutual authentication.

Copyright 2013 The Apache Software Foundation. Licensed under the Apache [License,](http://www.apache.org/licenses/LICENSE-2.0) Version 2.0.

**SecureListen Directive**

[Modules](#page-1679-0) | [Directives](#page-1641-0) | [FAQ](#page-1687-0) | [Glossary](#page-1629-0) | [Sitemap](#page-1690-0)

<span id="page-1349-0"></span>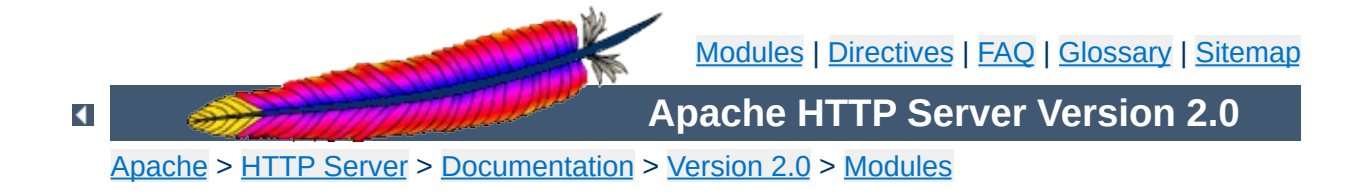

# **Apache Module mod\_proxy**

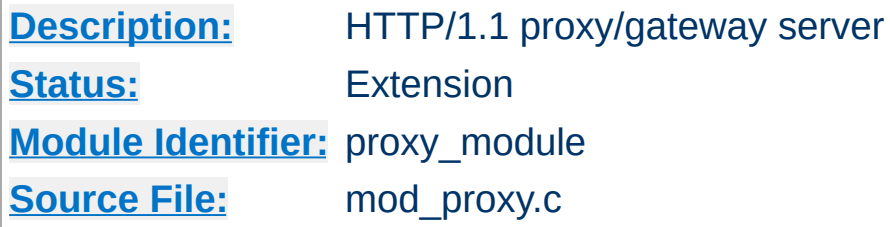

# **Summary**

### **Warning**

Do not enable proxying with **[ProxyRequests](#page-1384-0)** until you have [secured](#page-1355-0) your server. Open proxy servers are dangerous both to your network and to the Internet at large.

This module implements a proxy/gateway for Apache. It implements proxying capability for FTP, CONNECT (for SSL), HTTP/0.9, HTTP/1.0, and HTTP/1.1. The module can be configured to connect to other proxy modules for these and other protocols.

Apache's proxy features are divided into several modules in addition to mod proxy: mod proxy http, mod proxy ftp and [mod\\_proxy\\_connect](#page-1387-0). Thus, if you want to use one or more of the particular proxy functions, load [mod\\_proxy](#page-1349-0) *and* the appropriate module(s) into the server (either statically at compile-time or dynamically via the **[LoadModule](#page-1448-0)** directive).

In addition, extended features are provided by other modules. Caching is provided by mod cache and related modules. The ability to contact remote servers using the SSL/TLS protocol is provided by the SSLProxy\* directives of mod ssl. These additional modules will need to be loaded and configured to take advantage of these features.

# **See also**

[mod\\_cache](#page-1059-0) [mod\\_proxy\\_http](#page-1391-0) [mod\\_proxy\\_ftp](#page-1389-0) [mod\\_proxy\\_connect](#page-1387-0) [mod\\_ssl](#page-1452-0)

### Apache can be configured in both a *forward* and *reverse* proxy mode.

**Forward and Reverse Proxies**

An ordinary *forward proxy* is an intermediate server that sits between the client and the *origin server*. In order to get content from the origin server, the client sends a request to the proxy naming the origin server as the target and the proxy then requests the content from the origin server and returns it to the client. The client must be specially configured to use the forward proxy to access other sites.

A typical usage of a forward proxy is to provide Internet access to internal clients that are otherwise restricted by a firewall. The forward proxy can also use caching (as provided by mod cache) to reduce network usage.

The forward proxy is activated using the **[ProxyRequests](#page-1384-0)** directive. Because forward proxys allow clients to access arbitrary sites through your server and to hide their true origin, it is essential that you secure your server so that only [authorized](#page-1355-0) clients can access the proxy before activating a forward proxy.

A *reverse proxy*, by contrast, appears to the client just like an ordinary web server. No special configuration on the client is necessary. The client makes ordinary requests for content in the name-space of the reverse proxy. The reverse proxy then decides where to send those requests, and returns the content as if it was itself the origin.

A typical usage of a reverse proxy is to provide Internet users access to a server that is behind a firewall. Reverse proxies can also be used to balance load among several back-end servers, or to provide caching for a slower back-end server. In addition, reverse proxies can be used simply to bring several servers into the same URL space.

A reverse proxy is activated using the [ProxyPass](#page-1376-0) directive or the [P] flag to the [RewriteRule](#page-1424-0) directive. It is **not** necessary to turn [ProxyRequests](#page-1384-0) on in order to configure a reverse proxy.

The examples below are only a very basic idea to help you get started. Please read the documentation on the individual directives.

In addition, if you wish to have caching enabled, consult the documentation from [mod\\_cache](#page-1059-0).

#### **Forward Proxy**

**Basic Examples**

ProxyRequests On ProxyVia On

 $<$ Proxy  $*$ > Order deny,allow Deny from all Allow from internal.example.com </Proxy>

#### **Reverse Proxy**

ProxyRequests Off

 $<$ Proxy  $*$ > Order deny,allow Allow from all </Proxy>

ProxyPass /foo http://foo.example.com/bar ProxyPassReverse /foo http://foo.example.com/bar

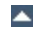

You can control who can access your proxy via the  $\le$ Proxy> control block as in the following example:

<span id="page-1355-0"></span>**Controlling access to your proxy**

 $<$ Proxy  $*$ > Order Deny,Allow Deny from all Allow from 192.168.0 </Proxy>

For more information on access control directives, see [mod\\_access](#page-930-0).

Strictly limiting access is essential if you are using a forward proxy (using the **[ProxyRequests](#page-1384-0)** directive). Otherwise, your server can be used by any client to access arbitrary hosts while hiding his or her true identity. This is dangerous both for your network and for the Internet at large. When using a reverse proxy (using the **[ProxyPass](#page-1376-0)** directive with ProxyRequests Off), access control is less critical because clients can only contact the hosts that you have specifically configured.

## **Why doesn't file type** *xxx* **download via FTP?**

**FTP Proxy**

You probably don't have that particular file type defined as application/octet-stream in your proxy's mime.types configuration file. A useful line can be

application/octet-stream bin dms lha lzh exe class tgz taz

### **How can I force an FTP ASCII download of File** *xxx***?**

In the rare situation where you must download a specific file using the FTP ASCII transfer method (while the default transfer is in binary mode), you can override mod proxy's default by suffixing the request with ; type=a to force an ASCII transfer. (FTP Directory listings are always executed in ASCII mode, however.)

### **How can I access FTP files outside of my home directory?**

An FTP URI is interpreted relative to the home directory of the user who is logging in. Alas, to reach higher directory levels you cannot use /../, as the dots are interpreted by the browser and not actually sent to the FTP server. To address this problem, the so called *Squid %2f hack* was implemented in the Apache FTP proxy; it is a solution which is also used by other popular proxy servers like the Squid Proxy [Cache](http://www.squid-cache.org/). By prepending /%2f to the path of your request, you can make such a proxy change the FTP starting directory to / (instead of the home directory). For example, to retrieve the file /etc/motd, you would use the URL:

ftp://*user*@*host*/%2f/etc/motd

## **How can I hide the FTP cleartext password in my browser's URL line?**

To log in to an FTP server by username and password, Apache uses

different strategies. In absense of a user name and password in the URL altogether, Apache sends an anonymous login to the FTP server, *i.e.*,

user: anonymous password: apache\_proxy@

This works for all popular FTP servers which are configured for anonymous access.

For a personal login with a specific username, you can embed the user name into the URL, like in:

ftp://*username*@*host*/myfile

If the FTP server asks for a password when given this username (which it should), then Apache will reply with a 401 (Authorization required) response, which causes the Browser to pop up the username/password dialog. Upon entering the password, the connection attempt is retried, and if successful, the requested resource is presented. The advantage of this procedure is that your browser does not display the password in cleartext (which it would if you had used

ftp://*username*:*password*@*host*/myfile

in the first place).

#### **Note**

The password which is transmitted in such a way is not encrypted on its way. It travels between your browser and the Apache proxy server in a base64-encoded cleartext string, and between the Apache proxy and the FTP server as plaintext. You should therefore think twice before accessing your FTP server via HTTP (or before accessing your personal files via FTP at all!) When using unsecure channels, an eavesdropper might intercept your password on its way.

If you're using the **[ProxyBlock](#page-1369-0)** directive, hostnames' IP addresses are looked up and cached during startup for later match test. This may take a few seconds (or more) depending on the speed with which the hostname lookups occur.

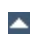

**Slow Startup**

An Apache proxy server situated in an intranet needs to forward external requests through the company's firewall (for this, configure the [ProxyRemote](#page-1382-0) directive to forward the respective *scheme* to the firewall proxy). However, when it has to access resources within the intranet, it can bypass the firewall when accessing hosts. The [NoProxy](#page-1363-0) directive is useful for specifying which hosts belong to the intranet and should be accessed directly.

Users within an intranet tend to omit the local domain name from their WWW requests, thus requesting "http://somehost/" instead of http://somehost.example.com/. Some commercial proxy servers let them get away with this and simply serve the request, implying a configured local domain. When the **[ProxyDomain](#page-1370-0)** directive is used and the server is [configured](#page-1384-0) for proxy service, Apache can return a redirect response and send the client to the correct, fully qualified, server address. This is the preferred method since the user's bookmark files will then contain fully qualified hosts.

 $\blacktriangle$ 

**Intranet Proxy**

For circumstances where you have a application server which doesn't implement keepalives or HTTP/1.1 properly, there are 2 environment variables which when set send a HTTP/1.0 with no keepalive. These are set via the [SetEnv](#page-1154-0) directive.

These are the force-proxy-request-1.0 and proxynokeepalive notes.

<Location /buggyappserver/> ProxyPass http://buggyappserver:7001/foo/ SetEnv force-proxy-request-1.0 1 SetEnv proxy-nokeepalive 1 </Location>

**Protocol Adjustments**

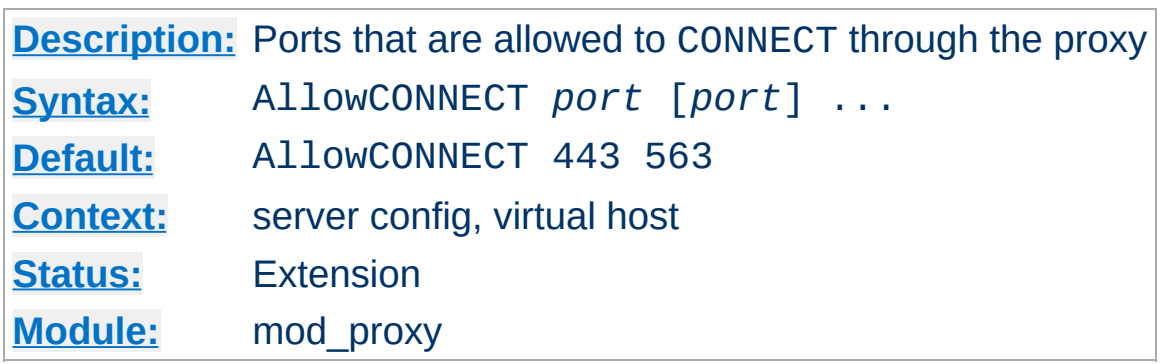

**AllowCONNECT Directive**

The AllowCONNECT directive specifies a list of port numbers to which the proxy CONNECT method may connect. Today's browsers use this method when a https connection is requested and proxy tunneling over HTTP is in effect.

By default, only the default https port (443) and the default snews port (563) are enabled. Use the AllowCONNECT directive to override this default and allow connections to the listed ports only.

Note that you'll need to have [mod\\_proxy\\_connect](#page-1387-0) present in the server in order to get the support for the CONNECT at all.

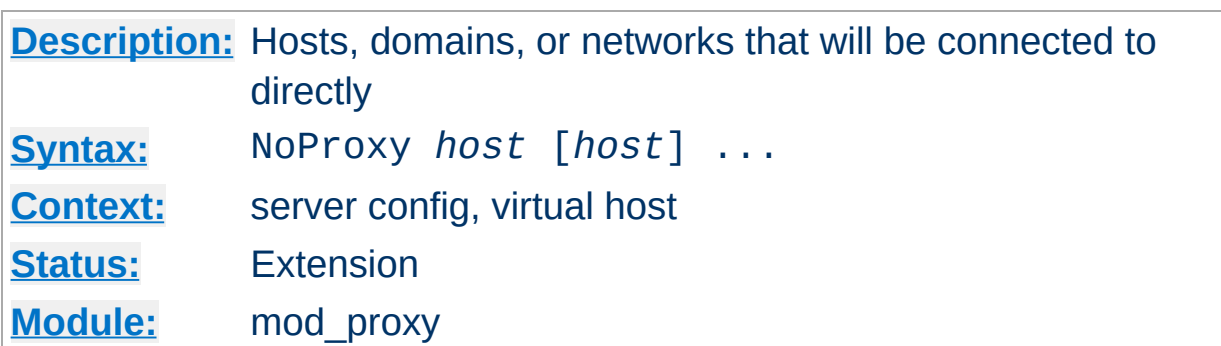

This directive is only useful for Apache proxy servers within intranets. The NoProxy directive specifies a list of subnets, IP addresses, hosts and/or domains, separated by spaces. A request to a host which matches one or more of these is always served directly, without forwarding to the configured **[ProxyRemote](#page-1382-0)** proxy server(s).

### **Example**

<span id="page-1363-0"></span>**NoProxy Directive**

ProxyRemote \* http://firewall.example.com:81 NoProxy .example.com 192.168.112.0/21

The *host* arguments to the NoProxy directive are one of the following type list:

### <span id="page-1363-1"></span>*Domain*

A *Domain* is a partially qualified DNS domain name, preceded by a period. It represents a list of hosts which logically belong to the same DNS domain or zone (*i.e.*, the suffixes of the hostnames are all ending in *Domain*).

### **Examples**

.com .apache.org.

To distinguish *Domain*s from *[Hostname](#page-1365-0)*s (both syntactically and semantically; a DNS domain can have a DNS A record, too!), *Domain*s are always written with a leading period.

#### **Note**

Domain name comparisons are done without regard to the case, and *Domain*s are always assumed to be anchored in the root of the DNS tree, therefore two domains .MyDomain.com and .mydomain.com. (note the trailing period) are considered equal. Since a domain comparison does not involve a DNS lookup, it is much more efficient than subnet comparison.

#### *SubNet*

A *SubNet* is a partially qualified internet address in numeric (dotted quad) form, optionally followed by a slash and the netmask, specified as the number of significant bits in the *SubNet*. It is used to represent a subnet of hosts which can be reached over a common network interface. In the absence of the explicit net mask it is assumed that omitted (or zero valued) trailing digits specify the mask. (In this case, the netmask can only be multiples of 8 bits wide.) Examples:

#### **192.168 or 192.168.0.0**

the subnet 192.168.0.0 with an implied netmask of 16 valid bits (sometimes used in the netmask form 255.255.0.0)

#### **192.168.112.0/21**

the subnet  $192.168.112.0/21$  with a netmask of 21 valid bits (also used in the form 255.255.248.0)

As a degenerate case, a *SubNet* with 32 valid bits is the equivalent to an *[IPAddr](#page-1349-0)*, while a *SubNet* with zero valid bits (*e.g.*, 0.0.0.0/0) is the same as the constant *\_Default\_*, matching any IP address.

#### <span id="page-1364-0"></span>*IPAddr*

A *IPAddr* represents a fully qualified internet address in numeric (dotted quad) form. Usually, this address represents a host, but there need not necessarily be a DNS domain name connected with the address.

### **Example**

192.168.123.7

#### **Note**

An *IPAddr* does not need to be resolved by the DNS system, so it can result in more effective apache performance.

#### <span id="page-1365-0"></span>*Hostname*

A *Hostname* is a fully qualified DNS domain name which can be resolved to one or more *[IPAddrs](#page-1364-0)* via the DNS domain name service. It represents a logical host (in contrast to *[Domain](#page-1363-1)*s, see above) and must be resolvable to at least one *[IPAddr](#page-1364-0)* (or often to a list of hosts with different *[IPAddr](#page-1364-0)*s).

#### **Examples**

prep.ai.mit.edu www.apache.org

#### **Note**

In many situations, it is more effective to specify an *[IPAddr](#page-1364-0)* in place of a *Hostname* since a DNS lookup can be avoided. Name resolution in Apache can take a remarkable deal of time when the connection to the name server uses a slow PPP link.

*Hostname* comparisons are done without regard to the case, and *Hostname*s are always assumed to be anchored in the root of the DNS tree, therefore two hosts WWW.MyDomain.com and www.mydomain.com. (note the trailing period) are considered equal.

### **See also**

• **DNS [Issues](#page-351-0)** 

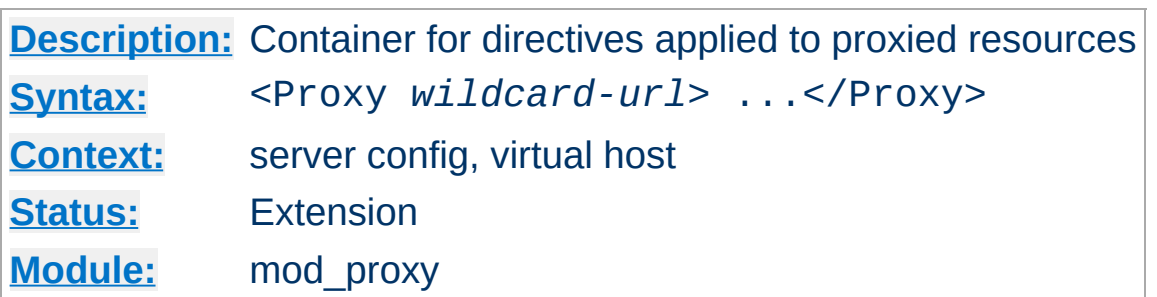

Directives placed in <Proxy> sections apply only to matching proxied content. Shell-style wildcards are allowed.

For example, the following will allow only hosts in yournetwork.example.com to access content via your proxy server:

```
<Proxy *>
  Order Deny,Allow
  Deny from all
  Allow from yournetwork.example.com
</Proxy>
```
<span id="page-1367-0"></span>**<Proxy> Directive**

The following example will process all files in the foo directory of example.com through the INCLUDES filter when they are sent through the proxy server:

```
<Proxy http://example.com/foo/*>
  SetOutputFilter INCLUDES
</Proxy>
```
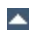
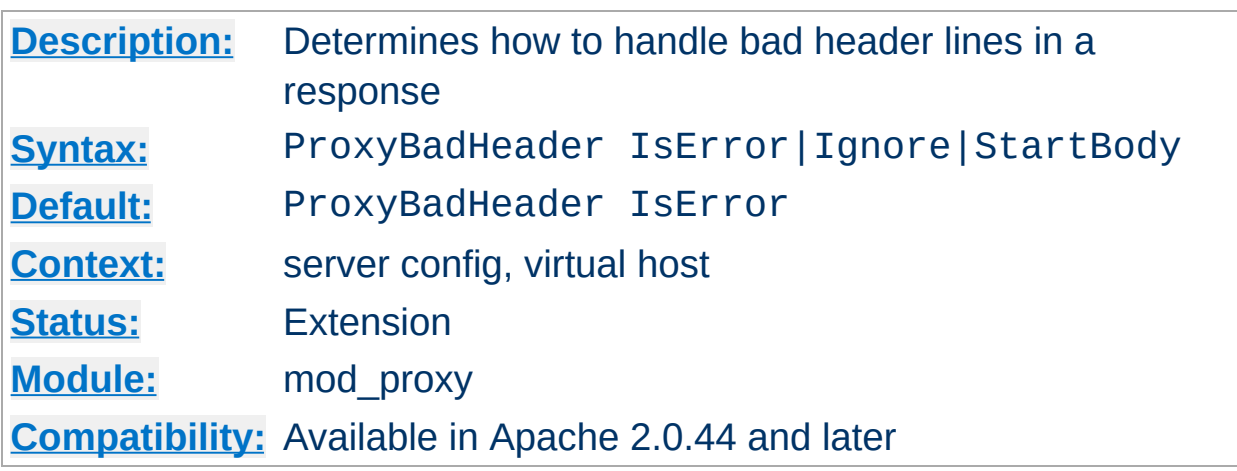

The ProxyBadHeader directive determines the behaviour of [mod\\_proxy](#page-1349-0) if it receives syntactically invalid header lines (*i.e.* containing no colon). The following arguments are possible:

## **IsError**

Abort the request and end up with a 502 (Bad Gateway) response. This is the default behaviour.

#### **Ignore**

Treat bad header lines as if they weren't sent.

**ProxyBadHeader Directive**

### **StartBody**

When receiving the first bad header line, finish reading the headers and treat the remainder as body. This helps to work around buggy backend servers which forget to insert an empty line between the headers and the body.

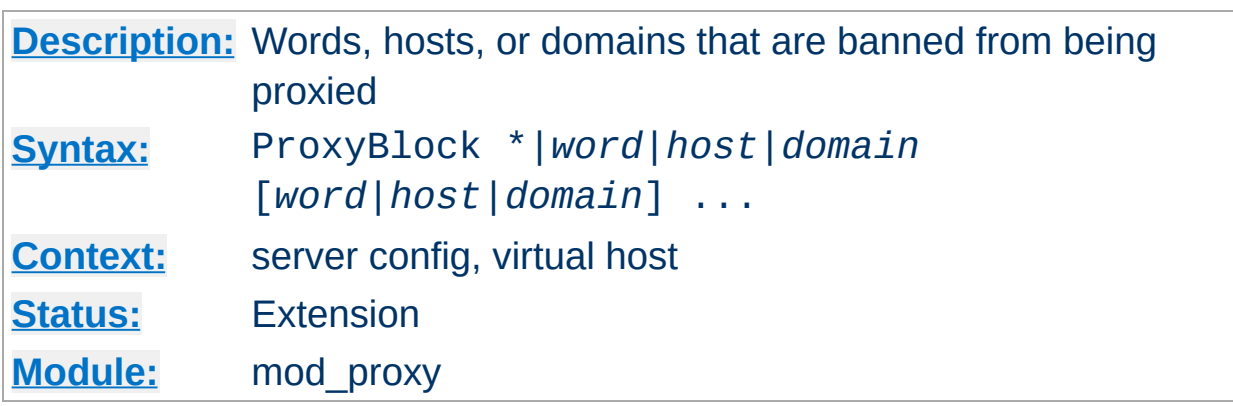

The ProxyBlock directive specifies a list of words, hosts and/or domains, separated by spaces. HTTP, HTTPS, and FTP document requests to sites whose names contain matched words, hosts or domains are *blocked* by the proxy server. The proxy module will also attempt to determine IP addresses of list items which may be hostnames during startup, and cache them for match test as well. That may slow down the startup time of the server.

#### **Example**

ProxyBlock joes-garage.com some-host.co.uk rocky.wotsamattau.edu

rocky.wotsamattau.edu would also be matched if referenced by IP address.

Note that wotsamattau would also be sufficient to match wotsamattau.edu.

Note also that

ProxyBlock \*

blocks connections to all sites.

**ProxyBlock Directive**

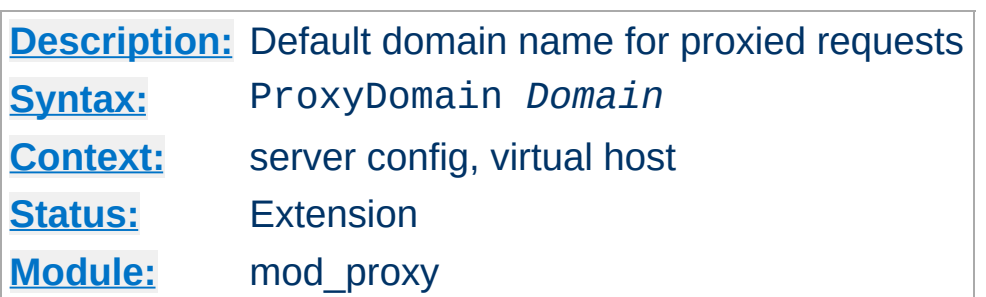

**ProxyDomain Directive**

This directive is only useful for Apache proxy servers within intranets. The ProxyDomain directive specifies the default domain which the apache proxy server will belong to. If a request to a host without a domain name is encountered, a redirection response to the same host with the configured *Domain* appended will be generated.

#### **Example**

```
ProxyRemote * http://firewall.example.com:81
NoProxy .example.com 192.168.112.0/21
ProxyDomain .example.com
```
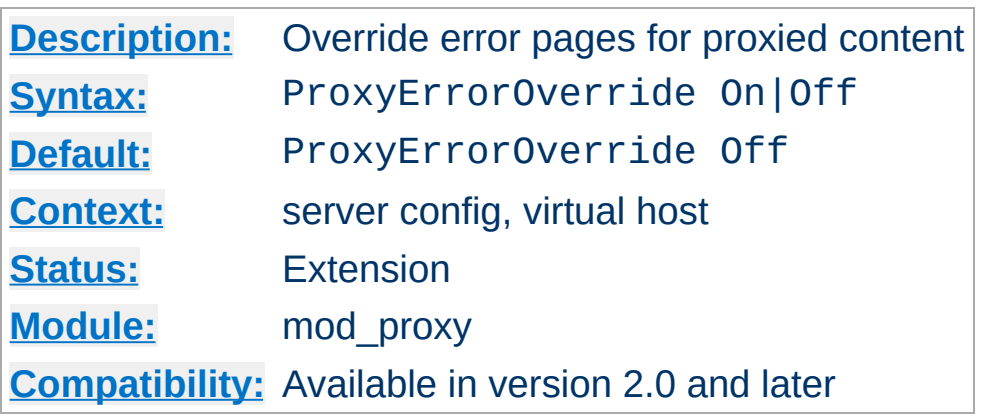

**ProxyErrorOverride Directive**

This directive is useful for reverse-proxy setups, where you want to have a common look and feel on the error pages seen by the end user. This also allows for included files (via mod\_include's SSI) to get the error code and act accordingly (default behavior would display the error page of the proxied server, turning this on shows the SSI Error message).

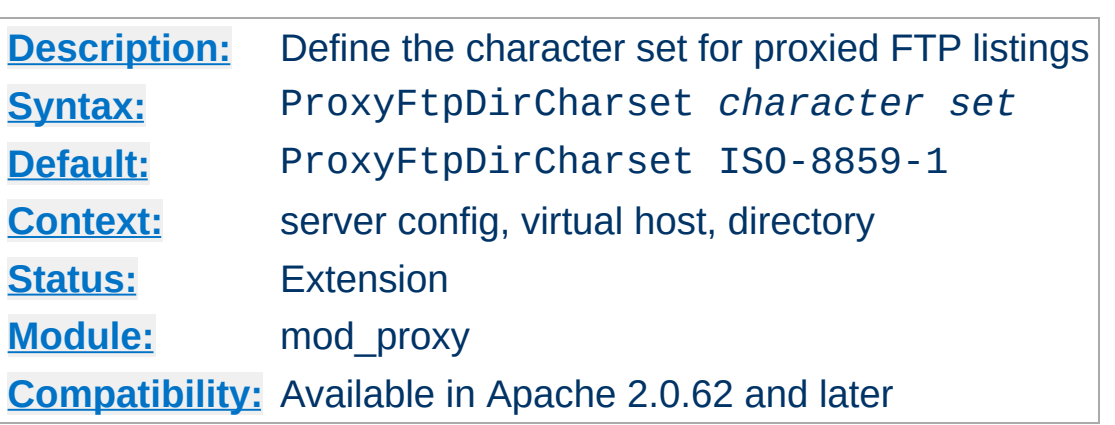

**ProxyFtpDirCharset Directive**

The ProxyFtpDirCharset directive defines the character set to be set for FTP directory listings in HTML generated by [mod\\_proxy\\_ftp](#page-1389-0).

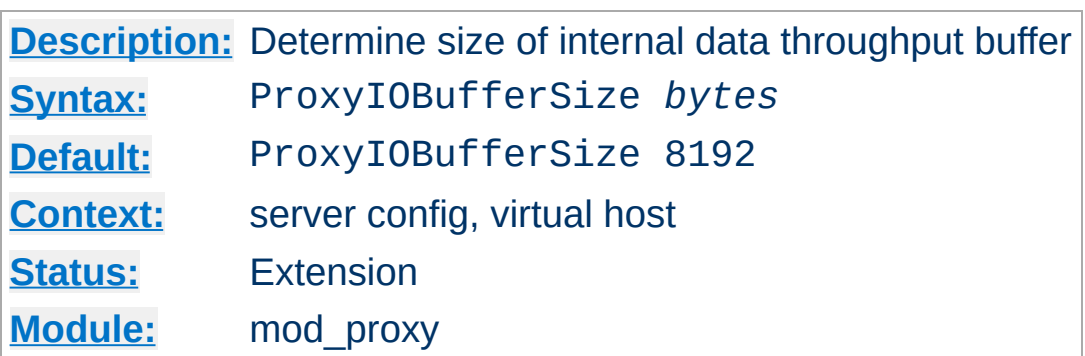

**ProxyIOBufferSize Directive**

The ProxyIOBufferSize directive adjusts the size of the internal buffer, which is used as a scratchpad for the data between input and output. The size must be less or equal 8192.

In almost every case there's no reason to change that value.

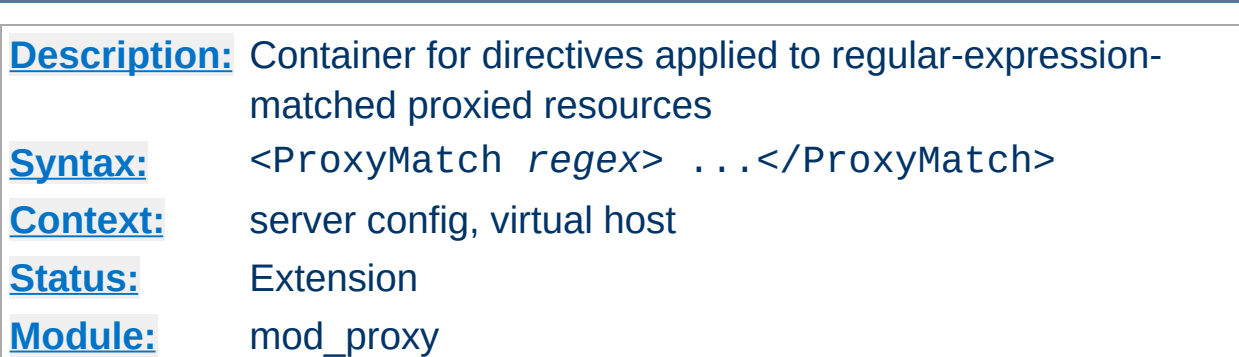

The <ProxyMatch> directive is identical to the [<Proxy>](#page-1367-0) directive, except it matches URLs using regular expressions.

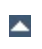

**<ProxyMatch> Directive**

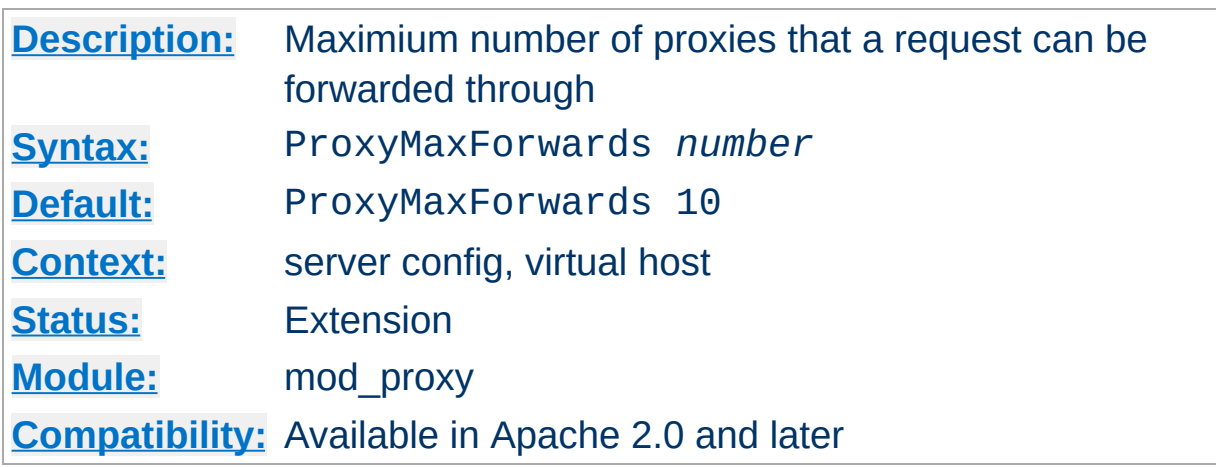

**ProxyMaxForwards Directive**

The ProxyMaxForwards directive specifies the maximum number of proxies through which a request may pass, if there's no Max-Forwards header supplied with the request. This is set to prevent infinite proxy loops, or a DoS attack.

## **Example**

ProxyMaxForwards 15

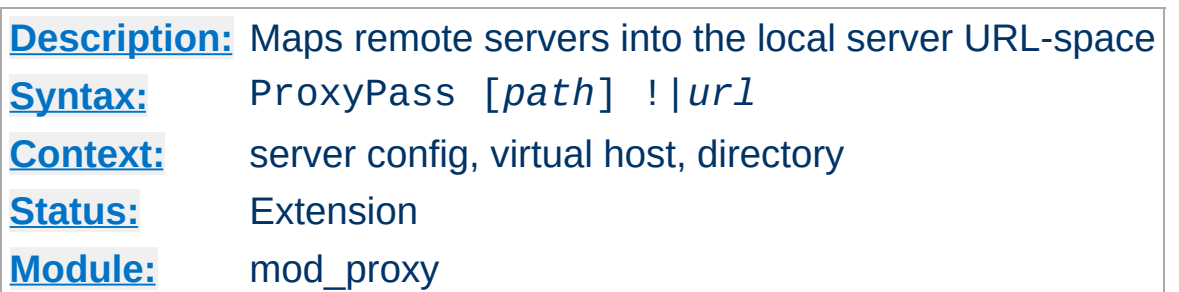

This directive allows remote servers to be mapped into the space of the local server; the local server does not act as a proxy in the conventional sense, but appears to be a mirror of the remote server. *path* is the name of a local virtual path; *url* is a partial URL for the remote server and cannot include a query string.

Suppose the local server has address http://example.com/; then

```
ProxyPass /mirror/foo/ http://backend.example.com/
```
<span id="page-1376-0"></span>**ProxyPass Directive**

will cause a local request for http://example.com/mirror/foo/bar to be internally converted into a proxy request to http://backend.example.com/bar.

The ! directive is useful in situations where you don't want to reverseproxy a subdirectory, *e.g.*

```
ProxyPass /mirror/foo/i !
ProxyPass /mirror/foo http://backend.example.com
```
will proxy all requests to /mirror/foo to backend.example.com *except* requests made to /mirror/foo/i.

#### **Note**

Order is important. you need to put the exclusions *before* the general proxypass directive.

When used inside a **[<Location>](#page-819-0)** section, the first argument is omitted and the local directory is obtained from the **[<Location>](#page-819-0)**.

The [ProxyRequests](#page-1384-0) directive should usually be set **off** when using ProxyPass.

If you require a more flexible reverse-proxy configuration, see the [RewriteRule](#page-1424-0) directive with the [P] flag.

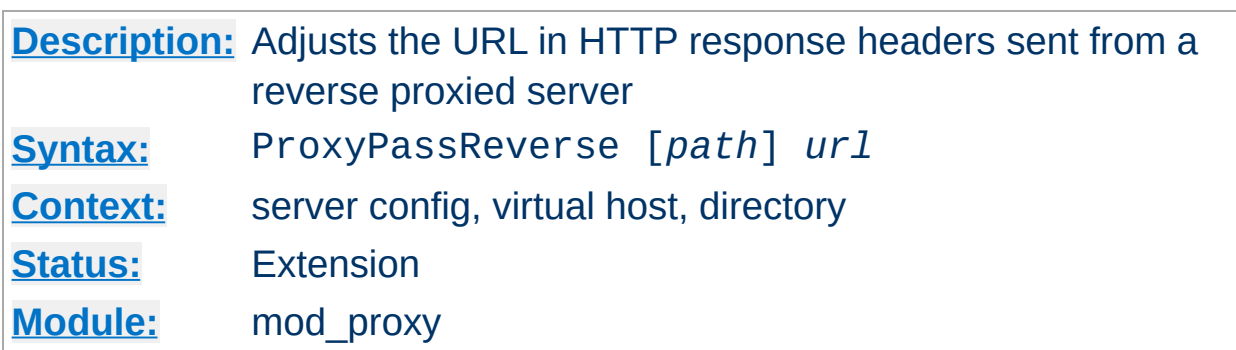

**ProxyPassReverse Directive**

This directive lets Apache adjust the URL in the Location, Content-Location and URI headers on HTTP redirect responses. This is essential when Apache is used as a reverse proxy to avoid by-passing the reverse proxy because of HTTP redirects on the backend servers which stay behind the reverse proxy.

Only the HTTP response headers specifically mentioned above will be rewritten. Apache will not rewrite other response headers, nor will it rewrite URL references inside HTML pages. This means that if the proxied content contains absolute URL references, they will by-pass the proxy. A third-party module that will look inside the HTML and rewrite URL references is Nick Kew's [mod\\_proxy\\_html.](http://www.webthing.com/software/mod_proxy_html/)

*path* is the name of a local virtual path. *url* is a partial URL for the remote server - the same way they are used for the **[ProxyPass](#page-1376-0)** directive.

For example, suppose the local server has address http://example.com/; then

ProxyPass /mirror/foo/ http://backend.example.com/ ProxyPassReverse /mirror/foo/ http://backend.example.com/

will not only cause a local request for the http://example.com/mirror/foo/bar to be internally converted into a proxy request to http://backend.example.com/bar (the functionality ProxyPass provides here). It also takes care of redirects

the server backend.example.com sends: when http://backend.example.com/bar is redirected by him to http://backend.example.com/quux Apache adjusts this to http://example.com/mirror/foo/quux before forwarding the HTTP redirect response to the client. Note that the hostname used for constructing the URL is chosen in respect to the setting of the [UseCanonicalName](#page-857-0) directive.

Note that this ProxyPassReverse directive can also be used in conjunction with the proxy pass-through feature (RewriteRule ... [P]) from mod rewrite because its doesn't depend on a corresponding [ProxyPass](#page-1376-0) directive.

When used inside a  $\leq$  Location  $\geq$  section, the first argument is omitted and the local directory is obtained from the **[<Location>](#page-819-0)**.

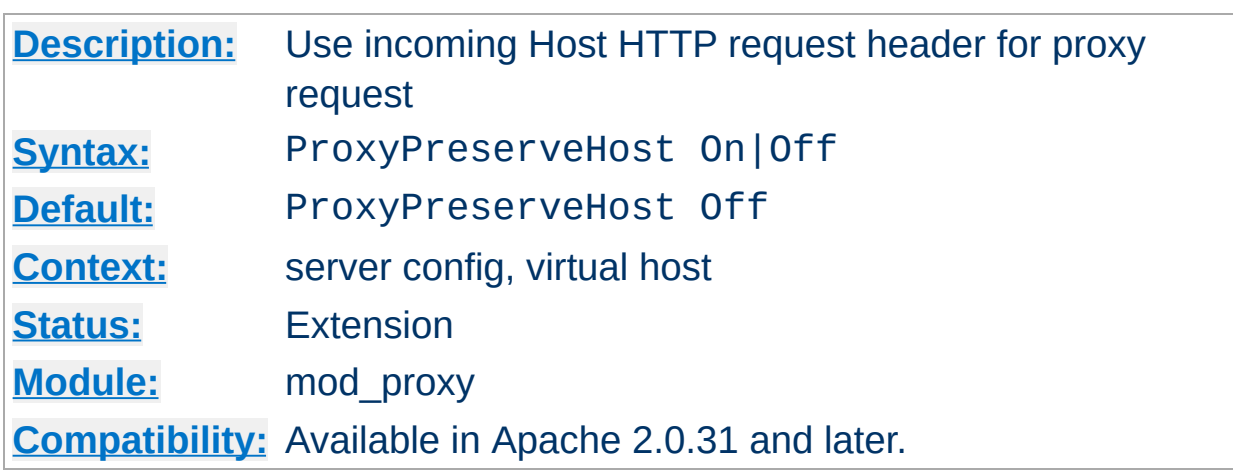

**ProxyPreserveHost Directive**

When enabled, this option will pass the Host: line from the incoming request to the proxied host, instead of the hostname specified in the proxypass line.

This option should normally be turned Off. It is mostly useful in special configurations like proxied mass name-based virtual hosting, where the original Host header needs to be evaluated by the backend server.

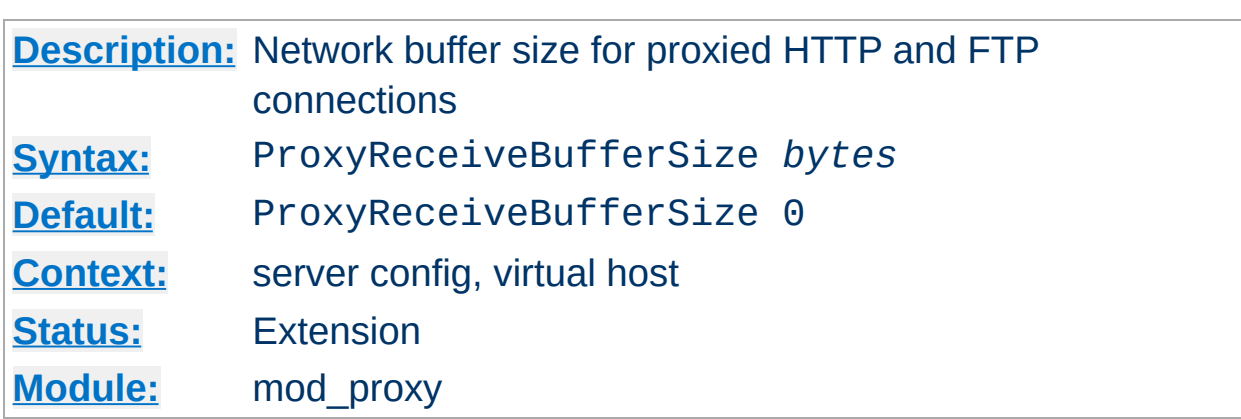

**ProxyReceiveBufferSize Directive**

The ProxyReceiveBufferSize directive specifies an explicit (TCP/IP) network buffer size for proxied HTTP and FTP connections, for increased throughput. It has to be greater than 512 or set to 0 to indicate that the system's default buffer size should be used.

#### **Example**

ProxyReceiveBufferSize 2048

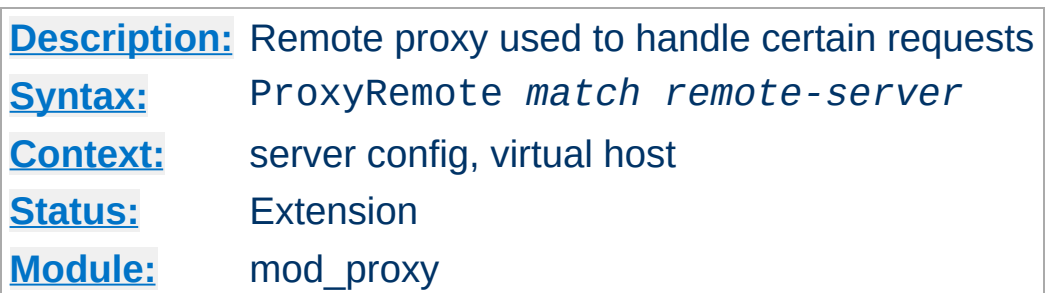

This defines remote proxies to this proxy. *match* is either the name of a URL-scheme that the remote server supports, or a partial URL for which the remote server should be used, or \* to indicate the server should be contacted for all requests. *remote-server* is a partial URL for the remote server. Syntax:

*remote-server* = *scheme*://*hostname*[:*port*]

<span id="page-1382-0"></span>**ProxyRemote Directive**

*scheme* is effectively the protocol that should be used to communicate with the remote server; only http is supported by this module.

#### **Example**

```
ProxyRemote http://goodguys.com/ http://mirrorguys.com:8000
ProxyRemote * http://cleversite.com
ProxyRemote ftp http://ftpproxy.mydomain.com:8080
```
In the last example, the proxy will forward FTP requests, encapsulated as yet another HTTP proxy request, to another proxy which can handle them.

This option also supports reverse proxy configuration - a backend webserver can be embedded within a virtualhost URL space even if that server is hidden by another forward proxy.

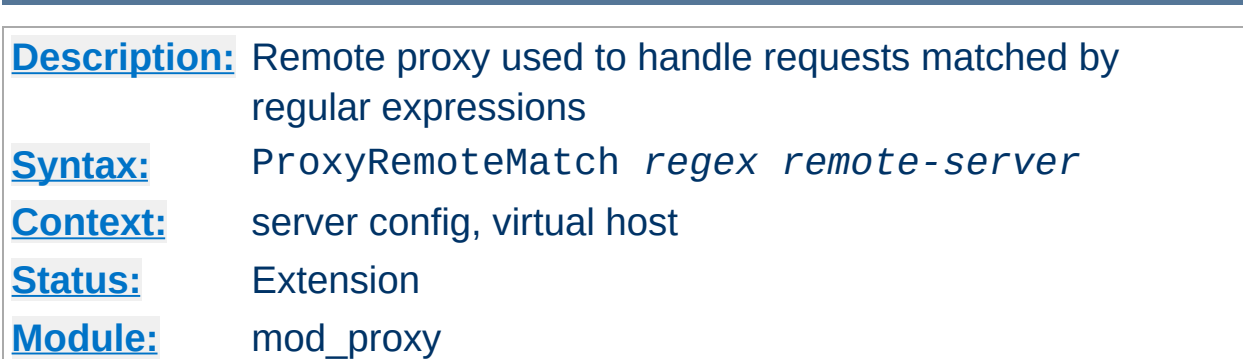

**ProxyRemoteMatch Directive**

The [ProxyRemote](#page-1382-0)Match is identical to the **ProxyRemote** directive, except the first argument is a regular expression match against the requested URL.

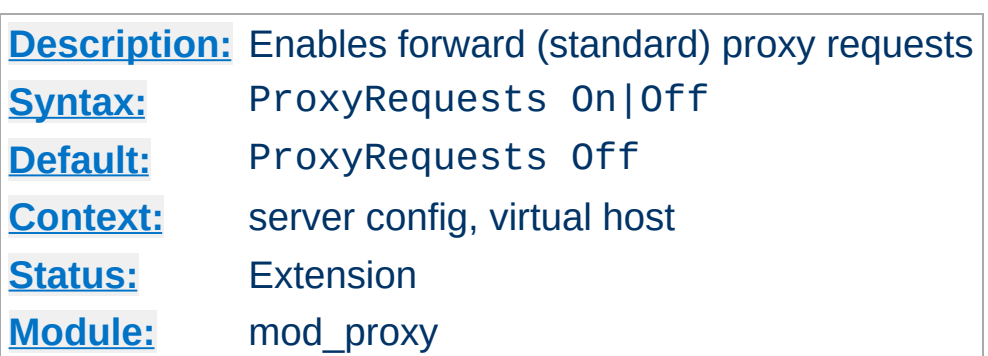

<span id="page-1384-0"></span>**ProxyRequests Directive**

This allows or prevents Apache from functioning as a forward proxy server. (Setting ProxyRequests to Off does not disable use of the [ProxyPass](#page-1376-0) directive.)

In a typical reverse proxy configuration, this option should be set to Off.

In order to get the functionality of proxying HTTP or FTP sites, you need also [mod\\_proxy\\_http](#page-1391-0) or [mod\\_proxy\\_ftp](#page-1389-0) (or both) present in the server.

#### **Warning**

Do not enable proxying with **[ProxyRequests](#page-1384-0)** until you have secured your server. Open proxy servers are dangerous both to your network and to the Internet at large.

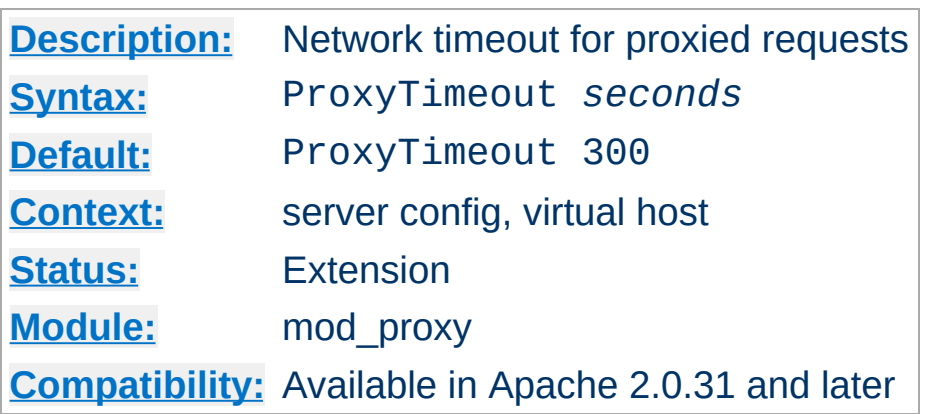

**ProxyTimeout Directive**

This directive allows a user to specifiy a timeout on proxy requests. This is useful when you have a slow/buggy appserver which hangs, and you would rather just return a timeout and fail gracefully instead of waiting however long it takes the server to return.

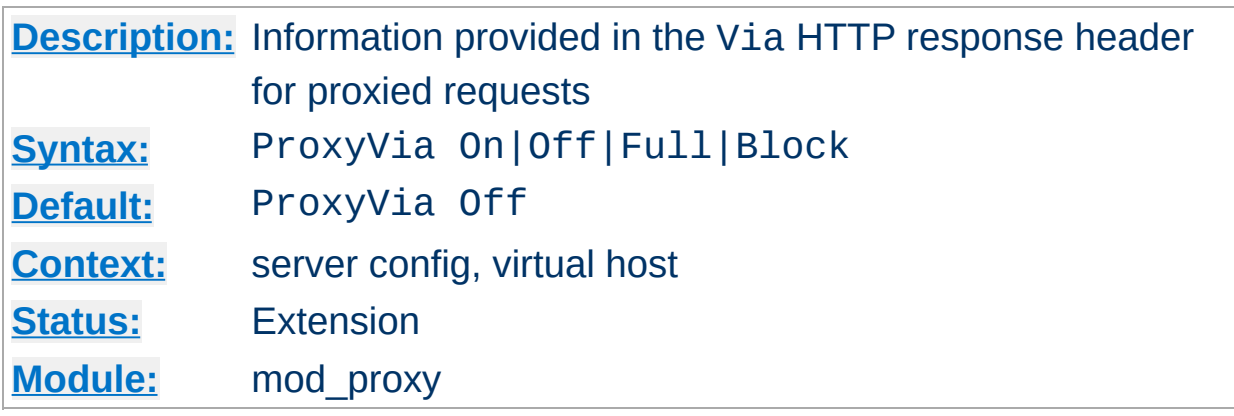

This directive controls the use of the Via: HTTP header by the proxy. Its intended use is to control the flow of of proxy requests along a chain of proxy servers. See RFC [2616](http://www.ietf.org/rfc/rfc2616.txt) (HTTP/1.1), section 14.45 for an explanation of Via: header lines.

- If set to Off, which is the default, no special processing is performed. If a request or reply contains a Via: header, it is passed through unchanged.
- If set to On, each request and reply will get a Via: header line added for the current host.
- If set to Full, each generated Via: header line will additionally have the Apache server version shown as a Via: comment field.
- If set to Block, every proxy request will have all its Via: header lines removed. No new Via: header will be generated.

**ProxyVia Directive**

Copyright 2013 The Apache Software Foundation. Licensed under the Apache [License,](http://www.apache.org/licenses/LICENSE-2.0) Version 2.0.

<span id="page-1387-0"></span>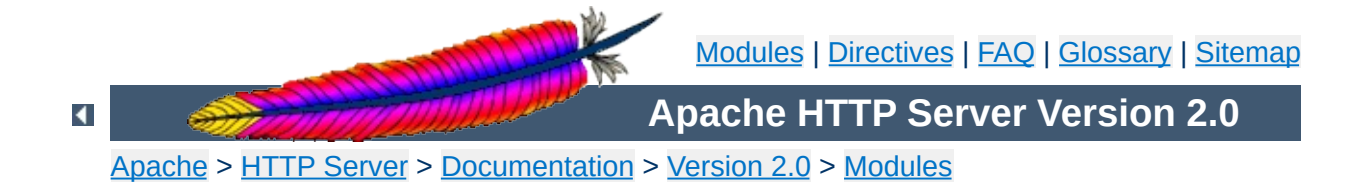

# **Apache Module mod\_proxy\_connect**

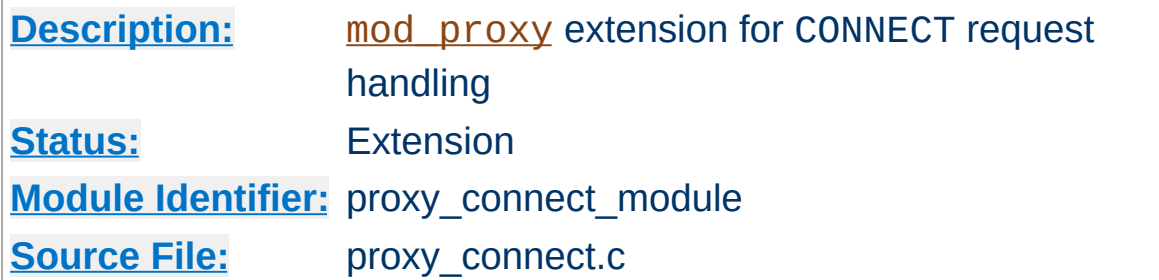

### **Summary**

This module *requires* the service of [mod\\_proxy](#page-1349-0). It provides support for the CONNECT HTTP method. This method is mainly used to tunnel SSL requests through proxy servers.

Thus, in order to get the ability of handling CONNECT requests, mod proxy and mod proxy connect have to be present in the server.

#### **Warning**

Do not enable proxying until you have [secured](#page-1355-0) your server. Open proxy servers are dangerous both to your network and to the Internet at large.

## **See also**

[AllowCONNECT](#page-1362-0) [mod\\_proxy](#page-1349-0)

Copyright 2013 The Apache Software Foundation. Licensed under the Apache [License,](http://www.apache.org/licenses/LICENSE-2.0) Version 2.0.

<span id="page-1389-0"></span>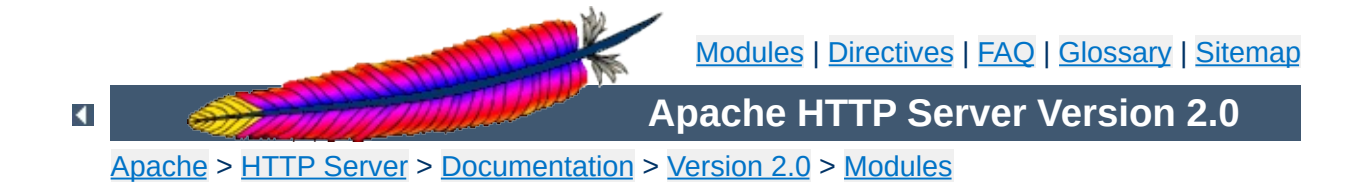

# **Apache Module mod\_proxy\_ftp**

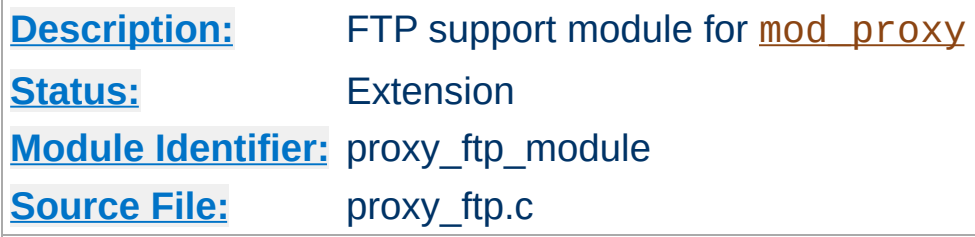

## **Summary**

This module *requires* the service of [mod\\_proxy](#page-1349-0). It provides support for the proxying FTP sites.

Thus, in order to get the ability of handling FTP proxy requests, mod proxy and mod proxy ftp have to be present in the server.

### **Warning**

Do not enable proxying until you have [secured](#page-1355-0) your server. Open proxy servers are dangerous both to your network and to the Internet at large.

## **See also**

[mod\\_proxy](#page-1349-0)

Copyright 2013 The Apache Software Foundation. Licensed under the Apache [License,](http://www.apache.org/licenses/LICENSE-2.0) Version 2.0.

<span id="page-1391-0"></span>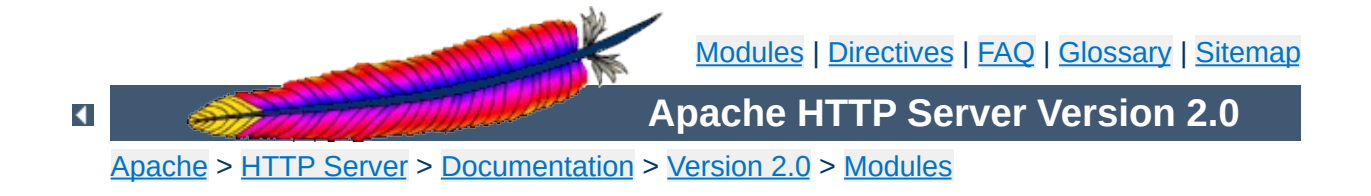

# **Apache Module mod\_proxy\_http**

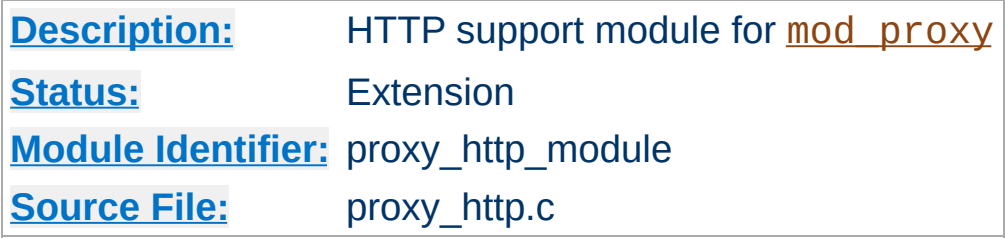

## **Summary**

This module *requires* the service of mod proxy. It provides the features used for proxying HTTP requests. [mod\\_proxy\\_http](#page-1391-0) supports HTTP/0.9, HTTP/1.0 and HTTP/1.1. It does *not* provide any caching abilities. If you want to set up a caching proxy, you might want to use the additional service of the mod cache module.

Thus, in order to get the ability of handling HTTP proxy requests, mod proxy and mod proxy http have to be present in the server.

#### **Warning**

Do not enable proxying until you have [secured](#page-1355-0) your server. Open proxy servers are dangerous both to your network and to the Internet at large.

## **See also**

[mod\\_proxy](#page-1349-0) [mod\\_proxy\\_connect](#page-1387-0)

Copyright 2013 The Apache Software Foundation. Licensed under the Apache [License,](http://www.apache.org/licenses/LICENSE-2.0) Version 2.0.

<span id="page-1393-0"></span>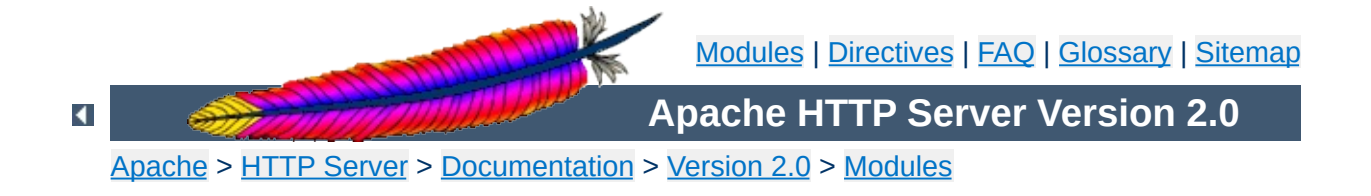

## **Apache Module mod\_rewrite**

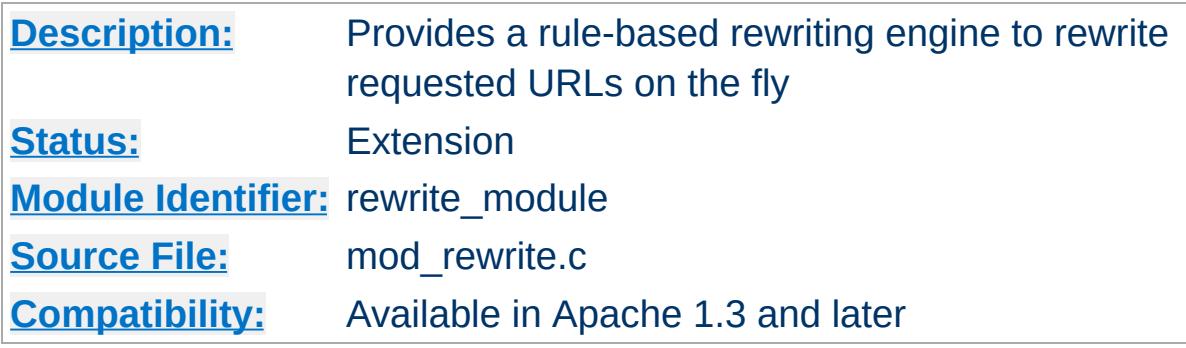

## **Summary**

This module uses a rule-based rewriting engine (based on a regularexpression parser) to rewrite requested URLs on the fly. It supports an unlimited number of rules and an unlimited number of attached rule conditions for each rule, to provide a really flexible and powerful URL manipulation mechanism. The URL manipulations can depend on various tests, of server variables, environment variables, HTTP headers, or time stamps. Even external database lookups in various formats can be used to achieve highly granular URL matching.

This module operates on the full URLs (including the path-info part) both in per-server context (httpd.conf) and per-directory context (.htaccess) and can generate query-string parts on result. The rewritten result can lead to internal sub-processing, external request redirection or even to an internal proxy throughput.

Further details, discussion, and examples, are provided in the detailed mod\_rewrite [documentation.](#page-1737-0)

**See also**

[Rewrite](#page-1426-0) Flags

Apache processes a HTTP request in several phases. A hook for each of these phases is provided by the Apache API. mod rewrite uses two of these hooks: the URL-to-filename translation hook (used after the HTTP request has been read, but before any authorization starts) and the Fixup hook (triggered after the authorization phases, and after the per-directory config files (.htaccess) have been read, but before the content handler is activated).

Once a request comes in, and Apache has determined the appropriate server (or virtual server), the rewrite engine starts the URL-to-filename translation, processing the mod\_rewrite directives from the per-server configuration. A few steps later, when the final data directories are found, the per-directory configuration directives of mod\_rewrite are triggered in the Fixup phase.

 $\blacktriangle$ 

**API Phases**

When mod rewrite is triggered during these two API phases, it reads the relevant rulesets from its configuration structure (which was either created on startup, for per-server context, or during the directory traversal for per-directory context). The URL rewriting engine is started with the appropriate ruleset (one or more rules together with their conditions), and its operation is exactly the same for both configuration contexts. Only the final result processing is different.

**Ruleset Processing**

The order of rules in the ruleset is important because the rewrite engine processes them in a particular (not always obvious) order, as follows: The rewrite engine loops through the rulesets (each ruleset being made up of [RewriteRule](#page-1424-0) directives, with or without [RewriteCond](#page-1405-0)s), rule by rule. When a particular rule is matched, mod rewrite also checks the corresponding conditions (RewriteCond directives). For historical reasons the conditions are given first, making the control flow a little bit long-winded. See Figure 1 for more details.

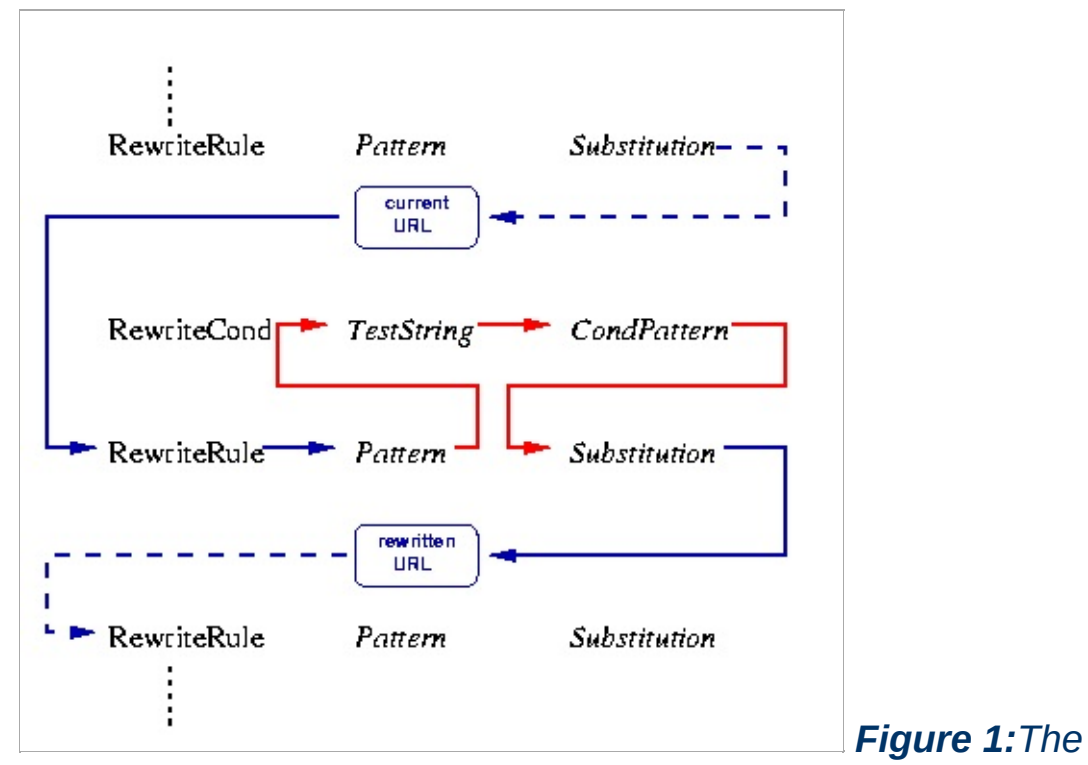

*control flow of the rewrite engine through a rewrite ruleset*

As above, first the URL is matched against the *Pattern* of a rule. If it does not match, mod rewrite immediately stops processing that rule, and goes on to the next rule. If the *Pattern* matches, [mod\\_rewrite](#page-1393-0) checks for rule conditions. If none are present, the URL will be replaced with a new string, constructed from the *Substitution* string, and [mod\\_rewrite](#page-1393-0) goes on to the next rule.

If RewriteConds exist, an inner loop is started, processing them in the order that they are listed. Conditions are not matched against the current URL directly. A *TestString* is constructed by expanding variables, backreferences, map lookups, etc., against which the *CondPattern* is matched. If the pattern fails to match one of the conditions, the complete set of rule and associated conditions fails. If the pattern matches a given condition, then matching continues to the next condition, until no more conditions are available. If all conditions match, processing is continued with the substitution of the *Substitution* string for the URL.

Using parentheses in *Pattern* or in one of the *CondPattern*s causes backreferences to be internally created. These can later be referenced using the strings \$N and %N (see below), for creating the *Substitution* and *TestString* strings. Figure 2 attempts to show how the back-references are transferred through the process for later expansion.

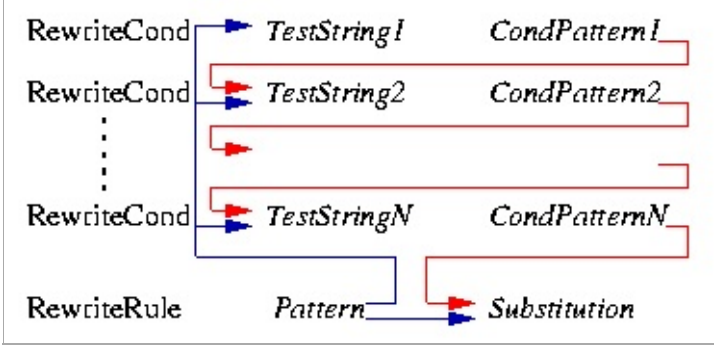

**Regex Back-Reference Availability**

*Figure 2: The back-reference flow through a rule.*

As of Apache 1.3.20, special characters in *TestString* and *Substitution* strings can be escaped (that is, treated as normal characters without their usual special meaning) by prefixing them with a backslash ('\') character. In other words, you can include an actual dollar-sign character in a *Substitution* string by using '\\$'; this keeps mod\_rewrite from trying to treat it as a backreference.

**Quoting Special Characters**

This module keeps track of two additional (non-standard) CGI/SSI environment variables named SCRIPT\_URL and SCRIPT\_URI. These contain the *logical* Web-view to the current resource, while the standard CGI/SSI variables SCRIPT\_NAME and SCRIPT\_FILENAME contain the *physical* System-view.

Notice: These variables hold the URI/URL *as they were initially requested*, that is, *before* any rewriting. This is important to note because the rewriting process is primarily used to rewrite logical URLs to physical pathnames.

#### **Example**

**Environment Variables**

```
SCRIPT_NAME=/sw/lib/w3s/tree/global/u/rse/.www/index.html
SCRIPT_FILENAME=/u/rse/.www/index.html
SCRIPT_URL=/u/rse/
SCRIPT_URI=http://en1.engelschall.com/u/rse/
```
For numerous examples of common, and not-so-common, uses for mod\_rewrite, see the **[Rewrite](#page-1742-0) Guide**, and the **[Advanced](#page-1763-0) Rewrite Guide** documents.

 $\blacktriangle$ 

**Practical Solutions**

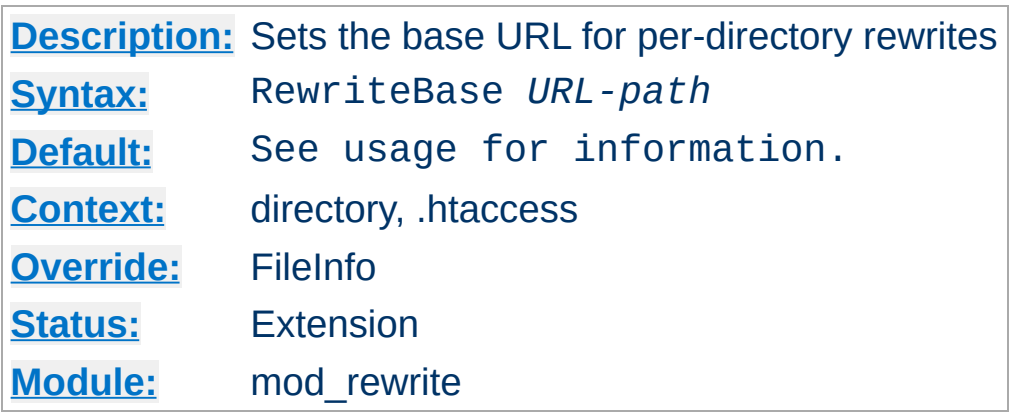

**RewriteBase Directive**

The RewriteBase directive explicitly sets the base URL for per-directory rewrites. As you will see below, [RewriteRule](#page-1424-0) can be used in perdirectory config files (.htaccess). In such a case, it will act locally, stripping the local directory prefix before processing, and applying rewrite rules only to the remainder. When processing is complete, the prefix is automatically added back to the path. The default setting is; RewriteBase *physical-directory-path*

When a substitution occurs for a new URL, this module has to re-inject the URL into the server processing. To be able to do this it needs to know what the corresponding URL-prefix or URL-base is. By default this prefix is the corresponding filepath itself. **However, for most websites, URLs are NOT directly related to physical filename paths, so this assumption will often be wrong!** Therefore, you can use the RewriteBase directive to specify the correct URL-prefix.

If your webserver's URLs are **not** directly related to physical file paths, you will need to use RewriteBase in every .htaccess file where you want to use [RewriteRule](#page-1424-0) directives.

For example, assume the following per-directory config file:

#

- # /abc/def/.htaccess -- per-dir config file for directory /abc/def
- # Remember: /abc/def is the physical path of /xyz, *i.e.*, the server
```
# has a 'Alias /xyz /abc/def' directive e.g.
#
RewriteEngine On
# let the server know that we were reached via /xyz and not
# via the physical path prefix /abc/def
RewriteBase /xyz
# now the rewriting rules
RewriteRule ^oldstuff\.html$ newstuff.html
```
In the above example, a request to /xyz/oldstuff.html gets correctly rewritten to the physical file /abc/def/newstuff.html.

#### **For Apache Hackers**

The following list gives detailed information about the internal processing steps:

```
Request:
 /xyz/oldstuff.html
Internal Processing:
 /xyz/oldstuff.html -> /abc/def/oldstuff.html (per-server Alias)
 /abc/def/oldstuff.html -> /abc/def/newstuff.html (per-dir Rewrite
 /abc/def/newstuff.html -> /xyz/newstuff.html (per-dir Rewrite
 /xyz/newstuff.html -> /abc/def/newstuff.html (per-server Alias)
Result:
```

```
/abc/def/newstuff.html
```
This seems very complicated, but is in fact correct Apache internal processing. Because the per-directory rewriting comes late in the process, the rewritten request has to be re-injected into the Apache kernel, as if it were a new request. (See [mod\\_rewrite](#page-1793-0) technical details.) This is not the serious overhead it may seem to be - this re-injection is completely internal to the Apache server (and the same procedure is used by many other operations within Apache).

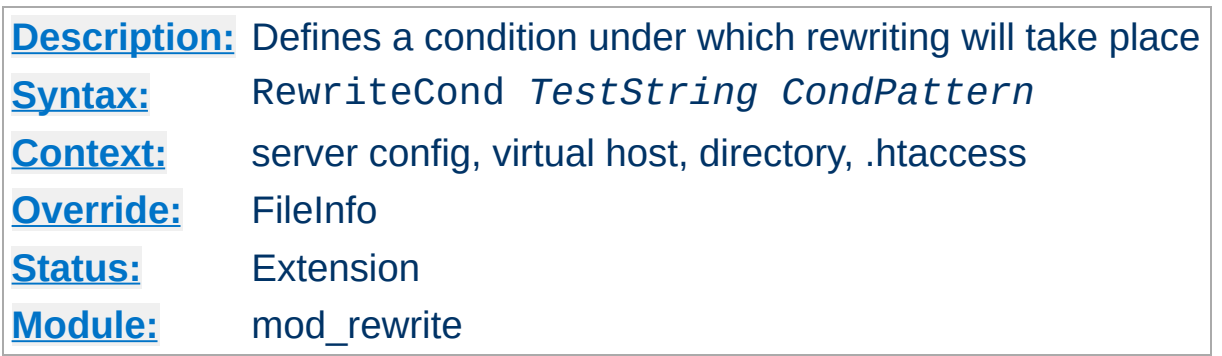

The RewriteCond directive defines a rule condition. One or more RewriteCond can precede a [RewriteRule](#page-1424-0) directive. The following rule is then only used if both the current state of the URI matches its pattern, **and** if these conditions are met.

*TestString* is a string which can contain the following expanded constructs in addition to plain text:

- **RewriteRule backreferences**: These are backreferences of the form  $$N (0 \le N \le 9)$ , which provide access to the grouped parts (in parentheses) of the pattern, from the RewriteRule which is subject to the current set of RewriteCond conditions..
- **RewriteCond backreferences**: These are backreferences of the form  $M(1 \leq N \leq 9)$ , which provide access to the grouped parts (again, in parentheses) of the pattern, from the last matched RewriteCond in the current set of conditions.
- **RewriteMap expansions**: These are expansions of the form **\${mapname: key | default}**. See the documentation for RewriteMap for more details.
- **Server-Variables**: These are variables of the form **%{** *NAME\_OF\_VARIABLE* **}** where *NAME\_OF\_VARIABLE* can be a string taken from the following list:

**HTTP headers: connection &**

<span id="page-1405-0"></span>**RewriteCond Directive**

**request:**

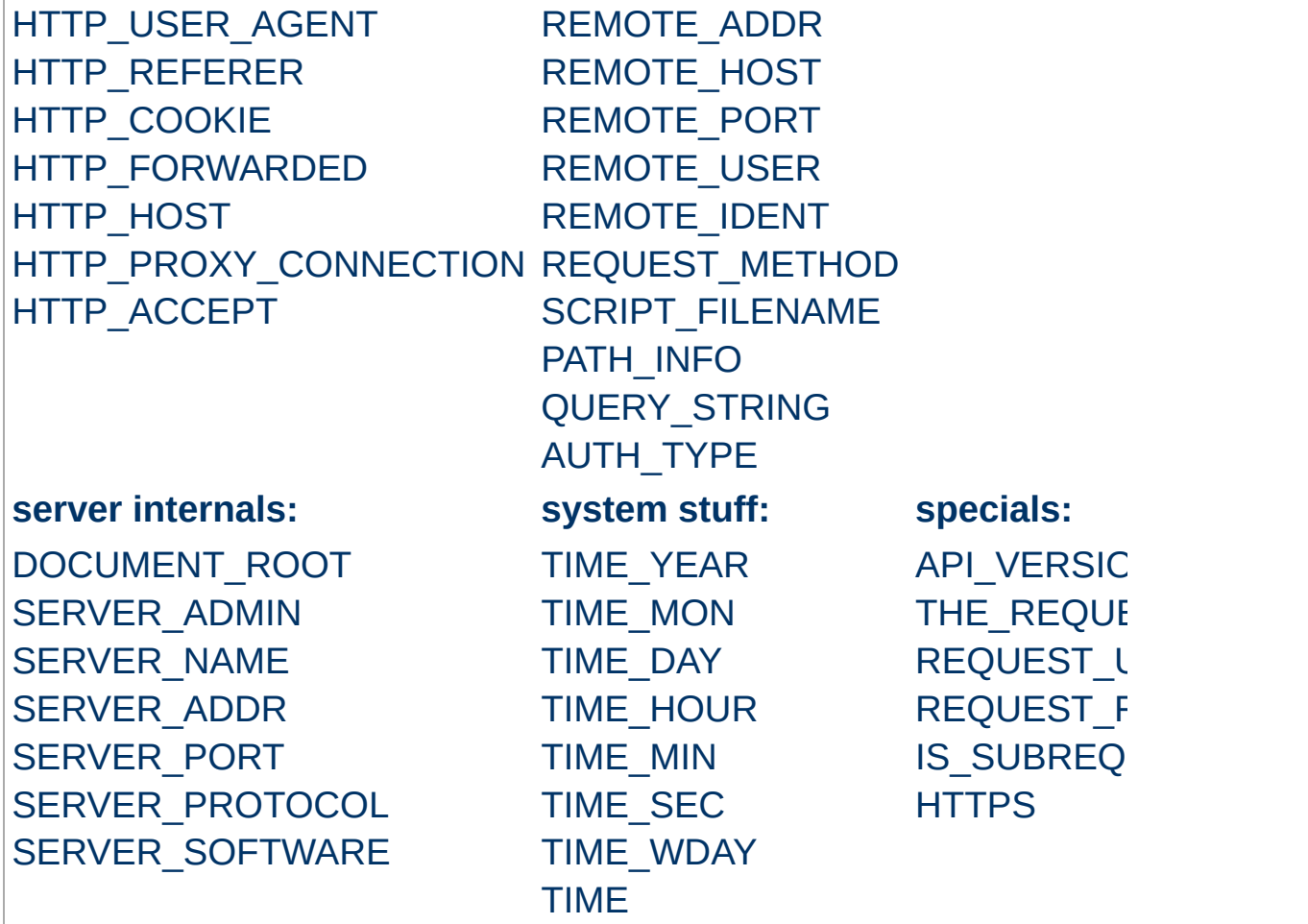

These variables all correspond to the similarly named HTTP MIMEheaders, C variables of the Apache server or struct tm fields of the Unix system. Most are documented elsewhere in the Manual or in the CGI specification. Those that are special to mod\_rewrite include those below.

#### **IS\_SUBREQ**

Will contain the text "true" if the request currently being processed is a sub-request, "false" otherwise. Sub-requests may be generated by modules that need to resolve additional files or URIs in order to complete their tasks.

#### **API\_VERSION**

This is the version of the Apache module API (the internal

interface between server and module) in the current httpd build, as defined in include/ap\_mmn.h. The module API version corresponds to the version of Apache in use (in the release version of Apache 1.3.14, for instance, it is 19990320:10), but is mainly of interest to module authors.

#### **THE\_REQUEST**

The full HTTP request line sent by the browser to the server (e.g., "GET /index.html HTTP/1.1"). This does not include any additional headers sent by the browser.

#### **REQUEST\_URI**

The resource requested in the HTTP request line. (In the example above, this would be "/index.html".)

#### **REQUEST\_FILENAME**

The full local filesystem path to the file or script matching the request.

#### **HTTPS**

Will contain the text "on" if the connection is using SSL/TLS, or "off" otherwise. (This variable can be safely used regardless of whether or not  $mod$  ssl is loaded).

Other things you should be aware of:

- 1. The variables SCRIPT\_FILENAME and REQUEST\_FILENAME contain the same value - the value of the filename field of the internal request\_rec structure of the Apache server. The first name is the commonly known CGI variable name while the second is the appropriate counterpart of REQUEST\_URI (which contains the value of the uri field of request\_rec).
- 2. %{ENV:variable}, where *variable* can be any environment variable, is also available. This is looked-up via internal Apache structures and (if not found there) via getenv() from the Apache server process.
- 3. [%{SSL:variable}](#page-1454-0), where *variable* is the name of an SSL environment variable, can be used whether or not mod ssl is loaded, but will always expand to the empty string if it is not. Example: %{SSL:SSL\_CIPHER\_USEKEYSIZE} may expand to 128.
- 4. %{HTTP:header}, where *header* can be any HTTP MIME-header name, can always be used to obtain the value of a header sent in the HTTP request. Example: %{HTTP: Proxy-Connection} is the value of the HTTP header ``Proxy-Connection:''.
- 5. %{LA-U:variable} can be used for look-aheads which perform an internal (URL-based) sub-request to determine the final value of *variable*. This can be used to access variable for rewriting which is not available at the current stage, but will be set in a later phase. For instance, to rewrite according to the REMOTE\_USER variable from within the per-server context (httpd.conf file) you must use % {LA-U:REMOTE\_USER} - this variable is set by the authorization phases, which come *after* the URL translation phase (during which mod rewrite operates).

On the other hand, because mod\_rewrite implements its perdirectory context (.htaccess file) via the Fixup phase of the API and because the authorization phases come *before* this phase, you just can use %{REMOTE\_USER} in that context.

6. %{LA-F:variable} can be used to perform an internal (filenamebased) sub-request, to determine the final value of *variable*. Most of the time, this is the same as LA-U above.

*CondPattern* is the condition pattern, a regular expression which is applied to the current instance of the *TestString*. *TestString* is first evaluated, before being matched against *CondPattern*.

**Remember:** *CondPattern* is a *perl compatible regular expression* with some additions:

- 1. You can prefix the pattern string with a '!' character (exclamation mark) to specify a **non**-matching pattern.
- 2. There are some special variants of *CondPatterns*. Instead of real regular expression strings you can also use one of the following:
	- '**<CondPattern**' (lexicographically precedes) Treats the *CondPattern* as a plain string and compares it lexicographically to *TestString*. True if *TestString* lexicographically precedes *CondPattern*.
	- '**>CondPattern**' (lexicographically follows) Treats the *CondPattern* as a plain string and compares it lexicographically to *TestString*. True if *TestString* lexicographically follows *CondPattern*.
	- '**=CondPattern**' (lexicographically equal) Treats the *CondPattern* as a plain string and compares it lexicographically to *TestString*. True if *TestString* is lexicographically equal to *CondPattern* (the two strings are exactly equal, character for character). If *CondPattern* is "" (two quotation marks) this compares *TestString* to the empty string.
	- '**-d**' (is **d**irectory) Treats the *TestString* as a pathname and tests whether or not it exists, and is a directory.
	- '**-f**' (is regular **f**ile) Treats the *TestString* as a pathname and tests whether or not it exists, and is a regular file.
	- '**-s**' (is regular file, with **s**ize) Treats the *TestString* as a pathname and tests whether or not it exists, and is a regular file with size greater than zero.
	- '**-l**' (is symbolic **l**ink) Treats the *TestString* as a pathname and tests whether or not it exists, and is a symbolic link.
	- '**-F**' (is existing file, via subrequest)

Checks whether or not *TestString* is a valid file, accessible via all the server's currently-configured access controls for that path. This uses an internal subrequest to do the check, so use it with care - it can impact your server's performance!

'**-U**' (is existing URL, via subrequest) Checks whether or not *TestString* is a valid URL, accessible via all the server's currently-configured access controls for that path. This uses an internal subrequest to do the check, so use it with care - it can impact your server's performance!

#### **Note**

All of these tests can also be prefixed by an exclamation mark ('!') to negate their meaning.

- 3. You can also set special flags for *CondPattern* by appending **[***flags***]** as the third argument to the RewriteCond directive, where *flags* is a comma-separated list of any of the following flags:
	- '**nocase|NC**' (**n**o **c**ase)

This makes the test case-insensitive - differences between 'A-Z' and 'a-z' are ignored, both in the expanded *TestString* and the *CondPattern*. This flag is effective only for comparisons between *TestString* and *CondPattern*. It has no effect on filesystem and subrequest checks.

#### '**ornext|OR**' (**or** next condition)

Use this to combine rule conditions with a local OR instead of the implicit AND. Typical example:

```
RewriteCond %{REMOTE_HOST} =host1 [OR]
RewriteCond %{REMOTE_HOST} =host2 [OR]
RewriteCond %{REMOTE_HOST} =host3
RewriteRule ...some special stuff for any of these hosts...
```
Without this flag you would have to write the condition/rule pair three times.

#### **Example:**

To rewrite the Homepage of a site according to the ``User-Agent:'' header of the request, you can use the following:

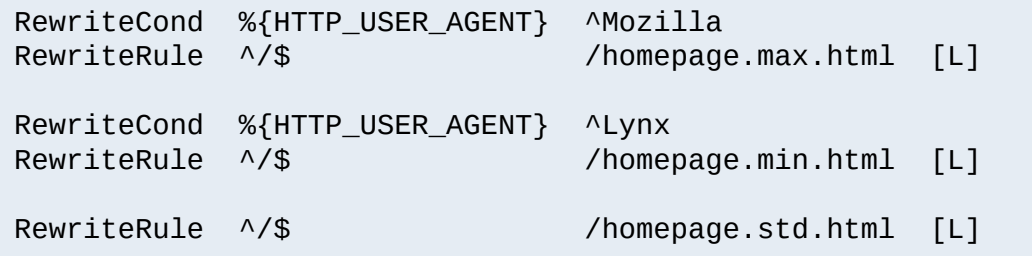

Explanation: If you use a browser which identifies itself as 'Mozilla' (including Netscape Navigator, Mozilla etc), then you get the max homepage (which could include frames, or other special features). If you use the Lynx browser (which is terminal-based), then you get the min homepage (which could be a version designed for easy, text-only browsing). If neither of these conditions apply (you use any other browser, or your browser identifies itself as something non-standard), you get the std (standard) homepage.

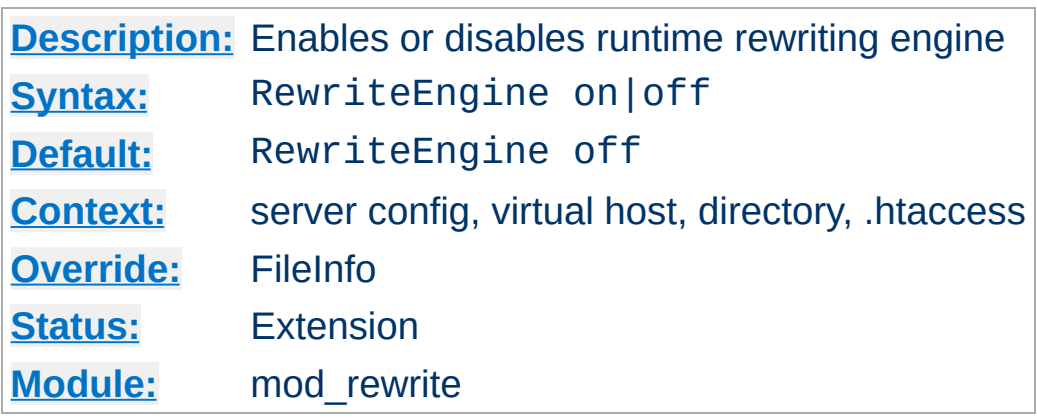

**RewriteEngine Directive**

The RewriteEngine directive enables or disables the runtime rewriting engine. If it is set to off this module does no runtime processing at all. It does not even update the SCRIPT\_URx environment variables.

Use this directive to disable the module instead of commenting out all the [RewriteRule](#page-1424-0) directives!

Note that, by default, rewrite configurations are not inherited. This means that you need to have a RewriteEngine on directive for each virtual host in which you wish to use it.

RewriteMap directives of the type prg are not started during server initialization if they're defined in a context that does not have RewriteEngine set to on

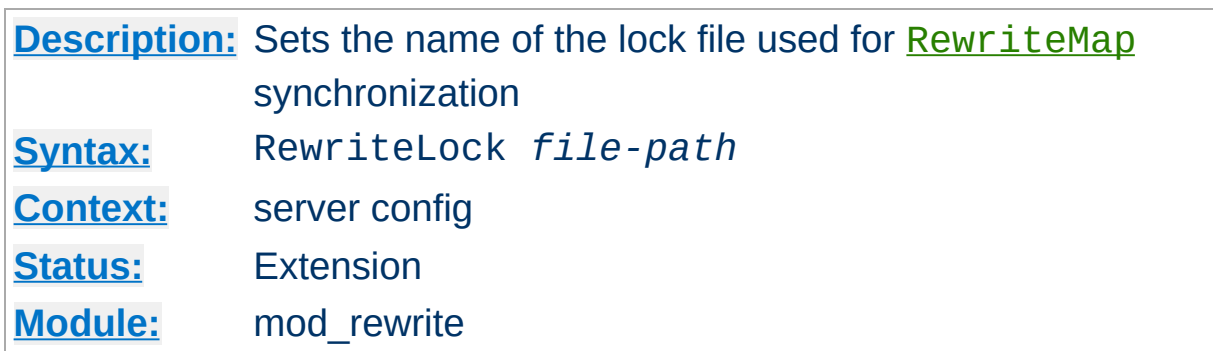

This directive sets the filename for a synchronization lockfile which mod\_rewrite needs to communicate with [RewriteMap](#page-1416-1) *programs*. Set this lockfile to a local path (not on a NFS-mounted device) when you want to use a rewriting map-program. It is not required for other types of rewriting maps.

 $\blacktriangle$ 

<span id="page-1413-0"></span>**RewriteLock Directive**

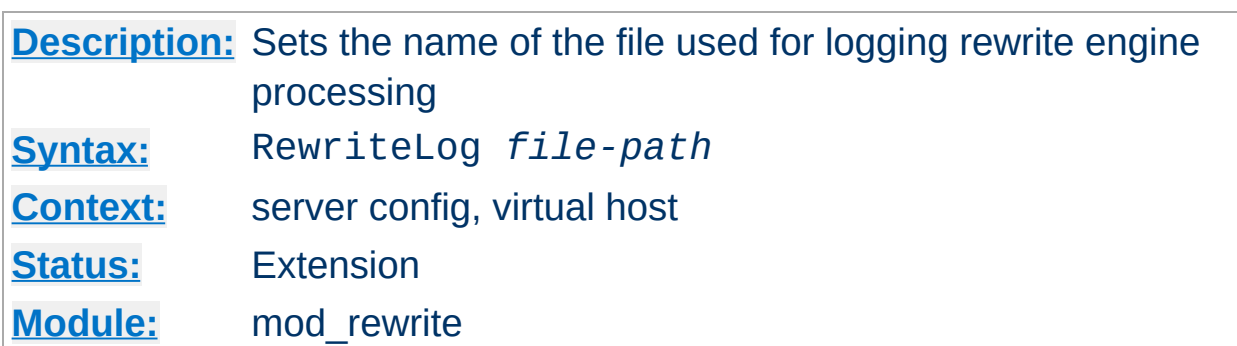

The RewriteLog directive sets the name of the file to which the server logs any rewriting actions it performs. If the name does not begin with a slash ('/') then it is assumed to be relative to the *Server Root*. The directive should occur only once per server config.

To disable the logging of rewriting actions it is not recommended to set *Filename* to /dev/null, because although the rewriting engine does not then output to a logfile it still creates the logfile output internally. **This will slow down the server with no advantage to the administrator!** To disable logging either remove or comment out the RewriteLog directive or use RewriteLogLevel 0!

## **Security**

**RewriteLog Directive**

See the Apache [Security](#page-118-0) Tips document for details on how your security could be compromised if the directory where logfiles are stored is writable by anyone other than the user that starts the server.

#### **Example**

RewriteLog "/usr/local/var/apache/logs/rewrite.log"

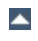

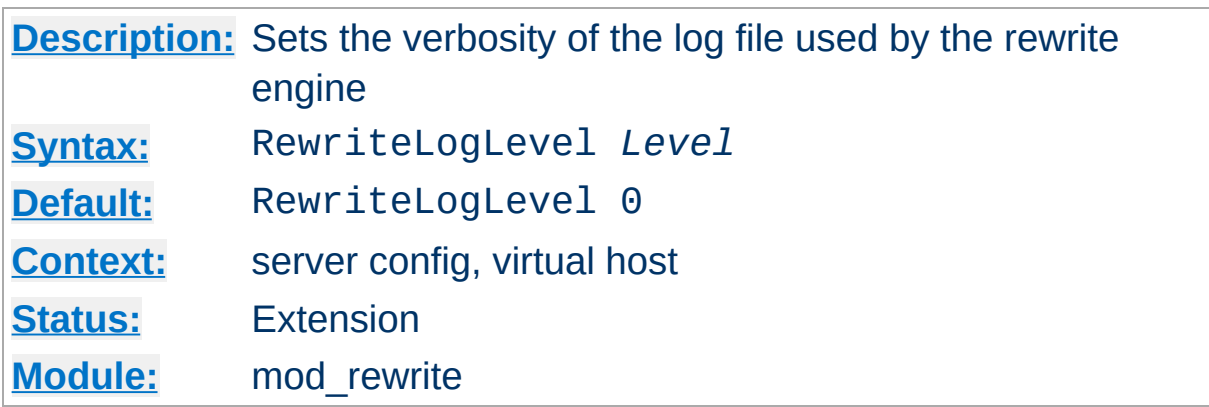

**RewriteLogLevel Directive**

The RewriteLogLevel directive sets the verbosity level of the rewriting logfile. The default level 0 means no logging, while 9 or more means that practically all actions are logged.

To disable the logging of rewriting actions simply set *Level* to 0. This disables all rewrite action logs.

Using a high value for *Level* will slow down your Apache server dramatically! Use the rewriting logfile at a *Level* greater than 2 only for debugging!

#### **Example**

RewriteLogLevel 3

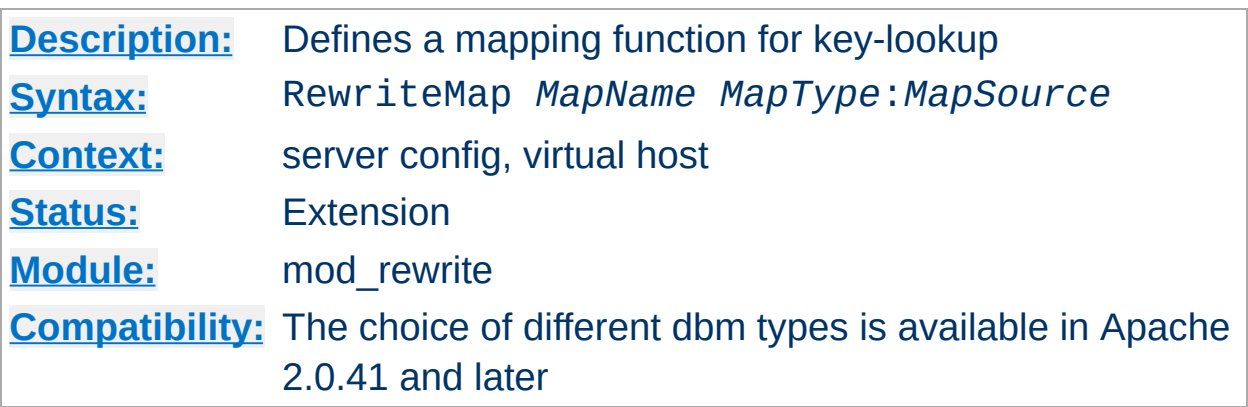

The RewriteMap directive defines a *Rewriting Map* which can be used inside rule substitution strings by the mapping-functions to insert/substitute fields through a key lookup. The source of this lookup can be of various types.

<span id="page-1416-0"></span>The *MapName* is the name of the map and will be used to specify a mapping-function for the substitution strings of a rewriting rule via one of the following constructs:

# **\${** *MapName* **:** *LookupKey* **} \${** *MapName* **:** *LookupKey* **|** *DefaultValue* **}**

<span id="page-1416-1"></span>**RewriteMap Directive**

When such a construct occurs, the map *MapName* is consulted and the key *LookupKey* is looked-up. If the key is found, the map-function construct is substituted by *SubstValue*. If the key is not found then it is substituted by *DefaultValue* or by the empty string if no *DefaultValue* was specified.

For example, you might define a RewriteMap as:

RewriteMap examplemap txt:/path/to/file/map.txt

You would then be able to use this map in a RewriteRule as follows:

```
RewriteRule ^/ex/(.*) ${examplemap:$1}
```
The following combinations for *MapType* and *MapSource* can be used:

## **Standard Plain Text**

MapType: txt, MapSource: Unix filesystem path to valid regular file This is the standard rewriting map feature where the *MapSource* is a plain ASCII file containing either blank lines, comment lines (starting with a '#' character) or pairs like the following - one per line.

# *MatchingKey SubstValue*

# **Example**

```
##
## map.txt -- rewriting map
##
Ralf.S.Engelschall rse # Bastard Operator From Hell
Mr.Joe.Average joe # Mr. Average
```
RewriteMap real-to-user txt:/path/to/file/map.txt

# **Randomized Plain Text**

MapType: rnd, MapSource: Unix filesystem path to valid regular file This is identical to the Standard Plain Text variant above but with a special post-processing feature: After looking up a value it is parsed according to contained ``|'' characters which have the meaning of ``or''. In other words they indicate a set of alternatives from which the actual returned value is chosen randomly. For example, you might use the following map file and directives to provide a random load balancing between several back-end server, via a reverse-proxy. Images are sent to one of the servers in the 'static' pool, while everything else is sent to one of the 'dynamic' pool.

## Example:

#### **Rewrite map file**

```
##
## map.txt -- rewriting map
##
static www1|www2|www3|www4
dynamic www5|www6
```
## **Configuration directives**

```
RewriteMap servers rnd:/path/to/file/map.txt
RewriteRule ^/(.*\.(png|gif|jpg)) http://${servers:static}/$1
[NC, P, L]RewriteRule ^/(.*) http://${servers:dynamic}/$1 [P,L]
```
#### **Hash File**

MapType: dbm[=*type*], MapSource: Unix filesystem path to valid regular file

Here the source is a binary format DBM file containing the same contents as a *Plain Text* format file, but in a special representation which is optimized for really fast lookups. The *type* can be sdbm, gdbm, ndbm, or db depending on [compile-time](#page-32-0) settings. If the *type* is ommitted, the compile-time default will be chosen. You can create such a file with any DBM tool or with the following Perl script. Be sure to adjust it to create the appropriate type of DBM. The example creates an NDBM file.

```
#!/path/to/bin/perl
##
## txt2dbm -- convert txt map to dbm format
##
use NDBM_File;
use Fcntl;
```

```
($txtmap, $dbmmap) = @ARGV;
open(TXT, "<$txtmap") or die "Couldn't open $txtmap!\n";
tie (%DB, 'NDBM_File', $dbmmap,O_RDWR|O_TRUNC|O_CREAT, 0644)
  or die "Couldn't create $dbmmap!\n";
while (<TXT>) {
  next if (\sqrt{8*}t) or (\sqrt{8*}t);
  $DB{$1} = $2 if (/^s*(\S+))s+(\S+)/;}
untie %DB;
close(TXT);
```
\$ txt2dbm map.txt map.db

#### **Internal Function**

MapType: int, MapSource: Internal Apache function Here, the source is an internal Apache function. Currently you cannot create your own, but the following functions already exist:

#### **toupper**:

Converts the key to all upper case.

**tolower**:

Converts the key to all lower case.

**escape**:

Translates special characters in the key to hex-encodings.

**unescape**:

Translates hex-encodings in the key back to special characters.

#### **External Rewriting Program**

MapType: prg, MapSource: Unix filesystem path to valid regular file Here the source is a program, not a map file. To create it you can

use a language of your choice, but the result has to be an executable program (either object-code or a script with the magic cookie trick '#!/path/to/interpreter' as the first line).

This program is started once, when the Apache server is started, and then communicates with the rewriting engine via its stdin and stdout file-handles. For each map-function lookup it will receive the key to lookup as a newline-terminated string on stdin. It then has to give back the looked-up value as a newline-terminated string on stdout or the four-character string ``NULL'' if it fails (*i.e.*, there is no corresponding value for the given key). A trivial program which will implement a 1:1 map (*i.e.*, key == value) could be:

External rewriting programs are not started if they're defined in a context that does not have RewriteEngine set to on

```
#!/usr/bin/perl
| \ = 1;
while (<STDIN>) {
    # ...put here any transformations or lookups...
    print $_;
}
```
But be very careful:

.

- 1. ``*Keep it simple, stupid*'' (KISS). If this program hangs, it will cause Apache to hang when trying to use the relevant rewrite rule.
- 2. A common mistake is to use buffered I/O on stdout. Avoid this, as it will cause a deadloop!  $\sqrt{s}$  | = 1" is used above, to prevent this.

3. The [RewriteLock](#page-1413-0) directive can be used to define a lockfile which mod rewrite can use to synchronize communication with the mapping program. By default no such synchronization takes place.

The RewriteMap directive can occur more than once. For each mapping-function use one RewriteMap directive to declare its rewriting mapfile. While you cannot **declare** a map in per-directory context it is of course possible to **use** this map in per-directory context.

#### **Note**

For plain text and DBM format files the looked-up keys are cached incore until the mtime of the mapfile changes or the server does a restart. This way you can have map-functions in rules which are used for **every** request. This is no problem, because the external lookup only happens once!

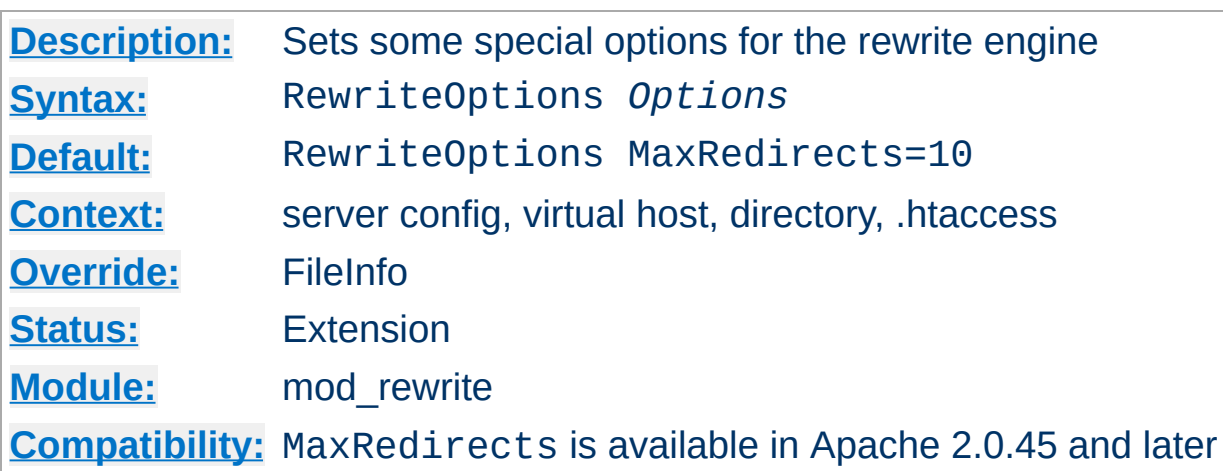

The RewriteOptions directive sets some special options for the current per-server or per-directory configuration. The *Option* strings can be one of the following:

## **inherit**

This forces the current configuration to inherit the configuration of the parent. In per-virtual-server context this means that the maps, conditions and rules of the main server are inherited. In per-directory context this means that conditions and rules of the parent directory's .htaccess configuration are inherited.

## **MaxRedirects=***number*

**RewriteOptions Directive**

In order to prevent endless loops of internal redirects issued by per-directory [RewriteRule](#page-1424-0)s, mod rewrite aborts the request after reaching a maximum number of such redirects and responds with an 500 Internal Server Error. If you really need more internal redirects than 10 per request, you may increase the default to the desired value.

## **AllowAnyURI**

When [RewriteRule](#page-1424-0) is used in VirtualHost or server context with version 2.0.65 or later of httpd, mod rewrite will only process the rewrite rules if the request URI is a [URL-path.](#page-748-0) This avoids some security issues where particular rules could allow "surprising" pattern expansions (see [CVE-2011-3368](http://cve.mitre.org/cgi-bin/cvename.cgi?name=CVE-2011-3368) and [CVE-2011-4317\)](http://cve.mitre.org/cgi-bin/cvename.cgi?name=CVE-2011-4317). To lift the restriction on matching a URL-path, the AllowAnyURI option can be enabled, and mod rewrite will apply the rule set to any request URI string, regardless of whether that string matches the URL-path grammar required by the HTTP specification.

## **Security Warning**

Enabling this option will make the server vulnerable to security issues if used with rewrite rules which are not carefully authored. It is **strongly recommended** that this option is not used. In particular, beware of input strings containing the '@' character which could change the interpretation of the transformed URI, as per the above CVE names.

#### **MergeBase**

With this option, the value of **[RewriteBase](#page-1403-0)** is copied from where it's explicitly defined into any sub-directory or sub-location that doesn't define its own **[RewriteBase](#page-1403-0)**. This flag is available for Apache HTTP Server 2.0.65 and later.

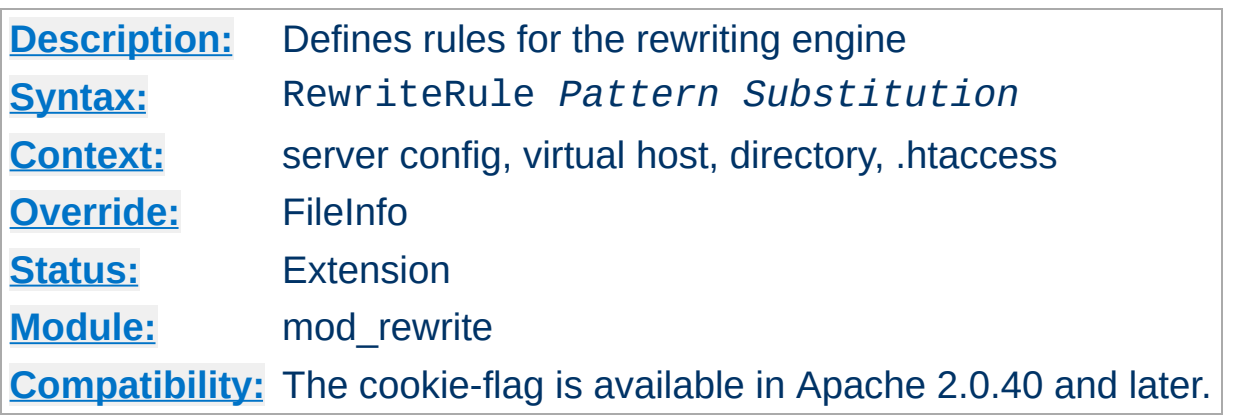

The RewriteRule directive is the real rewriting workhorse. The directive can occur more than once, with each instance defining a single rewrite rule. The order in which these rules are defined is important - this is the order in which they will be applied at run-time.

*Pattern* is a perl compatible regular expression, which is applied to the current URL. ``Current'' means the value of the URL when this rule is applied. This may not be the originally requested URL, which may already have matched a previous rule, and have been altered.

Some hints on the syntax of regular expressions:

<span id="page-1424-0"></span>**RewriteRule Directive**

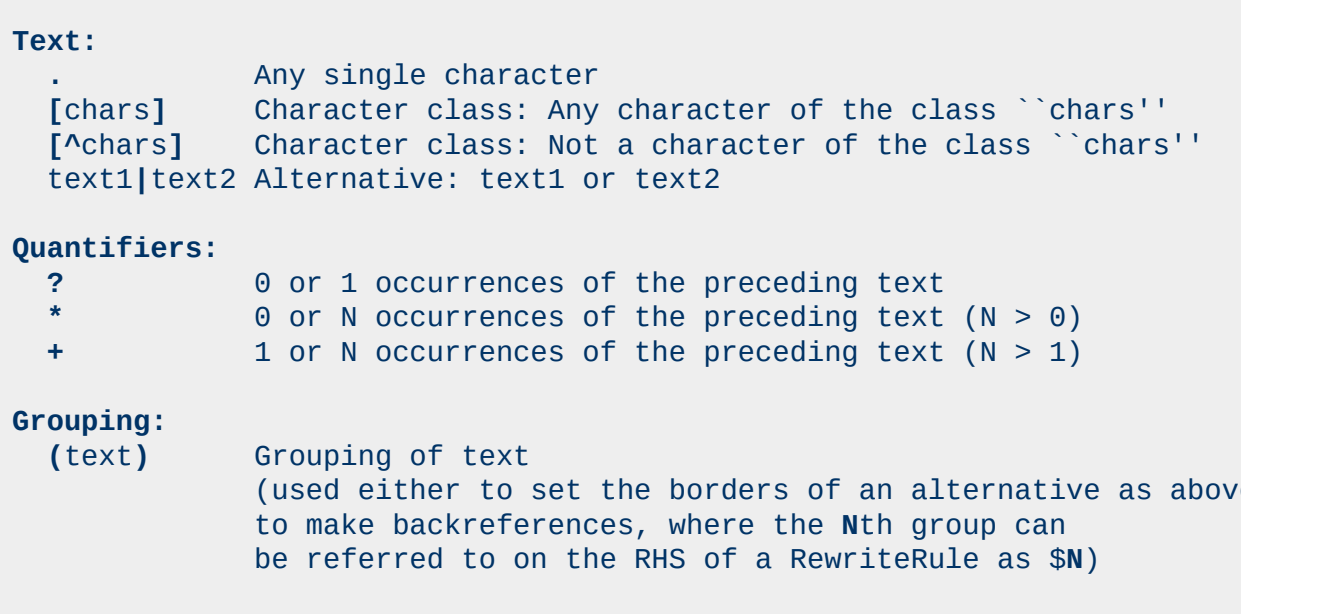

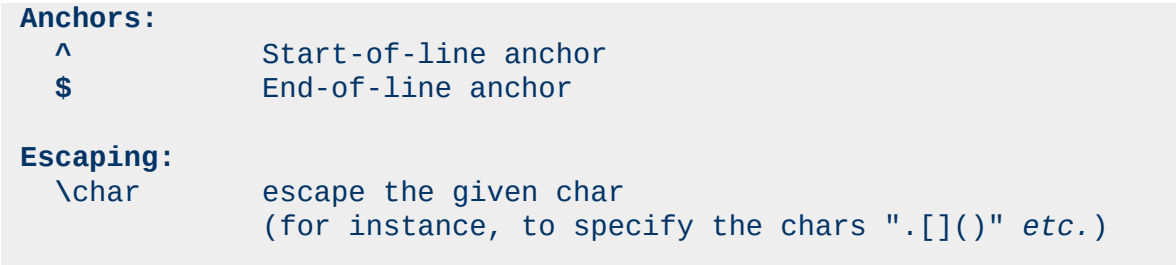

For more information about regular expressions, have a look at the perl regular expression manpage (["perldoc](http://perldoc.perl.org/perlre.html) perlre"). If you are interested in more detailed information about regular expressions and their variants (POSIX regex etc.) the following book is dedicated to this topic:

*Mastering Regular Expressions, 2nd Edition* Jeffrey E.F. Friedl O'Reilly & Associates, Inc. 2002 ISBN 0-596-00289-0

In mod rewrite, the NOT character ('!') is also available as a possible pattern prefix. This enables you to negate a pattern; to say, for instance: ``*if the current URL does NOT match this pattern*''. This can be used for exceptional cases, where it is easier to match the negative pattern, or as a last default rule.

#### **Note**

When using the NOT character to negate a pattern, you cannot include grouped wildcard parts in that pattern. This is because, when the pattern does NOT match (ie, the negation matches), there are no contents for the groups. Thus, if negated patterns are used, you cannot use \$N in the substitution string!

The *substitution* of a rewrite rule is the string which is substituted for (or replaces) the original URL which *Pattern* matched. In addition to plain text, it can include

1. back-references (\$N) to the RewriteRule pattern

- 2. back-references (%N) to the last matched RewriteCond pattern
- 3. server-variables as in rule condition test-strings (%{VARNAME})
- 4. [mapping-function](#page-1416-0) calls (\${mapname: key | default })

Back-references are identifiers of the form \$**N** (**N**=0..9), which will be replaced by the contents of the **N**th group of the matched *Pattern*. The server-variables are the same as for the *TestString* of a RewriteCond directive. The mapping-functions come from the RewriteMap directive and are explained there. These three types of variables are expanded in the order above.

As already mentioned, all rewrite rules are applied to the *Substitution* (in the order in which they are defined in the config file). The URL is **completely replaced** by the *Substitution* and the rewriting process continues until all rules have been applied, or it is explicitly terminated by a **L** flag - see below.

There is a special substitution string named '-' which means: **NO substitution**! This is useful in providing rewriting rules which **only** match URLs but do not substitute anything for them. It is commonly used in conjunction with the **C** (chain) flag, in order to apply more than one pattern before substitution occurs.

Additionally you can set special flags for *Substitution* by appending **[***flags***]** as the third argument to the RewriteRule directive. *Flags* is a comma-separated list of any of the following flags:

'**chain|C**' (**c**hained with next rule)

This flag chains the current rule with the next rule (which itself can be chained with the following rule, and so on). This has the following effect: if a rule matches, then processing continues as usual - the flag has no effect. If the rule does **not** match, then all following chained rules are skipped. For instance, it can be used to remove the ``.www'' part, inside a per-directory rule set, when you let an

external redirect happen (where the ``. www" part should not occur!).

- '**cookie|CO=***NAME*:*VAL*:*domain*[:*lifetime*[:*path*]]' (set **co**okie) This sets a cookie in the client's browser. The cookie's name is specified by *NAME* and the value is *VAL*. The *domain* field is the domain of the cookie, such as '.apache.org', the optional *lifetime* is the lifetime of the cookie in minutes, and the optional *path* is the path of the cookie
- '**env|E=***VAR*:*VAL*' (set **e**nvironment variable)
	- This forces an environment variable named *VAR* to be set to the value *VAL*, where *VAL* can contain regexp backreferences (\$N and %N) which will be expanded. You can use this flag more than once, to set more than one variable. The variables can later be dereferenced in many situations, most commonly from within XSSI (via <! --#echo var="VAR"-->) or CGI (\$ENV{'VAR'}). You can also dereference the variable in a later RewriteCond pattern, using % {ENV:VAR}. Use this to strip information from URLs, while maintaining a record of that information.
- '**forbidden|F**' (force URL to be **f**orbidden) This forces the current URL to be forbidden - it immediately sends back a HTTP response of 403 (FORBIDDEN). Use this flag in conjunction with appropriate RewriteConds to conditionally block some URLs.
- '**gone|G**' (force URL to be **g**one) This forces the current URL to be gone - it immediately sends back a HTTP response of 410 (GONE). Use this flag to mark pages which no longer exist as gone.
- '**last|L**' (**l**ast rule)

Stop the rewriting process here and don't apply any more rewrite rules. This corresponds to the Perl last command or the break command in C. Use this flag to prevent the currently rewritten URL from being rewritten further by following rules. For example, use it to rewrite the root-path URL ('/') to a real one, *e.g.*, '/e/www/'.

'**next|N**' (**n**ext round)

Re-run the rewriting process (starting again with the first rewriting rule). This time, the URL to match is no longer the original URL, but rather the URL returned by the last rewriting rule. This corresponds to the Perl next command or the continue command in C. Use this flag to restart the rewriting process - to immediately go to the top of the loop.

**Be careful not to create an infinite loop!**

'**nocase|NC**' (**n**o **c**ase)

This makes the *Pattern* case-insensitive, ignoring difference between 'A-Z' and 'a-z' when *Pattern* is matched against the current URL.

'**noescape|NE**' (**n**o URI **e**scaping of output)

This flag prevents mod rewrite from applying the usual URI escaping rules to the result of a rewrite. Ordinarily, special characters (such as '%', '\$', ';', and so on) will be escaped into their hexcode equivalents ('%25', '%24', and '%3B', respectively); this flag prevents this from happening. This allows percent symbols to appear in the output, as in

RewriteRule /foo/(.\*) /bar?arg=P1\%3d\$1 [R,NE]

which would turn '/foo/zed' into a safe request for '/bar? arg=P1=zed'.

# '**nosubreq|NS**' ( **n**ot for internal **s**ub-requests)

This flag forces the rewrite engine to skip a rewrite rule if the current request is an internal sub-request. For instance, sub-requests occur internally in Apache when mod *include* tries to find out information about possible directory default files (index.xxx). On sub-requests it is not always useful, and can even cause errors, if the complete set of rules are applied. Use this flag to exclude some rules. To decide whether or not to use this rule: if you prefix URLs with CGI-scripts, to force them to be processed by the CGI-script, it's likely that you will run into problems (or significant overhead) on subrequests. In these cases, use this flag.

# '**proxy|P**' (force **p**roxy)

This flag forces the substitution part to be internally sent as a proxy request and immediately (rewrite processing stops here) put through the proxy [module](#page-1349-0). You must make sure that the substitution string is a valid URI (typically starting with http://*hostname*) which can be handled by the Apache proxy module. If not, you will get an error from the proxy module. Use this flag to achieve a more powerful implementation of the [ProxyPass](#page-1376-0) directive, to map remote content into the namespace of the local server.

Note: <u>[mod\\_proxy](#page-1349-0)</u> must be enabled in order to use this flag.

## '**passthrough|PT**' (**p**ass **t**hrough to next handler)

This flag forces the rewrite engine to set the uri field of the internal request\_rec structure to the value of the filename field. This flag is just a hack to enable post-processing of the output of RewriteRule directives, using Alias, ScriptAlias, Redirect, and other directives from various URI-to-filename translators. For example, to rewrite /abc to /def using mod rewrite, and then /def to /ghi using [mod\\_alias](#page-945-0):

```
RewriteRule ^/abc(.*) /def$1 [PT]
Alias /def /ghi
```
If you omit the PT flag, mod\_rewrite will rewrite uri=/abc/... to filename=/def/... as a full API-compliant URI-to-filename translator should do. Then mod\_alias will try to do a URI-tofilename transition, which will fail.

Note: **You must use this flag if you want to mix directives from different modules which allow URL-to-filename translators**. The typical example is the use of mod alias and mod rewrite.

## '**qsappend|QSA**' (**q**uery **s**tring **a**ppend)

This flag forces the rewrite engine to append a query string part of the substitution string to the existing string, instead of replacing it.

Use this when you want to add more data to the query string via a rewrite rule.

'**redirect|R [=***code***]**' (force **r**edirect)

Prefix *Substitution* with http://thishost[:thisport]/ (which makes the new URL a URI) to force a external redirection. If no *code* is given, a HTTP response of 302 (MOVED TEMPORARILY) will be returned. If you want to use other response codes in the range 300- 400, simply specify the appropriate number or use one of the following symbolic names: temp (default), permanent, seeother. Use this for rules to canonicalize the URL and return it to the client to translate  $\sqrt{2}$  into  $\sqrt{u}$ , or to always append a slash to /u/*user*, etc.

**Note:** When you use this flag, make sure that the substitution field is a valid URL! Otherwise, you will be redirecting to an invalid location. Remember that this flag on its own will only prepend http://thishost[:thisport]/ to the URL, and rewriting will continue. Usually, you will want to stop rewriting at this point, and redirect immediately. To stop rewriting, you should add the 'L' flag.

'**skip|S**=*num*' (**s**kip next rule(s))

This flag forces the rewriting engine to skip the next *num* rules in sequence, if the current rule matches. Use this to make pseudo ifthen-else constructs: The last rule of the then-clause becomes skip=N, where N is the number of rules in the else-clause. (This is **not** the same as the 'chain|C' flag!)

'**type|T**=*MIME-type*' (force MIME **t**ype) Force the MIME-type of the target file to be *MIME-type*. This can be used to set up the content-type based on some conditions. For example, the following snippet allows .php files to be *displayed* by mod\_php if they are called with the . phps extension:

```
RewriteRule \land(.+\.php)s$ $1 [T=application/x-httpd-php-source]
```
## **Home directory expansion**

When the substitution string begins with a string resembling "/~user" (via explicit text or backreferences), mod\_rewrite performs home directory expansion independent of the presence or configuration of [mod\\_userdir](#page-1526-0).

This expansion does not occur when the *PT* flag is used on the [RewriteRule](#page-1424-0) directive.

## **Note: Enabling rewrites in per-directory context**

To enable the rewriting engine for per-directory configuration files, you need to set ``RewriteEngine On'' in these files **and** ``Options FollowSymLinks'' must be enabled. If your administrator has disabled override of FollowSymLinks for a user's directory, then you cannot use the rewriting engine. This restriction is needed for security reasons.

## **Note: Pattern matching in per-directory context**

Never forget that *Pattern* is applied to a complete URL in per-server configuration files. **However, in per-directory configuration files, the per-directory prefix (which always is the same for a specific directory) is automatically** *removed* **for the pattern matching and automatically** *added* **after the substitution has been done.** This feature is essential for many sorts of rewriting - without this, you would always have to match the parent directory which is not always possible.

There is one exception: If a substitution string starts with ``http://'', then the directory prefix will **not** be added, and an external redirect or proxy throughput (if flag **P** is used) is forced!

## **Note: Substitution of Absolute URLs**

When you prefix a substitution field with http://thishost[:thisport], mod rewrite will automatically strip that out. This auto-reduction on URLs with an implicit external redirect is most useful in combination with a mapping-function which generates the hostname part.

**Remember:** An unconditional external redirect to your own server will not work with the prefix http://thishost because of this feature. To achieve such a self-redirect, you have to use the **R**-flag.

#### **Note: Query String**

The *Pattern* will not be matched against the query string. Instead, you must use a [RewriteCond](#page-1405-0) with the %{QUERY\_STRING} variable. You can, however, create URLs in the substitution string, containing a query string part. Simply use a question mark inside the substitution string, to indicate that the following text should be re-injected into the query string. When you want to erase an existing query string, end the substitution string with just a question mark. To combine a new query string with an old one, use the [QSA] flag.

Here are all possible substitution combinations and their meanings:

# **Inside per-server configuration (httpd.conf) for request ``GET /somepath/pathinfo'':**

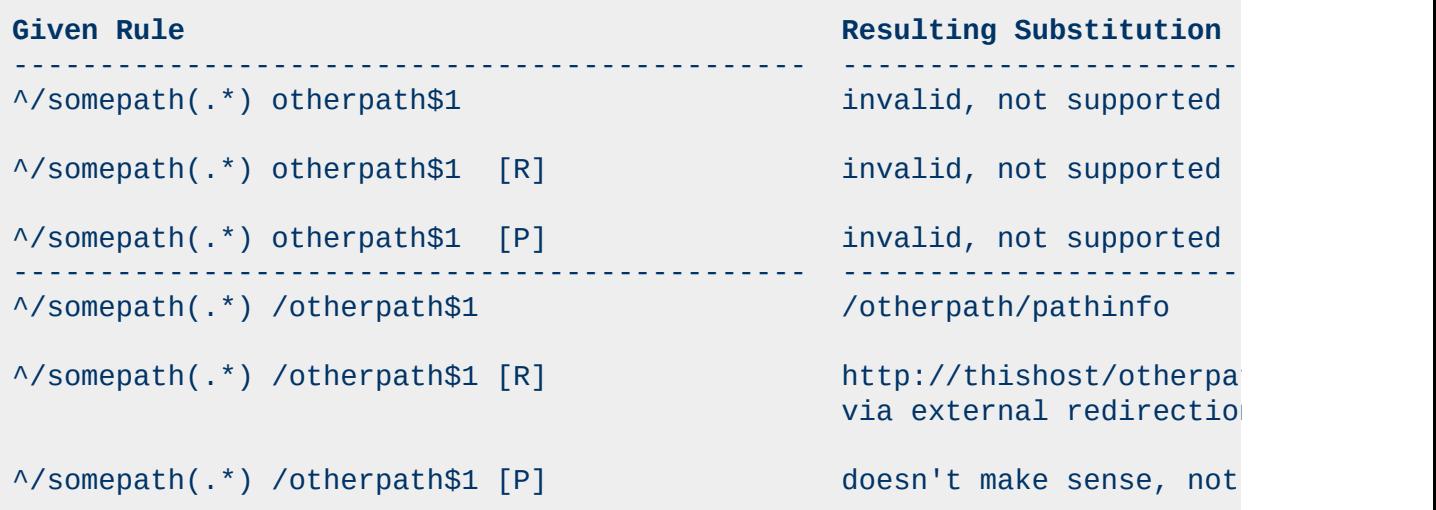

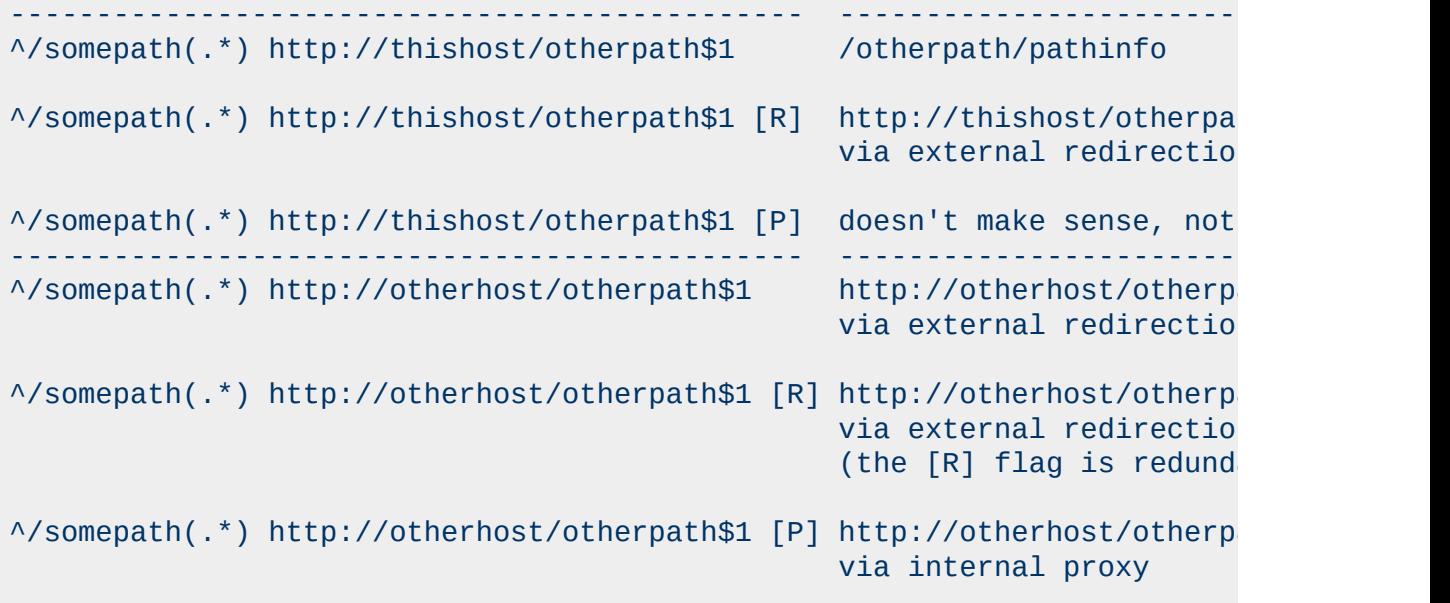

**Inside per-directory configuration for /somepath (/physical/path/to/somepath/.htacccess, with RewriteBase /somepath)**

**for request ``GET /somepath/localpath/pathinfo'':**

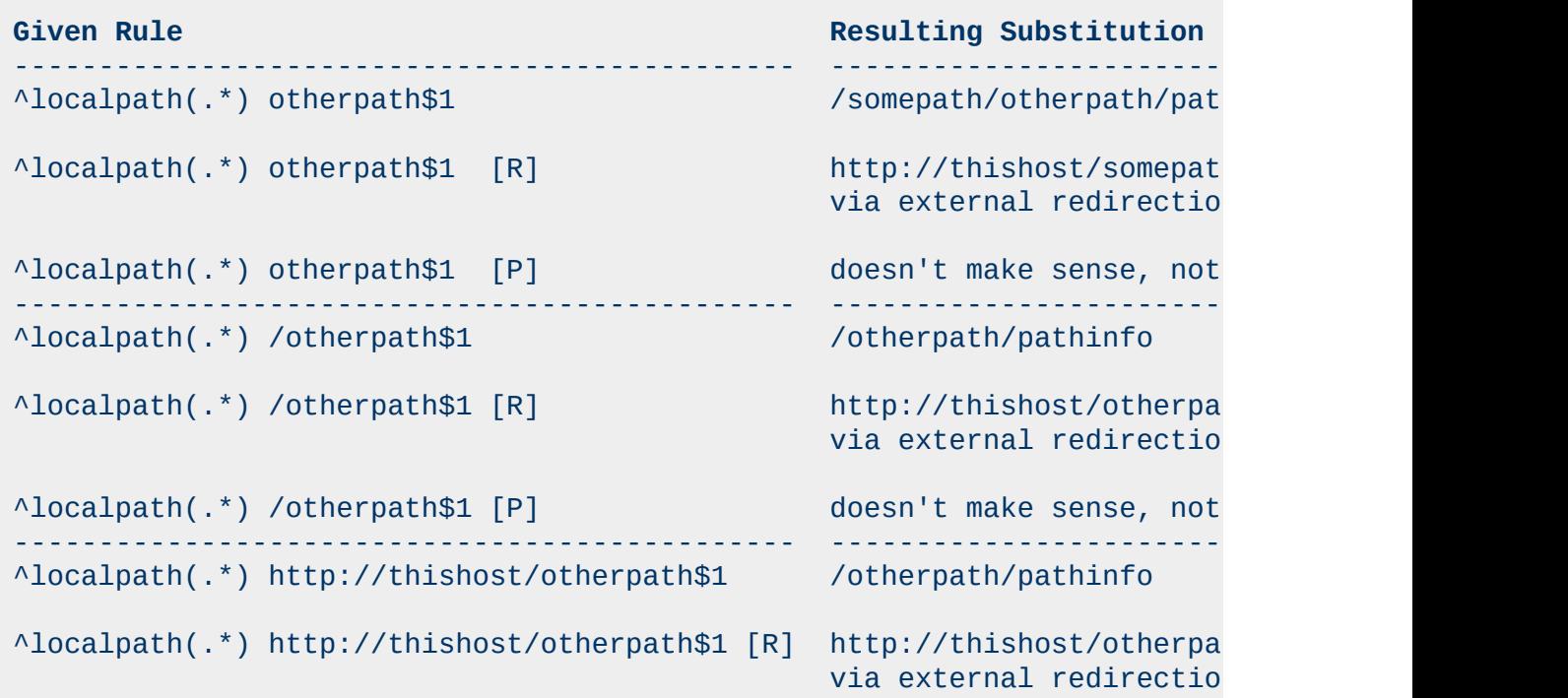

```
^localpath(.*) http://thishost/otherpath$1 [P] doesn't make sense, not
---------------------------------------------- ----------------------------------
^localpath(.*) http://otherhost/otherpath$1 http://otherhost/otherp
                                                via external redirectio
^localpath(.*) http://otherhost/otherpath$1 [R] http://otherhost/otherp
                                                via external redirection
                                                (the [R] flag is redundant)^localpath(.*) http://otherhost/otherpath$1 [P] http://otherhost/otherp
                                                via internal proxy
```
Copyright 2013 The Apache Software Foundation. Licensed under the Apache [License,](http://www.apache.org/licenses/LICENSE-2.0) Version 2.0.

[Modules](#page-1679-0) | [Directives](#page-1641-0) | [FAQ](#page-1687-0) | [Glossary](#page-1629-0) | [Sitemap](#page-1690-0)

<span id="page-1435-0"></span>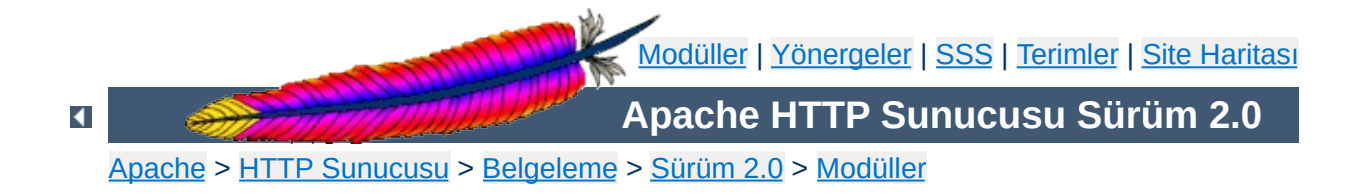

# **Apache Modülü mod\_setenvif**

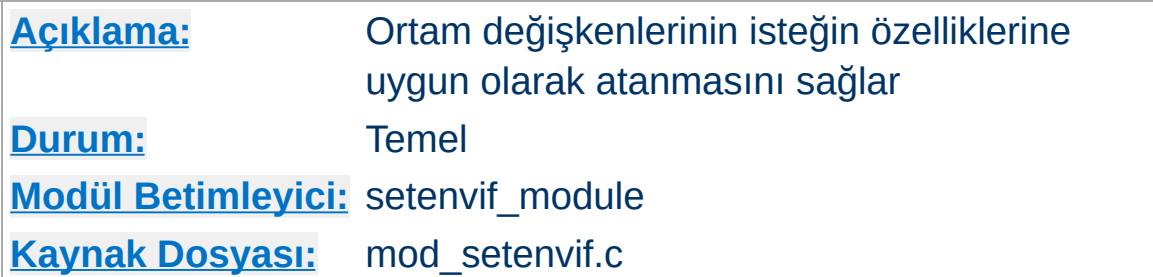

# **Özet**

mod setenvif modülü ortam değişkenlerinin isteğin farklı bileşenlerinin belirttiğiniz düzenli ifade ile eşleşmesine bağlı olarak atanmasını mümkün kılar. Bu ortam değişkenleri sunucunun çeşitli kısımlarında yapılacak eylemlere karar verirken kullanılır.

Yönergeler yapılandırma dosyasında yer aldıkları sıraya göre ele alınırlar. Böylece daha karmaşık dizilimler kullanılabilir, bu örnekteki tarayıcı Mozilla ise netscape ortam değişkeni atanmakta, MSIE ise atanmamaktadır.

BrowserMatch ^Mozilla netscape BrowserMatch MSIE !netscape

# **Ayrıca bakınız:**

Apache'de Ortam [Değişkenleri](#page-180-0)

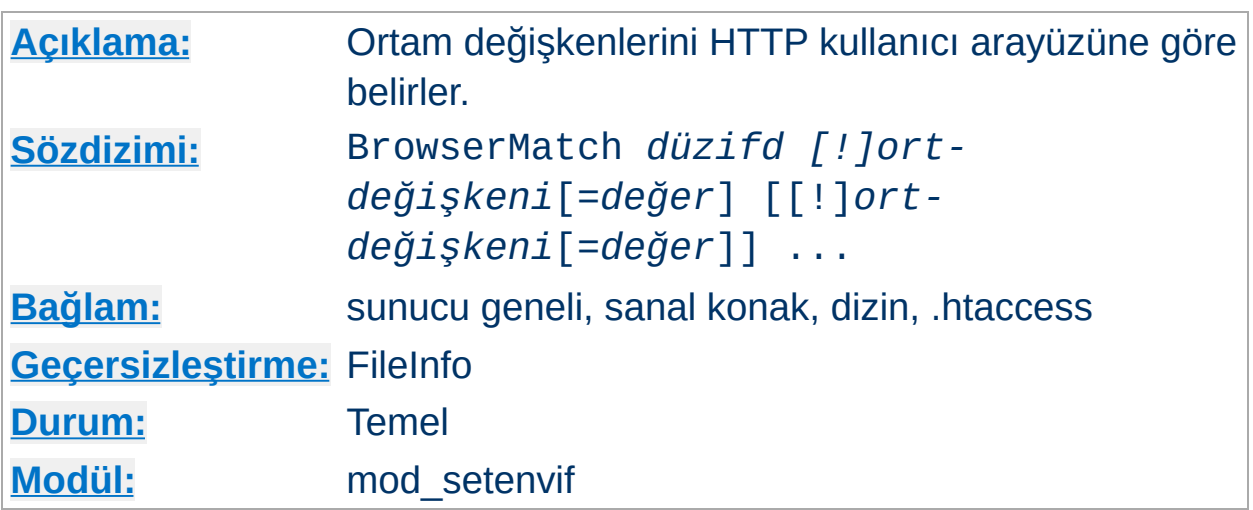

BrowserMatch yönergesi [SetEnvIf](#page-1439-0) yönergesinin özel bir halidir ve ortam değişkenlerine User-Agent HTTP istek başlığının değerine göre atama yapar. Aşağıdaki iki satır aynı etkiye sahiptir:

BrowserMatchNoCase Robot is\_a\_robot SetEnvIfNoCase User-Agent Robot is\_a\_robot

<span id="page-1437-0"></span>**BrowserMatch Yönergesi**

Başka örnekler:

```
BrowserMatch ^Mozilla forms jpeg=yes browser=netscape
BrowserMatch "^Mozilla/[2-3]" tables agif frames javascript
BrowserMatch MSIE !javascript
```
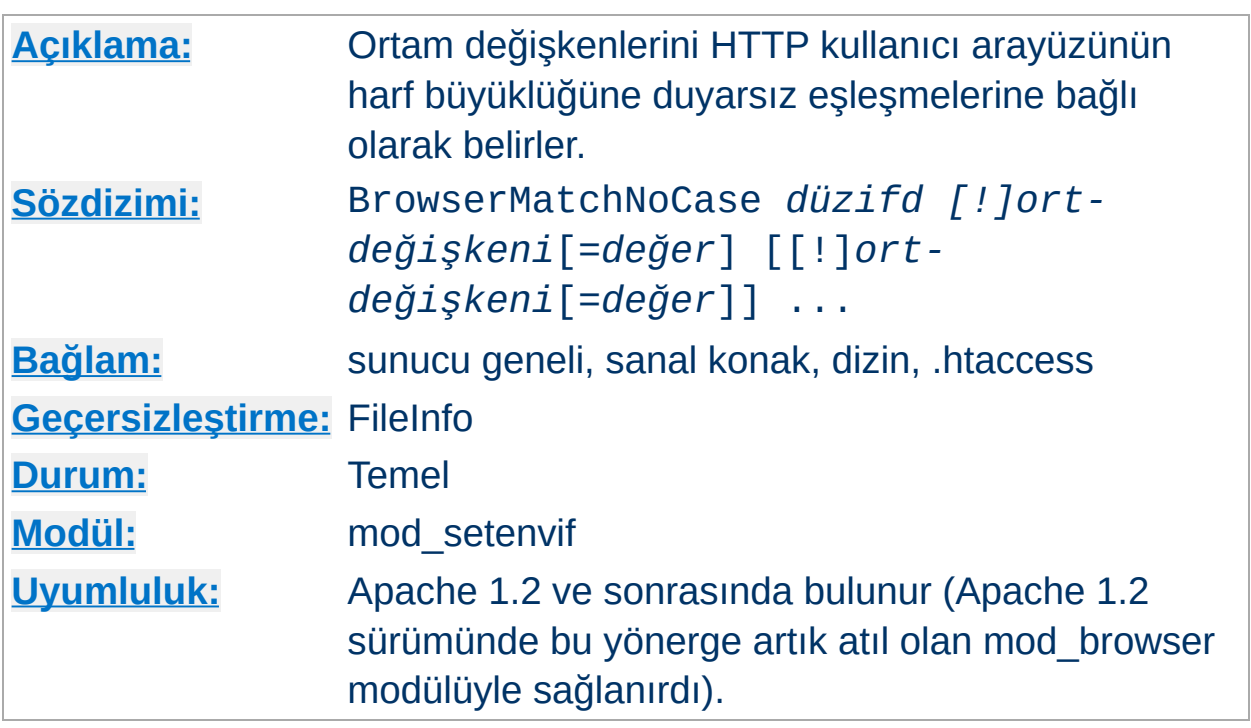

BrowserMatchNoCase yönergesi sözdizimsel ve anlamsal olarak [BrowserMatch](#page-1437-0) yönergesinin eşdeğeridir. Ancak, eşleşmelerde harf büyüklüğüne duyarsızdır. Örnek:

BrowserMatchNoCase mac platform=macintosh BrowserMatchNoCase win platform=windows

**BrowserMatchNoCase Yönergesi**

BrowserMatch ve BrowserMatchNoCase yönergeleri [SetEnvIf](#page-1439-0) ve [SetEnvIfNoCase](#page-1442-0) yönergelerinin özel halleridir. Bu bakımda aşağıdaki iki satır aynı etkiye sahiptir:

BrowserMatchNoCase Robot is\_a\_robot SetEnvIfNoCase User-Agent Robot is\_a\_robot

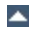

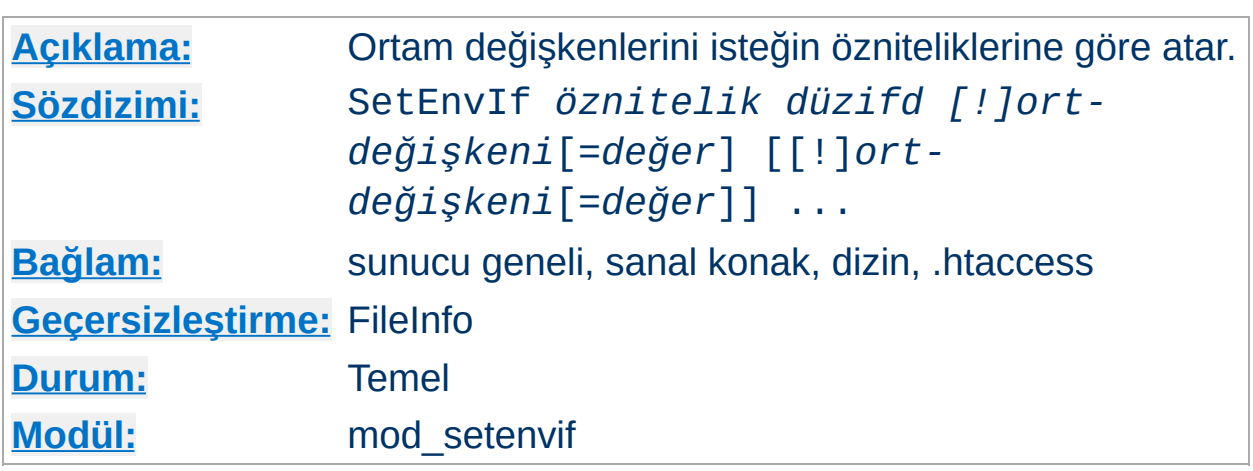

SetEnvIf yönergesi ortam değişkenlerini isteğin özniteliklerine göre tanımlar. İlk bileşen olarak belirtilen *öznitelik* şu üç şeyden biri olabilir:

- 1. Bir HTTP istek başlığı alanı (ayrıntılı bilgi için bak: [RFC2616\)](http://www.rfc-editor.org/rfc/rfc2616.txt); örneğin: Host, User-Agent, Referer ve Accept-Language. Bir düzenli ifade kullanılarak birden fazla istek başlığı belirtilebilir.
- 2. İsteğin aşağıdaki bileşenlerinden biri:

<span id="page-1439-0"></span>**SetEnvIf Yönergesi**

- Remote\_Host isteği yapan istemcinin konak ismi (varsa)
- Remote\_Addr -isteği yapan istemcinin IP adresi
- Server\_Addr isteği alan sunucunun IP adresi (sadece 2.0.43 sonrası sürümler için)
- Request\_Method kullanılan yöntemin ismi (GET, POST, vs.)
- Request\_Protocol İsteğin yapıldığı protokolün ismi ve numarası ("HTTP/0.9", "HTTP/1.1" gibi)
- Request\_URI HTTP istek satırında belirtilen özkaynak; genellikle sorgu dizgesi olmaksızın şema ve konak ismini içeren bir URL parçasıdır. Sorgu dizgeleriyle eşleşmeler hakkında ayrıntılı bilgi edinmek için mod rewrite modülünün [RewriteCond](#page-1405-0) yönergesinin açıklamasına bakınız.
3. İstek ile evvelce ilişkilendirilmiş bir ortam değişkeninin ismi. Bu sayede önceki bir eşleşmenin sonucuna karşı yeni bir sınama yapma imkanı ortaya çıkar. Böyle bir sınama için sadece evvelce SetEnvIf[NoCase] yönergeleri ile yapılmış atamalardaki ortam değişkenleri kullanılabilir. 'Evvelce' derken, sunucu genelinde veya bölüm içinde bu yönergeden önce yer alan SetEnvIf[NoCase] yönerge satırları kastedilmektedir. Ortam değişkenlerinin dikkate alınabilmesi için istek öznitelikleri arasında hiçbir eşleşme olmaması ve *öznitelik* olarak bir düzenli ifade belirtilmemiş olması gerekir.

İkinci bileşen (*düzifd*) Perl [uyumlu](http://www.pcre.org/) bir düzenli ifadedir. Bu, POSIX.2 egrep tarzı bir düzenli ifadelerle benzerlik gösterir. *düzifd* ile *öznitelik* eşleştiği takdirde yönergenin kalan bileşenleri değerlendirmeye alınır.

Kalan bileşenler atanacak ortam değişkenlerinin isimleri ve isteğe bağlı olarak bunlara atanacak değerlerden oluşur. Bunlar şöyle belirtilebilir:

- 1. *değişken-adı* veya
- 2. !*değişken-adı* ya da
- 3. *değişken-adı*=*değer*

İlk biçemde değişkene "1" değeri atanır. İkincisinde atanmış bir değişken atanmamış yapılır. Üçüncüsünde ise değişkene belirtilen *değer* bire bir atanır. 2.0.52 sürümünden itibaren parantezli düzenli ifadelerin sonuçları ile değiştirilmek üzere *value* içinde \$1..\$9 gösterimleri tanınmaktadır.

### **Örnek:**

```
SetEnvIf Request_URI "\.gif$" nesne_bir_resim=gif
SetEnvIf Request_URI "\.jpg$" nesne_bir_resim=jpg
SetEnvIf Request_URI "\.xbm$" nesne_bir_resim=xbm
:
SetEnvIf Referer belgeler\.alanismi\.mesela\.dom dahili_site_istendi
:
SetEnvIf object_is_image xbm XBIT_PROCESSING=1
```
: SetEnvIf ^TS\* ^[a-z].\* TS\_VAR

İlk üçünde istek bir resim dosyası için yapılmışsa nesne\_bir\_resim ortam değişkeni atanmakta, dördüncüsünde istenen sayfa belgeler.alanismi.mesela.dom adlı sitede bulunuyorsa dahili\_site\_istendi ortam değişkeni atanmaktadır.

Son örnekte ise istekte "TS" ile başlayıp [a-z] arasındaki karakterlerle devam eden bir başlık alanı varsa TS\_VAR ortam değişkeni atanmaktadır.

## **Ayrıca bakınız:**

Apache'de Ortam [Değişkenleri](#page-180-0) belgesinde daha fazla örnek bulunabilir.

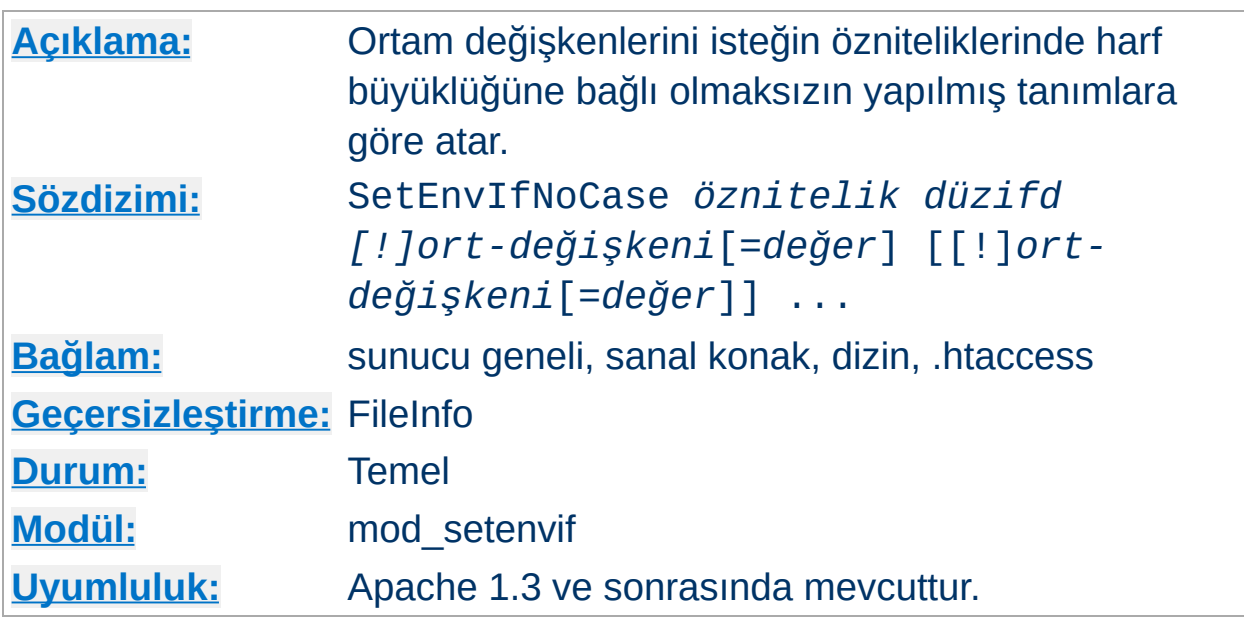

[SetEnvIf](#page-1439-0)NoCase yönergesi sözdizimsel ve anlamsal olarak SetEnvIf yönergesinin eşdeğeridir. Ancak, eşleşmelerde harf büyüklüğüne duyarsızdır. Örnek:

SetEnvIfNoCase Host Apache\.Org site=apache

**SetEnvIfNoCase Yönergesi**

Burada, Host: HTTP istek başlığında Apache.Org, apache.org veya harf büyüklüğünce farklı benzerleri belirtilmişse site ortam değişkenine "apache" değeri atanmaktadır.

Copyright 2013 The Apache Software Foundation. Apache [License,](http://www.apache.org/licenses/LICENSE-2.0) Version 2.0 altında lisanslıdır.

[Modüller](#page-1679-0) | [Yönergeler](#page-1641-0) | [SSS](#page-1687-0) | [Terimler](#page-1629-0) | Site [Haritası](#page-1690-0)

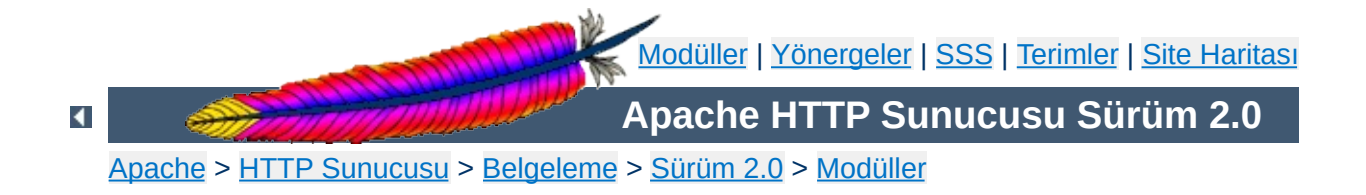

# **Apache Modülü mod\_so**

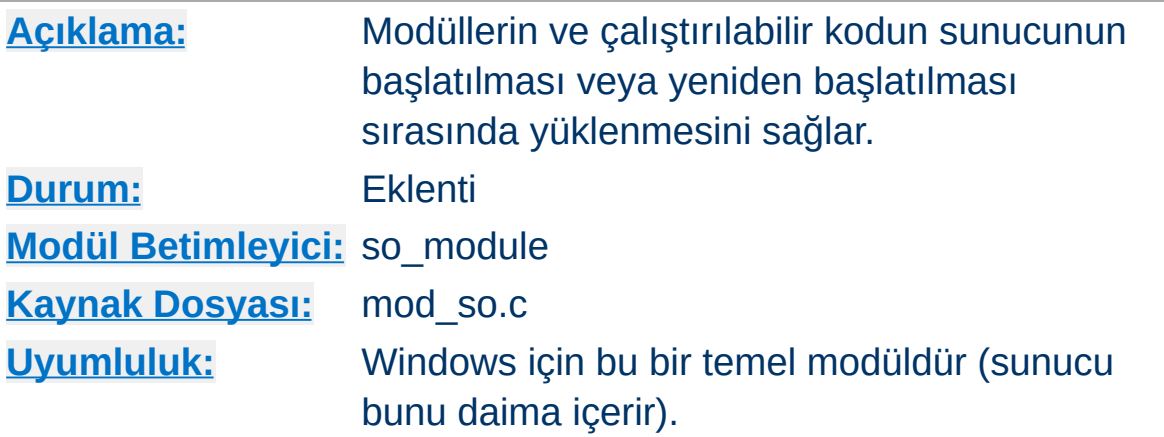

## **Özet**

Seçilen işletim sistemleri üzerinde bu modül Apache'nin yeniden derlenmesini gerektirmeden modüllerin Devingen [Paylaşımlı](#page-132-0) Nesne (DSO) mekanizması üzerinden kullanılabilmesini sağlar.

Unix'te yüklenen kod genellikle paylaşımlı nesne dosyalarından (. so uzantılı dosyalar), Windows'ta ise ya .so ya da .dll uzantılı dosyalardan gelir.

### **Uyarı**

Apache 1.3 modülleri Apache 2.0'da doğrudan kullanılamazlar modül ya devingen olarak yüklenecek hale getirilmeli ya da Apache 2.0'ın içinde derlenmelidir.

#### **Bilginize**

Windows için modül isimlendirme biçemi Apache 1.3.15 ve 2.0 sürümlerinde değişmiştir; modüllere artık mod\_filanca.so biçeminde isim verilmektedir.

**Yüklenebilir Modüllerin Windows için Oluşturulması**

mod\_so modülü ApacheModuleFoo.dll biçeminde isimlendirilmiş modülleri hala yüklemekteyse de yeni adlandırma uzlaşımı tercih edilmelidir. Yüklenebilir modülleri 2.0'a dönüştürüyorsanız, lütfen isimlerini de 2.0 uzlaşımına uygun hale getiriniz.

Apache modül programlama arayüzü Unix ve Windows sürümleri arasında değişiklik göstermez. Unix için kullanılan çoğu modül hiç değişiklik yapmadan ya da çok küçük bir değişiklikle Windows'ta da çalışmaktadır. Çalışmayanlar Unix platformunun sahip olduğu ancak Windows platformunun sahip olmadığı nitelikleri kullanan modüllerdir.

Bir modül Windows'ta çalıştığı zaman, sunucuya iki şekilde yüklenebilir. Unix'te olduğu gibi, doğrudan sunucunun içinde derlenebilir. Windows için hazırlanan Apache paketi, Unix için geçerli olan Configure betiğini içermediğinden modülün kaynak dosyası ApacheCore proje dosyasına, sembolleri de os\win32\modules.c dosyasına eklenmelidir.

İkinci yol ise modülü bir paylaşımlı kütüphane olarak çalışma anında [LoadModule](#page-1448-0) yönergesi ile yüklemek için bir DLL olarak derlemektir. Bu DLL modüller dağıtılabilir ve sunucuyu yeniden derlemek gerekmeksizin her Windows için Apache kurulumunda çalışabilir.

Bir modül DLL'i oluşturmak için modülün kaynak dosyasında küçük bir değişiklik yapmak gerekir: Modül kaydının daha sonra oluşturulacak olan DLL'den ihraç edilebilmesi gerekir (aşağıya bakınız). Bunu yapmak için modülün modül kaydı tanımına (Apache başlık dosyalarında tanımlanmış olan) AP\_MODULE\_DECLARE\_DATA eklenmelidir. Örneğin, modülünüz

module foo\_module;

diye bir satır içeriyorsa bunu,

module AP\_MODULE\_DECLARE\_DATA foo\_module;

olarak değiştirmelisiniz. Bunun yalnız Windows üzerinde etkili olduğunu ve Unix için modül kodunda bir değişiklik gerekmediğini unutmayınız. Ayrıca, .DEF dosyaları hakkında bilgi sahibi iseniz modül kodunda değişiklik yapmak yerine modül kaydını bu yöntemle de ihraç edebilirsiniz.

Artık modülü içeren bir DLL oluşturmaya hazırsınız. Bunu, libhttpd.dll paylaşımlı kütüphanesi derlenirken oluşturulan libhttpd.lib ihraç kütüphanesi ile ilintilemeniz gerekecektir. Ayrıca, Apache başlık dosyalarının doğru konumlandığından emin olmak için derleyici seçeneklerinde değişiklik yapmanız gerekebilir. Bu kütüphaneyi sunucunuzun kök dizini altındaki modules dizininde bulabilirsiniz. En iyisi derleme ortamının doğru yapılandırıldığından emin olmak için ya ağaçta mevcut modüllerden birinin .dsp dosyasını gaspedersiniz ya da kendi .dsp dosyanızın ilintileme seçenekleriyle derleyicininkileri karşılaştırırsınız.

Artık modülünüzün DLL sürümünü oluşturmalısınız. DLL'i sunucunuzun kök dizininin altında bulunan modules dizinine yerleştirdikten sonra LoadModule yönergesi ile sunucunuza yükleyebilirsiniz.

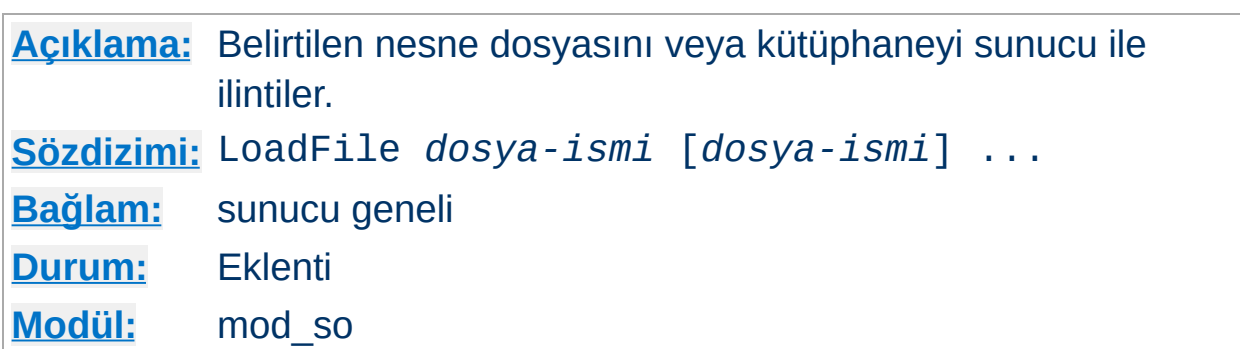

LoadFile yönergesi ismi belirtilen kütüphaneleri veya nesne dosyalarını sunucu başlatılırken veya yeniden başlatılırken sunucu ile ilintiler. Yönerge, bazı modüllerin çalışması sırasında gereken ek kodların yüklenmesi için kullanılır. *dosya-ismi* olarak mutlak bir dosya yolu belirtilebileceği gibi [ServerRoot](#page-847-0)'a göreli bir dosya yolu da belirtilebilir.

Örnek:

```
LoadFile libexec/libxmlparse.so
```
**LoadFile Yönergesi**

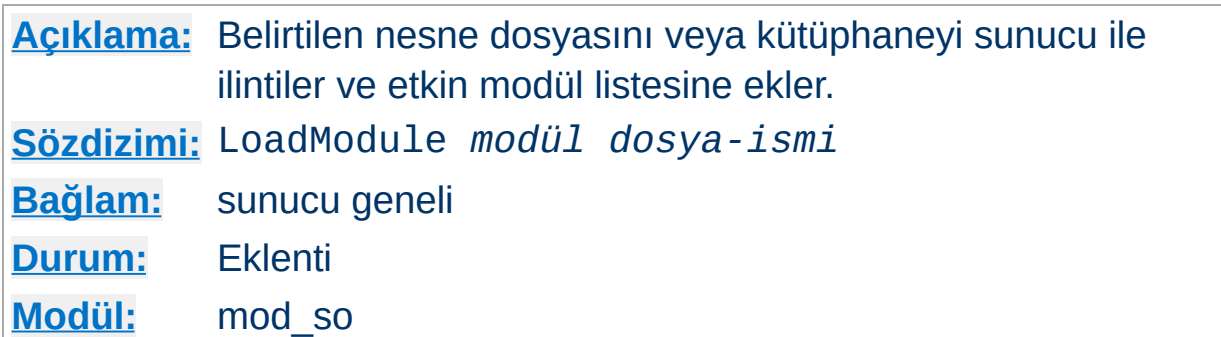

LoadModule yönergesi *dosya-ismi* ile belirtilen nesne dosyasını veya kütüphaneyi sunucu ile ilintiler ve etkin modül listesine belirtilen *modül* ismiyle ekler. *modül*, modülün kaynak dosyasında module türündeki tek harici değişkenin ismi olup modül belgelerinde Modül [Betimleyici](#page-743-0) olarak geçer. Örneğin,

```
LoadModule status_module modules/mod_status.so
```
<span id="page-1448-0"></span>**LoadModule Yönergesi**

satırı ile ismi belirtilen dosya [ServerRoot](#page-847-0) dizini altındaki modules alt dizininden yüklenir.

Copyright 2013 The Apache Software Foundation. Apache [License,](http://www.apache.org/licenses/LICENSE-2.0) Version 2.0 altında lisanslıdır.

[Modüller](#page-1679-0) | [Yönergeler](#page-1641-0) | [SSS](#page-1687-0) | [Terimler](#page-1629-0) | Site [Haritası](#page-1690-0)

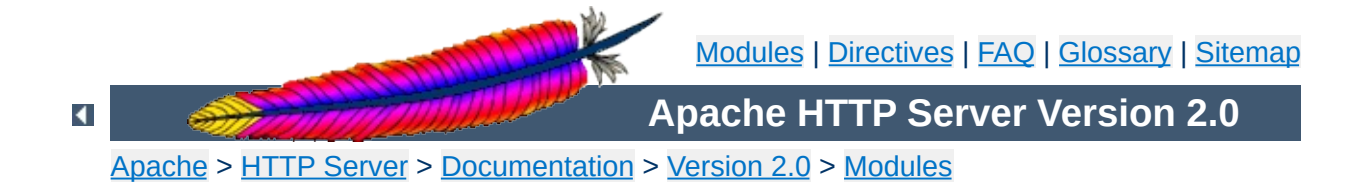

## **Apache Module mod\_speling**

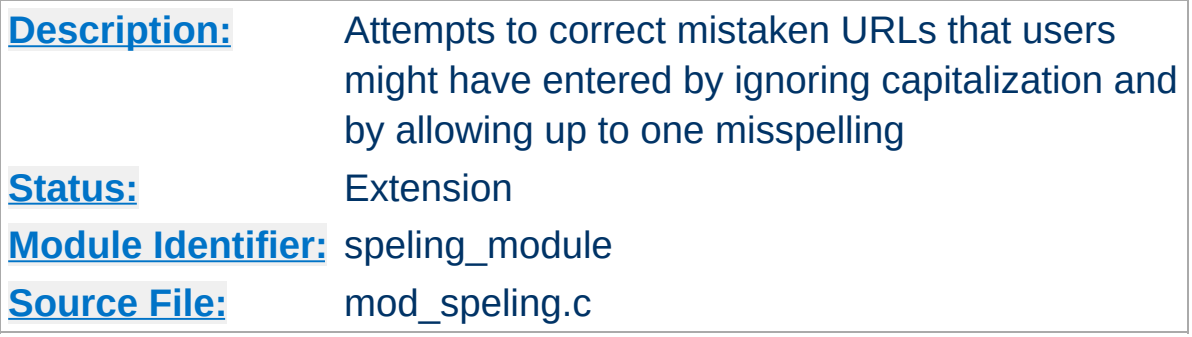

## **Summary**

Requests to documents sometimes cannot be served by the core apache server because the request was misspelled or miscapitalized. This module addresses this problem by trying to find a matching document, even after all other modules gave up. It does its work by comparing each document name in the requested directory against the requested document name **without regard to case**, and allowing **up to one misspelling** (character insertion / omission / transposition or wrong character). A list is built with all document names which were matched using this strategy.

If, after scanning the directory,

- no matching document was found, Apache will proceed as usual and return a "document not found" error.
- only one document is found that "almost" matches the request, then it is returned in the form of a redirection response.
- more than one document with a close match was found, then the list of the matches is returned to the client, and the client can select the correct candidate.

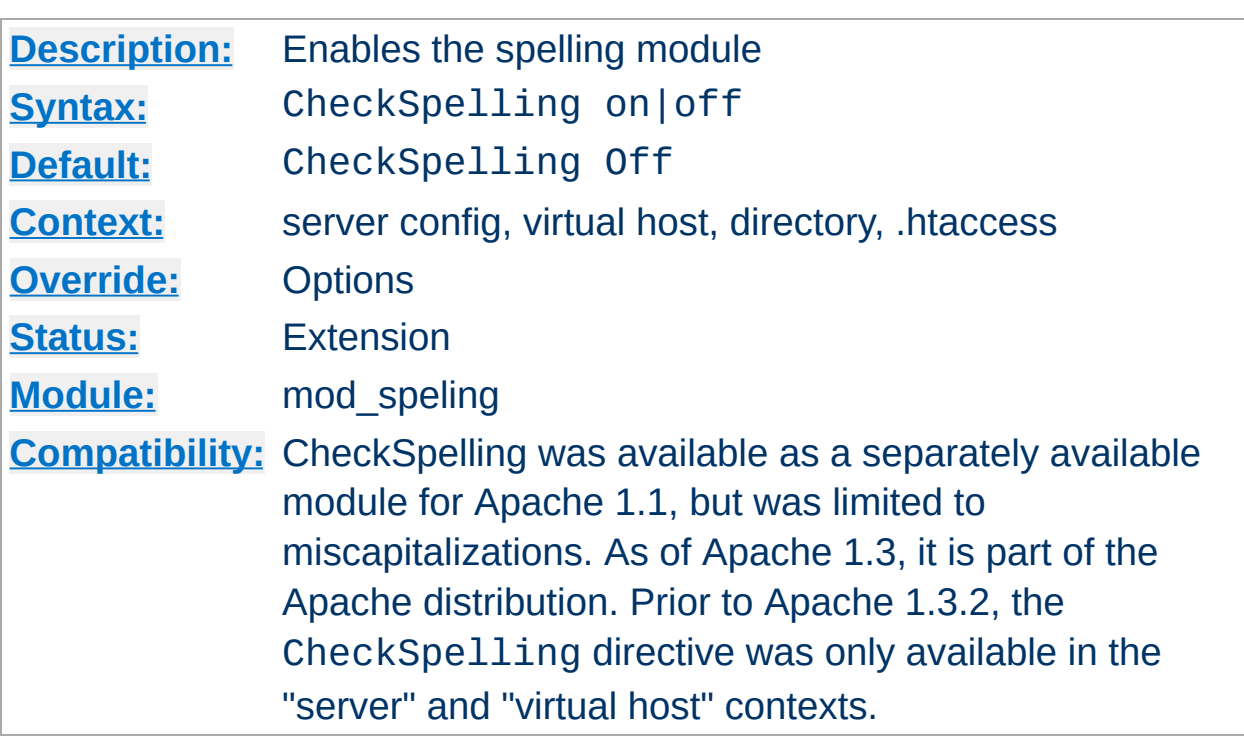

This directive enables or disables the spelling module. When enabled, keep in mind that

- the directory scan which is necessary for the spelling correction will have an impact on the server's performance when many spelling corrections have to be performed at the same time.
- the document trees should not contain sensitive files which could be matched inadvertently by a spelling "correction".
- the module is unable to correct misspelled user names (as in http://my.host/~apahce/), just file names or directory names.
- spelling corrections apply strictly to existing files, so a request for the <Location /status> may get incorrectly treated as the negotiated file "/stats.html".

Copyright 2013 The Apache Software Foundation. Licensed under the Apache [License,](http://www.apache.org/licenses/LICENSE-2.0) Version 2.0.

**CheckSpelling Directive**

<span id="page-1452-0"></span>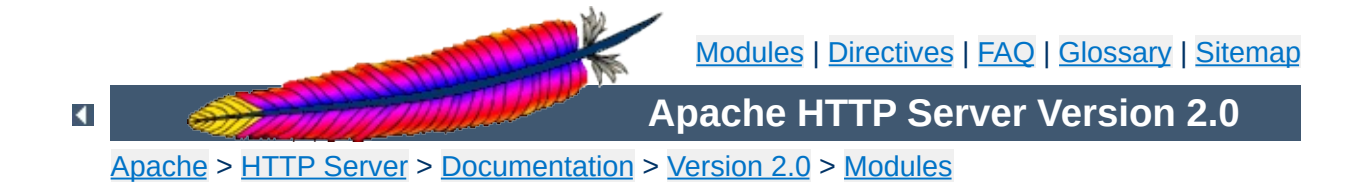

## **Apache Module mod\_ssl**

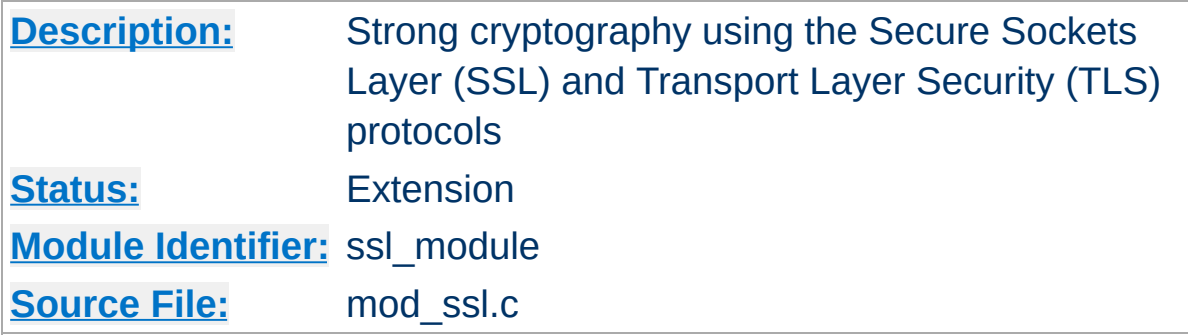

## **Summary**

This module provides SSL v2/v3 and TLS v1 support for the Apache HTTP Server. It was contributed by Ralf S. Engeschall based on his mod ssl project and originally derived from work by Ben Laurie.

This module relies on **[OpenSSL](http://www.openssl.org/)** to provide the cryptography engine.

Further details, discussion, and examples are provided in the **SSL** [documentation.](#page-1710-0)

This module provides a lot of SSL information as additional environment variables to the SSI and CGI namespace. The generated variables are listed in the table below. For backward compatibility the information can be made available under different names, too. Look in the **[Compatibility](#page-388-0)** chapter for details on the compatibility variables.

**Environment Variables**

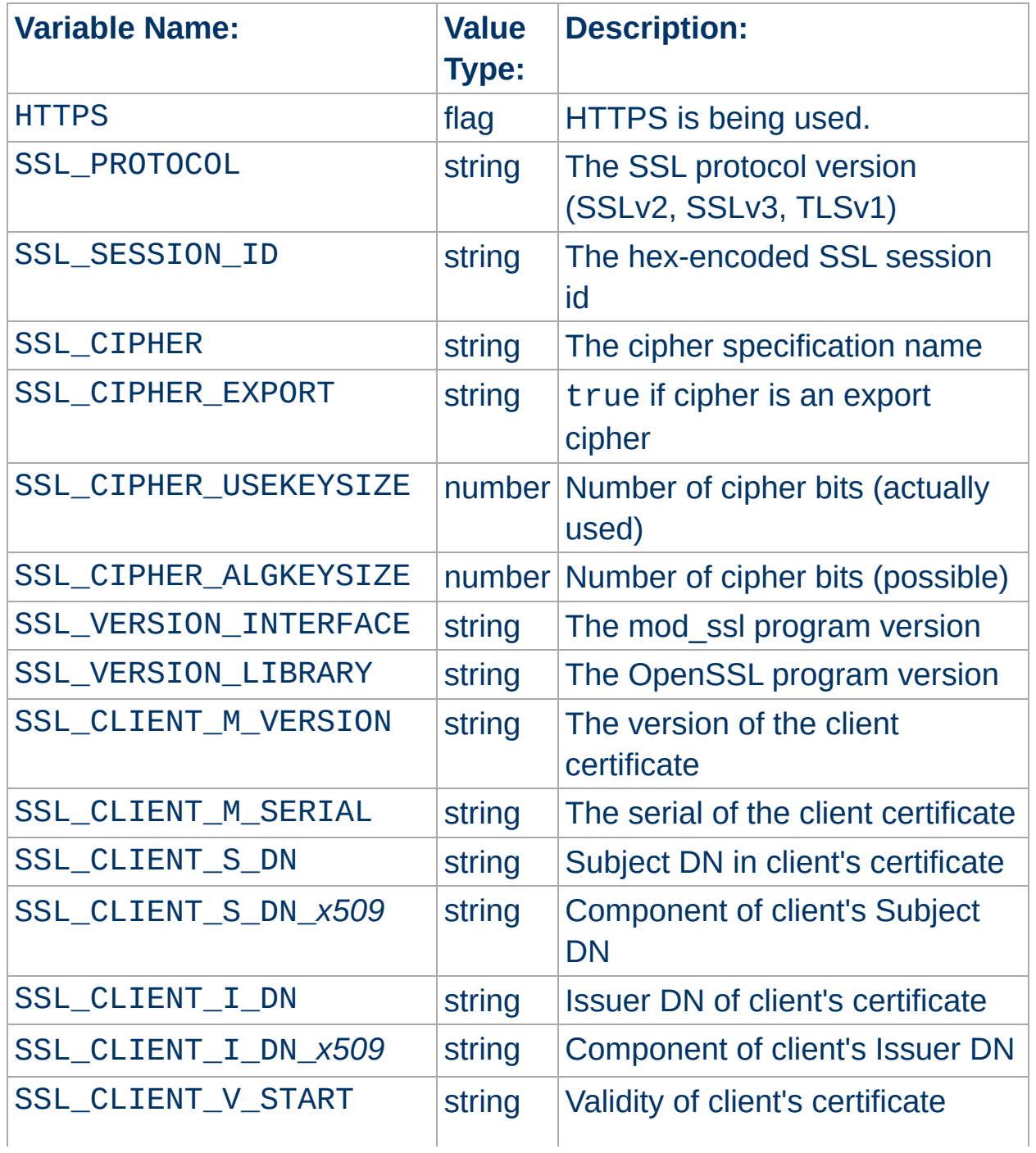

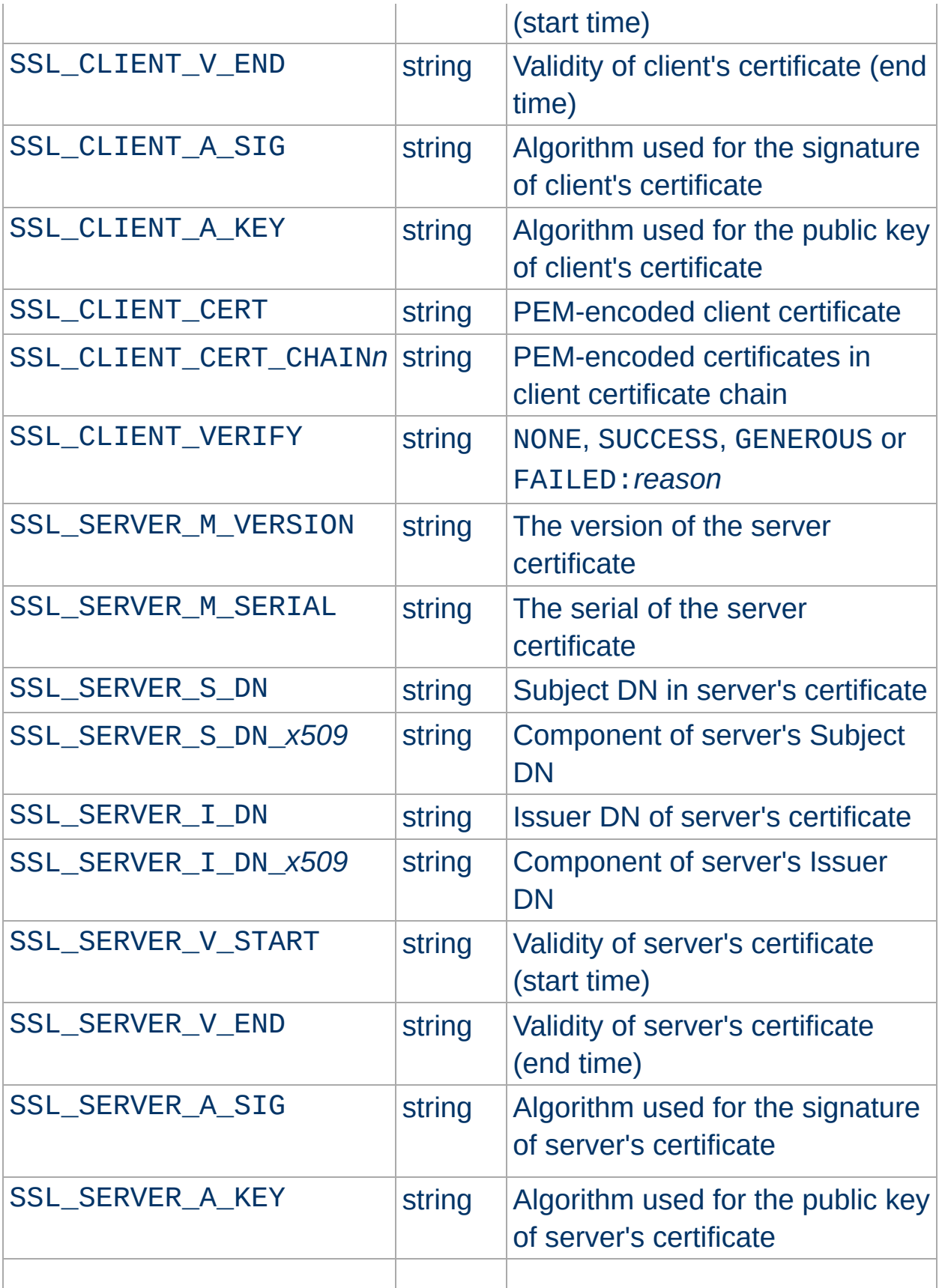

[ where *x509* is a component of a X.509 DN: C,ST,L,O,OU,CN,T,I,G,S,D,UID,Email ]

When mod ssl is built into Apache or at least loaded (under DSO situation) additional functions exist for the [Custom](#page-1265-0) Log Format of [mod\\_log\\_config](#page-1263-0). First there is an additional ``%{*varname*}x'' eXtension format function which can be used to expand any variables provided by any module, especially those provided by mod\_ssl which can you find in the above table.

For backward compatibility there is additionally a special ``%{*name*}c'' cryptography format function provided. Information about this function is provided in the [Compatibility](#page-388-0) chapter.

Example:

**Custom Log Formats**

```
CustomLog logs/ssl_request_log \ "%t %h %{SSL_PROTOCOL}x %
{SSL_CIPHER}x \"%r\" %b"
```
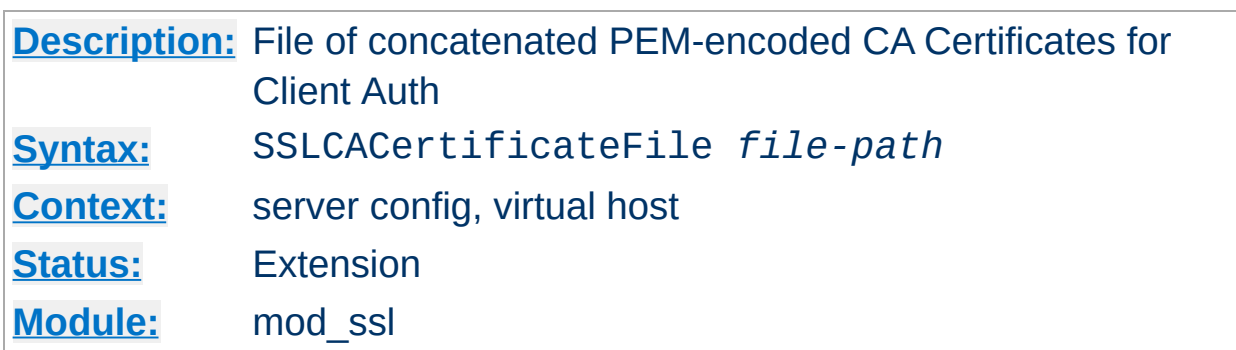

**SSLCACertificateFile Directive**

This directive sets the *all-in-one* file where you can assemble the Certificates of Certification Authorities (CA) whose *clients* you deal with. These are used for Client Authentication. Such a file is simply the concatenation of the various PEM-encoded Certificate files, in order of preference. This can be used alternatively and/or additionally to [SSLCACertificatePath](#page-1459-0).

#### **Example**

SSLCACertificateFile /usr/local/apache2/conf/ssl.crt/ca-bundleclient.crt

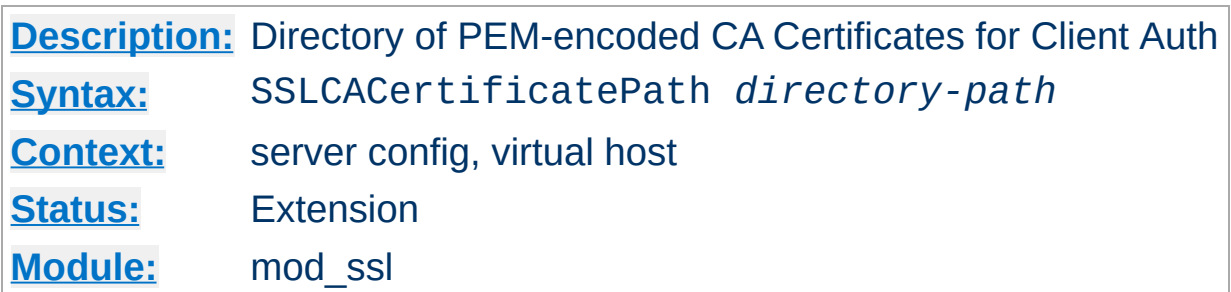

<span id="page-1459-0"></span>**SSLCACertificatePath Directive**

This directive sets the directory where you keep the Certificates of Certification Authorities (CAs) whose clients you deal with. These are used to verify the client certificate on Client Authentication.

The files in this directory have to be PEM-encoded and are accessed through hash filenames. So usually you can't just place the Certificate files there: you also have to create symbolic links named *hash-value*.N. And you should always make sure this directory contains the appropriate symbolic links.

#### **Example**

SSLCACertificatePath /usr/local/apache2/conf/ssl.crt/

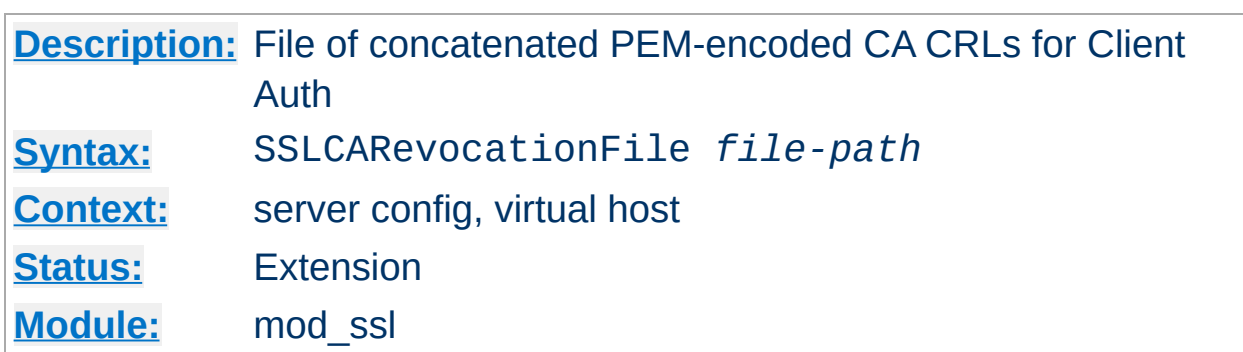

**SSLCARevocationFile Directive**

This directive sets the *all-in-one* file where you can assemble the Certificate Revocation Lists (CRL) of Certification Authorities (CA) whose *clients* you deal with. These are used for Client Authentication. Such a file is simply the concatenation of the various PEM-encoded CRL files, in order of preference. This can be used alternatively and/or additionally to [SSLCARevocationPath](#page-1461-0).

#### **Example**

SSLCARevocationFile /usr/local/apache2/conf/ssl.crl/ca-bundleclient.crl

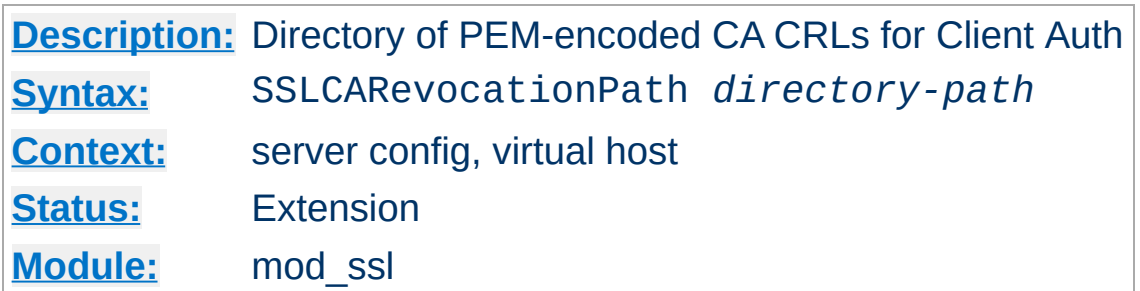

<span id="page-1461-0"></span>**SSLCARevocationPath Directive**

This directive sets the directory where you keep the Certificate Revocation Lists (CRL) of Certification Authorities (CAs) whose clients you deal with. These are used to revoke the client certificate on Client Authentication.

The files in this directory have to be PEM-encoded and are accessed through hash filenames. So usually you have not only to place the CRL files there. Additionally you have to create symbolic links named *hashvalue*.rN. And you should always make sure this directory contains the appropriate symbolic links.

#### **Example**

SSLCARevocationPath /usr/local/apache2/conf/ssl.crl/

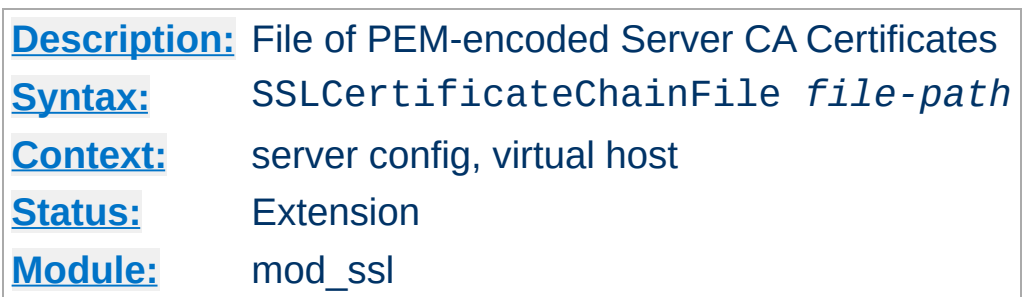

**SSLCertificateChainFile Directive**

This directive sets the optional *all-in-one* file where you can assemble the certificates of Certification Authorities (CA) which form the certificate chain of the server certificate. This starts with the issuing CA certificate of of the server certificate and can range up to the root CA certificate. Such a file is simply the concatenation of the various PEM-encoded CA Certificate files, usually in certificate chain order.

This should be used alternatively and/or additionally to [SSLCACertificatePath](#page-1459-0) for explicitly constructing the server certificate chain which is sent to the browser in addition to the server certificate. It is especially useful to avoid conflicts with CA certificates when using client authentication. Because although placing a CA certificate of the server certificate chain into [SSLCACertificatePath](#page-1459-0) has the same effect for the certificate chain construction, it has the side-effect that client certificates issued by this same CA certificate are also accepted on client authentication. That's usually not one expect.

But be careful: Providing the certificate chain works only if you are using a *single* (either RSA *or* DSA) based server certificate. If you are using a coupled RSA+DSA certificate pair, this will work only if actually both certificates use the *same* certificate chain. Else the browsers will be confused in this situation.

#### **Example**

SSLCertificateChainFile /usr/local/apache2/conf/ssl.crt/ca.crt

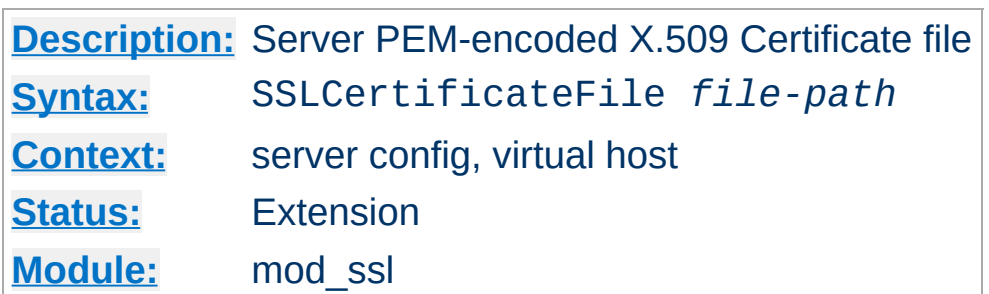

**SSLCertificateFile Directive**

This directive points to the PEM-encoded Certificate file for the server and optionally also to the corresponding RSA or DSA Private Key file for it (contained in the same file). If the contained Private Key is encrypted the Pass Phrase dialog is forced at startup time. This directive can be used up to two times (referencing different filenames) when both a RSA and a DSA based server certificate is used in parallel.

#### **Example**

SSLCertificateFile /usr/local/apache2/conf/ssl.crt/server.crt

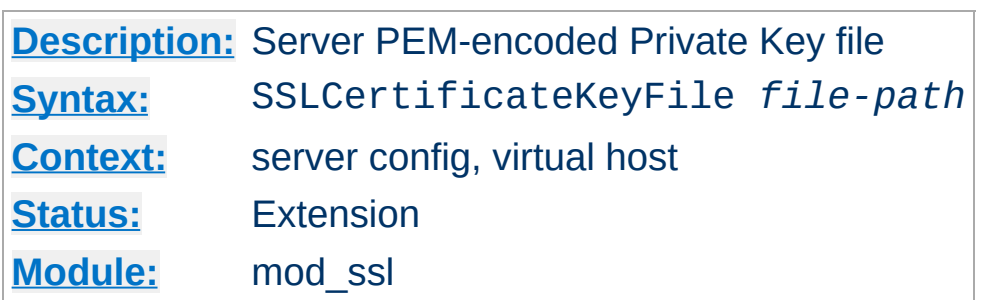

**SSLCertificateKeyFile Directive**

This directive points to the PEM-encoded Private Key file for the server. If the Private Key is not combined with the Certificate in the SSLCertificateFile, use this additional directive to point to the file with the stand-alone Private Key. When SSLCertificateFile is used and the file contains both the Certificate and the Private Key this directive need not be used. But we strongly discourage this practice. Instead we recommend you to separate the Certificate and the Private Key. If the contained Private Key is encrypted, the Pass Phrase dialog is forced at startup time. This directive can be used up to two times (referencing different filenames) when both a RSA and a DSA based private key is used in parallel.

#### **Example**

SSLCertificateKeyFile /usr/local/apache2/conf/ssl.key/server.key

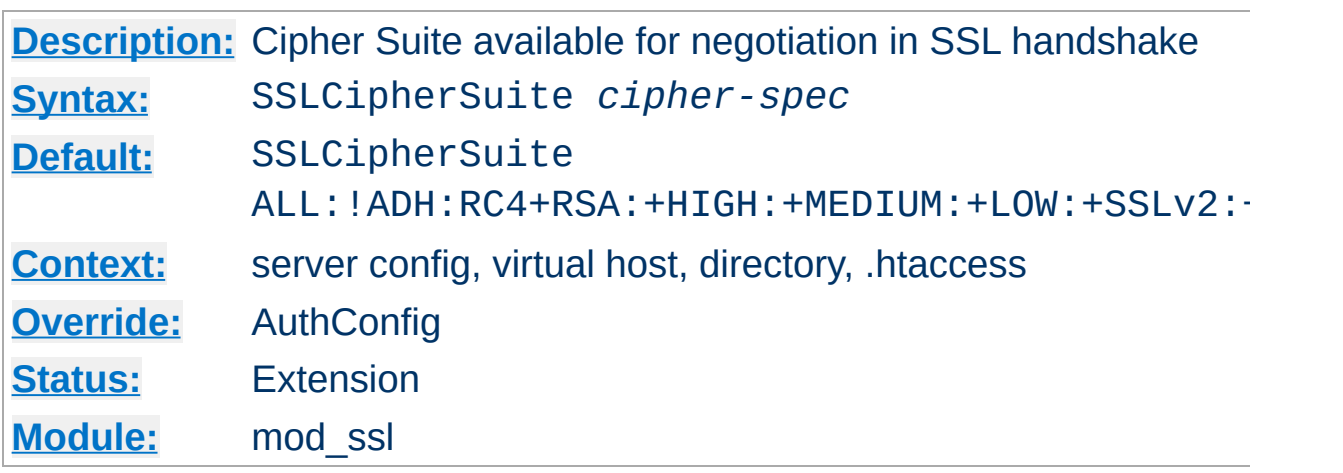

This complex directive uses a colon-separated *cipher-spec* string consisting of OpenSSL cipher specifications to configure the Cipher Suite the client is permitted to negotiate in the SSL handshake phase. Notice that this directive can be used both in per-server and per-directory context. In per-server context it applies to the standard SSL handshake when a connection is established. In per-directory context it forces a SSL renegotation with the reconfigured Cipher Suite after the HTTP request was read but before the HTTP response is sent.

An SSL cipher specification in *cipher-spec* is composed of 4 major attributes plus a few extra minor ones:

*Key Exchange Algorithm*: RSA or Diffie-Hellman variants.

**SSLCipherSuite Directive**

- *Authentication Algorithm*: RSA, Diffie-Hellman, DSS or none.
- *Cipher/Encryption Algorithm*: DES, Triple-DES, RC4, RC2, IDEA or none.
- *MAC Digest Algorithm*: MD5, SHA or SHA1.

An SSL cipher can also be an export cipher and is either a SSLv2 or SSLv3/TLSv1 cipher (here TLSv1 is equivalent to SSLv3). To specify which ciphers to use, one can either specify all the Ciphers, one at a

time, or use aliases to specify the preference and order for the ciphers (see [Table](#page-1466-0) 1).

<span id="page-1466-0"></span>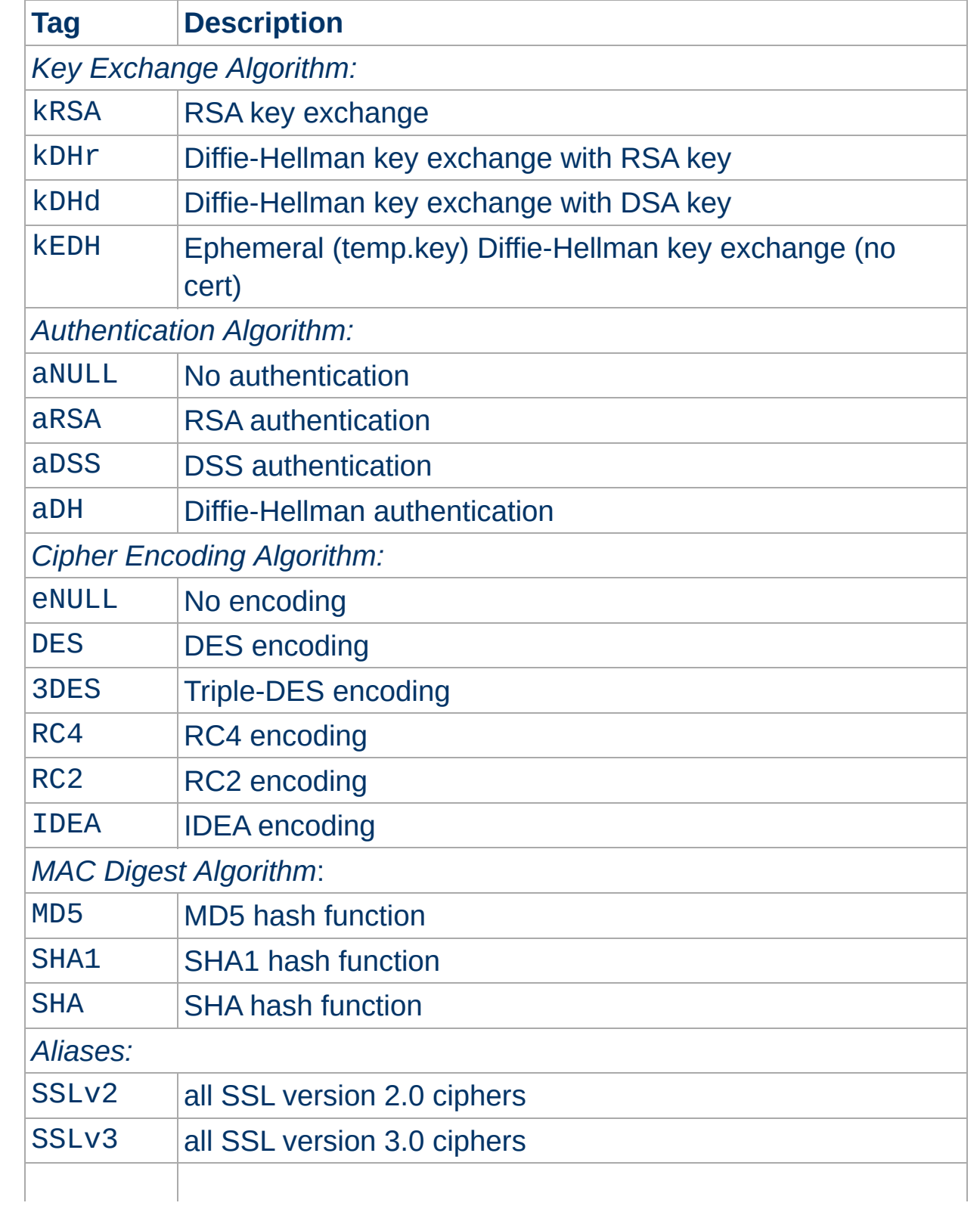

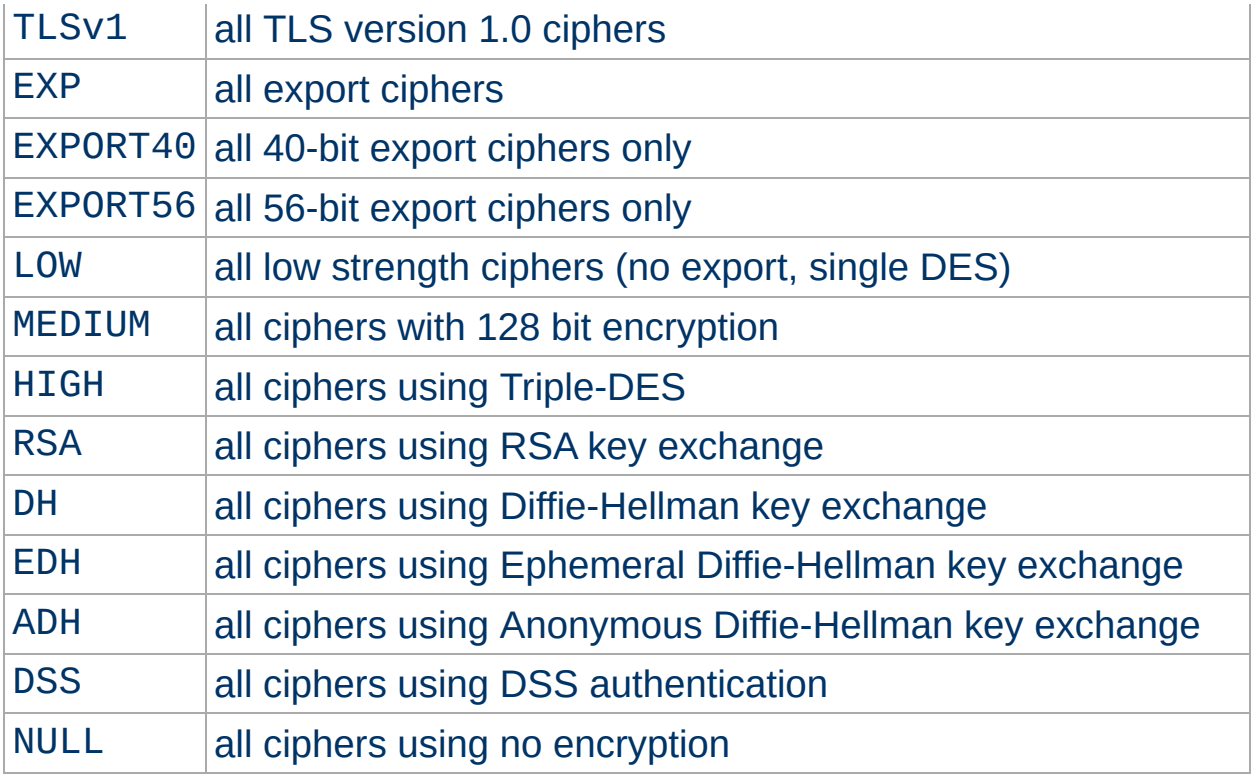

Now where this becomes interesting is that these can be put together to specify the order and ciphers you wish to use. To speed this up there are also aliases (SSLv2, SSLv3, TLSv1, EXP, LOW, MEDIUM, HIGH) for certain groups of ciphers. These tags can be joined together with prefixes to form the *cipher-spec*. Available prefixes are:

- none: add cipher to list
- +: move matching ciphers to the current location in list
- -: remove cipher from list (can be added later again)
- !: kill cipher from list completely (can **not** be added later again)

A simpler way to look at all of this is to use the ``openssl ciphers -v'' command which provides a nice way to successively create the correct *cipher-spec* string. The default *cipher-spec* string is

``ALL:!ADH:RC4+RSA:+HIGH:+MEDIUM:+LOW:+SSLv2:+EXP'' which means the following: first, remove from consideration any ciphers that do not authenticate, i.e. for SSL only the Anonymous Diffie-Hellman ciphers. Next, use ciphers using RC4 and RSA. Next include the high, medium

and then the low security ciphers. Finally *pull* all SSLv2 and export ciphers to the end of the list.

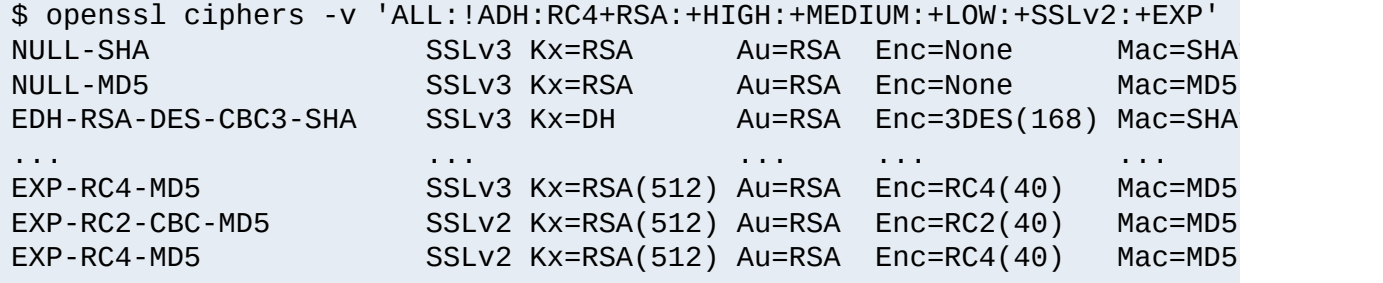

The complete list of [particular](#page-1468-0) RSA & DH ciphers for SSL is given in Table 2.

## **Example**

SSLCipherSuite RSA:!EXP:!NULL:+HIGH:+MEDIUM:-LOW

<span id="page-1468-0"></span>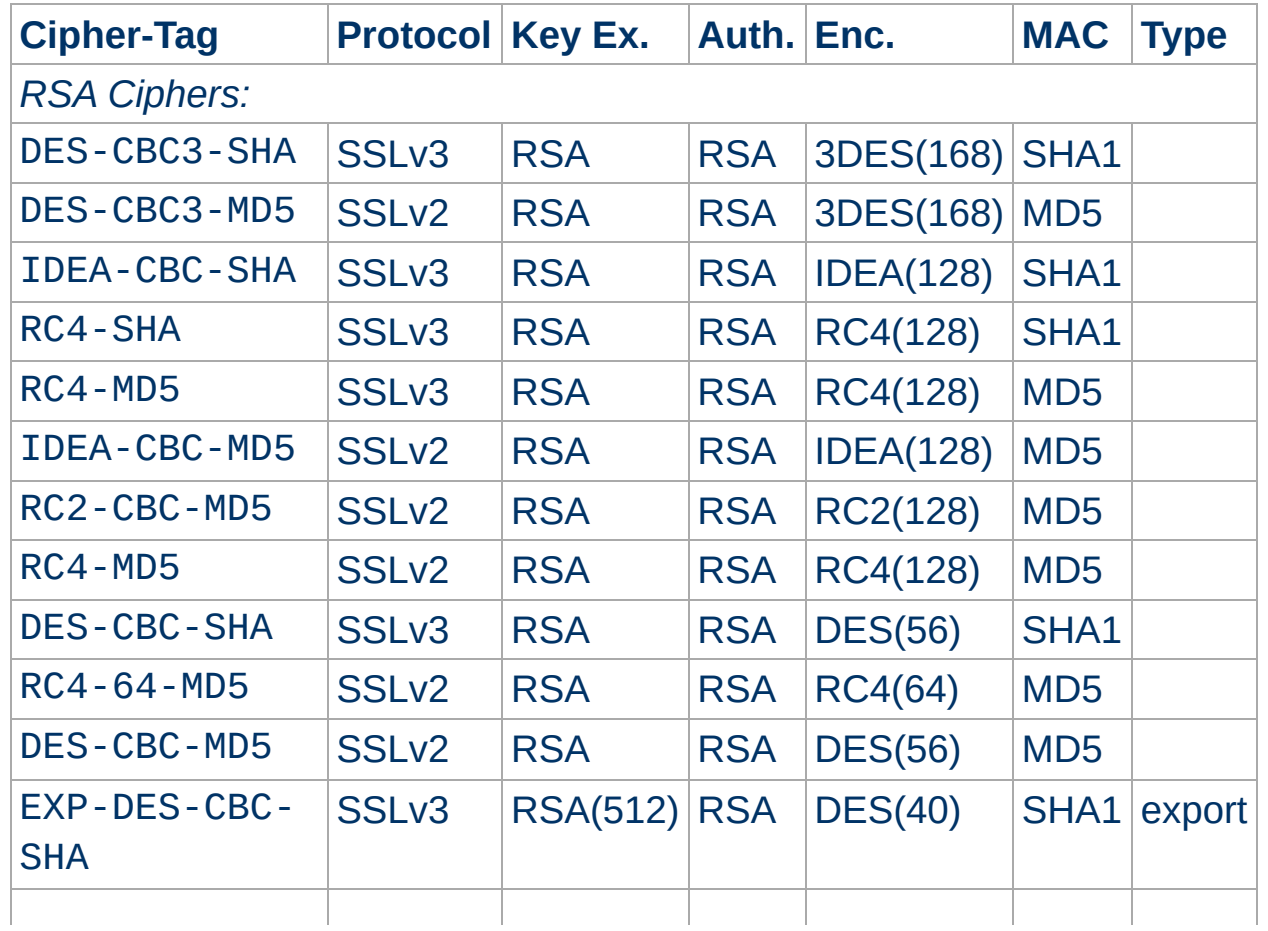

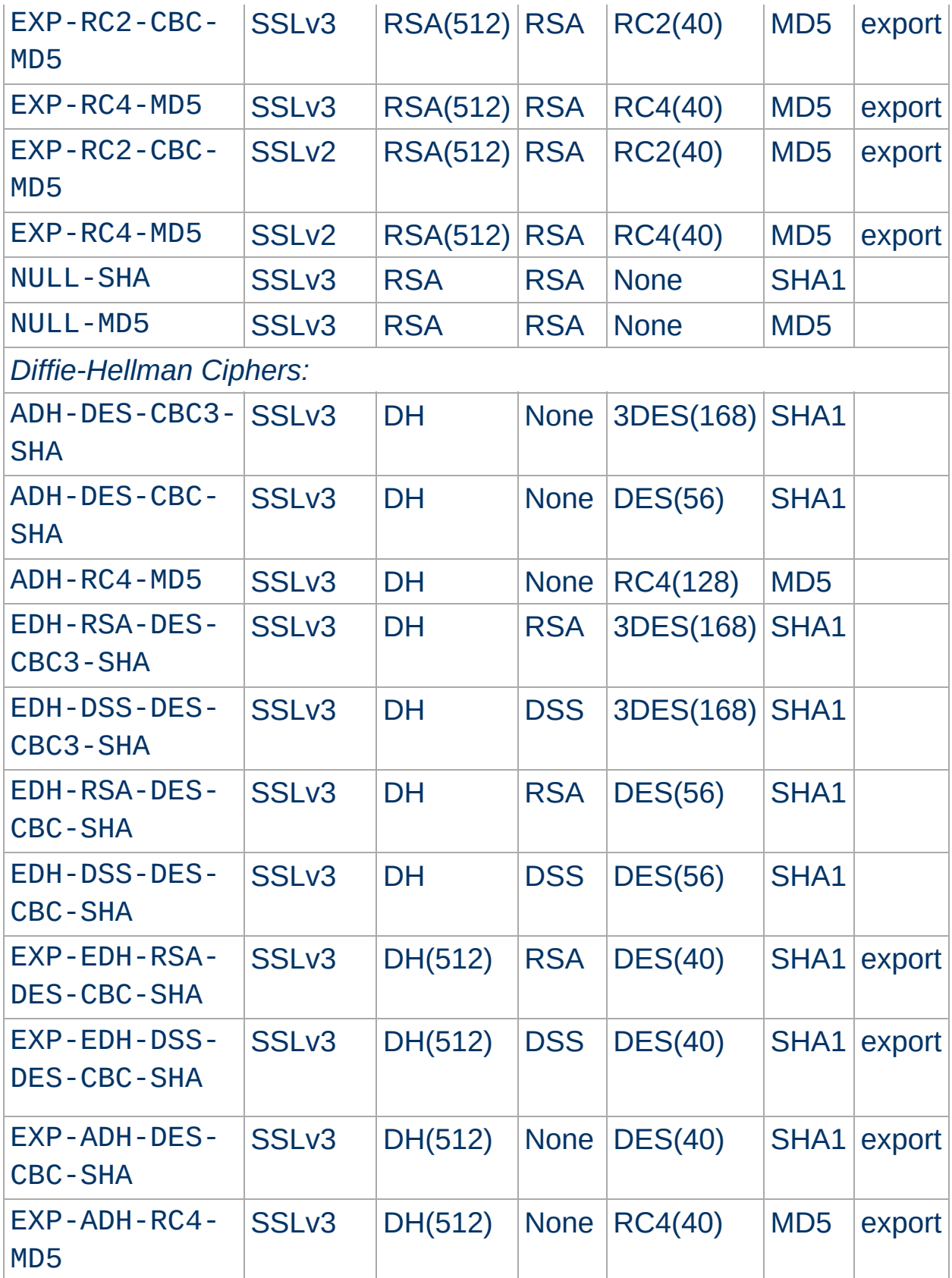

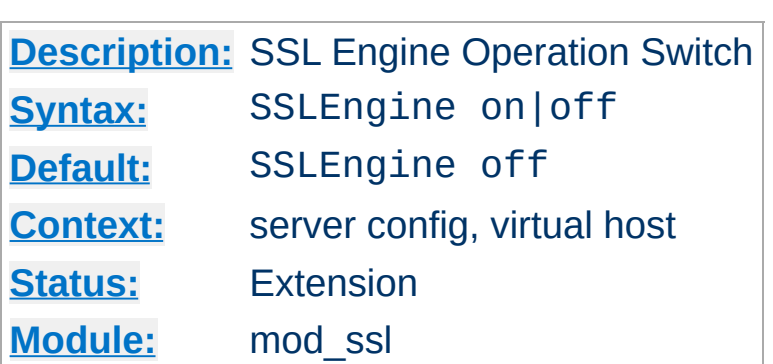

This directive toggles the usage of the SSL/TLS Protocol Engine. This is usually used inside a <u>[<VirtualHost>](#page-859-0)</u> section to enable SSL/TLS for a particular virtual host. By default the SSL/TLS Protocol Engine is disabled for both the main server and all configured virtual hosts.

#### **Example**

```
<VirtualHost _default_:443>
SSLEngine on
...
</VirtualHost>
```
**SSLEngine Directive**

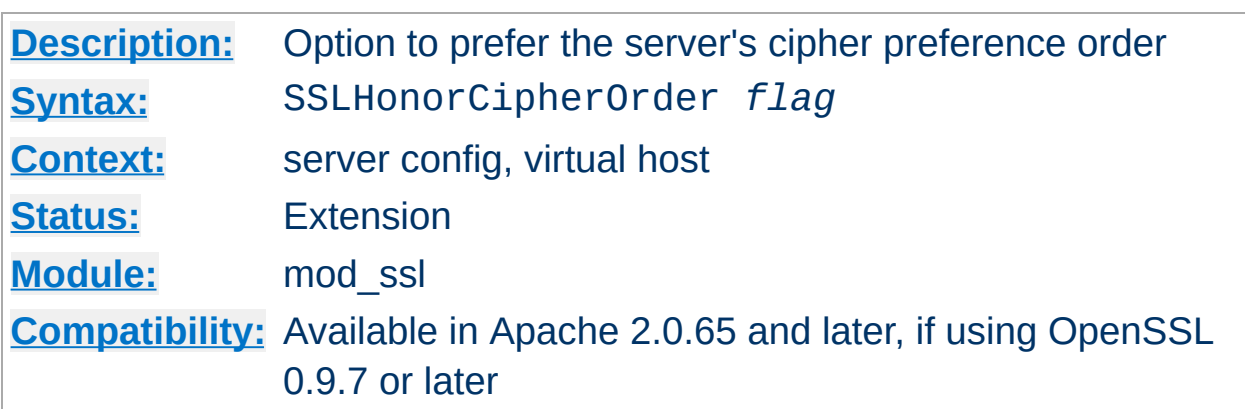

**SSLHonorCipherOrder Directive**

When choosing a cipher during an SSLv3 or TLSv1 handshake, normally the client's preference is used. If this directive is enabled, the server's preference will be used instead.

## **Example**

SSLHonorCipherOrder on

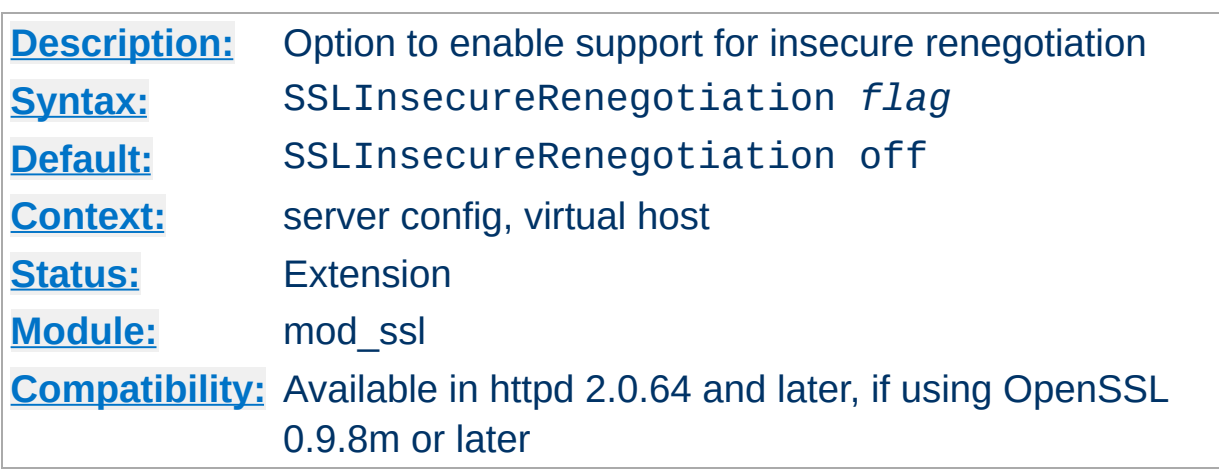

**SSLInsecureRenegotiation Directive**

As originally specified, all versions of the SSL and TLS protocols (up to and including TLS/1.2) were vulnerable to a Man-in-the-Middle attack ([CVE-2009-3555\)](http://cve.mitre.org/cgi-bin/cvename.cgi?name=CAN-2009-3555) during a renegotiation. This vulnerability allowed an attacker to "prefix" a chosen plaintext to the HTTP request as seen by the web server. A protocol extension was developed which fixed this vulnerability if supported by both client and server.

If mod ssl is linked against OpenSSL version 0.9.8m or later, by default renegotiation is only supported with clients supporting the new protocol extension. If this directive is enabled, renegotiation will be allowed with old (unpatched) clients, albeit insecurely.

#### **Security warning**

If this directive is enabled, SSL connections will be vulnerable to the Man-in-the-Middle prefix attack as described in [CVE-2009-3555](http://cve.mitre.org/cgi-bin/cvename.cgi?name=CAN-2009-3555).

#### **Example**

SSLInsecureRenegotiation on

The SSL\_SECURE\_RENEG environment variable can be used from an SSI or CGI script to determine whether secure renegotiation is supported for a given SSL connection.

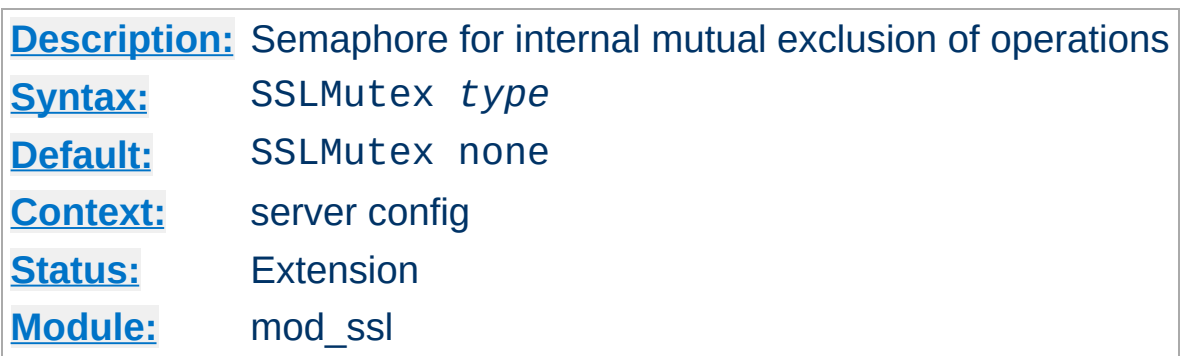

This configures the SSL engine's semaphore (aka. lock) which is used for mutual exclusion of operations which have to be done in a synchronized way between the pre-forked Apache server processes. This directive can only be used in the global server context because it's only useful to have one global mutex. This directive is designed to closely match the [AcceptMutex](http://httpd.apache.org/docs/2.0/mod/mpm_common.html#acceptmutex) directive

The following Mutex *types* are available:

**SSLMutex Directive**

• none I no

This is the default where no Mutex is used at all. Use it at your own risk. But because currently the Mutex is mainly used for synchronizing write access to the SSL Session Cache you can live without it as long as you accept a sometimes garbled Session Cache. So it's not recommended to leave this the default. Instead configure a real Mutex.

posixsem

This is an elegant Mutex variant where a Posix Semaphore is used when possible. It is only available when the underlying platform and APR supports it.

sysvsem

This is a somewhat elegant Mutex variant where a SystemV IPC Semaphore is used when possible. It is possible to "leak" SysV semaphores if processes crash before the semaphore is removed. It
is only available when the underlying platform and APR supports it.

• sem

This directive tells the SSL Module to pick the "best" semaphore implementation available to it, choosing between Posix and SystemV IPC, in that order. It is only available when the underlying platform and APR supports at least one of the 2.

## • pthread

This directive tells the SSL Module to use Posix thread mutexes. It is only available if the underlying platform and APR supports it.

## • fcntl:/path/to/mutex

This is a portable Mutex variant where a physical (lock-)file and the fcntl() fucntion are used as the Mutex. Always use a local disk filesystem for /path/to/mutex and never a file residing on a NFSor AFS-filesystem. It is only available when the underlying platform and APR supports it. Note: Internally, the Process ID (PID) of the Apache parent process is automatically appended to /path/to/mutex to make it unique, so you don't have to worry about conflicts yourself. Notice that this type of mutex is not available under the Win32 environment. There you *have* to use the semaphore mutex.

## flock:/path/to/mutex

This is similar to the fcntl:/path/to/mutex method with the exception that the flock() function is used to provide file locking. It is only available when the underlying platform and APR supports it.

file:/path/to/mutex

This directive tells the SSL Module to pick the "best" file locking implementation available to it, choosing between fcntl and flock, in that order. It is only available when the underlying platform and APR supports at least one of the 2.

default | yes

This directive tells the SSL Module to pick the default locking implementation as determined by the platform and APR.

## **Example**

SSLMutex file:/usr/local/apache/logs/ssl\_mutex

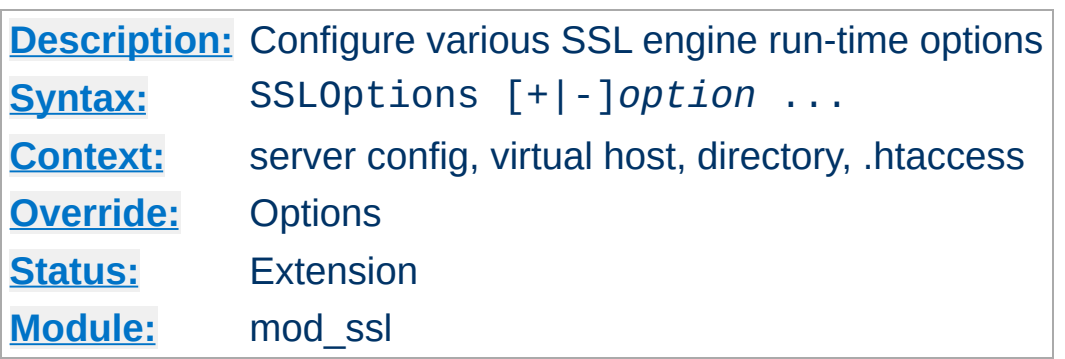

This directive can be used to control various run-time options on a perdirectory basis. Normally, if multiple SSLOptions could apply to a directory, then the most specific one is taken completely; the options are not merged. However if *all* the options on the SSLOptions directive are preceded by a plus (+) or minus (-) symbol, the options are merged. Any options preceded by a + are added to the options currently in force, and any options preceded by a - are removed from the options currently in force.

The available *option*s are:

**SSLOptions Directive**

• StdEnvVars

When this option is enabled, the standard set of SSL related CGI/SSI environment variables are created. This per default is disabled for performance reasons, because the information extraction step is a rather expensive operation. So one usually enables this option for CGI and SSI requests only.

CompatEnvVars

When this option is enabled, additional CGI/SSI environment variables are created for backward compatibility to other Apache SSL solutions. Look in the [Compatibility](#page-388-0) chapter for details on the particular variables generated.

## ExportCertData

When this option is enabled, additional CGI/SSI environment

variables are created: SSL\_SERVER\_CERT, SSL\_CLIENT\_CERT and SSL\_CLIENT\_CERT\_CHAIN*n* (with *n* = 0,1,2,..). These contain the PEM-encoded X.509 Certificates of server and client for the current HTTPS connection and can be used by CGI scripts for deeper Certificate checking. Additionally all other certificates of the client certificate chain are provided, too. This bloats up the environment a little bit which is why you have to use this option to enable it on demand.

#### FakeBasicAuth

When this option is enabled, the Subject Distinguished Name (DN) of the Client X509 Certificate is translated into a HTTP Basic Authorization username. This means that the standard Apache authentication methods can be used for access control. The user name is just the Subject of the Client's X509 Certificate (can be determined by running OpenSSL's openssl x509 command: openssl x509 -noout -subject -in *certificate*.crt). Note that no password is obtained from the user. Every entry in the user file needs this password: ``xxj31ZMTZzkVA", which is the DESencrypted version of the word `password''. Those who live under MD5-based encryption (for instance under FreeBSD or BSD/OS, etc.) should use the following MD5 hash of the same word: ``\$1\$OXLyS...\$Owx8s2/m9/gfkcRVXzgoE/''.

#### • StrictRequire

This *forces* forbidden access when SSLRequireSSL or SSLRequire successfully decided that access should be forbidden. Usually the default is that in the case where a ``Satisfy any'' directive is used, and other access restrictions are passed, denial of access due to SSLRequireSSL or SSLRequire is overridden (because that's how the Apache Satisfy mechanism should work.) But for strict access restriction you can use SSLRequireSSL and/or SSLRequire in combination with an ``SSLOptions

+StrictRequire''. Then an additional ``Satisfy Any'' has no chance once mod\_ssl has decided to deny access.

#### • OptRenegotiate

This enables optimized SSL connection renegotiation handling when SSL directives are used in per-directory context. By default a strict scheme is enabled where *every* per-directory reconfiguration of SSL parameters causes a *full* SSL renegotiation handshake. When this option is used mod\_ssl tries to avoid unnecessary handshakes by doing more granular (but still safe) parameter checks. Nevertheless these granular checks sometimes maybe not what the user expects, so enable this on a per-directory basis only, please.

## **Example**

```
SSLOptions +FakeBasicAuth -StrictRequire
\leFiles \sim "\.(cgi|shtml)$">
SSLOptions +StdEnvVars +CompatEnvVars -ExportCertData
<Files>
```
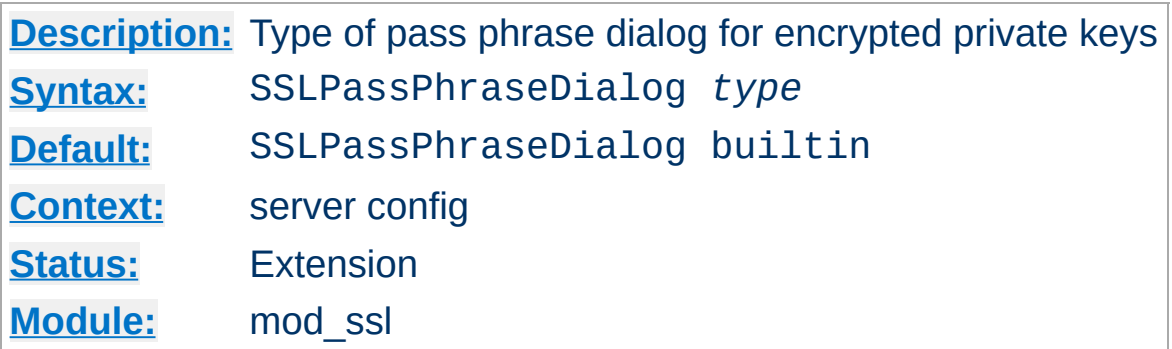

**SSLPassPhraseDialog Directive**

When Apache starts up it has to read the various Certificate (see [SSLCertificateFile](#page-1463-0)) and Private Key (see [SSLCertificateKeyFile](#page-1464-0)) files of the SSL-enabled virtual servers. Because for security reasons the Private Key files are usually encrypted, mod\_ssl needs to query the administrator for a Pass Phrase in order to decrypt those files. This query can be done in two ways which can be configured by *type*:

• builtin

This is the default where an interactive terminal dialog occurs at startup time just before Apache detaches from the terminal. Here the administrator has to manually enter the Pass Phrase for each encrypted Private Key file. Because a lot of SSL-enabled virtual hosts can be configured, the following reuse-scheme is used to minimize the dialog: When a Private Key file is encrypted, all known Pass Phrases (at the beginning there are none, of course) are tried. If one of those known Pass Phrases succeeds no dialog pops up for this particular Private Key file. If none succeeded, another Pass Phrase is queried on the terminal and remembered for the next round (where it perhaps can be reused).

This scheme allows mod\_ssl to be maximally flexible (because for N encrypted Private Key files you *can* use N different Pass Phrases but then you have to enter all of them, of course) while minimizing the terminal dialog (i.e. when you use a single Pass Phrase for all N Private Key files this Pass Phrase is queried only once).

## exec:/path/to/program

Here an external program is configured which is called at startup for each encrypted Private Key file. It is called with two arguments (the first is of the form ``servername:portnumber'', the second is either ``RSA'' or ``DSA''), which indicate for which server and algorithm it has to print the corresponding Pass Phrase to stdout. The intent is that this external program first runs security checks to make sure that the system is not compromised by an attacker, and only when these checks were passed successfully it provides the Pass Phrase.

Both these security checks, and the way the Pass Phrase is determined, can be as complex as you like. Mod\_ssl just defines the interface: an executable program which provides the Pass Phrase on stdout. Nothing more or less! So, if you're really paranoid about security, here is your interface. Anything else has to be left as an exercise to the administrator, because local security requirements are so different.

The reuse-algorithm above is used here, too. In other words: The external program is called only once per unique Pass Phrase.

Example:

SSLPassPhraseDialog exec:/usr/local/apache/sbin/pp-filter

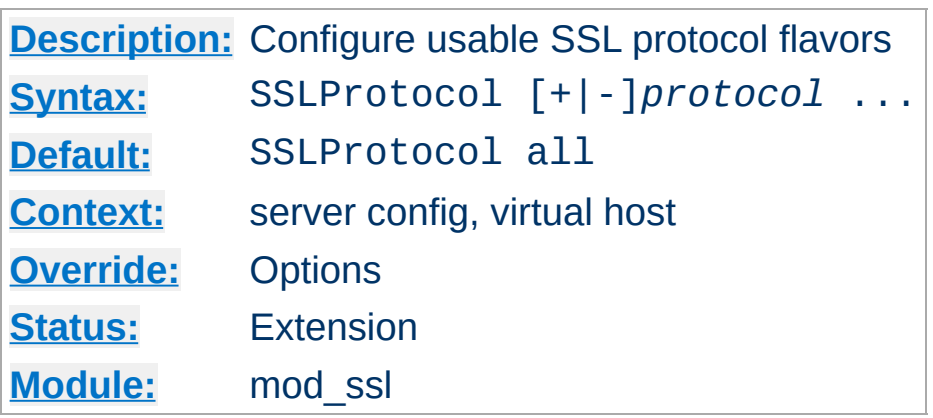

<span id="page-1483-0"></span>**SSLProtocol Directive**

This directive can be used to control the SSL protocol flavors mod\_ssl should use when establishing its server environment. Clients then can only connect with one of the provided protocols.

The available (case-insensitive) *protocol*s are:

• SSLv2

This is the Secure Sockets Layer (SSL) protocol, version 2.0. It is the original SSL protocol as designed by Netscape Corporation.

• SSLv3

This is the Secure Sockets Layer (SSL) protocol, version 3.0. It is the successor to SSLv2 and the currently (as of February 1999) de-facto standardized SSL protocol from Netscape Corporation. It's supported by almost all popular browsers.

• TLSv1

This is the Transport Layer Security (TLS) protocol, version 1.0. It is the successor to SSLv3 and currently (as of February 1999) still under construction by the Internet Engineering Task Force (IETF). It's still not supported by any popular browsers.

All

This is a shortcut for ``+SSLv2 +SSLv3 +TLSv1'' and a convinient way for enabling all protocols except one when used in combination with the minus sign on a protocol as the example above shows.

# **Example**

# enable SSLv3 and TLSv1, but not SSLv2 SSLProtocol all -SSLv2

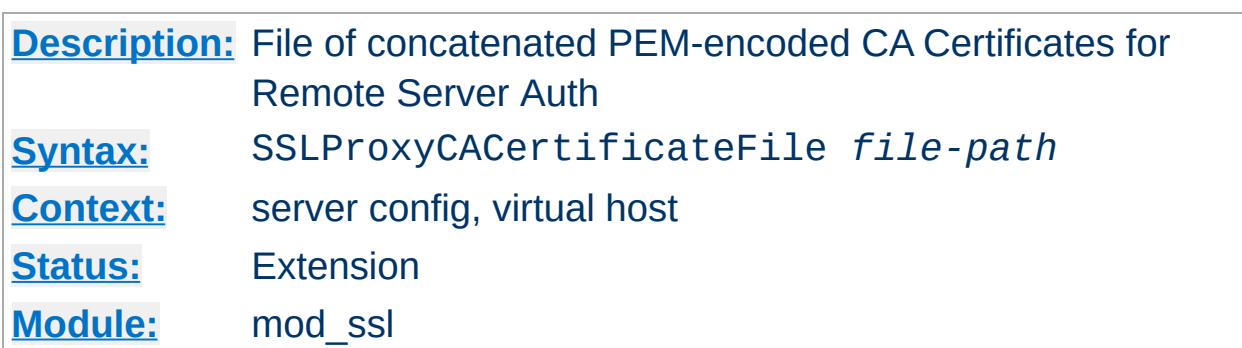

**SSLProxyCACertificateFile Directive**

This directive sets the *all-in-one* file where you can assemble the Certificates of Certification Authorities (CA) whose *remote servers* you deal with. These are used for Remote Server Authentication. Such a file is simply the concatenation of the various PEM-encoded Certificate files, in order of preference. This can be used alternatively and/or additionally to [SSLProxyCACertificatePath](#page-1486-0).

## **Example**

SSLProxyCACertificateFile /usr/local/apache2/conf/ssl.crt/ca-bundleremote-server.crt

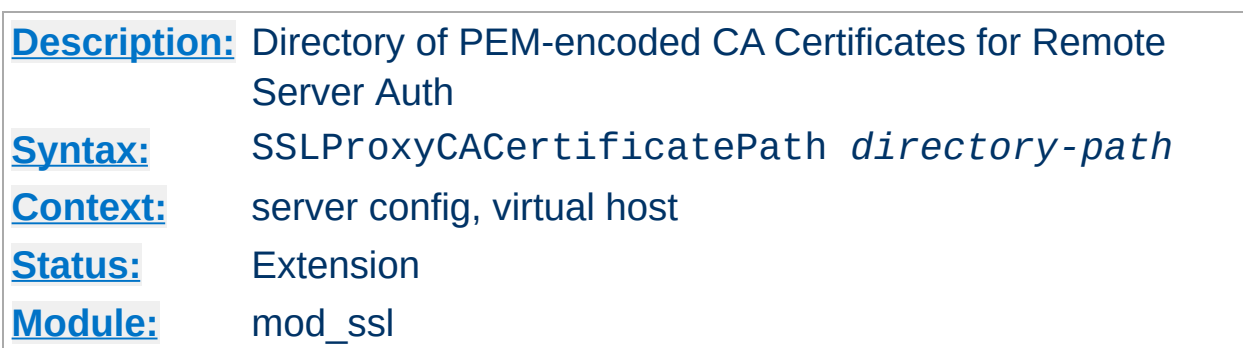

<span id="page-1486-0"></span>**SSLProxyCACertificatePath Directive**

This directive sets the directory where you keep the Certificates of Certification Authorities (CAs) whose remote servers you deal with. These are used to verify the remote server certificate on Remote Server Authentication.

The files in this directory have to be PEM-encoded and are accessed through hash filenames. So usually you can't just place the Certificate files there: you also have to create symbolic links named *hash-value*.N. And you should always make sure this directory contains the appropriate symbolic links. Use the Makefile which comes with mod\_ssl to accomplish this task.

#### **Example**

SSLProxyCACertificatePath /usr/local/apache2/conf/ssl.crt/

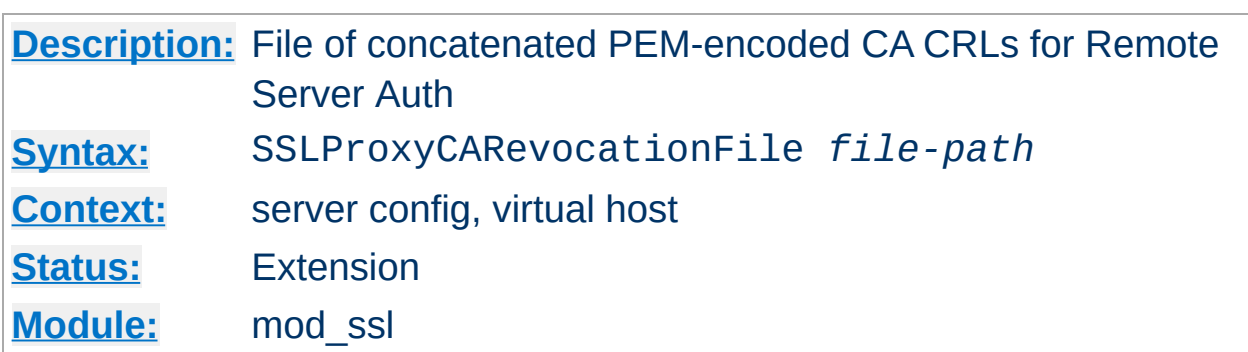

**SSLProxyCARevocationFile Directive**

This directive sets the *all-in-one* file where you can assemble the Certificate Revocation Lists (CRL) of Certification Authorities (CA) whose *remote servers* you deal with. These are used for Remote Server Authentication. Such a file is simply the concatenation of the various PEM-encoded CRL files, in order of preference. This can be used alternatively and/or additionally to [SSLProxyCARevocationPath](#page-1488-0).

#### **Example**

SSLProxyCARevocationFile /usr/local/apache2/conf/ssl.crl/ca-bundleremote-server.crl

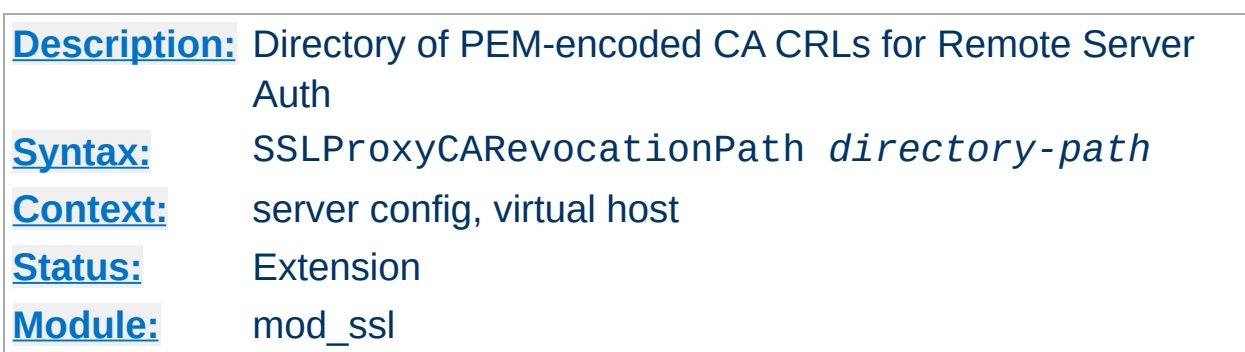

<span id="page-1488-0"></span>**SSLProxyCARevocationPath Directive**

This directive sets the directory where you keep the Certificate Revocation Lists (CRL) of Certification Authorities (CAs) whose remote servers you deal with. These are used to revoke the remote server certificate on Remote Server Authentication.

The files in this directory have to be PEM-encoded and are accessed through hash filenames. So usually you have not only to place the CRL files there. Additionally you have to create symbolic links named *hashvalue*.rN. And you should always make sure this directory contains the appropriate symbolic links. Use the Makefile which comes with mod ssl to accomplish this task.

#### **Example**

SSLProxyCARevocationPath /usr/local/apache2/conf/ssl.crl/

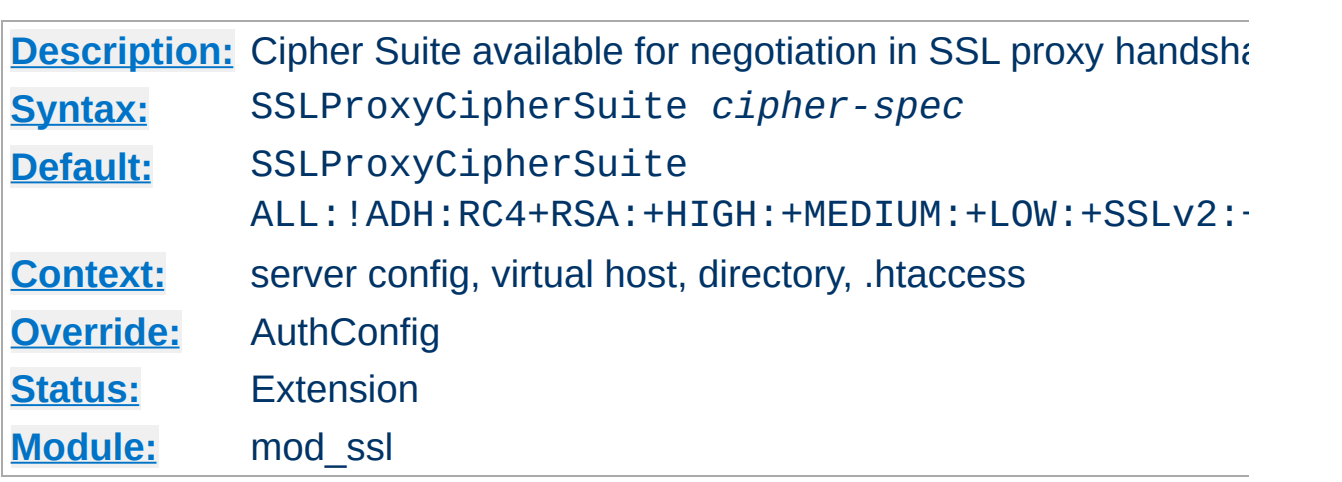

**SSLProxyCipherSuite Directive**

Equivalent to SSLCipherSuite, but for the proxy connection. Please refer to **[SSLCipherSuite](#page-1465-0)** for additional information.

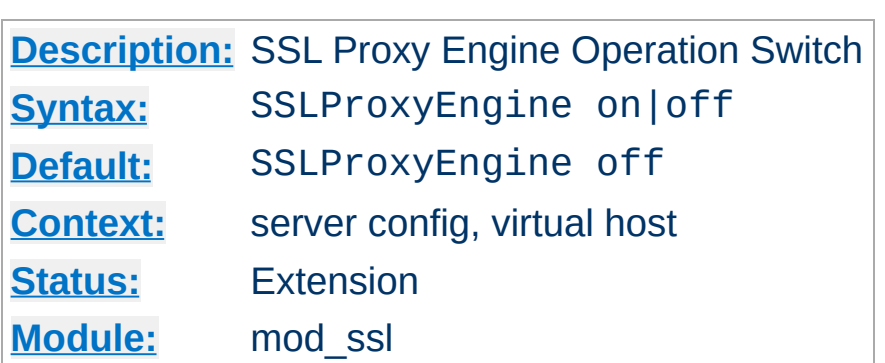

**SSLProxyEngine Directive**

This directive toggles the usage of the SSL/TLS Protocol Engine for proxy. This is usually used inside a <u>[<VirtualHost>](#page-859-0)</u> section to enable SSL/TLS for proxy usage in a particular virtual host. By default the SSL/TLS Protocol Engine is disabled for proxy image both for the main server and all configured virtual hosts.

#### **Example**

```
<VirtualHost _default_:443>
SSLProxyEngine on
...
</VirtualHost>
```
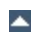

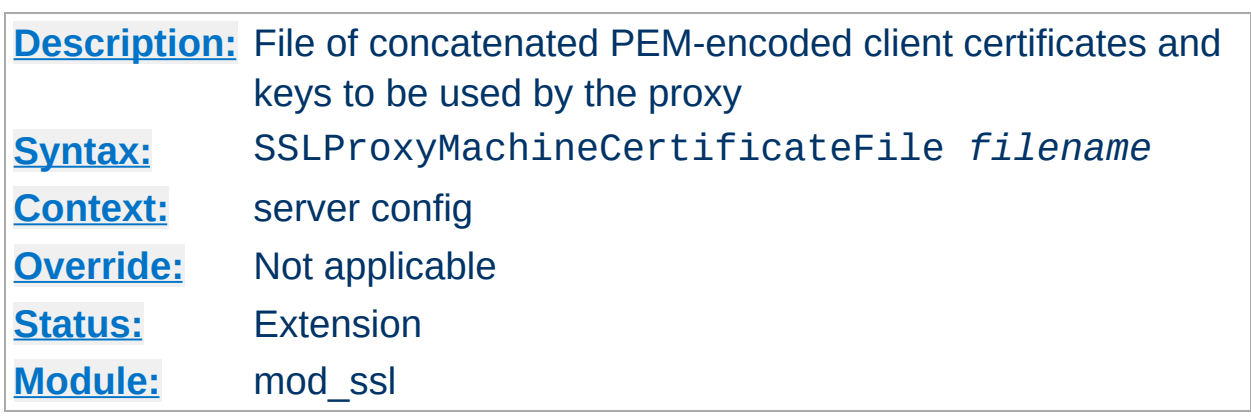

This directive sets the all-in-one file where you keep the certificates and keys used for authentication of the proxy server to remote servers.

This referenced file is simply the concatenation of the various PEMencoded certificate files, in order of preference. Use this directive alternatively or additionally to SSLProxyMachineCertificatePath.

Currently there is no support for encrypted private keys

**SSLProxyMachineCertificateFile Directive**

Example:

SSLProxyMachineCertificateFile /usr/local/apache2/conf/ssl.crt/proxy.pem

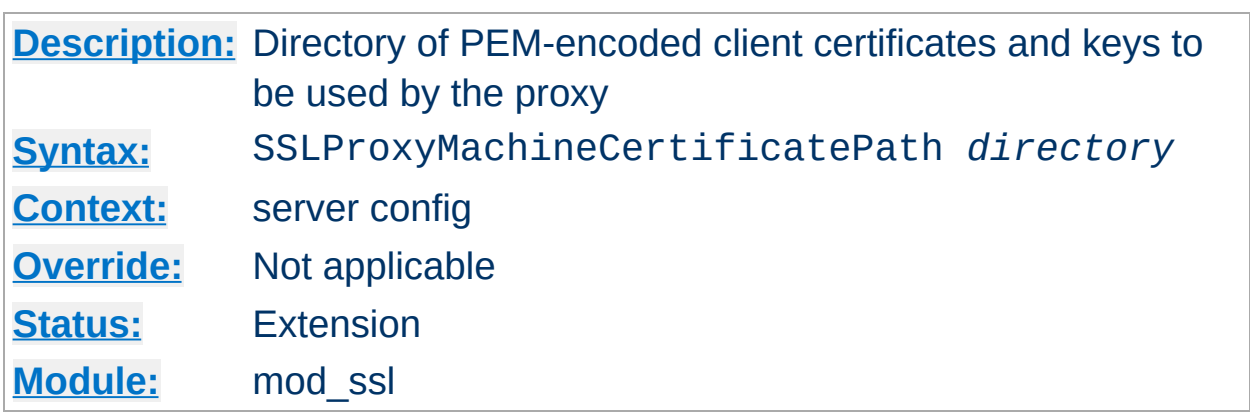

**SSLProxyMachineCertificatePath Directive**

This directive sets the directory where you keep the certificates and keys used for authentication of the proxy server to remote servers.

The files in this directory must be PEM-encoded and are accessed through hash filenames. Additionally, you must create symbolic links named *hash-value*.N. And you should always make sure this directory contains the appropriate symbolic links. Use the Makefile which comes with mod ssl to accomplish this task.

Currently there is no support for encrypted private keys

Example:

SSLProxyMachineCertificatePath /usr/local/apache2/conf/proxy.crt/

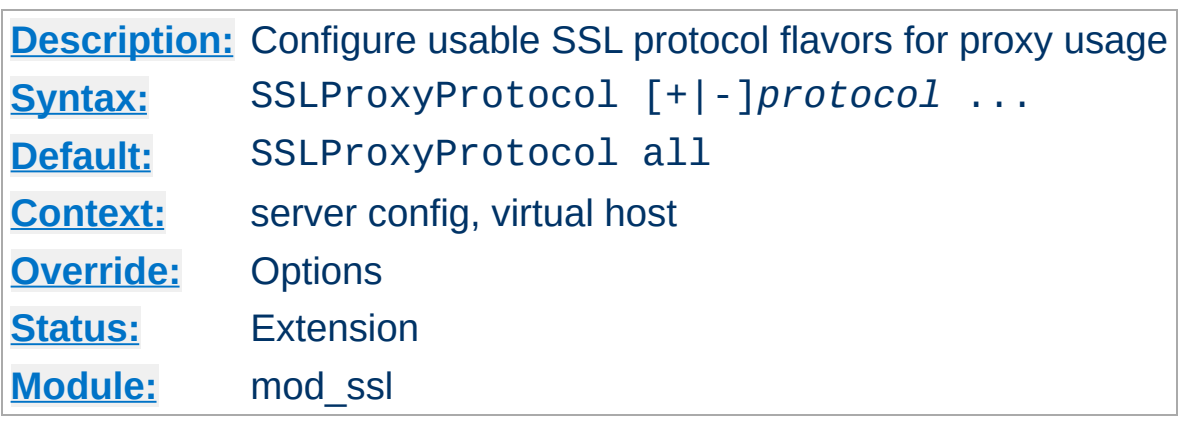

This directive can be used to control the SSL protocol flavors mod\_ssl should use when establishing its server environment for proxy . It will only connect to servers using one of the provided protocols.

Please refer to [SSLProtocol](#page-1483-0) for additional information.

**SSLProxyProtocol Directive**

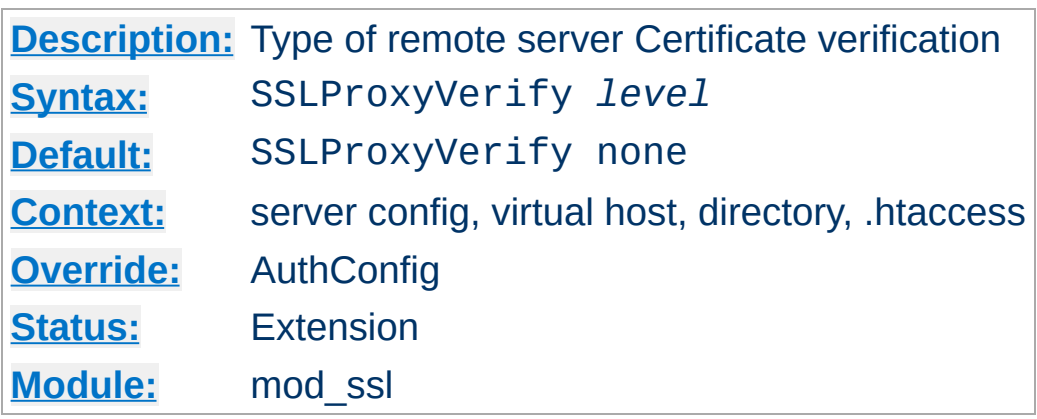

This directive sets the Certificate verification level for the remote server Authentication. Notice that this directive can be used both in per-server and per-directory context. In per-server context it applies to the remote server authentication process used in the standard SSL handshake when a connection is established. In per-directory context it forces a SSL renegotation with the reconfigured remote server verification level after the HTTP request was read but before the HTTP response is sent.

The following levels are available for *level*:

**SSLProxyVerify Directive**

- **none**: no remote server Certificate is required at all
- **optional**: the remote server *may* present a valid Certificate
- **require**: the remote server *has to* present a valid Certificate
- **optional no ca**: the remote server may present a valid Certificate but it need not to be (successfully) verifiable.

In practice only levels **none** and **require** are really interesting, because level **optional** doesn't work with all servers and level **optional\_no\_ca** is actually against the idea of authentication (but can be used to establish SSL test pages, etc.)

## **Example**

SSLProxyVerify require

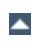

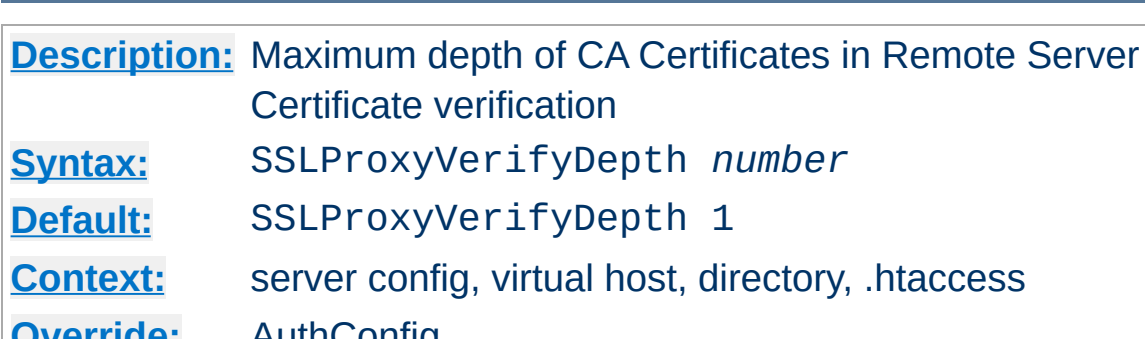

**SSLProxyVerifyDepth Directive**

**[Override:](#page-753-0)** AuthConfig **[Status:](#page-754-0)** Extension **[Module:](#page-756-0)** mod\_ssl

This directive sets how deeply mod\_ssl should verify before deciding that the remote server does not have a valid certificate. Notice that this directive can be used both in per-server and per-directory context. In perserver context it applies to the client authentication process used in the standard SSL handshake when a connection is established. In perdirectory context it forces a SSL renegotation with the reconfigured remote server verification depth after the HTTP request was read but before the HTTP response is sent.

The depth actually is the maximum number of intermediate certificate issuers, i.e. the number of CA certificates which are max allowed to be followed while verifying the remote server certificate. A depth of 0 means that self-signed remote server certificates are accepted only, the default depth of 1 means the remote server certificate can be self-signed or has to be signed by a CA which is directly known to the server (i.e. the CA's certificate is under [SSLProxyCACertificatePath](#page-1486-0)), etc.

#### **Example**

SSLProxyVerifyDepth 10

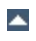

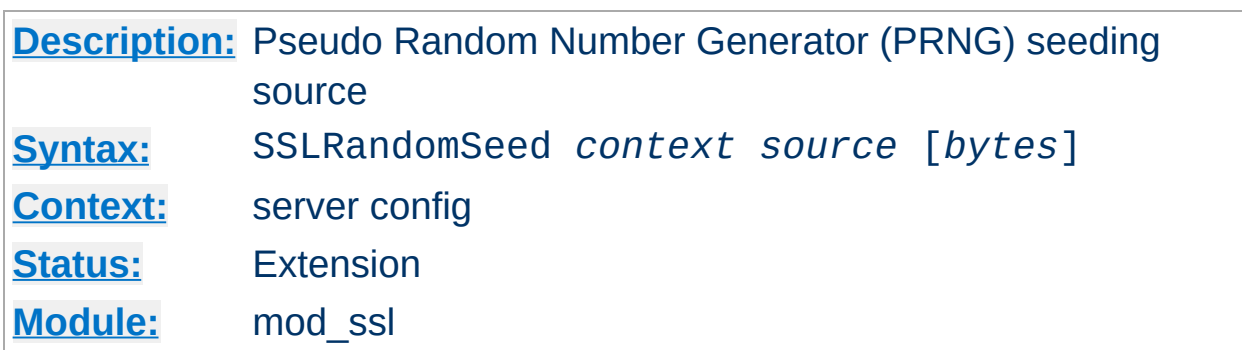

This configures one or more sources for seeding the Pseudo Random Number Generator (PRNG) in OpenSSL at startup time (*context* is startup) and/or just before a new SSL connection is established (*context* is connect). This directive can only be used in the global server context because the PRNG is a global facility.

The following *source* variants are available:

**SSLRandomSeed Directive**

• builtin

This is the always available builtin seeding source. It's usage consumes minimum CPU cycles under runtime and hence can be always used without drawbacks. The source used for seeding the PRNG contains of the current time, the current process id and (when applicable) a randomly choosen 1KB extract of the inter-process scoreboard structure of Apache. The drawback is that this is not really a strong source and at startup time (where the scoreboard is still not available) this source just produces a few bytes of entropy. So you should always, at least for the startup, use an additional seeding source.

file:/path/to/source

This variant uses an external file /path/to/source as the source for seeding the PRNG. When *bytes* is specified, only the first *bytes* number of bytes of the file form the entropy (and *bytes* is given to /path/to/source as the first argument). When *bytes* is not specified the whole file forms the entropy (and 0 is given to

/path/to/source as the first argument). Use this especially at startup time, for instance with an available /dev/random and/or /dev/urandom devices (which usually exist on modern Unix derivates like FreeBSD and Linux).

*But be careful*: Usually /dev/random provides only as much entropy data as it actually has, i.e. when you request 512 bytes of entropy, but the device currently has only 100 bytes available two things can happen: On some platforms you receive only the 100 bytes while on other platforms the read blocks until enough bytes are available (which can take a long time). Here using an existing /dev/urandom is better, because it never blocks and actually gives the amount of requested data. The drawback is just that the quality of the received data may not be the best.

On some platforms like FreeBSD one can even control how the entropy is actually generated, i.e. by which system interrupts. More details one can find under *rndcontrol(8)* on those platforms. Alternatively, when your system lacks such a random device, you can use tool like [EGD](http://www.lothar.com/tech/crypto/) (Entropy Gathering Daemon) and run it's client program with the exec:/path/to/program/ variant (see below) or use egd:/path/to/egd-socket (see below).

#### exec:/path/to/program

This variant uses an external executable /path/to/program as the source for seeding the PRNG. When *bytes* is specified, only the first *bytes* number of bytes of its stdout contents form the entropy. When *bytes* is not specified, the entirety of the data produced on stdout form the entropy. Use this only at startup time when you need a very strong seeding with the help of an external program (for instance as in the example above with the truerand utility you can find in the mod\_ssl distribution which is based on the AT&T *truerand* library). Using this in the connection context slows down the server too dramatically, of course. So usually you should avoid using

external programs in that context.

egd:/path/to/egd-socket (Unix only) This variant uses the Unix domain socket of the external Entropy Gathering Daemon (EGD) (see [http://www.lothar.com/tech](http://www.lothar.com/tech/crypto/) /crypto/) to seed the PRNG. Use this if no random device exists on your platform.

## **Example**

```
SSLRandomSeed startup builtin
SSLRandomSeed startup file:/dev/random
SSLRandomSeed startup file:/dev/urandom 1024
SSLRandomSeed startup exec:/usr/local/bin/truerand 16
SSLRandomSeed connect builtin
SSLRandomSeed connect file:/dev/random
SSLRandomSeed connect file:/dev/urandom 1024
```
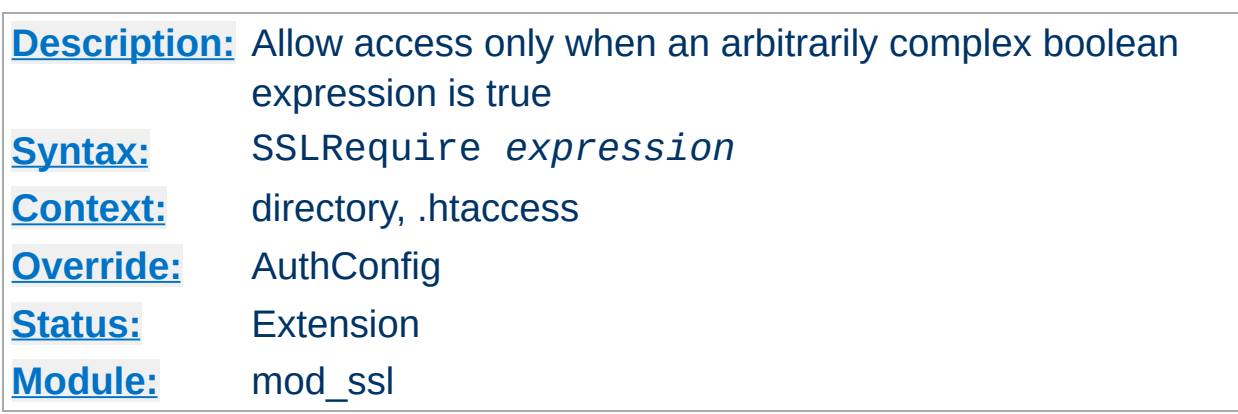

This directive specifies a general access requirement which has to be fulfilled in order to allow access. It's a very powerful directive because the requirement specification is an arbitrarily complex boolean expression containing any number of access checks.

The *expression* must match the following syntax (given as a BNF grammar notation):

expr ::= "**true**" | "**false**" | "**!**" expr | expr "**&&**" expr | expr "**||**" expr | "**(**" expr "**)**" | comp comp ::= word "**==**" word | word "**eq**" word | word "**!=**" word | word "**ne**" word | word "**<**" word | word "**lt**" word | word "**<=**" word | word "**le**" word | word "**>**" word | word "**gt**" word | word "**>=**" word | word "**ge**" word | word "**in**" "**{**" wordlist "**}**" | word "**=~**" regex | word "**!~**" regex

wordlist ::= word

**SSLRequire Directive**

```
| wordlist "
,
" word
word ::= digit
          | cstring
           | variable
           | function
digit ::= [0-9]+cstring ::= "..."variable ::= "%{" varname "}"
function ::= funcname "(" funcargs ")"
```
while for varname any variable from [Table](#page-1454-0) 3 can be used. Finally for funcname the following functions are available:

file(*filename*)

This function takes one string argument and expands to the contents of the file. This is especially useful for matching this contents against a regular expression, etc.

Notice that *expression* is first parsed into an internal machine representation and then evaluated in a second step. Actually, in Global and Per-Server Class context *expression* is parsed at startup time and at runtime only the machine representation is executed. For Per-Directory context this is different: here *expression* has to be parsed and immediately executed for every request.

## **Example**

```
SSLRequire ( %{SSL_CIPHER} !~ m/^(EXP|NULL)-/ \
and %{SSL_CLIENT_S_DN_O} eq "Snake Oil, Ltd." \
and %{SSL_CLIENT_S_DN_OU} in {"Staff", "CA", "Dev"} \
and %{TIME_WDAY} >= 1 and %{TIME_WDAY} <= 5 \
and %{TIME_HOUR} >= 8 and %{TIME_HOUR} <= 20 ) \
or %{REMOTE_ADDR} =~ m/192\1.76\1.162\1.0091+$/
```
*Standard CGI/1.0 and Apache variables:*

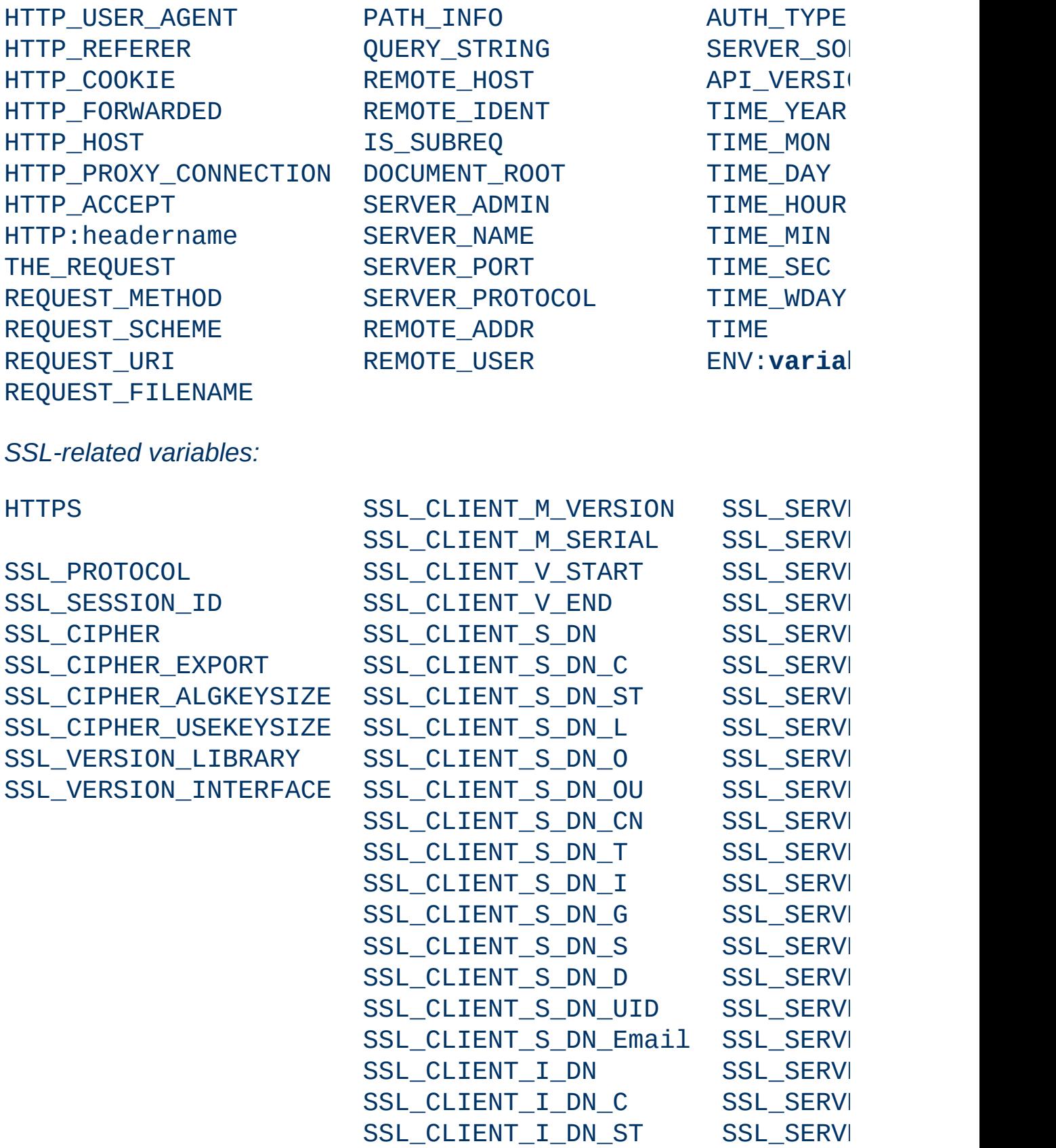

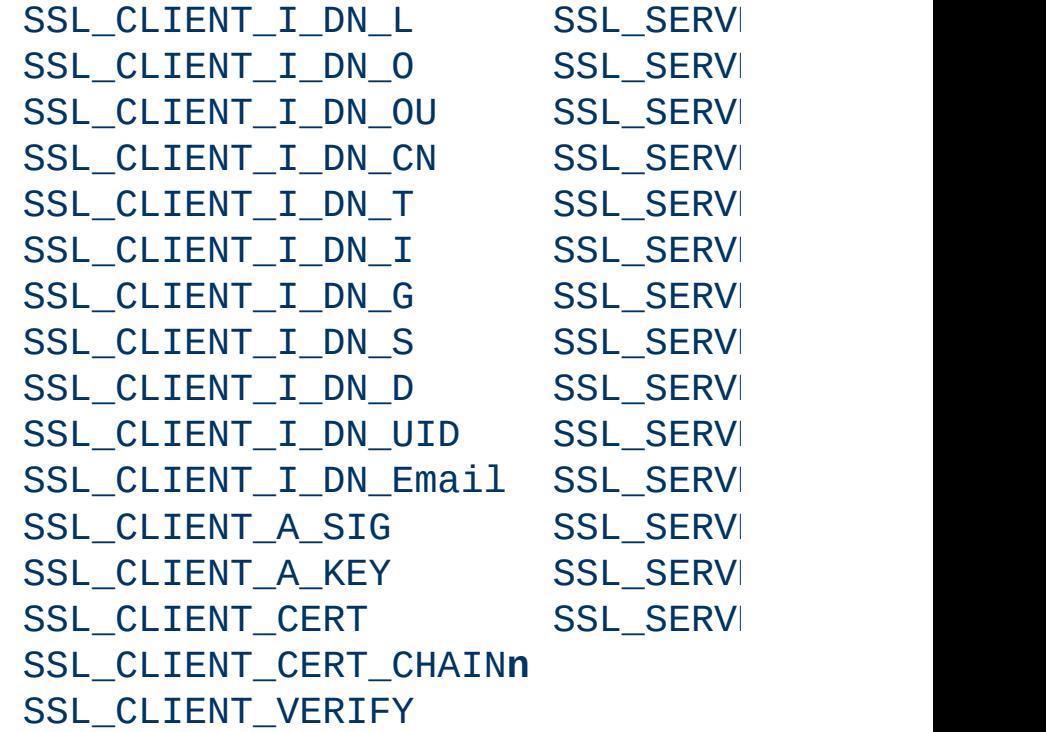

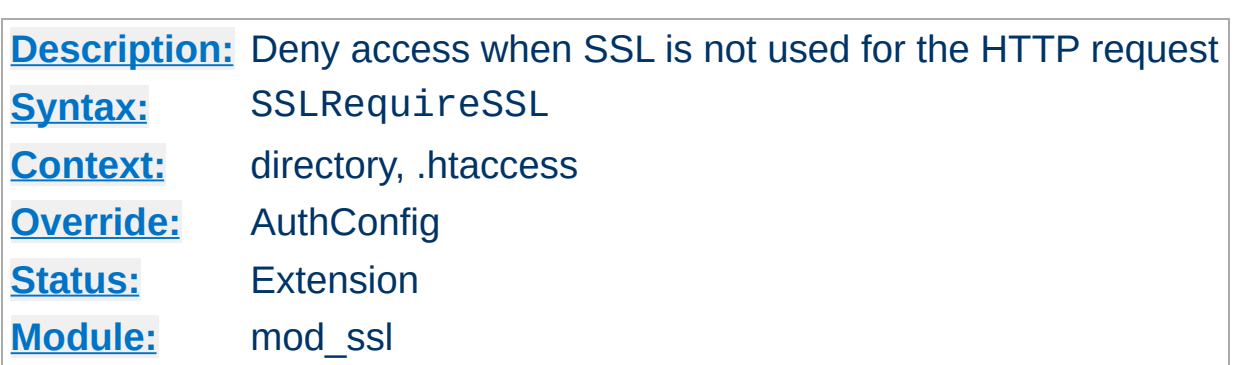

This directive forbids access unless HTTP over SSL (i.e. HTTPS) is enabled for the current connection. This is very handy inside the SSLenabled virtual host or directories for defending against configuration errors that expose stuff that should be protected. When this directive is present all requests are denied which are not using SSL.

#### **Example**

SSLRequireSSL

**SSLRequireSSL Directive**

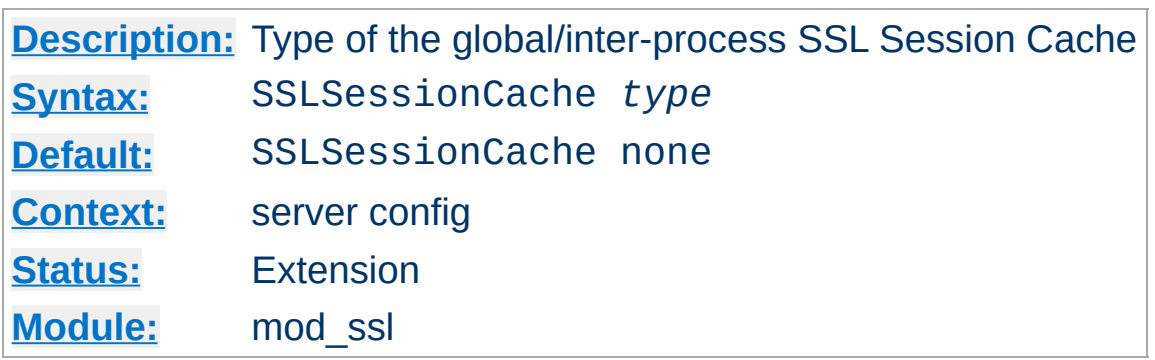

This configures the storage type of the global/inter-process SSL Session Cache. This cache is an optional facility which speeds up parallel request processing. For requests to the same server process (via HTTP keepalive), OpenSSL already caches the SSL session information locally. But because modern clients request inlined images and other data via parallel requests (usually up to four parallel requests are common) those requests are served by *different* pre-forked server processes. Here an inter-process cache helps to avoid unneccessary session handshakes.

The following two storage *type*s are currently supported:

• none

This is the default and just disables the global/inter-process Session Cache. There is no drawback in functionality, but a noticeable speed penalty can be observed.

dbm:/path/to/datafile

**SSLSessionCache Directive**

This makes use of a DBM hashfile on the local disk to synchronize the local OpenSSL memory caches of the server processes. The slight increase in I/O on the server results in a visible request speedup for your clients, so this type of storage is generally recommended.

shm:/path/to/datafile[(*size*)] This makes use of a high-performance hash table (approx. *size* bytes in size) inside a shared memory segment in RAM (established via /path/to/datafile) to synchronize the local OpenSSL memory caches of the server processes. This storage type is not available on all platforms.

## **Examples**

```
SSLSessionCache dbm:/usr/local/apache/logs/ssl_gcache_data
SSLSessionCache shm:/usr/local/apache/logs/ssl_gcache_data(512000)
```
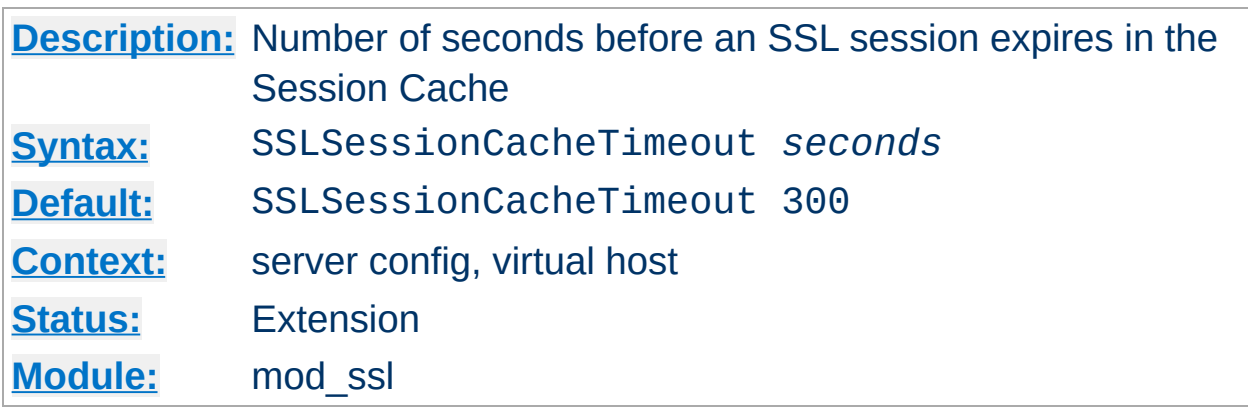

**SSLSessionCacheTimeout Directive**

This directive sets the timeout in seconds for the information stored in the global/inter-process SSL Session Cache and the OpenSSL internal memory cache. It can be set as low as 15 for testing, but should be set to higher values like 300 in real life.

## **Example**

SSLSessionCacheTimeout 600

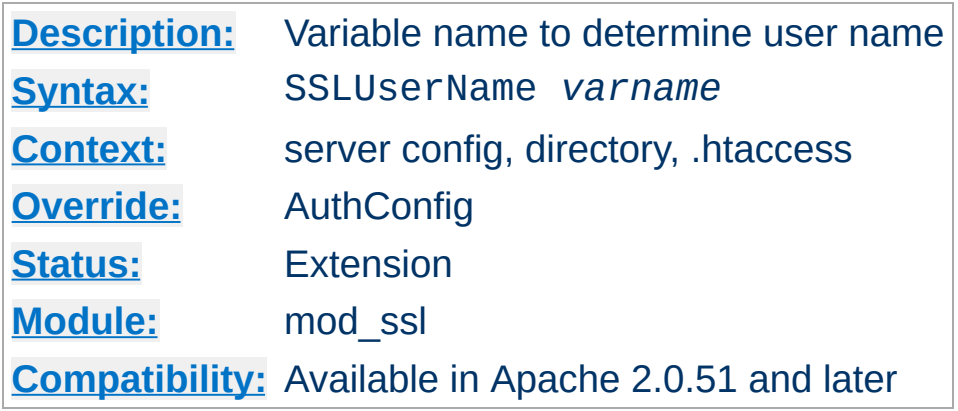

This directive sets the "user" field in the Apache request object. This is used by lower modules to identify the user with a character string. In particular, this may cause the environment variable REMOTE\_USER to be set. The *varname* can be any of the **SSL** [environment](#page-1454-1) variables.

#### **Example**

SSLUserName SSL\_CLIENT\_S\_DN\_CN

**SSLUserName Directive**

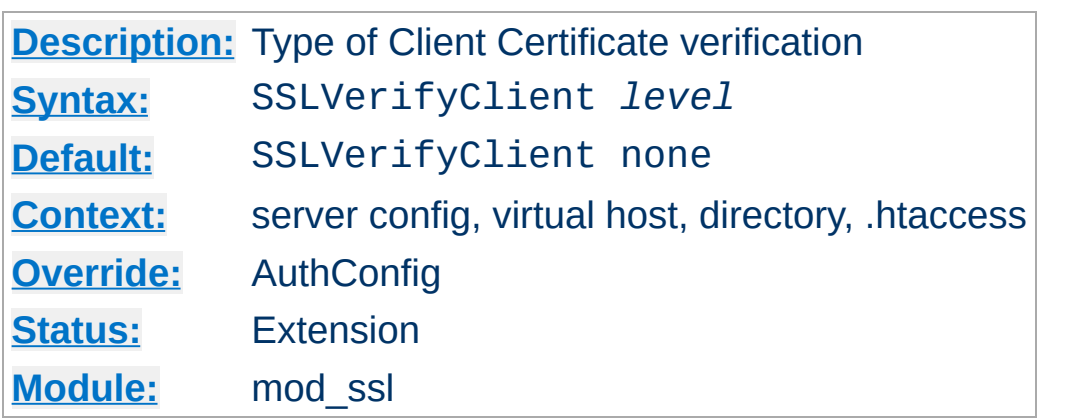

This directive sets the Certificate verification level for the Client Authentication. Notice that this directive can be used both in per-server and per-directory context. In per-server context it applies to the client authentication process used in the standard SSL handshake when a connection is established. In per-directory context it forces a SSL renegotation with the reconfigured client verification level after the HTTP request was read but before the HTTP response is sent.

The following levels are available for *level*:

**SSLVerifyClient Directive**

- **none**: no client Certificate is required at all
- **optional**: the client *may* present a valid Certificate
- **require**: the client *has to* present a valid Certificate
- **optional no ca**: the client may present a valid Certificate but it need not to be (successfully) verifiable.

In practice only levels **none** and **require** are really interesting, because level **optional** doesn't work with all browsers and level **optional\_no\_ca** is actually against the idea of authentication (but can be used to establish SSL test pages, etc.)

## **Example**

SSLVerifyClient require

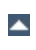

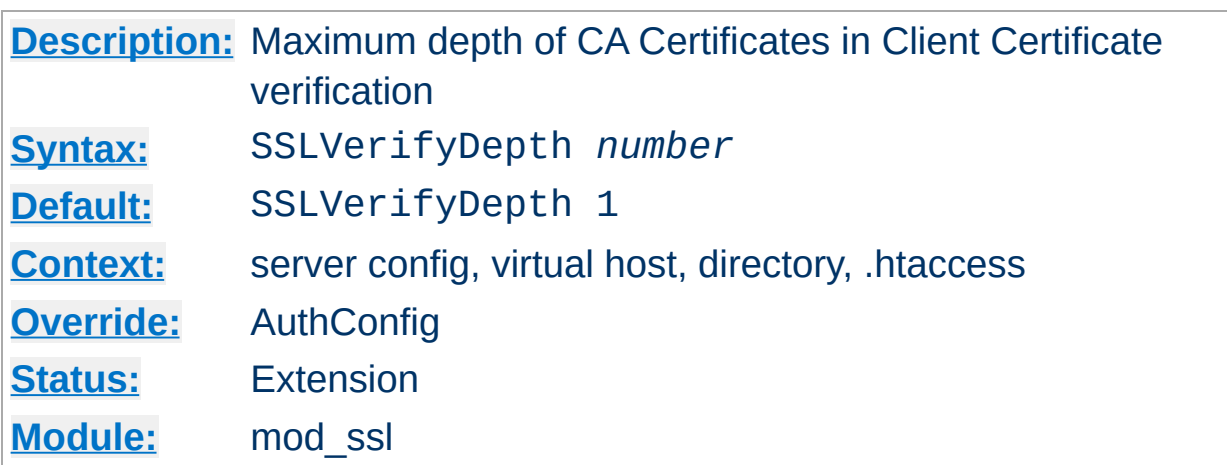

**SSLVerifyDepth Directive**

This directive sets how deeply mod\_ssl should verify before deciding that the clients don't have a valid certificate. Notice that this directive can be used both in per-server and per-directory context. In per-server context it applies to the client authentication process used in the standard SSL handshake when a connection is established. In per-directory context it forces a SSL renegotation with the reconfigured client verification depth after the HTTP request was read but before the HTTP response is sent.

The depth actually is the maximum number of intermediate certificate issuers, i.e. the number of CA certificates which are max allowed to be followed while verifying the client certificate. A depth of 0 means that selfsigned client certificates are accepted only, the default depth of 1 means the client certificate can be self-signed or has to be signed by a CA which is directly known to the server (i.e. the CA's certificate is under [SSLCACertificatePath](#page-1459-0)), etc.

#### **Example**

SSLVerifyDepth 10

[Modules](#page-1679-0) | [Directives](#page-1641-0) | [FAQ](#page-1687-0) | [Glossary](#page-1629-0) | [Sitemap](#page-1690-0)

Copyright 2013 The Apache Software Foundation. Licensed under the Apache [License,](http://www.apache.org/licenses/LICENSE-2.0) Version 2.0.

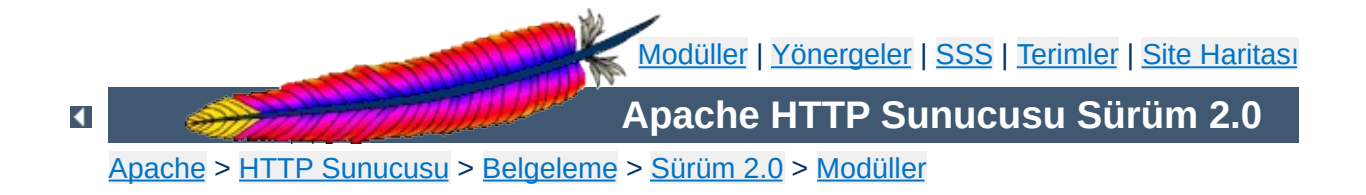

# **Apache Modülü mod\_status**

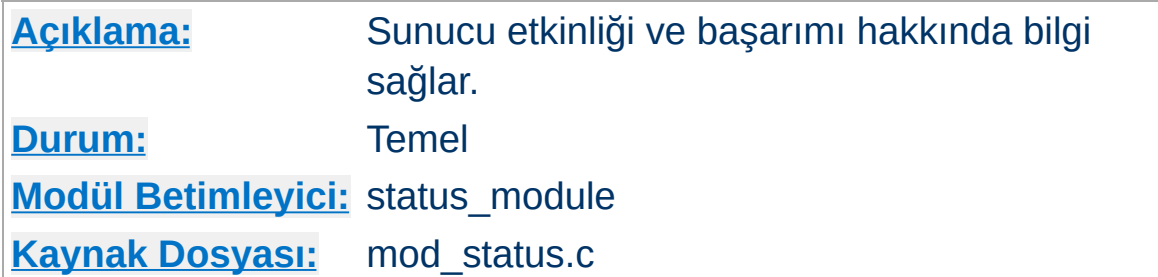

# **Özet**

mod\_status modülü, sunucu yöneticisinin, HTTP sunucusunun ne kadar başarılı olduğu hakkında bilgi edinmesini sağlar. Bilgiler, kolayca okunabilen bir HTML sayfası olarak sunulur ve o anki sunucu istatistiklerinden oluşur. Gerekirse sayfa kendiliğinden tazelenebilir (uyumlu bir tarayıcı gerekir). Diğer sayfa o anki sunucu durumunu makine tarafından okunabilen biçimde listeler.

Sunulan bilgiler şunlardır:

- İstekleri sunan çocuk süreç sayısı
- Boştaki çocuk süreçlerin sayısı
- Her çocuk sürecin durumu, çocuk sürecin işleme tabi tuttuğu istek sayısı ve sunduğu bayt sayısı (\*)
- Toplam erişim sayısı ve sunulan toplam bayt sayısı (\*)
- Sunucunun kaç kere başlatıldığı/yeniden başlatıldığı ve ne kadar zamandır çalışmakta olduğu
- Saniyedeki ortalama istek sayısı, saniyedeki bayt sayısı ve istek başına ortalama bayt sayısı (\*)
- Apache tarafınan toplamda ve her çocuk süreç tarafından ayrı ayrı kullanılan o anki işlemci zamanı yüzdesi (\*)
- O an işlem görmekte olan konakların ve isteklerin sayısı (\*)

"(\*)" imli bilgiler sadece [ExtendedStatus](#page-1516-0) yönergesinin değeri On olduğu takdirde mevcuttur.
Durum raporları, sadece mesela.dom alanından ve sadece tarayıcılar için etkin kılınmak istenirse httpd.conf dosyasına şu satırlar eklenebilir:

**Durum Bilgisi Desteğinin Etkinleştirilmesi**

<Location /server-status> SetHandler server-status

Order Deny,Allow Deny from all Allow from .mesela.dom </Location>

Sunucu istatistiklerine tarayıcınızla erişmek isterseniz, http://sunucunuzun.ismi.buraya/server-status şeklinde bir istek yapabilirsiniz.

Tarayıcınız "tazeleme" yeteneğine sahipse durum sayfası düzenli aralıklarla güncellenecektir. Sayfanın N saniyede bir güncellenmesini isterseniz isteği şöyle yapabilirsiniz:

http://sunucunuzun.ismi.buraya/server-status?refresh=N

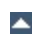

**Sayfanın Tazelenmesi**

Durum dosyasının makine tarafından okunabilen sürümüne http://sunucunuzun.ismi.buraya/server-status?auto şeklinde bir istek yaparak erişebilirsiniz. Bu, kendiliğinden çalıştığı takdirde yararlıdır; Apache dağıtımının /support dizininde bulunan log\_server\_status isimli perl betiğine bakınız.

**Makine Tarafından Okunabilen Durum Dosyası**

#### **Güvenlik**

[mod\\_status](#page-1510-0) sunucu içinde derlendiği takdirde istatistikleri raporlama yeteneği dizin içi yapılandırma dosyaları (.htaccess gibi) dahil *tüm* yapılandırma dosyaları için kullanılabilir olacaktır. Bu durum güvenlik ile ilgili olarak siteniz için içinden çıkılması güç durumlara yol açabilir (çapanoğlu durumu).

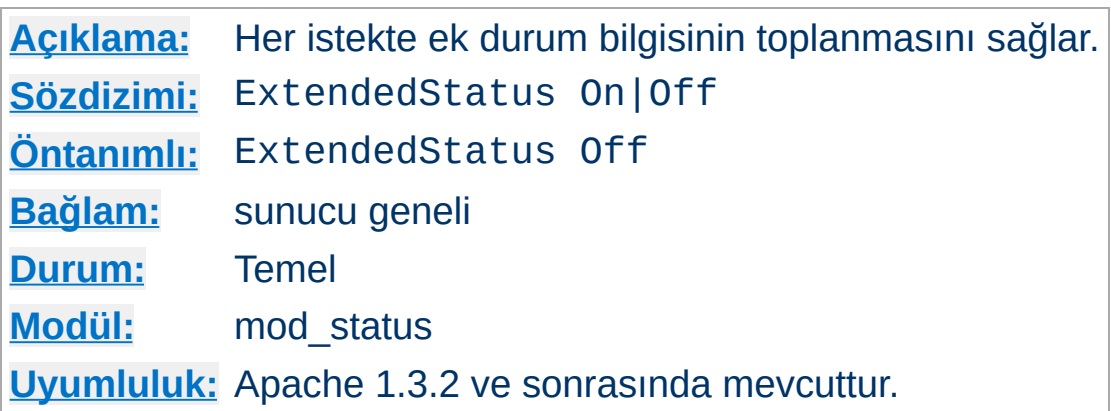

Bu ayarlama sunucunun tamamını etkiler ve sanal konaklar için ayrı ayrı etkin kılınamaz veya iptal edilemez. Ek durum bilgisinin toplanması sunucuyu yavaşlatabilir.

Copyright 2013 The Apache Software Foundation. Apache [License,](http://www.apache.org/licenses/LICENSE-2.0) Version 2.0 altında lisanslıdır.

**ExtendedStatus Yönergesi**

[Modüller](#page-1679-0) | [Yönergeler](#page-1641-0) | [SSS](#page-1687-0) | [Terimler](#page-1629-0) | Site [Haritası](#page-1690-0)

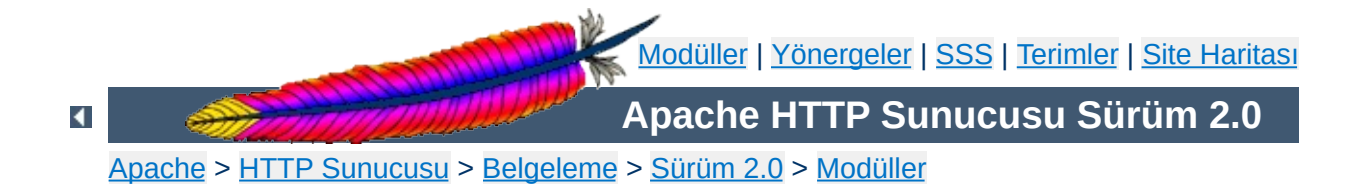

# **Apache Modülü mod\_suexec**

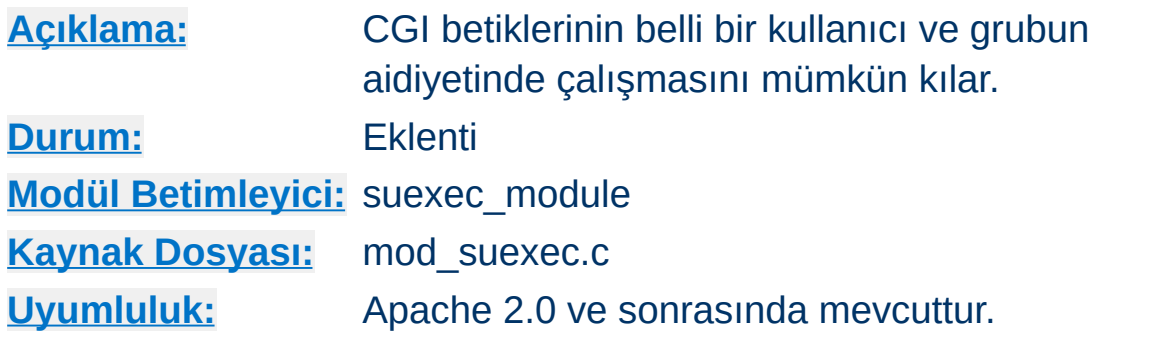

## **Özet**

Bu modül **Suexec** programı ile birlikte CGI betiklerinin belli bir kullanıcı ve grubun aidiyetinde çalışmasını mümkün kılar.

### **Ayrıca bakınız:**

[SuEXEC](#page-202-0) Desteği

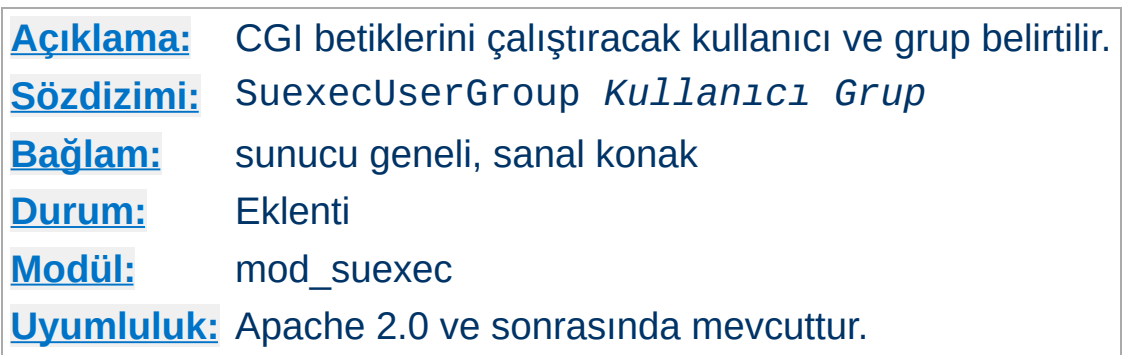

SuexecUserGroup yönergesi CGI programlarını çalıştıracak kullanıcı ve grubu belirtmeye yarar. CGI harici istekler hala [User](#page-893-0) yönergesinde belirtilen kullanıcı tarafından yerine getirilir. Bu yönerge, Apache 1.3 yapılandırmasında sanal konak bölümlerindeki User ve Group yönergelerinin yerini almak üzere tasarlanmıştır.

#### **Örnek**

SuexecUserGroup nobody nogroup

Copyright 2013 The Apache Software Foundation. Apache [License,](http://www.apache.org/licenses/LICENSE-2.0) Version 2.0 altında lisanslıdır.

**SuexecUserGroup Yönergesi**

[Modüller](#page-1679-0) | [Yönergeler](#page-1641-0) | [SSS](#page-1687-0) | [Terimler](#page-1629-0) | Site [Haritası](#page-1690-0)

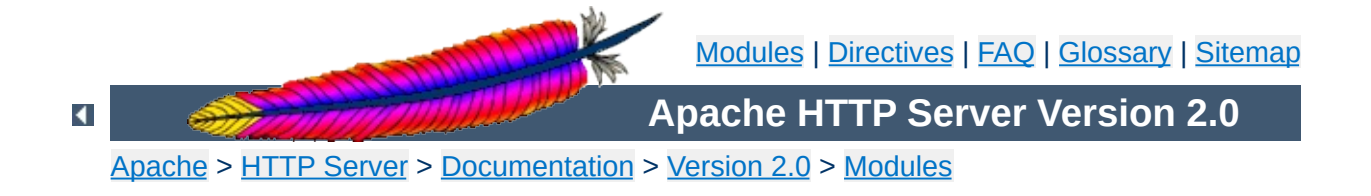

# **Apache Module mod\_unique\_id**

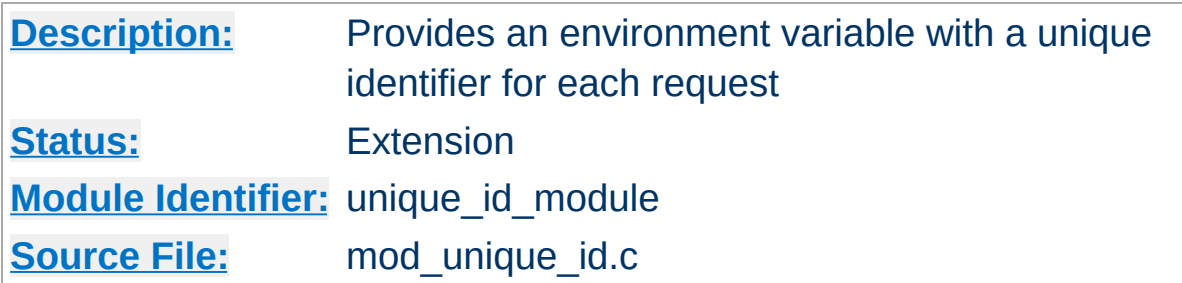

#### **Summary**

This module provides a magic token for each request which is guaranteed to be unique across "all" requests under very specific conditions. The unique identifier is even unique across multiple machines in a properly configured cluster of machines. The environment variable UNIQUE\_ID is set to the identifier for each request. Unique identifiers are useful for various reasons which are beyond the scope of this document.

First a brief recap of how the Apache server works on Unix machines. This feature currently isn't supported on Windows NT. On Unix machines, Apache creates several children, the children process requests one at a time. Each child can serve multiple requests in its lifetime. For the purpose of this discussion, the children don't share any data with each other. We'll refer to the children as *httpd processes*.

**Theory**

Your website has one or more machines under your administrative control, together we'll call them a cluster of machines. Each machine can possibly run multiple instances of Apache. All of these collectively are considered "the universe", and with certain assumptions we'll show that in this universe we can generate unique identifiers for each request, without extensive communication between machines in the cluster.

The machines in your cluster should satisfy these requirements. (Even if you have only one machine you should synchronize its clock with NTP.)

- The machines' times are synchronized via NTP or other network time protocol.
- The machines' hostnames all differ, such that the module can do a hostname lookup on the hostname and receive a different IP address for each machine in the cluster.

As far as operating system assumptions go, we assume that pids (process ids) fit in 32-bits. If the operating system uses more than 32-bits for a pid, the fix is trivial but must be performed in the code.

Given those assumptions, at a single point in time we can identify any httpd process on any machine in the cluster from all other httpd processes. The machine's IP address and the pid of the httpd process are sufficient to do this. So in order to generate unique identifiers for requests we need only distinguish between different points in time.

To distinguish time we will use a Unix timestamp (seconds since January 1, 1970 UTC), and a 16-bit counter. The timestamp has only one second

granularity, so the counter is used to represent up to 65536 values during a single second. The quadruple *( ip\_addr, pid, time\_stamp, counter )* is sufficient to enumerate 65536 requests per second per httpd process. There are issues however with pid reuse over time, and the counter is used to alleviate this issue.

When an httpd child is created, the counter is initialized with ( current microseconds divided by 10 ) modulo 65536 (this formula was chosen to eliminate some variance problems with the low order bits of the microsecond timers on some systems). When a unique identifier is generated, the time stamp used is the time the request arrived at the web server. The counter is incremented every time an identifier is generated (and allowed to roll over).

The kernel generates a pid for each process as it forks the process, and pids are allowed to roll over (they're 16-bits on many Unixes, but newer systems have expanded to 32-bits). So over time the same pid will be reused. However unless it is reused within the same second, it does not destroy the uniqueness of our quadruple. That is, we assume the system does not spawn 65536 processes in a one second interval (it may even be 32768 processes on some Unixes, but even this isn't likely to happen).

Suppose that time repeats itself for some reason. That is, suppose that the system's clock is screwed up and it revisits a past time (or it is too far forward, is reset correctly, and then revisits the future time). In this case we can easily show that we can get pid and time stamp reuse. The choice of initializer for the counter is intended to help defeat this. Note that we really want a random number to initialize the counter, but there aren't any readily available numbers on most systems (*i.e.*, you can't use rand() because you need to seed the generator, and can't seed it with the time because time, at least at one second resolution, has repeated itself). This is not a perfect defense.

How good a defense is it? Suppose that one of your machines serves at

most 500 requests per second (which is a very reasonable upper bound at this writing, because systems generally do more than just shovel out static files). To do that it will require a number of children which depends on how many concurrent clients you have. But we'll be pessimistic and suppose that a single child is able to serve 500 requests per second. There are 1000 possible starting counter values such that two sequences of 500 requests overlap. So there is a 1.5% chance that if time (at one second resolution) repeats itself this child will repeat a counter value, and uniqueness will be broken. This was a very pessimistic example, and with real world values it's even less likely to occur. If your system is such that it's still likely to occur, then perhaps you should make the counter 32 bits (by editing the code).

You may be concerned about the clock being "set back" during summer daylight savings. However this isn't an issue because the times used here are UTC, which "always" go forward. Note that x86 based Unixes may need proper configuration for this to be true -- they should be configured to assume that the motherboard clock is on UTC and compensate appropriately. But even still, if you're running NTP then your UTC time will be correct very shortly after reboot.

The UNIQUE\_ID environment variable is constructed by encoding the 112-bit (32-bit IP address, 32 bit pid, 32 bit time stamp, 16 bit counter) quadruple using the alphabet  $[A-Za-z0-9@-]$  in a manner similar to MIME base64 encoding, producing 19 characters. The MIME base64 alphabet is actually  $[A-Za-z0-9+/]$  however + and / need to be specially encoded in URLs, which makes them less desirable. All values are encoded in network byte ordering so that the encoding is comparable across architectures of different byte ordering. The actual ordering of the encoding is: time stamp, IP address, pid, counter. This ordering has a purpose, but it should be emphasized that applications should not dissect the encoding. Applications should treat the entire encoded UNIQUE\_ID as an opaque token, which can be compared against other UNIQUE\_IDs for equality only.

The ordering was chosen such that it's possible to change the encoding in the future without worrying about collision with an existing database of UNIQUE\_IDs. The new encodings should also keep the time stamp as the first element, and can otherwise use the same alphabet and bit length. Since the time stamps are essentially an increasing sequence, it's sufficient to have a *flag second* in which all machines in the cluster stop serving and request, and stop using the old encoding format. Afterwards they can resume requests and begin issuing the new encodings.

This we believe is a relatively portable solution to this problem. It can be extended to multithreaded systems like Windows NT, and can grow with future needs. The identifiers generated have essentially an infinite lifetime because future identifiers can be made longer as required. Essentially no communication is required between machines in the cluster (only NTP synchronization is required, which is low overhead), and no communication between httpd processes is required (the communication is implicit in the pid value assigned by the kernel). In very specific situations the identifier can be shortened, but more information needs to be assumed (for example the 32-bit IP address is overkill for any site, but there is no portable shorter replacement for it).

Copyright 2013 The Apache Software Foundation. Licensed under the Apache [License,](http://www.apache.org/licenses/LICENSE-2.0) Version 2.0.

[Modules](#page-1679-0) | [Directives](#page-1641-0) | [FAQ](#page-1687-0) | [Glossary](#page-1629-0) | [Sitemap](#page-1690-0)

<span id="page-1526-0"></span>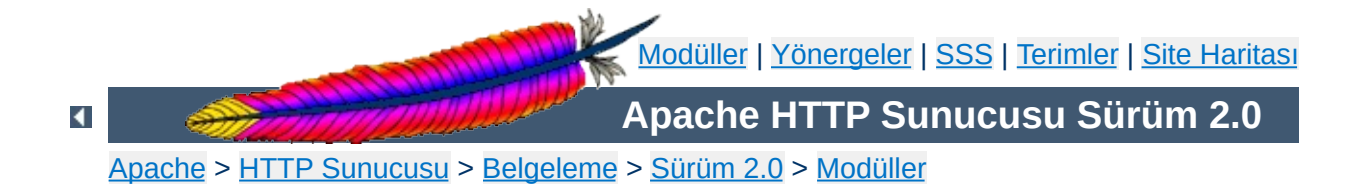

# **Apache Modülü mod\_userdir**

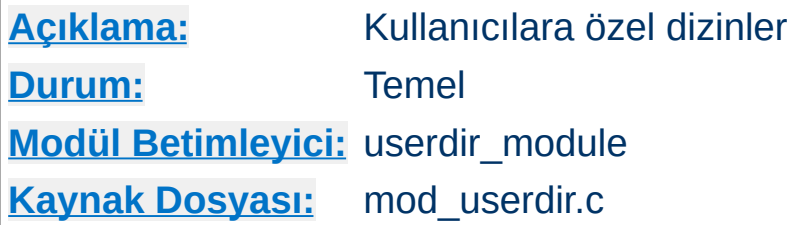

## **Özet**

Bu modül kullanıcılara özel dizinlere http://mesela.dom/~kullanıcı/ sözdizimi kullanılarak erişilebilmesini mümkün kılar.

### **Ayrıca bakınız:**

URL'lerin Dosya Sistemi ile [Eşleştirilmesi](#page-107-0) [public\\_html](#page-496-0) eğitmeni

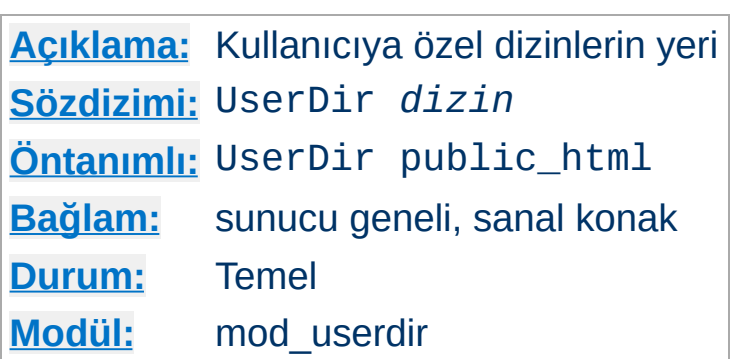

**UserDir Yönergesi**

UserDir yönergesi, bir kullanıcıya ait bir belge için bir istek yapıldığında, isteğin kullanıcının ev dizininde bulunan belli bir dizinden karşılanmasını sağlar. *dizin* olarak şunlar belirtilebilir:

- Dizinin ismi veya aşağıdakiler gibi bir kalıp.
- disabled anahtar sözcüğü. enabled anahtar sözcüğü ile sonradan etkin kılınmadıkça *tüm* kullanıcı-dizin dönüşümlerini iptal eder (aşağıya bakınız).
- disabled anahtar sözcüğünü takibeden boşluk ayraçlı kullanıcı isimleri listesi. Bu listede yer alan kullanıcı isimlerine, sonradan bir enabled listesinde görünse bile, dizin dönüşümleri *asla* uygulanmaz.
- enabled anahtar sözcüğünü takibeden boşluk ayraçlı kullanıcı isimleri listesi. Genel bir iptal sözkonusu olsa bile, kullanıcı ismi bir disabled listesinde yer almadıkça, bu listede yer alan dizinlere dönüşüm uygulanır.

Userdir yönergesinde ne enabled ne de disabled varsa, argüman bir dosya ismi kalıbı olarak ele alınır ve kullanıcı belge kök dizininin yolunu oluşturmakta kullanılır.

http://mesela.dom/~ali/bir/iki.html şöyle dönüştürülür:

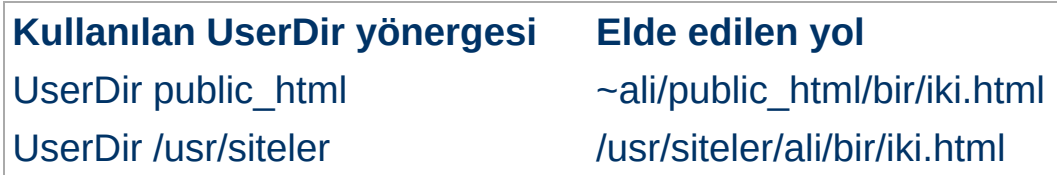

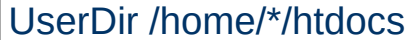

/home/ali/htdocs/bir/iki.html

Aşağıdaki yönergelerle istemciye gönderilecek yönlendirmeler:

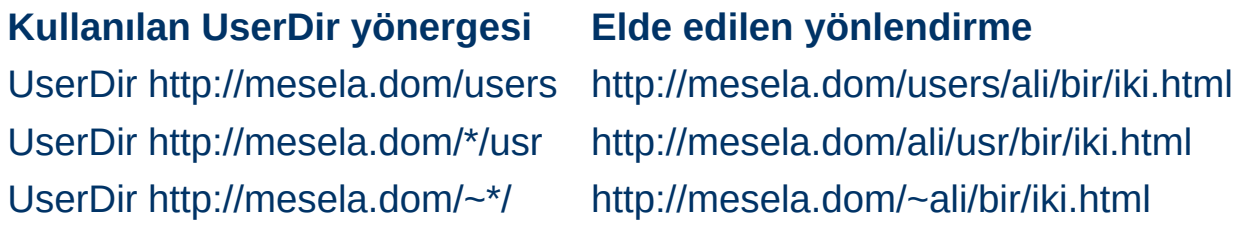

**Bu yönergeyi kullanırken dikkatli olun; örneğin, "UserDir ./" şeklinde bir atama "/~root" isteklerini "/" dizinine yönlendirir ki bu elbette istenmez. Bu bakımdan yapılandırmanızda mutlaka bir "UserDir disabled root" satırının yer almasını tavsiye ederiz. Daha fazla bilgi için [Directory](#page-775-0) yönergesine ve [Güvenlik](#page-118-0) İpuçları sayfasına bakınız.**

Diğer örnekler:

Bir kaç kullanıcı hariç kalan herkesin UserDir dizinlerini iptal etmek için şunu yapabilirsiniz:

```
UserDir disabled
UserDir enabled birey1 birey2 birey3
```
Bir kaç kullanıcı hariç kalan herkesin UserDir dizinlerini etkin kılmak için şunu yapabilirsiniz:

UserDir enabled UserDir disabled birey4 birey5 birey6

Birden fazla dizin belirtmek de mümkündür:

Userdir public\_html /usr/siteler http://mesela.dom/

Bu örneğe göre, http://mesela.dom/~ali/bir/iki.html şeklinde bir istek alındığında sunucu önce http://mesela.dom/~ali/bir/iki.html yönlendirmesini deneyecektir. Onu bulamazsa isteği /usr/siteler/ali/bir/iki.html dosyasını arayacak onu da bulamazsa istemciyi http://mesela.dom/ali/bir/iki.html adresine yönlendirecektir.

Argüman listesine bir yönlendirme ekleyecekseniz, bu, listenin son elemanı olmalıdır. Apache yönlendirmenin başarılı sonuç verip vermediğini bilemeyecektir. Bu bakımdan, listede bu yönlendirmeden sonra bir yönlendirme daha bulunması daha iyi olacaktır.

### **Ayrıca bakınız:**

• [public\\_html](#page-496-0) eğitmeni

Copyright 2013 The Apache Software Foundation. Apache [License,](http://www.apache.org/licenses/LICENSE-2.0) Version 2.0 altında lisanslıdır.

[Modüller](#page-1679-0) | [Yönergeler](#page-1641-0) | [SSS](#page-1687-0) | [Terimler](#page-1629-0) | Site [Haritası](#page-1690-0)

<span id="page-1531-0"></span>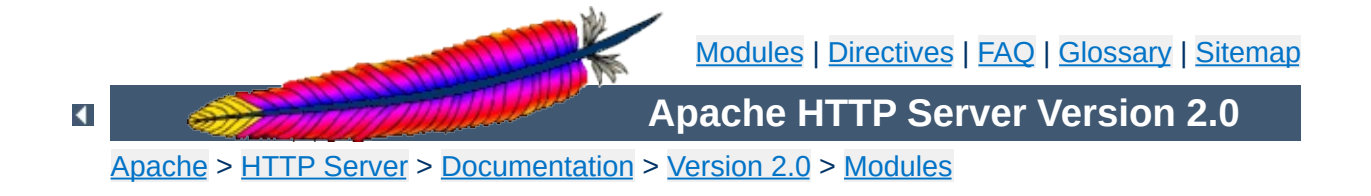

# **Apache Module mod\_usertrack**

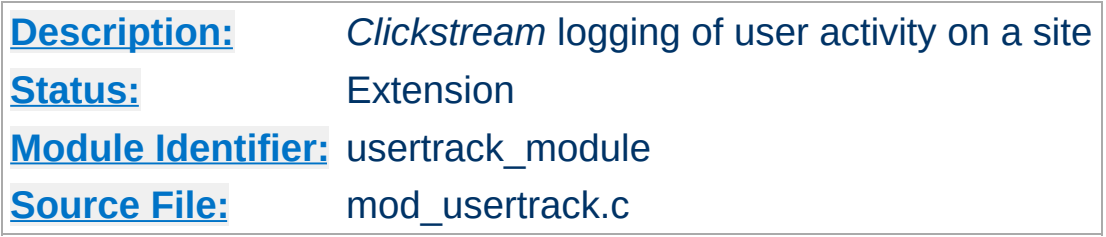

### **Summary**

Previous releases of Apache have included a module which generates a 'clickstream' log of user activity on a site using cookies. This was called the "cookies" module, mod\_cookies. In Apache 1.2 and later this module has been renamed the "user tracking" module, mod\_usertrack. This module has been simplified and new directives added.

**Logging**

Previously, the cookies module (now the user tracking module) did its own logging, using the CookieLog directive. In this release, this module does no logging at all. Instead, a configurable log format file should be used to log user click-streams. This is possible because the logging module now allows multiple log files. The cookie itself is logged by using the text %{cookie}n in the log file format. For example:

CustomLog logs/clickstream "%{cookie}n %r %t"

For backward compatibility the configurable log module implements the old [CookieLog](#page-1272-0) directive, but this should be upgraded to the above [CustomLog](#page-1273-0) directive.

(the following is from message

**2-digit or 4-digit dates for cookies?**

<022701bda43d\$9d32bbb0\$1201a8c0@christian.office.sane.com> in the new-httpd archives)

From: "Christian Allen" <christian@sane.com> Subject: Re: Apache Y2K bug in mod\_usertrack.c Date: Tue, 30 Jun 1998 11:41:56 -0400

Did some work with cookies and dug up some info that m

True, Netscape claims that the correct format NOW is  $f(x)$ four digit dates do in fact work... for Netscape  $4.x$  ( is. However,  $3.x$  and below do NOT accept them. It seems originally had a 2-digit standard, and then with all  $o$ probably a few complaints, changed to a four digit date Fortunately, 4.x also understands the 2-digit format, ensure that your expiration date is legible to the cliuse 2-digit dates.

However, this does not limit expiration dates to the  $y_1$ an expiration year of "13", for example, it is interpre 1913! In fact, you can use an expiration year of up  $t_1$ understood as "2037" by both MSIE and Netscape versions about versions previous to those). Not sure why Netsca particular year as its cut-off point, but my quess is to UNIX's 2038 problem. Netscape/MSIE 4.x seem to be 2-digit years beyond that, at least until "50" for sure understand up until about "70" , but not for sure).

Summary: Mozilla 3.x and up understands two digit dates  $(2037)$ . Mozilla 4.x understands up until at least "50" form, but also understands 4-digit years, which can preach up to  $\frac{1}{2}$ 9999. Your best bet for sending a long-life cookie is time late in the year "37".

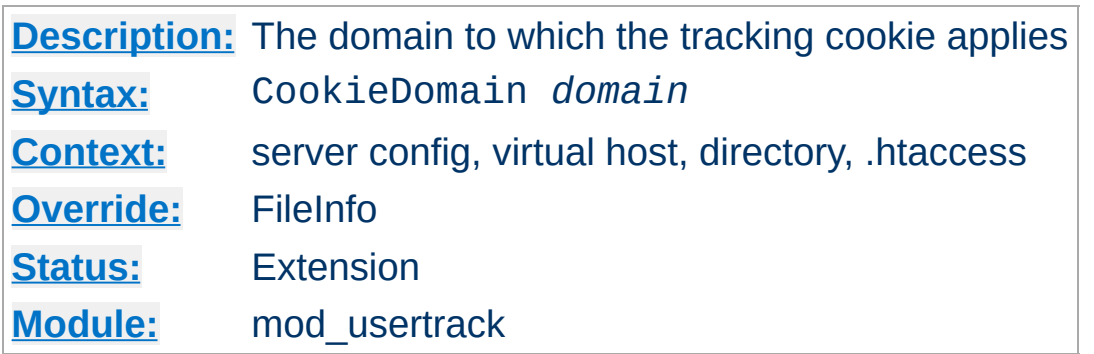

**CookieDomain Directive**

This directive controls the setting of the domain to which the tracking cookie applies. If not present, no domain is included in the cookie header field.

The domain string **must** begin with a dot, and **must** include at least one embedded dot. That is, .foo.com is legal, but foo.bar.com and .com are not.

Most browsers in use today will not allow cookies to be set for a twopart top level domain, such as .co.uk, although such a domain ostensibly fulfills the requirements above.

These domains are equivalent to top level domains such as .com, and allowing such cookies may be a security risk. Thus, if you are under a two-part top level domain, you should still use your actual domain, as you would with any other top level domain (for example, use .foo.co.uk).

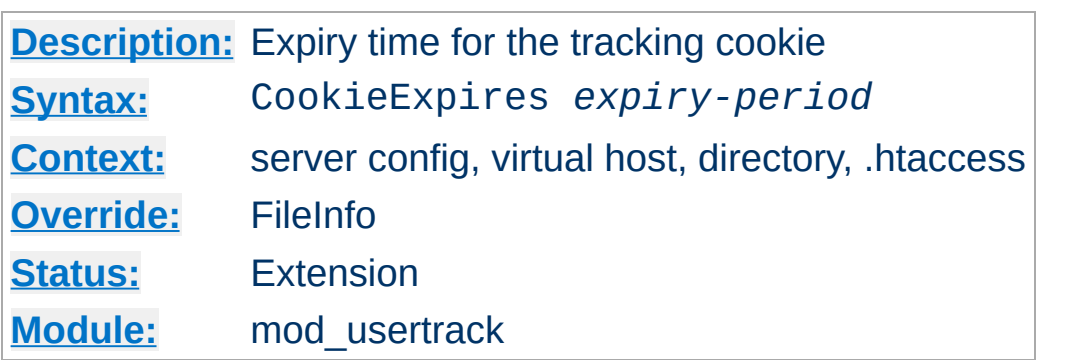

**CookieExpires Directive**

When used, this directive sets an expiry time on the cookie generated by the usertrack module. The *expiry-period* can be given either as a number of seconds, or in the format such as "2 weeks 3 days 7 hours". Valid denominations are: years, months, weeks, days, hours, minutes and seconds. If the expiry time is in any format other than one number indicating the number of seconds, it must be enclosed by double quotes.

If this directive is not used, cookies last only for the current browser session.

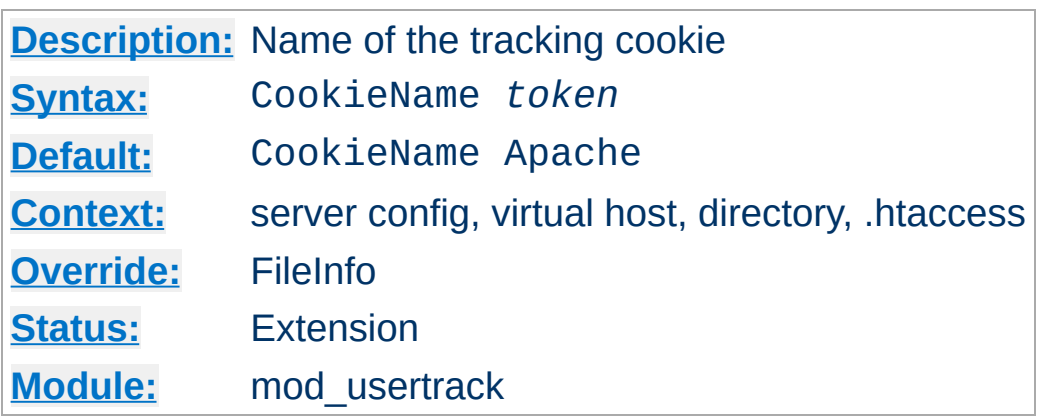

**CookieName Directive**

This directive allows you to change the name of the cookie this module uses for its tracking purposes. By default the cookie is named "Apache".

You must specify a valid cookie name; results are unpredictable if you use a name containing unusual characters. Valid characters include A-Z, a-z, 0-9, "\_", and "-".

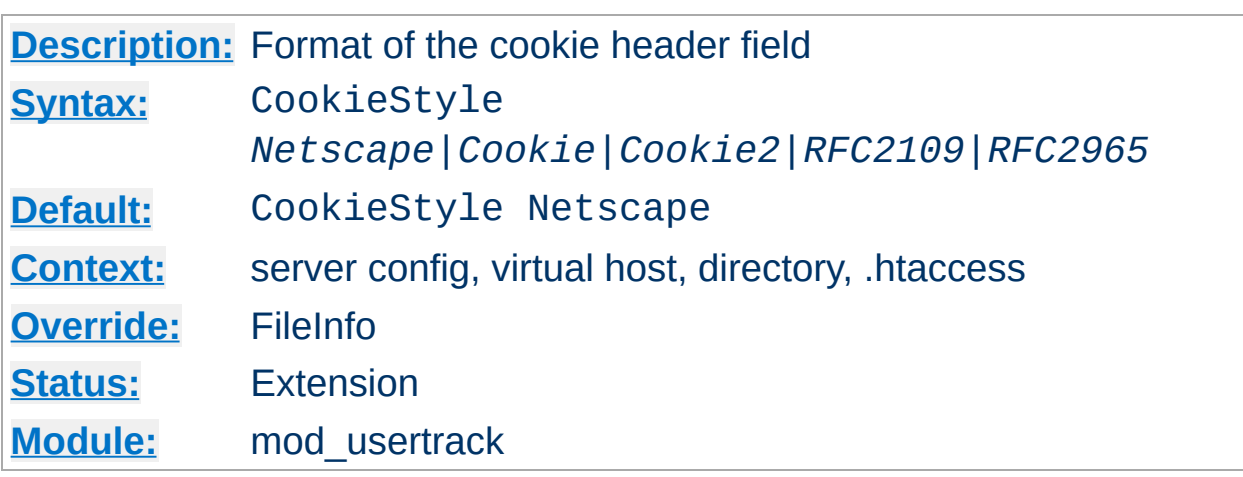

**CookieStyle Directive**

This directive controls the format of the cookie header field. The three formats allowed are:

- **Netscape**, which is the original but now deprecated syntax. This is the default, and the syntax Apache has historically used.
- **Cookie** or **RFC2109**, which is the syntax that superseded the Netscape syntax.
- **Cookie2** or **RFC2965**, which is the most current cookie syntax.

Not all clients can understand all of these formats. but you should use the newest one that is generally acceptable to your users' browsers. At the time of writing, most browsers only fully support CookieStyle Netscape.

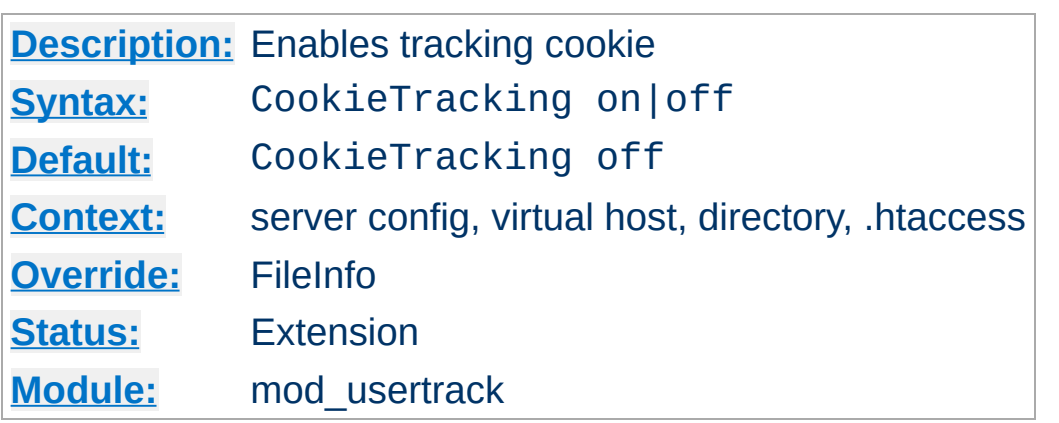

When [mod\\_usertrack](#page-1531-0) is loaded, and CookieTracking on is set, Apache will send a user-tracking cookie for all new requests. This directive can be used to turn this behavior on or off on a per-server or per-directory basis. By default, enabling [mod\\_usertrack](#page-1531-0) will **not** activate cookies.

Copyright 2013 The Apache Software Foundation. Licensed under the Apache [License,](http://www.apache.org/licenses/LICENSE-2.0) Version 2.0.

**CookieTracking Directive**

[Modules](#page-1679-0) | [Directives](#page-1641-0) | [FAQ](#page-1687-0) | [Glossary](#page-1629-0) | [Sitemap](#page-1690-0)

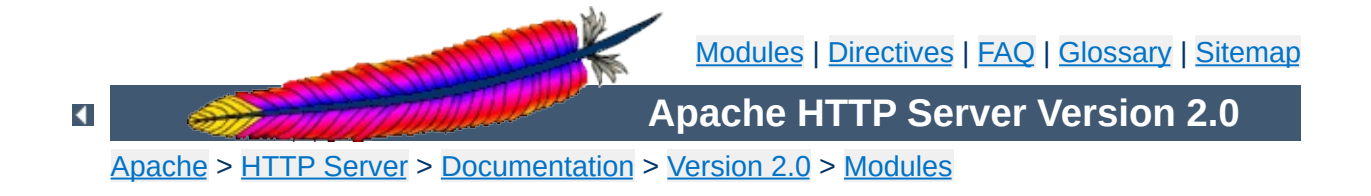

## **Apache Module mod\_version**

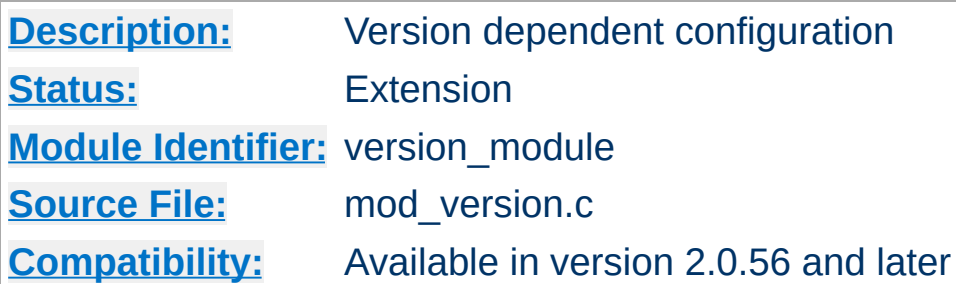

#### **Summary**

This module is designed for the use in test suites and large networks which have to deal with different httpd versions and different configurations. It provides a new container  $\leq$  **If Version**, which allows a flexible version checking including numeric comparisons and regular expressions.

#### **Examples**

```
<IfVersion 2.1.0>
  # current httpd version is exactly 2.1.0
</IfVersion>
<IfVersion >= 2.2>
  # use really new features :-)
</IfVersion>
```
See below for further possibilities.

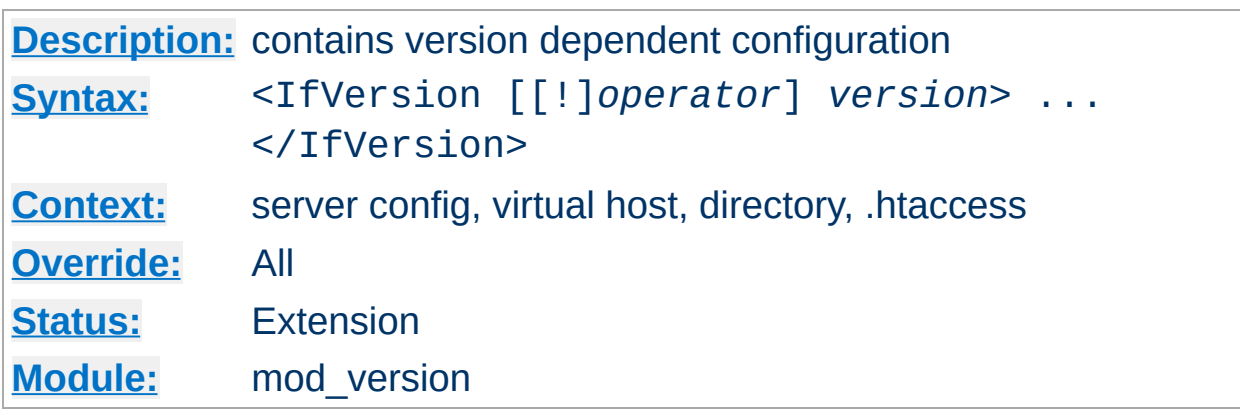

The <IfVersion> section encloses configuration directives which are executed only if the [httpd](#page-577-0) version matches the desired criteria. For normal (numeric) comparisons the *version* argument has the format *major*[.*minor*[.*patch*]], e.g. 2.1.0 or 2.2. *minor* and *patch* are optional. If these numbers are omitted, they are assumed to be zero. The following numerical *operator*s are possible:

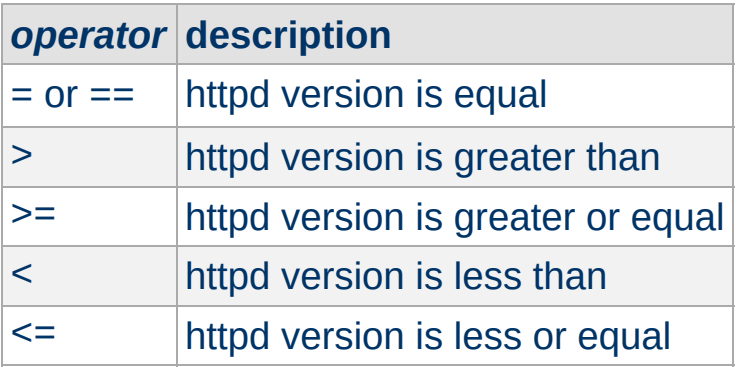

<span id="page-1542-0"></span>**<IfVersion> Directive**

#### **Example**

```
<IfVersion >= 2.1>
  # this happens only in versions greater or
  # equal 2.1.0.
</IfVersion>
```
Besides the numerical comparison it is possible to match a regular expression against the httpd version. There are two ways to write it:

*operator* **description**

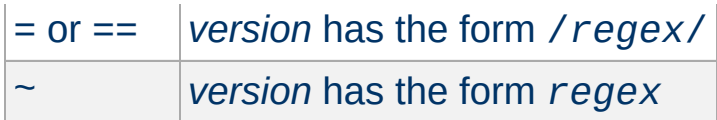

#### **Example**

<IfVersion = /^2.1.[01234]\$/> # e.g. workaround for buggy versions </IfVersion>

In order to reverse the meaning, all operators can be preceded by an exclamation mark (!):

```
<IfVersion !~ ^2.1.[01234]$>
  # not for those versions
</IfVersion>
```
If the *operator* is omitted, it is assumed to be =.

Copyright 2013 The Apache Software Foundation. Licensed under the Apache [License,](http://www.apache.org/licenses/LICENSE-2.0) Version 2.0.

[Modules](#page-1679-0) | [Directives](#page-1641-0) | [FAQ](#page-1687-0) | [Glossary](#page-1629-0) | [Sitemap](#page-1690-0)

<span id="page-1544-0"></span>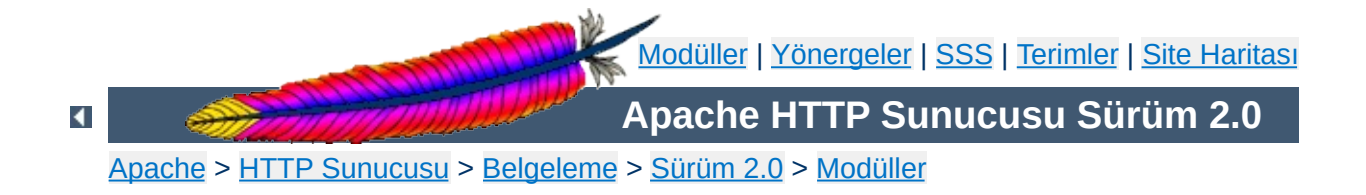

# **Apache Modülü mod\_vhost\_alias**

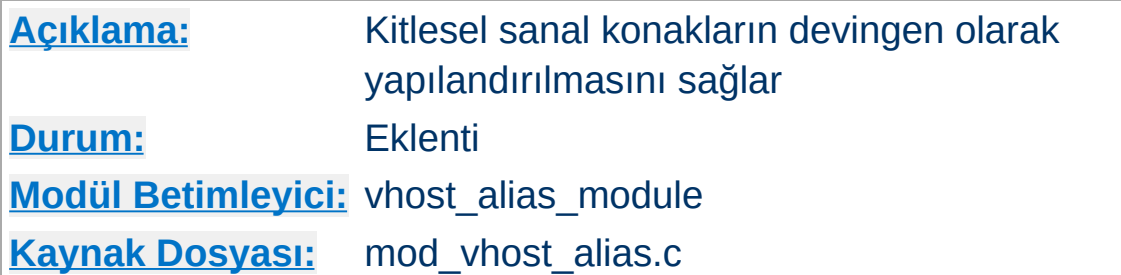

### **Özet**

Bu modül, hangi dosyaların sunulacağını saptamak için dosya yolunun parçası olarak HTTP isteğinin Host: başlığının ve/veya IP adresinin kullanılmasını mümkün kılarak devingen yapılandırmalı sanal konaklar oluşturur. Böylece benzer yapılandırmaya sahip çok büyük sayıda sanal konak kullanımı kolaşlaşır.

#### **Bilginize**

URI'leri dosya isimlerine dönüştürmek için [mod\\_alias](#page-945-0) veya mod userdir kullanılmışsa bunlar mod vhost alias yönergeleri tarafından aşağıda açıklandığı gibi geçersiz kılınırlar. Örneğin, aşağıdaki yapılandırma her durumda /cgibin/script.pl betiğini /usr/local/apache2/cgibin/script.pl betiğine eşleyecektir:

ScriptAlias /cgi-bin/ /usr/local/apache2/cgi-bin/ VirtualScriptAlias /nerede/bilinmiyor/%0/cgi-bin/

### **Ayrıca bakınız:**

[UseCanonicalName](#page-857-0)

Devingen olarak [Yapılandırılan](#page-305-0) Kitlesel Sanal Barındırma

Bu modüldeki tüm yönergeler bir dizgeyi bir dosya yoluna dönüştürerek çalışırlar. Dönüşüm dizgesi (bundan sonra "isim" diyeceğiz) ya sunucu ismi olur (bunun nasıl belirlendiğini öğrenmek için [UseCanonicalName](#page-857-0) yönergesine bakınız) ya da sunucu üzerindeki sanal konağın IP adresi olur. Dönüşümü, printf'inkilerin benzeri birkaç biçem belirteci denetler:

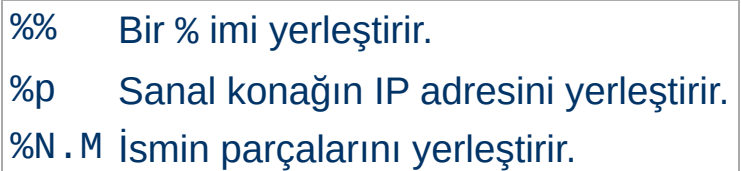

**Dizin İsimlerinin Elde Edilmesi**

N ve M ismin alt dizgelerini belirtmek için kullanılır. N, ismin noktalarla ayrılmış bileşenlerinden seçim yaparken M, N ile seçilen parçadan karakter seçmekte kullanılır. M isteğe bağlı olup mevcut olmaması halinde öntanımlı olarak sıfırdır. Noktanın varlığı M'nin varlığına bağlıdır. Dönüşüm şöyle uygulanır:

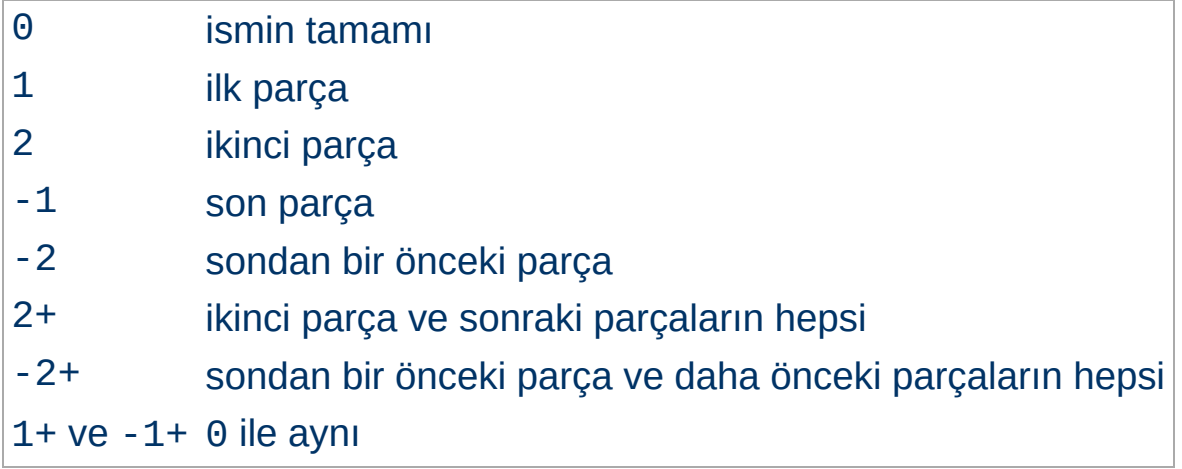

N veya M parça sayısından büyükse dönüşüm dizgesi sadece alt çizgi karakterini içerir.
Sunucu yapılandırma dosyanızda isme dayalı sanal konaklar için aşağıdaki yönergeler kullanılıyor olsun:

UseCanonicalName Off VirtualDocumentRoot /usr/local/apache/sankonlar/%0

**Örnekler**

http://mesela.dom/dizin/dosya.html için yapılan bir istek /usr/local/apache/sankonlar/mesela.dom/dizin/dosya.htm dosyası ile yerine getirilecektir.

Çok büyük sayıda sanal konak için sankonlar dizininin boyutlarını küçük tutmak amacıyla dosyalar düzenlenebilir. Bunu yapılandırma dosyanızda şöyle yapabilirsiniz:

UseCanonicalName Off VirtualDocumentRoot /usr/local/apache/sankonlar/%3+/%2.1/%2.2/%2.3/%2

http://falan.filan.mesela.dom/dizin/dosya.html için yapılan bir istek /usr/local/apache/sankonlar/mesela.dom/f/i/l/filan/diz ile yerine getirilecektir.

Bu sefer de parçaları ismin sonundan toplayalım:

VirtualDocumentRoot /usr/local/apache/sankonlar/%3+/%2.-1/%2.-2/%2.-3/%2

Bu durumda istek /usr/local/apache/sankonlar/mesela.dom/n/a/l/filan/diz ile karşılanırdı.

Şöyle bir şey de yapabilirsiniz:

VirtualDocumentRoot /usr/local/apache/sankonlar/%3+/%2.1/%2.2/%2.3/%2.4+

Bu örnek için istek /usr/local/apache/sankonlar/mesela.dom/f/i/l/an/dizin/ dosyasından karşılanırdı.

IP'ye dayalı sanal konaklar için yapılandırma dosyanızda şu satırlar olabilirdi:

```
UseCanonicalName DNS
VirtualDocumentRootIP /usr/local/apache/sankonlar/%1/%2/%3/%4/belgeler
VirtualScriptAliasIP /usr/local/apache/sankonlar/%1/%2/%3/%4/cgi-bin
```
http://falan.filan.mesela.dom/dizin/dosya.html için yapılan bir istek eğer falan.filan.mesela.dom'un IP adresi 10.20.30.40 olsaydı, /usr/local/apache/sankonlar/10/20/30/40/belgeler/dizin. dosyası ile karşılanırdı. http://falan.filan.mesela.dom/cgibin/betik.pl için yapılan bir istek ise /usr/local/apache/sankonlar/10/20/30/40/cgibin/betik.pl betiğinin çalıştırılması ile sağlanırdı.

Bir VirtualDocumentRoot yönergesinin . karakterini içermesini isterseniz, bir biçem belirteci ile karışıklığa sebep olmaksızın bunu şöyle sağlayabilirsiniz:

```
VirtualDocumentRoot /usr/local/apache/sankonlar/%2.0.%3.0
```
Bu durumda http://falan.filan.mesela.dom/dizin/dosya.html için yapılan bir istek /usr/local/apache/sankonlar/filan.mesela/dizin/dosya.h dosyası ile karşılanacaktır.

[LogFormat](#page-1275-0) yönergesinin %V ve %A biçem [belirteçleri](#page-1265-0) bu modülle birlikte kullanıldığında çok yararlı olurlar.

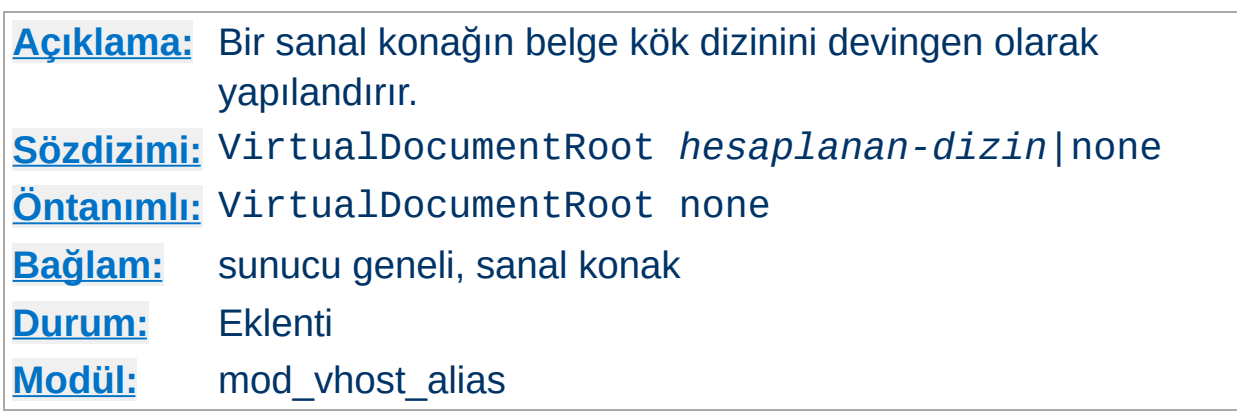

<span id="page-1551-0"></span>**VirtualDocumentRoot Yönergesi**

VirtualDocumentRoot yönergesi sunucu ismine göre belgelerin bulunacağı yeri Apache'nin saptamasını sağlar. *hesaplanan-dizin*'in dönüşüm sonucu **[DocumentRoot](#page-779-0)** yönergesinin değeriymiş gibi belge ağacının kök dizini olarak kullanılır. *hesaplanan-dizin* yerine none belirtilmişse VirtualDocumentRoot iptal edilmiş olur. Bu yönerge [VirtualDocumentRootIP](#page-1552-0) yönergesinin kullanıldığı bağlamda yer alamaz.

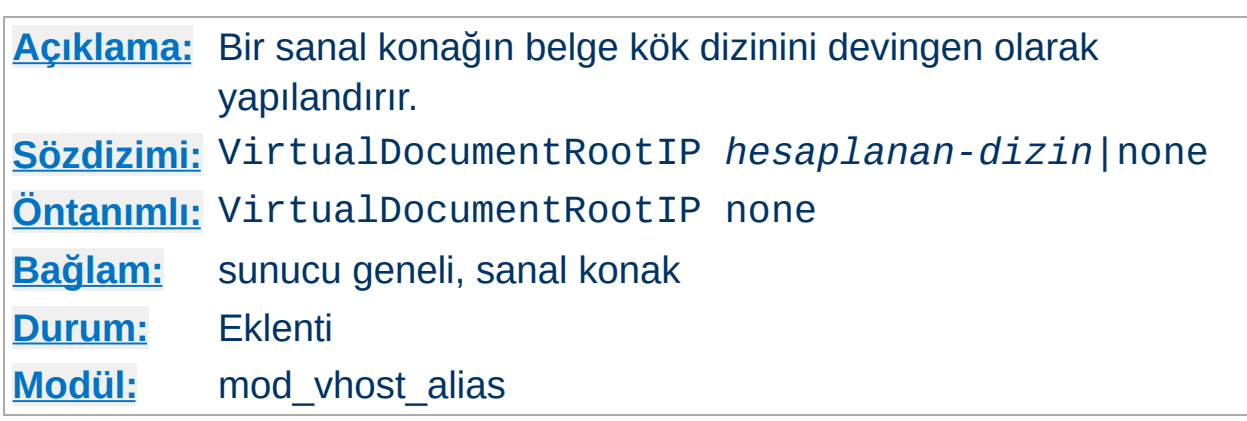

<span id="page-1552-0"></span>**VirtualDocumentRootIP Yönergesi**

VirtualDocumentRootIP yönergesi, dizinin saptanmasında sunucu ismi yerine bağlantının sonlandığı sunucunun IP adresini kullanması dışında [VirtualDocumentRoot](#page-1551-0) gibidir.

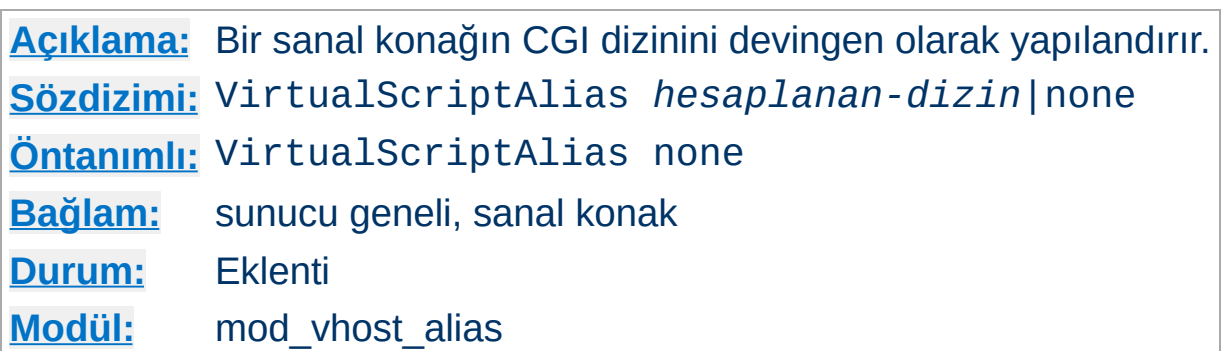

<span id="page-1553-0"></span>**VirtualScriptAlias Yönergesi**

VirtualScriptAlias yönergesi, CGI betiklerinin bulunacağı yeri Apache'nin saptamasını sağlamak bakımından [VirtualDocumentRoot](#page-1551-0) yönergesinin yaptığını yapar. /cgi-bin/ ile başlayan istekler için ise [ScriptAlias](#page-957-0) yönergesinin yaptığını yapar.

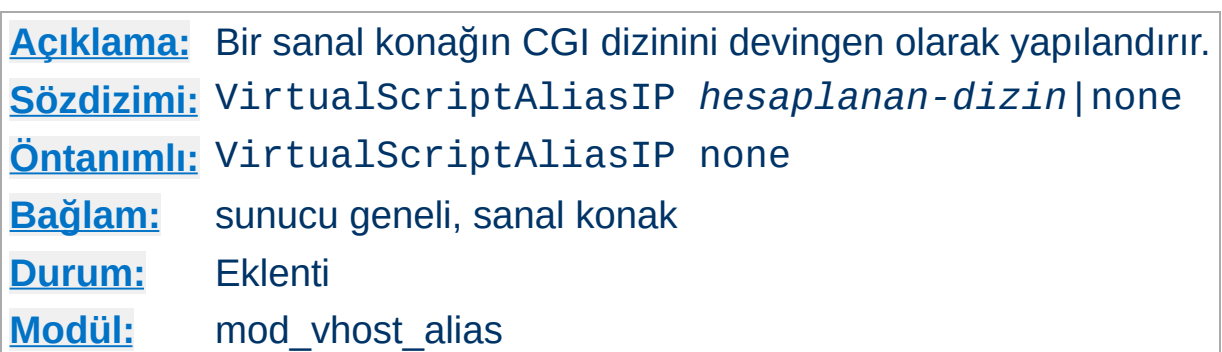

VirtualScriptAliasIP yönergesi, dizinin saptanmasında sunucu ismi yerine bağlantının sonlandığı sunucunun IP adresini kullanması dışında [VirtualScriptAlias](#page-1553-0) gibidir.

Copyright 2013 The Apache Software Foundation. Apache [License,](http://www.apache.org/licenses/LICENSE-2.0) Version 2.0 altında lisanslıdır.

**VirtualScriptAliasIP Yönergesi**

[Modüller](#page-1679-0) | [Yönergeler](#page-1641-0) | [SSS](#page-1687-0) | [Terimler](#page-1629-0) | Site [Haritası](#page-1690-0)

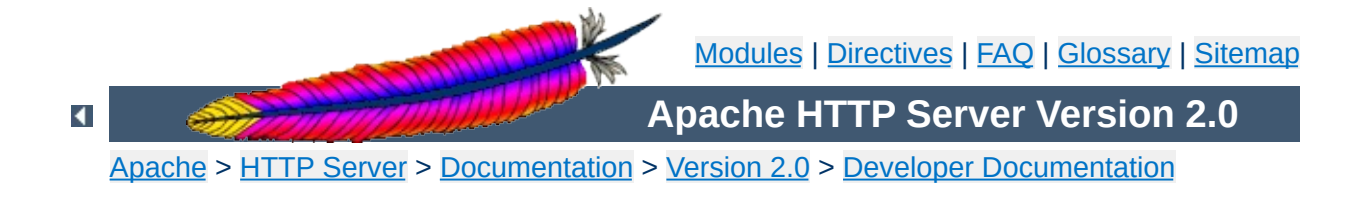

# **Apache 1.3 API notes**

### **Warning**

This document has not been updated to take into account changes made in the 2.0 version of the Apache HTTP Server. Some of the information may still be relevant, but please use it with care.

These are some notes on the Apache API and the data structures you have to deal with, *etc.* They are not yet nearly complete, but hopefully, they will help you get your bearings. Keep in mind that the API is still subject to change as we gain experience with it. (See the TODO file for what *might* be coming). However, it will be easy to adapt modules to any changes that are made. (We have more modules to adapt than you do).

A few notes on general pedagogical style here. In the interest of conciseness, all structure declarations here are incomplete -- the real ones have more slots that I'm not telling you about. For the most part, these are reserved to one component of the server core or another, and should be altered by modules with caution. However, in some cases, they really are things I just haven't gotten around to yet. Welcome to the bleeding edge.

Finally, here's an outline, to give you some bare idea of what's coming up, and in what order:

- Basic [concepts.](#page-1558-0)
	- [Handlers,](#page-1558-1) Modules, and Requests
	- A brief tour of a [module](#page-1559-0)
- How [handlers](#page-1562-0) work
	- A brief tour of the request rec
	- Where request rec structures come from
- Handling requests, [declining,](#page-1565-0) and returning error codes
- **Special [considerations](#page-1566-0) for response handlers**
- **Special [considerations](#page-1567-0) for authentication handlers**
- **Special [considerations](#page-1568-0) for logging handlers**
- [Resource](#page-1569-0) allocation and resource pools
- [Configuration,](#page-1577-0) commands and the like
	- **Per-directory [configuration](#page-1578-0) structures**
	- **[Command](#page-1580-0) handling**
	- Side notes --- per-server [configuration,](#page-1583-0) virtual servers, *etc*.

We begin with an overview of the basic concepts behind the API, and how they are manifested in the code.

### <span id="page-1558-1"></span>**Handlers, Modules, and Requests**

<span id="page-1558-0"></span>**Basic concepts**

Apache breaks down request handling into a series of steps, more or less the same way the Netscape server API does (although this API has a few more stages than NetSite does, as hooks for stuff I thought might be useful in the future). These are:

- URI -> Filename translation
- Auth ID checking [is the user who they say they are?]
- Auth access checking [is the user authorized *here*?]
- Access checking other than auth
- Determining MIME type of the object requested
- `Fixups' -- there aren't any of these yet, but the phase is intended as a hook for possible extensions like [SetEnv](#page-1154-0), which don't really fit well elsewhere.
- Actually sending a response back to the client.
- Logging the request

These phases are handled by looking at each of a succession of *modules*, looking to see if each of them has a handler for the phase, and attempting invoking it if so. The handler can typically do one of three things:

- *Handle* the request, and indicate that it has done so by returning the magic constant OK.
- *Decline* to handle the request, by returning the magic integer constant DECLINED. In this case, the server behaves in all respects as if the handler simply hadn't been there.
- Signal an error, by returning one of the HTTP error codes. This terminates normal handling of the request, although an ErrorDocument may be invoked to try to mop up, and it will be

logged in any case.

Most phases are terminated by the first module that handles them; however, for logging, `fixups', and non-access authentication checking, all handlers always run (barring an error). Also, the response phase is unique in that modules may declare multiple handlers for it, via a dispatch table keyed on the MIME type of the requested object. Modules may declare a response-phase handler which can handle *any* request, by giving it the key \*/\* (*i.e.*, a wildcard MIME type specification). However, wildcard handlers are only invoked if the server has already tried and failed to find a more specific response handler for the MIME type of the requested object (either none existed, or they all declined).

The handlers themselves are functions of one argument (a request rec structure. vide infra), which returns an integer, as above.

### <span id="page-1559-0"></span>**A brief tour of a module**

At this point, we need to explain the structure of a module. Our candidate will be one of the messier ones, the CGI module -- this handles both CGI scripts and the **[ScriptAlias](#page-957-0)** config file command. It's actually a great deal more complicated than most modules, but if we're going to have only one example, it might as well be the one with its fingers in every place.

Let's begin with handlers. In order to handle the CGI scripts, the module declares a response handler for them. Because of **[ScriptAlias](#page-957-0)**, it also has handlers for the name translation phase (to recognize [ScriptAlias](#page-957-0)ed URIs), the type-checking phase (any ScriptAliased request is typed as a CGI script).

The module needs to maintain some per (virtual) server information, namely, the **[ScriptAlias](#page-957-0)**es in effect; the module structure therefore contains pointers to a functions which builds these structures, and to another which combines two of them (in case the main server and a

virtual server both have **[ScriptAlias](#page-957-0)es** declared).

Finally, this module contains code to handle the [ScriptAlias](#page-957-0) command itself. This particular module only declares one command, but there could be more, so modules have *command tables* which declare their commands, and describe where they are permitted, and how they are to be invoked.

A final note on the declared types of the arguments of some of these commands: a pool is a pointer to a *resource pool* structure; these are used by the server to keep track of the memory which has been allocated, files opened, *etc.*, either to service a particular request, or to handle the process of configuring itself. That way, when the request is over (or, for the configuration pool, when the server is restarting), the memory can be freed, and the files closed, *en masse*, without anyone having to write explicit code to track them all down and dispose of them. Also, a cmd\_parms structure contains various information about the config file being read, and other status information, which is sometimes of use to the function which processes a config-file command (such as [ScriptAlias](#page-957-0)). With no further ado, the module itself:

```
/* Declarations of handlers. */
int translate_scriptalias (request_rec *);
int type_scriptalias (request_rec *);
int cgi_handler (request_rec *);
/* Subsidiary dispatch table for response-phase
 * handlers, by MIME type */
handler_rec cgi_handlers[] = {
  { "application/x-httpd-cgi", cgi_handler },
  { NULL }
};
/* Declarations of routines to manipulate the
 * module's configuration info. Note that these are
 * returned, and passed in, as void *'s; the server
 * core keeps track of them, but it doesn't, and can't,
 * know their internal structure.
```

```
void *make_cgi_server_config (pool *);
void *merge_cgi_server_config (pool *, void *, void *);
/* Declarations of routines to handle config-file commands */
extern char *script_alias(cmd_parms *, void *per_dir_config, char
*fake, char *real);
command_rec cgi_cmds[] = {
    { "ScriptAlias", script_alias, NULL, RSRC_CONF, TAKE2,
       "a fakename and a realname"},
    { NULL }
};
module cgi_model = {STANDARD_MODULE_STUFF,
  NULL, \frac{1}{2} initializer \frac{1}{2}NULL, \frac{1}{2} and \frac{1}{2} are config creator \frac{1}{2}NULL, \sqrt{4} dir merger \sqrt{4}make_cgi_server_config, /* server config */
   merge_cgi_server_config, /* merge server config */
   cgi_cmds, /* command table */
   cgi_handlers, /* handlers */
   translate_scriptalias, /* filename translation */
  NULL, \frac{1}{2} and \frac{1}{2} and \frac{1}{2} and \frac{1}{2} and \frac{1}{2} check_user_id \frac{1}{2} /*
  NULL, \sqrt{ } check auth \frac{1}{2}NULL, \sqrt{ } check access \frac{*}{ }type_scriptalias, /* type_checker */
   NULL, \frac{1}{2} and \frac{1}{2} and \frac{1}{2} and \frac{1}{2} and \frac{1}{2} and \frac{1}{2} and \frac{1}{2} and \frac{1}{2} and \frac{1}{2} and \frac{1}{2} and \frac{1}{2} and \frac{1}{2} and \frac{1}{2} and \frac{1}{2} and \frac{1}{2} and \frac{1}{NULL, \frac{1}{2} and \frac{1}{2} and \frac{1}{2} and \frac{1}{2} and \frac{1}{2} and \frac{1}{2} and \frac{1}{2} and \frac{1}{2} and \frac{1}{2} and \frac{1}{2} and \frac{1}{2} and \frac{1}{2} and \frac{1}{2} and \frac{1}{2} and \frac{1}{2} and \frac{1}{NULL /* header parser */
};
```
 $\blacktriangle$ 

\*/

The sole argument to handlers is a request\_rec structure. This structure describes a particular request which has been made to the server, on behalf of a client. In most cases, each connection to the client generates only one request\_rec structure.

## <span id="page-1562-1"></span>**A brief tour of the request\_rec**

<span id="page-1562-0"></span>**How handlers work**

The request\_rec contains pointers to a resource pool which will be cleared when the server is finished handling the request; to structures containing per-server and per-connection information, and most importantly, information on the request itself.

The most important such information is a small set of character strings describing attributes of the object being requested, including its URI, filename, content-type and content-encoding (these being filled in by the translation and type-check handlers which handle the request, respectively).

Other commonly used data items are tables giving the MIME headers on the client's original request, MIME headers to be sent back with the response (which modules can add to at will), and environment variables for any subprocesses which are spawned off in the course of servicing the request. These tables are manipulated using the ap\_table\_get and ap table set routines.

Note that the Content-type header value *cannot* be set by module content-handlers using the ap\_table\_\*() routines. Rather, it is set by pointing the content type field in the request rec structure to an appropriate string. *e.g.*,

```
r->content_type = "text/html";
```
Finally, there are pointers to two data structures which, in turn, point to per-module configuration structures. Specifically, these hold pointers to the data structures which the module has built to describe the way it has been configured to operate in a given directory (via .htaccess files or  $\le$ Directory> sections), for private data it has built in the course of servicing the request (so modules' handlers for one phase can pass `notes' to their handlers for other phases). There is another such configuration vector in the server\_rec data structure pointed to by the request\_rec, which contains per (virtual) server configuration data.

Here is an abridged declaration, giving the fields most commonly used:

```
struct request_rec {
pool *pool;
conn_rec *connection;
server_rec *server;
/* What object is being requested */
char *uri;
char *filename;
char *path_info;
char *args; /* QUERY_ARGS, if any */
struct stat finfo; /* Set by server core;
                     * st_mode set to zero if no such file */
char *content_type;
char *content_encoding;
/* MIME header environments, in and out. Also,
 * an array containing environment variables to
 * be passed to subprocesses, so people can write
 * modules to add to that environment.
 *
 * The difference between headers_out and
 * err_headers_out is that the latter are printed
 * even on error, and persist across internal
 * redirects (so the headers printed for
* ErrorDocument handlers will have them).
*/
```
table \*headers in;

```
table *headers_out;
table *err_headers_out;
table *subprocess_env;
/* Info about the request itself... */
int header_only; /* HEAD request, as opposed to GET */
char *protocol; /* Protocol, as given to us, or HTTP/0.9 */
char *method; /* GET, HEAD, POST, etc. */
int method_number; /* M_GET, M_POST, etc. */
/* Info for logging */
char *the_request;
int bytes_sent;
/* A flag which modules can set, to indicate that
 * the data being returned is volatile, and clients
 * should be told not to cache it.
 */
int no_cache;
/* Various other config info which may change
* with .htaccess files
* These are config vectors, with one void*
 * pointer for each module (the thing pointed
 * to being the module's business).
 */
void *per_dir_config; /* Options set in config files, etc. */
void *request_config; /* Notes on *this* request */
};
```
#### <span id="page-1564-0"></span>**Where request\_rec structures come from**

Most request\_rec structures are built by reading an HTTP request from a client, and filling in the fields. However, there are a few exceptions:

If the request is to an imagemap, a type map (*i.e.*, a \*.var file), or a CGI script which returned a local `Location:', then the resource which the user requested is going to be ultimately located by some URI other than what the client originally supplied. In this case, the server does an *internal redirect*, constructing a new request\_rec for the new URI, and processing it almost exactly as if the client had requested the new URI directly.

- If some handler signaled an error, and an ErrorDocument is in scope, the same internal redirect machinery comes into play.
- Finally, a handler occasionally needs to investigate `what would happen if' some other request were run. For instance, the directory indexing module needs to know what MIME type would be assigned to a request for each directory entry, in order to figure out what icon to use.

Such handlers can construct a *sub-request*, using the functions ap\_sub\_req\_lookup\_file, ap\_sub\_req\_lookup\_uri, and ap\_sub\_req\_method\_uri; these construct a new request\_rec structure and processes it as you would expect, up to but not including the point of actually sending a response. (These functions skip over the access checks if the sub-request is for a file in the same directory as the original request).

(Server-side includes work by building sub-requests and then actually invoking the response handler for them, via the function ap\_run\_sub\_req).

### <span id="page-1565-0"></span>**Handling requests, declining, and returning error codes**

As discussed above, each handler, when invoked to handle a particular request\_rec, has to return an int to indicate what happened. That can either be

- OK -- the request was handled successfully. This may or may not terminate the phase.
- DECLINED -- no erroneous condition exists, but the module declines to handle the phase; the server tries to find another.

• an HTTP error code, which aborts handling of the request.

Note that if the error code returned is REDIRECT, then the module should put a Location in the request's headers\_out, to indicate where the client should be redirected *to*.

## <span id="page-1566-0"></span>**Special considerations for response handlers**

Handlers for most phases do their work by simply setting a few fields in the request\_rec structure (or, in the case of access checkers, simply by returning the correct error code). However, response handlers have to actually send a request back to the client.

They should begin by sending an HTTP response header, using the function ap\_send\_http\_header. (You don't have to do anything special to skip sending the header for HTTP/0.9 requests; the function figures out on its own that it shouldn't do anything). If the request is marked header\_only, that's all they should do; they should return after that, without attempting any further output.

Otherwise, they should produce a request body which responds to the client as appropriate. The primitives for this are ap\_rputc and ap\_rprintf, for internally generated output, and ap\_send\_fd, to copy the contents of some FILE \* straight to the client.

At this point, you should more or less understand the following piece of code, which is the handler which handles GET requests which have no more specific handler; it also shows how conditional GETs can be handled, if it's desirable to do so in a particular response handler - ap\_set\_last\_modified checks against the If-modified-since value supplied by the client, if any, and returns an appropriate code (which will, if nonzero, be USE\_LOCAL\_COPY). No similar considerations apply for ap\_set\_content\_length, but it returns an error code for symmetry.

```
int default handler (request rec *r)
\{int errstatus;
  FILE *f;
  if (r->method_number != M_GET) return DECLINED;
  if (r ->finfo.st_mode == 0) return NOT_FOUND;
  if ((errstatus = ap_set_content_length (r, r->finfo.st_size))
      || (errstatus = ap_set_last_modified (r, r->finfo.st_mtime)))
  return errstatus;
  f = fopen (r->filename, "r");
  if (f == NULL) {
     log_reason("file permissions deny server access", r->filename,
     r);
     return FORBIDDEN;
  }
  register_timeout ("send", r);
  ap_send_http_header (r);
  if (!r->header_only) send_fd (f, r);
  ap_pfclose (r->pool, f);
  return OK;
}
```
Finally, if all of this is too much of a challenge, there are a few ways out of it. First off, as shown above, a response handler which has not yet produced any output can simply return an error code, in which case the server will automatically produce an error response. Secondly, it can punt to some other handler by invoking ap\_internal\_redirect, which is how the internal redirection machinery discussed above is invoked. A response handler which has internally redirected should always return OK.

(Invoking ap\_internal\_redirect from handlers which are *not* response handlers will lead to serious confusion).

### <span id="page-1567-0"></span>**Special considerations for authentication handlers**

Stuff that should be discussed here in detail:

- Authentication-phase handlers not invoked unless auth is configured for the directory.
- Common auth configuration stored in the core per-dir configuration; it has accessors ap\_auth\_type, ap\_auth\_name, and ap\_requires.
- Common routines, to handle the protocol end of things, at least for HTTP basic authentication (ap\_get\_basic\_auth\_pw, which sets the connection->user structure field automatically, and ap\_note\_basic\_auth\_failure, which arranges for the proper WWW-Authenticate: header to be sent back).

# <span id="page-1568-0"></span>**Special considerations for logging handlers**

When a request has internally redirected, there is the question of what to log. Apache handles this by bundling the entire chain of redirects into a list of request\_rec structures which are threaded through the r->prev and r->next pointers. The request\_rec which is passed to the logging handlers in such cases is the one which was originally built for the initial request from the client; note that the bytes\_sent field will only be correct in the last request in the chain (the one for which a response was actually sent).

One of the problems of writing and designing a server-pool server is that of preventing leakage, that is, allocating resources (memory, open files, *etc.*), without subsequently releasing them. The resource pool machinery is designed to make it easy to prevent this from happening, by allowing resource to be allocated in such a way that they are *automatically* released when the server is done with them.

<span id="page-1569-0"></span>**Resource allocation and resource pools**

The way this works is as follows: the memory which is allocated, file opened, *etc.*, to deal with a particular request are tied to a *resource pool* which is allocated for the request. The pool is a data structure which itself tracks the resources in question.

When the request has been processed, the pool is *cleared*. At that point, all the memory associated with it is released for reuse, all files associated with it are closed, and any other clean-up functions which are associated with the pool are run. When this is over, we can be confident that all the resource tied to the pool have been released, and that none of them have leaked.

Server restarts, and allocation of memory and resources for per-server configuration, are handled in a similar way. There is a *configuration pool*, which keeps track of resources which were allocated while reading the server configuration files, and handling the commands therein (for instance, the memory that was allocated for per-server module configuration, log files and other files that were opened, and so forth). When the server restarts, and has to reread the configuration files, the configuration pool is cleared, and so the memory and file descriptors which were taken up by reading them the last time are made available for reuse.

It should be noted that use of the pool machinery isn't generally obligatory, except for situations like logging handlers, where you really need to register cleanups to make sure that the log file gets closed when the server restarts (this is most easily done by using the function

[ap\\_pfopen](#page-1573-0), which also arranges for the underlying file descriptor to be closed before any child processes, such as for CGI scripts, are execed), or in case you are using the timeout machinery (which isn't yet even documented here). However, there are two benefits to using it: resources allocated to a pool never leak (even if you allocate a scratch string, and just forget about it); also, for memory allocation, ap\_palloc is generally faster than malloc.

We begin here by describing how memory is allocated to pools, and then discuss how other resources are tracked by the resource pool machinery.

# **Allocation of memory in pools**

Memory is allocated to pools by calling the function ap\_palloc, which takes two arguments, one being a pointer to a resource pool structure, and the other being the amount of memory to allocate (in chars). Within handlers for handling requests, the most common way of getting a resource pool structure is by looking at the pool slot of the relevant request\_rec; hence the repeated appearance of the following idiom in module code:

```
int my_handler(request_rec *r)
{
  struct my_structure *foo;
  ...
  foo = (foo *)ap_palloc (r->pool, sizeof(my_structure));
}
```
Note that *there is no ap\_pfree* -- ap\_palloced memory is freed only when the associated resource pool is cleared. This means that ap\_palloc does not have to do as much accounting as malloc(); all it does in the typical case is to round up the size, bump a pointer, and do a range check.

(It also raises the possibility that heavy use of ap\_palloc could cause a

server process to grow excessively large. There are two ways to deal with this, which are dealt with below; briefly, you can use malloc, and try to be sure that all of the memory gets explicitly freed, or you can allocate a sub-pool of the main pool, allocate your memory in the subpool, and clear it out periodically. The latter technique is discussed in the section on sub-pools below, and is used in the directory-indexing code, in order to avoid excessive storage allocation when listing directories with thousands of files).

# **Allocating initialized memory**

There are functions which allocate initialized memory, and are frequently useful. The function ap\_pcalloc has the same interface as ap\_palloc, but clears out the memory it allocates before it returns it. The function ap\_pstrdup takes a resource pool and a char  $*$  as arguments, and allocates memory for a copy of the string the pointer points to, returning a pointer to the copy. Finally ap\_pstrcat is a varargs-style function, which takes a pointer to a resource pool, and at least two char \* arguments, the last of which must be NULL. It allocates enough memory to fit copies of each of the strings, as a unit; for instance:

ap pstrcat  $(r->pool, "foo", "/", "bar", NULL);$ 

returns a pointer to 8 bytes worth of memory, initialized to "foo/bar".

### **Commonly-used pools in the Apache Web server**

A pool is really defined by its lifetime more than anything else. There are some static pools in http\_main which are passed to various nonhttp main functions as arguments at opportune times. Here they are:

#### **permanent\_pool**

never passed to anything else, this is the ancestor of all pools

**pconf**

- subpool of permanent pool
- created at the beginning of a config "cycle"; exists until the server is terminated or restarts; passed to all config-time routines, either via cmd->pool, or as the "pool \*p" argument on those which don't take pools
- passed to the module init() functions

#### **ptemp**

- sorry I lie, this pool isn't called this currently in 1.3, I renamed it this in my pthreads development. I'm referring to the use of ptrans in the parent... contrast this with the later definition of ptrans in the child.
- subpool of permanent pool
- created at the beginning of a config "cycle"; exists until the end of config parsing; passed to config-time routines *via* cmd- >temp\_pool. Somewhat of a "bastard child" because it isn't available everywhere. Used for temporary scratch space which may be needed by some config routines but which is deleted at the end of config.

#### **pchild**

- subpool of permanent pool
- created when a child is spawned (or a thread is created); lives until that child (thread) is destroyed
- passed to the module child init functions
- destruction happens right after the child exit functions are called... (which may explain why I think child\_exit is redundant and unneeded)

#### **ptrans**

- should be a subpool of pchild, but currently is a subpool of permanent\_pool, see above
- cleared by the child before going into the accept() loop to receive a connection
- used as connection->pool

#### **r->pool**

- for the main request this is a subpool of connection->pool; for subrequests it is a subpool of the parent request's pool.
- exists until the end of the request (*i.e.*, ap\_destroy\_sub\_req, or in child main after process request has finished)
- note that r itself is allocated from r->pool; *i.e.*, r->pool is first created and then r is the first thing palloc()d from it

For almost everything folks do, r->pool is the pool to use. But you can see how other lifetimes, such as pchild, are useful to some modules... such as modules that need to open a database connection once per child, and wish to clean it up when the child dies.

You can also see how some bugs have manifested themself, such as setting connection->user to a value from  $r$ ->pool -- in this case connection exists for the lifetime of ptrans, which is longer than r- >pool (especially if r->pool is a subrequest!). So the correct thing to do is to allocate from connection->pool.

And there was another interesting bug in [mod\\_include](#page-1207-0) / [mod\\_cgi](#page-1078-0). You'll see in those that they do this test to decide if they should use r- >pool or r->main->pool. In this case the resource that they are registering for cleanup is a child process. If it were registered in r- >pool, then the code would wait() for the child when the subrequest finishes. With mod include this could be any old #include, and the delay can be up to 3 seconds... and happened quite frequently. Instead the subprocess is registered in r->main->pool which causes it to be cleaned up when the entire request is done -- *i.e.*, after the output has been sent to the client and logging has happened.

### <span id="page-1573-0"></span>**Tracking open files, etc.**

As indicated above, resource pools are also used to track other sorts of resources besides memory. The most common are open files. The

routine which is typically used for this is ap\_pfopen, which takes a resource pool and two strings as arguments; the strings are the same as the typical arguments to fopen, *e.g.*,

```
...
FILE *f = ap pfopen (r->pool, r->filename, "r");
if (f == NULL) \{ \ldots \} else \{ \ldots \}
```
There is also a ap\_popenf routine, which parallels the lower-level open system call. Both of these routines arrange for the file to be closed when the resource pool in question is cleared.

Unlike the case for memory, there *are* functions to close files allocated with ap\_pfopen, and ap\_popenf, namely ap\_pfclose and ap\_pclosef. (This is because, on many systems, the number of files which a single process can have open is quite limited). It is important to use these functions to close files allocated with ap\_pfopen and ap\_popenf, since to do otherwise could cause fatal errors on systems such as Linux, which react badly if the same FILE\* is closed more than once.

(Using the close functions is not mandatory, since the file will eventually be closed regardless, but you should consider it in cases where your module is opening, or could open, a lot of files).

### **Other sorts of resources -- cleanup functions**

More text goes here. Describe the cleanup primitives in terms of which the file stuff is implemented; also, spawn\_process.

Pool cleanups live until clear\_pool() is called: clear\_pool(a) recursively calls destroy\_pool() on all subpools of a; then calls all the cleanups for a; then releases all the memory for a. destroy\_pool(a) calls clear\_pool(a) and then releases the pool structure itself. *i.e.*,

clear\_pool(a) doesn't delete a, it just frees up all the resources and you can start using it again immediately.

### **Fine control -- creating and dealing with sub-pools, with a note on sub-requests**

On rare occasions, too-free use of ap\_palloc() and the associated primitives may result in undesirably profligate resource allocation. You can deal with such a case by creating a *sub-pool*, allocating within the sub-pool rather than the main pool, and clearing or destroying the subpool, which releases the resources which were associated with it. (This really *is* a rare situation; the only case in which it comes up in the standard module set is in case of listing directories, and then only with *very* large directories. Unnecessary use of the primitives discussed here can hair up your code quite a bit, with very little gain).

The primitive for creating a sub-pool is ap\_make\_sub\_pool, which takes another pool (the parent pool) as an argument. When the main pool is cleared, the sub-pool will be destroyed. The sub-pool may also be cleared or destroyed at any time, by calling the functions ap\_clear\_pool and ap\_destroy\_pool, respectively. (The difference is that ap\_clear\_pool frees resources associated with the pool, while ap\_destroy\_pool also deallocates the pool itself. In the former case, you can allocate new resources within the pool, and clear it again, and so forth; in the latter case, it is simply gone).

One final note -- sub-requests have their own resource pools, which are sub-pools of the resource pool for the main request. The polite way to reclaim the resources associated with a sub request which you have allocated (using the ap\_sub\_req\_... functions) is ap\_destroy\_sub\_req, which frees the resource pool. Before calling this function, be sure to copy anything that you care about which might be allocated in the sub-request's resource pool into someplace a little less volatile (for instance, the filename in its request\_rec structure).

(Again, under most circumstances, you shouldn't feel obliged to call this function; only 2K of memory or so are allocated for a typical sub request, and it will be freed anyway when the main request pool is cleared. It is only when you are allocating many, many sub-requests for a single main request that you should seriously consider the ap\_destroy\_... functions).

One of the design goals for this server was to maintain external compatibility with the NCSA 1.3 server --- that is, to read the same configuration files, to process all the directives therein correctly, and in general to be a drop-in replacement for NCSA. On the other hand, another design goal was to move as much of the server's functionality into modules which have as little as possible to do with the monolithic server core. The only way to reconcile these goals is to move the handling of most commands from the central server into the modules.

<span id="page-1577-0"></span>**Configuration, commands and the like**

However, just giving the modules command tables is not enough to divorce them completely from the server core. The server has to remember the commands in order to act on them later. That involves maintaining data which is private to the modules, and which can be either per-server, or per-directory. Most things are per-directory, including in particular access control and authorization information, but also information on how to determine file types from suffixes, which can be modified by **[AddType](#page-1312-0)** and **[DefaultType](#page-774-0)** directives, and so forth. In general, the governing philosophy is that anything which *can* be made configurable by directory should be; per-server information is generally used in the standard set of modules for information like [Alias](#page-949-0)es and [Redirect](#page-952-0)s which come into play before the request is tied to a particular place in the underlying file system.

Another requirement for emulating the NCSA server is being able to handle the per-directory configuration files, generally called .htaccess files, though even in the NCSA server they can contain directives which have nothing at all to do with access control. Accordingly, after URI -> filename translation, but before performing any other phase, the server walks down the directory hierarchy of the underlying filesystem, following the translated pathname, to read any .htaccess files which might be present. The information which is read in then has to be *merged* with the applicable information from the server's own config files (either from the  $\le$ Directory> sections in access.conf, or from defaults in srm.conf, which actually behaves for most purposes almost exactly like <Directory />).

Finally, after having served a request which involved reading .htaccess files, we need to discard the storage allocated for handling them. That is solved the same way it is solved wherever else similar problems come up, by tying those structures to the per-transaction resource pool.

# <span id="page-1578-0"></span>**Per-directory configuration structures**

Let's look out how all of this plays out in mod\_mime.c, which defines the file typing handler which emulates the NCSA server's behavior of determining file types from suffixes. What we'll be looking at, here, is the code which implements the **[AddType](#page-1312-0)** and **[AddEncoding](#page-1304-0) commands**. These commands can appear in .htaccess files, so they must be handled in the module's private per-directory data, which in fact, consists of two separate tables for MIME types and encoding information, and is declared as follows:

```
typedef struct {
    table *encoding_types; /* Added with AddEncoding... */
} mime_dir_config;
```

```
table *forced_types; /* Additional AddTyped stuff */
```
When the server is reading a configuration file, or  $\leq$ Directory> section, which includes one of the MIME module's commands, it needs to create a mime\_dir\_config structure, so those commands have something to act on. It does this by invoking the function it finds in the module's `create per-dir config slot', with two arguments: the name of the directory to which this configuration information applies (or NULL for srm.conf), and a pointer to a resource pool in which the allocation should happen.

(If we are reading a .htaccess file, that resource pool is the per-request resource pool for the request; otherwise it is a resource pool which is used for configuration data, and cleared on restarts. Either way, it is

important for the structure being created to vanish when the pool is cleared, by registering a cleanup on the pool if necessary).

For the MIME module, the per-dir config creation function just ap\_pallocs the structure above, and a creates a couple of tables to fill it. That looks like this:

```
void *create_mime_dir_config (pool *p, char *dummy)
\{mime dir\_config *new =
     (mime_dir_config *) ap_palloc (p, sizeof(mime_dir_config));
  new->forced_types = ap_make_table (p, 4);
  new->encoding_types = ap_make_table (p, 4);
  return new;
}
```
Now, suppose we've just read in a .htaccess file. We already have the per-directory configuration structure for the next directory up in the hierarchy. If the . htaccess file we just read in didn't have any [AddType](#page-1312-0) or [AddEncoding](#page-1304-0) commands, its per-directory config structure for the MIME module is still valid, and we can just use it. Otherwise, we need to merge the two structures somehow.

To do that, the server invokes the module's per-directory config merge function, if one is present. That function takes three arguments: the two structures being merged, and a resource pool in which to allocate the result. For the MIME module, all that needs to be done is overlay the tables from the new per-directory config structure with those from the parent:

```
void *merge_mime_dir_configs (pool *p, void *parent_dirv, void
*subdirv)
\{mime_dir_config *parent_dir = (mime_dir_config *)parent_dirv;
  mime_dir_config *subdir = (mime_dir_config *)subdirv;
  mime dir config *new =
     (mime_dir_config *)ap_palloc (p, sizeof(mime_dir_config));
```

```
new->forced_types = ap_overlay_tables (p, subdir->forced_types,
     parent_dir->forced_types);
  new->encoding_types = ap_overlay_tables (p, subdir->encoding_types,
     parent_dir->encoding_types);
  return new;
}
```
As a note -- if there is no per-directory merge function present, the server will just use the subdirectory's configuration info, and ignore the parent's. For some modules, that works just fine (*e.g.*, for the includes module, whose per-directory configuration information consists solely of the state of the XBITHACK), and for those modules, you can just not declare one, and leave the corresponding structure slot in the module itself NULL.

# <span id="page-1580-0"></span>**Command handling**

Now that we have these structures, we need to be able to figure out how to fill them. That involves processing the actual **[AddType](#page-1312-0)** and [AddEncoding](#page-1304-0) commands. To find commands, the server looks in the module's command table. That table contains information on how many arguments the commands take, and in what formats, where it is permitted, and so forth. That information is sufficient to allow the server to invoke most command-handling functions with pre-parsed arguments. Without further ado, let's look at the **[AddType](#page-1312-0)** command handler, which looks like this (the [AddEncoding](#page-1304-0) command looks basically the same, and won't be shown here):

```
char *add_type(cmd_parms *cmd, mime_dir_config *m, char *ct, char
*ext)
{
  if (*ext == '.'') +ext;ap_table_set (m->forced_types, ext, ct);
  return NULL;
}
```
This command handler is unusually simple. As you can see, it takes four

arguments, two of which are pre-parsed arguments, the third being the per-directory configuration structure for the module in question, and the fourth being a pointer to a cmd\_parms structure. That structure contains a bunch of arguments which are frequently of use to some, but not all, commands, including a resource pool (from which memory can be allocated, and to which cleanups should be tied), and the (virtual) server being configured, from which the module's per-server configuration data can be obtained if required.

Another way in which this particular command handler is unusually simple is that there are no error conditions which it can encounter. If there were, it could return an error message instead of NULL; this causes an error to be printed out on the server's stderr, followed by a quick exit, if it is in the main config files; for a .htaccess file, the syntax error is logged in the server error log (along with an indication of where it came from), and the request is bounced with a server error response (HTTP error status, code 500).

The MIME module's command table has entries for these commands, which look like this:

```
command_rec mime_cmds[] = {
  { "AddType", add_type, NULL, OR_FILEINFO, TAKE2,
     "a mime type followed by a file extension" },
  { "AddEncoding", add_encoding, NULL, OR_FILEINFO, TAKE2,
     "an encoding (e.g., gzip), followed by a file extension" },
  { NULL }
};
```
The entries in these tables are:

- The name of the command
- The function which handles it
- a (void \*) pointer, which is passed in the cmd\_parms structure to the command handler --- this is useful in case many similar commands are handled by the same function.
- A bit mask indicating where the command may appear. There are mask bits corresponding to each AllowOverride option, and an additional mask bit, RSRC\_CONF, indicating that the command may appear in the server's own config files, but *not* in any .htaccess file.
- A flag indicating how many arguments the command handler wants pre-parsed, and how they should be passed in. TAKE2 indicates two pre-parsed arguments. Other options are TAKE1, which indicates one pre-parsed argument, FLAG, which indicates that the argument should be On or Off, and is passed in as a boolean flag, RAW\_ARGS, which causes the server to give the command the raw, unparsed arguments (everything but the command name itself). There is also ITERATE, which means that the handler looks the same as TAKE1, but that if multiple arguments are present, it should be called multiple times, and finally ITERATE2, which indicates that the command handler looks like a TAKE2, but if more arguments are present, then it should be called multiple times, holding the first argument constant.
- Finally, we have a string which describes the arguments that should be present. If the arguments in the actual config file are not as required, this string will be used to help give a more specific error message. (You can safely leave this NULL).

Finally, having set this all up, we have to use it. This is ultimately done in the module's handlers, specifically for its file-typing handler, which looks more or less like this; note that the per-directory configuration structure is extracted from the request\_rec's per-directory configuration vector by using the ap\_get\_module\_config function.

```
int find_ct(request_rec *r)
{
  int i;
  char *fn = ap_pstrdup (r->pool, r->filename);
  mime\_dir\_config *conf = (mime\_dir\_config * )ap_get_module_config(r->per_dir_config, &mime_module);
```

```
char *type;
  if (S_ISDIR(r->finfo.st_mode)) {
     r->content type = DIR MAGIC TYPE;
     return OK;
  }
  if((i=ap\_rind(fn,'.')) < 0) return DECLINED;
  ++i;if ((type = ap_table_get (conf->encoding_types, &fn[i])))
   \left\{ \right.r->content_encoding = type;
     \frac{1}{2} go back to previous extension to try to use it as a type \frac{1}{2}fn[i-1] = ' \0';if((i=ap\_rind(fn,'.')) < 0) return OK;
     ++i;
  }
  if ((type = ap_table_qet (conf-)forced types, &fn[i])){
     r->content_type = type;
  }
  return OK;
}
```
### <span id="page-1583-0"></span>**Side notes -- per-server configuration, virtual servers,** *etc***.**

The basic ideas behind per-server module configuration are basically the same as those for per-directory configuration; there is a creation function and a merge function, the latter being invoked where a virtual server has partially overridden the base server configuration, and a combined structure must be computed. (As with per-directory configuration, the default if no merge function is specified, and a module is configured in some virtual server, is that the base configuration is simply ignored).

The only substantial difference is that when a command needs to configure the per-server private module data, it needs to go to the cmd\_parms data to get at it. Here's an example, from the alias module, which also indicates how a syntax error can be returned (note that the per-directory configuration argument to the command handler is declared
as a dummy, since the module doesn't actually have per-directory config data):

```
char *add_redirect(cmd_parms *cmd, void *dummy, char *f, char *url)
\{server_rec *s = cmd->server;
  alias_server_conf *conf = (alias_server_conf *)
     ap_get_module_config(s->module_config,&alias_module);
  alias_entry *new = ap_push_array (conf->redirects);
  if (!ap_is_url (url)) return "Redirect to non-URL";
  new->fake = f; new->real = url;return NULL;
}
```
Copyright 2013 The Apache Software Foundation. Licensed under the Apache [License,](http://www.apache.org/licenses/LICENSE-2.0) Version 2.0.

[Modules](#page-1679-0) | [Directives](#page-1641-0) | [FAQ](#page-1687-0) | [Glossary](#page-1629-0) | [Sitemap](#page-1690-0)

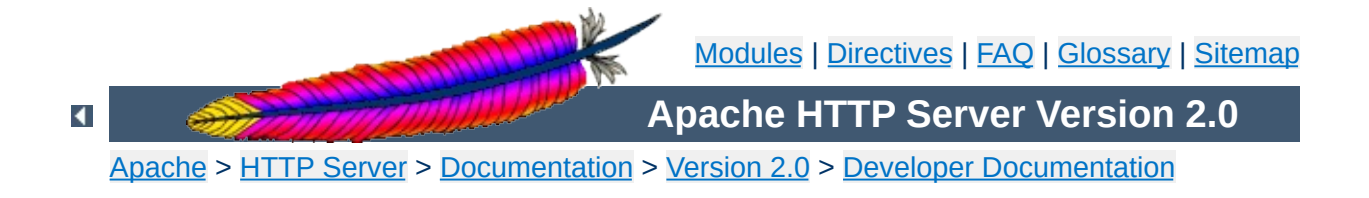

# **Debugging Memory Allocation in APR**

The allocation mechanism's within APR have a number of debugging modes that can be used to assist in finding memory problems. This document describes the modes available and gives instructions on activating them.

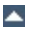

# **Allocation Debugging - ALLOC\_DEBUG**

**Available debugging options**

Debugging support: Define this to enable code which helps detect reuse of free()d memory and other such nonsense.

The theory is simple. The FILL\_BYTE (0xa5) is written over all malloc'd memory as we receive it, and is written over everything that we free up during a clear\_pool. We check that blocks on the free list always have the FILL\_BYTE in them, and we check during palloc() that the bytes still have FILL\_BYTE in them. If you ever see garbage URLs or whatnot containing lots of 0xa5s then you know something used data that's been freed or uninitialized.

# **Malloc Support - ALLOC\_USE\_MALLOC**

If defined all allocations will be done with malloc() and free()d appropriately at the end.

This is intended to be used with something like Electric Fence or Purify to help detect memory problems. Note that if you're using efence then you should also add in ALLOC\_DEBUG. But don't add in ALLOC\_DEBUG if you're using Purify because ALLOC\_DEBUG would hide all the uninitialized read errors that Purify can diagnose.

# **Pool Debugging - POOL\_DEBUG**

This is intended to detect cases where the wrong pool is used when assigning data to an object in another pool.

In particular, it causes the table\_{set,add,merge}n routines to check that their arguments are safe for the apr\_table\_t they're being placed in. It currently only works with the unix multiprocess model, but could be extended to others.

### **Table Debugging - MAKE\_TABLE\_PROFILE**

Provide diagnostic information about make\_table() calls which are possibly too small.

This requires a recent gcc which supports \_builtin\_return\_address(). The error log output will be a message such as:

```
table_push: apr_table_t created by 0x804d874 hit limit of 10
```
Use  $1 * 0 \times 804$ d874 to find the source that corresponds to. It indicates that a apr\_table\_t allocated by a call at that address has possibly too small an initial apr\_table\_t size guess.

# **Allocation Statistics - ALLOC\_STATS**

Provide some statistics on the cost of allocations.

This requires a bit of an understanding of how alloc.c works.

Not all the options outlined above can be activated at the same time. the following table gives more information.

**Allowable Combinations**

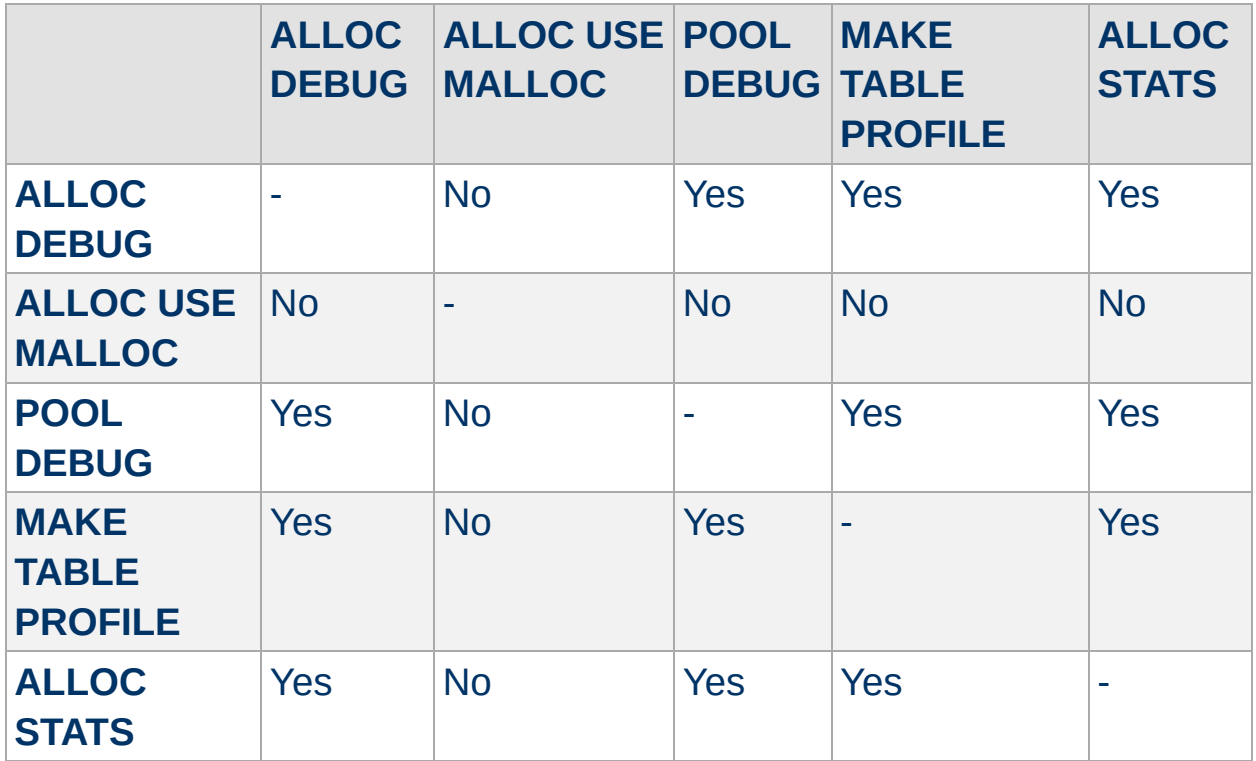

Additionally the debugging options are not suitable for multi-threaded versions of the server. When trying to debug with these options the server should be started in single process mode.

The various options for debugging memory are now enabled in the apr\_general.h header file in APR. The various options are enabled by uncommenting the define for the option you wish to use. The section of the code currently looks like this (*contained in srclib/apr/include/apr\_pools.h*)

```
/*
#define ALLOC_DEBUG
#define POOL_DEBUG
#define ALLOC_USE_MALLOC
#define MAKE_TABLE_PROFILE
#define ALLOC_STATS
*/
typedef struct ap_pool_t {
  union block_hdr *first;
  union block_hdr *last;
  struct cleanup *cleanups;
  struct process_chain *subprocesses;
  struct ap_pool_t *sub_pools;
  struct ap_pool_t *sub_next;
  struct ap_pool_t *sub_prev;
  struct ap_pool_t *parent;
  char *free_first_avail;
#ifdef ALLOC_USE_MALLOC
  void *allocation_list;
#endif
#ifdef POOL_DEBUG
  struct ap_pool_t *joined;
#endif
  int (*apr_abort)(int retcode);
  struct datastruct *prog_data;
} ap_pool_t;
```
**Activating Debugging Options**

To enable allocation debugging simply move the #define ALLOC\_DEBUG above the start of the comments block and rebuild the server.

#### **Note**

In order to use the various options the server **must** be rebuilt after editing the header file.

Copyright 2013 The Apache Software Foundation. Licensed under the Apache [License,](http://www.apache.org/licenses/LICENSE-2.0) Version 2.0.

[Modules](#page-1679-0) | [Directives](#page-1641-0) | [FAQ](#page-1687-0) | [Glossary](#page-1629-0) | [Sitemap](#page-1690-0)

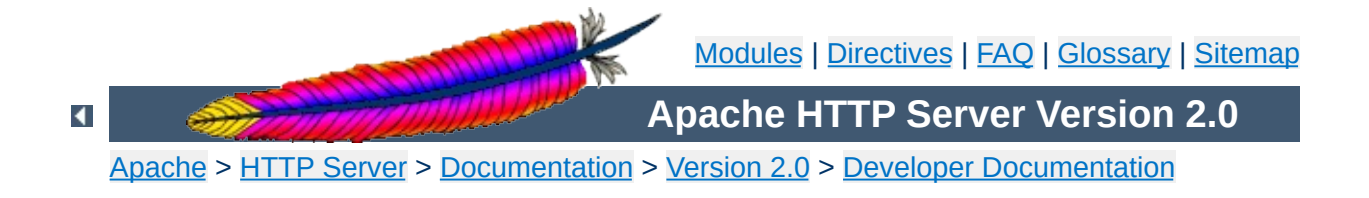

# **Documenting Apache 2.0**

Apache 2.0 uses [Doxygen](http://www.doxygen.org/) to document the APIs and global variables in the code. This will explain the basics of how to document using Doxygen.

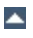

To start a documentation block, use /\*\* To end a documentation block, use \*/

**Brief Description**

In the middle of the block, there are multiple tags we can use:

```
Description of this functions purpose
@param parameter_name description
@return description
@deffunc signature of the function
```
The deffunc is not always necessary. DoxyGen does not have a full parser in it, so any prototype that use a macro in the return type declaration is too complex for scandoc. Those functions require a deffunc. An example (using > rather than  $\geq$ ):

```
/**
* return the final element of the pathname
* @param pathname The path to get the final element of
* @return the final element of the path
* @tip Examples:
* <pre>
* "/foo/bar/gum" -> "gum"
* "/foo/bar/gum/" -8gt; ""
* "gum" -> "gum"
* "wi\\n32\\stuff" -> "stuff"
* </pre>
* @deffunc const char * ap_filename_of_pathname(const char *pathname)
*/
```
At the top of the header file, always include:

/\*\* \* @package Name of library header \*/

Doxygen uses a new HTML file for each package. The HTML files are named {Name\_of\_library\_header}.html, so try to be concise with your names.

For a further discussion of the [possibilities](http://www.doxygen.org/) please refer to the Doxygen site.

Copyright 2013 The Apache Software Foundation. Licensed under the Apache [License,](http://www.apache.org/licenses/LICENSE-2.0) Version 2.0.

[Modules](#page-1679-0) | [Directives](#page-1641-0) | [FAQ](#page-1687-0) | [Glossary](#page-1629-0) | [Sitemap](#page-1690-0)

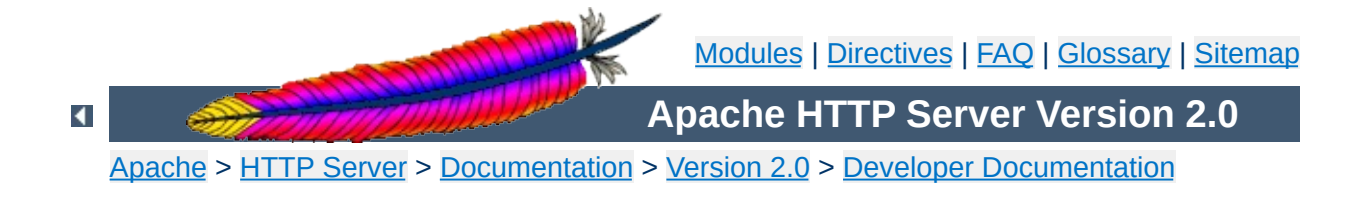

# **Apache 2.0 Hook Functions**

### **Warning**

This document is still in development and may be partially out of date.

In general, a hook function is one that Apache will call at some point during the processing of a request. Modules can provide functions that are called, and specify when they get called in comparison to other modules.

In order to create a new hook, four things need to be done:

# **Declare the hook function**

**Creating a hook function**

Use the AP\_DECLARE\_HOOK macro, which needs to be given the return type of the hook function, the name of the hook, and the arguments. For example, if the hook returns an int and takes a request\_rec \* and an int and is called do\_something, then declare it like this:

```
AP_DECLARE_HOOK(int, do_something, (request_rec *r, int n))
```
This should go in a header which modules will include if they want to use the hook.

### **Create the hook structure**

Each source file that exports a hook has a private structure which is used to record the module functions that use the hook. This is declared as follows:

```
APR_HOOK_STRUCT(
   APR_HOOK_LINK(do_something)
   ...
\mathcal{L}
```
# **Implement the hook caller**

The source file that exports the hook has to implement a function that will call the hook. There are currently three possible ways to do this. In all cases, the calling function is called ap\_run\_*hookname*().

#### **Void hooks**

If the return value of a hook is void, then all the hooks are called, and the caller is implemented like this:

AP\_IMPLEMENT\_HOOK\_VOID(do\_something, (request\_rec \*r, int n), (r, n))

The second and third arguments are the dummy argument declaration and the dummy arguments as they will be used when calling the hook. In other words, this macro expands to something like this:

```
void ap_run_do_something(request_rec *r, int n)
{
  ...
  do_something(r, n);
}
```
#### **Hooks that return a value**

If the hook returns a value, then it can either be run until the first hook that does something interesting, like so:

```
AP_IMPLEMENT_HOOK_RUN_FIRST(int, do_something, (request_rec *r, int
n), (r, n), DECLINED)
```
The first hook that does *not* return DECLINED stops the loop and its return value is returned from the hook caller. Note that DECLINED is the tradition Apache hook return meaning "I didn't do anything", but it can be whatever suits you.

Alternatively, all hooks can be run until an error occurs. This boils down to permitting *two* return values, one of which means "I did something, and it was OK" and the other meaning "I did nothing". The first function that returns a value other than one of those two stops the loop, and its return is the return value. Declare these like so:

AP\_IMPLEMENT\_HOOK\_RUN\_ALL(int, do\_something, (request\_rec \*r, int n), (r, n), OK, DECLINED)

Again, OK and DECLINED are the traditional values. You can use what you want.

# **Call the hook callers**

At appropriate moments in the code, call the hook caller, like so:

```
int n, ret;
request_rec *r;
ret=ap_run_do_something(r, n);
```
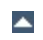

A module that wants a hook to be called needs to do two things.

# **Implement the hook function**

**Hooking the hook**

Include the appropriate header, and define a static function of the correct type:

```
static int my_something_doer(request_rec *r, int n)
{
  ...
  return OK;
}
```
# **Add a hook registering function**

During initialisation, Apache will call each modules hook registering function, which is included in the module structure:

```
static void my_register_hooks()
{
  ap_hook_do_something(my_something_doer, NULL, NULL, HOOK_MIDDLE);
}
mode MODULE_VAR_EXPORT my_module =
\{...
  my_register_hooks /* register hooks */
};
```
# **Controlling hook calling order**

In the example above, we didn't use the three arguments in the hook registration function that control calling order. There are two mechanisms for doing this. The first, rather crude, method, allows us to specify roughly where the hook is run relative to other modules. The final argument control this. There are three possible values: HOOK\_FIRST, HOOK\_MIDDLE and HOOK\_LAST.

All modules using any particular value may be run in any order relative to each other, but, of course, all modules using HOOK\_FIRST will be run before HOOK\_MIDDLE which are before HOOK\_LAST. Modules that don't care when they are run should use HOOK\_MIDDLE. *(I spaced these out so people could do stuff like HOOK\_FIRST-2 to get in slightly earlier, but is this wise? - Ben)*

Note that there are two more values, HOOK\_REALLY\_FIRST and HOOK\_REALLY\_LAST. These should only be used by the hook exporter.

The other method allows finer control. When a module knows that it must be run before (or after) some other modules, it can specify them by name. The second (third) argument is a NULL-terminated array of strings consisting of the names of modules that must be run before (after) the current module. For example, suppose we want "mod\_xyz.c" and "mod abc.c" to run before we do, then we'd hook as follows:

```
static void register_hooks()
\{static const char * const aszPre[] = { "mod_xyz.c", "mod_abc.c",
  NULL };
  ap_hook_do_something(my_something_doer, aszPre, NULL, HOOK_MIDDLE);
}
```
Note that the sort used to achieve this is stable, so ordering set by HOOK\_*ORDER* is preserved, as far as is possible.

*Ben Laurie*, 15th August 1999

Copyright 2013 The Apache Software Foundation. Licensed under the Apache [License,](http://www.apache.org/licenses/LICENSE-2.0) Version 2.0.

[Modules](#page-1679-0) | [Directives](#page-1641-0) | [FAQ](#page-1687-0) | [Glossary](#page-1629-0) | [Sitemap](#page-1690-0)

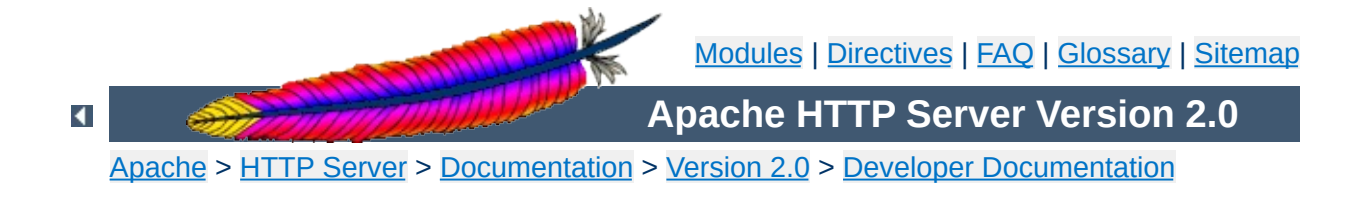

# **Converting Modules from Apache 1.3 to Apache 2.0**

This is a first attempt at writing the lessons I learned when trying to convert the mod\_mmap\_static module to Apache 2.0. It's by no means definitive and probably won't even be correct in some ways, but it's a start.

# **Cleanup Routines**

**The easier changes ...**

These now need to be of type apr status t and return a value of that type. Normally the return value will be APR\_SUCCESS unless there is some need to signal an error in the cleanup. Be aware that even though you signal an error not all code yet checks and acts upon the error.

# **Initialisation Routines**

These should now be renamed to better signify where they sit in the overall process. So the name gets a small change from mmap\_init to mmap\_post\_config. The arguments passed have undergone a radical change and now look like

- apr\_pool\_t \*p
- apr\_pool\_t \*plog
- apr\_pool\_t \*ptemp
- server\_rec \*s

# **Data Types**

A lot of the data types have been moved into the [APR](http://apr.apache.org/). This means that some have had a name change, such as the one shown above. The following is a brief list of some of the changes that you are likely to have to make.

- pool becomes apr\_pool\_t
- table becomes apr table t

### **Register Hooks**

**The messier changes...**

The new architecture uses a series of hooks to provide for calling your functions. These you'll need to add to your module by way of a new function, static void register\_hooks(void). The function is really reasonably straightforward once you understand what needs to be done. Each function that needs calling at some stage in the processing of a request needs to be registered, handlers do not. There are a number of phases where functions can be added, and for each you can specify with a high degree of control the relative order that the function will be called in.

This is the code that was added to mod\_mmap\_static:

```
static void register_hooks(void)
{
    static const char * const aszPre[]={ "http_core.c", NULL };
    ap_hook_post_config(mmap_post_config,NULL,NULL,HOOK_MIDDLE);
    ap_hook_translate_name(mmap_static_xlat,aszPre,NULL,HOOK_LAST);
};
```
This registers 2 functions that need to be called, one in the post\_config stage (virtually every module will need this one) and one for the translate name phase, note that while there are different function names the format of each is identical. So what is the format?

```
ap_hook_phase_name(function_name, predecessors, successors, position);
```
There are 3 hook positions defined...

- HOOK FIRST
- HOOK MIDDLE
- HOOK\_LAST

To define the position you use the position and then modify it with the

predecessors and successors. Each of the modifiers can be a list of functions that should be called, either before the function is run (predecessors) or after the function has run (successors).

In the mod\_mmap\_static case I didn't care about the post\_config stage, but the mmap\_static\_xlat **must** be called after the core module had done it's name translation, hence the use of the aszPre to define a modifier to the position HOOK\_LAST.

### **Module Definition**

There are now a lot fewer stages to worry about when creating your module definition. The old defintion looked like

```
module MODULE VAR EXPORT module name module =
{
    STANDARD_MODULE_STUFF,
    /* initializer */
    /* dir config creater */
    /* dir merger --- default is to override */
    /* server config */
    /* merge server config */
    /* command handlers */
    /* handlers */
    /* filename translation */
    /* check_user_id */
    /* check auth */
    /* check access */
    /* type_checker */
    /* fixups */
    \frac{\lambda}{\lambda} logger \lambda/* header parser */
    \frac{1}{2} child init \frac{*}{2}/* child_exit */
    /* post read-request */
};
```

```
The new structure is a great deal simpler...
```

```
module MODULE_VAR_EXPORT module_name_module =
{
    STANDARD20_MODULE_STUFF,
```

```
/* create per-directory config structures */
   /* merge per-directory config structures */
   /* create per-server config structures */
   /* merge per-server config structures */
   /* command handlers */
   /* handlers */
   /* register hooks */
};
```
Some of these read directly across, some don't. I'll try to summarise what should be done below.

The stages that read directly across :

```
/* dir config creater */
   /* create per-directory config structures */
/* server config */
   /* create per-server config structures */
/* dir merger */
   /* merge per-directory config structures */
/* merge server config */
   /* merge per-server config structures */
/* command table */
   /* command apr_table_t */
/* handlers */
   /* handlers */
```
The remainder of the old functions should be registered as hooks. There are the following hook stages defined so far...

#### **ap\_hook\_post\_config**

this is where the old \_init routines get registered

#### **ap\_hook\_http\_method**

retrieve the http method from a request. (legacy)

#### **ap\_hook\_open\_logs**

open any specified logs

**ap\_hook\_auth\_checker**

check if the resource requires authorization

- **ap\_hook\_access\_checker** check for module-specific restrictions
- **ap\_hook\_check\_user\_id** check the user-id and password
- **ap\_hook\_default\_port** retrieve the default port for the server
- **ap\_hook\_pre\_connection** do any setup required just before processing, but after accepting
- **ap\_hook\_process\_connection** run the correct protocol
- **ap\_hook\_child\_init** call as soon as the child is started
- **ap\_hook\_create\_request** ??

### **ap\_hook\_fixups**

last chance to modify things before generating content

#### **ap\_hook\_handler**

generate the content

#### **ap\_hook\_header\_parser**

lets modules look at the headers, not used by most modules, because they use post\_read\_request for this

#### **ap\_hook\_insert\_filter**

to insert filters into the filter chain

#### **ap\_hook\_log\_transaction**

log information about the request

#### **ap\_hook\_optional\_fn\_retrieve**

retrieve any functions registered as optional

#### **ap\_hook\_post\_read\_request**

called after reading the request, before any other phase

#### **ap\_hook\_quick\_handler**

called before any request processing, used by cache modules.

#### **ap\_hook\_translate\_name**

translate the URI into a filename

#### **ap\_hook\_type\_checker**

determine and/or set the doc type

Copyright 2013 The Apache Software Foundation. Licensed under the Apache [License,](http://www.apache.org/licenses/LICENSE-2.0) Version 2.0.

[Modules](#page-1679-0) | [Directives](#page-1641-0) | [FAQ](#page-1687-0) | [Glossary](#page-1629-0) | [Sitemap](#page-1690-0)

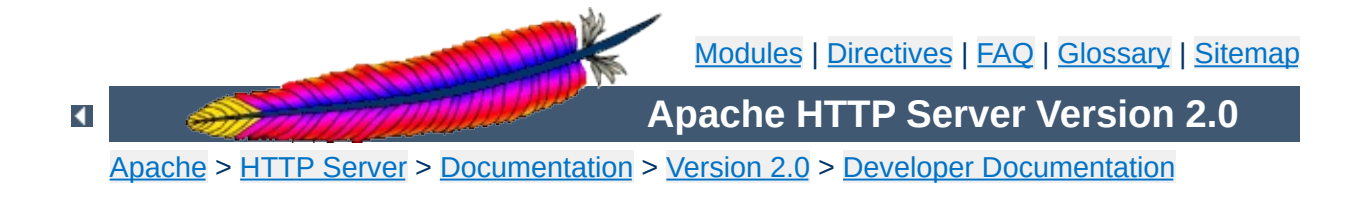

# **Request Processing in Apache 2.0**

### **Warning**

Warning - this is a first (fast) draft that needs further revision!

Several changes in Apache 2.0 affect the internal request processing mechanics. Module authors need to be aware of these changes so they may take advantage of the optimizations and security enhancements.

The first major change is to the subrequest and redirect mechanisms. There were a number of different code paths in Apache 1.3 to attempt to optimize subrequest or redirect behavior. As patches were introduced to 2.0, these optimizations (and the server behavior) were quickly broken due to this duplication of code. All duplicate code has been folded back into ap\_process\_request\_internal() to prevent the code from falling out of sync again.

This means that much of the existing code was 'unoptimized'. It is the Apache HTTP Project's first goal to create a robust and correct implementation of the HTTP server RFC. Additional goals include security, scalability and optimization. New methods were sought to optimize the server (beyond the performance of Apache 1.3) without introducing fragile or insecure code.

All requests pass through ap\_process\_request\_internal() in request.c, including subrequests and redirects. If a module doesn't pass generated requests through this code, the author is cautioned that the module may be broken by future changes to request processing.

**The Request Processing Cycle**

 $\blacktriangle$ 

To streamline requests, the module author can take advantage of the hooks offered to drop out of the request cycle early, or to bypass core Apache hooks which are irrelevant (and costly in terms of CPU.)

### **Unescapes the URL**

**The Request Parsing Phase**

The request's parsed uri path is unescaped, once and only once, at the beginning of internal request processing.

This step is bypassed if the proxyreq flag is set, or the parsed uri.path element is unset. The module has no further control of this one-time unescape operation, either failing to unescape or multiply unescaping the URL leads to security reprecussions.

# **Strips Parent and This Elements from the URI**

All  $\ell$ ..  $\ell$  and  $\ell$ .  $\ell$  elements are removed by ap\_getparents(). This helps to ensure the path is (nearly) absolute before the request processing continues.

This step cannot be bypassed.

# **Initial URI Location Walk**

Every request is subject to an ap\_location\_walk() call. This ensures that  $\leq$  Location $\geq$  sections are consistently enforced for all requests. If the request is an internal redirect or a sub-request, it may borrow some or all of the processing from the previous or parent request's ap location walk, so this step is generally very efficient after processing the main request.

### **translate\_name**

Modules can determine the file name, or alter the given URI in this step. For example, mod vhost alias will translate the URI's path into the configured virtual host, mod alias will translate the path to an alias path, and if the request falls back on the core, the [DocumentRoot](#page-779-0) is prepended to the request resource.

If all modules DECLINE this phase, an error 500 is returned to the browser, and a "couldn't translate name" error is logged automatically.

### **Hook: map\_to\_storage**

After the file or correct URI was determined, the appropriate per-dir configurations are merged together. For example, [mod\\_proxy](#page-1349-0) compares and merges the appropriate  $\le$ Proxy> sections. If the URI is nothing more than a local (non-proxy) TRACE request, the core handles the request and returns DONE. If no module answers this hook with OK or DONE, the core will run the request filename against the  $\leq$ Directory> and **[<Files>](#page-791-0)** sections. If the request 'filename' isn't an absolute, legal filename, a note is set for later termination.

### **URI Location Walk**

Every request is hardened by a second ap\_location\_walk() call. This reassures that a translated request is still subjected to the configured  $\leq$  Location  $\geq$  sections. The request again borrows some or all of the processing from its previous location\_walk above, so this step is almost always very efficient unless the translated URI mapped to a substantially different path or Virtual Host.

### **Hook: header\_parser**

The main request then parses the client's headers. This prepares the remaining request processing steps to better serve the client's request.

Needs Documentation. Code is:

**The Security Phase**

```
switch (ap satisfies(r)) {
case SATISFY_ALL:
case SATISFY_NOSPEC:
    if ((access_status = ap_run_access_checker(r)) != 0) {
        return decl_die(access_status, "check access", r);
    }
    if (ap_some_auth_required(r)) {
        if (((access\_status = ap\_run\_check\_user\_id(r)) != 0)|| !ap_auth_type(r)) {
            return decl_die(access_status, ap_auth_type(r)
                          ? "check user. No user file?"
                           : "perform authentication. AuthType not set!"
                           r);
        }
        if (((access_status = ap_run_auth_checker(r)) != 0)
            || !ap_auth_type(r)) {
            return decl_die(access_status, ap_auth_type(r)
                          ? "check access. No groups file?"
                           : "perform authentication. AuthType not set!"
                           r);
        }
    }
    break;
case SATISFY_ANY:
    if (((access status = ap_run_access_checker(r)) != 0)) {
        if (!ap_some_auth_required(r)) {
            return decl_die(access_status, "check access", r);
        }
        if (((access\_status = ap_run\_check\_user_id(r)) := 0)|| !ap_auth_type(r)) {
            return decl_die(access_status, ap_auth_type(r)
                          ? "check user. No user file?"
                           : "perform authentication. AuthType not set!"
                           r);
        }
        if (((access\_status = ap_run\_auth\_checker(r)) := 0)| \cdot | !ap_auth_type(r)) {
            return decl_die(access_status, ap_auth_type(r)
                           ? "check access. No groups file?"
                           : "perform authentication. AuthType not set!"
```
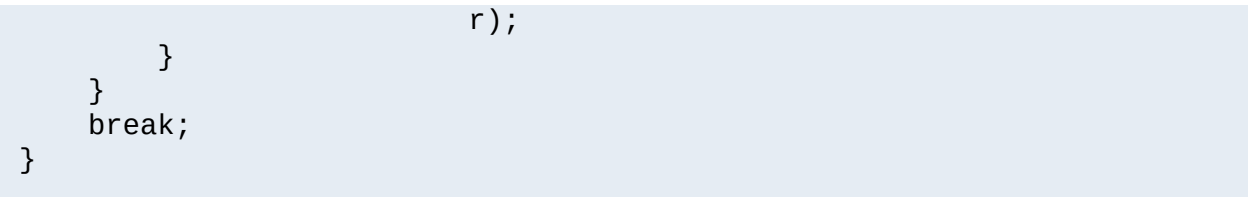

# **Hook: type\_checker**

**The Preparation Phase**

The modules have an opportunity to test the URI or filename against the target resource, and set mime information for the request. Both mod mime and mod mime magic use this phase to compare the file name or contents against the administrator's configuration and set the content type, language, character set and request handler. Some modules may set up their filters or other request handling parameters at this time.

If all modules DECLINE this phase, an error 500 is returned to the browser, and a "couldn't find types" error is logged automatically.

# **Hook: fixups**

Many modules are 'trounced' by some phase above. The fixups phase is used by modules to 'reassert' their ownership or force the request's fields to their appropriate values. It isn't always the cleanest mechanism, but occasionally it's the only option.

This phase is **not** part of the processing in ap\_process\_request\_internal(). Many modules prepare one or more subrequests prior to creating any content at all. After the core, or a module calls ap\_process\_request\_internal() it then calls ap invoke handler() to generate the request.

# **Hook: insert\_filter**

**The Handler Phase**

Modules that transform the content in some way can insert their values and override existing filters, such that if the user configured a more advanced filter out-of-order, then the module can move its order as need be. There is no result code, so actions in this hook better be trusted to always succeed.

# **Hook: handler**

The module finally has a chance to serve the request in its handler hook. Note that not every prepared request is sent to the handler hook. Many modules, such as [mod\\_autoindex](#page-1032-0), will create subrequests for a given URI, and then never serve the subrequest, but simply lists it for the user. Remember not to put required teardown from the hooks above into this module, but register pool cleanups against the request pool to free resources as required.

[Modules](#page-1679-0) | [Directives](#page-1641-0) | [FAQ](#page-1687-0) | [Glossary](#page-1629-0) | [Sitemap](#page-1690-0)

Copyright 2013 The Apache Software Foundation. Licensed under the Apache [License,](http://www.apache.org/licenses/LICENSE-2.0) Version 2.0.
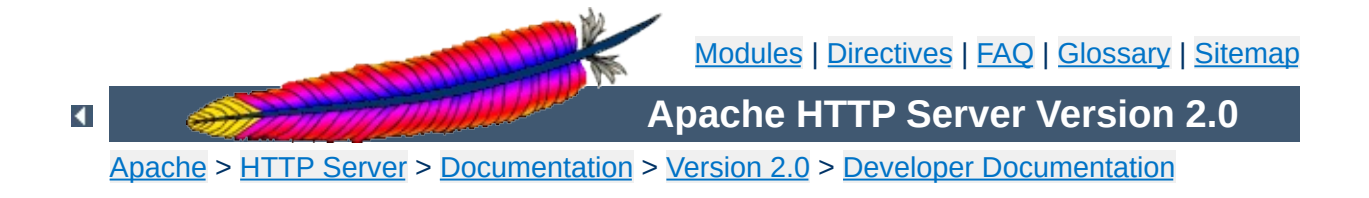

## **How filters work in Apache 2.0**

## **Warning**

This is a cut 'n paste job from an email (<022501c1c529\$f63a9550\$7f00000a@KOJ>) and only reformatted for better readability. It's not up to date but may be a good start for further research.

 $\blacktriangle$ 

There are three basic filter types (each of these is actually broken down into two categories, but that comes later).

#### **CONNECTION**

**Filter Types**

Filters of this type are valid for the lifetime of this connection. (AP\_FTYPE\_CONNECTION, AP\_FTYPE\_NETWORK)

#### **PROTOCOL**

Filters of this type are valid for the lifetime of this request from the point of view of the client, this means that the request is valid from the time that the request is sent until the time that the response is received. (AP\_FTYPE\_PROTOCOL, AP\_FTYPE\_TRANSCODE)

#### **RESOURCE**

Filters of this type are valid for the time that this content is used to satisfy a request. For simple requests, this is identical to PROTOCOL, but internal redirects and sub-requests can change the content without ending the request. (AP\_FTYPE\_RESOURCE, AP\_FTYPE\_CONTENT\_SET)

It is important to make the distinction between a protocol and a resource filter. A resource filter is tied to a specific resource, it may also be tied to header information, but the main binding is to a resource. If you are writing a filter and you want to know if it is resource or protocol, the correct question to ask is: "Can this filter be removed if the request is redirected to a different resource?" If the answer is yes, then it is a resource filter. If it is no, then it is most likely a protocol or connection filter. I won't go into connection filters, because they seem to be well understood. With this definition, a few examples might help:

#### **Byterange**

We have coded it to be inserted for all requests, and it is removed if not used. Because this filter is active at the beginning of all requests, it can not be removed if it is redirected, so this is a protocol filter.

#### **http\_header**

This filter actually writes the headers to the network. This is obviously a required filter (except in the asis case which is special and will be dealt with below) and so it is a protocol filter.

## **Deflate**

The administrator configures this filter based on which file has been requested. If we do an internal redirect from an autoindex page to an index.html page, the deflate filter may be added or removed based on config, so this is a resource filter.

The further breakdown of each category into two more filter types is strictly for ordering. We could remove it, and only allow for one filter type, but the order would tend to be wrong, and we would need to hack things to make it work. Currently, the RESOURCE filters only have one filter type, but that should change.

 $\blacktriangle$ 

This is actually rather simple in theory, but the code is complex. First of all, it is important that everybody realize that there are three filter lists for each request, but they are all concatenated together. So, the first list is r->output\_filters, then r->proto\_output\_filters, and finally r->connection->output\_filters. These correspond to the RESOURCE, PROTOCOL, and CONNECTION filters respectively. The problem previously, was that we used a singly linked list to create the filter stack, and we started from the "correct" location. This means that if I had a RESOURCE filter on the stack, and I added a CONNECTION filter, the CONNECTION filter would be ignored. This should make sense, because we would insert the connection filter at the top of the c- >output\_filters list, but the end of r->output\_filters pointed to the filter that used to be at the front of c->output\_filters. This is obviously wrong. The new insertion code uses a doubly linked list. This has the advantage that we never lose a filter that has been inserted. Unfortunately, it comes with a separate set of headaches.

**How are filters inserted?**

The problem is that we have two different cases were we use subrequests. The first is to insert more data into a response. The second is to replace the existing response with an internal redirect. These are two different cases and need to be treated as such.

In the first case, we are creating the subrequest from within a handler or filter. This means that the next filter should be passed to make\_sub\_request function, and the last resource filter in the subrequest will point to the next filter in the main request. This makes sense, because the sub-request's data needs to flow through the same set of filters as the main request. A graphical representation might help:

```
Default_handler --> includes_filter --> byterange --> ...
```
If the includes filter creates a sub request, then we don't want the data from that sub-request to go through the includes filter, because it might not be SSI data. So, the subrequest adds the following:

```
Default_handler --> includes_filter -/-> byterange --> ...
                                     /
Default_handler --> sub_request_core
```
What happens if the subrequest is SSI data? Well, that's easy, the includes filter is a resource filter, so it will be added to the sub request in between the Default\_handler and the sub\_request\_core filter.

The second case for sub-requests is when one sub-request is going to become the real request. This happens whenever a sub-request is created outside of a handler or filter, and NULL is passed as the next filter to the make\_sub\_request function.

In this case, the resource filters no longer make sense for the new request, because the resource has changed. So, instead of starting from scratch, we simply point the front of the resource filters for the subrequest to the front of the protocol filters for the old request. This means that we won't lose any of the protocol filters, neither will we try to send this data through a filter that shouldn't see it.

The problem is that we are using a doubly-linked list for our filter stacks now. But, you should notice that it is possible for two lists to intersect in this model. So, you do you handle the previous pointer? This is a very difficult question to answer, because there is no "right" answer, either method is equally valid. I looked at why we use the previous pointer. The only reason for it is to allow for easier addition of new servers. With that being said, the solution I chose was to make the previous pointer always stay on the original request.

This causes some more complex logic, but it works for all cases. My concern in having it move to the sub-request, is that for the more common case (where a sub-request is used to add data to a response), the main filter chain would be wrong. That didn't seem like a good idea to me.

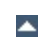

The final topic. :-) Mod\_Asis is a bit of a hack, but the handler needs to remove all filters except for connection filters, and send the data. If you are using mod asis, all other bets are off.

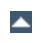

**Asis**

The absolutely last point is that the reason this code was so hard to get right, was because we had hacked so much to force it to work. I wrote most of the hacks originally, so I am very much to blame. However, now that the code is right, I have started to remove some hacks. Most people should have seen that the reset filters and

add\_required\_filters functions are gone. Those inserted protocol level filters for error conditions, in fact, both functions did the same thing, one after the other, it was really strange. Because we don't lose protocol filters for error cases any more, those hacks went away. The HTTP\_HEADER, Content-length, and Byterange filters are all added in the insert\_filters phase, because if they were added earlier, we had some interesting interactions. Now, those could all be moved to be inserted with the HTTP\_IN, CORE, and CORE\_IN filters. That would make the code easier to follow.

**Explanations**

[Modules](#page-1679-0) | [Directives](#page-1641-0) | [FAQ](#page-1687-0) | [Glossary](#page-1629-0) | [Sitemap](#page-1690-0)

Copyright 2013 The Apache Software Foundation. Licensed under the Apache [License,](http://www.apache.org/licenses/LICENSE-2.0) Version 2.0.

<span id="page-1629-0"></span>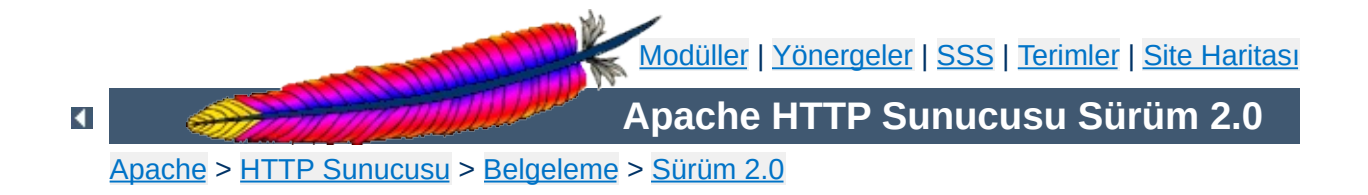

# **Terim Sözlüğü**

Bu sözlük, genelinde HTML sayfa sunumuna, özelinde Apache HTTP Sunucusuna özgü ortak terminolojinin bir kısmını içerir. Her kavram ile ilgili daha ayrıntılı bilgi bağlarla sağlanmıştır.

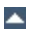

#### **Algoritma**

**Tanımlar**

Bir sorunu sonlu sayıda adımda çözümlemek için uygulanan kurallar kümesi veya anlam belirsizliği içermeyen bir formül. Şifreleme için kullanılan algoritmalara *şifre* denir.

#### **Aktarım Katmanı Güvenliği**

İngilizcesi: Transport Layer Security (TLS)

TCP/IP ağları üzerinden genel iletişimin kimlik doğrulamalı ve şifreli yapılabilmesi için SSL'nin ardılı olarak Genel Ağ Mühendisliği Görev Gücü (IETF) tarafından oluşturulmuş protokol. TLS'nin 1. sürümü ile SSL'in 3. sürümü hemen hemen aynıdır. Bakınız: SSL/TLS [Şifrelemesi](#page-1710-0)

#### **Anahtar Parolası**

Özel anahtar dosyalarını yetkisiz kişilerden koruyan sözcük veya cümle. Genellikle sadece  $\rightarrow$  sifreler için kullanılan gizli şifreleme/şifre çözme anahtarını korur.

Bakınız: SSL/TLS [Şifrelemesi](#page-1710-0)

#### **Apache Eklenti Aracı (apxs)**

İngilizcesi: APache eXtension Tool - apxs

→ [Modül](#page-1635-0) kaynak kodlarının devinen paylaşımlı nesneler (→ [DSO\)](#page-1632-0) halinde derlenmesine ve Apache Sunucusu içinde kurulmasına yardım eden bir Perl betiği.

Daha ayrıntılı bilgi için [apxs](#page-596-0) kılavuz sayfasına bakınız.

#### **Bağlam**

→ [Yapılandırma](#page-1639-0) dosyalarında sadece belli türdeki → [yönergel](#page-1639-1)erin bulunmasına izin verilen bir bölge.

Bakınız: Apache [Yönergelerini](#page-751-0) Açıklamak için Kullanılan Terimler

#### **Bakışımlı Şifreleme Tekniği**

Şifreleme ve şifre çözme için tek bir anahtarın kullanıldığı bir şifreleme tekniği.

Bakınız: **SSL/TLS [Şifrelemesi](#page-1710-0)** 

#### <span id="page-1631-0"></span>**Başlık**

Bir  $\rightarrow$  [HTTP](#page-1634-0) isteğinin parçası olarak, gönderilen yanıtta asıl içerikten önce yer alan ve içerik hakkında mecazlar içeren veri.

#### **CONNECT**

Ham veri kanallarını HTTP üzerinden yönlendirmek için kullanılan bir HTTP → [yöntemi.](#page-1639-2) SSL protokolü gibi diğer protokolleri sarmalamakta kullanılabilir.

#### **Devingen Paylaşımlı Nesne (DSO)**

<span id="page-1632-0"></span>İngilizcesi: Dynamic Shared Object (DSO) İstek halinde yüklenebilen, Apache [httpd](#page-577-0) çalıştırılabilir dosyasından ayrı olarak derlenmiş  $\rightarrow$  [modüll](#page-1635-0)erin ortak adı. Bakınız: Devingen [Paylaşımlı](#page-132-0) Nesne Desteği

#### <span id="page-1632-1"></span>**Düz Metin**

Şifrelenmemiş metin.

#### **Düzenli İfade (Regex)**

Metin içinde bir şablon tanımlama yolu. Örneğin, "A harfi ile başlayan bütün sözcükler" veya "10 rakamlı telefon numaraları" ya da "Baş harfi Z olmayan ve iki virgül içeren cümleler" gibi. Düzenli ifadeler, Apache'de belli özniteliklere uygun dosya veya özkaynakları toplamak için esnek bir yol sağlamasından ötürü oldukça yararlıdır. Örneğin, "resimler" dizini altındaki dosyalardan .gif ve .jpg uzantılı olanları toplamak için "/resimler/.\*(jpg|gif)\$" düzenli ifadesi yazılabilir. Apache, [PCRE](http://www.pcre.org/) kütüphanesi ile sağlanan Perl uyumlu düzenli ifadeleri kullanır.

#### **Erişim Denetimi**

Ağ bölgelerine erişimin kısıtlanması. Apache bağlamında normal olarak belli *URL*'lere erişimi kısıtlamak şeklinde uygulanır. Bakınız: Kimlik Doğrulama, [Yetkilendirme](#page-435-0) ve Erişim Denetimi

#### **Eylemci**

Bir dosya istendiğinde uygulanacak eylemi Apache içinde gerçekleştiren nesne. Genellikle dosyalar, dosya türüne bağlı dolaylı eylemcilere sahiptir. Normalde tüm dosyalar sunucu tarafından sıradan birer dosya olarak işleme sokulduğu halde bazı belli

dosyalar diğerlerinden ayrı ele alınır. Örneğin, cgi-script eylemcisi dosyaları  $\rightarrow$  [CGI](#page-1635-1)'ler tarafından işlenebilir hale getirmek üzere işleme sokar.

Bakınız: Apache [Eylemcilerinin](#page-192-0) Kullanımı

## <span id="page-1633-2"></span>**Genel Anahtar**

→ Genel Anahtarlı [Şifreleme](#page-1633-0) Tekniğinde, sahibinin yaptığı imzaları çözmeye ve sahibine gönderilen iletileri şifrelemeye yarayan genel erişime açık anahtar.

Bakınız: SSL/TLS Sifrelemesi

## <span id="page-1633-0"></span>**Genel Anahtarlı Şifreleme Tekniği**

Şifreleme ve şifre çözme için iki ayrı anahtarın kullanıldığı bakışımsız şifreleme sistemlerinin konusu veya uygulaması. Bu amaçla kullanılan anahtarlar bir anahtar çiftinden oluşur. Genel Anahtarlı Şifrelemeye Bakışımsız Şifreleme de denir. Bakınız: SSL/TLS [Şifrelemesi](#page-1710-0)

## <span id="page-1633-3"></span>**Gizli Anahtar**

→ Genel Anahtarlı [Şifreleme](#page-1633-0) Tekniğinde, giden iletileri imzalamak ve gelen iletilerin şifrelerini çözmek amacıyla kullanılan gizli anahtar. Bakınız: SSL/TLS [Şifrelemesi](#page-1710-0)

## **Güvenli Hiper Metin Aktarım Protokolü (HTTPS)**

İngilizcesi: The HyperText Transfer Protocol (Secure), (HTTPS) Güvenli Hiper Metin Aktarım Protokolü, Genel Ağ'da kullanılan standart şifreli iletişim mekanizmasıdır. Aslında HTTP protokolünün  $\rightarrow$  [SSL](#page-1633-1) üzerinden gerçekleştirilmesinden başka bir şey değildir. Bakınız: SSL/TLS [Şifrelemesi](#page-1710-0)

## **Güvenli Soket Katmanı**

<span id="page-1633-1"></span>İngilizcesi: Secure Sockets Layer (SSL)

TCP/IP ağları üzerinden genel iletişimin kimlik doğrulamalı ve şifreli yapılabilmesi için Netscape Communications Corporation tarafından oluşturulmuş bir protokol. Günümüzde en çok *HTTPS*, yani SSL üzerinden Hiper Metin Aktarım Protokolü şeklinde kullanılmaktadır. Bakınız: SSL/TLS [Şifrelemesi](#page-1710-0)

## **Hiper Metin Aktarım Protokolü (HTTP)**

<span id="page-1634-0"></span>İngilizcesi: HyperText Transfer Protocol (HTTP) Genel Ağ'da kullanılan standart aktarım protokollerinden biri. Apache, RFC [2616](http://ietf.org/rfc/rfc2616.txt) ile tanımlanmış protokolün HTTP/1.1 olarak bilinen 1.1 sürümünü gerçekler.

### **.htaccess**

Belge dosyaları ağacı içine yerleştirilen bir  $\rightarrow$  [yapılandırma](#page-1639-0) dosyası olup yerleştiği dizine ve o dizinin alt dizinlerine yapılandırma yönergeleri uygulanmasını sağlar. İsmine rağmen böyle bir dosyanın içerebileceği yönergeler erişim denetleme yönergeleri ile sınırlı değildir; hemen her tür yönergeyi içerebilir. Bakınız: [Yapılandırma](#page-62-0) Dosyaları

## **httpd.conf**

Ana Apache → [yapılandırma](#page-1639-0) dosyası. Dosya sistemindeki öntanımlı yeri /usr/local/apache2/conf/httpd.conf olup derleme sırasındaki yapılandırmayla veya çalışma anındaki yapılandırmayla başka bir yer belirtilebilir.

Bakınız: [Yapılandırma](#page-62-0) Dosyaları

## **İhracat Engelli**

## İngilizcesi: Export-Crippled

Amerika Birleşik Devletlerinin İhracat Yönetim Düzenlemelerine (EAR) uymak için şifreleme yoluyla sakatlanmış yazılım. İhracat engelli olması için şifrelenmiş yazılımları birer şifreli metin haline getiren şifre anahtarları küçük boyutlu olduğundan şifreleme zor kullanılarak kırılabilir.

Bakınız: SSL/TLS [Şifrelemesi](#page-1710-0)

## **İleti Özeti**

İngilizcesi: Message Digest

Aktarım sırasında içeriğinin değişme olasılığı bulunan bir iletinin içeriğini doğrulamak için kullanılan bir → [özet.](#page-1636-0) Bakınız: SSL/TLS [Şifrelemesi](#page-1710-0)

## **Karşı Vekil**

İstemciye kendini *asıl sunucu* imiş gibi gösteren bir → [vekil](#page-1639-3) sunucu. Güvenlik, yük dengelemesi gibi sebeplerle asıl sunucuyu istemcilerden gizlemek için yararlıdır.

## **Kimlik Doğrulama**

Sunucu, istemci veya kullanıcı gibi bir ağ öğesinin kimliğinin olumlanması.

Bakınız: Kimlik Doğrulama, [Yetkilendirme](#page-435-0) ve Erişim Denetimi

## **MIME türü**

Aktarılan belgenin çeşidini betimlemenin bir yolu. MIME, Türkçe'ye 'Çok Amaçlı Genel Ağ Posta Eklentileri' olarak çevrilebilecek olan "Multipurpose Internet Mail Extensions" sözcüklerinden türetilmiş bir kısaltmadır. MIME türleri bir bölü çizgisi ile ayrılmış bir ana ve bir alt belge türünün birleşiminden oluşur. text/html, image/gif ve application/octet-stream örnek olarak verilebilir. HTTP protokolünde MIME türleri Content-Type → [başlığında](#page-1631-0) aktarılır. Bakınız: [mod\\_mime](#page-1296-0)

#### <span id="page-1635-0"></span>**Modül**

Bir programın bağımsız parçalarından her biri. Apache işlevselliğinin çoğu yapılandırmaya dahil edilip edilmeyeceğine kullanıcı tarafından karar verilebilen modüllerden oluşur. Apache [httpd](#page-577-0) çalıştırılabiliri içinde derlenmiş modüllere *durağan modüller* adı verilirken ayrı bir yerde saklanan ve çalışma anında isteğe bağlı olarak yüklenebilen modüllere *devingen modüller* veya → [DSO](#page-1632-0)'lar denir. Yapılandırmaya öntanımlı olarak dahil edilen modüllere *temel modüller* denir. Apache için kullanılabilecek modüllerin çoğu Apache HTTP Sunucusunun → tar [paketi](#page-1638-1) içinde dağıtılmaz; bunlara *üçüncü parti modüller* denir. Bakınız: [Modül](#page-1679-0) Dizini

## **OpenSSL**

SSL/TLS için açık kaynak kodlu araç kiti. Daha ayrıntılı bilgi için <http://www.openssl.org/> adresine bakınız.

## **Ortak Ağgeçidi Arayüzü (CGI)**

<span id="page-1635-1"></span>İngilizcesi: Common Gateway Interface (CGI)

Bir HTTP sunucusunun bir harici programa hizmet istekleri yapmasını mümkün kılan, sunucu ile bir harici program arasındaki bir arayüz standardı. Özgün arayüz [NCSA](http://hoohoo.ncsa.uiuc.edu/cgi/overview.html) tarafından tanımlanmış olmakla birlikte ayrıca bir CGI [RFC'si](http://www.ietf.org/rfc/rfc3875) de vardır. Bakınız: CGI ile [Devingen](#page-449-0) İçerik

## **Ortam Değişkeni (ortam-değişkeni)**

İşletim sistemi kabuğu tarafından yönetilen ve programlar arasında bilgi alışverişi amacıyla kullanılan isimli değişkenler. Ayrıca, Apache de ortam değişkenleri olarak tanımlanabilecek dahili değişkenler içerir fakat bunlar kabuk ortamında değil dahili Apache yapıları içinde saklanır.

Bakınız: Apache Ortam [Değişkenleri](#page-180-0)

#### **Oturum**

Bir iletişimin bağlamsal bilgileri.

## <span id="page-1636-0"></span>**Özet**

Uzunluğu değişebilen bir dizgenin belli bir durumuna ilişkin sabit uzunlukta bir dizge üretmek için kullanılan geri dönüşümsüz bir algoritma. Algoritmaya girdi olan farklı uzunluktaki dizgeler (özet işlevine bağlı olarak) aynı uzunlukta farklı özetler üretir.

## **Sanal Konaklık**

Tek bir Apache sunucusundan çok sayıda site sunulması. *IP tabanlı sanal konaklık*ta siteler birbirlerinden IP adreslerine göre ayrılırken, *isim tabanlı sanal konaklık*ta siteler aynı IP adresinden kendi isimleriyle sunulabilirler.

Bakınız: Apache Sanal Konak [Belgeleri](#page-1714-0)

## **Sayısal İmza**

Bir sertifikayı veya bir dosyayı doğrulamakta kullanılan şifreli bir metin. Bir imza → [Sertifika](#page-1637-0) Makamı tarafından bir *sertifikaya* gömülü olan *genel anahtardan* bir özet üretilerek oluşturulur. İmza şifresi sadece *sertifika* sahibi ağ öğesinin kimliğini doğrulayacak SM'nin genel anahtarı kullanılarak çözülebilir.

Bakınız: SSL/TLS [Şifrelemesi](#page-1710-0)

## **Sertifika**

Sunucu, istemci gibi ağ öğelerinin kimliğini kanıtlamakta kullanılan bir veri kaydı. Bir sertifika, sertifika sahibi (buna sertifikanın konusu da denir), sertifikayı imzalayan → [Sertifika](#page-1637-0) Makamı (SM) (buna sertifika yayıncısı da denir), sertifika sahibinin → genel [anahtarı](#page-1633-2) ve SM tarafından üretilen imza gibi parçalardan oluşan X.509 bilgisi içerir. Ağ öğeleri bu imzaları SM sertifikalarını kullanarak doğrular. Bakınız: SSL/TLS [Şifrelemesi](#page-1710-0)

## **Sertifika İmzalama İsteği (Sİİ)**

İngilizcesi: Certificate Signing Request (CSR)

İmzasız bir sertifikayı → Sertifika [Makamın](#page-1637-0)a kendi SM *Sertifika*sının → özel [anahtar](#page-1633-3)ı ile imzalaması için yapılan istek. Sİİ imzalanınca bir gerçek sertifika haline gelir.

Bakınız: SSL/TLS Sifrelemesi

## <span id="page-1637-0"></span>**Sertifika Makamı (SM)**

İngilizcesi: Certification Authority (CA)

Ağ öğelerinin güvenilir olarak kimliklerinin doğrulanması için sertifikaları imzalayan güvenilir üçüncü şahıs. Diğer ağ öğeleri, sertifikalı bir öğenin kimliğini kanıtlayan bir SM'yi doğrulamak için imzayı sınayabilir.

Bakınız: **SSL/TLS [Şifrelemesi](#page-1710-0)** 

## **Sihirli Modül Numarası (SMN)**

Sihirli Modül Numarası, modüllerin ikil uyumluluğu ile ilgili olarak Apache kaynak kodunda tanımlanmış bir sabittir. Apache dahili yapıları, uygulama programlama arayüzünün önemli parçaları ve işlev çağrıları artık ikil uyumluluğun garanti edilemeyeceği kadar değiştiği zaman SMN değiştirilir. Bir SMN değişikliğinde ve bazen de sırf yeni bir Apache sürümü ile çalışmak icabettiğinde tüm üçüncü parti modüllerin en azından yeniden derlenmesi gerekir.

## **SSLeay**

Eric A. Young tarafından geliştirilmiş özgün SSL/TLS gerçeklenim kütüphanesi.

### **Sunucu Taraflı İçerik Yerleştirme**

<span id="page-1638-2"></span>İngilizcesi: Server Side Includes (SSI) İşlem yönergelerini HTML dosyalara gömme tekniği. Bakınız: Sunucu Taraflı İçerik [Yerleştirmeye](#page-466-0) Giriş

#### **Süzgeç**

Sunucu tarafından alınan ve gönderilen veriye uygulanan bir işlem. Giriş süzgeçleri sunucuya istemci tarafından gönderilen veriyi işlerken çıkış süzgeçleri sunucu tarafından istemciye gönderilen belgeleri işler. Örneğin, [INCLUDES](#page-1638-2) çıkış süzgeci, belgeleri → sunucu taraflı içerik için işleme sokar.

Bakınız: [Süzgeçler](#page-198-0)

#### <span id="page-1638-0"></span>**Şifre**

Veri şifrelemek için kullanılan bir algoritma veya sistem. DES, IDEA veya RC4 örnek verilebilir.

Bakınız: SSL/TLS [Şifrelemesi](#page-1710-0)

#### **Şifreli Metin**

Bir  $\rightarrow$  Düz [Metin](#page-1632-1) bir  $\rightarrow$  Sifreden geçirilince elde edilen sonuç. Bakınız: SSL/TLS [Şifrelemesi](#page-1710-0)

#### **Tam Alan Adı (TAA)**

İngilizcesi: Fully-Qualified Domain-Name (FQDN) Bir IP adresiyle eşleşebilen, bir konak adıyla bir alan adının birleşiminden oluşan eşsiz bir ağ öğesi ismi. Örneğin, httpd.apache.org tam alan adında httpd bir konak adıyken apache.org bir alan adıdır.

#### <span id="page-1638-1"></span>**Tar Paketi**

tar uygulaması kullanılarak bir araya getirilmiş dosyalardan oluşan bir paket. Apache dağıtımları sıkıştırılmış tar arşivleri içinde veya pkzip kullanılarak saklanır.

#### <span id="page-1638-3"></span>**Tektip Özkaynak Betimleyici**

İngilizcesi: Uniform Resource Identifier (URI) Soyut veya somut bir özkaynağı betimlemek için kullanılan bütünleşik bir karakter dizisi. Aslen RFC [2396](http://www.ietf.org/rfc/rfc2396.txt) tarafından

tanımlanmıştır. Genel Ağ'da kullanılan URI'lerden genellikle  $\rightarrow$  [URL'](#page-1639-4)ler olarak bahsedilir.

## **Tektip Özkaynak Konumlayıcı**

<span id="page-1639-4"></span>İngilizcesi: Uniform Resource Locator (URL) Genel Ağ üzerindeki bir [özkaynağın](#page-1638-3) ismi veya adresi. Aslen → Tektip Özkaynak Betimleyici denilen terimin gayrı resmi karşılığıdır. URL'ler http veya https gibi bir şemayı takip eden bir konak adı ve bir dosya yolundan oluşurlar. Örneğin, bu sayfanın URL'si http://httpd.apache.org/docs/2.0/glossary.html olurdu.

#### <span id="page-1639-3"></span>**Vekil**

*Asıl sunucu* ile istemci arasında aracılık yapan sunucu. İstemciden aldığı istekleri asıl sunucuya gönderip, ondan aldığı yanıtları istemciye gönderir. Aynı içeriğe birden fazla istemci talip olursa vekil sunucu bu istekleri her seferinde asıl sunucudan istemek yerine kendi deposundan karşılar, böylece yanıt zamanı kısalır. Bakınız: [mod\\_proxy](#page-1349-0)

#### <span id="page-1639-0"></span>**Yapılandırma Dosyası**

Apache yapılandırmasını denetim altına alan → [yönergeleri](#page-1639-1) içeren bir metin dosyası. Bakınız: [Yapılandırma](#page-62-0) Dosyaları

#### **Yapılandırma Yönergesi**

Bakınız: → [Yönerge](#page-1639-1)

#### <span id="page-1639-1"></span>**Yönerge**

Belli Apache davranışlarından bir veya daha fazlasını denetim altına alan bir [yapılandırma](#page-1639-0) komutu. Yönergeler  $\rightarrow$  yapılandırma dosyalarına yerleştirilir. Bakınız: [Yönerge](#page-1641-0) Dizini

#### <span id="page-1639-2"></span>**Yöntem**

 $\rightarrow$  [HTTP](#page-1634-0) bağlamında, istemci tarafından istek satırında belirtilen, bir özkaynağa uygulanacak bir eylem. HTTP bağlamında belirtilebilecek yöntemlere örnek olarak GET, POST ve PUT verilebilir.

### **X.509**

SSL/TLS kimlik doğrulamasında kullanılmak üzere Uluslararası Telekom Birliği (ITU-T) tarafından önerilmiş bir kimlik doğrulama sertitifası şeması

Bakınız: **SSL/TLS [Şifrelemesi](#page-1710-0)** 

Copyright 2013 The Apache Software Foundation. Apache [License,](http://www.apache.org/licenses/LICENSE-2.0) Version 2.0 altında lisanslıdır.

[Modüller](#page-1679-0) | [Yönergeler](#page-1641-0) | [SSS](#page-1687-0) | [Terimler](#page-1629-0) | Site [Haritası](#page-1690-0)

<span id="page-1641-0"></span>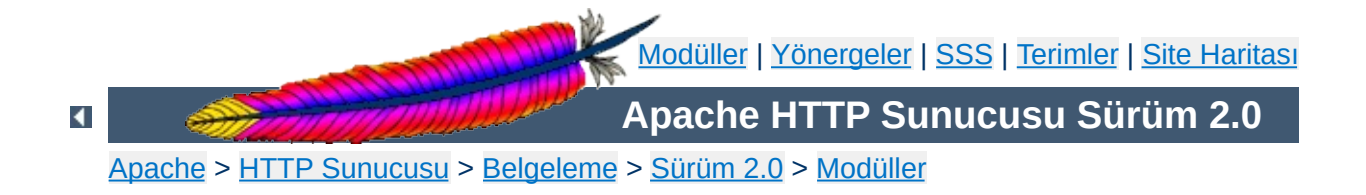

## **Yönerge Dizini**

Standart Apache dağıtımında bulunan yönergelerin tamamı burada listelenmiştir. Hepsi aralarında şekilsel bir uyum sağlanarak [açıklanmışlardır.](#page-745-0) Açıklamalarında kullanılan terimler için Yönerge Sözlüğüne bakabilirsiniz.

Ayrıca, yönerge [ayrıntılarının](#page-1654-0) bir özet olarak listelendiği bir Hızlı Yönerge Kılavuzu da mevcuttur.

## **[A](#page-1642-0)** | **[B](#page-1644-0)** | **[C](#page-1644-1)** | **[D](#page-1645-0)** | **[E](#page-1646-0)** | **[F](#page-1646-1)** | **[G](#page-1646-2)** | **[H](#page-1646-3)** | **[I](#page-1646-4)** | **[K](#page-1647-0)** | **[L](#page-1647-1)** | **[M](#page-1648-0)** | **[N](#page-1648-1)** | **[O](#page-1649-0)** | **[P](#page-1649-1)** | **[R](#page-1649-2)** | **[S](#page-1650-0)** | **[T](#page-1652-0)** | **[U](#page-1652-1)** | **[V](#page-1652-2)** | **[W](#page-1652-3)** | **[X](#page-1652-4)**

- <span id="page-1642-0"></span>[AcceptMutex](#page-864-0)
- [AcceptPathInfo](#page-760-0)
- [AccessFileName](#page-762-0)
- [Action](#page-942-0)
- [AddAlt](#page-1037-0)
- **[AddAltByEncoding](#page-1038-0)**
- [AddAltByType](#page-1039-0)
- [AddCharset](#page-1302-0)
- [AddDefaultCharset](#page-763-0)
- [AddDescription](#page-1040-0)
- [AddEncoding](#page-1304-0)
- [AddHandler](#page-1306-0)
- [AddIcon](#page-1042-0)
- [AddIconByEncoding](#page-1043-0)
- [AddIconByType](#page-1044-0)
- [AddInputFilter](#page-1307-0)
- [AddLanguage](#page-1308-0)
- [AddModuleInfo](#page-1233-0)
- [AddOutputFilter](#page-1310-0)
- [AddOutputFilterByType](#page-765-0)
- [AddType](#page-1312-0)
- [Alias](#page-949-0)
- [AliasMatch](#page-951-0)
- [Allow](#page-933-0)
- [AllowCONNECT](#page-1362-0)
- [AllowEncodedSlashes](#page-767-0)
- [AllowOverride](#page-768-0)
- [Anonymous](#page-974-0)
- **Anonymous Authoritative**
- Anonymous LogEmail
- **Anonymous MustGiveEmail**
- Anonymous NoUserID
- **Anonymous VerifyEmail**
- [AssignUserID](#page-911-0)
- [AuthAuthoritative](#page-966-0)
- [AuthDBMAuthoritative](#page-982-0)
- [AuthDBMGroupFile](#page-984-0)
- [AuthDBMType](#page-986-0)
- [AuthDBMUserFile](#page-987-0)
- [AuthDigestAlgorithm](#page-993-0)
- [AuthDigestDomain](#page-994-0)
- [AuthDigestFile](#page-995-0)
- [AuthDigestGroupFile](#page-996-0)
- [AuthDigestNcCheck](#page-997-0)
- [AuthDigestNonceFormat](#page-998-0)
- [AuthDigestNonceLifetime](#page-999-0)
- [AuthDigestQop](#page-1000-0)
- [AuthDigestShmemSize](#page-1001-0)
- [AuthGroupFile](#page-968-0)
- [AuthLDAPAuthoritative](#page-1018-0)
- [AuthLDAPBindDN](#page-1019-0)
- [AuthLDAPBindPassword](#page-1020-0)
- [AuthLDAPCharsetConfig](#page-1021-0)
- [AuthLDAPCompareDNOnServer](#page-1022-0)
- [AuthLDAPDereferenceAliases](#page-1023-0)
- [AuthLDAPEnabled](#page-1024-0)
- [AuthLDAPFrontPageHack](#page-1025-0)
- [AuthLDAPGroupAttribute](#page-1026-0)
- [AuthLDAPGroupAttributeIsDN](#page-1027-0)
- [AuthLDAPRemoteUserIsDN](#page-1028-0)
- [AuthLDAPUrl](#page-1029-0)
- [AuthName](#page-770-0)
- [AuthType](#page-771-0)
- [AuthUserFile](#page-969-0)
- <span id="page-1644-0"></span>• [BrowserMatch](#page-1437-0)
- [BrowserMatchNoCase](#page-1438-0)
- [BS2000Account](#page-866-0)
- [BufferedLogs](#page-1271-0)
- <span id="page-1644-1"></span>[CacheDefaultExpire](#page-1063-0)
- [CacheDirLength](#page-1130-0)
- [CacheDirLevels](#page-1131-0)
- [CacheDisable](#page-1064-0)
- [CacheEnable](#page-1065-0)
- [CacheExpiryCheck](#page-1132-0)
- [CacheFile](#page-1182-0)
- [CacheForceCompletion](#page-1066-0)
- [CacheGcClean](#page-1133-0)
- [CacheGcDaily](#page-1134-0)
- [CacheGcInterval](#page-1135-0)
- [CacheGcMemUsage](#page-1136-0)
- [CacheGcUnused](#page-1137-0)
- [CacheIgnoreCacheControl](#page-1067-0)
- [CacheIgnoreHeaders](#page-1068-0)
- [CacheIgnoreNoLastMod](#page-1070-0)
- [CacheLastModifiedFactor](#page-1071-0)
- [CacheMaxExpire](#page-1072-0)
- [CacheMaxFileSize](#page-1138-0)
- [CacheMinFileSize](#page-1139-0)
- [CacheNegotiatedDocs](#page-1340-0)
- [CacheRoot](#page-1140-0)
- [CacheSize](#page-1141-0)
- [CacheTimeMargin](#page-1142-0)
- [CGIMapExtension](#page-772-0)
- [CharsetDefault](#page-1094-0)
- [CharsetOptions](#page-1095-0)
- [CharsetSourceEnc](#page-1096-0)
- [CheckSpelling](#page-1451-0)
- [ChildPerUserID](#page-912-0)
- [ContentDigest](#page-773-0)
- [CookieDomain](#page-1535-0)
- [CookieExpires](#page-1536-0)
- [CookieLog](#page-1272-0)
- [CookieName](#page-1537-0)
- [CookieStyle](#page-1538-0)
- [CookieTracking](#page-1539-0)
- [CoreDumpDirectory](#page-867-0)
- [CustomLog](#page-1273-0)
- <span id="page-1645-0"></span>• [Dav](#page-1103-0)
- [DavDepthInfinity](#page-1104-0)
- [DavLockDB](#page-1108-0)
- [DavMinTimeout](#page-1105-0)
- [DefaultIcon](#page-1045-0)
- [DefaultLanguage](#page-1313-0)
- [DefaultType](#page-774-0)
- [DeflateBufferSize](#page-1116-0)
- [DeflateCompressionLevel](#page-1117-0)
- [DeflateFilterNote](#page-1118-0)
- [DeflateMemLevel](#page-1120-0)
- [DeflateWindowSize](#page-1121-0)
- [Deny](#page-936-0)
- [<Directory>](#page-775-0)
- [DirectoryIndex](#page-1124-0)
- [<DirectoryMatch>](#page-778-0)
- [DirectorySlash](#page-1126-0)
- [DocumentRoot](#page-779-0)
- DumplOInput
- [DumpIOOutput](#page-1147-0)
- <span id="page-1646-0"></span>• [EnableExceptionHook](#page-868-0)
- [EnableMMAP](#page-780-0)
- [EnableSendfile](#page-782-0)
- [ErrorDocument](#page-784-0)
- [ErrorLog](#page-787-0)
- [Example](#page-1160-0)
- [ExpiresActive](#page-1165-0)
- [ExpiresByType](#page-1166-0)
- [ExpiresDefault](#page-1168-0)
- [ExtendedStatus](#page-1516-0)
- [ExtFilterDefine](#page-1174-0)
- [ExtFilterOptions](#page-1176-0)
- <span id="page-1646-1"></span>• [FileETag](#page-789-0)
- [<Files>](#page-791-0)
- [<FilesMatch>](#page-793-0)
- **[ForceLanguagePriority](#page-1341-0)**
- [ForceType](#page-794-0)
- [ForensicLog](#page-1282-0)
- <span id="page-1646-2"></span>• [Group](#page-869-0)
- <span id="page-1646-3"></span>• [Header](#page-1189-0)
- [HeaderName](#page-1046-0)
- [HostnameLookups](#page-795-0)
- <span id="page-1646-4"></span>• [IdentityCheck](#page-797-0)
- [<IfDefine>](#page-798-0)
- [<IfModule>](#page-800-0)
- [<IfVersion>](#page-1542-0)
- [ImapBase](#page-1203-0)
- [ImapDefault](#page-1204-0)
- [ImapMenu](#page-1205-0)
- [Include](#page-802-0)
- [IndexIgnore](#page-1048-0)
- [IndexOptions](#page-1049-0)
- [IndexOrderDefault](#page-1056-0)
- [ISAPIAppendLogToErrors](#page-1241-0)
- [ISAPIAppendLogToQuery](#page-1242-0)
- [ISAPICacheFile](#page-1243-0)
- [ISAPIFakeAsync](#page-1244-0)
- **[ISAPILogNotSupported](#page-1245-0)**
- [ISAPIReadAheadBuffer](#page-1246-0)
- <span id="page-1647-0"></span>• [KeepAlive](#page-804-0)
- [KeepAliveTimeout](#page-805-0)
- <span id="page-1647-1"></span>• [LanguagePriority](#page-1343-0)
- [LDAPCacheEntries](#page-1254-0)
- [LDAPCacheTTL](#page-1255-0)
- [LDAPConnectionTimeout](#page-1256-0)
- [LDAPOpCacheEntries](#page-1257-0)
- [LDAPOpCacheTTL](#page-1258-0)
- [LDAPSharedCacheFile](#page-1259-0)
- [LDAPSharedCacheSize](#page-1260-0)
- [LDAPTrustedCA](#page-1261-0)
- [LDAPTrustedCAType](#page-1262-0)
- [<Limit>](#page-806-0)
- [<LimitExcept>](#page-808-0)
- [LimitInternalRecursion](#page-809-0)
- [LimitRequestBody](#page-810-0)
- [LimitRequestFields](#page-812-0)
- [LimitRequestFieldSize](#page-814-0)
- [LimitRequestLine](#page-816-0)
- [LimitXMLRequestBody](#page-818-0)
- [Listen](#page-871-0)
- [ListenBackLog](#page-873-0)
- [LoadFile](#page-1447-0)
- [LoadModule](#page-1448-0)
- [<Location>](#page-819-0)
- [<LocationMatch>](#page-822-0)
- [LockFile](#page-874-0)
- [LogFormat](#page-1275-0)
- [LogLevel](#page-823-0)
- <span id="page-1648-0"></span>• [MaxClients](#page-875-0)
- [MaxKeepAliveRequests](#page-825-0)
- [MaxMemFree](#page-876-0)
- [MaxRanges](#page-826-0)
- [MaxRequestsPerChild](#page-877-0)
- [MaxRequestsPerThread](#page-897-0)
- [MaxSpareServers](#page-918-0)
- [MaxSpareThreads](#page-878-0)
- [MaxThreads](#page-903-0)
- [MaxThreadsPerChild](#page-913-0)
- [MCacheMaxObjectCount](#page-1289-0)
- [MCacheMaxObjectSize](#page-1290-0)
- [MCacheMaxStreamingBuffer](#page-1291-0)
- [MCacheMinObjectSize](#page-1293-0)
- [MCacheRemovalAlgorithm](#page-1294-0)
- [MCacheSize](#page-1295-0)
- [MetaDir](#page-1075-0)
- [MetaFiles](#page-1076-0)
- [MetaSuffix](#page-1077-0)
- [MimeMagicFile](#page-1333-0)
- [MinSpareServers](#page-919-0)
- [MinSpareThreads](#page-880-0)
- [MMapFile](#page-1183-0)
- [ModMimeUsePathInfo](#page-1314-0)
- [MultiviewsMatch](#page-1315-0)
- <span id="page-1648-1"></span>[NameVirtualHost](#page-827-0)
- [NoProxy](#page-1363-0)
- [NumServers](#page-914-0)
- [NWSSLTrustedCerts](#page-1346-0)
- [NWSSLUpgradeable](#page-1347-0)
- <span id="page-1649-0"></span>• [Options](#page-829-0)
- [Order](#page-937-0)
- <span id="page-1649-1"></span>[PassEnv](#page-1153-0)
- [PidFile](#page-882-0)
- [ProtocolEcho](#page-1150-0)
- [<Proxy>](#page-1367-0)
- [ProxyBadHeader](#page-1368-0)
- [ProxyBlock](#page-1369-0)
- **[ProxyDomain](#page-1370-0)**
- [ProxyErrorOverride](#page-1371-0)
- [ProxyFtpDirCharset](#page-1372-0)
- [ProxyIOBufferSize](#page-1373-0)
- [<ProxyMatch>](#page-1374-0)
- **[ProxyMaxForwards](#page-1375-0)**
- **[ProxyPass](#page-1376-0)**
- **[ProxyPassReverse](#page-1378-0)**
- [ProxyPreserveHost](#page-1380-0)
- [ProxyReceiveBufferSize](#page-1381-0)
- [ProxyRemote](#page-1382-0)
- [ProxyRemoteMatch](#page-1383-0)
- **[ProxyRequests](#page-1384-0)**
- [ProxyTimeout](#page-1385-0)
- [ProxyVia](#page-1386-0)
- <span id="page-1649-2"></span>[ReadmeName](#page-1058-0)
- [ReceiveBufferSize](#page-883-0)
- [Redirect](#page-952-0)
- [RedirectMatch](#page-954-0)
- [RedirectPermanent](#page-955-0)
- [RedirectTemp](#page-956-0)
- [RemoveCharset](#page-1317-0)
- [RemoveEncoding](#page-1318-0)
- [RemoveHandler](#page-1319-0)
- [RemoveInputFilter](#page-1320-0)
- [RemoveLanguage](#page-1321-0)
- [RemoveOutputFilter](#page-1322-0)
- [RemoveType](#page-1323-0)
- [RequestHeader](#page-1192-0)
- [Require](#page-832-0)
- [RewriteBase](#page-1403-0)
- [RewriteCond](#page-1405-0)
- [RewriteEngine](#page-1412-0)
- [RewriteLock](#page-1413-0)
- [RewriteLog](#page-1414-0)
- [RewriteLogLevel](#page-1415-0)
- [RewriteMap](#page-1416-0)
- [RewriteOptions](#page-1422-0)
- [RewriteRule](#page-1424-0)
- [RLimitCPU](#page-834-0)
- [RLimitMEM](#page-835-0)
- [RLimitNPROC](#page-836-0)
- <span id="page-1650-0"></span>• [Satisfy](#page-838-0)
- [ScoreBoardFile](#page-884-0)
- [Script](#page-944-0)
- [ScriptAlias](#page-957-0)
- [ScriptAliasMatch](#page-959-0)
- [ScriptInterpreterSource](#page-840-0)
- [ScriptLog](#page-1084-0)
- [ScriptLogBuffer](#page-1085-0)
- [ScriptLogLength](#page-1086-0)
- [ScriptSock](#page-1090-0)
- [SecureListen](#page-1348-0)
- [SendBufferSize](#page-885-0)
- [ServerAdmin](#page-842-0)
- [ServerAlias](#page-843-0)
- [ServerLimit](#page-886-0)
- [ServerName](#page-844-0)
- [ServerPath](#page-846-0)
- [ServerRoot](#page-847-0)
- **[ServerSignature](#page-848-0)**
- [ServerTokens](#page-849-0)
- [SetEnv](#page-1154-0)
- [SetEnvIf](#page-1439-0)
- [SetEnvIfNoCase](#page-1442-0)
- [SetHandler](#page-851-0)
- [SetInputFilter](#page-853-0)
- [SetOutputFilter](#page-854-0)
- [SSIEndTag](#page-1223-0)
- **[SSIErrorMsg](#page-1224-0)**
- [SSIStartTag](#page-1225-0)
- [SSITimeFormat](#page-1226-0)
- [SSIUndefinedEcho](#page-1227-0)
- [SSLCACertificateFile](#page-1458-0)
- [SSLCACertificatePath](#page-1459-0)
- **[SSLCARevocationFile](#page-1460-0)**
- [SSLCARevocationPath](#page-1461-0)
- [SSLCertificateChainFile](#page-1462-0)
- [SSLCertificateFile](#page-1463-0)
- [SSLCertificateKeyFile](#page-1464-0)
- **[SSLCipherSuite](#page-1465-0)**
- [SSLEngine](#page-1471-0)
- **[SSLHonorCipherOrder](#page-1472-0)**
- [SSLInsecureRenegotiation](#page-1473-0)
- [SSLMutex](#page-1475-0)
- [SSLOptions](#page-1478-0)
- [SSLPassPhraseDialog](#page-1481-0)
- [SSLProtocol](#page-1483-0)
- [SSLProxyCACertificateFile](#page-1485-0)
- [SSLProxyCACertificatePath](#page-1486-0)
- [SSLProxyCARevocationFile](#page-1487-0)
- [SSLProxyCARevocationPath](#page-1488-0)
- **[SSLProxyCipherSuite](#page-1489-0)**
- **[SSLProxyEngine](#page-1490-0)**
- [SSLProxyMachineCertificateFile](#page-1491-0)
- [SSLProxyMachineCertificatePath](#page-1492-0)
- **[SSLProxyProtocol](#page-1493-0)**
- [SSLProxyVerify](#page-1494-0)
- [SSLProxyVerifyDepth](#page-1495-0)
- [SSLRandomSeed](#page-1496-0)
- [SSLRequire](#page-1499-0)
- **[SSLRequireSSL](#page-1503-0)**
- [SSLSessionCache](#page-1504-0)
- [SSLSessionCacheTimeout](#page-1506-0)
- [SSLUserName](#page-1507-0)
- **[SSLVerifyClient](#page-1508-0)**
- **[SSLVerifyDepth](#page-1509-0)**
- [StartServers](#page-888-0)
- [StartThreads](#page-889-0)
- [SuexecUserGroup](#page-1519-0)
- <span id="page-1652-0"></span>• [ThreadLimit](#page-890-0)
- [ThreadsPerChild](#page-892-0)
- [ThreadStackSize](#page-904-0)
- [TimeOut](#page-855-0)
- [TraceEnable](#page-856-0)
- [TransferLog](#page-1276-0)
- [TypesConfig](#page-1324-0)
- <span id="page-1652-1"></span>[UnsetEnv](#page-1155-0)
- [UseCanonicalName](#page-857-0)
- [User](#page-893-0)
- [UserDir](#page-1528-0)
- <span id="page-1652-2"></span>[VirtualDocumentRoot](#page-1551-0)
- [VirtualDocumentRootIP](#page-1552-0)
- [<VirtualHost>](#page-859-0)
- [VirtualScriptAlias](#page-1553-0)
- [VirtualScriptAliasIP](#page-1554-0)
- <span id="page-1652-3"></span>[Win32DisableAcceptEx](#page-924-0)
- <span id="page-1652-4"></span>[XBitHack](#page-1228-0)

Copyright 2013 The Apache Software Foundation. Apache [License,](http://www.apache.org/licenses/LICENSE-2.0) Version 2.0 altında lisanslıdır.

[Modüller](#page-1679-0) | [Yönergeler](#page-1641-0) | [SSS](#page-1687-0) | [Terimler](#page-1629-0) | Site [Haritası](#page-1690-0)

<span id="page-1654-0"></span>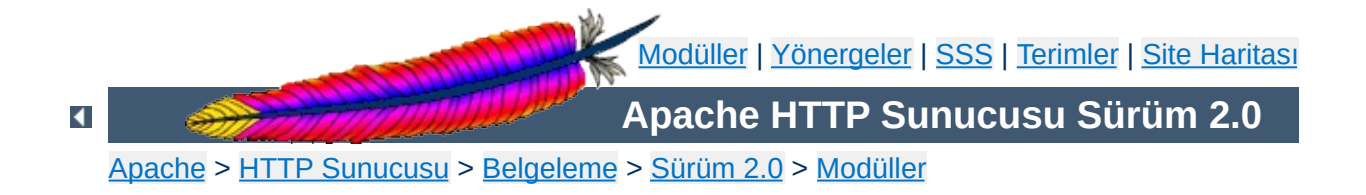

# **Hızlı Yönerge Kılavuzu**

Bu hızlı yönerge kılavuzunda Apache yapılandırma yönergelerinin kullanımı, öntanımlı değerleri, durumu ve bağlamı gösterilmiştir. Bunların her biri hakkında ayrıntılı bilgi almak için [Yönerge](#page-745-0) Sözlüğüne bakınız.

İlk sütunda yönergenin ismi ve kullanımı belirtilmiştir. İkinci sütunda yönergenin varsa öntanımlı değeri gösterilmiştir. Eğer öntanımlı değer sütuna sığmayacak kadar uzunsa sığmayan kısmın yerine "+" imi konmuştur.

Aşağıda sağdaki gösterge tablolarına uygun olarak, üçüncü sütunda yönergenin kullanımına izin verilen bağlamlar, dördüncü sütunda ise yönergenin durumu gösterilmiştir.

<span id="page-1655-0"></span>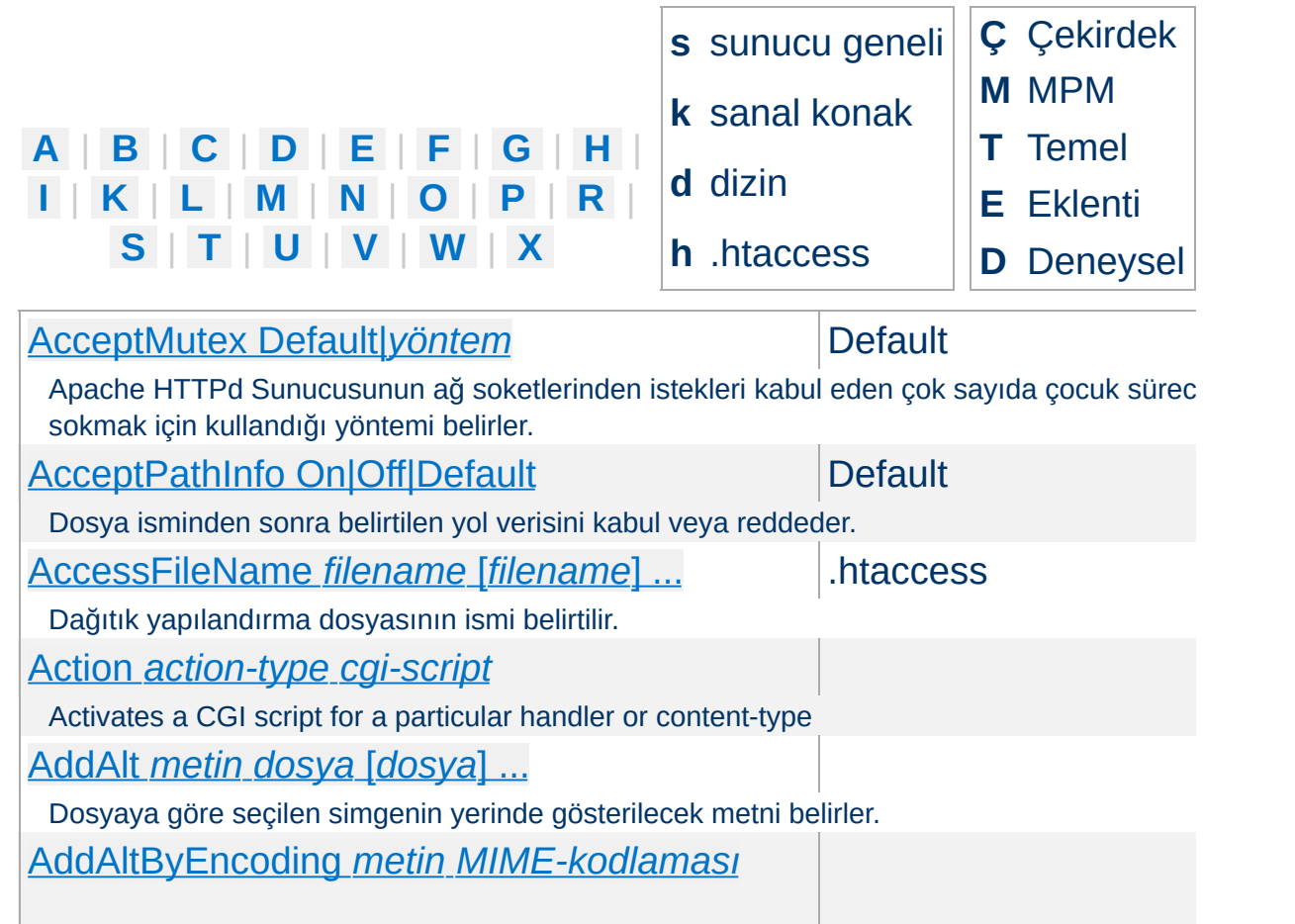
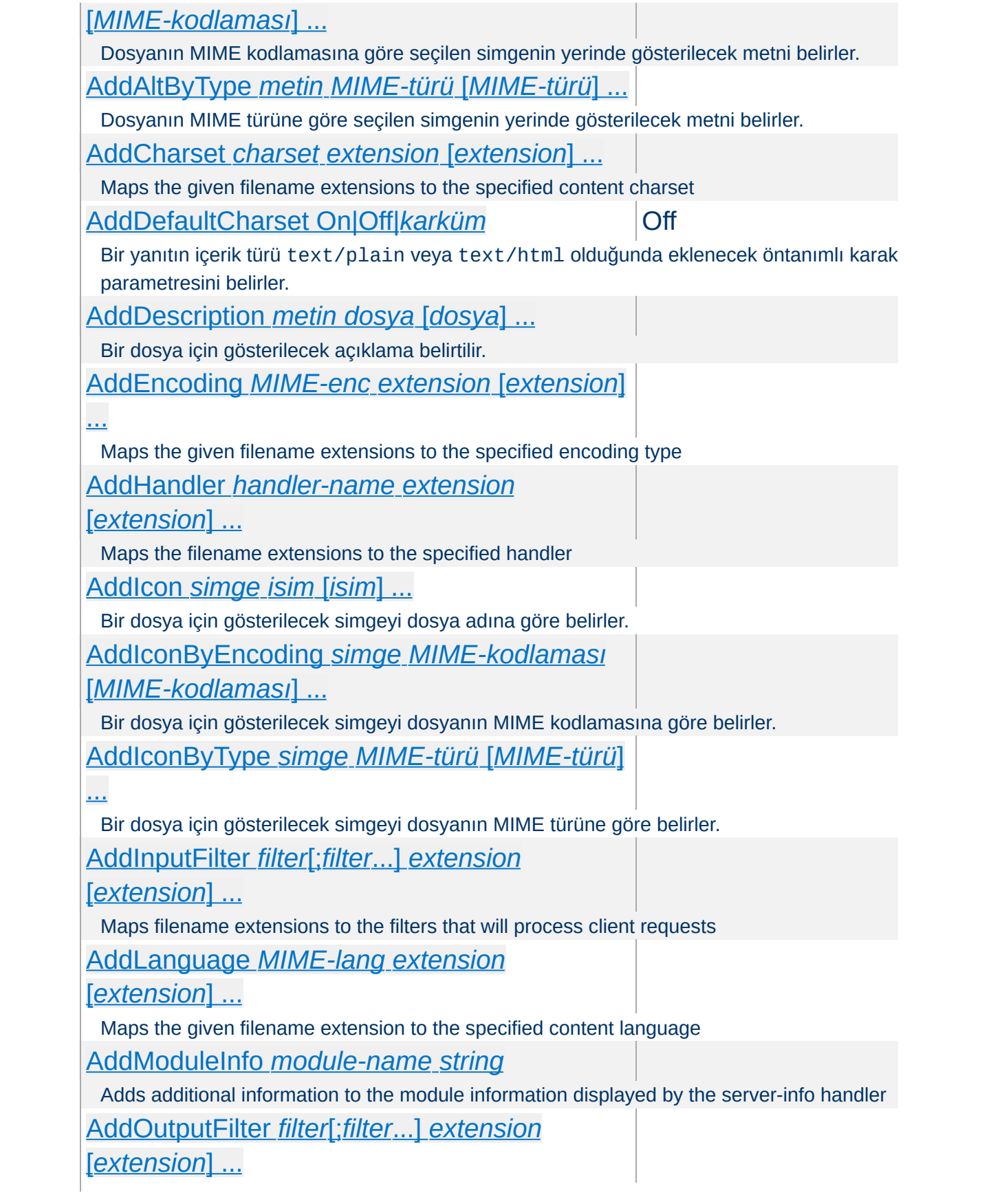

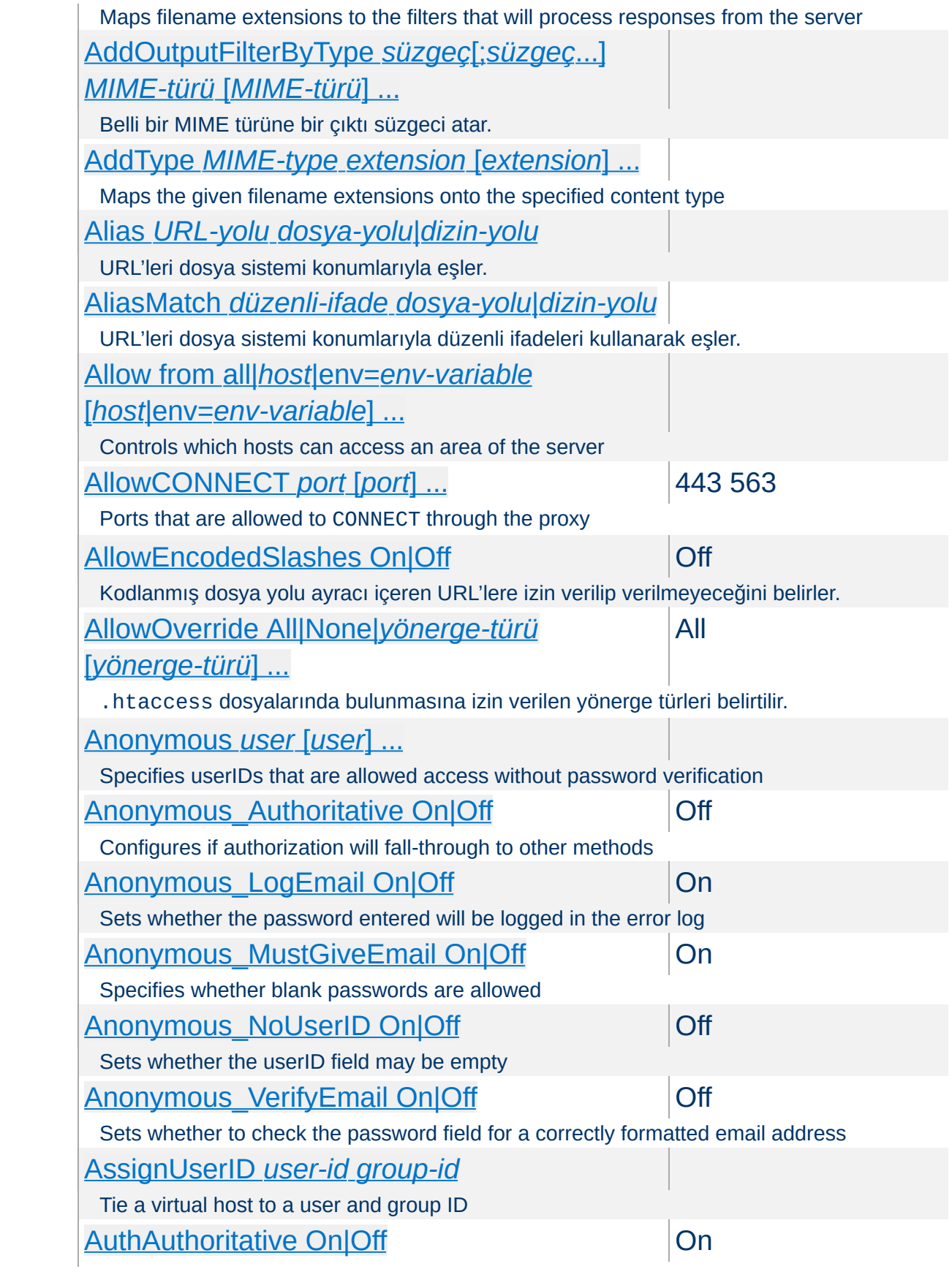

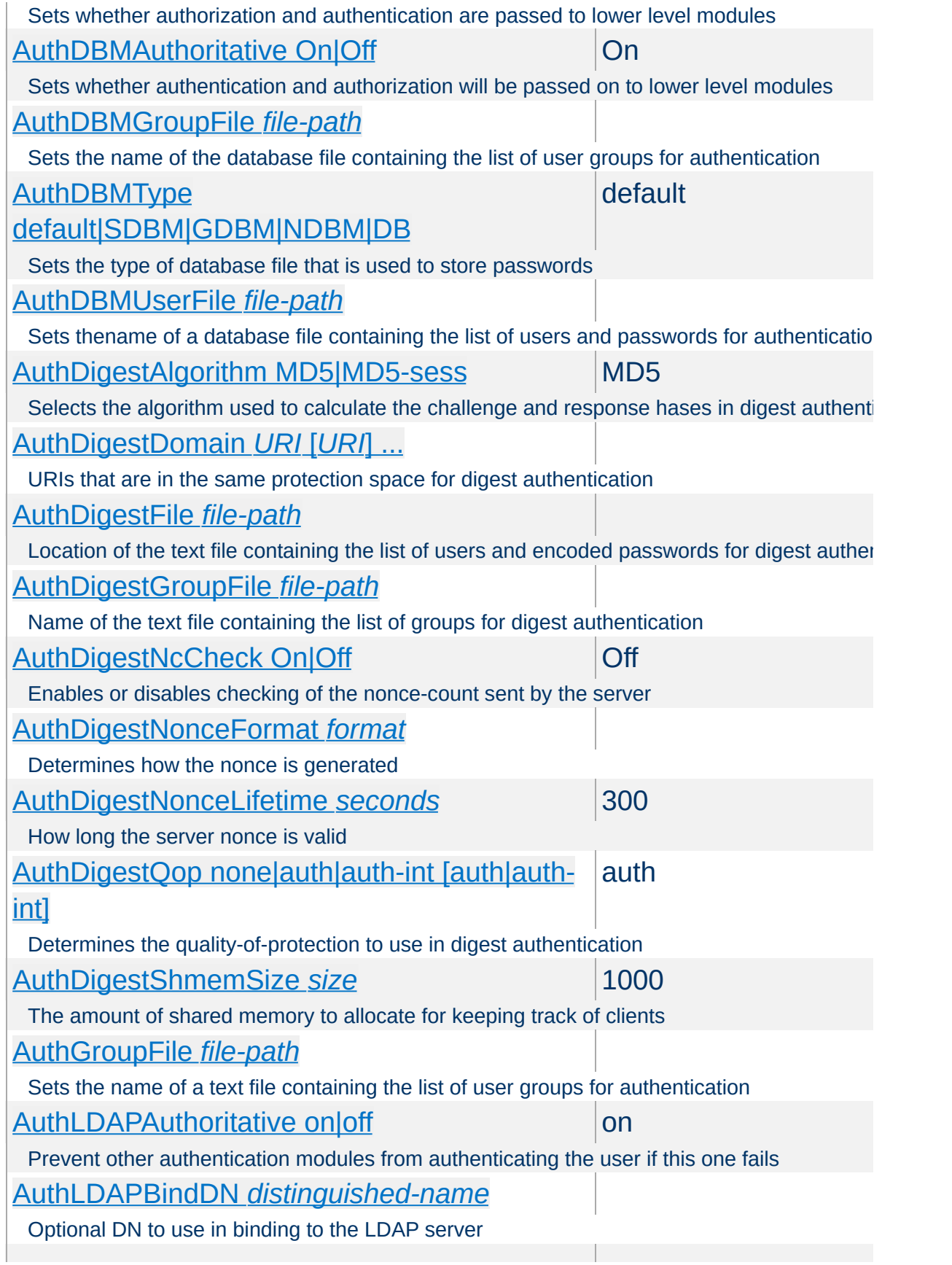

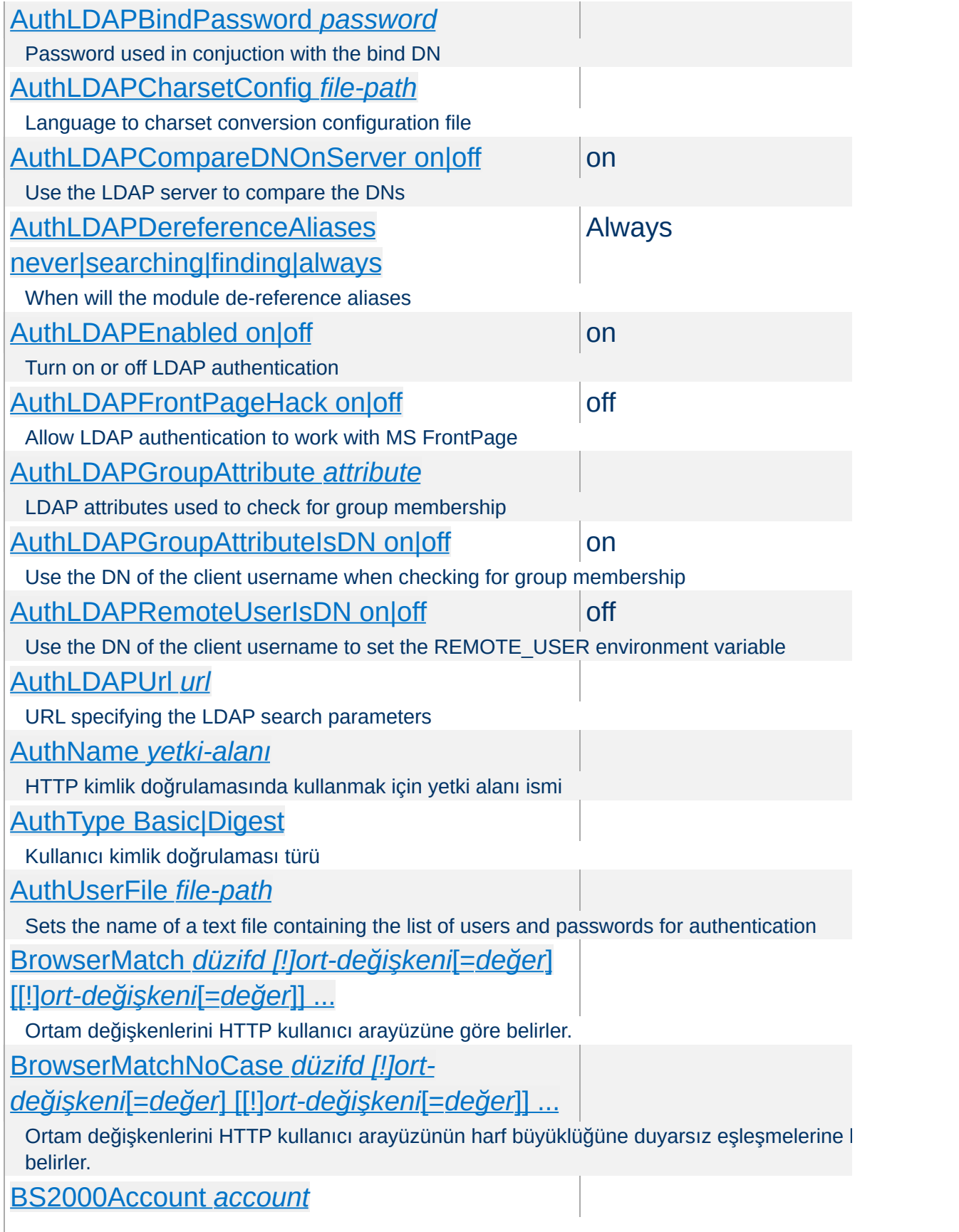

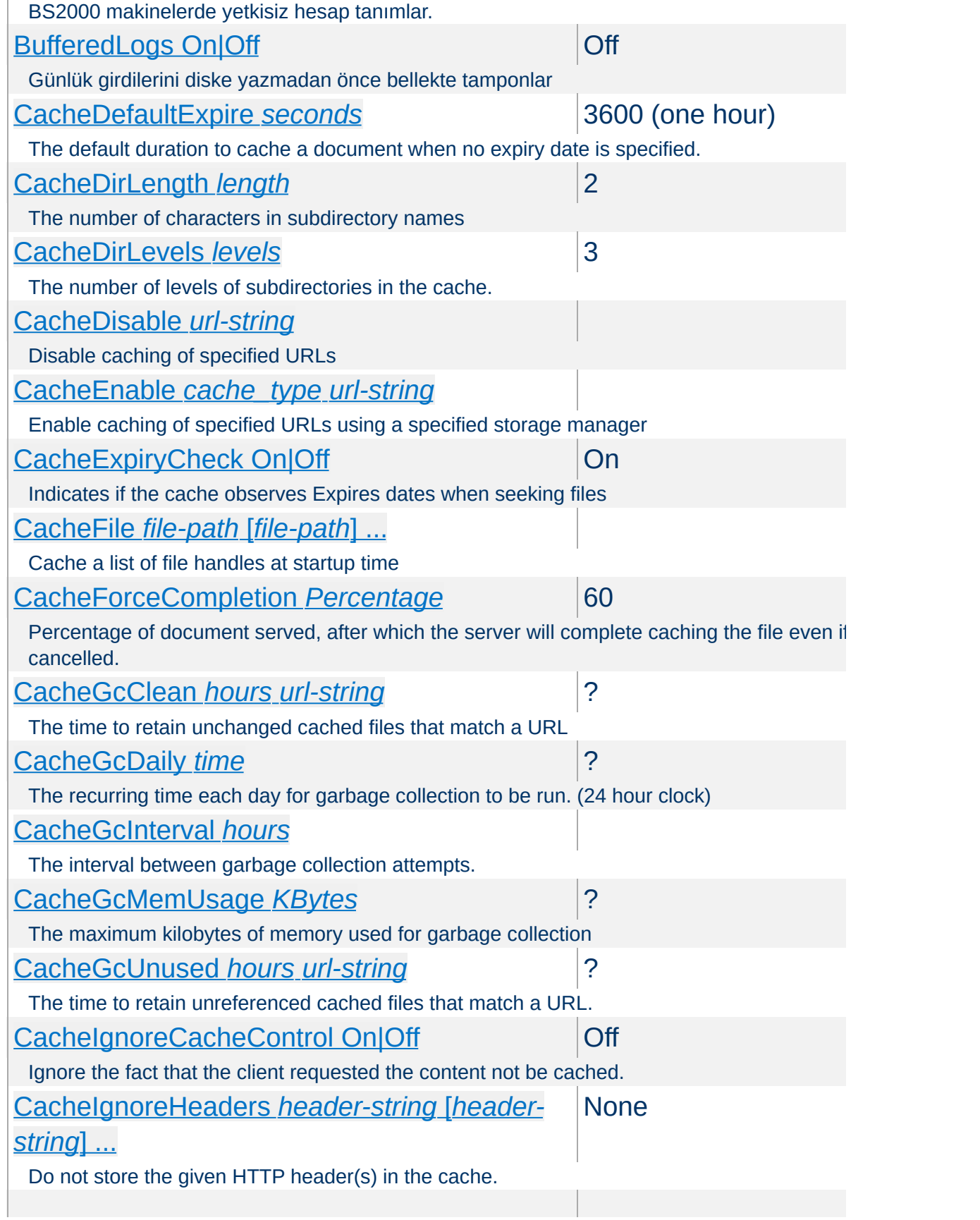

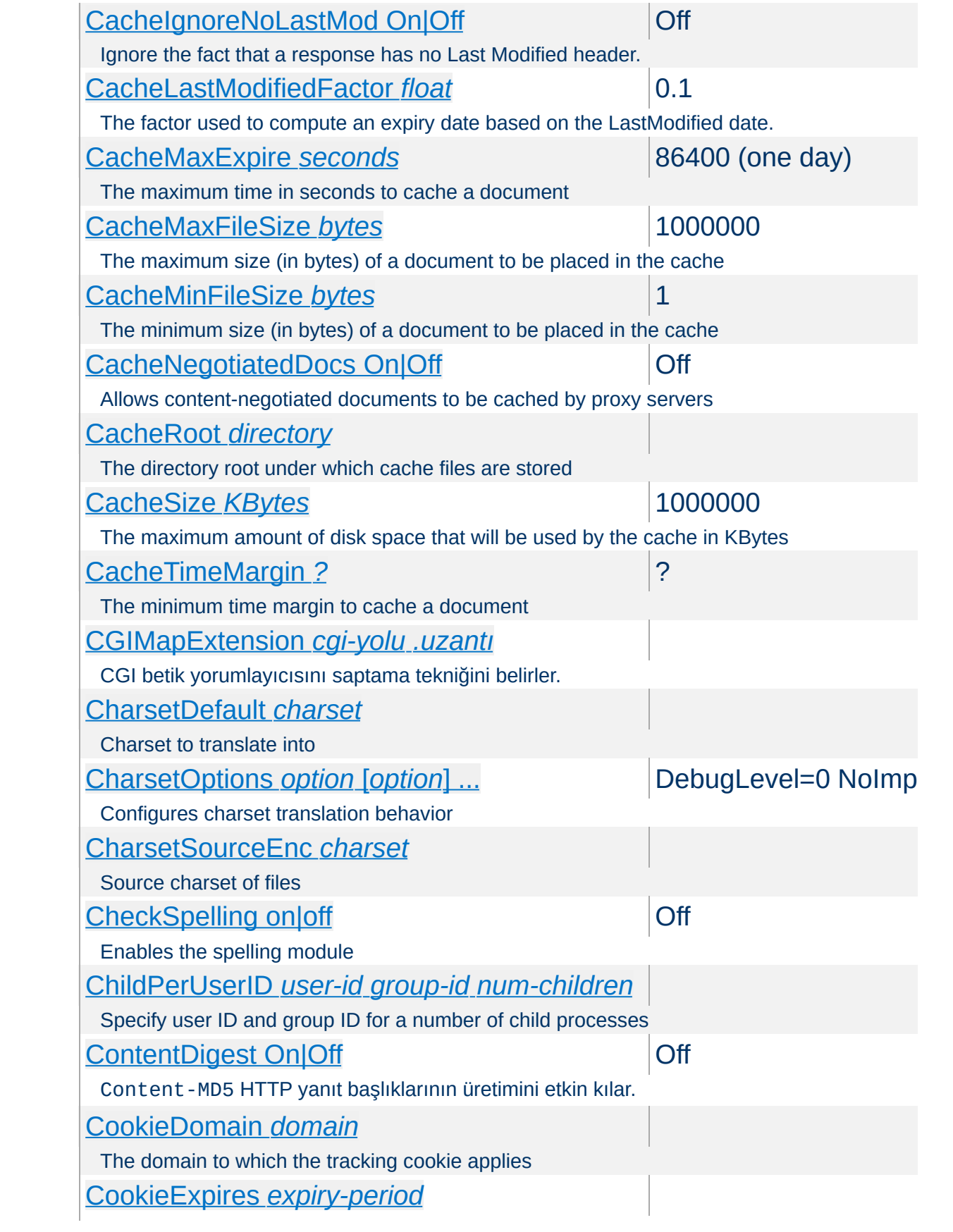

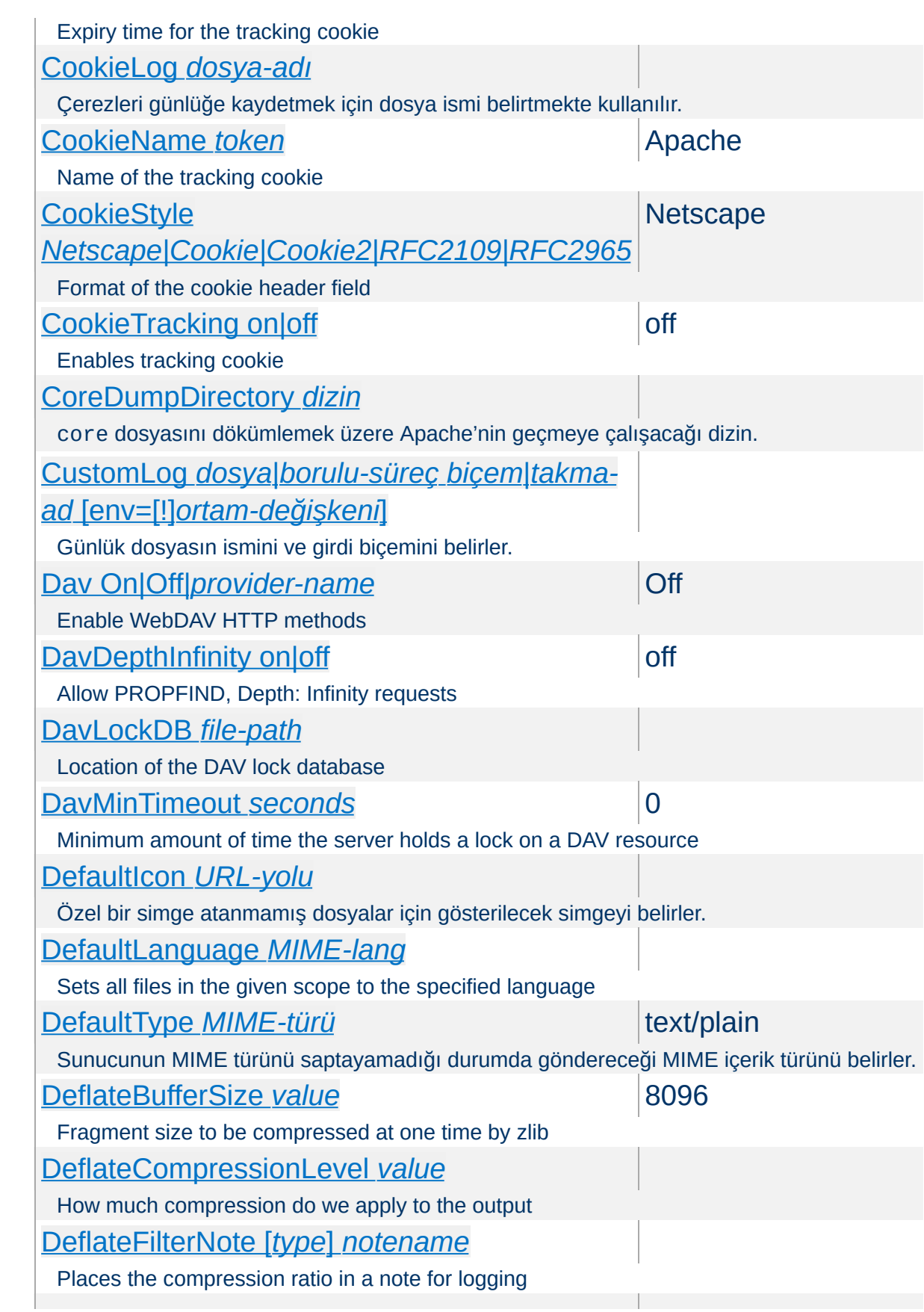

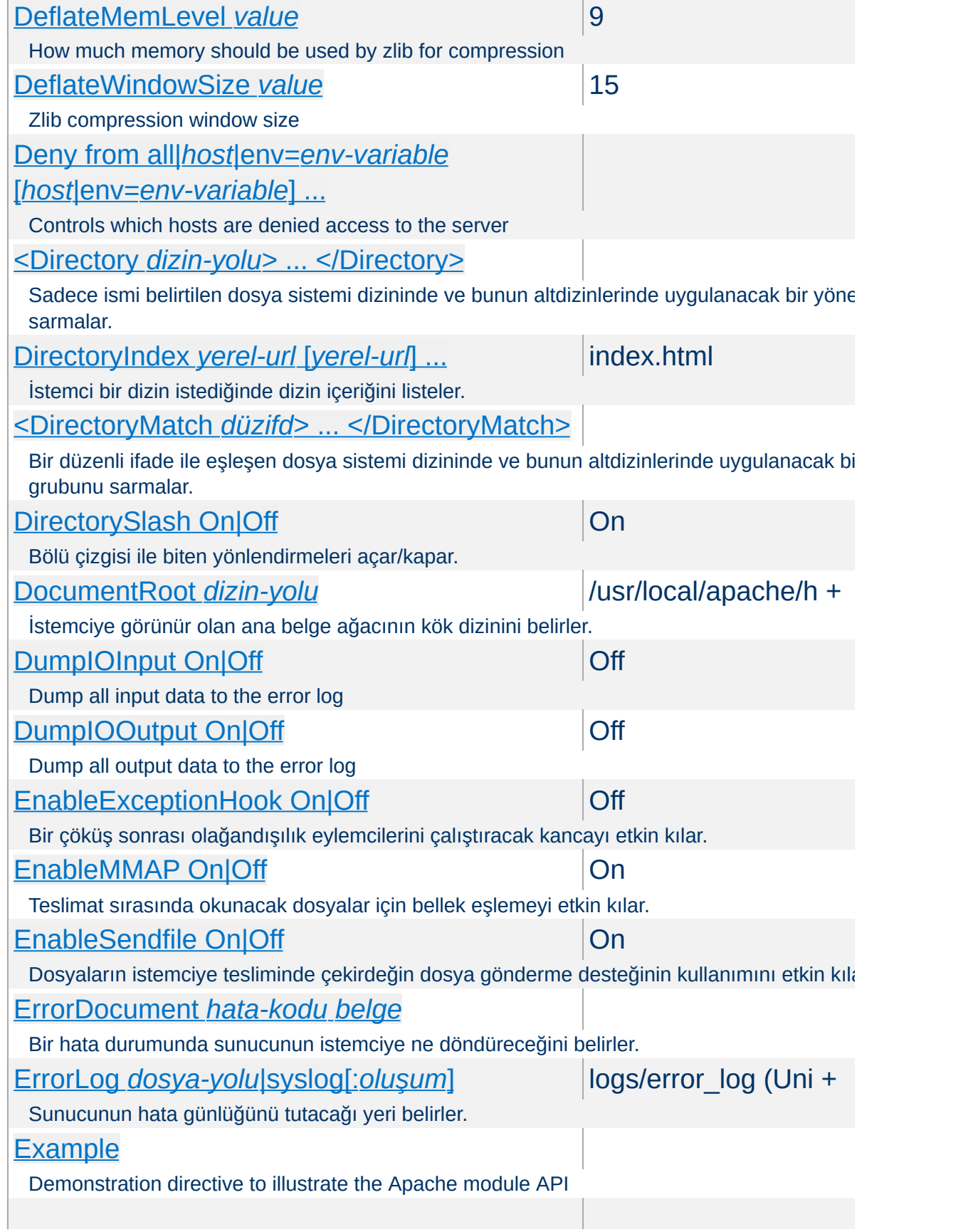

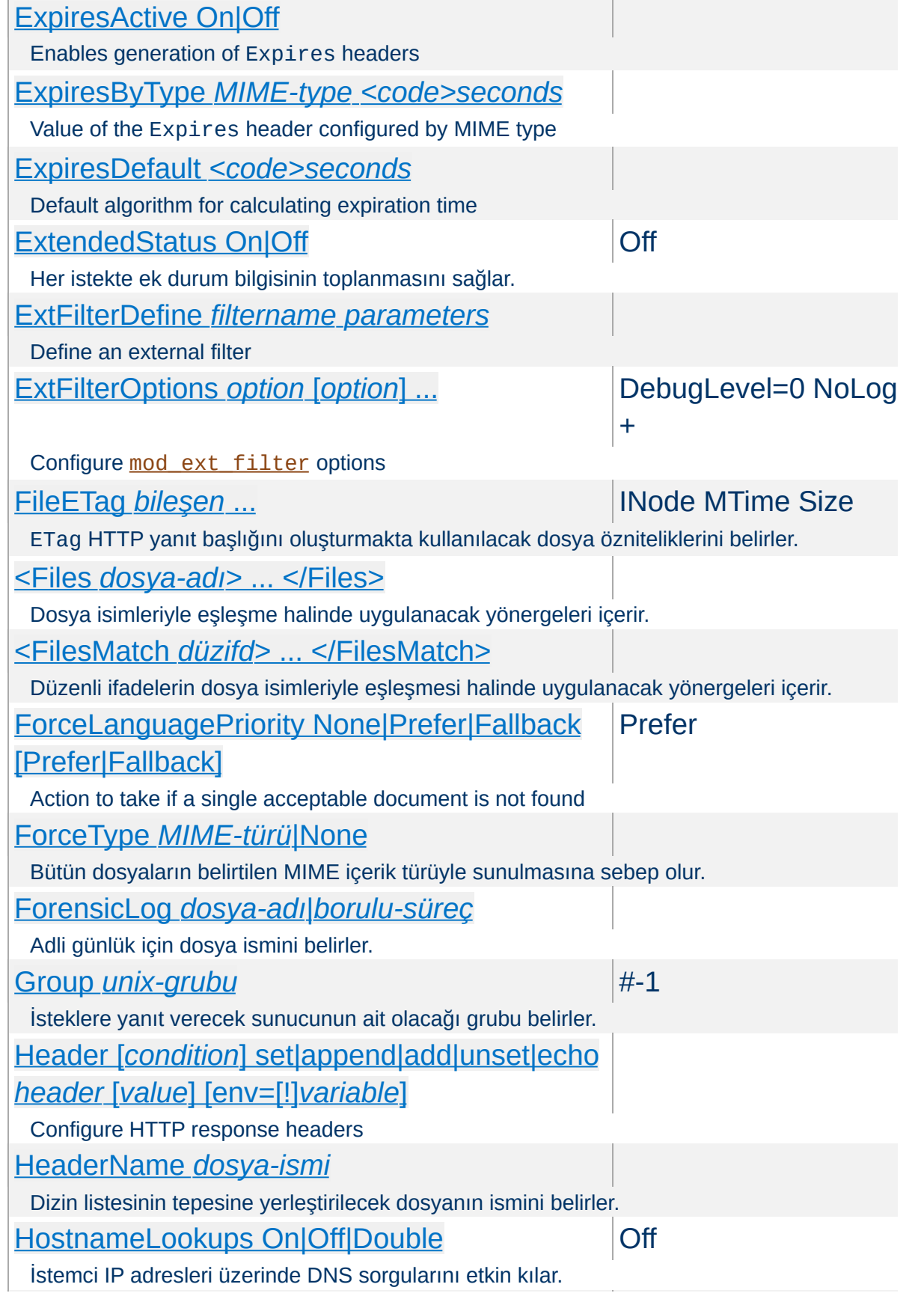

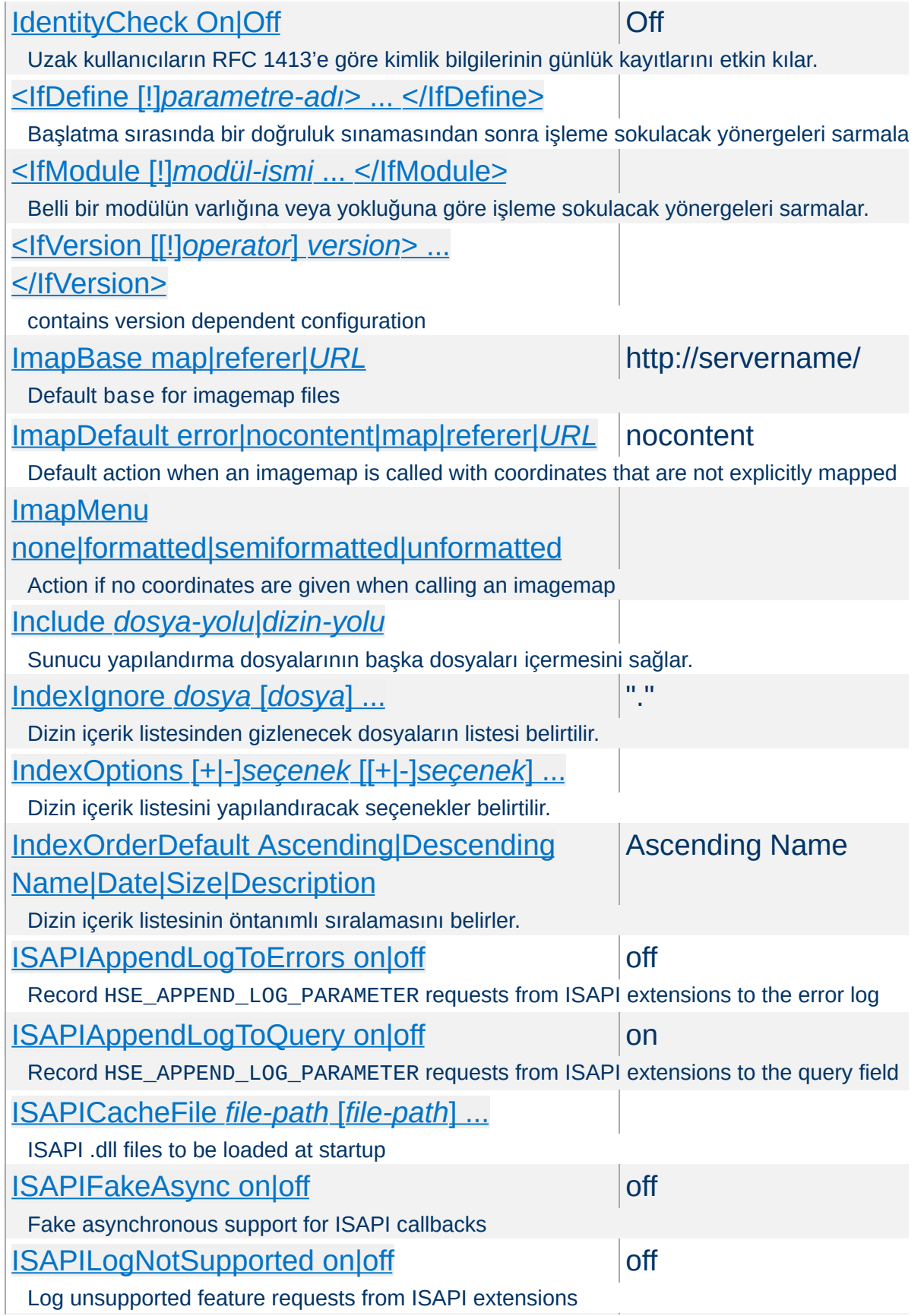

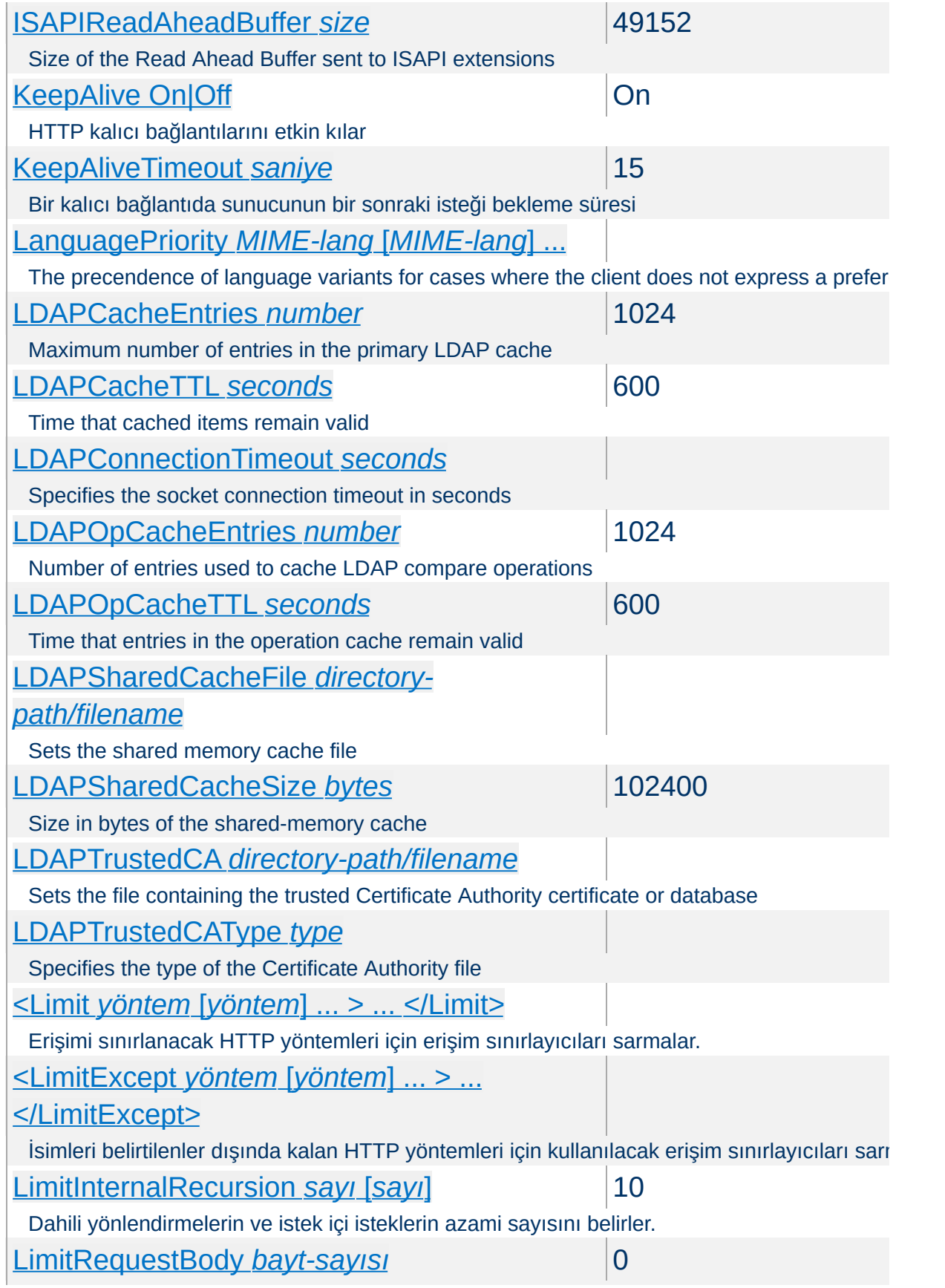

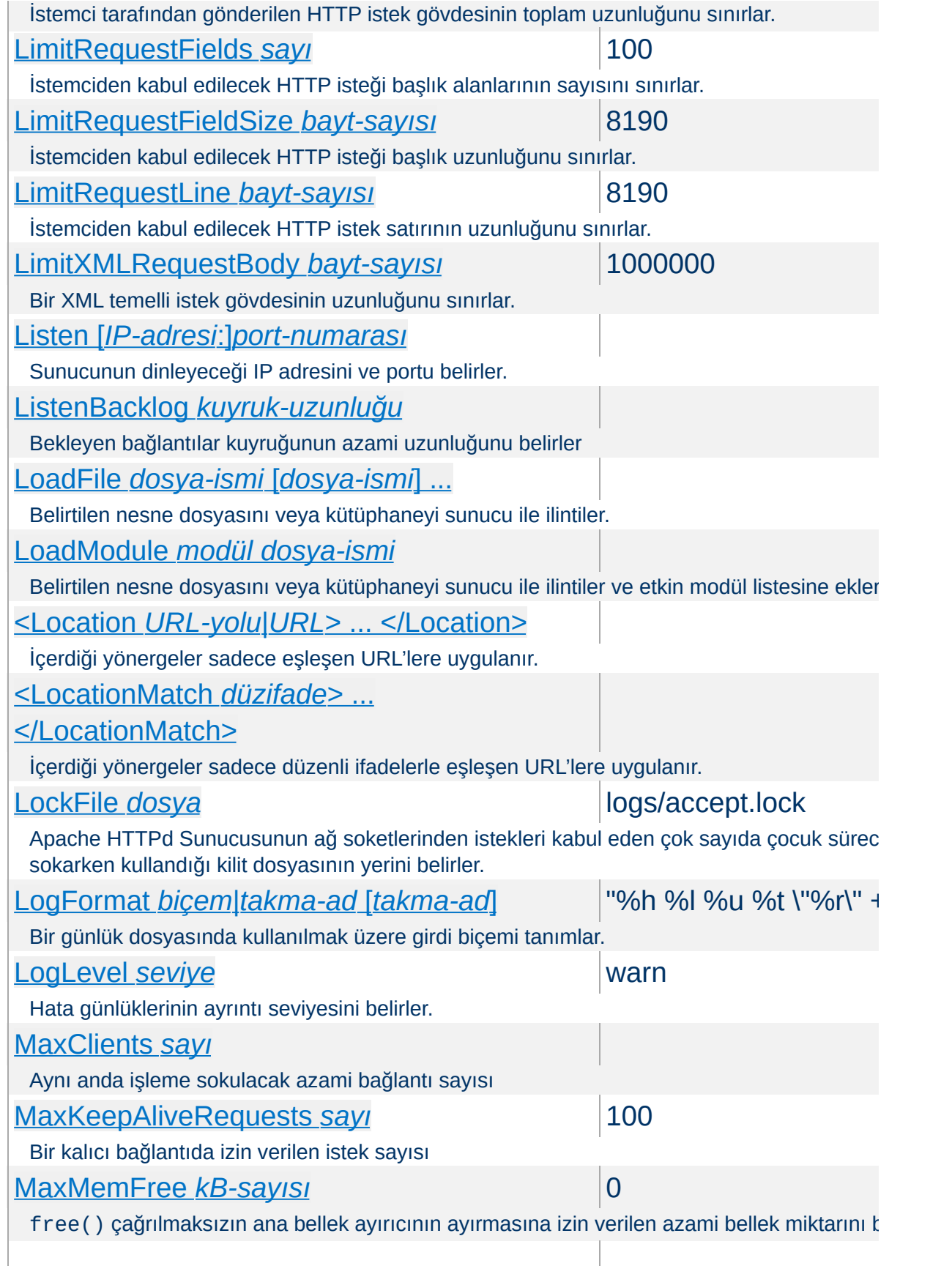

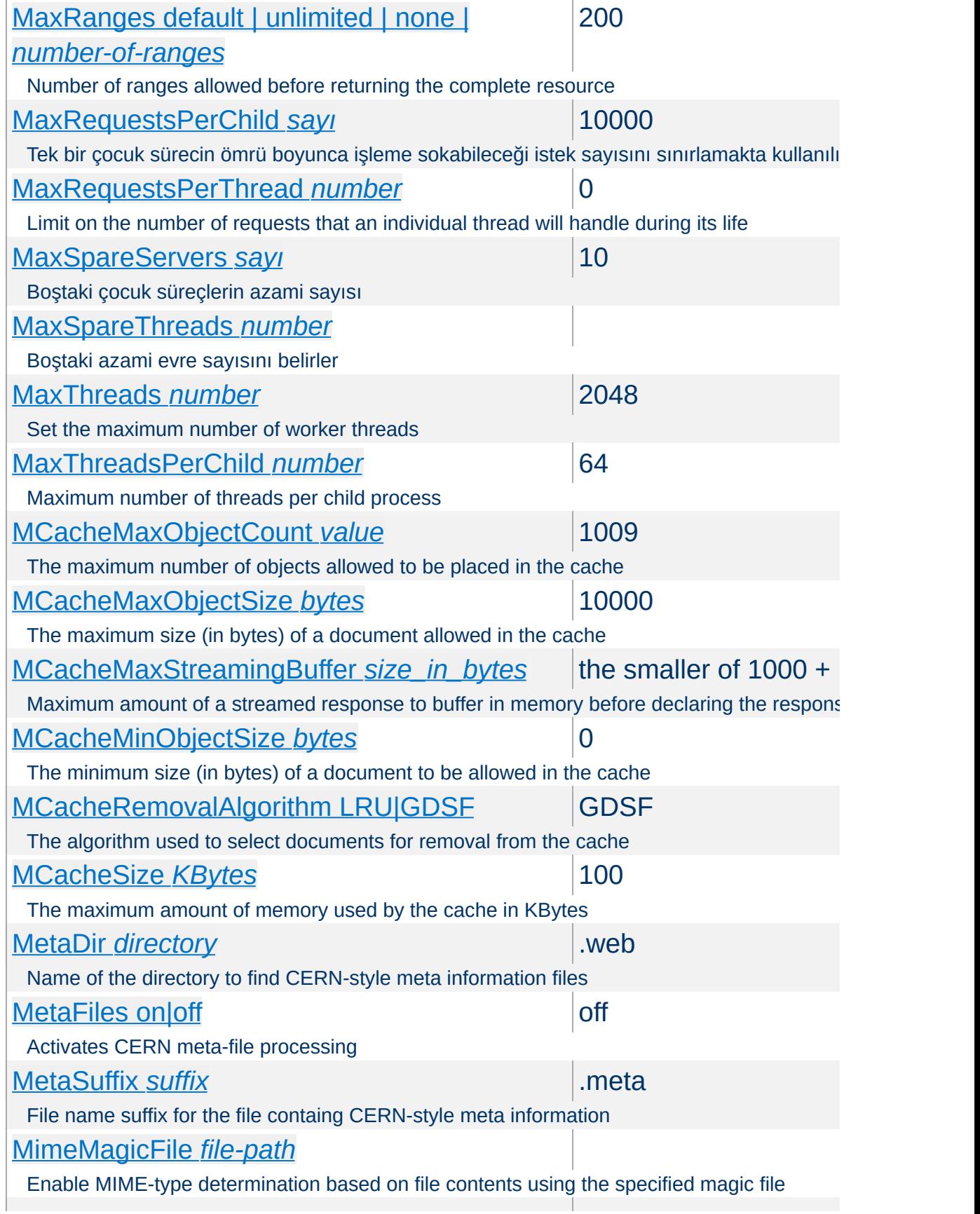

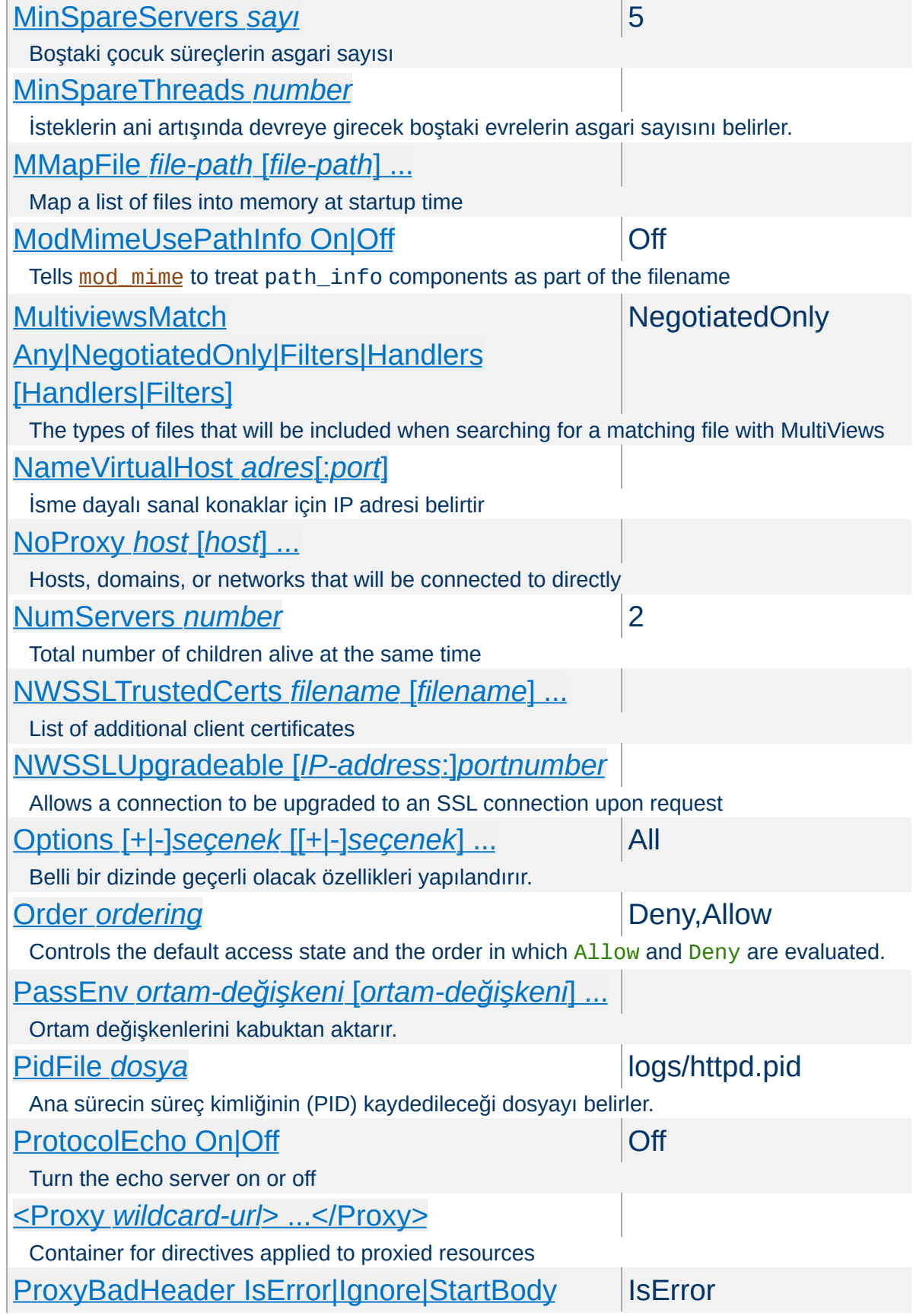

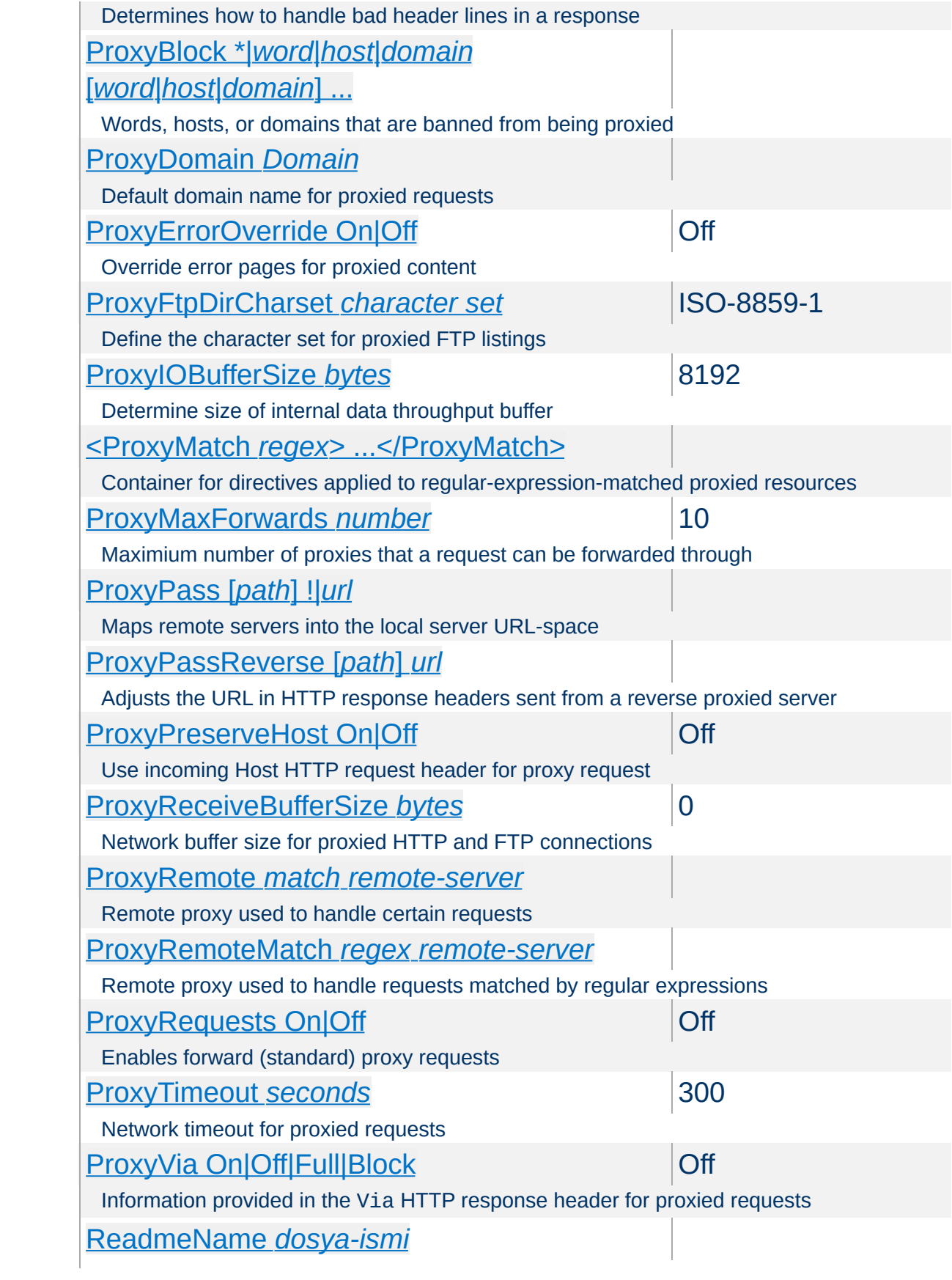

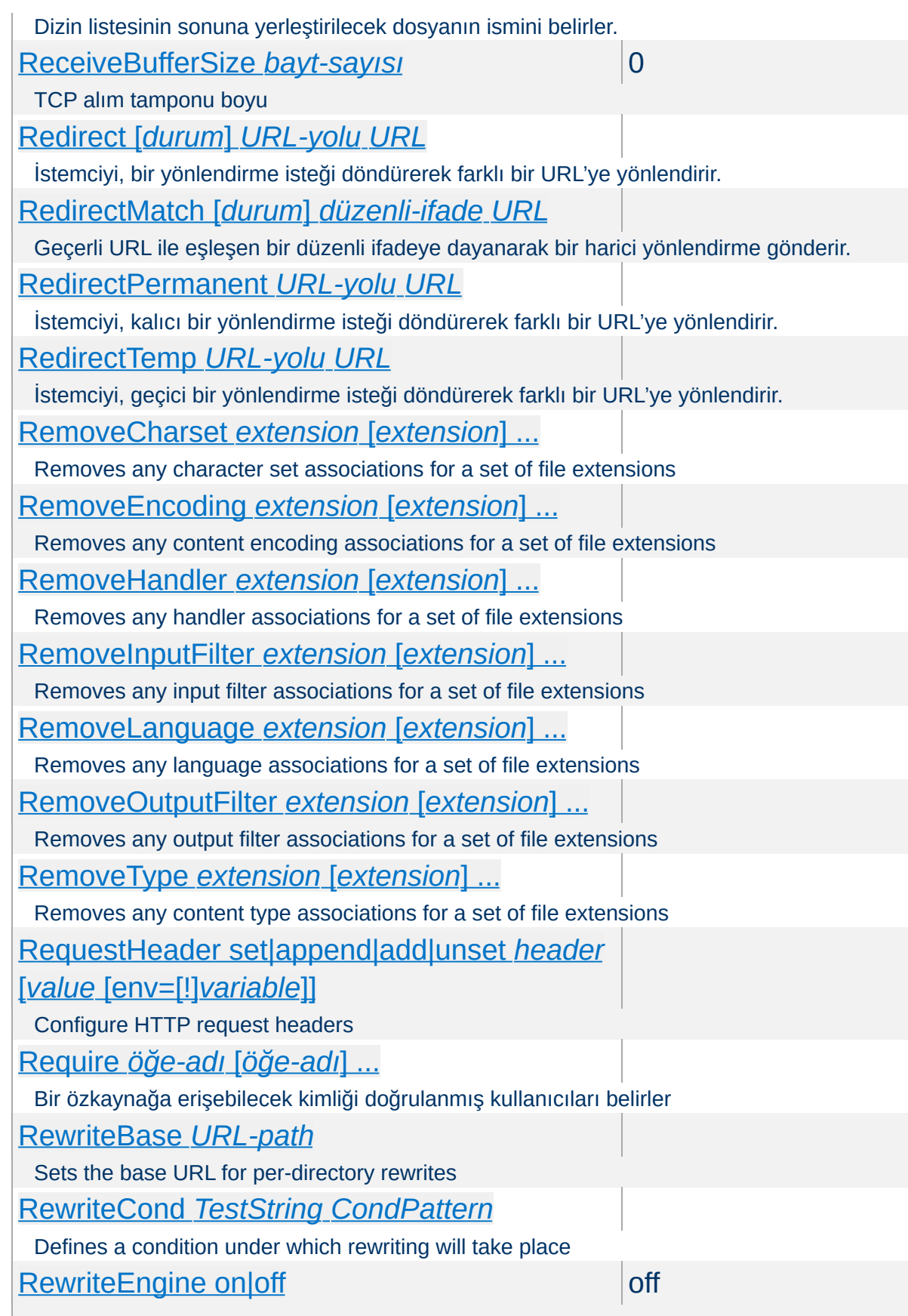

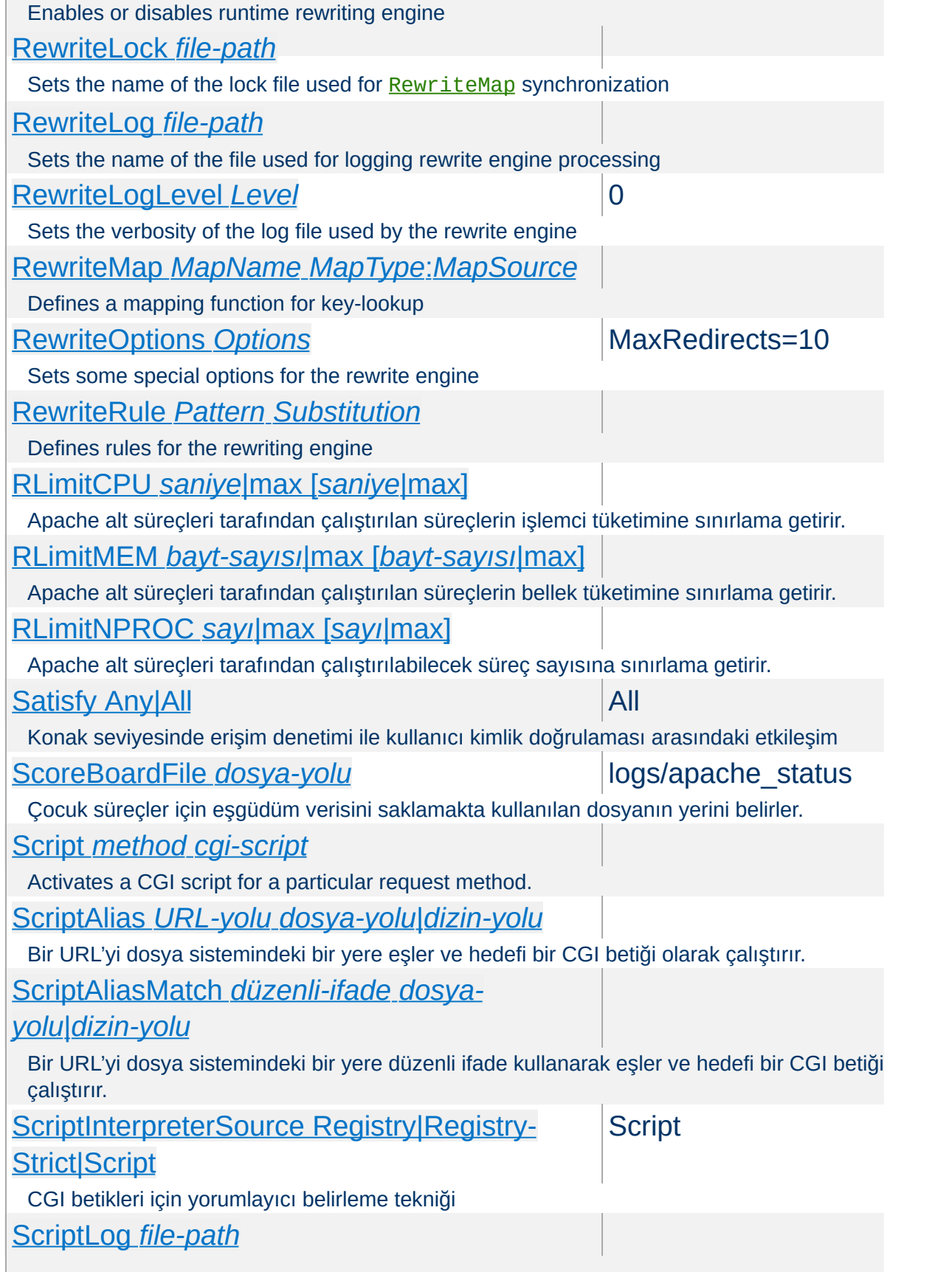

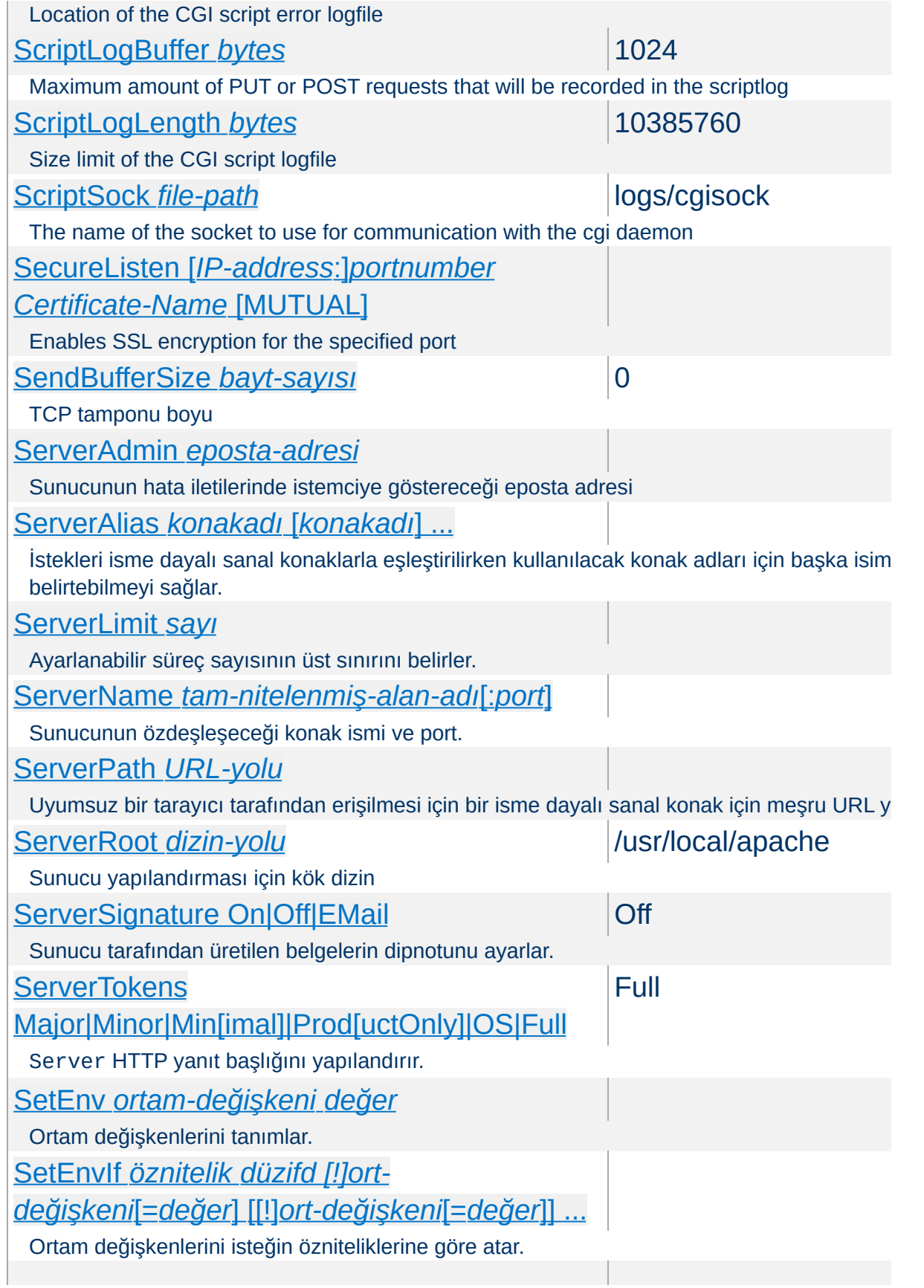

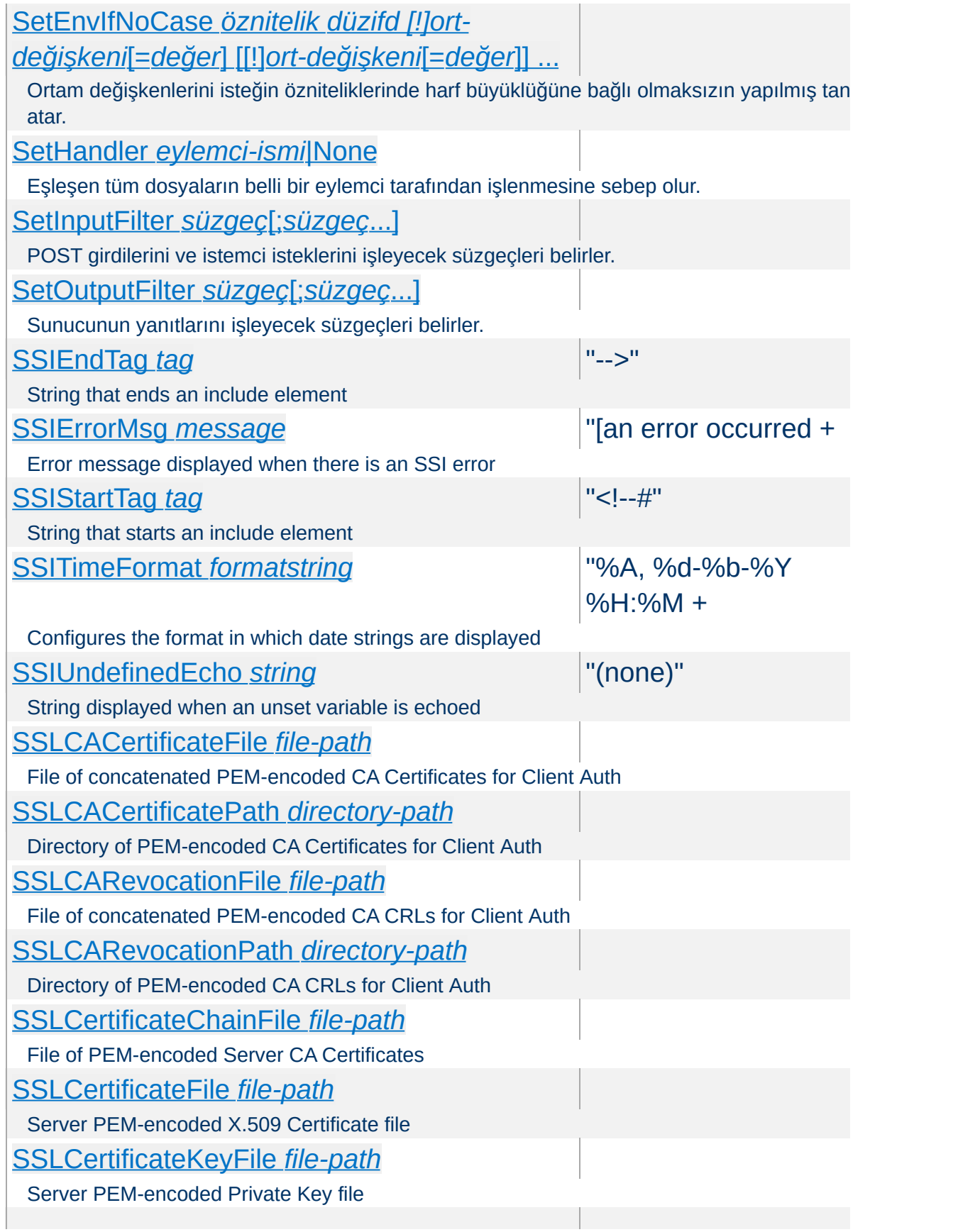

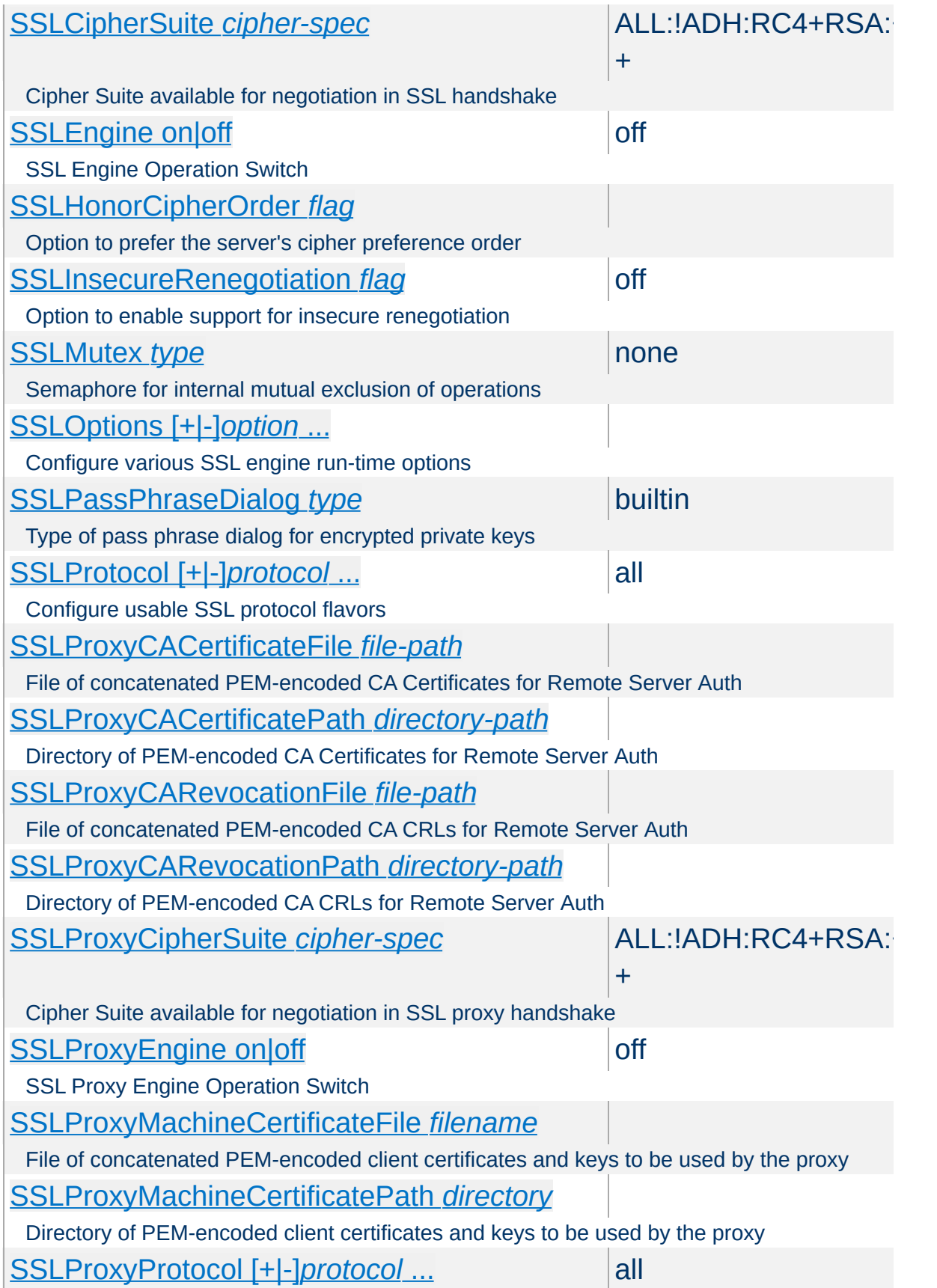

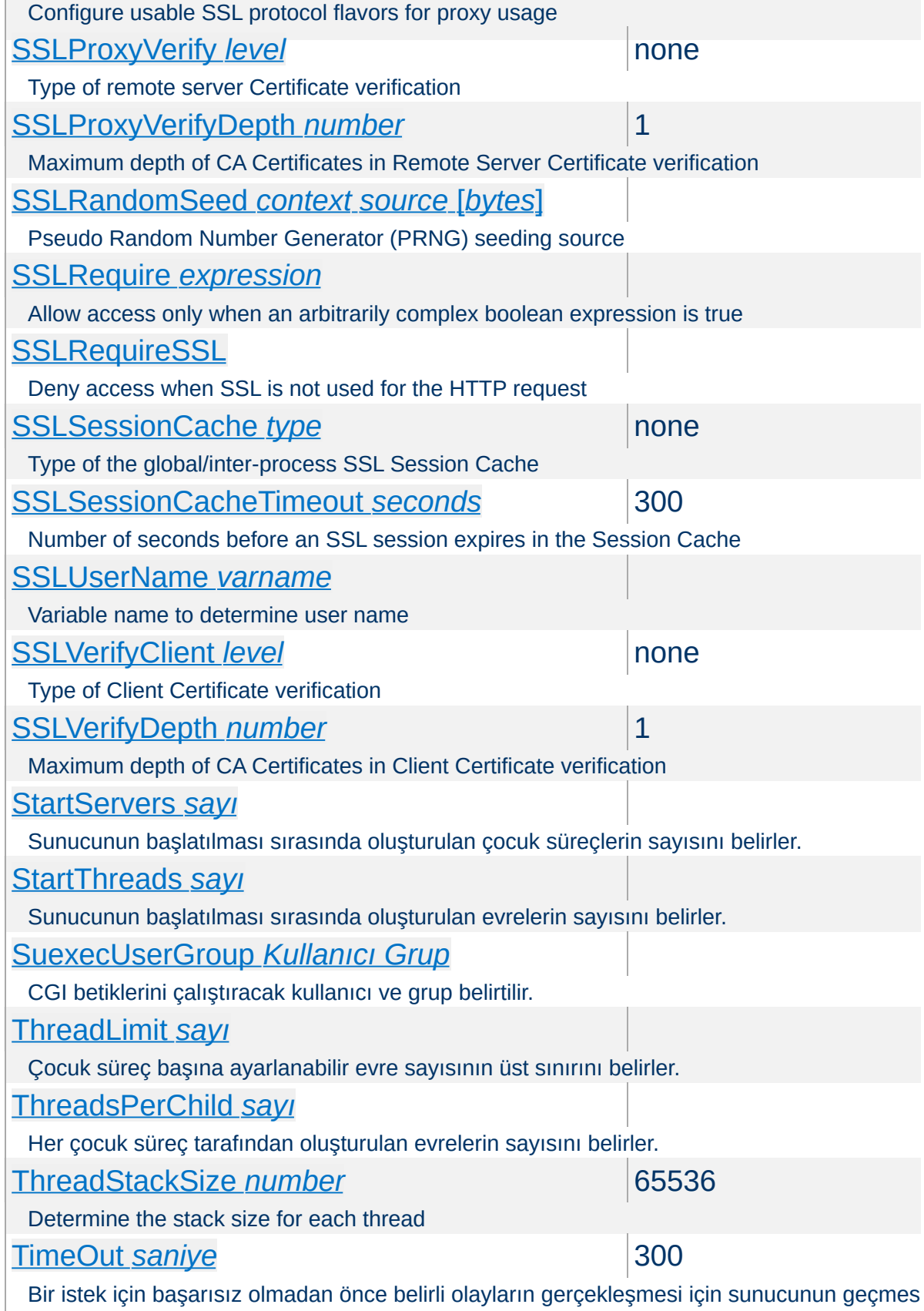

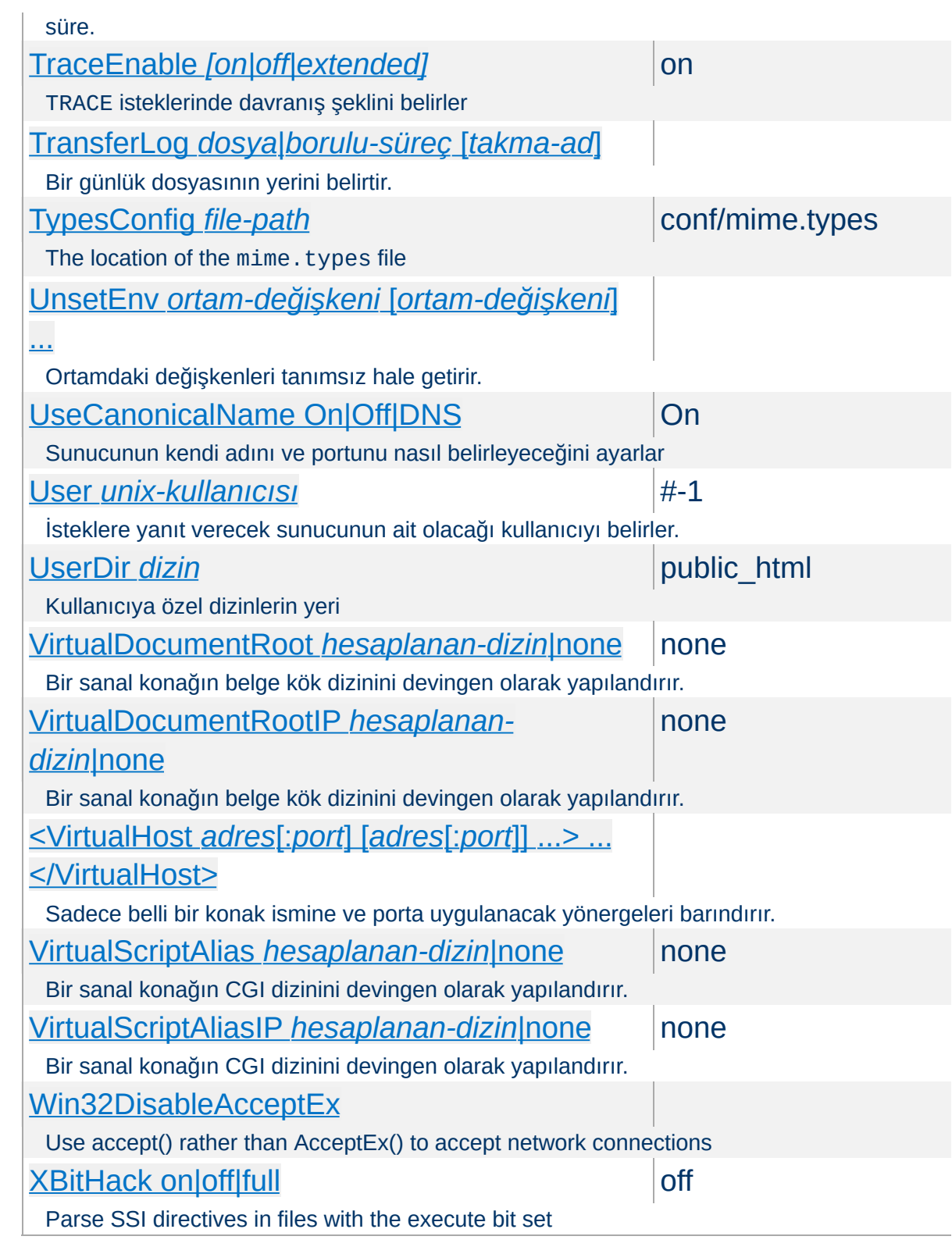

Copyright 2013 The Apache Software Foundation. Apache [License,](http://www.apache.org/licenses/LICENSE-2.0) Version 2.0 altında lisanslıdır.

[Modüller](#page-1679-0) | [Yönergeler](#page-1641-0) | [SSS](#page-1687-0) | [Terimler](#page-1629-0) | Site [Haritası](#page-1690-0)

<span id="page-1679-0"></span>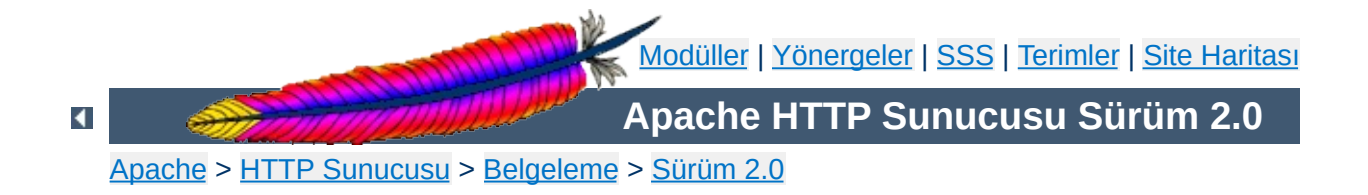

# **Modül Dizini**

Apache dağıtımının parçası olarak gelen modüllerin tamamı aşağıda listelenmiştir. Ayrıca, tüm Apache yönergelerinin alfabetik olarak listelendiği bir [Yönerge](#page-1641-0) Dizini de mevcuttur.

## **Ayrıca bakınız:**

Çok Süreçlilik Modülleri [\(MPM'ler\)](#page-174-0) Hızlı Yönerge [Kılavuzu](#page-1654-0)

#### **[core](#page-758-0)**

Apache HTTP Sunucusunda daima mevcut olan çekirdek özellikler

#### **[mpm\\_common](#page-862-0)**

Birden fazla Çok Süreçlilik Modülü (MPM) tarafından gerçeklenmiş yönergeler bütünü.

#### **[beos](#page-895-0)**

This Multi-Processing Module is optimized for BeOS.

**Temel Özellikler ve Çoklu İşlem Modülleri**

#### **[leader](#page-898-0)**

An experimental variant of the standard [worker](#page-925-0) MPM

#### **[mpm\\_netware](#page-900-0)**

Multi-Processing Module implementing an exclusively threaded web server optimized for Novell NetWare

#### **[mpmt\\_os2](#page-905-0)**

Hybrid multi-process, multi-threaded MPM for OS/2

## **[perchild](#page-907-0)**

Multi-Processing Module allowing for daemon processes serving requests to be assigned a variety of different userids

#### **[prefork](#page-915-0)**

Evresiz ön çatallamalı HTTP sunucusu oluşturur

#### **[threadpool](#page-920-0)**

Yet another experimental variant of the standard [worker](#page-925-0) MPM

#### **[mpm\\_winnt](#page-922-0)**

This Multi-Processing Module is optimized for Windows NT.

#### **[worker](#page-925-0)**

Çok evreli ve çok süreçli melez bir HTTP sunucusu oluşturan çok süreçlilik modülü.

# **[A](#page-1682-0)** | **[C](#page-1682-1)** | **[D](#page-1683-0)** | **[E](#page-1683-1)** | **[F](#page-1684-0)** | **[H](#page-1684-1)** | **[I](#page-1684-2)** | **[L](#page-1684-3)** | **[M](#page-1684-4)** | **[N](#page-1685-0)** | **[P](#page-1685-1)** | **[R](#page-1685-2)** | **[S](#page-1685-3)** | **[U](#page-1686-0)** | **[V](#page-1686-1)**

#### <span id="page-1682-0"></span>**[mod\\_access](#page-930-0)**

**Diğer Modüller**

Provides access control based on client hostname, IP address, or other characteristics of the client request.

## **[mod\\_actions](#page-940-0)**

This module provides for executing CGI scripts based on media type or request method.

## **[mod\\_alias](#page-945-0)**

Belge ağacının parçalarının dosya sisteminin parçalarıyla eşlenmesini sağlar ve URL yönlendirmesi yapar.

## **[mod\\_asis](#page-960-0)**

Sends files that contain their own HTTP headers

#### **[mod\\_auth](#page-964-0)**

User authentication using text files

#### **[mod\\_auth\\_anon](#page-971-0)**

Allows "anonymous" user access to authenticated areas

#### **[mod\\_auth\\_dbm](#page-980-0)**

Provides for user authentication using DBM files

## **[mod\\_auth\\_digest](#page-989-0)**

User authentication using MD5 Digest Authentication.

## **[mod\\_auth\\_ldap](#page-1002-0)**

Allows an LDAP directory to be used to store the database for HTTP Basic authentication.

#### **[mod\\_autoindex](#page-1032-0)**

Unix ls veya Win32 dir kabuk komutunun yaptığı gibi dizin içeriğini listeler.

#### <span id="page-1682-1"></span>**[mod\\_cache](#page-1059-0)**

Content cache keyed to URIs.

#### **[mod\\_cern\\_meta](#page-1073-0)**

CERN httpd metafile semantics

#### **[mod\\_cgi](#page-1078-0)**

Execution of CGI scripts

### **[mod\\_cgid](#page-1087-0)**

Execution of CGI scripts using an external CGI daemon

#### **[mod\\_charset\\_lite](#page-1091-0)**

Specify character set translation or recoding

## <span id="page-1683-0"></span>**[mod\\_dav](#page-1097-0)**

Distributed Authoring and Versioning [\(WebDAV\)](http://www.webdav.org/) functionality

## **[mod\\_dav\\_fs](#page-1106-0)**

filesystem provider for [mod\\_dav](#page-1097-0)

## **[mod\\_deflate](#page-1109-0)**

Compress content before it is delivered to the client

#### **[mod\\_dir](#page-1122-0)**

Bölü çizgisiyle biten yönlendirmeleri yapar ve dizin içeriği dosyalarını sunar.

#### **[mod\\_disk\\_cache](#page-1128-0)**

Content cache storage manager keyed to URIs

## **[mod\\_dumpio](#page-1143-0)**

Dumps all I/O to error log as desired.

#### <span id="page-1683-1"></span>**[mod\\_echo](#page-1148-0)**

A simple echo server to illustrate protocol modules

### **[mod\\_env](#page-1151-0)**

CGI betiklerine ve SSI sayfalarına aktarılan değişkenlere müdahale etmek için kullanılır.

## **[mod\\_example](#page-1156-0)**

Illustrates the Apache module API

#### **[mod\\_expires](#page-1161-0)**

Generation of Expires and Cache-Control HTTP headers according to user-specified criteria

## **[mod\\_ext\\_filter](#page-1169-0)**

Pass the response body through an external program before delivery to the client

#### <span id="page-1684-0"></span>**[mod\\_file\\_cache](#page-1178-0)**

Caches a static list of files in memory

#### <span id="page-1684-1"></span>**[mod\\_headers](#page-1184-0)**

Customization of HTTP request and response headers

#### <span id="page-1684-2"></span>**[mod\\_imap](#page-1194-0)**

Server-side imagemap processing

## **[mod\\_include](#page-1207-0)**

Server-parsed html documents (Server Side Includes)

## **[mod\\_info](#page-1230-0)**

Provides a comprehensive overview of the server configuration

## **[mod\\_isapi](#page-1234-0)**

ISAPI Extensions within Apache for Windows

## <span id="page-1684-3"></span>**[mod\\_ldap](#page-1247-0)**

LDAP connection pooling and result caching services for use by other LDAP modules

## **[mod\\_log\\_config](#page-1263-0)**

Sunucuya yapılan isteklerin günlük kayıtlarının tutulması

## **[mod\\_log\\_forensic](#page-1277-0)**

Sunucuya yapılan isteklerin adli günlük kayıtlarının tutulması

## **[mod\\_logio](#page-1284-0)**

Her isteğin girdi ve çıktı uzunluklarının günlüklenmesi.

## <span id="page-1684-4"></span>**[mod\\_mem\\_cache](#page-1287-0)**

Content cache keyed to URIs

## **[mod\\_mime](#page-1296-0)**

Associates the requested filename's extensions with the file's behavior (handlers and filters) and content (mime-type, language, character set and encoding)

#### **[mod\\_mime\\_magic](#page-1326-0)**

Determines the MIME type of a file by looking at a few bytes of its contents

## <span id="page-1685-0"></span>**[mod\\_negotiation](#page-1334-0)**

Provides for content [negotiation](#page-142-0)

#### **[mod\\_nw\\_ssl](#page-1344-0)**

Enable SSL encryption for NetWare

#### <span id="page-1685-1"></span>**[mod\\_proxy](#page-1349-0)**

HTTP/1.1 proxy/gateway server

#### **[mod\\_proxy\\_connect](#page-1387-0)**

mod proxy extension for CONNECT request handling

## **[mod\\_proxy\\_ftp](#page-1389-0)**

FTP support module for mod proxy

#### **[mod\\_proxy\\_http](#page-1391-0)**

HTTP support module for mod proxy

## <span id="page-1685-2"></span>**[mod\\_rewrite](#page-1393-0)**

Provides a rule-based rewriting engine to rewrite requested URLs on the fly

#### <span id="page-1685-3"></span>**[mod\\_setenvif](#page-1435-0)**

Ortam değişkenlerinin isteğin özelliklerine uygun olarak atanmasını sağlar

#### **[mod\\_so](#page-1443-0)**

Modüllerin ve çalıştırılabilir kodun sunucunun başlatılması veya yeniden başlatılması sırasında yüklenmesini sağlar.

## **[mod\\_speling](#page-1449-0)**

Attempts to correct mistaken URLs that users might have entered by ignoring capitalization and by allowing up to one misspelling

**[mod\\_ssl](#page-1452-0)**

Strong cryptography using the Secure Sockets Layer (SSL) and Transport Layer Security (TLS) protocols

## **[mod\\_status](#page-1510-0)**

Sunucu etkinliği ve başarımı hakkında bilgi sağlar.

## **[mod\\_suexec](#page-1517-0)**

CGI betiklerinin belli bir kullanıcı ve grubun aidiyetinde çalışmasını mümkün kılar.

## <span id="page-1686-0"></span>**[mod\\_unique\\_id](#page-1520-0)**

Provides an environment variable with a unique identifier for each request

## **[mod\\_userdir](#page-1526-0)**

Kullanıcılara özel dizinler

## **[mod\\_usertrack](#page-1531-0)**

*Clickstream* logging of user activity on a site

## <span id="page-1686-1"></span>**[mod\\_version](#page-1540-0)**

Version dependent configuration

## **[mod\\_vhost\\_alias](#page-1544-0)**

Kitlesel sanal konakların devingen olarak yapılandırılmasını sağlar

Copyright 2013 The Apache Software Foundation. Apache [License,](http://www.apache.org/licenses/LICENSE-2.0) Version 2.0 altında lisanslıdır.

[Modüller](#page-1679-0) | [Yönergeler](#page-1641-0) | [SSS](#page-1687-0) | [Terimler](#page-1629-0) | Site [Haritası](#page-1690-0)

<span id="page-1687-0"></span>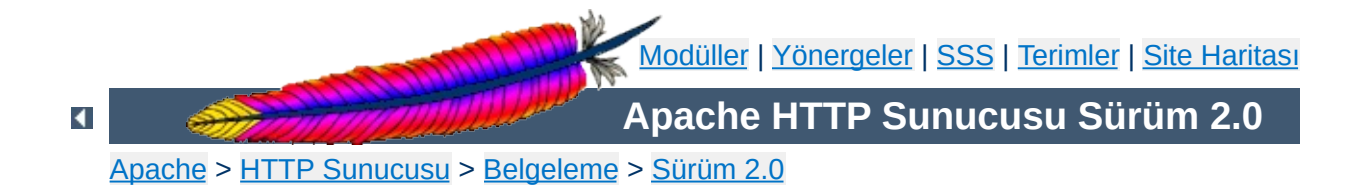

# **Sıkça Sorulan Sorular**

Bu SSS'nin en son sürümünü daima

[<http://httpd.apache.org/docs/2.0/faq/](http://httpd.apache.org/docs/2.0/faq/)> adresindeki ana Apache sitesinde bulabilirsiniz. Ayrıca, bu SSS'yi kolayca araştırmak ve yazdırmak için hepsi bir arada [sayfasına](#page-1800-0) bakabilirsiniz.

Apache 2.0 yeni olduğundan *Sıkça Sorulan Soruların* neler olacağını henüz bilmiyoruz. Bu bölüm dolana kadar sorularınızın yanıtlarını aramak için [Apache](http://httpd.apache.org/docs/misc/FAQ.html) 1.3 SSS'sini incelemenizi öneriyoruz.

## **[Destek](#page-360-0)**

Sorunlarım olduğunda ne yapayım?

## **Hata [İletileri](#page-365-0)**

**Konular**

Bu hata iletileri ne anlama geliyor?

Copyright 2013 The Apache Software Foundation. Apache [License,](http://www.apache.org/licenses/LICENSE-2.0) Version 2.0 altında lisanslıdır.

[Modüller](#page-1679-0) | [Yönergeler](#page-1641-0) | [SSS](#page-1687-0) | [Terimler](#page-1629-0) | Site [Haritası](#page-1690-0)

<span id="page-1690-0"></span>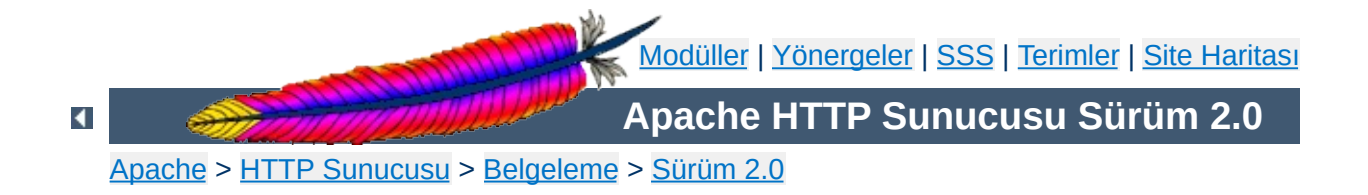

# **Site Haritası**

Bu sayfada Apache HTTP [Sunucusu](#page-0-0) Sürüm 2.0 Belgelerinin tamamı listelenmiştir.
- 1.3'ten 2.0'a [yükseltme](#page-8-0)
- Apache 2.0'daki yeni [özellikler](#page-16-0)

**Sürümlerin Dağıtım Bilgileri**

[Apache](#page-24-0) Lisansı

- [Derleme](#page-32-0) ve Kurulum
- [Sunucuyu](#page-47-0) Başlatma
- Sunucuyu [Durdurma](#page-54-0) ve Yeniden Başlatma

**Apache HTTP Sunucusunun Kullanımı**

- [Yapılandırma](#page-62-0) Dosyaları
- [Directory,](#page-69-0) Location ve Files Bölümleri Nasıl Çalışır
- Sunucu Genelinde [Yapılandırma](#page-84-0)
- Günlük [Dosyaları](#page-89-0)
- URL'lerin Dosya Sistemi ile [Eşlenmesi](#page-107-0)
- [Güvenlik](#page-118-0) İpuçları
- Devingen [Paylaşımlı](#page-132-0) Nesne (DSO) Desteği
- *İcerik Dili [Yönetimi](#page-142-0)*
- Özel Hata [Yanıtları](#page-160-0)
- Sunucunun Kullandığı Adreslerin ve Portların [Ayarlanması](#page-167-0)
- Çok Süreçlilik Modülleri [\(MPM'ler\)](#page-174-0)
- Ortam [Değişkenleri](#page-180-0)
- Eylemci [Kullanımı](#page-192-0)
- [Süzgeçler](#page-198-0)
- CGI için Suexec [Desteği](#page-202-0)
- [Başarım](#page-219-0) Arttırma İpuçları
- URL [Yeniden](#page-245-0) Yazma Rehberi

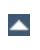

[Genel](#page-1714-0) Bakış

 $\blacktriangle$ 

- İsme göre Sanal Konak [Desteği](#page-289-0)
- IP [Adresine](#page-298-0) göre Sanal Konak Desteği
- Sanal Konakların Devingen olarak [Yapılandırılması](#page-305-0)

**Apache Sanal Konak (VirtualHost) Belgeleri**

- [VirtualHost](#page-319-0) Örnekleri
- Sanal Konak [Eşleştirmesinin](#page-336-0) Derinliğine İncelenmesi
- Dosya Tanıtıcı [Sınırlamaları](#page-347-0)
- DNS ve Apache ile ilgili [Konular](#page-351-0)

[Genel](#page-1687-0) Bakış

**Apache Sunucusu ile ilgili Sıkça Sorulan Sorular**

- [Destek](#page-360-0)
- Hata [İletileri](#page-365-0)

- [Genel](#page-1710-0) Bakış
- SSL/TLS [Şifrelemesi:](#page-369-0) Giriş
- SSL/TLS [Şifrelemesi:](#page-388-0) Uyumluluk

**Apache SSL/TLS Şifrelemesi**

- SSL/TLS [Şifrelemesi:](#page-398-0) Nasıl
- SSL/TLS [Şifrelemesi:](#page-406-0) SSS

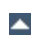

- [Genel](#page-1733-0) Bakış
- Kimlik [Doğrulama](#page-435-0)
- CGI ile [Devingen](#page-449-0) İçerik

**Kılavuzlar, Öğreticiler ve Nasıllar**

- Sunucu Taraflı İçerik [Yerleştirme](#page-466-0) (SSI)
- · htaccess Dosyaları
- Kullanıcı Dizinleri [\(public\\_html\)](#page-496-0)
- Apache [Öğreticileri](#page-503-0)

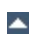

- [Genel](#page-1725-0) Bakış
- Microsoft Windows ile Apache [Kullanımı](#page-511-0)
- Microsoft [Windows](#page-532-0) için Apache Derleme
- Novell NetWare ile Apache [Kullanımı](#page-545-0)

**Platformlara Özgü Bilgiler**

- HPUX üzerinde Yüksek Başarımlı HTTP Sunucusu [Çalıştırma](#page-561-0)
- Apache [EBCDIC](#page-565-0) Portu

- [Genel](#page-1706-0) Bakış
- Kılavuz [Sayfası:](#page-577-0) httpd
- Kılavuz [Sayfası:](#page-583-0) ab
- Kılavuz Sayfası: [apachectl](#page-590-0)

**Apache HTTP Sunucusu ve Desteklenen Programlar**

- Kılavuz [Sayfası:](#page-596-0) apxs
- Kılavuz Sayfası: [configure](#page-606-0)
- Kılavuz Sayfası: [dbmmanage](#page-630-0)
- Kılavuz [Sayfası:](#page-637-0) htdbm
- Kılavuz [Sayfası:](#page-647-0) htdigest
- Kılavuz Sayfası: [htpasswd](#page-651-0)
- Kılavuz Sayfası: [logresolve](#page-661-0)
- Kılavuz Sayfası: [rotatelogs](#page-665-0)
- Kılavuz [Sayfası:](#page-1729-0) suexec
- Diğer [Programlar](#page-673-0)

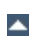

[Genel](#page-1722-0) Bakış

**Çeşitli Belgeler**

- Uluslararası olarak [Özelleştirilmiş](#page-677-0) Sunucu Hata İletileri
- Apache ve [FIN\\_WAIT\\_2'ye](#page-691-0) Düşen Bağlantılar
- Bilinen İstemci [Sorunları](#page-701-0)
- Apache ve Dosya [Tanıtıcılar](#page-720-0)
- · *İlgili [Standartlar](#page-731-0)*

- Apache modüllerini [tanımlamakta](#page-737-0) kullanılan terimlerin açıklamaları
- Apache yönergelerini [tanımlamakta](#page-745-0) kullanılan terimlerin açıklamaları
- Apache Temel [Özellikleri](#page-758-0)
- Apache MPM Ortak [Yönergeleri](#page-862-0)
- [Apache](#page-895-0) MPM beos

**Apache Modülleri**

- [Apache](#page-898-0) MPM leader
- Apache MPM [netware](#page-900-0)
- [Apache](#page-905-0) MPM os2
- Apache MPM [perchild](#page-907-0)
- [Apache](#page-915-0) MPM prefork
- Apache MPM [threadpool](#page-920-0)
- [Apache](#page-922-0) MPM winnt
- [Apache](#page-925-0) MPM worker
- Apache Modülü [mod\\_access](#page-930-0)
- Apache Modülü [mod\\_actions](#page-940-0)
- Apache Modülü [mod\\_alias](#page-945-0)
- Apache Modülü [mod\\_asis](#page-960-0)
- Apache Modülü [mod\\_auth](#page-964-0)
- Apache Modülü mod auth anon
- Apache Modülü mod auth dbm
- Apache Modülü mod auth digest
- Apache Modülü mod auth Idap
- Apache Modülü [mod\\_autoindex](#page-1032-0)
- Apache Modülü [mod\\_cache](#page-1059-0)
- Apache Modülü [mod\\_cern\\_meta](#page-1073-0)
- Apache Modülü [mod\\_cgi](#page-1078-0)
- Apache Modülü [mod\\_cgid](#page-1087-0)
- Apache Modülü mod charset lite
- Apache Modülü [mod\\_dav](#page-1097-0)
- Apache Modülü mod dav fs
- Apache Modülü mod deflate
- Apache Modülü [mod\\_dir](#page-1122-0)
- Apache Modülü [mod\\_disk\\_cache](#page-1128-0)
- Apache Modülü [mod\\_dumpio](#page-1143-0)
- Apache Modülü [mod\\_echo](#page-1148-0)
- Apache Modülü [mod\\_env](#page-1151-0)
- Apache Modülü [mod\\_example](#page-1156-0)
- Apache Modülü [mod\\_expires](#page-1161-0)
- Apache Modülü [mod\\_ext\\_filter](#page-1169-0)
- Apache Modülü [mod\\_file\\_cache](#page-1178-0)
- Apache Modülü [mod\\_headers](#page-1184-0)
- Apache Modülü [mod\\_imap](#page-1194-0)
- Apache Modülü [mod\\_include](#page-1207-0)
- Apache Modülü mod info
- Apache Modülü [mod\\_isapi](#page-1234-0)
- Apache Modülü mod Idap
- Apache Modülü [mod\\_log\\_config](#page-1263-0)
- Apache Modülü mod log forensic
- Apache Modülü [mod\\_logio](#page-1284-0)
- Apache Modülü [mod\\_mem\\_cache](#page-1287-0)
- Apache Modülü [mod\\_mime](#page-1296-0)
- Apache Modülü [mod\\_mime\\_magic](#page-1326-0)
- Apache Modülü [mod\\_negotiation](#page-1334-0)
- Apache Modülü [mod\\_nw\\_ssl](#page-1344-0)
- Apache Modülü [mod\\_proxy](#page-1349-0)
- Apache Modülü [mod\\_proxy\\_connect](#page-1387-0)
- Apache Modülü mod proxy ftp
- Apache Modülü [mod\\_proxy\\_http](#page-1391-0)
- Apache Modülü mod rewrite
- Apache Modülü mod setenvif
- Apache Modülü [mod\\_so](#page-1443-0)
- Apache Modülü [mod\\_speling](#page-1449-0)
- Apache Modülü [mod\\_ssl](#page-1452-0)
- Apache Modülü [mod\\_status](#page-1510-0)
- Apache Modülü [mod\\_suexec](#page-1517-0)
- Apache Modülü [mod\\_unique\\_id](#page-1520-0)
- Apache Modülü [mod\\_userdir](#page-1526-0)
- Apache Modülü [mod\\_usertrack](#page-1531-0)
- Apache Modülü [mod\\_version](#page-1540-0)
- Apache Modülü [mod\\_vhost\\_alias](#page-1544-0)

[Genel](#page-1718-0) Bakış

 $\blacktriangle$ 

[Apache](#page-1555-0) API Bilgileri

**Geliştirici Belgeleri**

- APR'de Bellek [Ayırmada](#page-1585-0) Hata Ayıklama
- Apache 2.0 [Belgeleri](#page-1592-0)
- Apache 2.0 [Kullanıcı](#page-1596-0) İşlevleri
- Modüllerin Apache 1.3'ten Apache 2.0'a [Dönüştürülmesi](#page-1603-0)
- Apache 2.0'da İsteklerin [İşlenmesi](#page-1611-0)
- Apache 2.0'da [Süzgeçler](#page-1620-0) Nasıl Çalışır
- [Terimler](#page-1629-0)
- [Modül](#page-1679-0) Dizini
- [Yönerge](#page-1641-0) Dizini

**Terimler ve Dizin**

Hızlı Yönerge [Kılavuzu](#page-1654-0)

Copyright 2013 The Apache Software Foundation. Apache [License,](http://www.apache.org/licenses/LICENSE-2.0) Version 2.0 altında lisanslıdır.

[Modüller](#page-1679-0) | [Yönergeler](#page-1641-0) | [SSS](#page-1687-0) | [Terimler](#page-1629-0) | Site [Haritası](#page-1690-0)

<span id="page-1706-0"></span>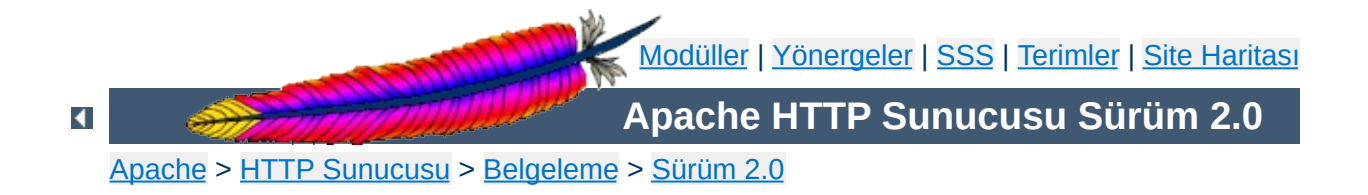

# **Sunucu ve Destek Programları**

Bu sayfada Apache HTTP Sunucusuna dahil tüm çalıştırılabilir programlar tanıtılmıştır.

### **[httpd](#page-577-0)**

**Dizin**

Apache hiper metin aktarım protokolü sunucusu.

### **[apachectl](#page-590-0)**

Apache HTTP Sunucusu denetim arayüzü.

### **[ab](#page-583-0)**

Apache HTTP Sunucusu başarım ölçme aracı.

### **[apxs](#page-596-0)**

Apache HTTP Sunucusu eklenti aracı (APache eXtenSion tool).

### **[configure](#page-606-0)**

Kaynak ağacını yapılandırır.

### **[dbmmanage](#page-630-0)**

Kullanıcı kimlik doğrulama dosyalarını temel kimlik doğrulaması için DBM biçeminde oluşturur ve günceller.

### **[htdigest](#page-647-0)**

Kullanıcı kimlik doğrulama dosyalarını özet kimlik doğrulaması için oluşturur ve günceller.

### **[htdbm](#page-637-0)**

DBM parola veritabanlarını idare eder.

### **[htpasswd](#page-651-0)**

Kullanıcı kimlik doğrulama dosyalarını temel kimlik doğrulaması için oluşturur ve günceller.

### **[logresolve](#page-661-0)**

Apache günlük dosyalarındaki IP adreslerini konak isimlerine dönüştürür.

### **[rotatelogs](#page-665-0)**

Sunucuyu öldürmek gerekmeksizin günlük dosyalarının döndürülmesini sağlar.

#### **[suexec](#page-1729-0)**

Bir dosyayı belli bir kullanıcı adına çalıştırır.

### **Diğer [Programlar](#page-673-0)**

Kendi kılavuz sayfası bulunmayan destek araçları.

Copyright 2013 The Apache Software Foundation. Apache [License,](http://www.apache.org/licenses/LICENSE-2.0) Version 2.0 altında lisanslıdır.

[Modüller](#page-1679-0) | [Yönergeler](#page-1641-0) | [SSS](#page-1687-0) | [Terimler](#page-1629-0) | Site [Haritası](#page-1690-0)

<span id="page-1710-0"></span>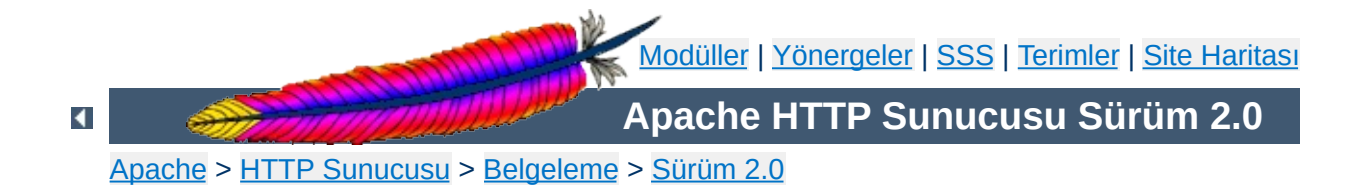

# **Apache SSL/TLS Şifrelemesi**

Apache HTTP Sunucusunun mod ssl modülü, Güvenli Soketler Katmanı (SSL) ve Aktarım Katmanı Güvenliği (TLS) protokollerinin kullanıldığı Sağlam Şifreleme desteğini sağlayan [OpenSSL](http://www.openssl.org/) kütüphanesine bir arayüz içerir. Bu modül ve belgeler Ralf S. Engelschall'ın mod\_ssl projesine dayanmaktadır.

[Giriş](#page-369-0)

**Belgeler**

- [Uyumluluk](#page-388-0)
- [NASIL](#page-398-0)
- Sıkça [Sorulan](#page-406-0) Sorular
- [Terimler](#page-1629-0)

Bu modülce sağlanan yönergeler ve ortam değişkenleri mod ssl başvuru kılavuzunda ayrıntılı olarak açıklanmıştır.

Copyright 2013 The Apache Software Foundation. Apache [License,](http://www.apache.org/licenses/LICENSE-2.0) Version 2.0 altında lisanslıdır.

**mod\_ssl Modülü**

[Modüller](#page-1679-0) | [Yönergeler](#page-1641-0) | [SSS](#page-1687-0) | [Terimler](#page-1629-0) | Site [Haritası](#page-1690-0)

<span id="page-1714-0"></span>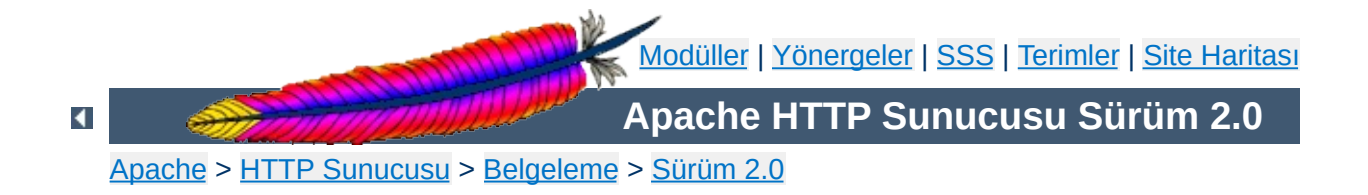

### **Apache Sanal Konak Belgeleri**

*Sanal Konak* (Virtual Host) terimi tek bir makine üzerinde birden fazla sitenin (www.sirket1.dom, www.sirket2.dom gibi) barındırılma [uygulamasını](#page-289-0) betimler. Sanal konaklar, "IP'ye [dayalı](#page-298-0)" veya "isme dayalı" olabilir; birincisinde, her site ayrı bir IP adresinden sunulurken, ikincisinde her IP adresinde birden fazla site sunulur. Olayda aynı fiziksel sunucu kullanıldığı halde bu sunucu son kullanıcıya görünür değildir.

Apache yazılımsal olarak IP'ye dayalı sanal konakları destekleyen ilk sunuculardan biridir. 1.1 sürümünden itibaren Apache hem IP'ye dayalı hem de isme dayalı sanal konakları desteklemektedir. İsme dayalı sanal konaklara bazen *konağa dayalı* sanal konaklar veya *IP'ye dayanmayan* sanal konaklar da denmektedir.

Aşağıda, Apache'nin 1.3 sürümü ve sonrası için sanal konak desteğini bütün ayrıntıları ile açıklayan belgeler listelenmiştir.

### **Ayrıca bakınız:**

[mod\\_vhost\\_alias](#page-1544-0) İsme Dayalı Sanal [Konaklar](#page-289-0) IP [Adresine](#page-298-0) Dayalı Sanal Konaklar Sanal Konak [Örnekleri](#page-319-0) Dosya Tanıtıcı [Sınırları](#page-347-0) Kütlesel Sanal [Konaklık](#page-305-0) [Ayrıntılı](#page-336-0) olarak Konak Eşleme

- *İsme Dayalı Sanal [Konaklar](#page-289-0)* (Her IP adresinde birden fazla site)
- IP [Adresine](#page-298-0) Dayalı Sanal Konaklar (Her site için ayrı IP adresi)
- Çok kullanılan sanal konak [yapılandırma](#page-319-0) örnekleri
- Dosya Tanıtıcı [Sınırları](#page-347-0) (veya, *çok fazla günlük dosyası*)
- Devingen olarak [Yapılandırılan](#page-305-0) Kütlesel Sanal Barındırma
- Konak Eşlemenin Derinliğine [İncelenmesi](#page-336-0)

**Sanal Konak Desteği**

- [<VirtualHost>](#page-859-0)
- [NameVirtualHost](#page-827-0)

**Yapılandırma Yönergeleri**

- [ServerName](#page-844-0)
- [ServerAlias](#page-843-0)
- [ServerPath](#page-846-0)

Sanal konak yapılandırmanız üzerinde hata ayıklamaya çalışıyorsanız Apache'nin -S komut satırı seçeneği şu şekilde çok işinize yarayabilir:

/usr/local/apache2/bin/httpd -S

Bu komut, yapılandırma dosyasının Apache yorumunu dökümler. IP adreslerinin ve sunucu isimlerinin dikkatli bir incelemesi, yapılandırma yanlışlarınızı keşfetmenize yardımcı olabilir. (Diğer komut satırı seçenekleri için [httpd](#page-577-0) programının belgelerine bakınız.)

Copyright 2013 The Apache Software Foundation. Apache [License,](http://www.apache.org/licenses/LICENSE-2.0) Version 2.0 altında lisanslıdır.

[Modüller](#page-1679-0) | [Yönergeler](#page-1641-0) | [SSS](#page-1687-0) | [Terimler](#page-1629-0) | Site [Haritası](#page-1690-0)

<span id="page-1718-0"></span>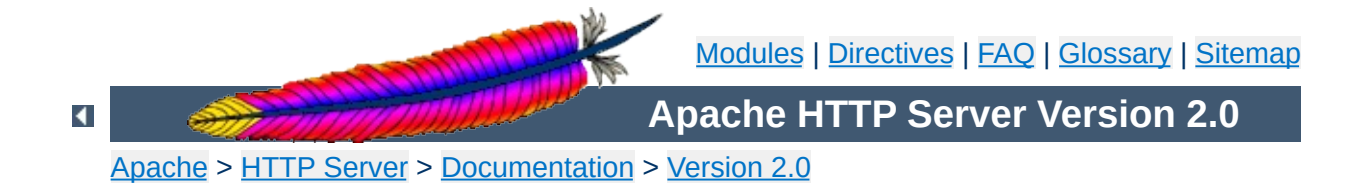

### **Developer Documentation for Apache 2.0**

Many of the documents on these Developer pages are lifted from Apache 1.3's documentation. While they are all being updated to Apache 2.0, they are in different stages of progress. Please be patient, and point out any discrepancies or errors on the developer/ pages directly to the [dev@httpd.apache.org](http://httpd.apache.org/lists.html#http-dev) mailing list.

[Apache](#page-1555-0) 1.3 API Notes

**Topics**

- Apache 2.0 Hook [Functions](#page-1596-0)
- Request [Processing](#page-1611-0) in Apache 2.0
- How filters work in [Apache](#page-1620-0) 2.0
- [Converting](#page-1603-0) Modules from Apache 1.3 to Apache 2.0
- [Debugging](#page-1585-0) Memory Allocation in APR
- [Documenting](#page-1592-0) Apache 2.0
- [Apache](#page-1808-0) 2.0 Thread Safety Issues

Tools provided by Ian Holsman:

**External Resources**

- **Apache 2 cross [reference](http://lxr.webperf.org/)**
- Autogenerated Apache 2 code [documentation](http://docx.webperf.org/)
- Module Development Tutorials by Kevin O'Donnell
	- [Integrating](http://threebit.net/tutorials/apache2_modules/tut1/tutorial1.html) a module into the Apache build system
	- **Handling [configuration](http://threebit.net/tutorials/apache2_modules/tut2/tutorial2.html) directives**
- Some notes on Apache module [development](http://www.onlamp.com/pub/ct/38) by Ryan Bloom

Copyright 2013 The Apache Software Foundation. Licensed under the Apache [License,](http://www.apache.org/licenses/LICENSE-2.0) Version 2.0.

[Modules](#page-1679-0) | [Directives](#page-1641-0) | [FAQ](#page-1687-0) | [Glossary](#page-1629-0) | [Sitemap](#page-1690-0)

<span id="page-1722-0"></span>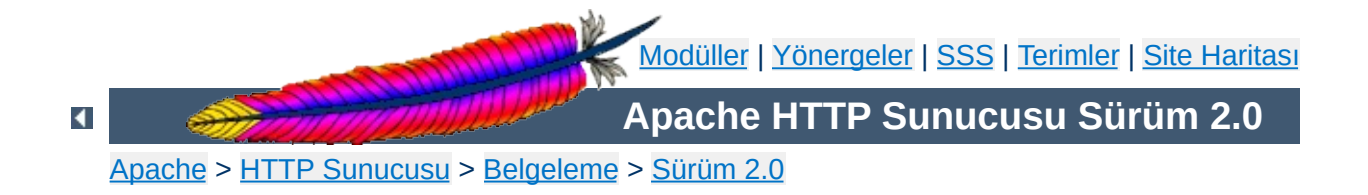

# **Çeşitli Belgeler**

Aşağıda listelenen belgeler de Apache HTTP sunucusu geliştirme projesi kapsamındadır.

### **Uyarı**

Aşağıdaki belgeler, Apache HTTP Sunucusunun 2.0 sürümünde yapılmış değişikliklere göre tam olarak güncellenmemiştir. Hala güncel kalmış bazı bilgiler olabilir, fakat siz yine de bu belgeleri kullanırken dikkatli olun.

**Hata belgelerinin [özelleştirilmesi](#page-677-0) için XSSI ve içerik uzlaşımının kullanımı**

Belgede, istemcinin dil tercihlerine bağlı olarak hata iletilerinin yerelleştirilmiş sürümlerini döndürmenin yanında Apache hata belgelerine bir çeşni katmak için XSSI ve içerik uzlaşımının kullanımıyla ilgili bir çözüme yer verilmiştir.

#### **Apache'de dosya [tanıtıcılarının](#page-720-0) kullanımı**

Belgede, Apache'nin çeşitli işletim sistemleri tarafından dayatılan dosya tanıtıcı miktarları için işletim sistemleri ile nasıl anlaştığı ve bu dosya tanıtıcılarını nasıl kullandığı açıklanmıştır.

#### **[FIN\\_WAIT\\_2](#page-691-0)**

Belgede, Apache'nin FIN\_WAIT\_2 durumuna girme sebepleri ile bu konuda neler yapılabileceği açıklanmıştır.

#### **Bilinen İstemci [Sorunları](#page-701-0)**

Belgede, HTTP istemcilerinden kaynaklanan bazı sorunların Apache tarafından hafifletilebilenlerinin bir listesi yer almaktadır.

### **Başarım Arttırma İpuçları - [Apache'ye](#page-219-0) İnce Ayar Çekilmesi**

Yüksek başarım elde etmek için Apache yapılandırmasında (çalışma anında ve derleme sırasında) yapılacaklar ile ilgili bazı bilgiler yanında Apache'de bazı şeylerin (bir şeyleri hızlandıran ve yavaşlatan şeylerin) yapılma ve yapılmama sebepleri açıklanmıştır.

### **[Güvenlik](#page-118-0) İpuçları**

Apache HTTP sitenizi güvenli kılmak için yapılacaklar ve yapılmayacaklar.

### **URL [Yeniden](#page-245-0) Yazma Rehberi**

Bu belge mod rewrite modülünün [başvuru](#page-1393-0) belgesi yerine geçer. Site yöneticilerinin sıkça karşılaştıkları belli başlı URL temelli sorunları çözümlemek için Apache'nin mod rewrite modülünün nasıl kullanılacağını açıklar.

### **Apache [Öğreticileri](#page-503-0)**

Apache HTTP Sunucusu ile ilgili görevlerinizi yerine getirmenize yardımcı olacak harici kaynakların bir listesi.

### **İlgili [Standartlar](#page-731-0)**

Bu belge Apache'nin uyacağı standartların bir çoğuna atıfta bulunmak amacıyla hazırlanmıştır.

[Modüller](#page-1679-0) | [Yönergeler](#page-1641-0) | [SSS](#page-1687-0) | [Terimler](#page-1629-0) | Site [Haritası](#page-1690-0)

Copyright 2013 The Apache Software Foundation. Apache [License,](http://www.apache.org/licenses/LICENSE-2.0) Version 2.0 altında lisanslıdır.

<span id="page-1725-0"></span>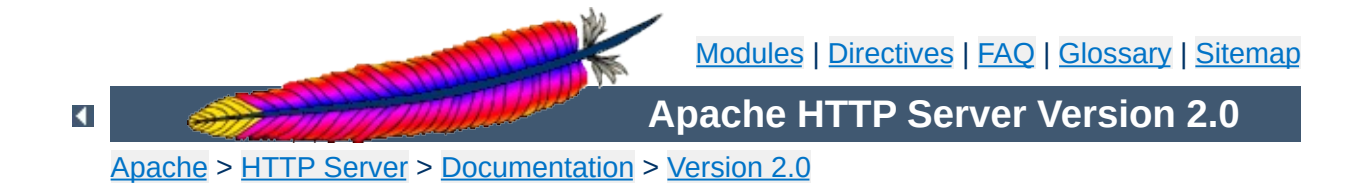

# **Platform Specific Notes**

### **Using Apache**

**Microsoft Windows**

This document explains how to install, configure and run Apache 2.0 under Microsoft Windows.

See: Using Apache with [Microsoft](#page-511-0) Windows

### **Compiling Apache**

There are many important points before you begin compiling Apache. This document explain them.

See: [Compiling](#page-532-0) Apache for Microsoft Windows
#### **Novell NetWare**

**Other Platforms**

This document explains how to install, configure and run Apache 2.0 under Novell NetWare 5.1 and above.

See: Using Apache With Novell [NetWare](#page-545-0)

### **EBCDIC**

Version 1.3 of the Apache HTTP Server is the first version which includes a port to a (non-ASCII) mainframe machine which uses the EBCDIC character set as its native codeset.

**Warning:** This document has not been updated to take into account changes made in the 2.0 version of the Apache HTTP Server. Some of the information may still be relevant, but please use it with care.

See: The Apache [EBCDIC](#page-565-0) Port

Copyright 2013 The Apache Software Foundation. Licensed under the Apache [License,](http://www.apache.org/licenses/LICENSE-2.0) Version 2.0.

[Modules](#page-1679-0) | [Directives](#page-1641-0) | [FAQ](#page-1687-0) | [Glossary](#page-1629-0) | [Sitemap](#page-1690-0)

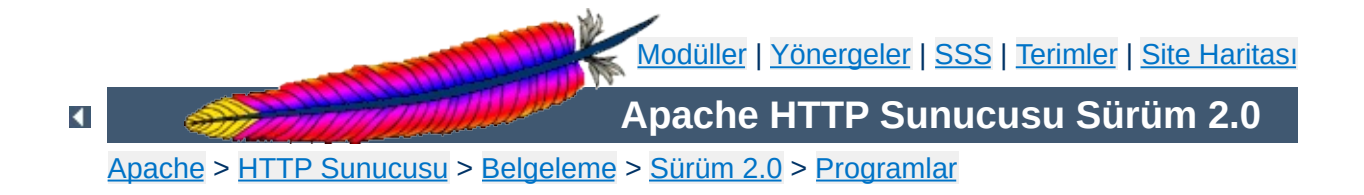

# **suexec - harici programları çalıştırmadan önce kullanıcıyı değiştirir**

**suexec**, CGI programlarını çalıştırmadan önce Apache HTTP Sunucusu tarafından kullanıcı değiştirmek için kullanılır. Bunu yapabilmek için sunucunun root tarafından çalıştırılmış olması gerekir. HTTP artalan süreci normalde root aidiyetinde çalışmadığından **suexec**'in çalıştırılabilir dosyasının sahibi root olmalı, setuid biti etkin (u+s) olmalı ve dosyaya root dışında hiç kimse yazamamalıdır.

**suexec** güvenlik modeli ve kavramlar hakkında bilgi edinmek için suexec belgesine ([http://httpd.apache.org/docs/2.0/suexec.html\)](#page-202-0) bakınız.

## **suexec** -**V**

**Kullanım** 

**-V**

**Seçenekler**

root iseniz, bu seçenek **suexec** derleme seçeneklerini gösterir. Güvenlik sebebiyle tüm yapılandırma seçenekleri sadece derleme sırasında değiştirilebilir.

Copyright 2013 The Apache Software Foundation. Apache [License,](http://www.apache.org/licenses/LICENSE-2.0) Version 2.0 altında lisanslıdır.

[Modüller](#page-1679-0) | [Yönergeler](#page-1641-0) | [SSS](#page-1687-0) | [Terimler](#page-1629-0) | Site [Haritası](#page-1690-0)

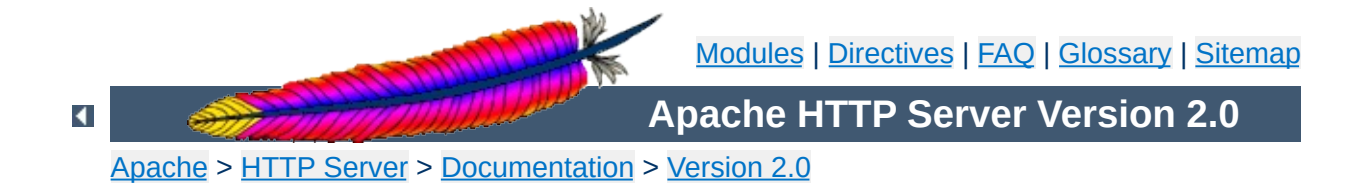

# **How-To / Tutorials**

## **Authentication**

Authentication is any process by which you verify that someone is who they claim they are. Authorization is any process by which someone is allowed to be where they want to go, or to have information that they want to have.

See: [Authentication,](#page-435-0) Authorization, and Access Control

## **Dynamic Content with CGI**

**How-To / Tutorials**

The CGI (Common Gateway Interface) defines a way for a web server to interact with external content-generating programs, which are often referred to as CGI programs or CGI scripts. It is the simplest, and most common, way to put dynamic content on your web site. This document will be an introduction to setting up CGI on your Apache web server, and getting started writing CGI programs.

See: CGI: [Dynamic](#page-449-0) Content

### **.htaccess files**

.htaccess files provide a way to make configuration changes on a per-directory basis. A file, containing one or more configuration directives, is placed in a particular document directory, and the directives apply to that directory, and all subdirectories thereof.

See: [.htaccess](#page-482-0) files

## **Introduction to Server Side Includes**

SSI (Server Side Includes) are directives that are placed in HTML pages, and evaluated on the server while the pages are being served. They let you add dynamically generated content to an existing HTML page, without having to serve the entire page via a CGI program, or other dynamic technology.

See: Server Side [Includes](#page-466-0) (SSI)

## **Per-user web directories**

On systems with multiple users, each user can be permitted to have a web site in their home directory using the **[UserDir](#page-1528-0)** directive. Visitors to a URL http://example.com/~username/ will get content out of the home directory of the user "username", out of the subdirectory specified by the [UserDir](#page-1528-0) directive.

See: User web directories ([public\\_html](#page-496-0))

Copyright 2013 The Apache Software Foundation. Licensed under the Apache [License,](http://www.apache.org/licenses/LICENSE-2.0) Version 2.0.

[Modules](#page-1679-0) | [Directives](#page-1641-0) | [FAQ](#page-1687-0) | [Glossary](#page-1629-0) | [Sitemap](#page-1690-0)

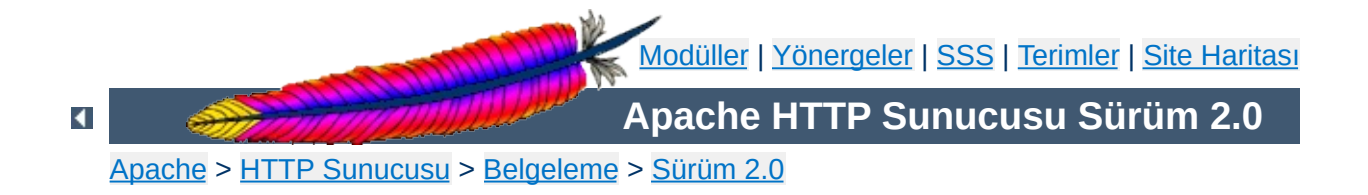

# **Apache mod\_rewrite**

*``mod\_rewrite'ı harika yapan şey, Sendmail'ın tüm yapılandırma kolaylığı ve esnekliğine sahip olmasıdır. mod\_rewrite'ı kötü yapan şey ise Sendmail'ın tüm yapılandırma kolaylığı ve esnekliğine sahip olmasıdır.''*

-- Brian Behlendorf Apache Group

*``Hakkında tonlarca örnek ve belge olmasına rağmen mod\_rewrite kara büyüdür. Müthiş güzel bir kara büyü ama yine de kara büyü.''*

-- Brian Moore bem@news.cmc.net

URL kurgulamasının İsviçre Çakısı olan mod\_rewrite modülünün belgelerine hoşgeldiniz!

Bu modül istenen URL'leri çalışma anında yeniden yazmak için (düzenli ifade çözümleyiciden yararlanan) kurallara dayalı bir yeniden yazma motoru kullanır. Gerçekten esnek ve güçlü bir URL kurgulama mekanizması oluşturmak için sınısız sayıda kural ve her kural için de sınırsız sayıda koşul destekler. URL değişiklikleri çeşitli sınamalara dayanır; sunucu değişkenleri, HTTP başlıkları, ortam değişkenleri, zaman damgaları hatta çeşitli biçimlerde harici veritabanı sorguları bile bu amaçla kullanılabilir.

Bu modül URL'lerin tamamında (path-info kısmı dahil) hem sunucu bağlamında (httpd.conf) hem de dizin bağlamında (.htaccess) çalışır ve URL üzerinde sorgu dizgesi bölümleri bile oluşturabilir. Yeniden yazılan URL sonuçta dahili işlemlerde, harici yönlendirmelerde ve hatta dahili vekalet işlemlerinde kullanılabilir.

Fakat tüm bu işlevsellik ve esnekliğin bir bedeli vardır: karmaşıklık. Bu yüzden bu modülün yapabildiklerini bir günde anlayabilmeyi

beklemeyin.

[Giriş](#page-1816-0)

**Belgeler**

- Teknik [Ayrıntılar](#page-1793-0)
- Ortak [Sorunların](#page-1742-0) Kolaycı Çözümleri
- [Terimler](#page-1629-0)

Bu modülce sağlanan yönergeler ve ortam değişkenleri mod rewrite başvuru kılavuzunda ayrıntılı olarak açıklanmıştır.

Copyright 2013 The Apache Software Foundation. Apache [License,](http://www.apache.org/licenses/LICENSE-2.0) Version 2.0 altında lisanslıdır.

**mod\_rewrite Modülü**

[Modüller](#page-1679-0) | [Yönergeler](#page-1641-0) | [SSS](#page-1687-0) | [Terimler](#page-1629-0) | Site [Haritası](#page-1690-0)

<span id="page-1742-0"></span>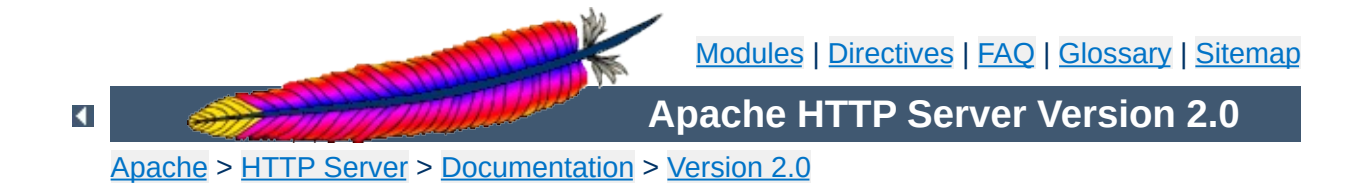

# **URL Rewriting Guide**

This document supplements the mod rewrite reference [documentation.](#page-1393-0) It describes how one can use Apache's mod rewrite to solve typical URL-based problems with which webmasters are commonony confronted. We give detailed descriptions on how to solve each problem by configuring URL rewriting rulesets.

ATTENTION: Depending on your server configuration it may be necessary to slightly change the examples for your situation, e.g. adding the [PT] flag when additionally using mod alias and mod userdir, etc. Or rewriting a ruleset to fit in . htaccess context instead of per-server context. Always try to understand what a particular ruleset really does before you use it. This avoids many problems.

## **See also**

Module [documentation](#page-1393-0) [mod\\_rewrite](#page-1816-0) introduction [Technical](#page-1793-0) details

**Canonical URLs**

On some webservers there are more than one URL for a resource. Usually there are canonical URLs (which should be actually used and distributed) and those which are just shortcuts, internal ones, etc. Independent of which URL the user supplied with the request he should finally see the canonical one only.

### **Solution:**

We do an external HTTP redirect for all non-canonical URLs to fix them in the location view of the Browser and for all subsequent requests. In the example ruleset below we replace /~user by the canonical /u/user and fix a missing trailing slash for /u/user.

RewriteRule ^/**~**([^/]+)/?(.\*) /**u**/\$1/\$2 [**R**] RewriteRule ^/([uge])/(**[^/]+**)\$ /\$1/\$2**/** [**R**]

**Canonical Hostnames**

The goal of this rule is to force the use of a particular hostname, in preference to other hostnames which may be used to reach the same site. For example, if you wish to force the use of **www.example.com** instead of **example.com**, you might use a variant of the following recipe.

## **Solution:**

For sites running on a port other than 80:

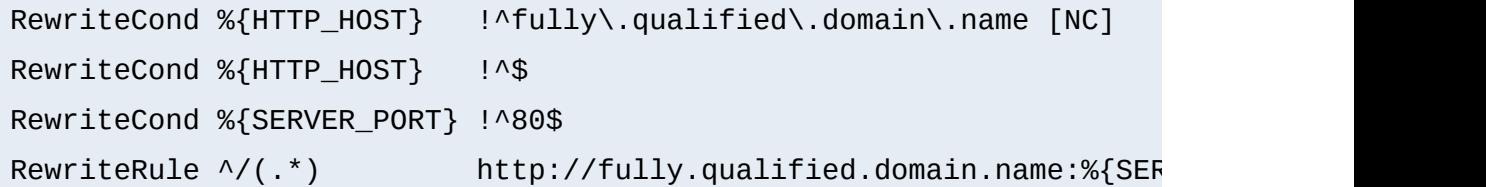

## And for a site running on port 80

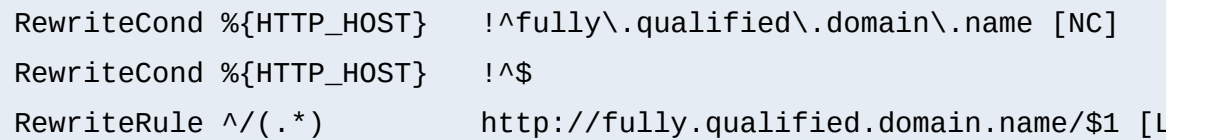

**Moved DocumentRoot**

Usually the [DocumentRoot](#page-779-0) of the webserver directly relates to the URL "/". But often this data is not really of top-level priority. For example, you may wish for visitors, on first entering a site, to go to a particular subdirectory /about/. This may be accomplished using the following ruleset:

## **Solution:**

We redirect the URL / to /about/:

RewriteEngine on RewriteRule **^/\$** /about/ [**R**]

Note that this can also be handled using the [RedirectMatch](#page-954-0) directive:

RedirectMatch ^/\$ http://example.com/e/www/

**Trailing Slash Problem**

The vast majority of "trailing slash" problems can be dealt with using the techniques discussed in the FAQ [entry](http://httpd.apache.org/docs/misc/FAQ-E.html#set-servername). However, occasionally, there is a need to use mod\_rewrite to handle a case where a missing trailing slash causes a URL to fail. This can happen, for example, after a series of complex rewrite rules.

### **Solution:**

The solution to this subtle problem is to let the server add the trailing slash automatically. To do this correctly we have to use an external redirect, so the browser correctly requests subsequent images etc. If we only did a internal rewrite, this would only work for the directory page, but would go wrong when any images are included into this page with relative URLs, because the browser would request an inlined object. For instance, a request for image.gif in /~quux/foo/index.html would become /~quux/image.gif without the external redirect!

So, to do this trick we write:

```
RewriteEngine on
RewriteBase /~quux/
RewriteRule ^foo$ foo/ [R]
```
Alternately, you can put the following in a top-level .htaccess file in the content directory. But note that this creates some processing overhead.

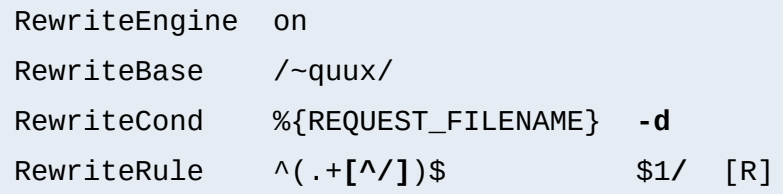

Many webmasters have asked for a solution to the following situation: They wanted to redirect just all homedirs on a webserver to another webserver. They usually need such things when establishing a newer webserver which will replace the old one over time.

### **Solution:**

The solution is trivial with mod rewrite. On the old webserver we just redirect all /~user/anypath URLs to http://newserver/~user/anypath.

RewriteEngine on RewriteRule ^/~(.+) http://**newserver**/~\$1 [R,L]

**Move Homedirs to Different Webserver**

Sometimes it is necessary to let the webserver search for pages in more than one directory. Here MultiViews or other techniques cannot help.

#### **Solution:**

We program a explicit ruleset which searches for the files in the directories.

**Search pages in more than one directory**

```
RewriteEngine on
# first try to find it in custom/...
# ...and if found stop and be happy:
RewriteCond /your/docroot/dir1/%{REQUEST_FILENAME} -f
RewriteRule ^(.+) /your/docroot/dir1/$1 [L]
# second try to find it in pub/...
# ...and if found stop and be happy:
RewriteCond /your/docroot/dir2/%{REQUEST_FILENAME} -f
RewriteRule ^(.+) /your/docroot/dir2/$1 [L]
# else go on for other Alias or ScriptAlias directives,
# etc.
RewriteRule \wedge(.+) - [PT]
```
Perhaps you want to keep status information between requests and use the URL to encode it. But you don't want to use a CGI wrapper for all pages just to strip out this information.

**Set Environment Variables According To URL Parts**

### **Solution:**

We use a rewrite rule to strip out the status information and remember it via an environment variable which can be later dereferenced from within XSSI or CGI. This way a URL /foo/S=java/bar/ gets translated to /foo/bar/ and the environment variable named STATUS is set to the value "java".

```
RewriteEngine on
RewriteRule ^(.*)/S=([^/]+)/(.*) $1/$3 [E=STATUS:$2]
```
**Virtual User Hosts**

Assume that you want to provide www.**username**.host.domain.com for the homepage of username via just DNS A records to the same machine and without any virtualhosts on this machine.

## **Solution:**

For HTTP/1.0 requests there is no solution, but for HTTP/1.1 requests which contain a Host: HTTP header we can use the following ruleset to rewrite

http://www.username.host.com/anypath internally to /home/username/anypath:

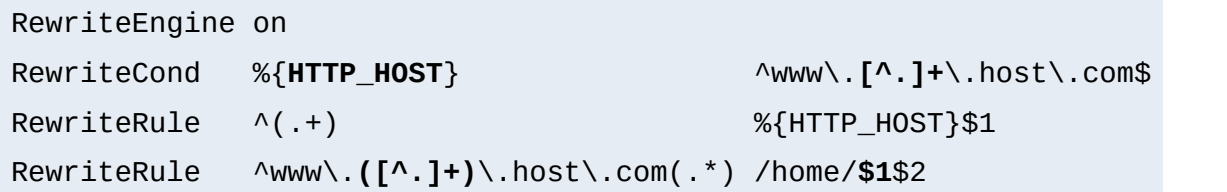

We want to redirect homedir URLs to another webserver www.somewhere.com when the requesting user does not stay in the local domain ourdomain.com. This is sometimes used in virtual host contexts.

## **Solution:**

Just a rewrite condition:

**Redirect Homedirs For Foreigners**

RewriteEngine on RewriteCond %{REMOTE\_HOST} **!^.+\.ourdomain\.com\$** RewriteRule  $\land$ (/~.+) http://www.somewhere.com/\$1 [R,L]

**Redirecting Anchors**

By default, redirecting to an HTML anchor doesn't work, because mod\_rewrite escapes the # character, turning it into %23. This, in turn, breaks the redirection.

## **Solution:**

Use the [NE] flag on the RewriteRule. NE stands for No Escape.

**Time-Dependent Rewriting**

When tricks like time-dependent content should happen a lot of webmasters still use CGI scripts which do for instance redirects to specialized pages. How can it be done via [mod\\_rewrite](#page-1393-0)?

#### **Solution:**

There are a lot of variables named TIME xxx for rewrite conditions. In conjunction with the special lexicographic comparison patterns <STRING, >STRING and =STRING we can do time-dependent redirects:

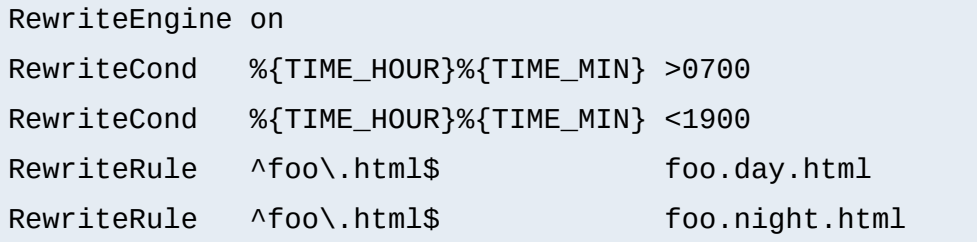

This provides the content of foo.day.html under the URL foo.html from 07:00-19:00 and at the remaining time the contents of foo.night.html. Just a nice feature for a homepage...

How can we make URLs backward compatible (still existing virtually) after migrating document.YYYY to document.XXXX, e.g. after translating a bunch of .html files to .phtml?

**Backward Compatibility for YYYY to XXXX migration**

#### **Solution:**

We just rewrite the name to its basename and test for existence of the new extension. If it exists, we take that name, else we rewrite the URL to its original state.

```
# backward compatibility ruleset for
# rewriting document.html to document.phtml
# when and only when document.phtml exists
# but no longer document.html
RewriteEngine on
RewriteBase /~quux/
# parse out basename, but remember the fact
RewriteRule \wedge(.*)\.html$ $1 [C,E=WasHTML:yes]
# rewrite to document.phtml if exists
RewriteCond %{REQUEST_FILENAME}.phtml -f
RewriteRule \wedge(.*)$ $1.phtml [S=1]
# else reverse the previous basename cutout
RewriteCond %{ENV:WasHTML} ^yes$
RewriteRule \wedge(.*)$ $1.html
```
## **From Old to New (intern)**

**Content Handling**

## **Description:**

Assume we have recently renamed the page foo.html to bar.html and now want to provide the old URL for backward compatibility. Actually we want that users of the old URL even not recognize that the pages was renamed.

## **Solution:**

We rewrite the old URL to the new one internally via the following rule:

RewriteEngine on RewriteBase /~quux/ RewriteRule ^**foo**\.html\$ **bar**.html

## **From Old to New (extern)**

### **Description:**

Assume again that we have recently renamed the page foo.html to bar.html and now want to provide the old URL for backward compatibility. But this time we want that the users of the old URL get hinted to the new one, i.e. their browsers Location field should change, too.

## **Solution:**

We force a HTTP redirect to the new URL which leads to a change of the browsers and thus the users view:

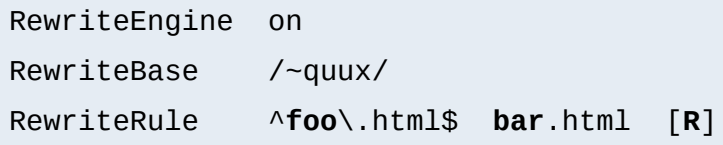

# **From Static to Dynamic**

## **Description:**

How can we transform a static page foo.html into a dynamic variant foo.cgi in a seamless way, i.e. without notice by the browser/user.

## **Solution:**

We just rewrite the URL to the CGI-script and force the correct MIME-type so it gets really run as a CGI-script. This way a request to /~quux/foo.html internally leads to the invocation of /~quux/foo.cgi.

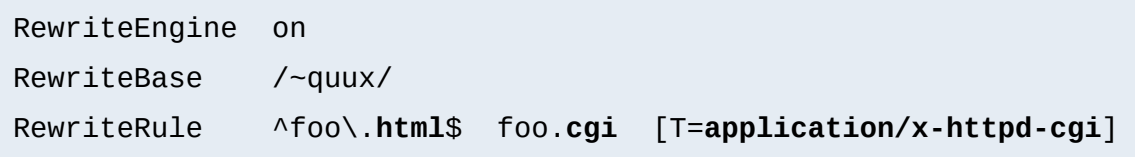

## **Blocking of Robots**

**Access Restriction**

## **Description:**

How can we block a really annoying robot from retrieving pages of a specific webarea? A /robots.txt file containing entries of the "Robot Exclusion Protocol" is typically not enough to get rid of such a robot.

## **Solution:**

We use a ruleset which forbids the URLs of the webarea /~quux/foo/arc/ (perhaps a very deep directory indexed area where the robot traversal would create big server load). We have to make sure that we forbid access only to the particular robot, i.e. just forbidding the host where the robot runs is not enough. This would block users from this host, too. We accomplish this by also matching the User-Agent HTTP header information.

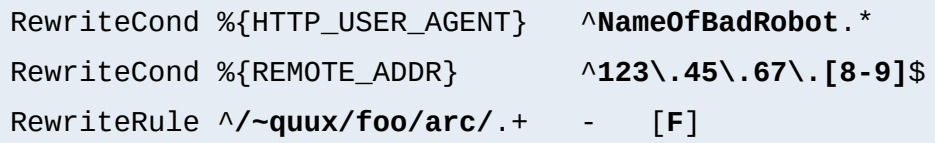

# **Blocked Inline-Images**

## **Description:**

Assume we have under http://www.quux-corp.de/~quux/ some pages with inlined GIF graphics. These graphics are nice, so others directly incorporate them via hyperlinks to their pages. We don't like this practice because it adds useless traffic to our server.

## **Solution:**

While we cannot 100% protect the images from inclusion, we can at least restrict the cases where the browser sends a HTTP Referer header.

```
RewriteCond %{HTTP_REFERER} !^$
RewriteCond %{HTTP_REFERER} !^http://www.quux-corp.de/~quux/.*$ [NC]
RewriteRule .*\.gif$ - [F]
```

```
RewriteCond %{HTTP_REFERER} !^$
RewriteCond %{HTTP_REFERER} \cdot .*/foo-with-gif\.html$
RewriteRule ^inlined-in-foo\.gif$ - [F]
```
## **Proxy Deny**

#### **Description:**

How can we forbid a certain host or even a user of a special host from using the Apache proxy?

#### **Solution:**

We first have to make sure mod rewrite is below(!) mod proxy in the Configuration file when compiling the Apache webserver. This way it gets called *before* [mod\\_proxy](#page-1349-0). Then we configure the following for a host-dependent deny...

```
RewriteCond %{REMOTE_HOST} ^badhost\.mydomain\.com$
RewriteRule !^http://[^/.]\.mydomain.com.* - [F]
```
## ...and this one for a user@host-dependent deny:

```
RewriteCond %{REMOTE_IDENT}@%{REMOTE_HOST} ^badguy@badhost\.mydoma
RewriteRule !^http://[^/.]\.mydomain.com.* - [F]
```
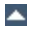

## **External Rewriting Engine**

## **Description:**

**Other**

A FAQ: How can we solve the FOO/BAR/QUUX/etc. problem? There seems no solution by the use of mod rewrite...

## **Solution:**

Use an external **[RewriteMap](#page-1416-0)**, i.e. a program which acts like a [RewriteMap](#page-1416-0). It is run once on startup of Apache receives the requested URLs on STDIN and has to put the resulting (usually rewritten) URL on STDOUT (same order!).

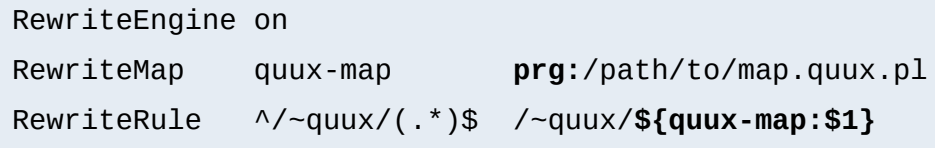

```
#!/path/to/perl
# disable buffered I/O which would lead
# to deadloops for the Apache server
| 5 | = 1;# read URLs one per line from stdin and
# generate substitution URL on stdout
while (\le) {
   s|^foo/|bar/|;
   print $_;
}
```
This is a demonstration-only example and just rewrites all URLs /~quux/foo/... to /~quux/bar/.... Actually you can program whatever you like. But notice that while such maps can be **used** also by an average user, only the system administrator can **define** it.

Copyright 2013 The Apache Software Foundation. Licensed under the Apache [License,](http://www.apache.org/licenses/LICENSE-2.0) Version 2.0.

[Modules](#page-1679-0) | [Directives](#page-1641-0) | [FAQ](#page-1687-0) | [Glossary](#page-1629-0) | [Sitemap](#page-1690-0)

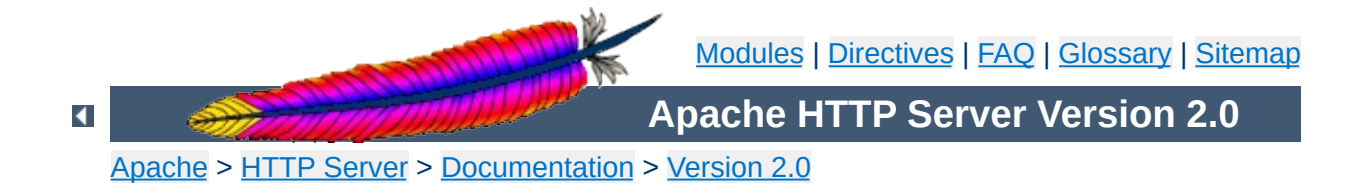
# **URL Rewriting Guide - Advanced topics**

This document supplements the mod rewrite reference [documentation.](#page-1393-0) It describes how one can use Apache's mod rewrite to solve typical URL-based problems with which webmasters are commonly confronted. We give detailed descriptions on how to solve each problem by configuring URL rewriting rulesets.

ATTENTION: Depending on your server configuration it may be necessary to adjust the examples for your situation, e.g., adding the [PT] flag if using mod alias and mod userdir, etc. Or rewriting a ruleset to work in .htaccess context instead of perserver context. Always try to understand what a particular ruleset really does before you use it; this avoids many problems.

## **See also**

Module [documentation](#page-1393-0) [mod\\_rewrite](#page-1816-0) introduction [Technical](#page-1793-0) details

 $\blacktriangle$ 

#### **Description:**

We want to create a homogeneous and consistent URL layout across all WWW servers on an Intranet web cluster, i.e., all URLs (by definition server-local and thus server-dependent!) become server *independent*! What we want is to give the WWW namespace a single consistent layout: no URL should refer to any particular target server. The cluster itself should connect users automatically to a physical target host as needed, invisibly.

**Web Cluster with Consistent URL Space**

### **Solution:**

First, the knowledge of the target servers comes from (distributed) external maps which contain information on where our users, groups, and entities reside. They have the form:

```
user1 server_of_user1
user2 server_of_user2
: :
```
We put them into files map.xxx-to-host. Second we need to instruct all servers to redirect URLs of the forms:

```
/u/user/anypath
/g/group/anypath
/e/entity/anypath
```
#### to

```
http://physical-host/u/user/anypath
http://physical-host/g/group/anypath
http://physical-host/e/entity/anypath
```
when any URL path need not be valid on every server. The following

ruleset does this for us with the help of the map files (assuming that server0 is a default server which will be used if a user has no entry in the map):

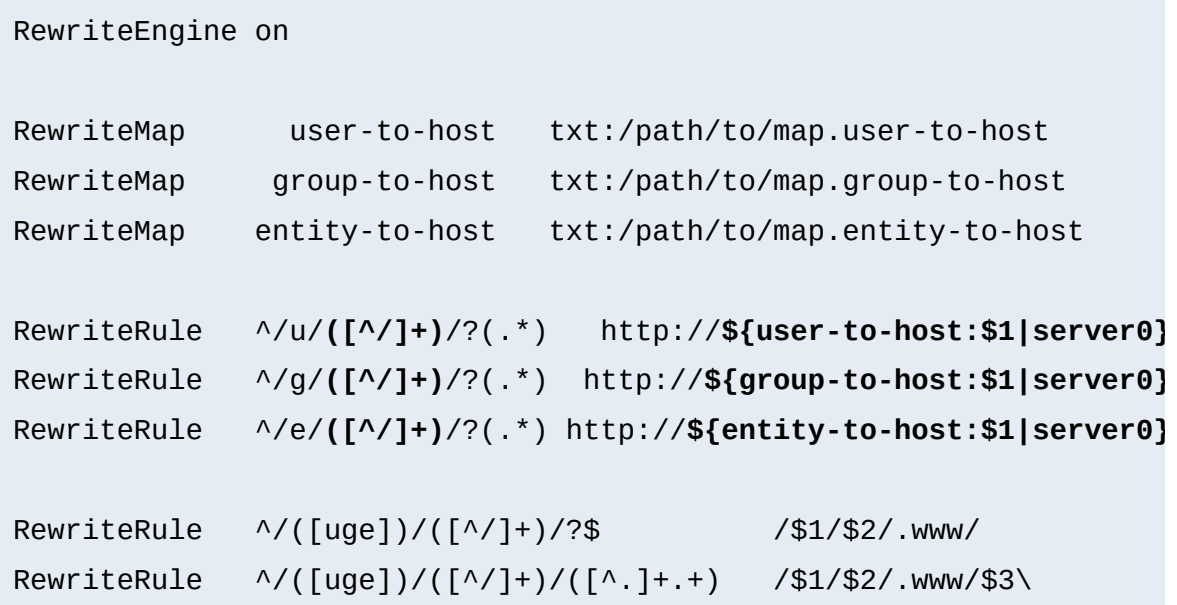

 $\blacktriangle$ 

### **Description:**

**Structured Homedirs**

Some sites with thousands of users use a structured homedir layout, *i.e.* each homedir is in a subdirectory which begins (for instance) with the first character of the username. So, /~foo/anypath is /home/**f**/foo/.www/anypath while /~bar/anypath is /home/**b**/bar/.www/anypath.

### **Solution:**

We use the following ruleset to expand the tilde URLs into the above layout.

RewriteEngine on RewriteRule ^/~(**([a-z])**[a-z0-9]+)(.\*) /home/**\$2**/\$1/.www\$3

 $\blacktriangle$ 

#### **Description:**

**Filesystem Reorganization**

This really is a hardcore example: a killer application which heavily uses per-directory RewriteRules to get a smooth look and feel on the Web while its data structure is never touched or adjusted. Background: *net.sw* is my archive of freely available Unix software packages, which I started to collect in 1992. It is both my hobby and job to do this, because while I'm studying computer science I have also worked for many years as a system and network administrator in my spare time. Every week I need some sort of software so I created a deep hierarchy of directories where I stored the packages:

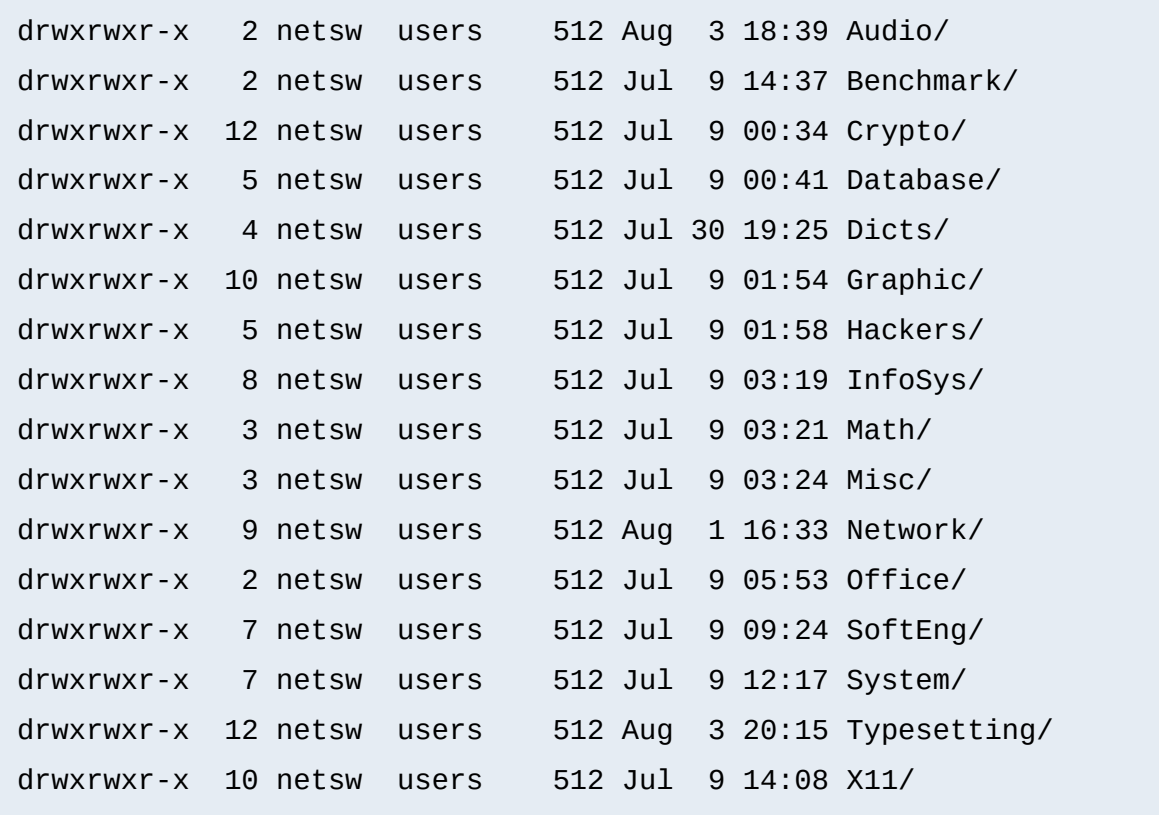

In July 1996 I decided to make this archive public to the world via a nice Web interface. "Nice" means that I wanted to offer an interface where you can browse directly through the archive hierarchy. And "nice" means that I didn't want to change anything inside this hierarchy - not even by putting some CGI scripts at the top of it.

Why? Because the above structure should later be accessible via FTP as well, and I didn't want any Web or CGI stuff mixed in there.

### **Solution:**

The solution has two parts: The first is a set of CGI scripts which create all the pages at all directory levels on-the-fly. I put them under /e/netsw/.www/ as follows:

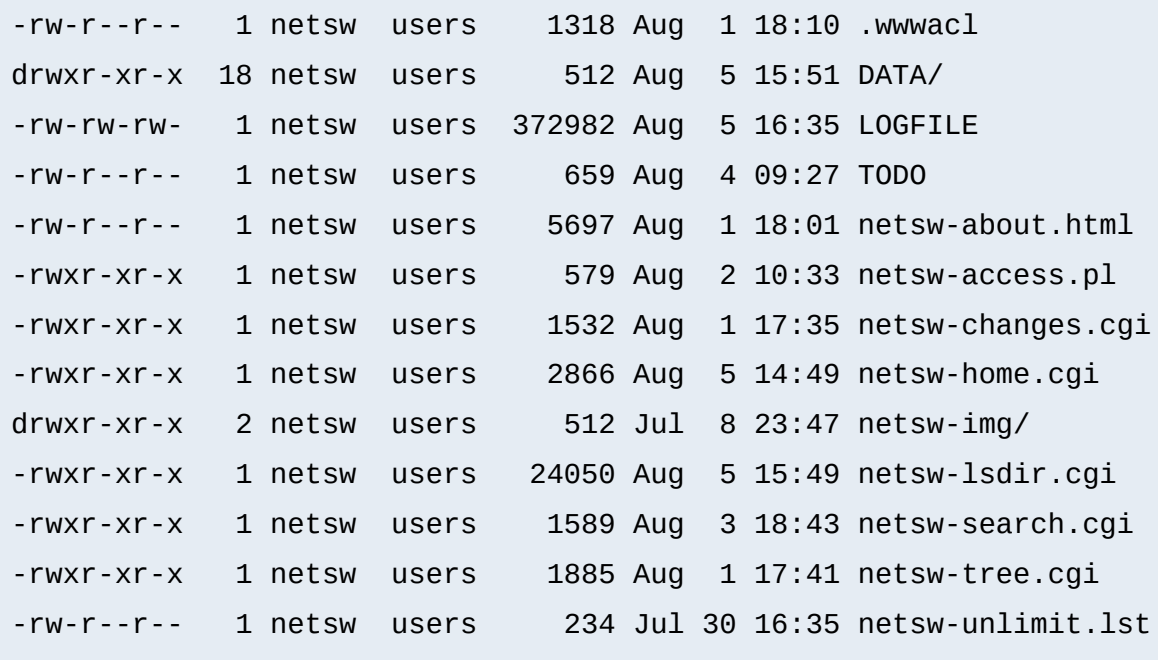

The DATA/ subdirectory holds the above directory structure, *i.e.* the real *net.sw* stuff, and gets automatically updated via rdist from time to time. The second part of the problem remains: how to link these two structures together into one smooth-looking URL tree? We want to hide the DATA/ directory from the user while running the appropriate CGI scripts for the various URLs. Here is the solution: first I put the following into the per-directory configuration file in the Document Root of the server to rewrite the public URL path /net.sw/ to the internal path /e/netsw:

RewriteRule ^net.sw/(.\*)\$ e/netsw/\$1

The first rule is for requests which miss the trailing slash! The second rule does the real thing. And then comes the killer configuration which stays in the per-directory config file /e/netsw/.www/.wwwacl:

```
Options ExecCGI FollowSymLinks Includes MultiViews
RewriteEngine on
# we are reached via /net.sw/ prefix
RewriteBase /net.sw/
# first we rewrite the root dir to
# the handling cgi script
RewriteRule \sqrt{3} netsw-home.cgi [L]
RewriteRule ^index\.html$ netsw-home.cgi [L]
# strip out the subdirs when
# the browser requests us from perdir pages
RewriteRule \wedge.+/(netsw-[\wedge/]+\wedge.+)$ $1 [L]
# and now break the rewriting for local files
RewriteRule ^netsw-home\.cgi.* - - [L]
RewriteRule ^netsw-changes\.cgi.* - - [L]
RewriteRule ^netsw-search\.cgi.* - - [L]
RewriteRule ^netsw-tree\.cgi$ - Finance (L]
RewriteRule ^netsw-about\.html$ - [L]
RewriteRule ^netsw-img/.*$ - - [L]
# anything else is a subdir which gets handled
# by another cgi script
RewriteRule !^netsw-lsdir\.cgi.* - - [C]
```
RewriteRule (.\*) netsw-lsdir.cgi/\$1

Some hints for interpretation:

- 1. Notice the L (last) flag and no substitution field ('-') in the fourth part
- 2. Notice the ! (not) character and the C (chain) flag at the first rule in the last part
- 3. Notice the catch-all pattern in the last rule

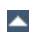

#### **Description:**

A typical FAQ about URL rewriting is how to redirect failing requests on webserver A to webserver B. Usually this is done via [ErrorDocument](#page-784-0) CGI scripts in Perl, but there is also a mod rewrite solution. But note that this performs more poorly than using an [ErrorDocument](#page-784-0) CGI script!

**Redirect Failing URLs to Another Web Server**

#### **Solution:**

The first solution has the best performance but less flexibility, and is less safe:

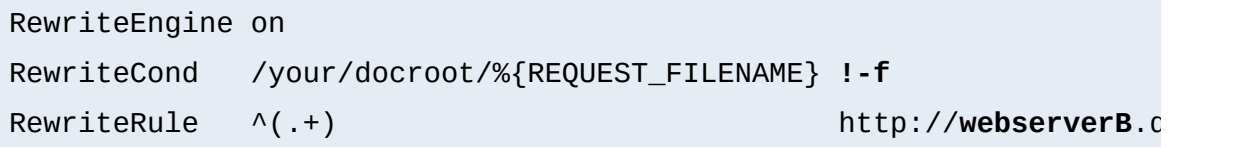

The problem here is that this will only work for pages inside the [DocumentRoot](#page-779-0). While you can add more Conditions (for instance to also handle homedirs, etc.) there is a better variant:

```
RewriteEngine on
RewriteCond %{REQUEST_URI} !-U
RewriteRule ^(.+) http://webserverB.dom/$1
```
This uses the URL look-ahead feature of [mod\\_rewrite](#page-1393-0). The result is that this will work for all types of URLs and is safe. But it does have a performance impact on the web server, because for every request there is one more internal subrequest. So, if your web server runs on a powerful CPU, use this one. If it is a slow machine, use the first approach or better an **[ErrorDocument](#page-784-0)** CGI script.

#### **Description:**

**Archive Access Multiplexer**

Do you know the great CPAN (Comprehensive Perl Archive Network) under [http://www.perl.com/CPAN?](http://www.perl.com/CPAN) CPAN automatically redirects browsers to one of many FTP servers around the world (generally one near the requesting client); each server carries a full CPAN mirror. This is effectively an FTP access multiplexing service. CPAN runs via CGI scripts, but how could a similar approach be implemented via mod rewrite?

#### **Solution:**

First we notice that as of version 3.0.0, mod rewrite can also use the "ftp:" scheme on redirects. And second, the location approximation can be done by a **[RewriteMap](#page-1416-0)** over the top-level domain of the client. With a tricky chained ruleset we can use this top-level domain as a key to our multiplexing map.

```
RewriteEngine on
RewriteMap multiplex txt:/path/to/map.cxan
RewriteRule ^/CxAN/(.*) %{REMOTE_HOST}::$1
RewriteRule ^.+\.([a-zA-Z]+)::(.*)$ ${multiplex:$1|ftp.default.c
```

```
##
## map.cxan -- Multiplexing Map for CxAN
##
de ftp://ftp.cxan.de/CxAN/
uk ftp://ftp.cxan.uk/CxAN/
com ftp://ftp.cxan.com/CxAN/
 :
##EOF##
```
# **Browser Dependent Content**

**Content Handling**

### **Description:**

At least for important top-level pages it is sometimes necessary to provide the optimum of browser dependent content, i.e., one has to provide one version for current browsers, a different version for the Lynx and text-mode browsers, and another for other browsers.

### **Solution:**

We cannot use content negotiation because the browsers do not provide their type in that form. Instead we have to act on the HTTP header "User-Agent". The following config does the following: If the HTTP header "User-Agent" begins with "Mozilla/3", the page foo.html is rewritten to foo.NS.html and the rewriting stops. If the browser is "Lynx" or "Mozilla" of version 1 or 2, the URL becomes foo.20.html. All other browsers receive page foo.32.html. This is done with the following ruleset:

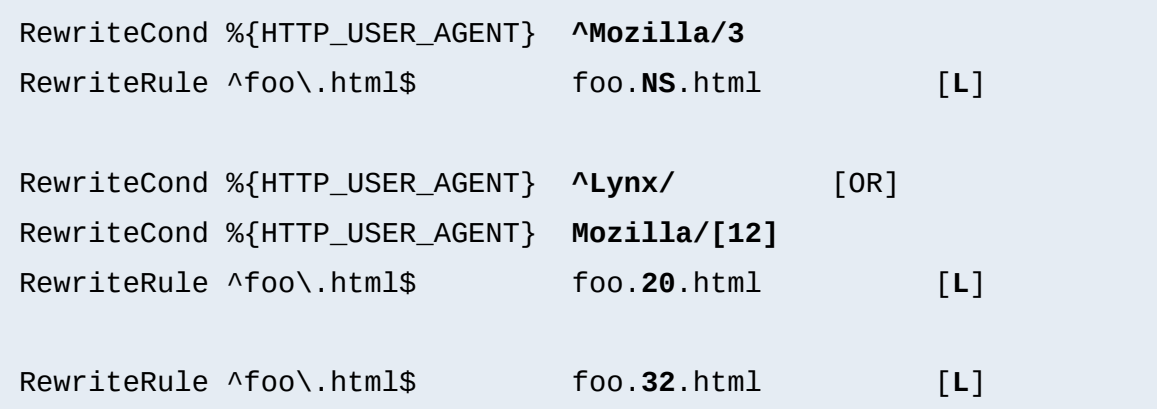

# **Dynamic Mirror**

#### **Description:**

Assume there are nice web pages on remote hosts we want to bring into our namespace. For FTP servers we would use the mirror program which actually maintains an explicit up-to-date copy of the

remote data on the local machine. For a web server we could use the program webcopy which runs via HTTP. But both techniques have a major drawback: The local copy is always only as up-to-date as the last time we ran the program. It would be much better if the mirror was not a static one we have to establish explicitly. Instead we want a dynamic mirror with data which gets updated automatically as needed on the remote host(s).

### **Solution:**

To provide this feature we map the remote web page or even the complete remote web area to our namespace by the use of the *Proxy Throughput* feature (flag [P]):

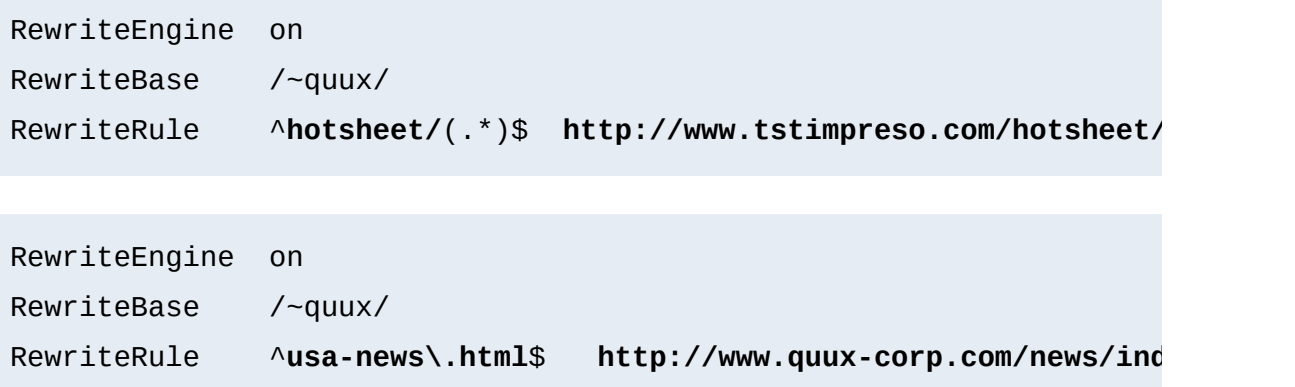

# **Reverse Dynamic Mirror**

### **Description:**

...

## **Solution:**

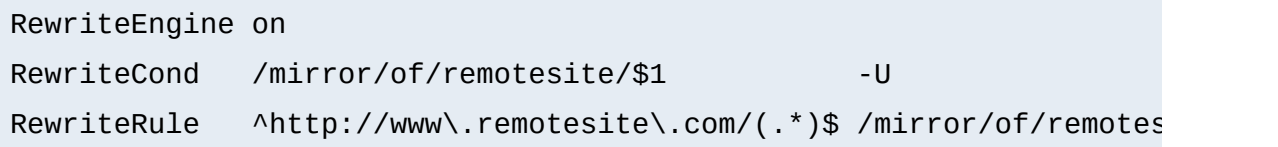

# **Retrieve Missing Data from Intranet**

### **Description:**

This is a tricky way of virtually running a corporate (external) Internet web server (www.quux-corp.dom), while actually keeping and maintaining its data on an (internal) Intranet web server (www2.quux-corp.dom) which is protected by a firewall. The trick is that the external web server retrieves the requested data on-the-fly from the internal one.

### **Solution:**

First, we must make sure that our firewall still protects the internal web server and only the external web server is allowed to retrieve data from it. On a packet-filtering firewall, for instance, we could configure a firewall ruleset like the following:

ALLOW Host www.quux-corp.dom Port >1024 --> Host www2.quux-corp.dom **DENY** Host \* Port \* --> Host www2.quux-corp.dom

Just adjust it to your actual configuration syntax. Now we can establish the mod rewrite rules which request the missing data in the background through the proxy throughput feature:

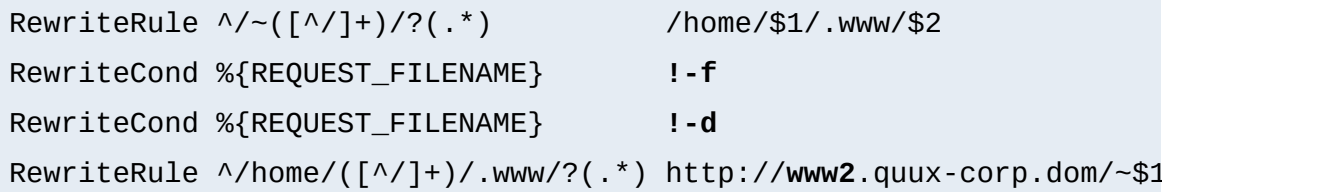

# **Load Balancing**

### **Description:**

Suppose we want to load balance the traffic to www.foo.com over  $www[0-5]$ . foo.com (a total of 6 servers). How can this be done?

### **Solution:**

There are many possible solutions for this problem. We will first

discuss a common DNS-based method, and then one based on [mod\\_rewrite](#page-1393-0):

#### 1. **DNS Round-Robin**

The simplest method for load-balancing is to use DNS roundrobin. Here you just configure www[0-9].foo.com as usual in your DNS with A (address) records, e.g.,

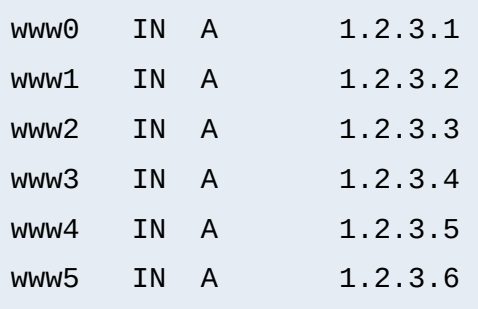

Then you additionally add the following entries:

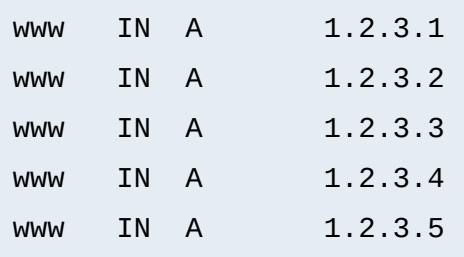

Now when www.foo.com gets resolved, BIND gives out www0 www5 - but in a permutated (rotated) order every time. This way the clients are spread over the various servers. But notice that this is not a perfect load balancing scheme, because DNS resolutions are cached by clients and other nameservers, so once a client has resolved www.foo.com to a particular wwwN.foo.com, all its subsequent requests will continue to go to the same IP (and thus a single server), rather than being distributed across the other available servers. But the overall result is okay because the requests are collectively spread over the various web servers.

### 2. **DNS Load-Balancing**

A sophisticated DNS-based method for load-balancing is to use the program lbnamed which can be found at [http://www.stanford.edu/~schemers/docs/lbnamed/lbnamed.html.](http://www.stanford.edu/~schemers/docs/lbnamed/lbnamed.html) It is a Perl 5 program which, in conjunction with auxilliary tools, provides real load-balancing via DNS.

# 3. **Proxy Throughput Round-Robin**

In this variant we use mod rewrite and its proxy throughput feature. First we dedicate www0.foo.com to be actually www.foo.com by using a single

www IN CNAME www0.foo.com.

entry in the DNS. Then we convert www0.foo.com to a proxyonly server, i.e., we configure this machine so all arriving URLs are simply passed through its internal proxy to one of the 5 other servers (www1-www5). To accomplish this we first establish a ruleset which contacts a load balancing script 1b, p1 for all URLs.

```
RewriteEngine on
RewriteMap lb prg:/path/to/lb.pl
RewriteRule \land/(.+)$ ${lb:$1} [P, L]
```
Then we write  $1b$ .pl:

```
#!/path/to/perl
##
## lb.pl -- load balancing script
##
```

```
| 1; 2 |\text{Image} = \text{``www''}; \qquad \# \text{ the hostname base}$first = 1; # the first server (not 0 here, because 0
$last = 5; # the last server in the round-robin
\text{\$domain} = \text{``foo.dom''}; \# \text{the domain}$cnt = 0;while (<STDIN>) {
    $cnt = (($cnt+1) % ($last+1-$first));$server = sprintf("%s%d.%s", $name, $cnt+$first, $domain);
    print "http://$server/$_";
}
##EOF##
```
A last notice: Why is this useful? Seems like www0.foo.com still is overloaded? The answer is yes, it is overloaded, but with plain proxy throughput requests, only! All SSI, CGI, ePerl, etc. processing is handled done on the other machines. For a complicated site, this may work well. The biggest risk here is that www0 is now a single point of failure -- if it crashes, the other servers are inaccessible.

#### 4. **Dedicated Load Balancers**

There are more sophisticated solutions, as well. Cisco, F5, and several other companies sell hardware load balancers (typically used in pairs for redundancy), which offer sophisticated load balancing and auto-failover features. There are software packages which offer similar features on commodity hardware, as well. If you have enough money or need, check these out. The **lb-I [mailing](http://vegan.net/lb/) list is a good place to research**.

# **New MIME-type, New Service**

# **Description:**

On the net there are many nifty CGI programs. But their usage is usually boring, so a lot of webmasters don't use them. Even Apache's Action handler feature for MIME-types is only appropriate when the CGI programs don't need special URLs (actually PATH\_INFO and QUERY\_STRINGS) as their input. First, let us configure a new file type with extension .scgi (for secure CGI) which will be processed by the popular cgiwrap program. The problem here is that for instance if we use a Homogeneous URL Layout (see above) a file inside the user homedirs might have a URL like /u/user/foo/bar.scgi, but cgiwrap needs URLs in the form /~user/foo/bar.scgi/. The following rule solves the problem:

```
RewriteRule ^/[uge]/([^/]+)/\.www/(.+)\.scgi(.*) ...
... /internal/cgi/user/cgiwrap/~$1/$2.scgi$3 [NS,T=application/x-http-cgi
```
Or assume we have some more nifty programs: wwwlog (which displays the access.log for a URL subtree) and wwwidx (which runs Glimpse on a URL subtree). We have to provide the URL area to these programs so they know which area they are really working with. But usually this is complicated, because they may still be requested by the alternate URL form, i.e., typically we would run the swwidx program from within /u/user/foo/ via hyperlink to

/internal/cgi/user/swwidx?i=/u/user/foo/

which is ugly, because we have to hard-code **both** the location of the area **and** the location of the CGI inside the hyperlink. When we have to reorganize, we spend a lot of time changing the various hyperlinks.

### **Solution:**

The solution here is to provide a special new URL format which automatically leads to the proper CGI invocation. We configure the following:

RewriteRule  $\land$ /([uge])/([ $\land$ ]+)(/?.\*)/\\* /internal/cgi/user/wwwidx RewriteRule  $\land$ /([uge])/([ $\land$ ]+)(/?.\*):log /internal/cgi/user/wwwlog

Now the hyperlink to search at /u/user/foo/ reads only

HREF="\*"

which internally gets automatically transformed to

```
/internal/cgi/user/wwwidx?i=/u/user/foo/
```
The same approach leads to an invocation for the access log CGI program when the hyperlink : log gets used.

# **On-the-fly Content-Regeneration**

## **Description:**

Here comes a really esoteric feature: Dynamically generated but statically served pages, i.e., pages should be delivered as pure static pages (read from the filesystem and just passed through), but they have to be generated dynamically by the web server if missing. This way you can have CGI-generated pages which are statically served unless an admin (or a cron job) removes the static contents. Then the contents gets refreshed.

## **Solution:**

This is done via the following ruleset:

```
RewriteCond %{REQUEST_FILENAME} !-s
RewriteRule ^page\.html$ page.cgi [T=application/x-httpd
```
Here a request for page.html leads to an internal run of a corresponding page.cgi if page.html is missing or has filesize null. The trick here is that page.cgi is a CGI script which (additionally to its STDOUT) writes its output to the file page.html. Once it has completed, the server sends out page.html. When the webmaster wants to force a refresh of the contents, he just removes page.html (typically from cron).

# **Document With Autorefresh**

# **Description:**

Wouldn't it be nice, while creating a complex web page, if the web browser would automatically refresh the page every time we save a new version from within our editor? Impossible?

## **Solution:**

No! We just combine the MIME multipart feature, the web server NPH feature, and the URL manipulation power of mod rewrite. First, we establish a new URL feature: Adding just: refresh to any URL causes the 'page' to be refreshed every time it is updated on the filesystem.

```
RewriteRule ^(/[uge]/[^/]+/?.*):refresh /internal/cgi/apache/nph
```
Now when we reference the URL

/u/foo/bar/page.html:refresh

this leads to the internal invocation of the URL

/internal/cgi/apache/nph-refresh?f=/u/foo/bar/page.html

The only missing part is the NPH-CGI script. Although one would usually say "left as an exercise to the reader" ;-) I will provide this, too.

```
#!/sw/bin/perl
##
## nph-refresh -- NPH/CGI script for auto refreshing pages
## Copyright (c) 1997 Ralf S. Engelschall, All Rights Reserved.
##
| 5 | = 1;# split the QUERY_STRING variable
@pairs = split//&/, $ENV{'QUERY_STRING'});foreach $pair (@pairs) {
    (sname, svalue) = split/(=/, spair);$name =-\frac{\text{tr}}{A-z/a-z};
    $name = 'QS'_. $name;$value =~ s/%([a-fA-F0-9][a-fA-F0-9])/pack("C", hex($1))/eg;
    eval "\$$name = \sqrt{9}value\sqrt{9};
}
$QS_s = 1 \text{ if } ($QS_s \text{ is eq } '')$;$QS_n = 3600 if ($QS_n eq '');
if ($QS_f eq '') {
    print "HTTP/1.0 200 OK\n";
    print "Content-type: text/html\n\n";
    print "<b&gt;ERROR&lt;/b&gt;: No file given\n";
    exit(0);}
if (! -f $QS_f) {
    print "HTTP/1.0 200 OK\n";
    print "Content-type: text/html\n\n";
```

```
print "<b&gt;ERROR&lt;/b&gt;: File $QS_f not found\n";
    exit(0);}
sub print_http_headers_multipart_begin {
    print "HTTP/1.0 200 OK\n";
    $bound = "ThisRandomString12345";
    print "Content-type: multipart/x-mixed-replace;boundary=$bound\
   &print_http_headers_multipart_next;
}
sub print_http_headers_multipart_next {
    print "\n--$bound\n";
}
sub print_http_headers_multipart_end {
    print "\n--$bound--\n";
}
sub displayhtml {
    local($buffer) = @_{i};
    $len = length($buffer);
    print "Content-type: text/html\n";
    print "Content-length: $len\n\n";
   print $buffer;
}
sub readfile {
    local($file) = @;
    local(*FP, $size, $buffer, $bytes);
    ($x, $x, $x, $x, $x, $x, $x, $size) = stat($file);
    $size = sprintf("%d", $size);
    open(FP, "<$file");
    $bytes = sysread(FP, $buffer, $size);
```

```
close(FP);
    return $buffer;
}
$buffer = &readfile($QS_f);&print_http_headers_multipart_begin;
&displayhtml($buffer);
sub mystat {
    local($file) = $_{[0]};local($time);
    ($x, $x, $x, $x, $x, $x, $x, $x, $x, $x, $x, $x, $m time) = stat($file);return $mtime;
}
$mtimeL = &mystat($QS_f);
$mtime = $mtime;
for (\$n = 0; \$n \< 1; \$QS_n; \$n++) {
    while (1) {
        $fmtime = &mystat($QS_f);
        if ($mtime ne $mtimeL) {
             $mtimeL = $mtime;
             sleep(2);
             $buffer = &readfile($QS_f);&print_http_headers_multipart_next;
             &displayhtml($buffer);
             sleep(5);
             $mtimeL = &mystat($QS_f);
            last;
        }
        sleep($QS_s);
    }
}
```

```
&print_http_headers_multipart_end;
exit(0);##EOF##
```
# **Mass Virtual Hosting**

### **Description:**

The <u>[<VirtualHost>](#page-859-0)</u> feature of Apache is nice and works great when you just have a few dozen virtual hosts. But when you are an ISP and have hundreds of virtual hosts, this feature is suboptimal.

### **Solution:**

To provide this feature we map the remote web page or even the complete remote web area to our namespace using the *Proxy Throughput* feature (flag [P]):

```
##
## vhost.map
##
www.vhost1.dom:80 /path/to/docroot/vhost1
www.vhost2.dom:80 /path/to/docroot/vhost2
     :
www.vhostN.dom:80 /path/to/docroot/vhostN
```

```
##
## httpd.conf
##
    :
# use the canonical hostname on redirects, etc.
UseCanonicalName on
```

```
:
# add the virtual host in front of the CLF-format
CustomLog /path/to/access_log "%{VHOST}e %h %l %u %t \"%r\" %>s %
   :
# enable the rewriting engine in the main server
RewriteEngine on
# define two maps: one for fixing the URL and one which defines
# the available virtual hosts with their corresponding
# DocumentRoot.
RewriteMap lowercase int:tolower
RewriteMap vhost txt:/path/to/vhost.map
# Now do the actual virtual host mapping
# via a huge and complicated single rule:
#
# 1. make sure we don't map for common locations
RewriteCond %{REQUEST_URI} !^/commonurl1/.*
RewriteCond %{REQUEST_URI} !^/commonurl2/.*
    :
RewriteCond %{REQUEST_URI} !^/commonurlN/.*
#
# 2. make sure we have a Host header, because
# currently our approach only supports
# virtual hosting through this header
RewriteCond %{HTTP HOST} !^$
#
# 3. lowercase the hostname
RewriteCond ${lowercase:%{HTTP_HOST}|NONE} ^(.+)$
#
# 4. lookup this hostname in vhost.map and
# remember it only when it is a path
# (and not "NONE" from above)
```

```
RewriteCond ${vhost:%1} ^(/.*)$
#
# 5. finally we can map the URL to its docroot location
# and remember the virtual host for logging purposes
RewriteRule ^/(.*)$ %1/$1 [E=VHOST:${lowercase:%{HTTP_HOST}}]
    :
```
 $\blacktriangle$ 

# **Host Deny**

#### **Description:**

How can we forbid a list of externally configured hosts from using our server?

### **Solution:**

For Apache  $\ge$  = 1.3b6:

**Access Restriction**

```
RewriteEngine on
RewriteMap hosts-deny txt:/path/to/hosts.deny
RewriteCond ${hosts-deny:%{REMOTE_HOST}|NOT-FOUND} !=NOT-FOUND [C
RewriteCond ${hosts-deny:%{REMOTE_ADDR}|NOT-FOUND} !=NOT-FOUND
RewriteRule ^/.* - [F]
```
### For Apache  $\leq$  1.3b6:

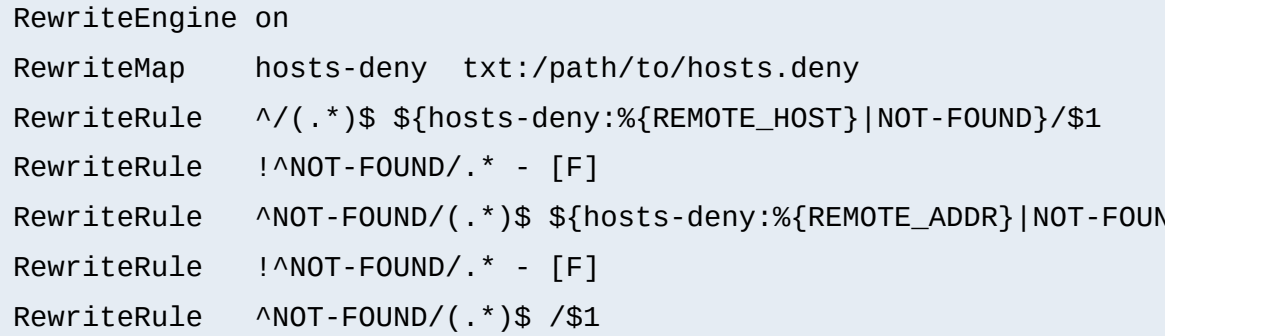

```
##
## hosts.deny
##
## ATTENTION! This is a map, not a list, even when we treat it as
## mod_rewrite parses it for key/value pairs, so at least and all a mod_rewrite parses it for key/value pairs, so at least
## dummy value "-" must be present for each entry.
##
```

```
193.102.180.41 -
bsdti1.sdm.de -
192.76.162.40 -
```
# **Proxy Deny**

### **Description:**

How can we forbid a certain host or even a user of a special host from using the Apache proxy?

# **Solution:**

We first have to make sure mod rewrite is below(!) mod  $prox_{Y}$  in the Configuration file when compiling the Apache web server. This way it gets called *before* [mod\\_proxy](#page-1349-0). Then we configure the following for a host-dependent deny...

RewriteCond %{REMOTE\_HOST} **^badhost\.mydomain\.com\$** RewriteRule !^http://[^/.]\.mydomain.com.\* - [F]

...and this one for a user@host-dependent deny:

```
RewriteCond %{REMOTE_IDENT}@%{REMOTE_HOST} ^badguy@badhost\.mydoma
RewriteRule !^http://[^/.]\.mydomain.com.* - [F]
```
# **Special Authentication Variant**

## **Description:**

Sometimes very special authentication is needed, for instance authentication which checks for a set of explicitly configured users. Only these should receive access and without explicit prompting (which would occur when using Basic Auth via mod auth).

# **Solution:**

#### We use a list of rewrite conditions to exclude all except our friends:

RewriteCond %{REMOTE\_IDENT}@%{REMOTE\_HOST} **!^friend1@client1.quux-c** RewriteCond %{REMOTE\_IDENT}@%{REMOTE\_HOST} **!^friend2**@client2.quux-c RewriteCond %{REMOTE\_IDENT}@%{REMOTE\_HOST} **!^friend3**@client3.quux-c  $RewriteRule \land / \neg quux/only-for-friends/$ 

### **Referer-based Deflector**

### **Description:**

How can we program a flexible URL Deflector which acts on the "Referer" HTTP header and can be configured with as many referring pages as we like?

#### **Solution:**

Use the following really tricky ruleset...

```
RewriteMap deflector txt:/path/to/deflector.map
RewriteCond %{HTTP_REFERER} !=""
RewriteCond ${deflector:%{HTTP_REFERER}} ^-$
RewriteRule ^.* %{HTTP_REFERER} [R,L]
RewriteCond %{HTTP_REFERER} !=""
RewriteCond ${deflector:%{HTTP_REFERER}|NOT-FOUND} !=NOT-FOUND
```

```
RewriteRule ^.* ${deflector:%{HTTP_REFERER}} [R,L]
```
... in conjunction with a corresponding rewrite map:

## ## deflector.map ## http://www.badguys.com/bad/index.html -

http://www.badguys.com/bad/index2.html http://www.badguys.com/bad/index3.html http://somewhere.com/

This automatically redirects the request back to the referring page (when "-" is used as the value in the map) or to a specific URL (when an URL is specified in the map as the second argument).

Copyright 2013 The Apache Software Foundation. Licensed under the Apache [License,](http://www.apache.org/licenses/LICENSE-2.0) Version 2.0.

[Modules](#page-1679-0) | [Directives](#page-1641-0) | [FAQ](#page-1687-0) | [Glossary](#page-1629-0) | [Sitemap](#page-1690-0)

<span id="page-1793-0"></span>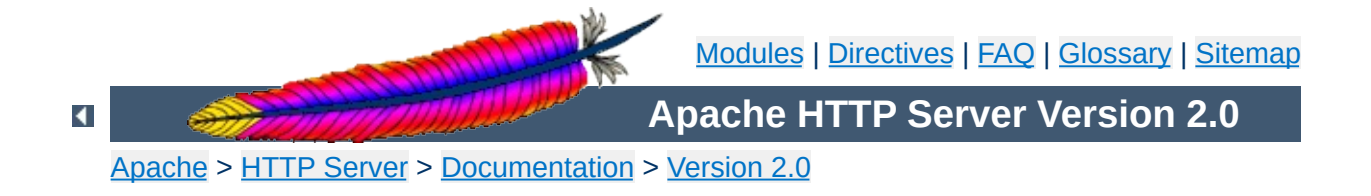

# **Apache mod\_rewrite Technical Details**

This document discusses some of the technical details of mod\_rewrite and URL matching.

# **See also**

Module [documentation](#page-1393-0) [mod\\_rewrite](#page-1816-0) introduction Practical solutions to common [problems](#page-1742-0)

 $\blacktriangle$ 

The internal processing of this module is very complex but needs to be explained once even to the average user to avoid common mistakes and to let you exploit its full functionality.

 $\blacktriangle$ 

**Internal Processing**

First you have to understand that when Apache processes a HTTP request it does this in phases. A hook for each of these phases is provided by the Apache API. Mod\_rewrite uses two of these hooks: the URL-to-filename translation hook which is used after the HTTP request has been read but before any authorization starts and the Fixup hook which is triggered after the authorization phases and after the perdirectory config files (.htaccess) have been read, but before the content handler is activated.

**API Phases**

So, after a request comes in and Apache has determined the corresponding server (or virtual server) the rewriting engine starts processing of all mod\_rewrite directives from the per-server configuration in the URL-to-filename phase. A few steps later when the final data directories are found, the per-directory configuration directives of mod rewrite are triggered in the Fixup phase. In both situations mod rewrite rewrites URLs either to new URLs or to filenames, although there is no obvious distinction between them. This is a usage of the API which was not intended to be this way when the API was designed, but as of Apache 1.x this is the only way mod\_rewrite can operate. To make this point more clear remember the following two points:

- 1. Although mod rewrite rewrites URLs to URLs, URLs to filenames and even filenames to filenames, the API currently provides only a URL-to-filename hook. In Apache 2.0 the two missing hooks will be added to make the processing more clear. But this point has no drawbacks for the user, it is just a fact which should be remembered: Apache does more in the URL-to-filename hook than the API intends for it.
- 2. Unbelievably mod rewrite provides URL manipulations in perdirectory context, *i.e.*, within .htaccess files, although these are reached a very long time after the URLs have been translated to filenames. It has to be this way because .htaccess files live in the filesystem, so processing has already reached this stage. In other

words: According to the API phases at this time it is too late for any URL manipulations. To overcome this chicken and egg problem mod rewrite uses a trick: When you manipulate a URL/filename in per-directory context mod\_rewrite first rewrites the filename back to its corresponding URL (which is usually impossible, but see the RewriteBase directive below for the trick to achieve this) and then initiates a new internal sub-request with the new URL. This restarts processing of the API phases.

Again mod rewrite tries hard to make this complicated step totally transparent to the user, but you should remember here: While URL manipulations in per-server context are really fast and efficient, perdirectory rewrites are slow and inefficient due to this chicken and egg problem. But on the other hand this is the only way mod\_rewrite can provide (locally restricted) URL manipulations to the average user.

Don't forget these two points!

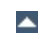

Now when mod\_rewrite is triggered in these two API phases, it reads the configured rulesets from its configuration structure (which itself was either created on startup for per-server context or during the directory walk of the Apache kernel for per-directory context). Then the URL rewriting engine is started with the contained ruleset (one or more rules together with their conditions). The operation of the URL rewriting engine itself is exactly the same for both configuration contexts. Only the final result processing is different.

**Ruleset Processing**

The order of rules in the ruleset is important because the rewriting engine processes them in a special (and not very obvious) order. The rule is this: The rewriting engine loops through the ruleset rule by rule ([RewriteRule](#page-1424-0) directives) and when a particular rule matches it optionally loops through existing corresponding conditions (RewriteCond directives). For historical reasons the conditions are given first, and so the control flow is a little bit long-winded. See Figure 1 for more details.

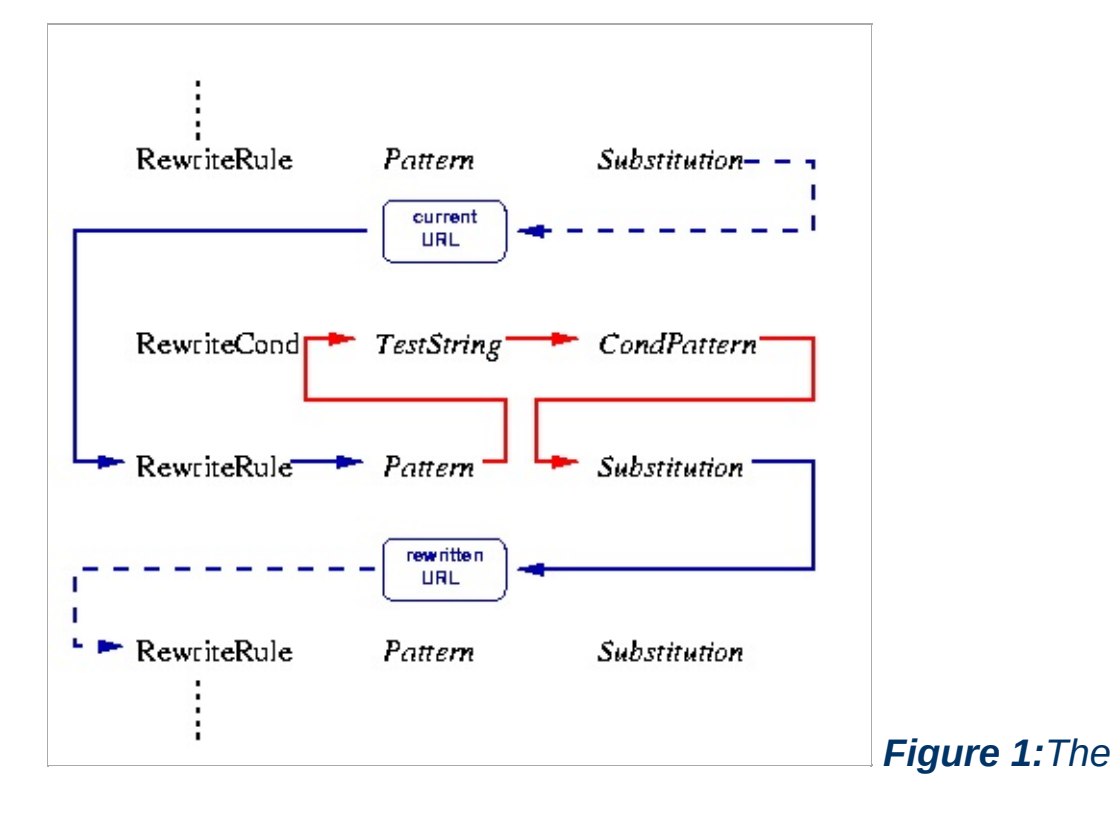

### *control flow through the rewriting ruleset*

As you can see, first the URL is matched against the *Pattern* of each rule. When it fails mod rewrite immediately stops processing this rule and continues with the next rule. If the *Pattern* matches, mod\_rewrite looks for corresponding rule conditions. If none are present, it just substitutes the URL with a new value which is constructed from the string *Substitution* and goes on with its rule-looping. But if conditions exist, it starts an inner loop for processing them in the order that they are listed. For conditions the logic is different: we don't match a pattern against the current URL. Instead we first create a string *TestString* by expanding variables, back-references, map lookups, *etc.* and then we try to match *CondPattern* against it. If the pattern doesn't match, the complete set of conditions and the corresponding rule fails. If the pattern matches, then the next condition is processed until no more conditions are available. If all conditions match, processing is continued with the substitution of the URL with *Substitution*.

[Modules](#page-1679-0) | [Directives](#page-1641-0) | [FAQ](#page-1687-0) | [Glossary](#page-1629-0) | [Sitemap](#page-1690-0)

Copyright 2013 The Apache Software Foundation. Licensed under the Apache [License,](http://www.apache.org/licenses/LICENSE-2.0) Version 2.0.
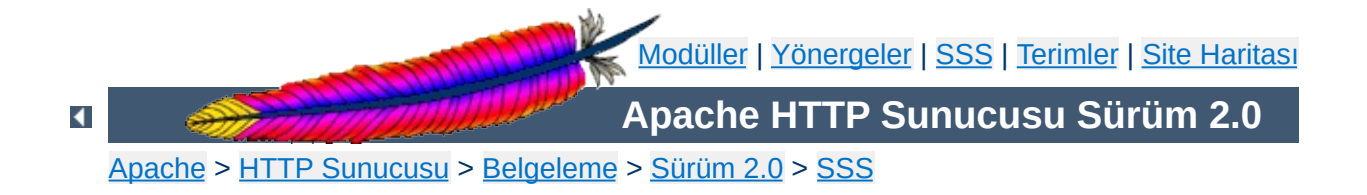

# **Sıkça Sorulan Sorular**

Bu SSS'nin en son sürümünü daima [<http://httpd.apache.org/docs/2.0/faq/](http://httpd.apache.org/docs/2.0/faq/)> adresindeki ana Apache sitesinde bulabilirsiniz.

Apache 2.0 yeni olduğundan *Sıkça Sorulan Soruların* neler olacağını henüz bilmiyoruz. Bu bölüm dolana kadar sorularınızın yanıtlarını aramak için [Apache](http://httpd.apache.org/docs/misc/FAQ.html) 1.3 SSS'sini incelemenizi öneriyoruz.

# **[Destek](#page-1803-0)**

Sorunlarım olduğunda ne yapayım?

## **Hata [İletileri](#page-1806-0)**

**Konular**

Bu hata iletileri ne anlama geliyor?

- "Neden ... [yapamıyorum?](#page-1803-1) Niçin ... çalışmıyor?" gibi sorular için
- Destek için kime [başvurayım?](#page-1804-0)

### <span id="page-1803-1"></span>**"Neden ... yapamıyorum? Niçin ... çalışmıyor?" gibi sorular için**

Apache sunucu yazılımınızla ilgili sorunlar yaşıyorsanız şu adımları izleyin:

#### **Günlük kayıt dosyalarına bakın!**

Apache sorunları saptamaya ve size yardımcı olmaya çalışır. Çoğu durumda, günlük dosyalarına bir kaç ileti yazarak sunucu hataları için size bazı ayrıntıları sağlayacaktır. Bu genellikle sorunun sizin tarafınızdan teşhis edilmesi (dosya izinleri ve benzeri) ve düzeltilmesi için yeterli olur. Hata kayıtlarının tutulduğu günlük dosyalarının öntanımlı yeri

/usr/local/apache2/logs/error\_log olup sizin sunucunuzdaki yeri için yapılandırma dosyalarınızdaki [ErrorLog](#page-787-0) yönergesine bakabilirsiniz.

#### **[SSS'](http://httpd.apache.org/docs/2.0/faq/)ye bakın!**

<span id="page-1803-0"></span>**Destek**

Apache Sıkça Sorulan Sorular listesinin en son sürümünü daima ana Apache sitesinde [bulabilirsiniz.](http://httpd.apache.org/docs/2.0/faq/)

#### **Apache hata ayıklama veritabanına bakın**

Apache Grubuna bildirilen çoğu sorun hata ayıklama [veritabanına](http://httpd.apache.org/bug_report.html) kaydedilir. Açık ya da kapalı, mevcut hata raporlarını incelemeden ve sorununuz hakkında kullanıcı destek listelerine (aşağıya bakınız) danışmadan lütfen yeni bir hata bildirimi **yapmayın**. Zaten raporlanmış bir sorunsa bir "ben de" veya "+1" raporu *eklemeyin*. Eğer özgün rapor henüz kapatılmamışsa ara sıra son durumuna bakmanızı öneririz. Ayrıca, raporu gönderenle de iletişime geçmeniz iyi olabilir, çünkü konu hakkında henüz veritabanına geçmemiş bir eposta alışverişi olabilir.

#### <span id="page-1804-1"></span>**Bir kullanıcı destek listesine sorun**

Apache, bilgilerini gönüllü olarak paylaşan etkin bir kullanıcı topluluğuna sahiptir. Bu topluluğa katılarak sorularınıza ve sorunlarınıza genellikle en iyi ve en hızlı yanıtı alırsınız.

Apache [kullanıcıları](http://httpd.apache.org/userslist.html) eposta listesi

Kullanıcılara destek için [Freenode](http://freenode.net) IRC'nin [#httpd](irc://irc.freenode.net/#httpd) kanalı

USENET haber öbekleri:

- comp.infosystems.www.servers.unix [[news](news:comp.infosystems.www.servers.unix)] [\[google](http://groups.google.com/groups?group=comp.infosystems.www.servers.unix)]
- comp.infosystems.www.servers.ms-windows [\[news](news:comp.infosystems.www.servers.ms-windows)] [\[google](http://groups.google.com/groups?group=comp.infosystems.www.servers.ms-windows)]
- comp.infosystems.www.authoring.cgi [\[news](news:comp.infosystems.www.authoring.cgi)] [\[google](http://groups.google.com/groups?group=comp.infosystems.www.authoring.cgi)]

#### **Bunlar da çözüm olmadıysa sorunu hata ayıklama veritabanına bildirin**

Eğer yukarıdaki adımlardan size uygun olanları izlemiş ve bir çare bulamamışsanız lütfen bir hata [ayıklama](http://httpd.apache.org/bug_report.html) bildiriminde bulunarak httpd geliştiricilerini sorun hakkında bilgilendirin.

Eğer sorununuz sunucunun çökmesine ve bir 'core' üretilmesine sebep oluyorsa hatayı bildirirken lütfen (mümkünse) bir geriye doğru hata izleme raporu ekleyin. Bir örnek:

```
# cd ServerRoot
# dbx httpd core
(dbx) where
```
(*ServerRoot* yerine kendi sunucu kök dizininizi ve *httpd* ve *core* dosyalarının yerine de kendi dosyalarınızı yazınız. Ayrıca, dbx yerine gdb de kullanabilirsiniz.)

### <span id="page-1804-0"></span>**Destek için kime başvurayım?**

Milyonlarca kullanıcı ve altmıştan az gönüllü geliştirici ile Apache için

kişisel destek [sağlayamıyoruz.](#page-1804-1) Ücretsiz destek için yardımlaşma listelerine katılmanızı öneriyoruz.

Profesyonel ve ticari Apache desteği almak için bu tür destekleri sunan şirketlere [başvurunuz.](http://www.apache.org/info/support.cgi)

- Invalid argument: core output filter: writing data to the network
- [AcceptEx](#page-1806-2) failed

<span id="page-1806-0"></span>**Hata İletileri**

• [Premature](#page-1806-3) end of script headers

## <span id="page-1806-1"></span>**Invalid argument: core\_output\_filter: writing data to the network**

Yanıtların gönderiminin hızlandırılmasının mümkün olduğu platformlarda Apache sendfile sistem çağrısını kullanır. Ne yazık ki, Apache'nin derleme sırasında varlığını tespit ettiği sendfile bazı sistemlerde düzgün çalışmaz. Bu en çok ağ ve diğer standartdışı dosya sistemleri kullanılırken ortaya çıkar.

Hata kayıt dosyalarında yukarıdaki iletinin bulunması, sıfır boyutlu olmayan dosyalar için sıfır boyutlu yanıtlar dönmesi bu sorunun belirtileri arasında sayılabilir. Devingen içerik için normalde sendfile kullanılmadığından sorun genellikle sadece durağan dosyalarda ortaya çıkar.

Sorunu ortadan kaldırmak için [EnableSendfile](#page-782-0) yönergesini kullanarak sunucunun bütün bölümlerinde sendfile kullanımını iptal etmek yeterli olur. Ayrıca, benzer sorunlarda yardımı olabilen [EnableMMAP](#page-780-0) yönergesine de bakınız.

# <span id="page-1806-2"></span>**AcceptEx Failed**

Eğer win32'de AcceptEx sistem çağrısı ile ilgili hata iletileri alıyorsanız [Win32DisableAcceptEx](#page-924-0) yönergesine bakınız.

### <span id="page-1806-3"></span>**Premature end of script headers**

CGI betiklerindeki çoğu sorun tarayıcıya bir Internal Server Error (Dahili Sunucu Hatası) bildirimiyle ve hata kayıt dosyasına bu iletinin yazılmasıyla sonuçlanır. Bu tür sorunlarda hata ayıklamaya yardımcı

olmak için bir CGI [öğretici](#page-457-0) mevcuttur.

Copyright 2013 The Apache Software Foundation. Apache [License,](http://www.apache.org/licenses/LICENSE-2.0) Version 2.0 altında lisanslıdır.

[Modüller](#page-1679-0) | [Yönergeler](#page-1641-0) | [SSS](#page-1687-0) | [Terimler](#page-1629-0) | Site [Haritası](#page-1690-0)

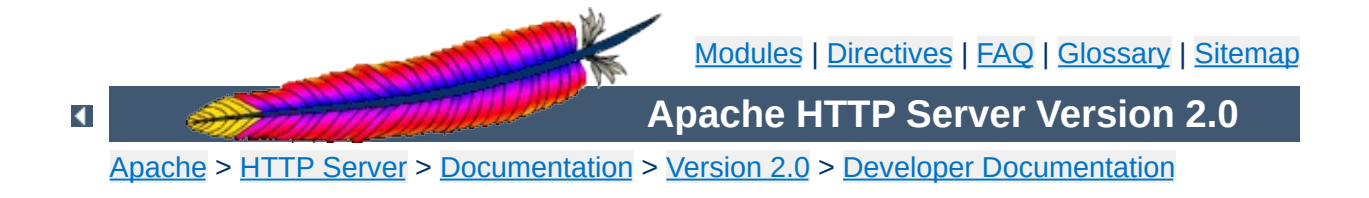

# **Apache 2.0 Thread Safety Issues**

When using any of the threaded mpms in Apache 2.0 it is important that every function called from Apache be thread safe. When linking in 3rd party extensions it can be difficult to determine whether the resulting server will be thread safe. Casual testing generally won't tell you this either as thread safety problems can lead to subtle race conditons that may only show up in certain conditions under heavy load.

When writing your module or when trying to determine if a module or 3rd party library is thread safe there are some common things to keep in mind.

**Global and static variables**

First, you need to recognize that in a threaded model each individual thread has its own program counter, stack and registers. Local variables live on the stack, so those are fine. You need to watch out for any static or global variables. This doesn't mean that you are absolutely not allowed to use static or global variables. There are times when you actually want something to affect all threads, but generally you need to avoid using them if you want your code to be thread safe.

In the case where you have a global variable that needs to be global and accessed by all threads, be very careful when you update it. If, for example, it is an incrementing counter, you need to atomically increment it to avoid race conditions with other threads. You do this using a mutex (mutual exclusion). Lock the mutex, read the current value, increment it and write it back and then unlock the mutex. Any other thread that wants to modify the value has to first check the mutex and block until it is cleared.

If you are using [APR,](http://apr.apache.org/) have a look at the apr\_atomic\_*\** functions and the apr\_thread\_mutex\_*\** functions.

This is a common global variable that holds the error number of the last error that occurred. If one thread calls a low-level function that sets errno and then another thread checks it, we are bleeding error numbers from one thread into another. To solve this, make sure your module or library defines \_REENTRANT or is compiled with -D\_REENTRANT. This will make errno a per-thread variable and should hopefully be transparent to the code. It does this by doing something like this:

```
#define errno (*(__errno_location()))
```
which means that accessing errno will call \_\_errno\_location() which is provided by the libc. Setting \_REENTRANT also forces redefinition of some other functions to their *\**\_r equivalents and sometimes changes the common getc/putc macros into safer function calls. Check your libc documentation for specifics. Instead of, or in addition to \_REENTRANT the symbols that may affect this are \_POSIX\_C\_SOURCE, \_THREAD\_SAFE, SVID SOURCE, and BSD SOURCE.

 $\blacktriangle$ 

**errno**

Not only do things have to be thread safe, but they also have to be reentrant. strtok() is an obvious one. You call it the first time with your delimiter which it then remembers and on each subsequent call it returns the next token. Obviously if multiple threads are calling it you will have a problem. Most systems have a reentrant version of of the function called strtok\_r() where you pass in an extra argument which contains an allocated char \* which the function will use instead of its own static storage for maintaining the tokenizing state. If you are using **[APR](http://apr.apache.org/)** you can use apr\_strtok().

**Common standard troublesome functions**

crypt() is another function that tends to not be reentrant, so if you run across calls to that function in a library, watch out. On some systems it is reentrant though, so it is not always a problem. If your system has crypt\_r() chances are you should be using that, or if possible simply avoid the whole mess by using md5 instead.

The following is a list of common libraries that are used by 3rd party Apache modules. You can check to see if your module is using a potentially unsafe library by using tools such as  $1dd(1)$  and  $nm(1)$ . For [PHP,](http://www.php.net/) for example, try this:

**Common 3rd Party Libraries**

```
% ldd libphp4.so
libsablot.so.0 => /usr/local/lib/libsablot.so.0 (0x401f6000)
libexpat.so.0 => /usr/lib/libexpat.so.0 (0x402da000)
libsnmp.so.0 => /usr/lib/libsnmp.so.0 (0x402f9000)
libpdf.so.1 => /usr/local/lib/libpdf.so.1 (0x40353000)
libz.so.1 => /usr/lib/libz.so.1 (0x403e2000)
libpng.so.2 => /usr/lib/libpng.so.2 (0x403f0000)
libmysqlclient.so.11 => /usr/lib/libmysqlclient.so.11 (0x40411000)
libming.so => /usr/lib/libming.so (0x40449000)
libm.so.6 => /lib/libm.so.6 (0x40487000)
libfreetype.so.6 => /usr/lib/libfreetype.so.6 (0x404a8000)
libjpeg.so.62 => /usr/lib/libjpeg.so.62 (0x404e7000)
libcrypt.so.1 => /lib/libcrvpt.so.1 (0x40505000)
libssl.so.2 => /lib/libssl.so.2 (0x40532000)
libcrypto.so.2 => /lib/libcrypto.so.2 (0x40560000)
libresolv.so.2 => /lib/libresolv.so.2 (0x40624000)
libdl.so.2 => /lib/libdl.so.2 (0x40634000)
libnsl.so.1 => /lib/libnsl.so.1 (0x40637000)
libc.so.6 => /lib/libc.so.6 (0x4064b000)
/lib/ld-linux.so.2 => /lib/ld-linux.so.2 (0x80000000)
```
In addition to these libraries you will need to have a look at any libraries linked statically into the module. You can use nm(1) to look for individual symbols in the module.

### Please drop a note to **[dev@httpd.apache.org](http://httpd.apache.org/lists.html#http-dev)** if you have additions or corrections to this list.

**Library List**

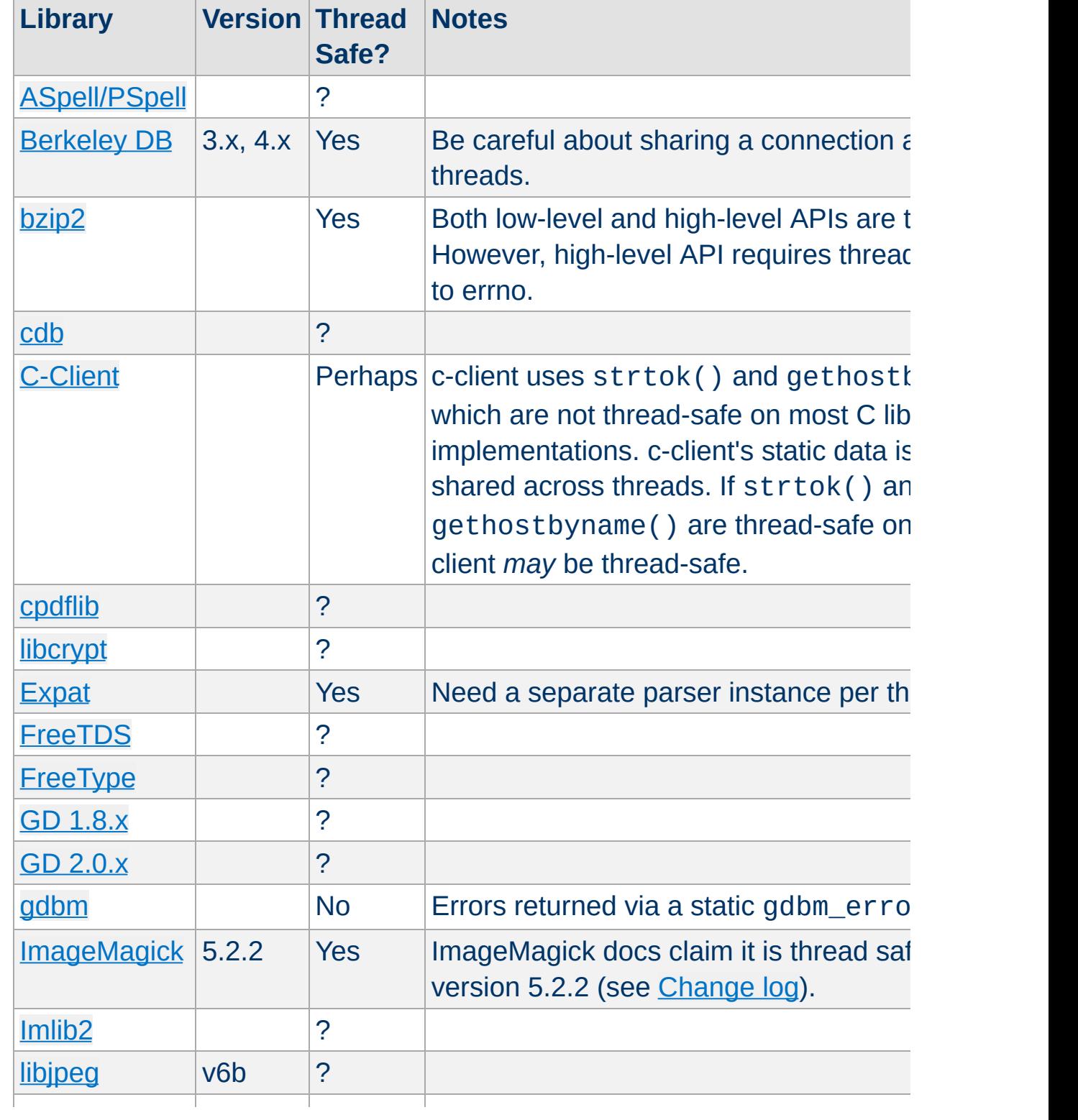

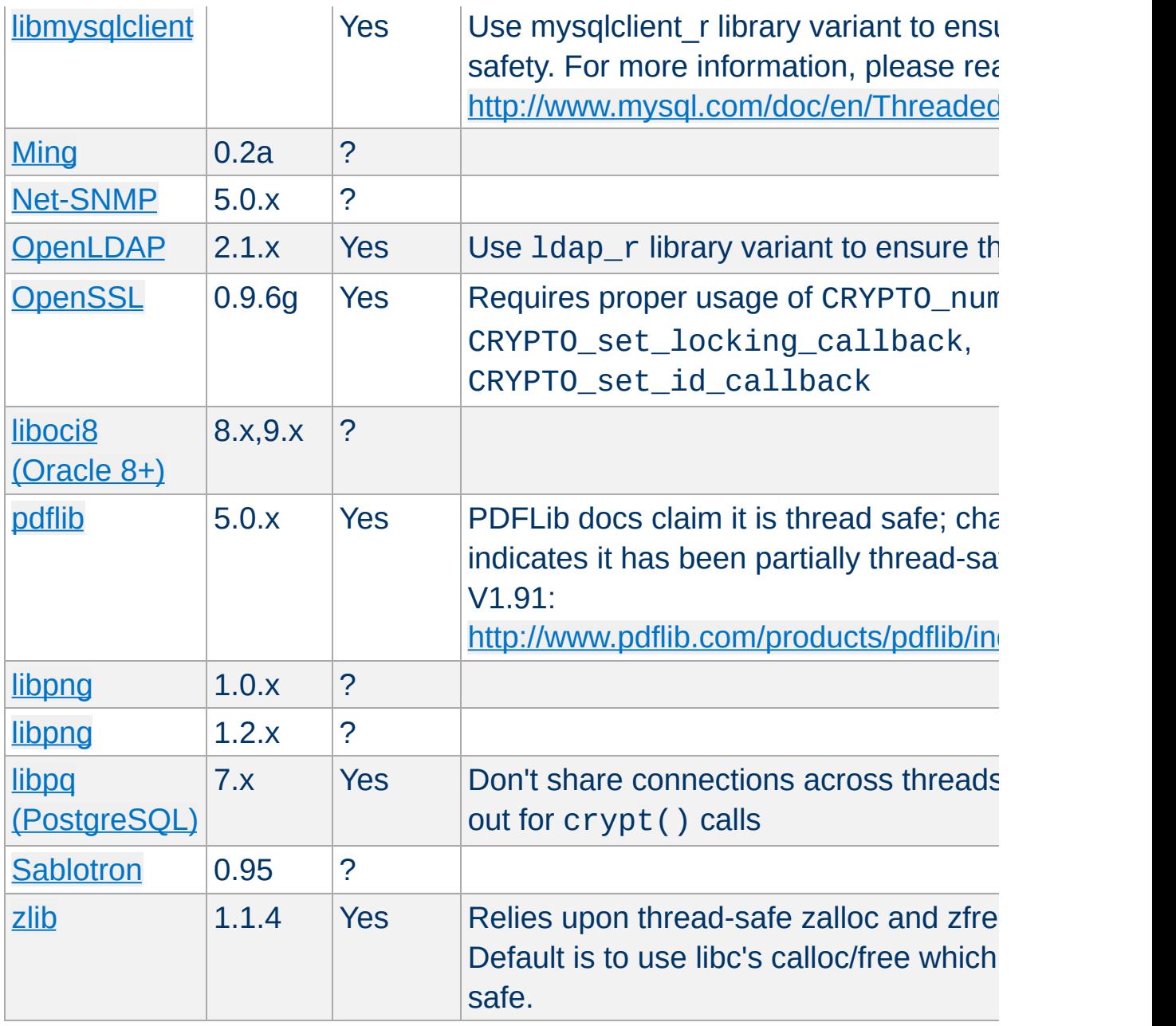

Copyright 2013 The Apache Software Foundation. Licensed under the Apache [License,](http://www.apache.org/licenses/LICENSE-2.0) Version 2.0.

[Modules](#page-1679-0) | [Directives](#page-1641-0) | [FAQ](#page-1687-0) | [Glossary](#page-1629-0) | [Sitemap](#page-1690-0)

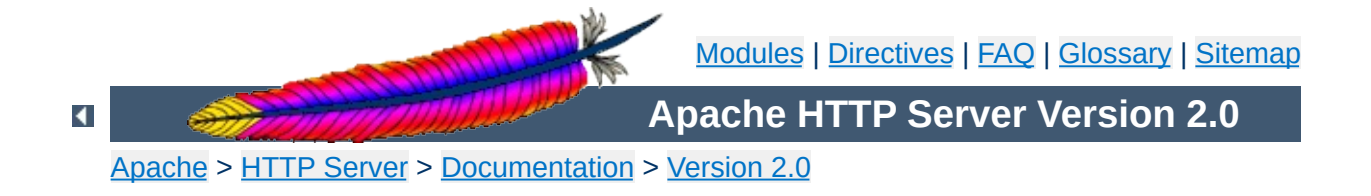

# **Apache mod\_rewrite Introduction**

This document supplements the mod rewrite reference [documentation.](#page-1393-0) It describes the basic concepts necessary for use of [mod\\_rewrite](#page-1393-0). Other documents go into greater detail, but this doc should help the beginner get their feet wet.

#### **See also**

Module [documentation](#page-1393-0) [Technical](#page-1793-0) details Practical solutions to common [problems](#page-1742-0)

The Apache module mod rewrite is a very powerful and sophisticated module which provides a way to do URL manipulations. With it, you can do nearly all types of URL rewriting that you may need. It is, however, somewhat complex, and may be intimidating to the beginner. There is also a tendency to treat rewrite rules as magic incantation, using them without actually understanding what they do.

This document attempts to give sufficient background so that what follows is understood, rather than just copied blindly.

 $\blacktriangle$ 

**Introduction**

Basic regex building blocks

**Regular Expressions**

Basic anatomy of a RewriteRule, with exhaustively annotated simple examples.

 $\blacktriangle$ 

**RewriteRule basics**

Discussion of the flags to RewriteRule, and when and why one might use them.

 $\blacktriangle$ 

**Rewrite Flags**

Discussion of RewriteCond, looping, and other related concepts.

 $\blacktriangle$ 

**Rewrite conditions**

Discussion of RewriteMap, including simple, but heavily annotated, examples.

 $\blacktriangle$ 

**Rewrite maps**

Discussion of the differences between rewrite rules in httpd.conf and in .htaccess files.

 $\blacktriangle$ 

**.htaccess files**

This module keeps track of two additional (non-standard) CGI/SSI environment variables named SCRIPT\_URL and SCRIPT\_URI. These contain the *logical* Web-view to the current resource, while the standard CGI/SSI variables SCRIPT\_NAME and SCRIPT\_FILENAME contain the *physical* System-view.

Notice: These variables hold the URI/URL *as they were initially requested*, *i.e.*, *before* any rewriting. This is important because the rewriting process is primarily used to rewrite logical URLs to physical pathnames.

#### **Example**

SCRIPT\_NAME=/sw/lib/w3s/tree/global/u/rse/.www/index.html SCRIPT\_FILENAME=/u/rse/.www/index.html SCRIPT\_URL=/u/rse/ SCRIPT\_URI=http://en1.engelschall.com/u/rse/

Copyright 2013 The Apache Software Foundation. Licensed under the Apache [License,](http://www.apache.org/licenses/LICENSE-2.0) Version 2.0.

**Environment Variables**

[Modules](#page-1679-0) | [Directives](#page-1641-0) | [FAQ](#page-1687-0) | [Glossary](#page-1629-0) | [Sitemap](#page-1690-0)